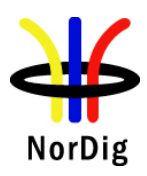

# **NorDig Unified Test Plan Integrated Receiver Decoders**

**for use in cable, satellite, terrestrial and managed IPTV based networks**

**Version 3.1.1**

Date: 03.09.2019

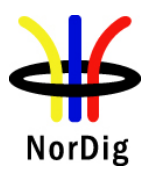

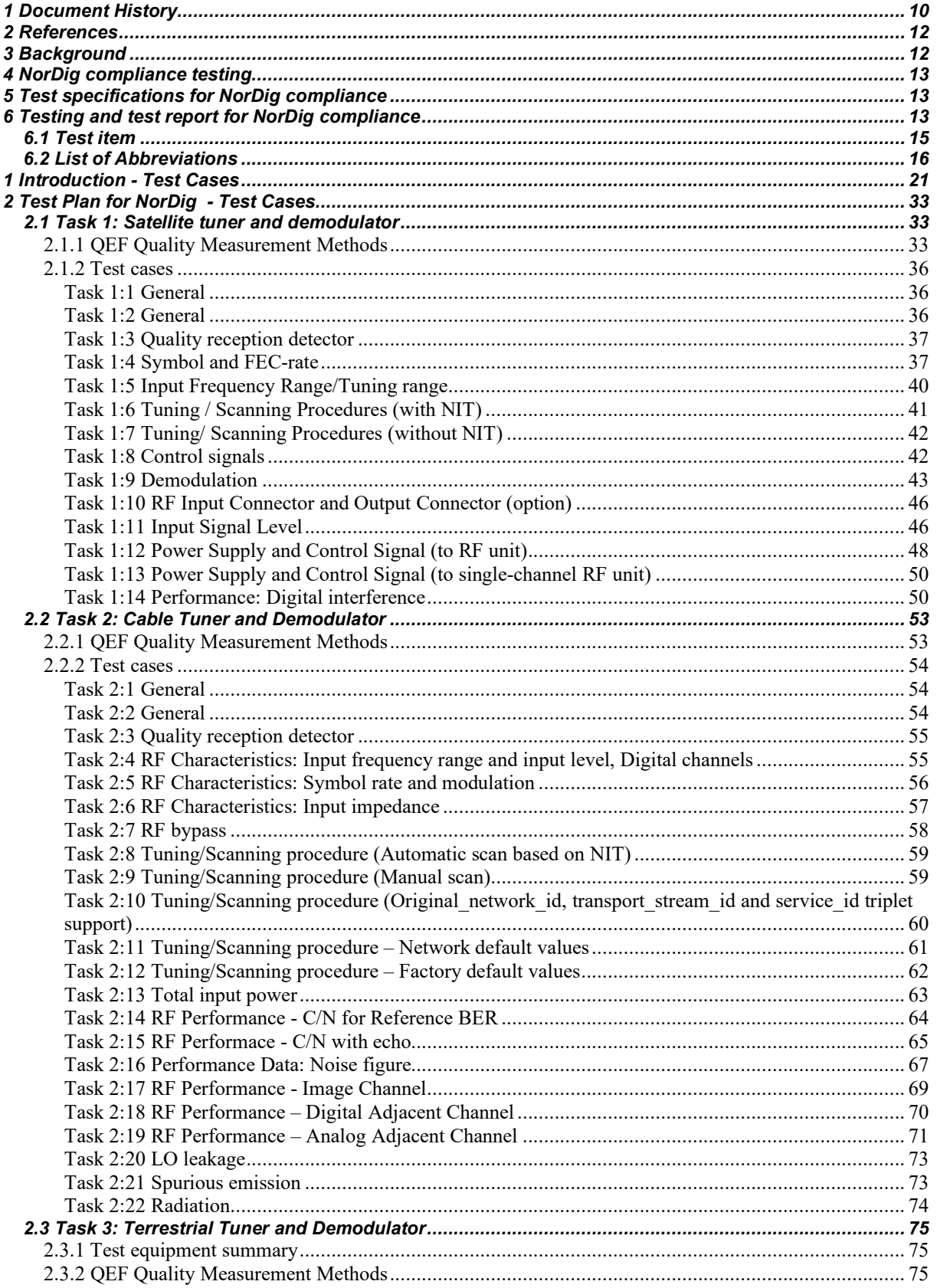

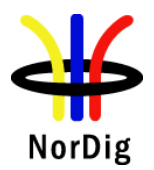

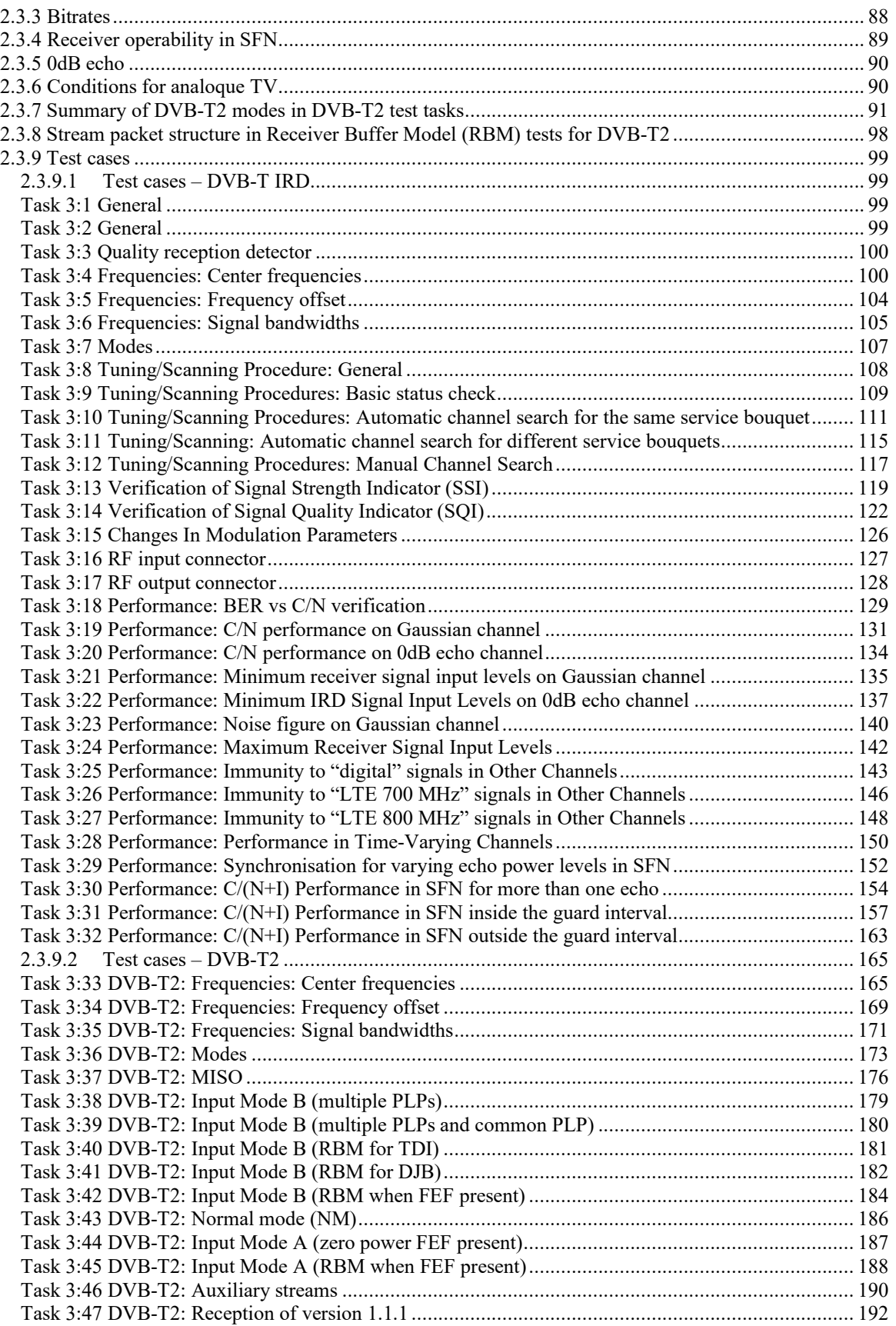

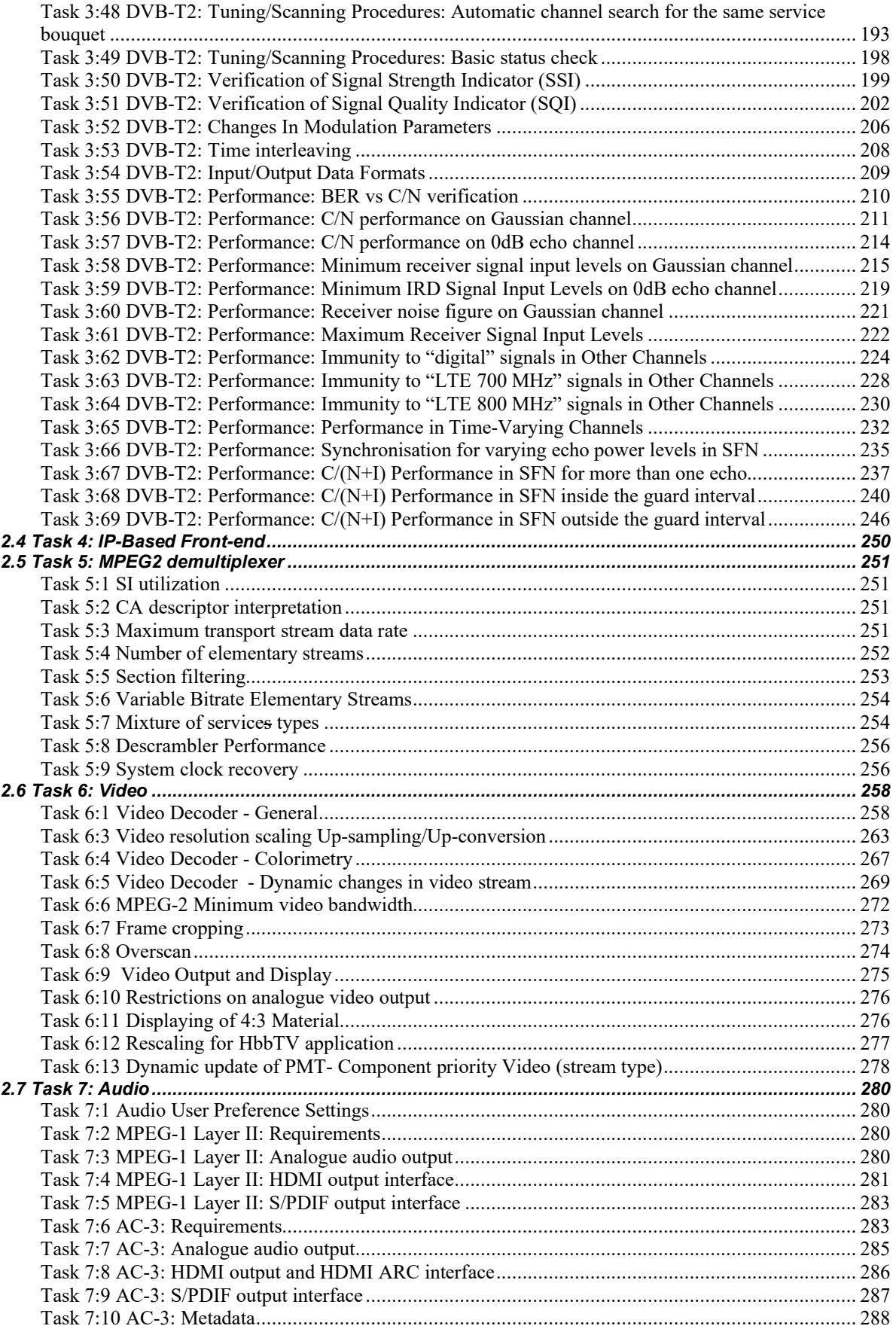

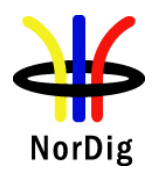

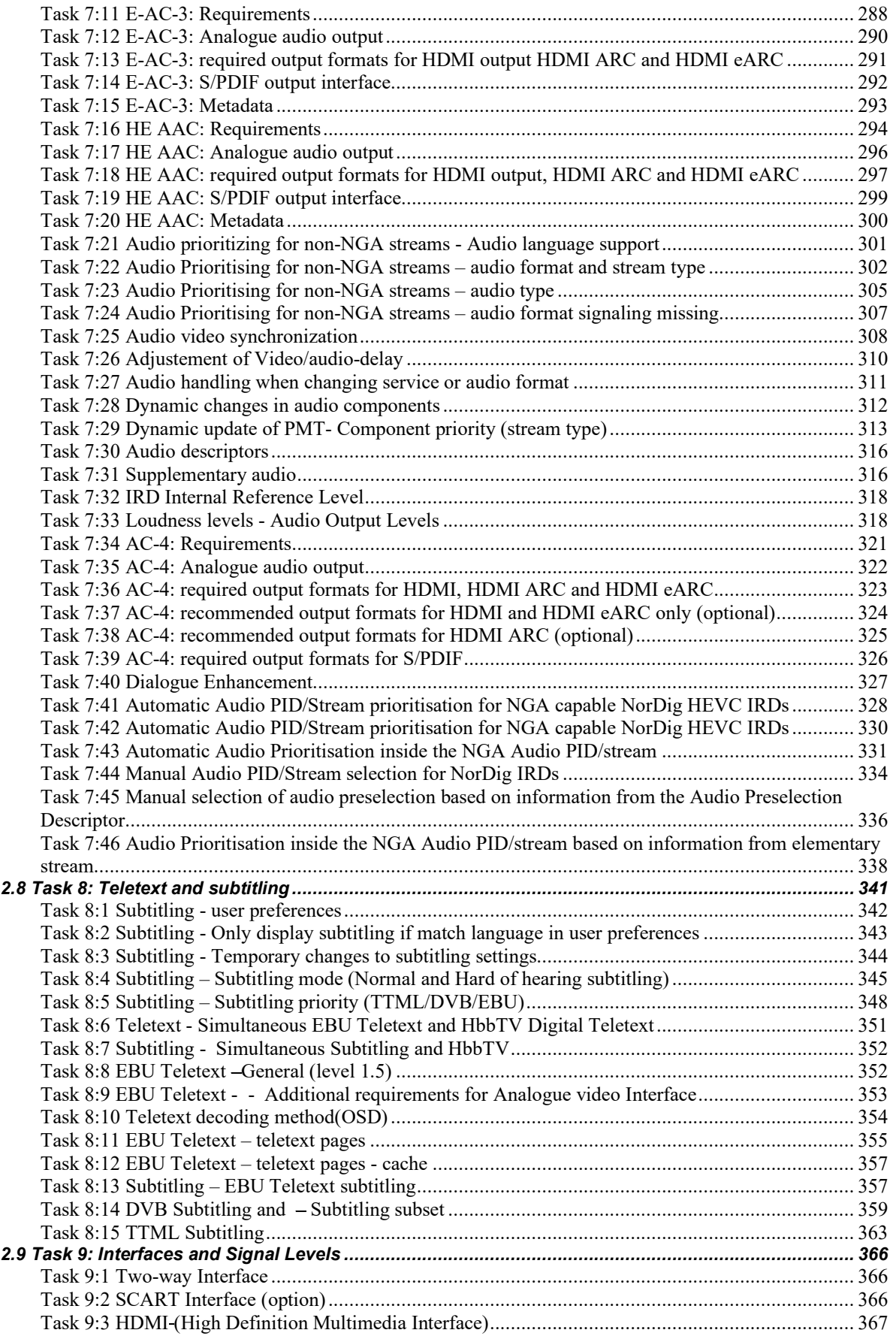

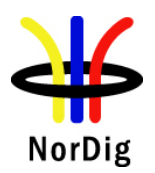

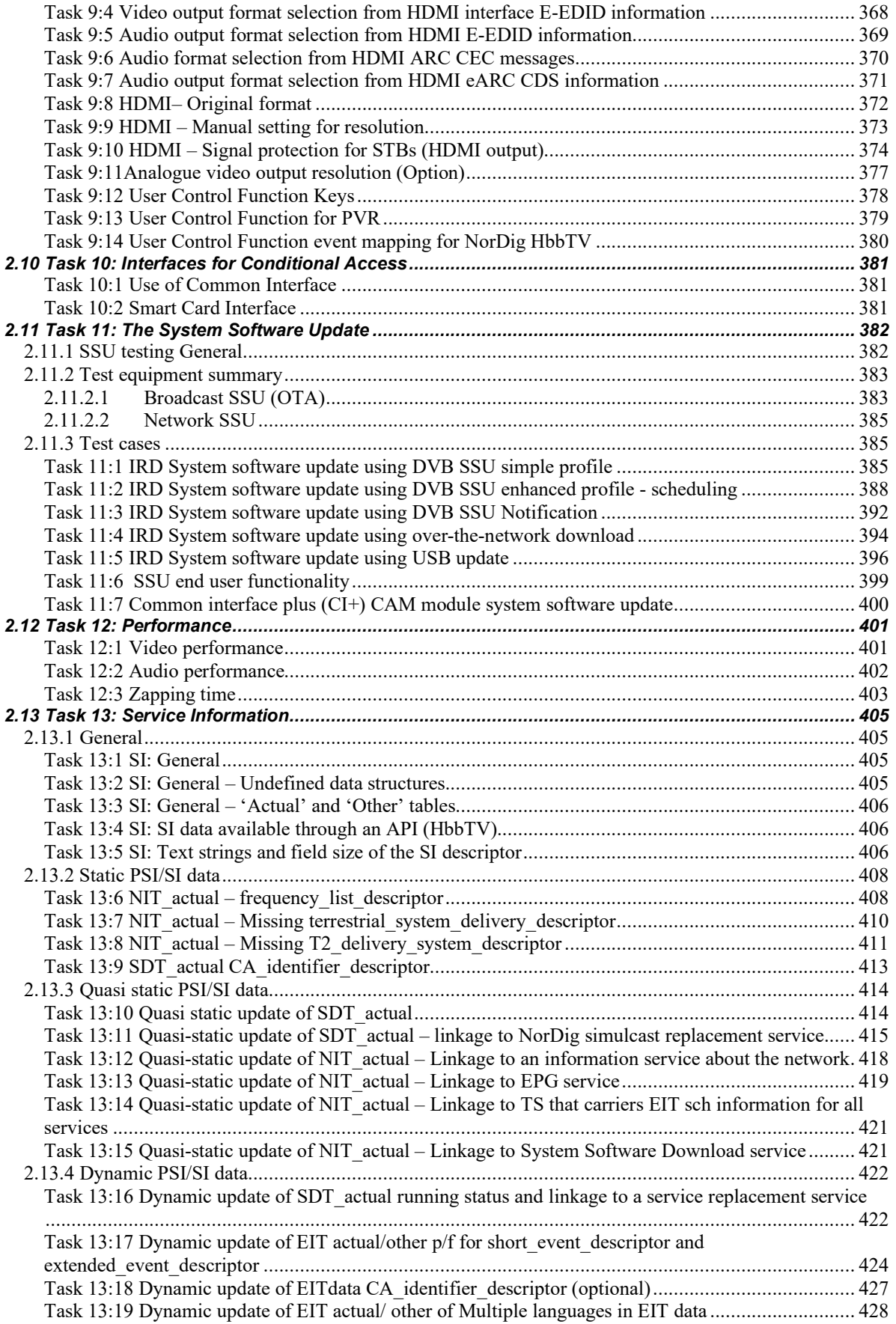

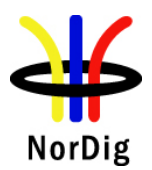

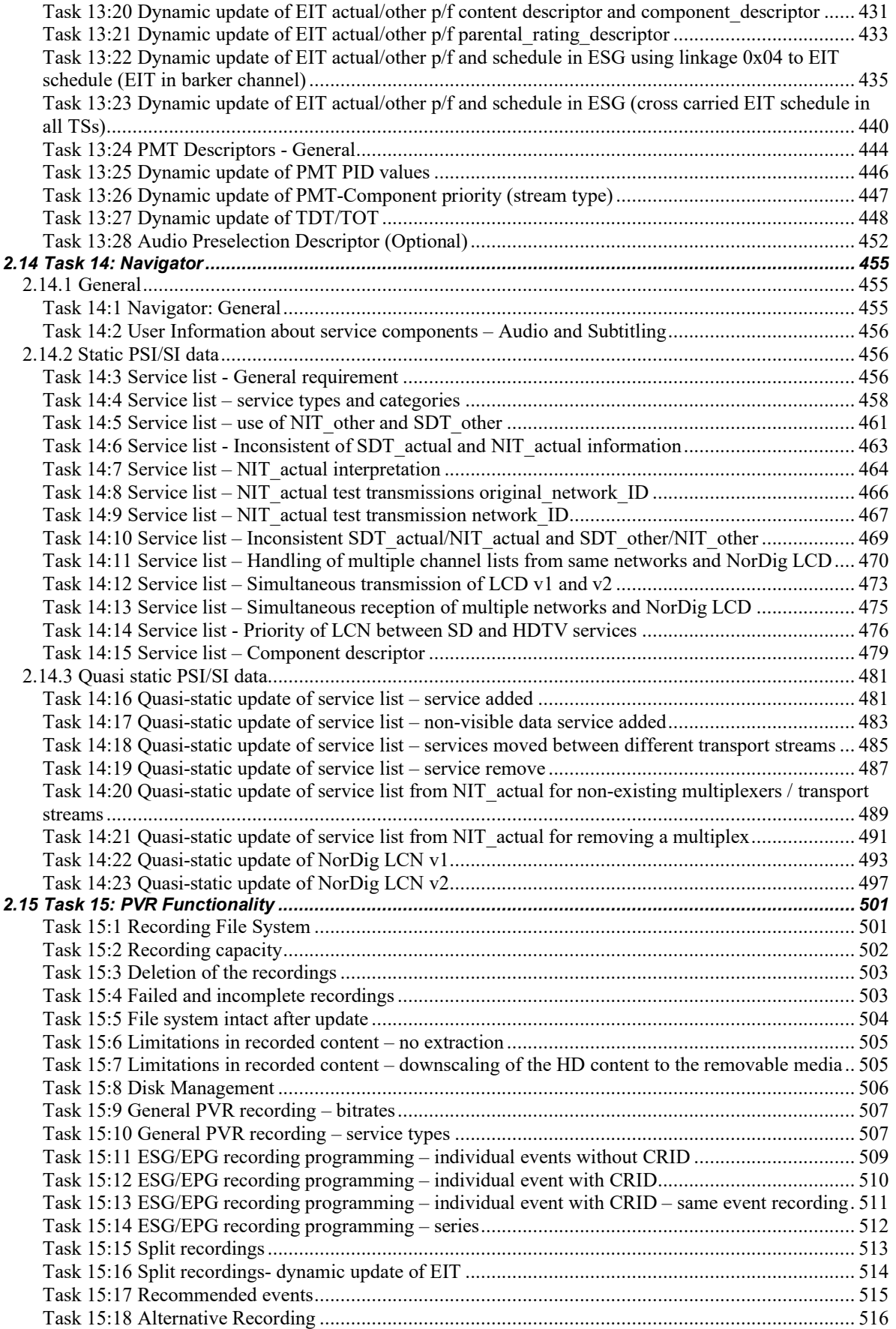

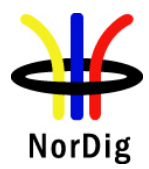

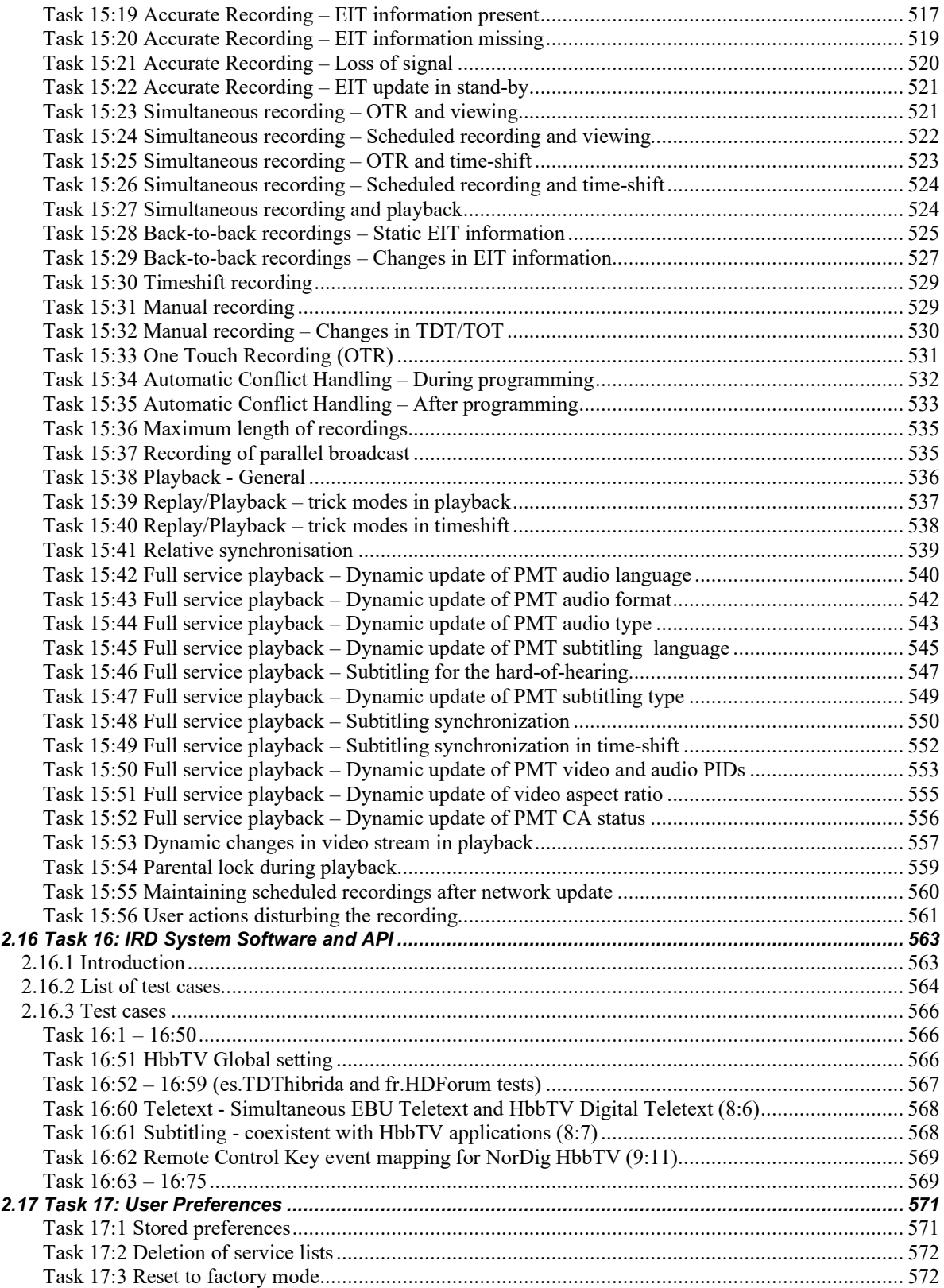

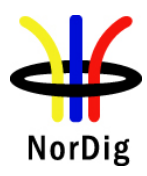

# **Part I – Introduction**

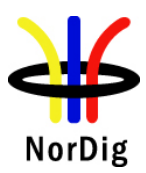

# <span id="page-9-0"></span>**1 Document History**

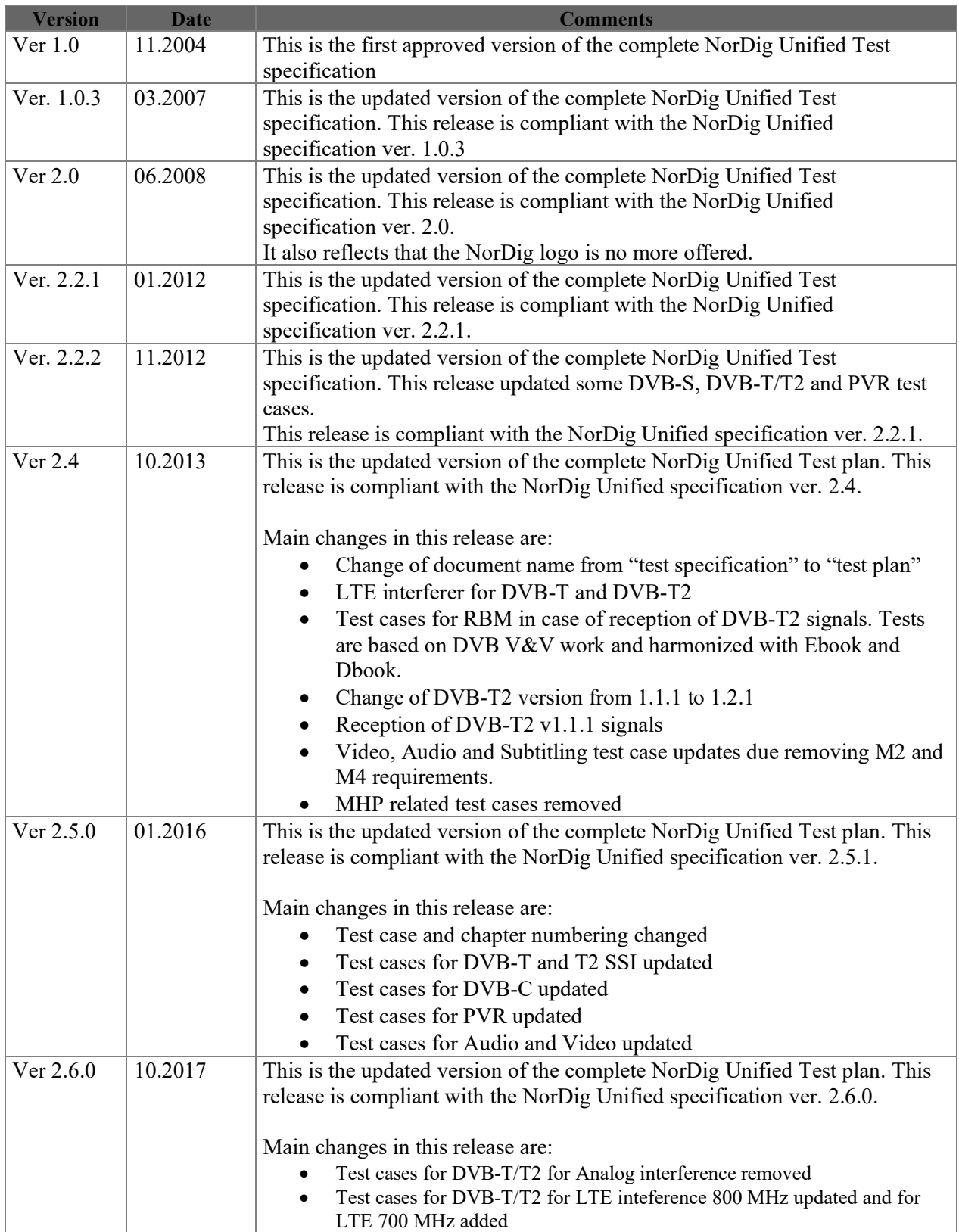

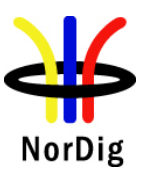

11 (574)

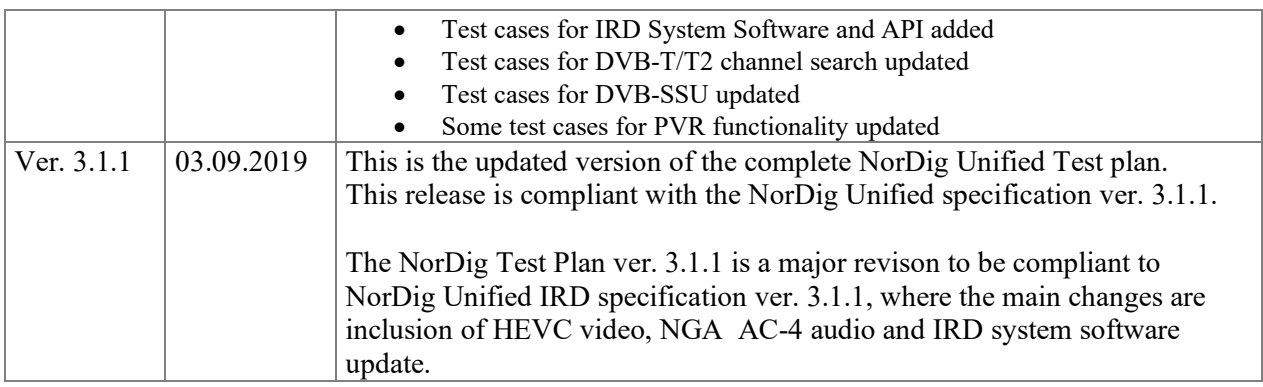

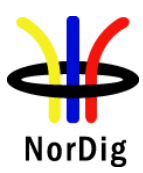

#### <span id="page-11-0"></span>**2 References**

<span id="page-11-2"></span>This test specification is related to the following documents:

- [1] NorDig Unified Requirements for Integrated Receiver Decoders, Version 3.1.1, September 2019.
- [2] NorDig Rules of Operation for NorDig Unified receiver networks, ver. 2.5 October 2016.
- [3] HbbTV Test Suite, the most recent released version published by HbbTV applicable to IRD implementing. The most recent released version published by HbbTV refers here to the latest version that was available up to 9 month before the IRD is released/launched, in order to give manufacture time for their QA verification and test process. (Note, HbbTV organisation normally only keep latest version available and at time of writing the latest version is 9.2.0)
- [4] The DVB-T2 Reference Streams, DVB-T2 Verification & Validation Working Group, ver 1.1  $(11<sup>th</sup>$  August, 2011),

### <span id="page-11-1"></span>**3 Background**

The NorDig group represents broadcasters and network operators in the Nordic countries and Ireland. The members have agreed on common minimum decoder specifications and a migration plan towards the use of decoders that satisfy these requirements. For further info about NorDig, please see [www.nordig.org.](http://www.nordig.org/)

The various members of NorDig are independent of each other, but intend to transmit to IRDs that satisfy the specified common minimum requirements. The various networks may in addition specify network specific requirements.

Common test specifications are established in order to ensure that decoders comply with the common minimum requirements. Additional test specifications may apply for individual networks, especially networks with accesscontrolled transmissions.

The NorDig specifications are contained in the NorDig Unified specification [\[1\]](#page-11-2) which covers and includes the following profiles; NorDig Basic and NorDig HbbTV. [Figure 1](#page-12-3) illustrate the relationships between the various NorDig profiles - variants and capability.

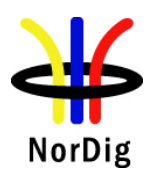

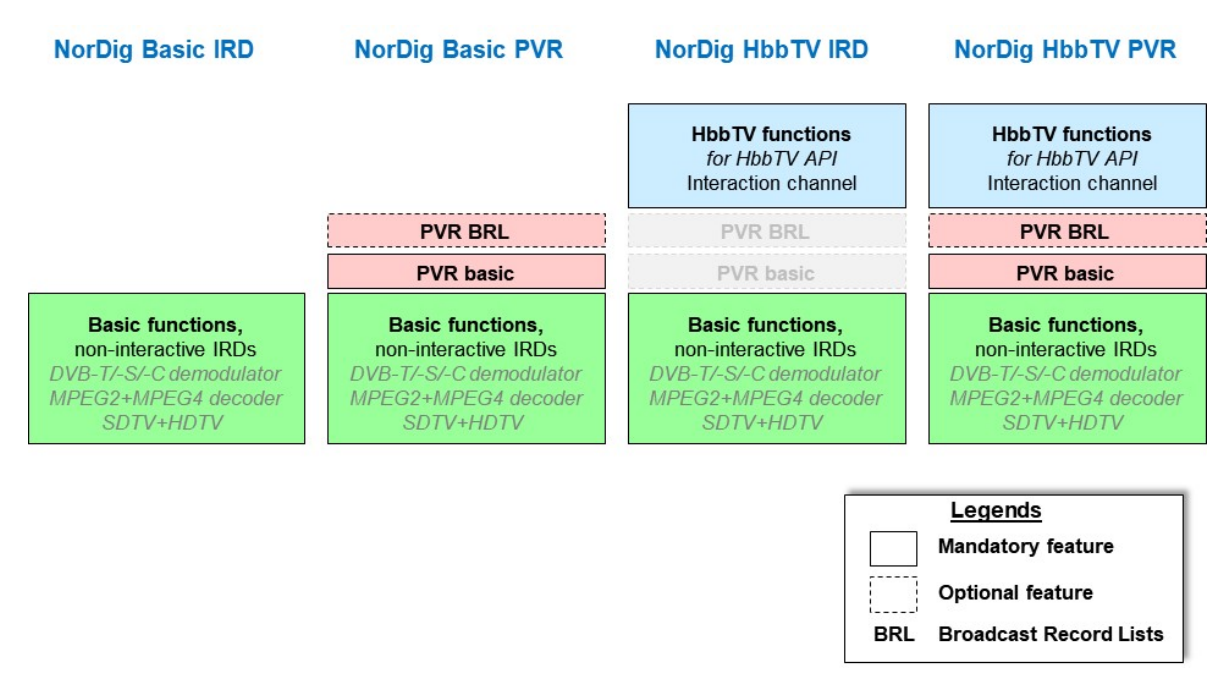

<span id="page-12-3"></span>**Figure 1** *The NorDig profiles and the main building blocks.* 

### <span id="page-12-0"></span>**4 NorDig compliance testing**

The NorDig Verification Test is open for all IRD manufacturers that want to claim that they have IRD products that comply with the NorDig IRD requirements. The IRD manufacturer can claim compliance with one or more NorDig profile(s), provided that

- (i) the IRD product complies with the NorDig profile(s[\)\[1\]](#page-11-2) referred to and,
- (ii) the IRD product passes the tests specified in this document.

The NorDig Verification Test shall ensure compliance with the NorDig requirements and NorDig transmissions, and comes in addition to the regular factory testing for general quality and functionality control.

In addition to the common NorDig requirements, the IRD-product has to comply with additional requirements and pass additional tests in case it is intended for use in a network that provides access controlled services. The additional requirements and tests will be available from the relevant Network Custodian.

The IRD Manufacturer shall furtherermore contact the relevant Network Custiodian(s) in case the IRD product shall be verified for networks with access controlled services. The relevant Network Custodian(s) will provide Network specific requirements (additional to the specified Unified NorDig Requirements) and the corresponding test specifications. Suchfurther handling has to be agreed between the IRD Manufacturer and the relevant Network Custodian (Annex A).

## <span id="page-12-1"></span>**5 Test specifications for NorDig compliance**

The NorDig Unified test plan consists of test cases and the defined test procedures in each test case are only illustrations of the test setup and the manufacturer can use different setup to run the test cases. If other, than illustrated, test setup is used the manufactures shall describe used test setup in the test report. The defined test sets may not cover all NorDig Unified Requirement[s \[1\].](#page-11-2)

If any requirement in this test specification is in contradictory with the requirement in the specification [1], the requirement in specification [1] is the valid one.

### <span id="page-12-2"></span>**6 Testing and test report for NorDig compliance**

A Test Report should be made available to show compliance with the common NorDig requirements. Each individual test case should be performed; test results and conformity should be reported and signed.

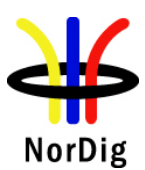

In each test task a IRD profile is given. This means for which type of receiver the test task is relevant to perform. Following table specifies the abbreviations.

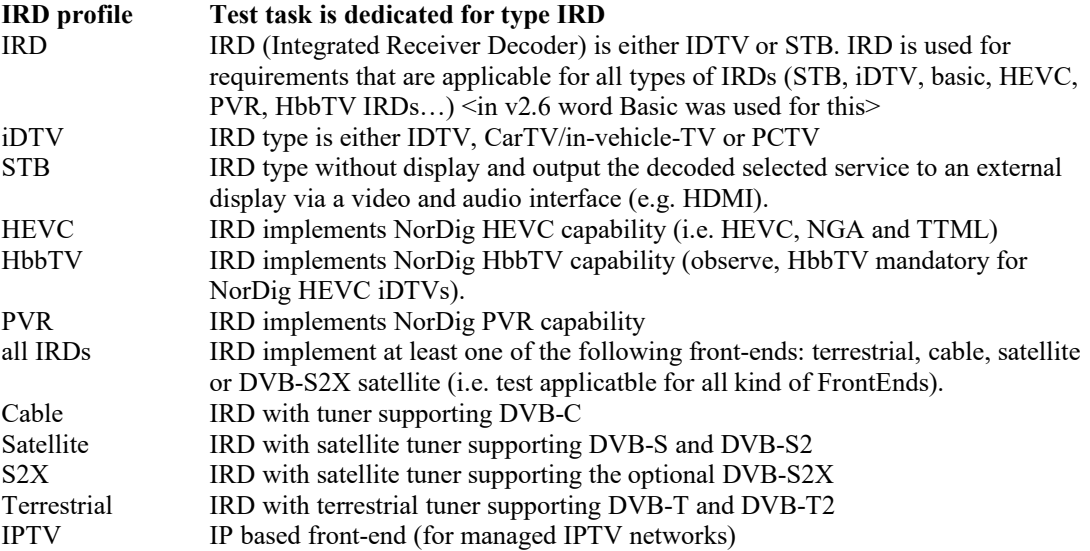

#### **Wording used in IRD profiles / variant and capability for each test task:**

#### **Variants:**

- IRD, STB, iDTV (where IRD is STB and iDTV)

- all IRDs, Terrestrial, Cable, Satellite, IPTV.

#### **Capability:**

- HEVC, PVR, HbbTV, S2X

#### **Example for audio test Tasks:**

- all IRDs

- HEVC IRD

- iDTV, HEVC iDTV, STB and HEVC STB

- iDTV, HEVC iDTV, STB or HEVC STB (so if a test is only for HEVC STB then HEVC STB, if the test is for both STB types then just STB and inside test write which parts is only applicable for HEVC STB).

#### **Wording "variatiant and profile" Test tasks:**

Example 1, (video): all IRDs Example 2, (satellite): satellite IRD Example 3, (video AVC+HEVC): all IRDs (then inside test cases mark if certain steps is applicable for e.g. HEVC) Example 4, (video only HEVC): HEVC IRD Example 5, (IRD where options other than NorDig capabilities, e.g. eARC): IRD with the option eARC

#### **IRD variants and capability:**

all IRDs iDTV **STB** Terrestrial IRD Cable IRD Satellite IRD IPTV IRD

15 (574)

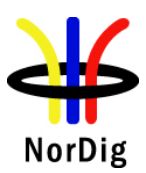

NorDig Unified Test Plan ver. 3.1.1

HbbTV IRD PVR IRD supporting the optional S2X IDTV with option for HDMI ARC iDTV with option for HDMI eARC all IRDs with optional analogue CVBS video output all IRDs using OTA SSU simple profile all IRDs using OTA SSU enhanced profile all IRDs using DVB SSU Notfication profile all IRDs using OTN SSU profile all IRDs using OTN and/or USB SSU profile HEVC IRD supporting Audio Preselection Descriptor

#### **Example of changed wording from NorDig Test Plan v2.6 to NorDig Test Plan v3.1:**

Task 1:1: IRD variants and capability: Satellite IRD

In case that the test result indicates a non-compliance (with the specified requirement) the level of the noncompliance shall be evaluated and indicated by ticking the corresponding "box" in the conformity field. If such non-compliance can be removed by an upgrade of the IRD software, this shall be indicated by ticking the correct commentary field for the individual test. The manufacturer should describe the non-compliance and plans to correct it in the "Comments " row.

The Information specified for the ["Test item"](#page-14-0) should be provided, see section 6.1.

#### <span id="page-14-0"></span>**6.1 Test item**

The information of the Test Item shall be inserted to the following table. The tests shall be performed with the same IRD model (HW/SW) in all test cases.

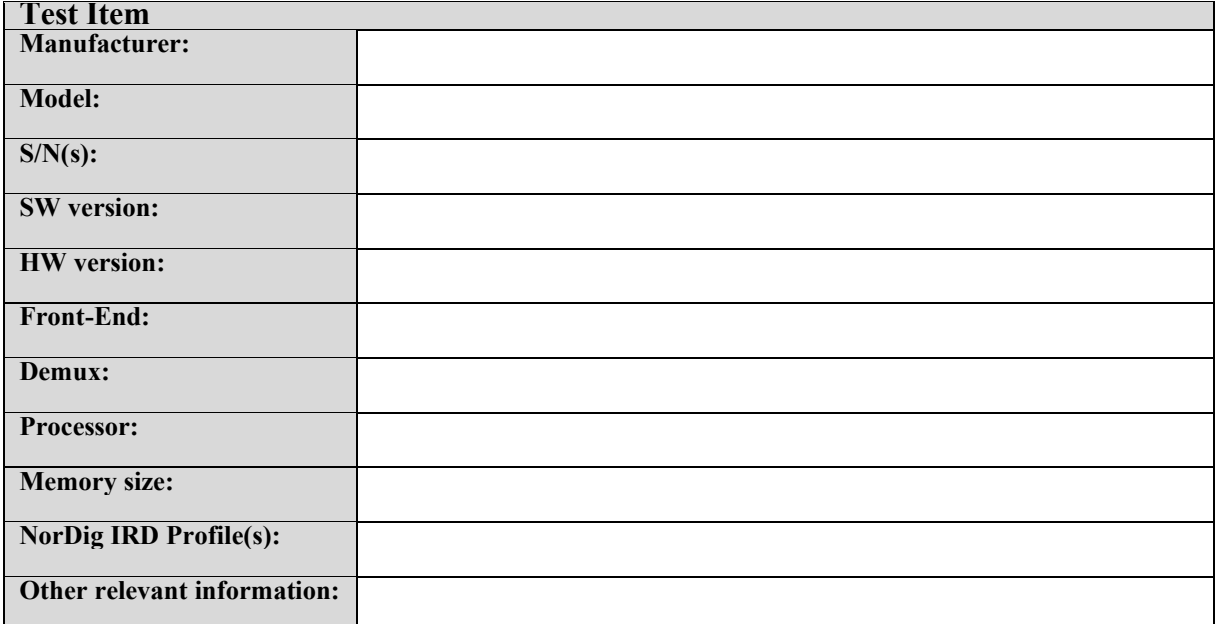

#### <span id="page-14-1"></span>**Table 6.1 Test Item**

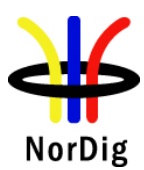

Following information shall be entered t[o Table 6.1:](#page-14-1)

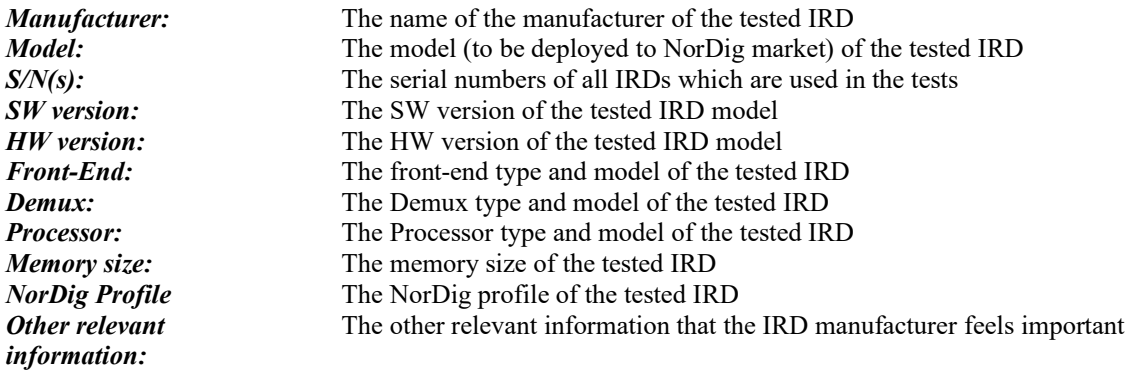

### <span id="page-15-0"></span>**6.2 List of Abbreviations**

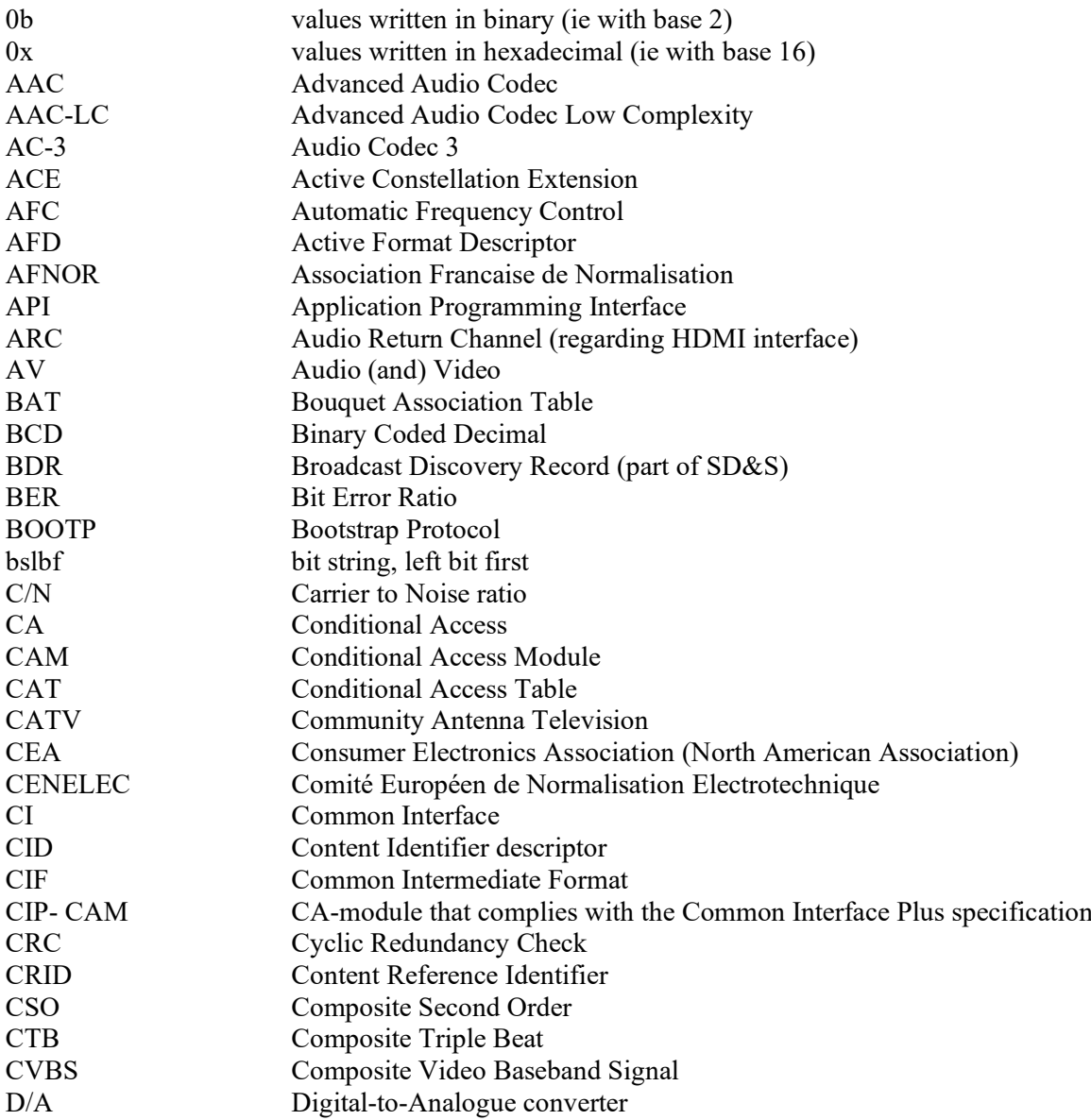

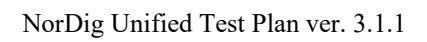

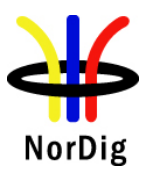

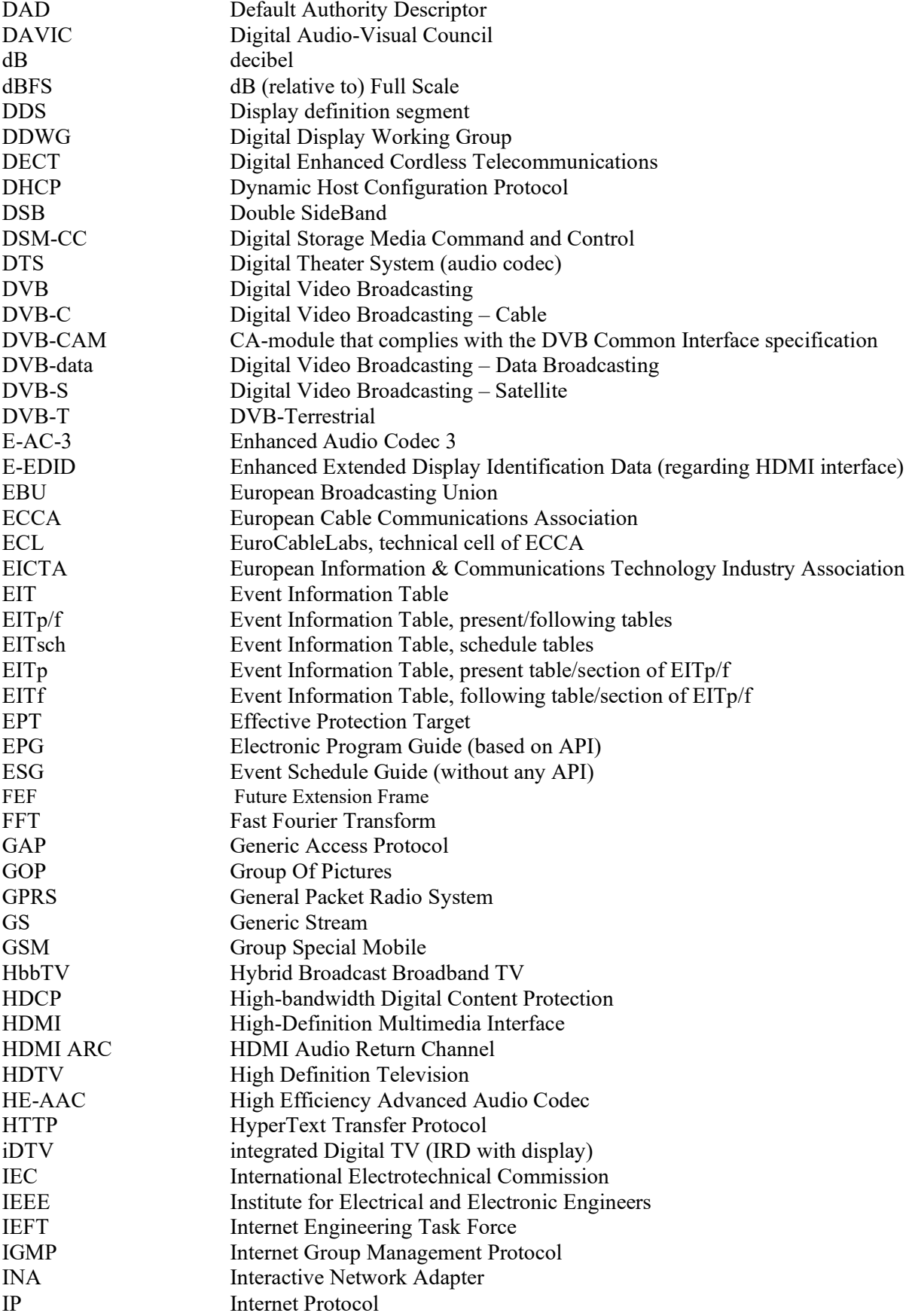

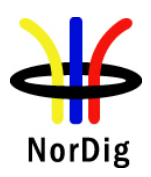

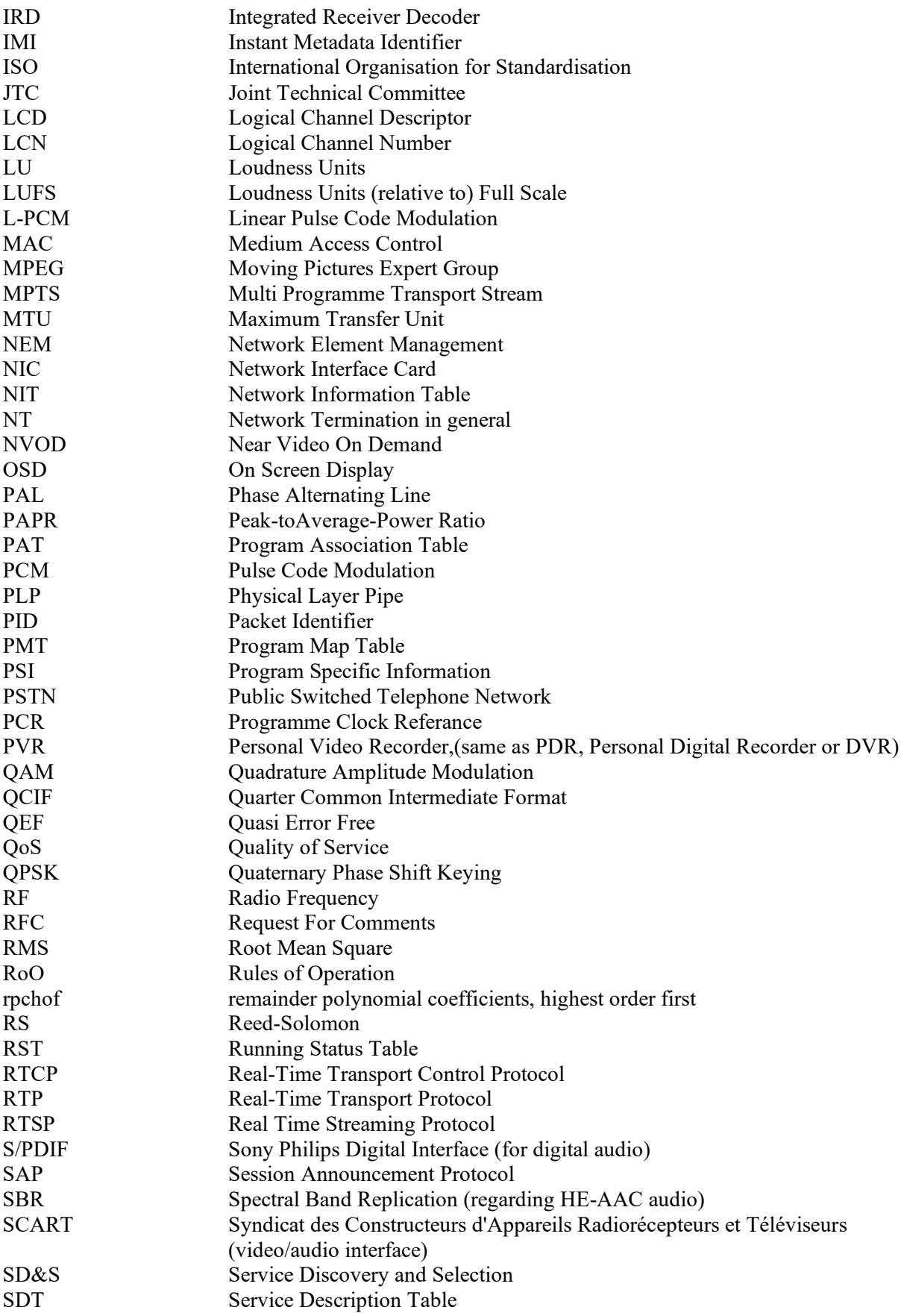

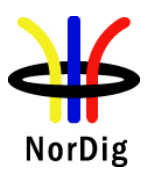

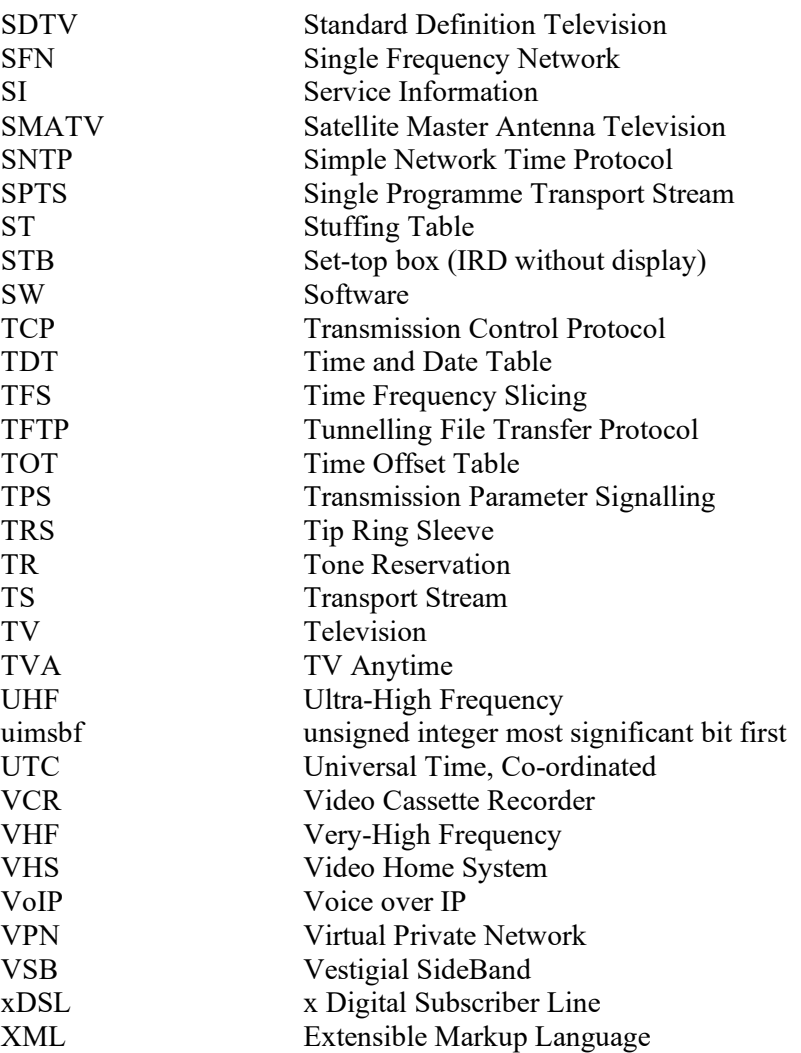

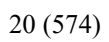

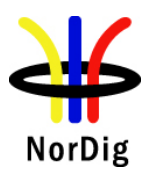

**Part II - Test Cases**

NorDig

21 (574)

# <span id="page-20-0"></span>**1 Introduction - Test Cases**

The NorDig plan specifications Test Cases are grouped into a set of test tasks, covering related tests:

[Task 1: Satellite tuner and demodulator](#page-32-1) [Task 2: Cable Tuner and Demodulator](#page-52-0) [Task 3: Terrestrial Tuner and Demodulator](#page-74-0) [Task 4: IP-Based Front-end](#page-249-0) [Task 5: MPEG2 demultiplexer](#page-250-0) [Task 6: Video](#page-257-0) [Task 7: Audio](#page-279-0) [Task 8: Teletext and subtitling](#page-340-0) [Task 9: Interfaces and Signal Levels](#page-365-0) [Task 10: Interfaces for Conditional Access](#page-380-0) [Task 11: The System Software Update](#page-381-0) [Task 12: Performance](#page-400-0) [Task 13: Service Information](#page-404-0) [Task 15: PVR Functionality](#page-500-0) [Task 16: IRD System Software and API](#page-562-0) [Task 17: User Preferences](#page-570-0)

Each of the main tasks defined above include a number of sub-tasks.

Table 1 maps the NorDig requirement[s \[1\]](#page-11-2) into the corresponding test tasks and shows the relevance per sub-task for the various NorDig profiles ("shall" indicates a mandatory requirement and a mandatory test).

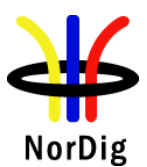

# **Table 1A. Task A: Front ends**

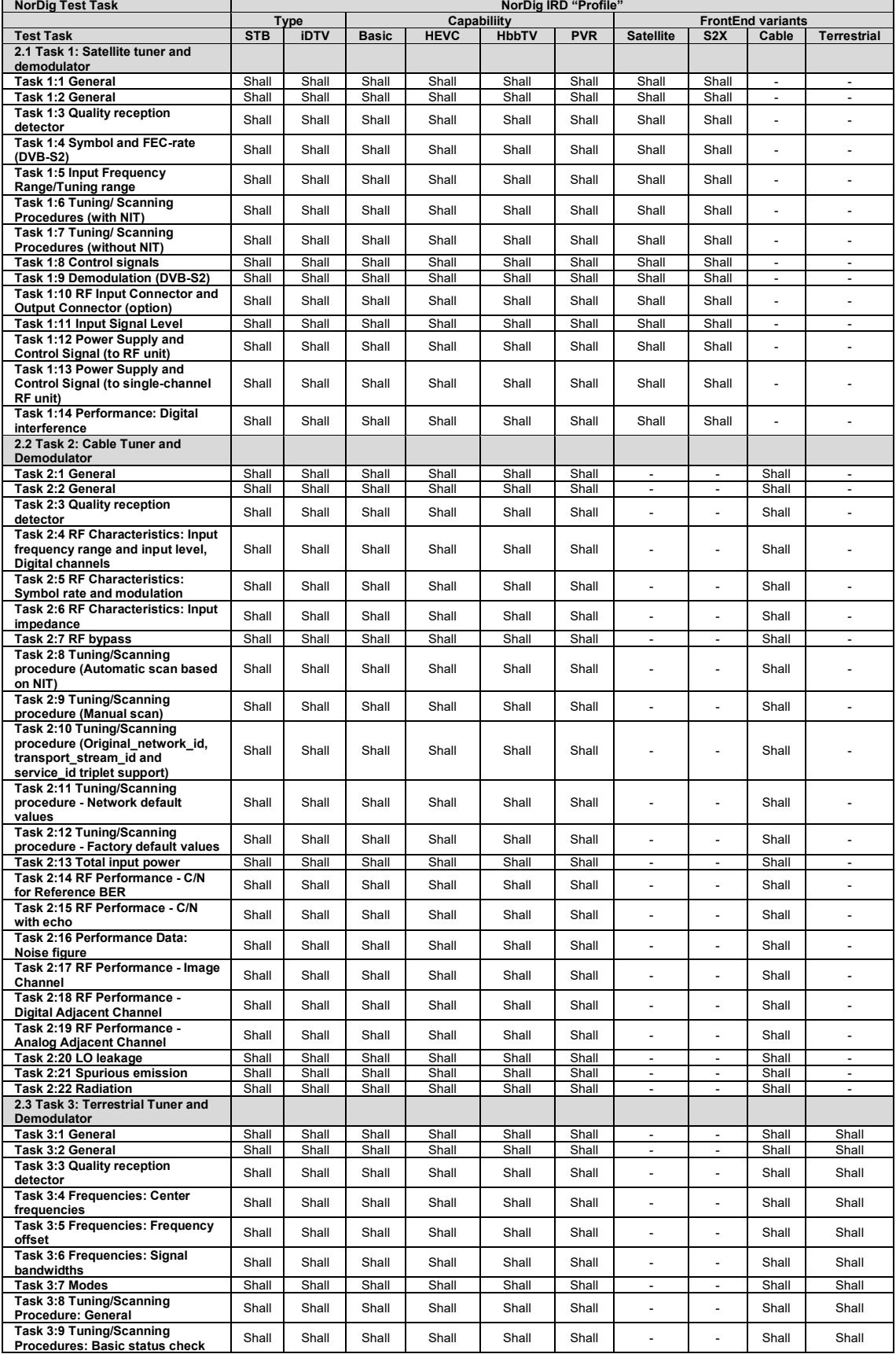

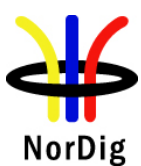

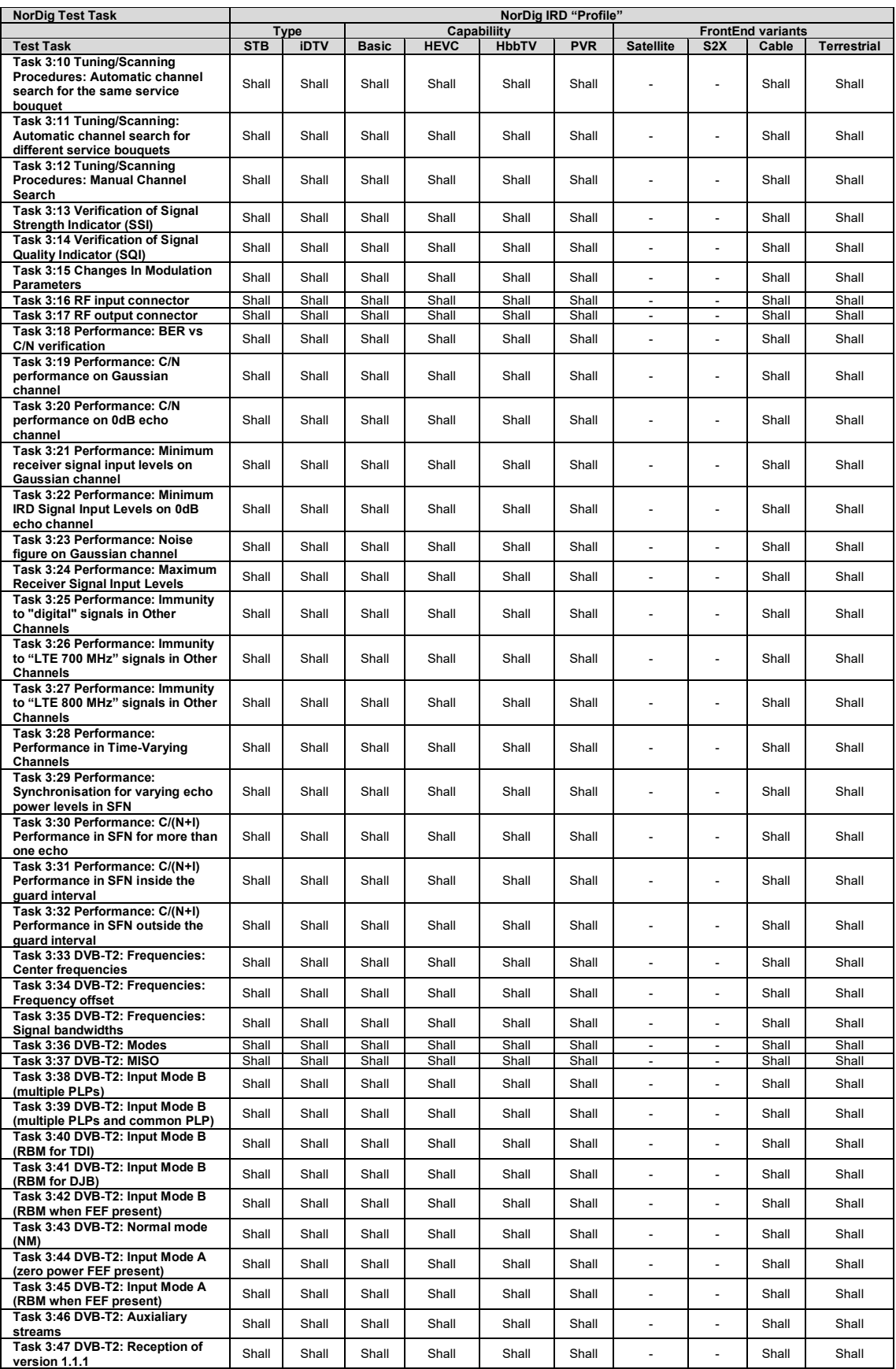

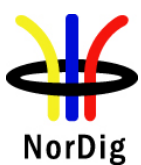

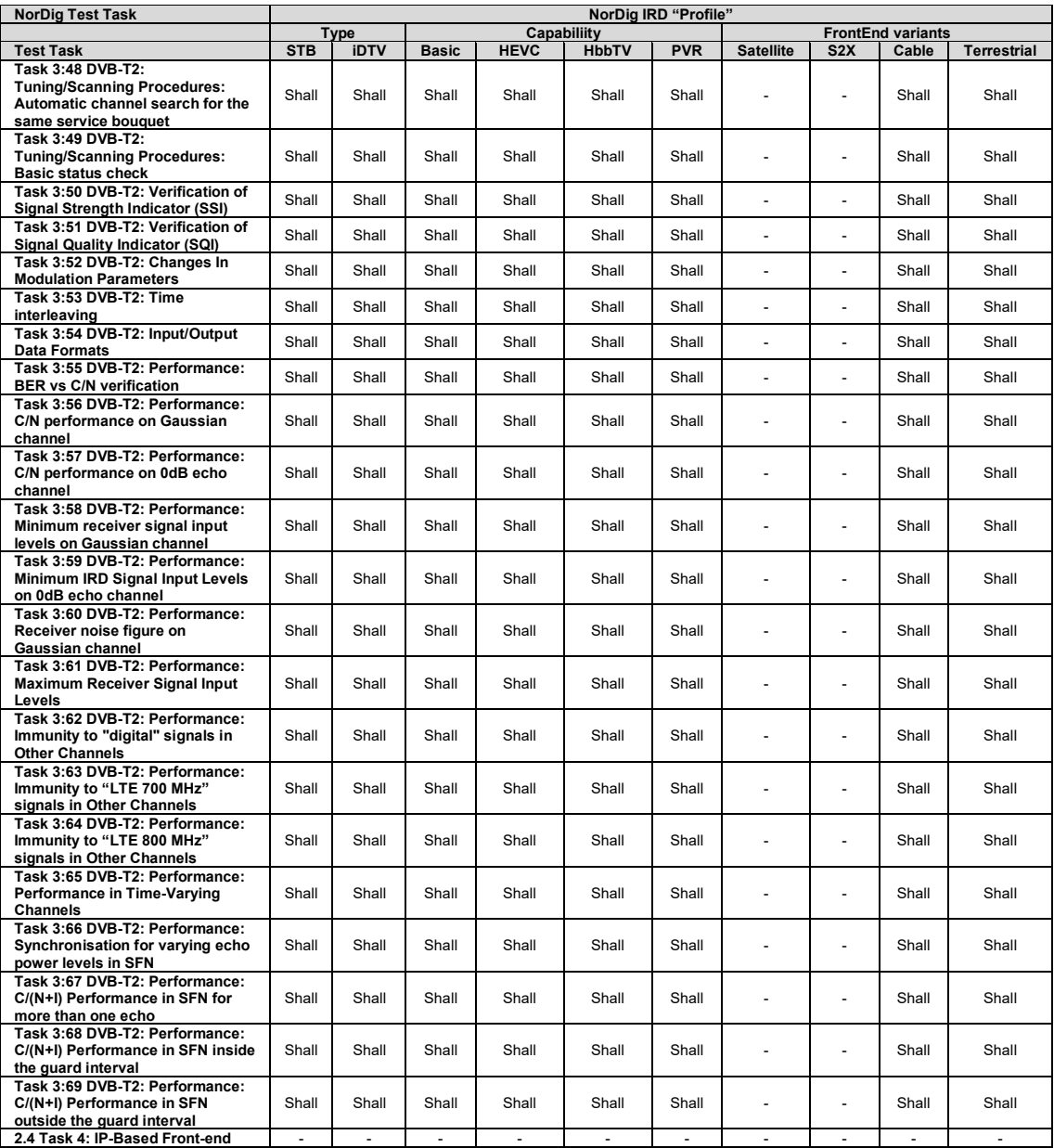

### **Table 1B. Hardware, Audio/Video and Subtitling Issues**

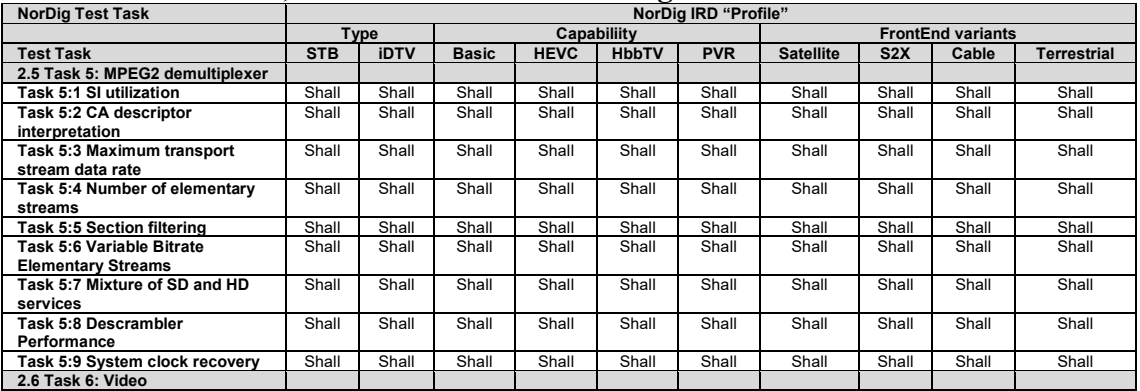

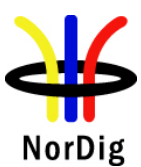

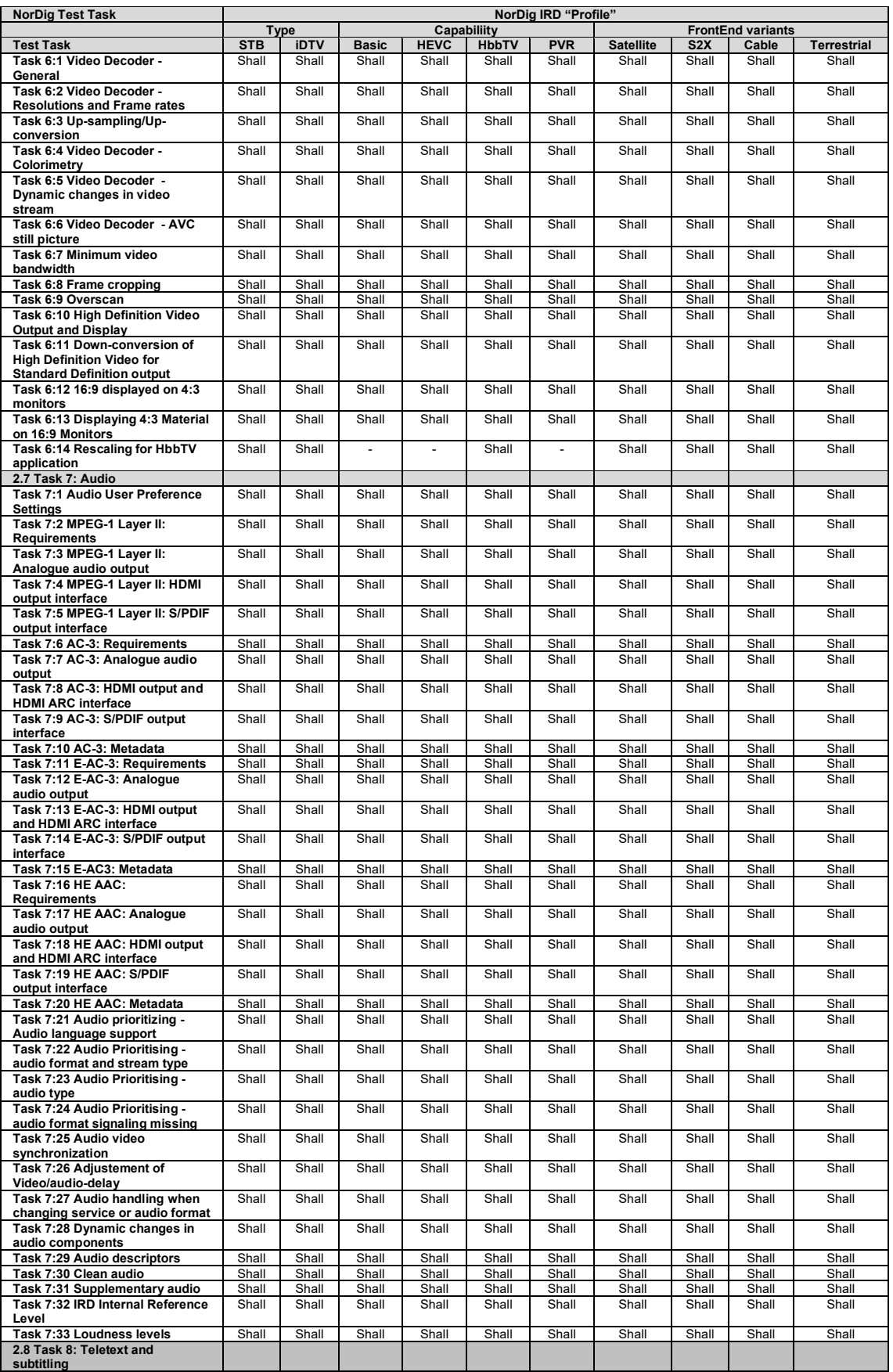

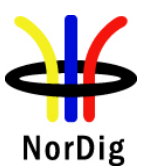

# 26 (574)

#### NorDig Unified Test Plan ver. 3.1.1

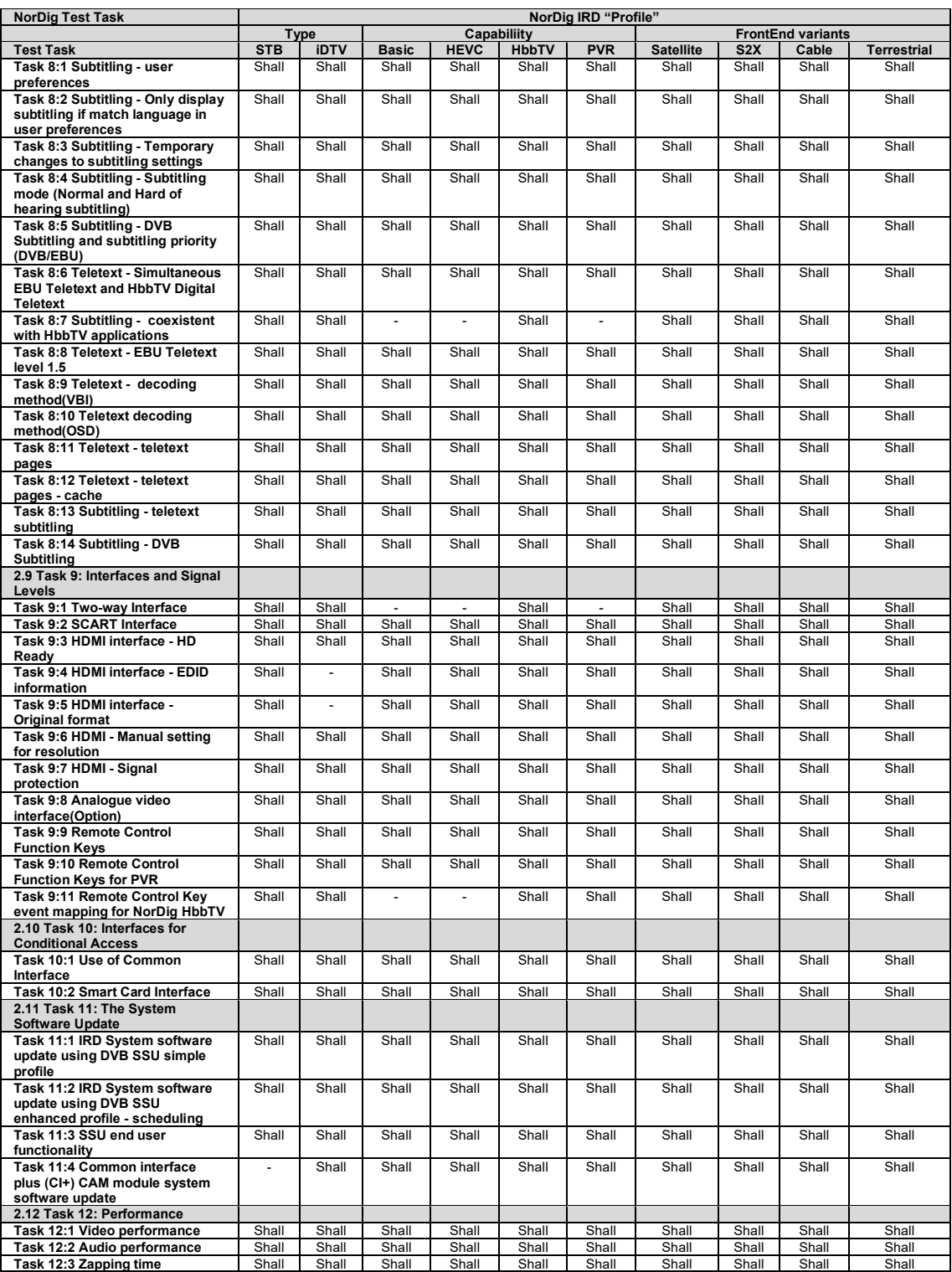

# **Table 1C. System Software issues**

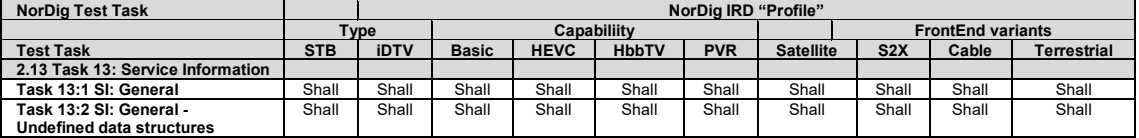

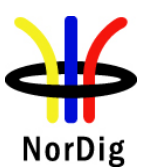

27 (574)

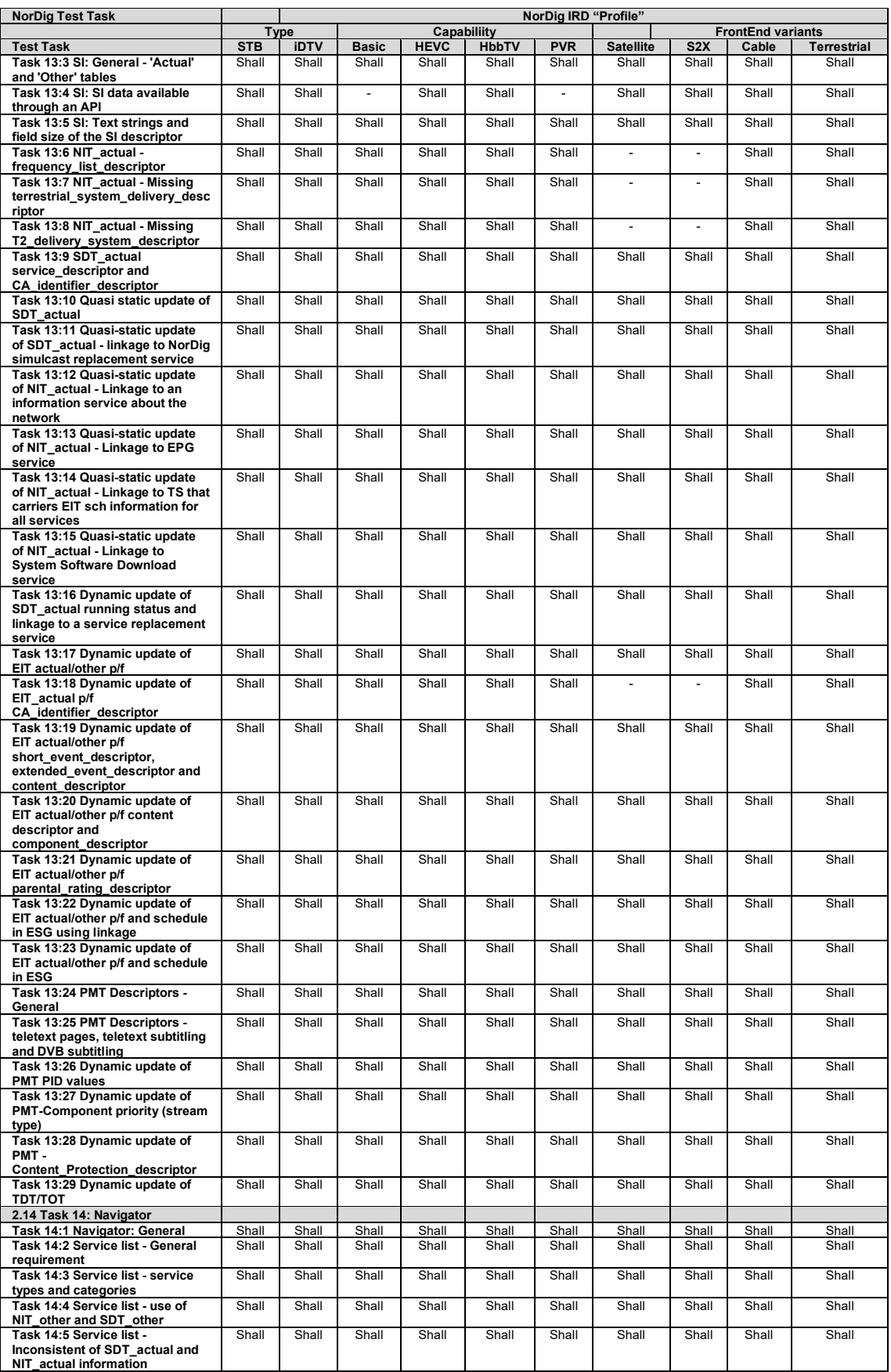

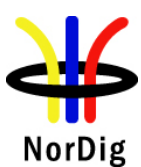

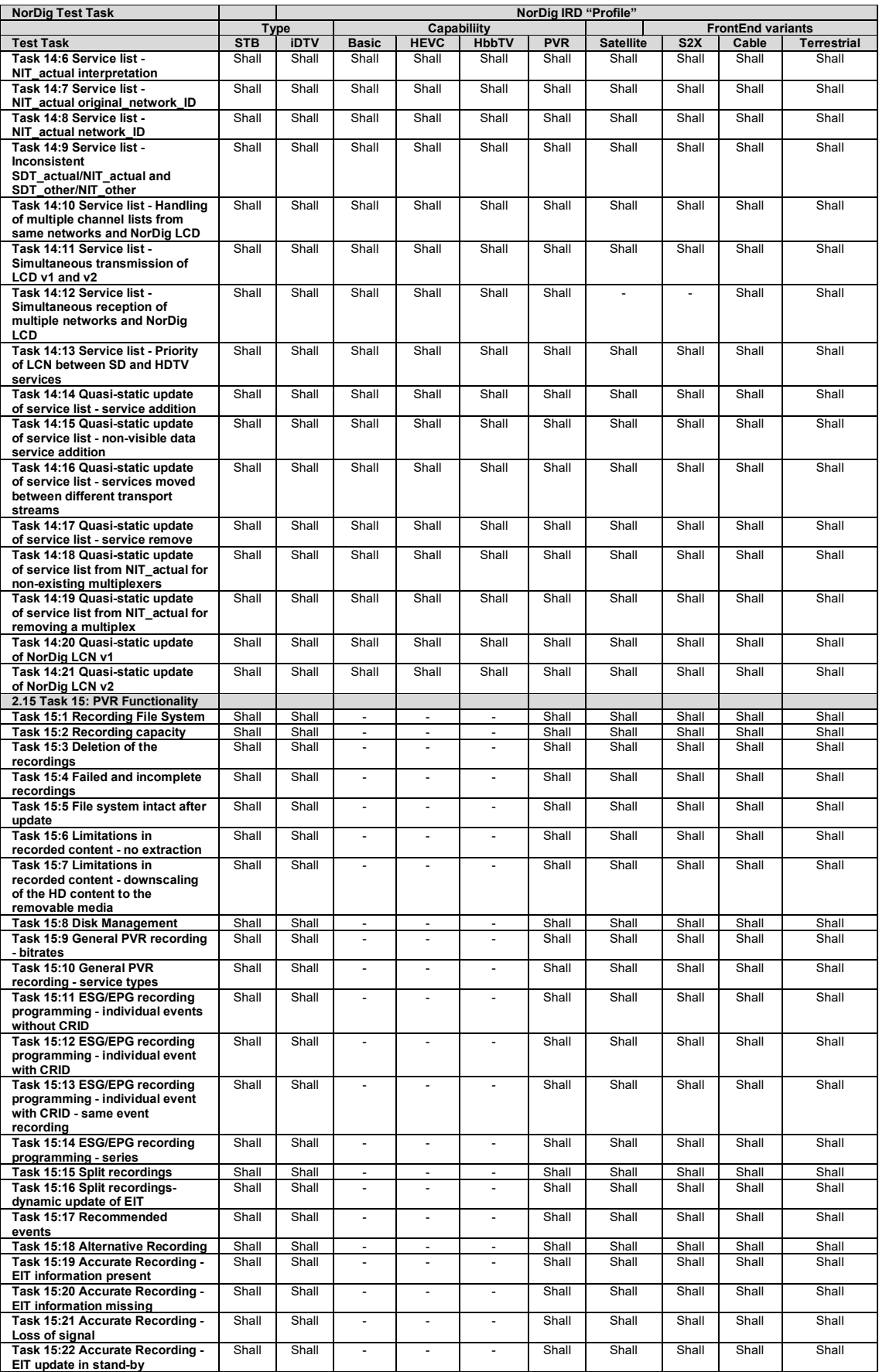

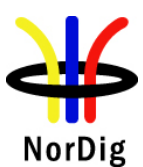

# 29 (574)

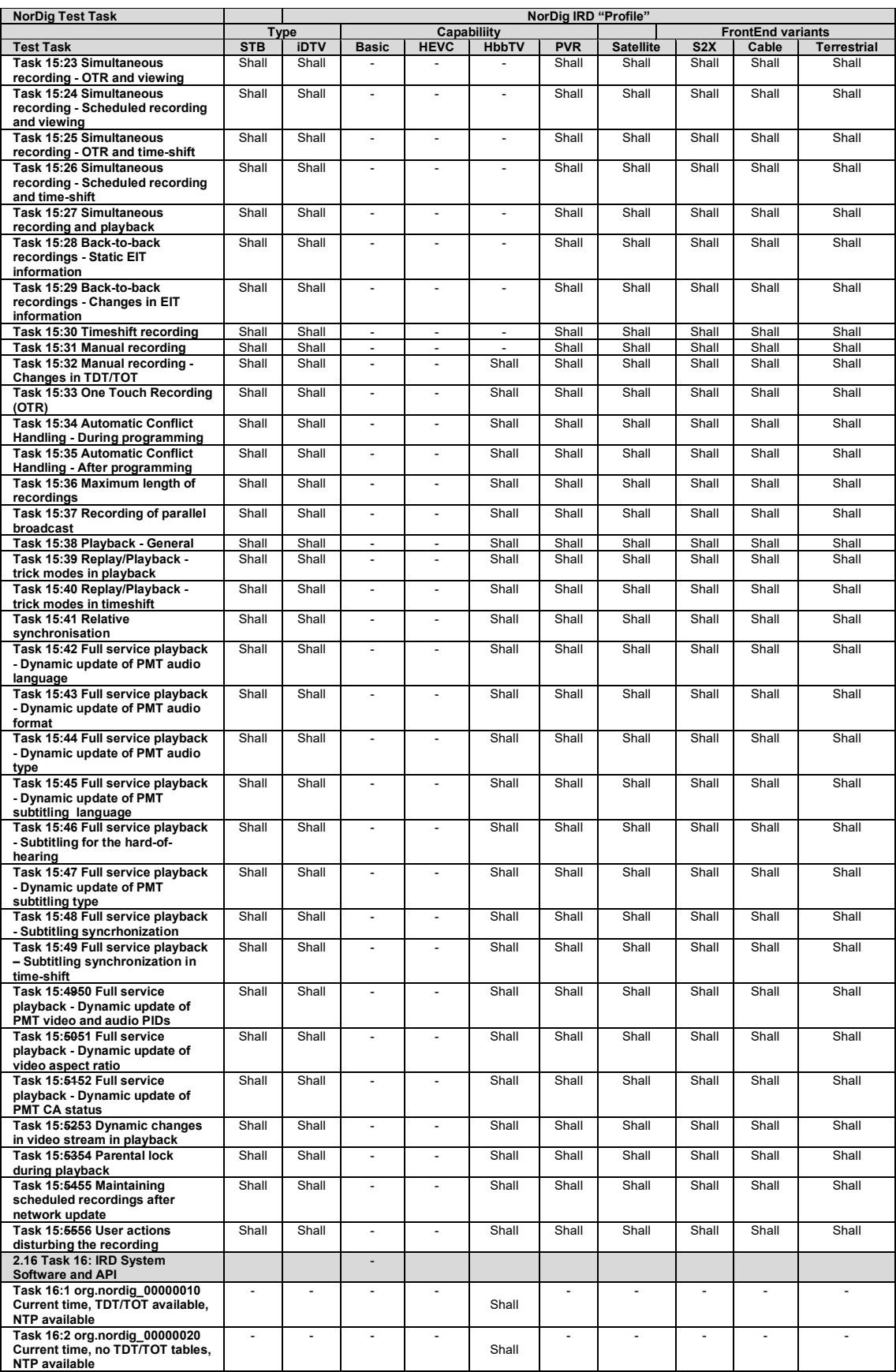

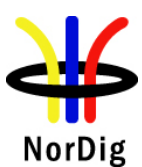

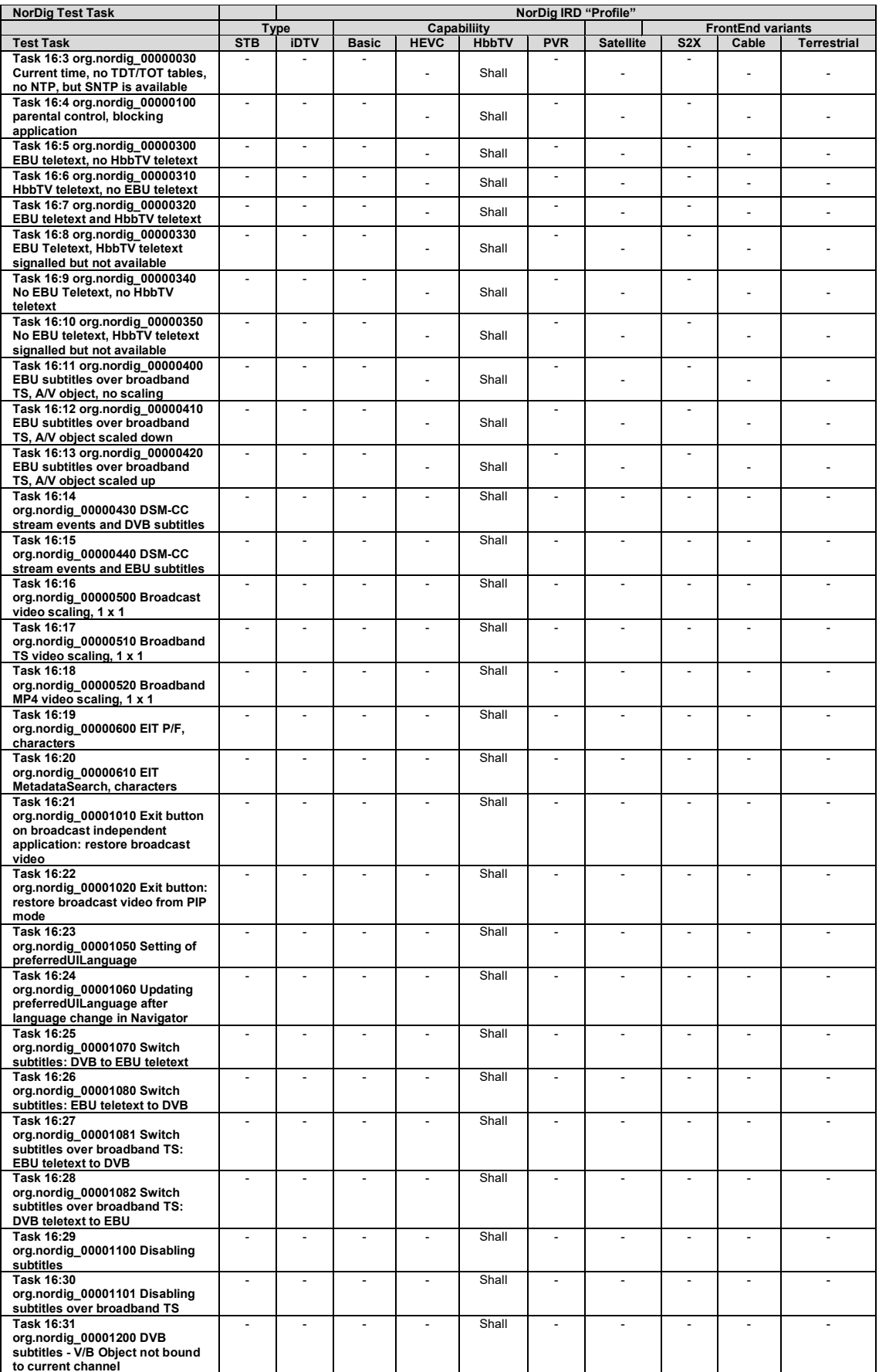

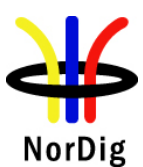

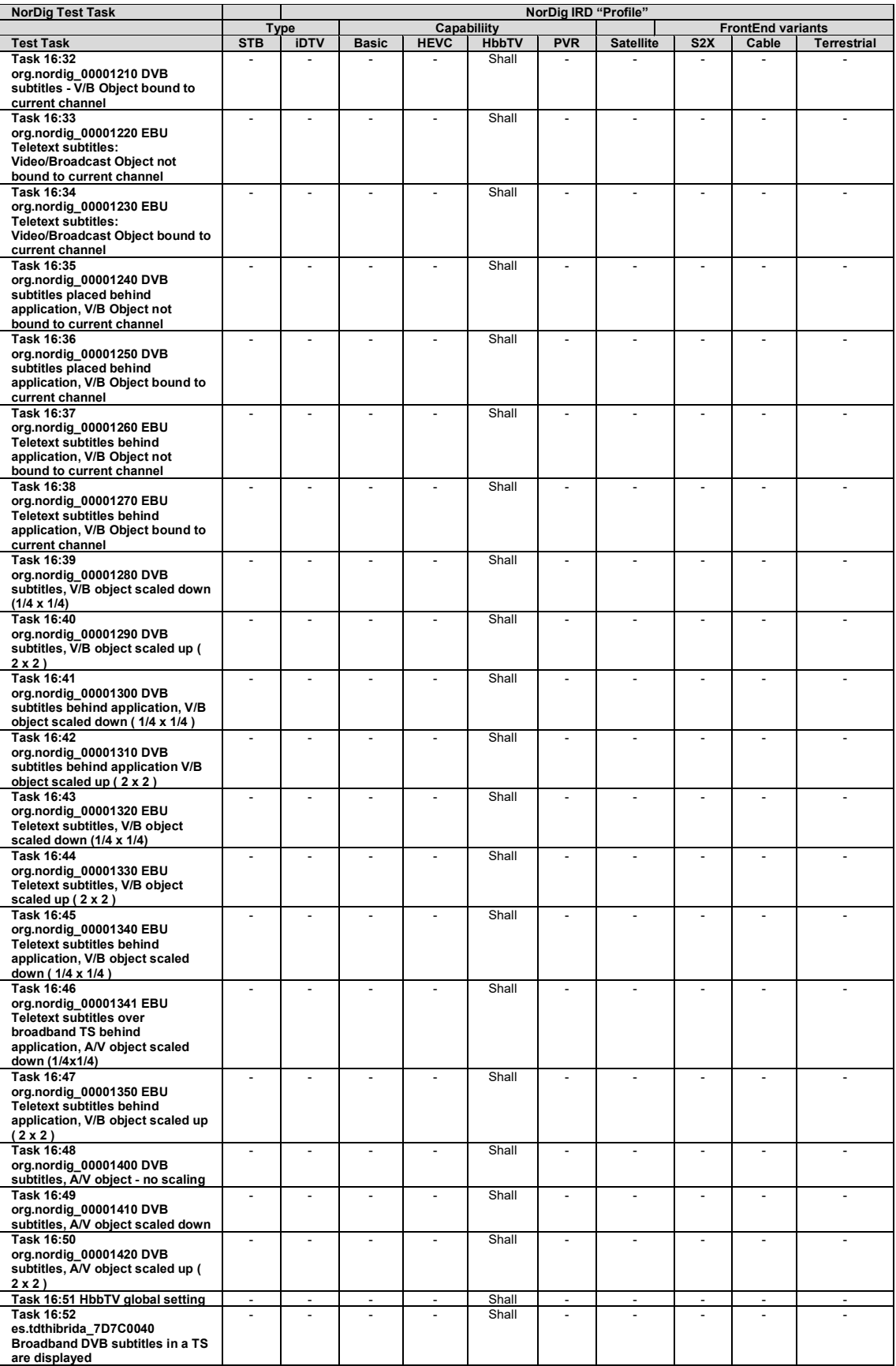

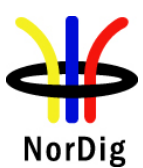

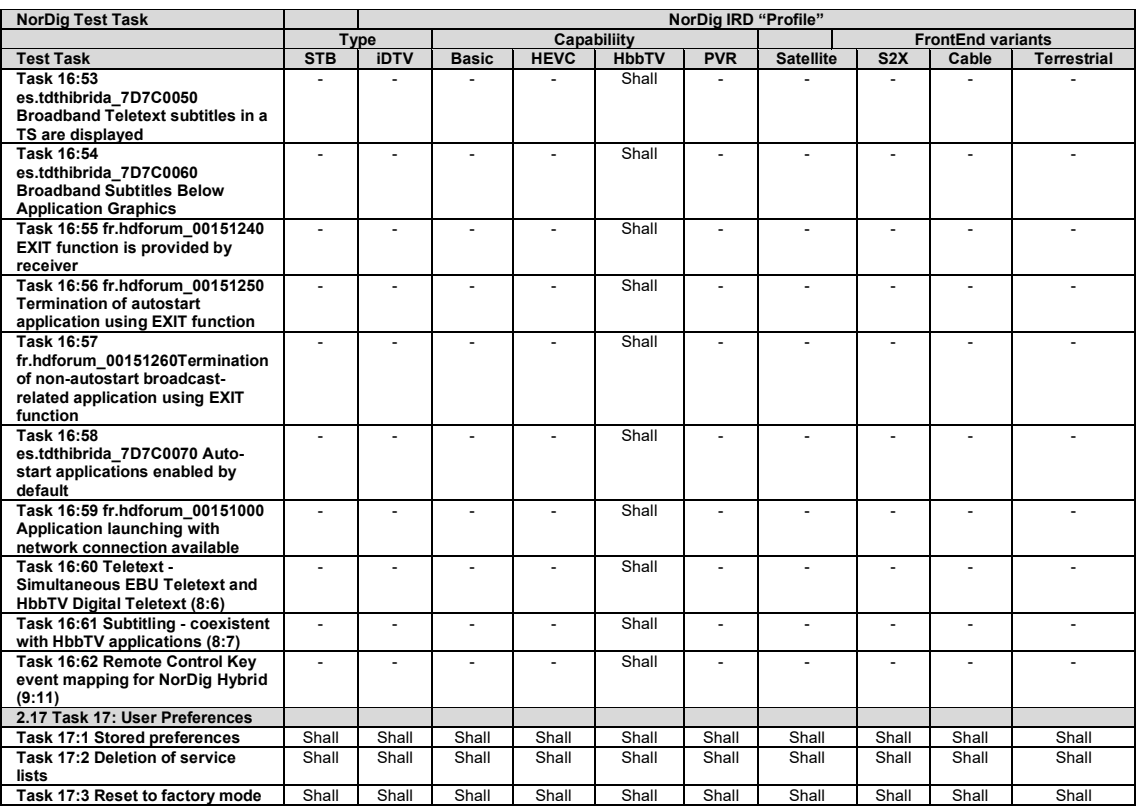

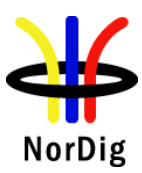

# <span id="page-32-0"></span>**2 Test Plan for NorDig - Test Cases**

#### <span id="page-32-1"></span>**2.1 Task 1: Satellite tuner and demodulator**

#### <span id="page-32-2"></span>**2.1.1 QEF Quality Measurement Methods**

If the received signal is above C/N and C/I threshold, the Forward Error Correction (FEC) technique adopted in the System is designed to provide a "Quasi Error Free" (QEF) quality target. The QEF means less than one uncorrected error-event per transmission hour, corresponding to Bit Error Ratio (BER) =  $10^{-10}$  to  $10^{-11}$  at the input of the MPEG-2 demultiplexer.

If the received signal is above the C/N+I threshold, the Forward Error Correction (FEC) technique adopted in the System is designed to provide a "Quasi Error Free" (QEF) quality target. The definition of QEF adopted for DVB-S2 is "less than one uncorrected error-event per transmission hour at the level of a 5 Mbit/s single TV service decoder", approximately corresponding to a Transport Stream Packet Error Ratio PER< 10-7 before demultiplexer.

In practice, it takes long time to measure such a low PER at TS data level. Therefore, the reception quality can be evaluated either indirectly by

- measuring the BER after Viterbi in DVB-S system, or BER after LDPC in DVB-S2 system
- subjectively inspecting the video screen for a certain period of time and looking for errors in the decoded video.

Direct measurements on the TS data packets are the preferred measurement method, but if this is not possible or acceptable for some reason, the indirect measurements can be used. The indirect measurement methods, which can be used, are objective BER measurements described above or subjective quality measurement.

In the indirect objective method in the DVB-S system, the BER of  $2*10^{-4}$  after Viterbi decoder is considered to correspond to an approximation of QEF reception quality for Gaussian type of channels. But for channels interfered by impulse like interference i.e. PAL signals or internal interference, the average BER of  $2*10<sup>-4</sup>$  after Viterbi decoder is not valid due to the fact that the RS decoder is not able to correct the burst of errorneous bytes caused by impulse like interference. Therefore, for impulse like interfered channels, the quality measurements shall be done by using the BER of  $10^{-11}$  measurement method at the TS level at MPEG-2 demultiplexer input or by using the subjective measurement method.

In the indirect objective method in the DVB-S2 system the BER of 10<sup>-7</sup> after LDPC decoder is considered to correspond to an approximation of QEF reception quality for Gaussian type of channels.

#### Direct objective quality measurement procedure in DVB-S and DVB-S2 systems

The measurement is performed doing measurements at the transport stream data level. The measurement configuration parameters are chosen like that there is less than one uncorrected error event per hour. This requirement corresponds to BER value 10-10-10-11 at the TS data level at the input of the MPEG-2 demultiplexer. In addition to the BER measurement, the reception quality shall be verified subjectively.

The performance in every test case can be evaluated by using the direct quality measurement procedure.

#### Indirect subjective quality measurement procedure 1 (QMP1) in DVB-S and DVB-S2 systems

The subjective measurement is performed during **15 seconds**. During this time the decoded video shall be error free. In a case of an error in decoded video, the change to the measurement configuration parameters shall be done. The change of the measurement configuration parameters shall result to an error free decoding of the video where the minimum time between consecutive subjective errors is **15 seconds**. Otherwise, the change of the measurement configuration parameters is repeated until an error free decoding of video is reached at least **15 seconds**.

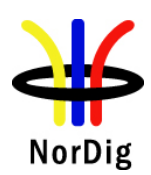

Indirect objective or subjective quality measurement procedure 2 (QMP2) in DVB-S system

The measurement can be performed either by using

- 1. the embedded BER after Viterbi measurement provided by the receiver ,or
- 2. watching the decoded video for **60 seconds**.

If the BER after Viterbi measurement is chosen, the value for the approximation of the QEF reception is considered to correspond to the integrated BER after Viterbi decoder value  $2*10<sup>-4</sup>$ . The integrated BER after Viterbi measurement value 2\*10-4 shall be verified that it corresponds an **error free video** decoding. In case of higher BER after Viterbi value than  $2*10<sup>-4</sup>$ , the change to the measurement configuration parameters shall be done. The change of the measurement configuration parameters shall result to a BER after Viterbi which is lower than or equal to  $2*10^4$ . Otherwise, the change of the measurement configuration parameters is repeated until a BER after Viterbi value lower than or equal to  $2*10^{-4}$  is achieved.

If the **60 seconds** error free decoded video is chosen, during this time the decoded video shall be error free. In a case of an error in decoded video, the change to the measurement configuration parameters shall be done. The change of the measurement configuration parameters shall result to an error free decoding of the video where the minimum time between consecutive subjective errors is **60 seconds**. Otherwise, the change of the measurement configuration parameters is repeated until an error free decoding of video is achieved at least **60 seconds**.

#### Indirect objective or subjective quality measurement procedure 2 (QMP2) in DVB-S2 system

The measurement can be performed either by using

- 1. the embedded BER after LDPC measurement provided by the receiver, or
- 2. watching the decoded video for **30 seconds**.

If the BER after LDPC measurement is chosen, the value for the approximation of the QEF reception is considered to correspond to the integrated BER after LDPC decoder value 10<sup>-7</sup>. In case of higher BER after LDPC value than  $10^{-7}$ , the change to the measurement configuration parameters shall be done. The change of the measurement configuration parameters shall result to a BER after LDPC which is lower than or equal to  $10^{-7}$ , Otherwise, the change of the measurement configuration parameters is repeated until the BER after LDPC value lower than or equal to  $10^{-7}$  is achieved. That reception shall be verified that it corresponds an **error free video** decoding.

If the **30 seconds** error free decoded video is chosen, during this time the decoded video shall be error free. In a case of an error in decoded video, the change to the measurement configuration parameters shall be done. The change of the measurement configuration parameters shall result to an error free decoding of the video where the minimum time between consecutive subjective errors is **30 seconds**. Otherwise, the change of the measurement configuration parameters is repeated until an error free decoding of video is achieved at least **30 seconds**.

Due to the nature of the DVB-S2 system forward error correction schemes the difference for the 30 seconds error free video and BER  $10^{-7}$  after LDPC is very low. For practical testing the performance values are equal for both quality levels.

The corresponding measurement values for profile and DVB-S / DVB-S2 mode shall be achieved from tables below.

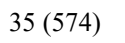

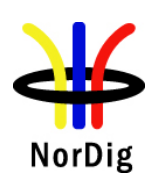

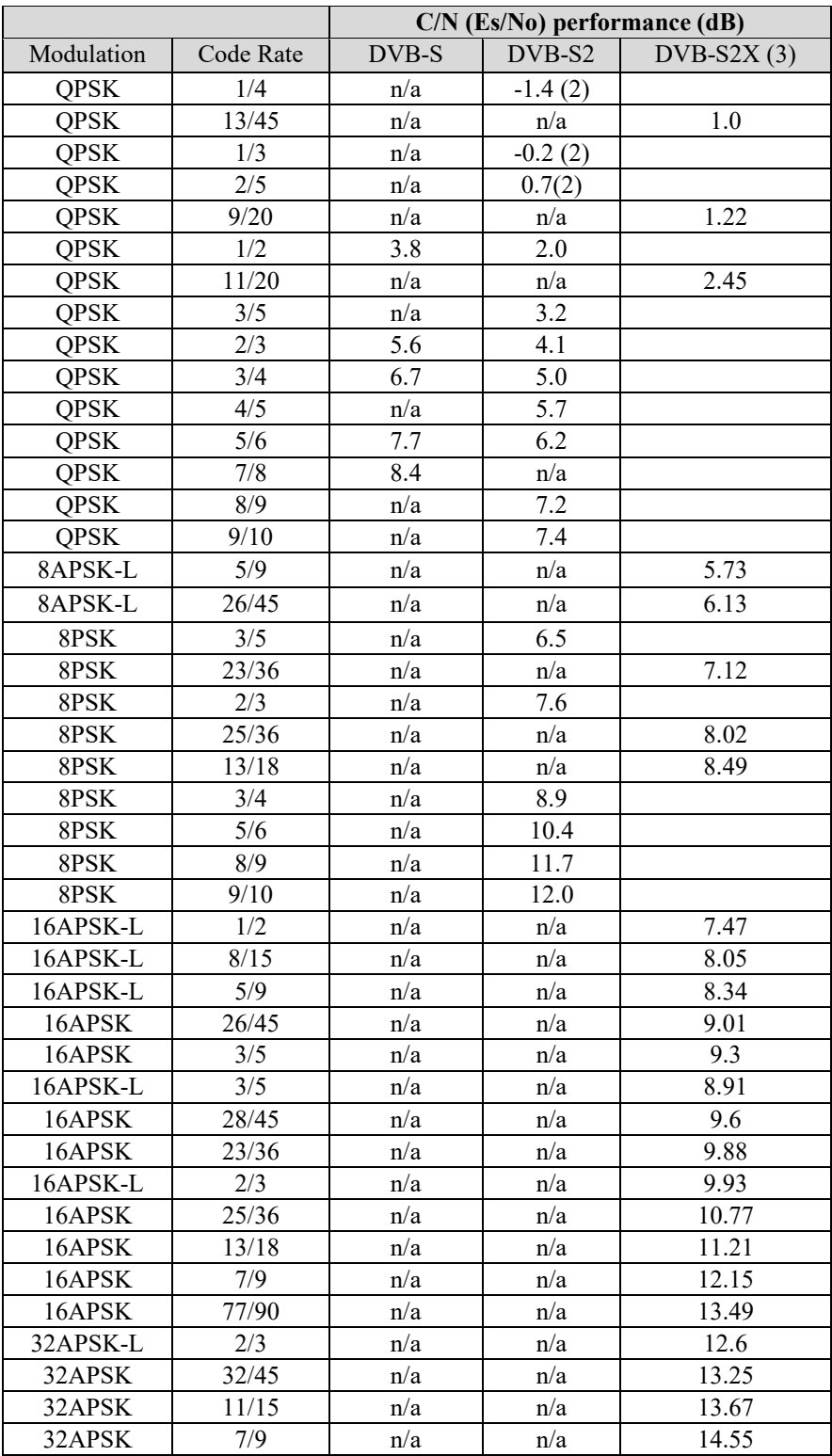

Table 2.1 Maximum C/N  $(E_s/N_0)$  for QEF reception (1).

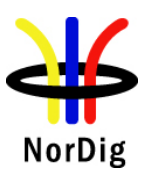

Note 1:C/N measured for a bandwidth that equals the symbol rate.

Quasi-Error-Free (QEF) means less than one uncorrected error event per hour, corresponding to (MPEG TS Packet Error Rate) PER= 10-7 or BER = 10-10 to 10-11 at the input of the MPEG-2 demultiplexer.

Note 2: For DVB-S2 Modes with QPSK and code rates 1/4, 1/3 and 2/5, the C/N (Es/No) values are optional (recommended) for satellite NorDig IRDs to support.

Note 3: DVB-S2X C/N (Es/No) performance only applies to satellite NorDig HEVC IRDs that supports DVB-S2X.

#### <span id="page-35-0"></span>**2.1.2 Test cases**

<span id="page-35-1"></span>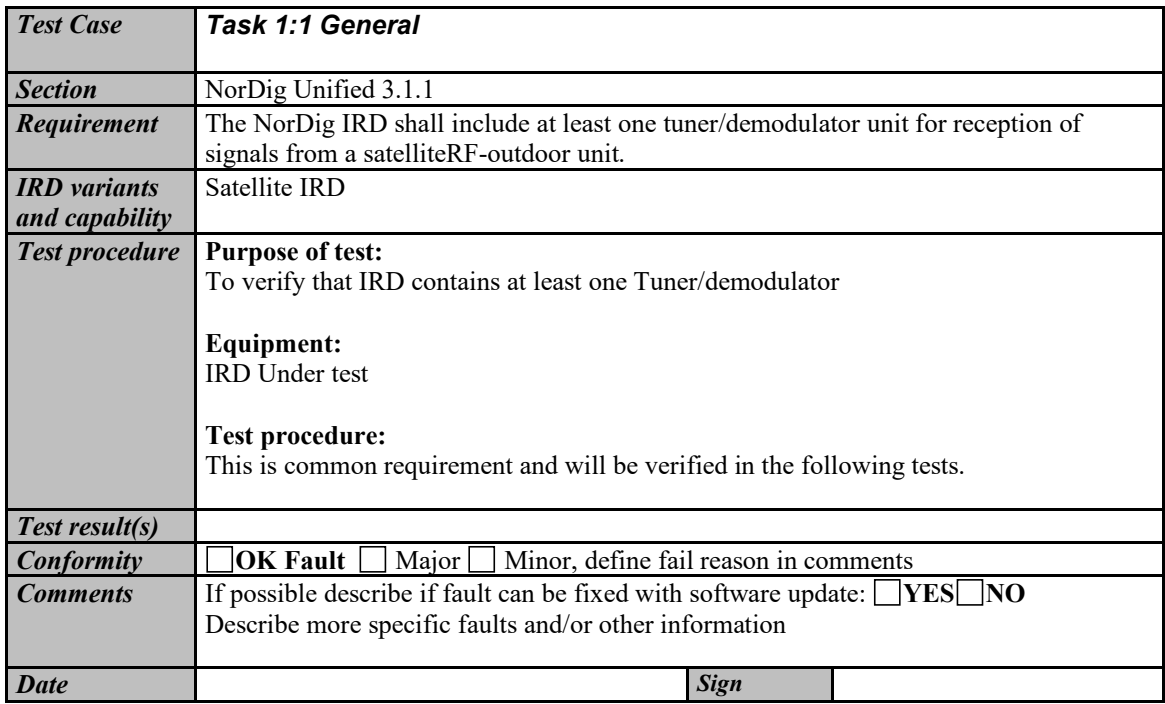

<span id="page-35-2"></span>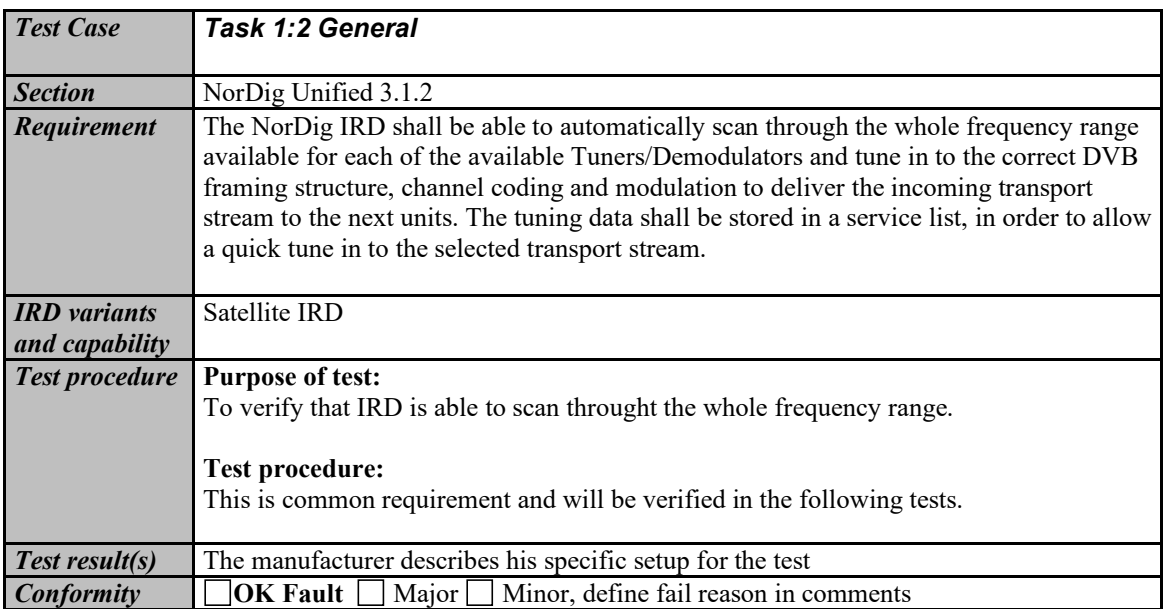
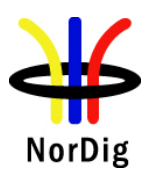

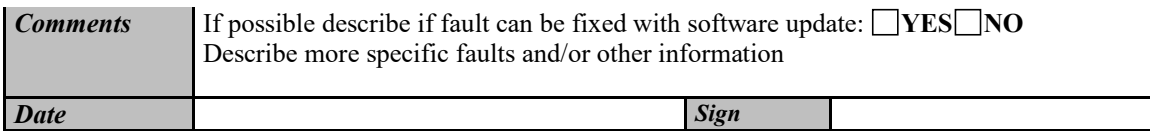

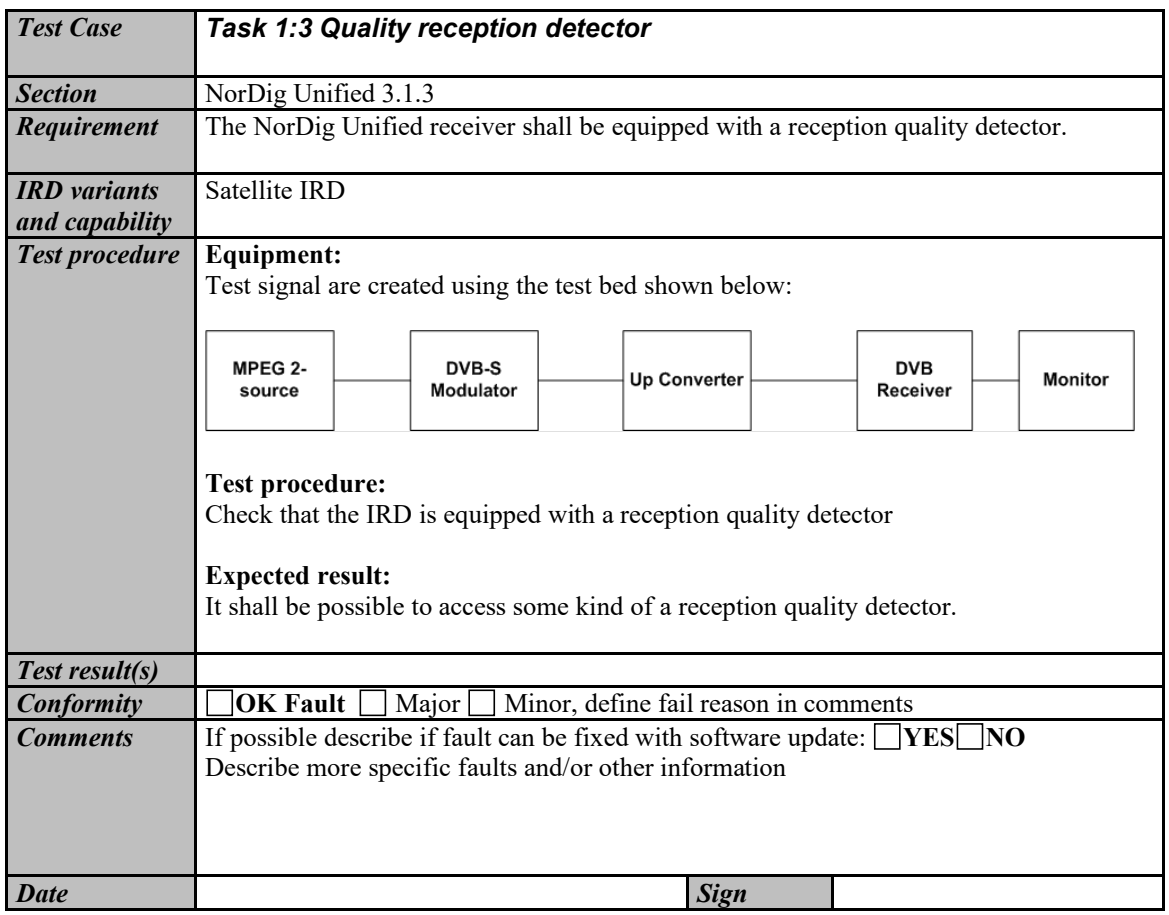

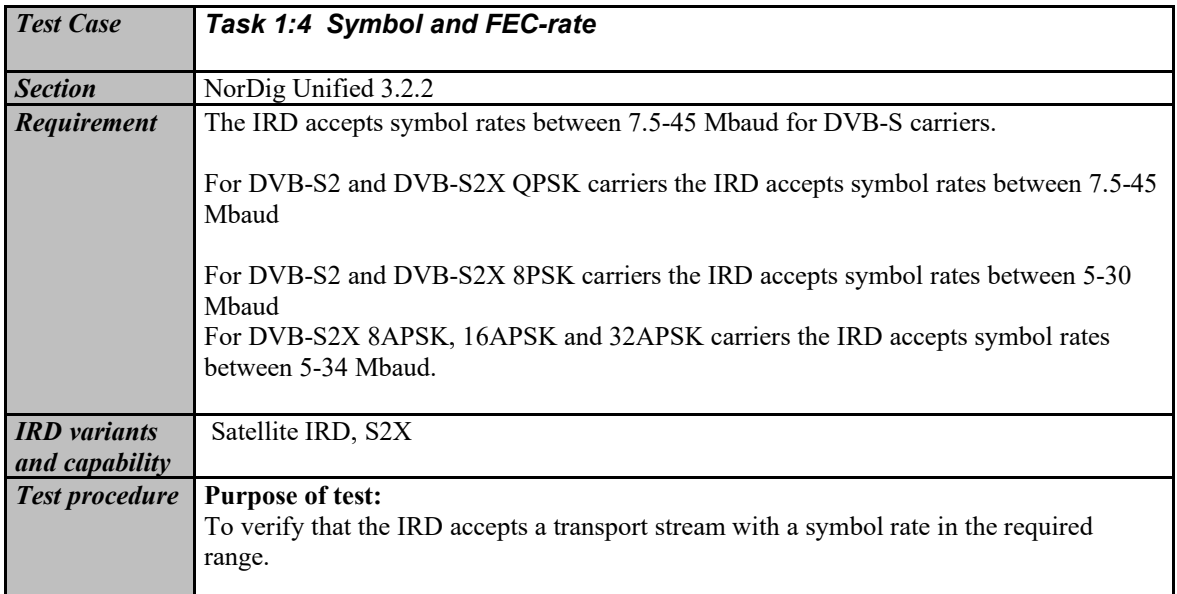

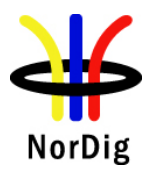

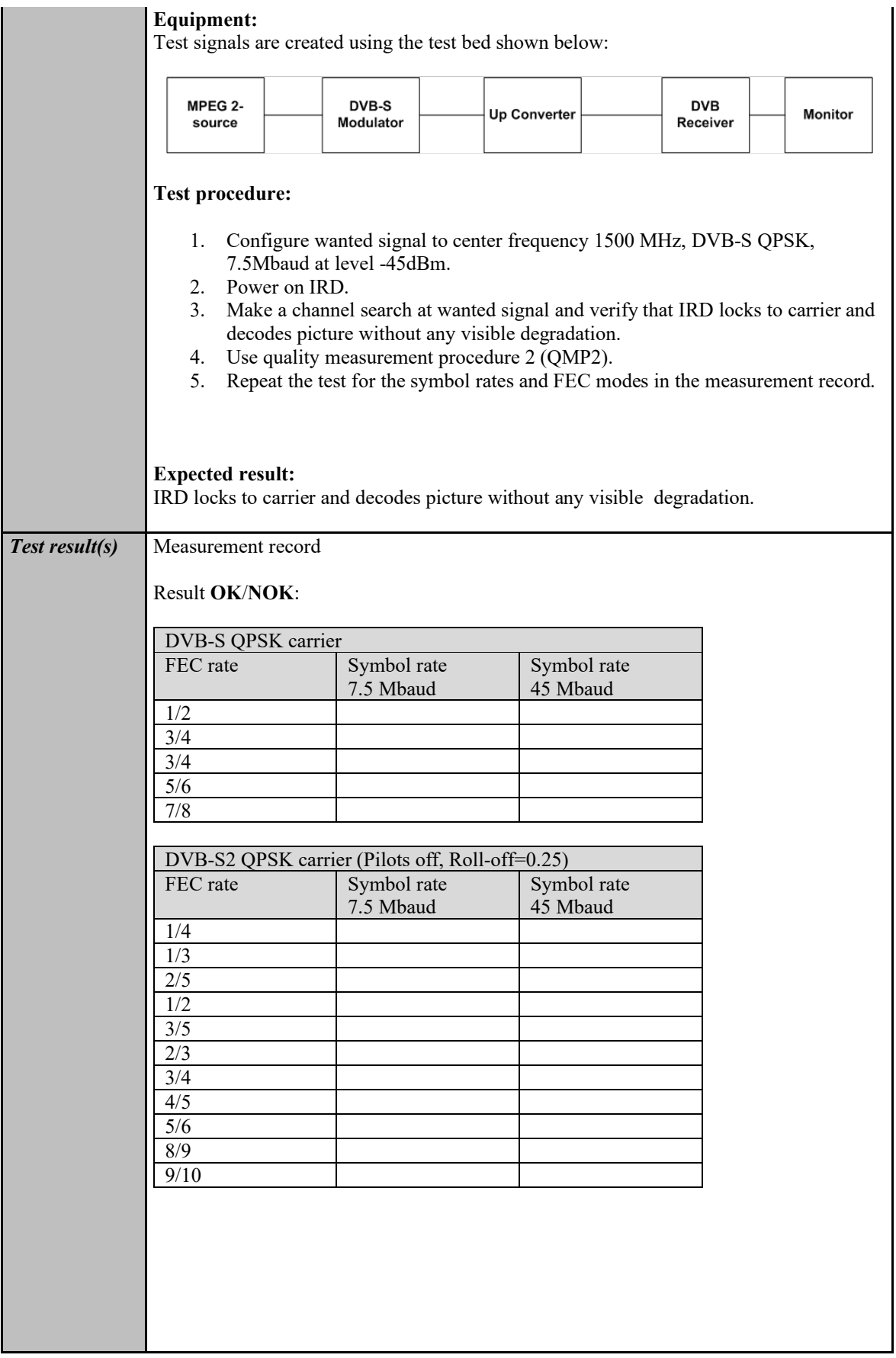

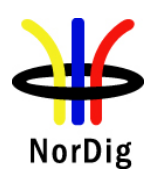

 $\sim 100$ 

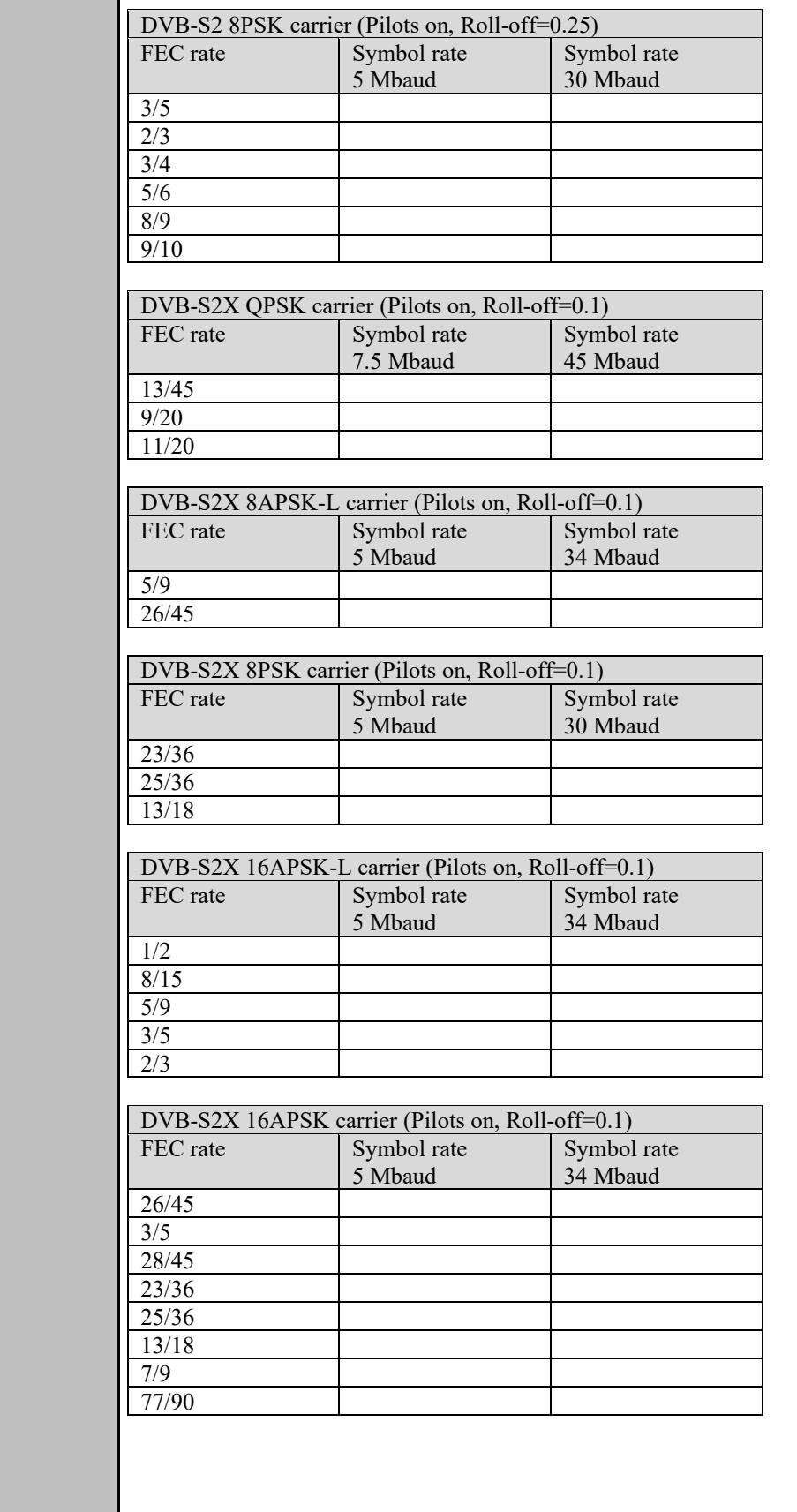

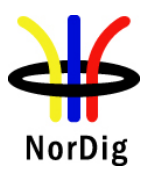

 $\mathbf{r}$ 

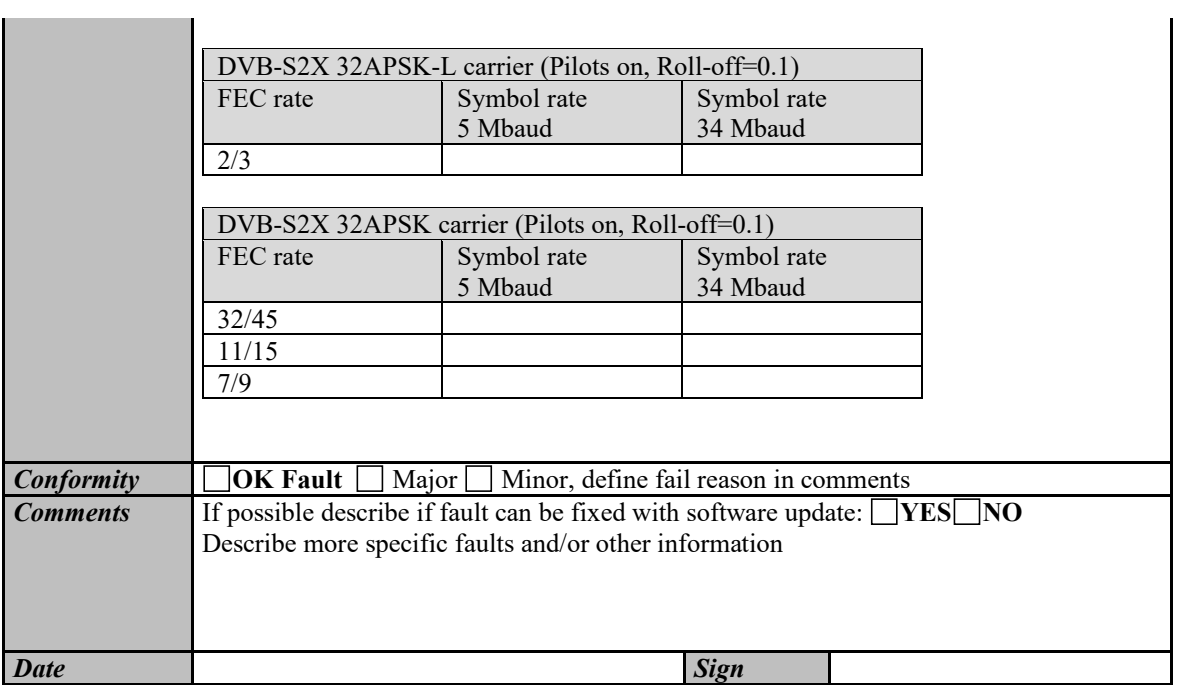

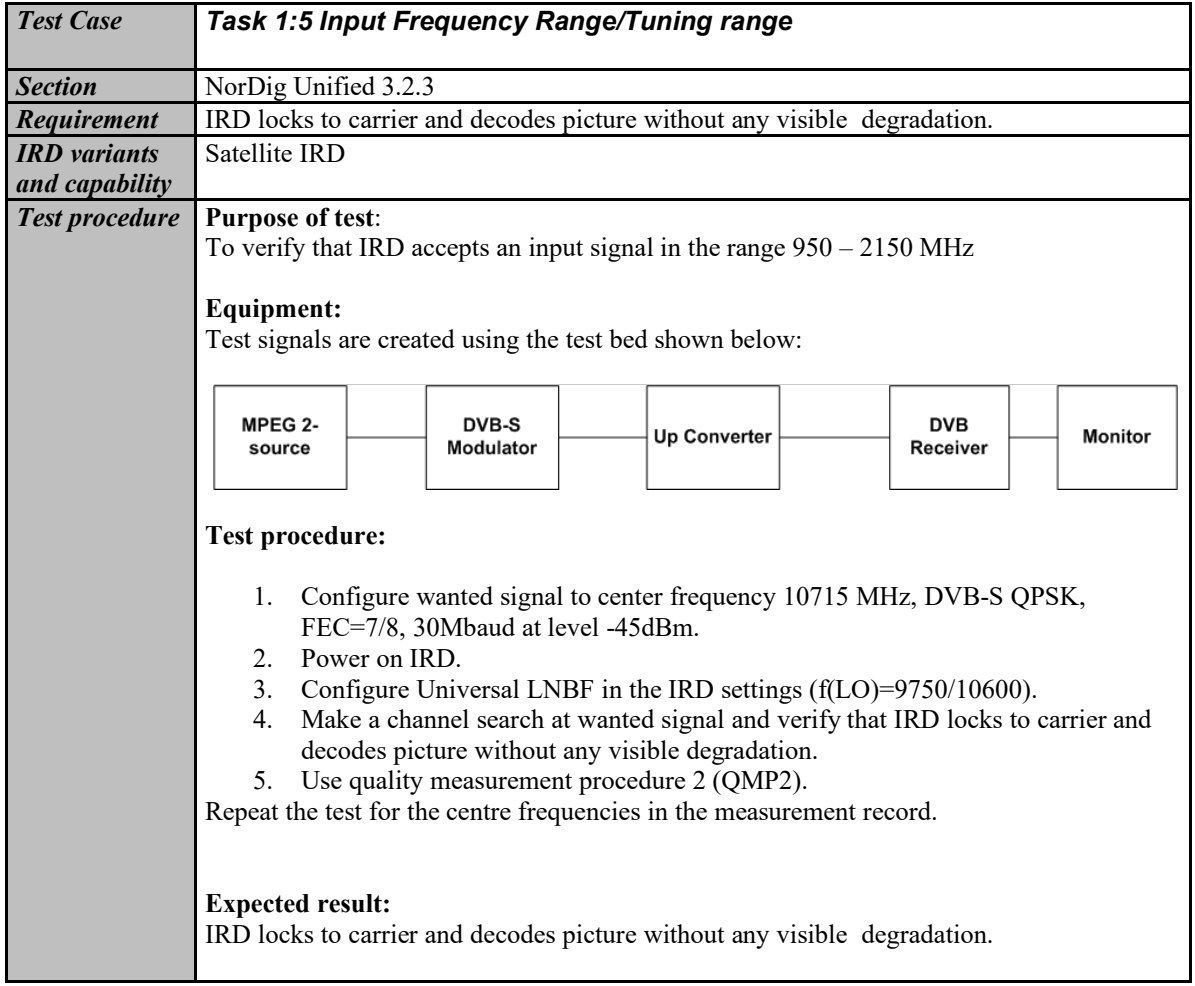

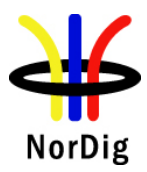

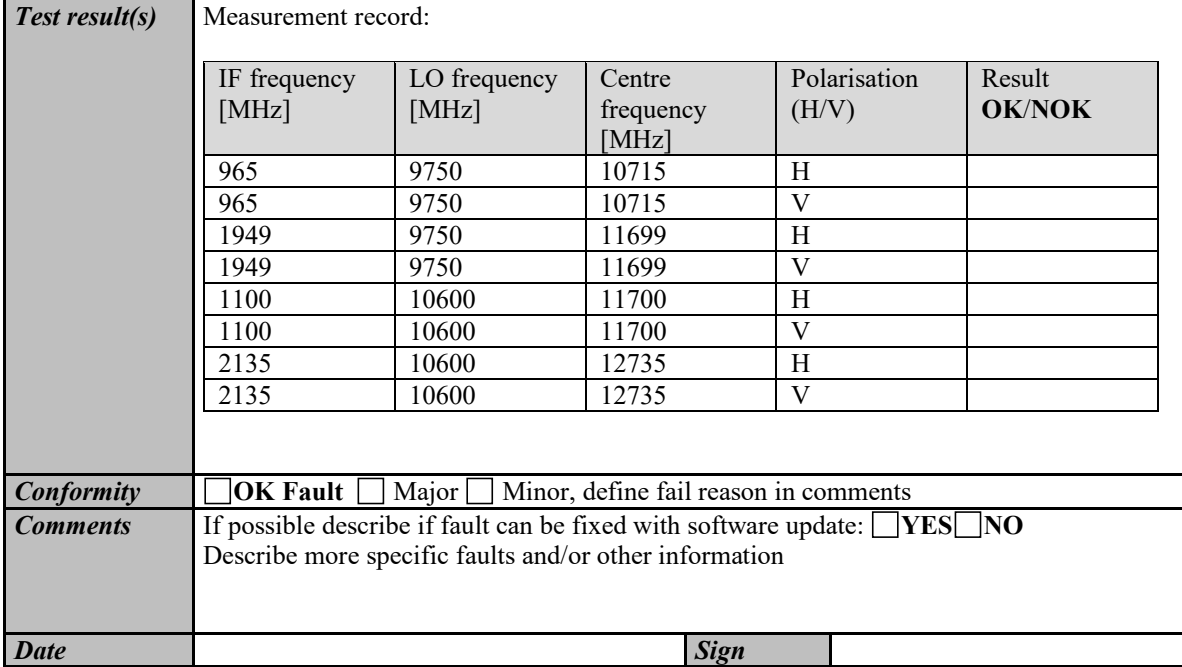

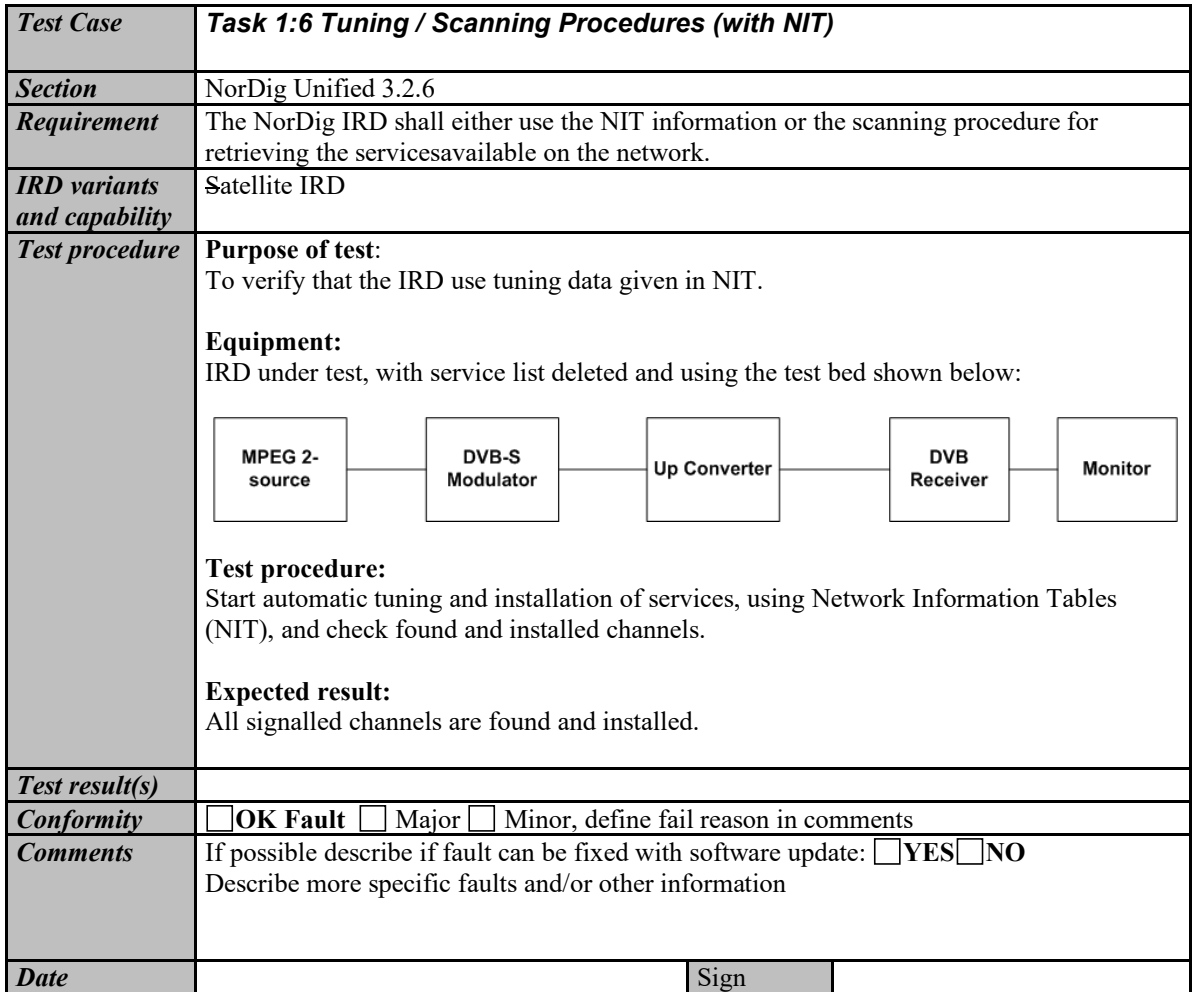

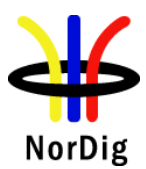

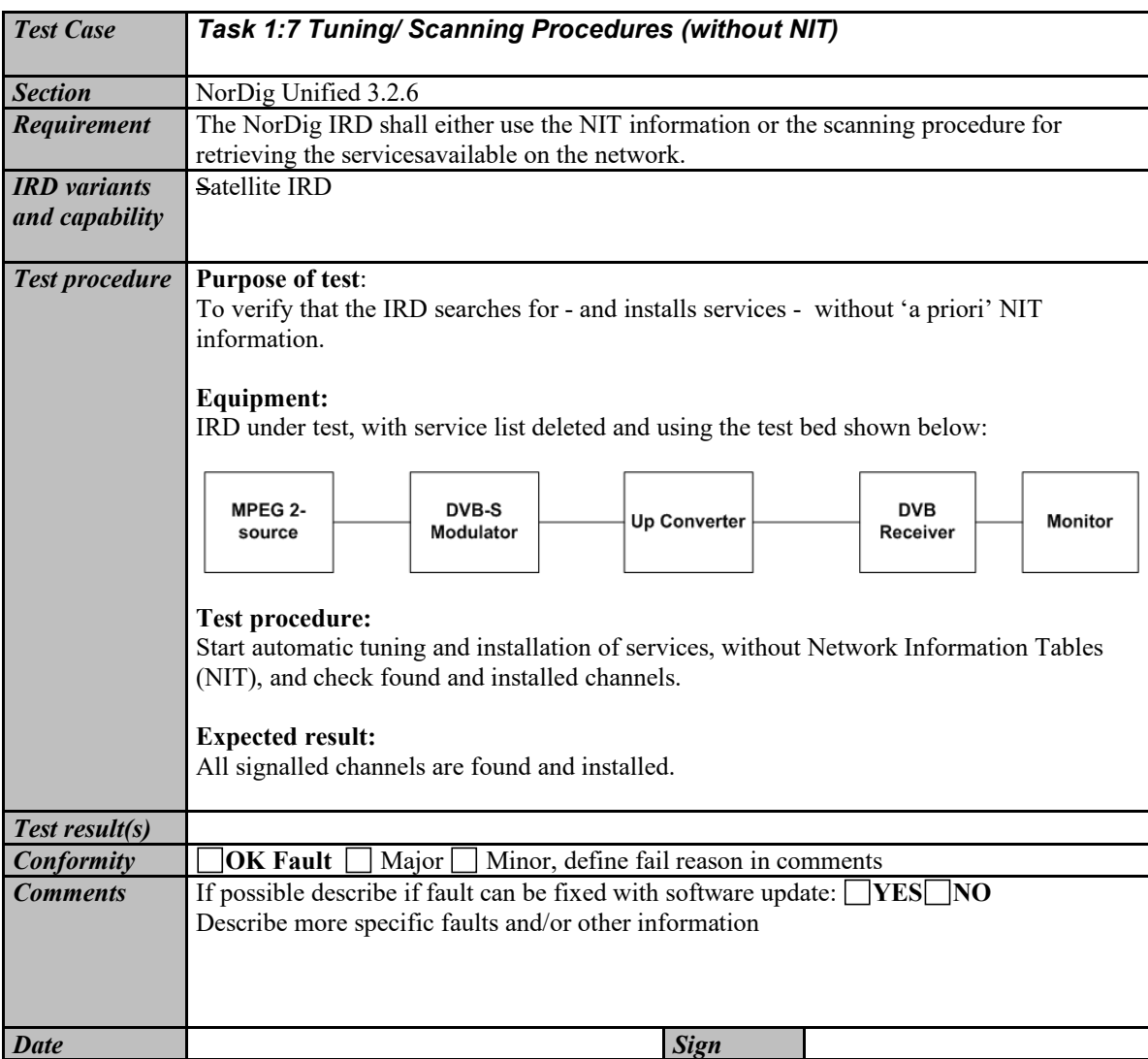

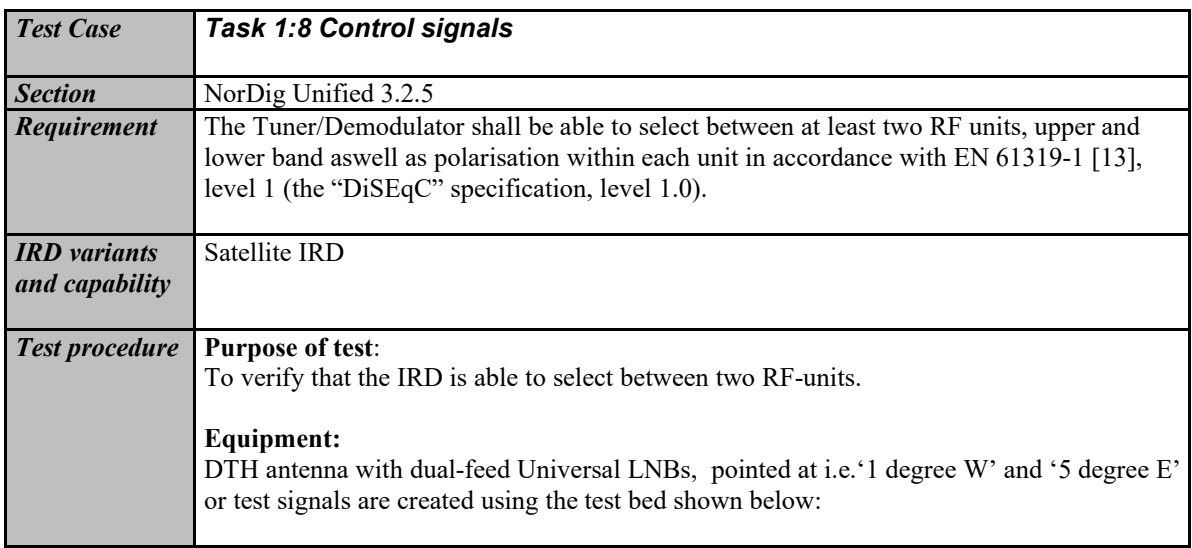

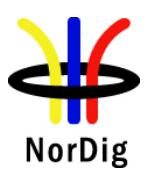

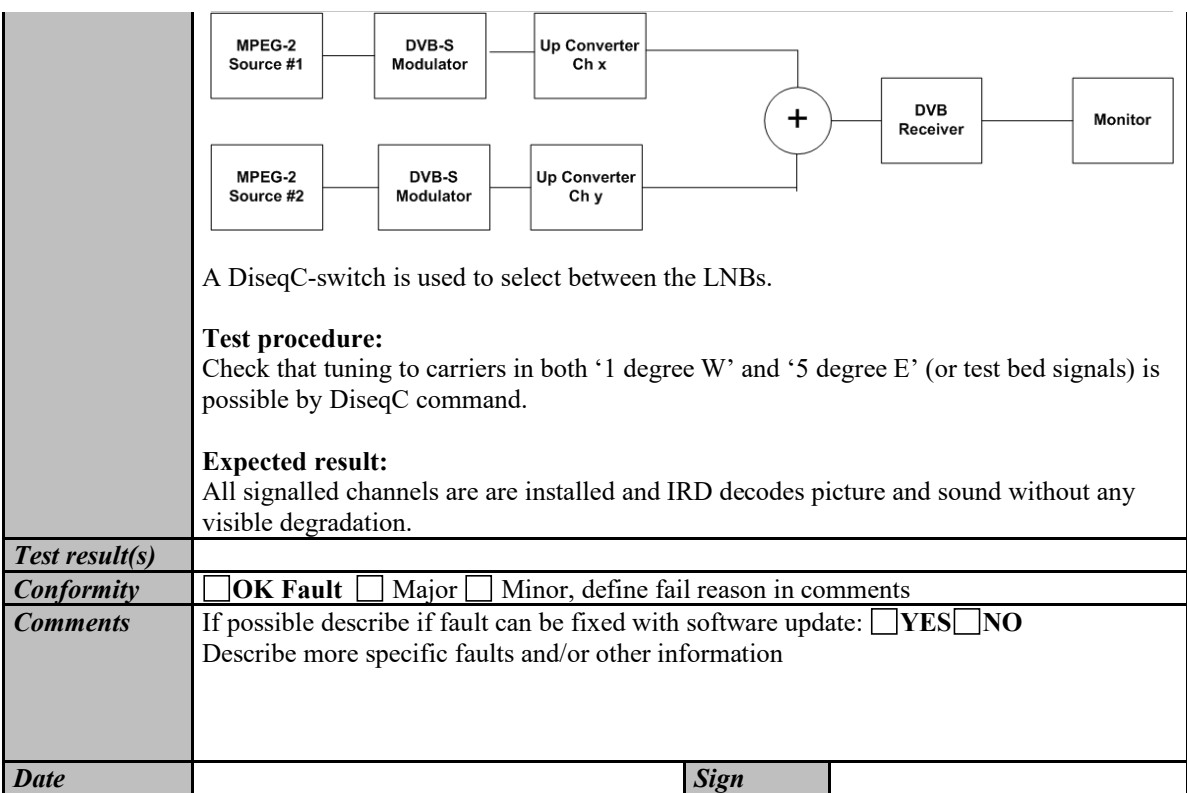

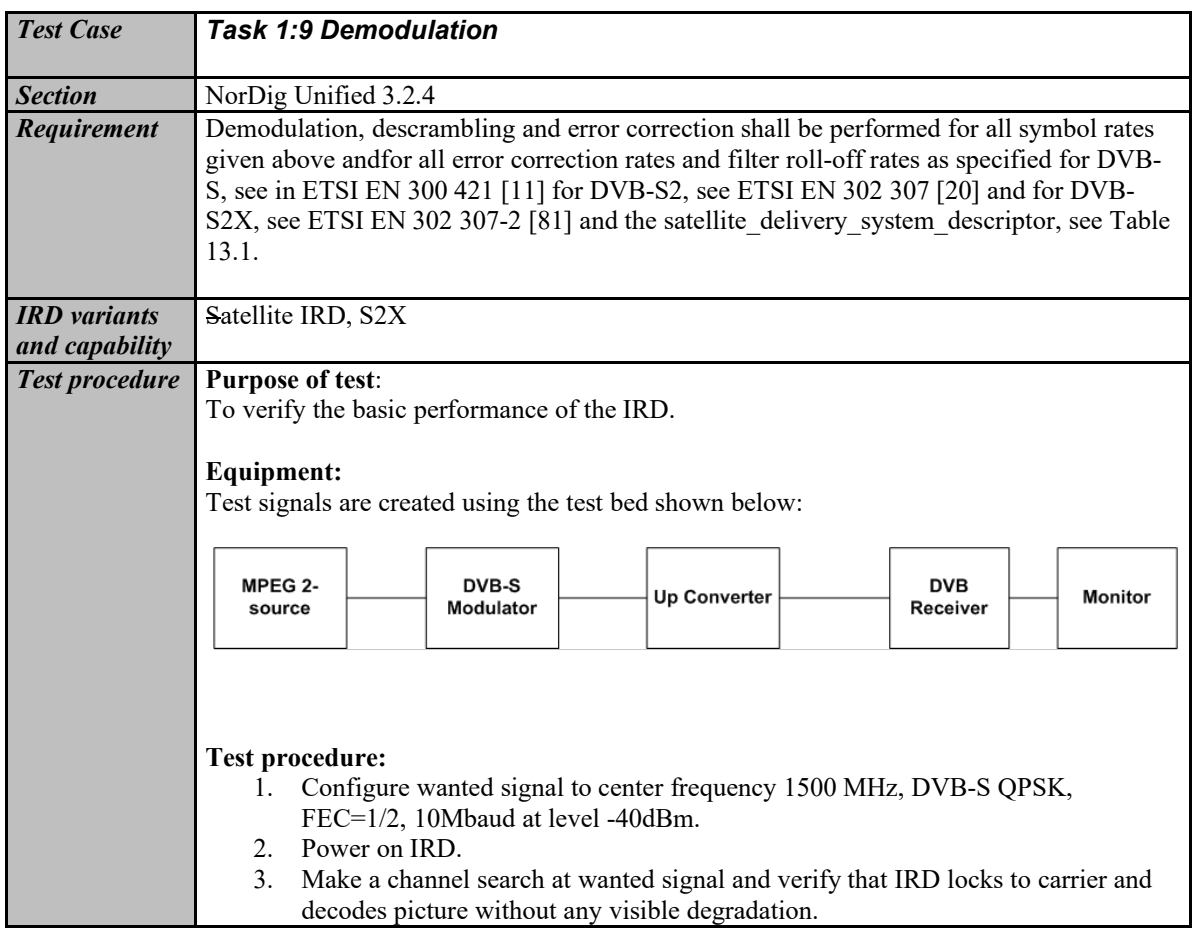

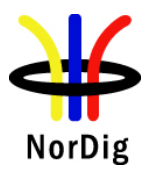

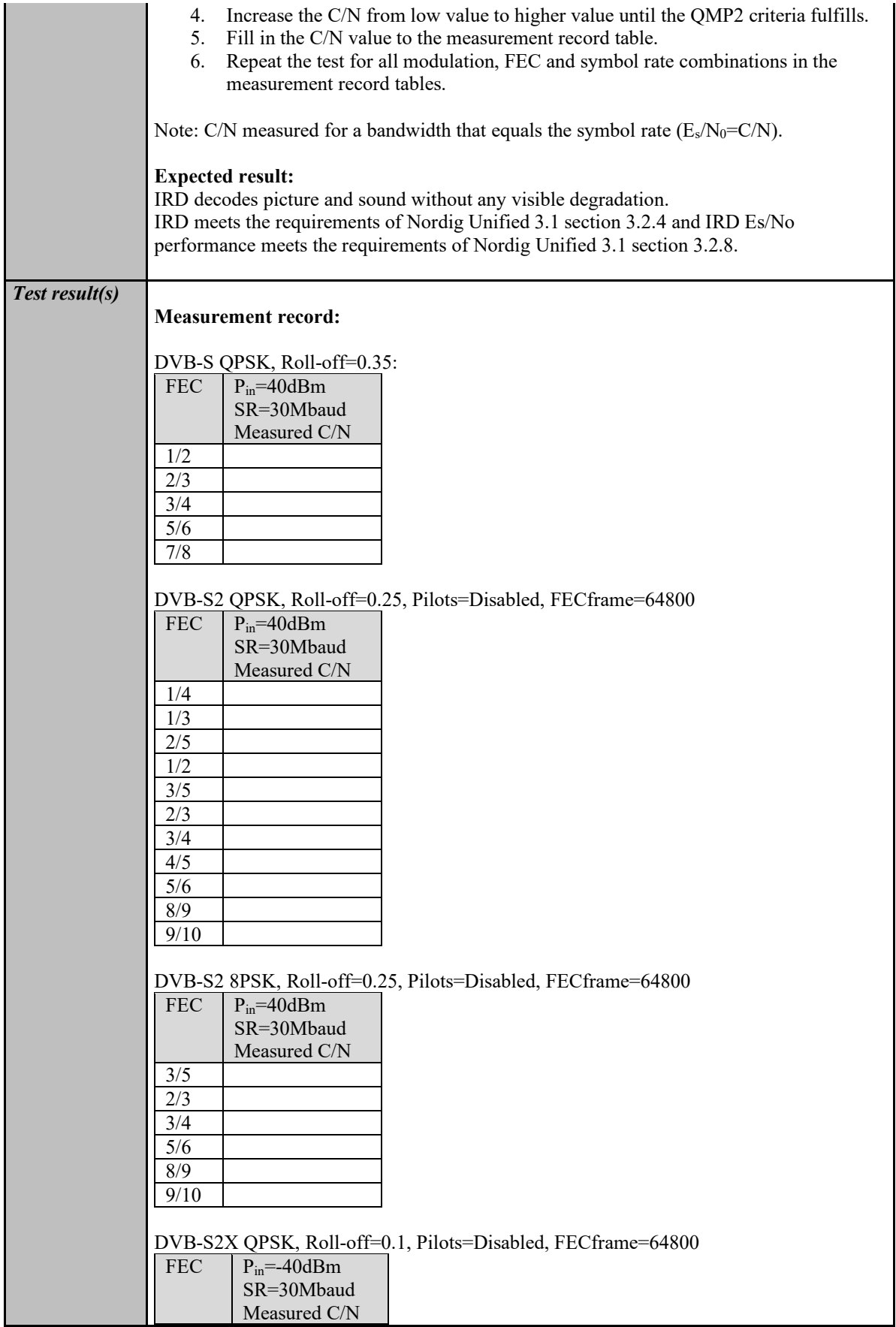

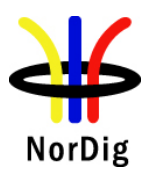

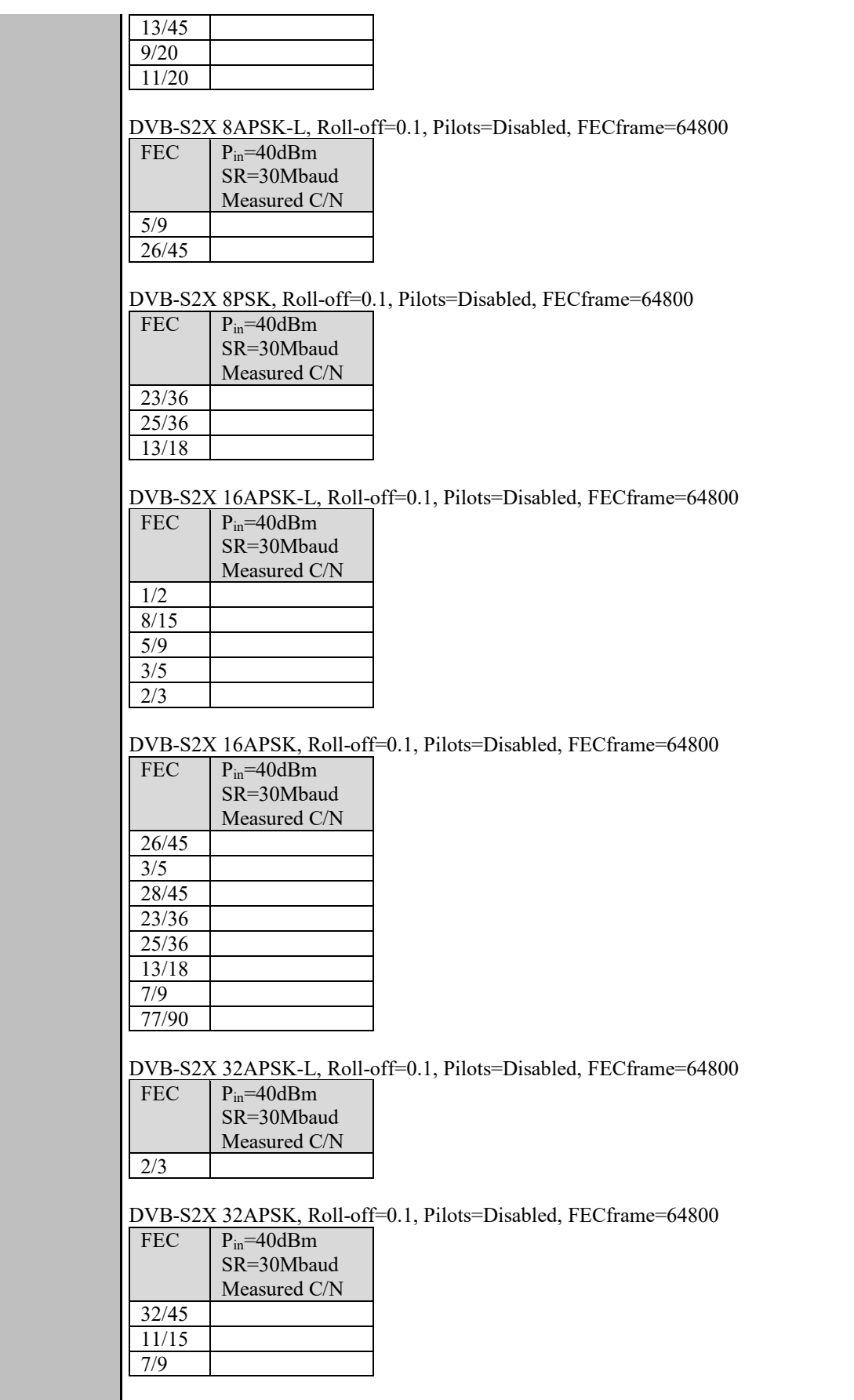

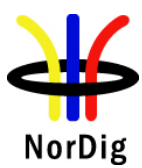

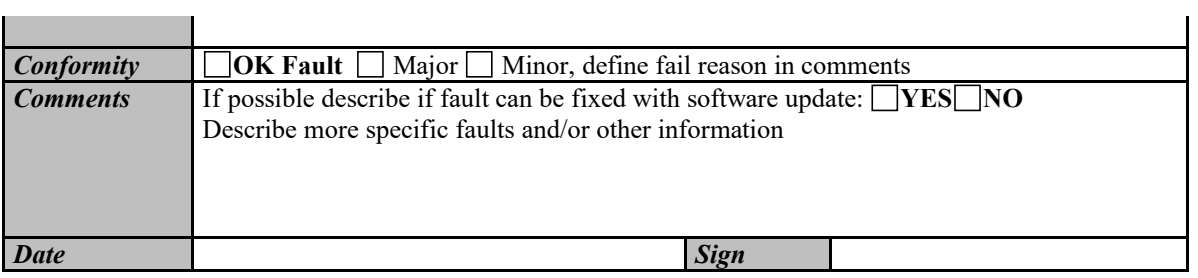

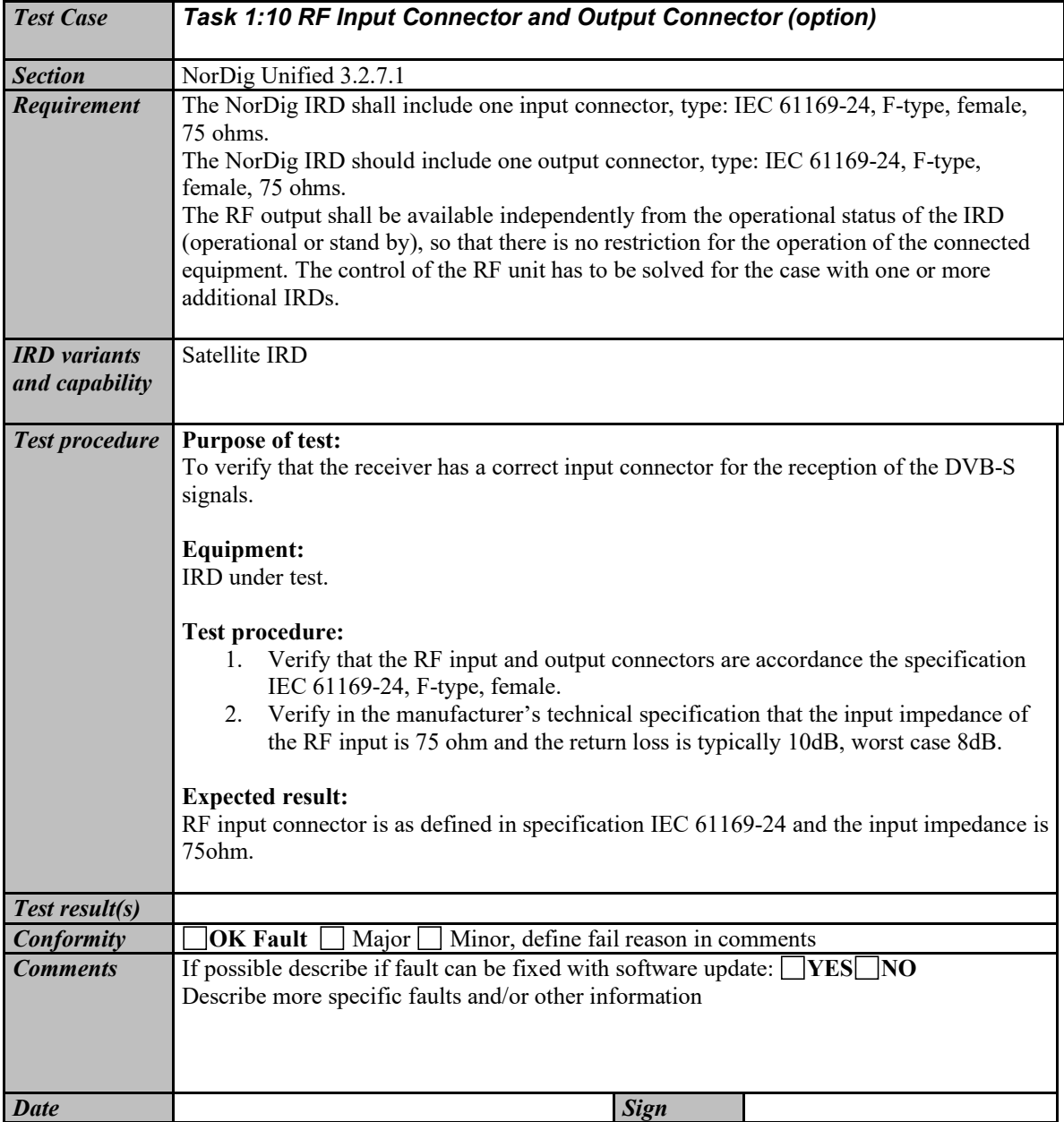

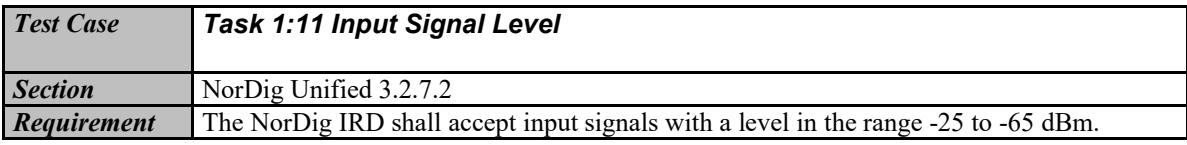

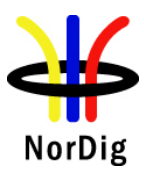

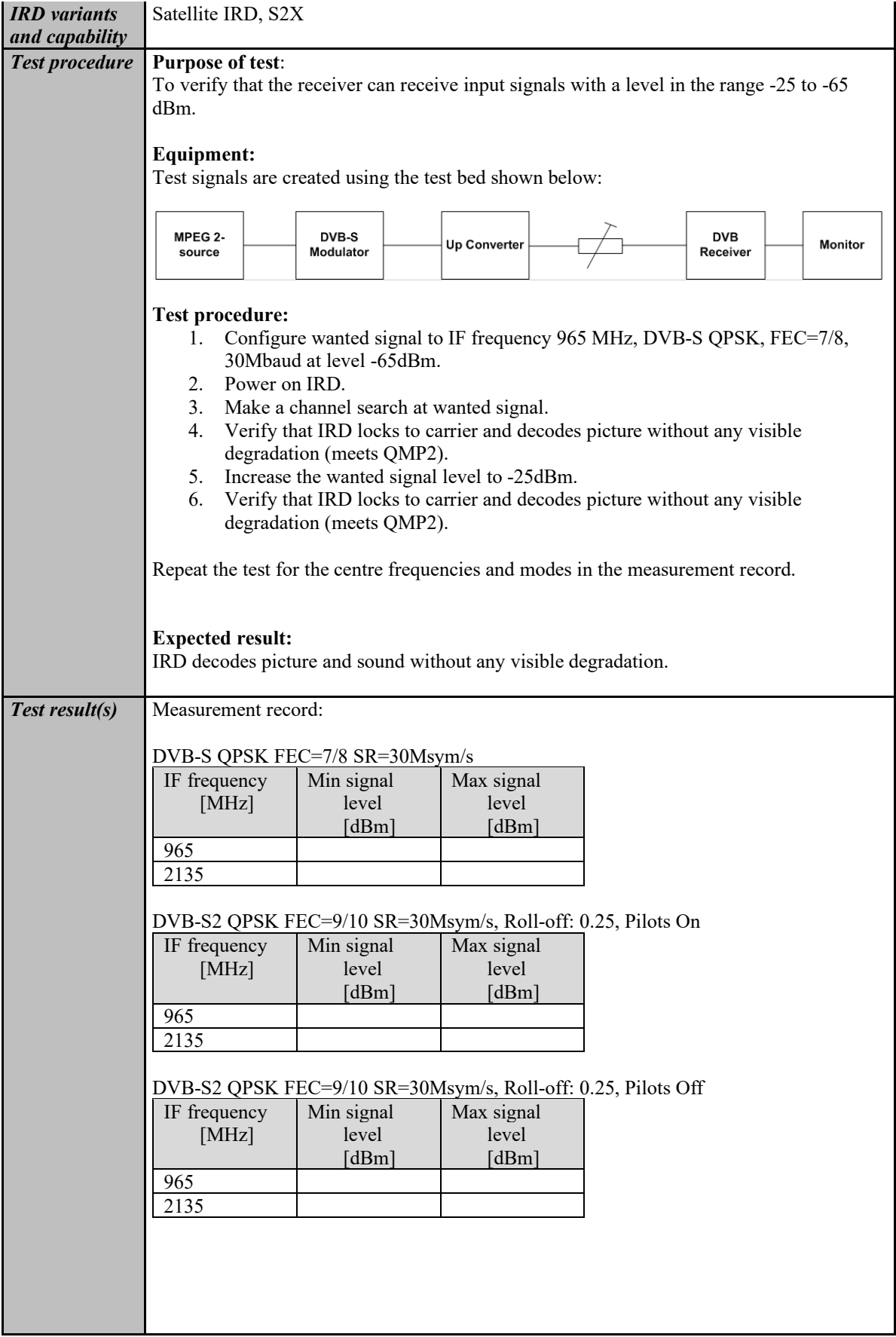

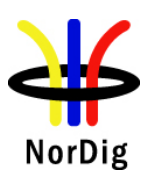

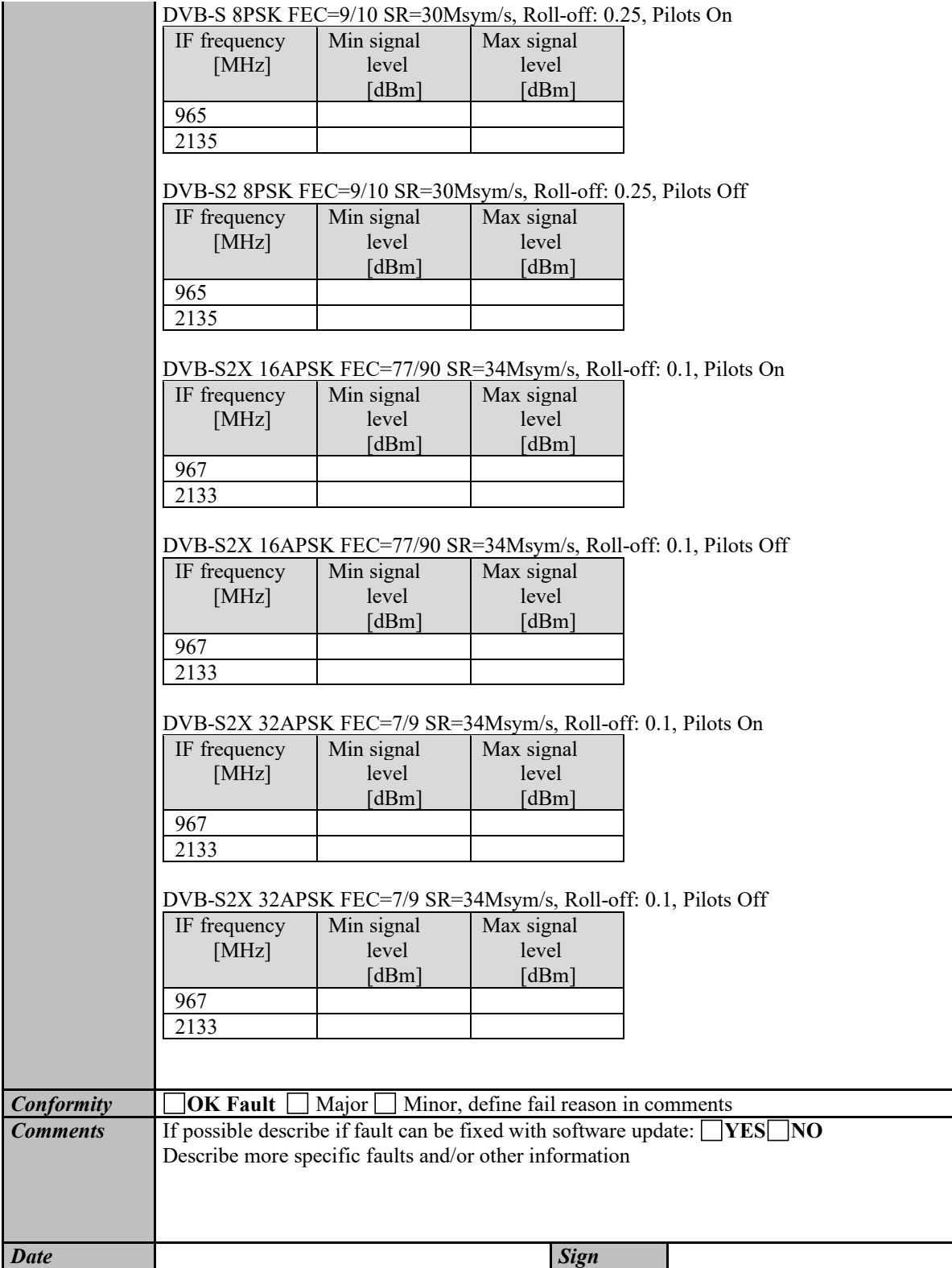

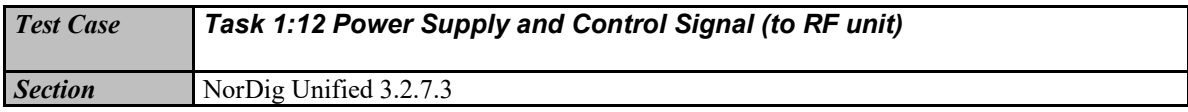

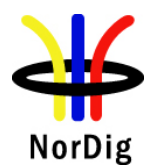

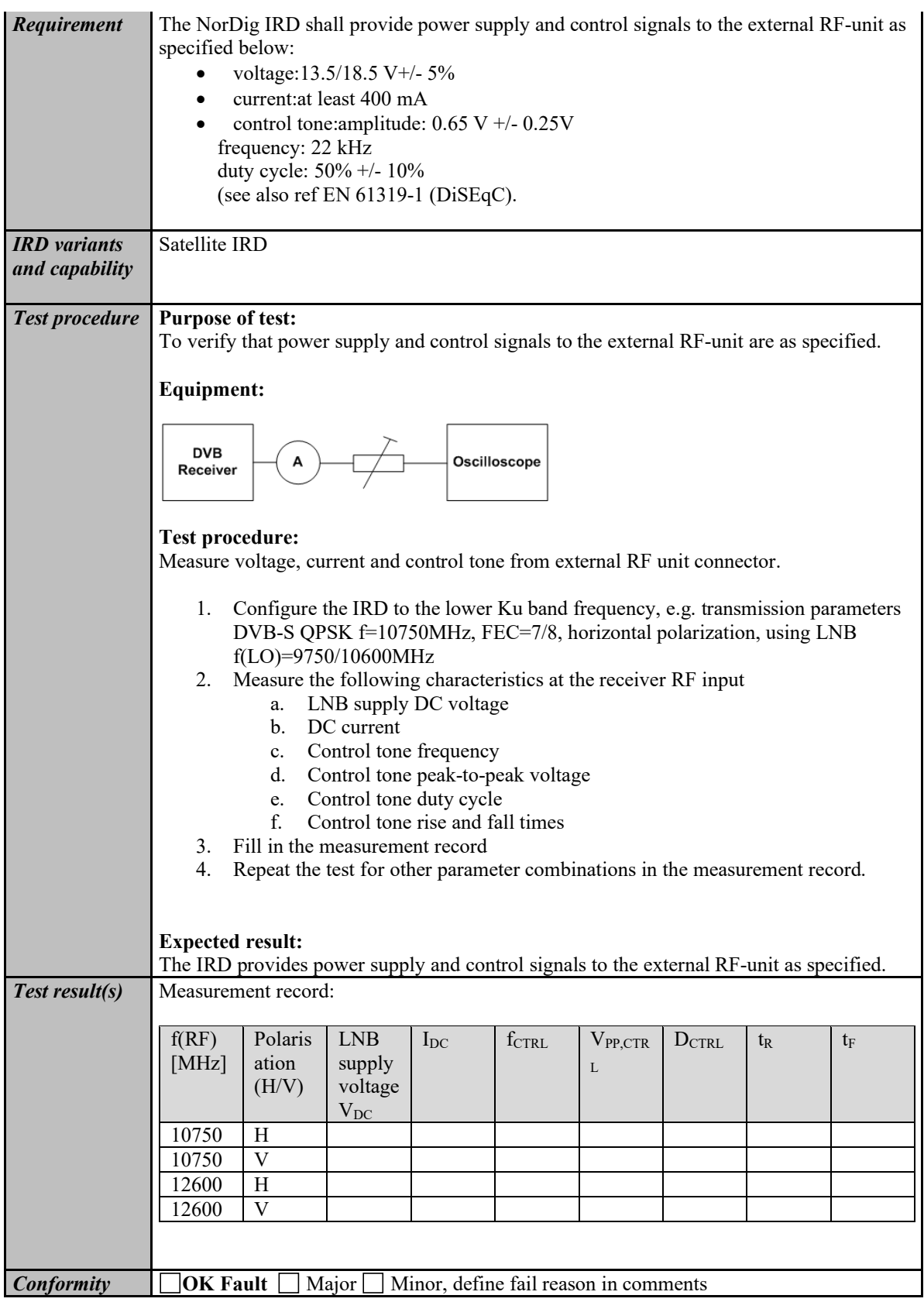

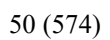

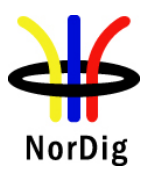

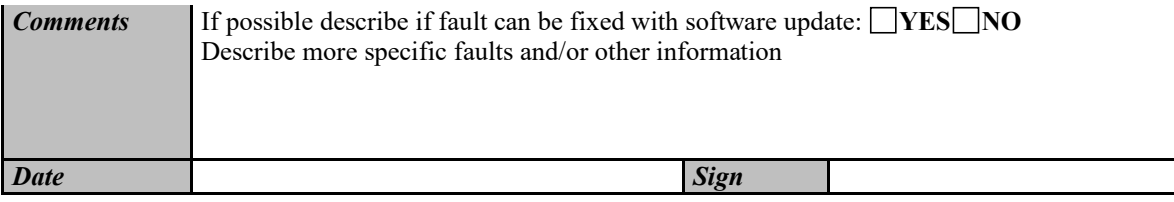

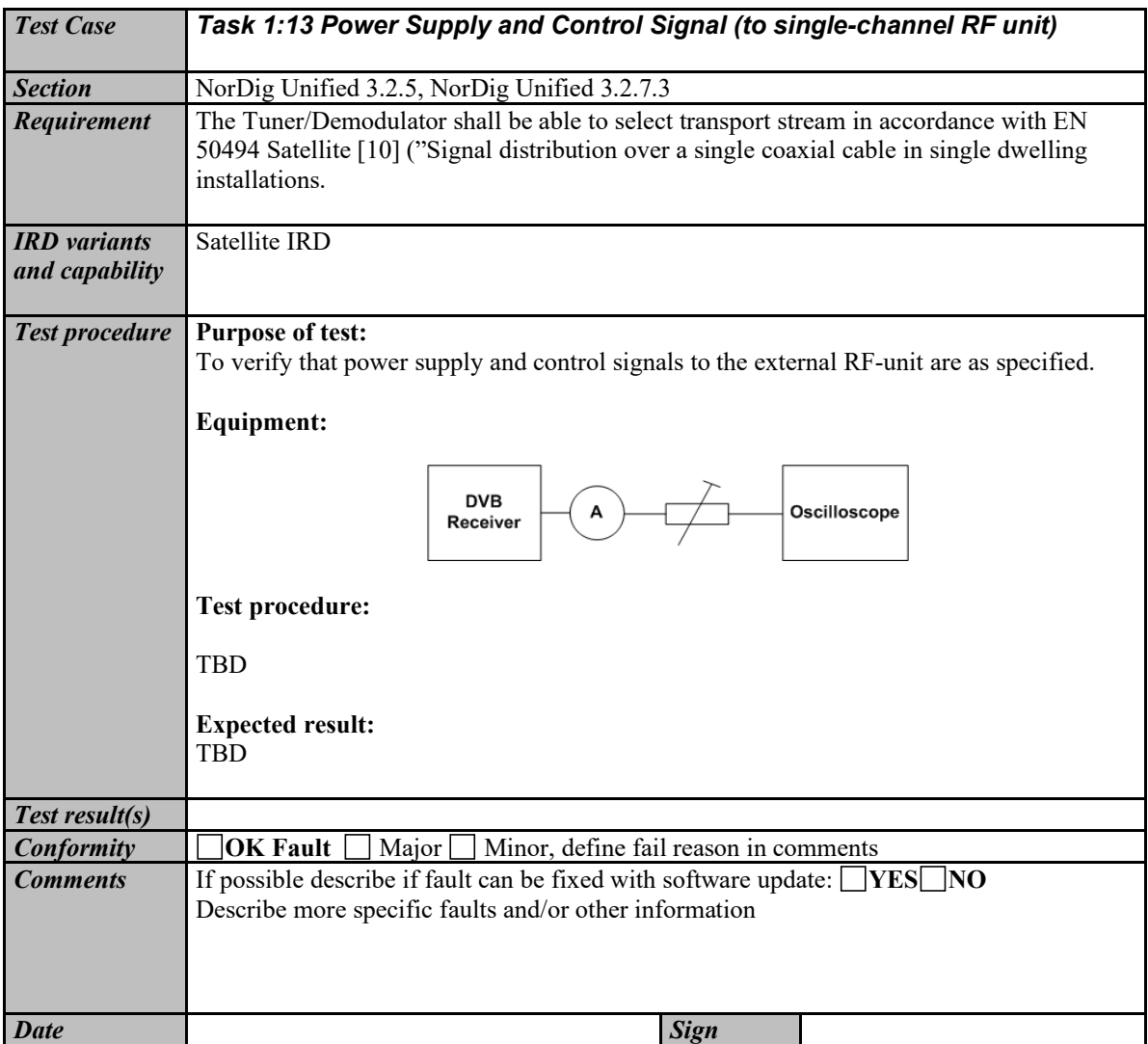

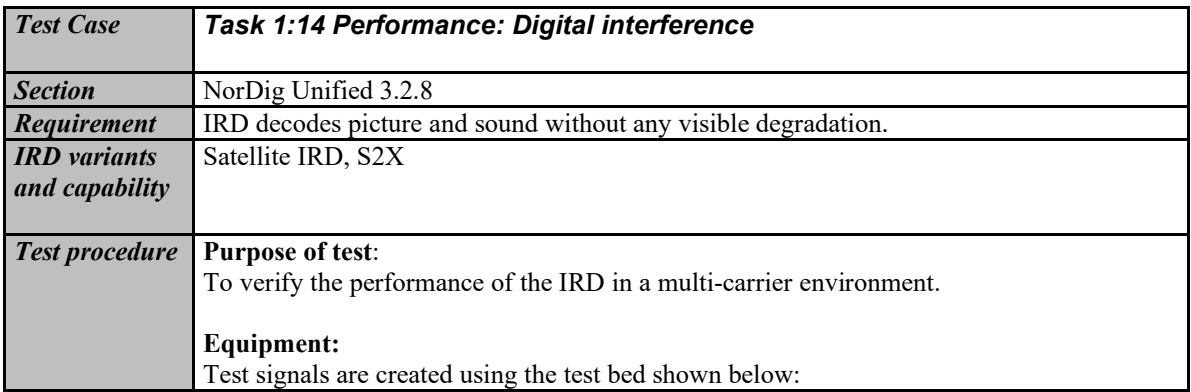

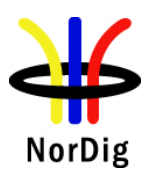

 $\mathbf{r}$ 

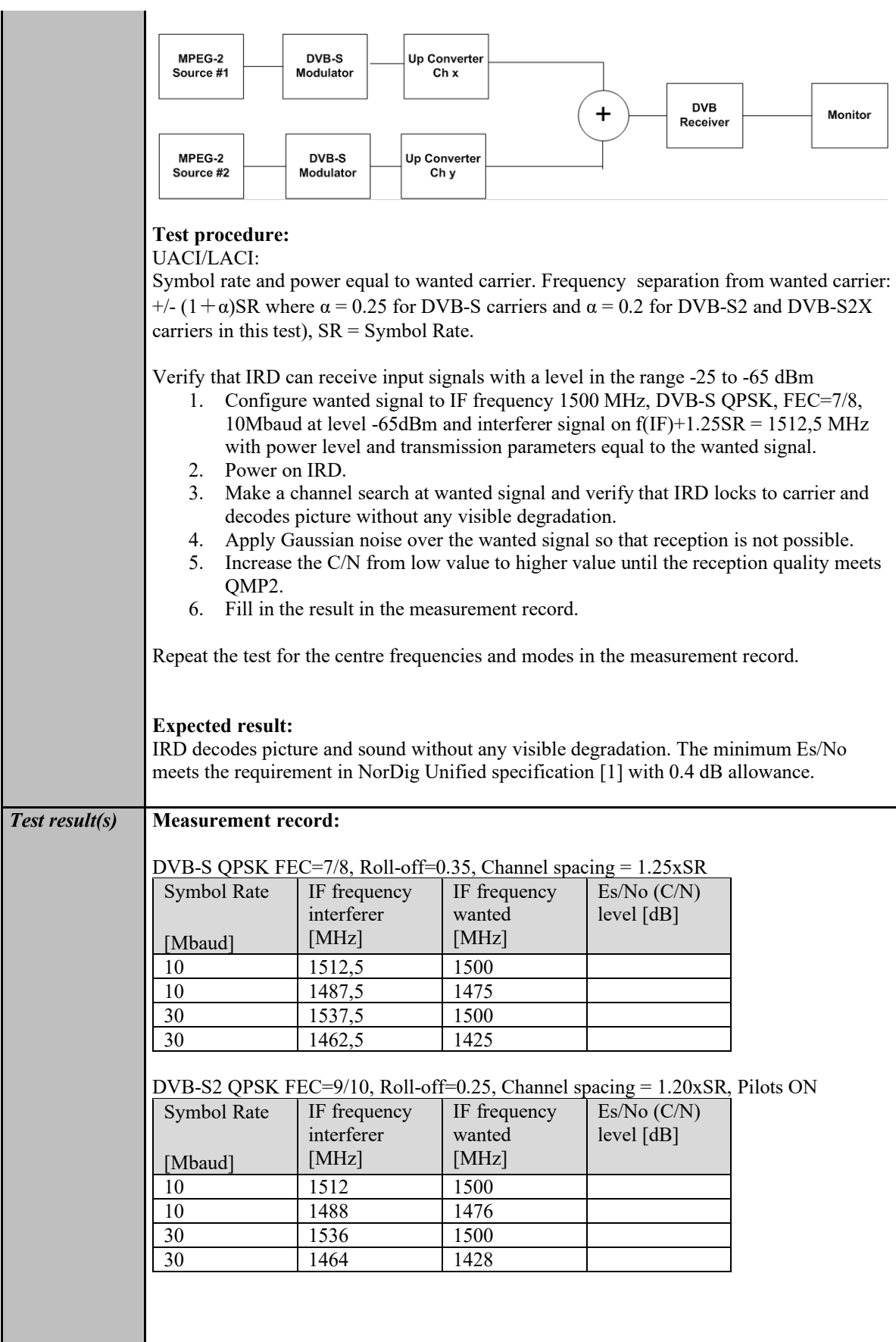

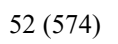

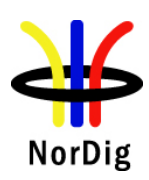

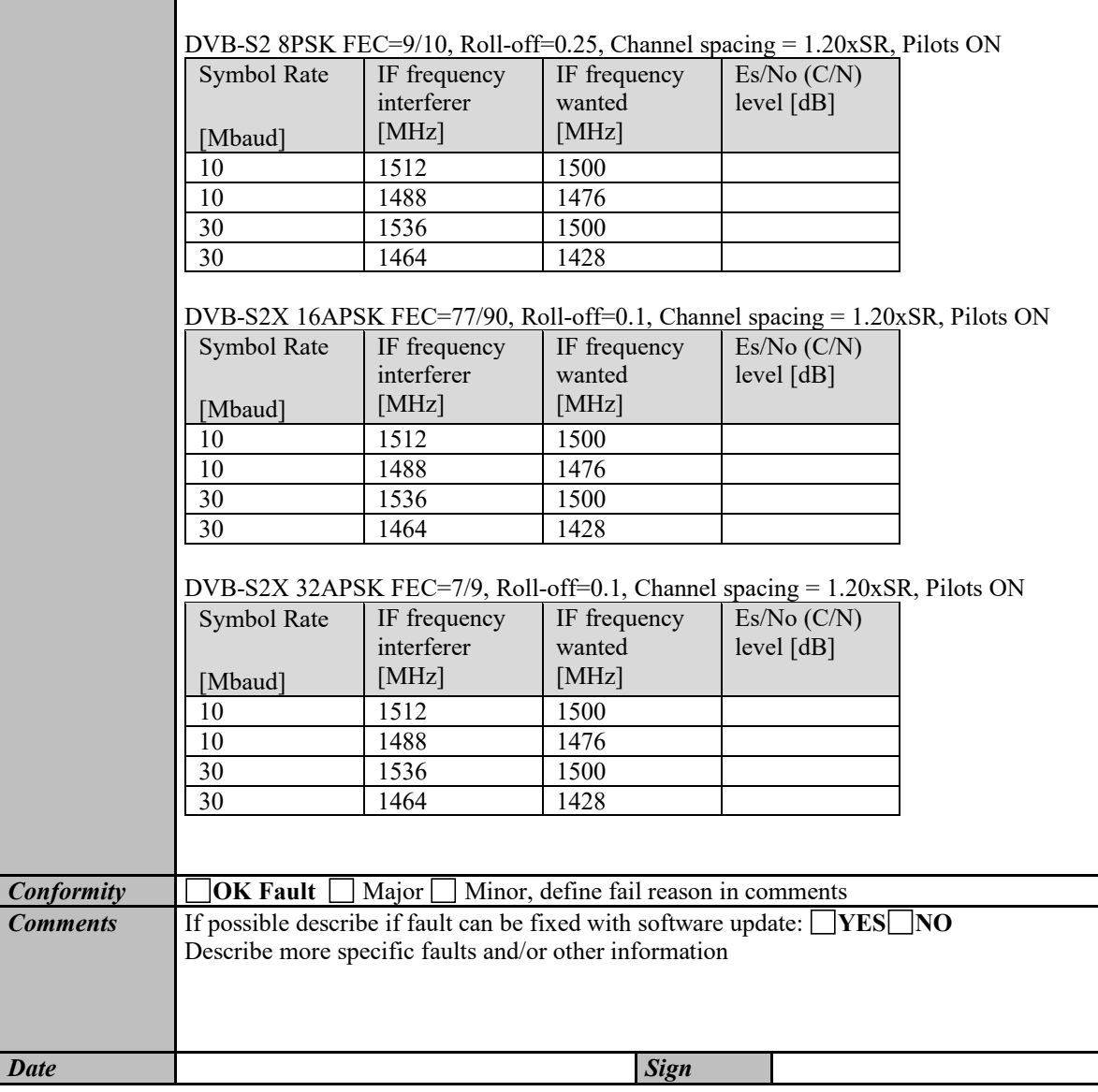

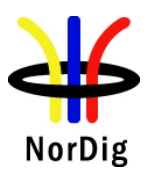

## **2.2 Task 2: Cable Tuner and Demodulator**

### **2.2.1 QEF Quality Measurement Methods**

The quality limit in this specification is defined as Quasi Error Free (QEF) reception, where QEF means less than one uncorrected error event per hour. The definition of QEF corresponds to BER of 10-11 in the TS data at input of the MPEG-2 demultiplexer. In practice, it takes long time to measure such a low BER at TS data level. Therefore, the reception quality can be evaluated either indirectly by

- measuring the BER after Viterbi in DVB-C system, or
- subjectively inspecting the video screen for a certain period of time and looking for errors in the decoded video.

Direct measurements on the TS data packets are the preferred measurement method, but if this is not possible or acceptable for some reason, the indirect measurements can be used. The indirect measurement methods, which can be used, are objective BER measurements described above or subjective quality measurement.

In the indirect objective method in the DVB-C system, the BER of  $2*10<sup>-4</sup>$  after Viterbi decoder is considered to correspond to an approximation of QEF reception quality for Gaussian type of channels. But for channels interfered by impulse like interference i.e. PAL signals or internal interference, the average BER of 2\*10-4 after Viterbi decoder is not valid due to the fact that the RS decoder is not able to correct the burst of errorneous bytes caused by impulse like interference. Therefore, for impulse like interfered channels, the quality measurements shall be done by using the BER of  $10^{-11}$  measurement method at the TS level at MPEG-2 demultiplexer input or by using the subjective measurement method.

In the indirect subjective measurement method the certain period of time of error free video decoding is considered to corresponds to a good reception quality. The specified video test sequence can be any containing movement everywhere, in order to minimise the number of errors not being observed due to error concealment techniques in the receiver. Such a relevant video sequences are e.g. 'Mobile and calendar' and 'Zoneplate'.

The result of the indirect quality measurements may differ. Therefore, the method that shall be used is specified in every test case. However, the reception quality shall be verified by using the subjective measurement method for every test case. The measurement methods (procedures) are defined below.

#### Direct objective quality measurement procedure in DVB-C systems

The measurement is performed doing measurements at the transport stream data level. The measurement configuration parameters are chosen like that there is less than one uncorrected error event per hour. This requirement corresponds to BER value  $10^{-11}$  at the TS data level at the input of the MPEG-2 demultiplexer. In addition to the BER measurement, the reception quality shall be verified subjectively.

The performance in every test case can be evaluated by using the direct quality measurement procedure.

#### Indirect subjective quality measurement procedure 1 (QMP1) in DVB-C systems

The subjective measurement is performed during **15 seconds**. During this time the decoded video shall be error free. In a case of an error in decoded video, the change to the measurement configuration parameters shall be done. The change of the measurement configuration parameters shall result to an error free decoding of the video where the minimum time between consecutive subjective errors is **15 seconds**. Otherwise, the change of the measurement configuration parameters is repeated until an error free decoding of video is reached at least **15 seconds**.

Indirect objective or subjective quality measurement procedure 2 (QMP2) in DVB-C system

The measurement can be performed either by using

- 3. the embedded BER after Viterbi measurement provided by the receiver ,or
- 4. watching the decoded video for **60 seconds**.

If the BER after Viterbi measurement is chosen, the value for the approximation of the QEF reception is considered to correspond to the integrated BER after Viterbi decoder value  $2*10<sup>-4</sup>$ . The integrated BER after Viterbi measurement value 2\*10-4 shall be verified that it corresponds an **error free video** decoding. In case of higher BER after Viterbi value than  $2*10<sup>-4</sup>$ , the change to the measurement configuration parameters shall be done. The change of the measurement configuration parameters shall result to a BER after Viterbi which is lower than or equal to  $2*10^4$ , Otherwise, the change of the measurement configuration parameters is repeated until a BER after Viterbi value lower than or equal to  $2*10^{-4}$  is achieved.

If the **60 seconds** error free decoded video is chosen, during this time the decoded video shall be error free. In a case of an error in decoded video, the change to the measurement configuration parameters shall be done. The change of the measurement configuration parameters shall result to an error free decoding of the video where the minimum time between consecutive subjective errors is **60 seconds**. Otherwise, the change of the measurement configuration parameters is repeated until an error free decoding of video is achieved at least **60 seconds**.

### **2.2.2 Test cases**

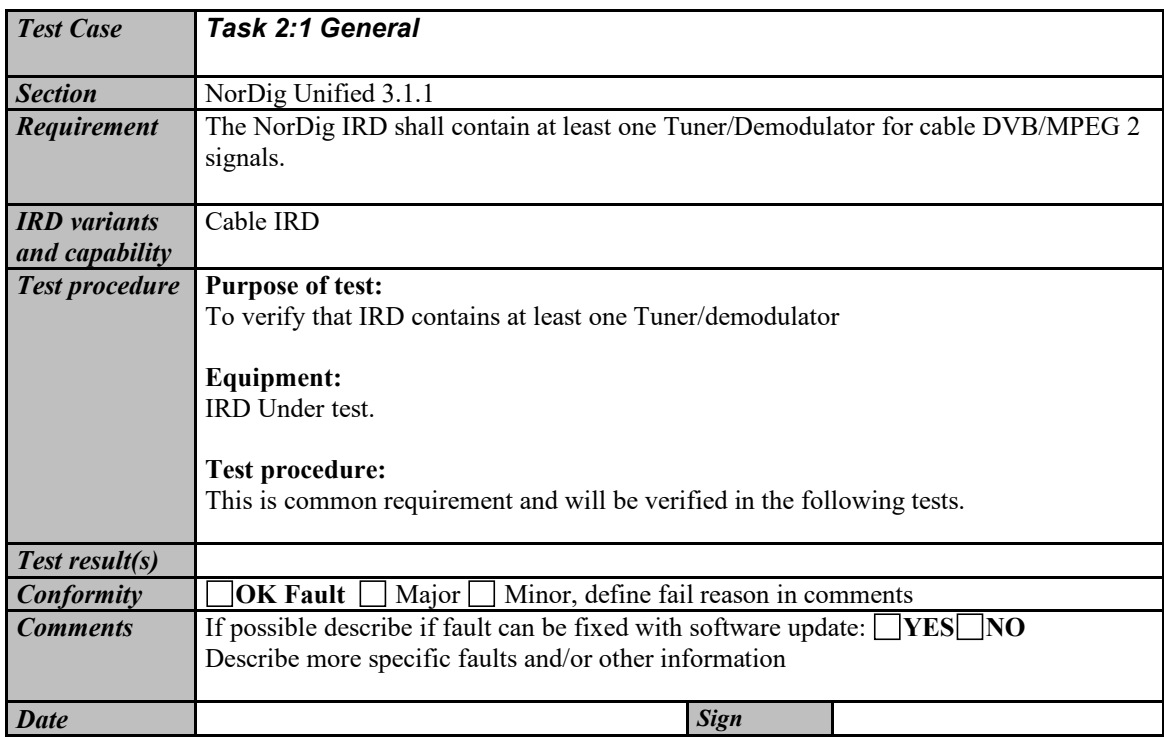

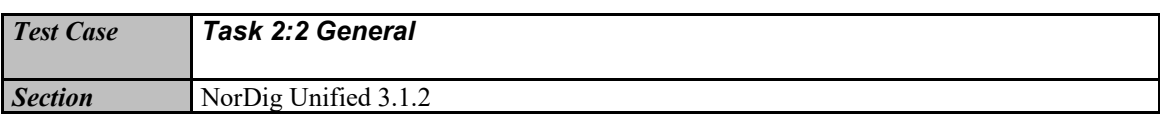

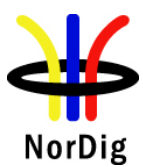

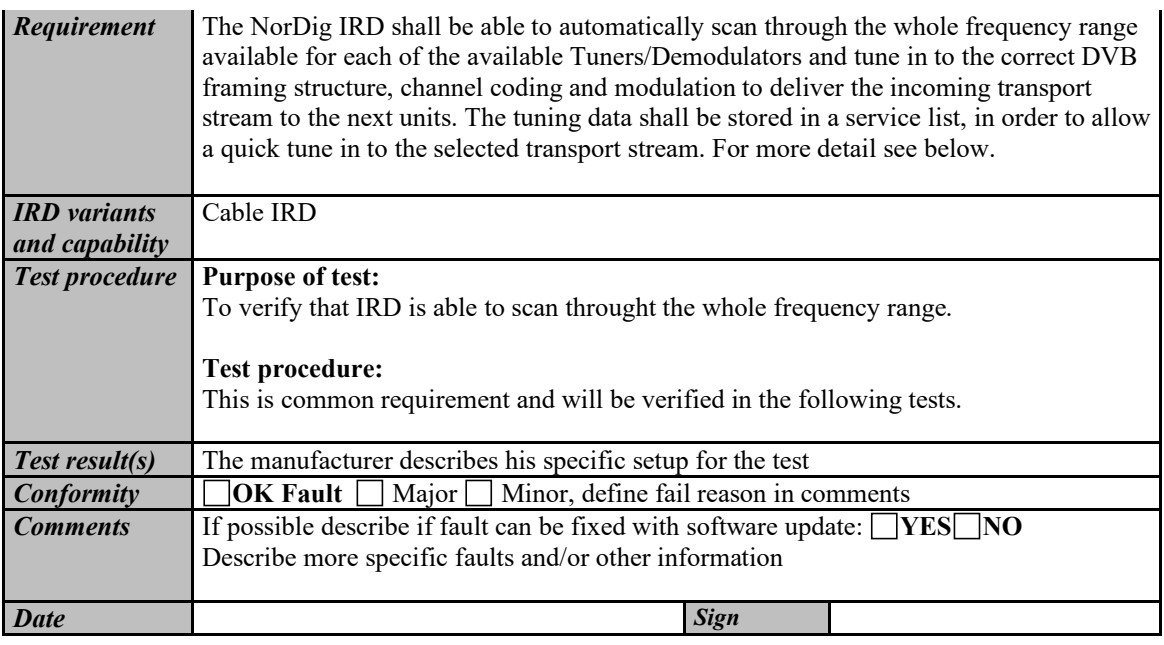

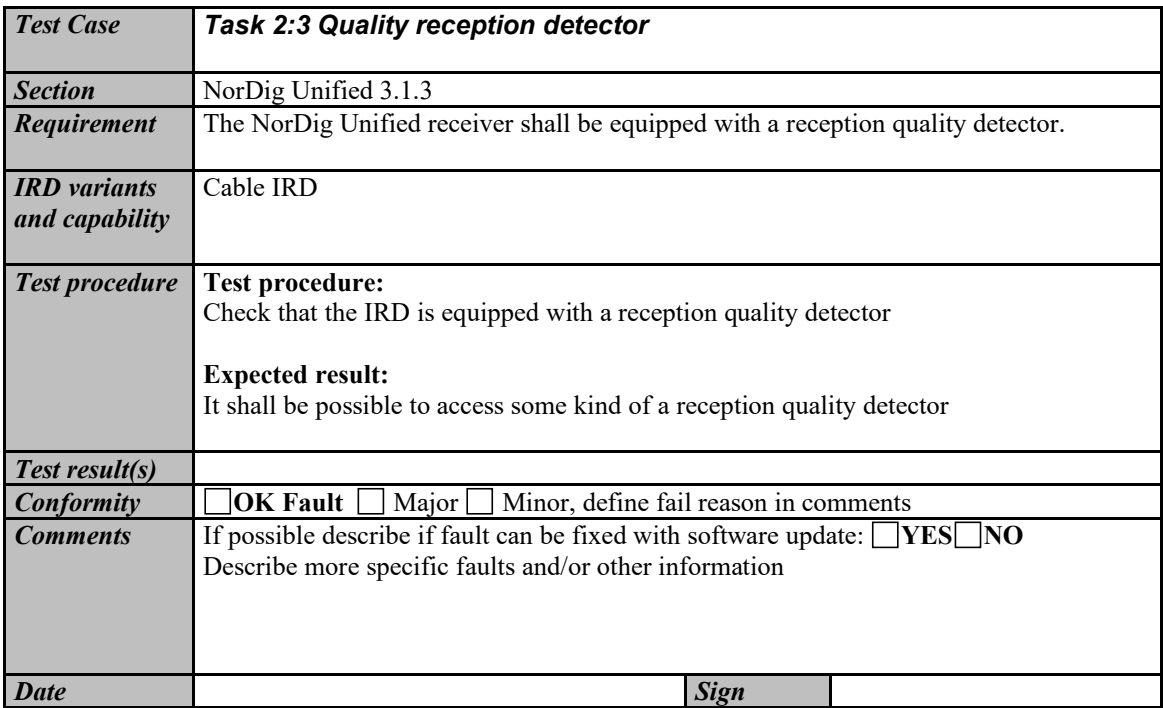

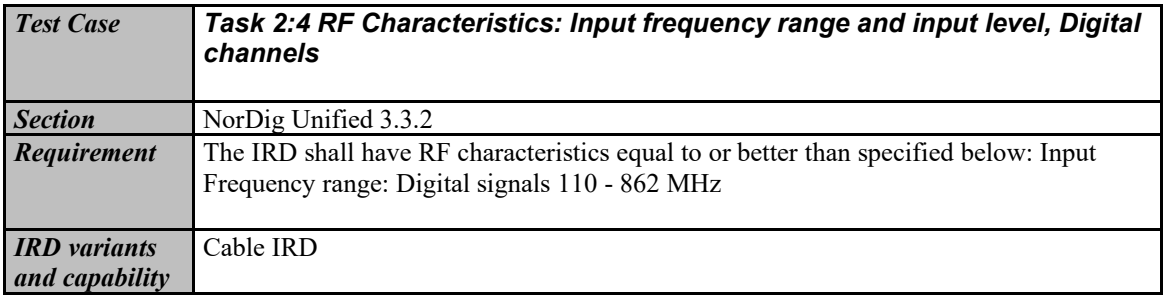

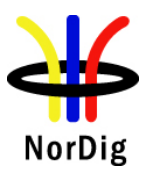

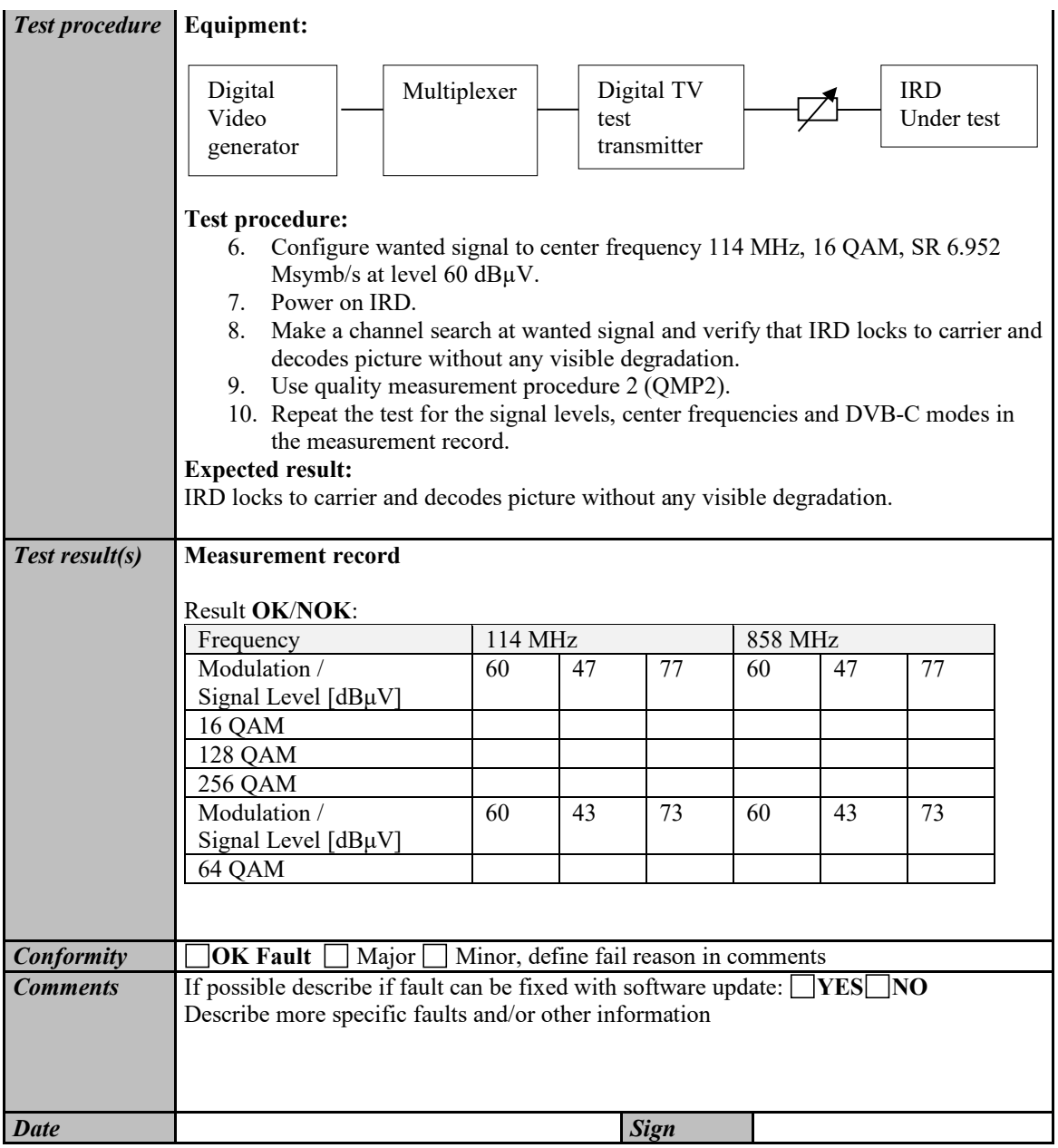

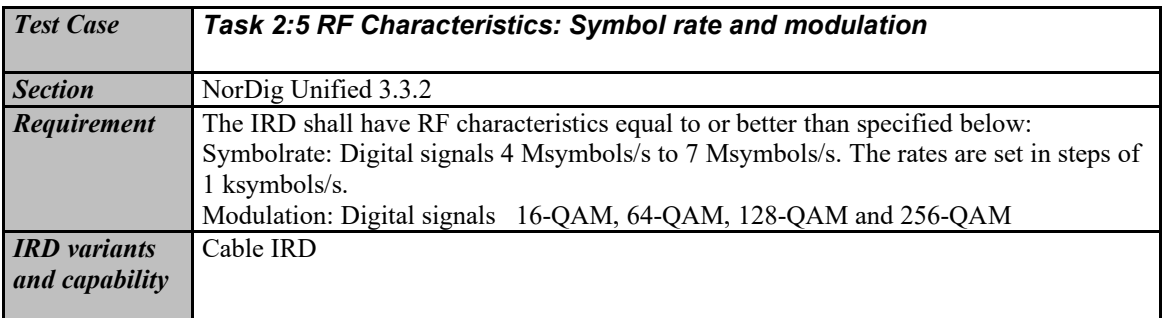

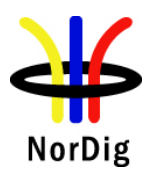

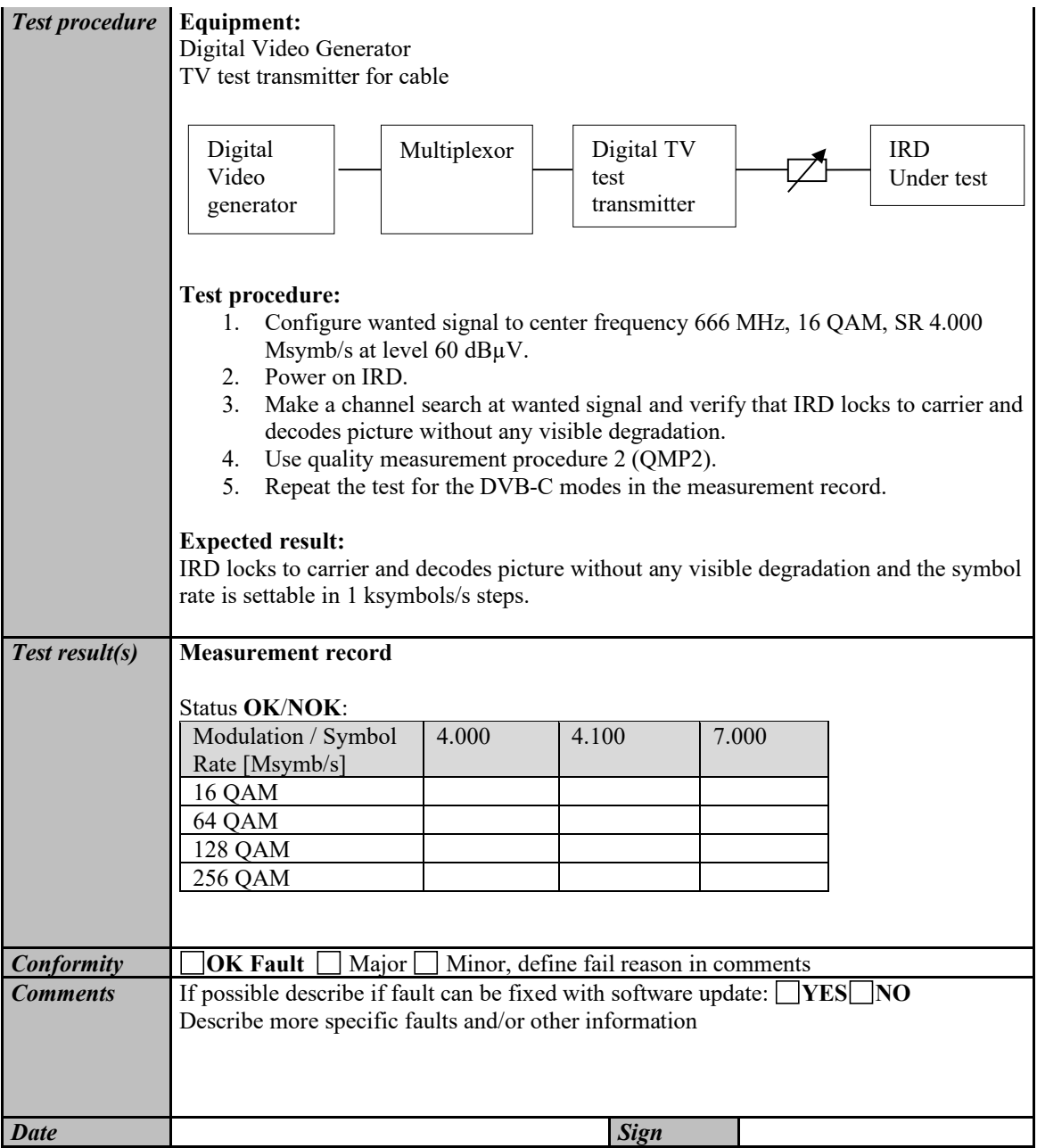

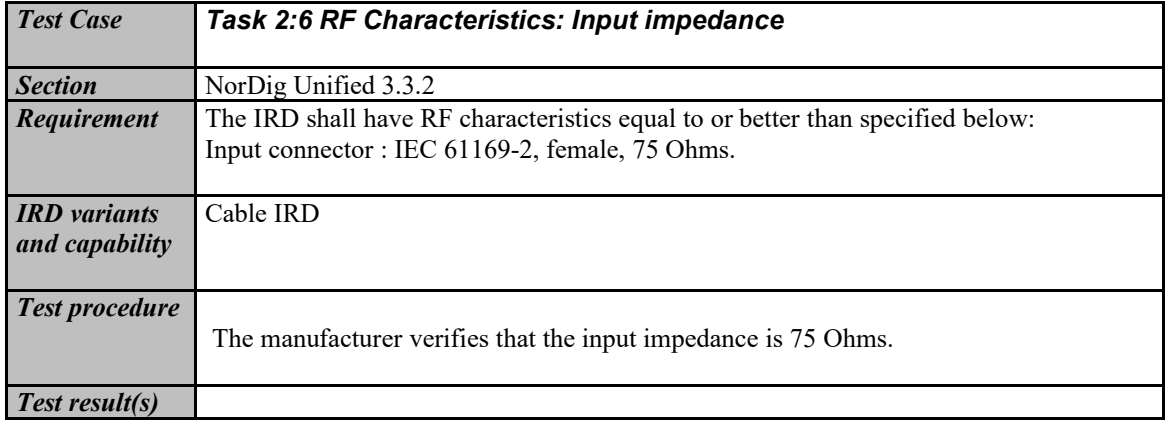

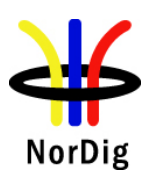

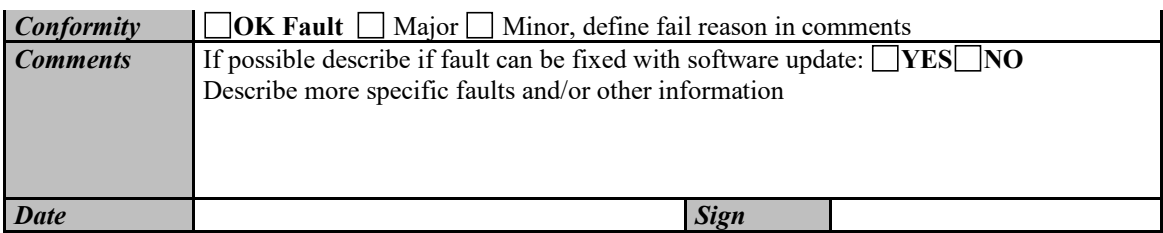

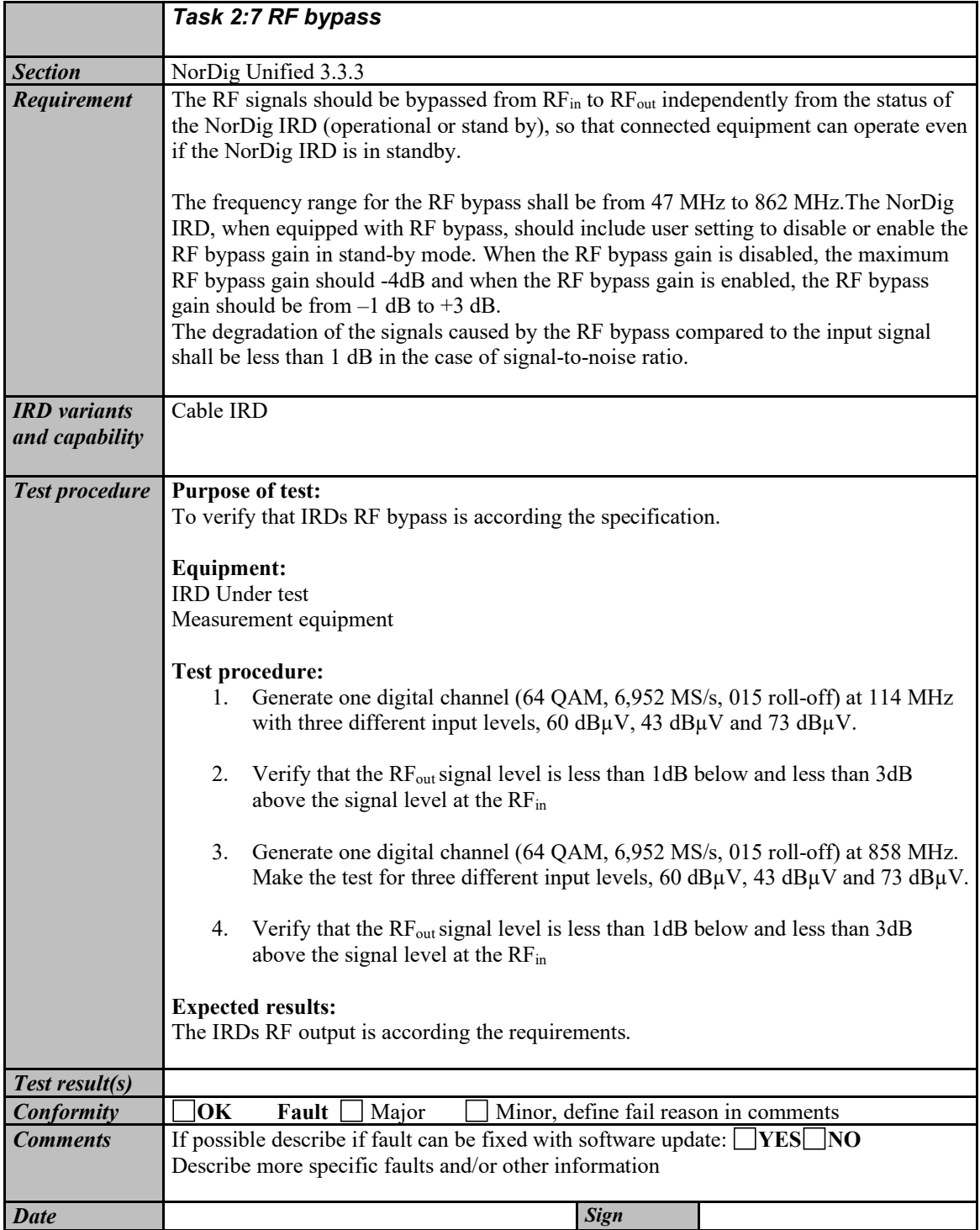

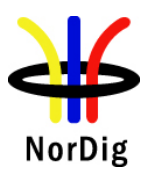

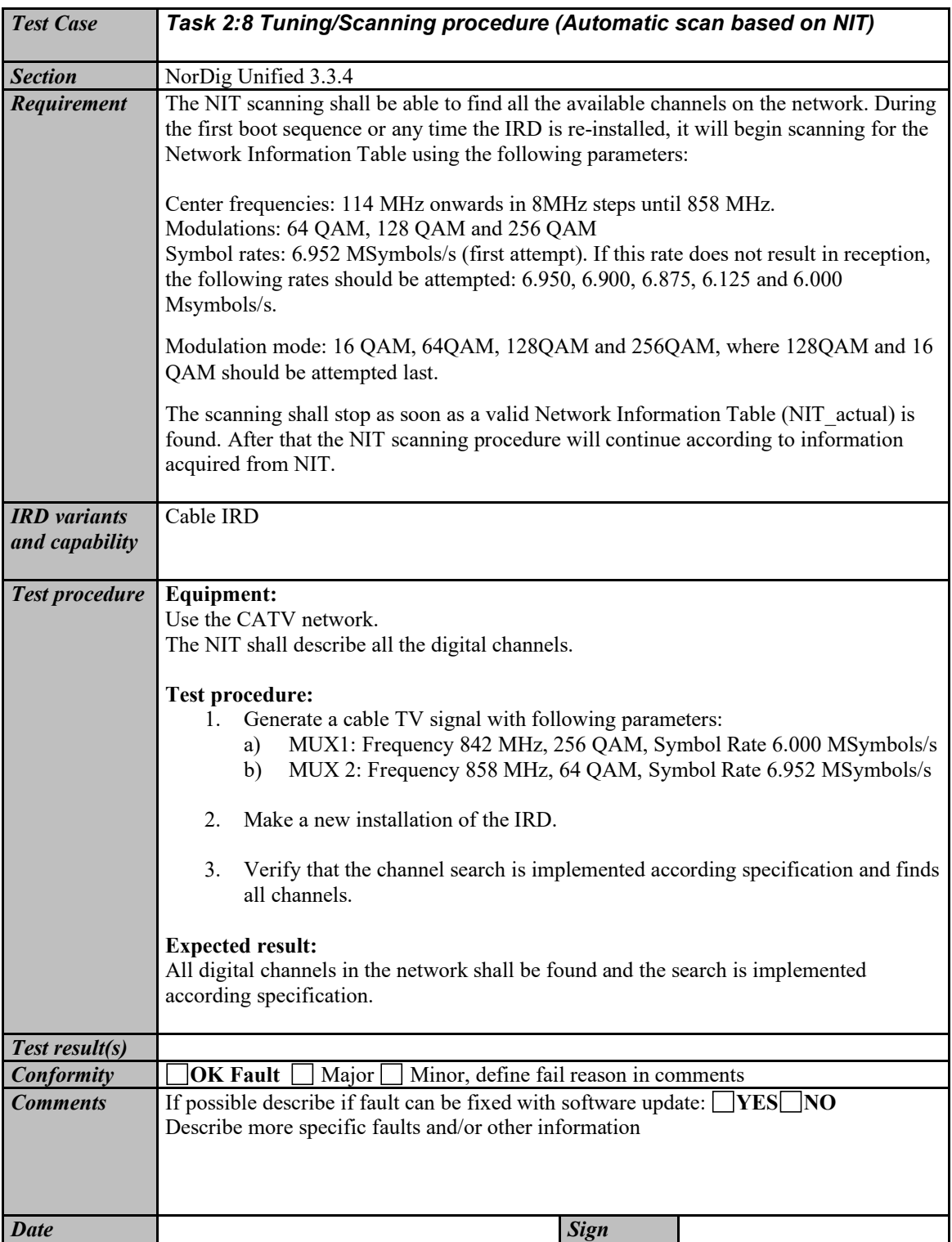

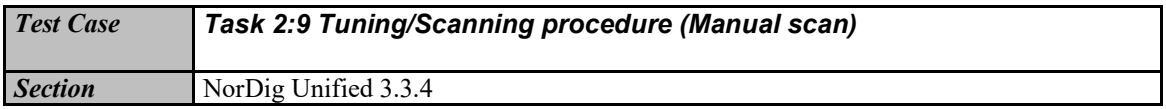

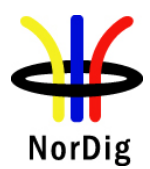

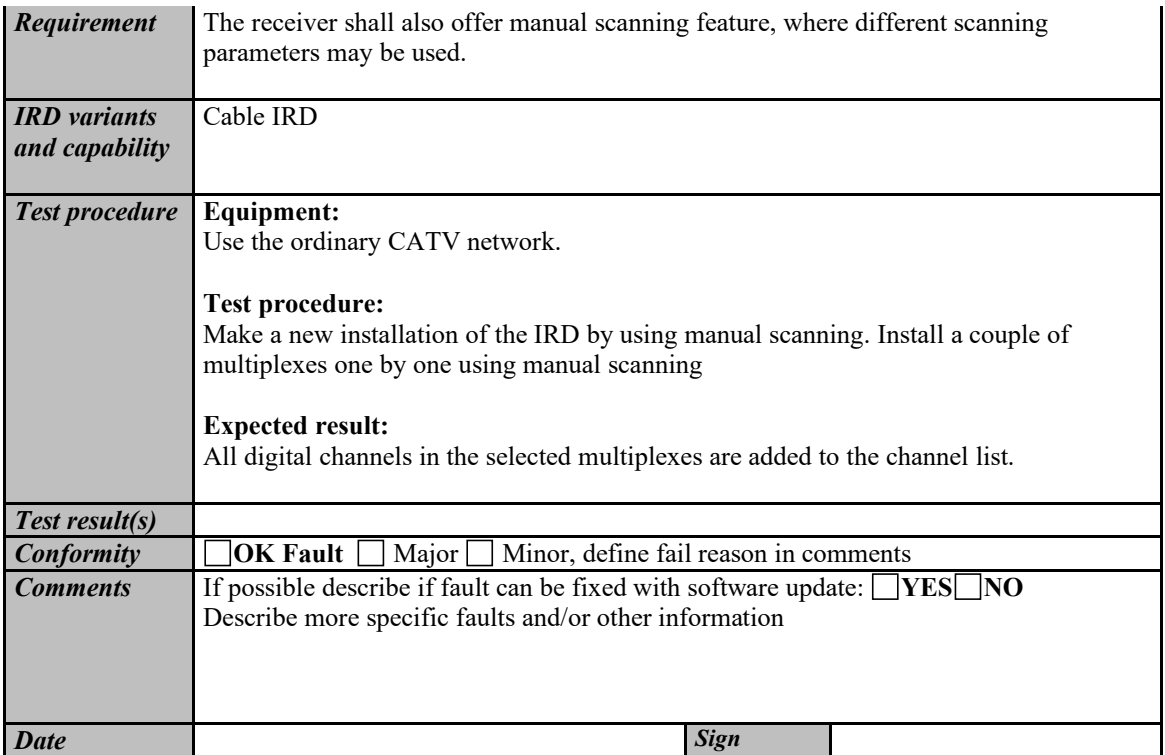

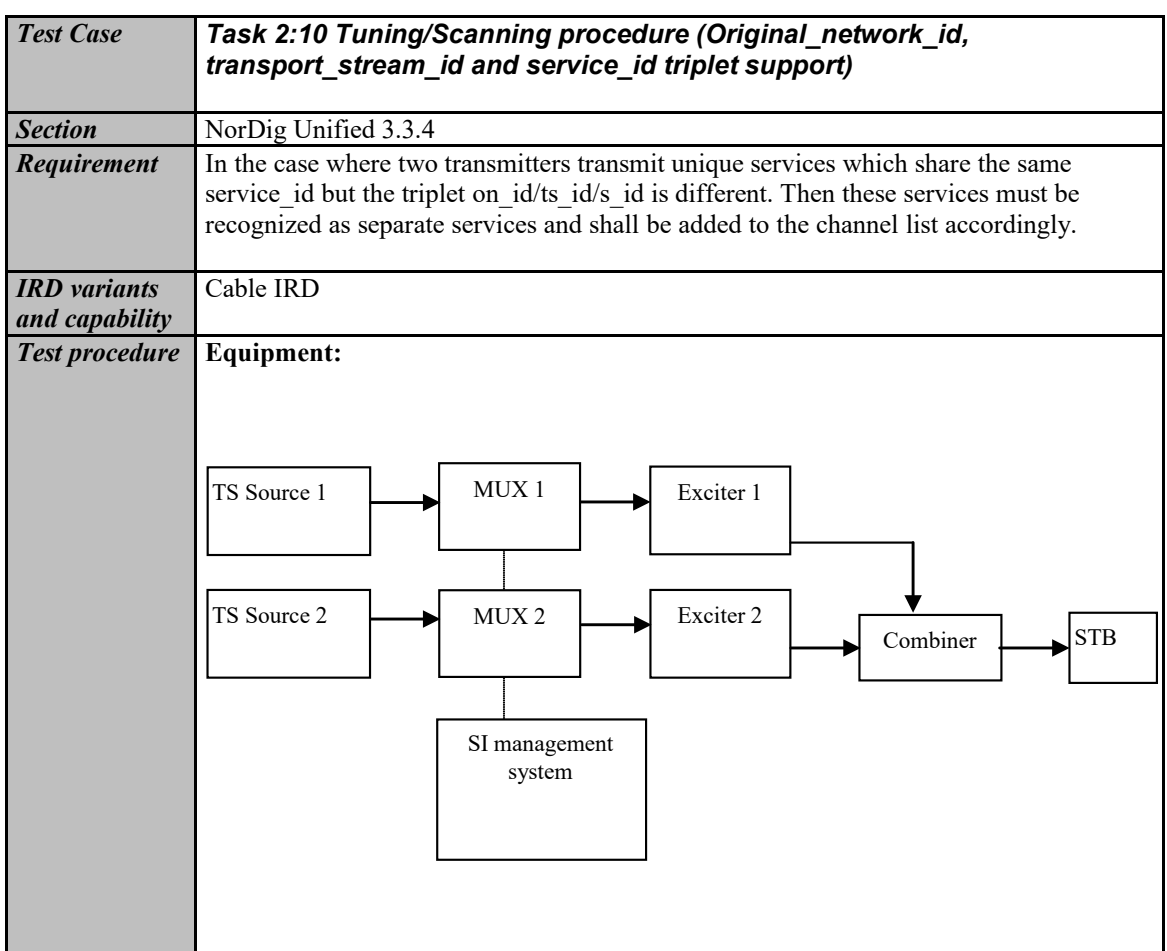

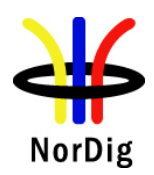

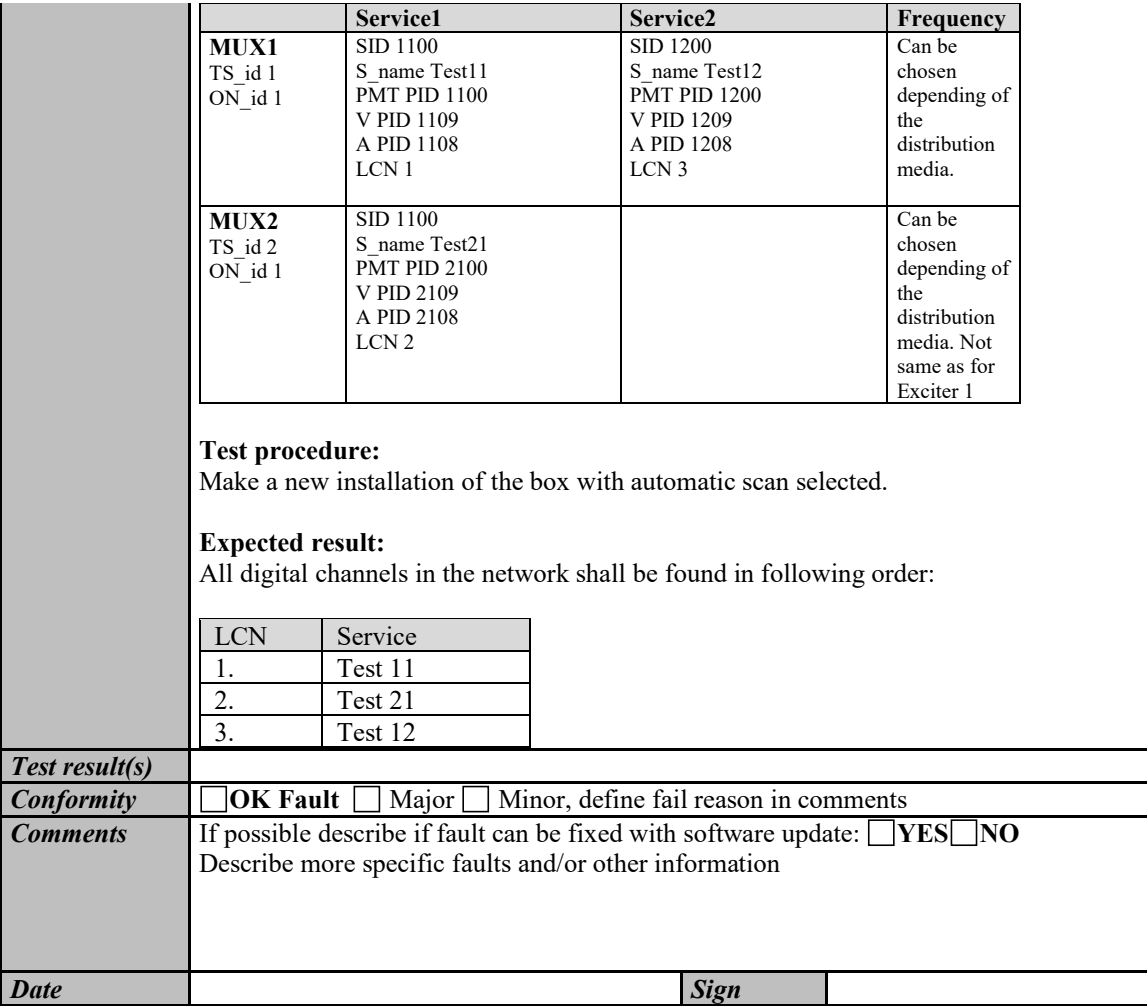

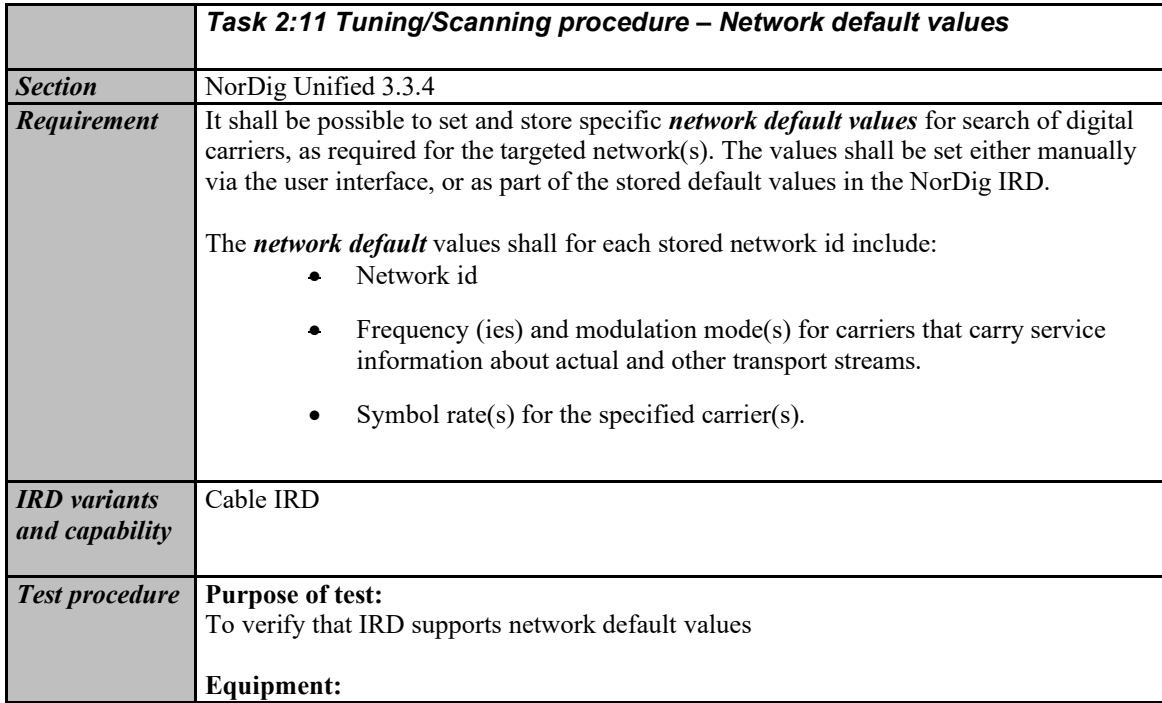

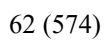

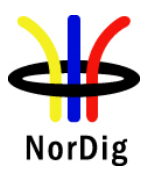

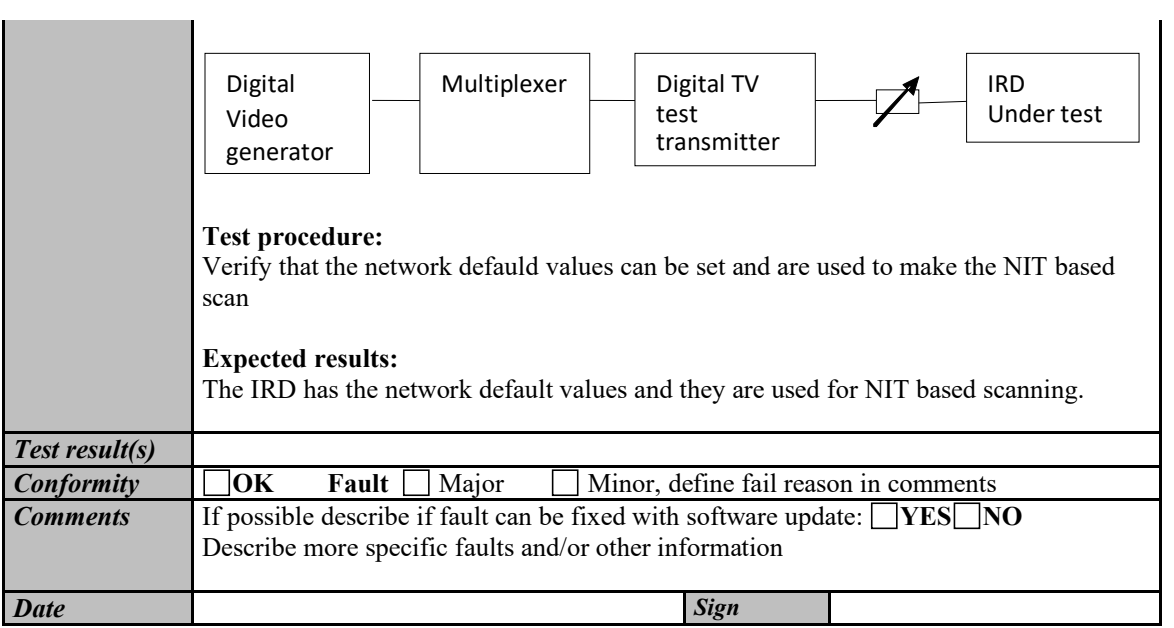

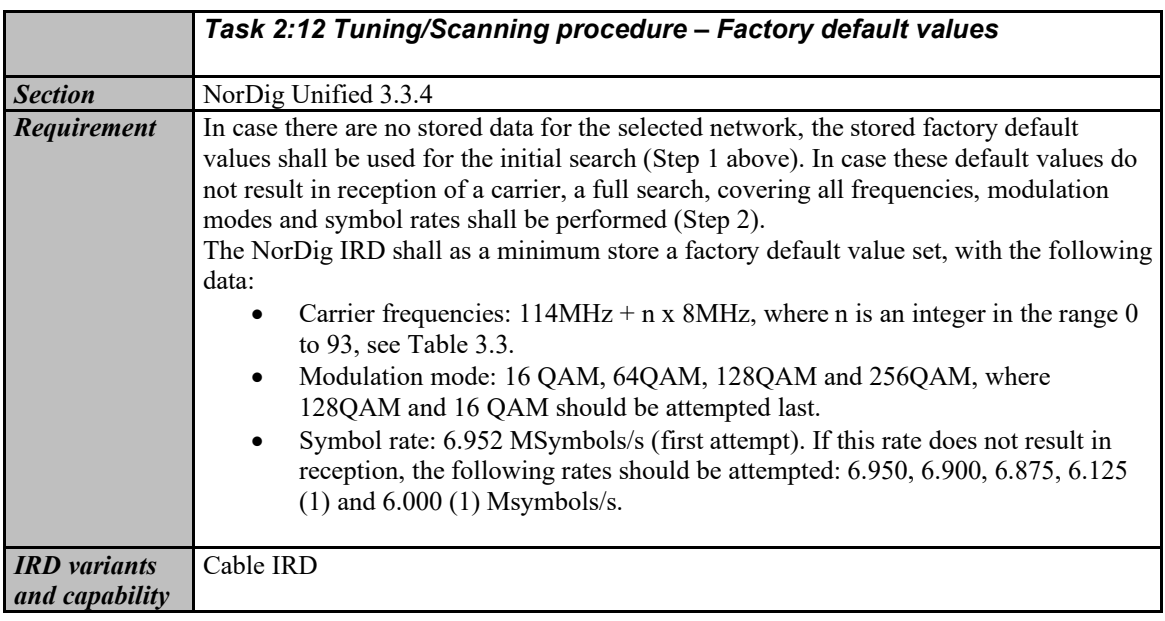

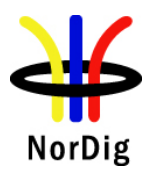

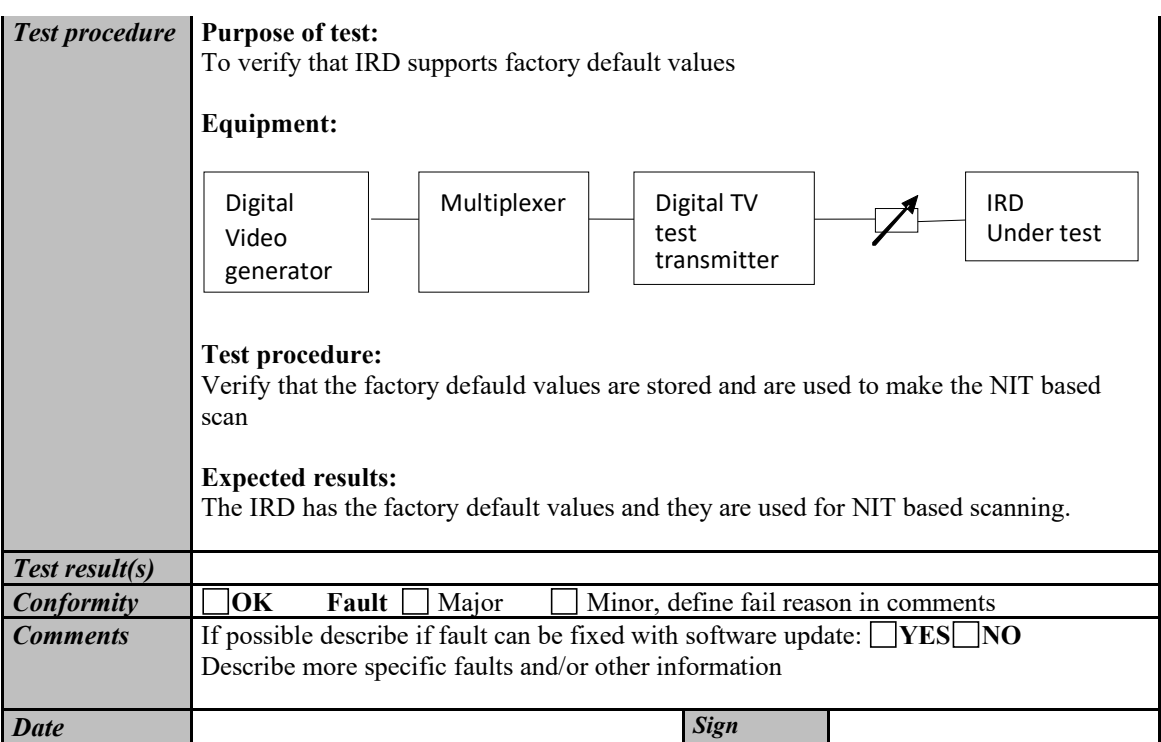

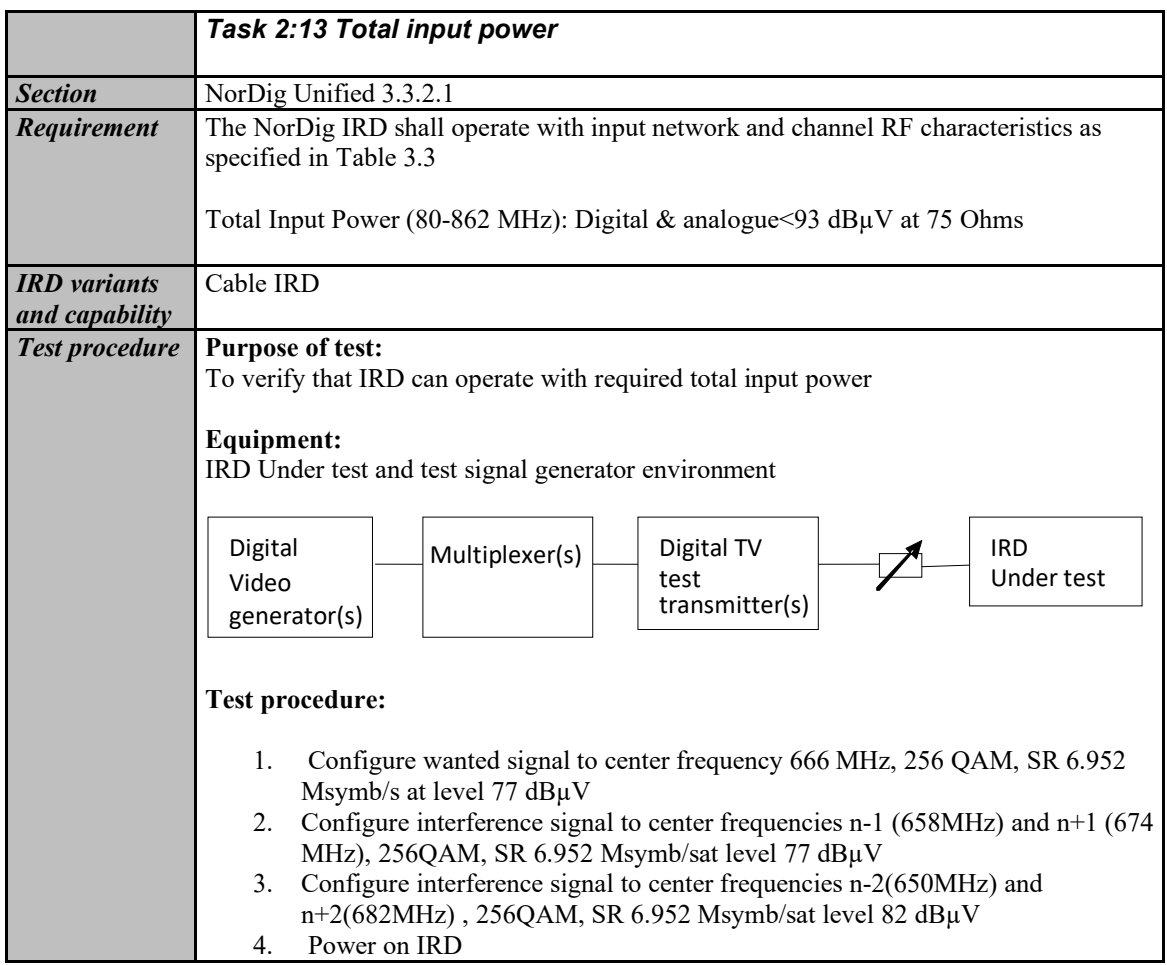

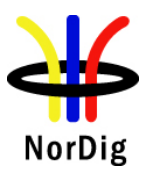

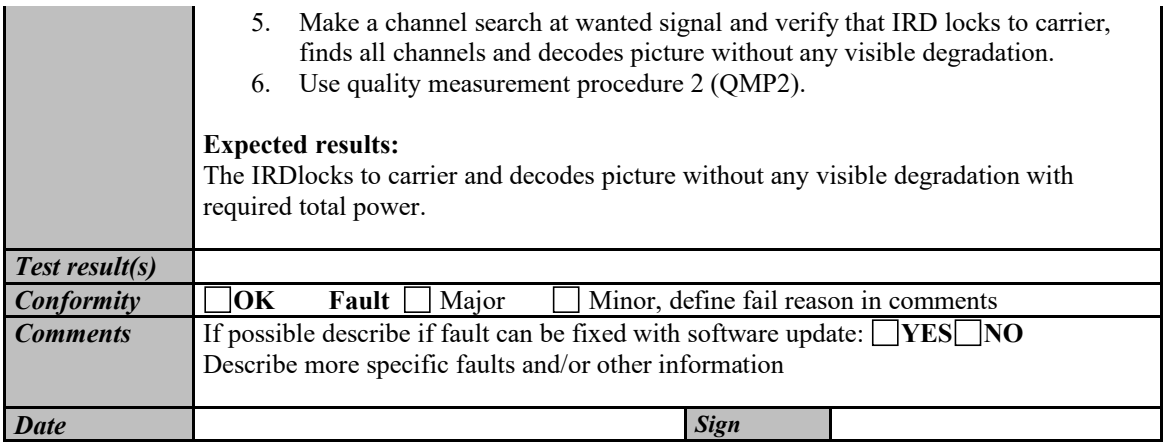

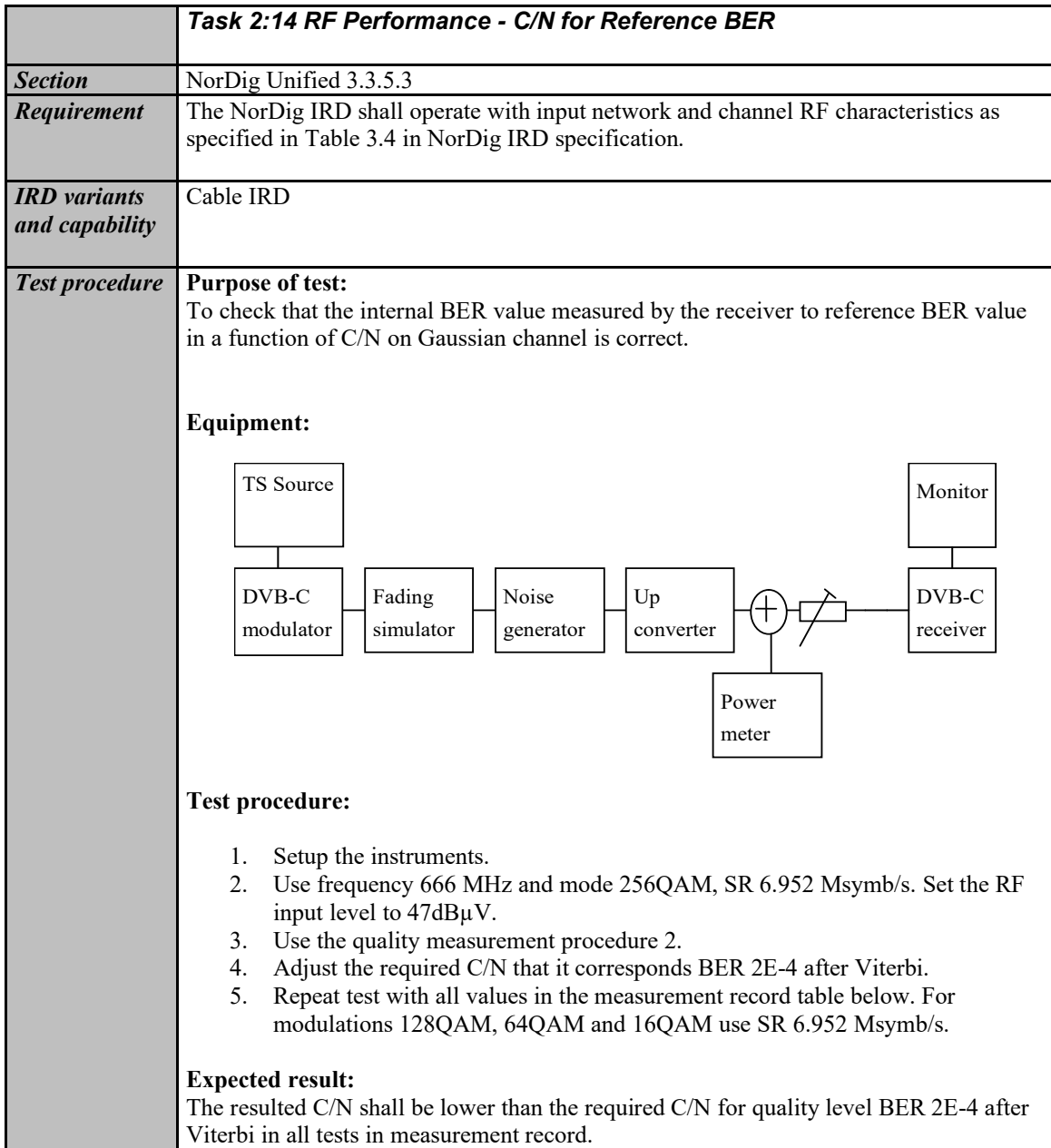

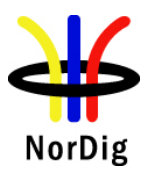

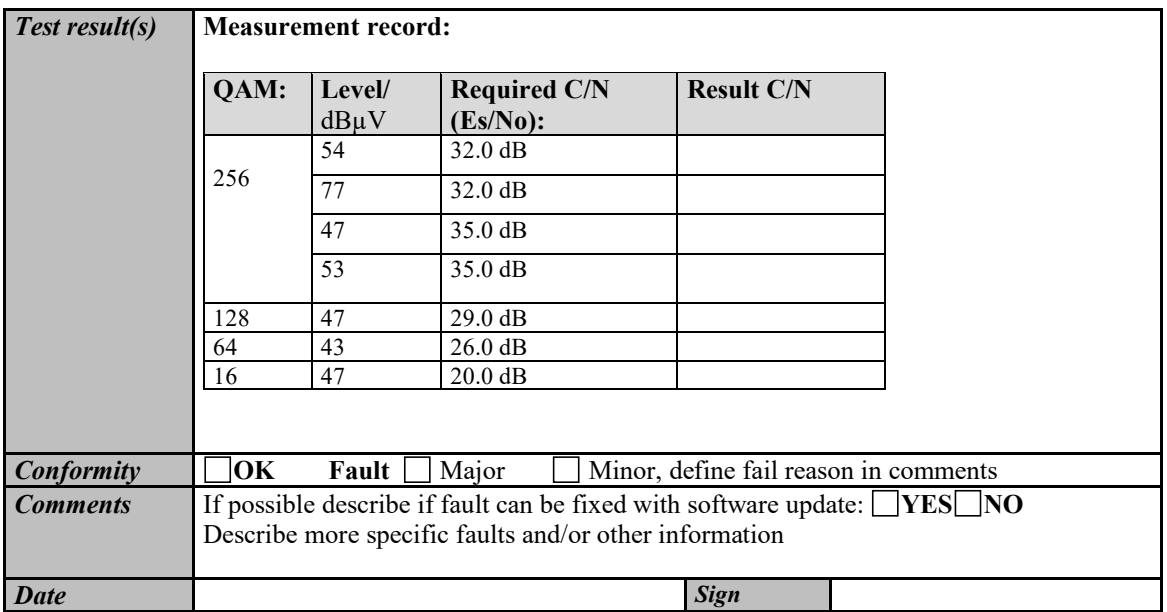

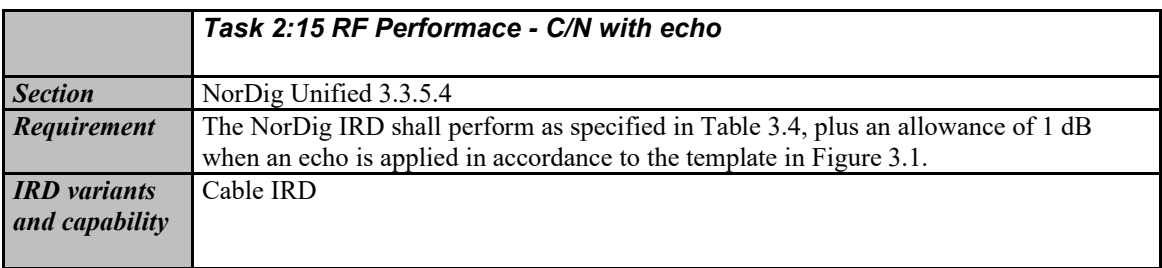

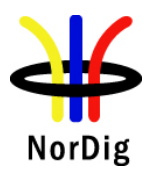

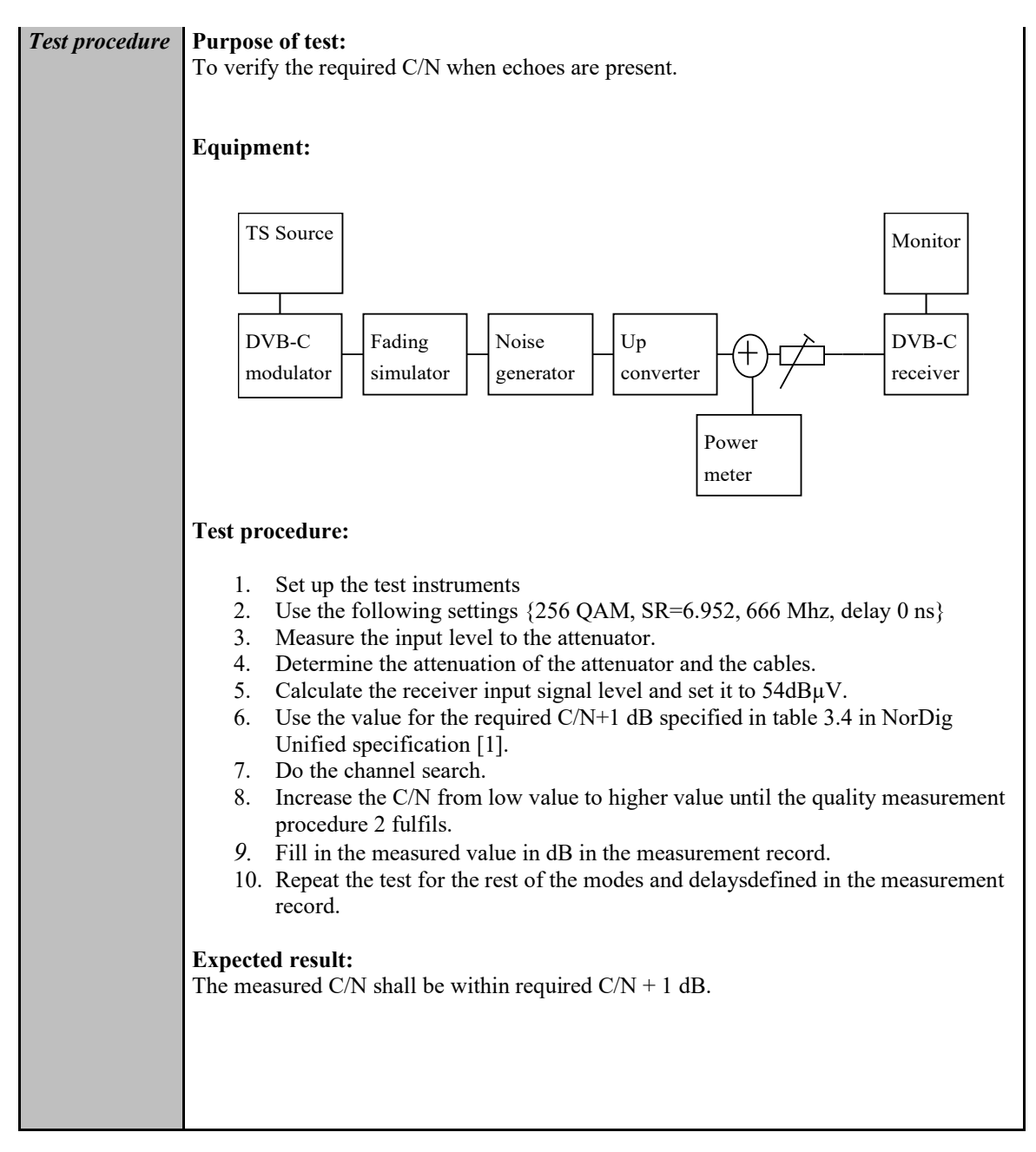

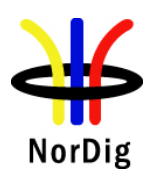

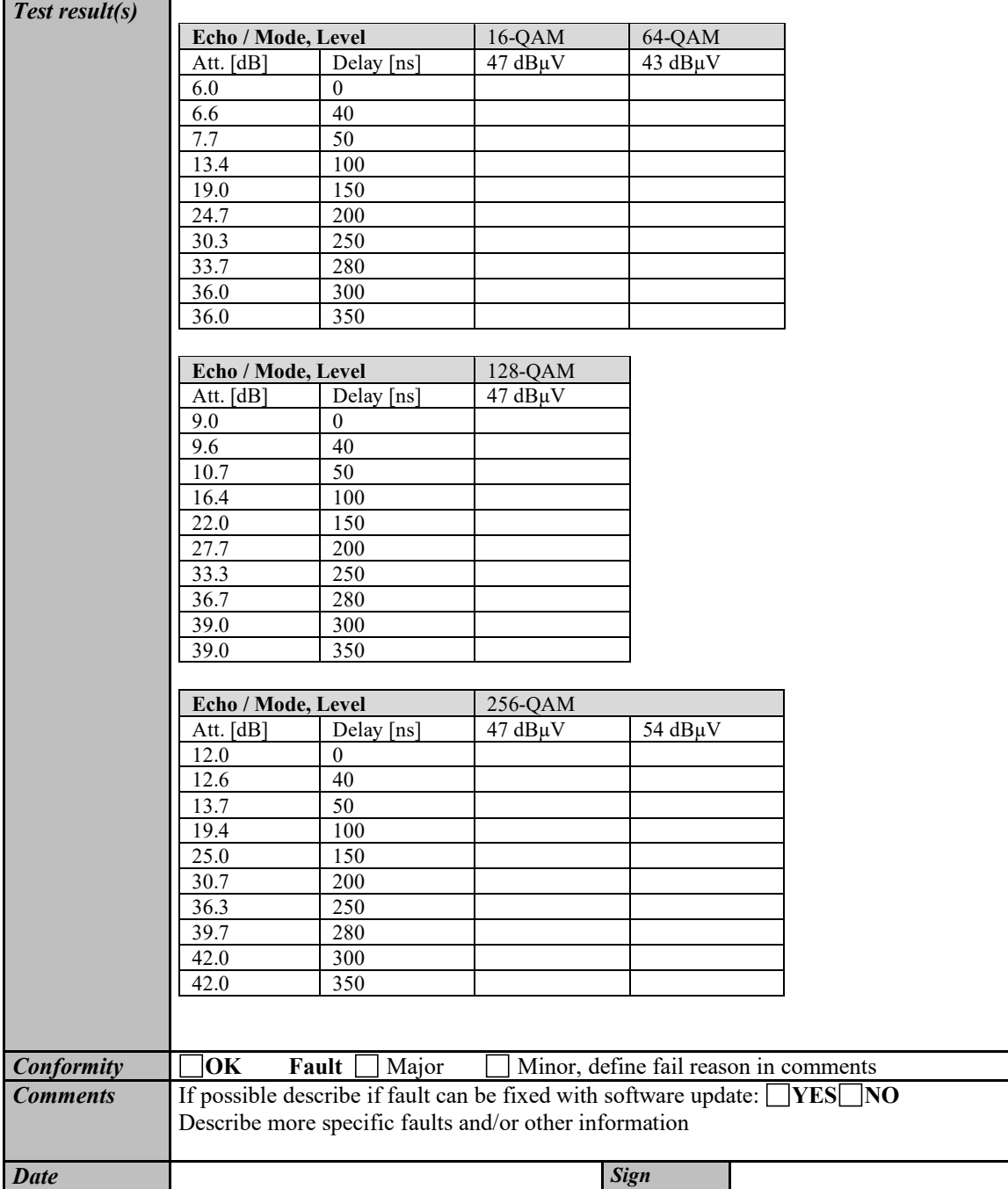

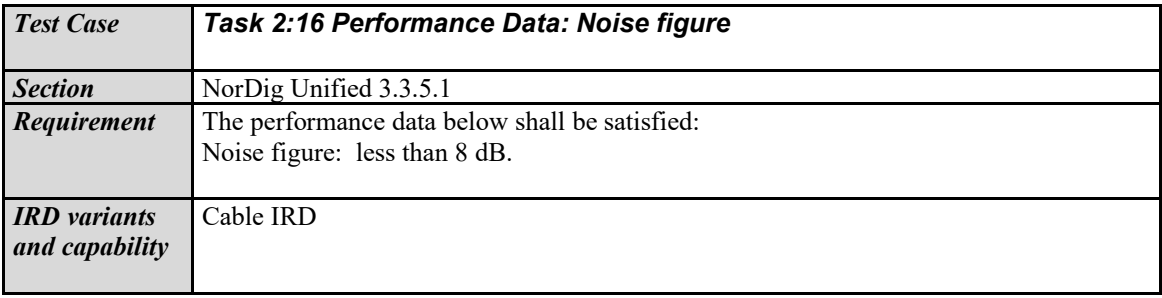

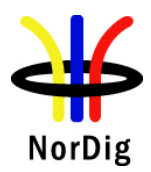

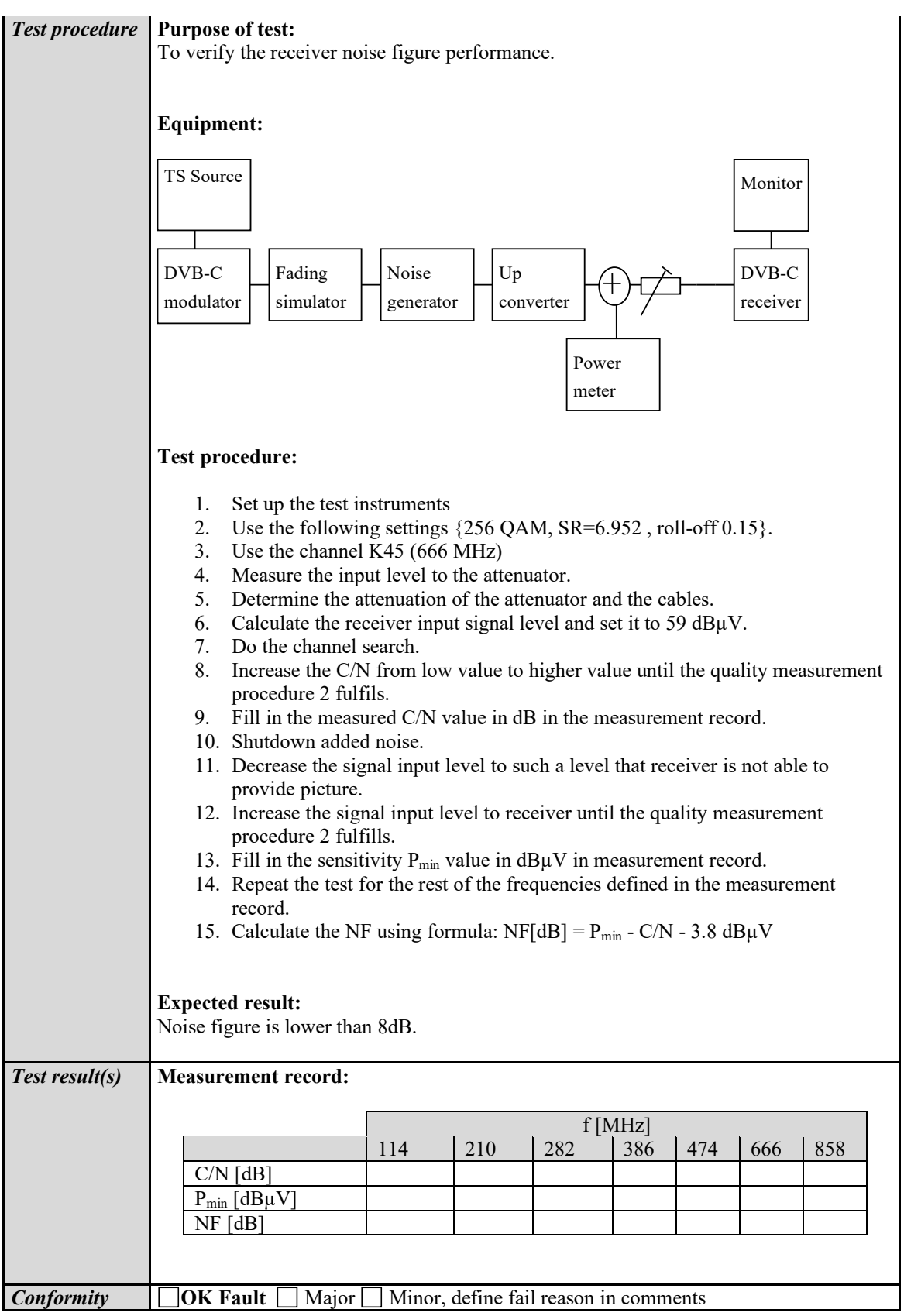

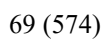

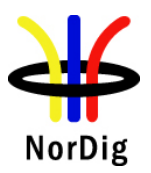

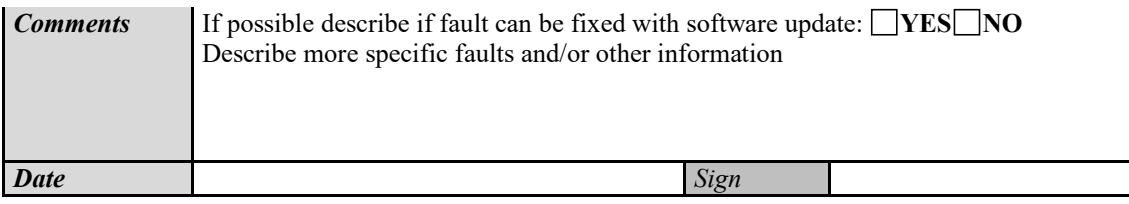

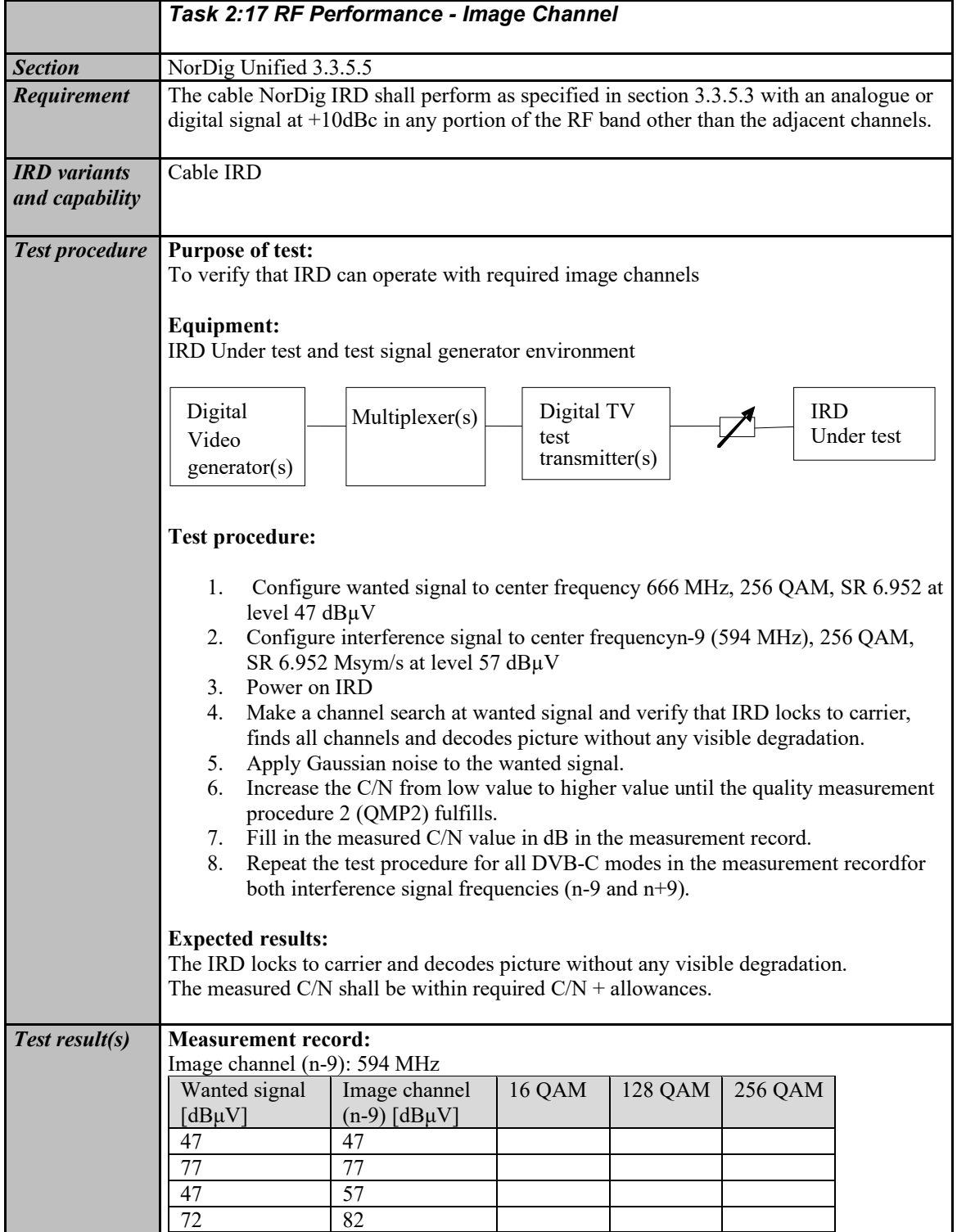

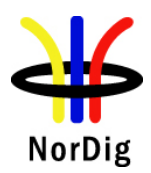

 $\mathbf{r}$ 

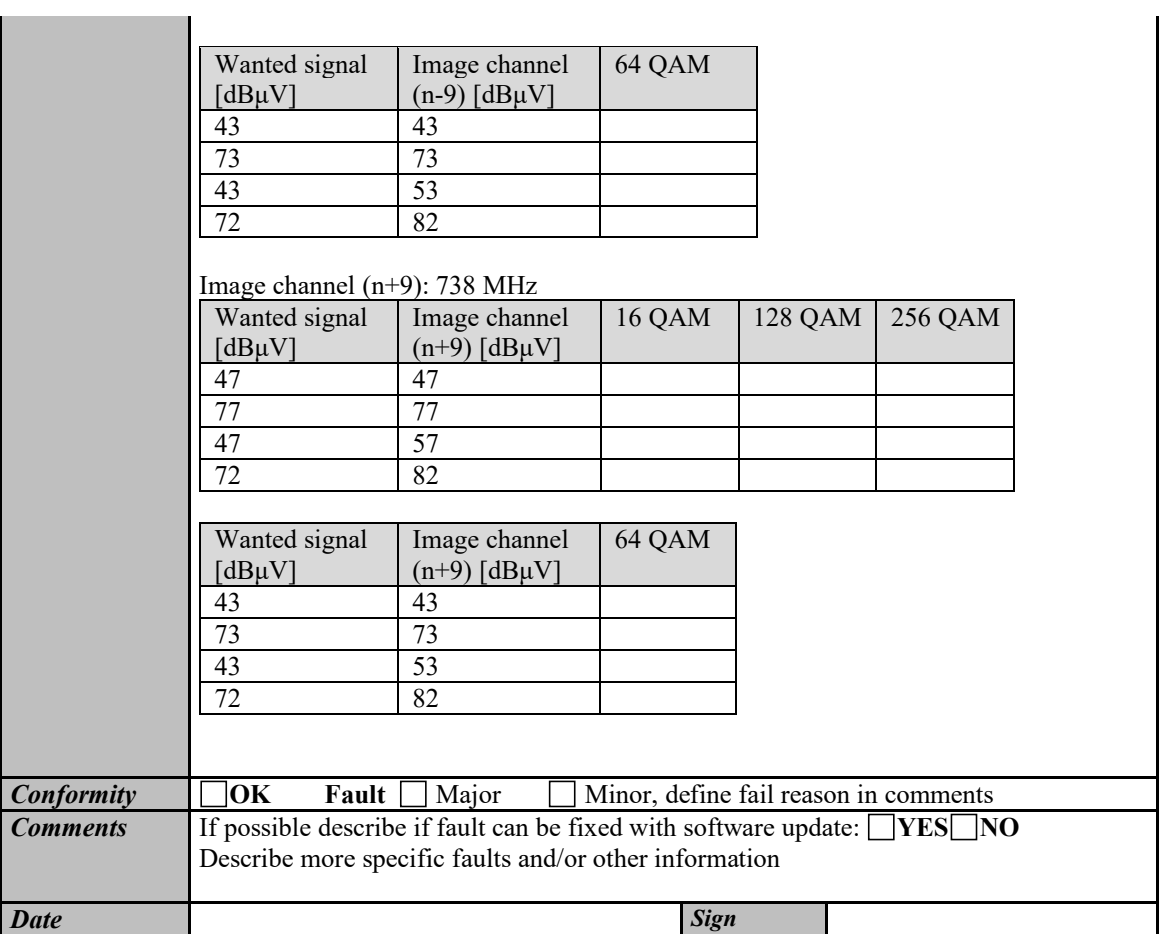

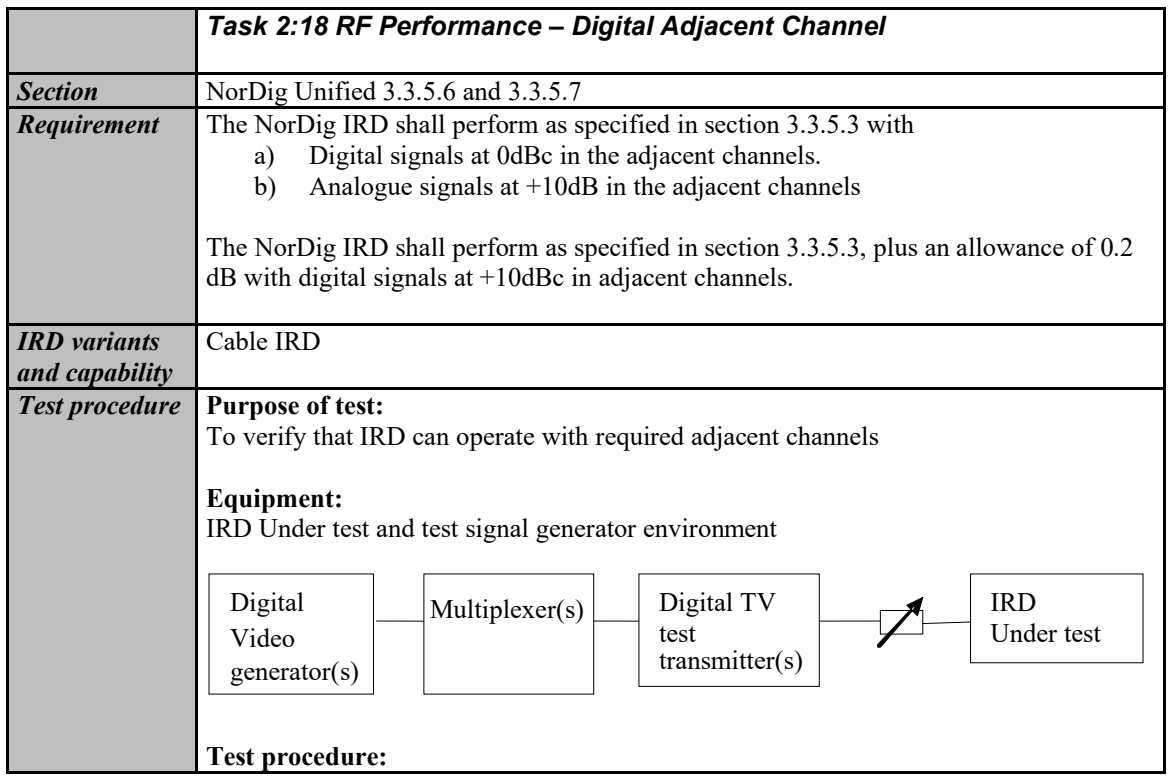

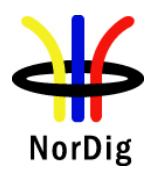

 $\mathbf{r}$ 

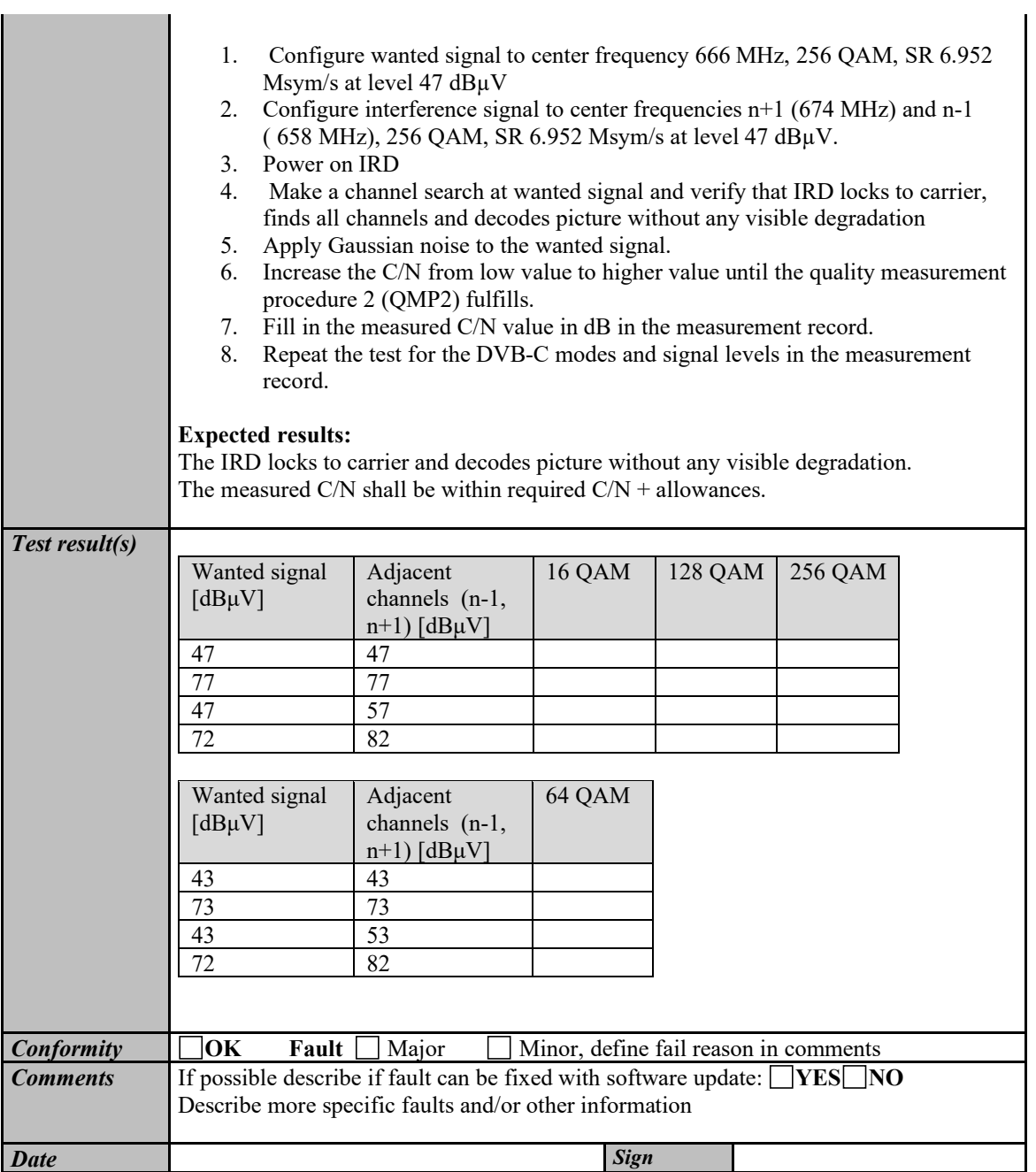

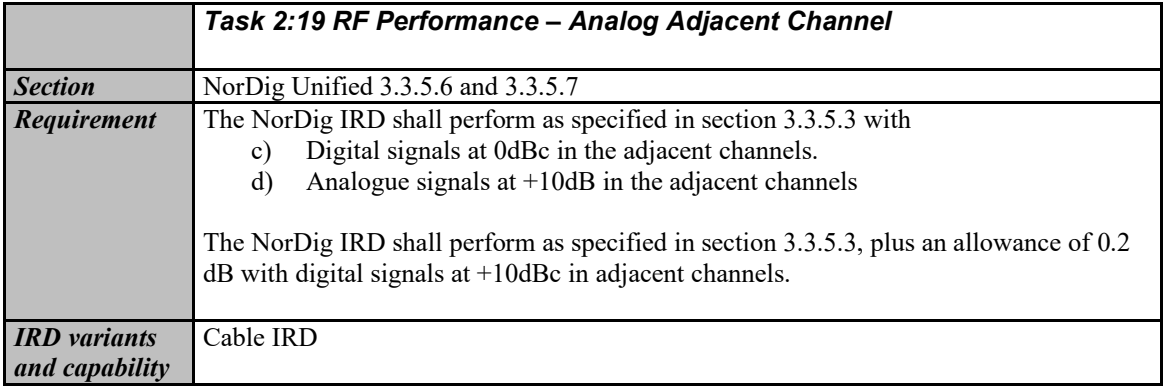

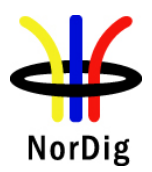

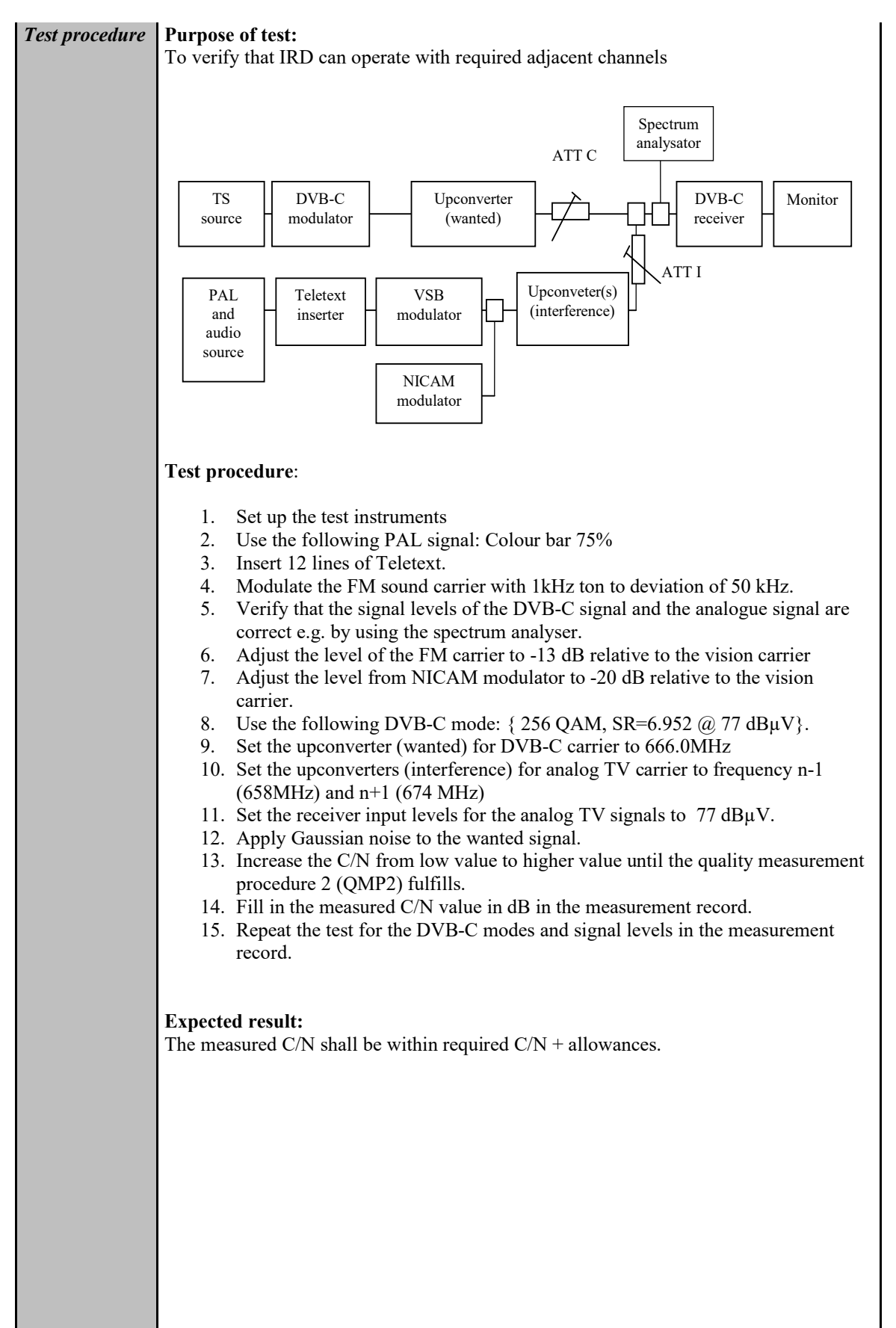
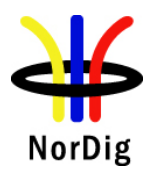

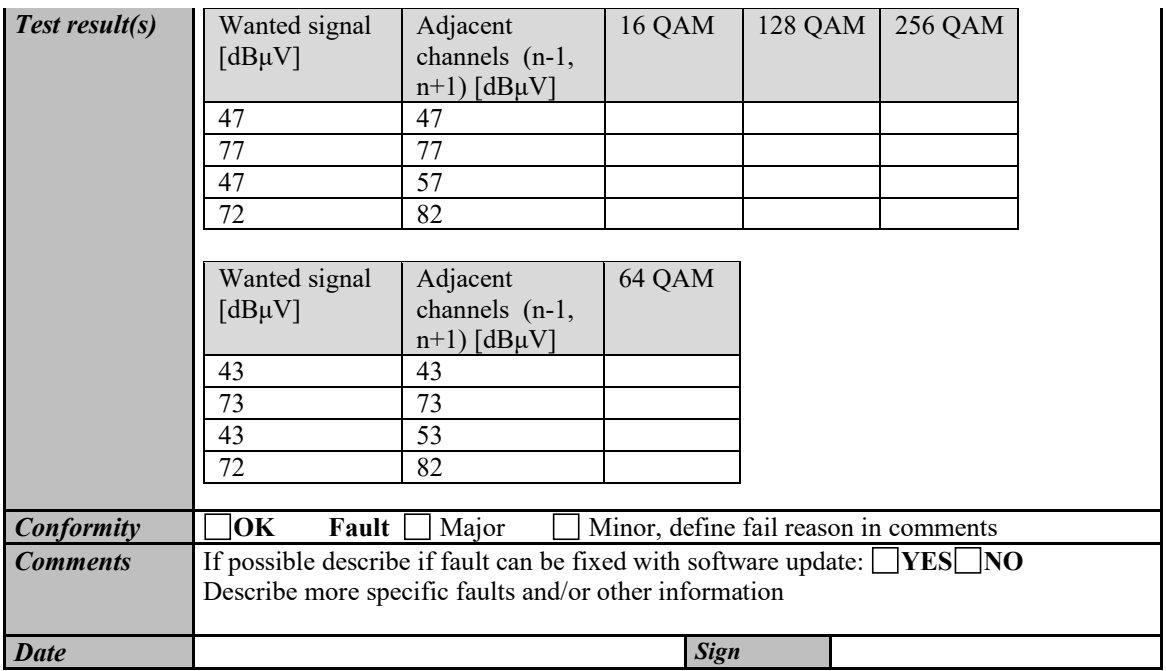

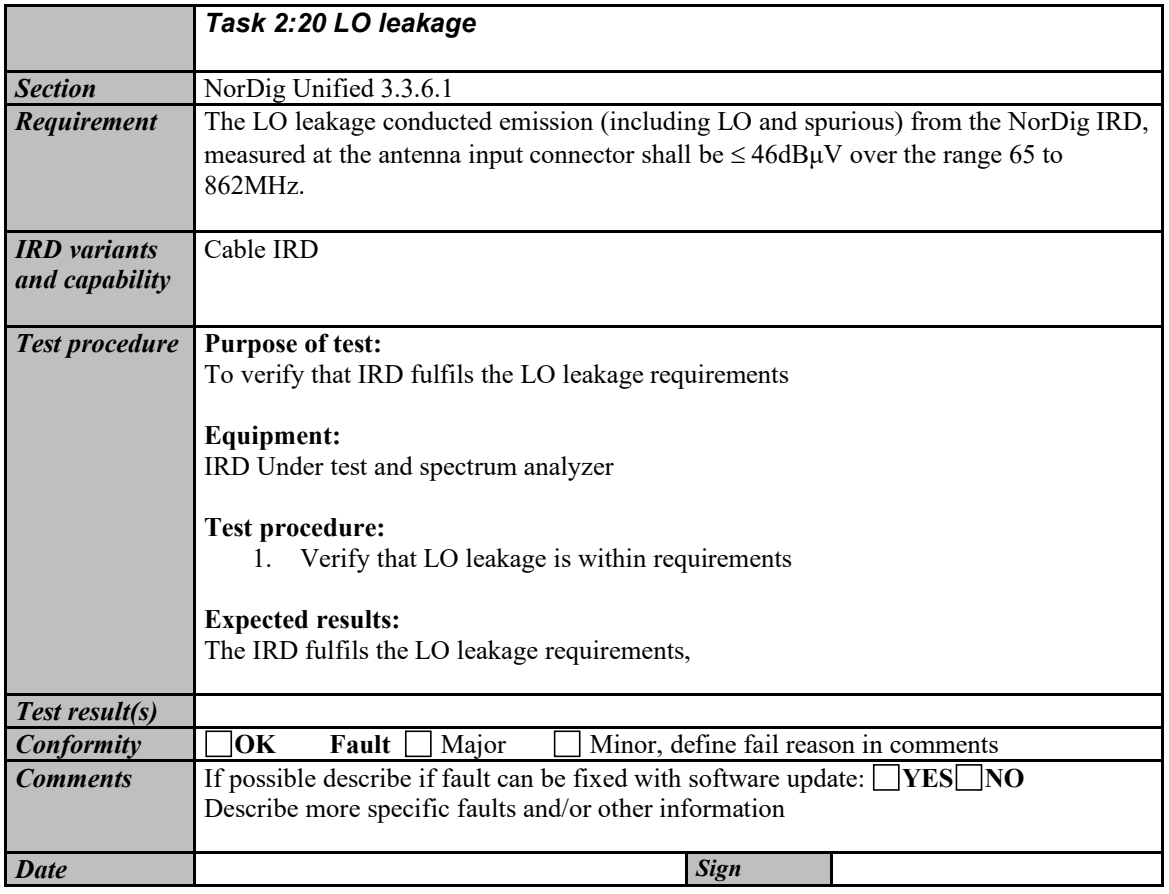

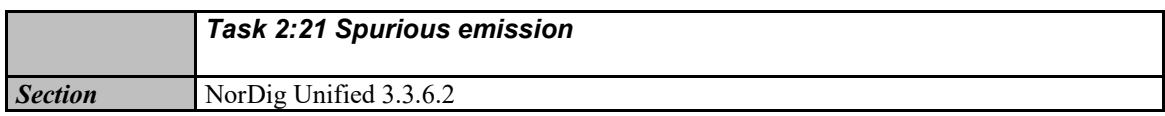

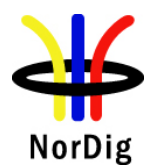

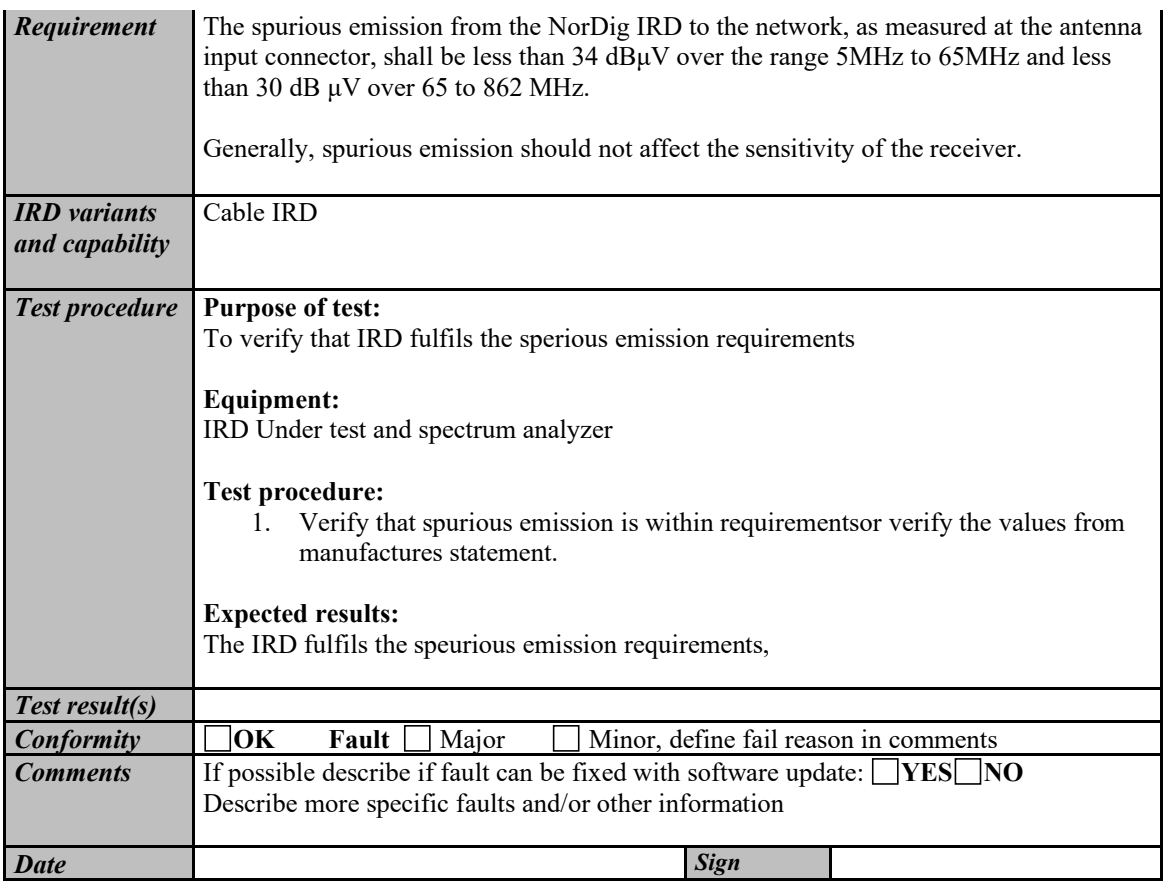

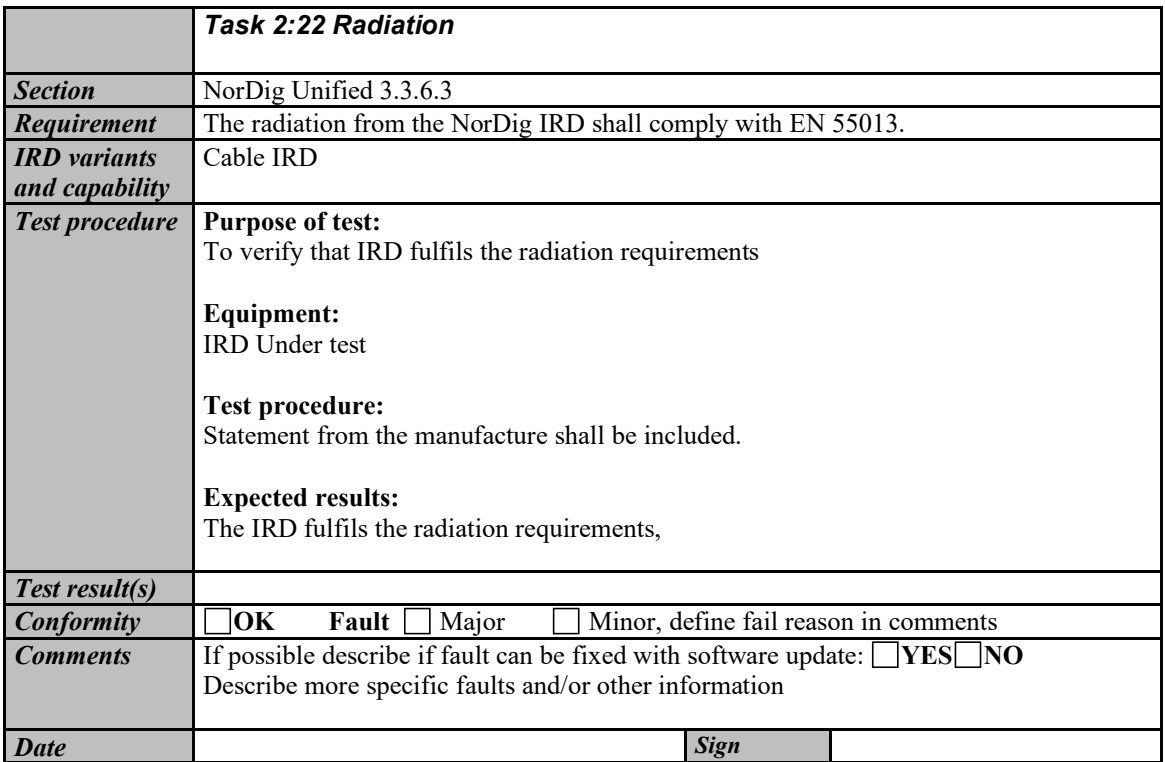

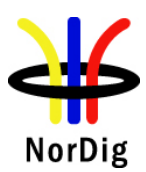

# **2.3 Task 3: Terrestrial Tuner and Demodulator**

## **2.3.1 Test equipment summary**

To configure the minimum test setups described in these test procedures the following functionalities are needed:

Video and audio source (MPEG-2) Re-multiplexers Broadband Fading simulator Noise generator DVB-T/T2 Exciter (DVB-T/T2 modulator and up-converter) Analog TV RF Exciter with PAL, NICAM and teletext generator.

DVB-T or DVB-T2 receiver with RF input Transport stream analyzers Power meter with thermo coupled 50ohm and 75ohm power sensor Video monitor

Note! The needed instruments may vary depending on the used system and can be purchased from many vendors in a compact all-in-one units. Different test setups are defined in every test case. However, most of the tests can done using one general test setup.

## **2.3.2 QEF Quality Measurement Methods**

The quality limit in this specification is defined as Quasi Error Free (QEF) reception, where QEF means less than one uncorrected error event per hour. The definition of QEF corresponds to BER of 10-11 in the TS data at input of the MPEG-2 demultiplexer. In practice, it takes long time to measure such a low BER at TS data level. Therefore, the reception quality can be evaluated either indirectly by

- measuring the BER after Viterbi in DVB-T system, or measuring the BER after LDPC in DVB-T2 system, or
- subjectively inspecting the video screen for a certain period of time and looking for errors in the decoded video.

Direct measurements on the TS data packets are the preferred measurement method, but if this is not possible or acceptable for some reason, the indirect measurements can be used. The indirect measurement methods, which can be used, are objective BER measurements described above or subjective quality measurement.

In the indirect objective method in the DVB-T system, the BER of  $2*10^{-4}$  after Viterbi decoder is considered to correspond to an approximation of QEF reception quality for Gaussian type of channels. But for channels interfered by impulse like interference i.e. PAL signals or internal interference, the average BER of  $2*10<sup>-4</sup>$  after Viterbi decoder is not valid due to the fact that the RS decoder is not able to correct the burst of errorneous bytes caused by impulse like interference. Therefore, for impulse like interfered channels, the quality measurements shall be done by using the BER of  $10^{-11}$  measurement method at the TS level at MPEG-2 demultiplexer input or by using the subjective measurement method.

In the indirect objective method in the DVB-T2 system the BER of  $10^{-7}$  after LDPC decoder is considered to correspond to an approximation of QEF reception quality for Gaussian type of channels.

In the indirect subjective measurement method the certain period of time of error free video decoding is considered to corresponds to a good reception quality. The specified video test sequence can be any containing movement everywhere, in order to minimise the number of errors not being observed due to error concealment techniques in the receiver. Such a relevant video sequences are e.g. 'Mobile and calendar' and 'Zoneplate'.

The result of the indirect quality measurements may differ. Therefore, the method that shall be used is specified in every test case. However, the reception quality shall be verified by using the subjective measurement method for every test case. The measurement methods (procedures) are defined below.

#### Direct objective quality measurement procedure in DVB-T and DVB-T2 systems

The measurement is performed doing measurements at the transport stream data level. The measurement configuration parameters are chosen like that there is less than one uncorrected error event per hour. This requirement corresponds to BER value 10-11 at the TS data level at the input of the MPEG-2 demultiplexer. In addition to the BER measurement, the reception quality shall be verified subjectively.

The performance in every test case can be evaluated by using the direct quality measurement procedure.

#### Indirect subjective quality measurement procedure 1 (QMP1) in DVB-T and DVB-T2 systems

The subjective measurement is performed during **15 seconds**. During this time the decoded video shall be error free. In a case of an error in decoded video, the change to the measurement configuration parameters shall be done. The change of the measurement configuration parameters shall result to an error free decoding of the video where the minimum time between consecutive subjective errors is **15 seconds**. Otherwise, the change of the measurement configuration parameters is repeated until an error free decoding of video is reached at least **15 seconds**.

#### Indirect objective or subjective quality measurement procedure 2 (QMP2) in DVB-T system

The measurement can be performed either by using

- 5. the embedded BER after Viterbi measurement provided by the receiver ,or
- 6. watching the decoded video for **60 seconds**.

If the BER after Viterbi measurement is chosen, the value for the approximation of the QEF reception is considered to correspond to the integrated BER after Viterbi decoder value  $2*10<sup>-4</sup>$ . The integrated BER after Viterbi measurement value 2\*10-4 shall be verified that it corresponds an **error free video** decoding. In case of higher BER after Viterbi value than  $2*10<sup>-4</sup>$ , the change to the measurement configuration parameters shall be done. The change of the measurement configuration parameters shall result to a BER after Viterbi which is lower than or equal to  $2*10<sup>-4</sup>$ , Otherwise, the change of the measurement configuration parameters is repeated until a BER after Viterbi value lower than or equal to  $2*10^{-4}$  is achieved.

If the **60 seconds** error free decoded video is chosen, during this time the decoded video shall be error free. In a case of an error in decoded video, the change to the measurement configuration parameters shall be done. The change of the measurement configuration parameters shall result to an error free decoding of the video where the minimum time between consecutive subjective errors is **60 seconds**. Otherwise, the change of the measurement configuration parameters is repeated until an error free decoding of video is achieved at least **60 seconds**.

The corresponding measurement value for profile and DVB-T mode shall be achieved from tables below.

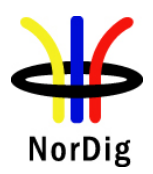

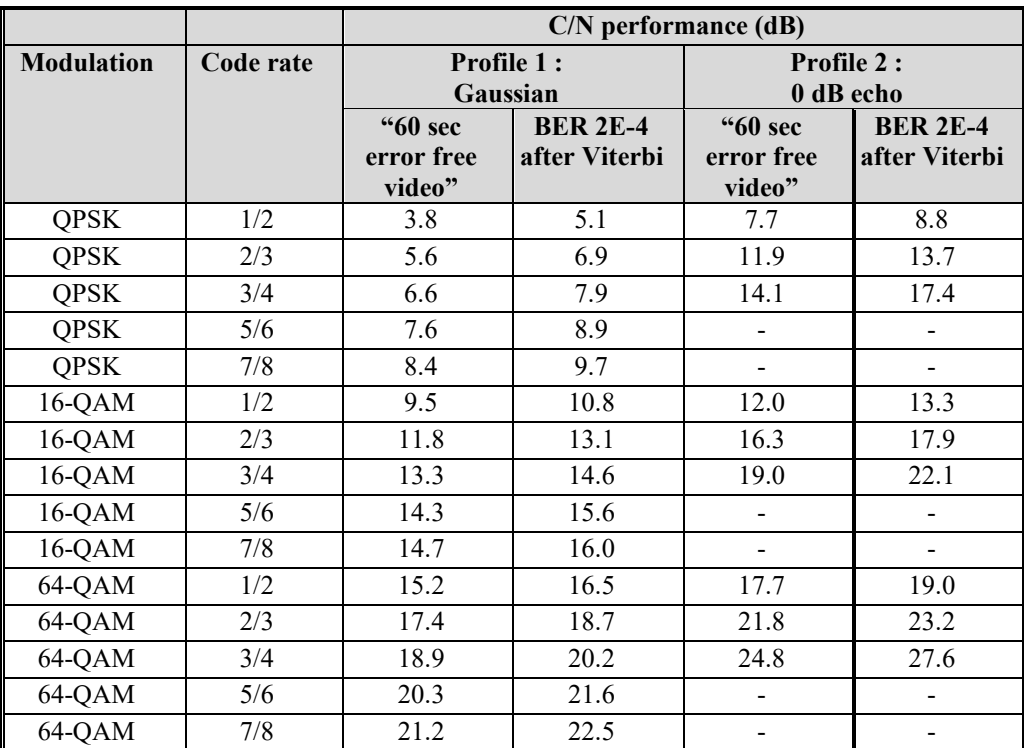

Table 2.2 Maximum required C/N for "60 seconds error free video" and BER 2E-4 after Viterbi (with 1/4 guard interval and FFT size 8K) for profiles 1 and 2.

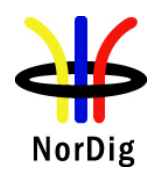

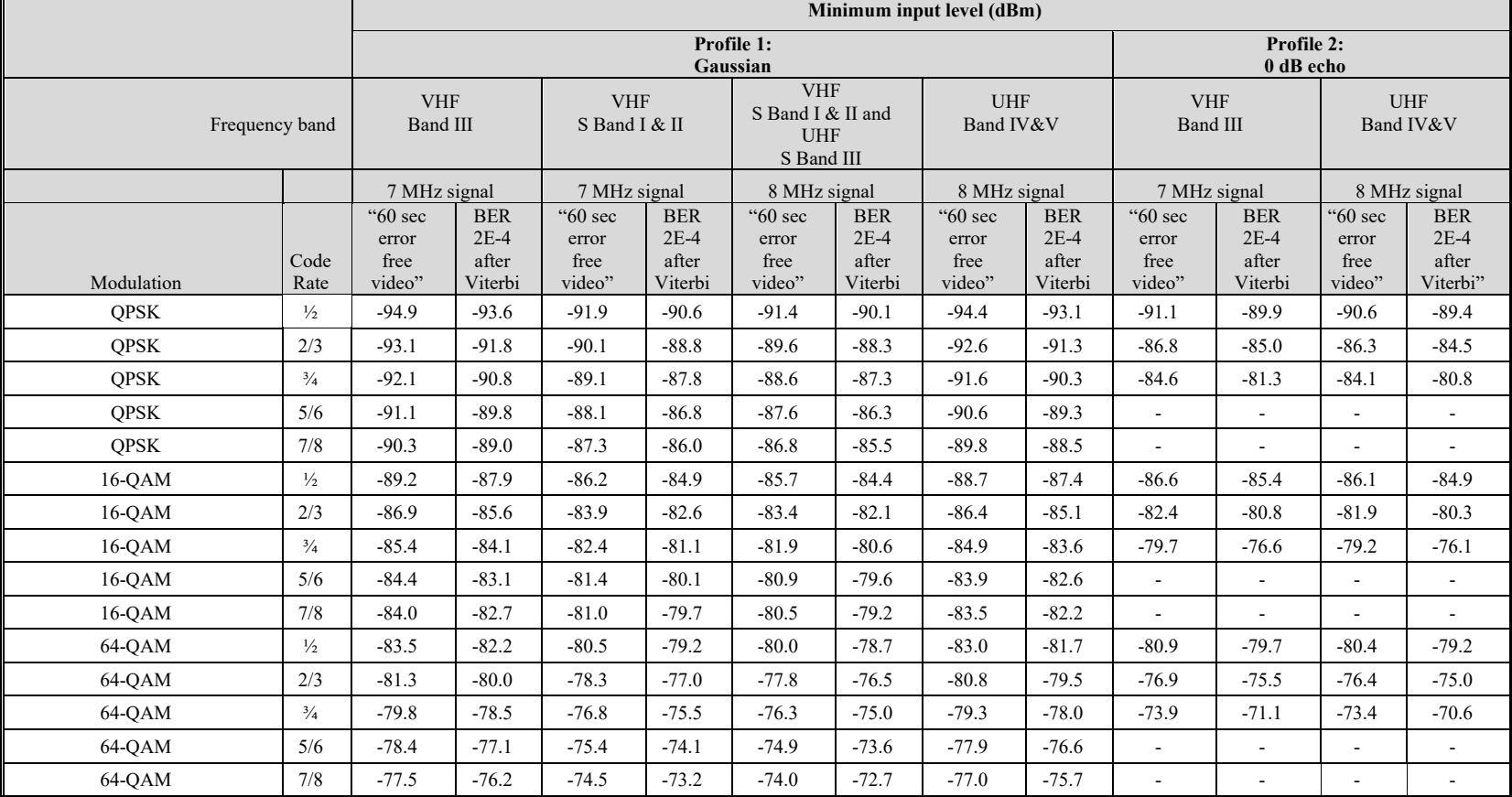

Table 2.3 Minimum signal input levels (Pmin) for "60 seconds error free video" and BER 2E-4 after Viterbi (with 1/4 guard interval and FFT size 8K) for profiles 1 and 2.

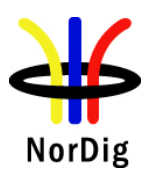

#### Indirect objective or subjective quality measurement procedure 2 (QMP2) in DVB-T2 system

The measurement can be performed either by using

- 3. the embedded BER after LDPC measurement provided by the receiver, or
- 4. watching the decoded video for **30 seconds**.

If the BER after LDPC measurement is chosen, the value for the approximation of the QEF reception is considered to correspond to the integrated BER after LDPC decoder value 10<sup>-7</sup>. In case of higher BER after LDPC value than  $10^{-7}$ , the change to the measurement configuration parameters shall be done. The change of the measurement configuration parameters shall result to a BER after LDPC which is lower than or equal to  $10^{-7}$ , Otherwise, the change of the measurement configuration parameters is repeated until the BER after LDPC value lower than or equal to 10-7 is achieved. That reception shall be verified that it corresponds an **error free video** decoding.

If the **30 seconds** error free decoded video is chosen, during this time the decoded video shall be error free. In a case of an error in decoded video, the change to the measurement configuration parameters shall be done. The change of the measurement configuration parameters shall result to an error free decoding of the video where the minimum time between consecutive subjective errors is **30 seconds**. Otherwise, the change of the measurement configuration parameters is repeated until an error free decoding of video is achieved at least **30 seconds**.

Due to the nature of the DVB-T2 system forward error correction schemes the difference for the 30 seconds error free video and BER  $10^{-7}$  after LDPC is very low. For practical testing the performance values are equal for both quality levels.

The corresponding measurement value for profile and DVB-T2 mode shall be achieved from tables below.

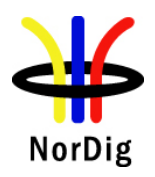

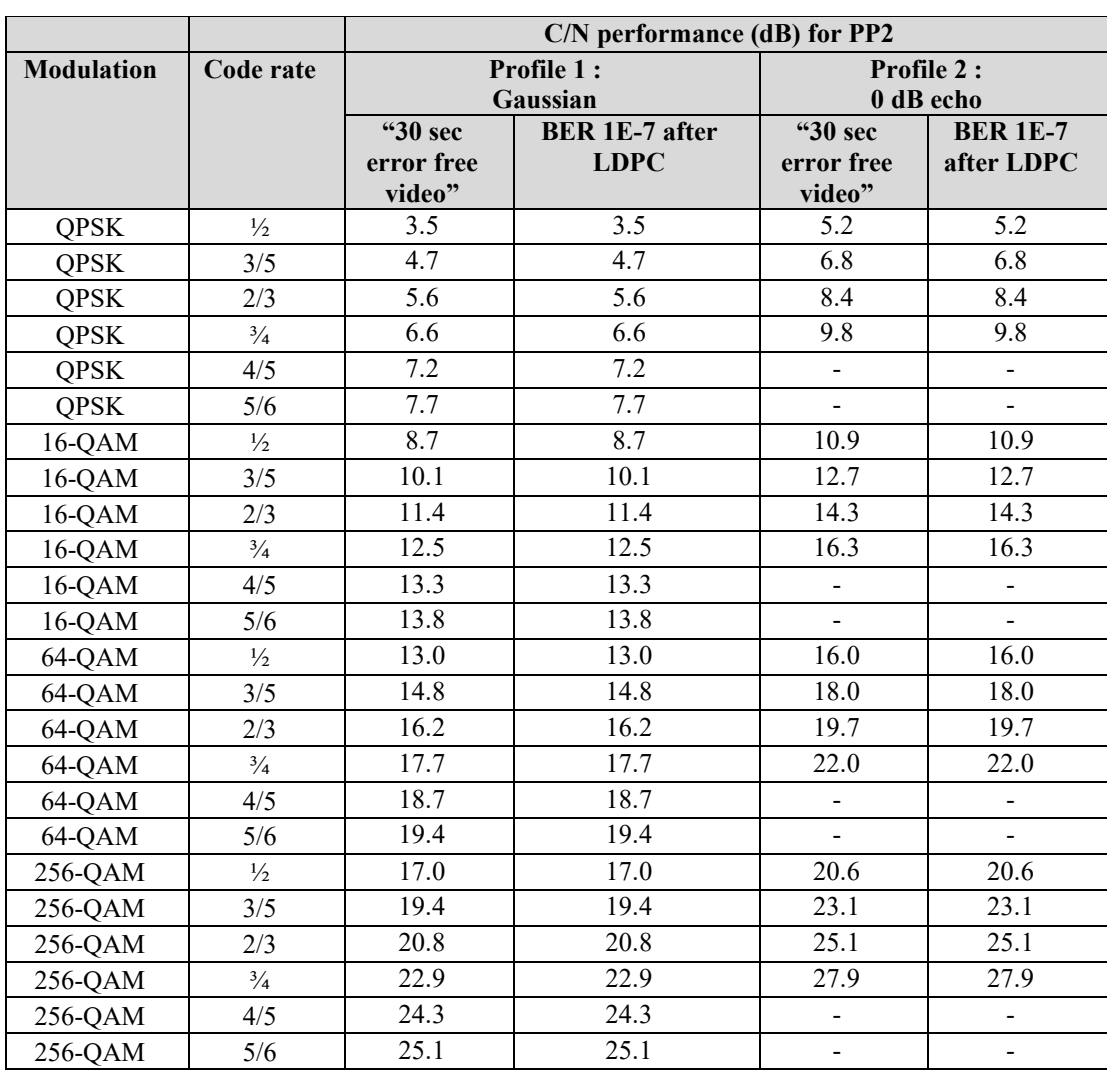

Table 2.4Maximum required C/N for "30 seconds error free video" and BER 1E-7 after LDPC for PP2 and for any allowed combination of guard interval, signal bandwidth, FFT size and carrier mode.

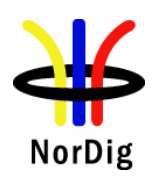

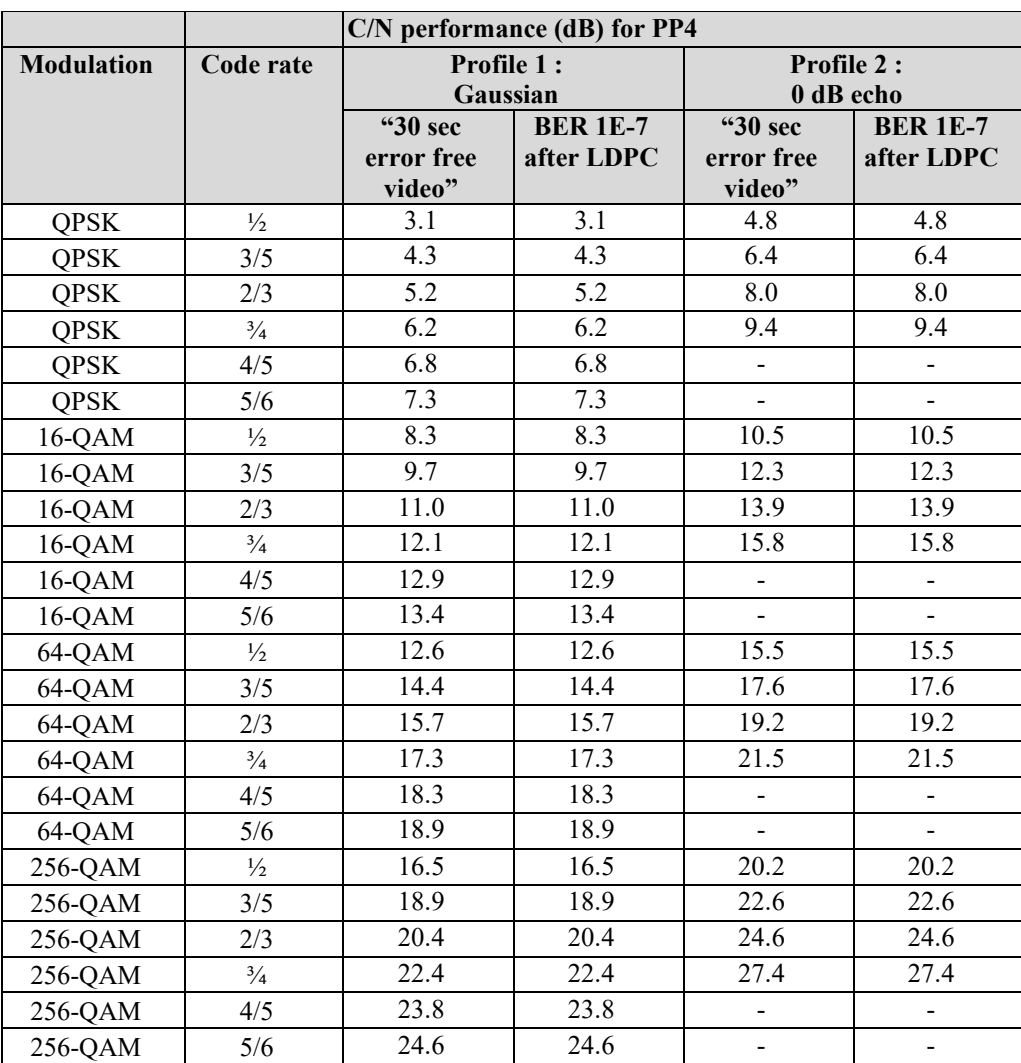

Table 2.5Maximum required C/N for "30 seconds error free video" and BER 1E-7 after LDPC for PP4 and for any allowed combination of guard interval, signal bandwidth, FFT size and carrier mode.

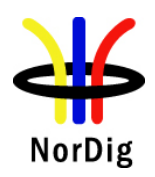

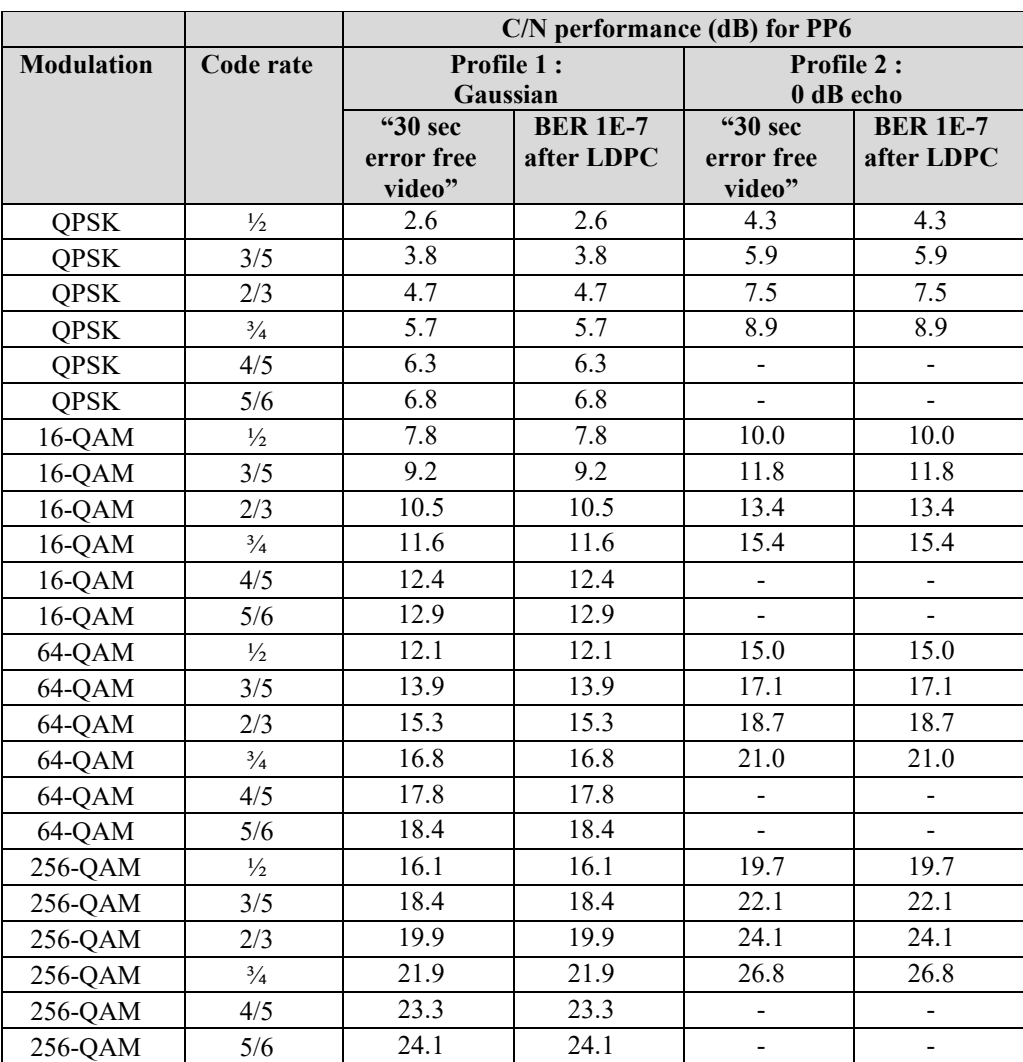

Table 2.6Maximum required C/N for "30 seconds error free video" and BER 1E-7 after LDPC for PP6 and for any allowed combination of guard interval, signal bandwidth, FFT size and carrier mode.

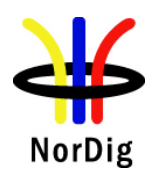

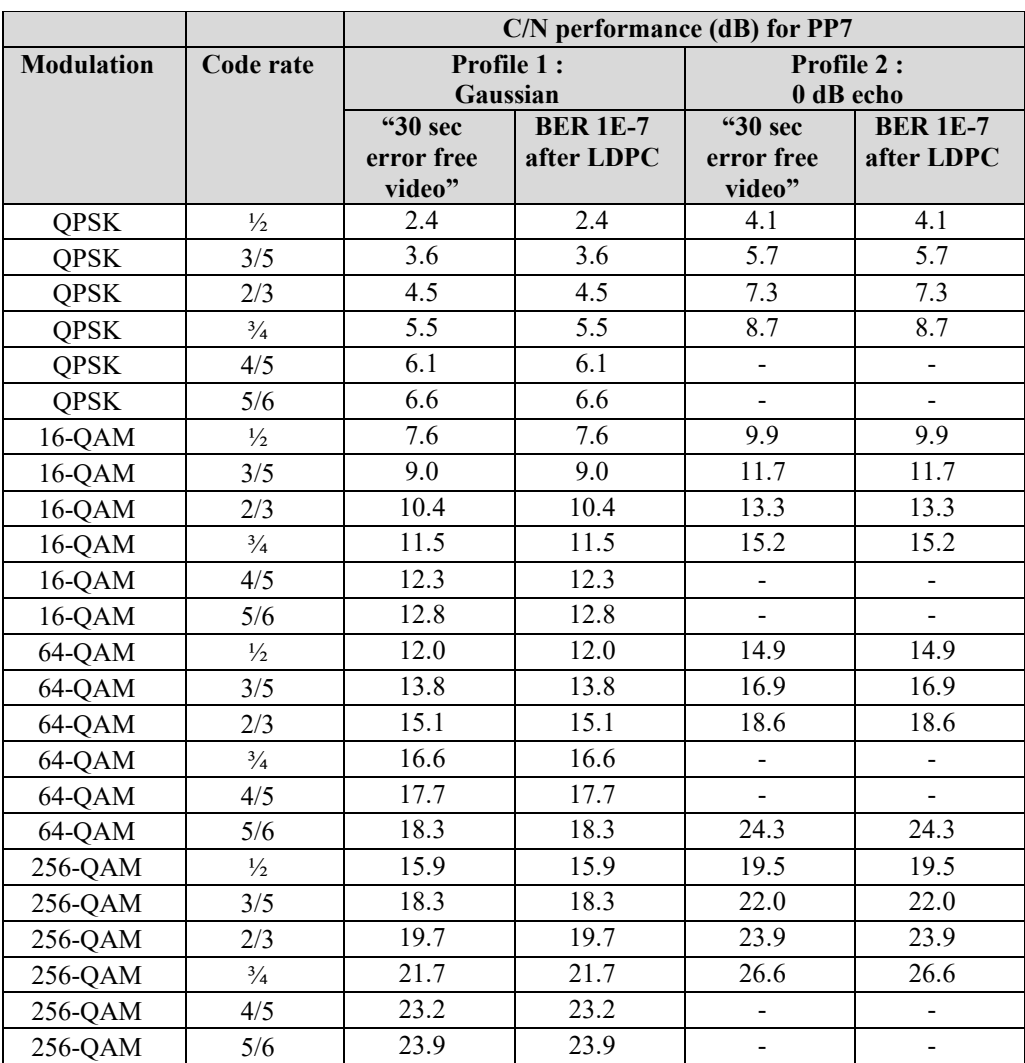

Table 2.7Maximum required C/N for "30 seconds error free video" and BER 1E-7 after LDPC for PP7 and for any allowed combination of guard interval, signal bandwidth, FFT size and carrier mode.

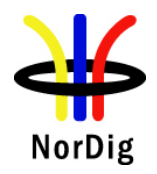

84 (574)

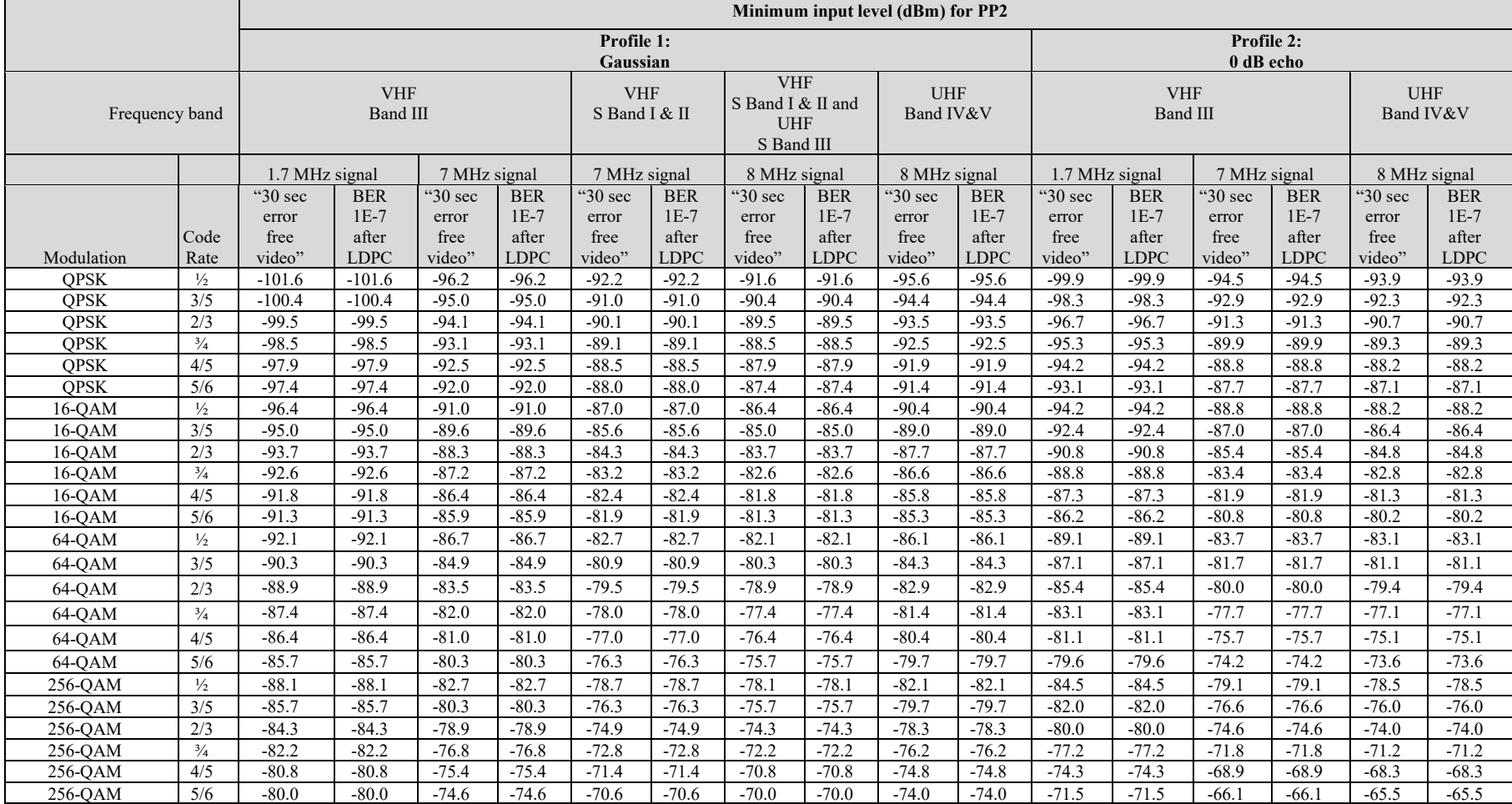

Table 2.8Minimum DVB-T2 signal input levels (Pmin) for "30 seconds error free video" and BER 1E-7 after LDPC for PP2 and for any allowed combination of guard interval, signal bandwidth, FFT size and extended carrier mode. Values are equal for normal carrier mode except for 8MHz signal BW where 0.1dB is 84ubtracted. Before 1.1.2012 the values for non-S-band channels may be increased with 1 dB, excluding 1.7MHz bandwidth columns, due to a 1 dB relaxation in noise figure.

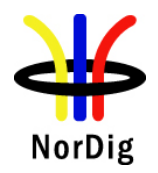

85 (574)

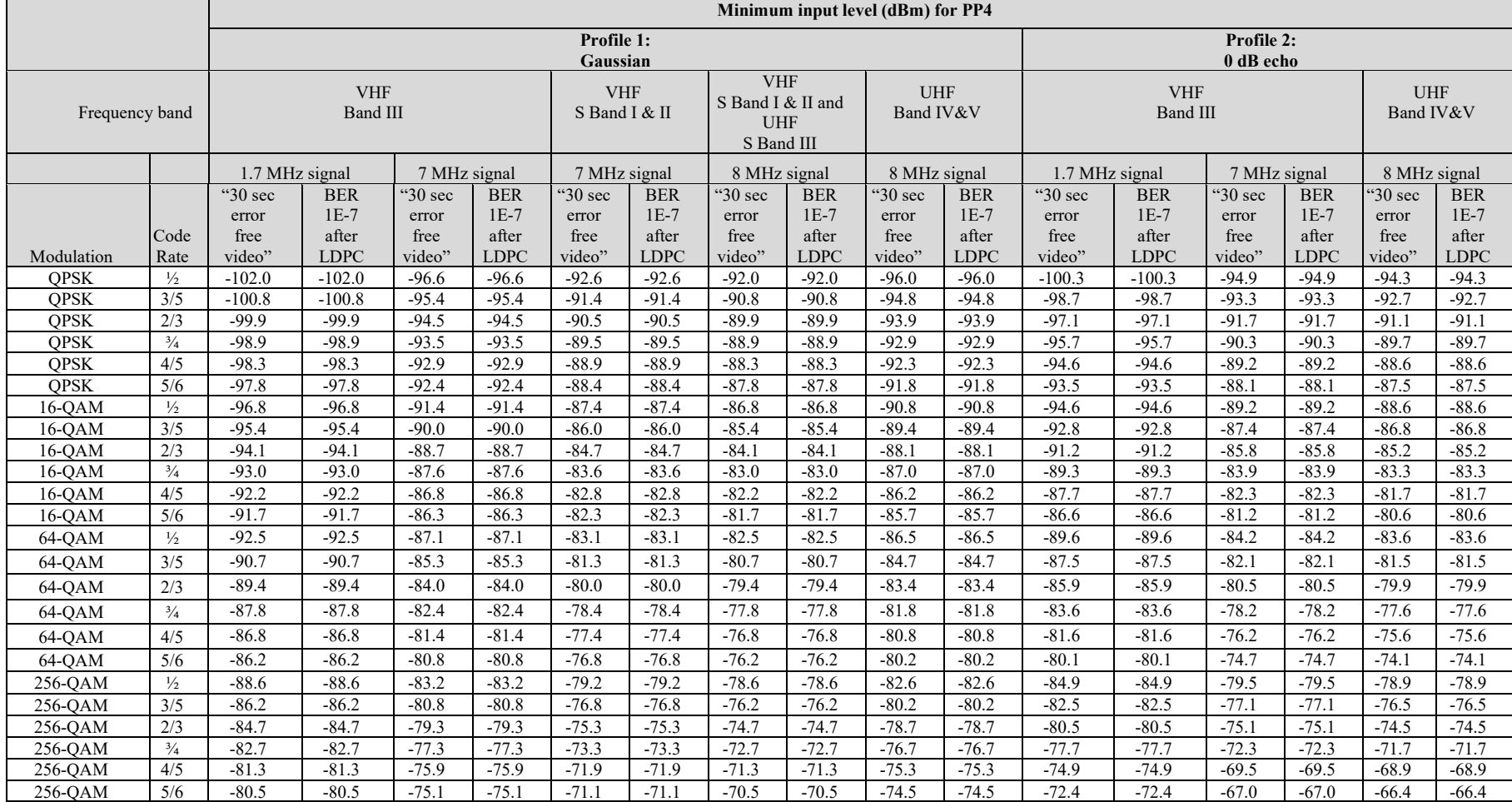

Table 2.9Minimum DVB-T2 signal input levels (Pmin) for "30 seconds error free video" and BER 1E-7 after LDPC for PP4 and for any allowed combination of guard interval, FFT size and extended carrier mode. Values are equal for normal carrier mode except for 8MHz signal BW where 0.1dB is 85ubtracted. Before 1.1.2012 the values for non-S-band channels may be increased with 1 dB, excluding 1.7MHz bandwidth columns, due to a 1 dB relaxation in noise figure.

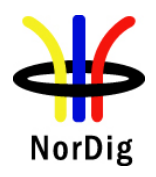

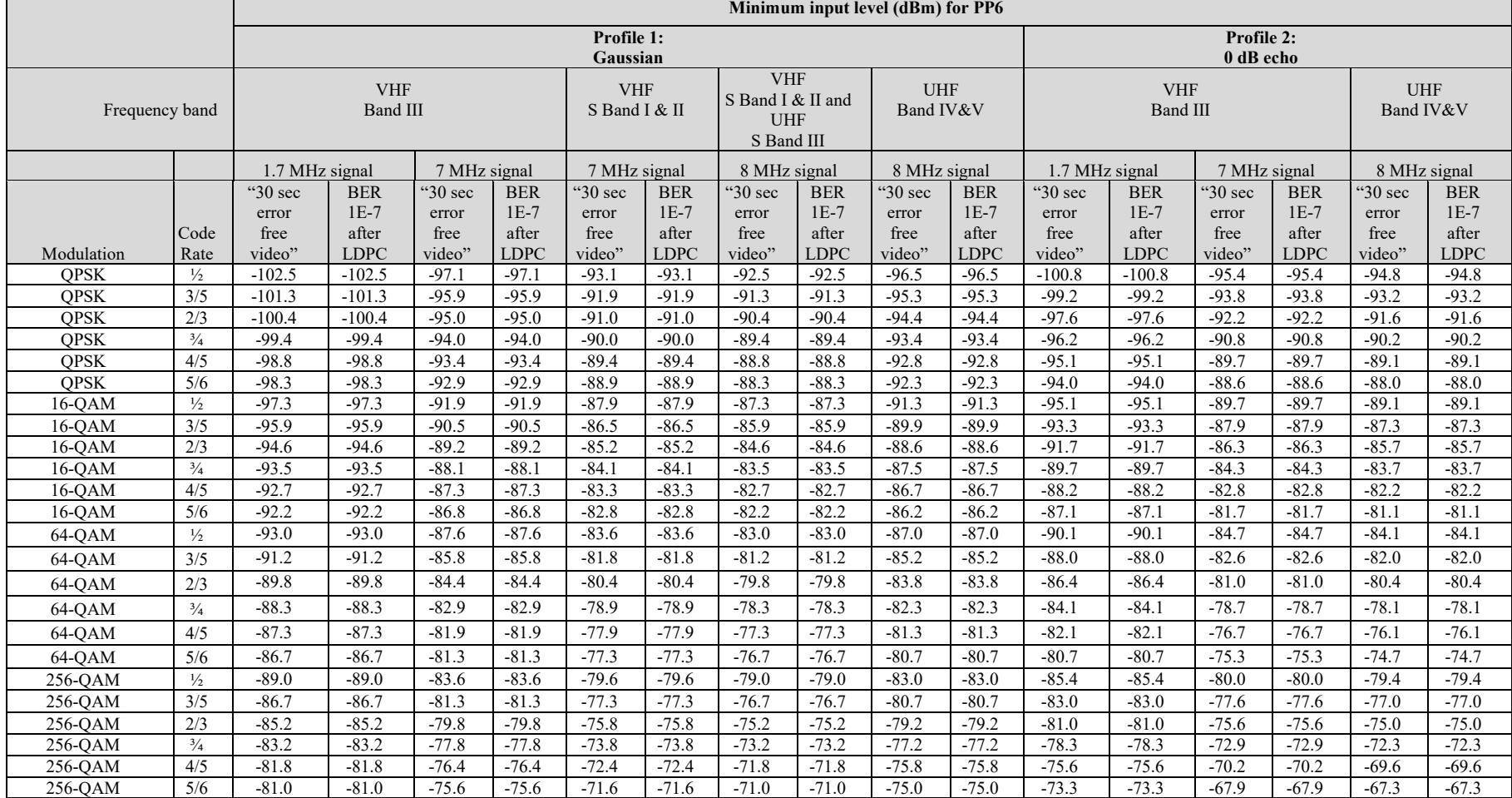

Table 2.10Minimum DVB-T2 signal input levels (Pmin) for "30 seconds error free video" and BER 1E-7 after LDPC for PP6 and for any allowed combination of guard interval, FFT size and extended carrier mode. Values are equal for normal carrier mode except for 8MHz signal BW where 0.1dB is 86ubtracted. Before 1.1.2012 the values for non-S-band channels may be increased with 1 dB, excluding 1.7MHz bandwidth columns, due to a 1 dB relaxation in noise figure.

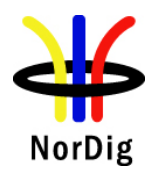

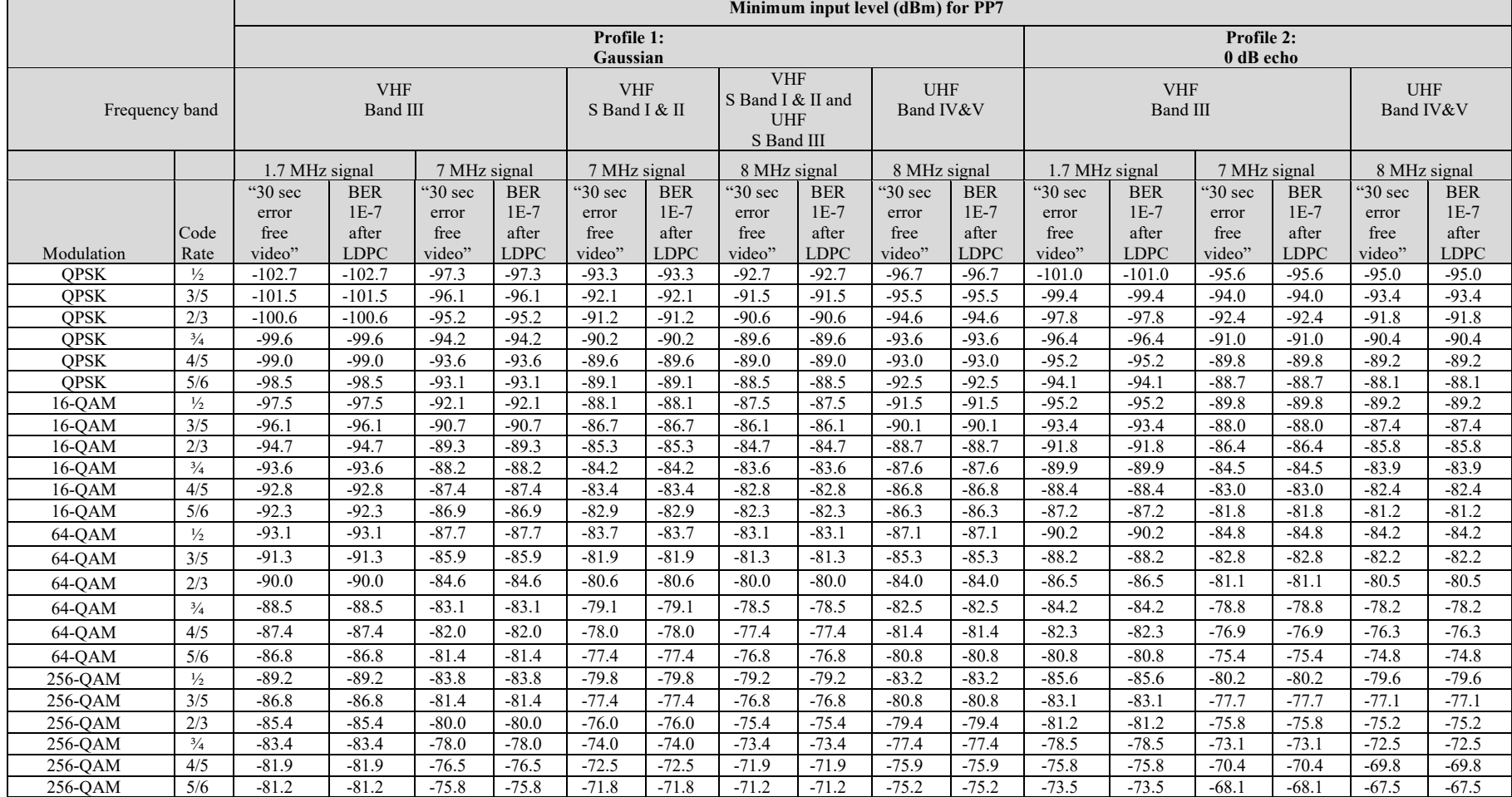

Table 2.11Minimum DVB-T2 signal input levels (Pmin) for "30 seconds error free video" and BER 1E-7 after LDPC for PP7 and for any allowed combination of guard interval, FFT size and extended carrier mode. Values are equal for normal carrier mode except for 8MHz signal BW where 0.1dB is 87ubtracted. Before 1.1.2012 the values for non-S-band channels may be increased with 1 dB, excluding 1.7MHz bandwidth columns, due to a 1 dB relaxation in noise figure.

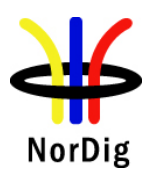

### **2.3.3 Bitrates**

 $\ddot{\phantom{0}}$ 

The different DVB-T/T2 modes define different bitrates for the transport stream. The following table defines the bitrates for the transport stream in Mbit/s. For DVB-T2 bit rate calculation combination highest time interleaving depth and highest number of symbols per frame resulting highest bit rate is used.

| $8MHz$ , $2k/8k$ |               |           |           |           |           |  |  |  |  |
|------------------|---------------|-----------|-----------|-----------|-----------|--|--|--|--|
| Modulation       | <b>FEC</b>    | $Tg=1/32$ | $Tg=1/16$ | $Tg=1/8$  | $Tg=1/4$  |  |  |  |  |
| <b>QPSK</b>      | $\frac{1}{2}$ | 6.032086  | 5.854671  | 5.529412  | 4.976471  |  |  |  |  |
| <b>QPSK</b>      | 2/3           | 8.042781  | 7.806228  | 7.372549  | 6.635294  |  |  |  |  |
| <b>QPSK</b>      | $\frac{3}{4}$ | 9.048128  | 8.782007  | 8.294118  | 7.464706  |  |  |  |  |
| <b>QPSK</b>      | 5/6           | 10.053476 | 9.757785  | 9.215686  | 8.294118  |  |  |  |  |
| <b>QPSK</b>      | 7/8           | 10.556150 | 10.245675 | 9.676471  | 8.708824  |  |  |  |  |
| 16QAM            | $\frac{1}{2}$ | 12.064171 | 11.709343 | 11.058824 | 9.952941  |  |  |  |  |
| 16QAM            | 2/3           | 16.085561 | 15.612457 | 14.745098 | 13.270588 |  |  |  |  |
| 16QAM            | $\frac{3}{4}$ | 18.096257 | 17.564014 | 16.588235 | 14.929412 |  |  |  |  |
| 16QAM            | 5/6           | 20.106952 | 19.515571 | 18.431373 | 16.588235 |  |  |  |  |
| 16QAM            | 7/8           | 21.112299 | 20.491349 | 19.352941 | 17.417647 |  |  |  |  |
| 64QAM            | $\frac{1}{2}$ | 18.096257 | 17.564014 | 16.588235 | 14.929412 |  |  |  |  |
| 64QAM            | 2/3           | 24.128342 | 23.418685 | 22.117647 | 19.905882 |  |  |  |  |
| 64QAM            | $\frac{3}{4}$ | 27.144385 | 26.346021 | 24.882353 | 22.394118 |  |  |  |  |
| 64QAM            | 5/6           | 30.160428 | 29.273356 | 27.647059 | 24.882353 |  |  |  |  |
| 64QAM            | 7/8           | 31.668449 | 30.737024 | 29.029412 | 26.126471 |  |  |  |  |

Table 2.12 Bitrates for the transport stream in Mbit/s for 8MHz DVB-T signal bandwidth.

| $7MHz$ , 2 $k/8k$ |               |           |           |           |           |  |  |
|-------------------|---------------|-----------|-----------|-----------|-----------|--|--|
| Modulation        | <b>FEC</b>    | $Tg=1/32$ | $Tg=1/16$ | $Tg=1/8$  | $Tg=1/4$  |  |  |
| <b>QPSK</b>       | $\frac{1}{2}$ | 5.278075  | 5.122837  | 4.838235  | 4.354412  |  |  |
| <b>QPSK</b>       | 2/3           | 7.037433  | 6.830450  | 6.450980  | 5.805882  |  |  |
| <b>QPSK</b>       | $\frac{3}{4}$ | 7.917112  | 7.684256  | 7.257353  | 6.531618  |  |  |
| <b>QPSK</b>       | 5/6           | 8.796791  | 8.538062  | 8.063725  | 7.257353  |  |  |
| <b>QPSK</b>       | 7/8           | 9.236631  | 8.964965  | 8.466912  | 7.620221  |  |  |
| 16QAM             | $\frac{1}{2}$ | 10.556150 | 10.245675 | 9.676471  | 8.708824  |  |  |
| 16QAM             | 2/3           | 14.074866 | 13.660900 | 12.901961 | 11.611765 |  |  |
| 16QAM             | $\frac{3}{4}$ | 15.834225 | 15.368512 | 14.514706 | 13.063235 |  |  |
| 16QAM             | 5/6           | 17.593583 | 17.076125 | 16.127451 | 14.514706 |  |  |
| 16QAM             | 7/8           | 18.473262 | 17.929931 | 16.933824 | 15.240441 |  |  |
| 64QAM             | $\frac{1}{2}$ | 15.834225 | 15.368512 | 14.514706 | 13.063235 |  |  |
| 64QAM             | 2/3           | 21.112299 | 20.491349 | 19.352941 | 17.417647 |  |  |
| 64QAM             | $\frac{3}{4}$ | 23.751337 | 23.052768 | 21.772059 | 19.594853 |  |  |
| 64QAM             | 5/6           | 26.390374 | 25.614187 | 24.191176 | 21.772059 |  |  |
| 64QAM             | 7/8           | 27.709893 | 26.894896 | 25.400735 | 22.860662 |  |  |

Table 2.13 Bitrates for the transport stream in Mbit/s for 7MHz DVB-T signal bandwidth.

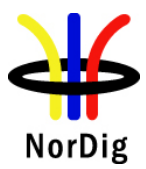

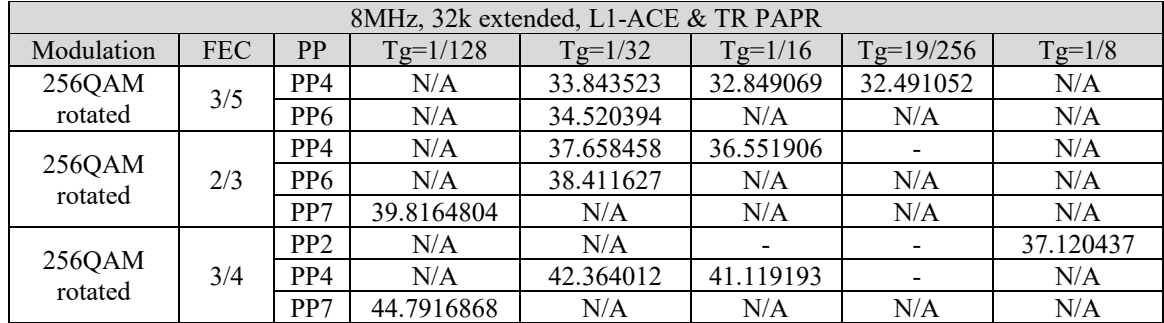

Table 2.14 Bitrates for the transport stream in Mbit/s for 8MHz DVB-T2 signal bandwidth.

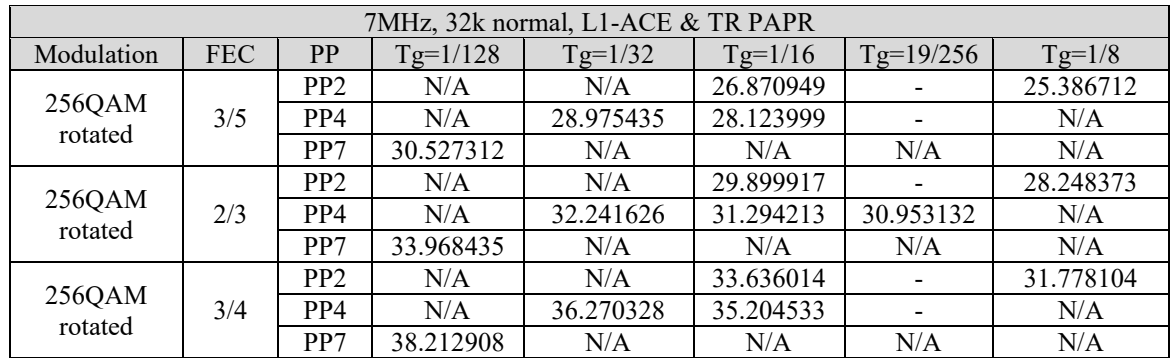

Table 2.15 Bitrates for the transport stream in Mbit/s for 7MHz DVB-T2 signal bandwidth.

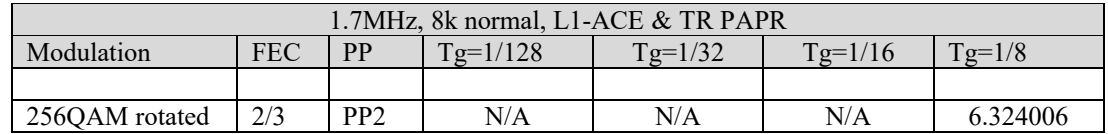

Table 2.16 Bitrates for the transport stream in Mbit/s for 1.7MHz DVB-T2 signal bandwidth.

The video and audio compression technique of the content within transport stream doesn't have any influence to RF performance test results. Therefore, following content compression with given bit rate applies for all tests excluding DVB-T2 receiver buffel model tests where requirement for lower transport stream bit rate is necessary in order to stress the receiver buffer correctly.

Normal test content conditions:

The used video is MPEG-2 elementary stream in resolution 720x576. The video bitrate within transport stream is 4.0 Mbit/s.

The used audio is MPEG-1 elementary stream in stereo mode. The audio bitrate is 128kbit/s per channel.

Test tasks [Task 3:41,](#page-180-0) [Task 3:42,](#page-181-0) [Task 3:43](#page-183-0) an[d Task 3:46:](#page-187-0)

A transport stream bit rate shall be equal or below 3.3 MBit/s. Video and audio content carried within transport stream shall be selected so that transport stream bit rate condition is met.

### **2.3.4 Receiver operability in SFN**

The SFN synchronisation of the receiver depends on the echo delay and attenuation level in the SFN. The SFN synchronisation of the receiver may also depend of the state of the receiver. Therefore, it is important to evaluate if the receiver synchronises differently in the following situations:

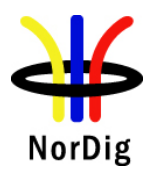

- 1. When the receiver is restarted completely (AC cord disconnected).
- 2. When the receiver is powered on in standby mode. The last good SFN synchronisation parameters can be saved to memory for faster SFN synchronisation leading that the dynamical change of the delay during the receiver is in standby mode gives bad result on power up.
- 3. During the channel search.
- 4. Connecting and disconnecting the input RF signal (closing and opening of the RF switch as in test cases). Discontinued input RF signal tests the SFN synchronisation algorithm when the receiver is forced to an unlocked state, e.g. when transmission is discontinued.
- 5. Zapping between services on different frequencies. Different frequencies have different echo delays and attenuation levels. This corresponds the real reception.
- 6. During the over-the-air software upgrade. If the demodulator is not correctly controlled during the software download, the SFN synchronisation problems can lead that the software cannot be updated.

Evaluation of the SFN synchronisation can be done e.g. when an echo delay and amplitude level combination is founded to be difficult to synchronise. In that case methods above are tested. Decide which method can be used to evaluate the SFN synchronisation algorithm of the receiver. Check also that all the other methods work. Independtly of the state of the receiver all the listed methods above shall work.

The receiver shall detect correct synchronization in SFN, maintain it and provide reception quality at required quality level independently if the received signal changes from bad conditions to good conditions or vice versa. E.g. when testing and finding the required C/N in test cases, the receiver must be able to detect correct synchronization in SFN, maintain it and provide reception quality at defined quality level when C/N value is changed from low (bad reception condition) value to higher (better reception condition) value.

### **2.3.5 0dB echo**

The 0 degree channel center shall be used in fading simulator. In this context it means that the carriers from the direct and echo signal are cumulative. See figure below for 0dB 1.95µs echo.

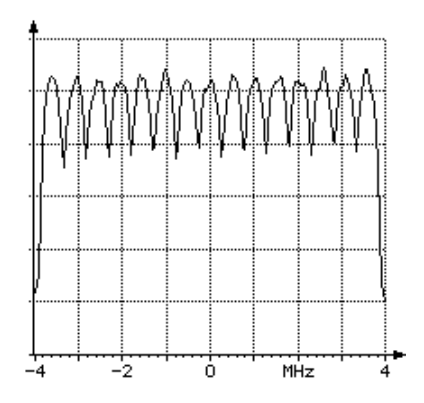

## **2.3.6 Conditions for analoque TV**

The level of the analog TV signal is defined to be the power during the sync pulse of the vision carrier. The power of the sync pulse of the vision carrier shall be measured when the video input of the analogue TV modulator is connected to 75ohm load, in other words, there is no modulation in the vision carrier. 10% modulation depth is used for vision carrier.

The level of the FM sound relative to the vision carrier is –13 dB.The frequency of FM sound carrier is +5.5 MHz relative to vision carrier.

The level of the NICAM signal relative to the vision carrier is –20 dB. The frequency of the NICAM carrier is +5.85MHz relative to vision carrier.

It shall be verified that the analog TV signal doesn't have too high out-of-band emissions, which could cause interference to other frequencies.

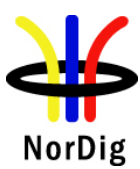

The equipment used for generation of the analog TV shall be connected to same frequency reference signal as the digital TV equipment.

## **2.3.7 Summary of DVB-T2 modes in DVB-T2 test tasks**

Manufacture shall ensure the functionality of the receiver in all required DVB-T2 parameter settings specified in (1). Also, manufacture shall ensure the performance as required in (1) for the subset of the DVB-T2 modes although in test cases the amount of the DVB-T2 may have been reduced in order to minimase the test time.

Summary of mandatory parameters settings for single and multiple PLP DVB-T2 modes are listed in Table 2.17 and Table 2.18 used in DVB-T2 test tasks. In every test case any deviations to the common parameters are specified.

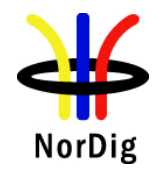

92 (574)

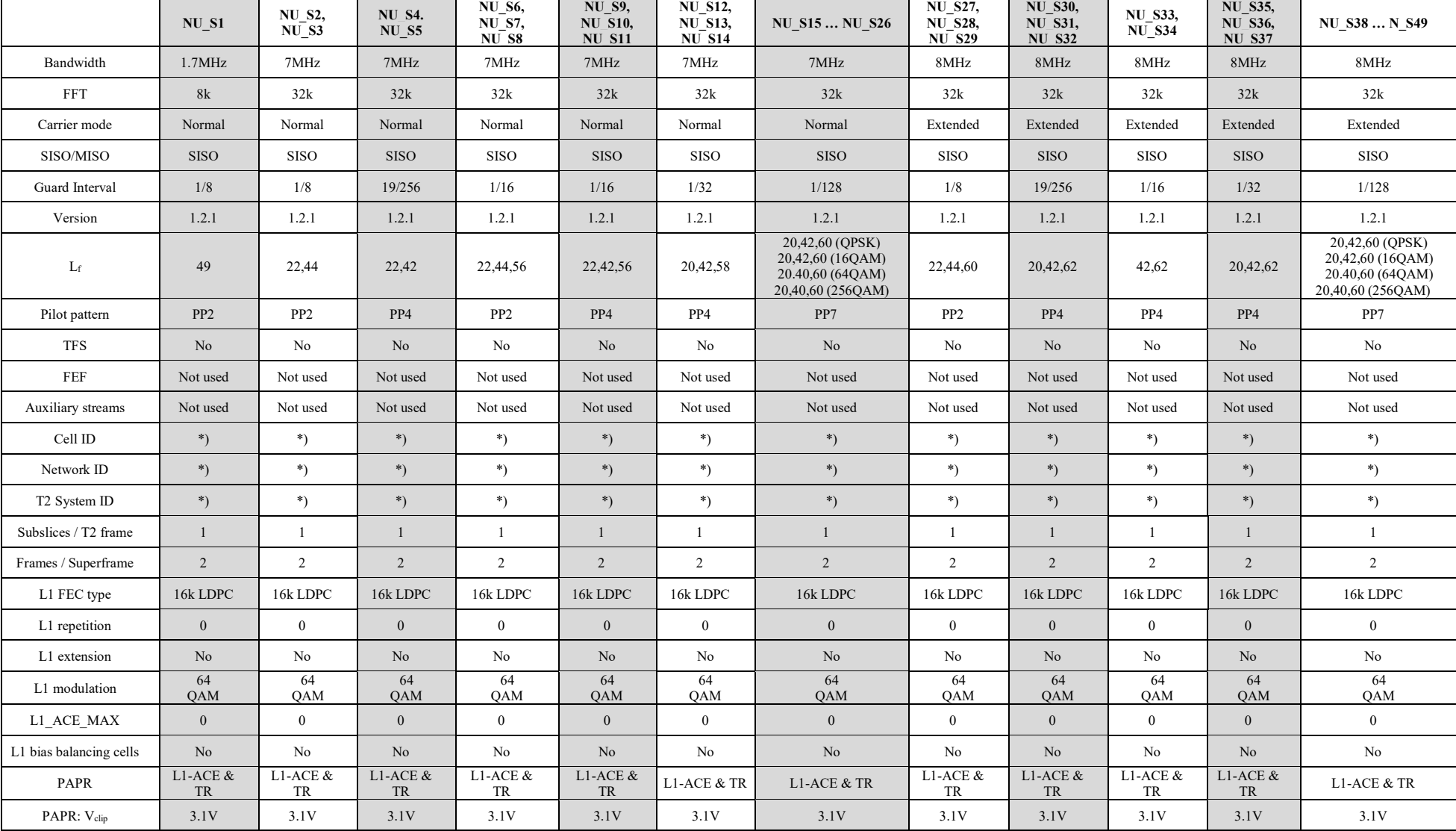

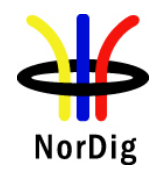

93 (574)

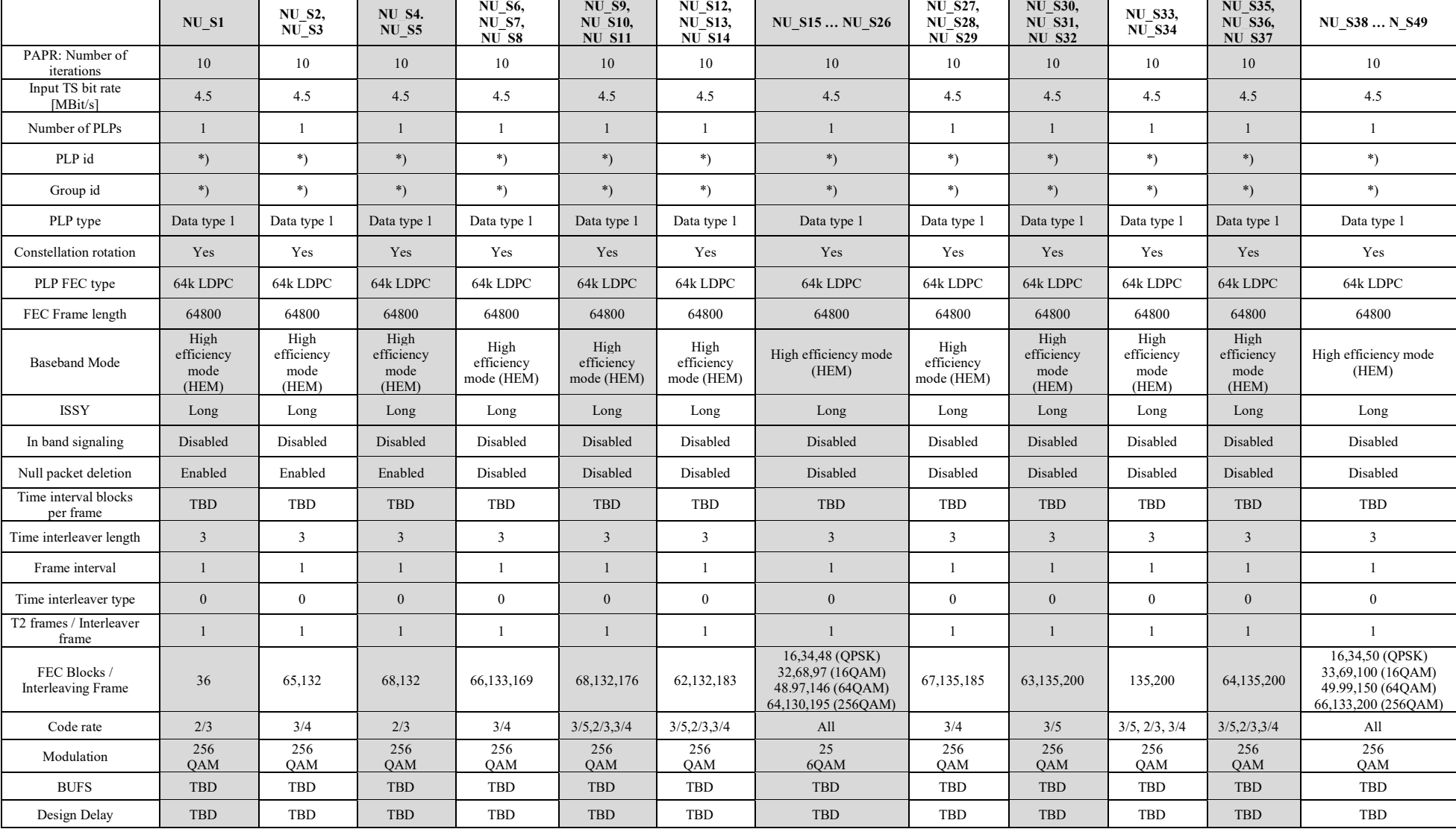

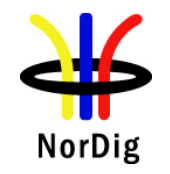

Table 2.17 DVB-T2 mode parameters in DVB-T2 Single PLP (mode A) test tasks. \*) any allowed value

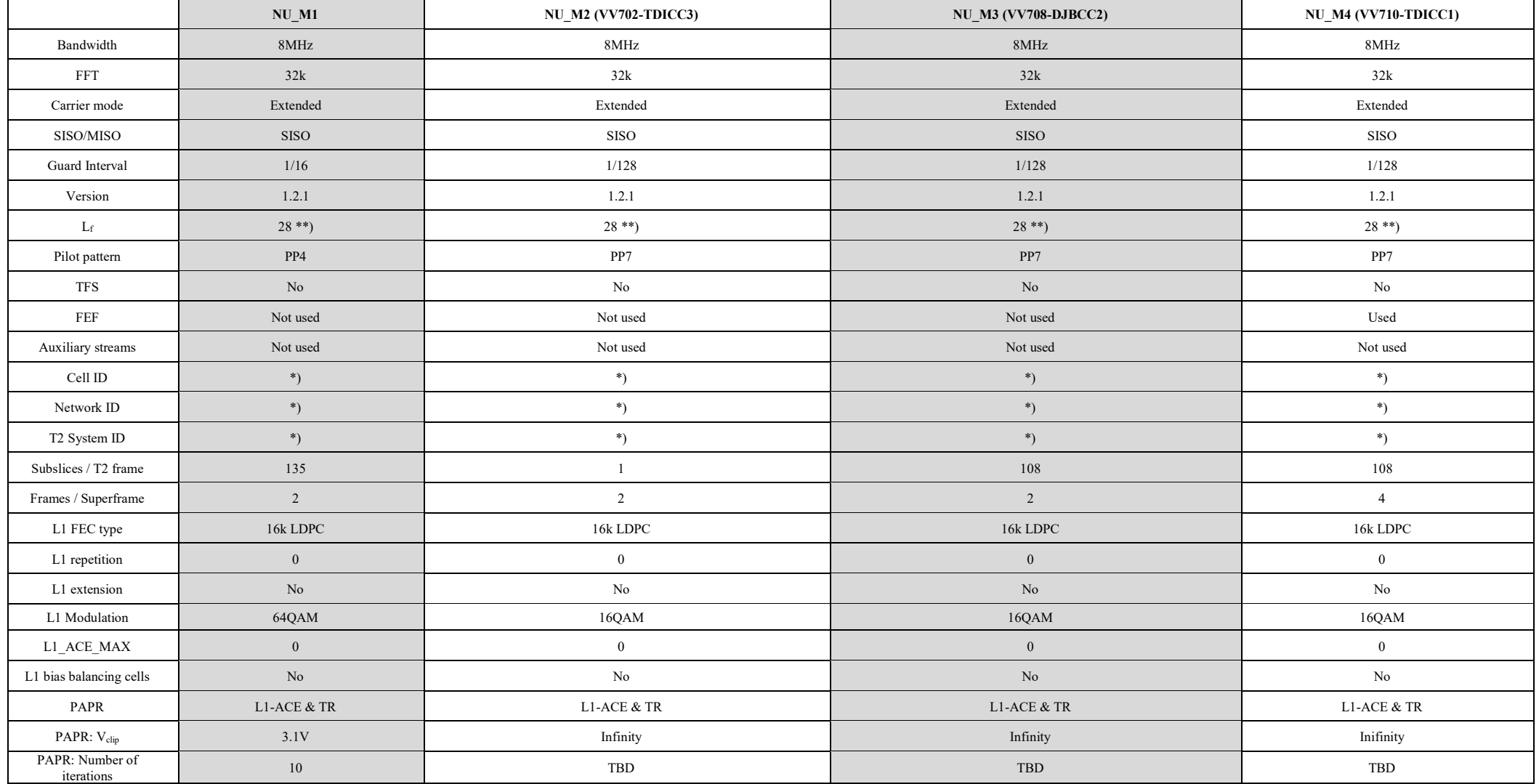

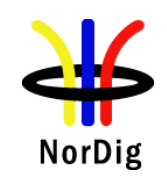

ī

e<br>S

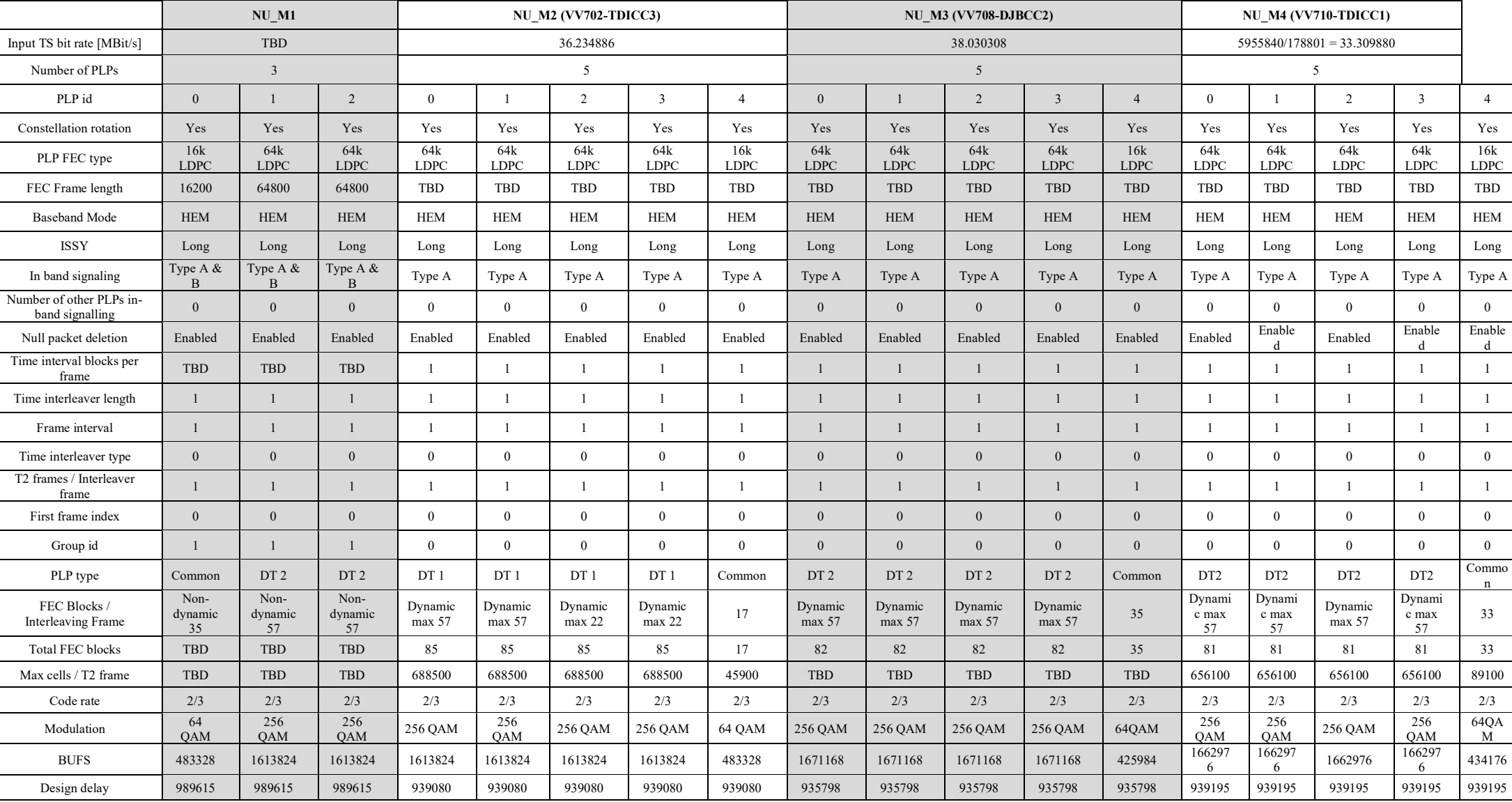

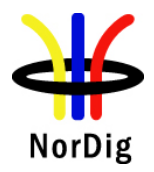

Table 2.18 DVB-T2 mode parameters in DVB-T2 Multiple PLP (mode B) test tasks. \*) any allowed value \*\*) maximum achieved value may depend on content in PLPs

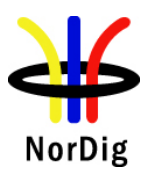

Due to the deployment situation for DVB-T2 transmissions in networks is different, several alternativities for Lf and FEC blocks / interleaving frame are given.

Normally signal bandwidth of the DVB-T2 mode is specified for the on-air signals on VHF and UHF frequencies. For off-air signals in cable networks the signal bandwidth relation to frequency band is not obvious, e.g. when reception from on-air 8MHz signal bandwidth on UHF is downcoverted to VHF off-air distribution.

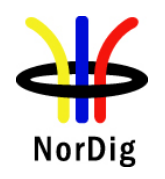

## **2.3.8 Stream packet structure in Receiver Buffer Model (RBM) tests for DVB-T2**

Test tasks [Task 3:41,](#page-180-1) [Task 3:42,](#page-181-1) [Task 3:43](#page-183-1) an[d Task 3:46](#page-187-1) stress the receiver buffer model. TS contains a service with a real video and audio. Prerequisite is that the modulator shall support V&V packet generation architecture. [Figure 2](#page-97-0) show[s Task 3:41](#page-180-1) chapter 2 packet structure. Compilation of the TSs to PLPs and recompilation back to TSs are explained more detailed in [4]. Video and audio content carried within common PLP is used for test purposes in order to make it possible to test IRD subjectively.Most probably that is not a normal use of common PLP although common PLP allows contain video and audio content. To make sure broadcast network operator's use of common PLP, the broadcast network operator should be consulted.

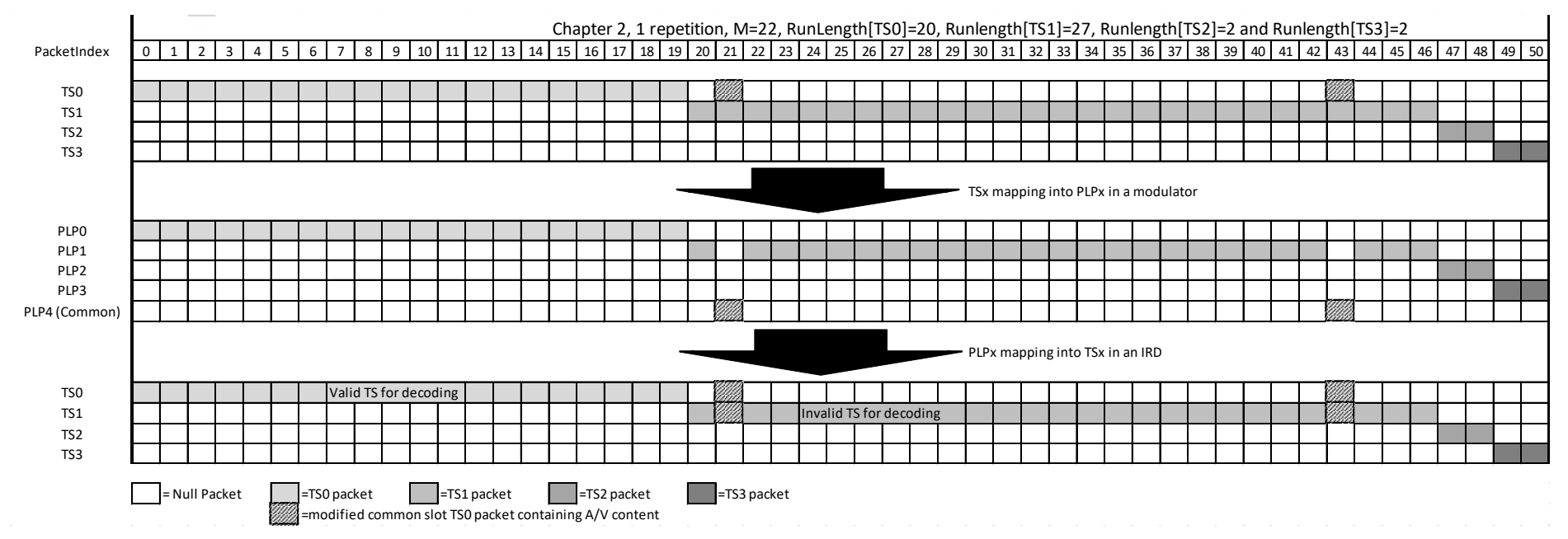

Defined RBM test method can only test one PLP at a time, therefore the RBM tests have to be run with a separate stream for each PLP to be tested.

<span id="page-97-0"></span>Figure 2. Example of compilation of [Task 3:41](#page-180-1) TSs to PLPs and recompilation back to TSs. Figure shows only chapter 2 where repetition is 1 for a modulator supporting V&V stream compilation and IRD demodulating the received DVB-T2 signal. The recompiled TS0 results to a valid TS for decoding.

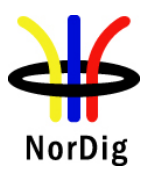

# **2.3.9 Test cases**

## *2.3.9.1 Test cases – DVB-T IRD*

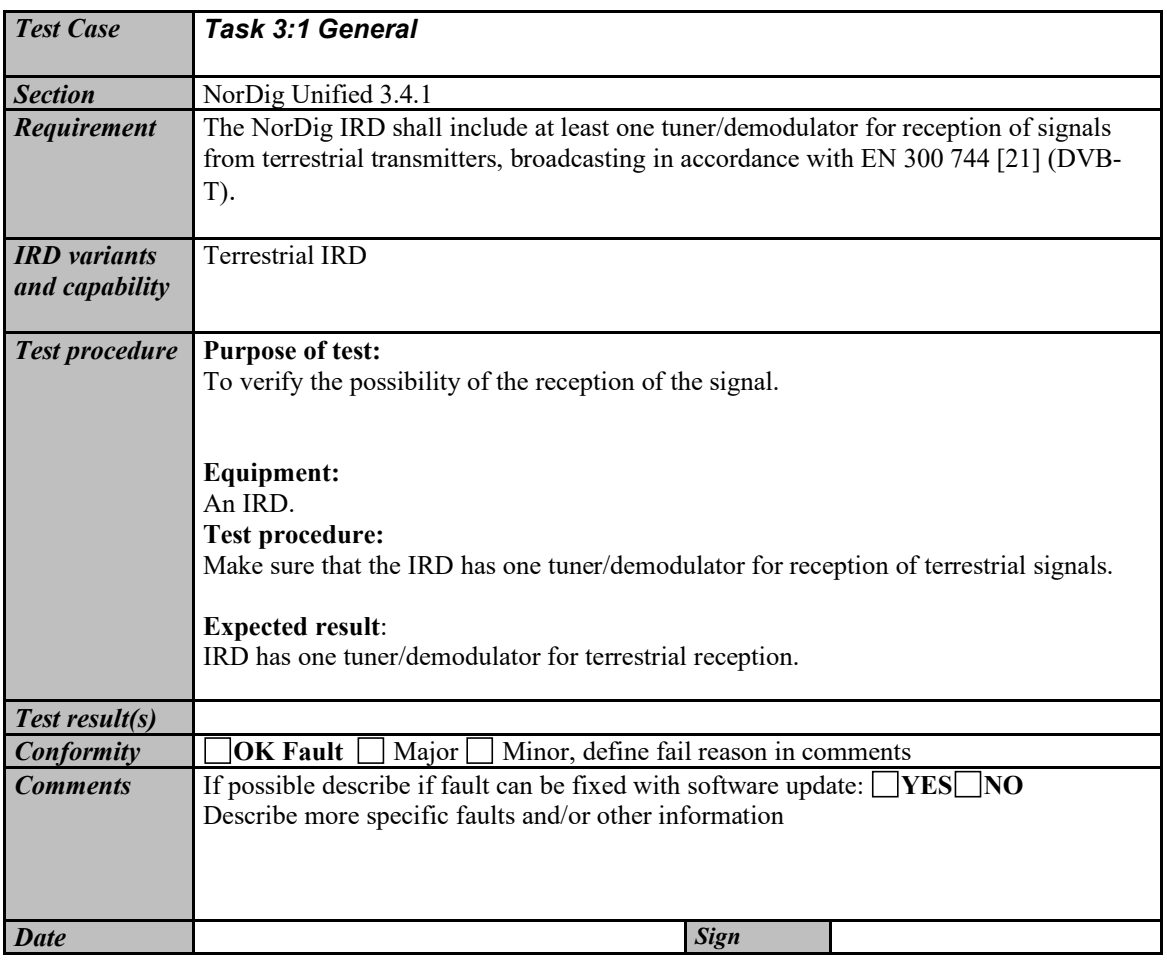

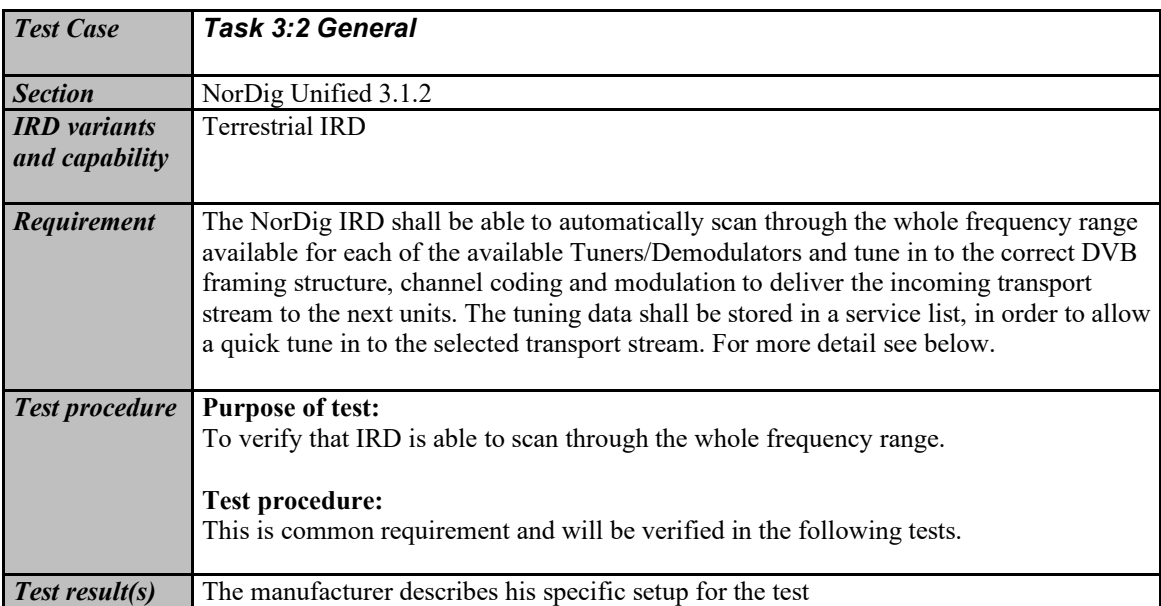

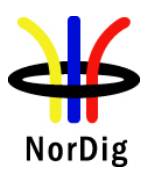

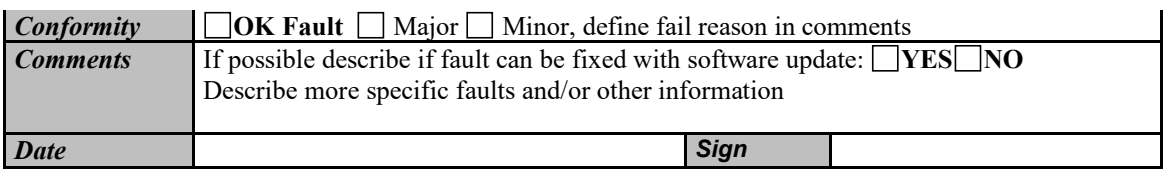

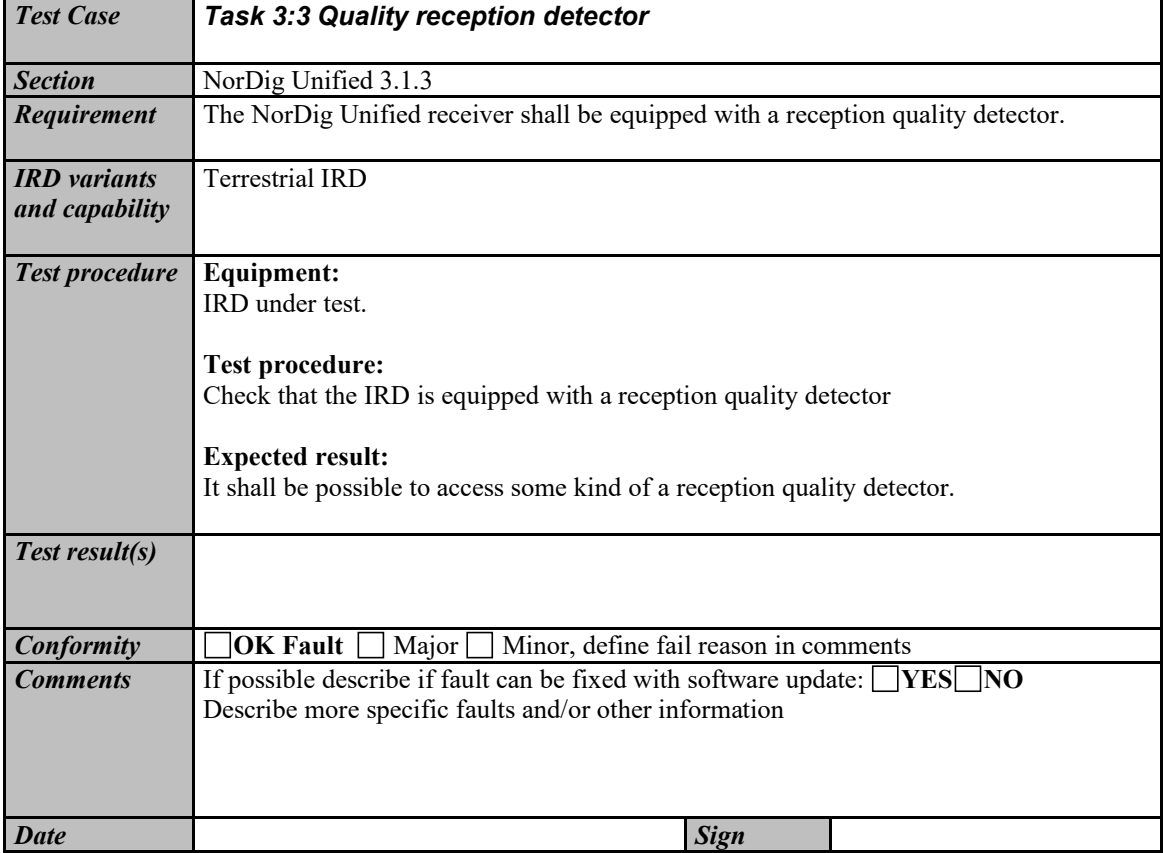

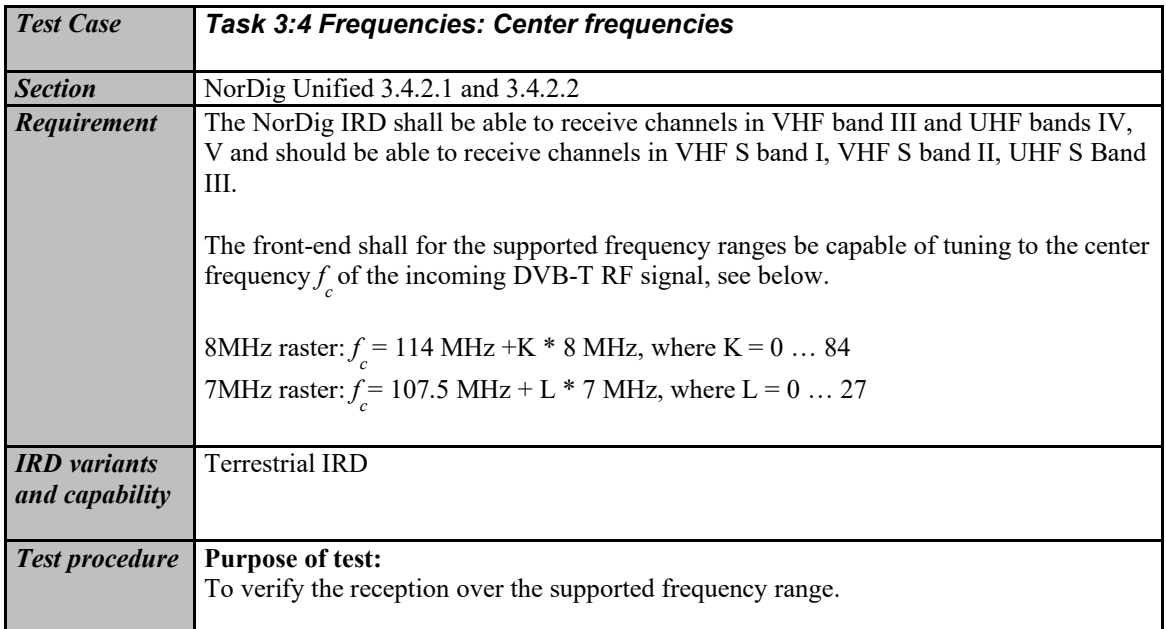

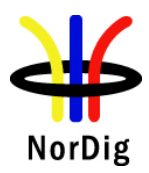

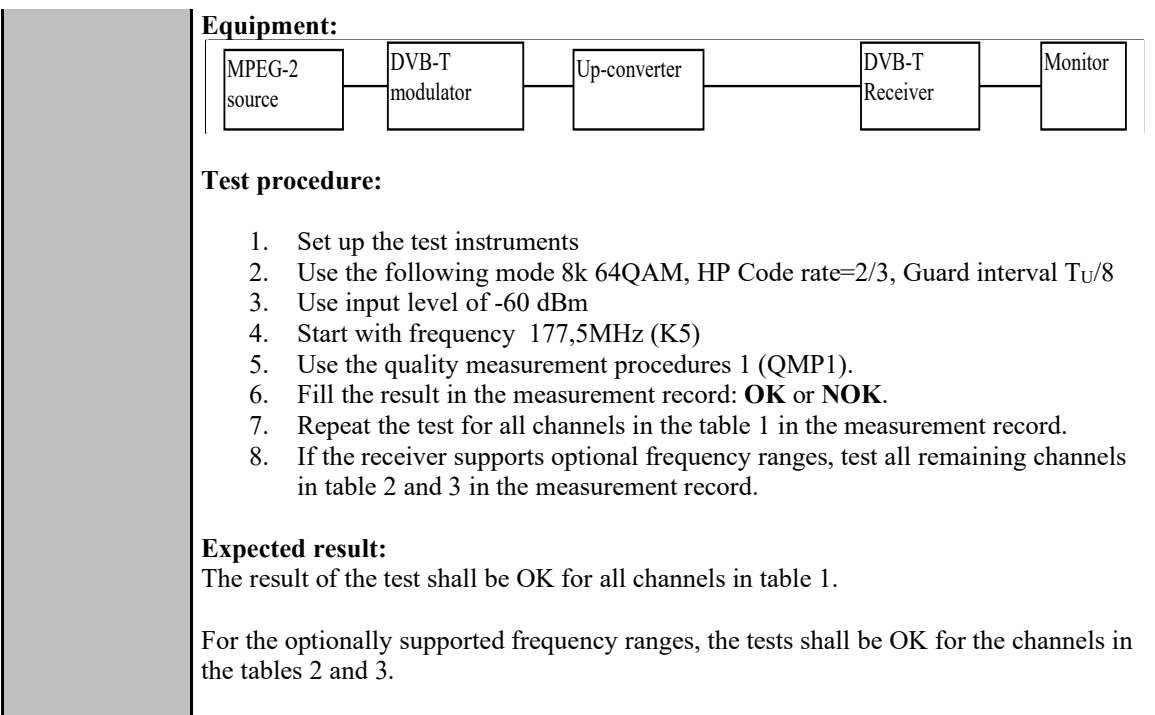

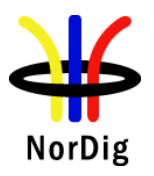

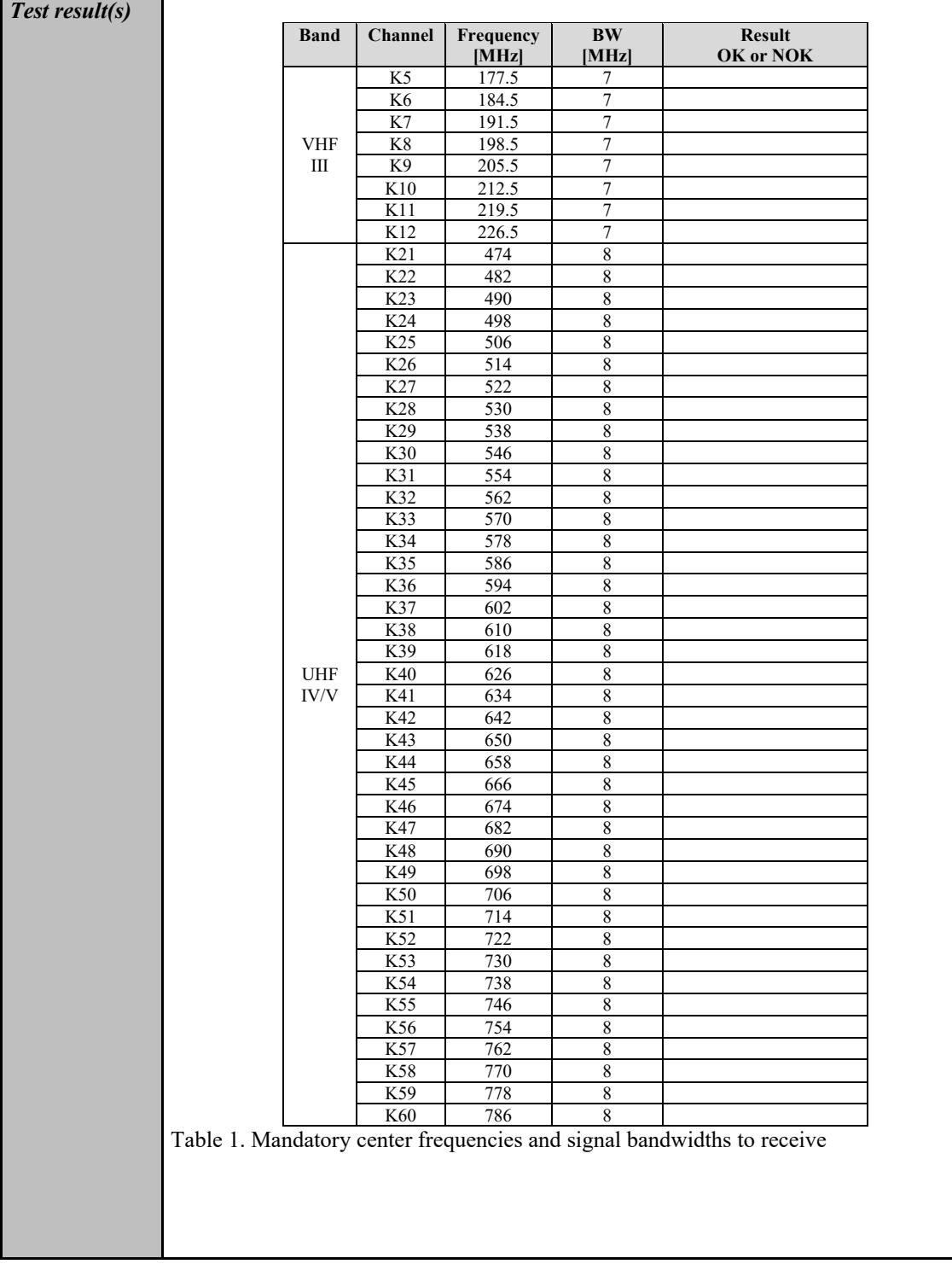

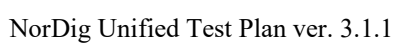

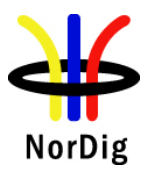

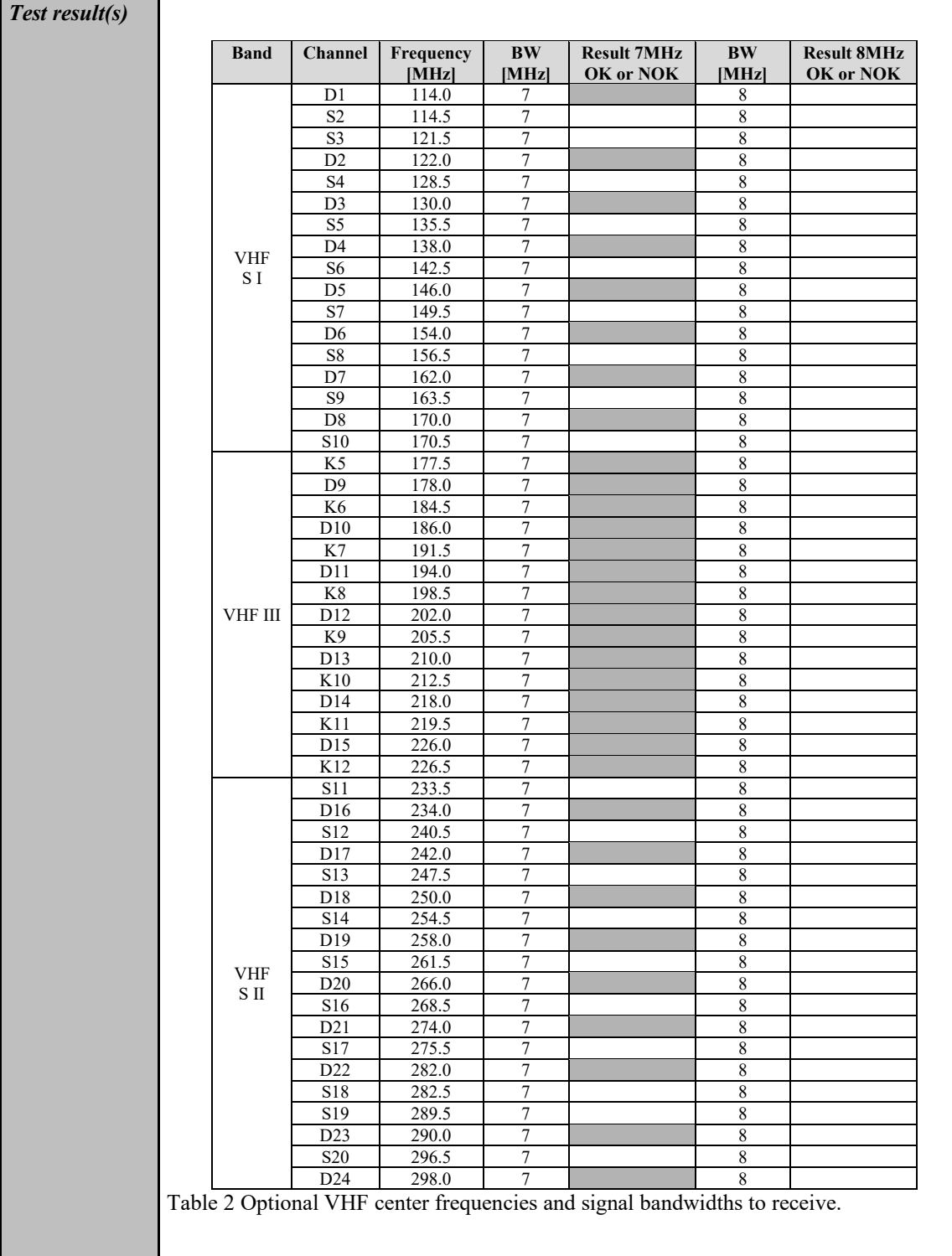

104 (574)

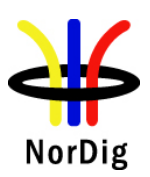

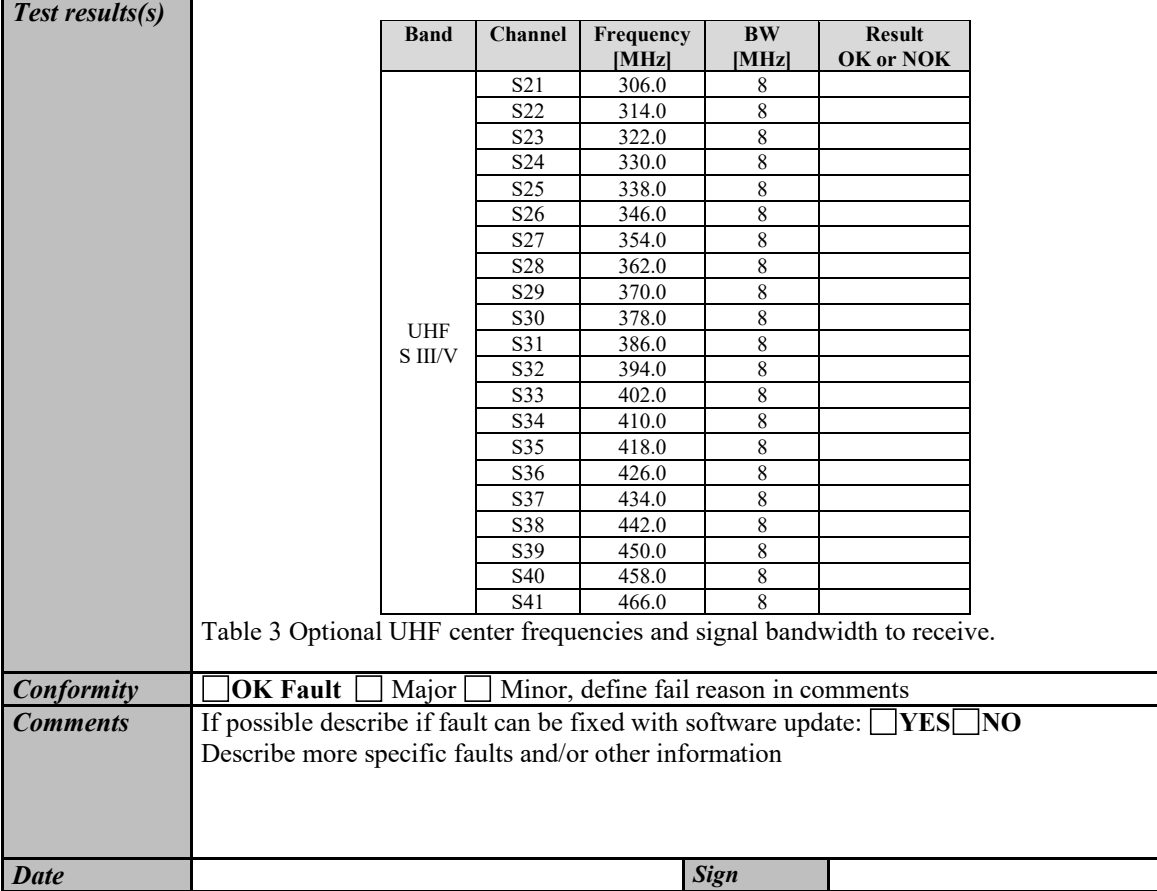

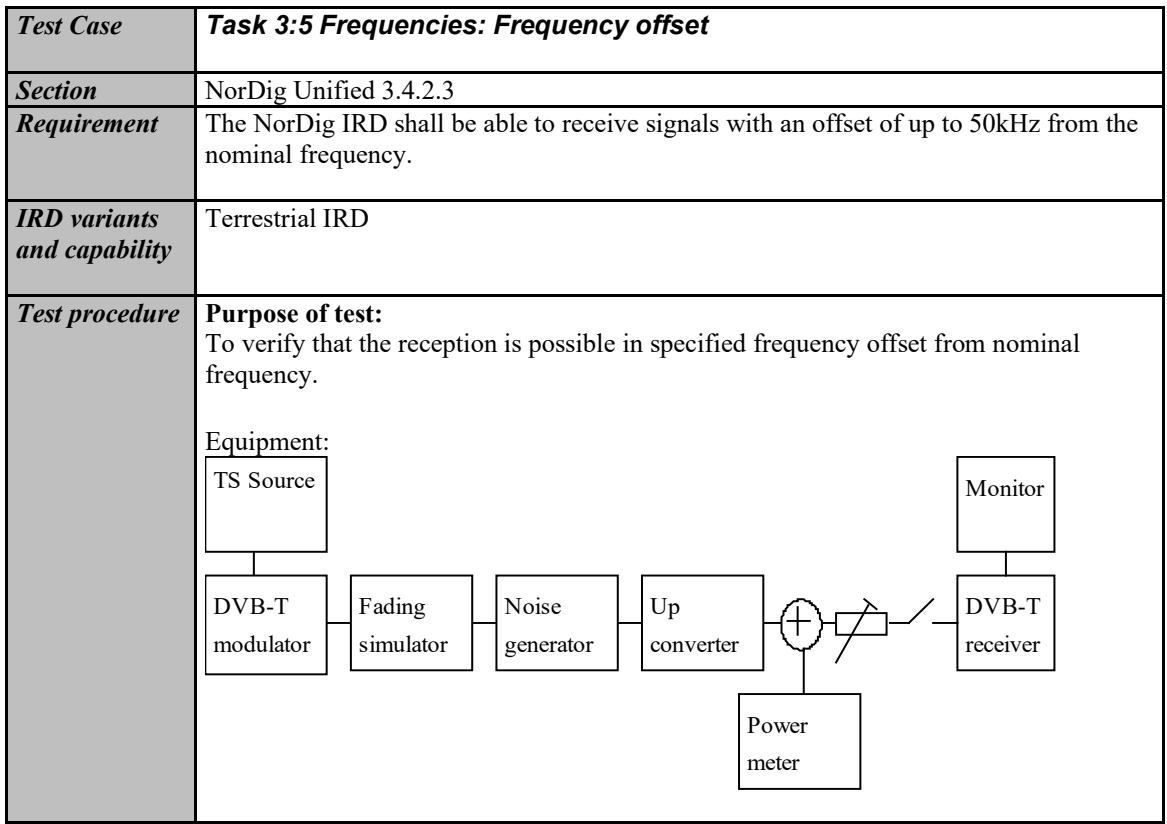

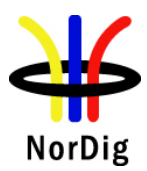

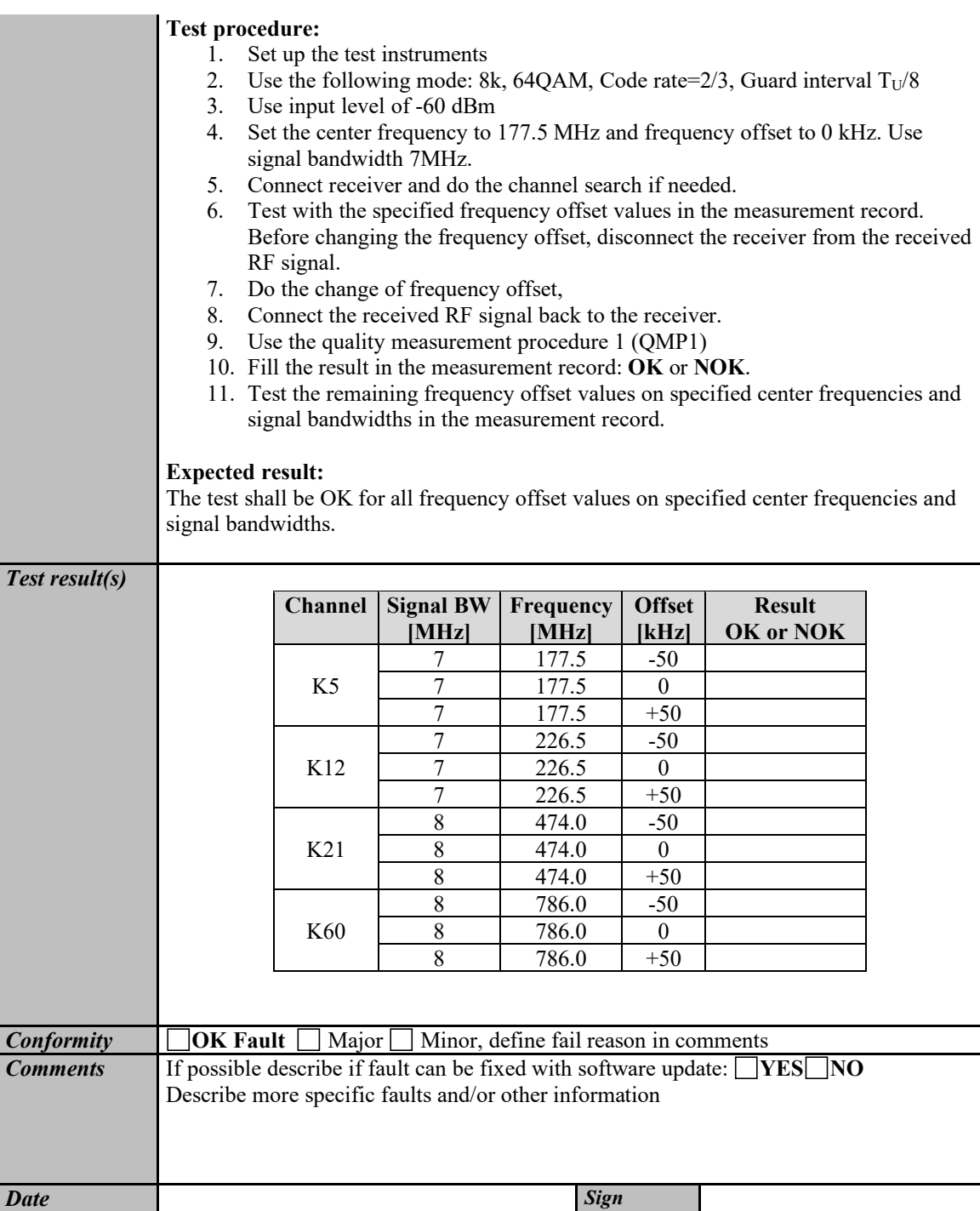

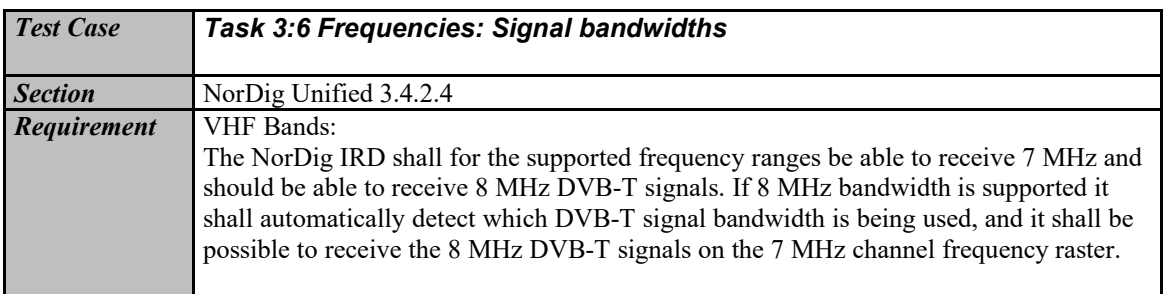

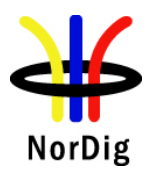

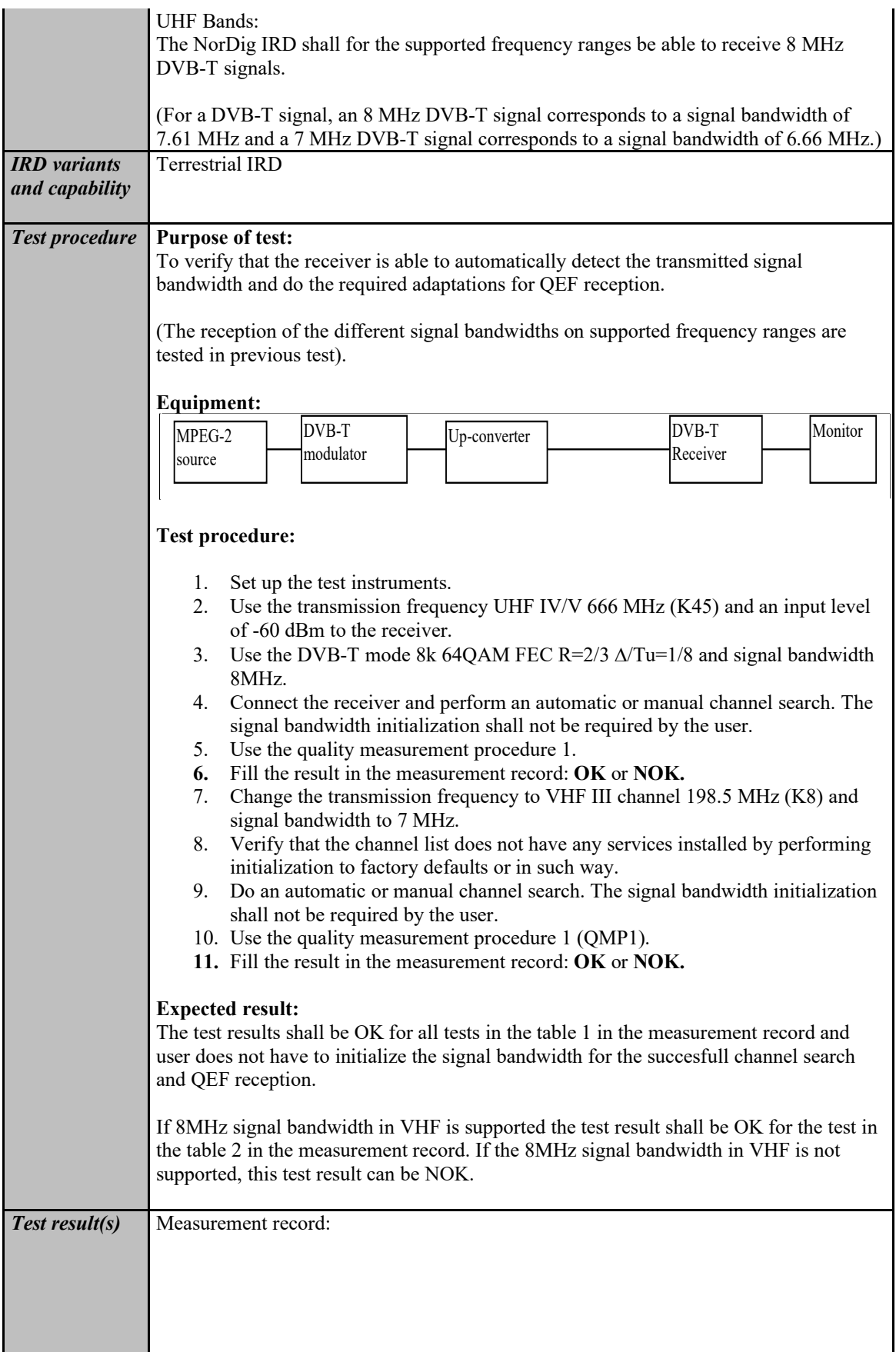

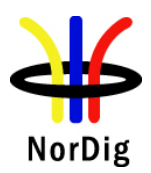

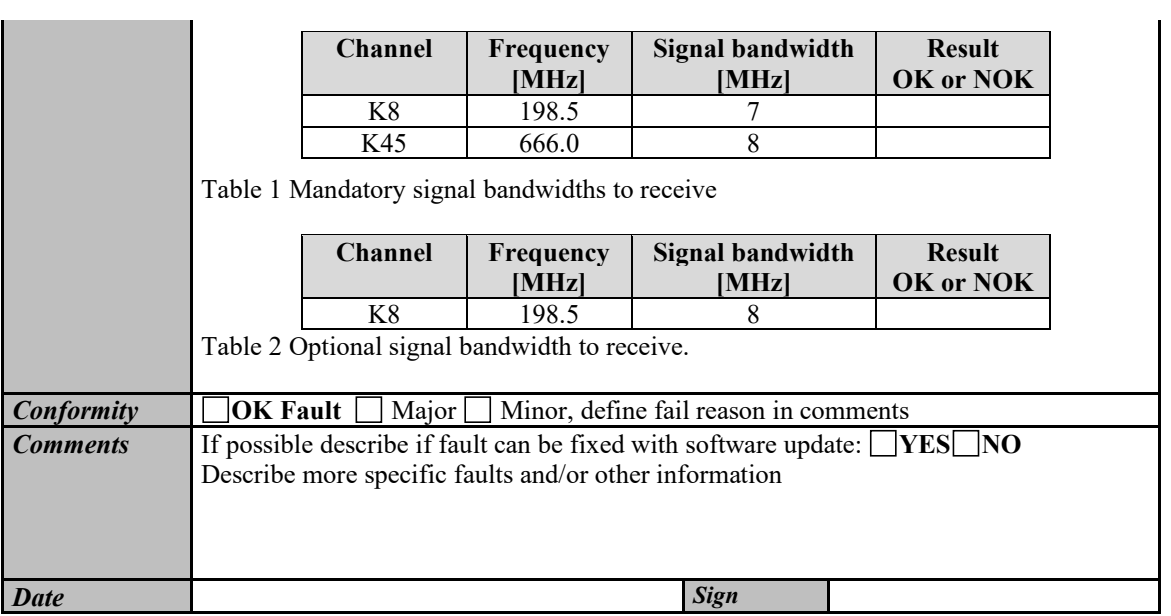

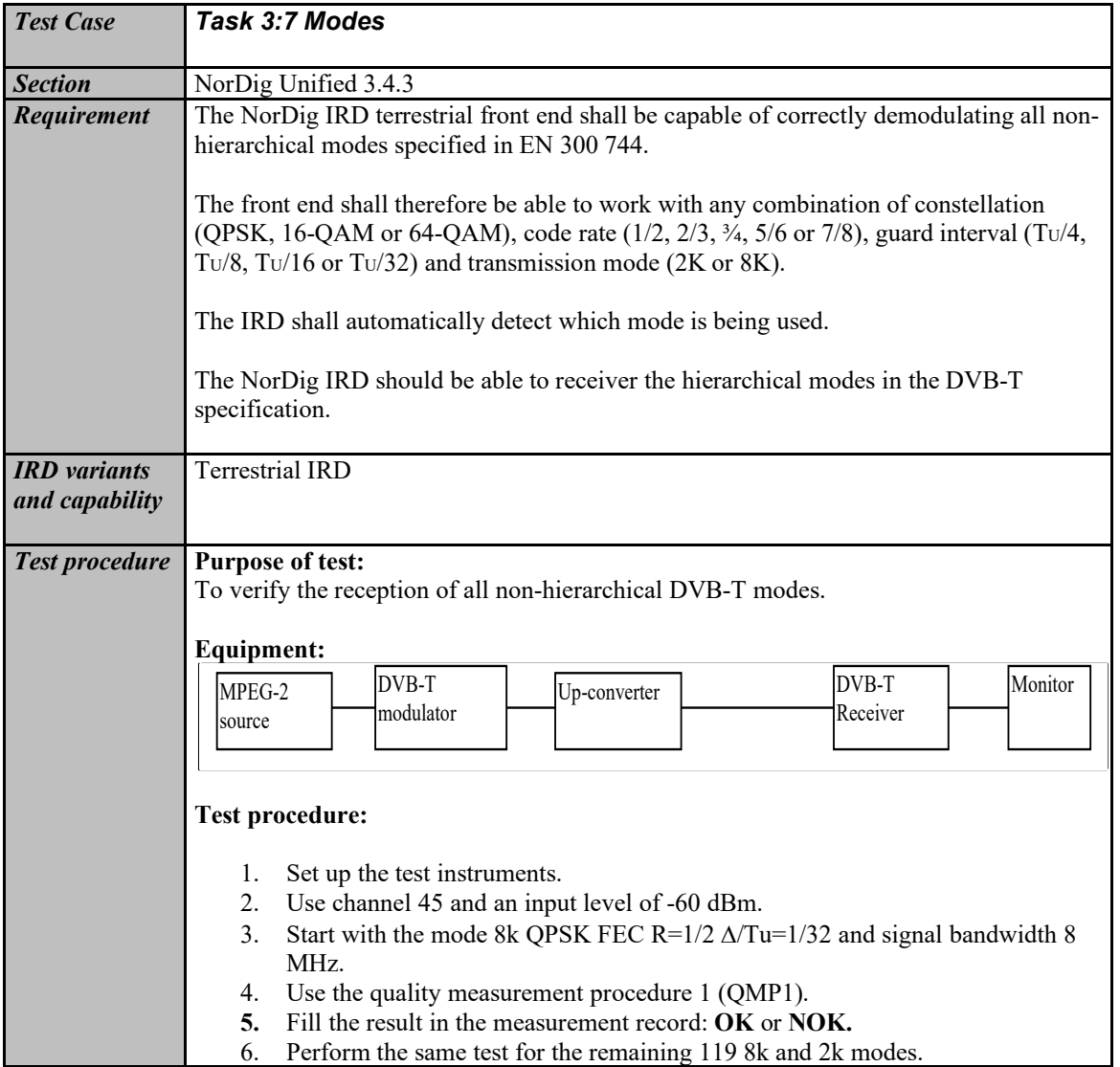

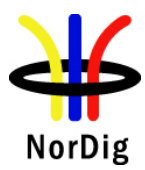

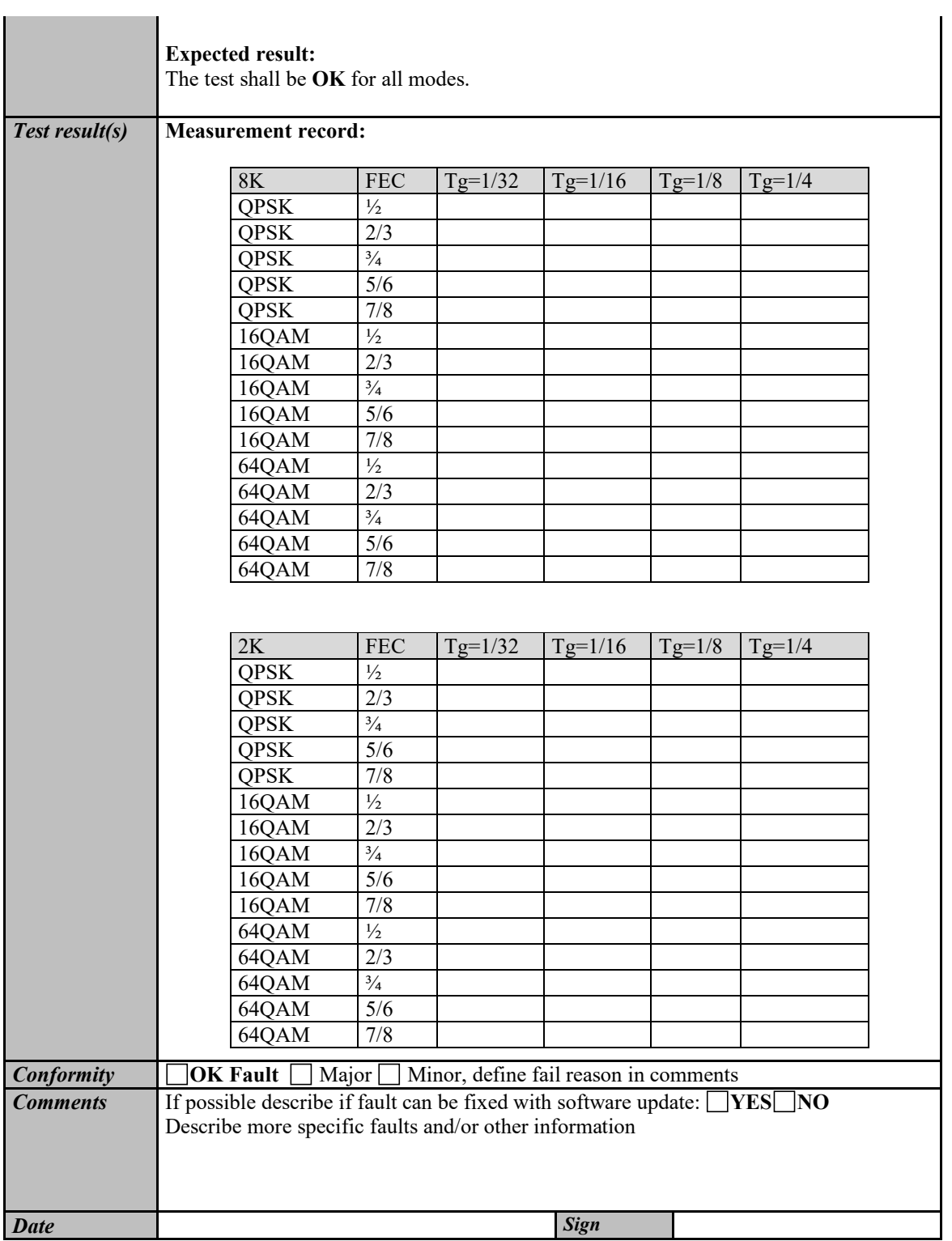

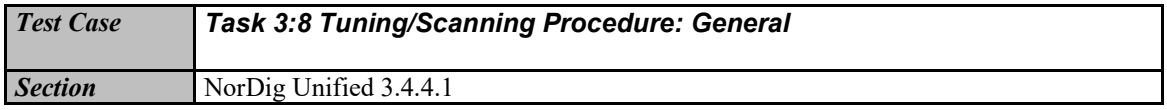
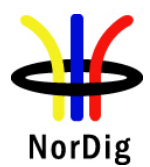

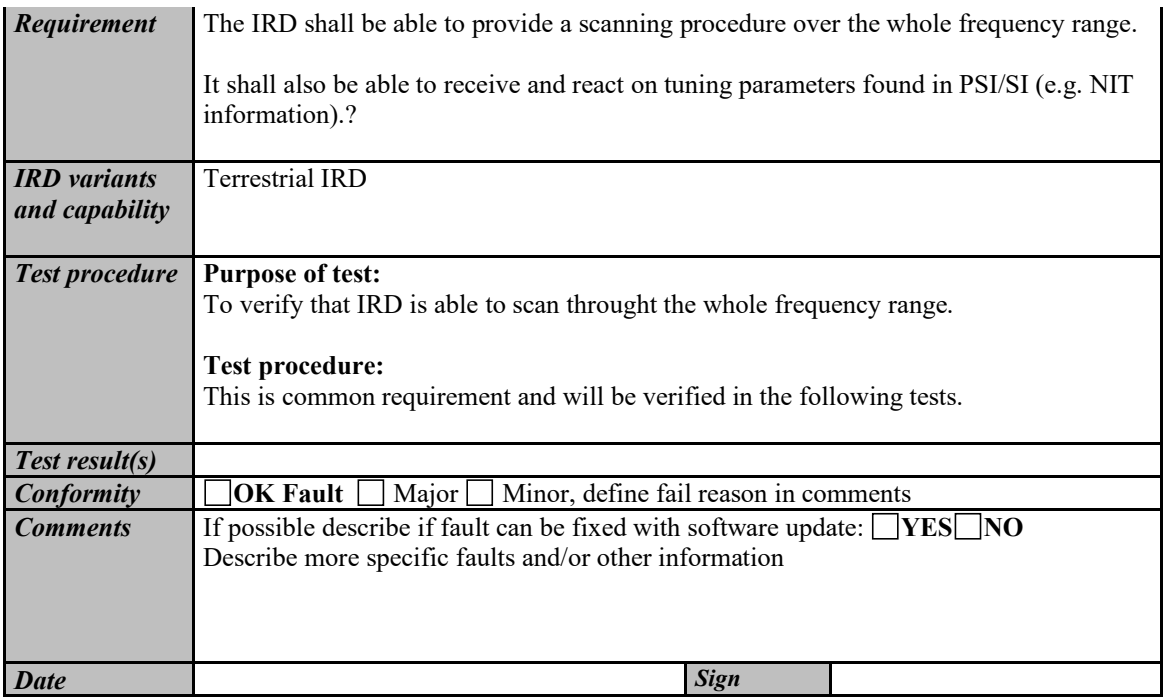

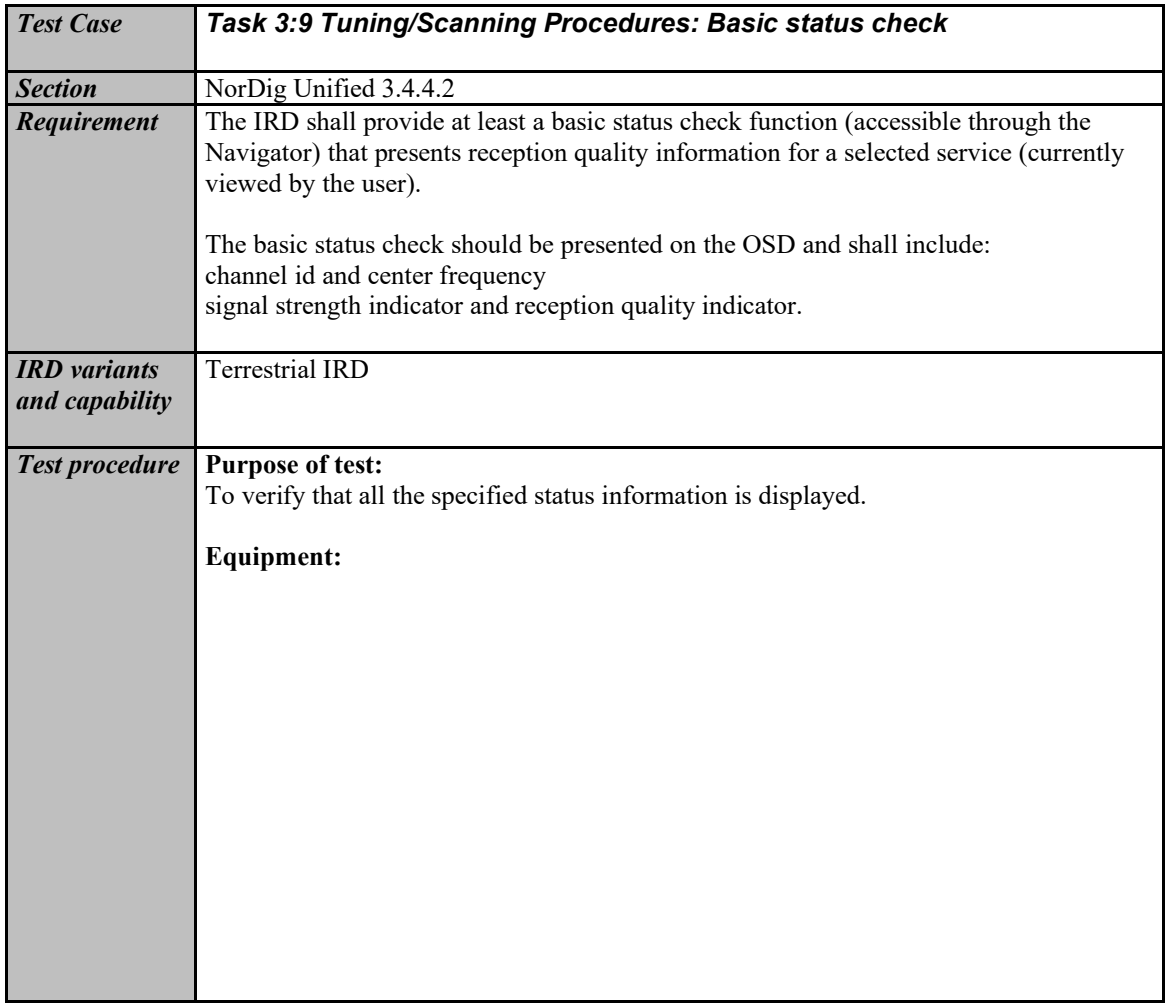

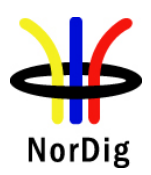

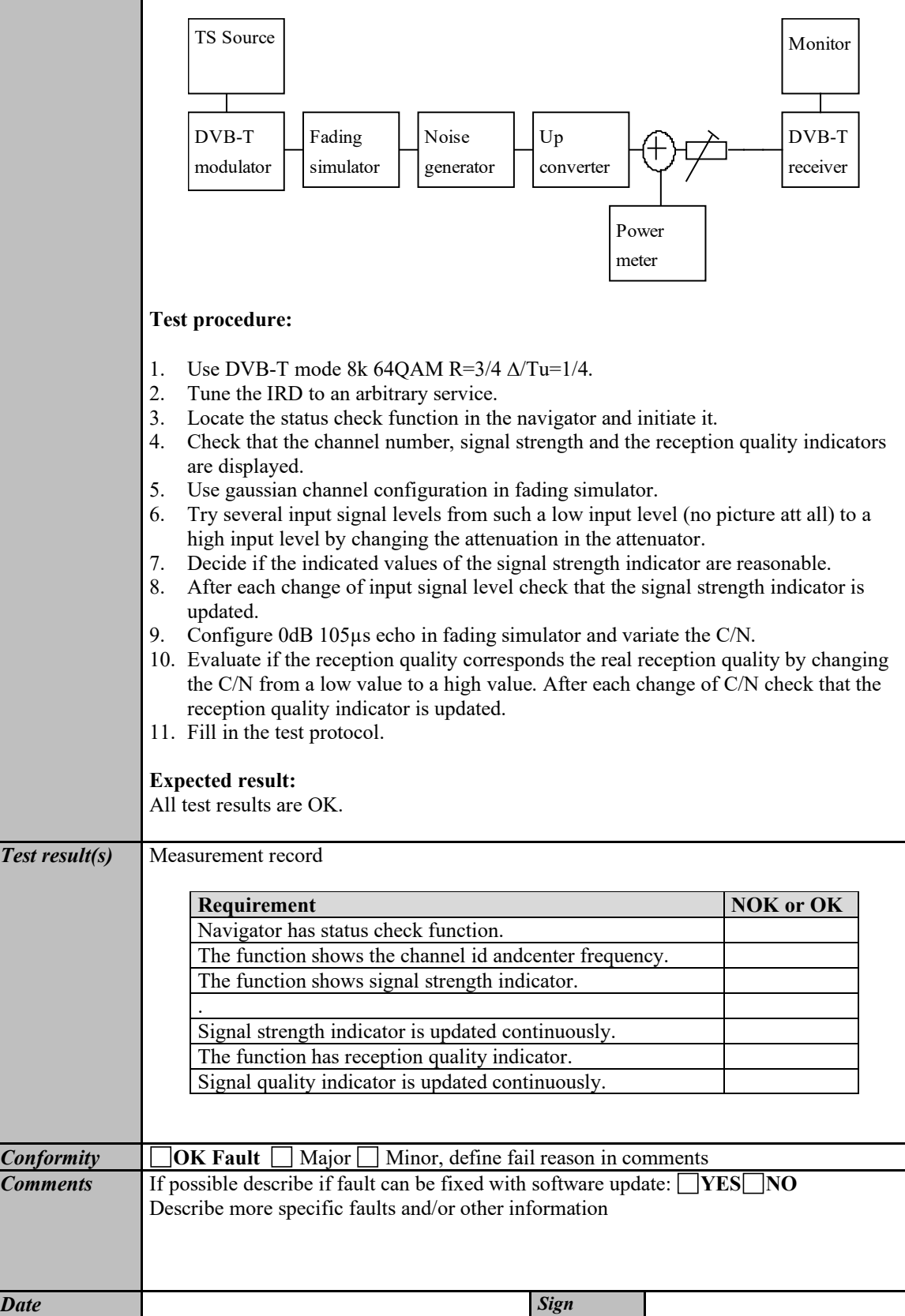

<span id="page-110-0"></span>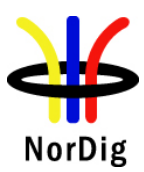

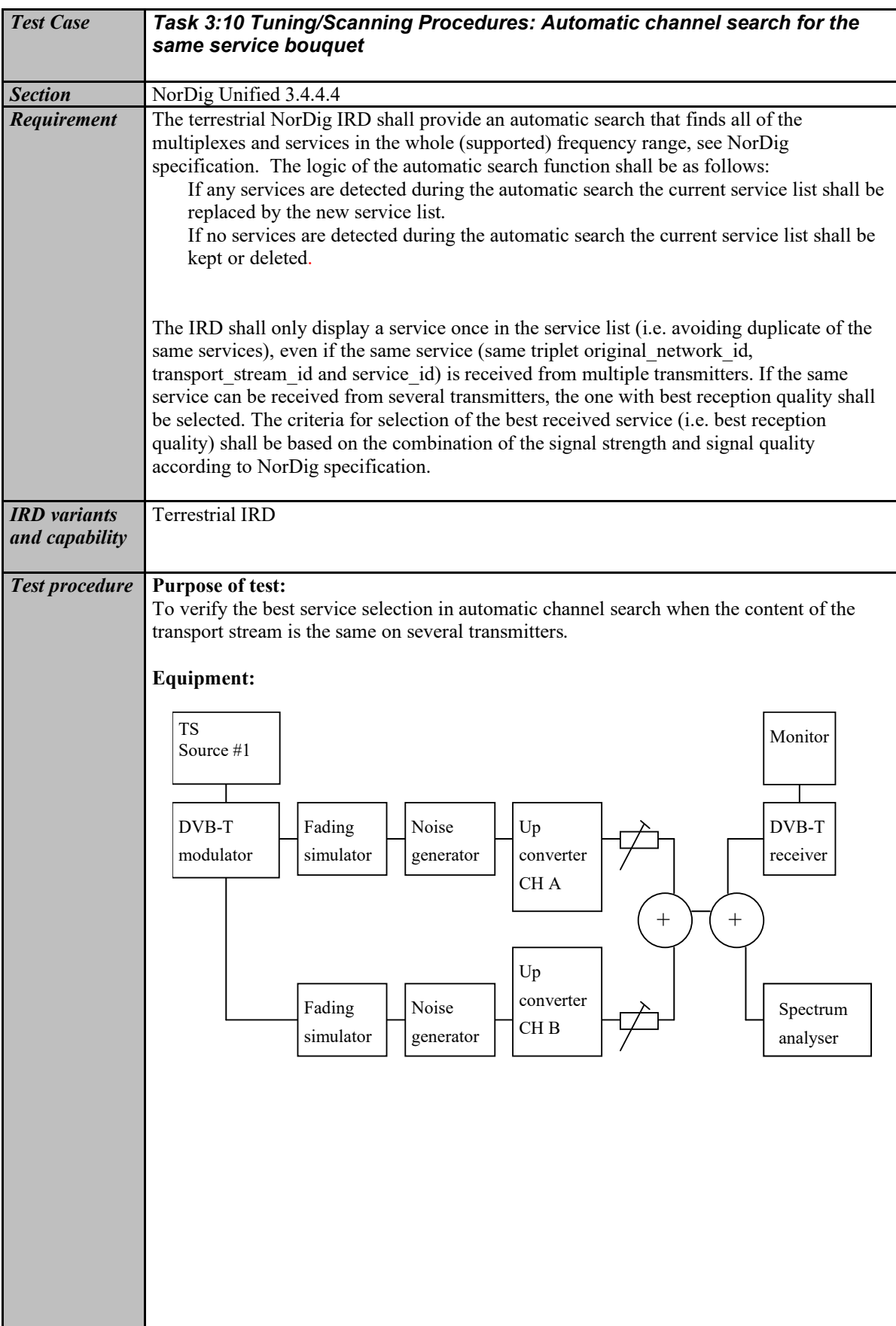

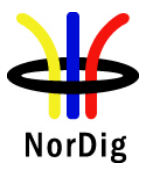

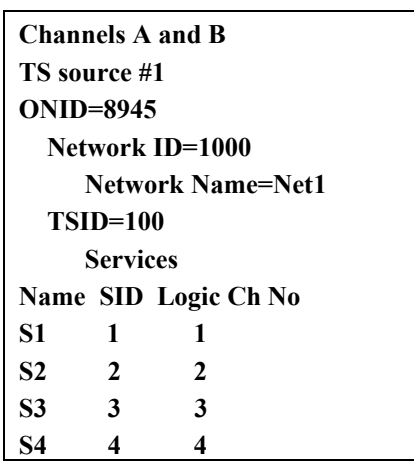

There is a possibility to receive broadcasts from several transmitters simultaneously in DVB-T network. These transmitters can have exactly the same content, but are transmitted on different channels (frequencies). Therefore, it is important that the receiver can choose by an automatic channel search the services with the best reception quality.

Test to verify broadcast where equal services are broadcasted simultaneously over DVB-T and DVB-T2 networks is not required.

Reception quality can be divided into two different parameters:

- Signal strength
- Signal quality

Signal quality can be divided into two main parameters:

- Signal-to-noise ratio  $(C/N)$
- Bit error rate before Reed Solomon (BER before RS in DVB-T system)

Channels A and B shall not be equal.

Relative signal levels can be observed on spetrum analyser.

∆S refers to difference in SSI according to [1] Annex D.

∆Q refers to difference in SQI according to [1] Annex D.

AWGN refers to Additive White Gaussian Noise.

Test points 10-13 in table 19 below require the BER in each channel to be set in a specific way. Different signal generators provide different methods to degrade the signal. For example carriers can be disabled, or I/Q quadrature error introduced to achieve a specific BER.

As a pre-requisite to perform this test, IRD shall correctly pass the following tasks:

- Task 3:13 Verification of Signal Strength Indicator (SSI)
- Task 3:14 Verification of Signal Quality Indicator (SQI)

Measurement record 2 shows the minimum tests that shall be performed. Signal levels and signal quality (i.e added AWGN or additional BER impairments) can be adjusted from the initial values shown to ensure the required ∆S and ∆Q conditions are met.

**Test procedure:**

113 (574)

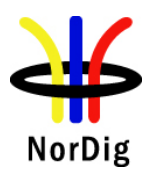

 $\mathbf{L}$ 

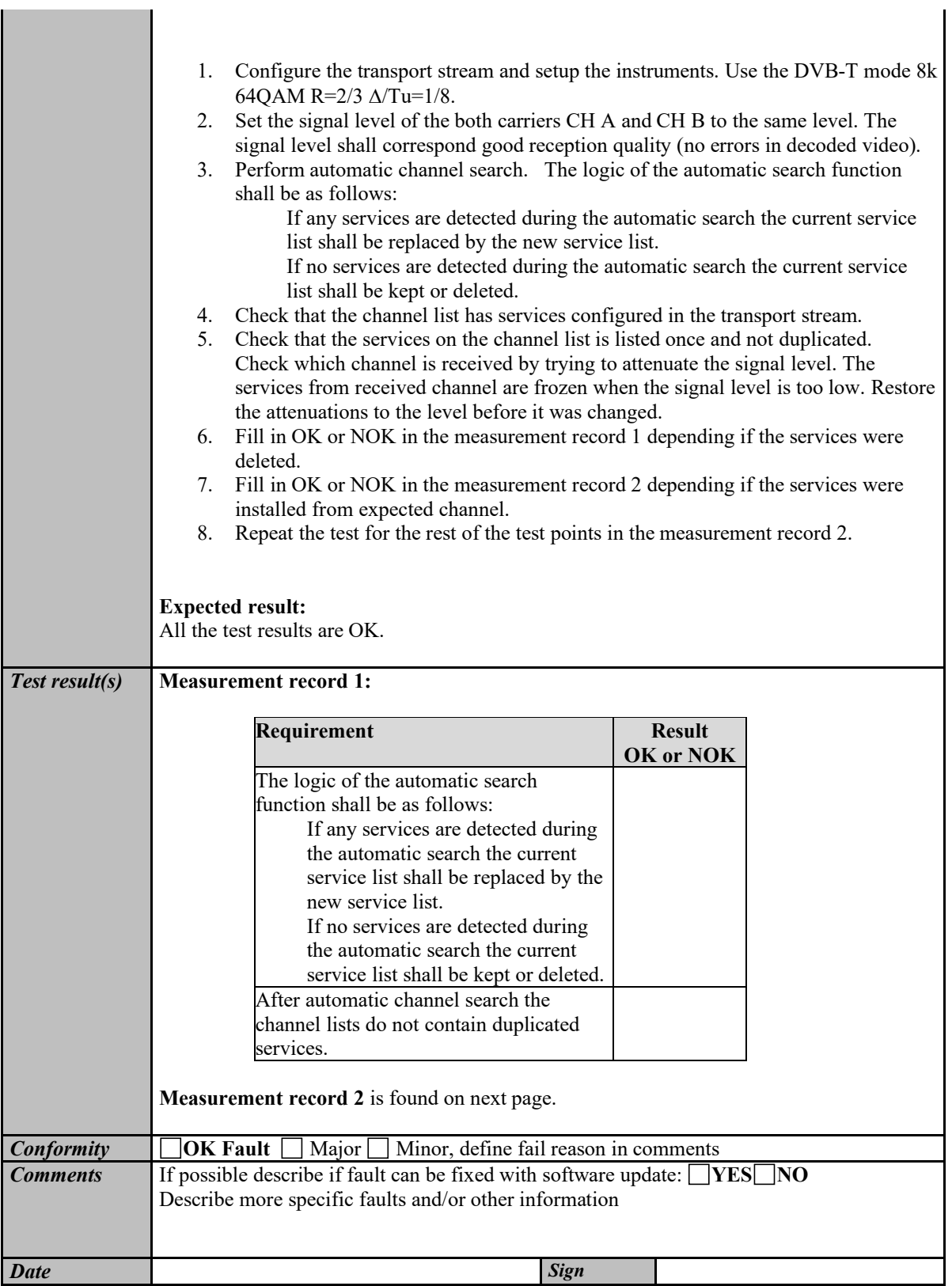

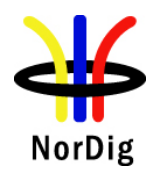

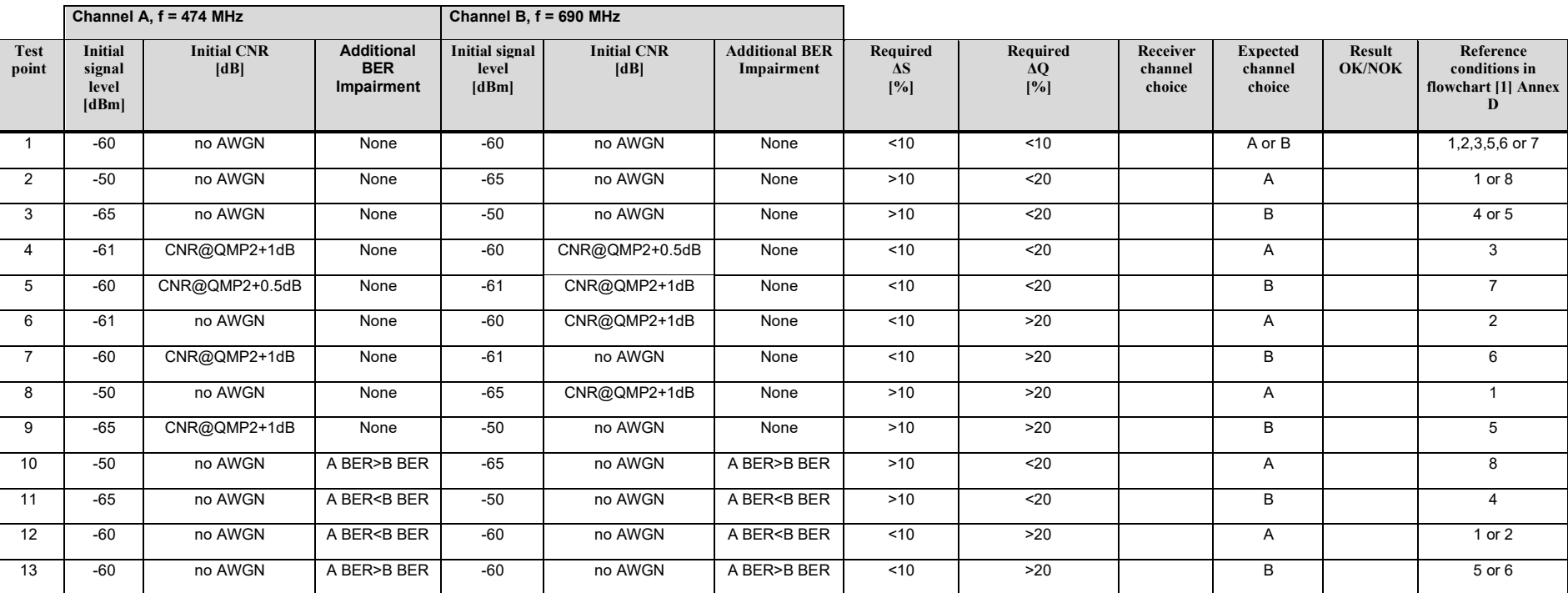

Table 19 Measurement record 2 for tes[t Task 3:10.](#page-110-0)

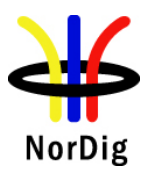

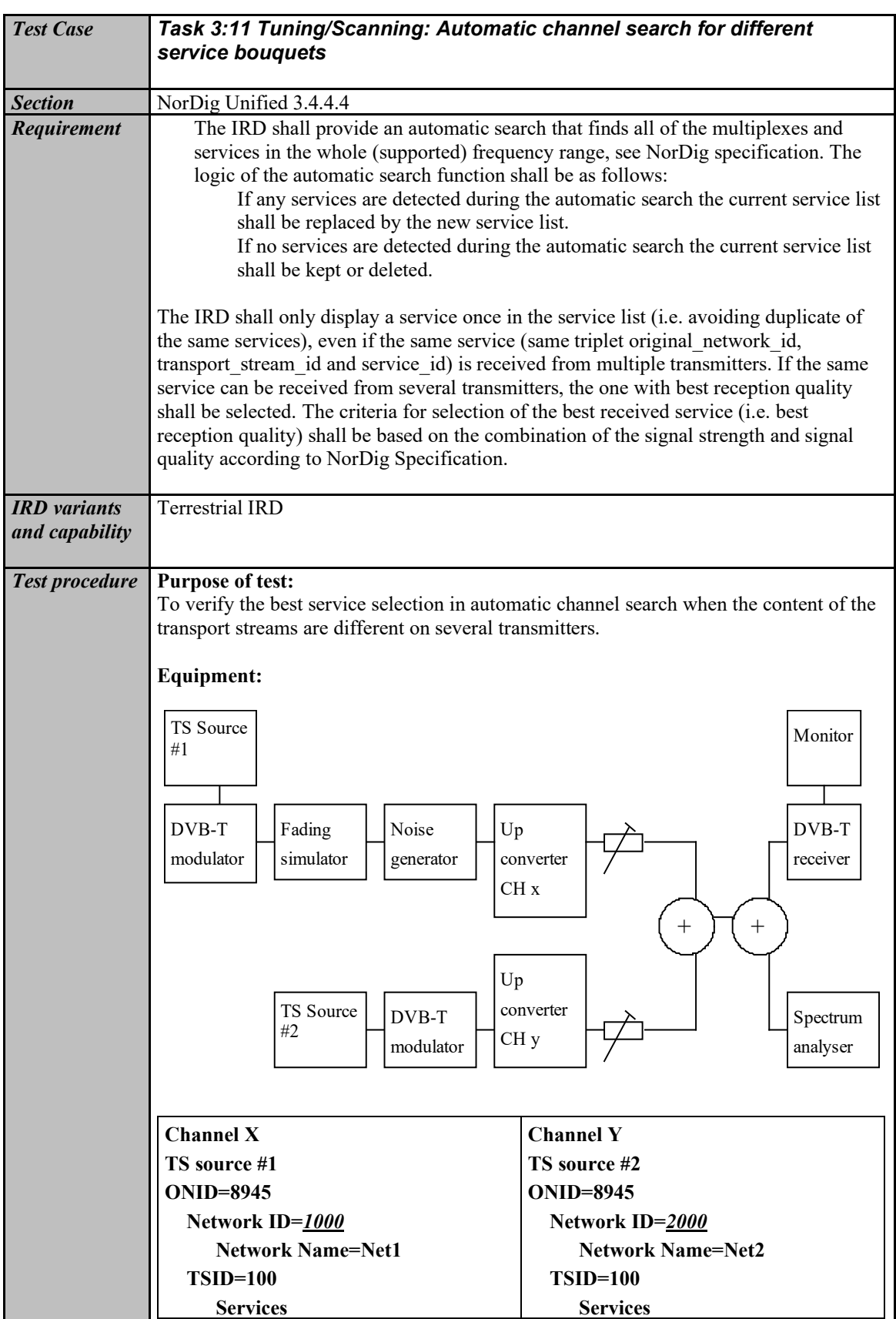

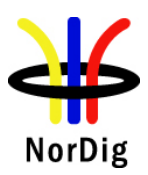

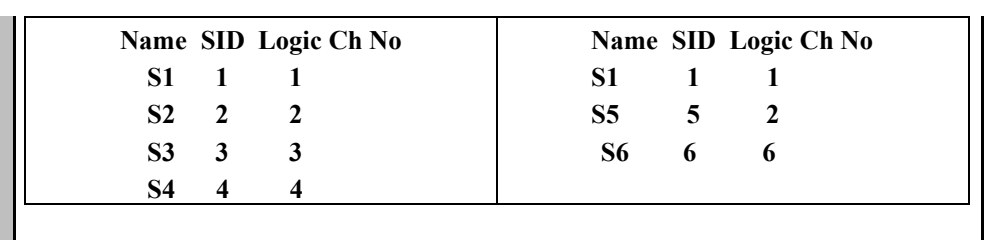

The TS configuration idea in this test is that on terrestrial network there is possiblity to receive several transmitters simultaneously. These transmitters can have partially same content (nationwide services) and partially different content (regionwide services). ). It is the ON id, TS id and Service id which define a service unique. The Network id can be analysed to distinguish the differences in the TS. Therefore, it is important that the receiver can in automatic channel search choose the services which have the best reception quality and even find the regionwide services.

Channels x and y shall not be equal.

### **Test procedure:**

This test procedure tests combination of the signal level and reception quality.

- 1. Configure transport streams and setup the instruments. Use DVB-T mode 8k 64QAM R=2/3 ∆/Tu=1/8.
- 2. Set the signal level of the carrier CH x to a signal level which is about 5dB **higher** than the signal level of the carrier CH y. Both signal levels shall correspond good reception quality (no errors in decoded video).
- 3. Add noise on carrier CH x to a level that the QMP1 is fulfilled.
- 4. Perform automatic channel search. The logic of the automatic search function shall be as follows:

If any services are detected during the automatic search the current service list shall be replaced by the new service list.

If no services are detected during the automatic search the current service list shall be kept or deleted.

5. Check that channel list has services configured in transport streams.

After performing the test the channel list shall be as below:

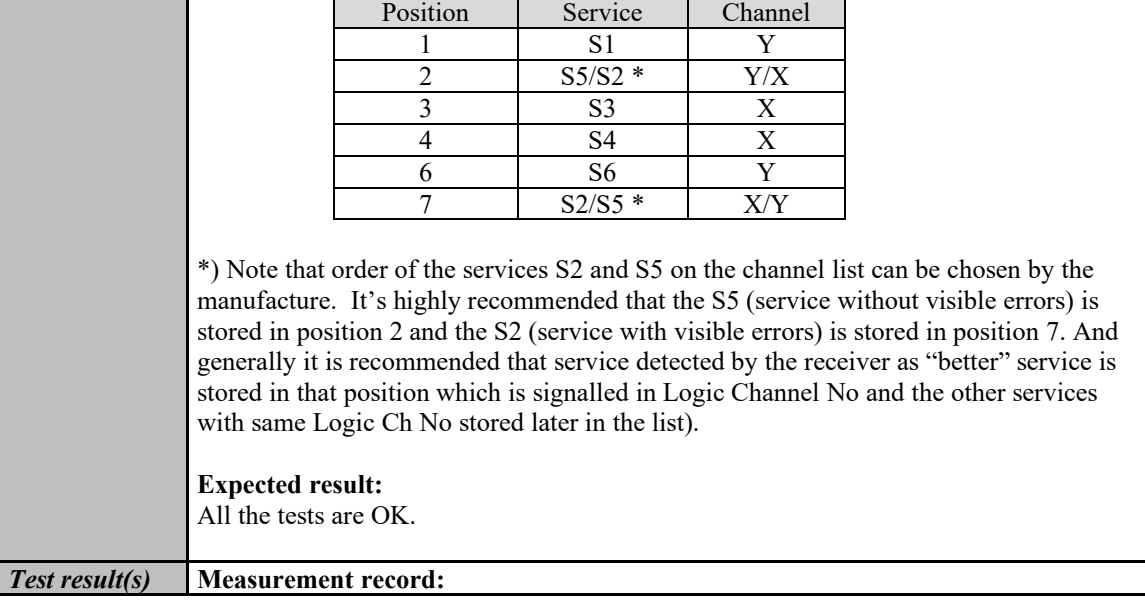

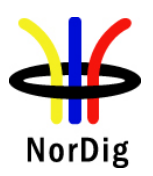

 $\mathbf{L}$ 

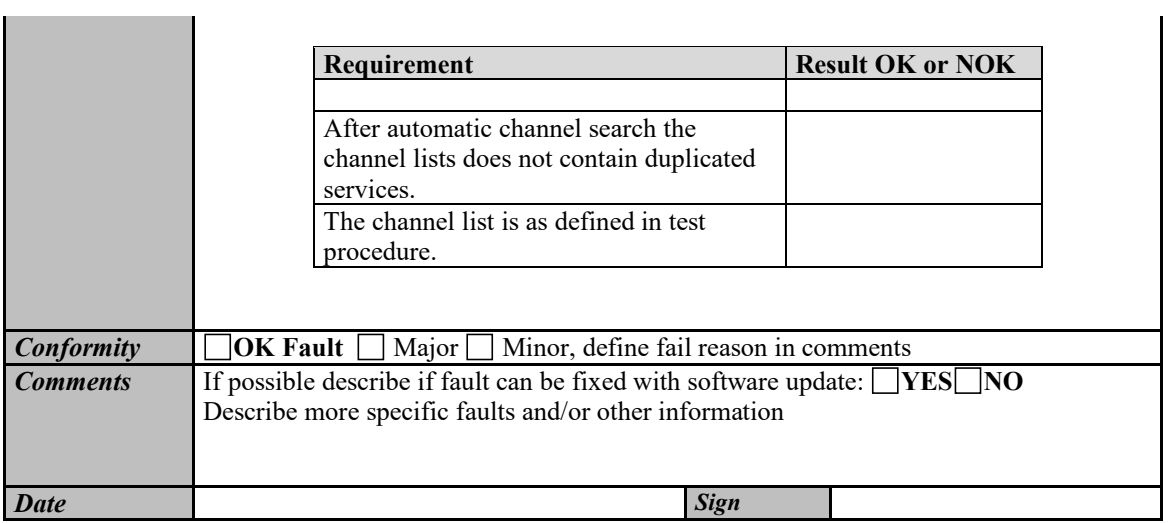

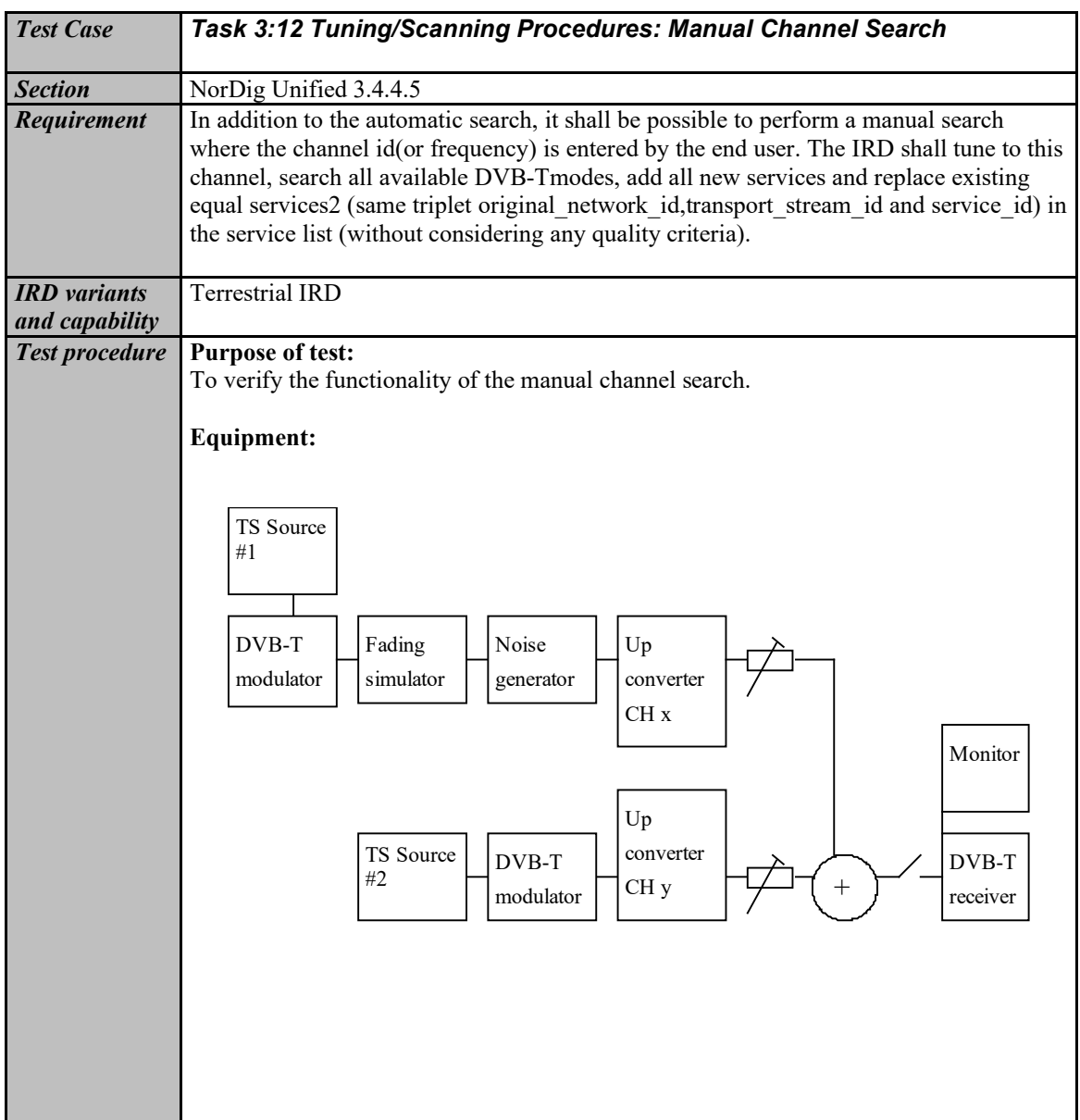

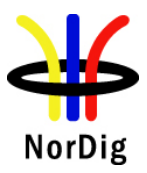

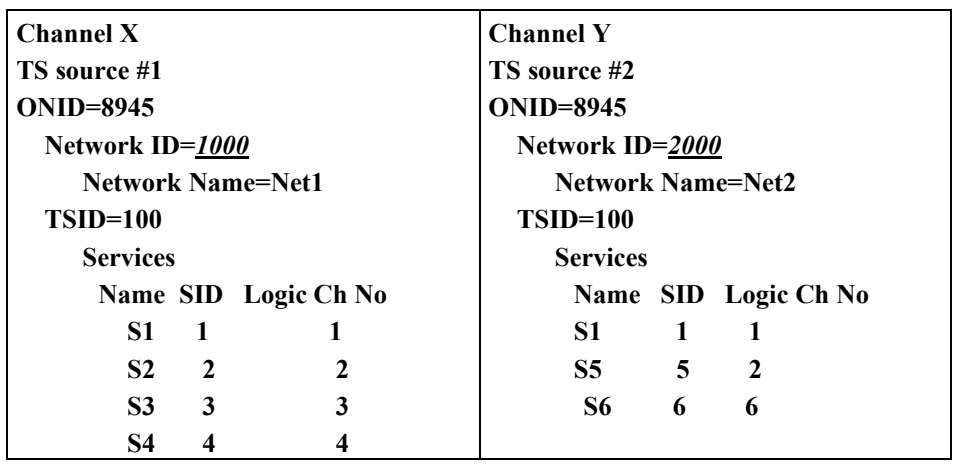

The TS configuration idea in this test is that on terrestrial network there is possiblity to receive several transmitters simultaneously. These transmitters can have partially same content (nationwide services) and partially different content (regionwide services). It is the ON id, TS id and Service id which define a service unique. The Network id can be analysed to distinguish the differences in the TS.Furthermore, regional services may have same LCN which results to a conflict.Finally,it is important that user can force the receive to search all services within TS by selecting the channel number and install services from that TS on channel list without any quality criteria.

#### **Test procedure:**

- 1. Configure transport streams and setup the instruments.
- 2. Check that channel list is empty. If it is not empty delete all services.
- 3. Attenuate the carrier on CH x to a signal level that it is not possible to receive.
- 4. Perform automatic channel search.
- 5. Check that the services S1, S5 and S6 on channel list are from carrier on CH y by attenuating the carrier on CH y. If the received channel is correct the services S1, S5 and S6 shall be frozen when the signal level is too low. Restore the attenuation level back to same level it was before you started to change it.
- 6. Decrease the attenuation of the carrier on CH x to a signal level that the carrier is possible to be received. Add noise on carrier CH x to a level that QMP1 is fulfilled.
- 7. Perform manual channel search. Check that the carrier, which is wanted to be searched, is given in channel number format.
- 8. Fill in the measurement record.
- 9. Check that services S1, S2, S3 and S4 on channel list are from carrier on CH x by attenuating the carrier on CH x. If the received channel is correct the services S1, S2, S3 and S4 shall be frozen when the signal level is too low. Restore the attenuation level back to same level it was before you started to change it.
- 10. Check that service S1 is not listed twice on channel list.

The channel list shall look like this after performing this procedure

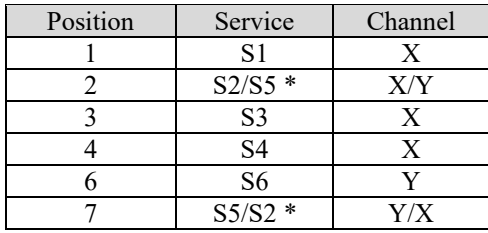

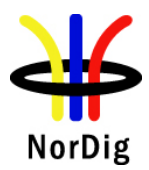

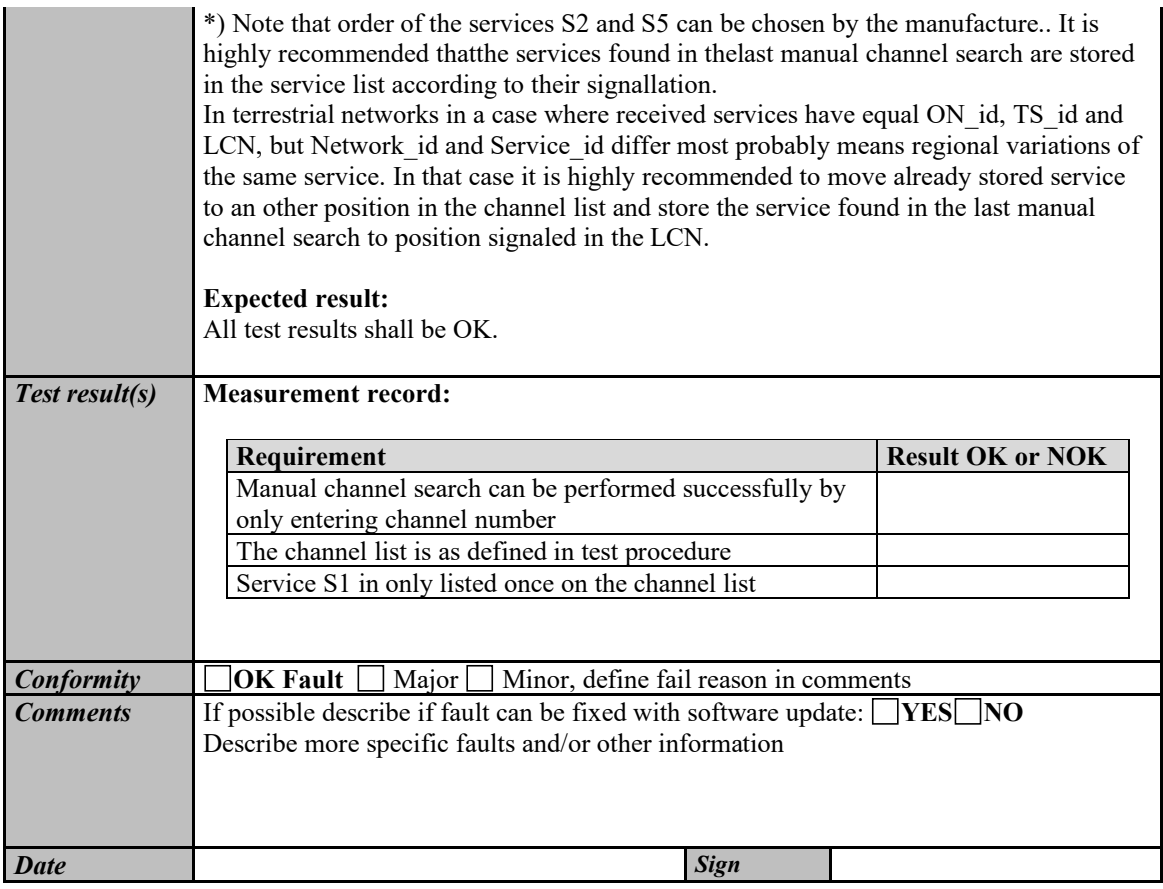

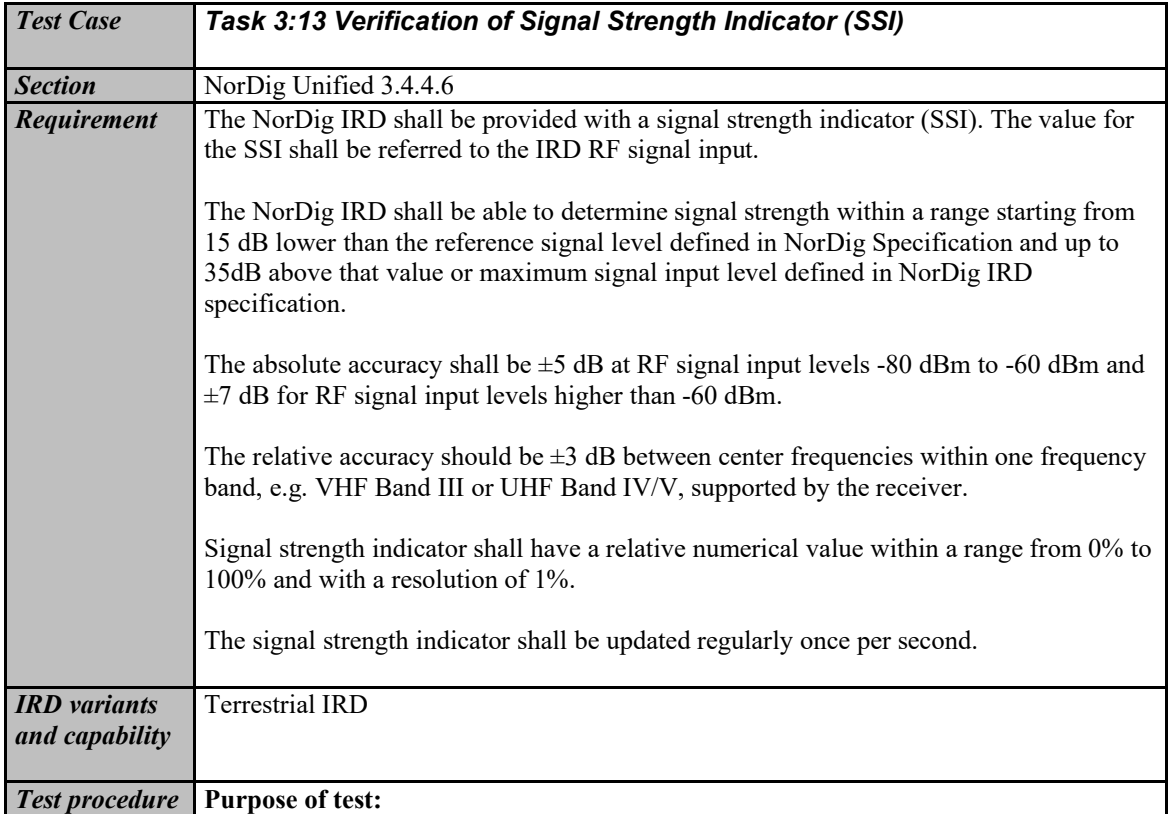

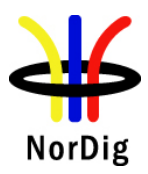

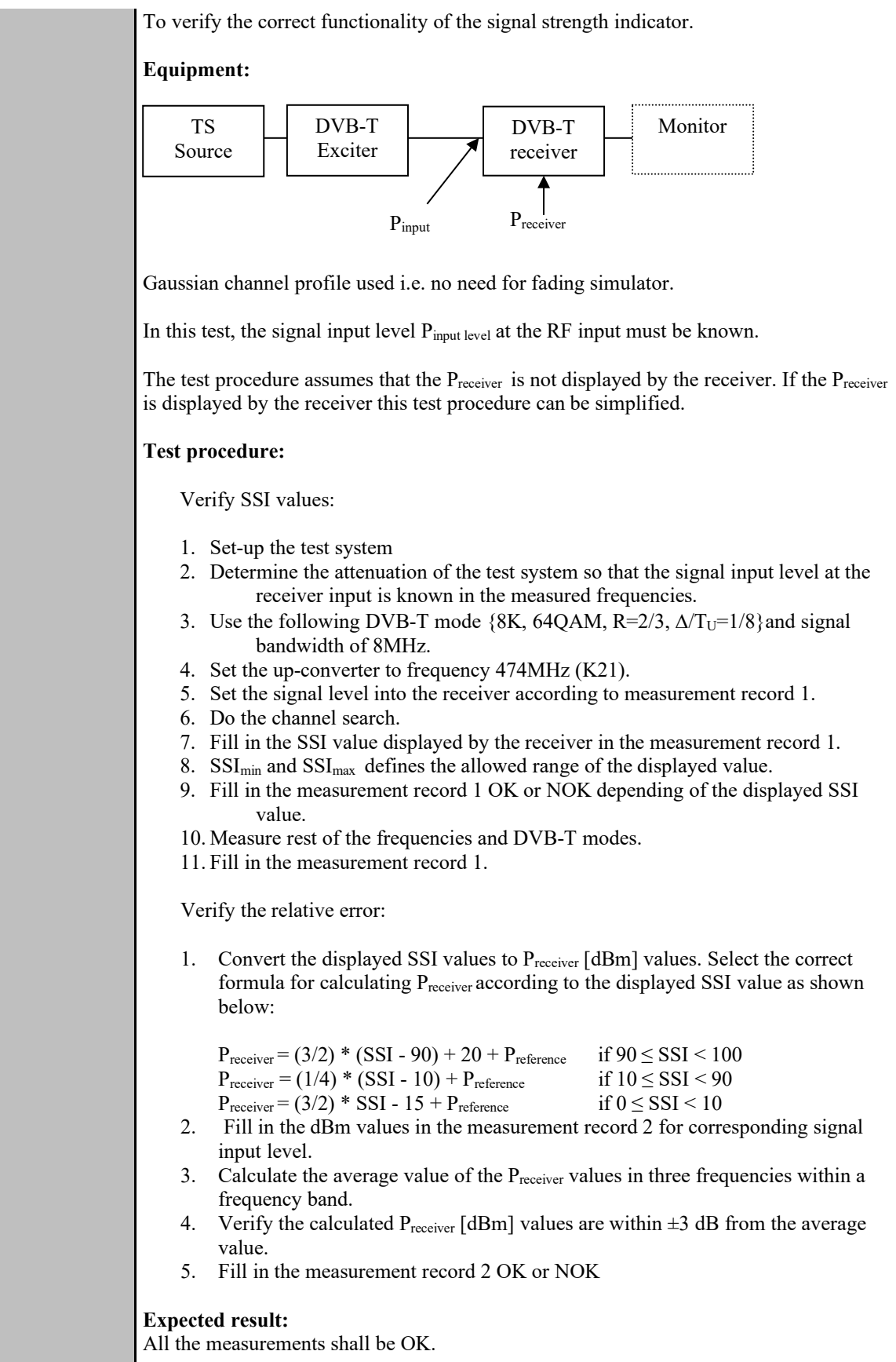

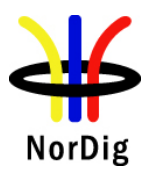

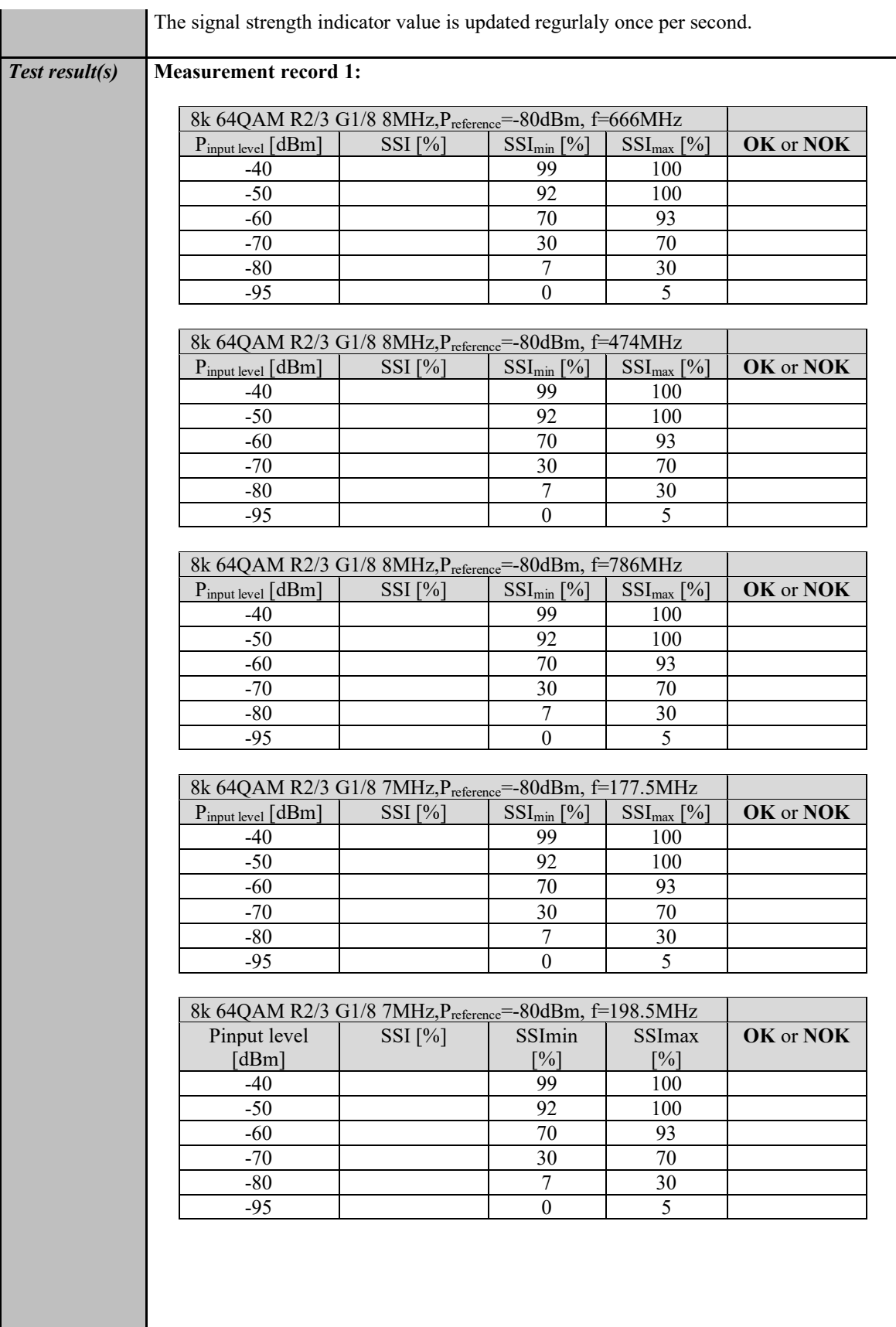

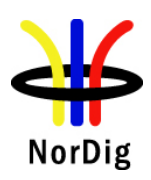

I

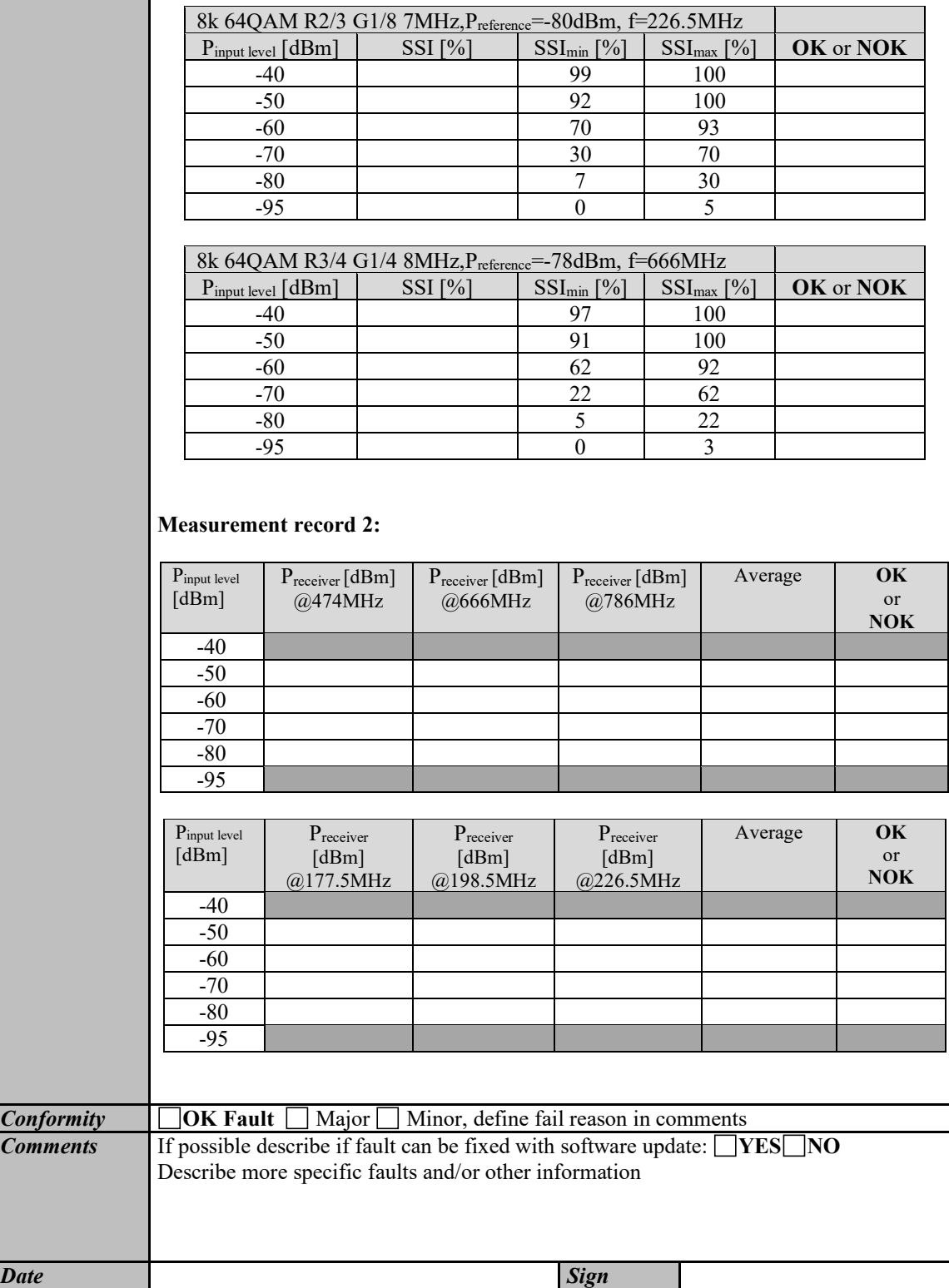

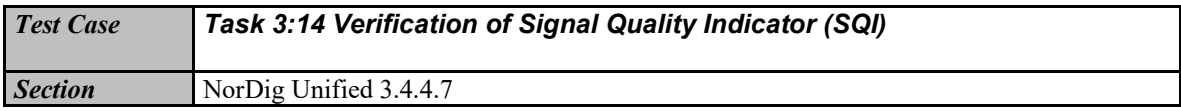

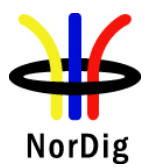

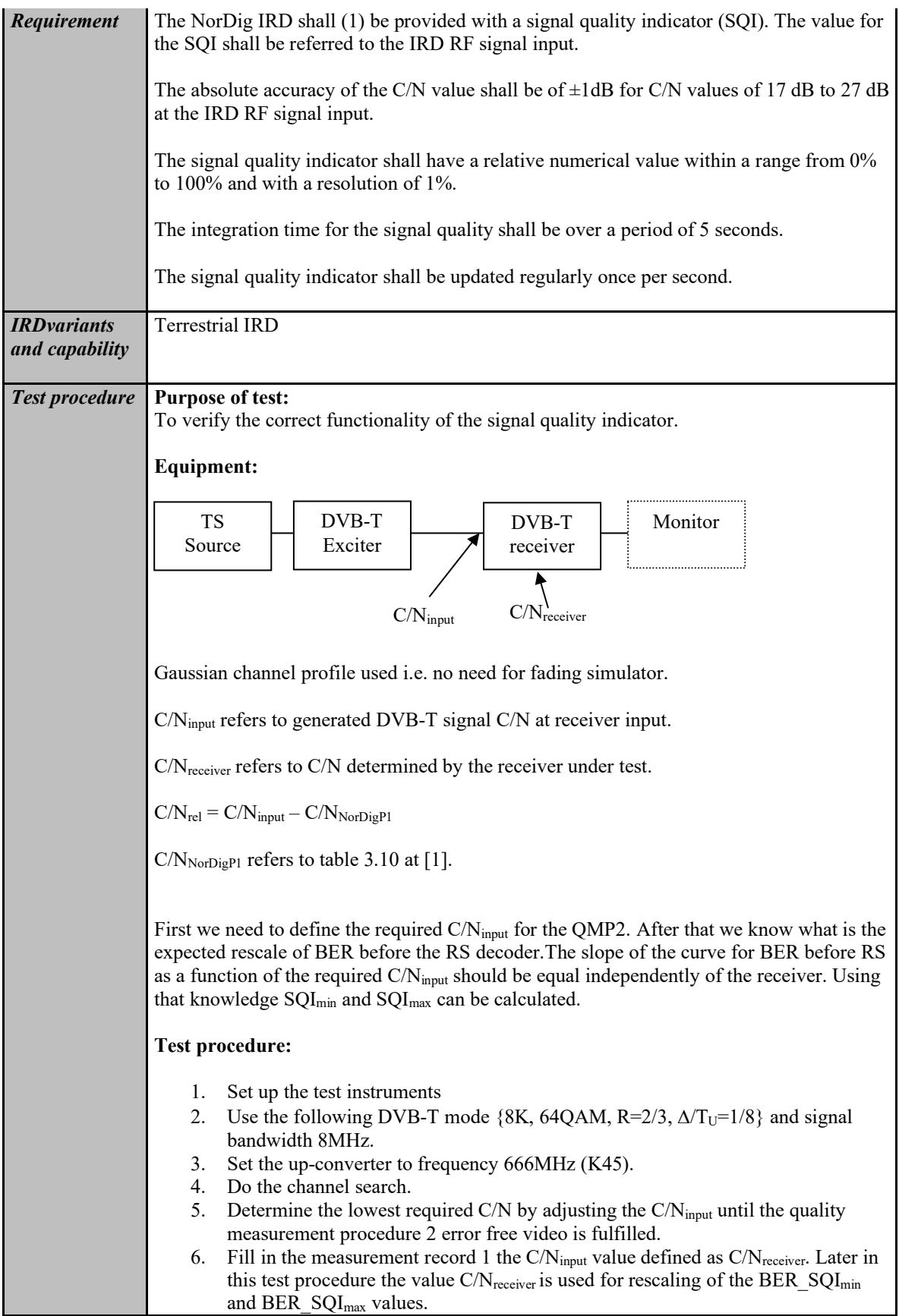

124 (574)

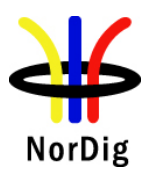

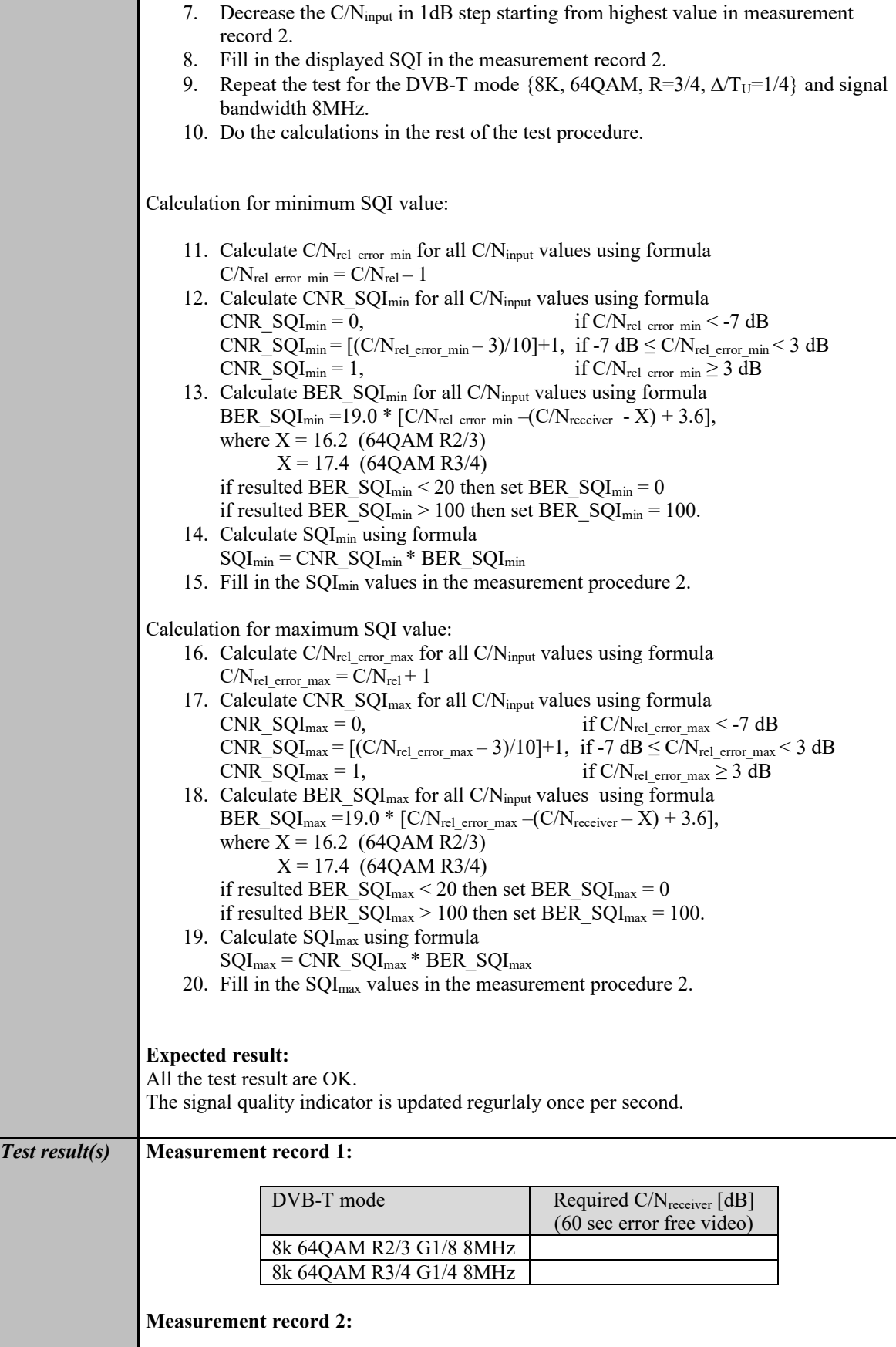

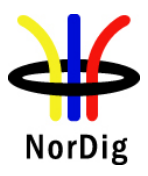

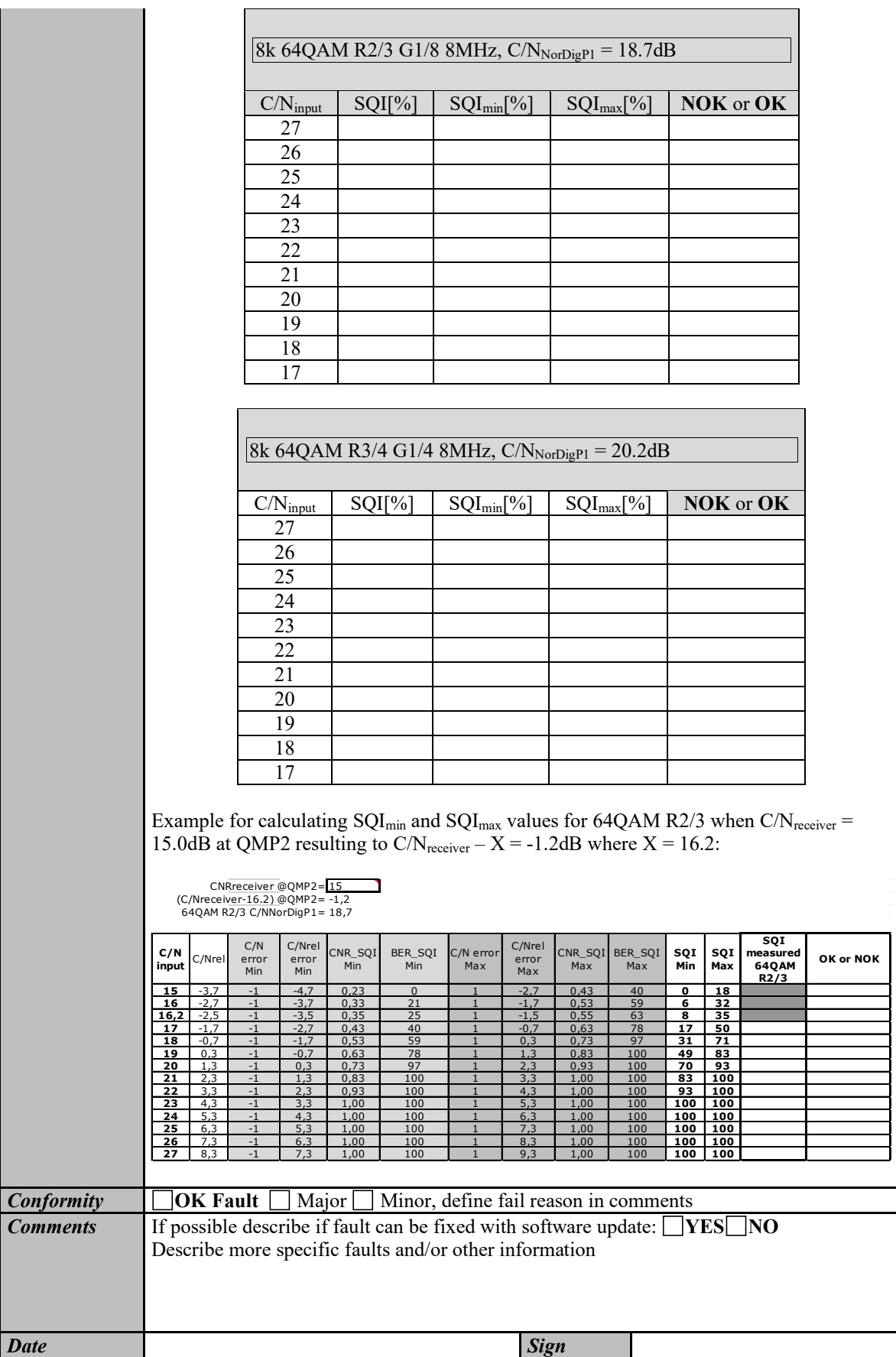

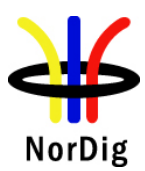

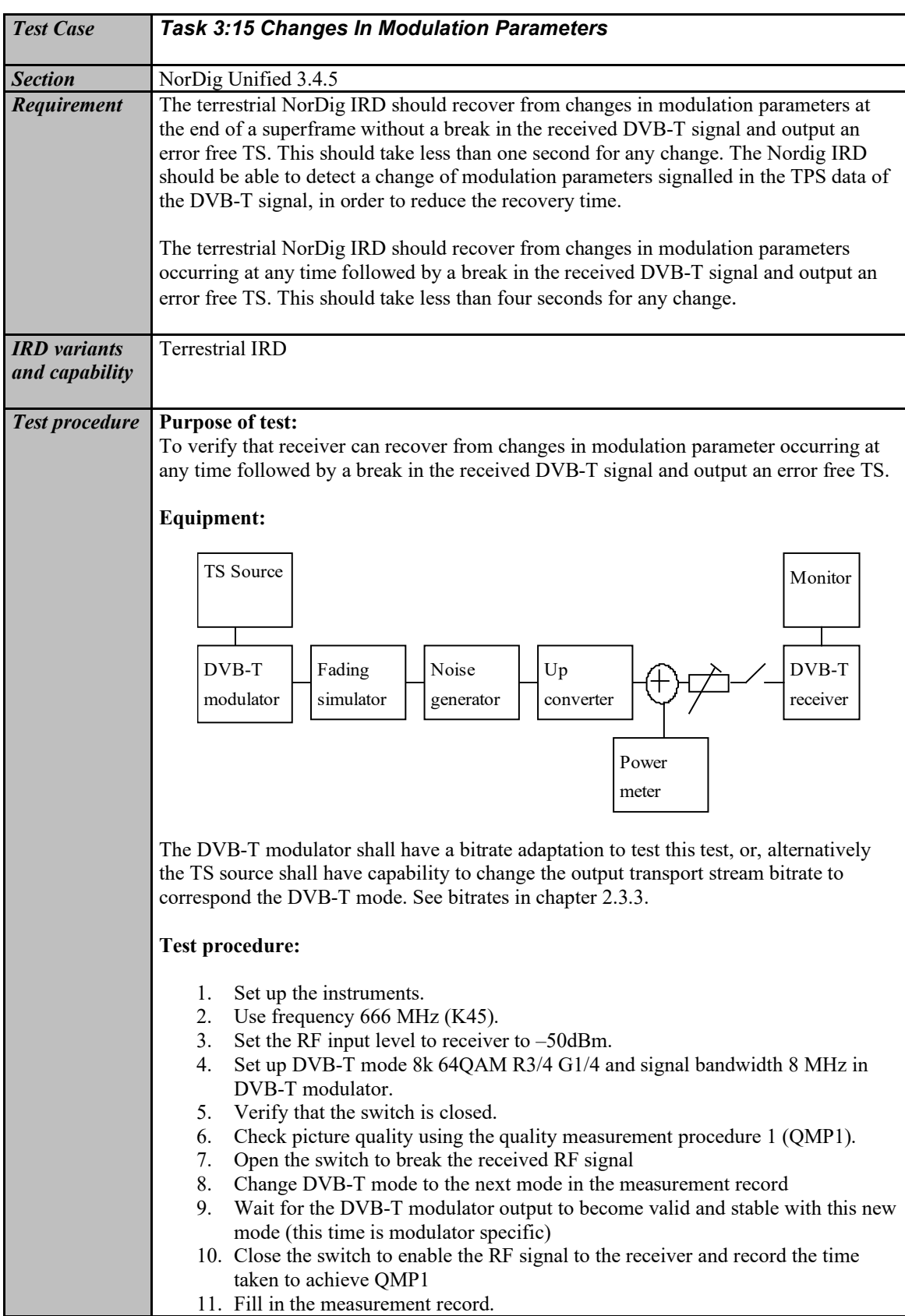

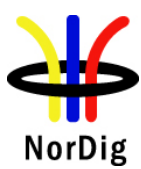

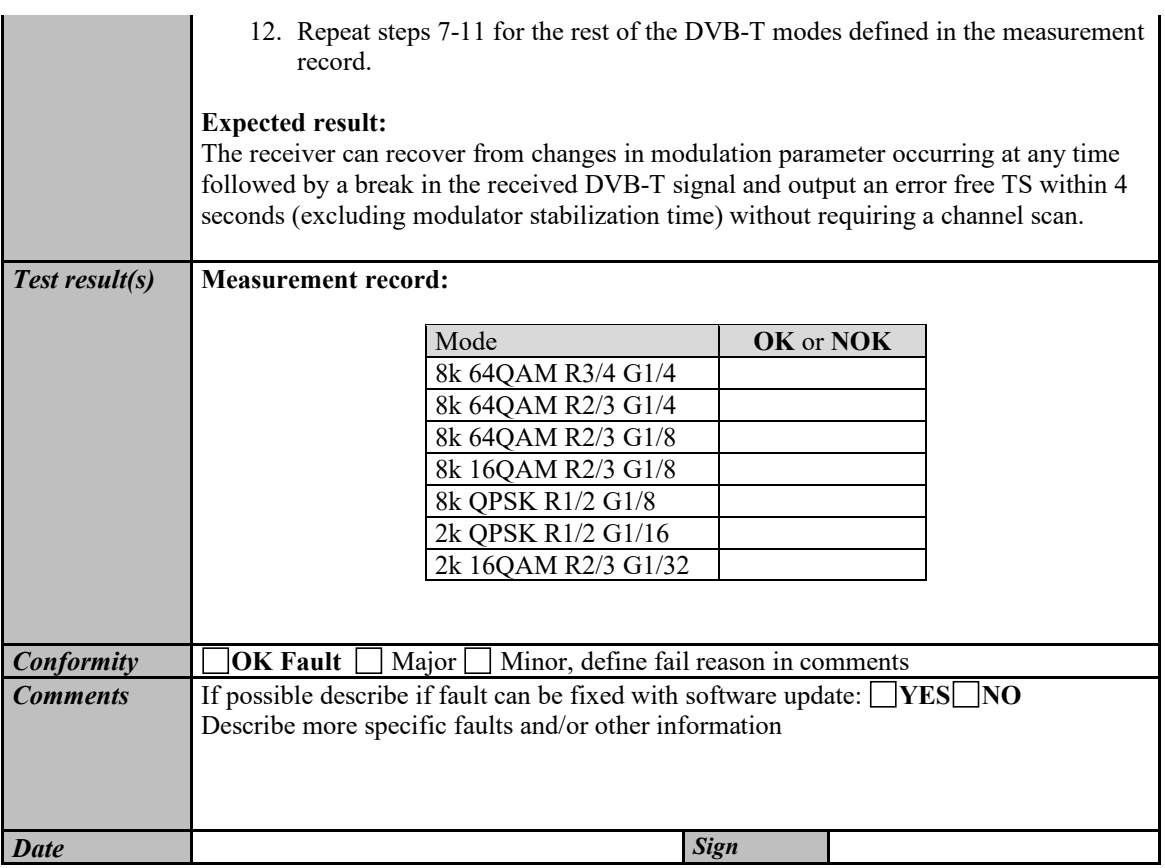

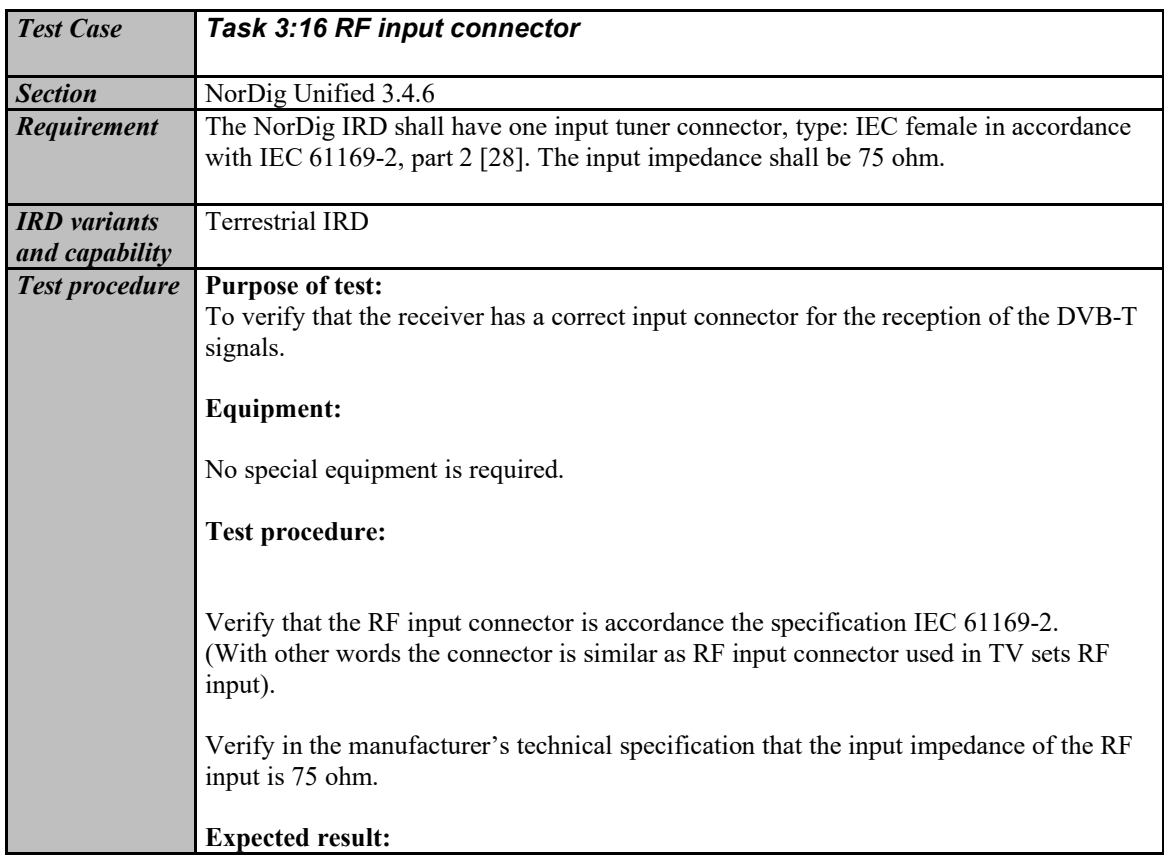

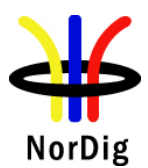

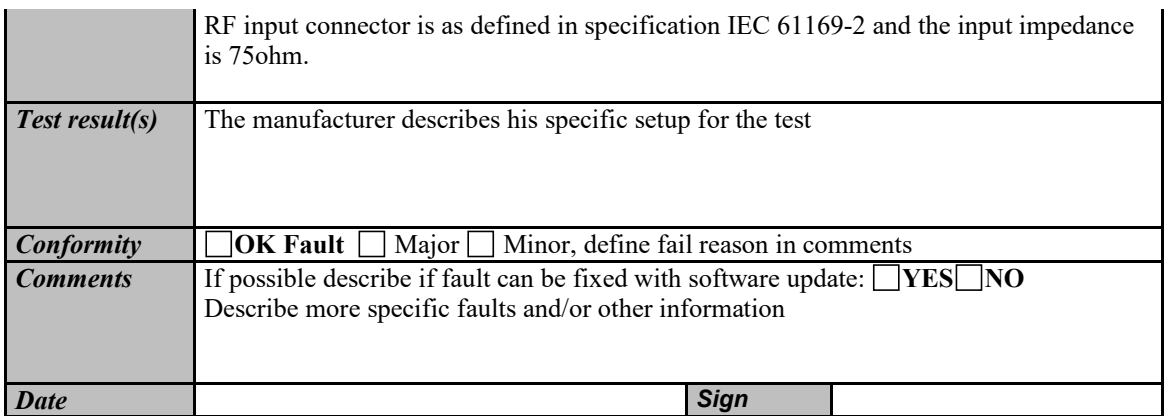

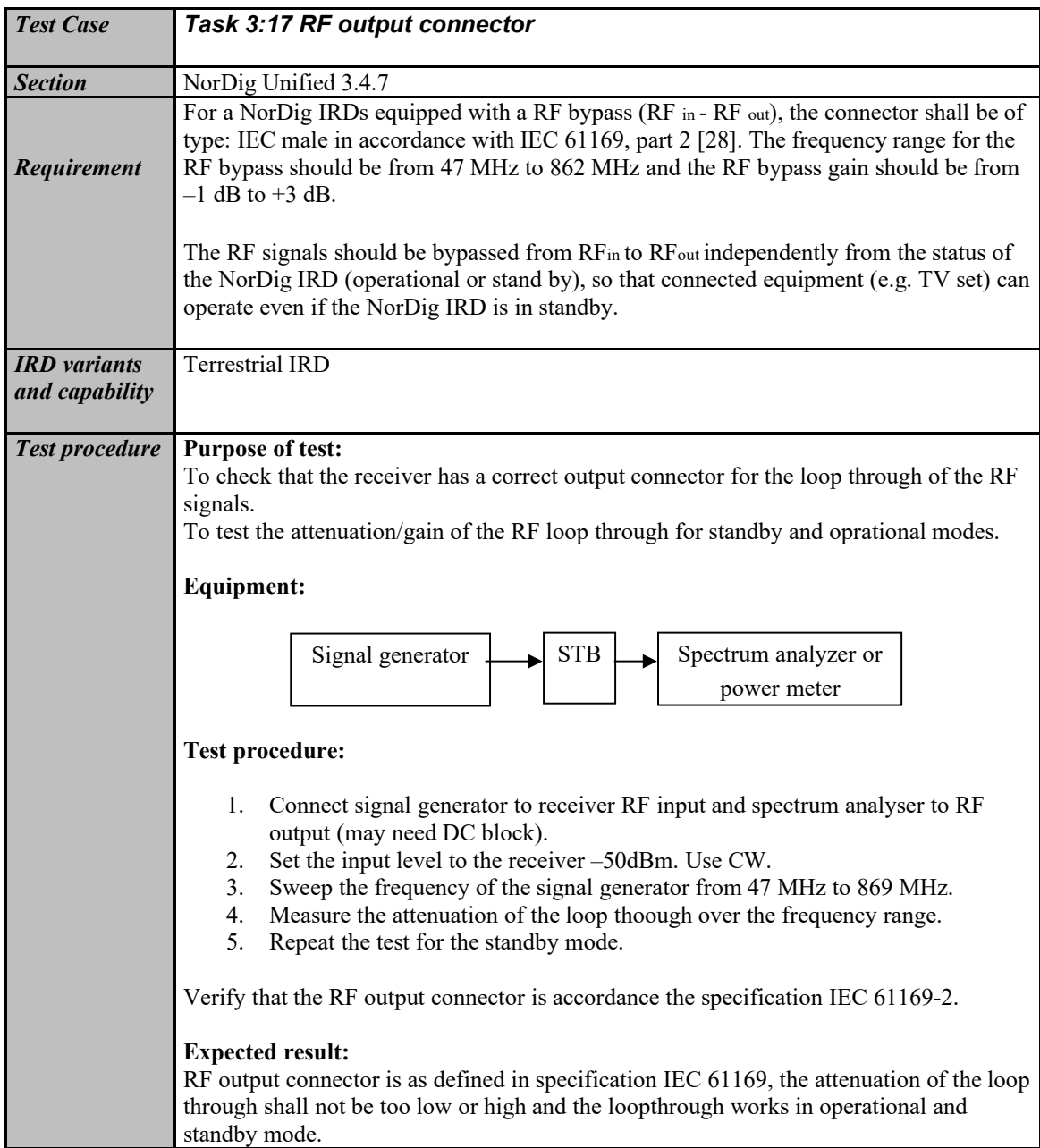

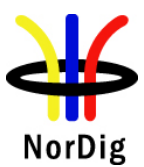

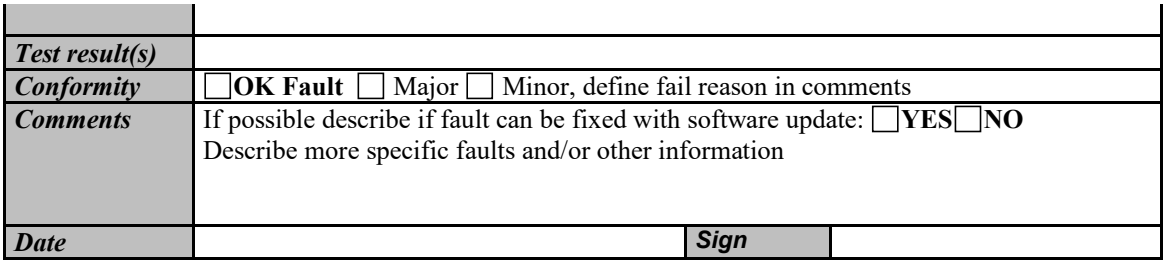

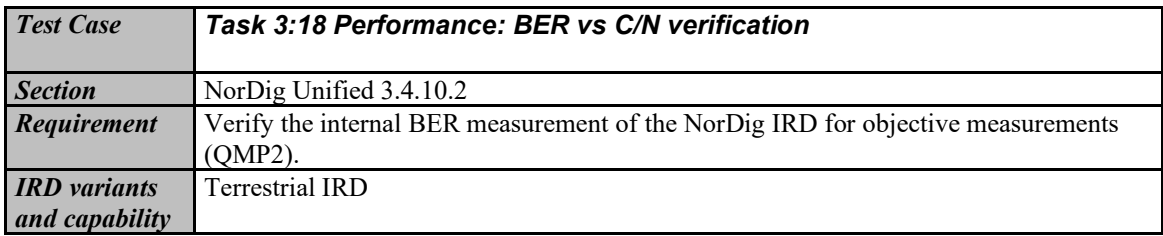

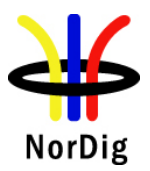

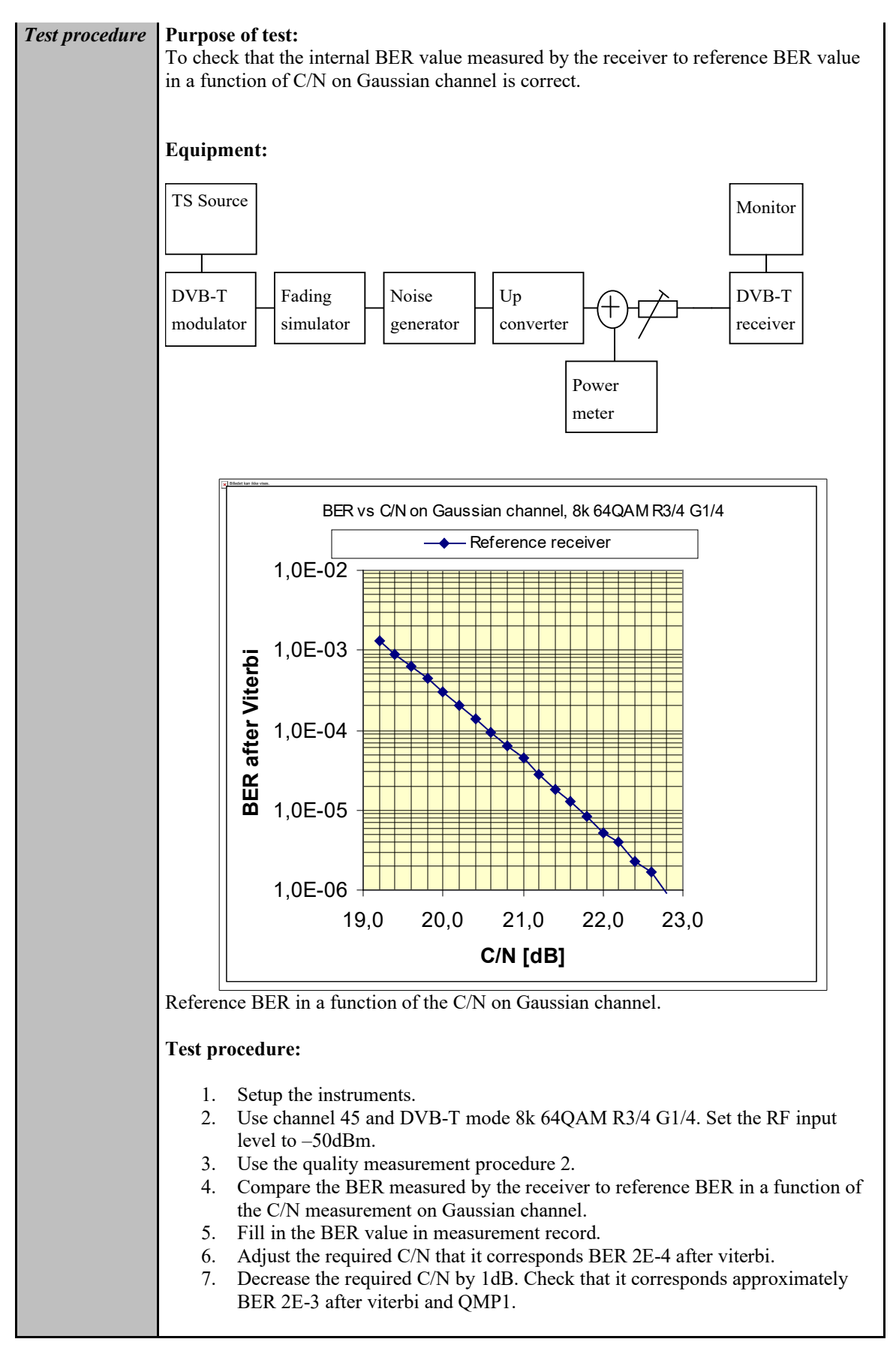

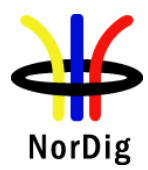

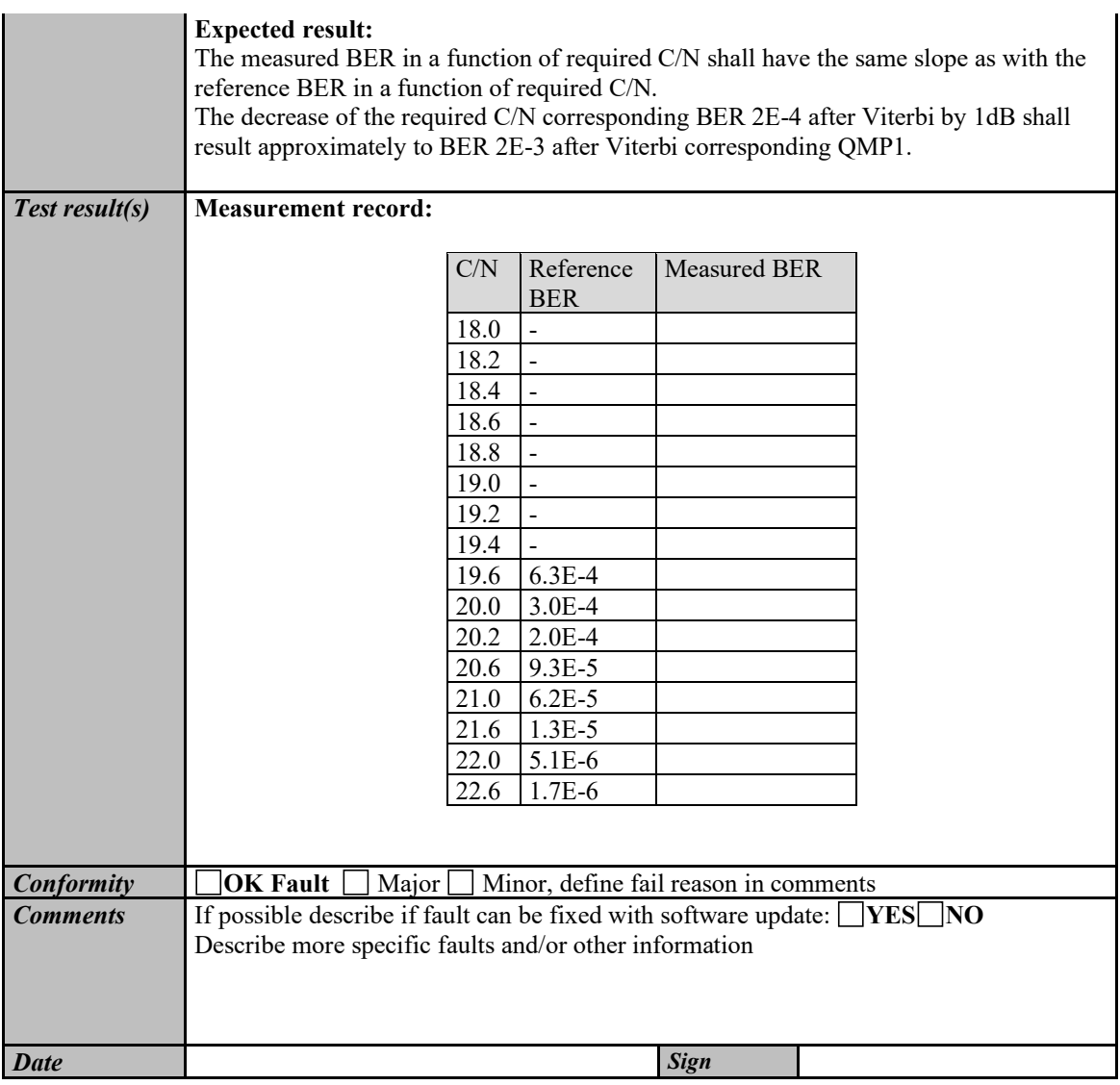

<span id="page-130-0"></span>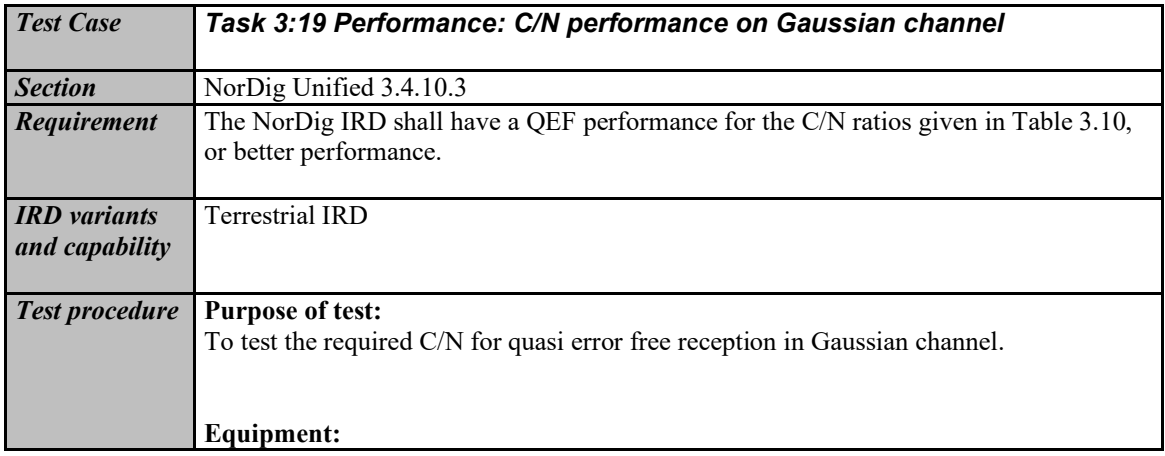

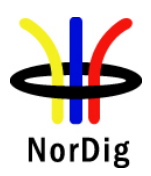

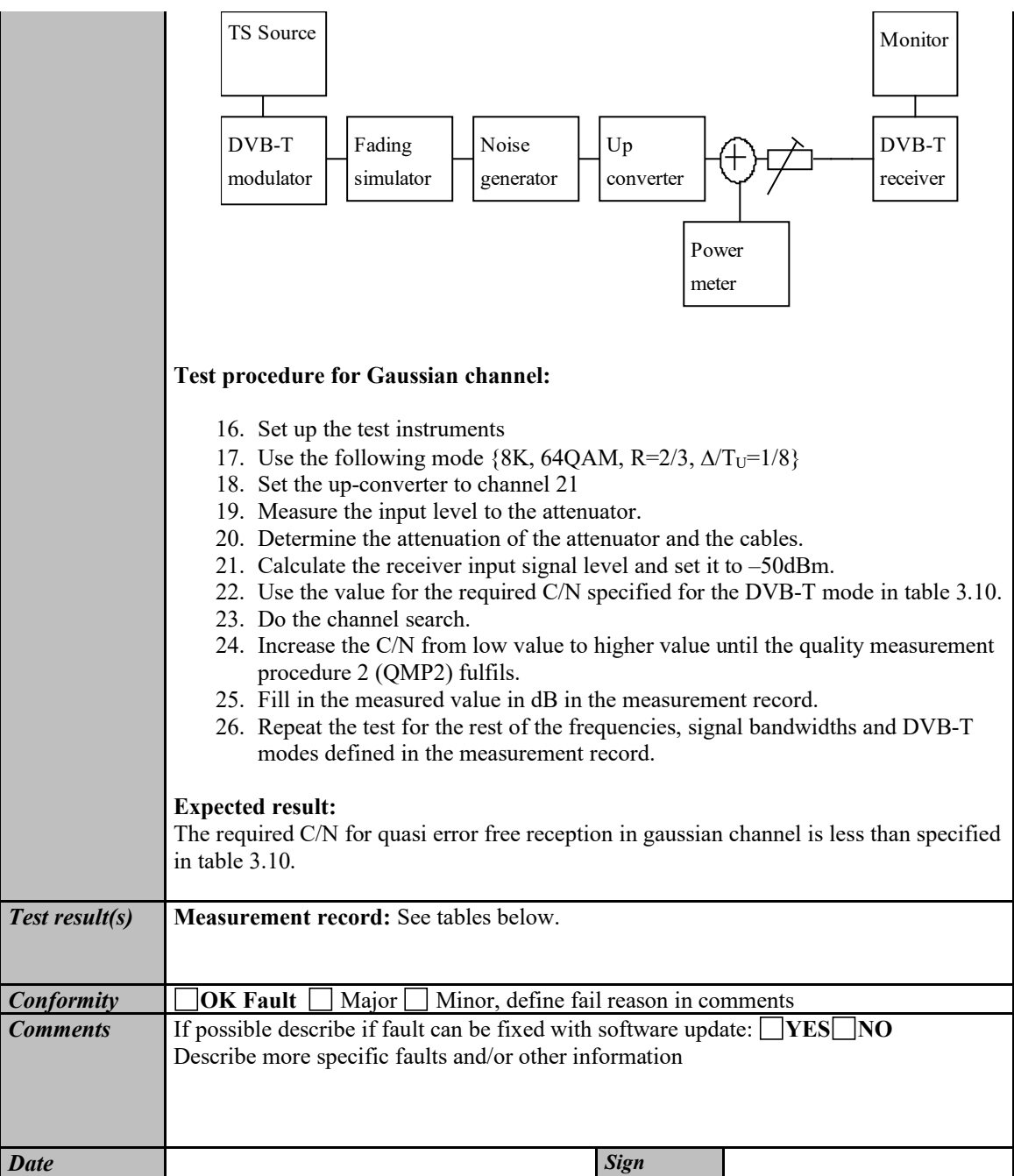

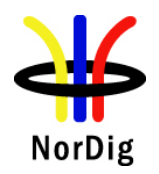

### **Measurement record:**

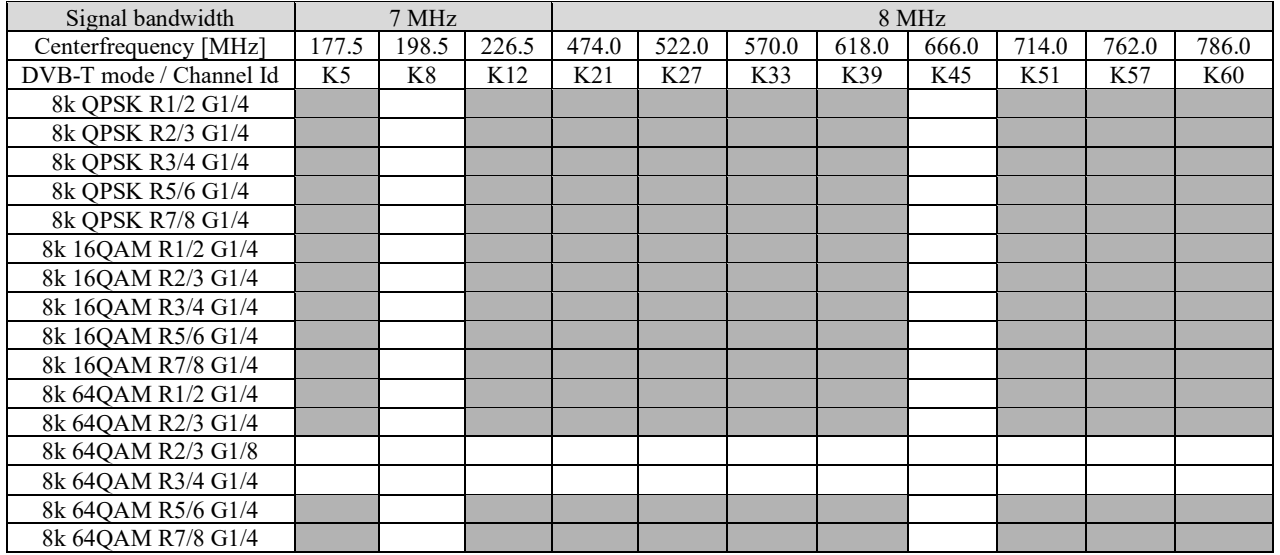

Table 1. Mandatory frequencies and signal bandwidths to support.

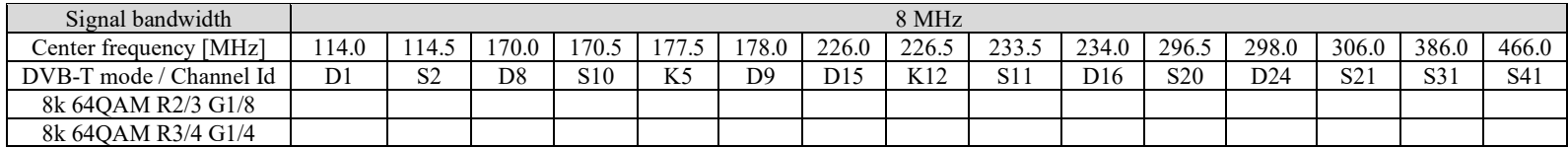

Table 2. Optional frequencies and signal bandwidths to support.

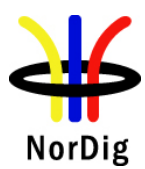

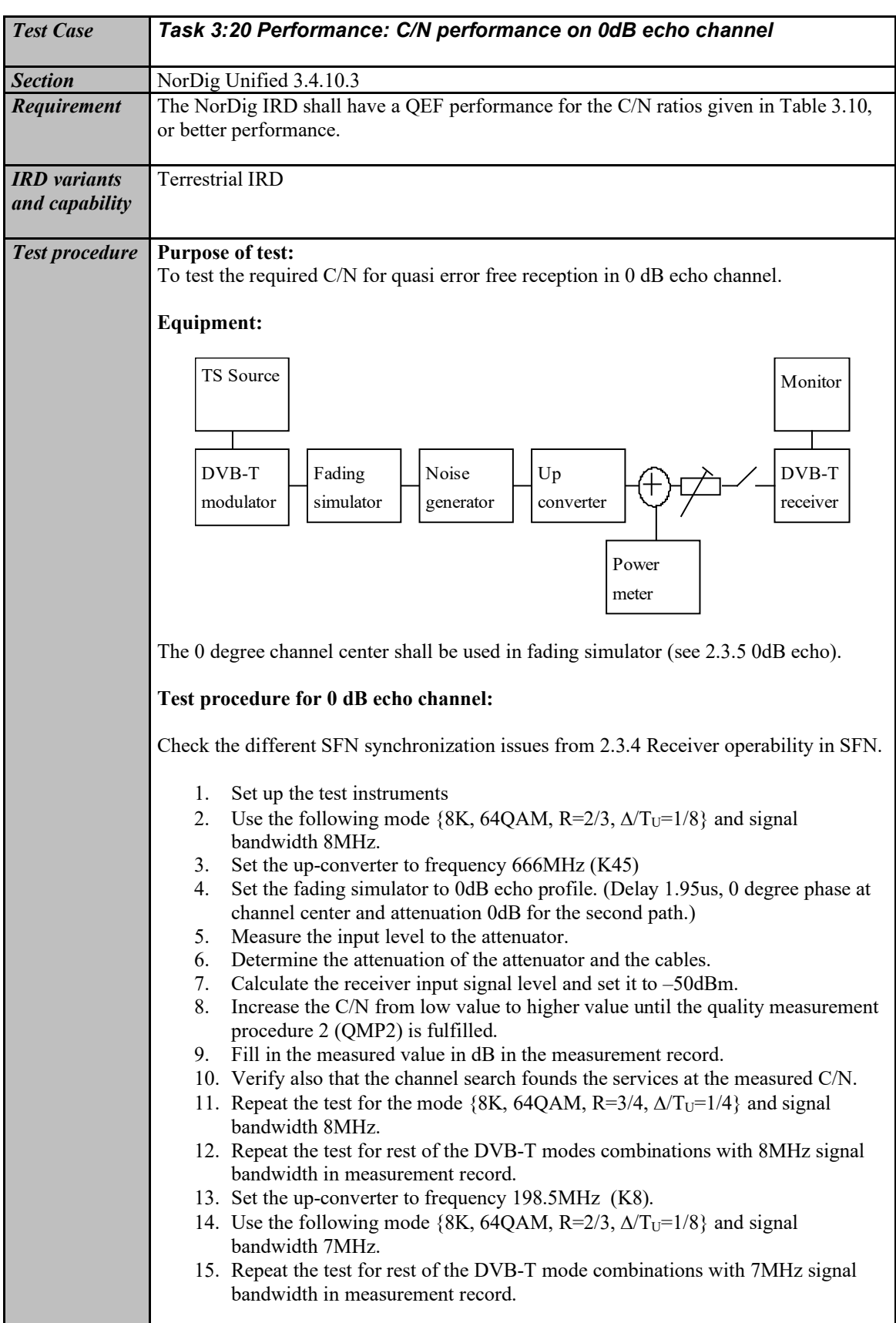

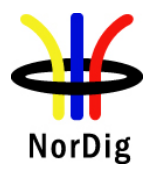

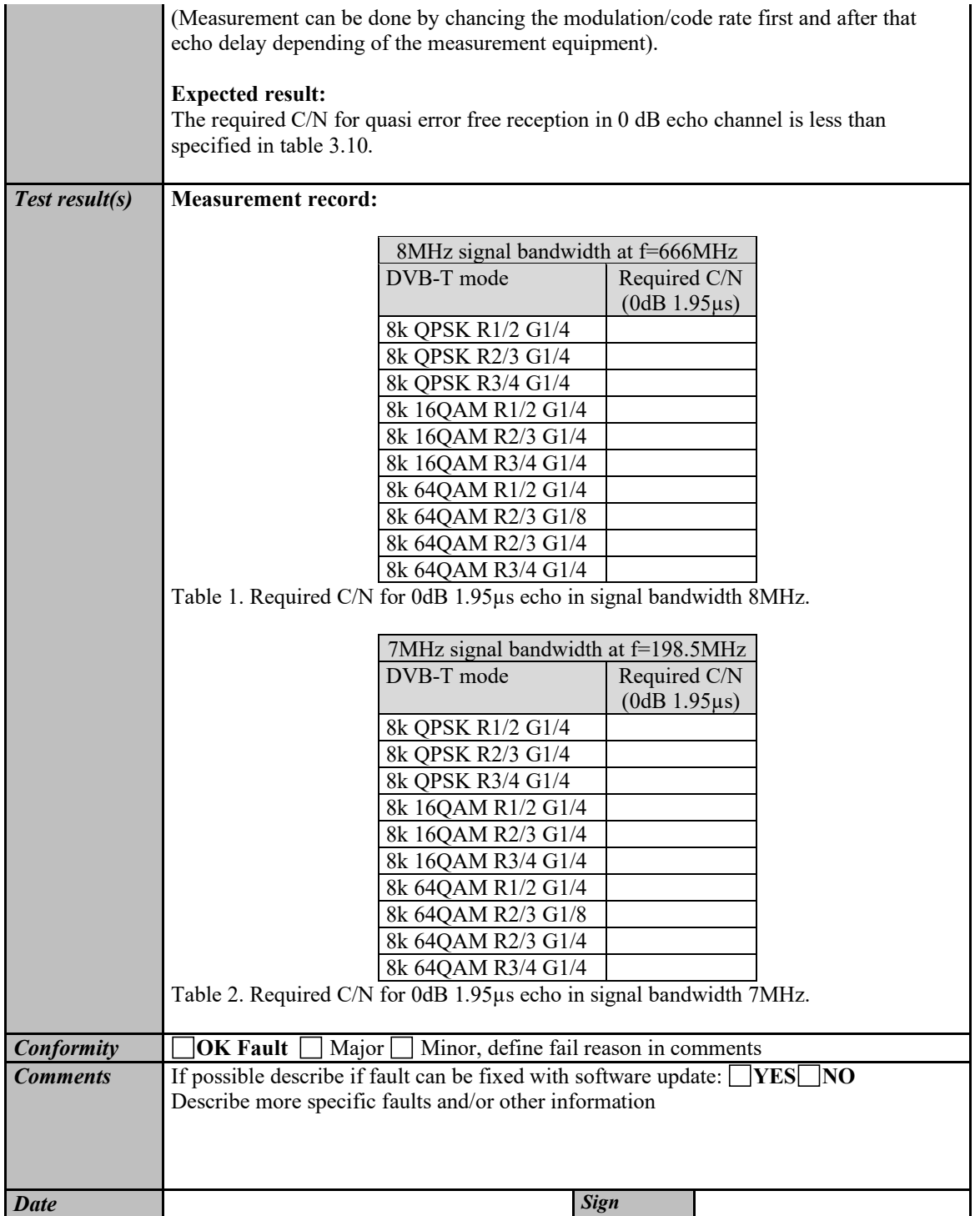

<span id="page-134-0"></span>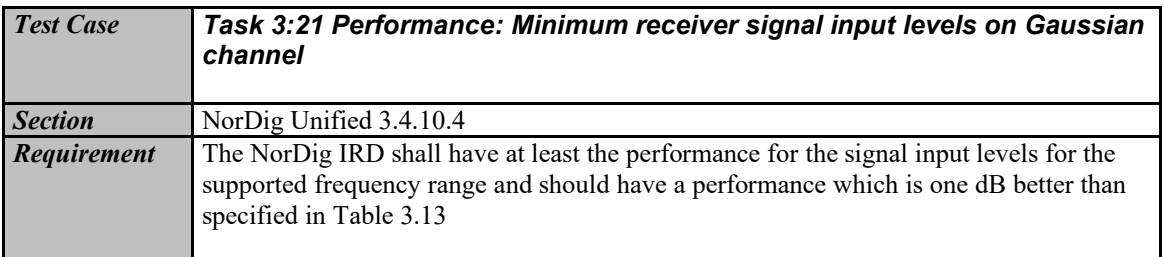

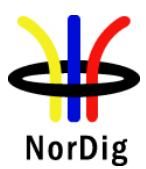

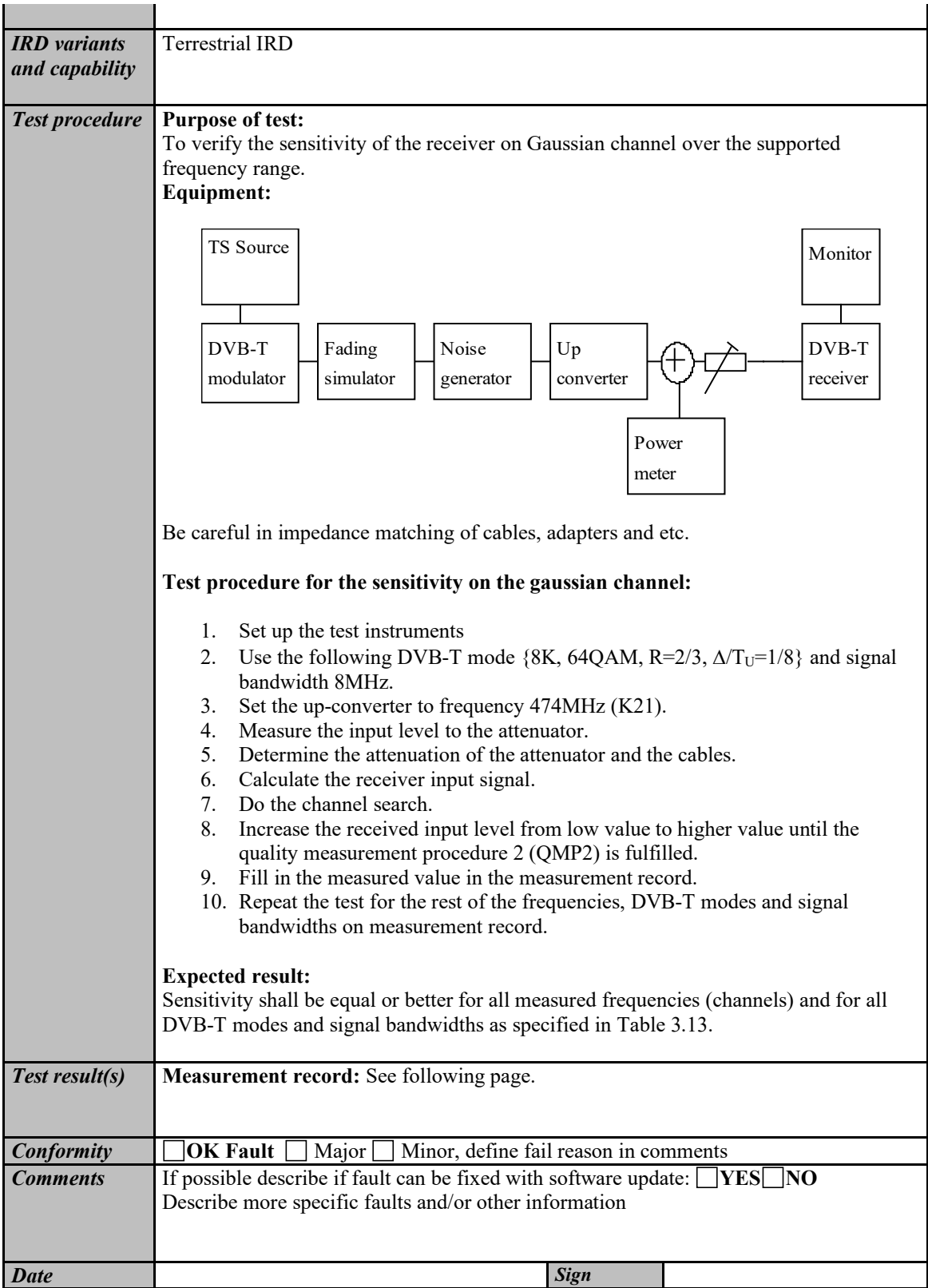

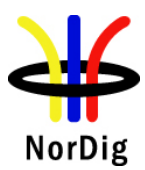

#### Measurement records:

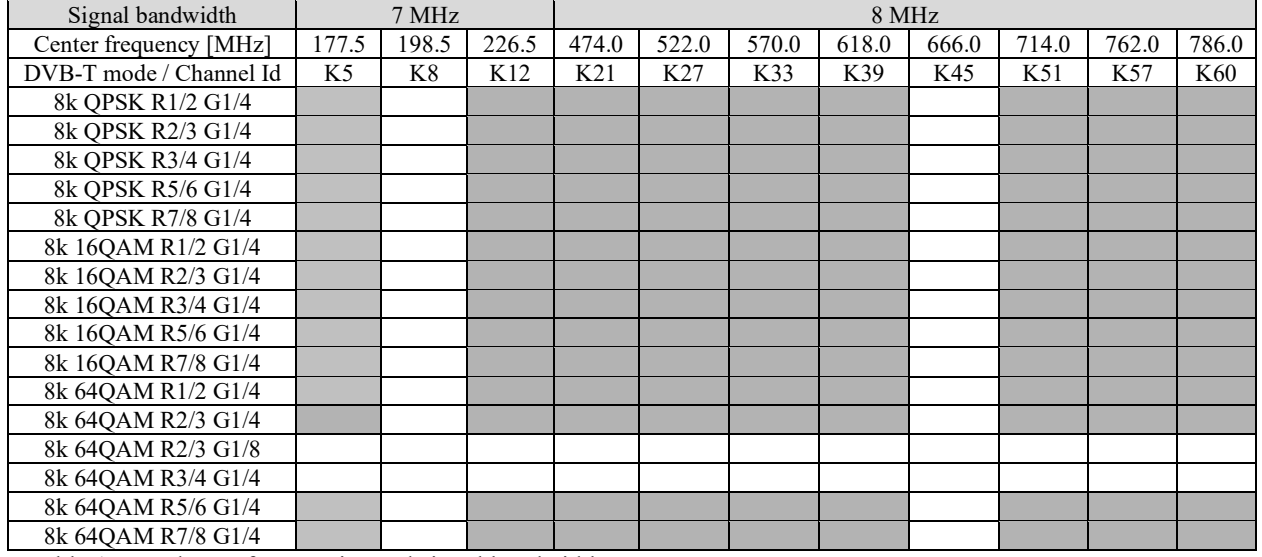

Table 1. Mandatory frequencies and signal bandwidths to support.

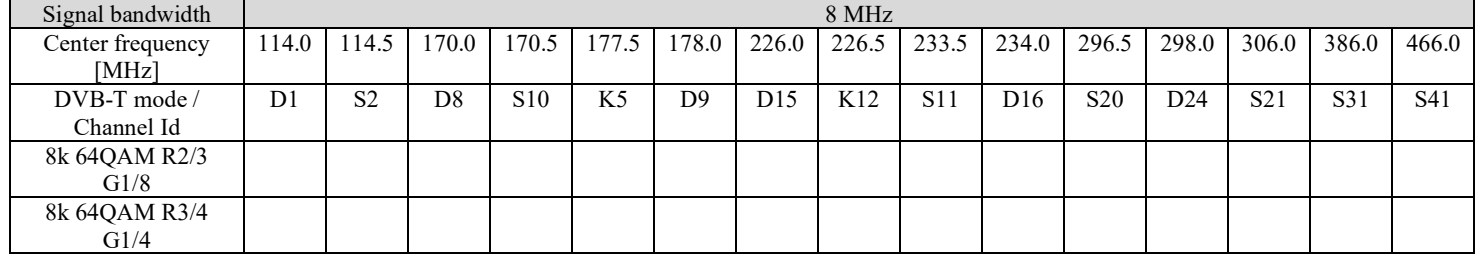

Table 2. Optional frequencies and signal bandwidths to support.

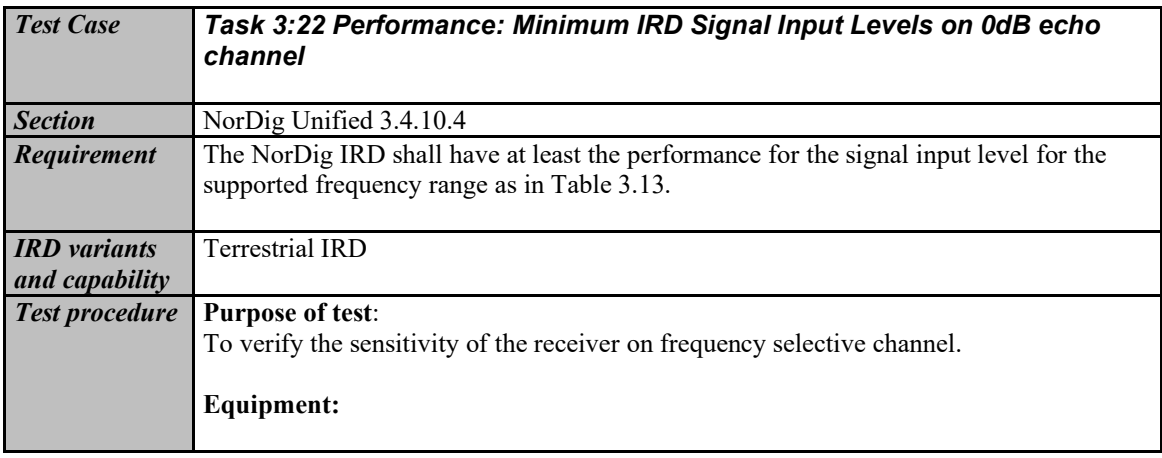

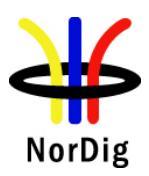

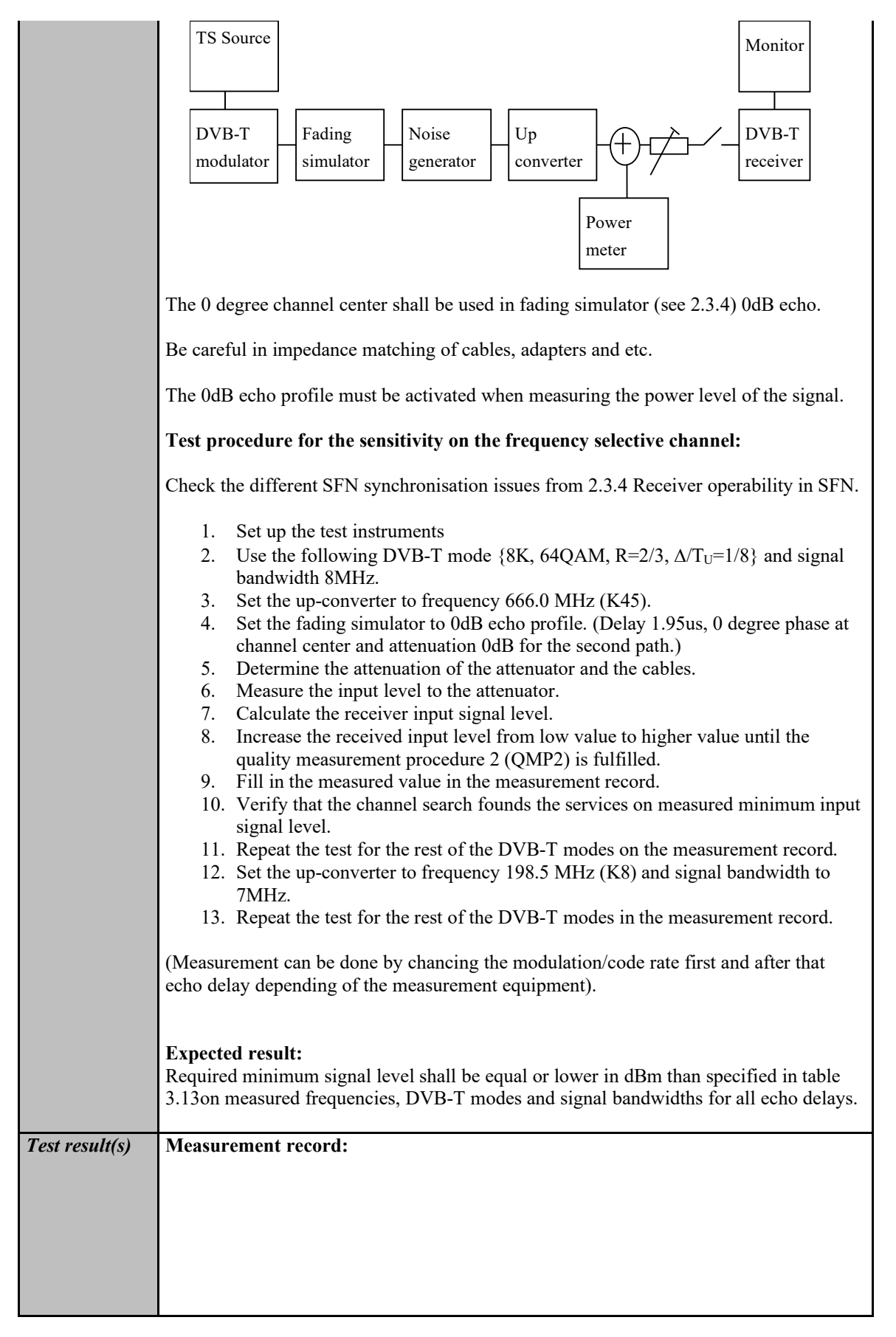

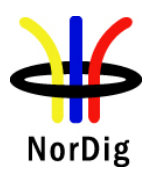

 $\sim 10^{11}$ 

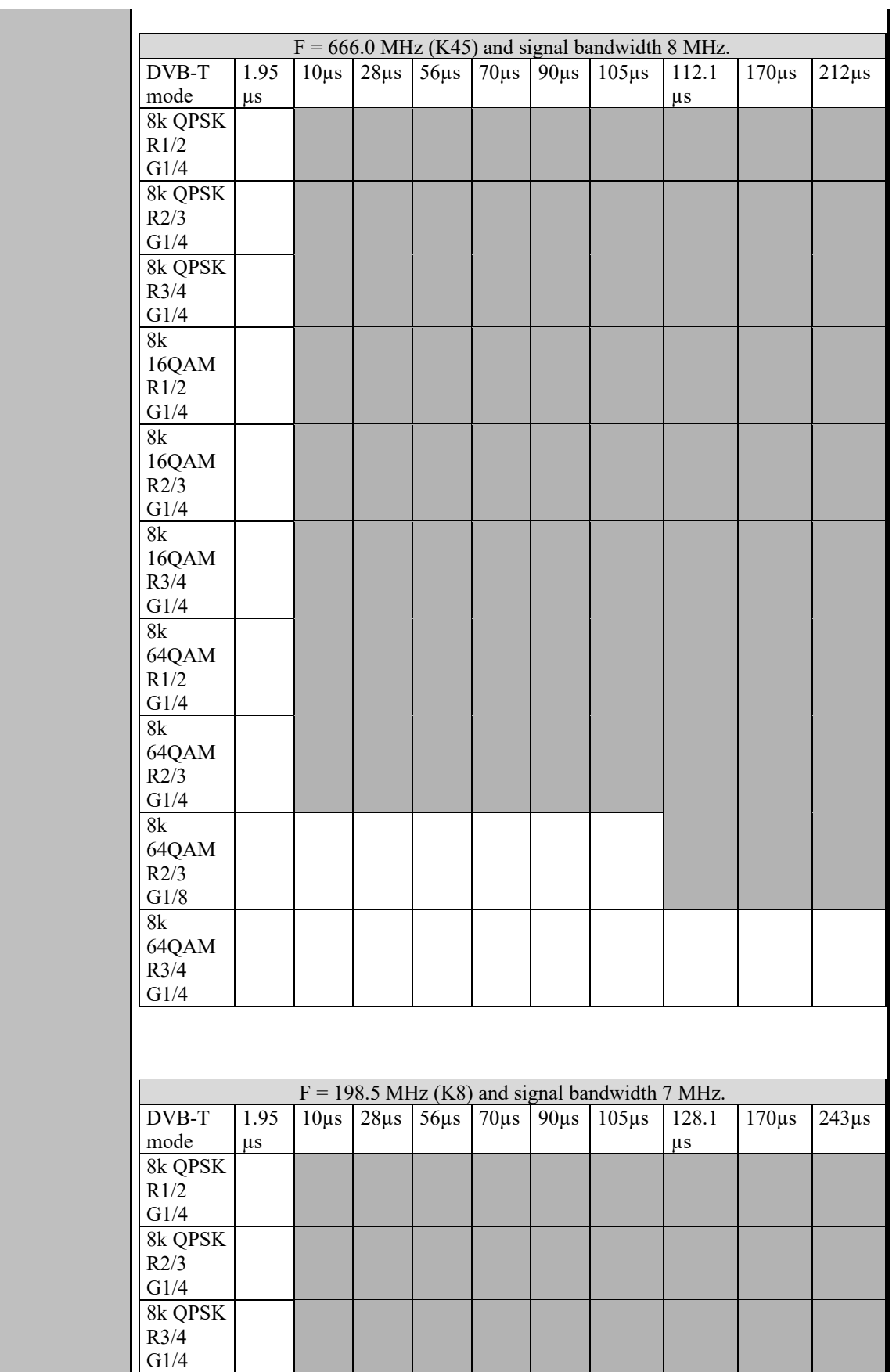

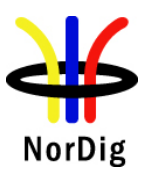

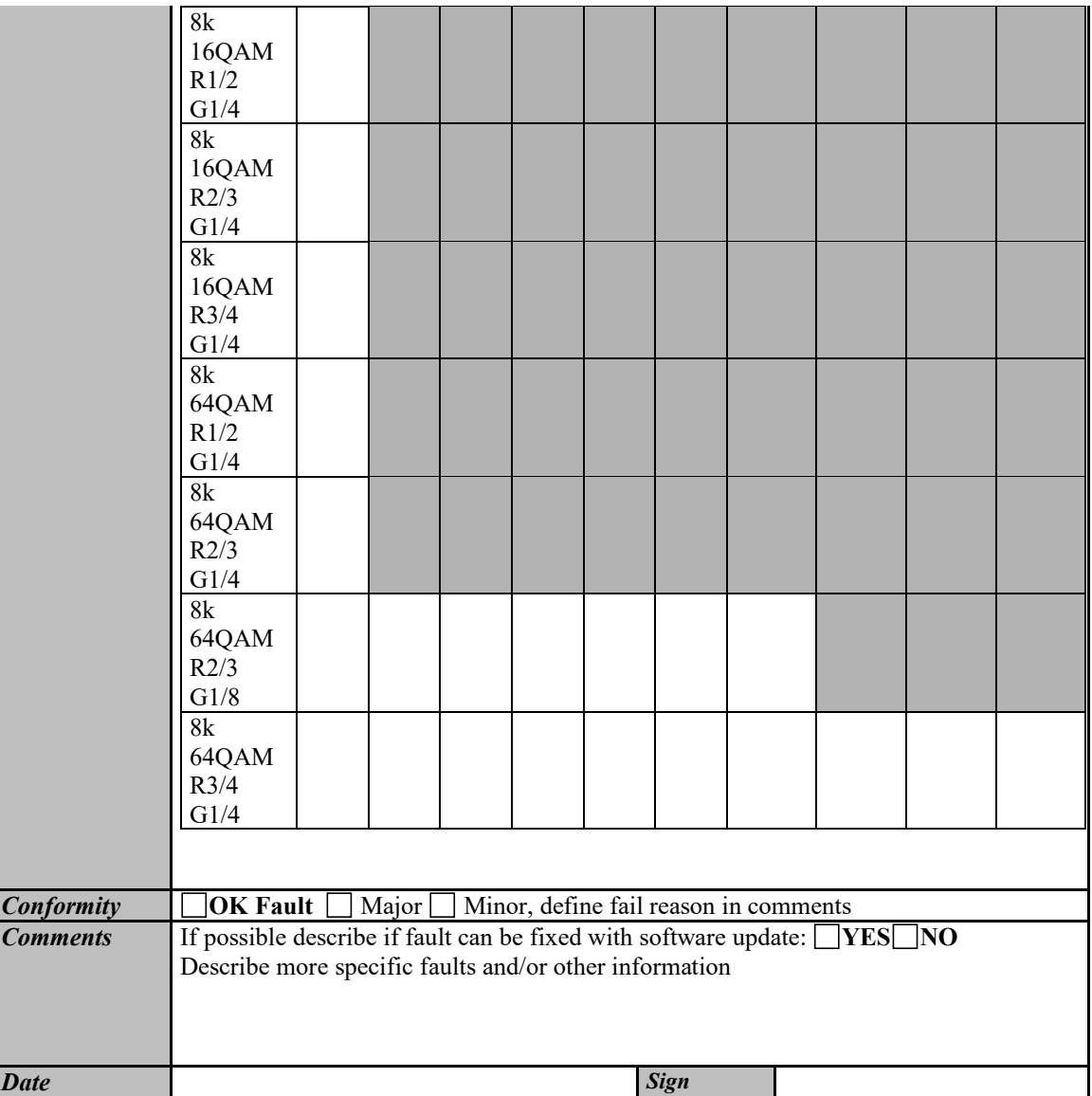

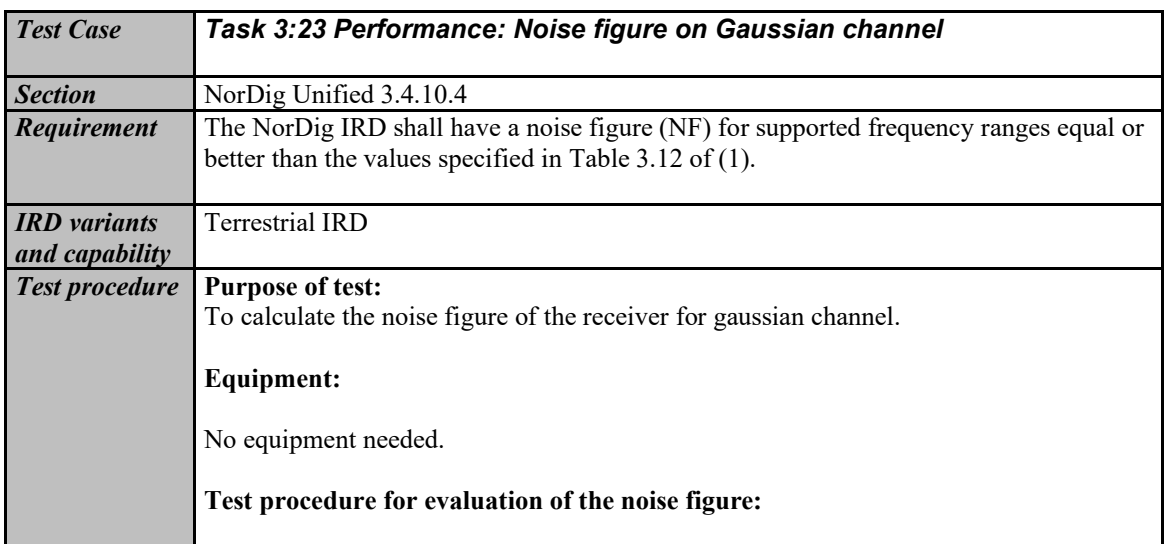

141 (574)

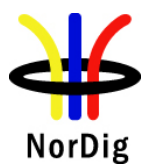

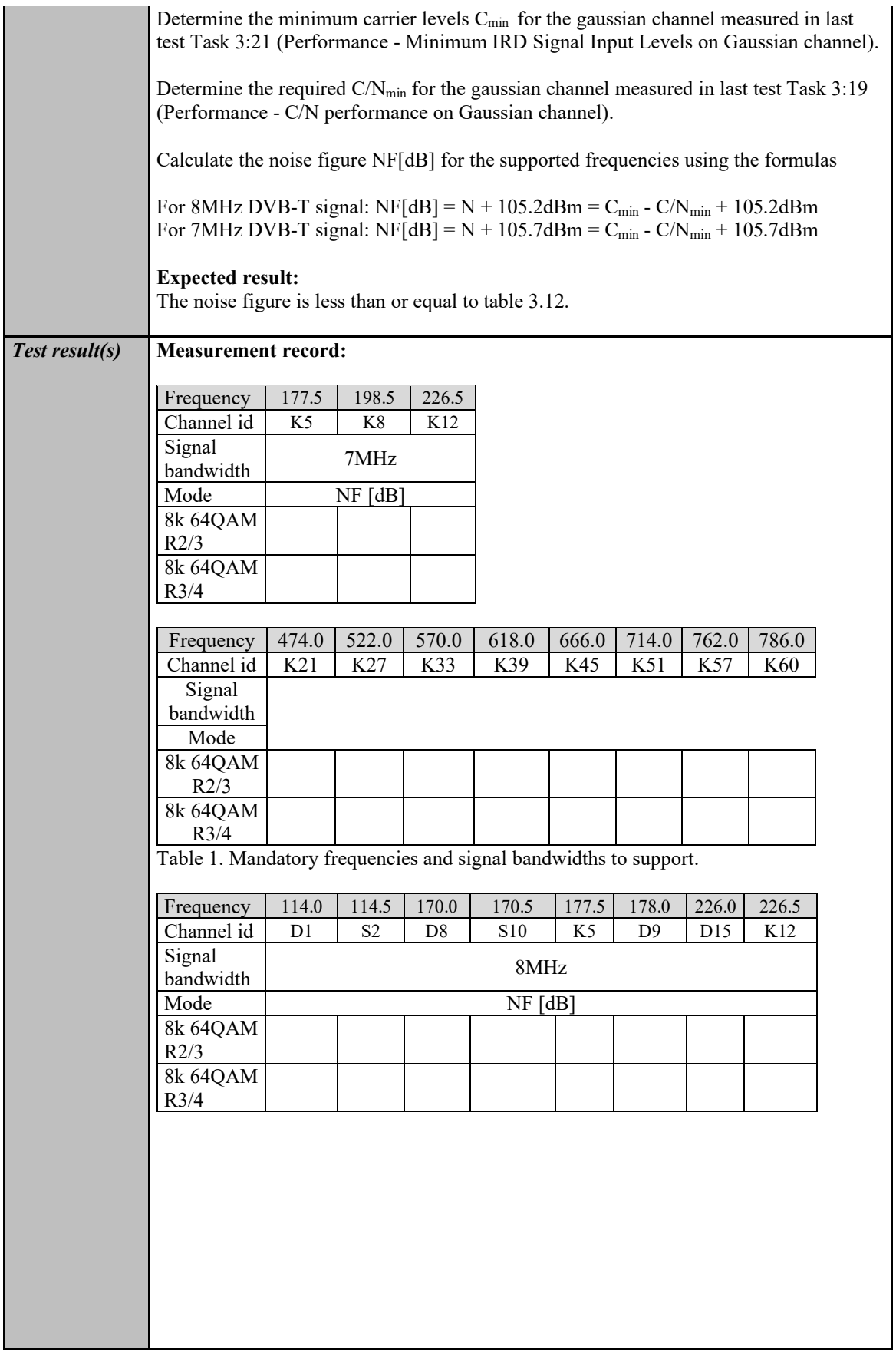

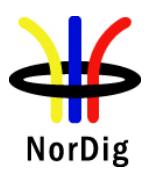

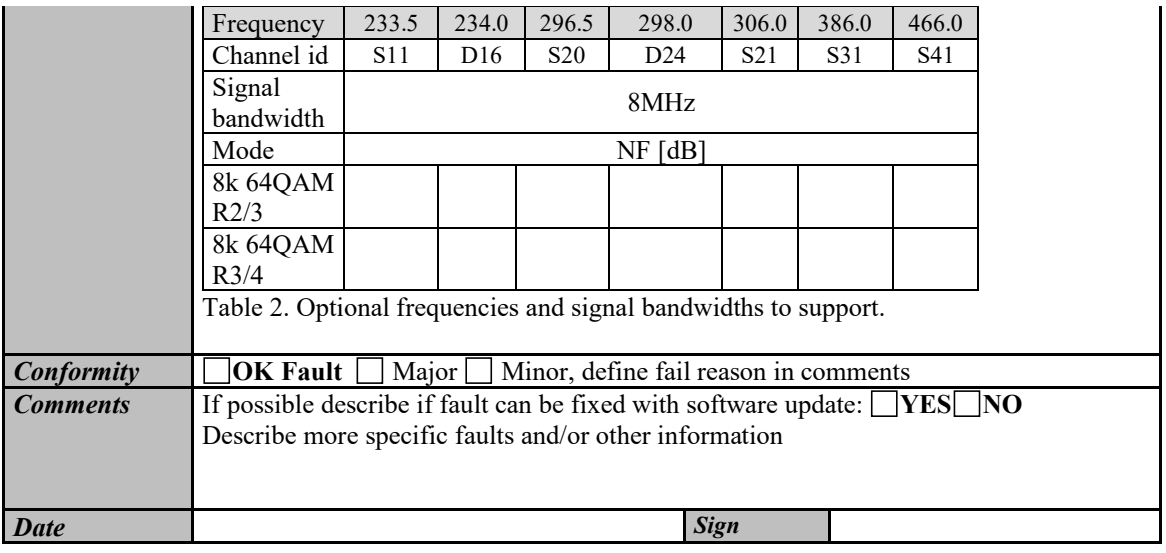

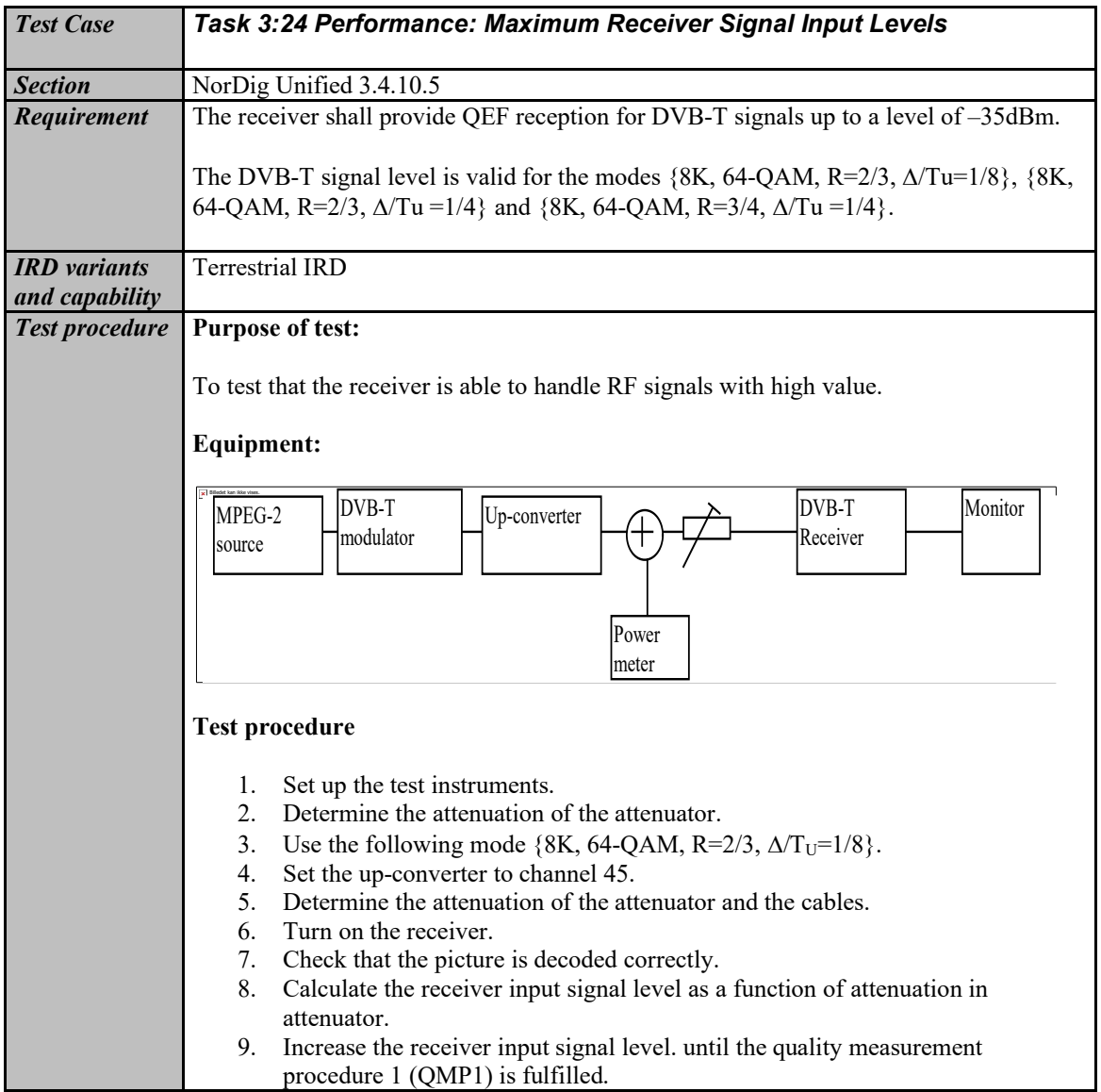

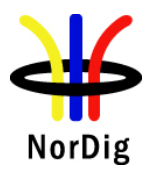

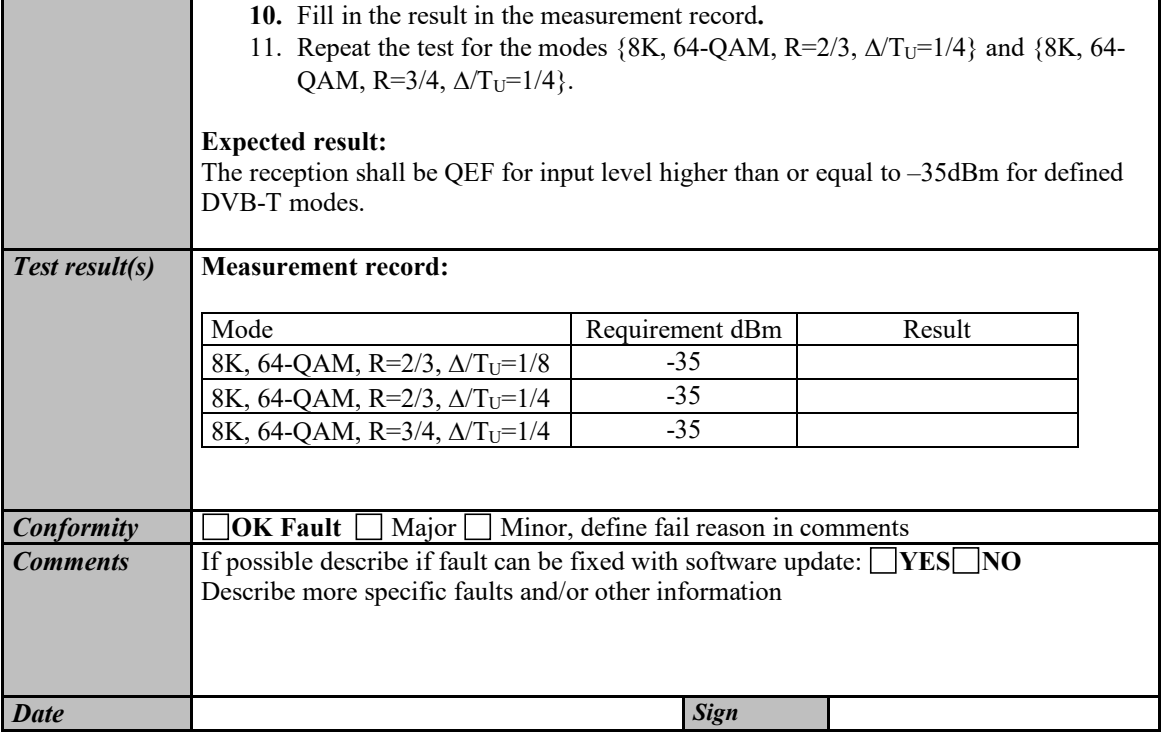

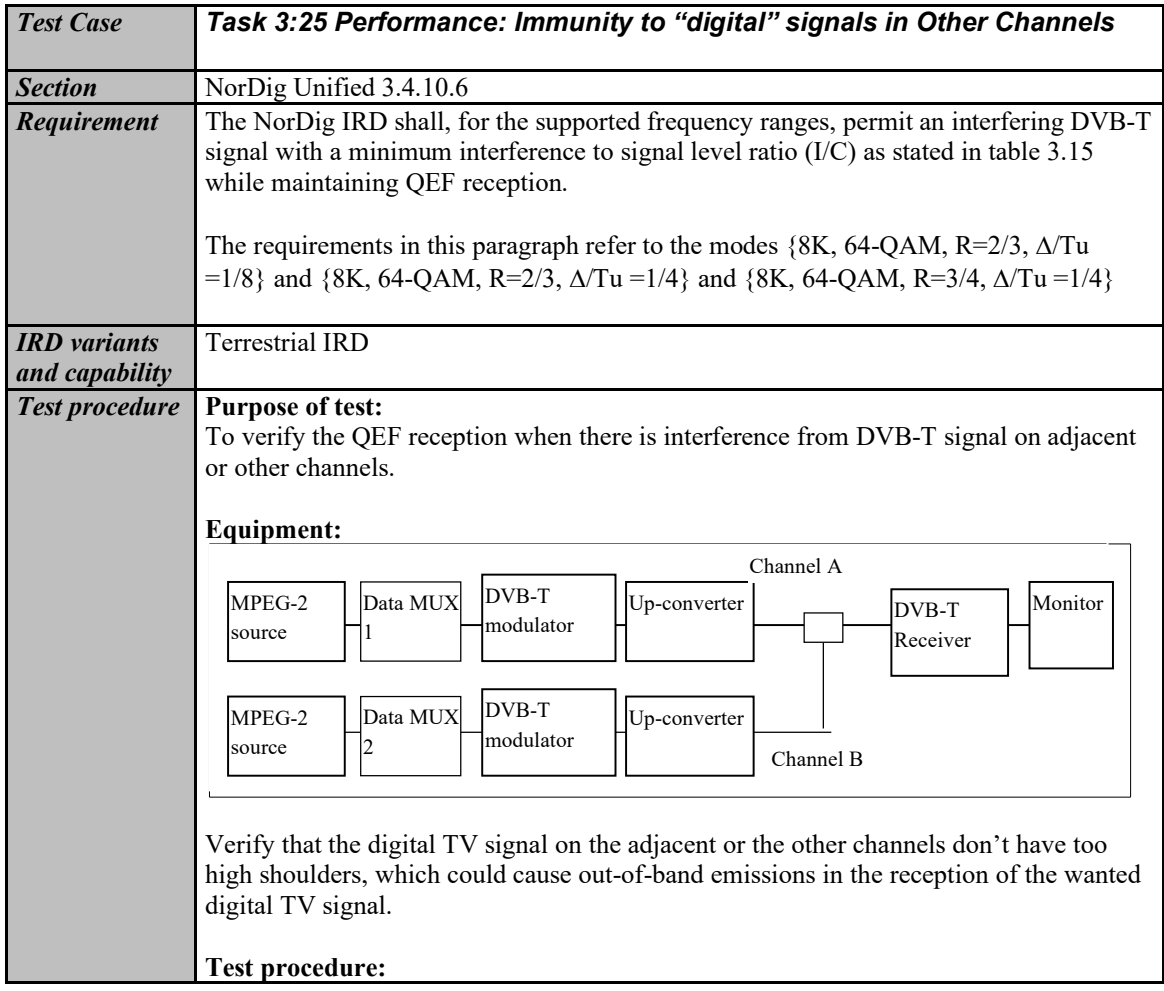

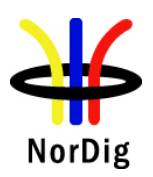

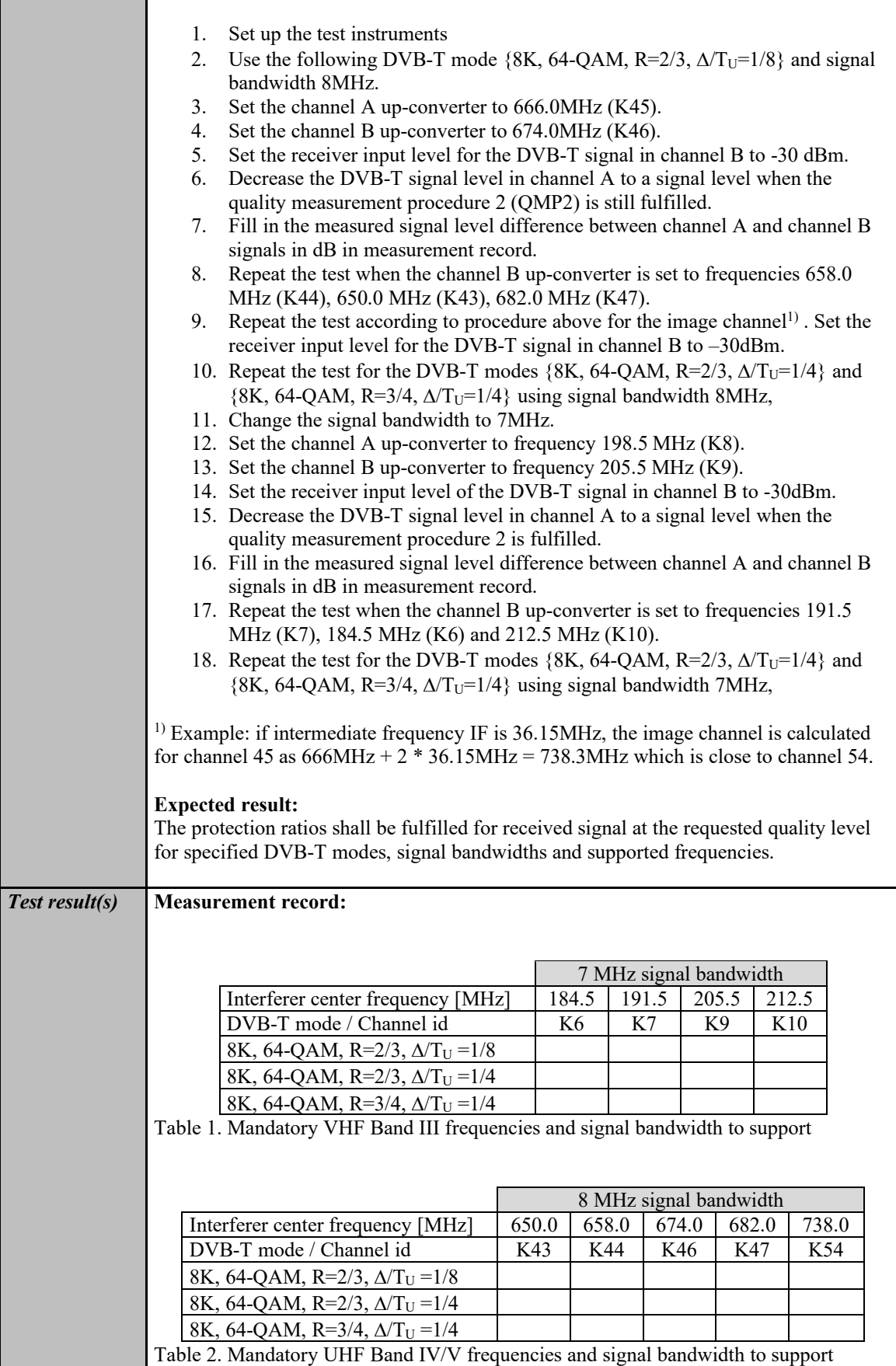
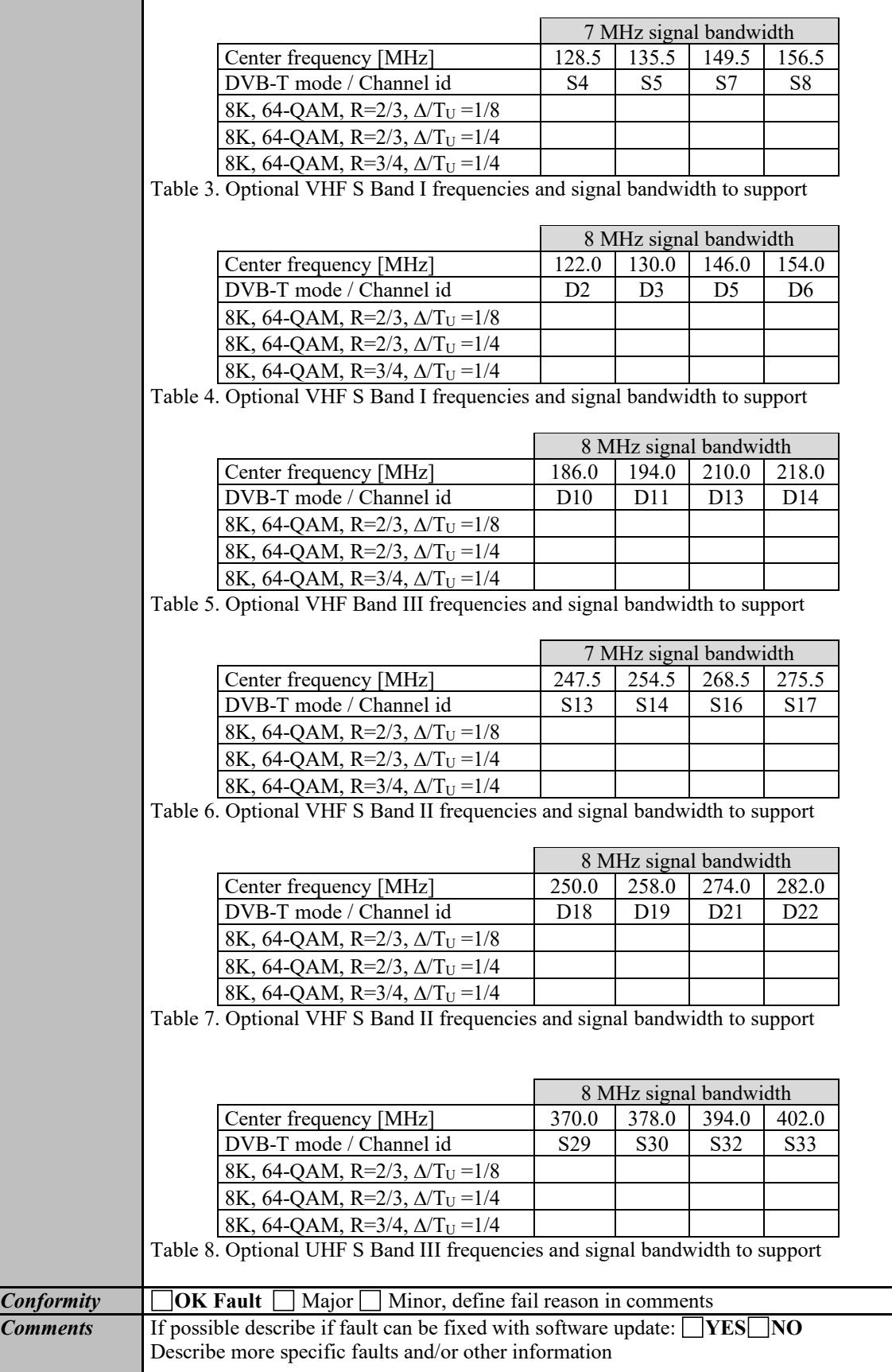

 $\mathbf{r}$ 

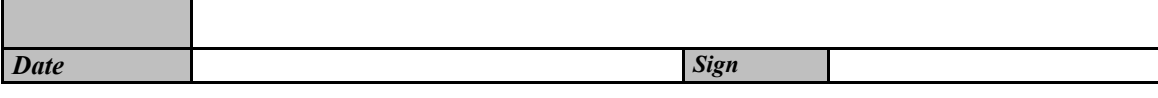

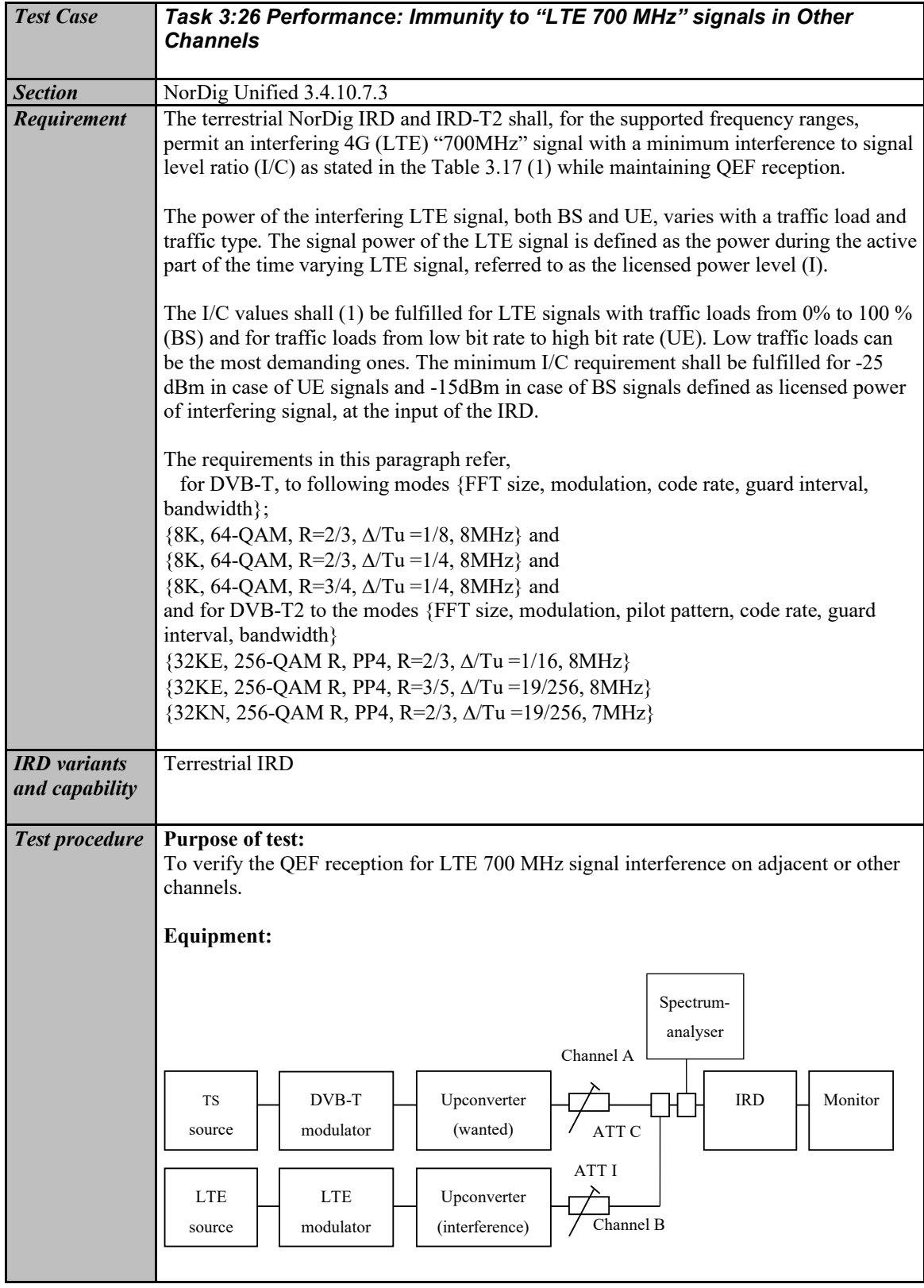

147 (574)

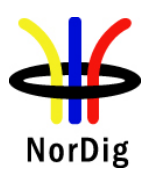

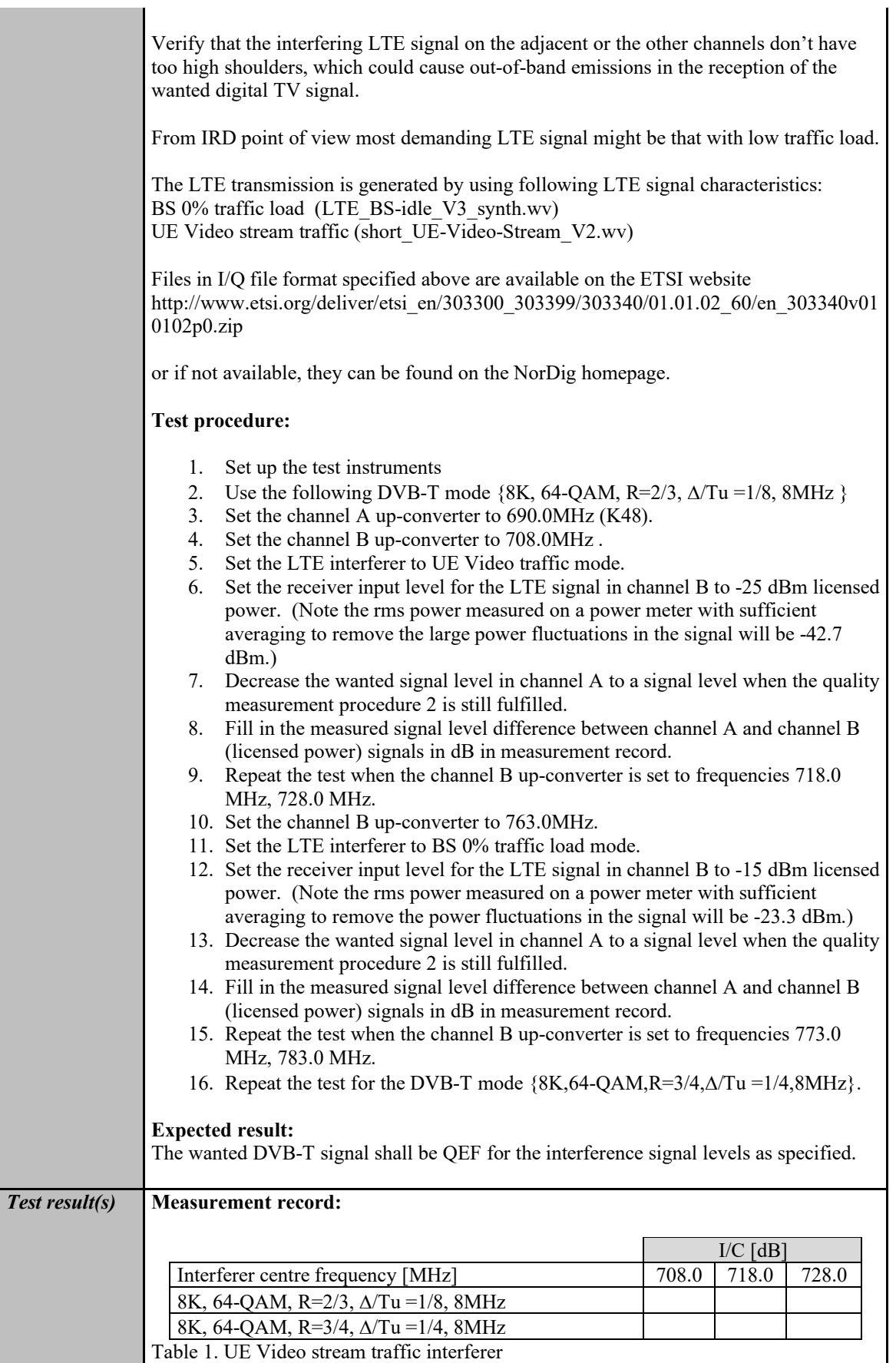

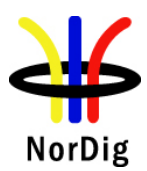

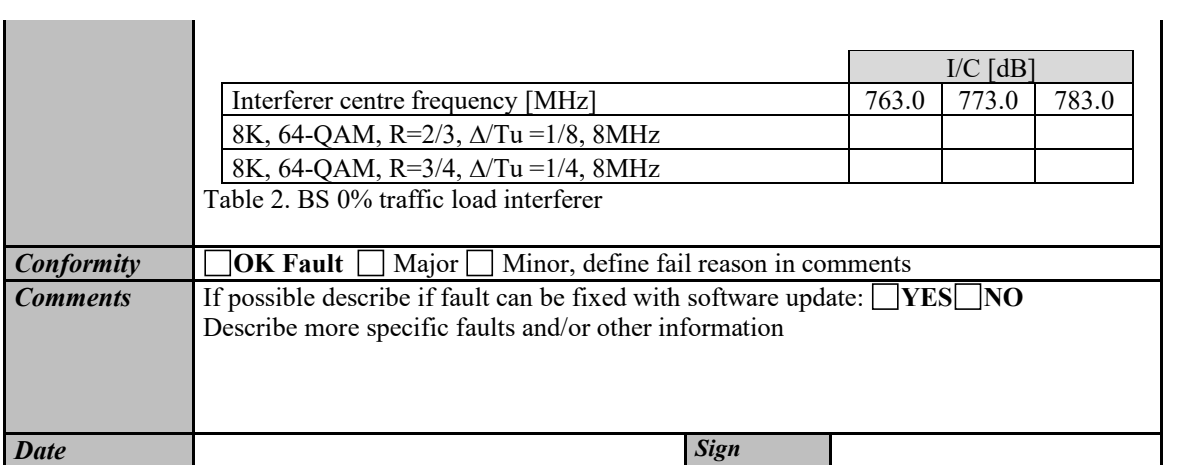

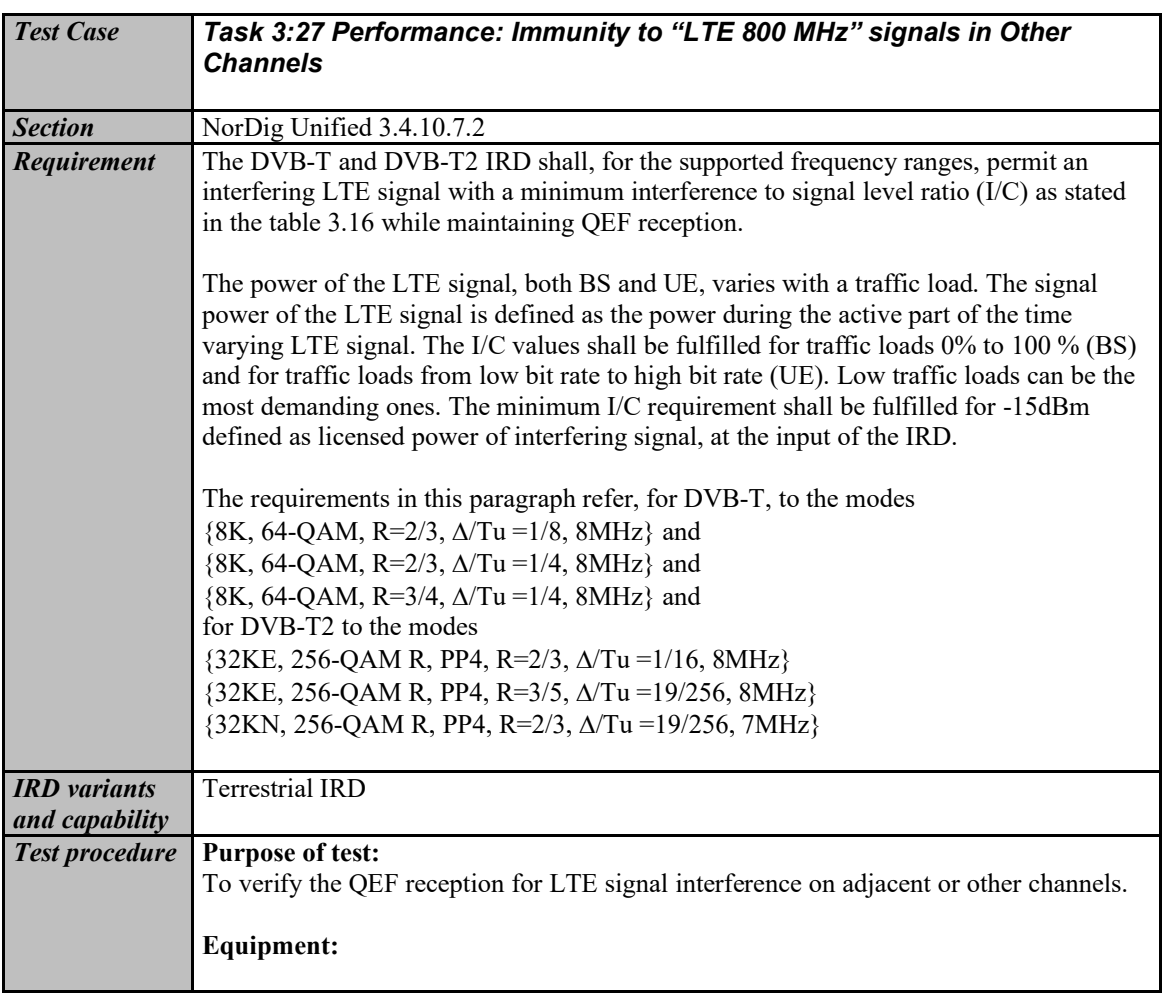

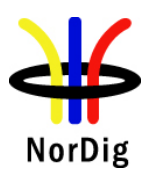

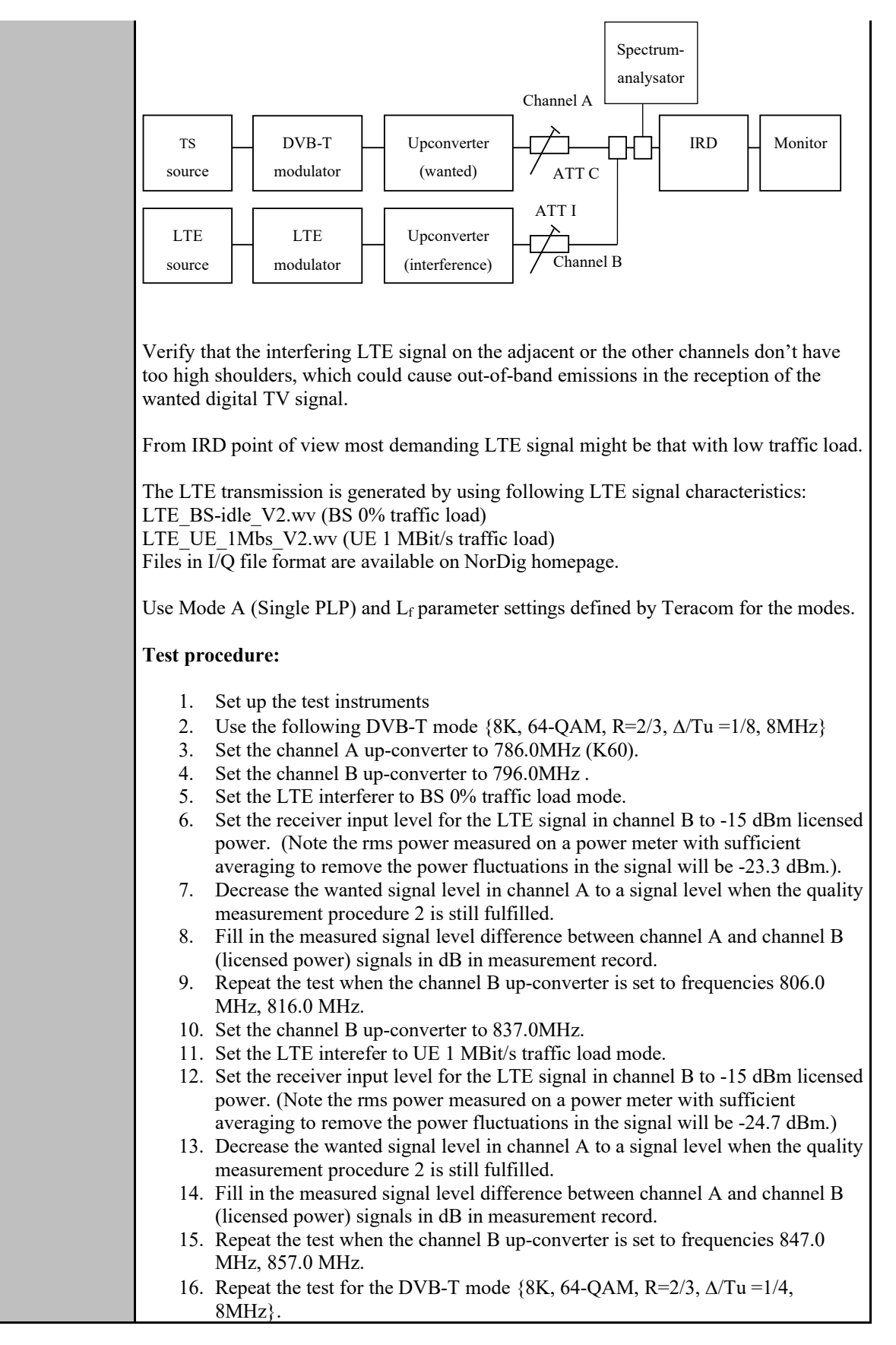

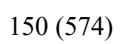

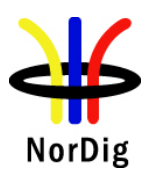

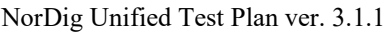

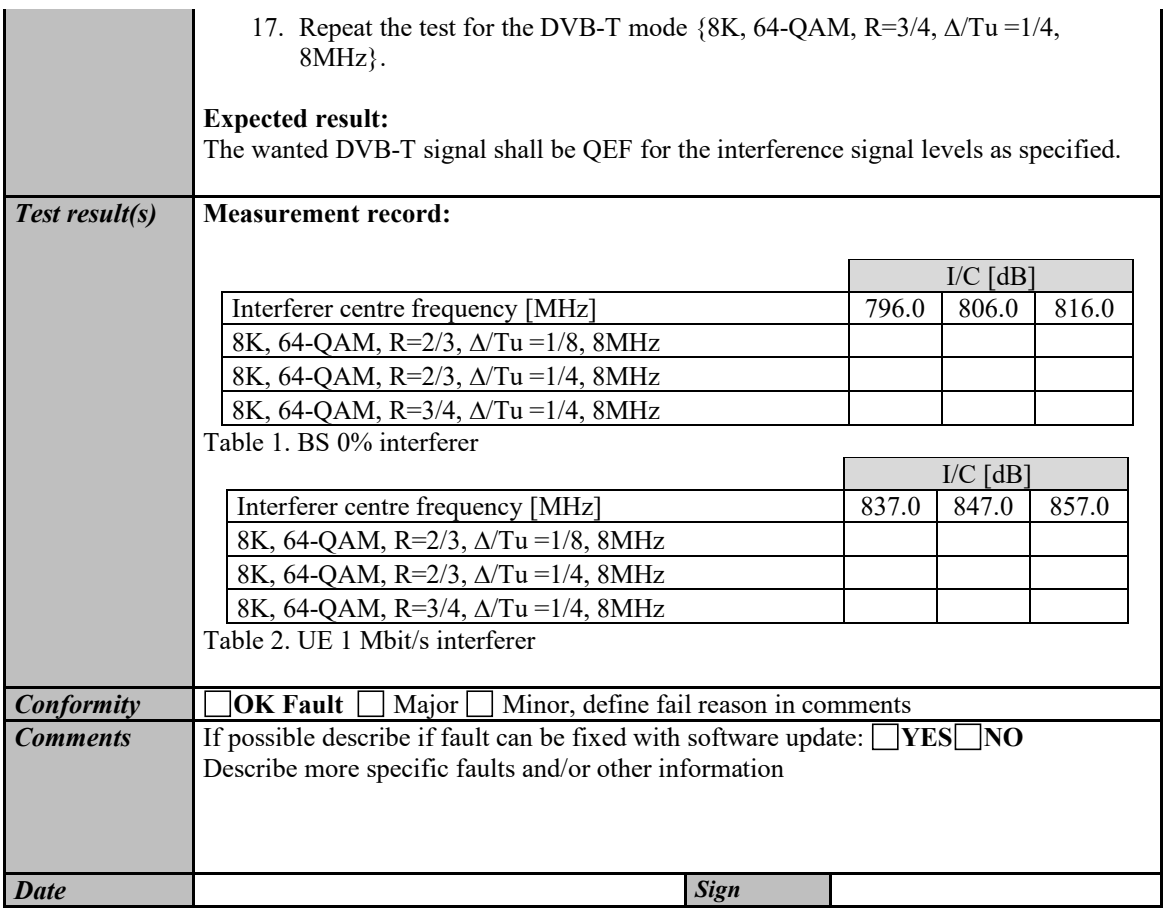

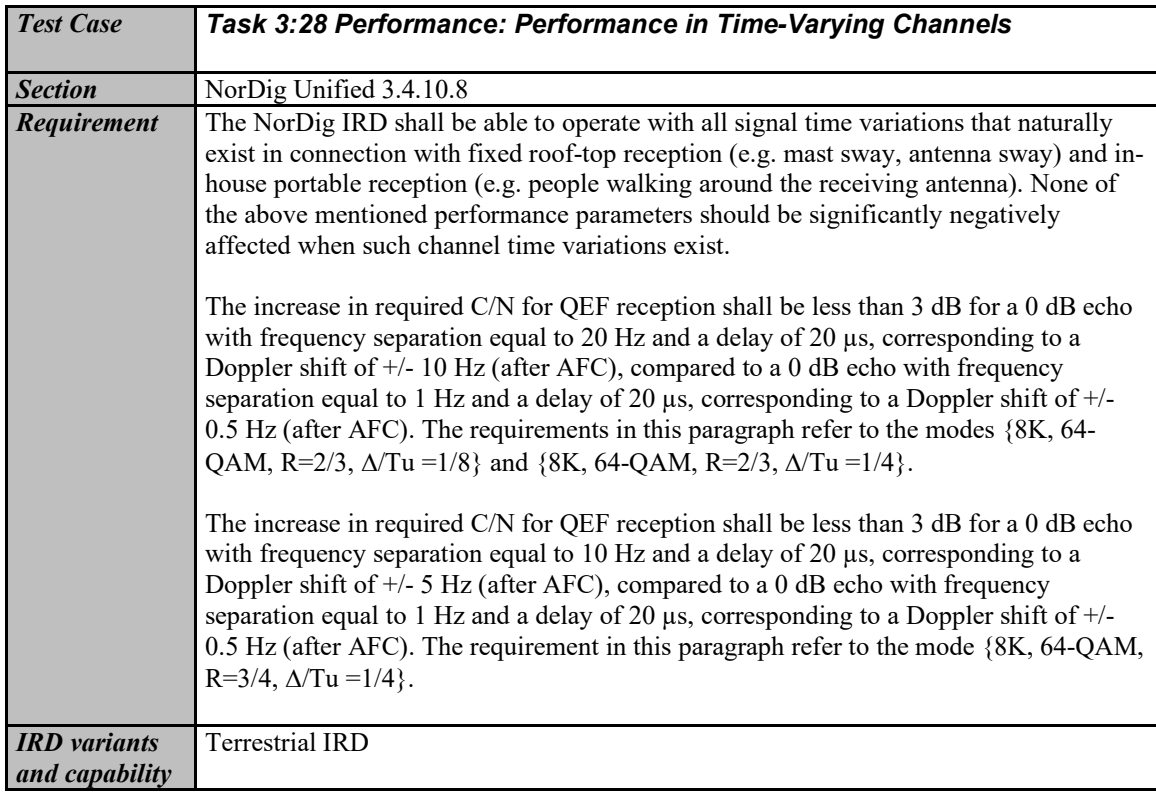

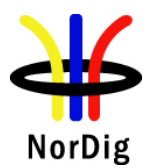

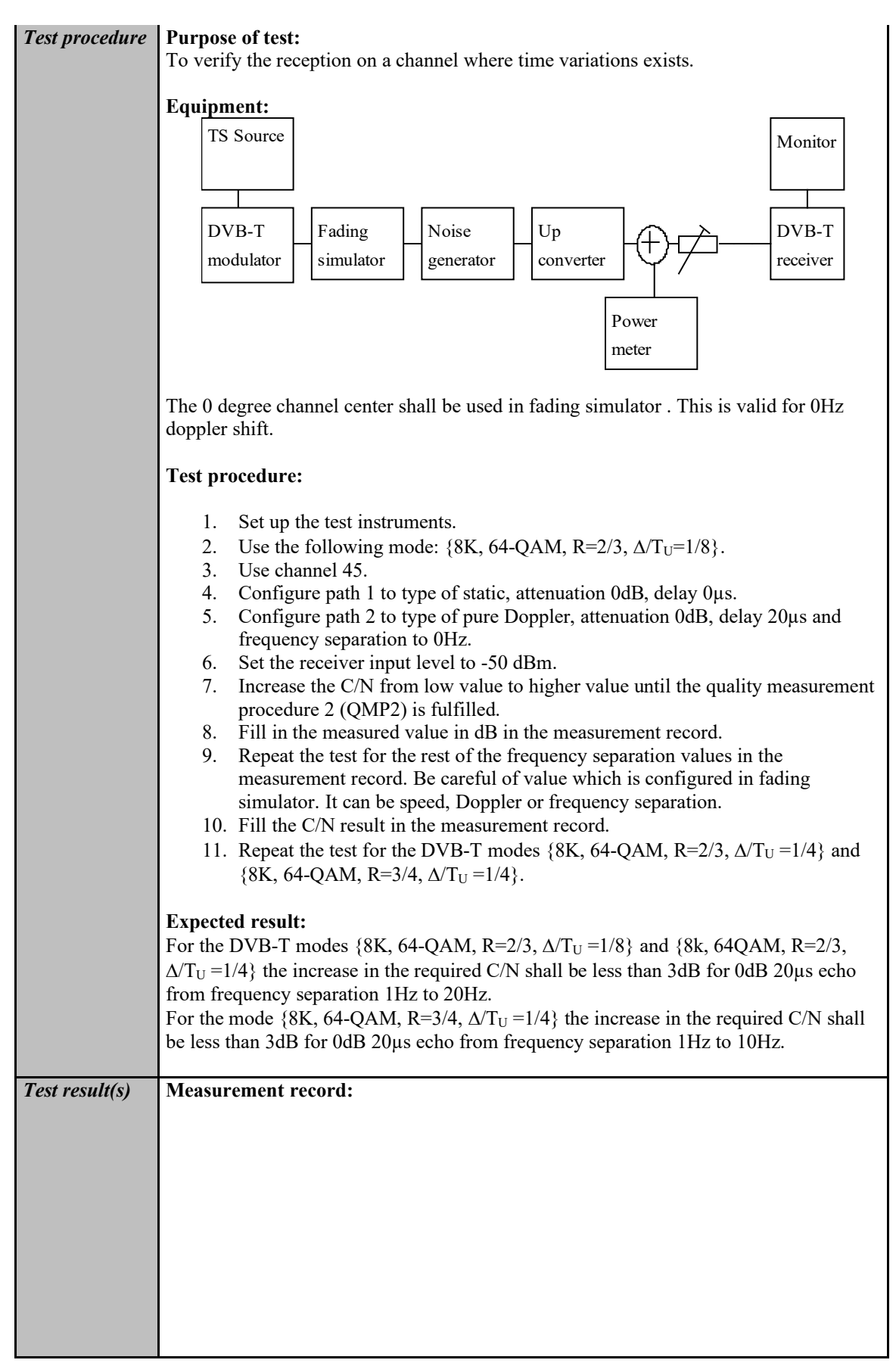

152 (574)

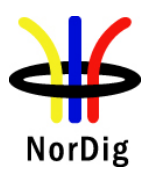

and and

٠ J.

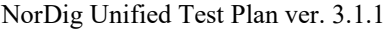

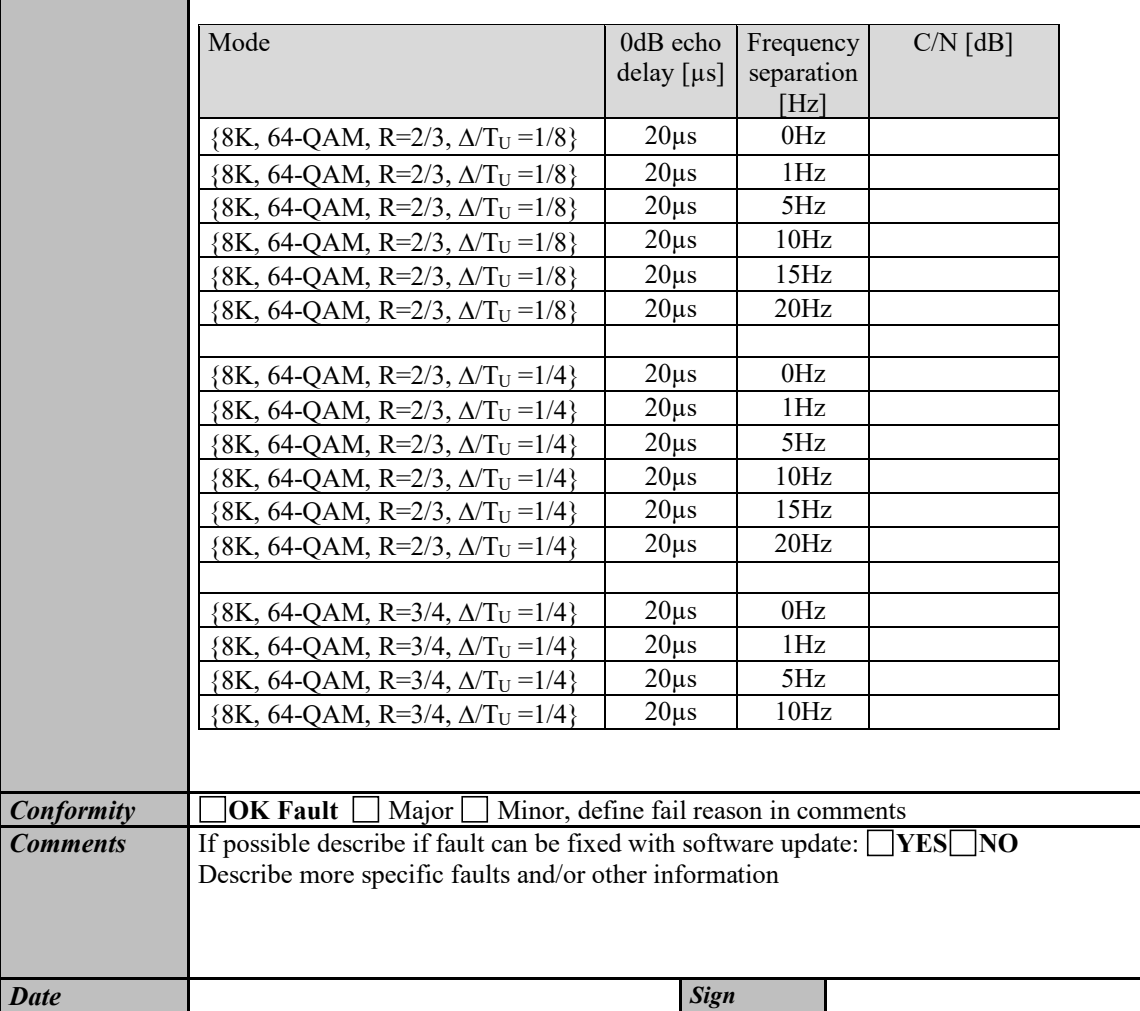

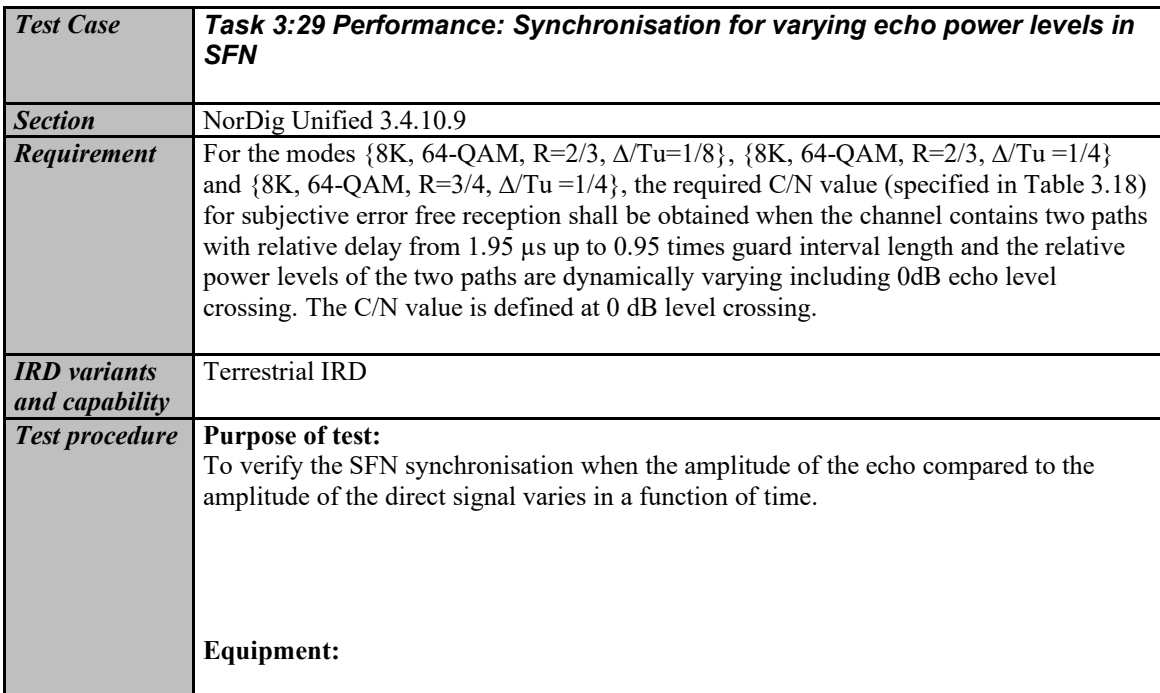

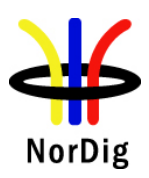

 $\sim$ 

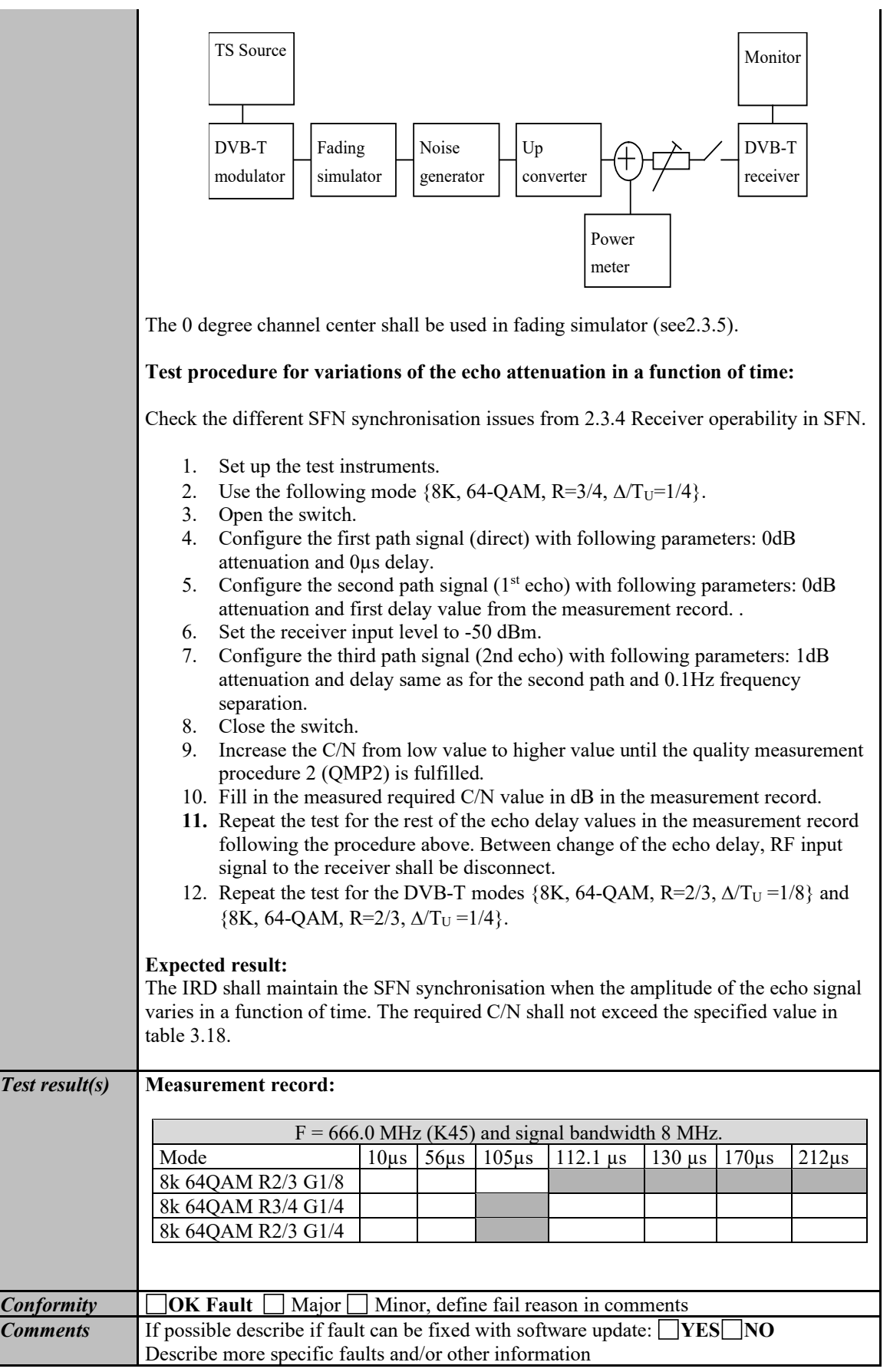

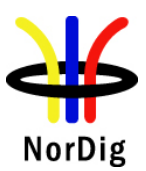

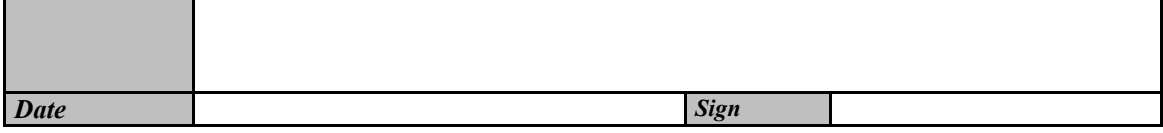

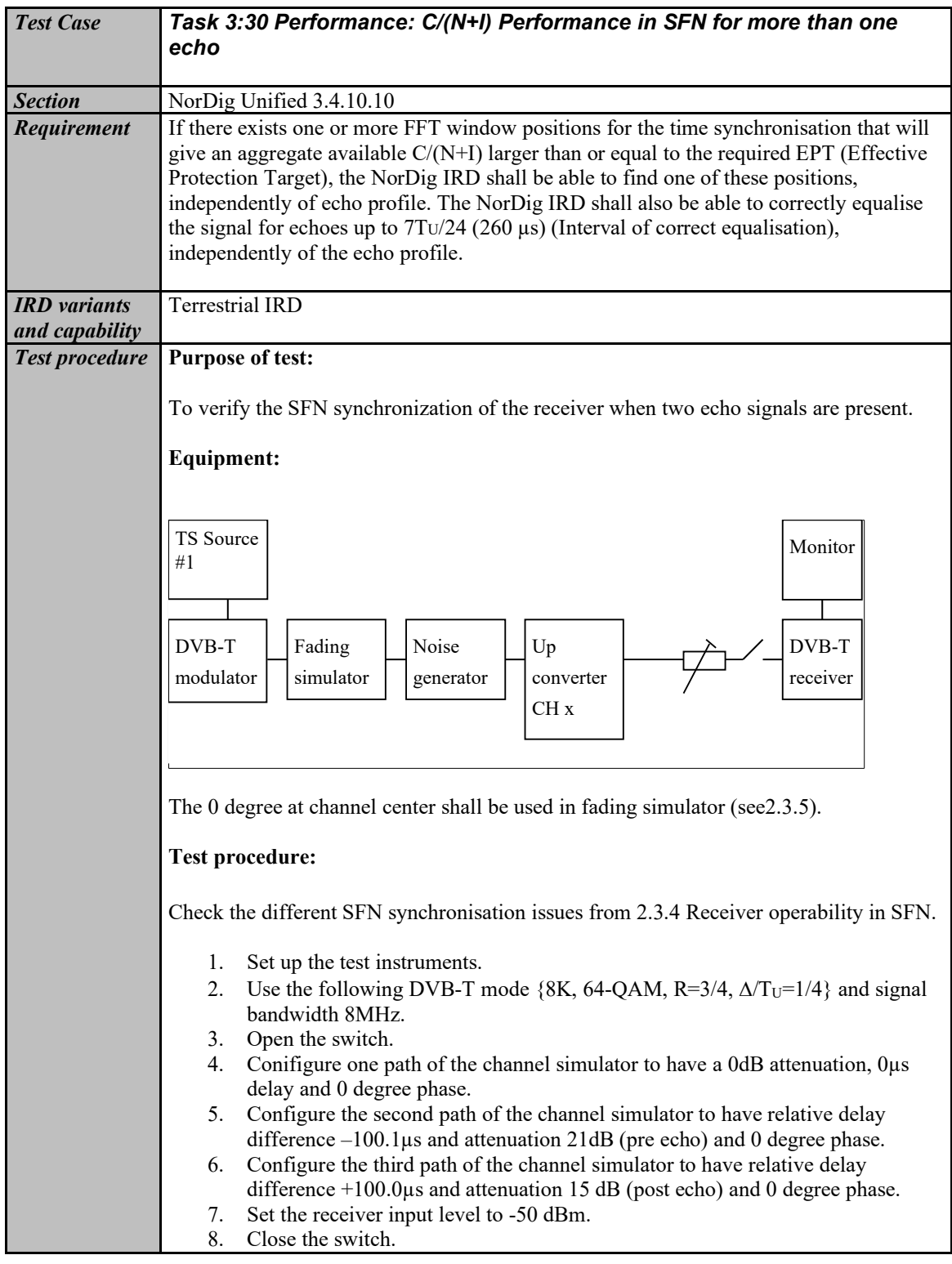

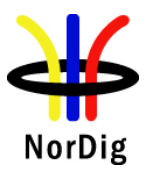

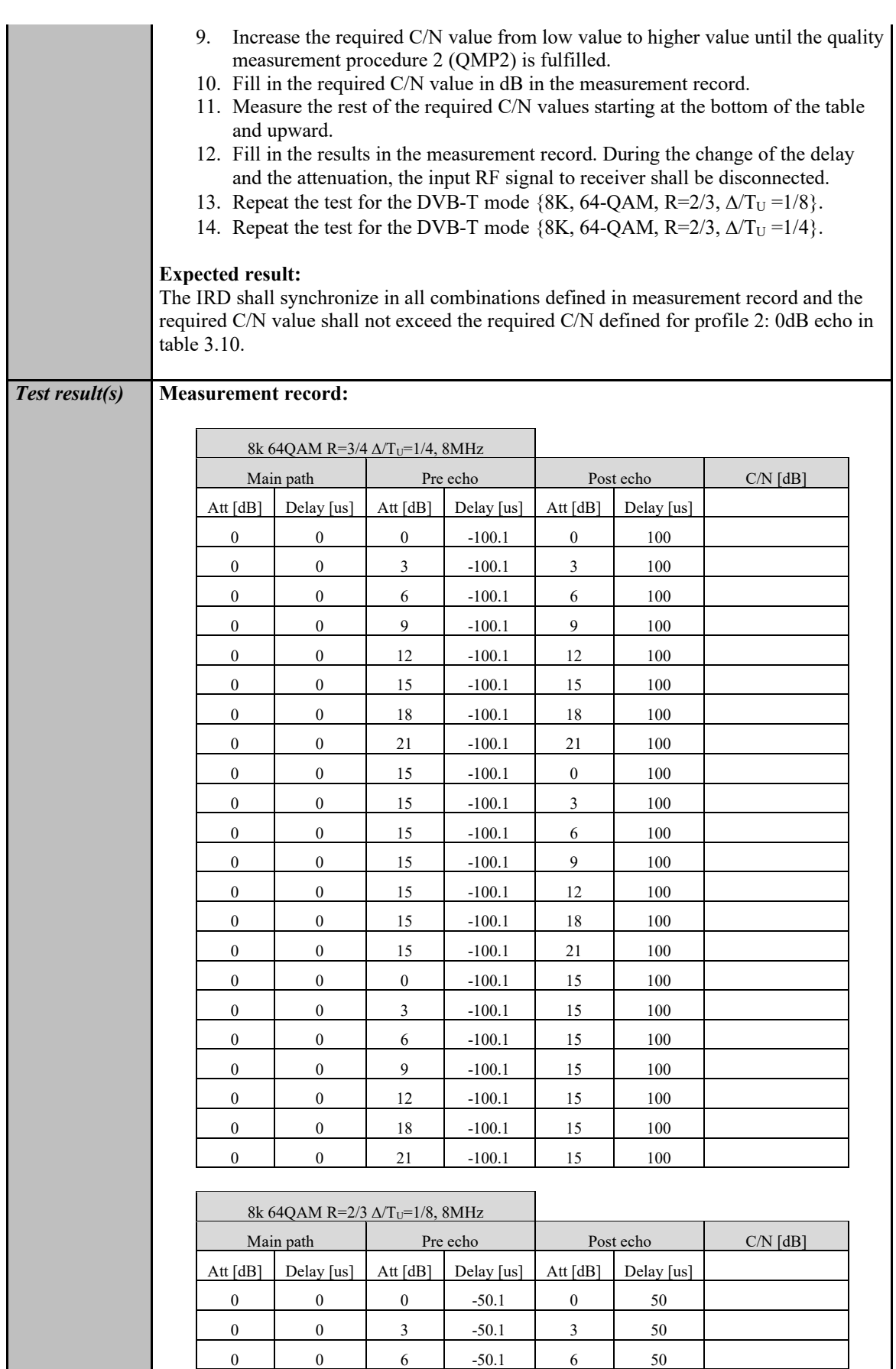

 $0 \t 0 \t 6 \t -50.1 \t 6 \t 50$ 

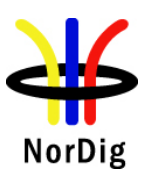

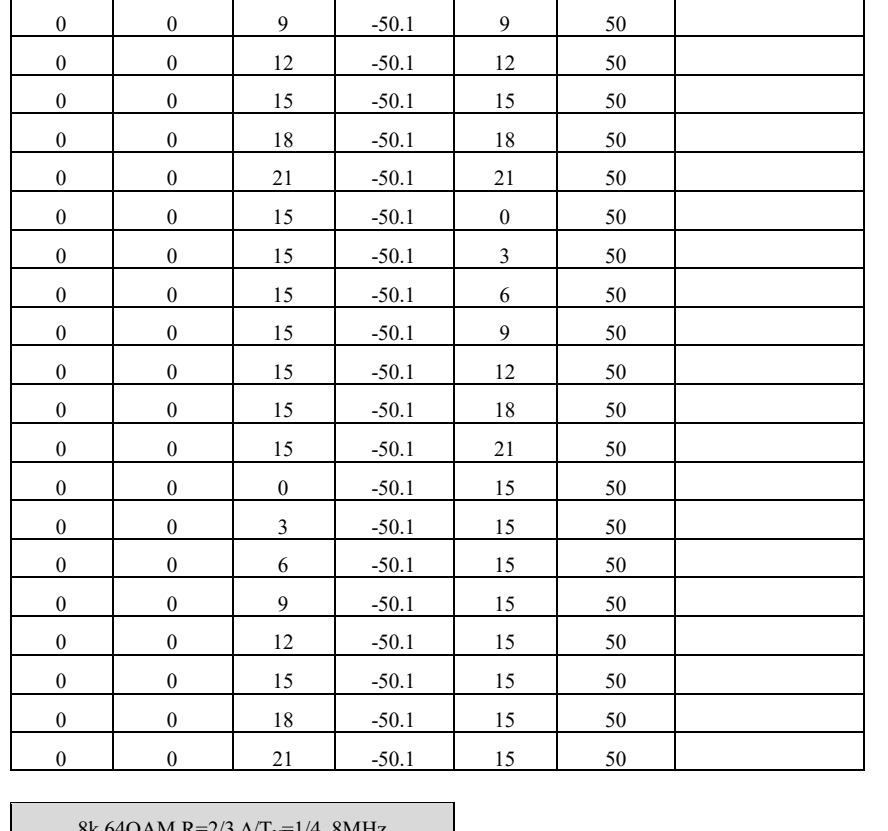

 $8k 64OAM R=2/3 \Delta/T_{\text{U}}=1/4.8MHz$ 

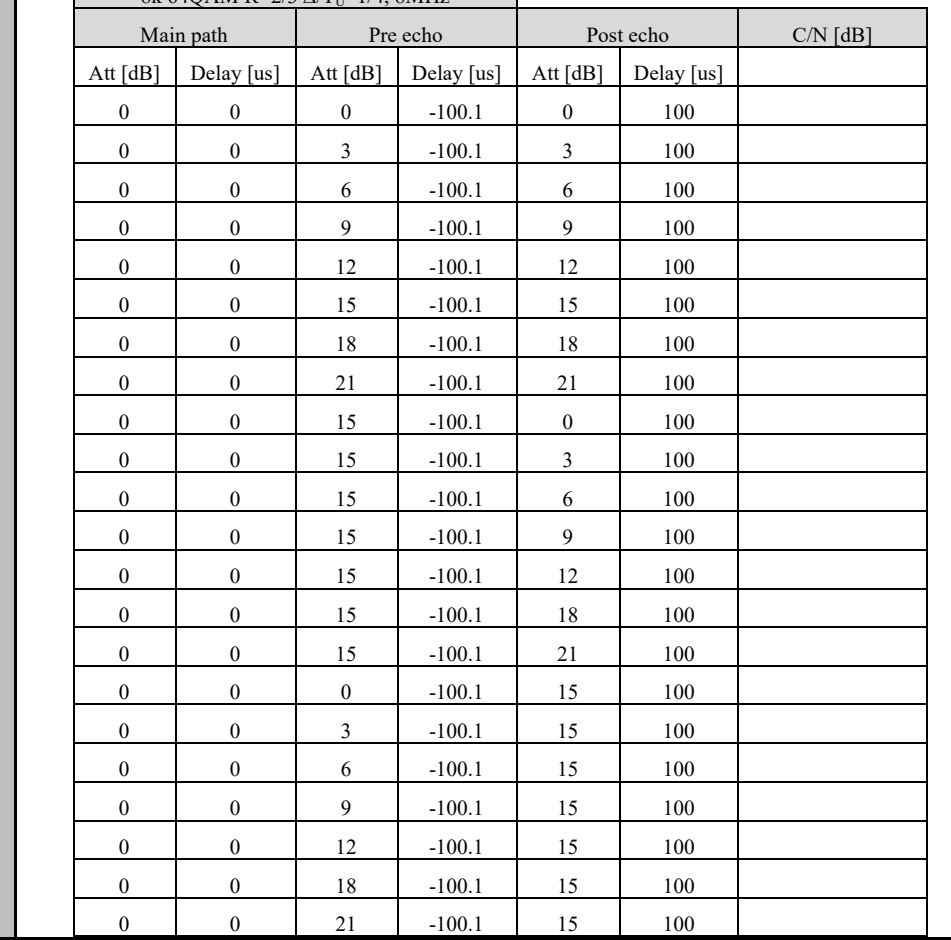

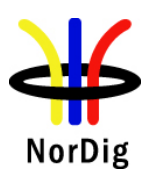

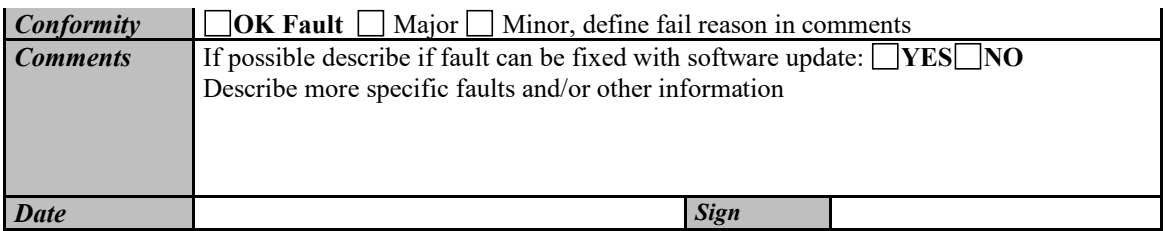

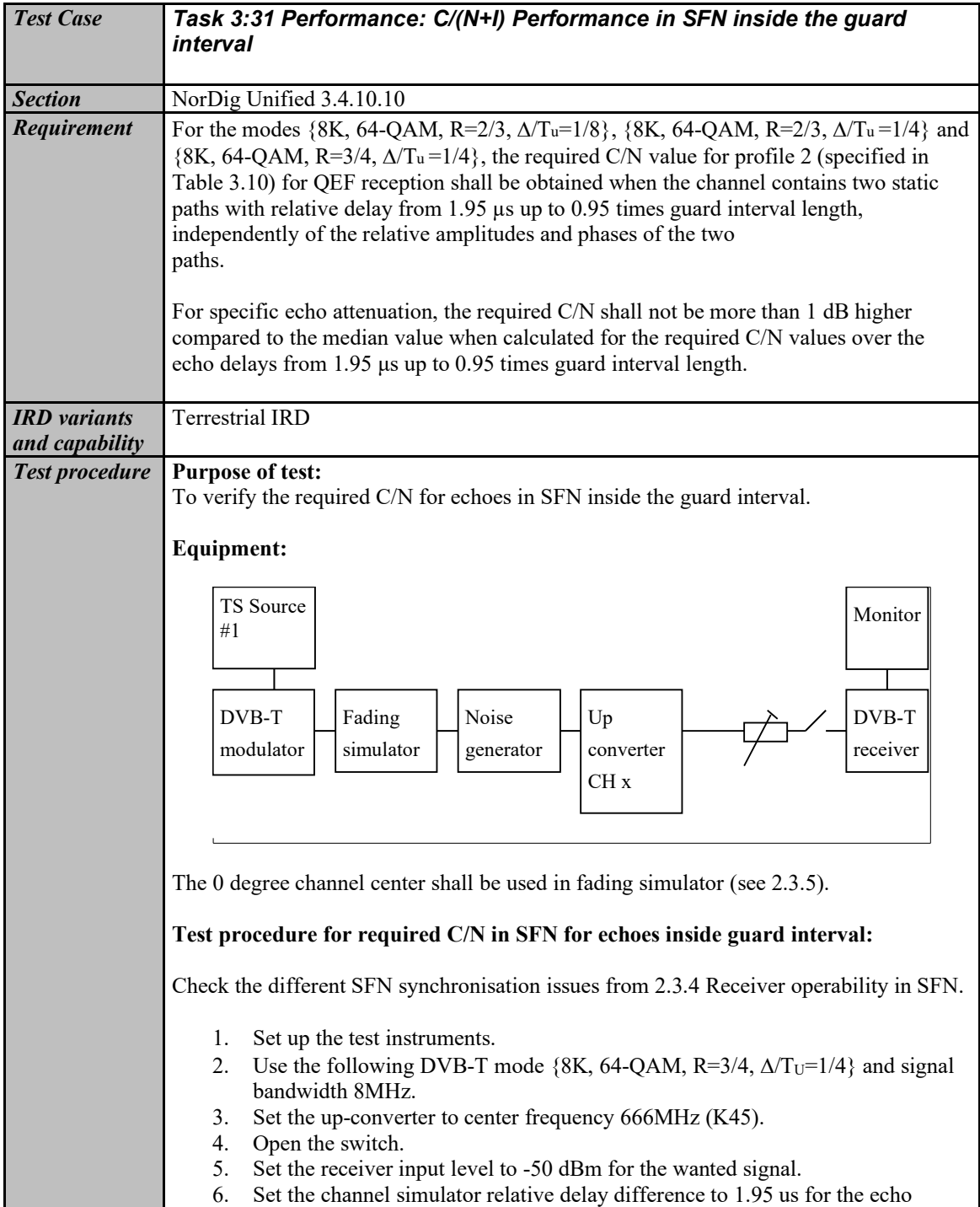

signal.

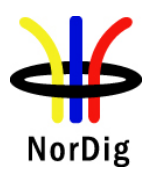

- 7. Set the channel simulator relative attenuation level to 0 dB for the echo signal.
- 8. Set C/N to such a ratio that receiver is unlocked state and reception is not possible.
- 9. Close the switch.

6

- 10. Increase the C/N value until the quality measurement procedure 2 (QMP2) is fulfilled.
- 11. Fill in the required C/N value in dB in the measurement record.
- 12. Measure the rest of the required C/N values for the negative and positive 0dB echoes. Fill in the results in the measurement record. During the change of the delay the input RF signal shall be disconnected.
- 13. Test the rest of the combinations (not marked grey) of the relative delays and attenuation levels. The delay of the echo is maintained constant when the change of the attenuation from 21dB to 1dB is done. Find the required C/N value when the reception still fulfils the quality measurement procedure 2 (QMP2). During the change of the delay and attenuation level the input RF signal shall be disconnected. 14. Continue test from step 4 by repeating the test for the DVB-T mode {8K, 64- QAM,  $R=2/3$ ,  $\Delta/T_U=1/8$ } and signal bandwidth 8MHz. 15. Continue test from step 4 by repeating the test for the DVB-T mode {8K, 64- QAM,  $R=2/3$ ,  $\Delta/T_U=1/4$ } and signal bandwidth 8MHz. 16. Set the up-converter to center frequency 198.5MHz (K8). 17. Continue test from the step 4 by repeating the test for the DVB-T mode {8K, 64-QAM, R=3/4,  $\Delta/T_U=1/4$ } and signal bandwidth 7MHz. 18. Continue test from the step 4 by repeating the test for the DVB-T mode {8K, 64-QAM, R= $2/3$ ,  $\Delta/T_U$  =1/8} and signal bandwidth 7MHz. 19. Continue test from the step 4 by repeating the test for the DVB-T mode {8K, 64-QAM, R= $2/3$ ,  $\Delta/T_U$ =1/4} and signal bandwidth 7MHz. **Expected result:** The IRD shall synchronize in all echo attenuation and delay combinations except the longest values according to below: 8K, 64-QAM, R=2/3,  $\Delta/T_U$  =1/8, 8MHZ : -110 $\mu$ s and 110 $\mu$ s 8K, 64-QAM, R=3/4, Δ/T<sub>U</sub>=1/4, 8MHZ: -220μs and 220μs 8K, 64-QAM, R=2/3, ∆/T<sub>U</sub> =1/4, 8MHZ : -220µs and 220µs 8K, 64-QAM, R=2/3,  $\Delta/T_U$  =1/8, 7MHZ : -126 $\mu$ s and +126 $\mu$ s 8K, 64-QAM, R=3/4,  $\Delta/T_U=1/4$ , 7MHZ : -252 $\mu$ s and 252 $\mu$ s 8K, 64-QAM, R=2/3,  $\Delta/T_U$  =1/4, 7MHZ : -252 $\mu$ s and 252 $\mu$ s The required C/N value for 0dB echo shall not be higher than defined in table 3.10. The required C/N for a specific echo amplitude shall not be more than 1 dB higher compared to the median value when calculated for the required C/N values over the echo lengths from 1.95µs up to 0.95 times guard interval length. *Test result(s)* **Measurement record:** 8k 64QAM R=3/4 ∆/T<sub>U</sub>=1/4, 8MHz d  $B/$ us 1.95 10 28 56 90 112.1 130 150 170 190 212 220  $\overline{0}$ 1  $\mathfrak{D}$ 3 4 5

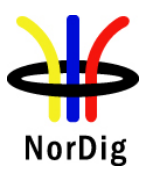

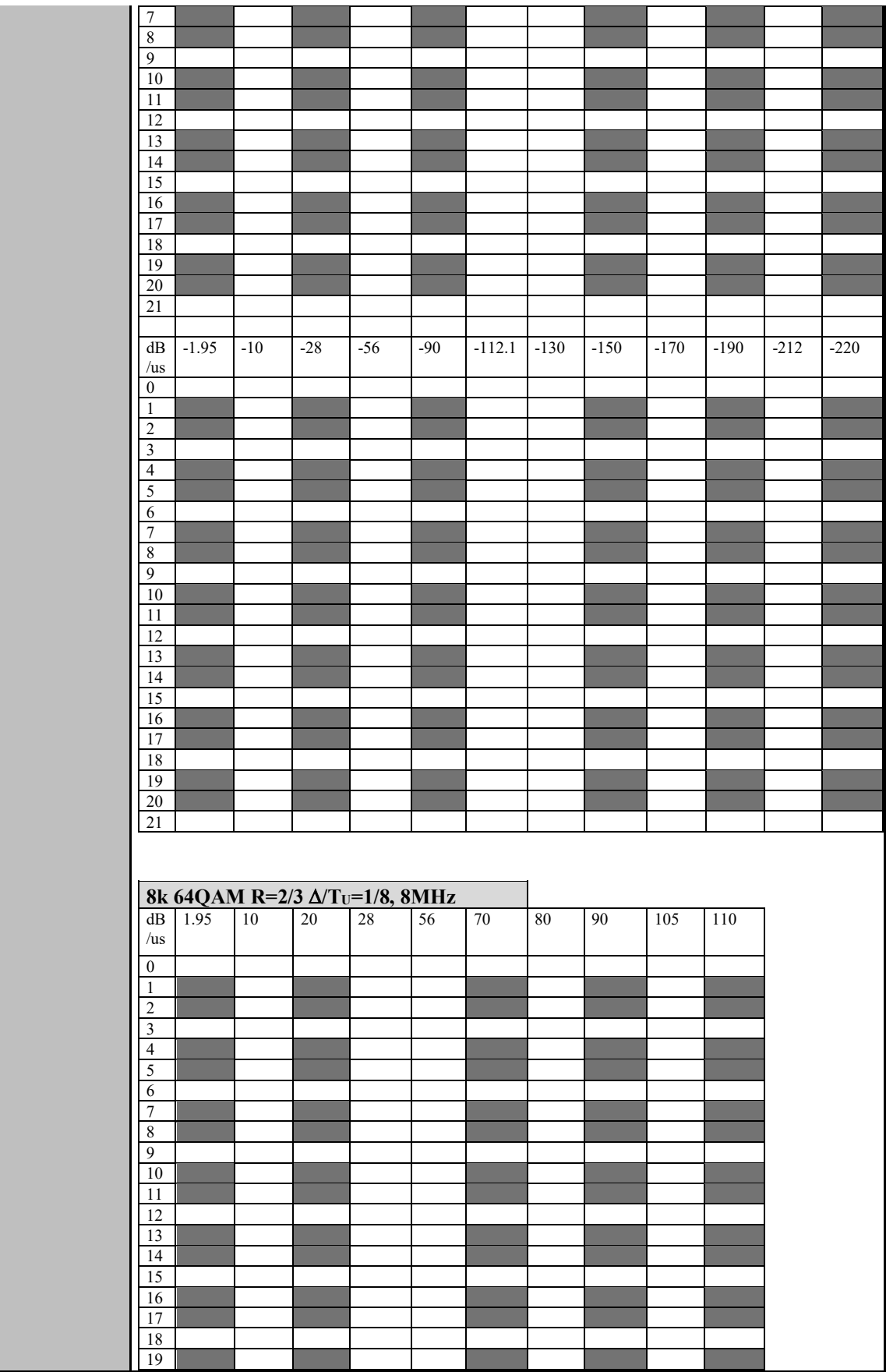

.

**Contract** 

**Contract** 

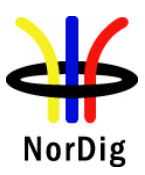

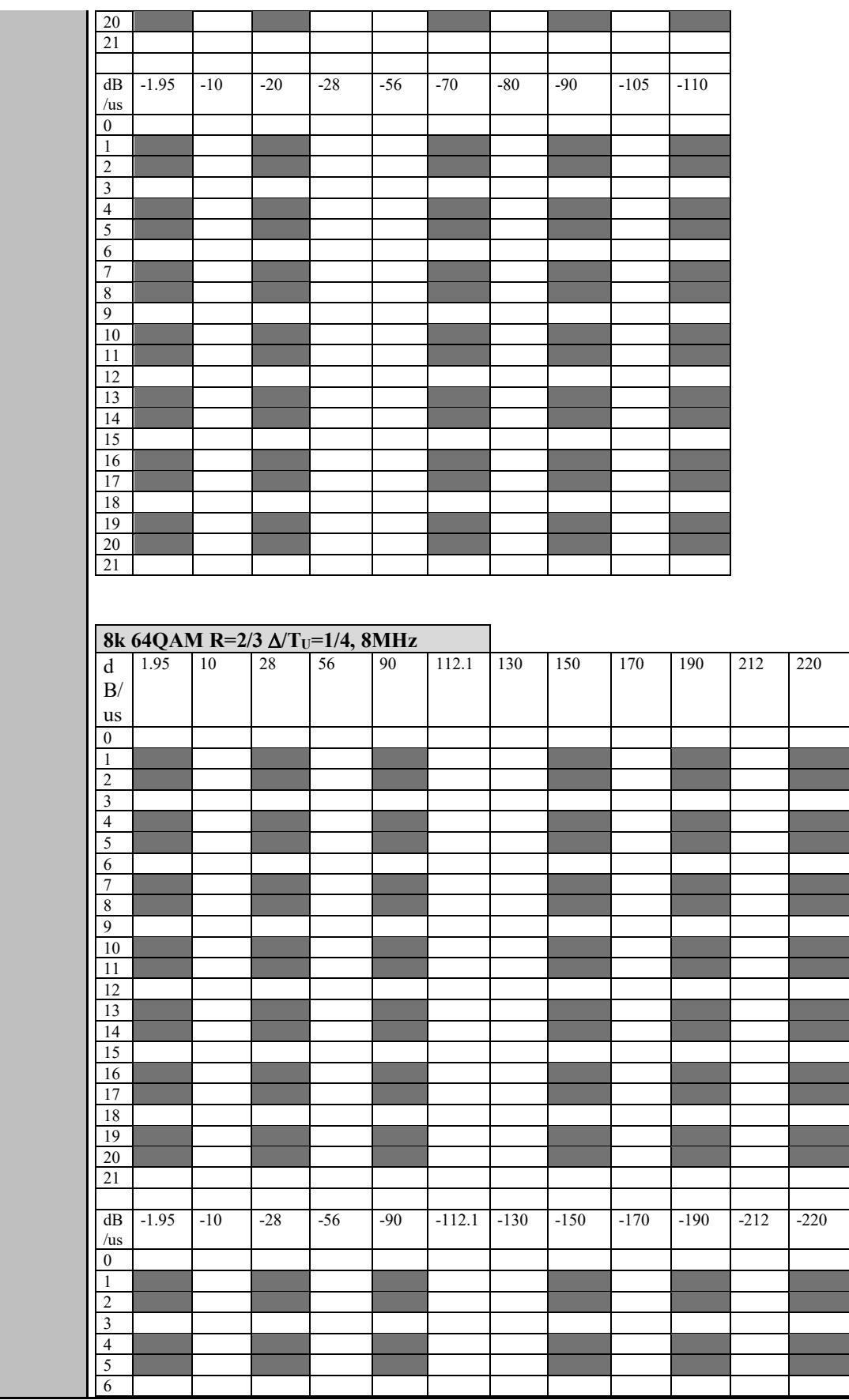

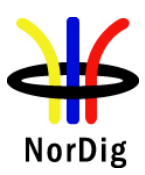

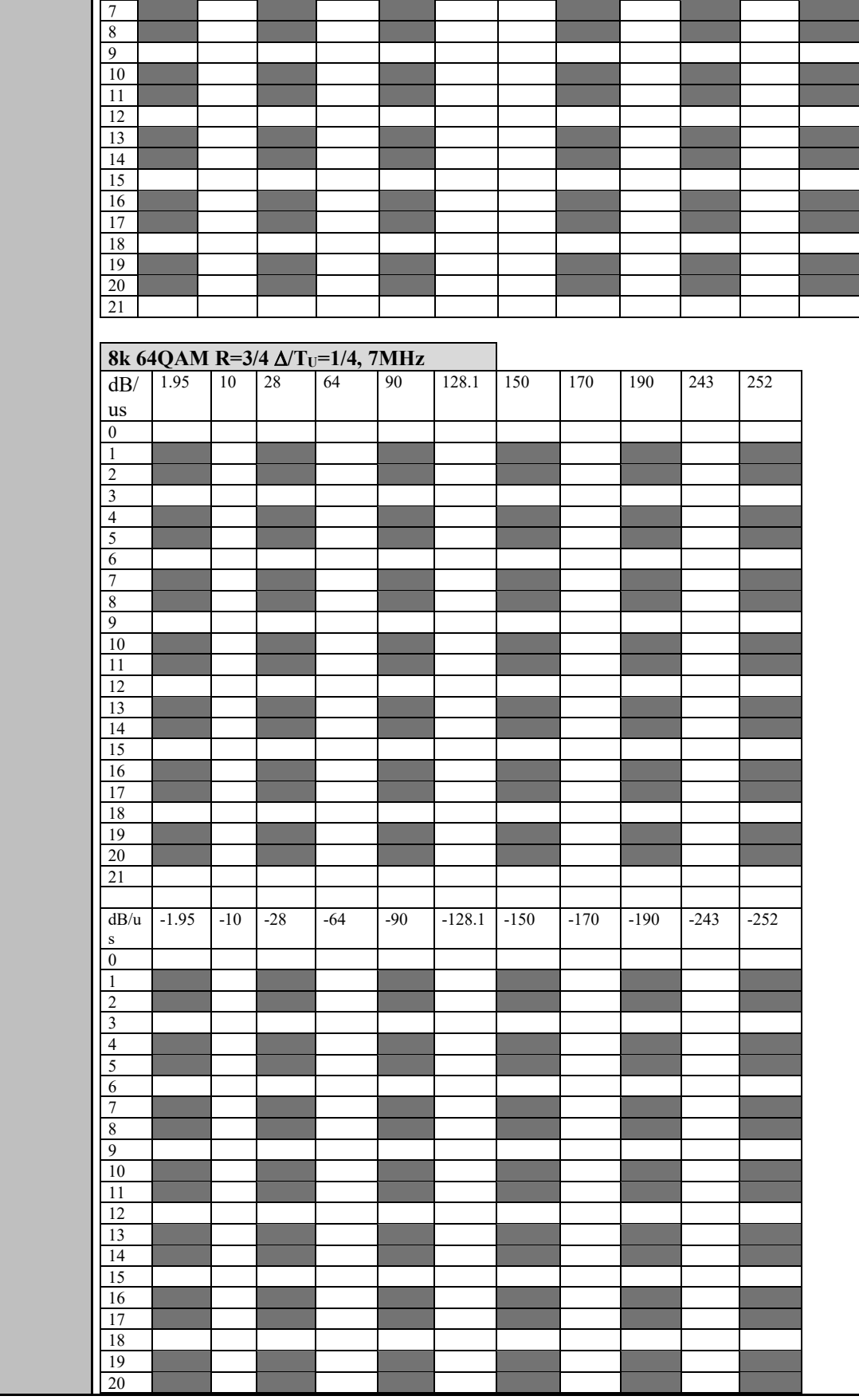

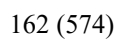

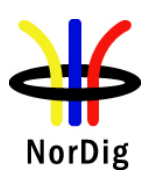

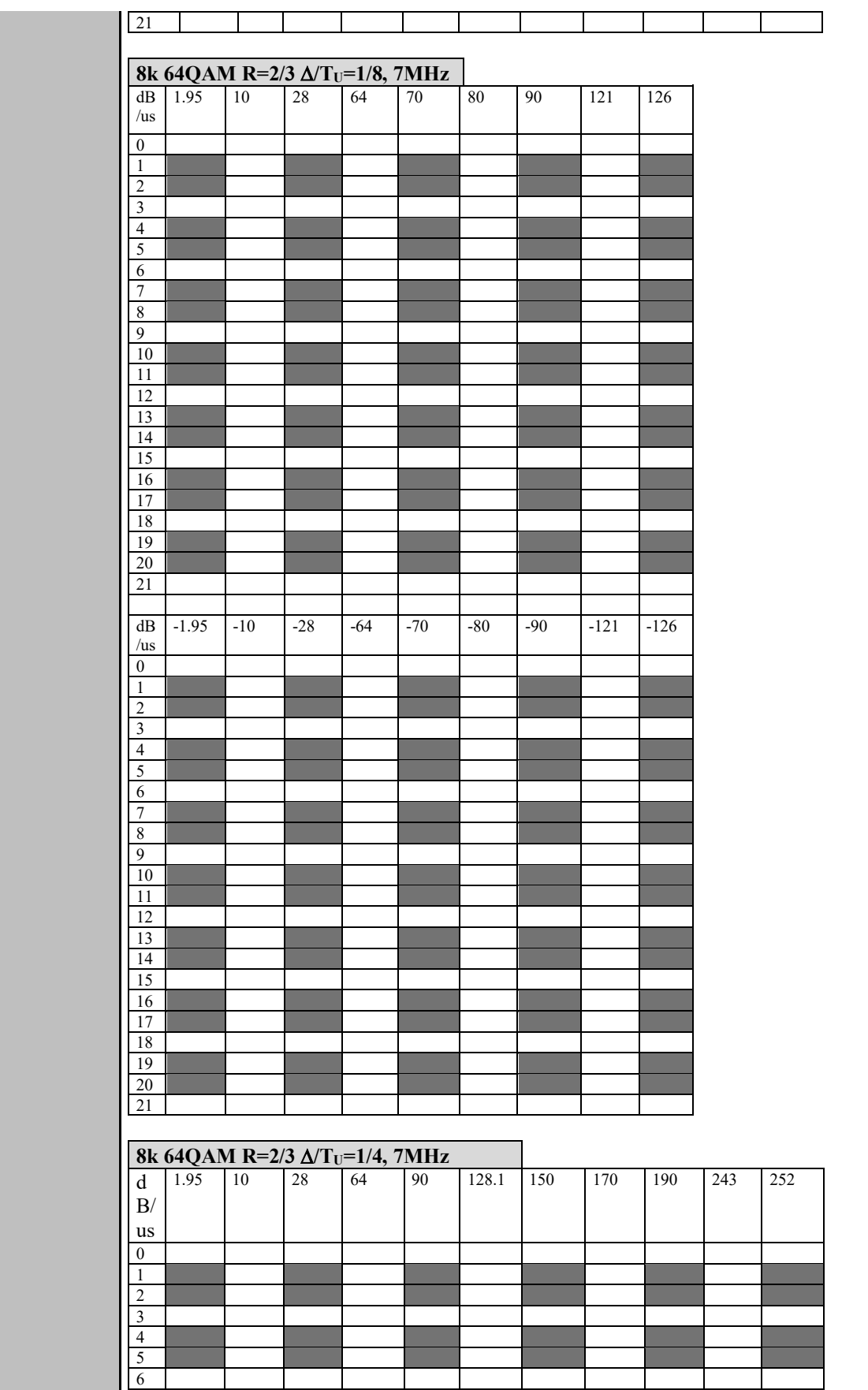

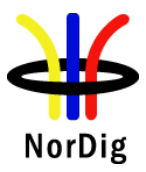

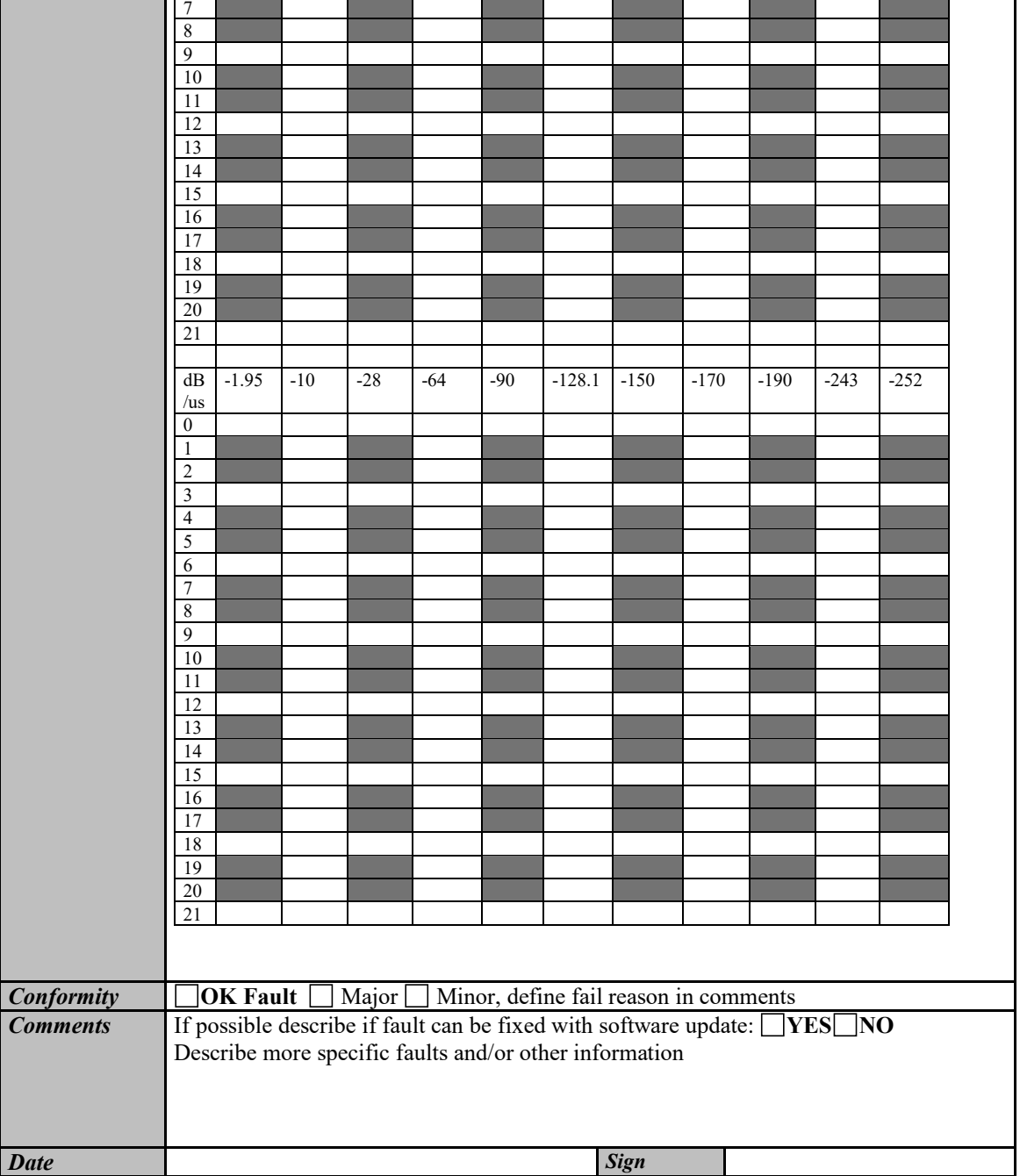

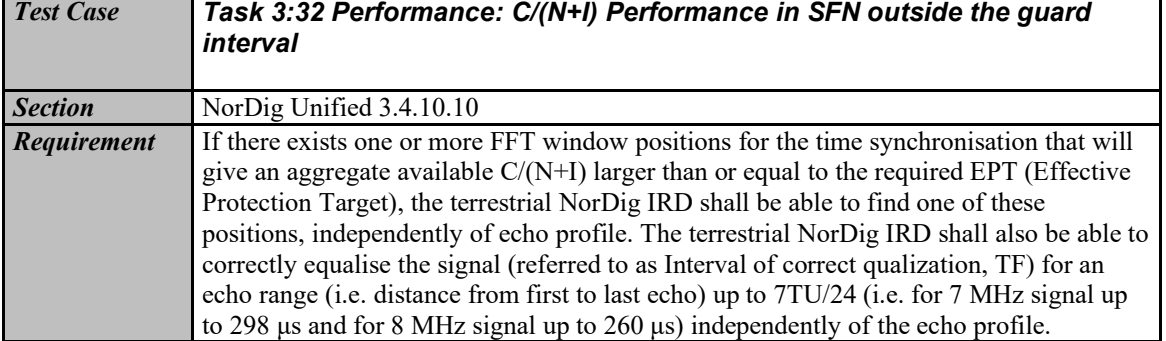

 $\overline{1}$ 

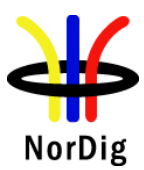

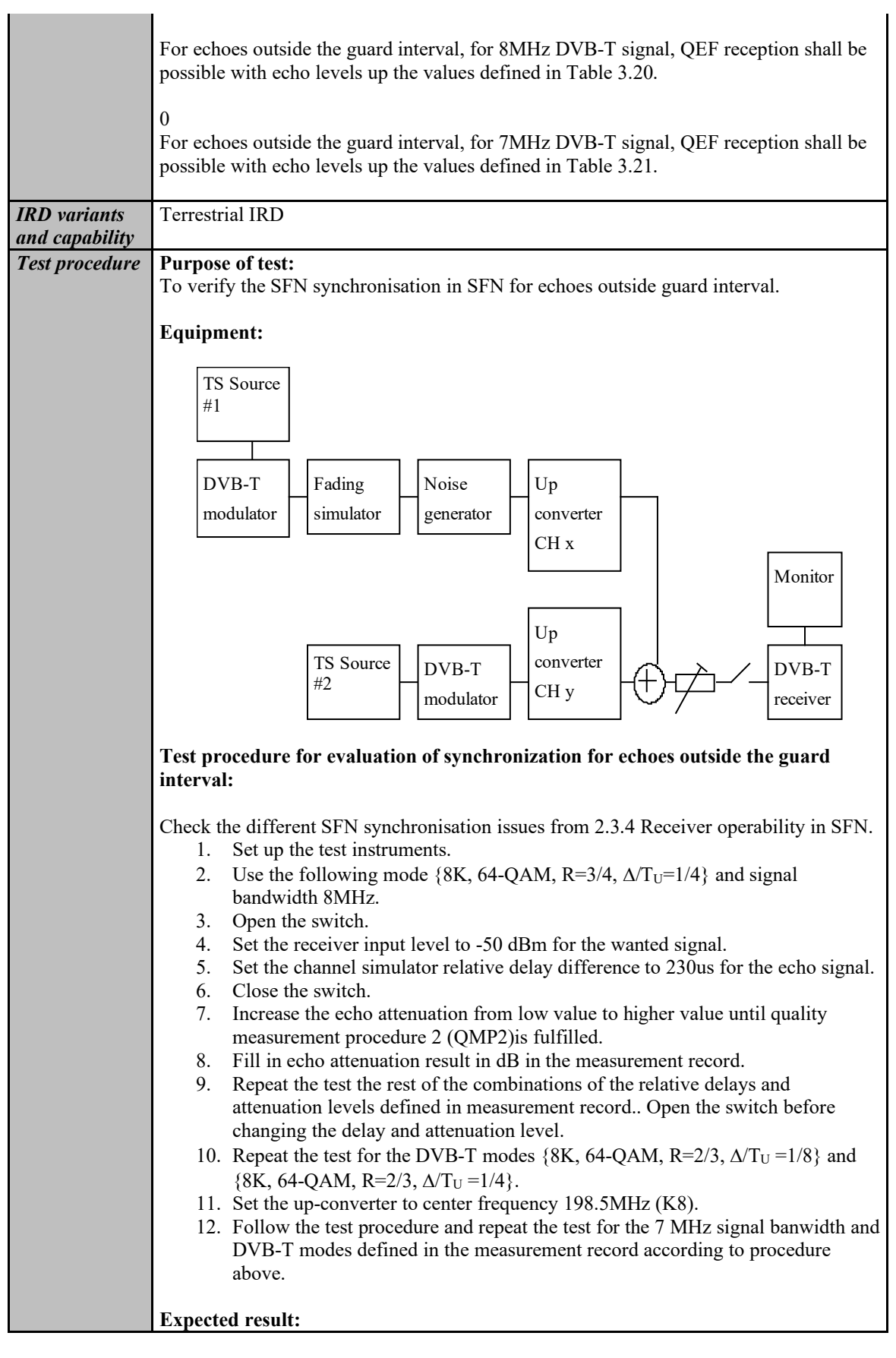

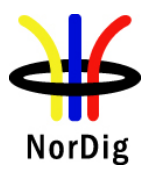

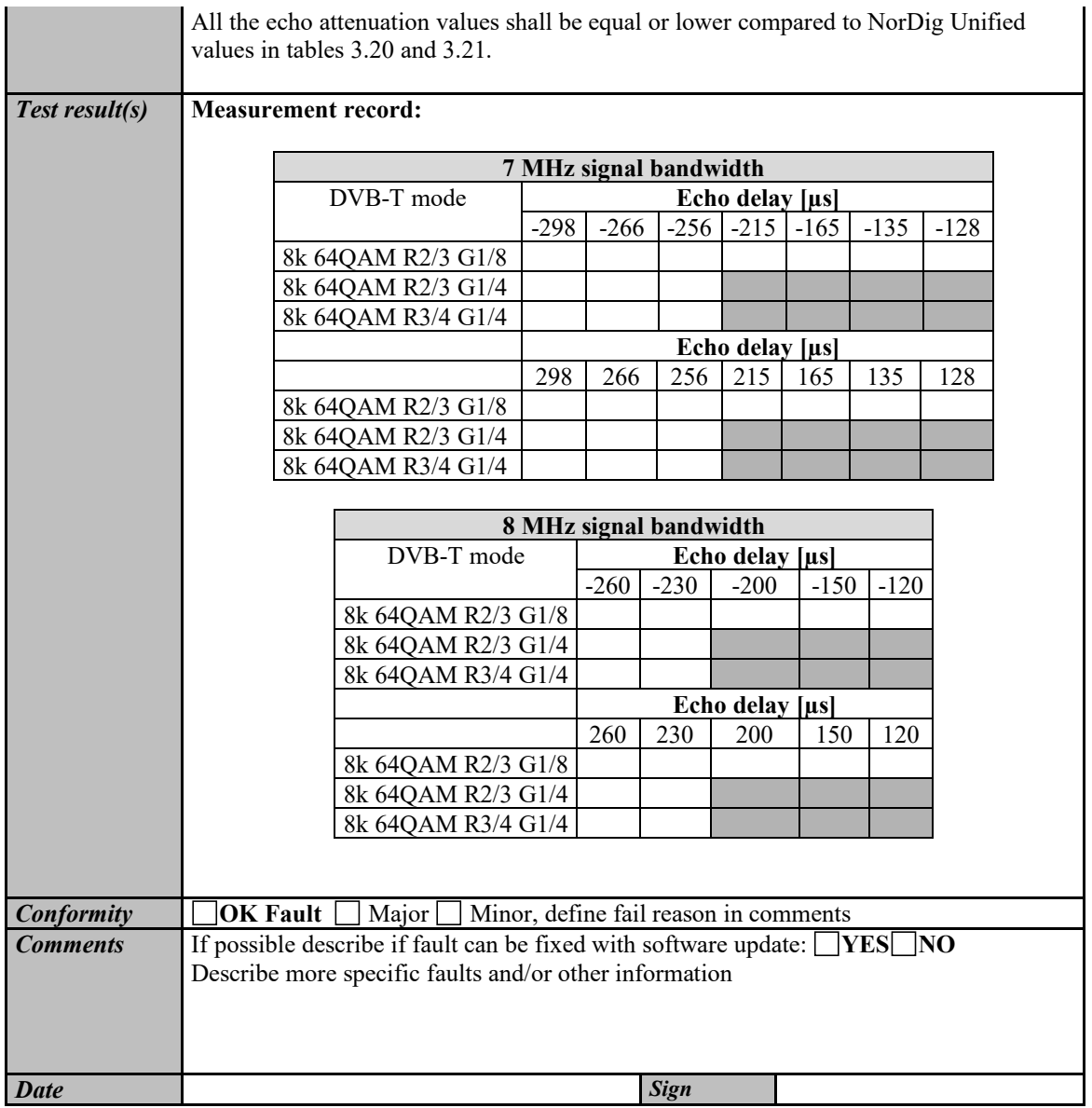

### *2.3.9.2 Test cases – DVB-T2*

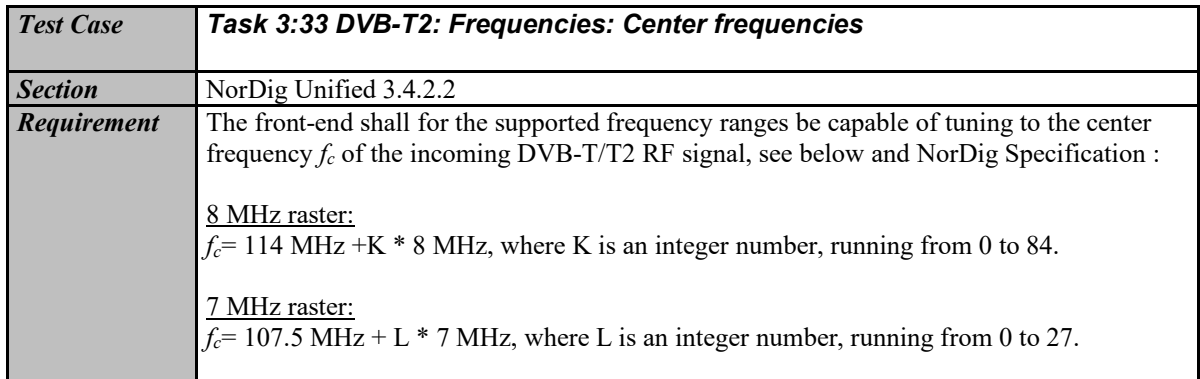

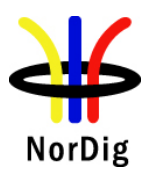

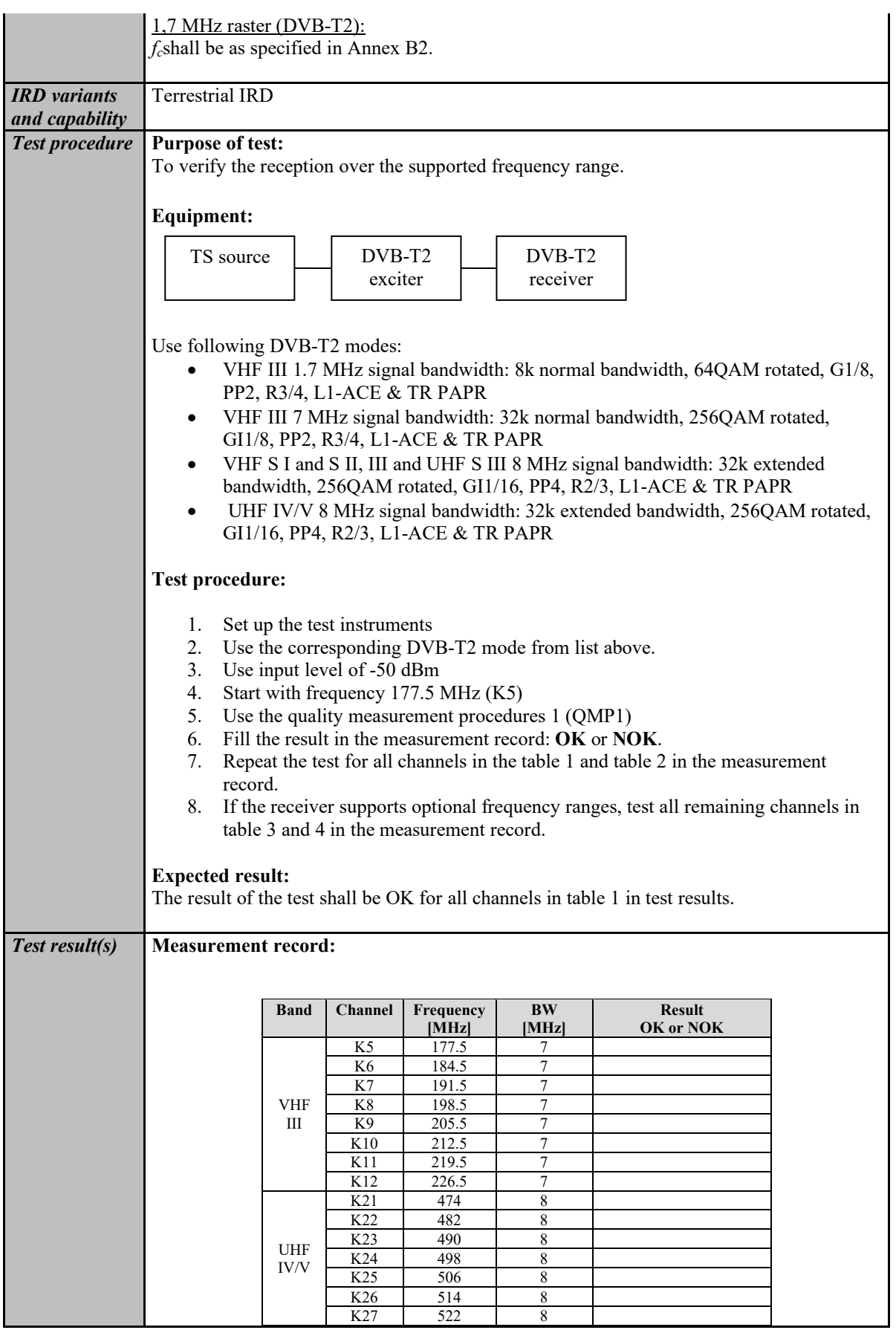

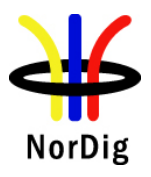

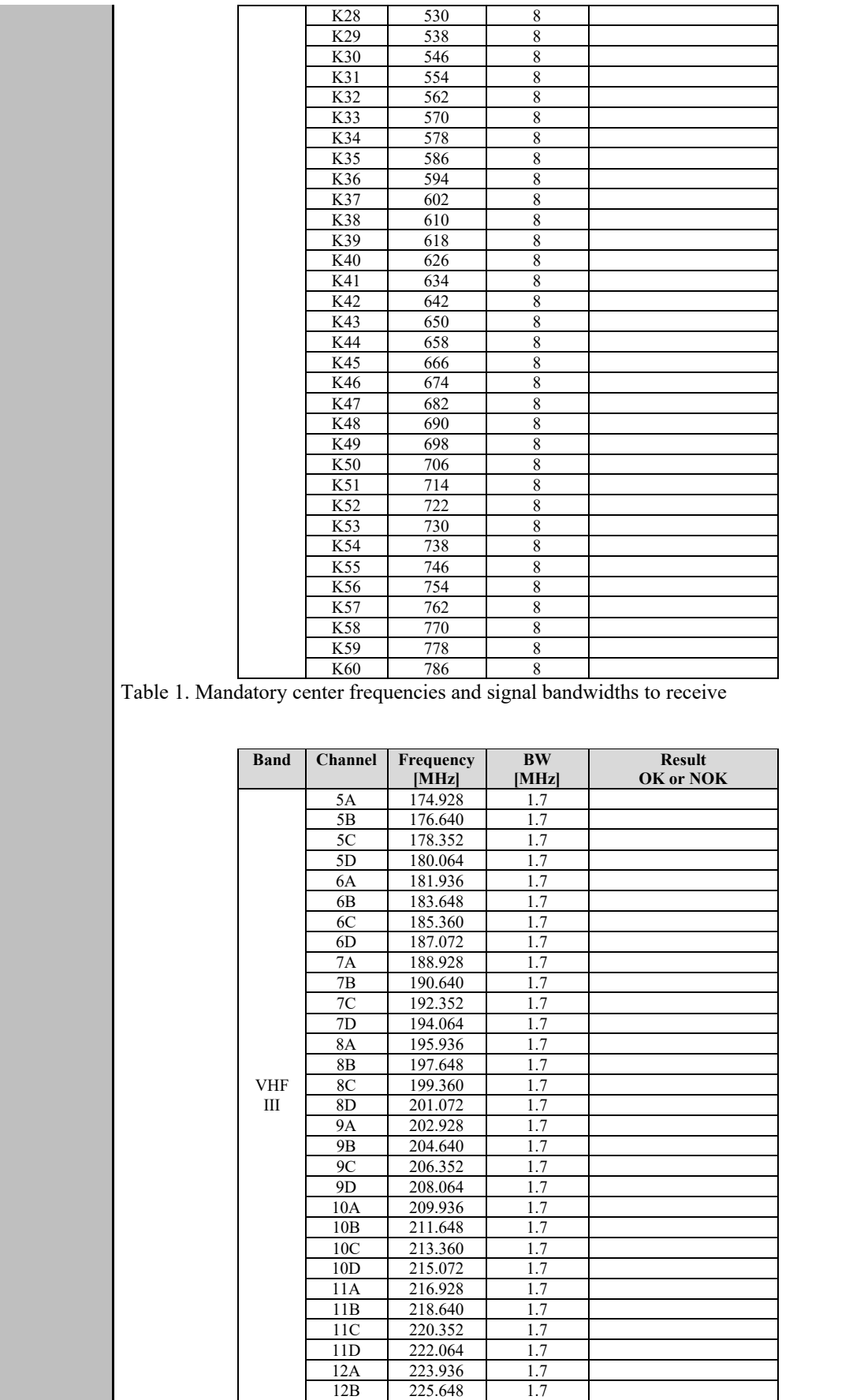

 $\overline{\mathbf{1}}$ 

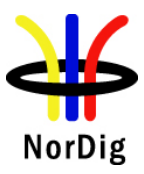

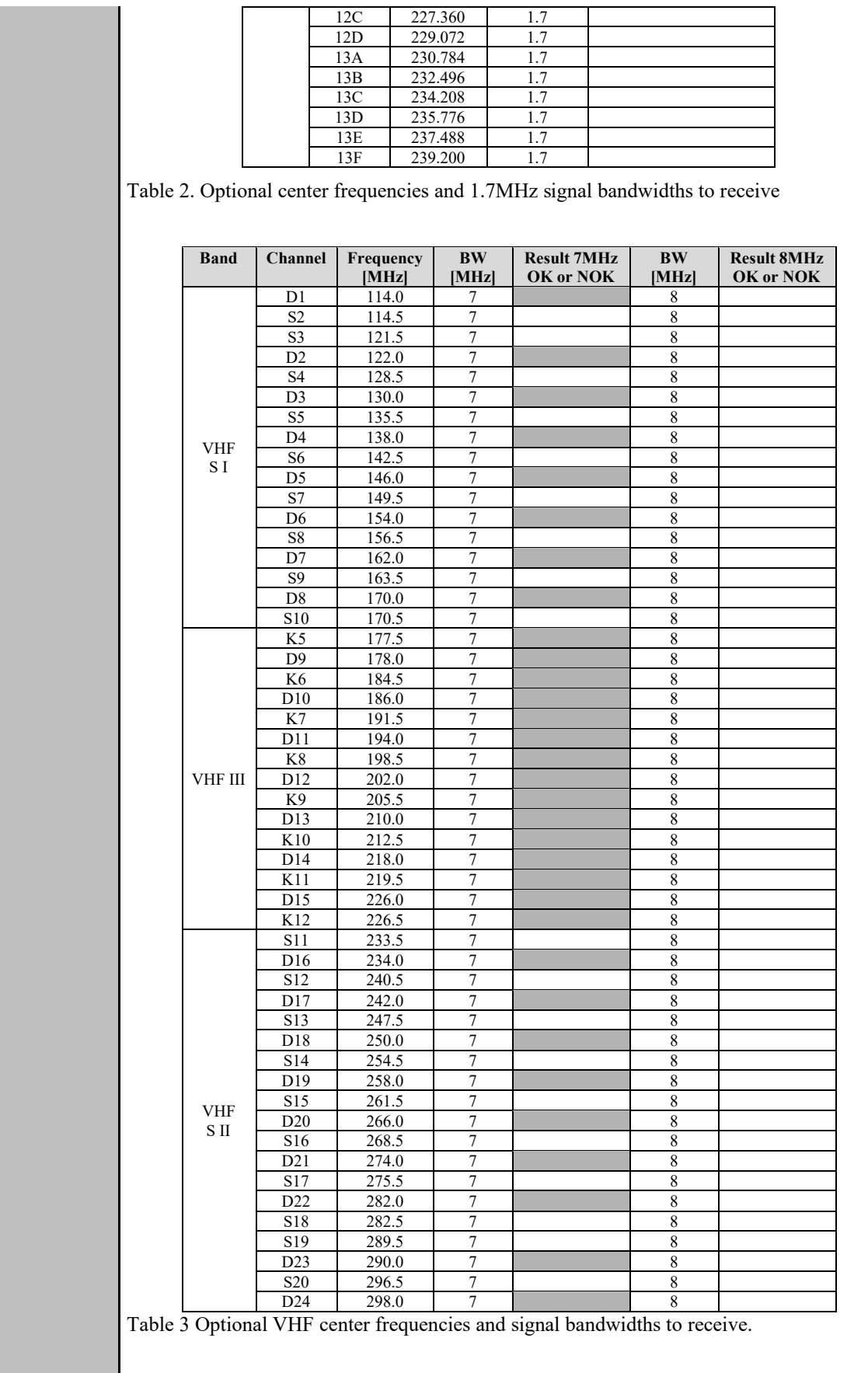

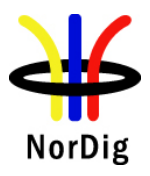

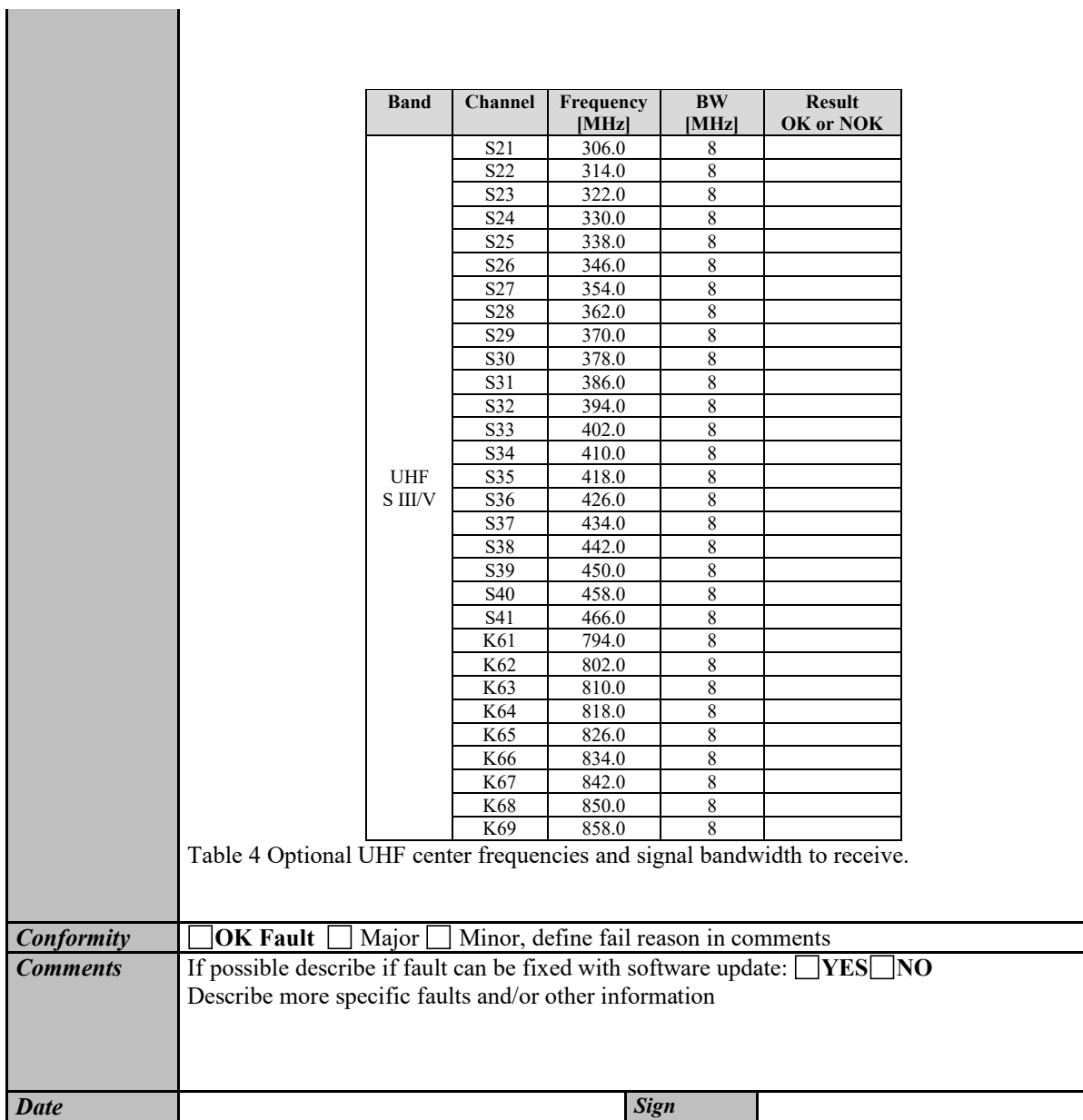

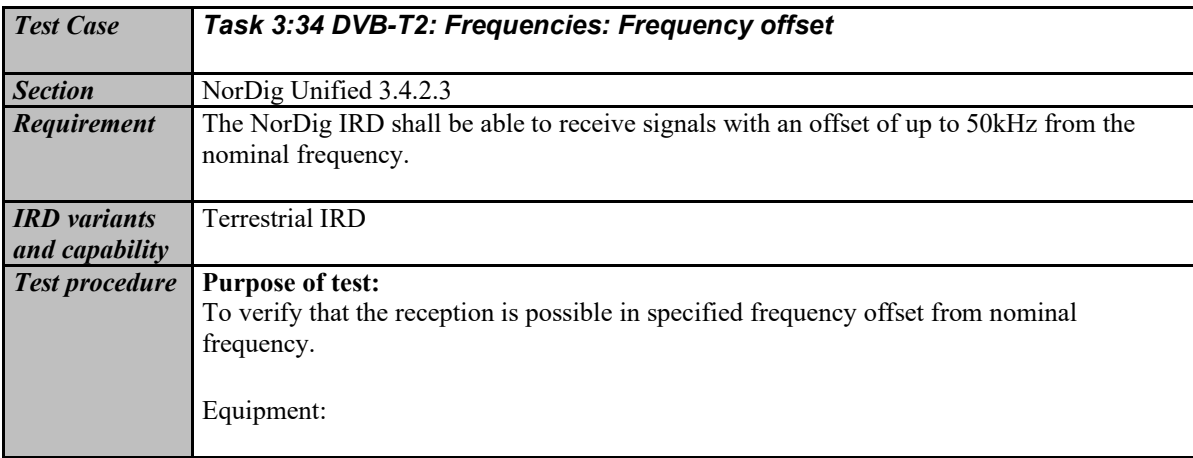

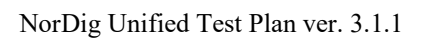

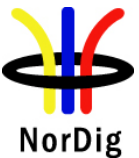

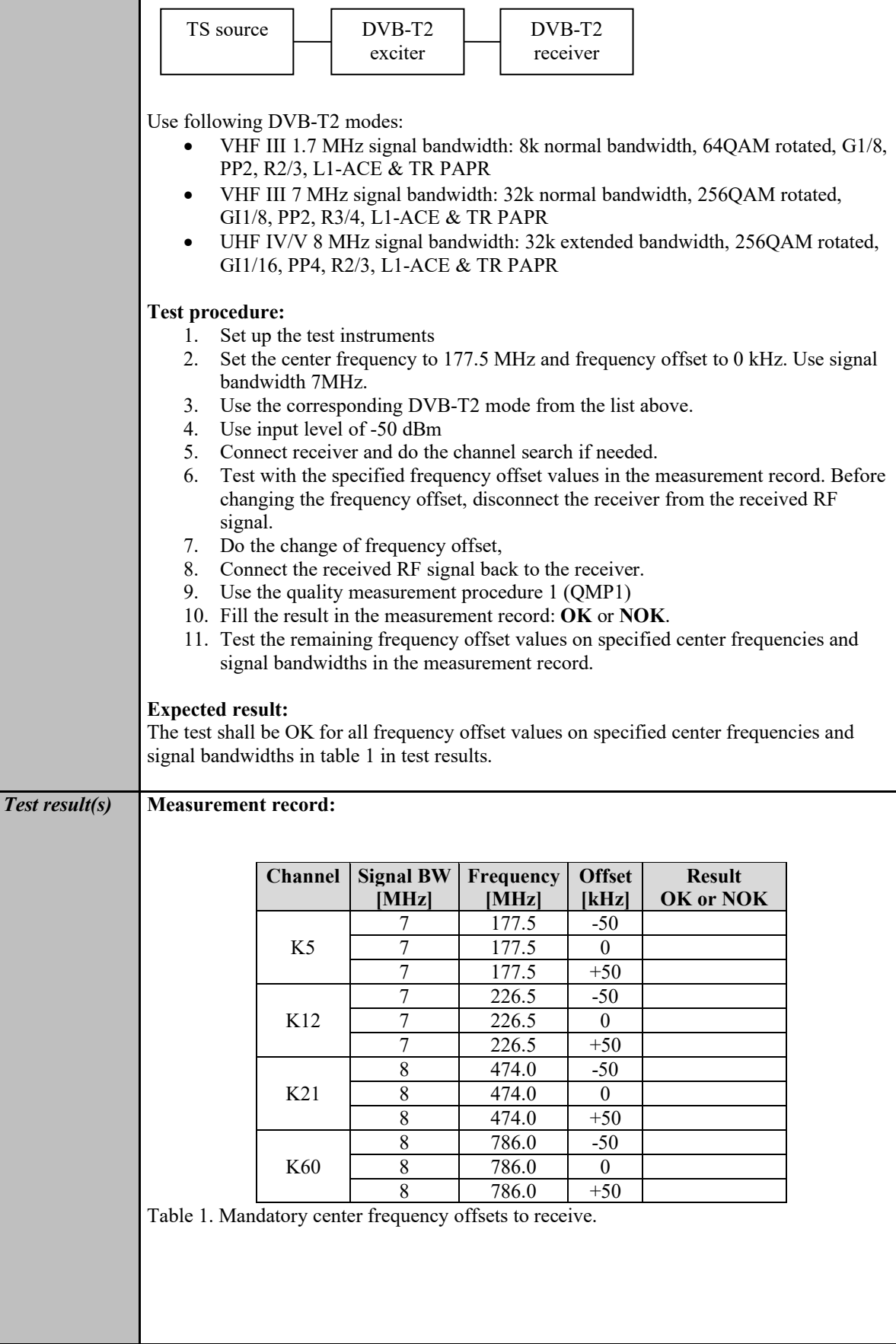

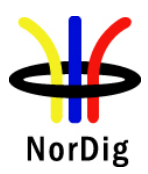

ı

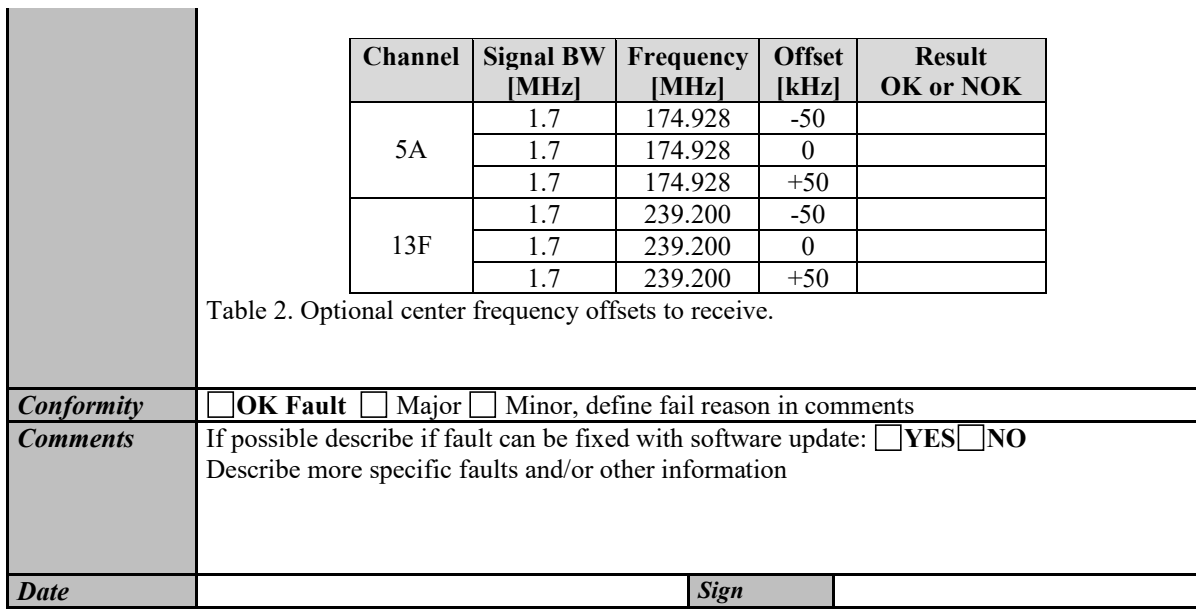

<span id="page-170-0"></span>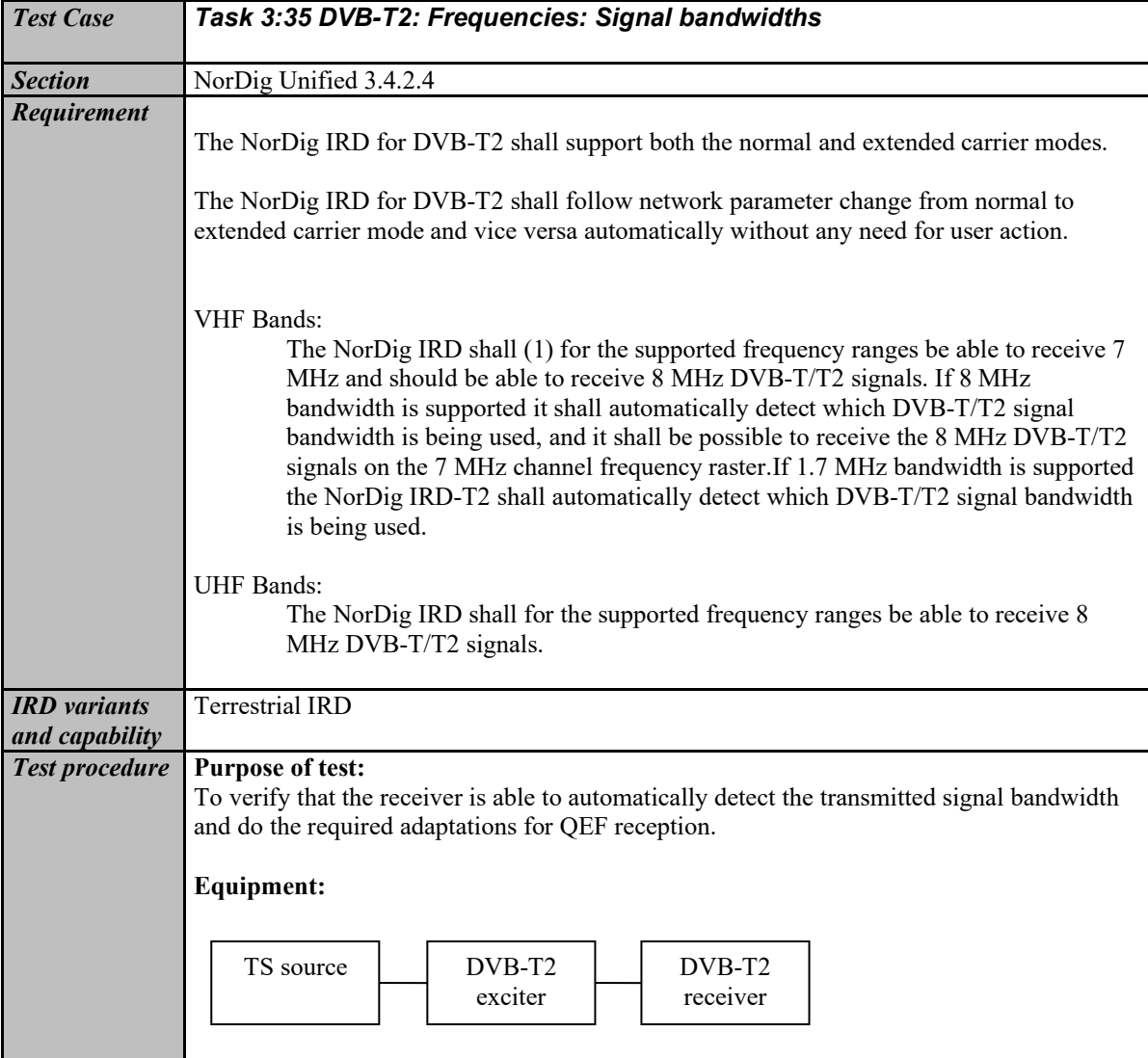

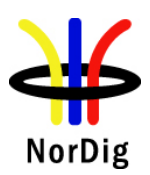

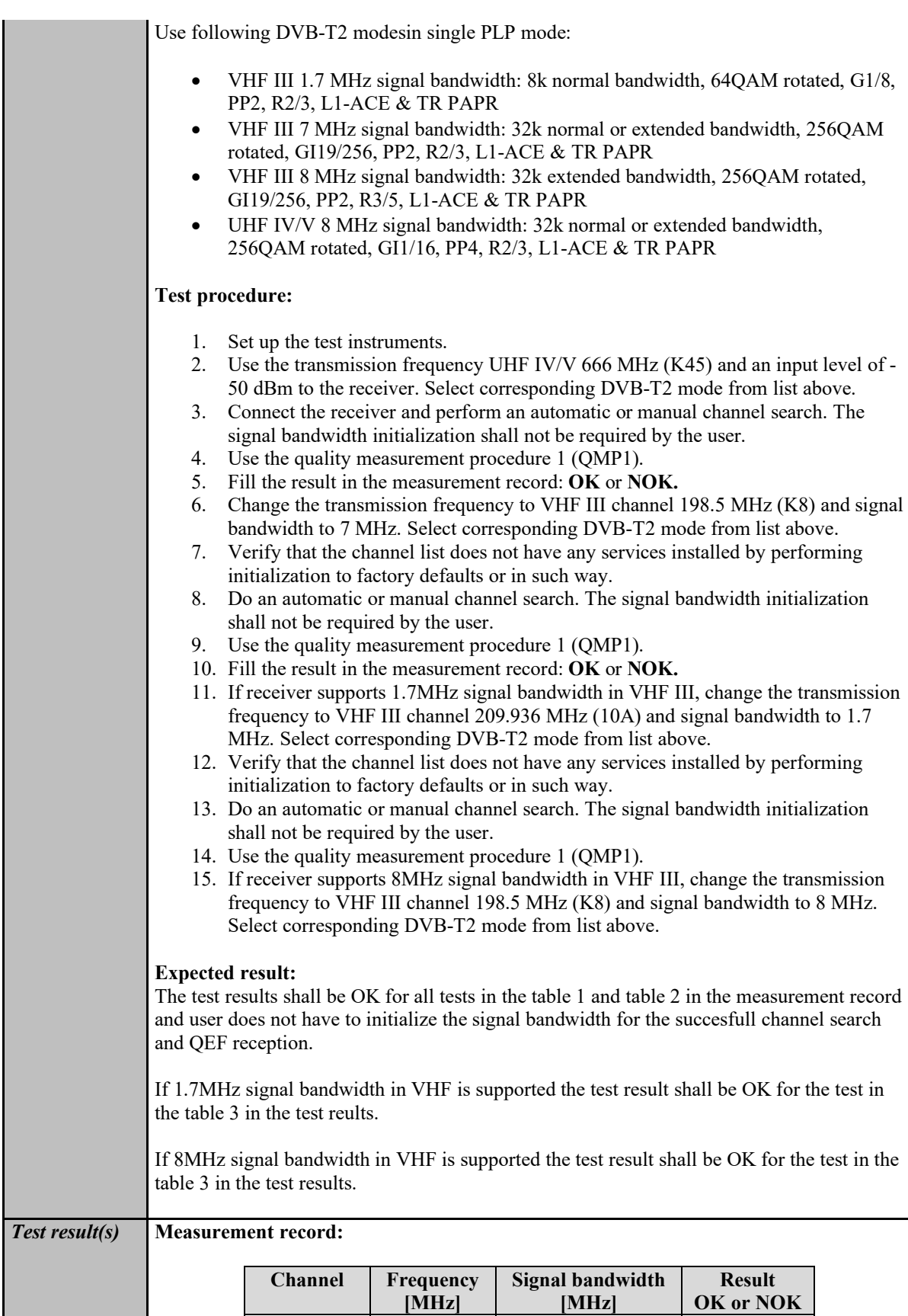

K8 | 198.5 | 7 K45 | 666.0 | 8

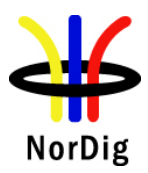

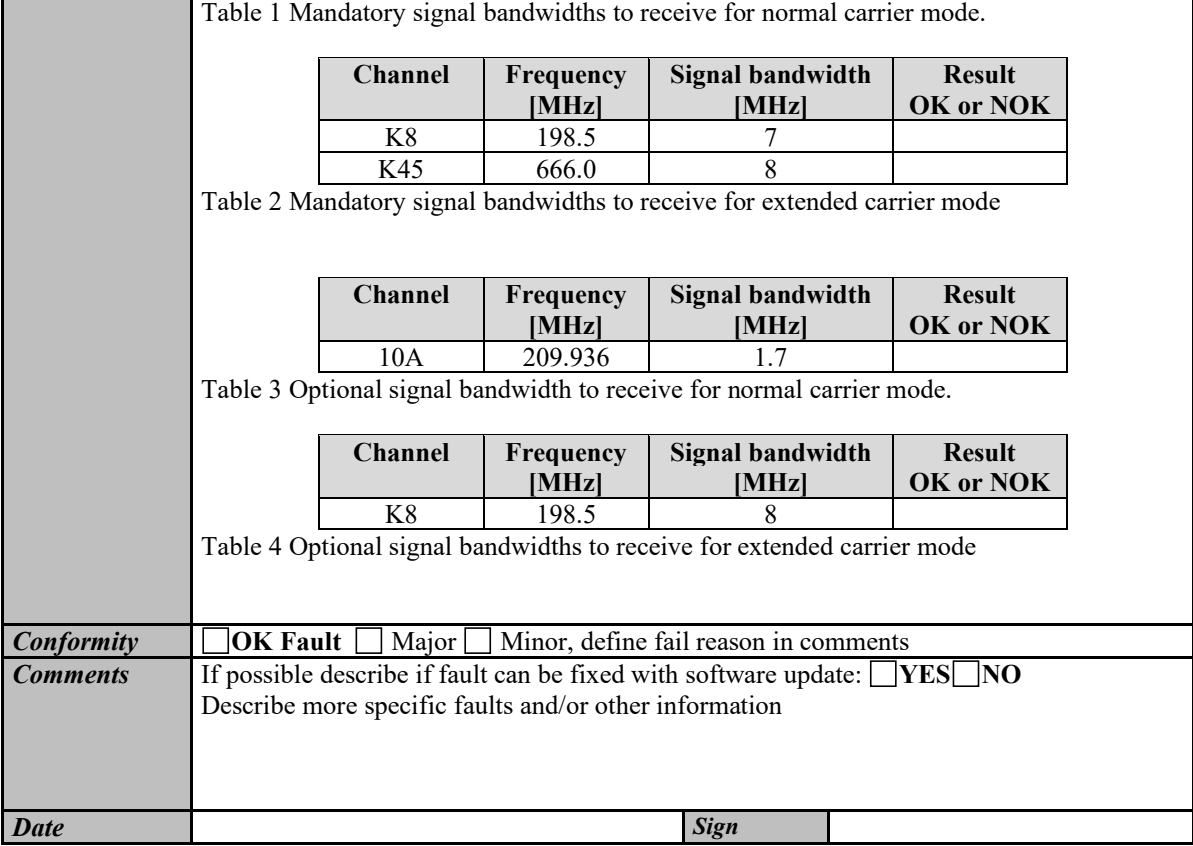

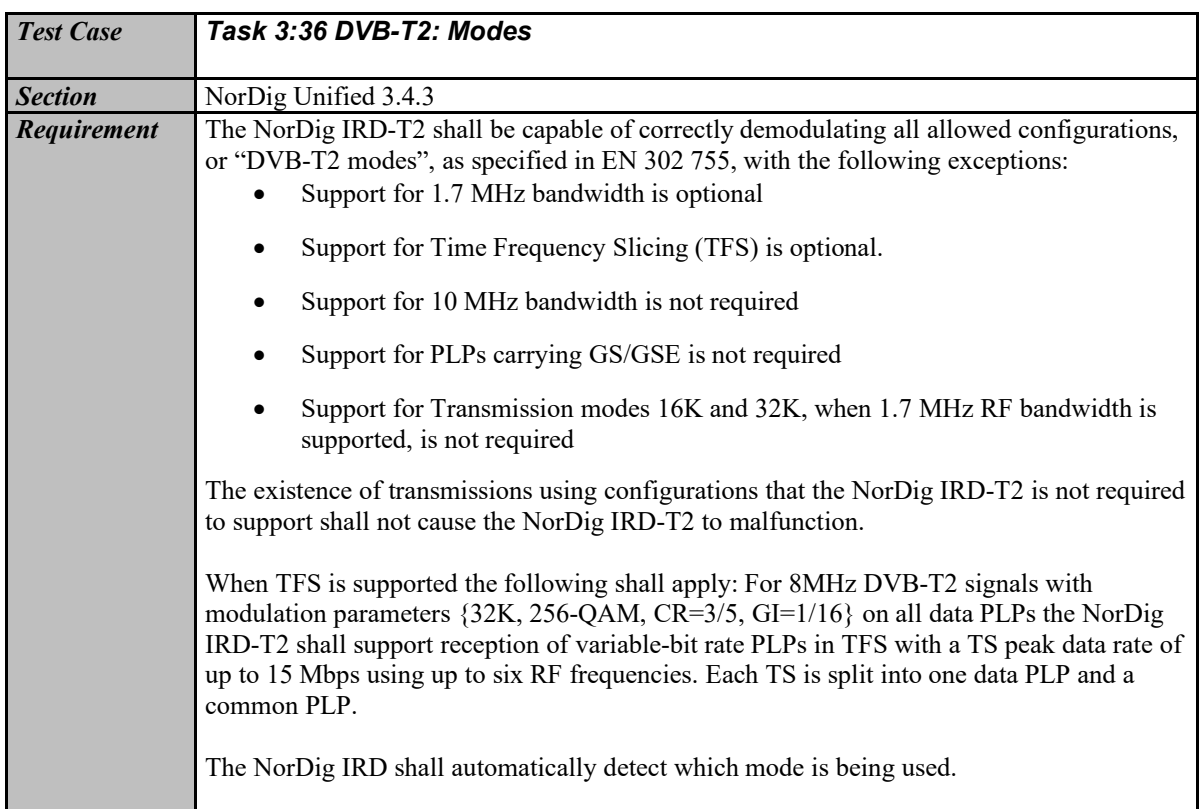

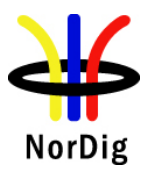

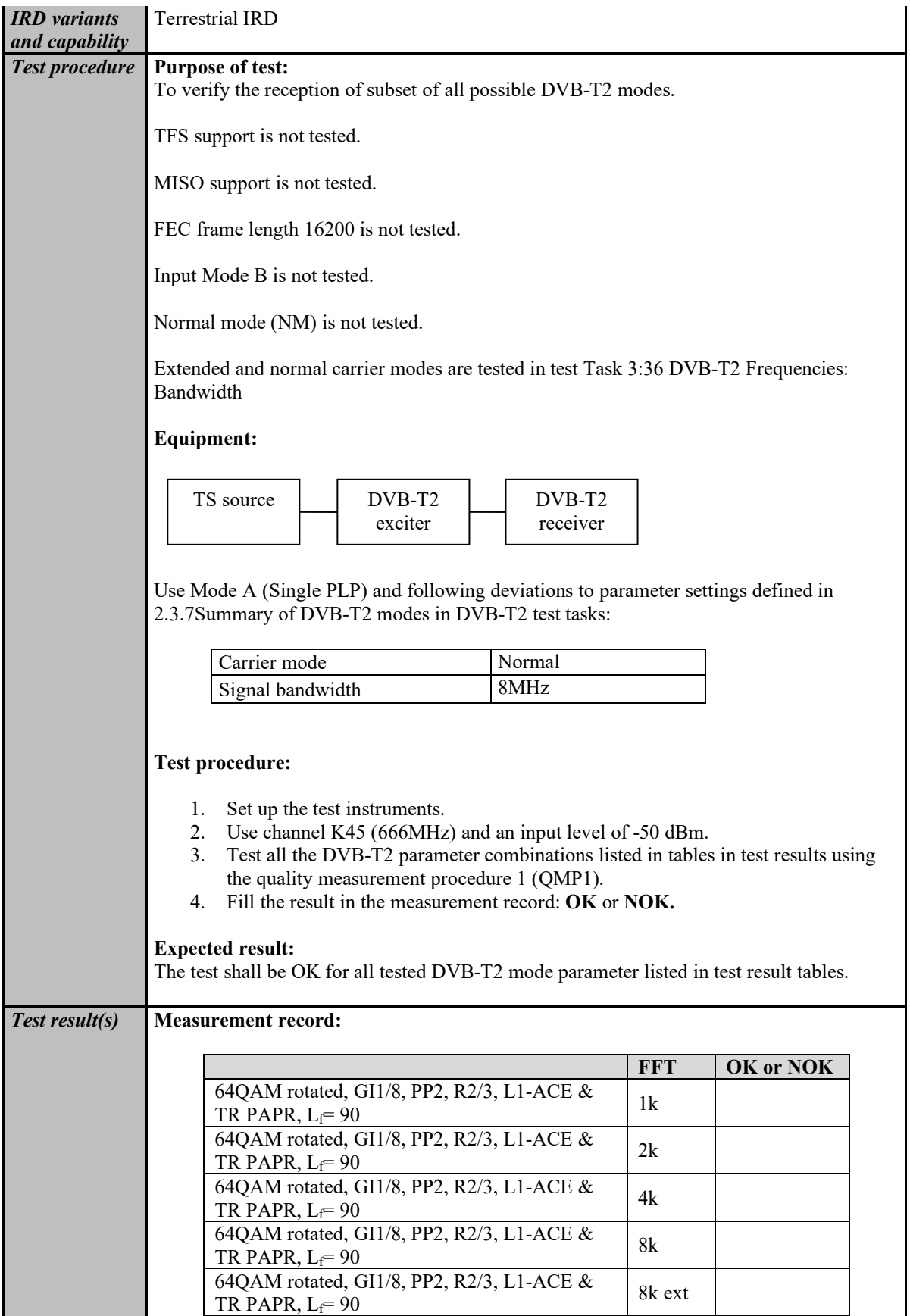

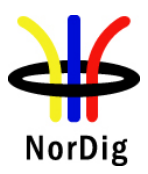

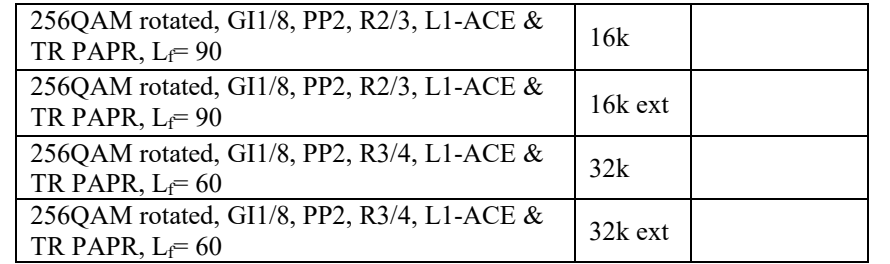

Table 1 FFT sizes

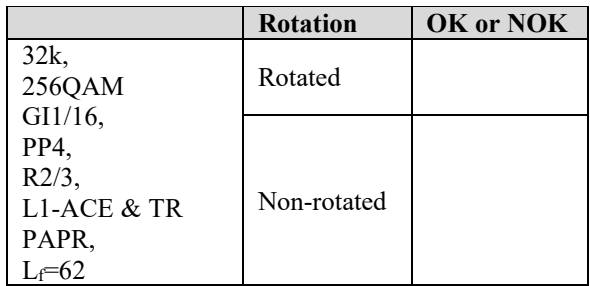

Table 2 Constellation rotation

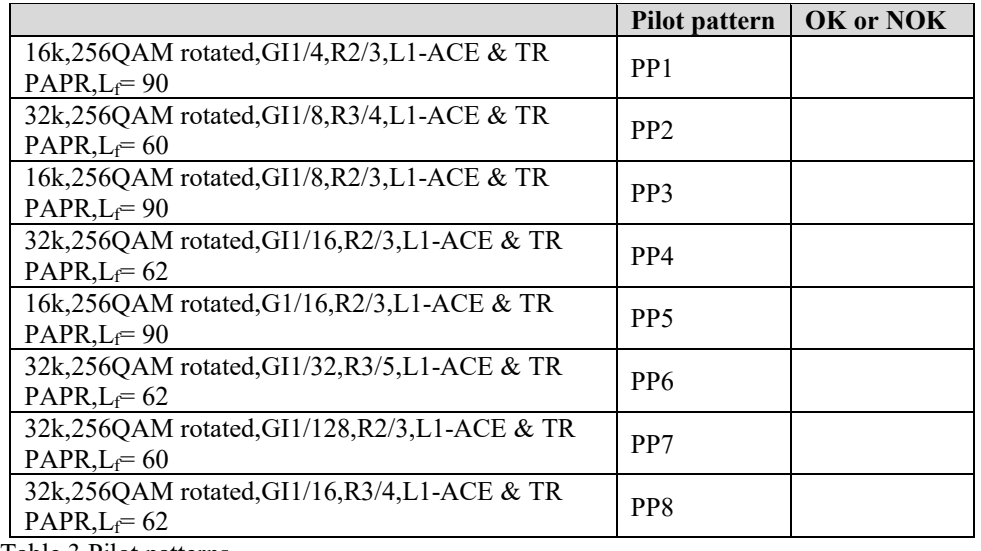

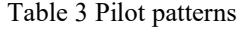

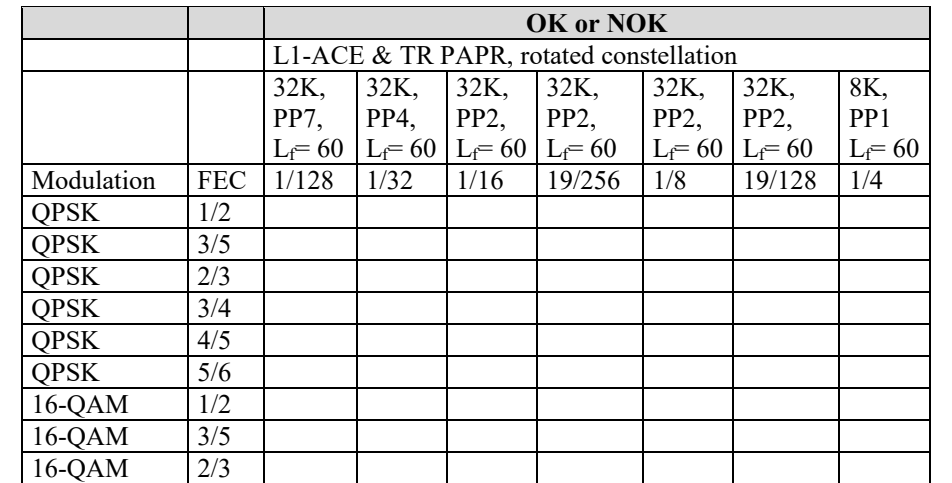

l,

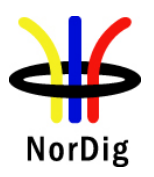

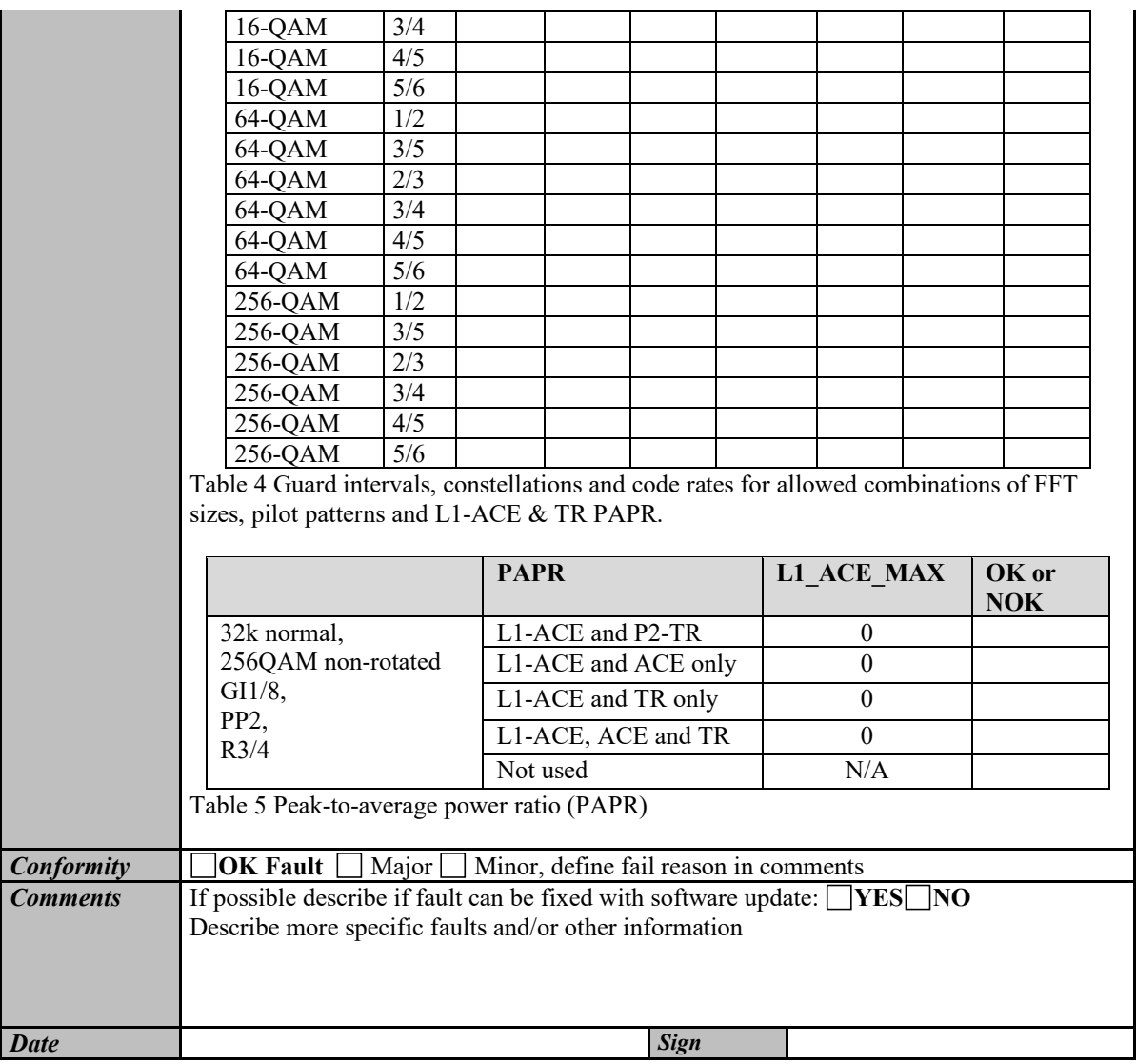

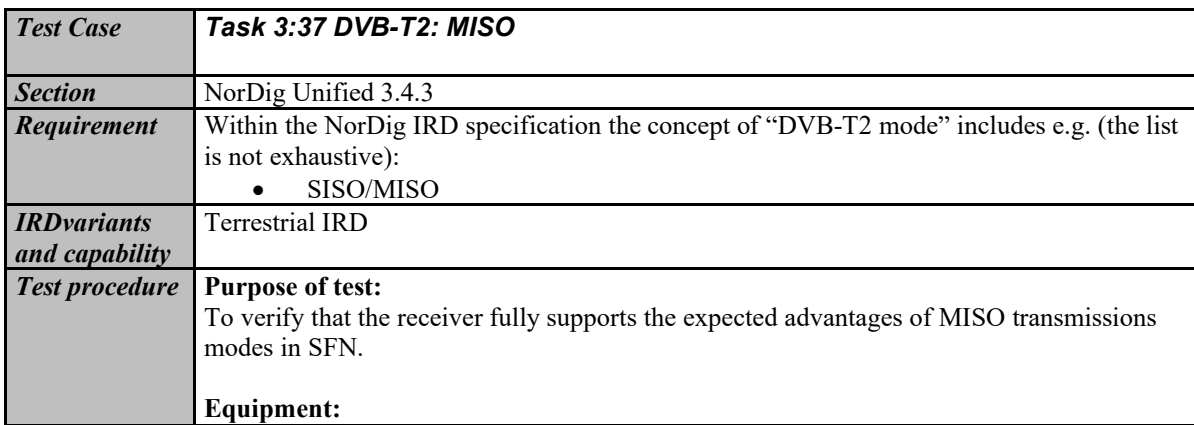

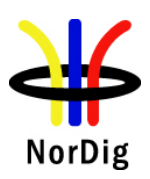

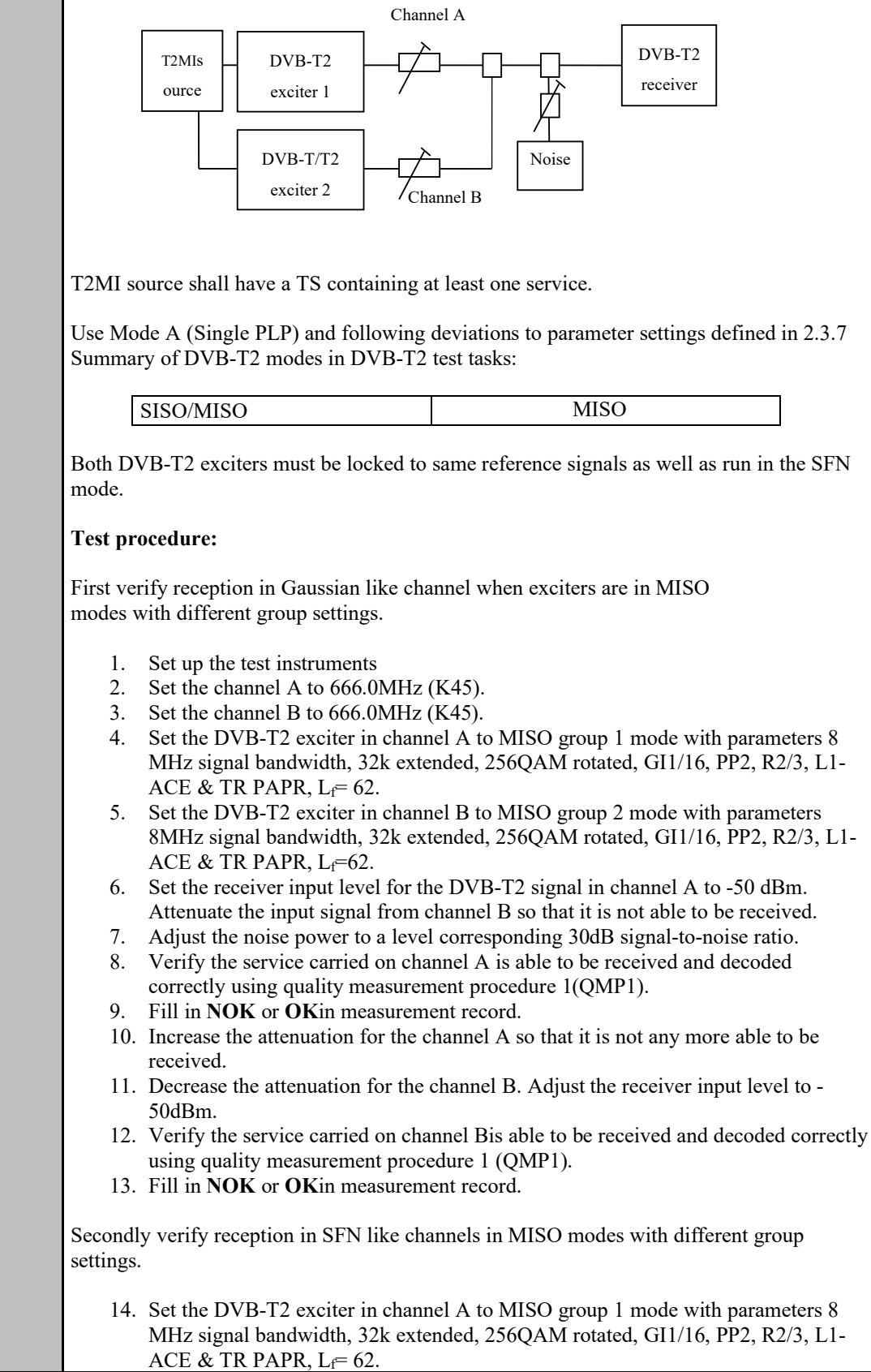

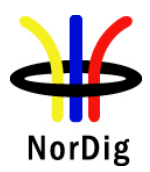

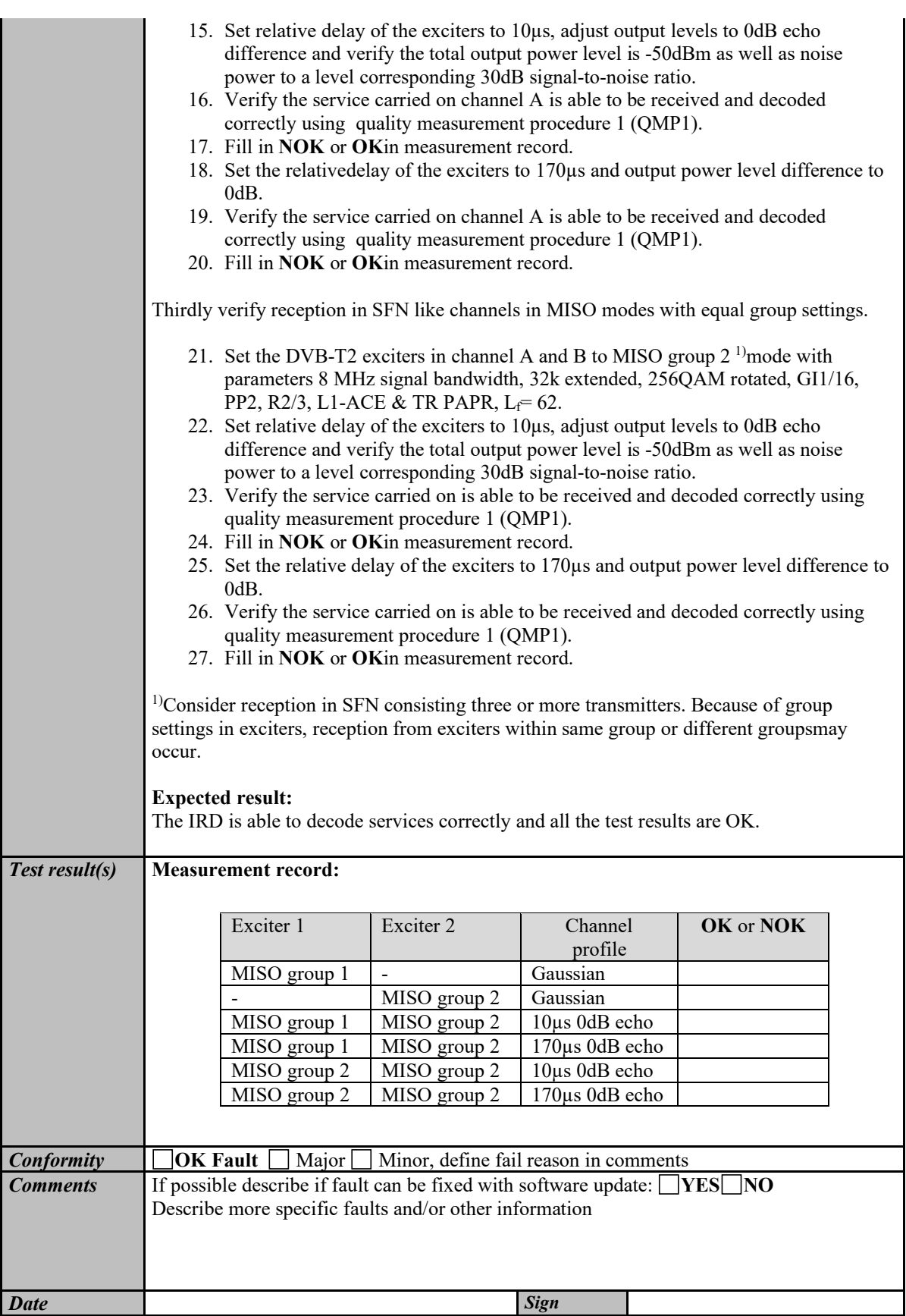

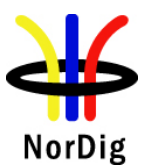

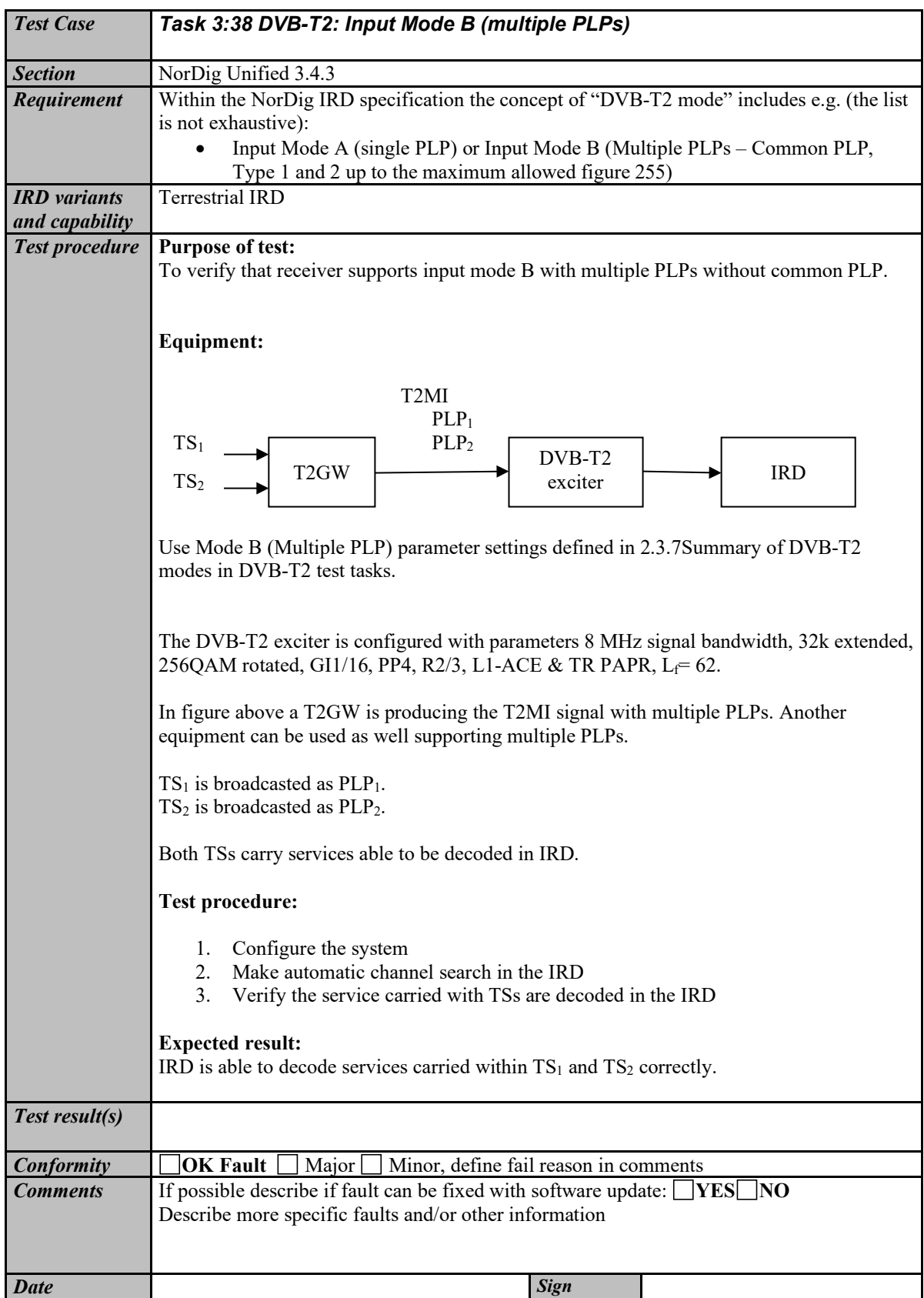

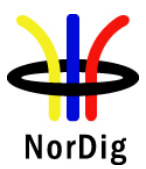

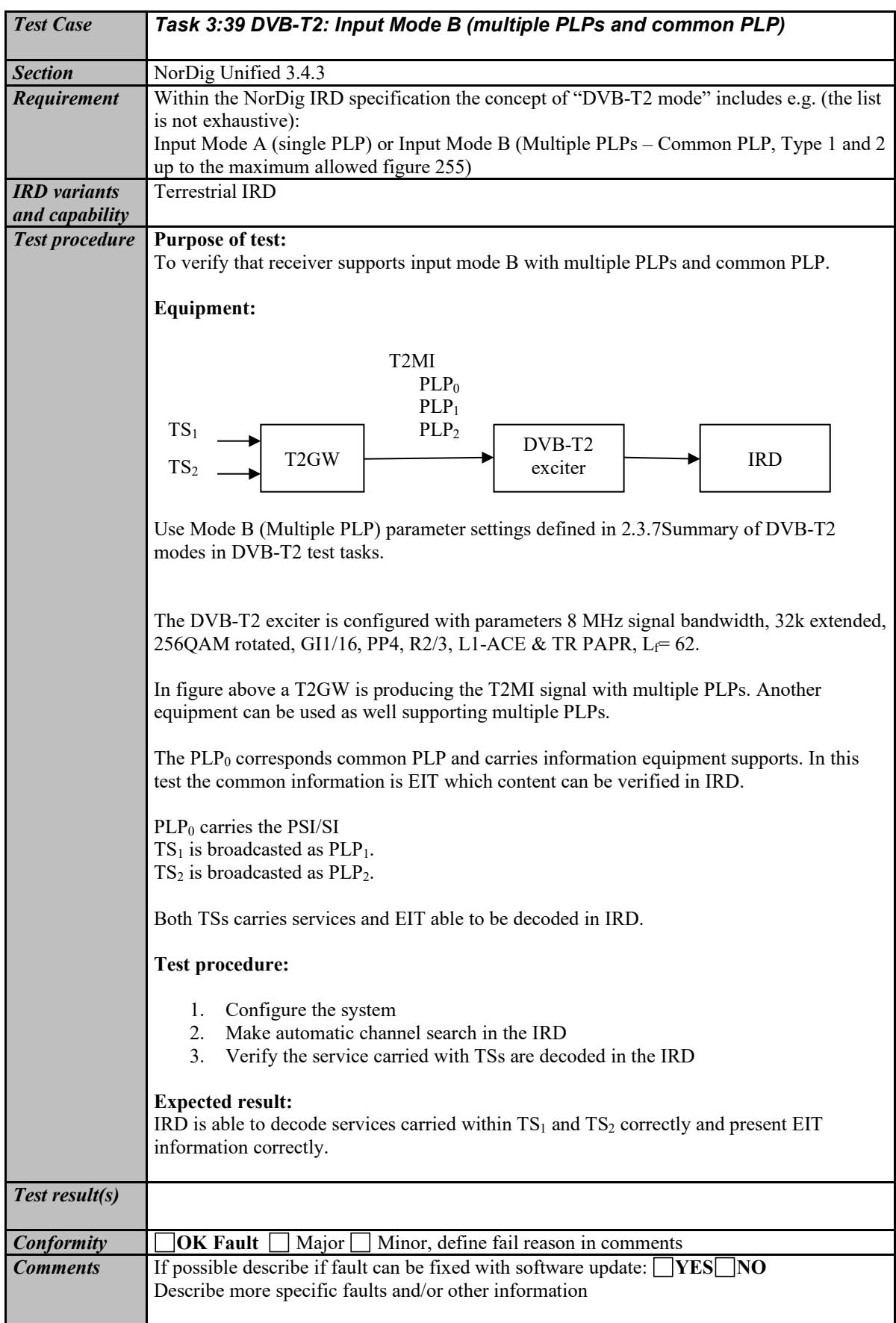
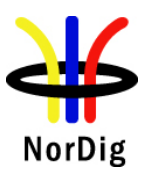

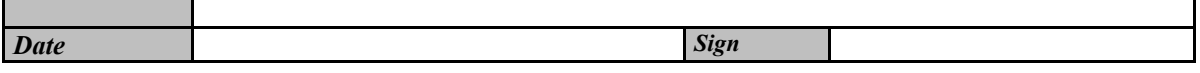

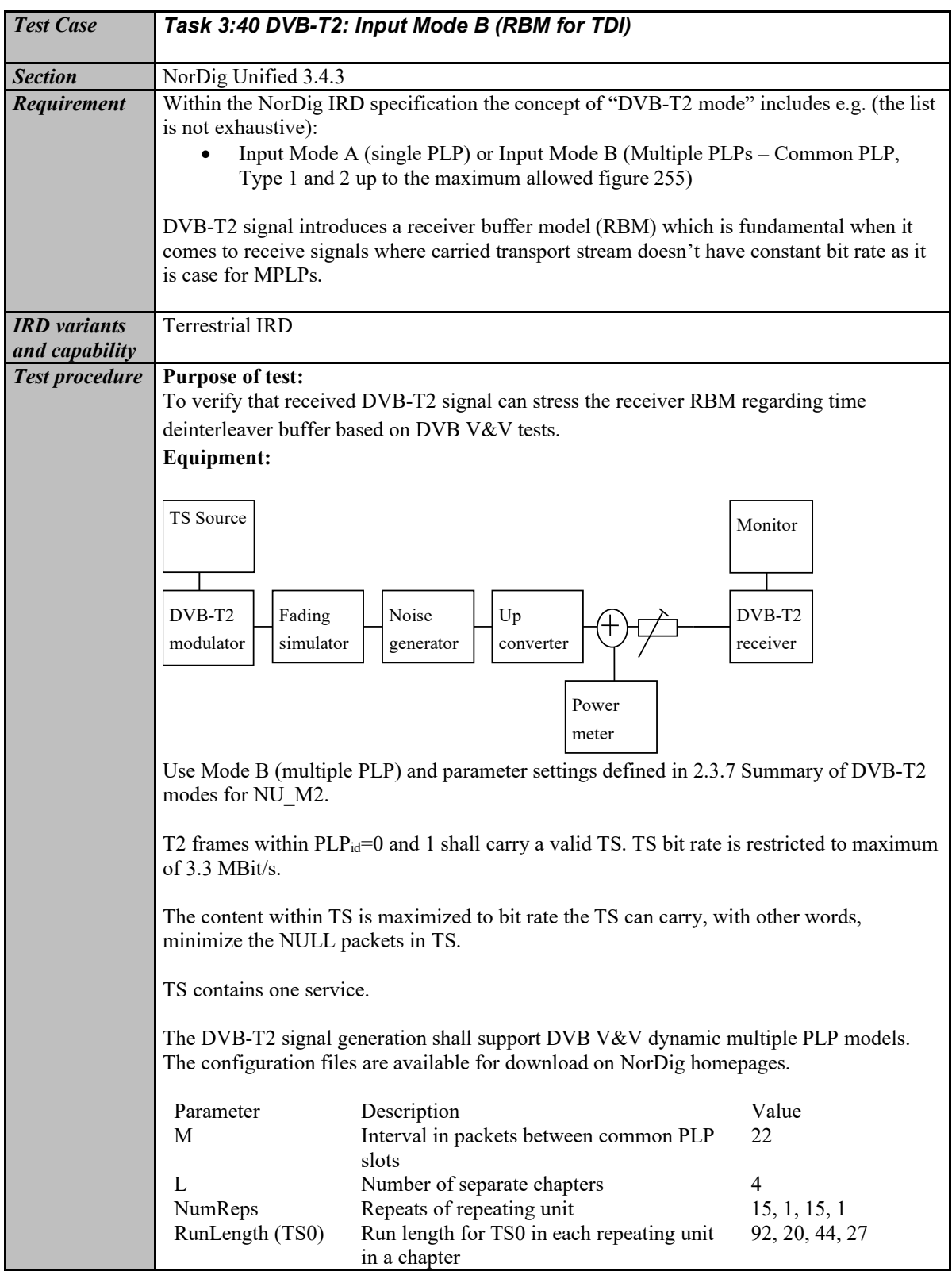

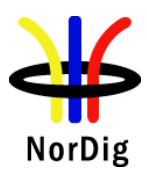

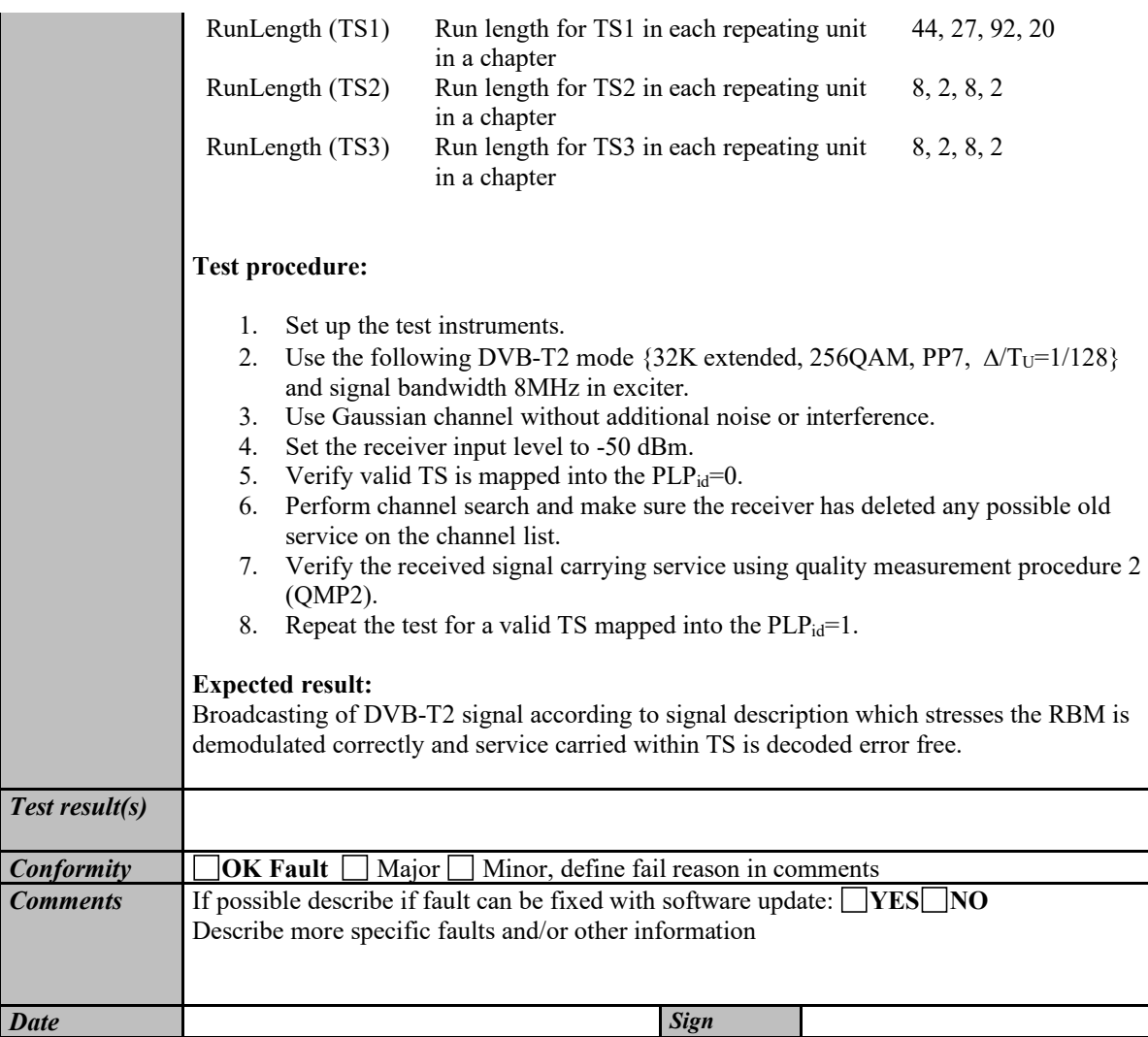

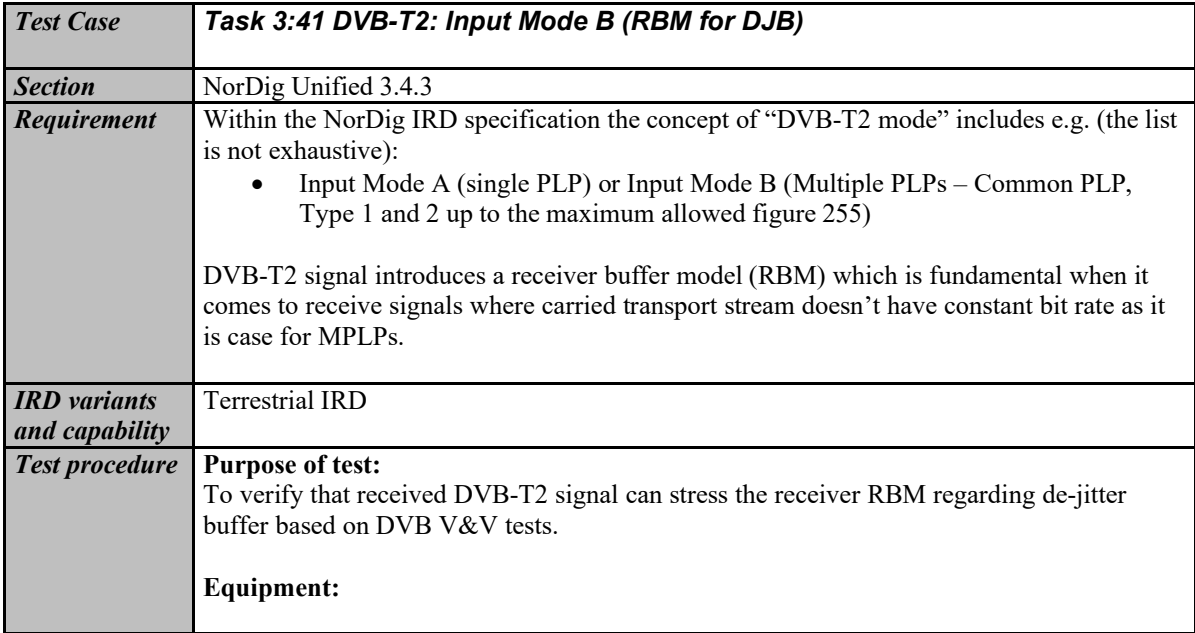

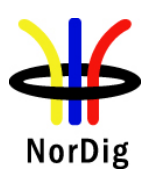

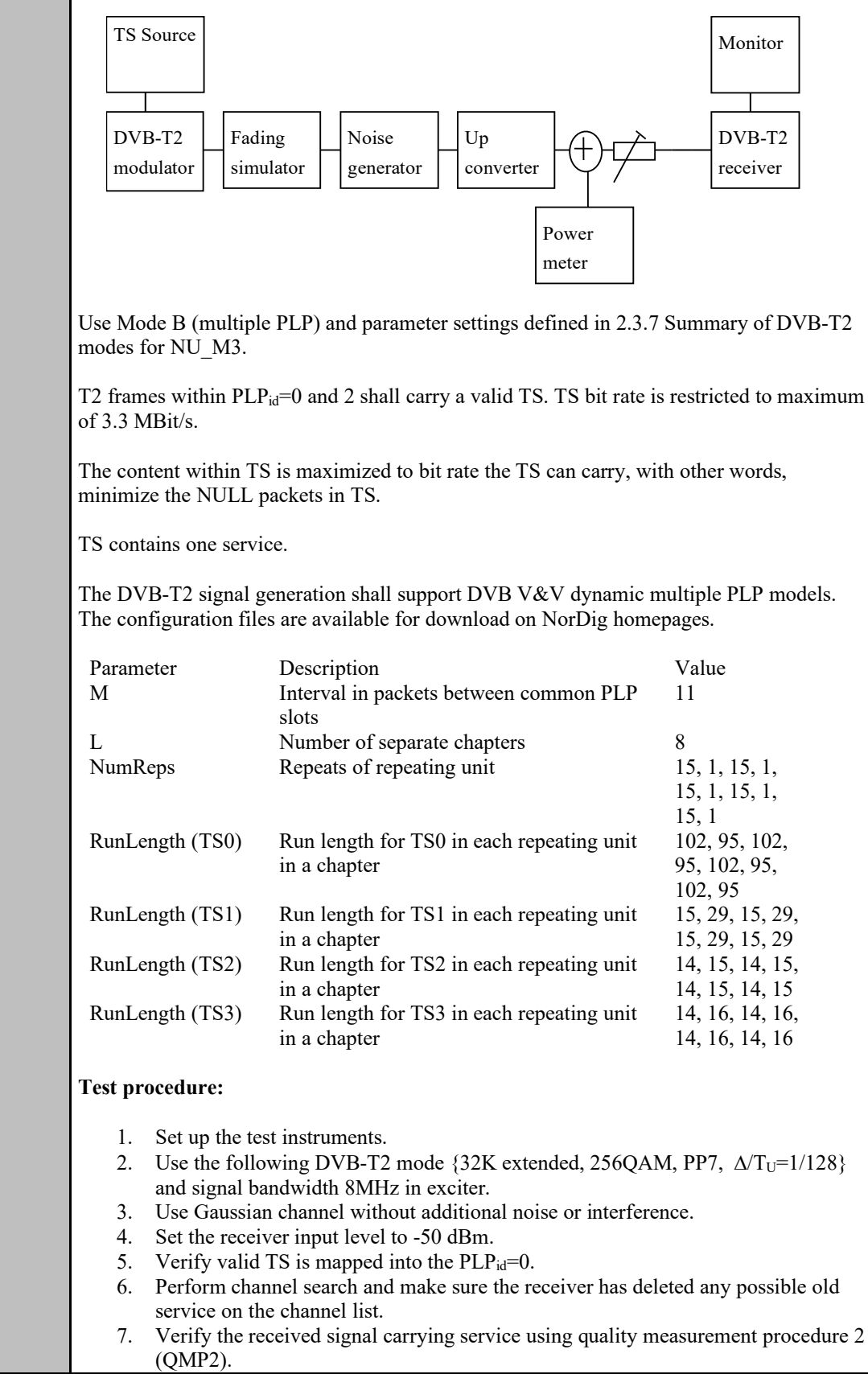

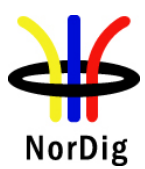

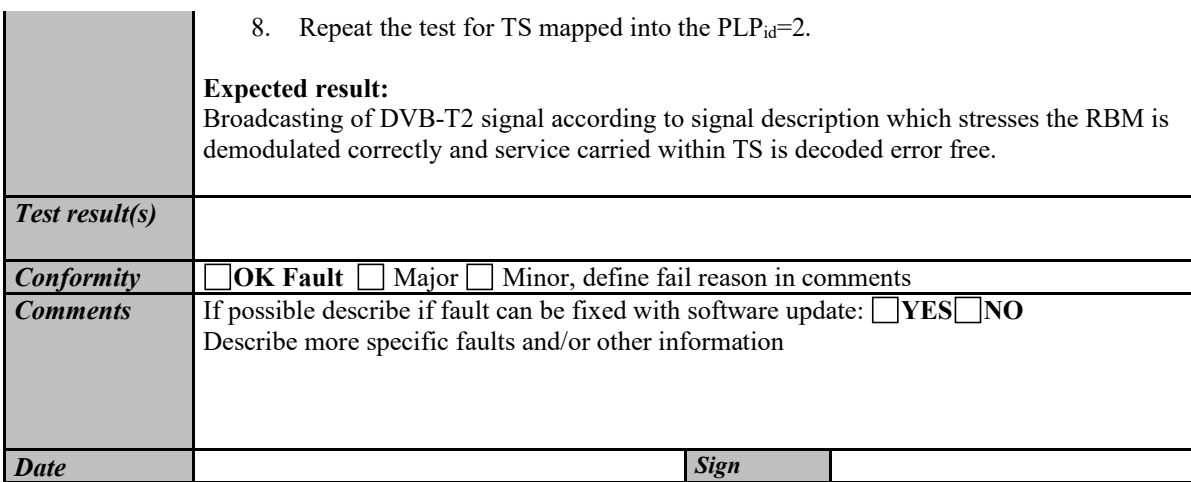

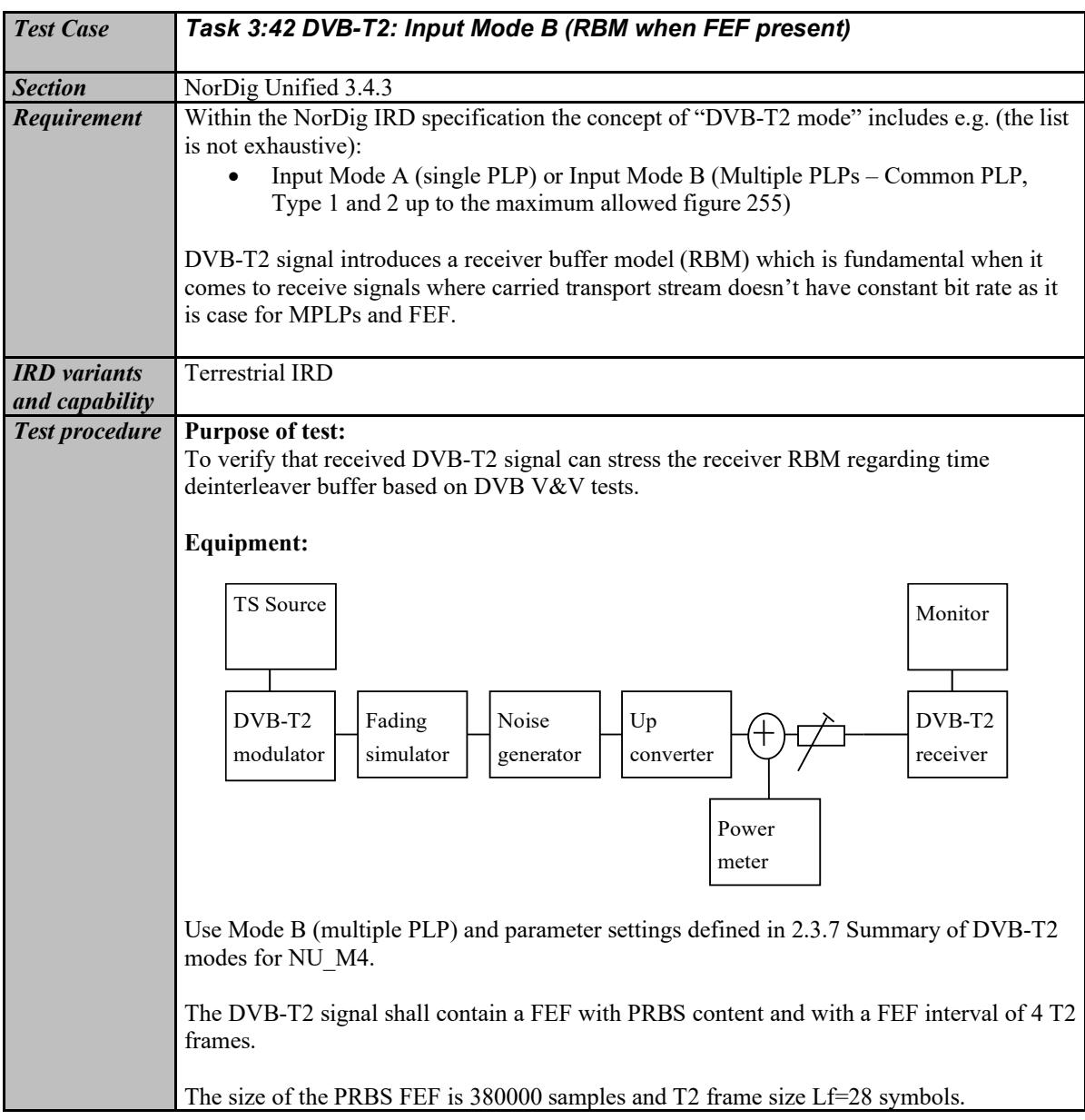

185 (574)

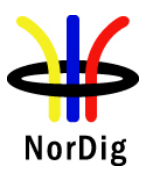

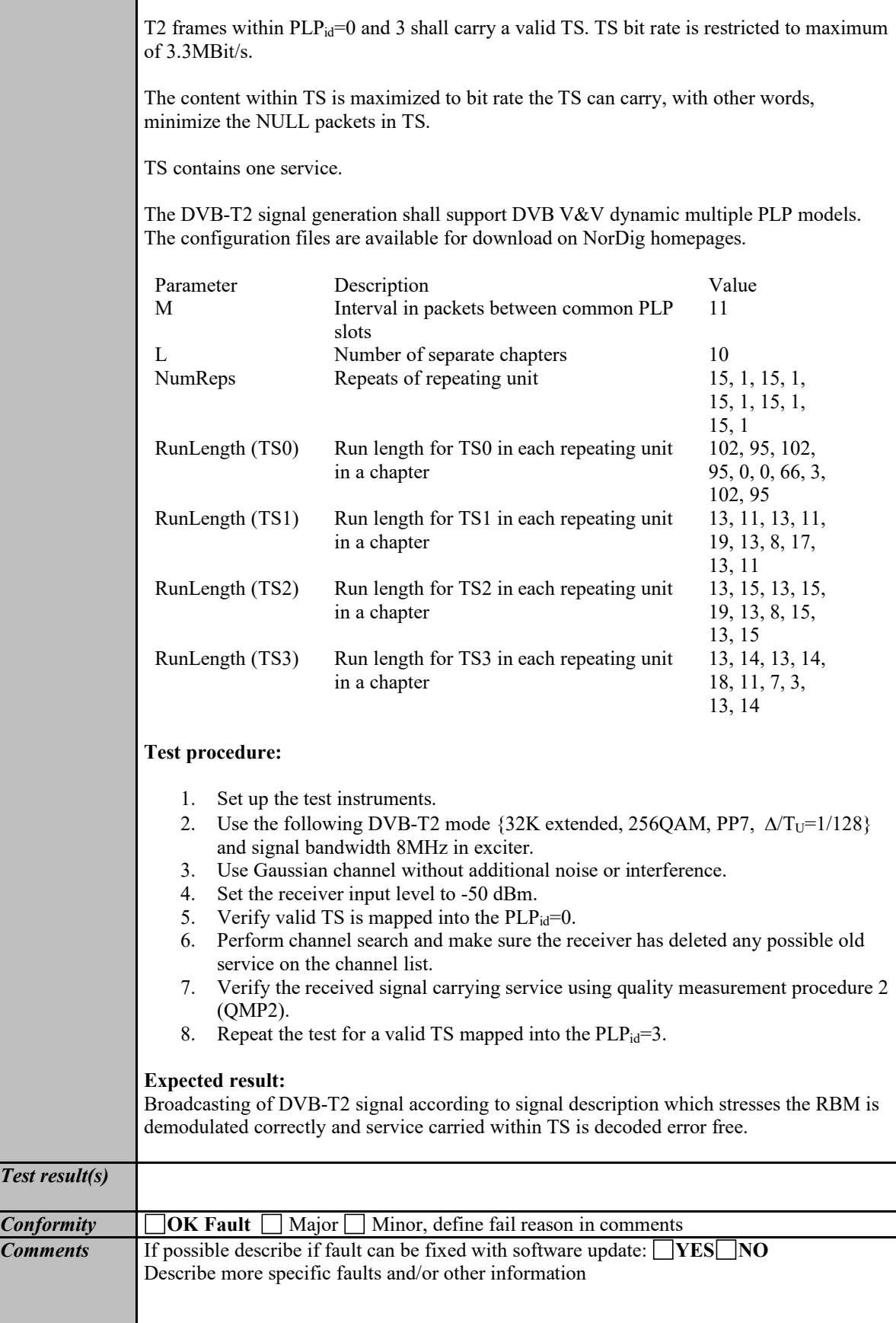

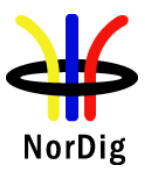

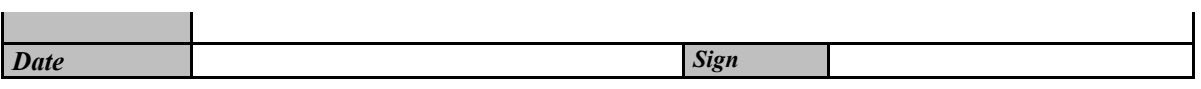

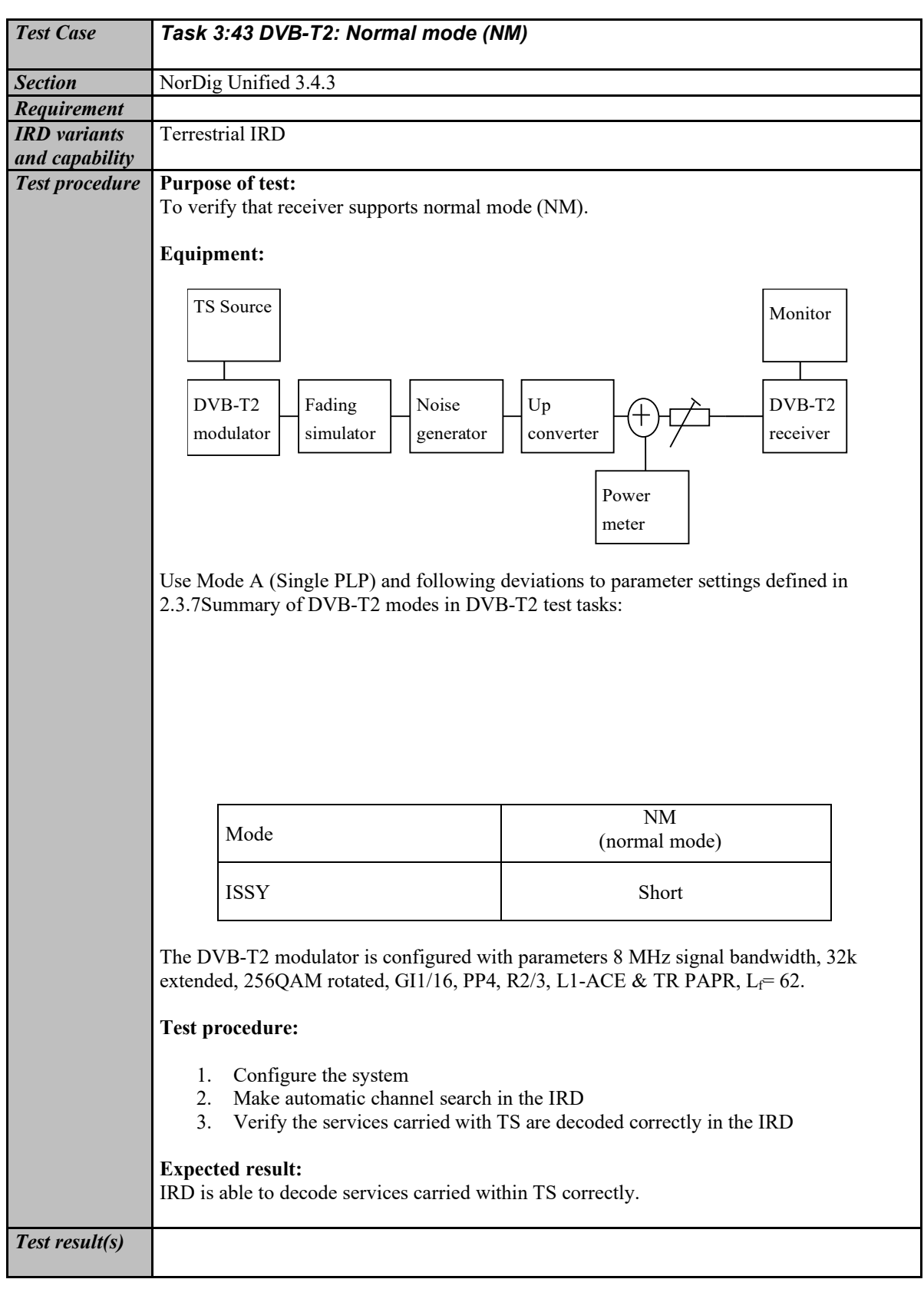

NorDig

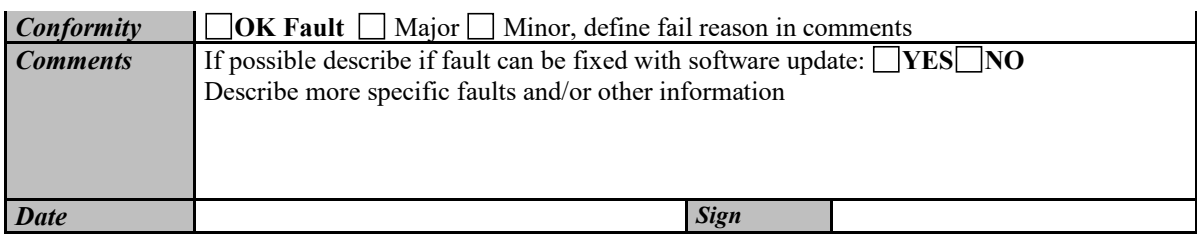

<span id="page-186-0"></span>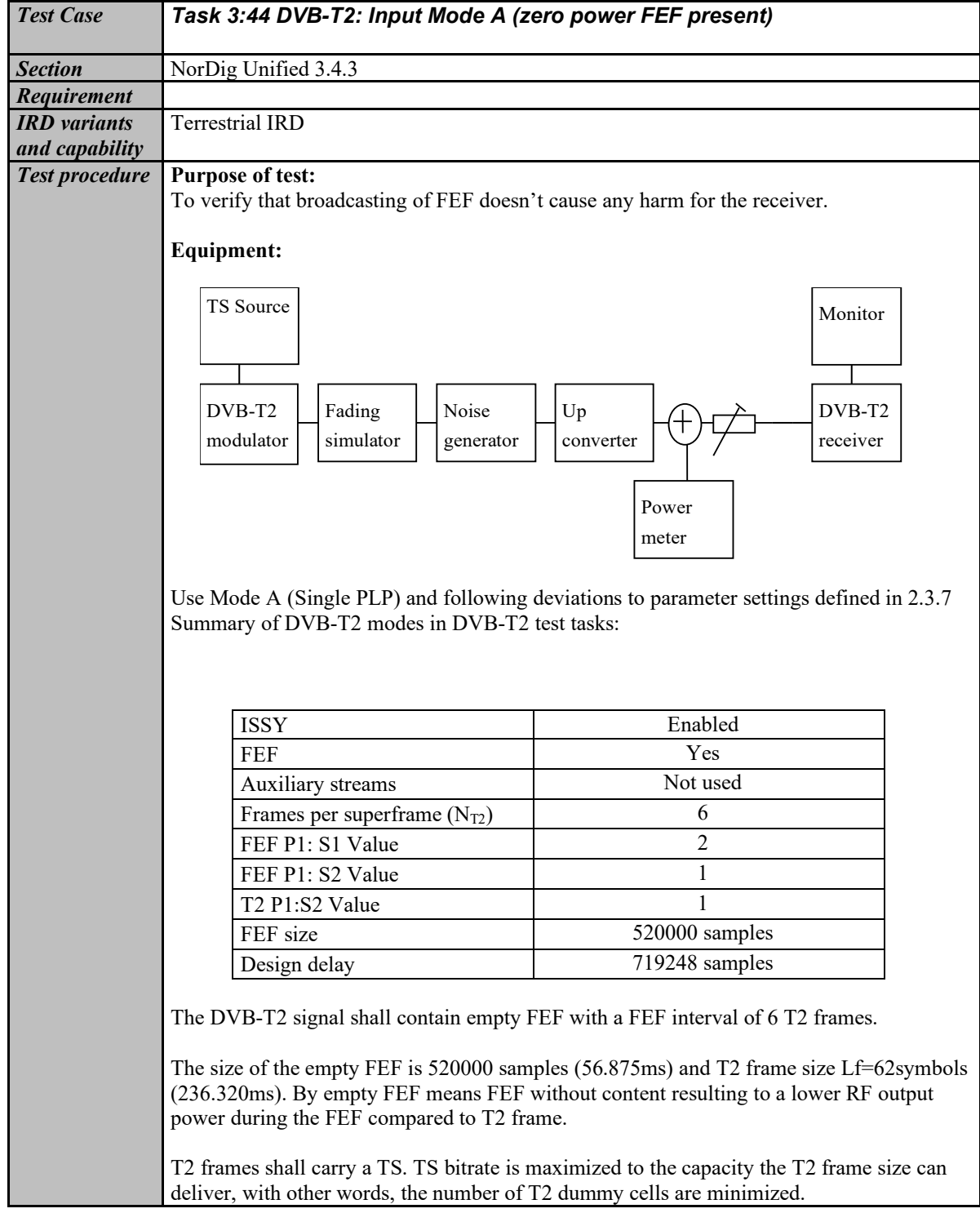

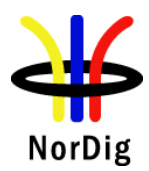

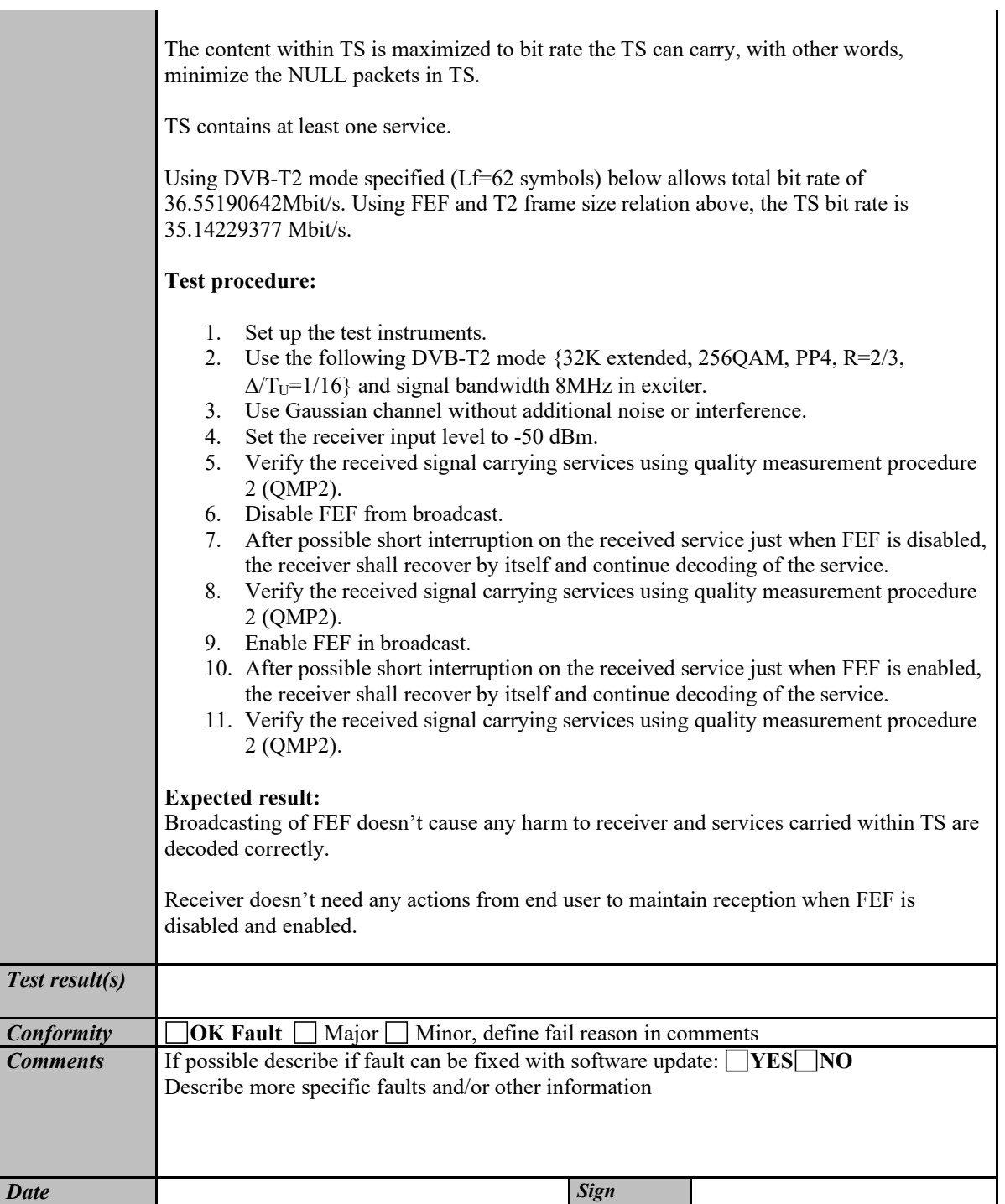

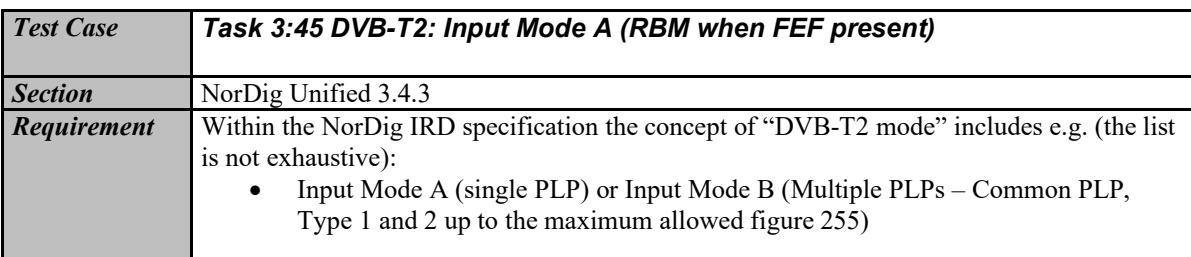

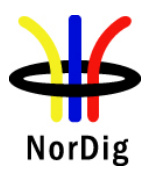

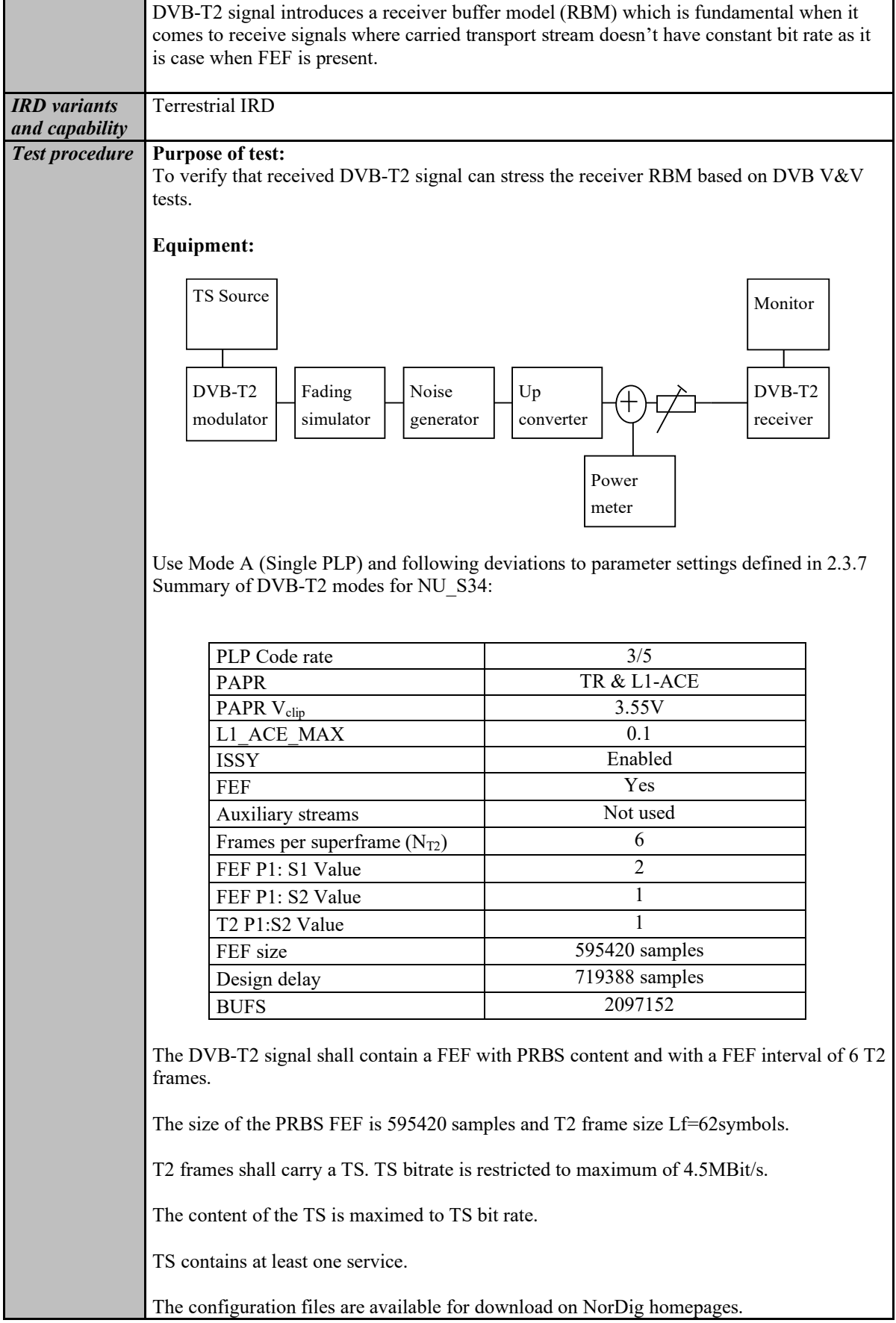

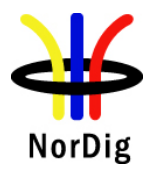

Γ

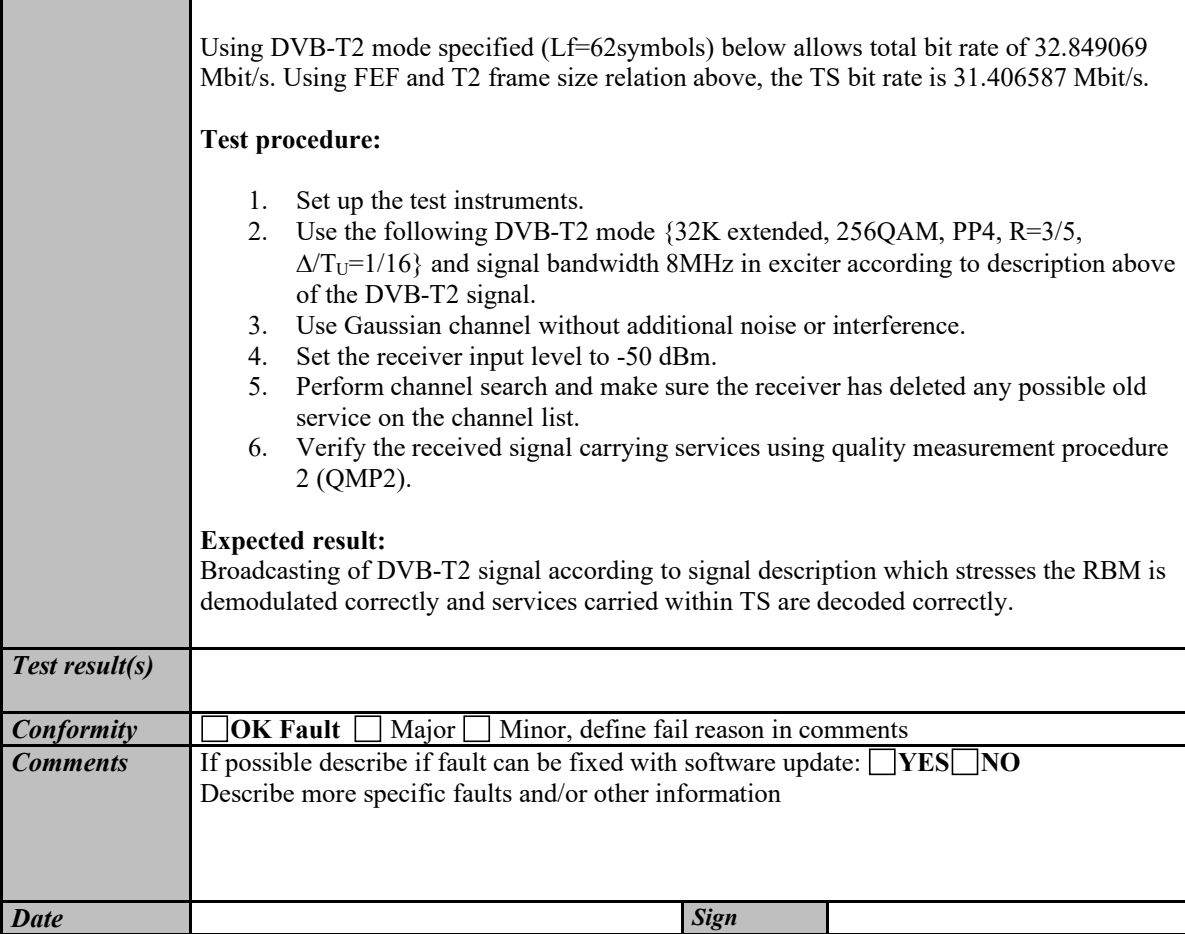

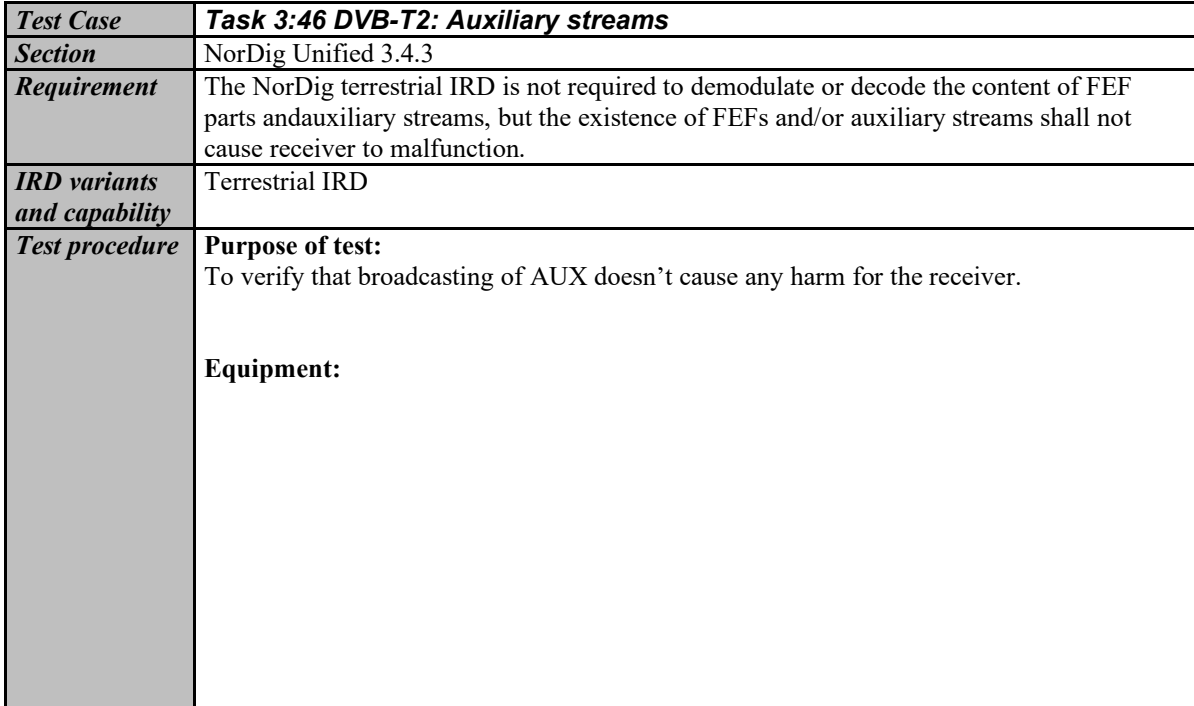

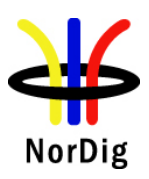

 $\overline{1}$ 

 $\mathbf{r}$ 

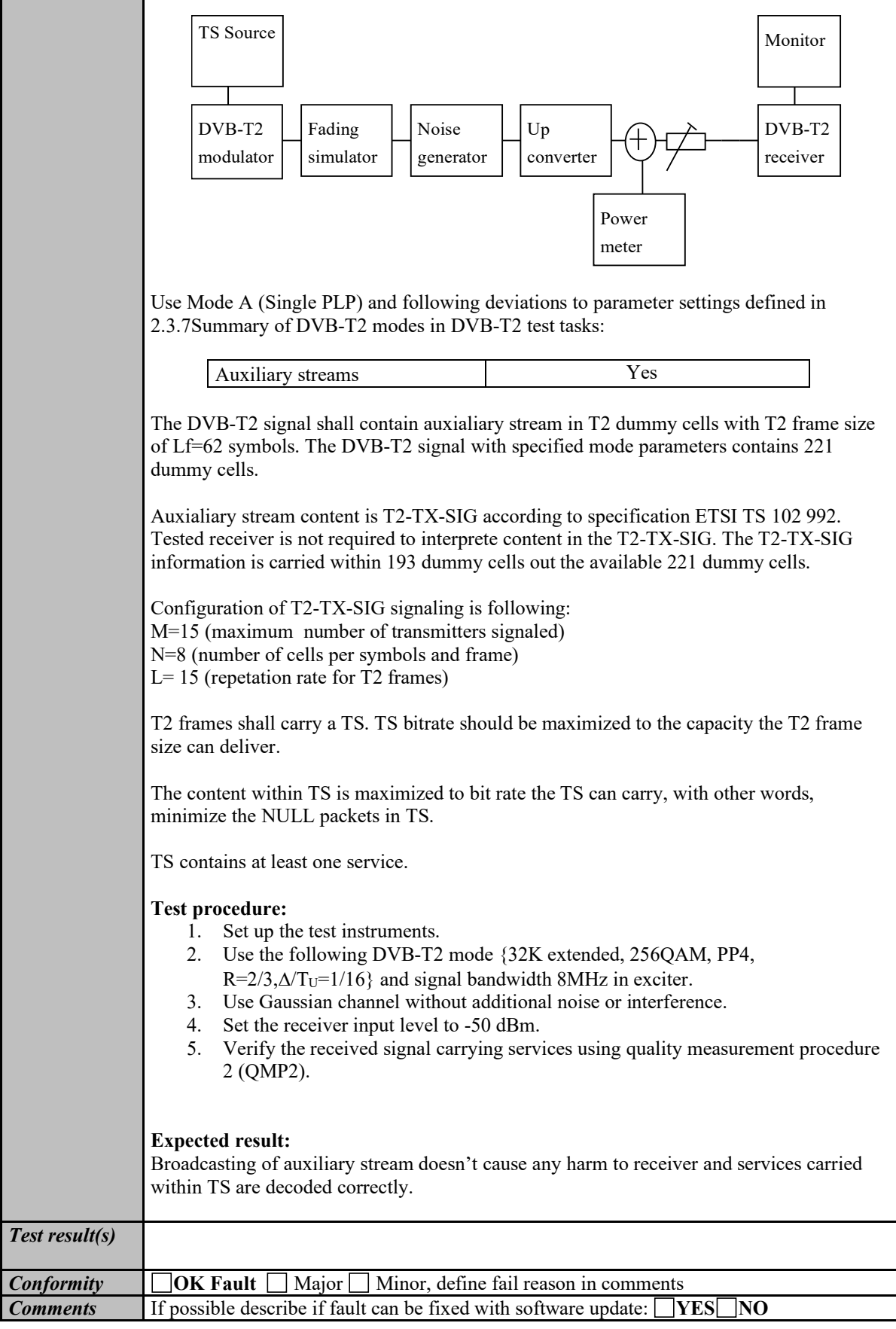

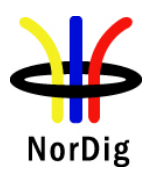

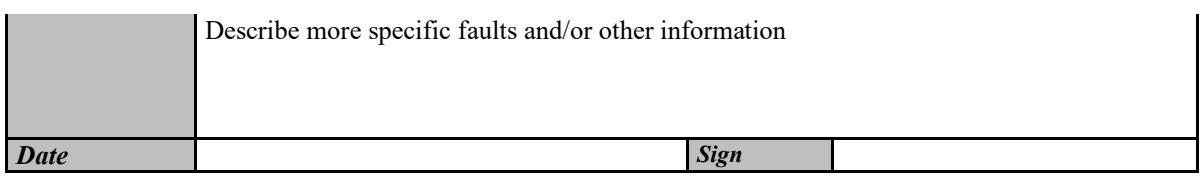

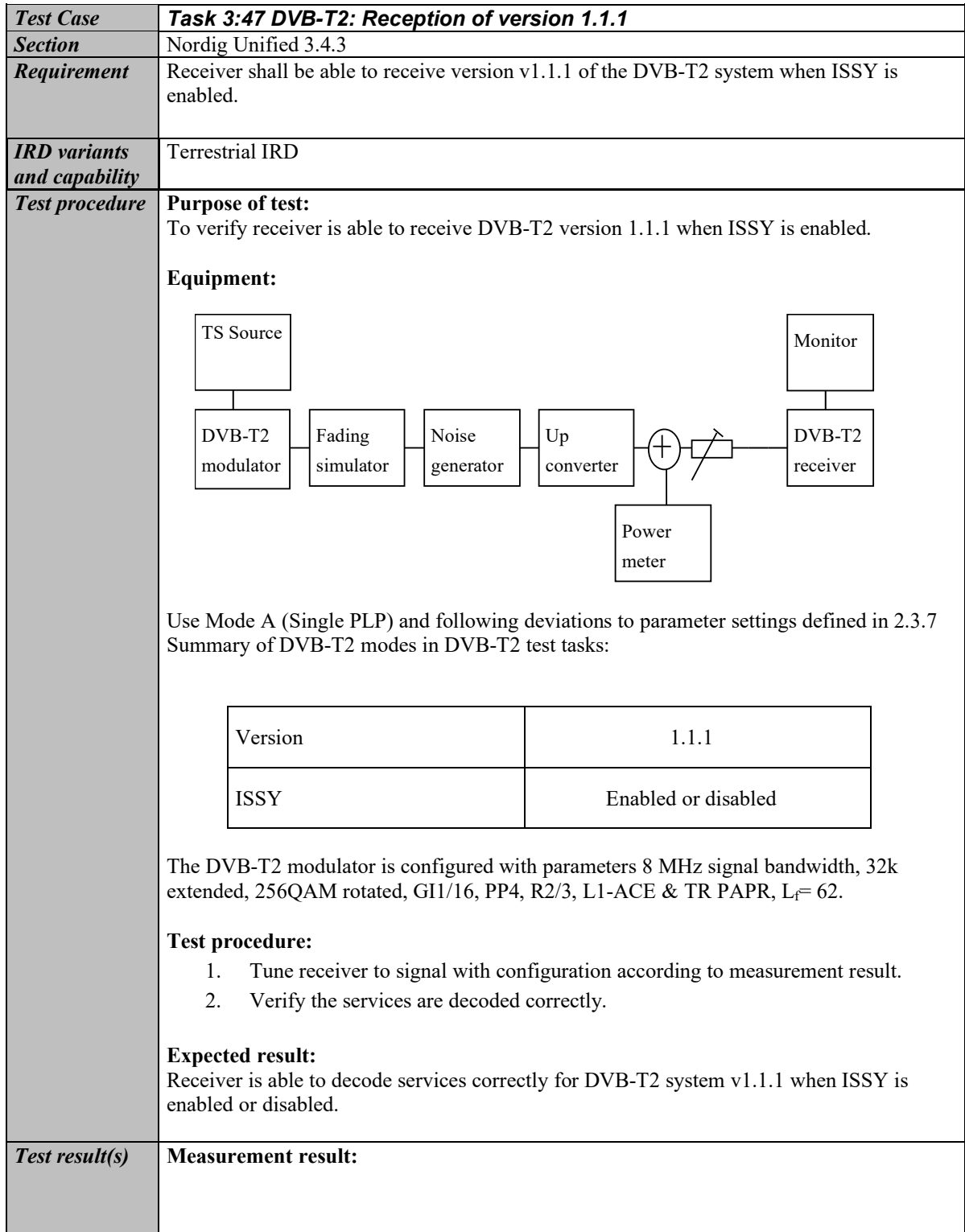

<span id="page-192-0"></span>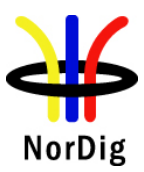

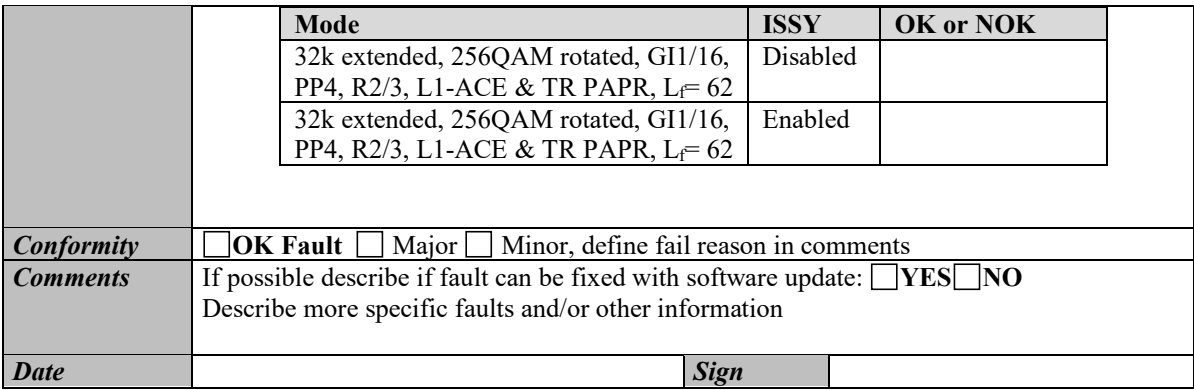

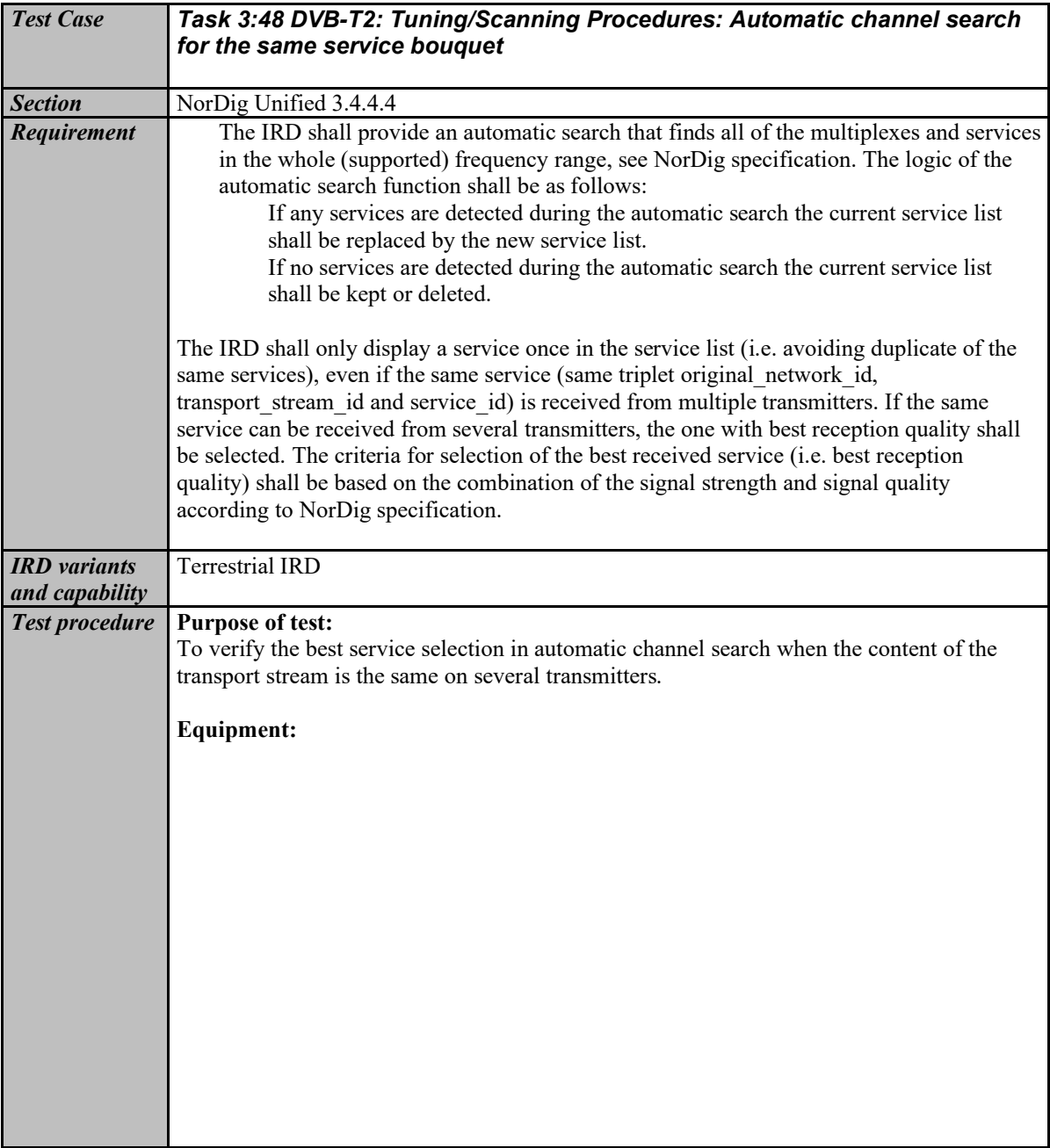

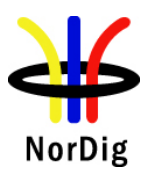

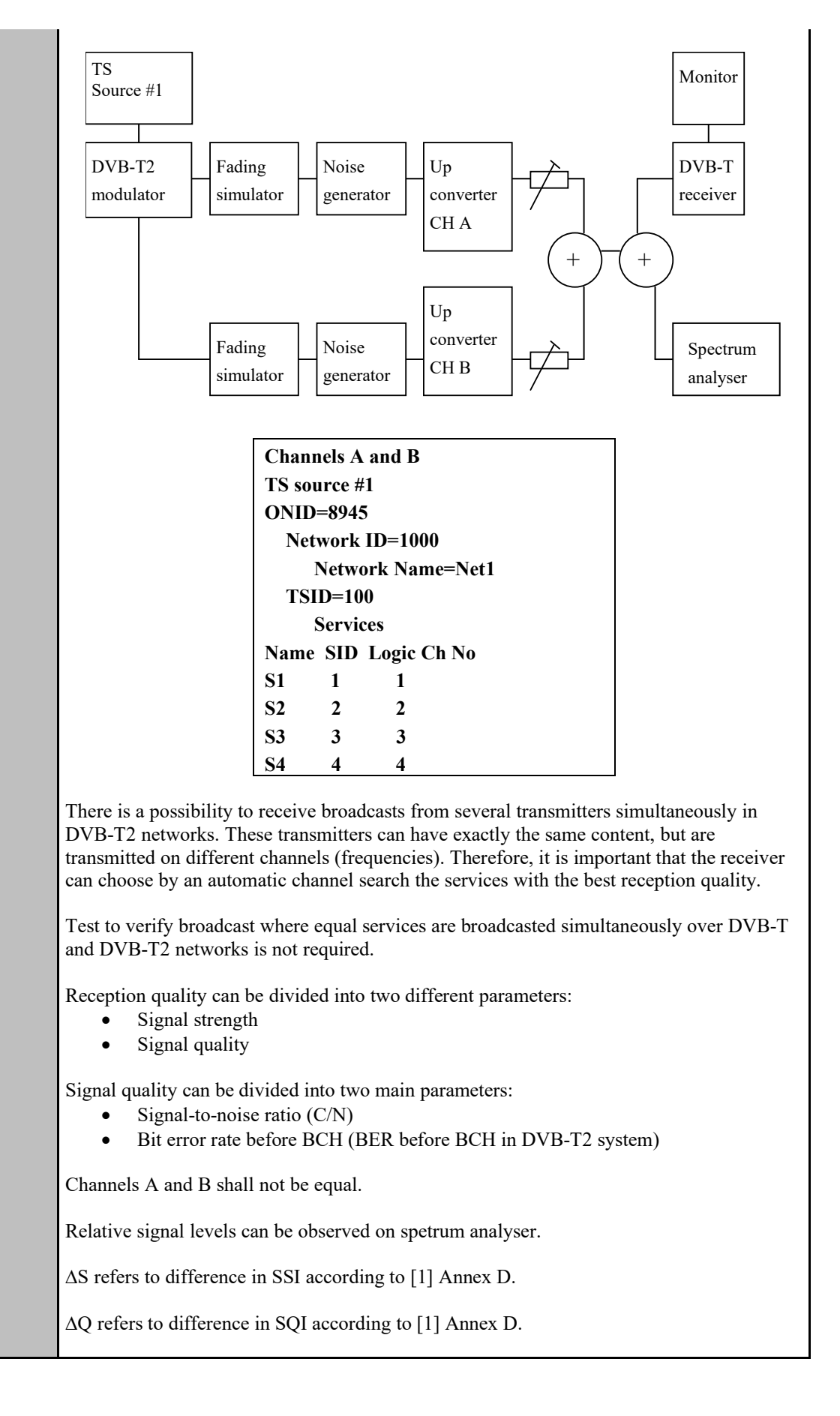

NorDig

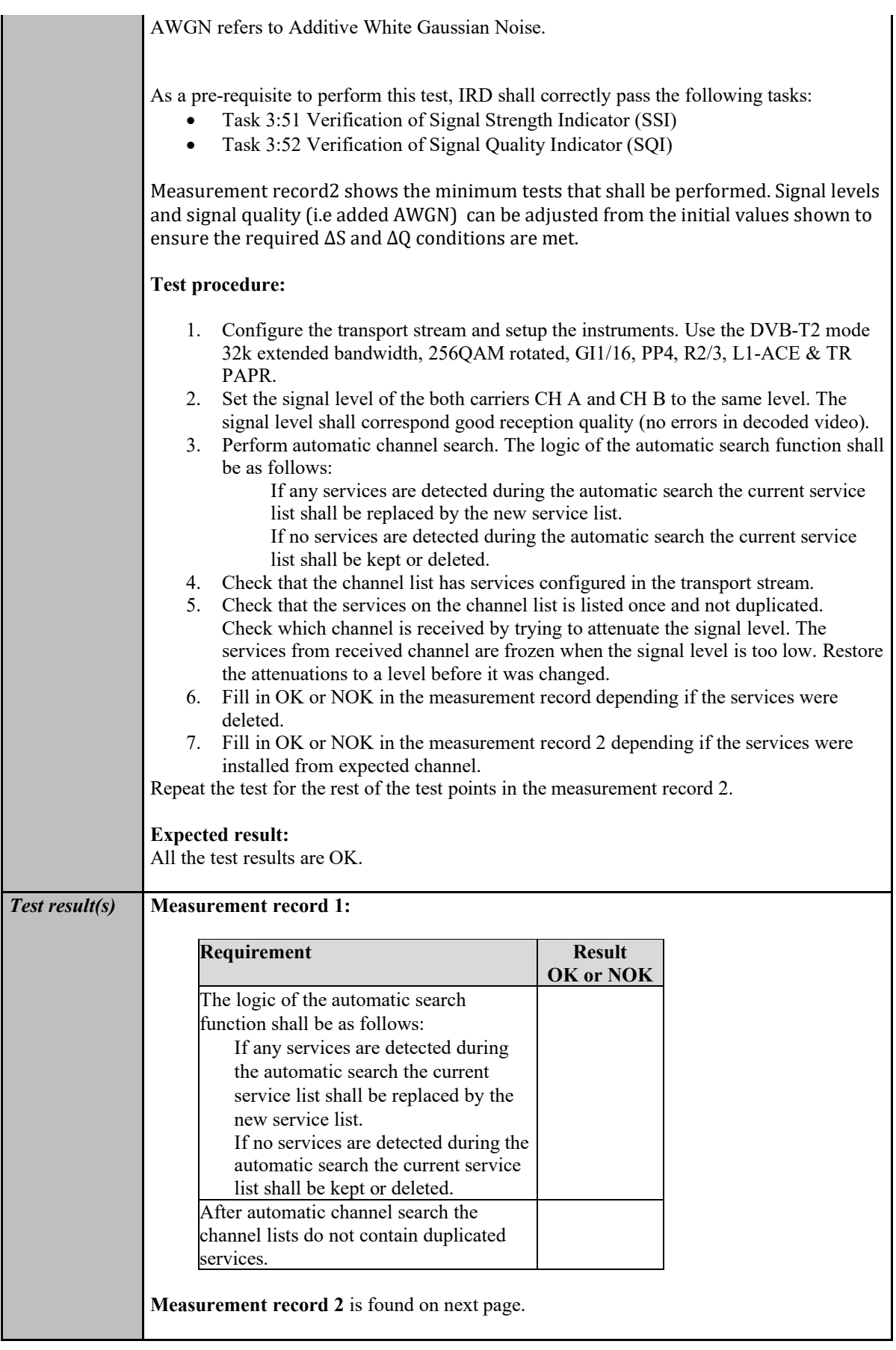

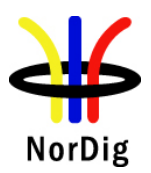

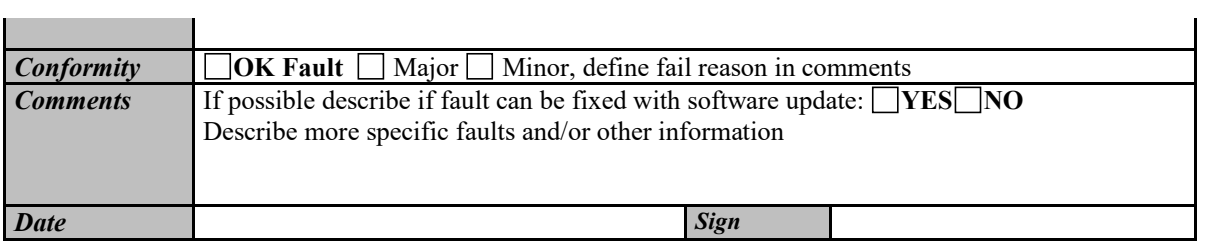

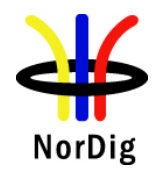

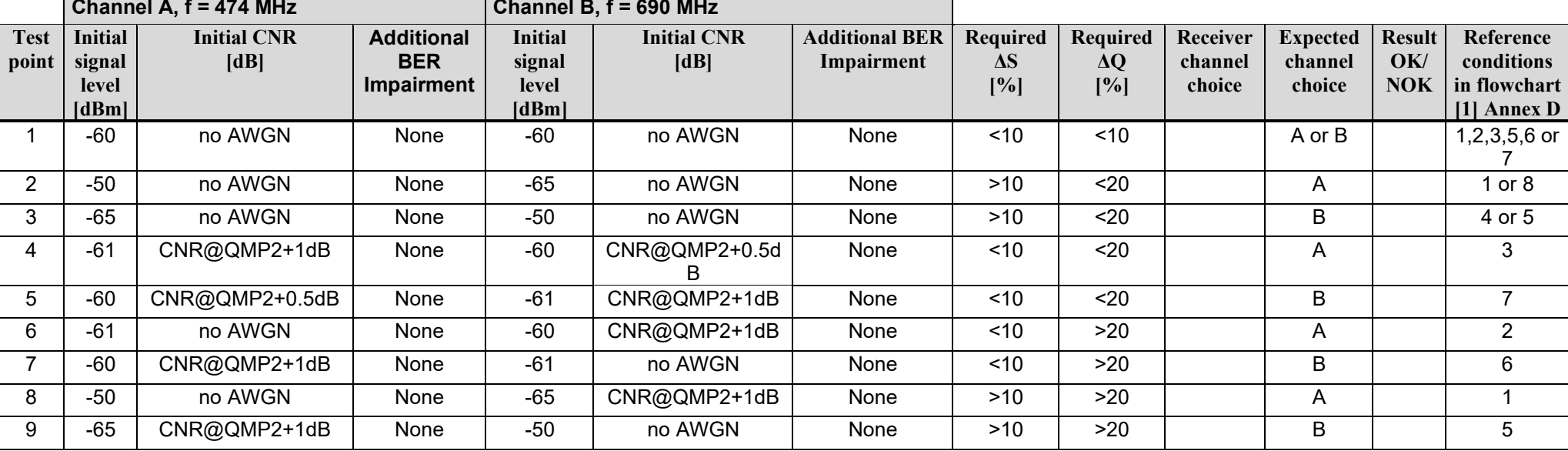

<u> 1989 - Johann Stein, marwolaethau a bh</u>

Table 20 Measurement record 2 for tes[t Task 3:48.](#page-192-0) 

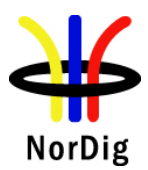

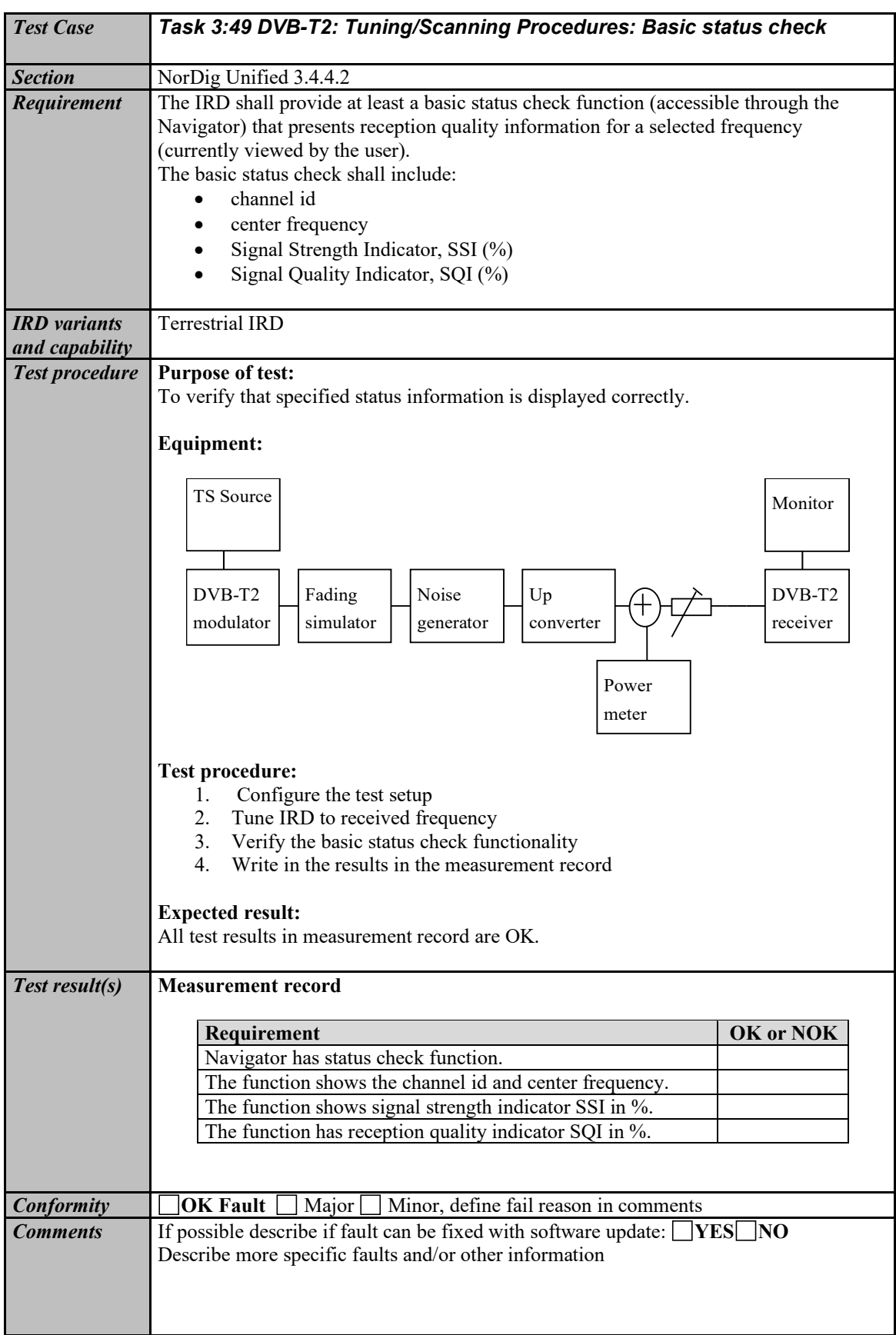

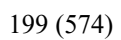

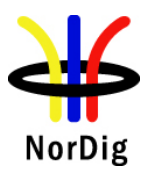

NorDig Unified Test Plan ver. 3.1.1

*Date Sign* 

<span id="page-198-0"></span>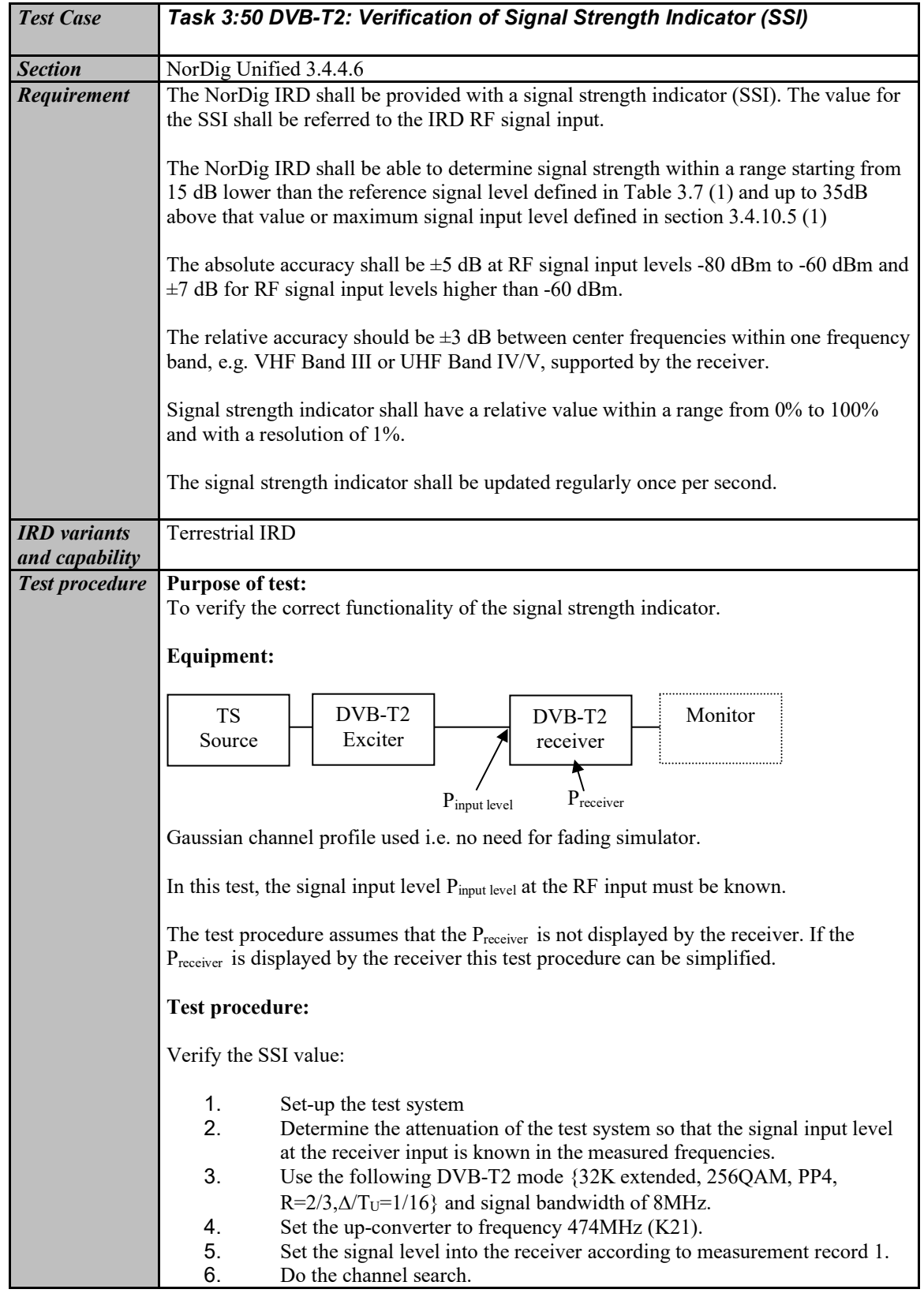

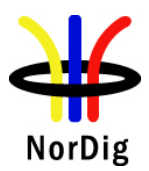

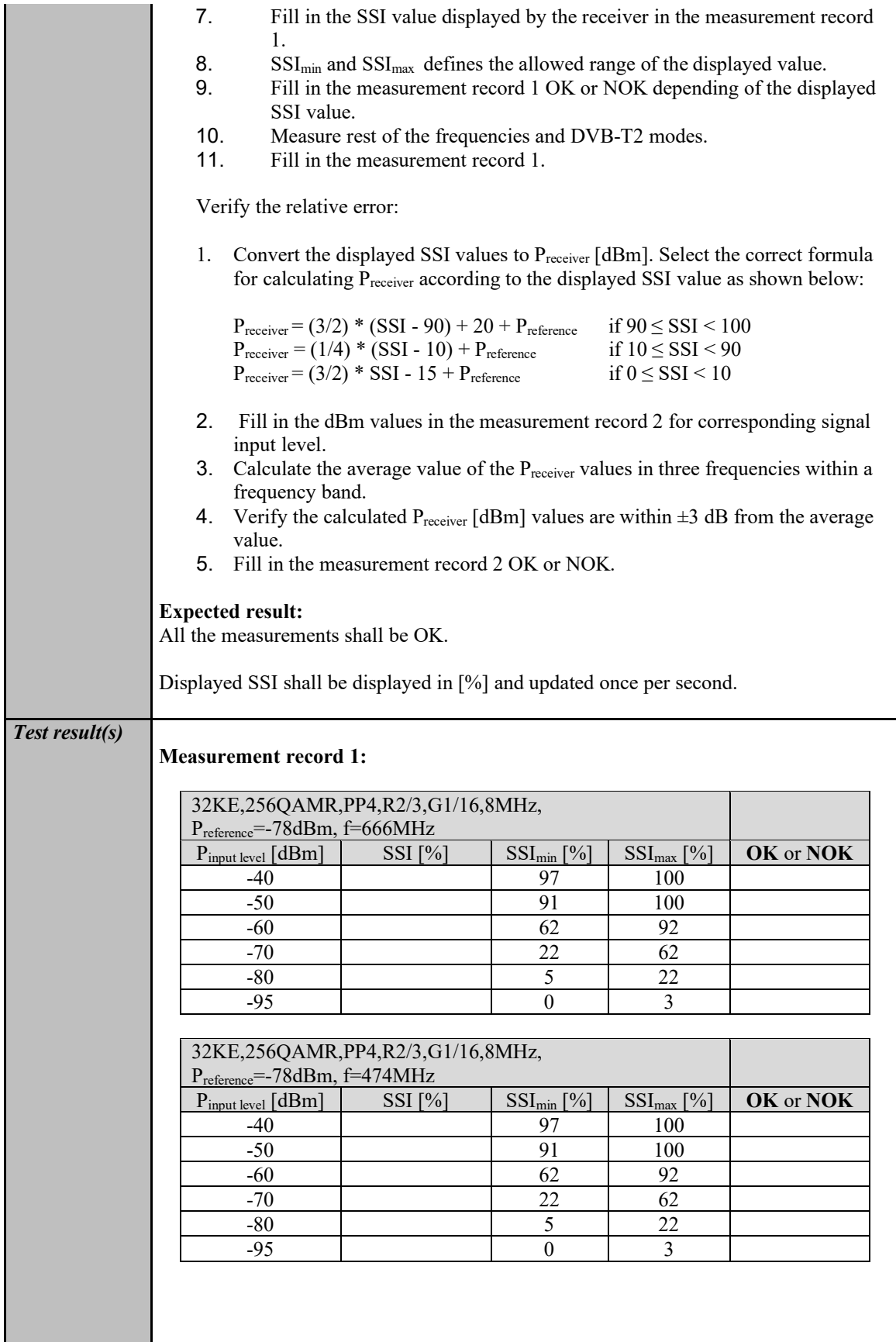

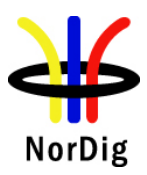

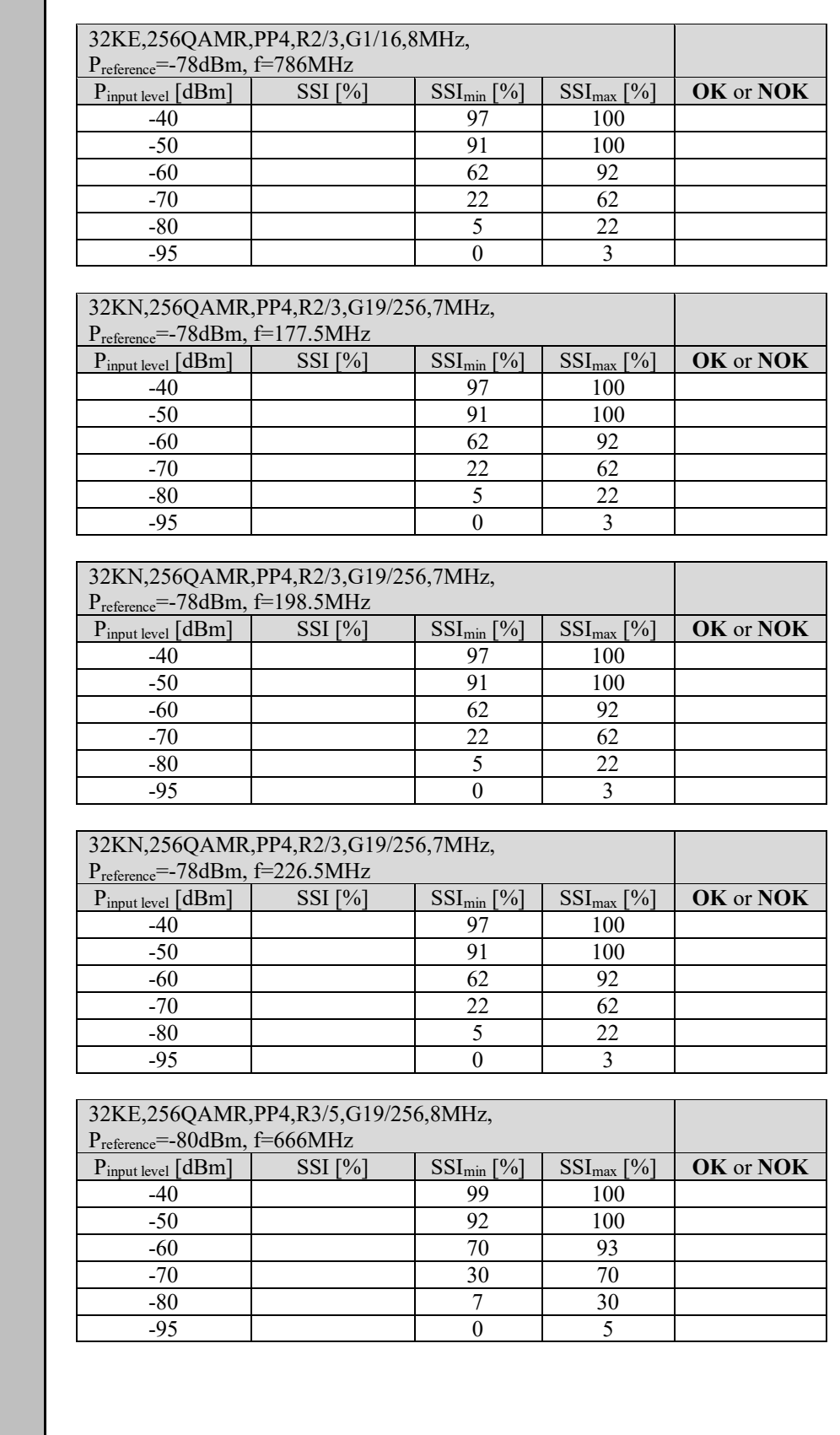

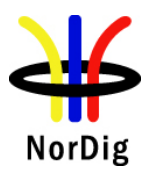

and the state of the

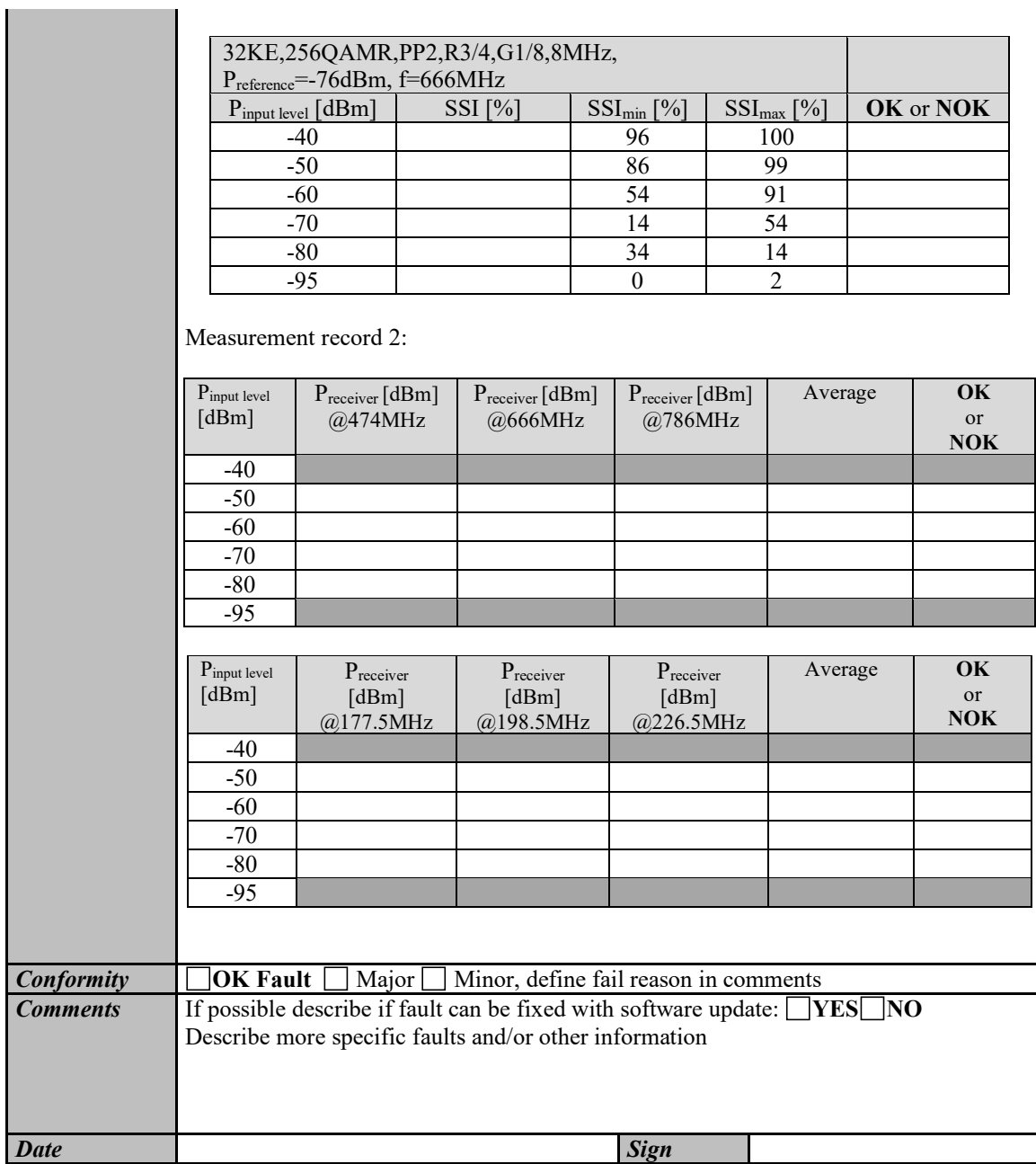

<span id="page-201-0"></span>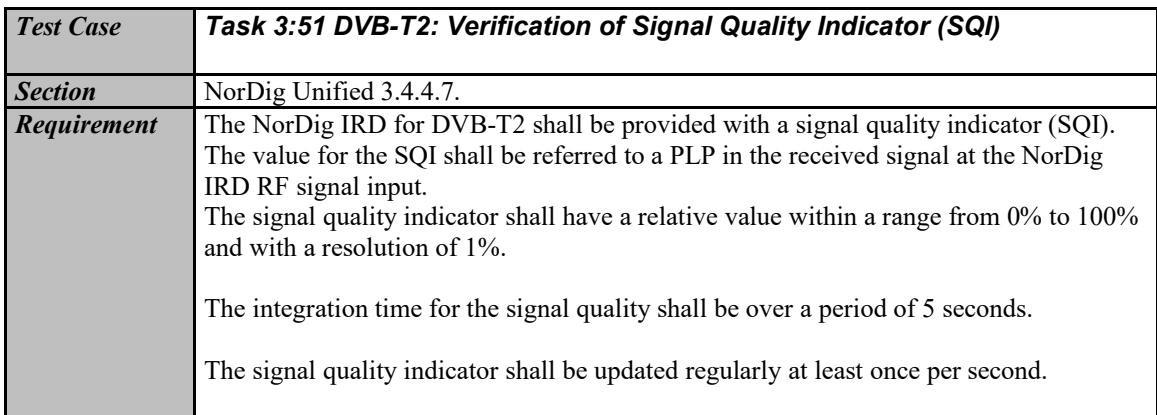

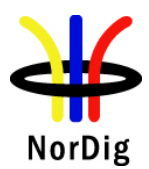

 $\sim$ 

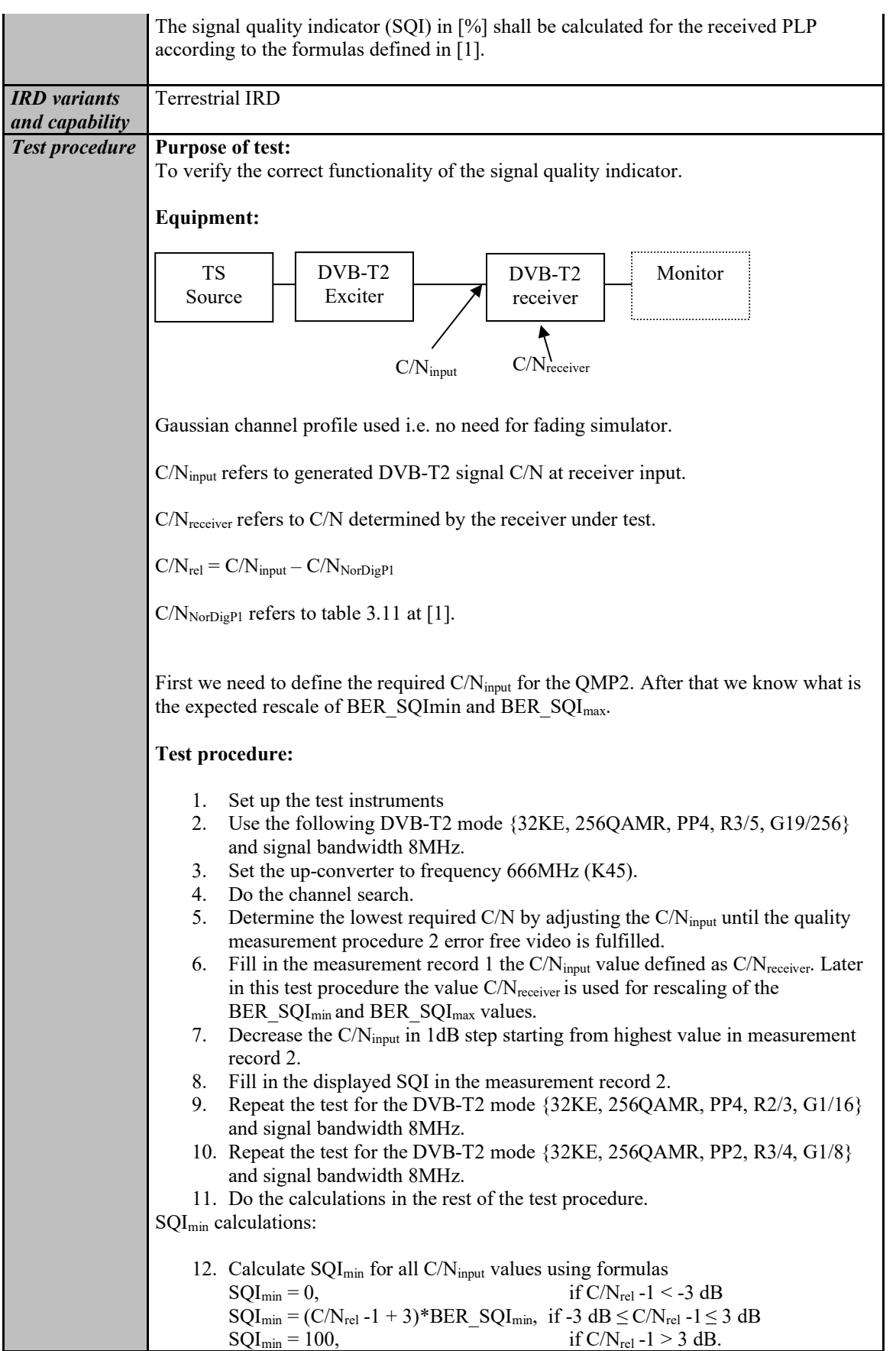

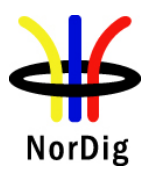

 $\mathcal{L}^{\text{max}}_{\text{max}}$ 

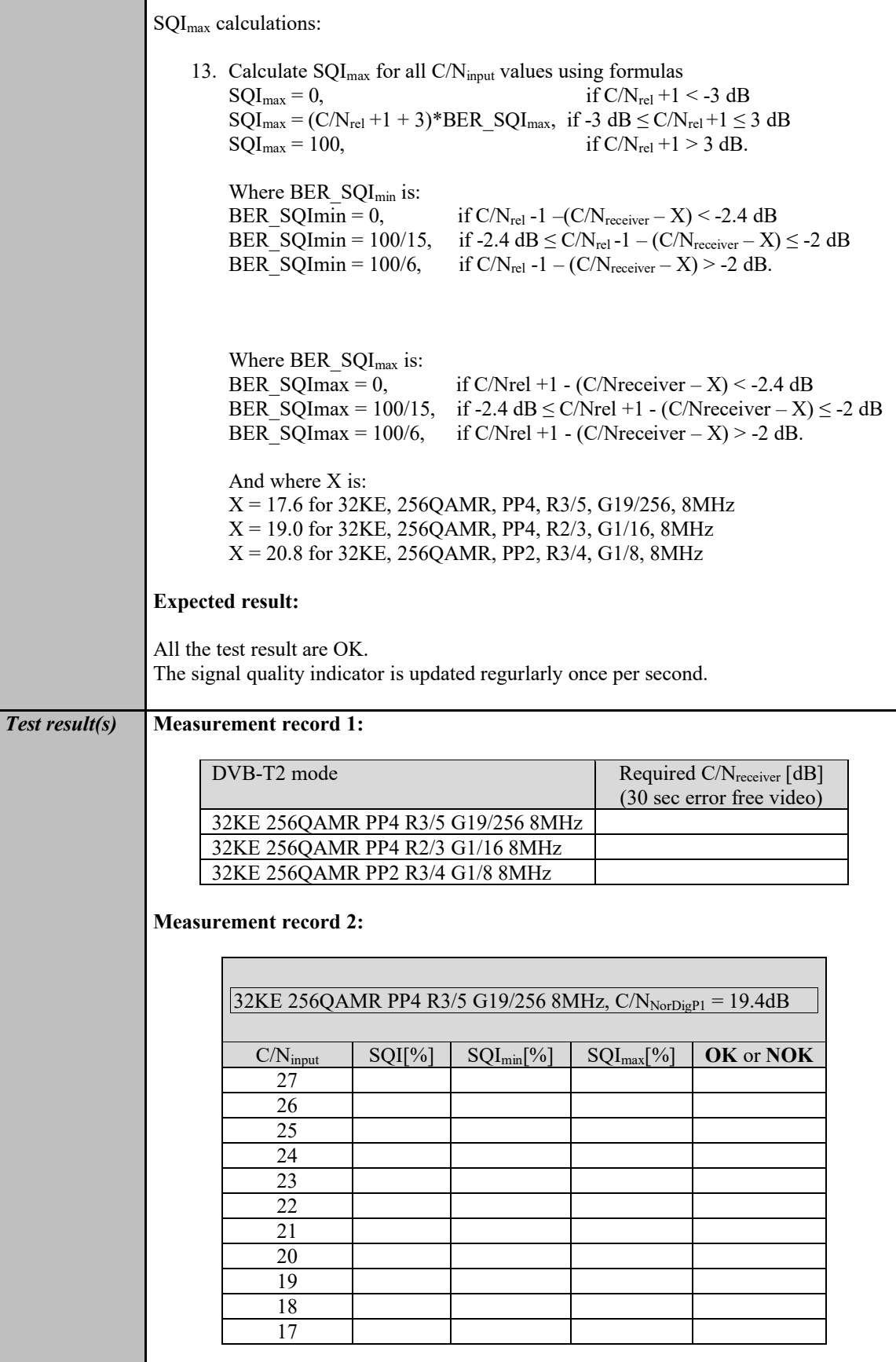

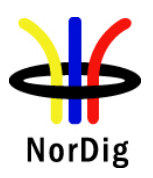

**Contract Contract** 

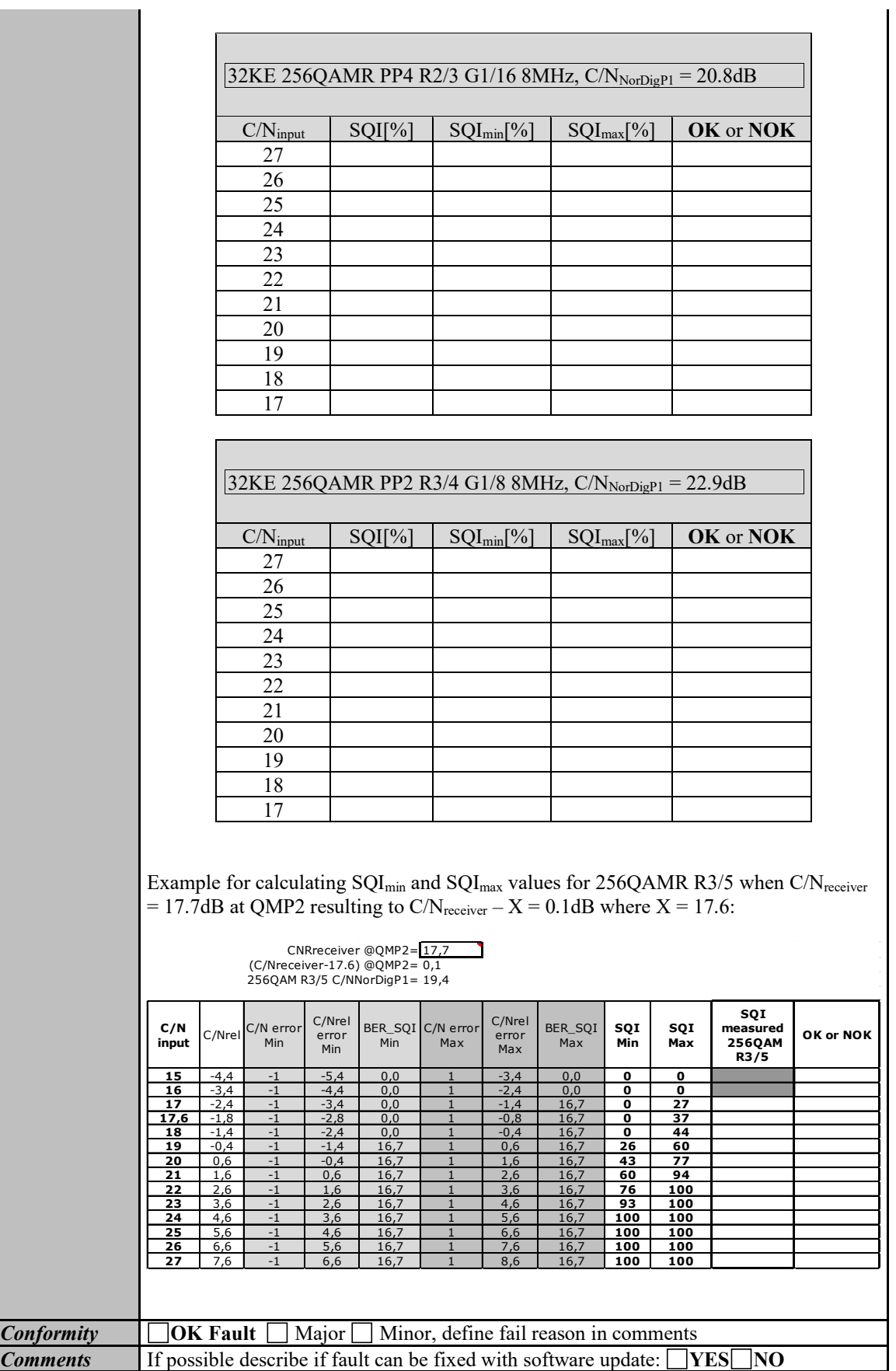

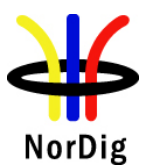

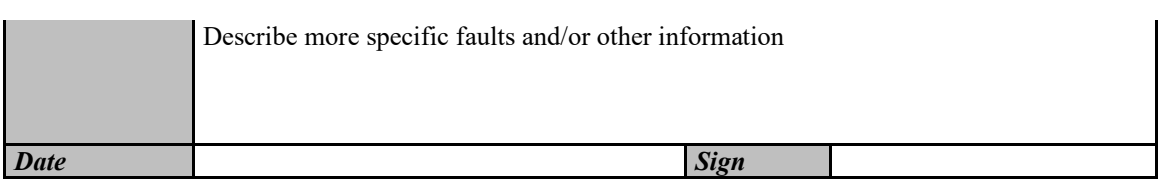

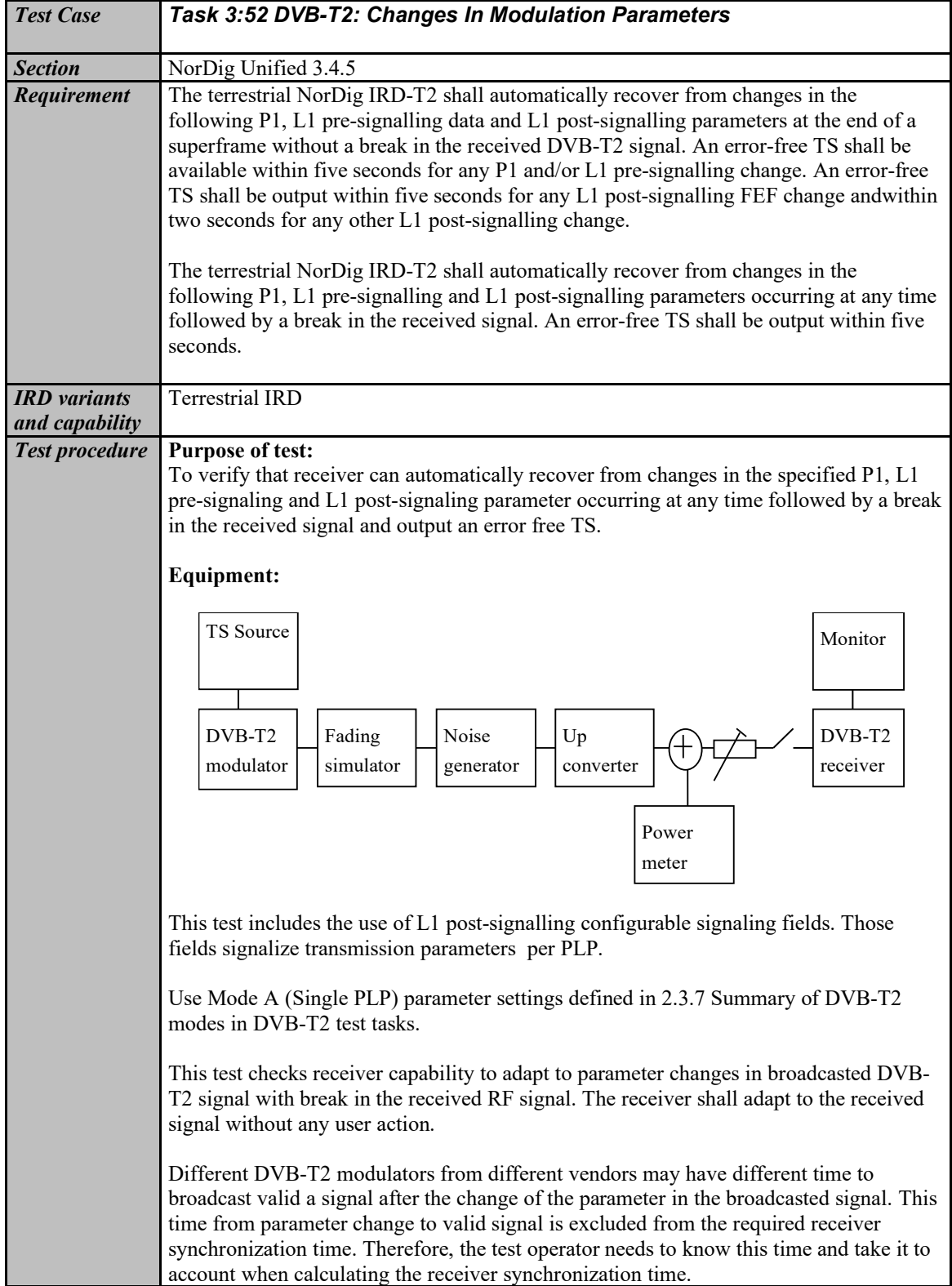

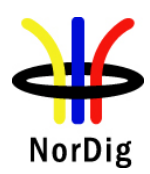

Synchronisation time is not tested for rotated constellation changes, but receiver operability is tested on test [Task 3:36.](#page-172-0) Synchronisation time is not tested for time interleaving length changes, but receiver operability is tested on test [Task 3:53.](#page-207-0) **Test procedure:** 1. Setup the instruments 2. Use frequency 666MHz (K45) 3. Use the following DVB-T2 mode 32k extended, 256QAM rotated, G1/16, R2/3 and signal bandwidth 8MHz. 4. Open the switch to break the received RF signal 5. Change the following transmission parameters in turn by changing the P1, L1 pre-signaling and L1 post signalling respectively FFT size: 32K,16K,8K,4K,2K and 1K Bandwidth extension: yes, no PAPR: no, ACE, TR Guard interval: G1/32, G1/16, G1/8, G1/4, G1/128, G19/128,G19/256 Pilot Pattern: PP2, PP4,PP6,PP7 Number of data symbols: 60, 62 Code Rate: R3/5, R2/3, R3/4 Modulation: 256 QAM T2 system id change from 0 to 65535 (decimal) Cell id change from 0 to 65535 (decimal) Network id change (optional) from 0 to 65535 (decimal) T2 version change from 1.2.1 to 1.3.1 PLP id change from 1 to 2 for TS carrying installed service(s) on the receiver Change of FEF being disabled to enabled Changing length of the FEF, when enabled, from 0 ms to 56.875 ms (other parameters needed to be changed are specified on test [Task 3:44\)](#page-186-0) 6. Wait for the DVB-T2 modulator output to become valid and stable (this time is modulator specific – a minimum of 15 seconds is recommended for some modulators) 7. Close the switch to enable the RF signal to the receiver and record the time taken to achieve QMP1. 8. Verify receiver automatically adapts to new parameter settings without any user action. **Expected result:** The receiver can automatically recover from changes in the specified P1, L1 presignaling and L1 post-signaling parameter occurring at any time followed by a break in the received signal and output an error free TS within 5 seconds (excluding modulator stabilization time) without requiring a channel scan. The time limits in this clause exclude the time for the DVB-T2 modulator to output a stable and valid signal. *Test result(s) Conformity*  $\Box$  OK Fault  $\Box$  Major  $\Box$  Minor, define fail reason in comments *Comments* If possible describe if fault can be fixed with software update:  $YES$  NO Describe more specific faults and/or other information

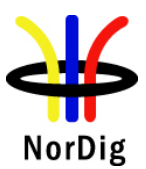

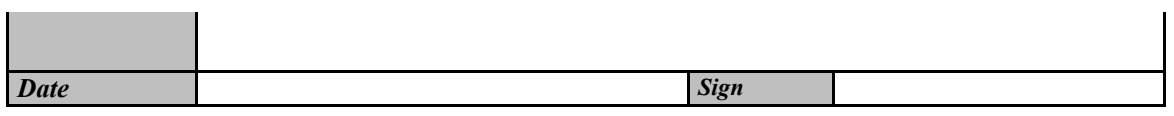

<span id="page-207-0"></span>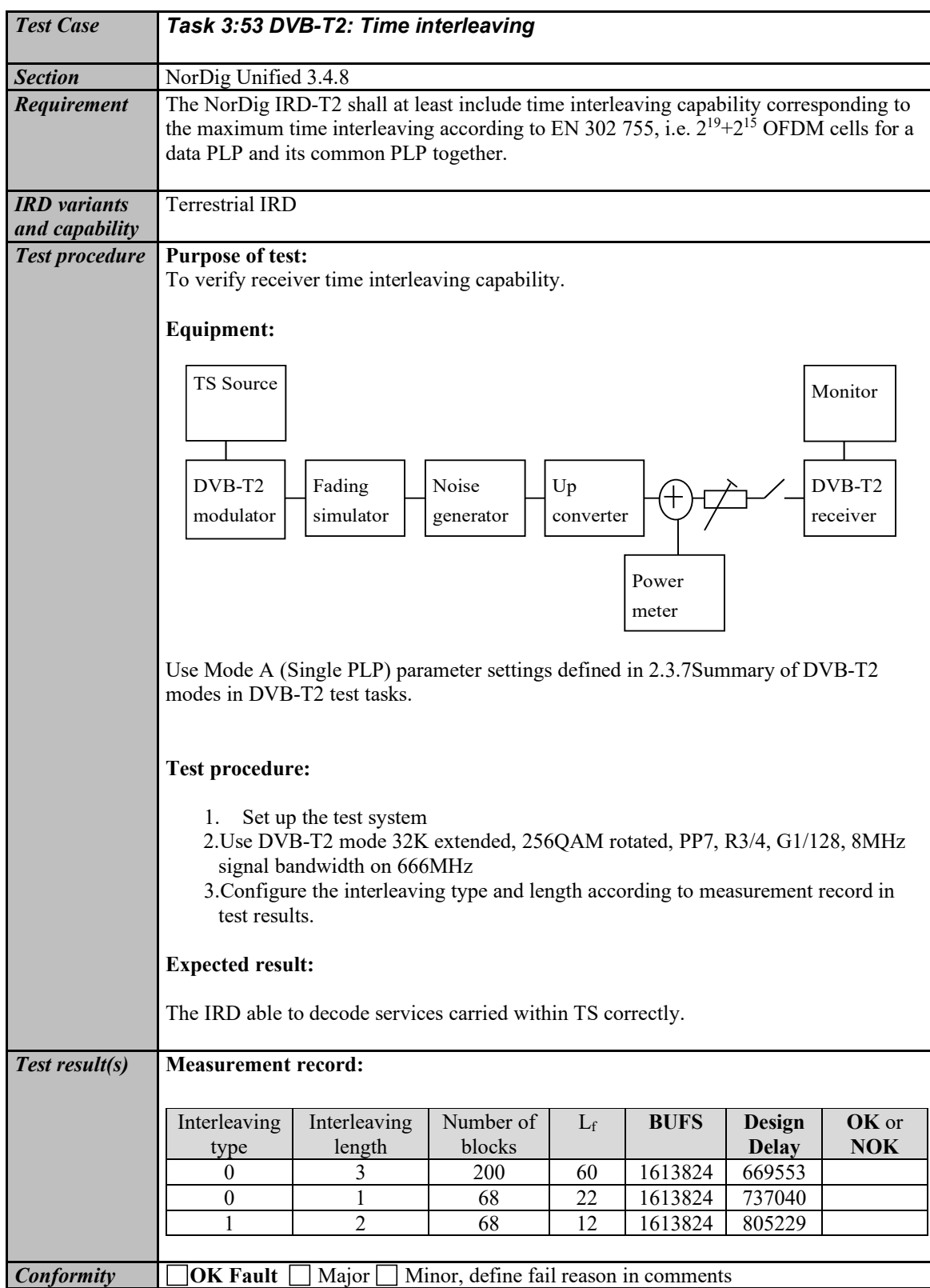

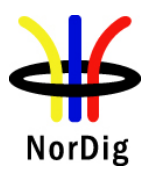

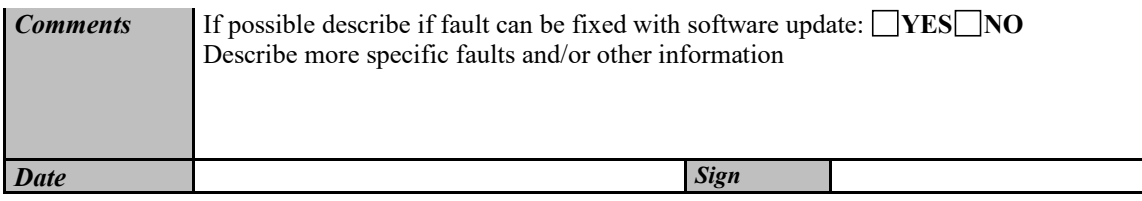

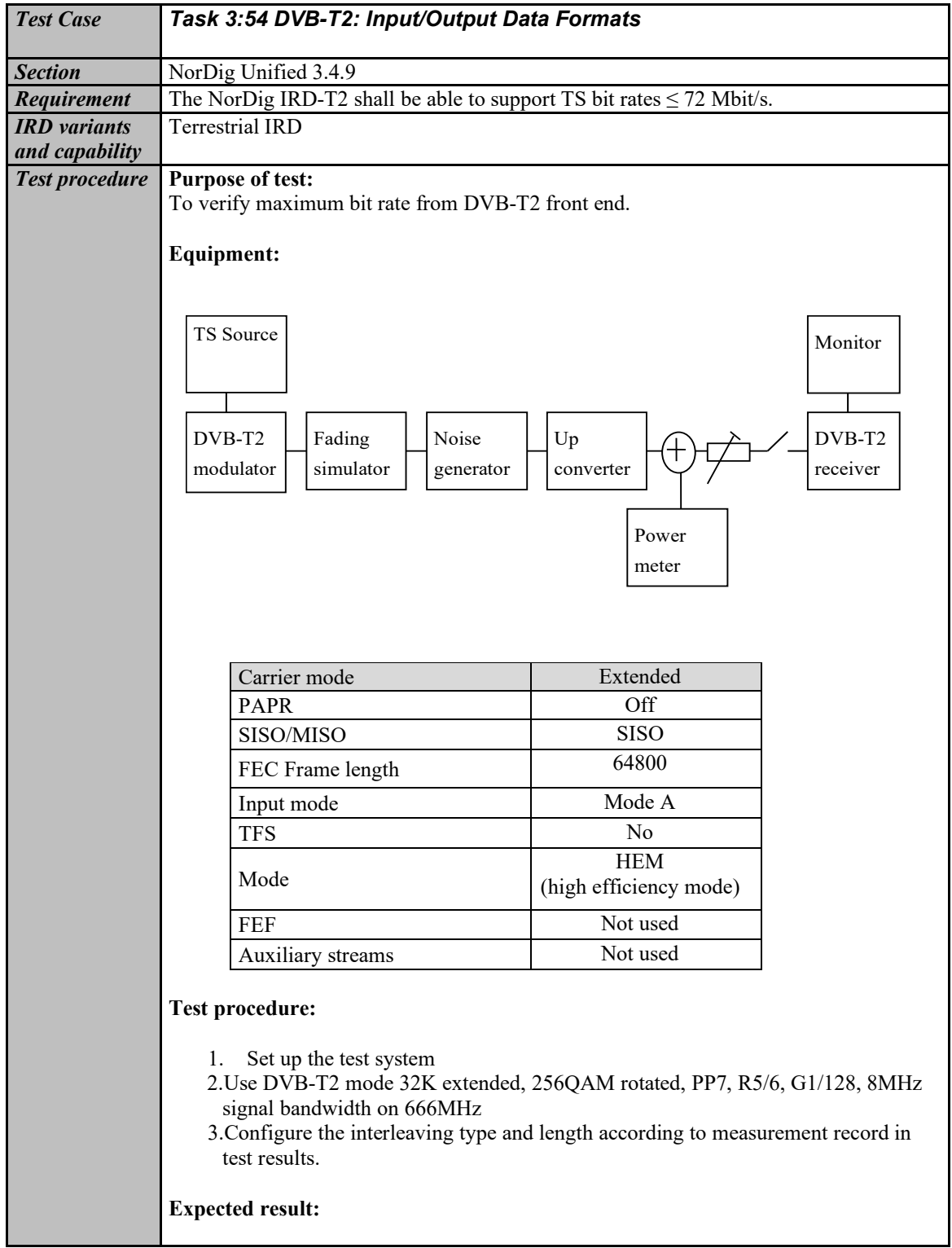

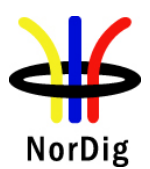

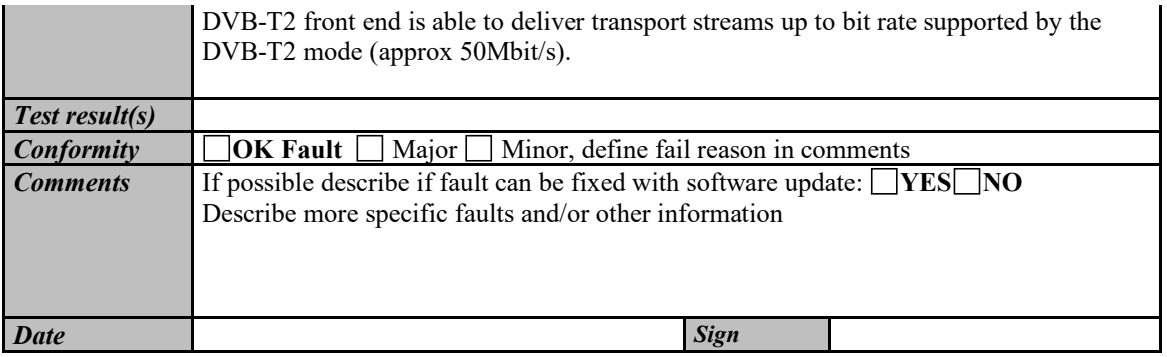

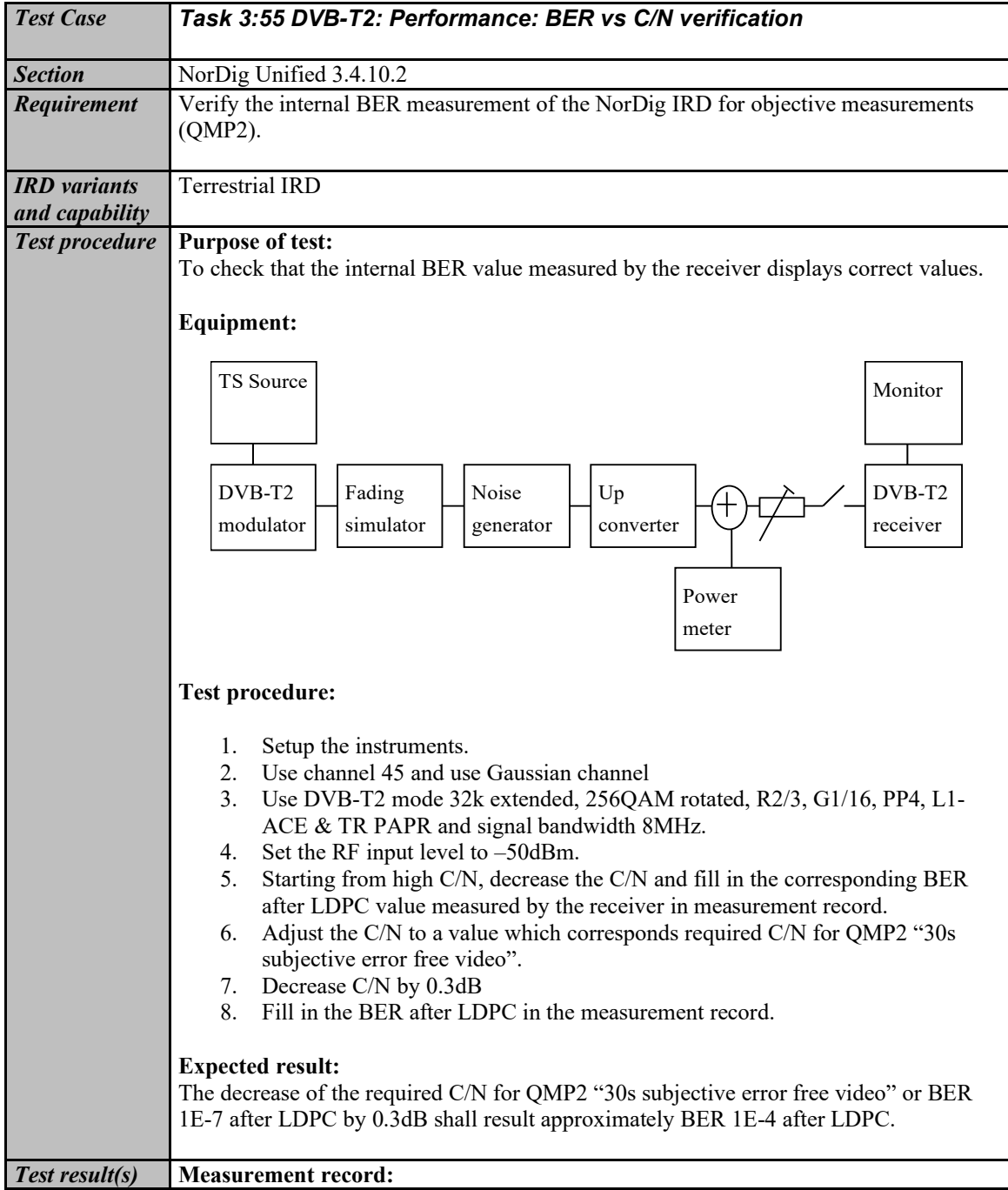

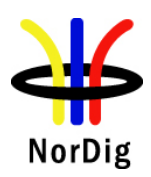

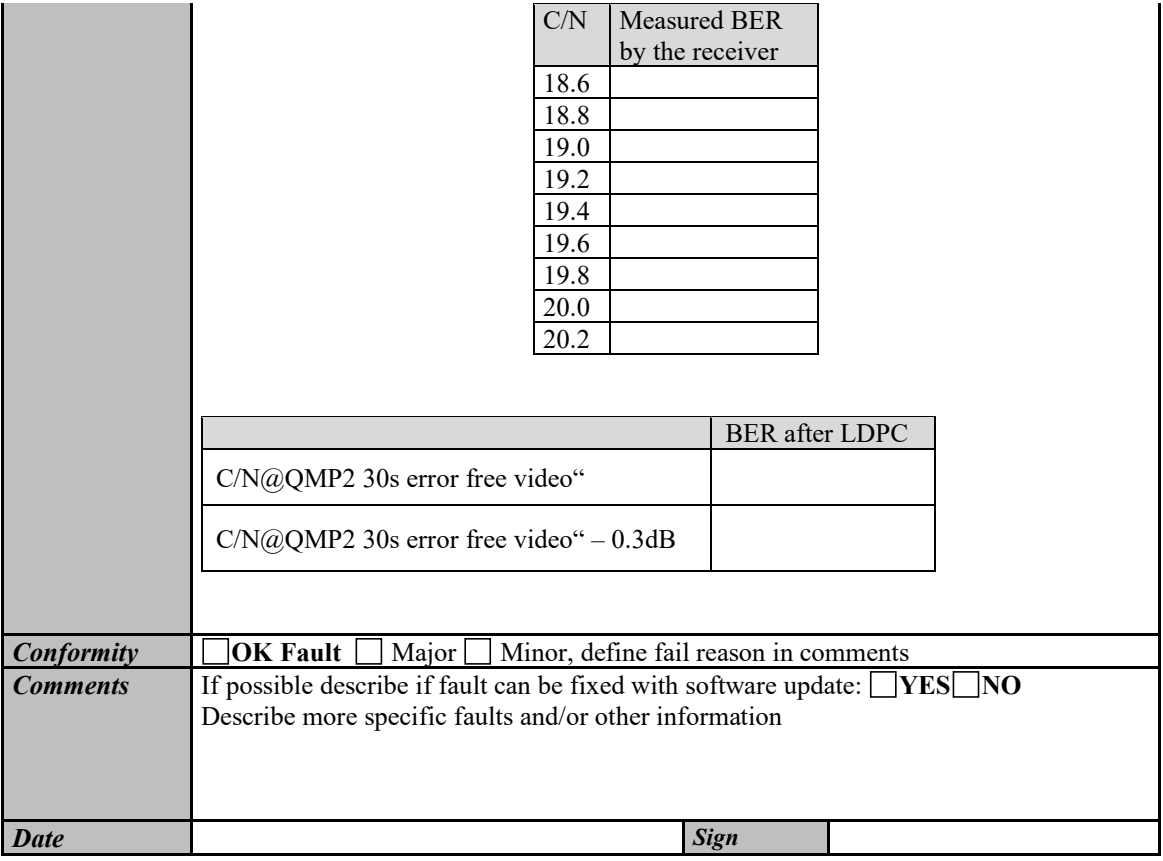

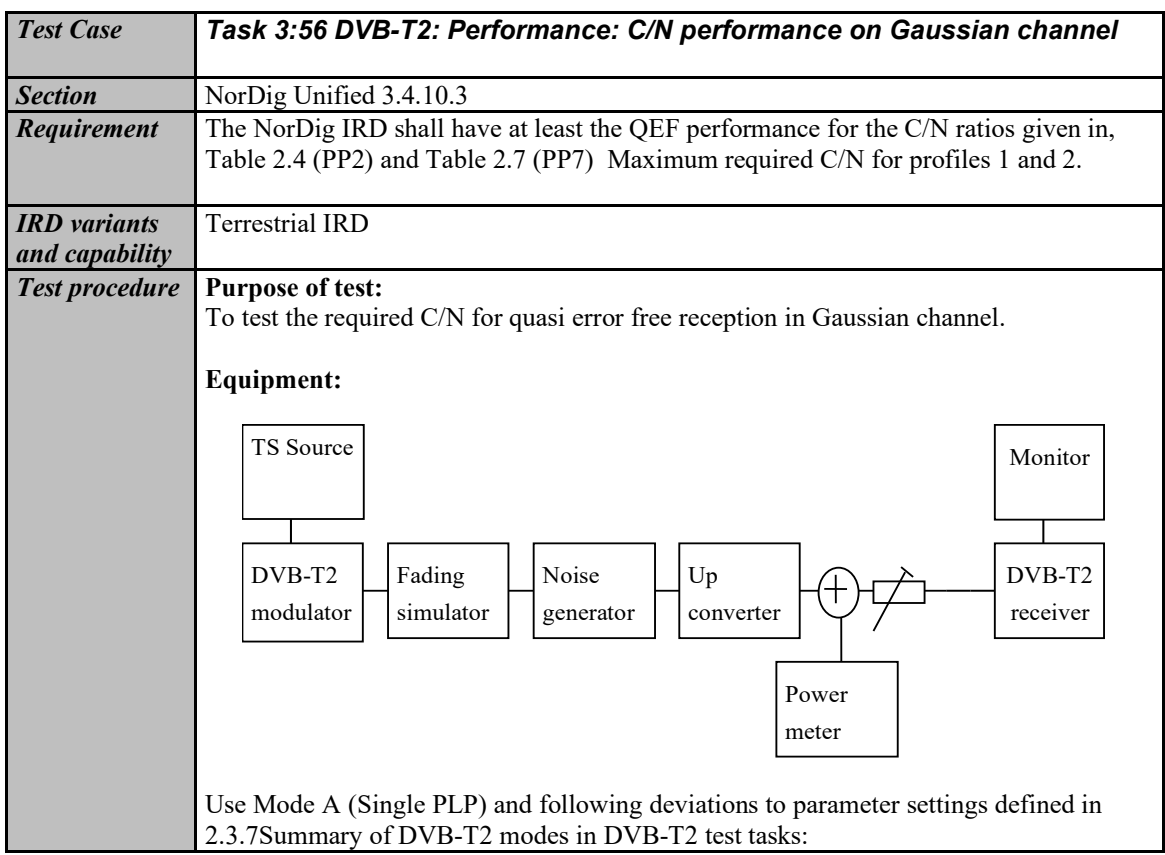

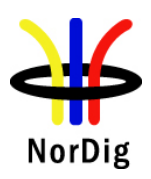

 $\mathbf{r}$ 

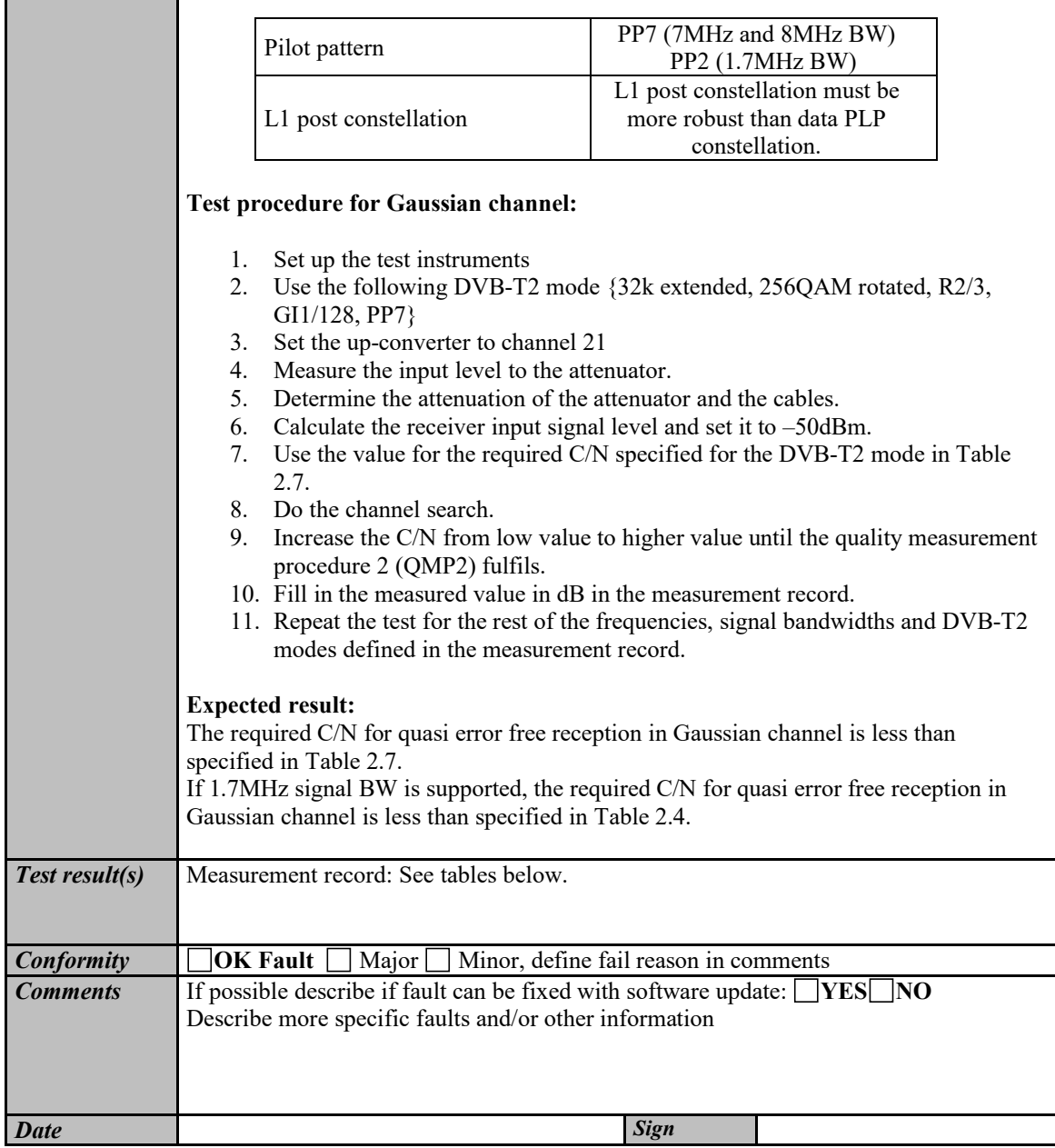

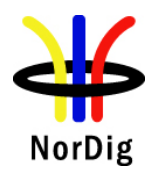

213 (574)

### Measurement record:

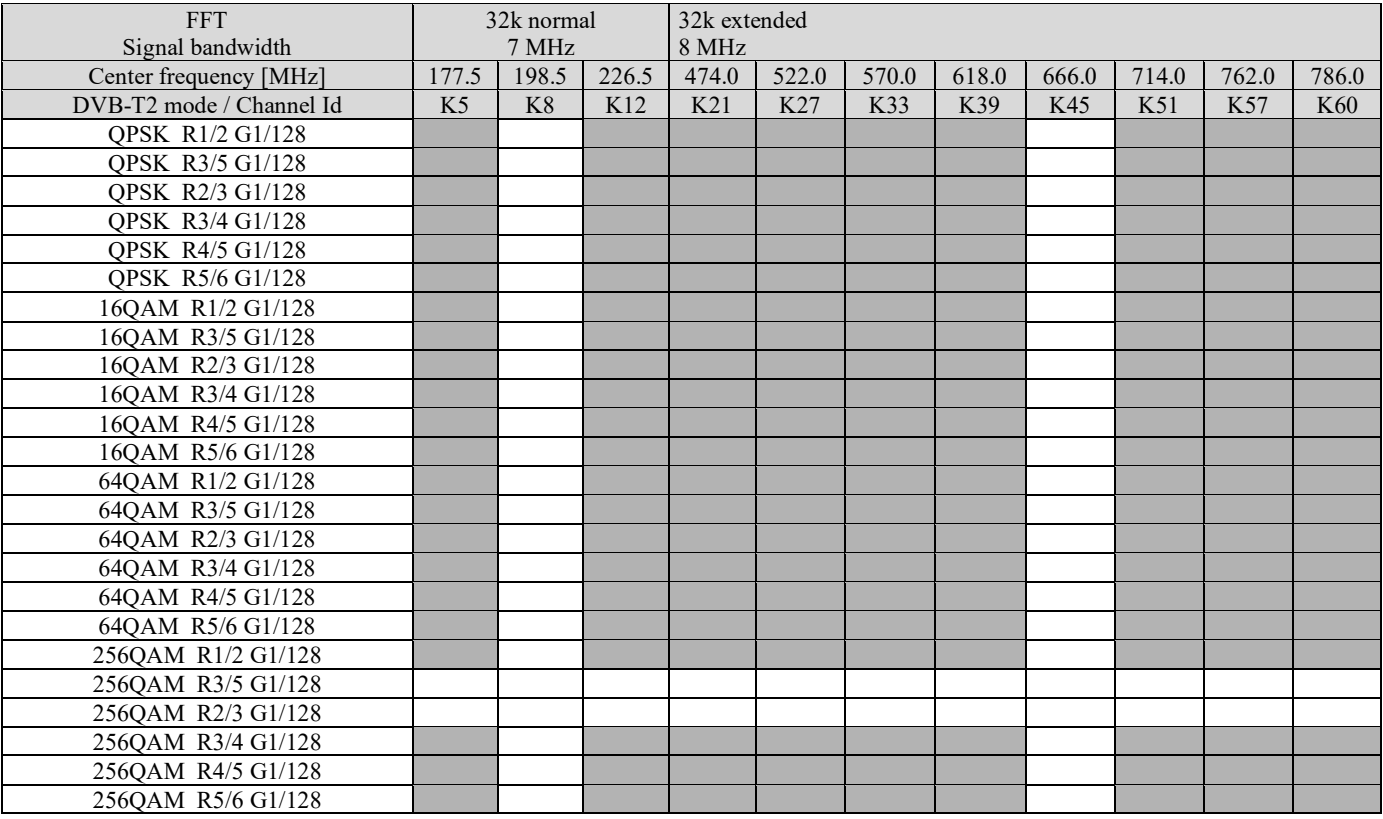

Table 1. Mandatory frequencies and signal bandwidths to support.

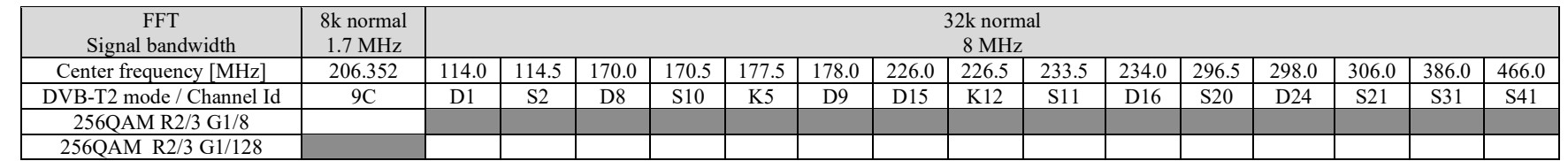

Table 2. Optional frequencies and signal bandwidths to support.

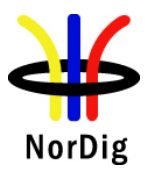

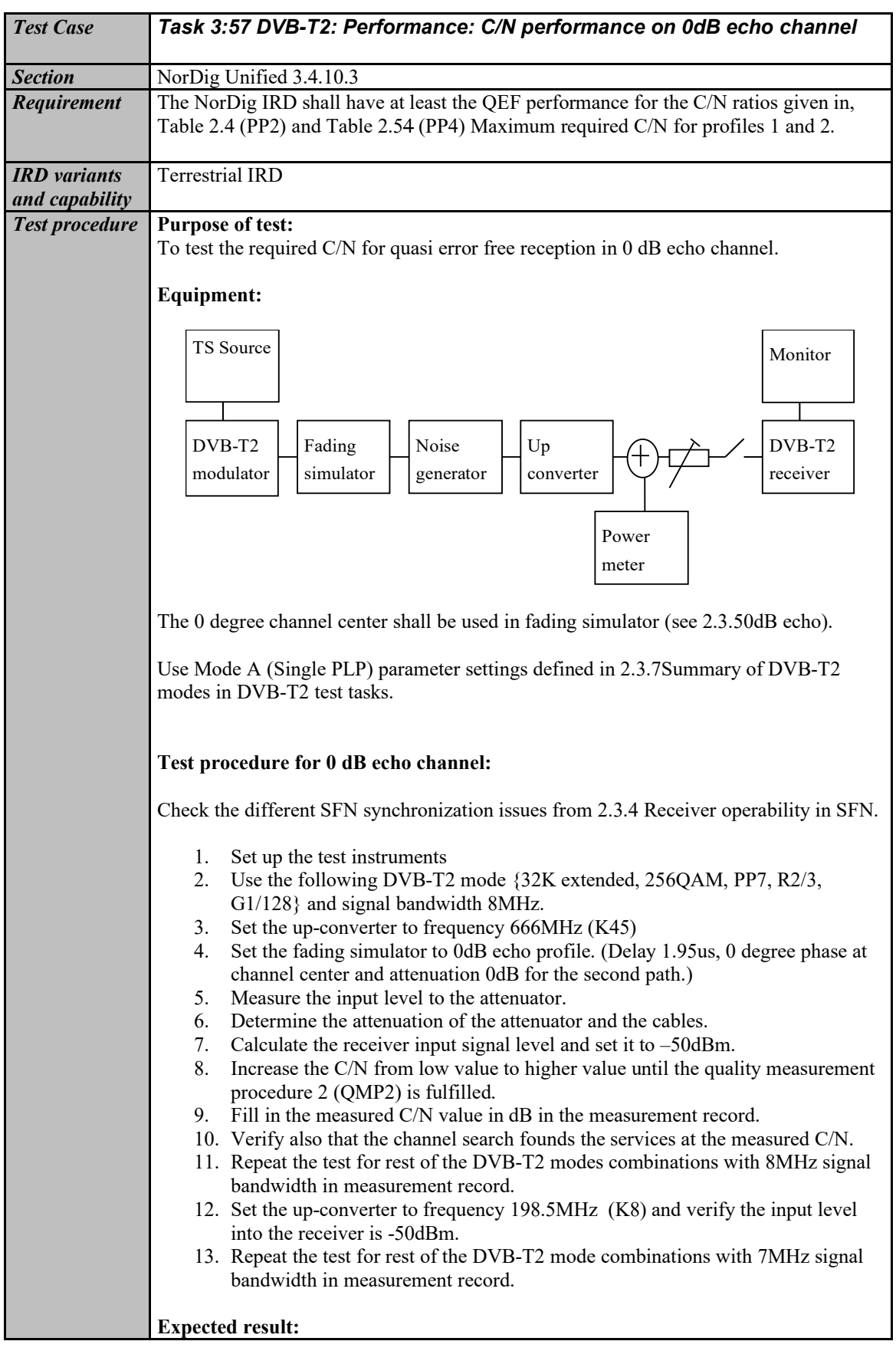

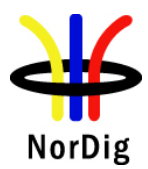

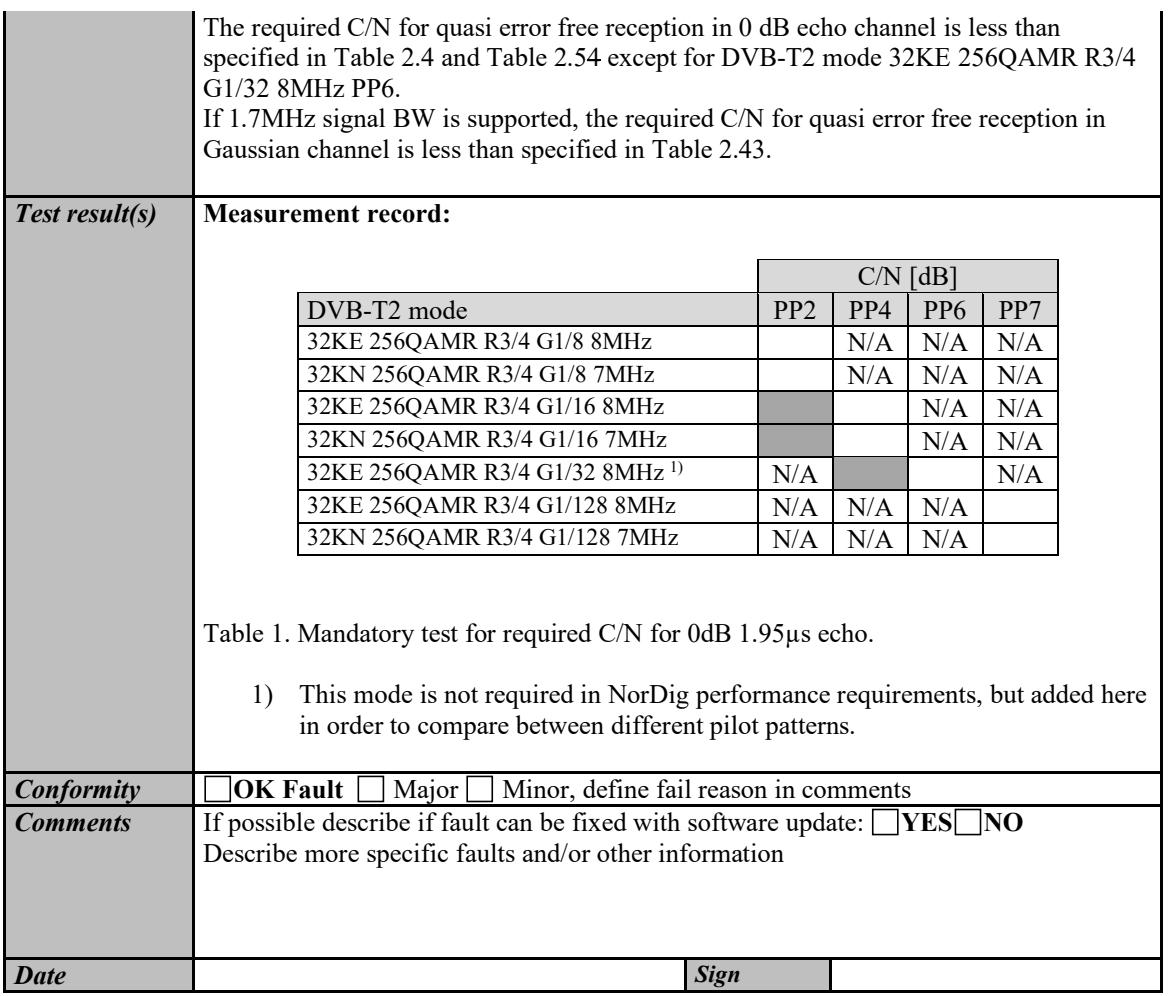

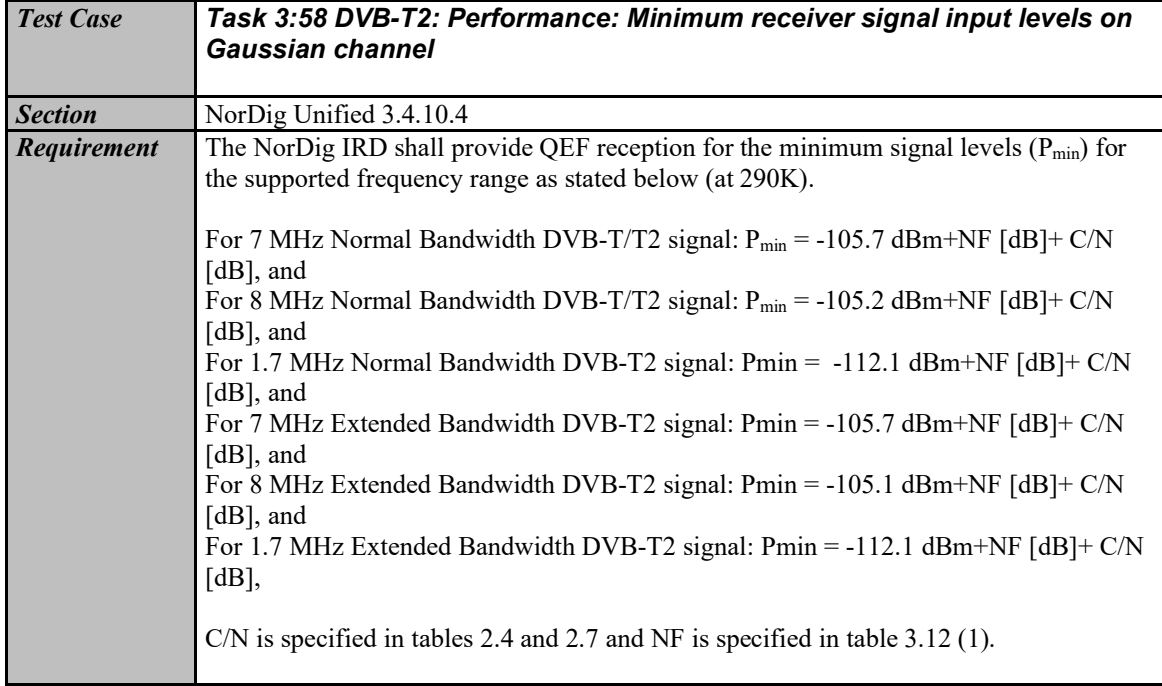

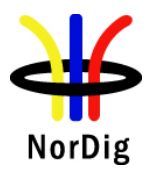

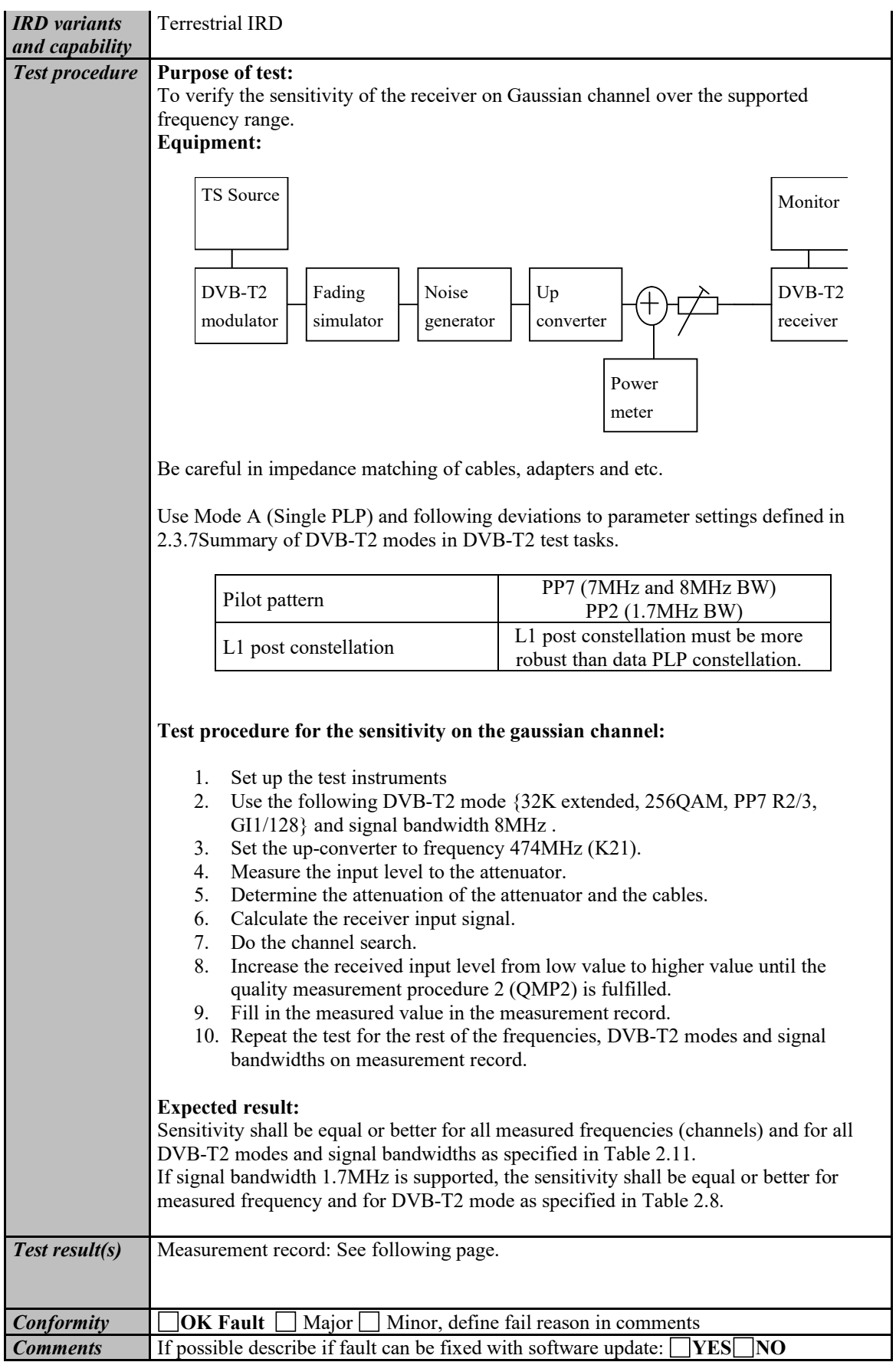
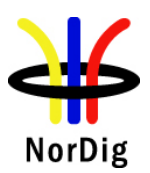

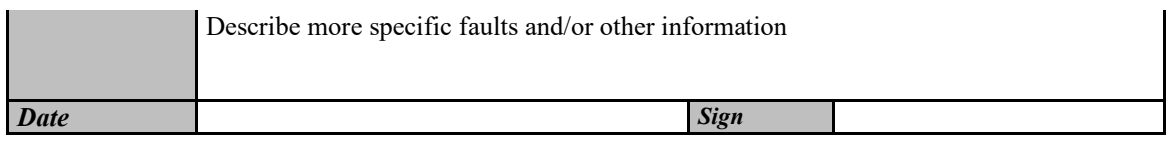

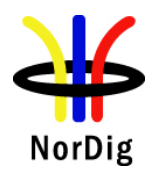

#### Measurement record:

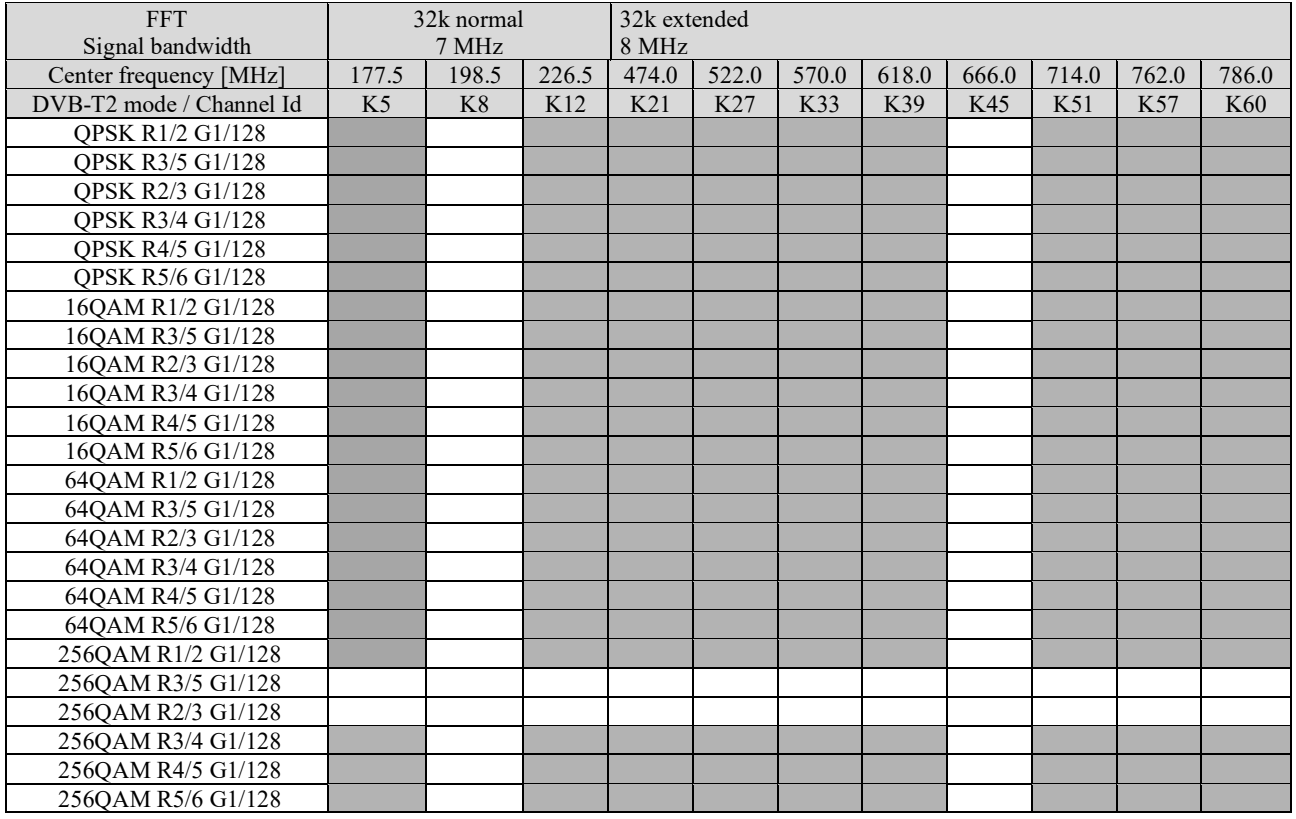

Table 1. Mandatory frequencies and signal bandwidths to support.

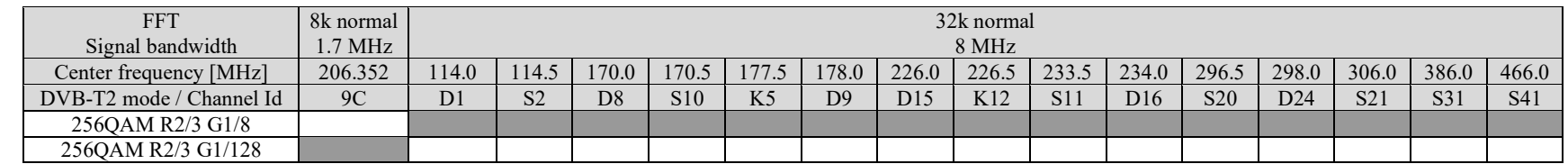

Table 2. Optional frequencies and signal bandwidths to support.

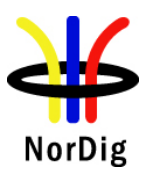

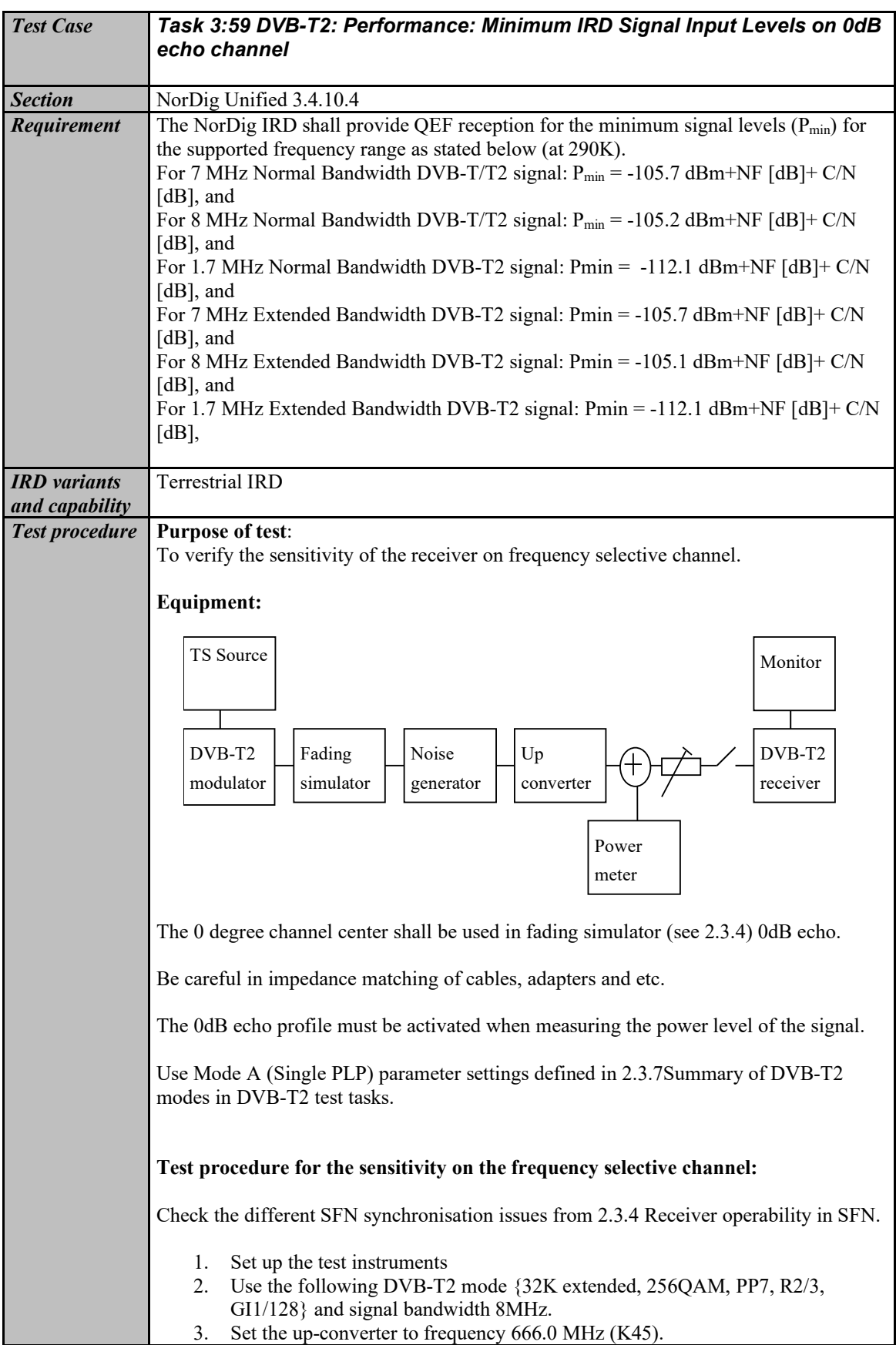

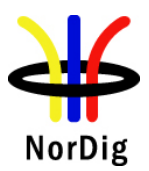

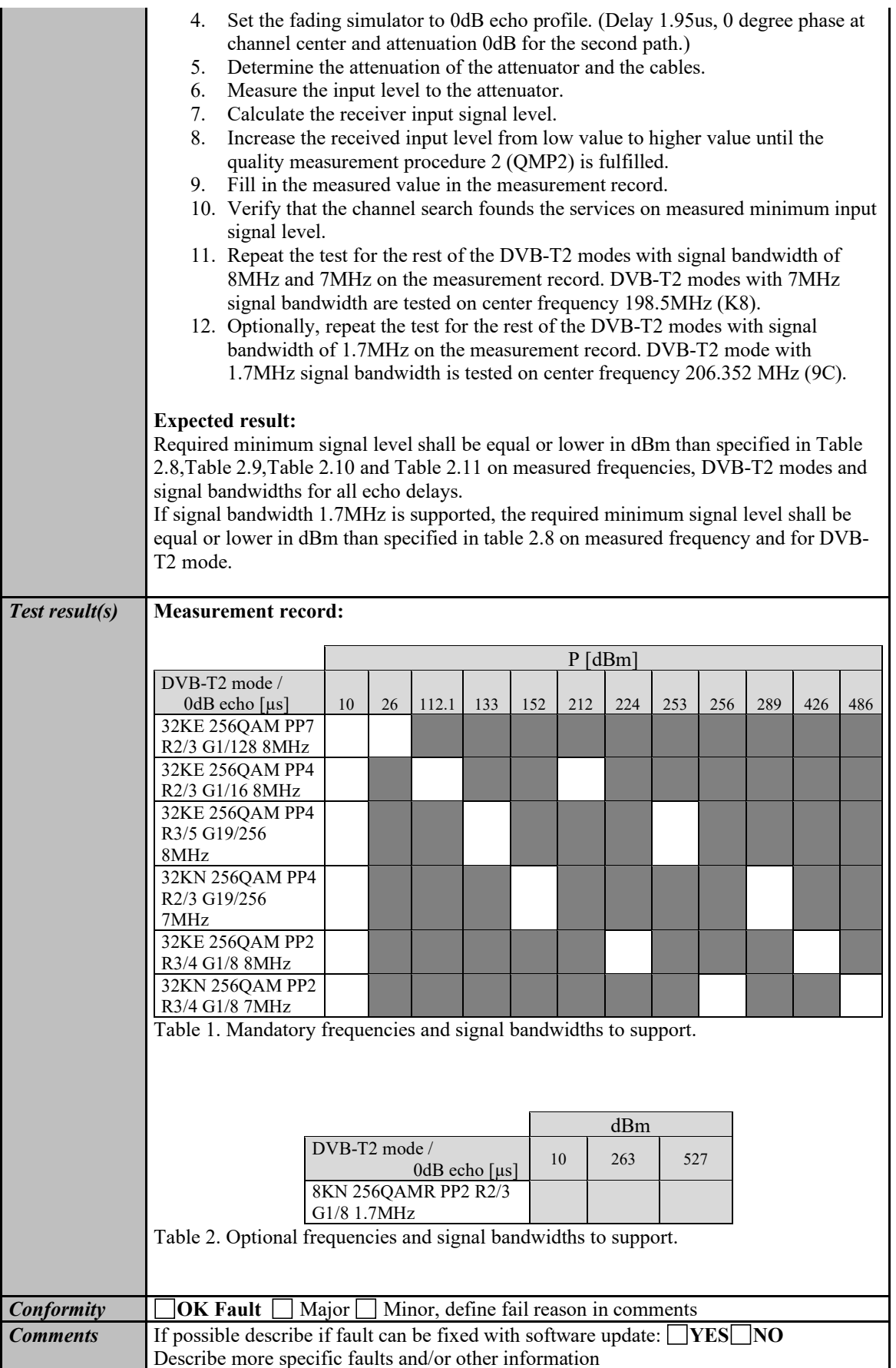

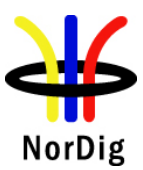

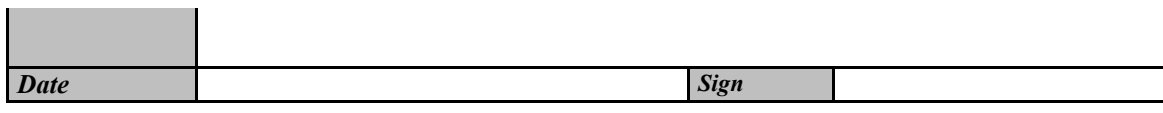

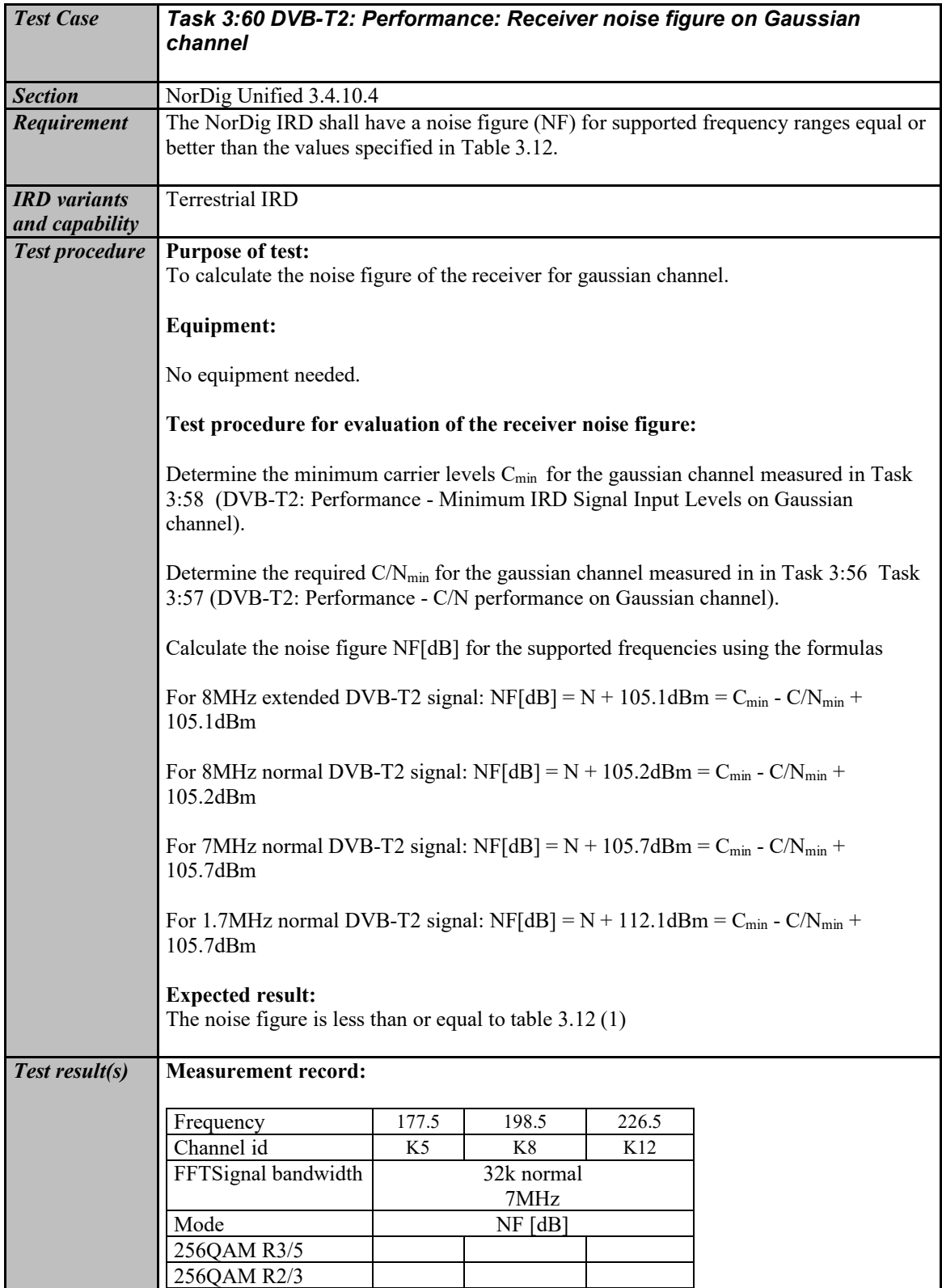

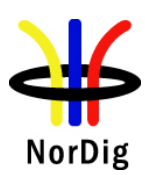

 $\mathbf{r}$ 

222 (574)

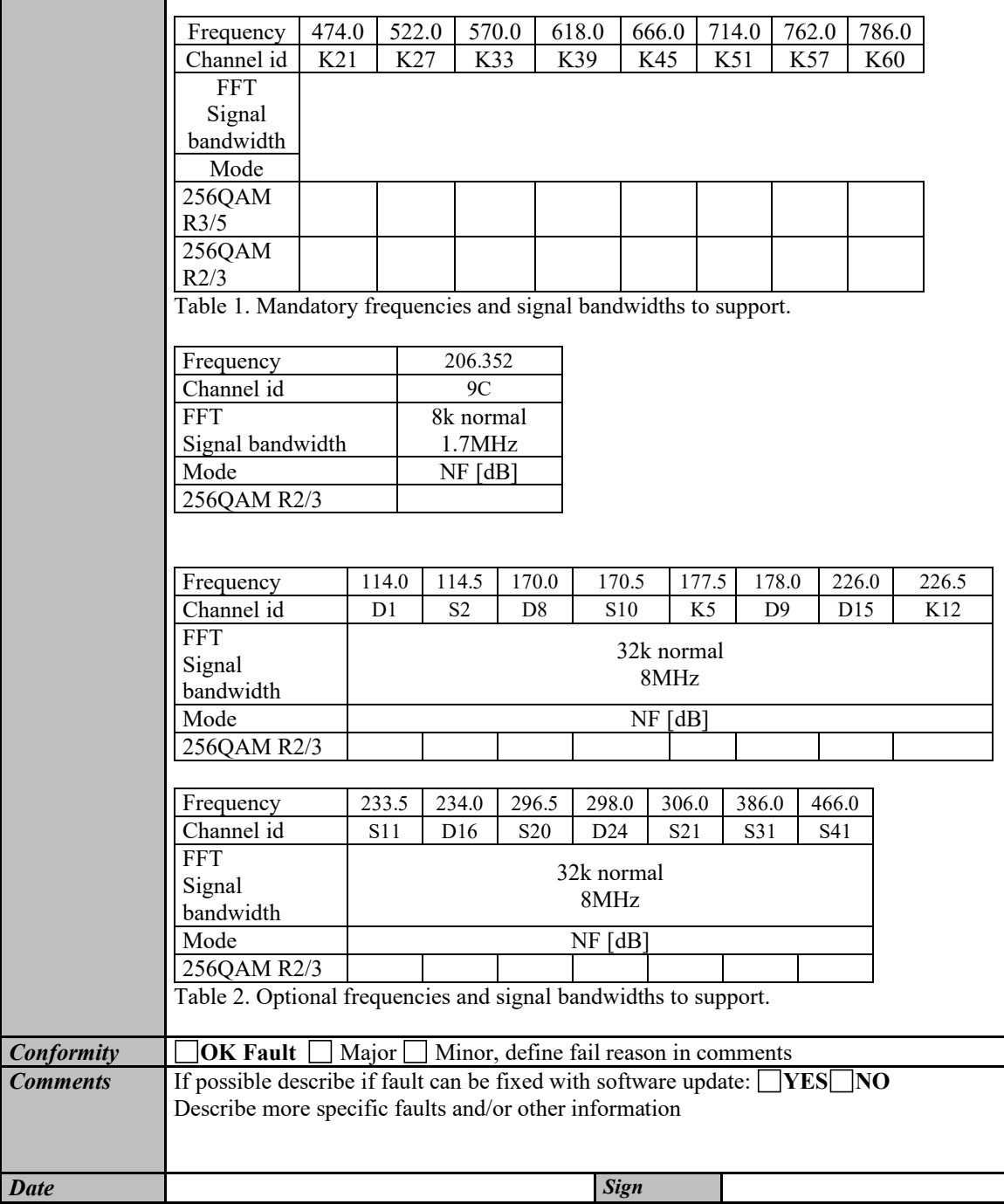

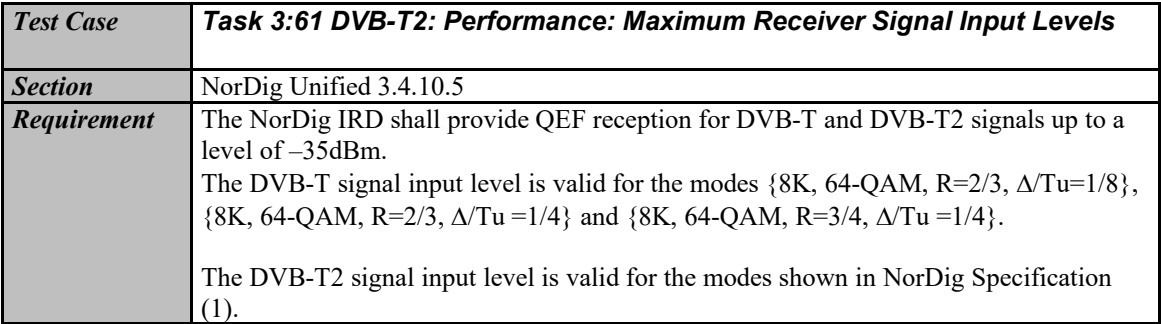

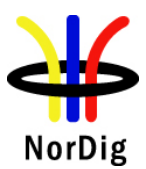

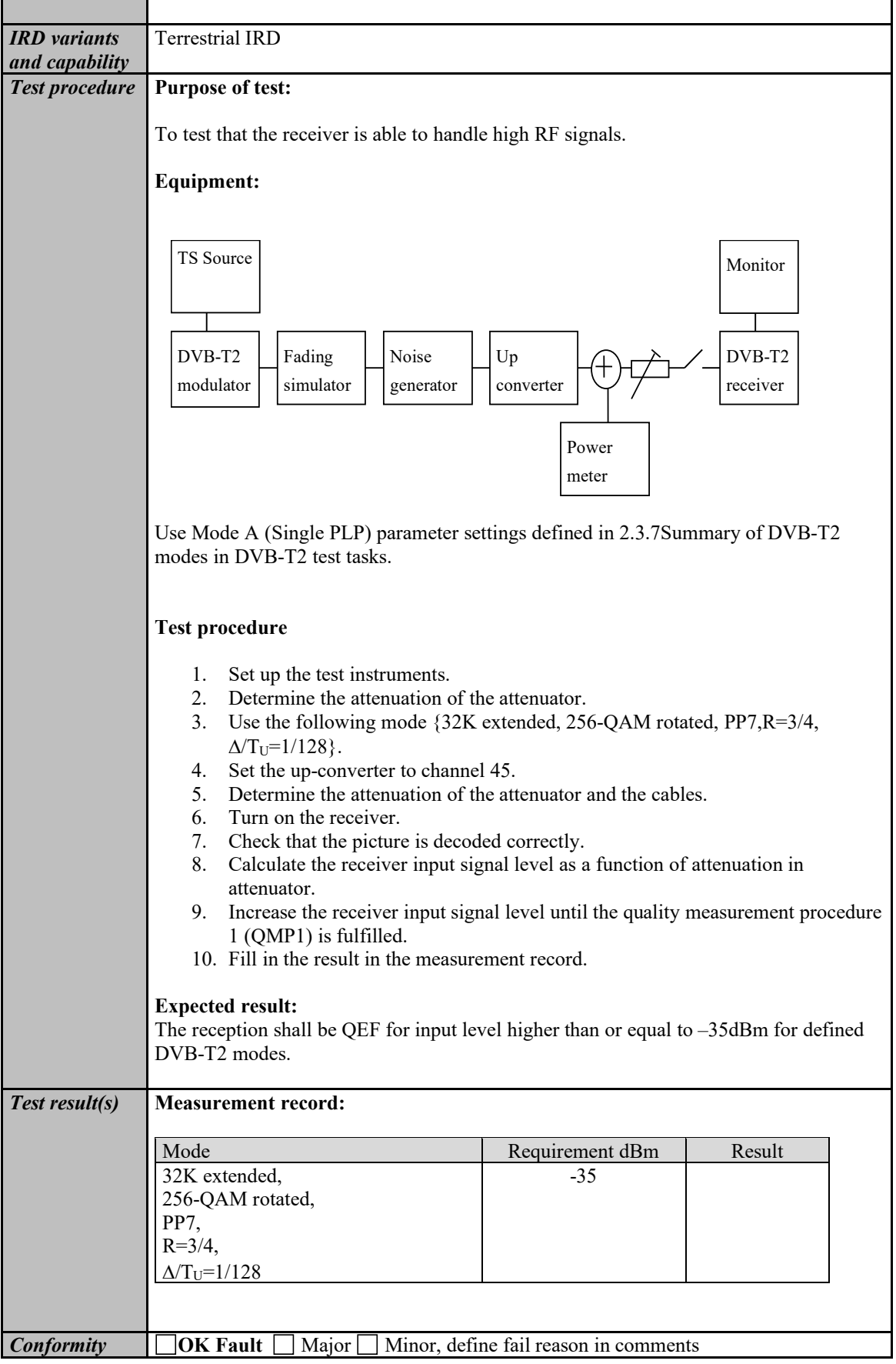

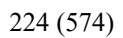

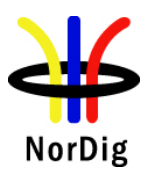

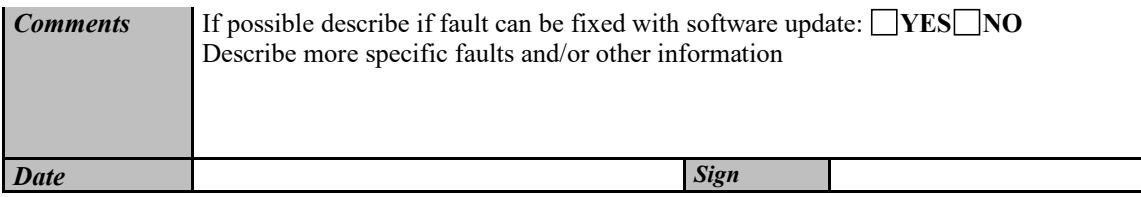

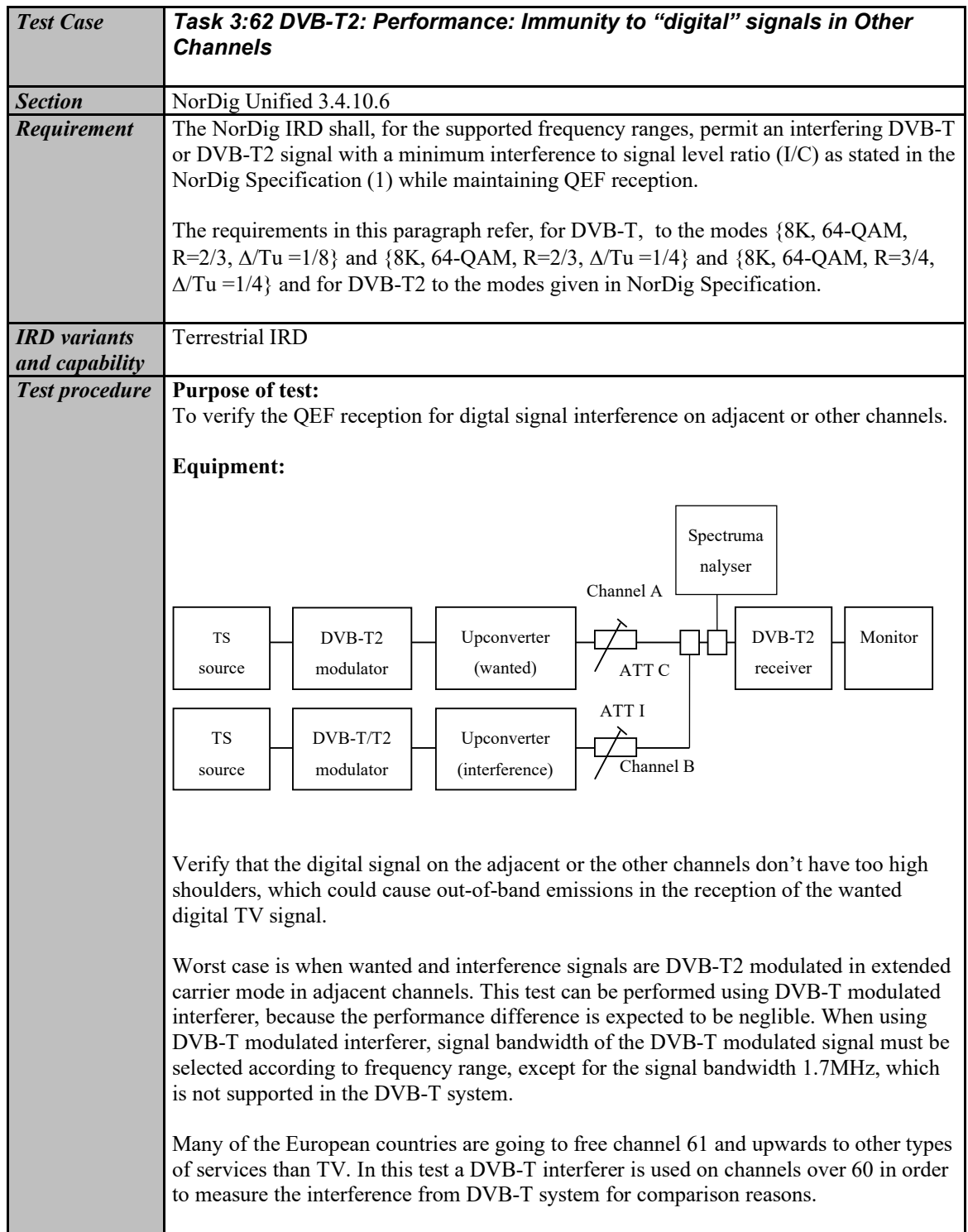

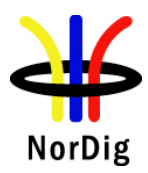

Use Mode A (Single PLP) parameter settings defined i[n 2.3.7S](#page-90-0)ummary of DVB-T2 modes in DVB-T2 test tasks. **Test procedure:** 1. Set up the test instruments 2. Use the following DVB-T2 mode {32K extended, 256-QAM rotated, PP4, R=2/3,  $\Delta/T_U=1/16$ } and signal bandwidth 8MHz. 3. Set the channel A up-converter to 666.0MHz (K45). 4. Set the channel B up-converter to 674.0MHz (K46). 5. Set the receiver input level for the DVB-T2 signal in channel B to -20 dBm. 6. Decrease the DVB-T2 signal level in channel A to a signal level when the quality measurement procedure 2 (QMP2) is still fulfilled. 7. Fill in the measured signal level difference between channel A and channel B signals in dB in measurement record. 8. Repeat the test when the channel B up-converter is set to frequencies 658.0 MHz (K44), 650.0 MHz (K43), 682.0 MHz (K47). 9. Repeat the test according to procedure above for the image channel<sup>1)</sup>. Set the receiver input level for the DVB-T2 signal in channel B to –20dBm. 10. Set the channel A up-converter to 786.0MHz (K60). 11. Set the channel B up-converter to 794.0MHz (K61). 12. Set the receiver input level for the DVB-T2 signal in channel B to -20 dBm. 13. Decrease the DVB-T2 signal level in channel A to a signal level when the quality measurement procedure 2 (QMP2) is still fulfilled. 14. Fill in the measured signal level difference between channel A and channel B signals in dB in measurement record. 15. Repeat the test when the channel B up-converter is set to frequencies 770.0 MHz (K58), 778.0 MHz (K59), 802.0 MHz (K62). 16. Repeat the test according to procedure above for the image channel<sup>1)</sup>. Set the receiver input level for the DVB-T2 signal in channel B to –20dBm. 17. Change the signal bandwidth to 7MHz. 18. Use the following DVB-T2 mode {32K normal, 256-QAM rotated, R=3/4, PP2, $\Delta/T_U=1/8$ } and signal bandwidth 7MHz. 19. Set the channel A up-converter to frequency 198.5 MHz (K8). 20. Set the channel B up-converter to frequency 205.5 MHz (K9). 21. Set the receiver input level of the DVB-T2 signal in channel B to -20dBm. 22. Decrease the DVB-T2 signal level in channel A to a signal level when the quality measurement procedure 2 (QMP2) is fulfilled. 23. Fill in the measured signal level difference between channel A and channel B signals in dB in measurement record. 24. Repeat the test when the channel B up-converter is set to frequencies 191.5 MHz (K7), 184.5 MHz (K6) and 212.5 MHz (K10). If receiver supports optional frequency ranges and signal bandwidths, repeat the test for the optional frequencies and signal bandwidths. For 1.7MHz DVB-T2 signal use DVB-T2 mode {8K normal, 64QAM, R=2/3, PP2,  $\Delta/T_U=1/8$ } corresponding signal bandwidth 1.535 MHz. <sup>1)</sup> Example: if intermediate frequency IF is  $36.15$ MHz, the image channel is calculated for channel 45 as 666MHz + 2  $*$  36.15MHz = 738.3MHz which is close to channel 54. **Expected result:** The wanted DVB-T2 signal shall be QEF for the interference signal levels specified for DVB-T2 modes, signal bandwidths and supported frequencies. *Test result(s)* **Measurement record:**

226 (574)

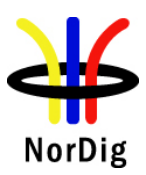

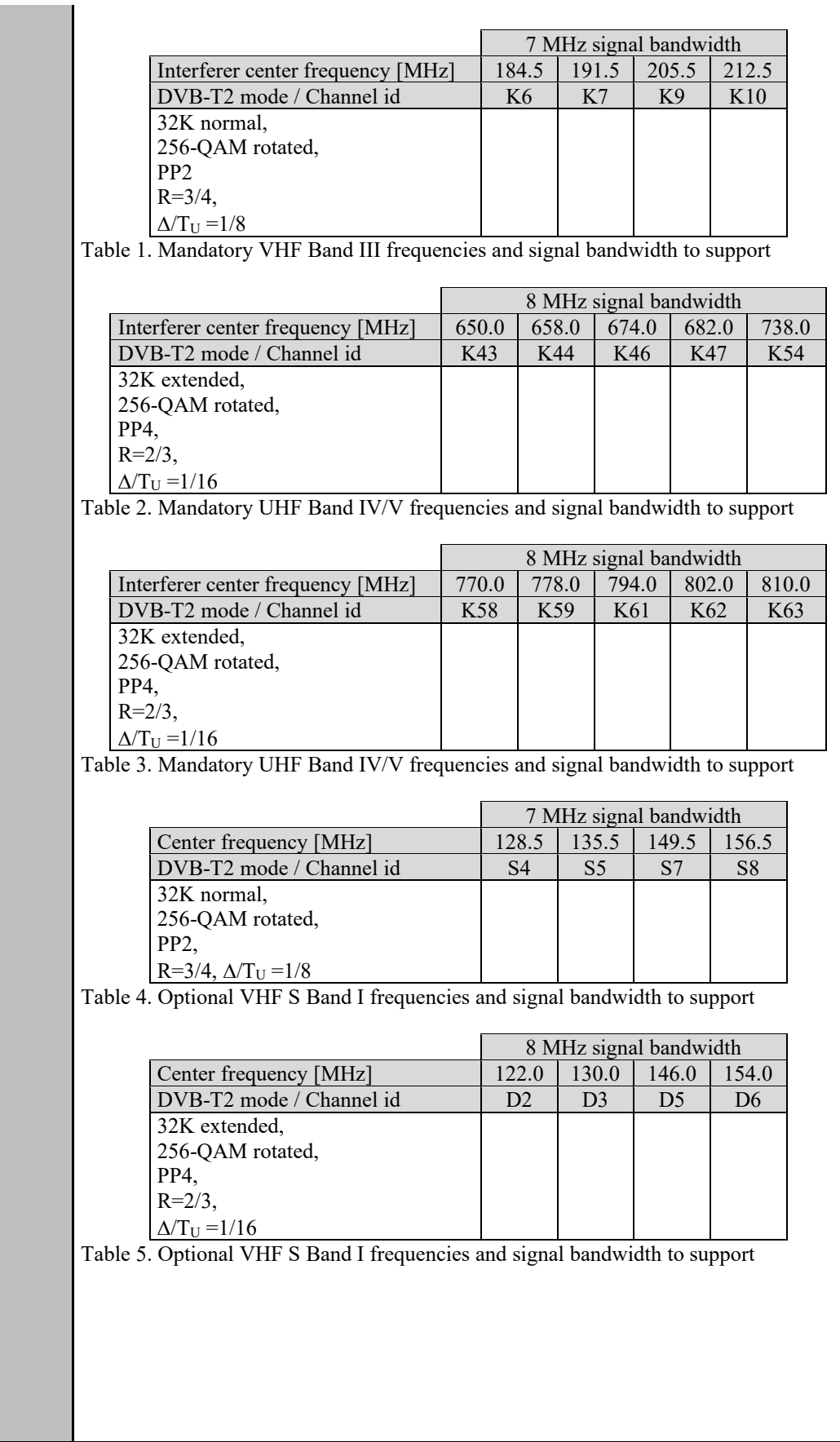

227 (574)

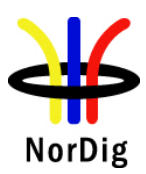

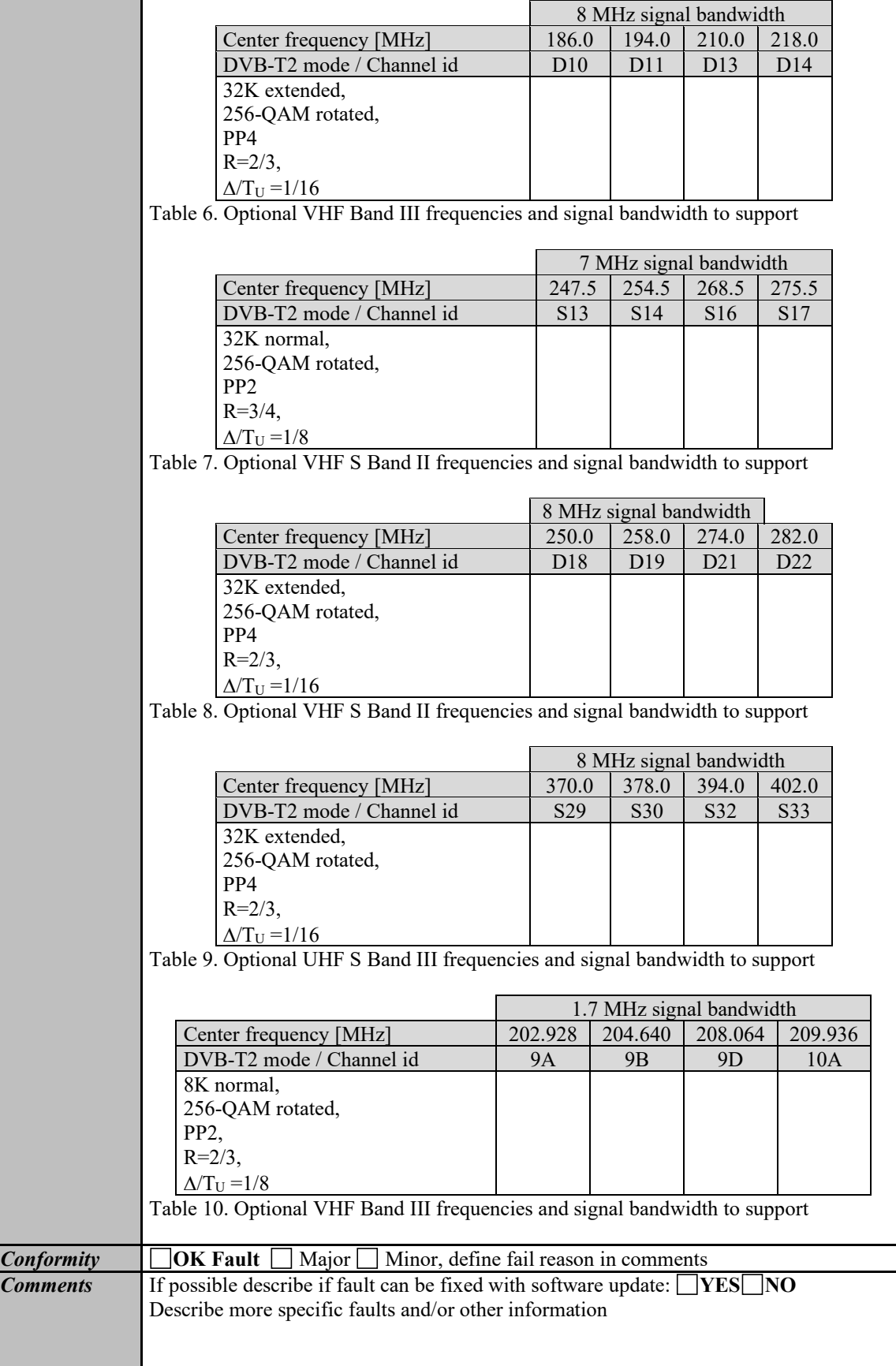

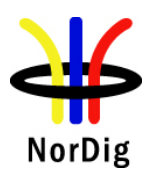

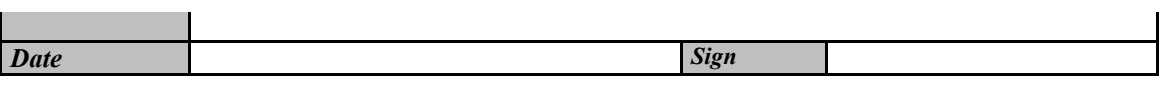

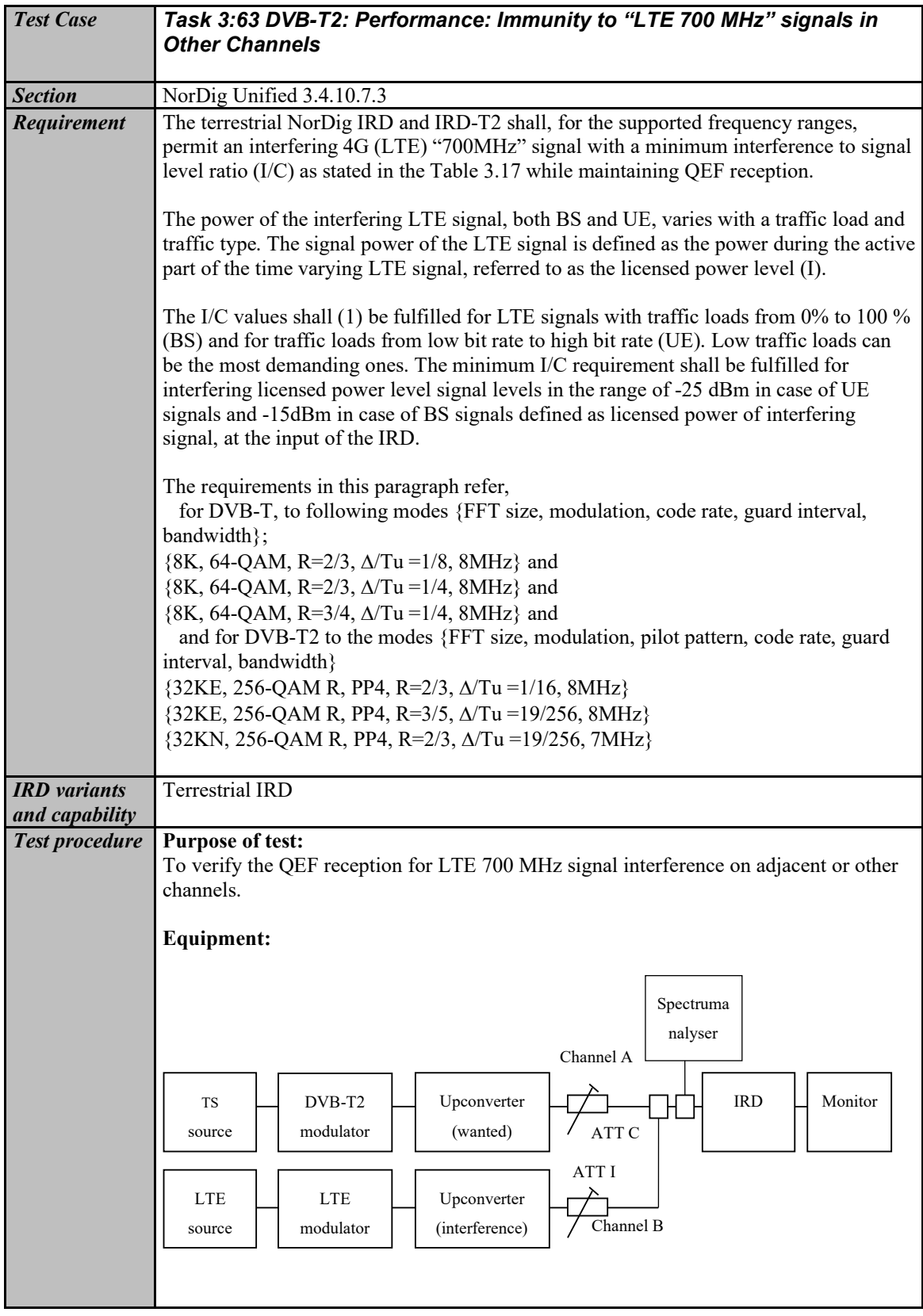

229 (574)

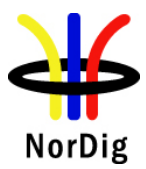

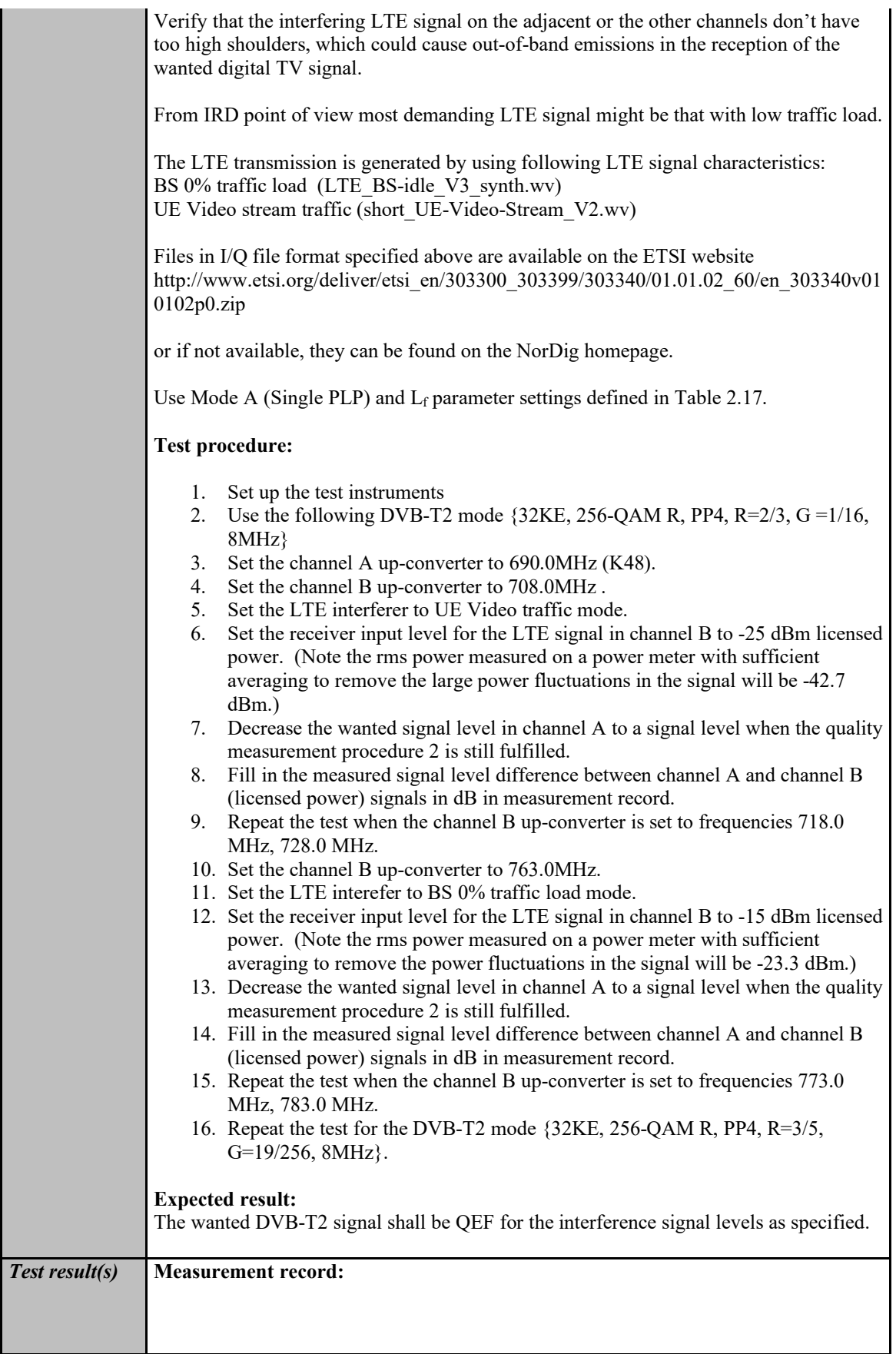

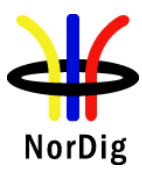

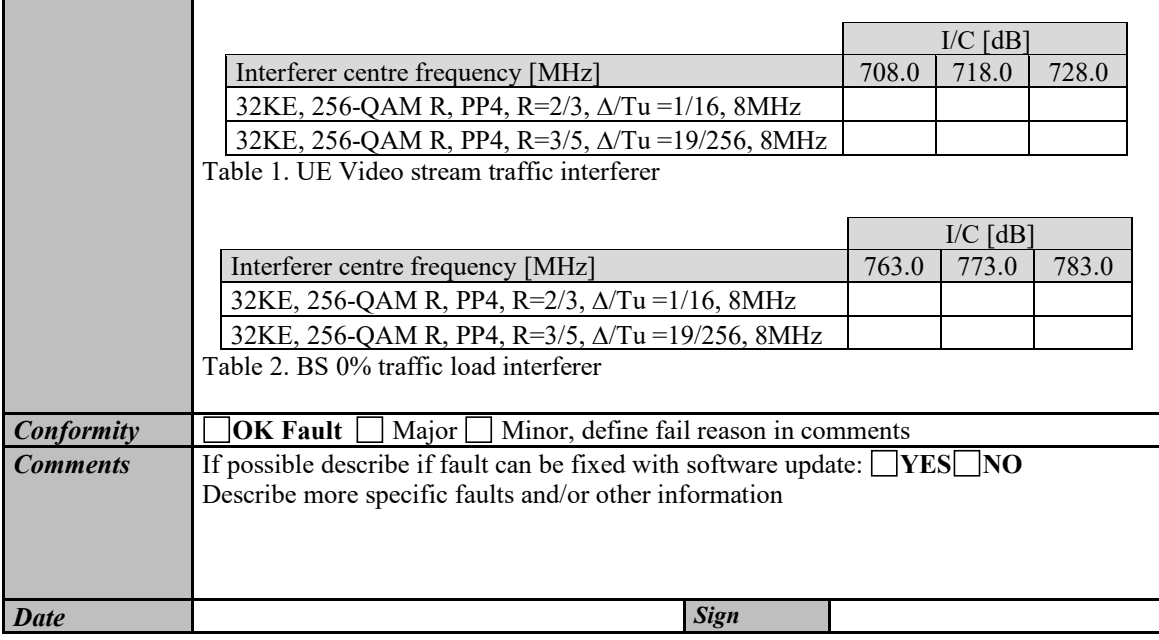

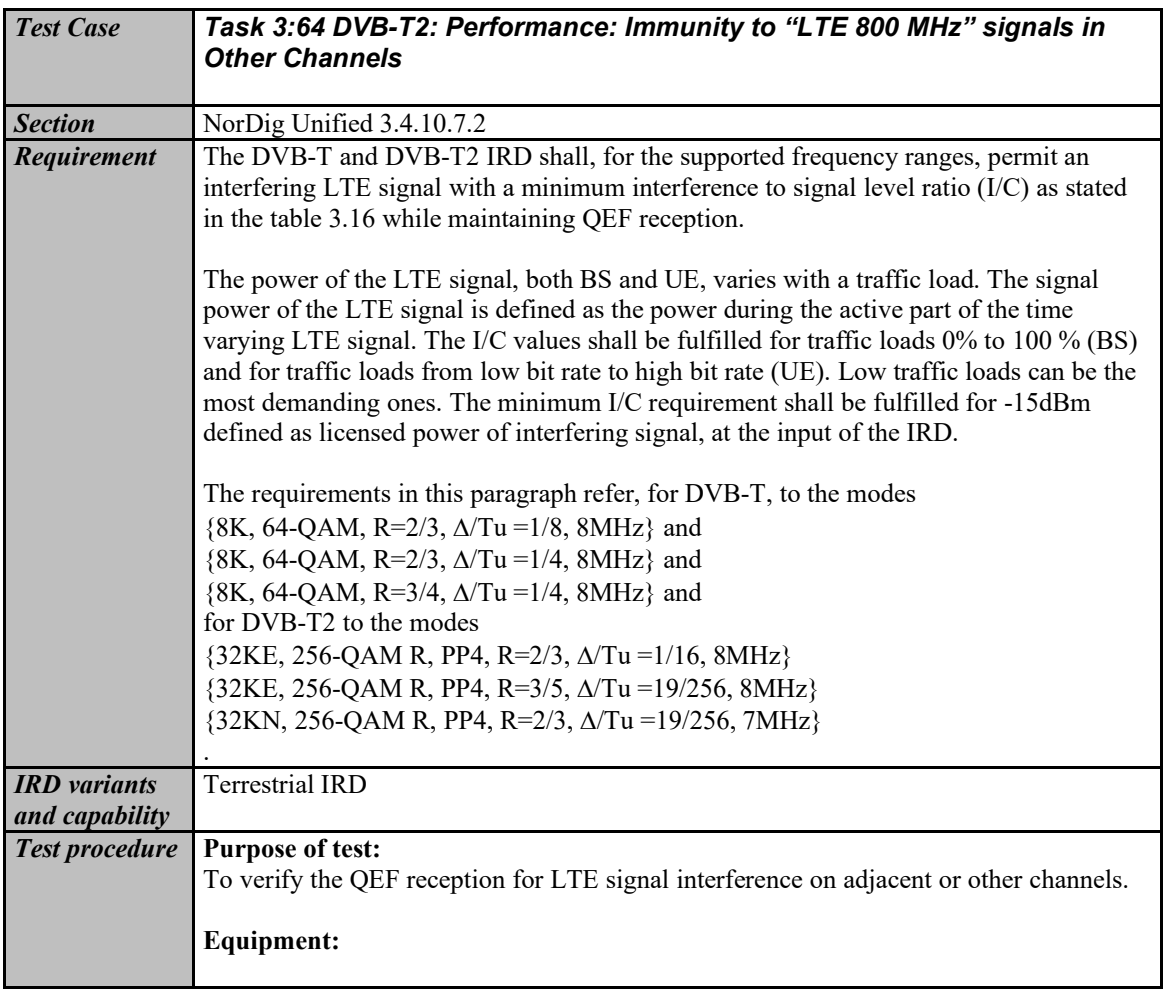

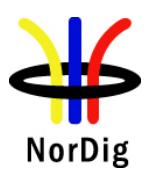

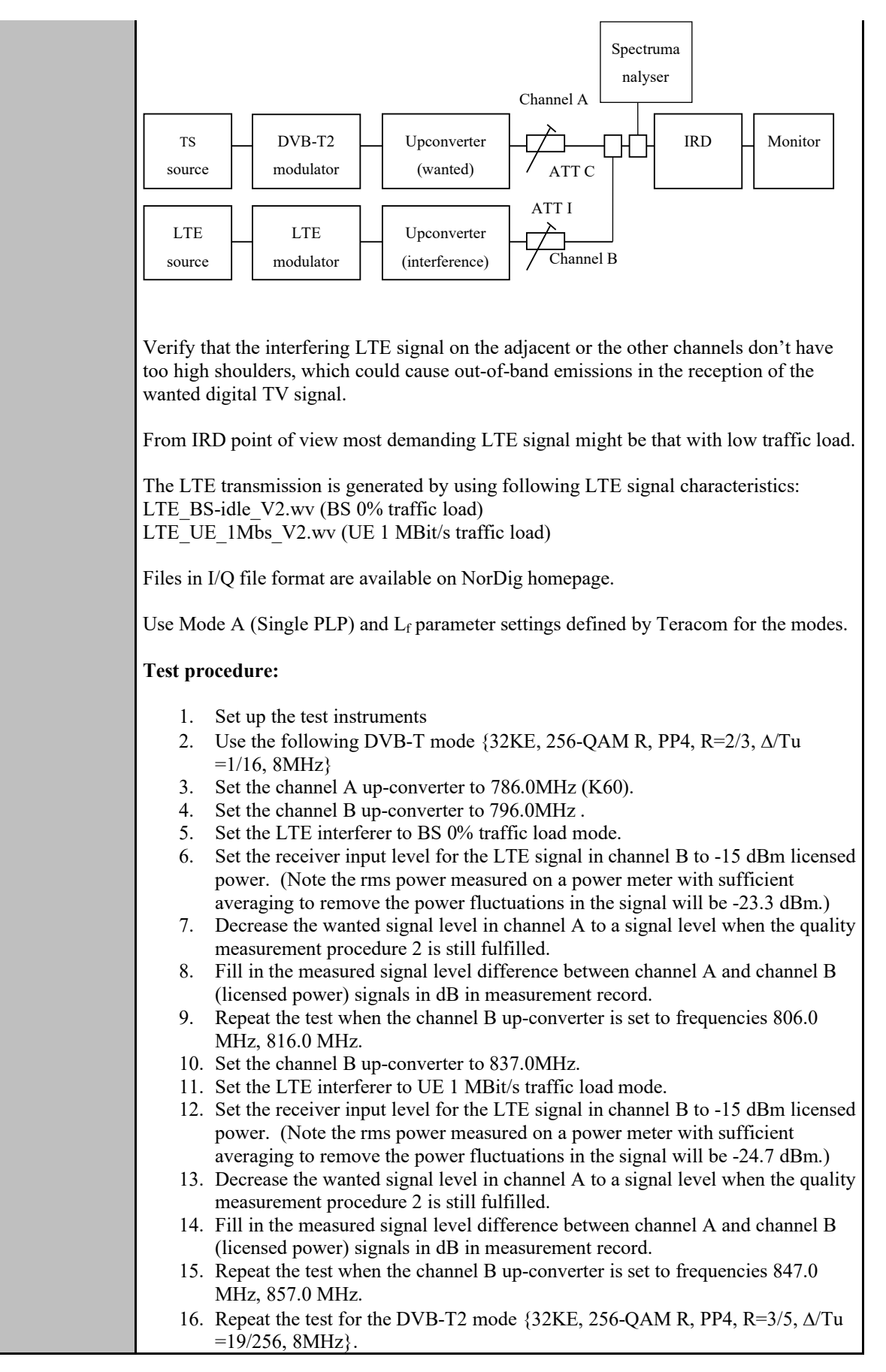

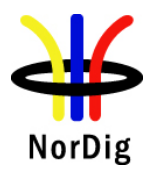

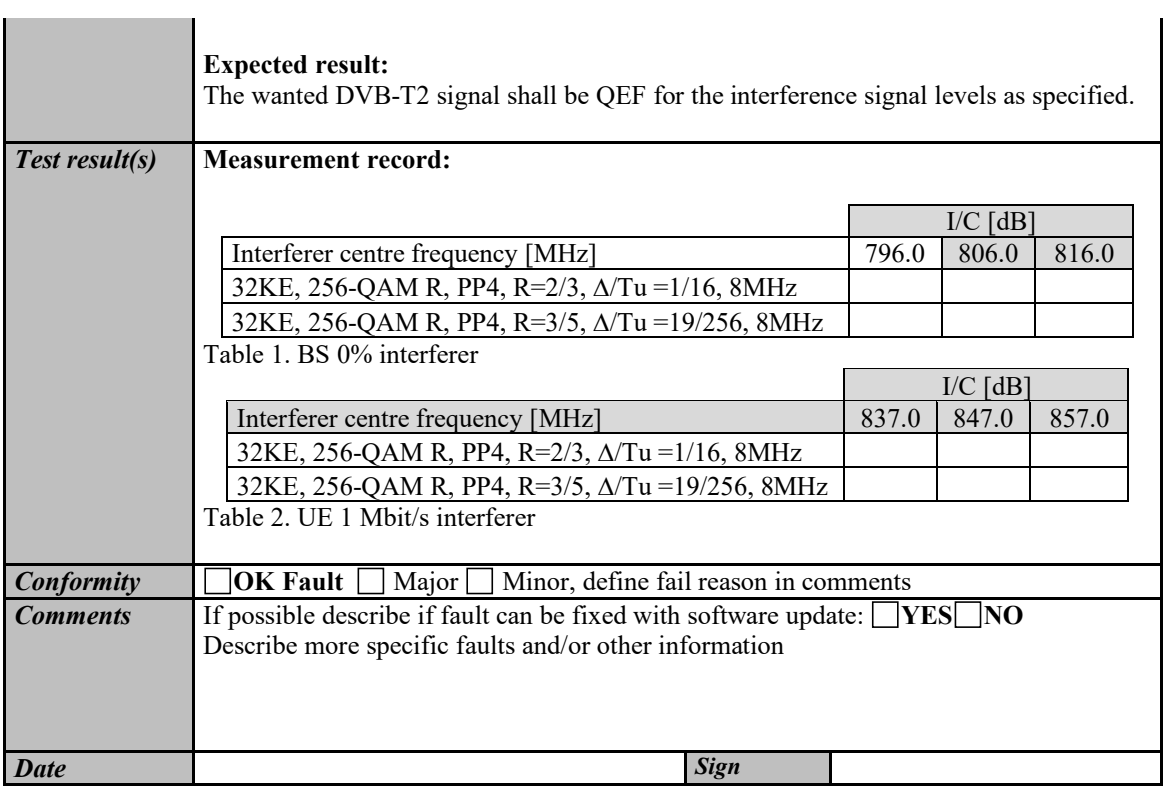

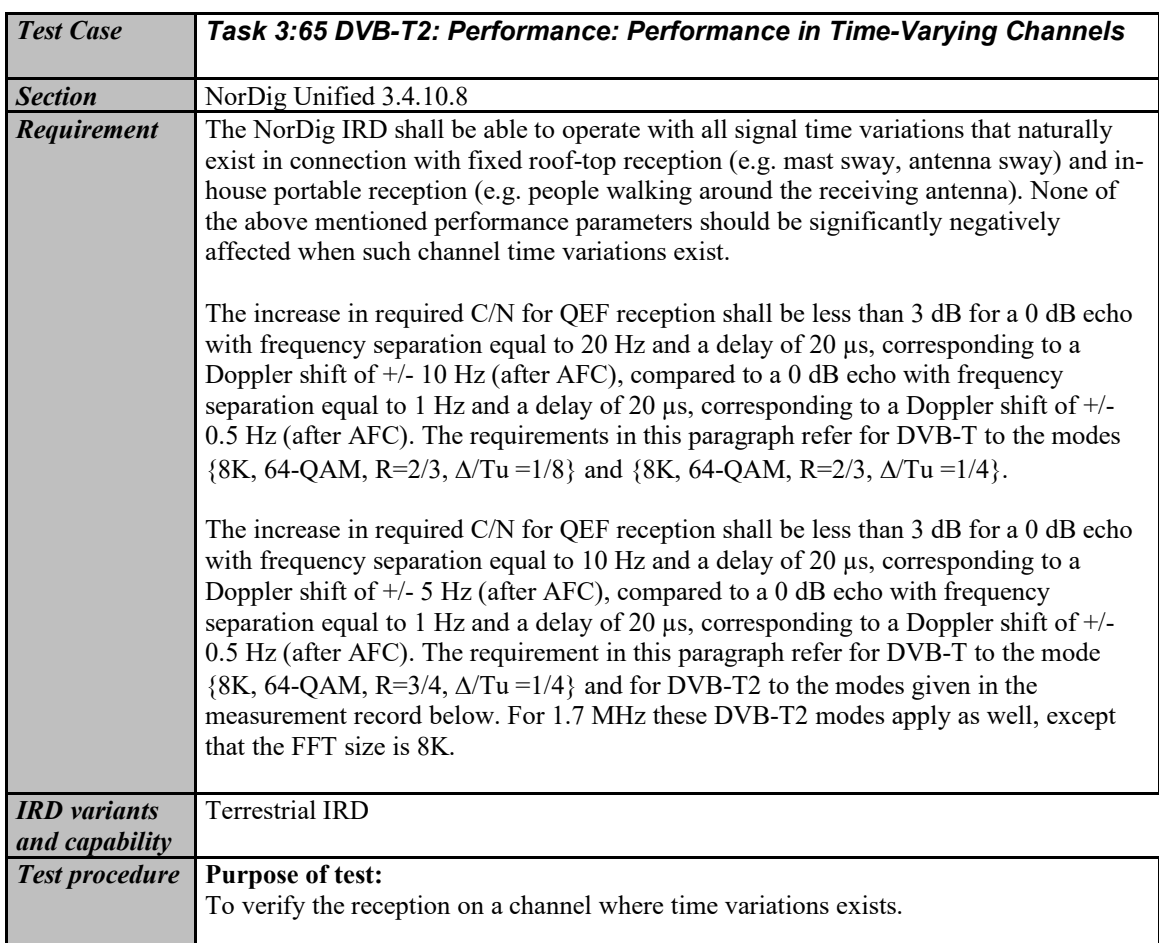

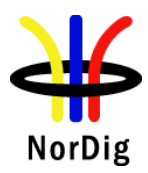

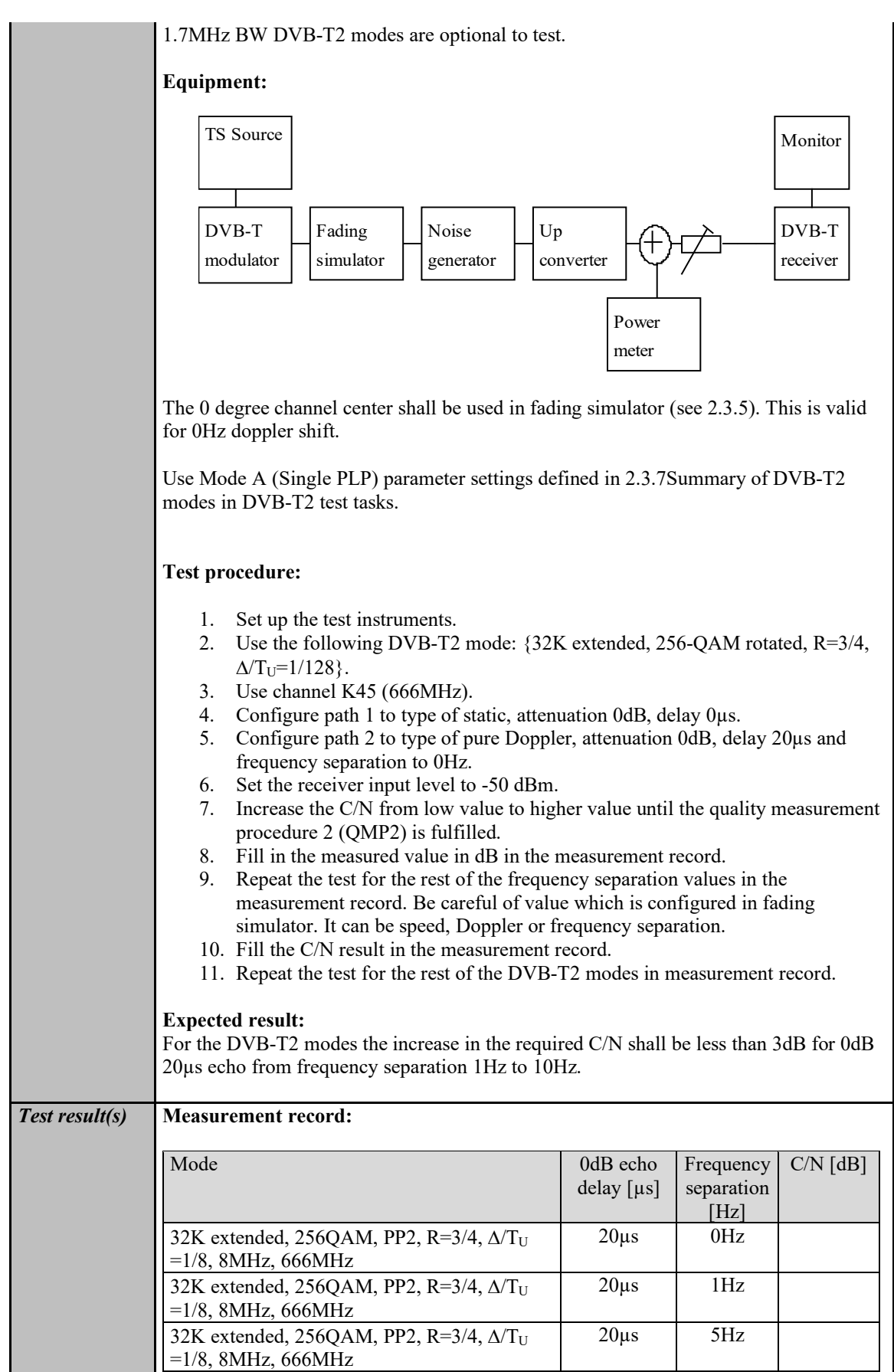

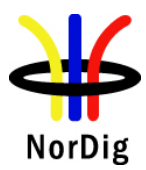

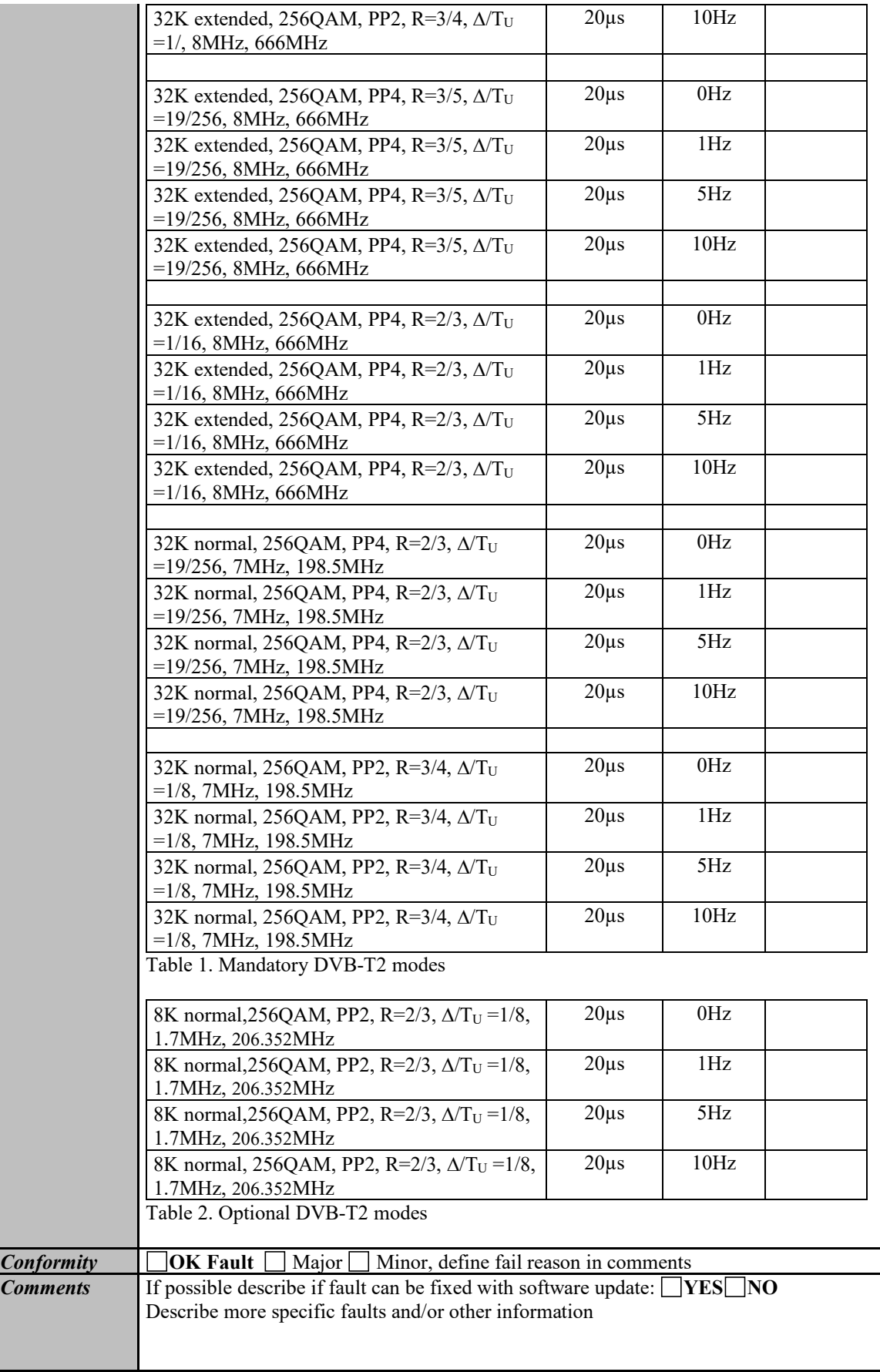

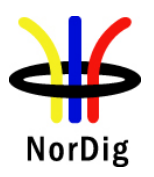

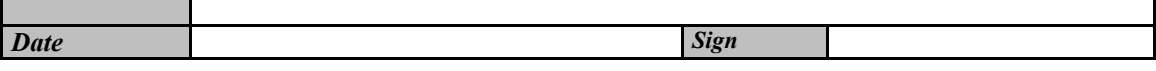

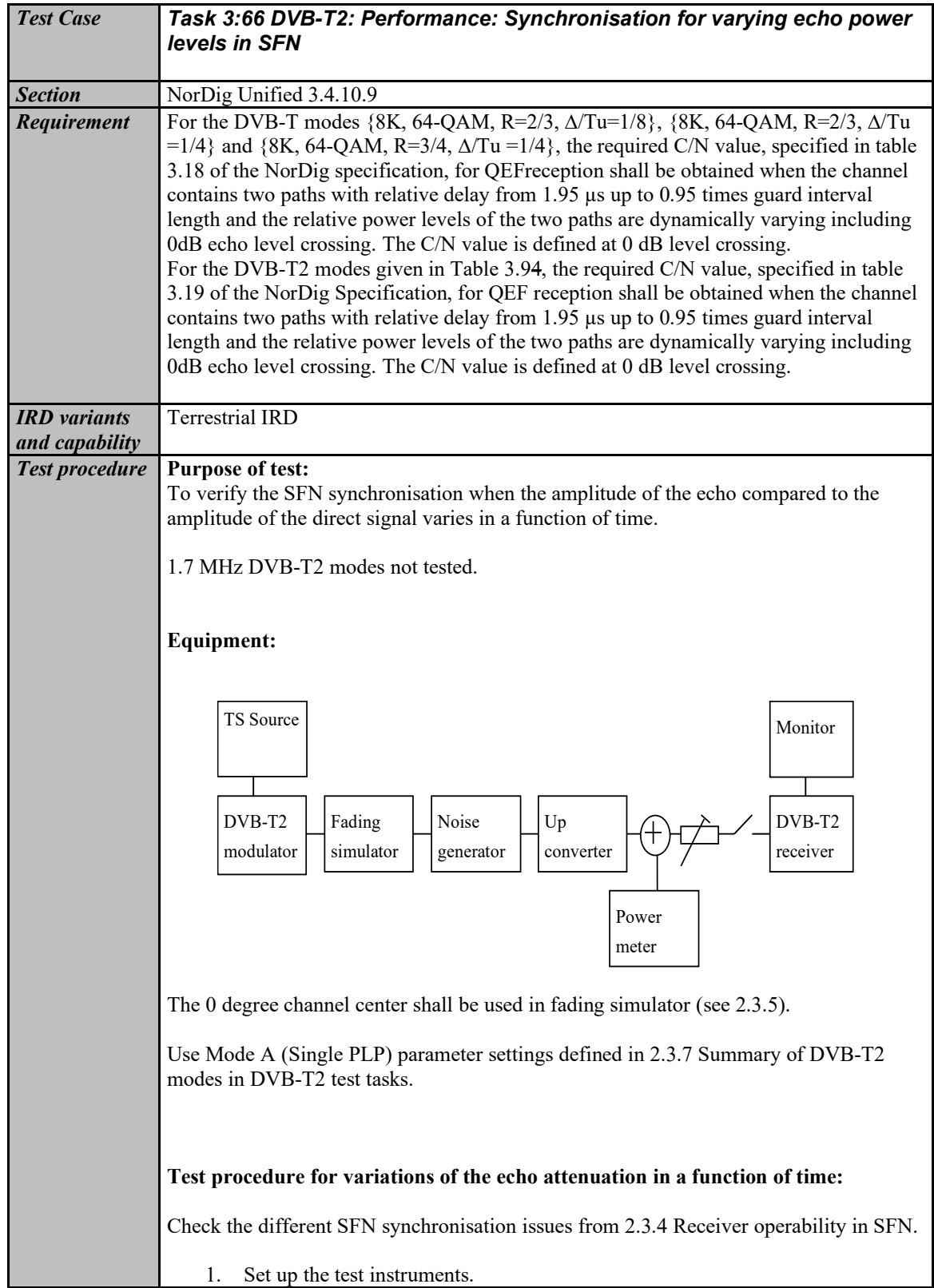

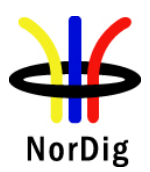

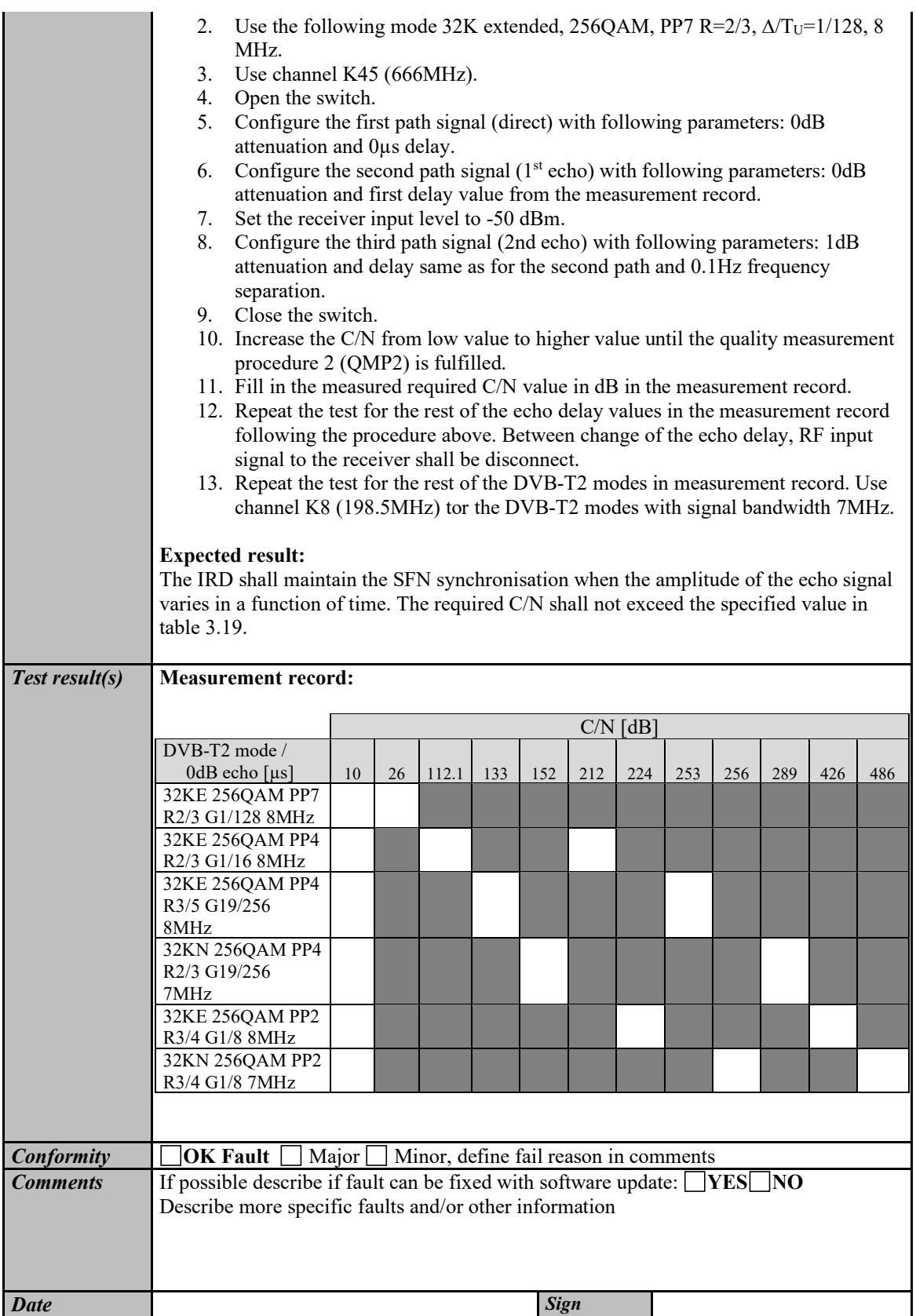

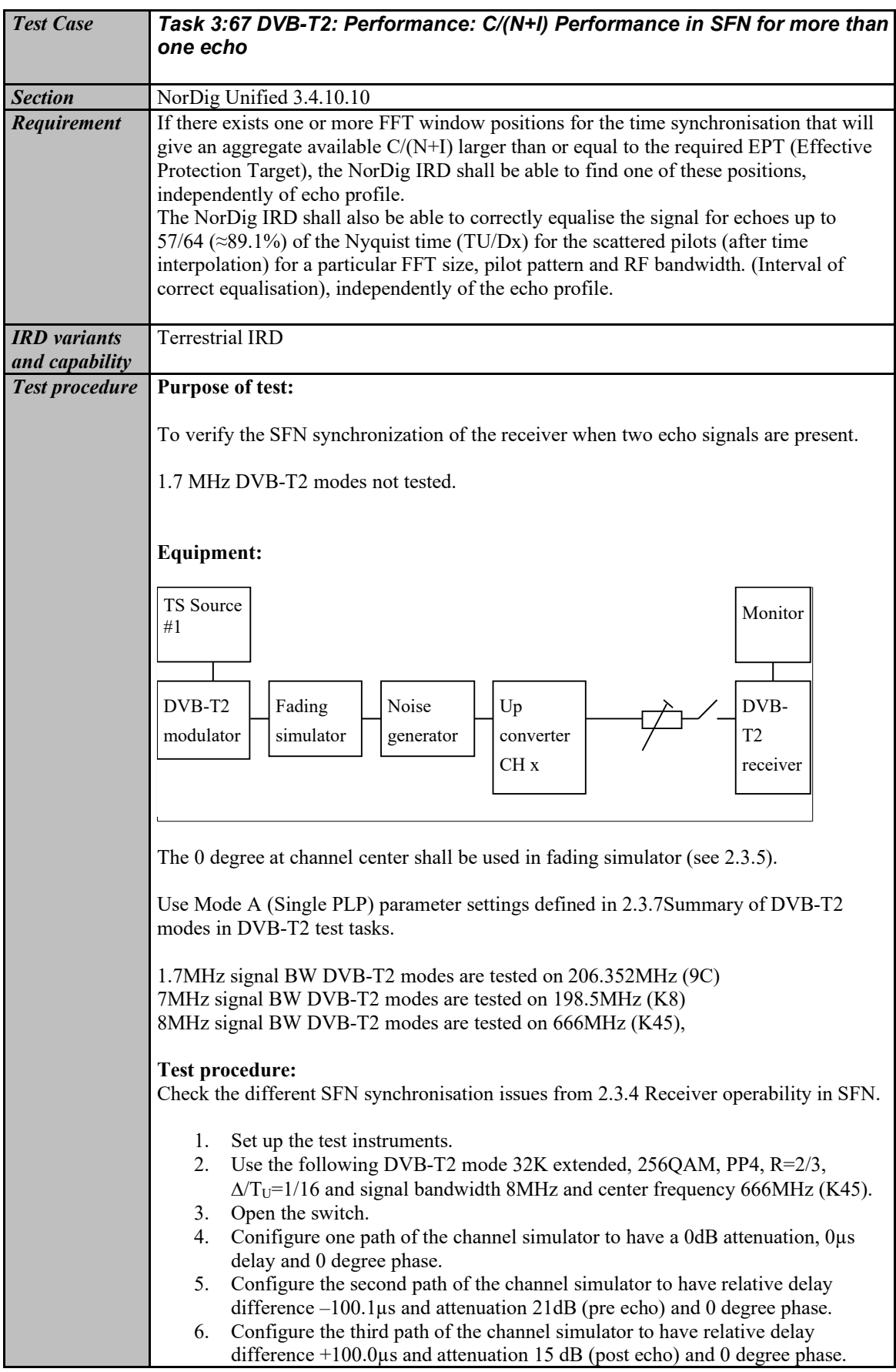

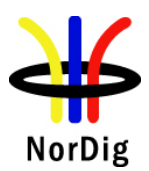

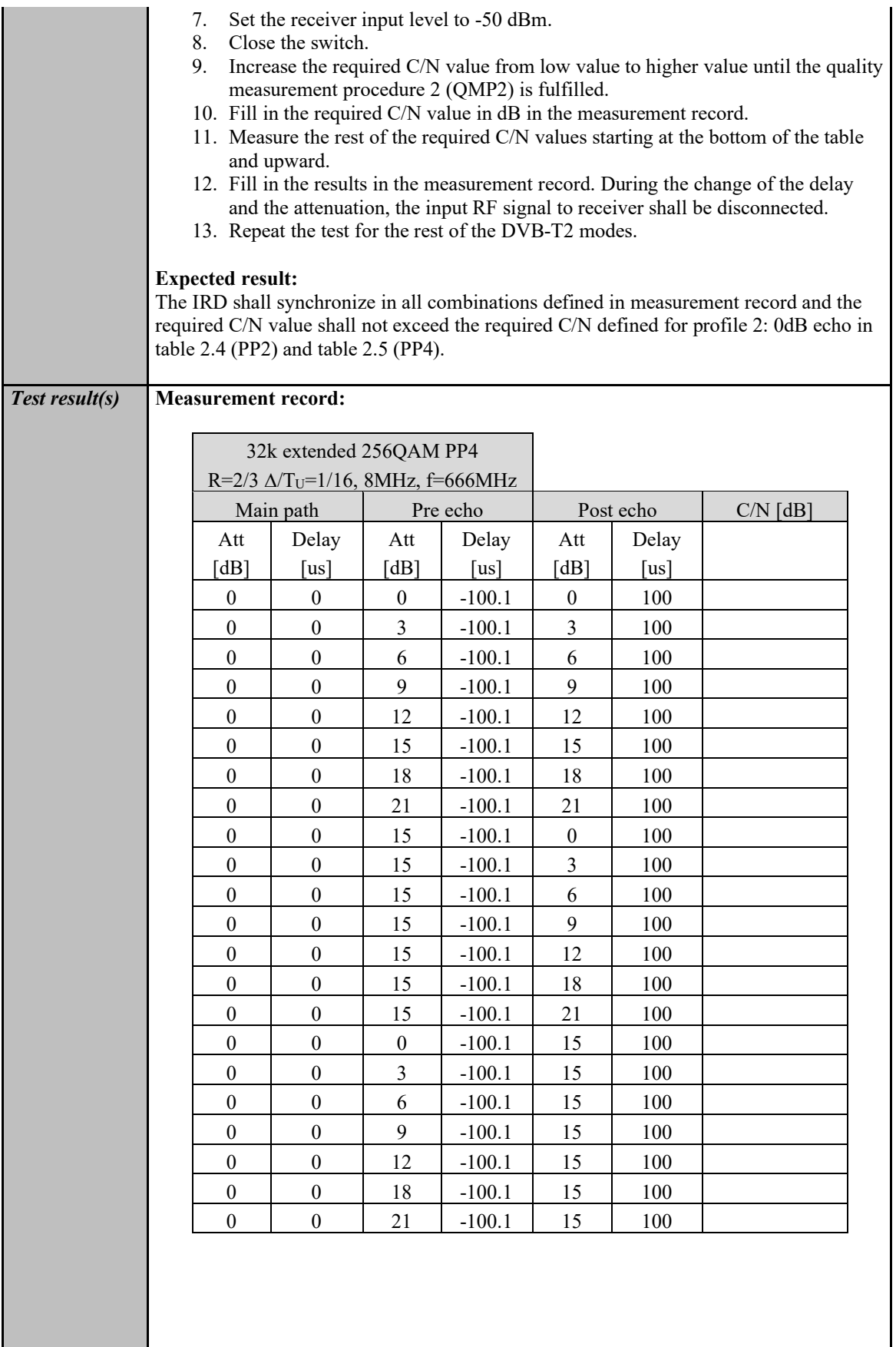

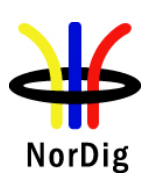

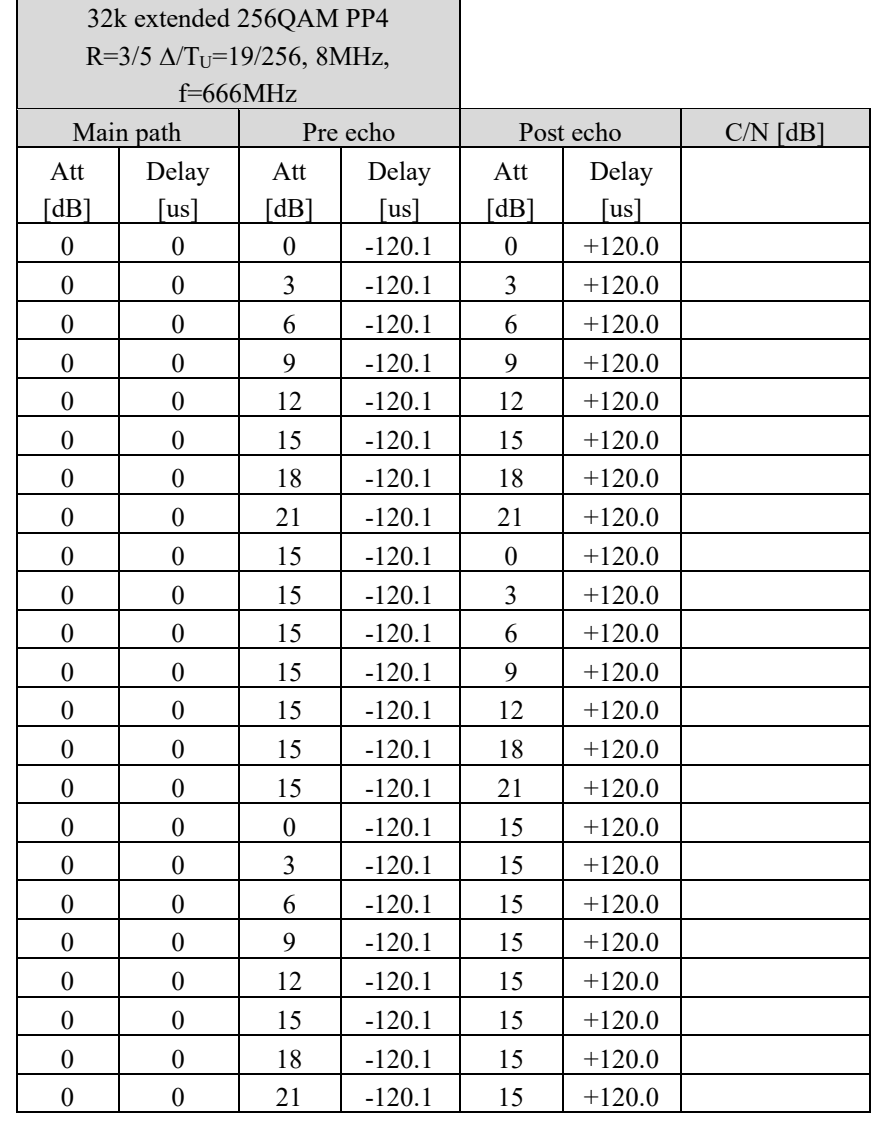

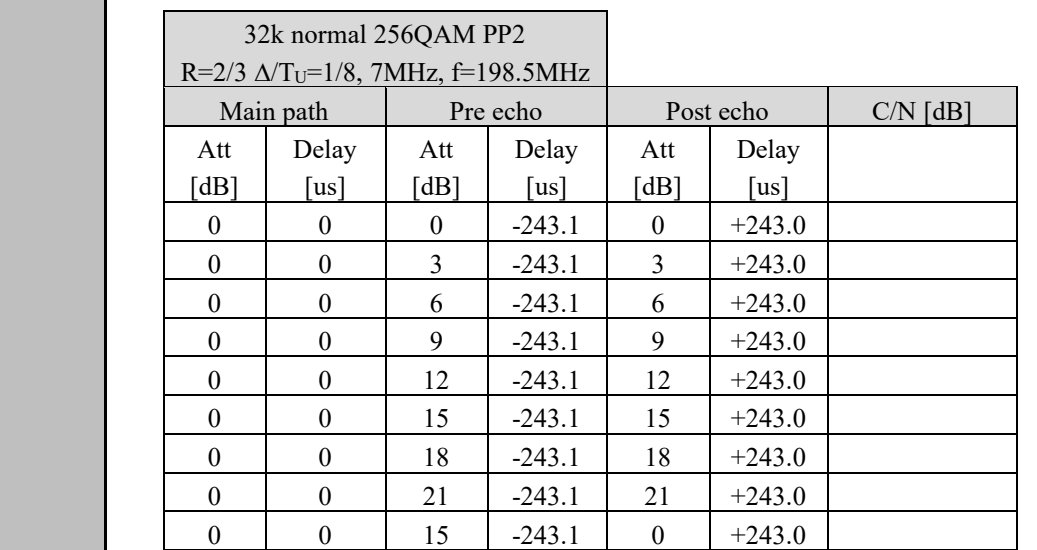

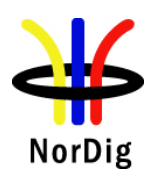

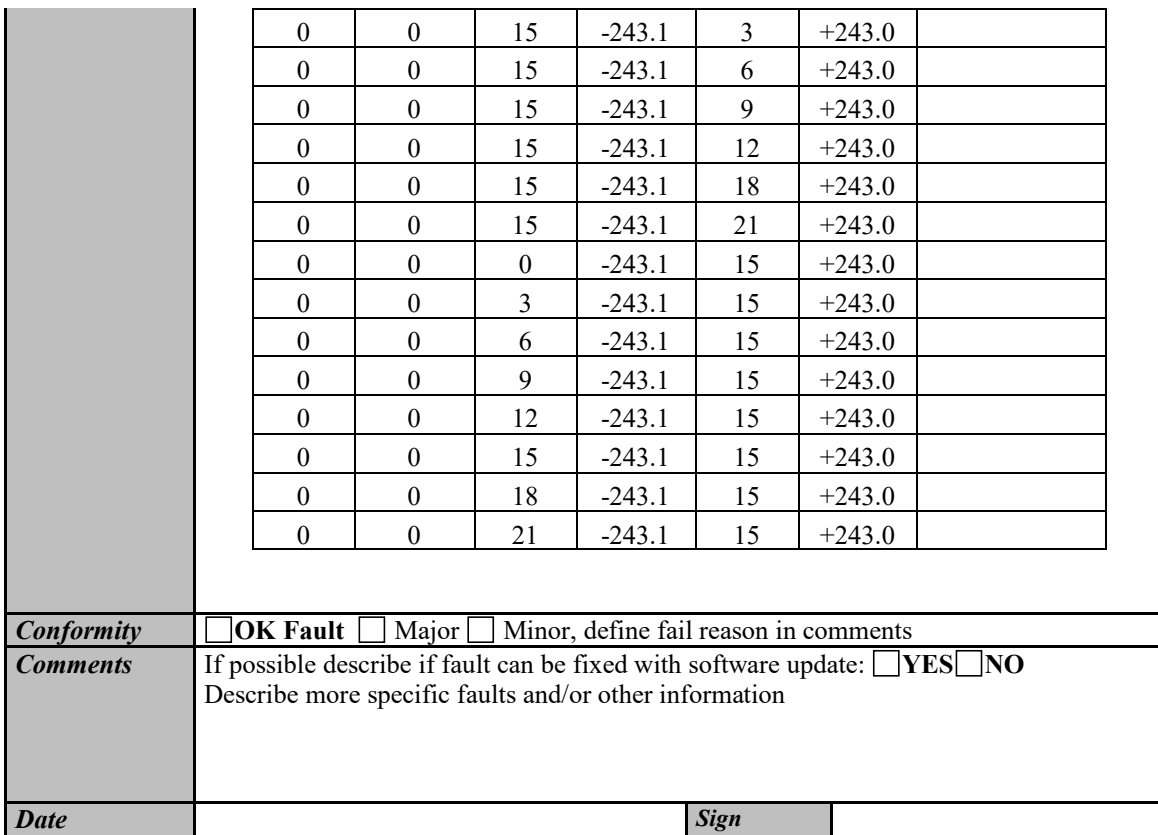

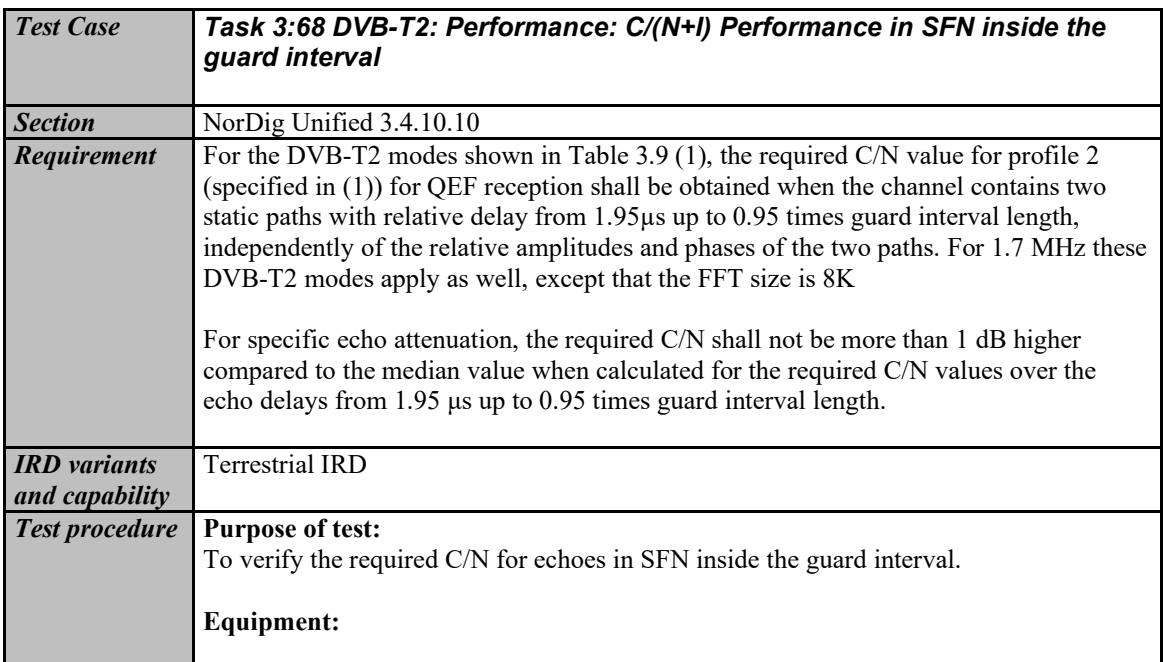

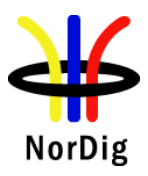

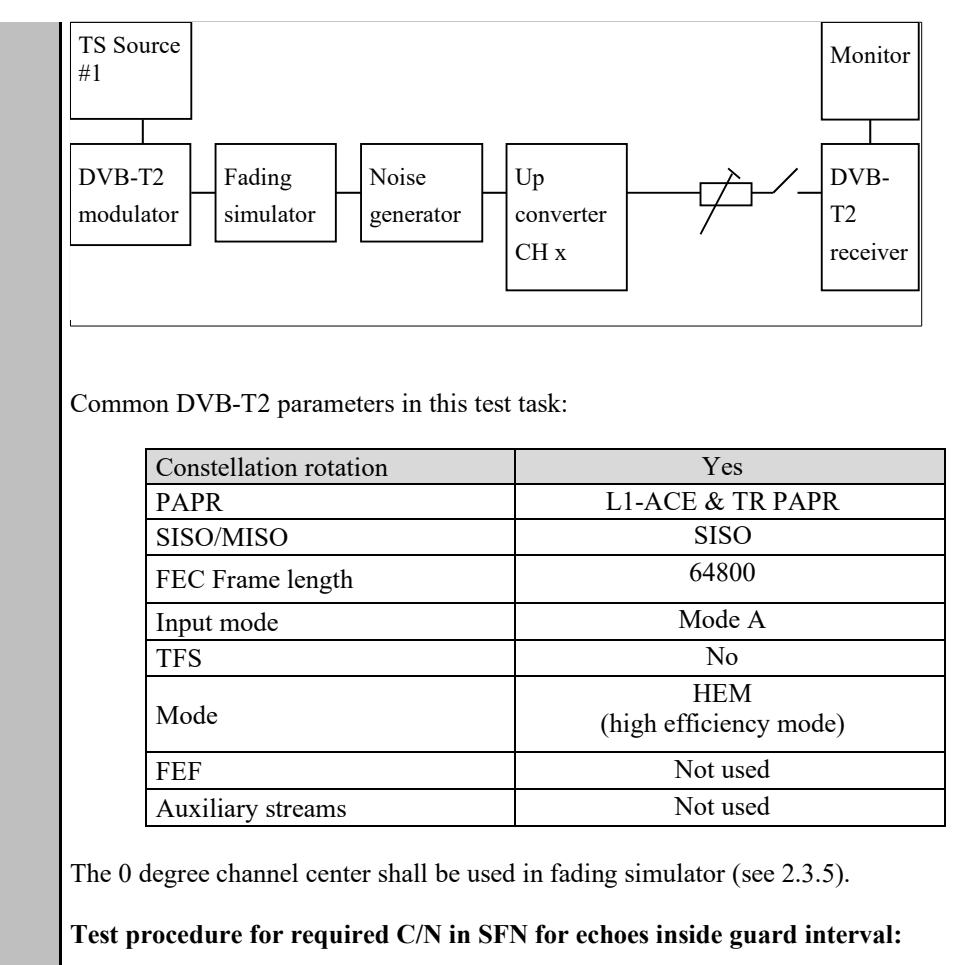

Check the different SFN synchronisation issues from 2.3.4 Receiver operability in SFN.

- 1. Set up the test instruments.
- 2. Use the following DVB-T2 mode {32K extended, 256QAM, PP4, R=2/3,  $\Delta/T_U=1/16$ } and signal bandwidth 8MHz.
- 3. Set the up-converter to center frequency 666MHz (K45).
- 4. Open the switch.
- 5. Set the receiver input level to -50 dBm for the wanted signal.
- 6. Set the channel simulator relative delay difference to 1.95 us for the echo signal.
- 7. Set the channel simulator relative attenuation level to 0 dB for the echo signal.
- 8. Set C/N to such a ratio that receiver is unlocked state and reception is not possible.
- 9. Close the switch.
- 10. Increase the C/N value until the quality measurement procedure 2 (QMP2) is fulfilled.
- 11. Fill in the required C/N value in dB in the measurement record.
- 12. Measure the rest of the required C/N values for the negative and positive 0dB echoes. Fill in the results in the measurement record. During the change of the delay the input RF signal shall be disconnected.
- 13. Test the rest of the combinations (not marked grey) of the relative delays and attenuation levels. The delay of the echo is maintained constant when the change of the attenuation from 21dB to 1dB is done. Find the required C/N value when the reception still fulfils the quality measurement procedure 2 (QMP2). During the change of the delay and attenuation level the input RF signal shall be disconnected.

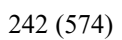

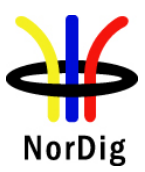

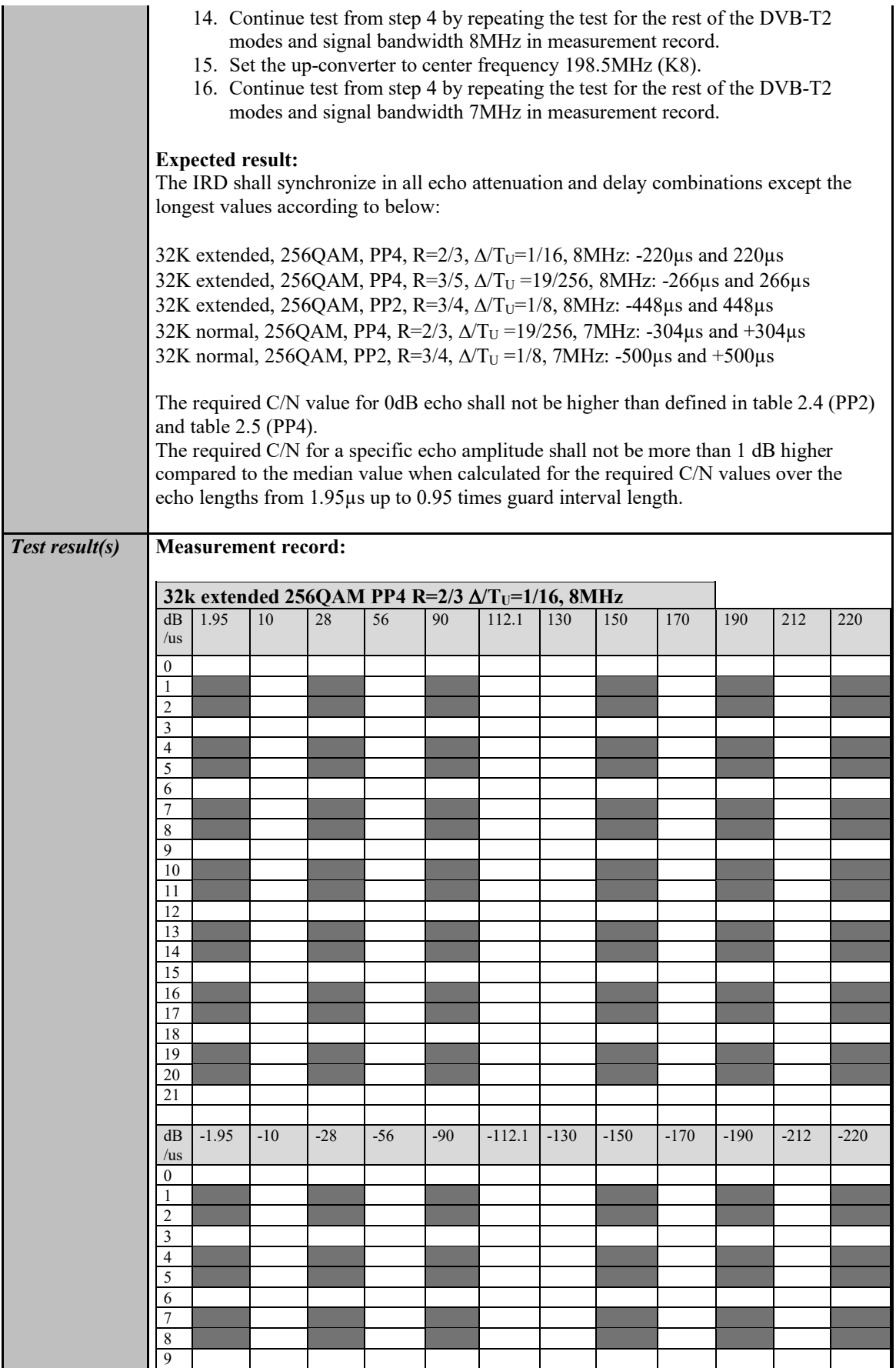

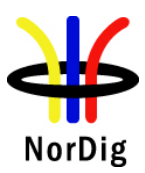

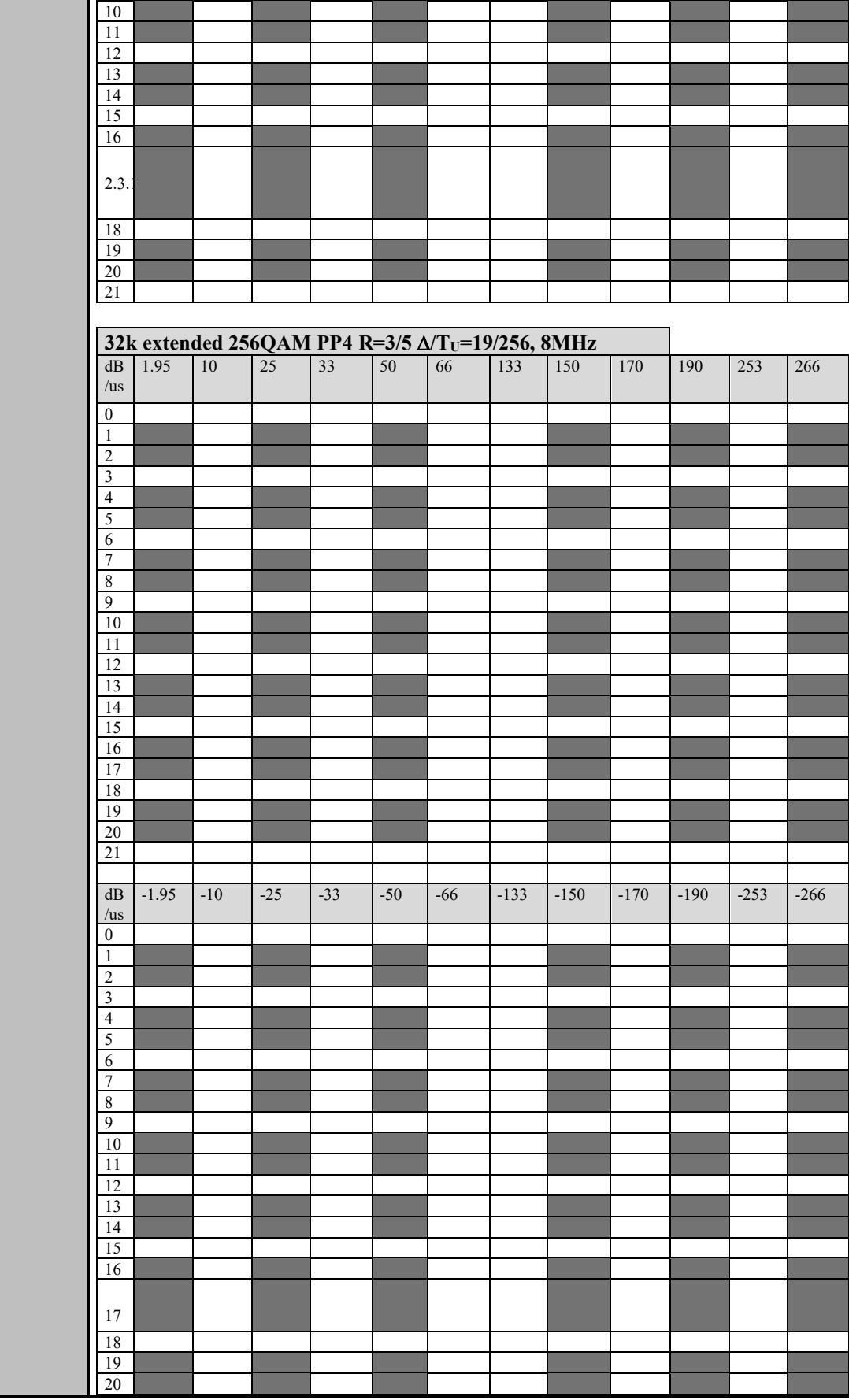

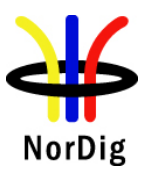

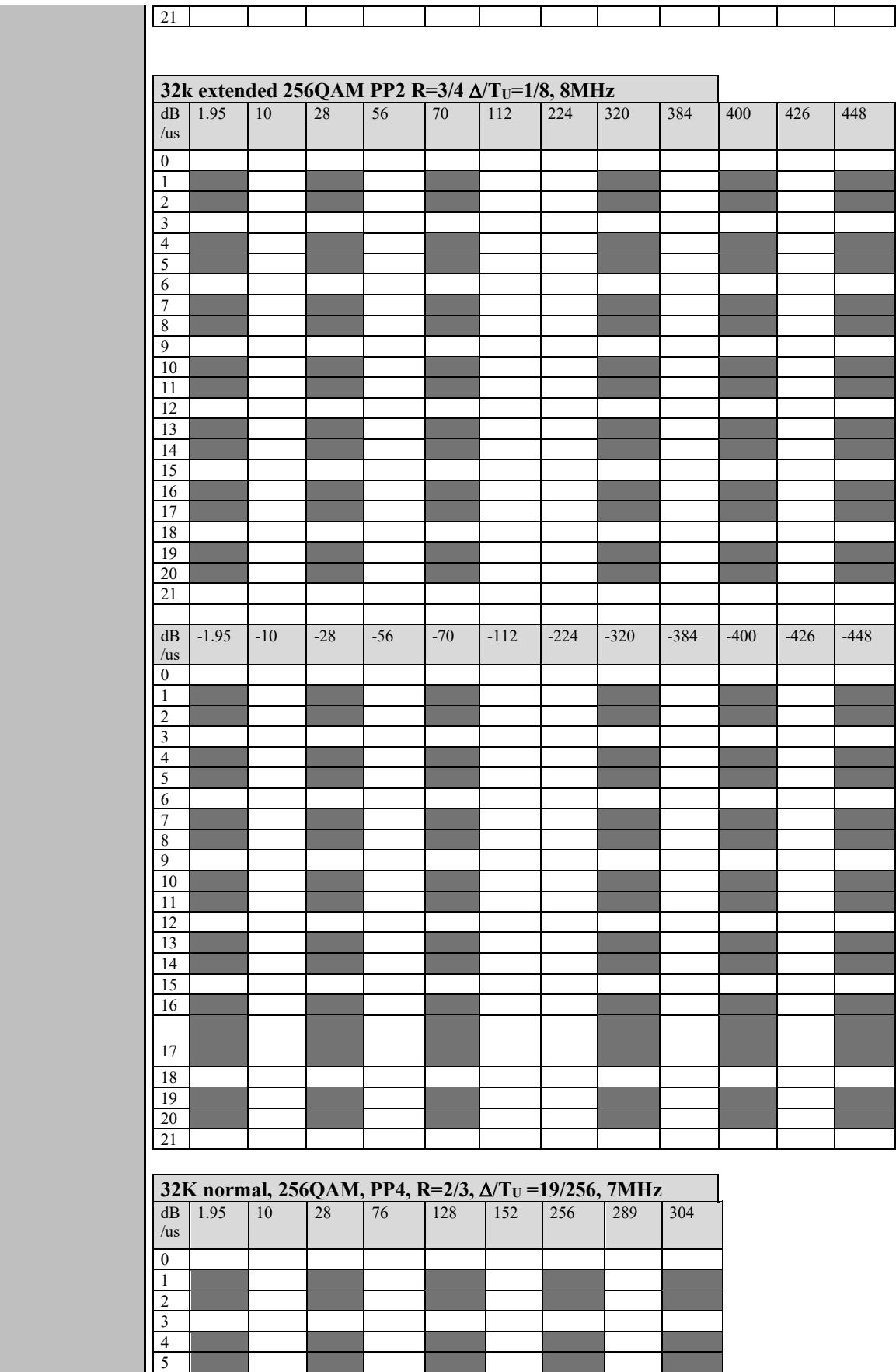

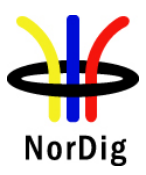

 $\overline{\phantom{a}}$ 

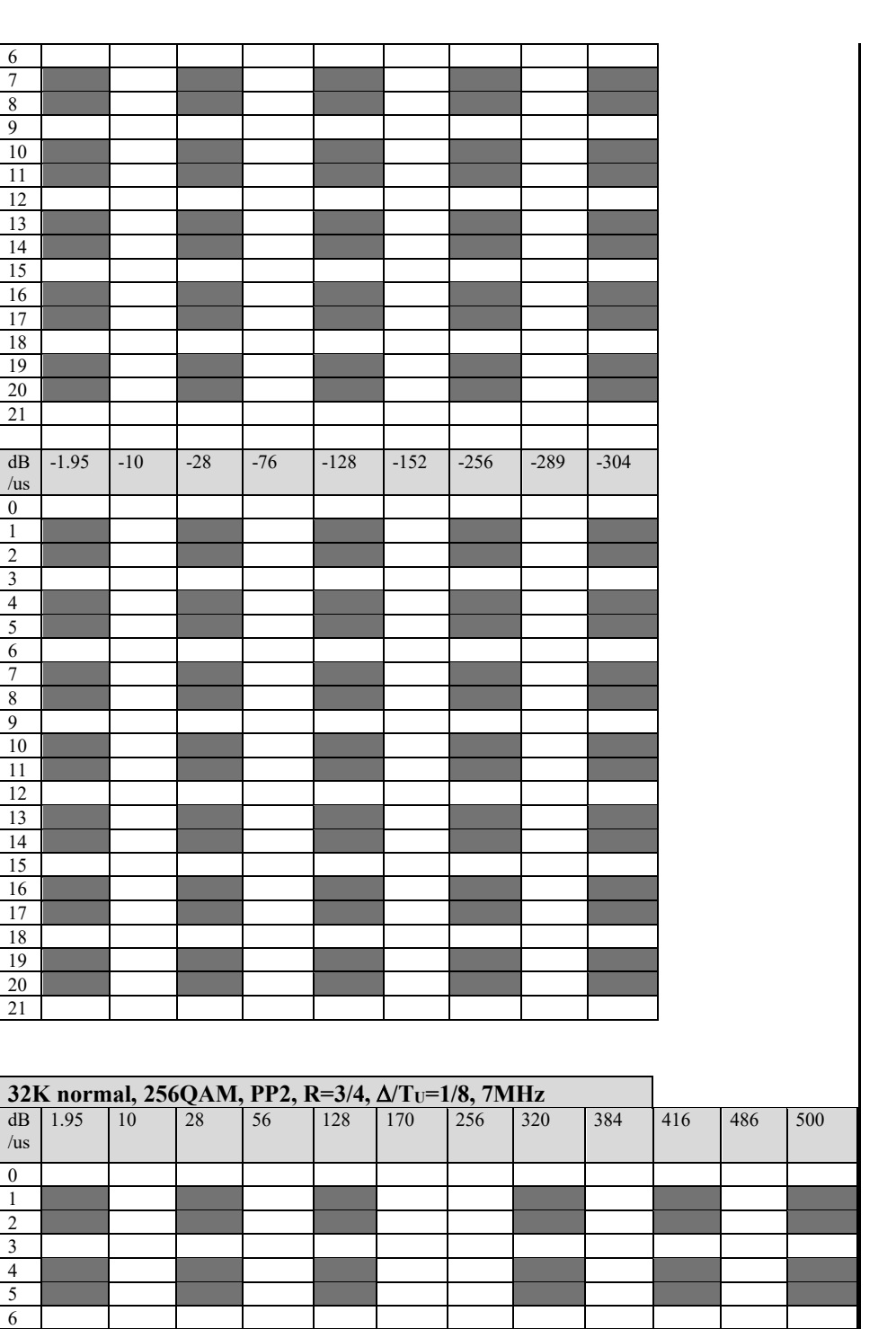

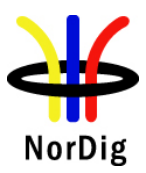

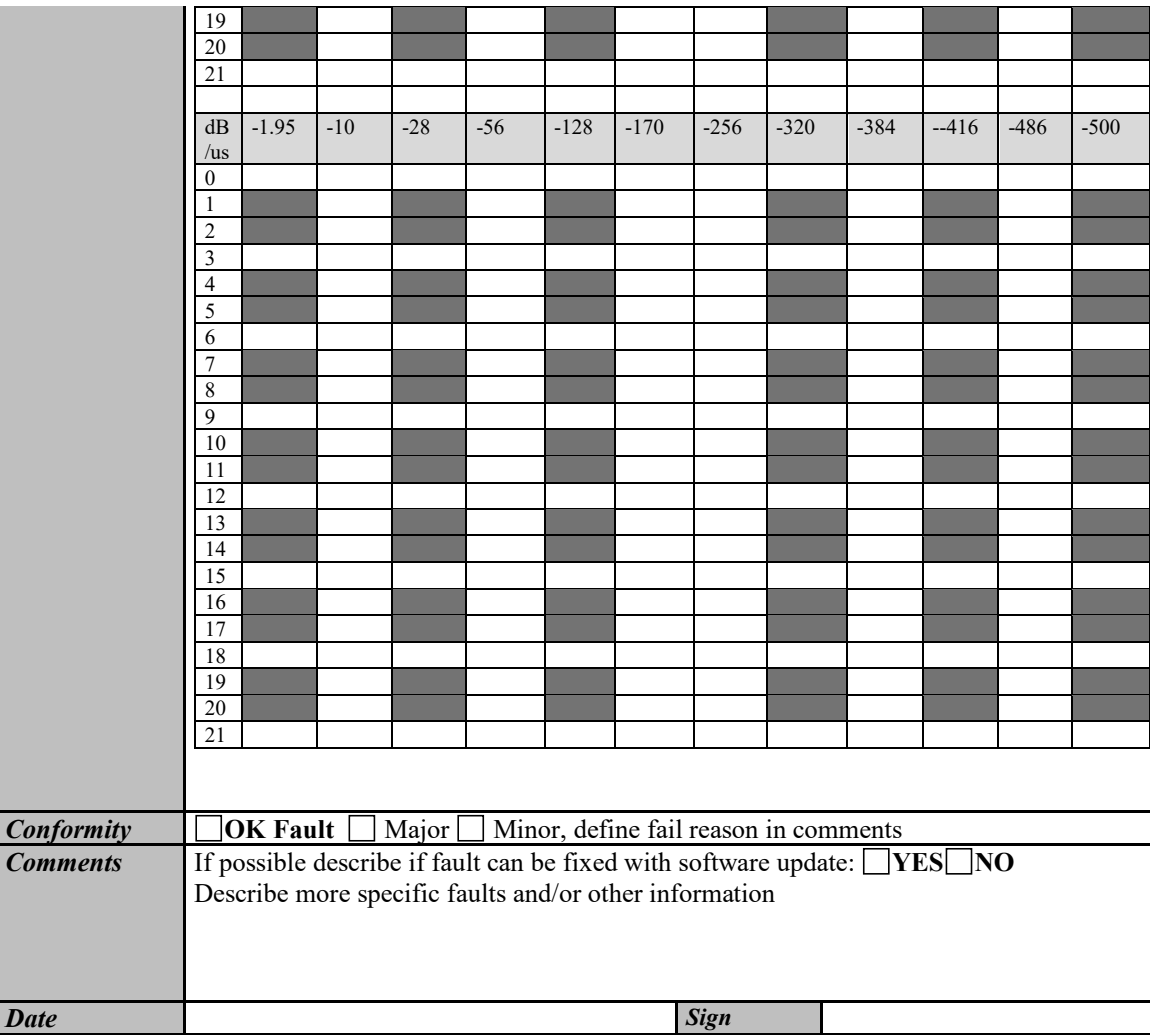

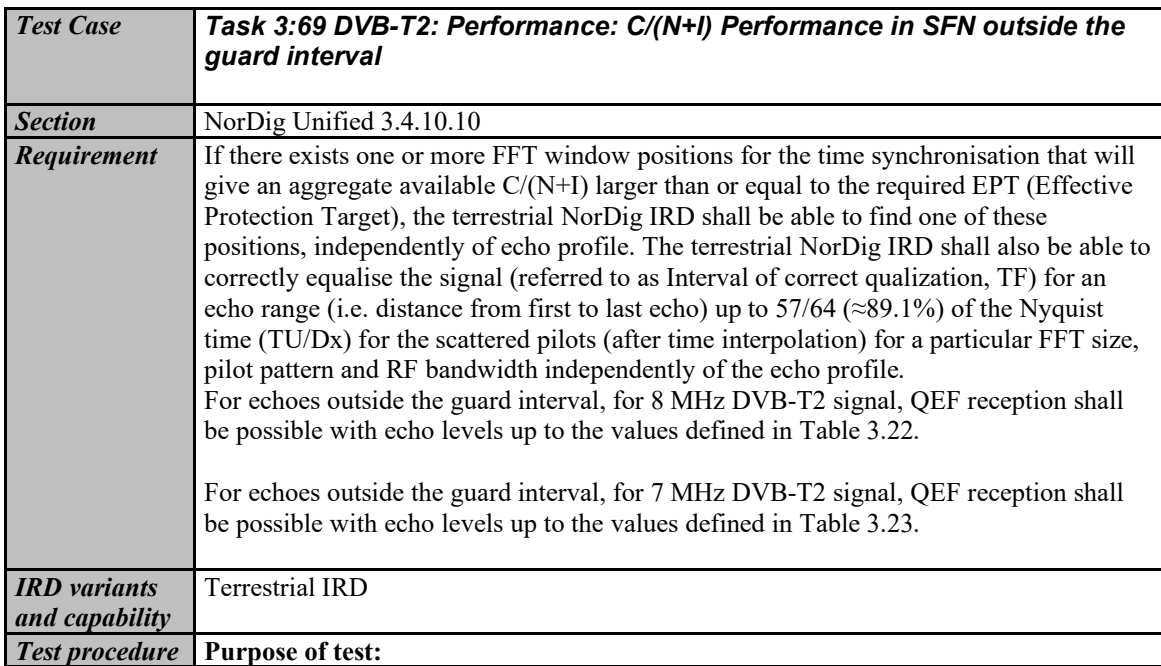

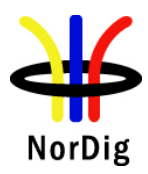

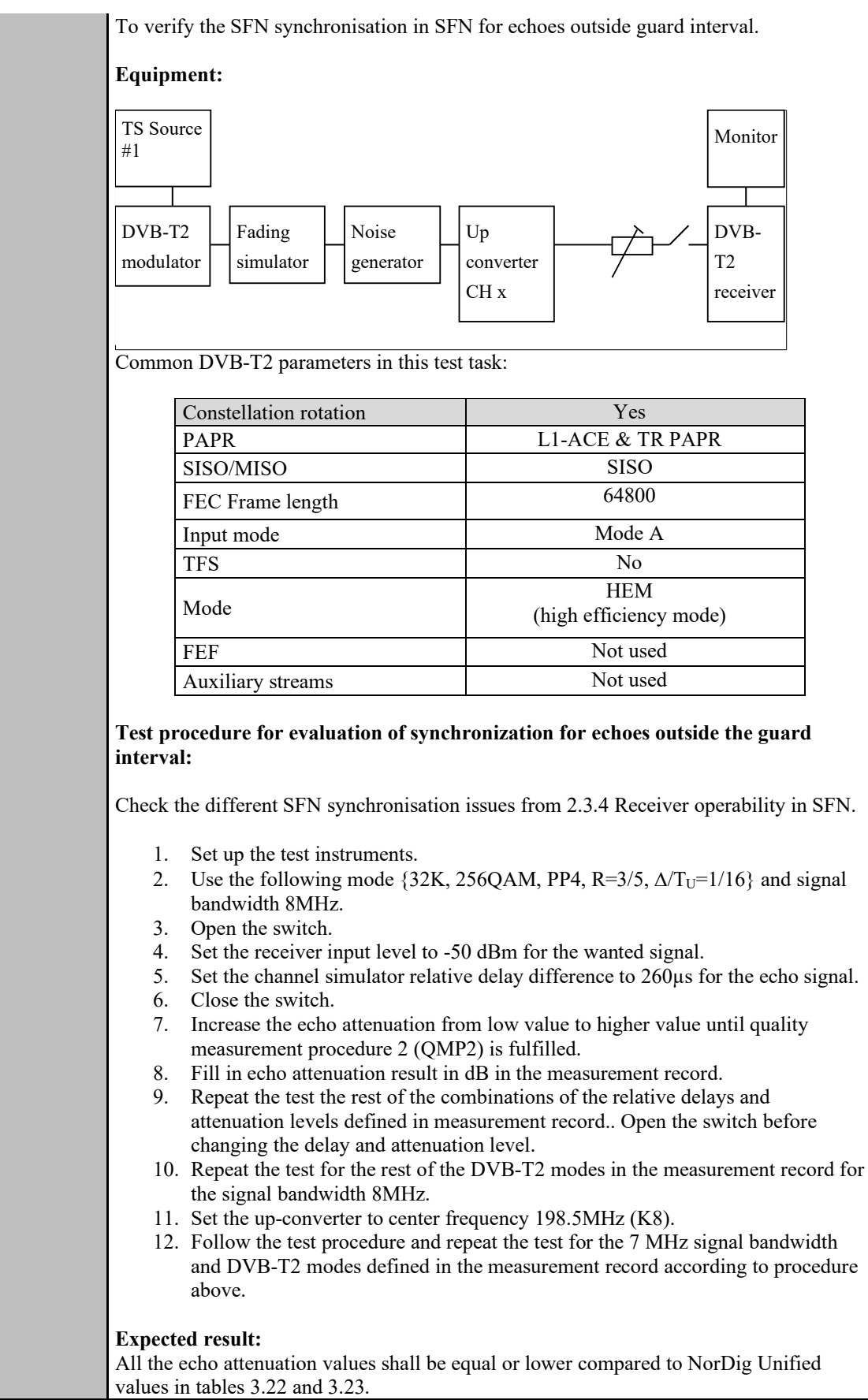

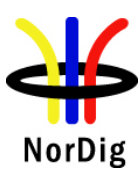

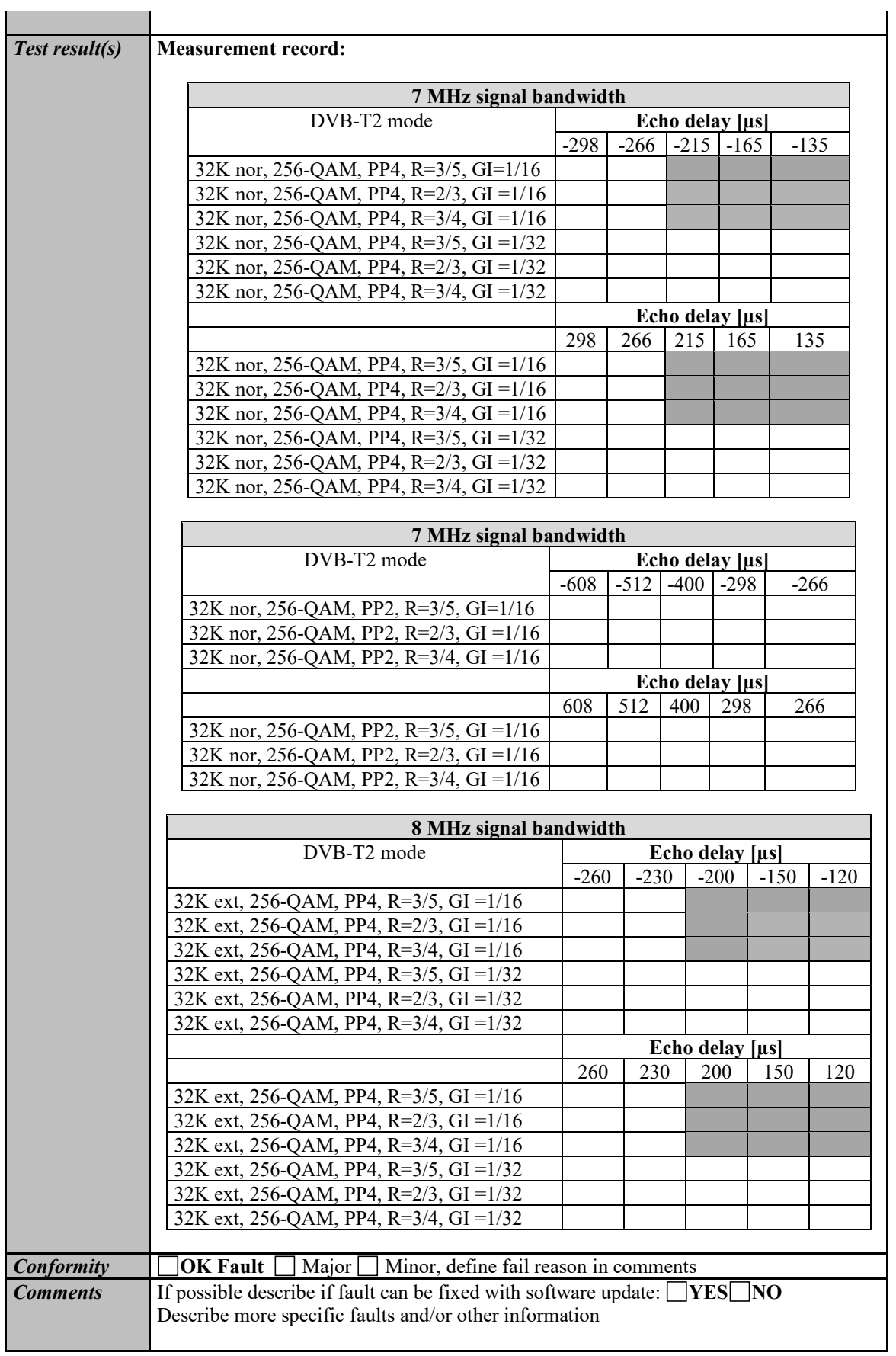

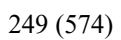

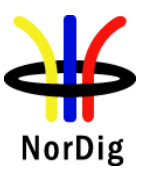

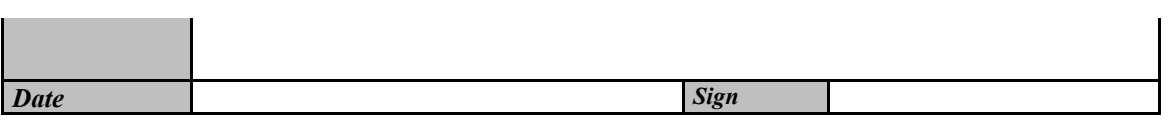

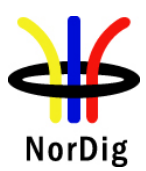

## **2.4 Task 4: IP-Based Front-end**

- Not yet available-

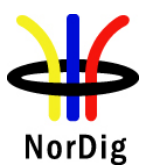

# **2.5 Task 5: MPEG2 demultiplexer**

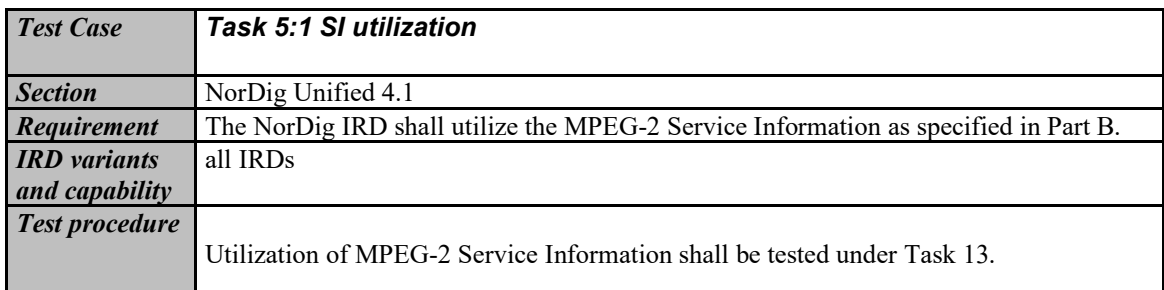

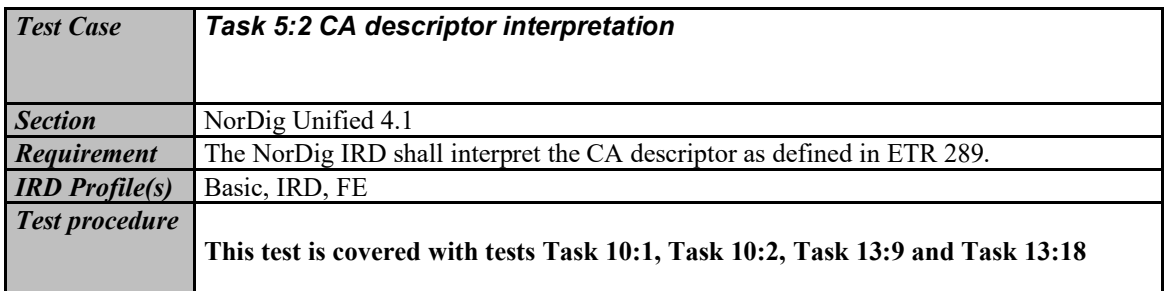

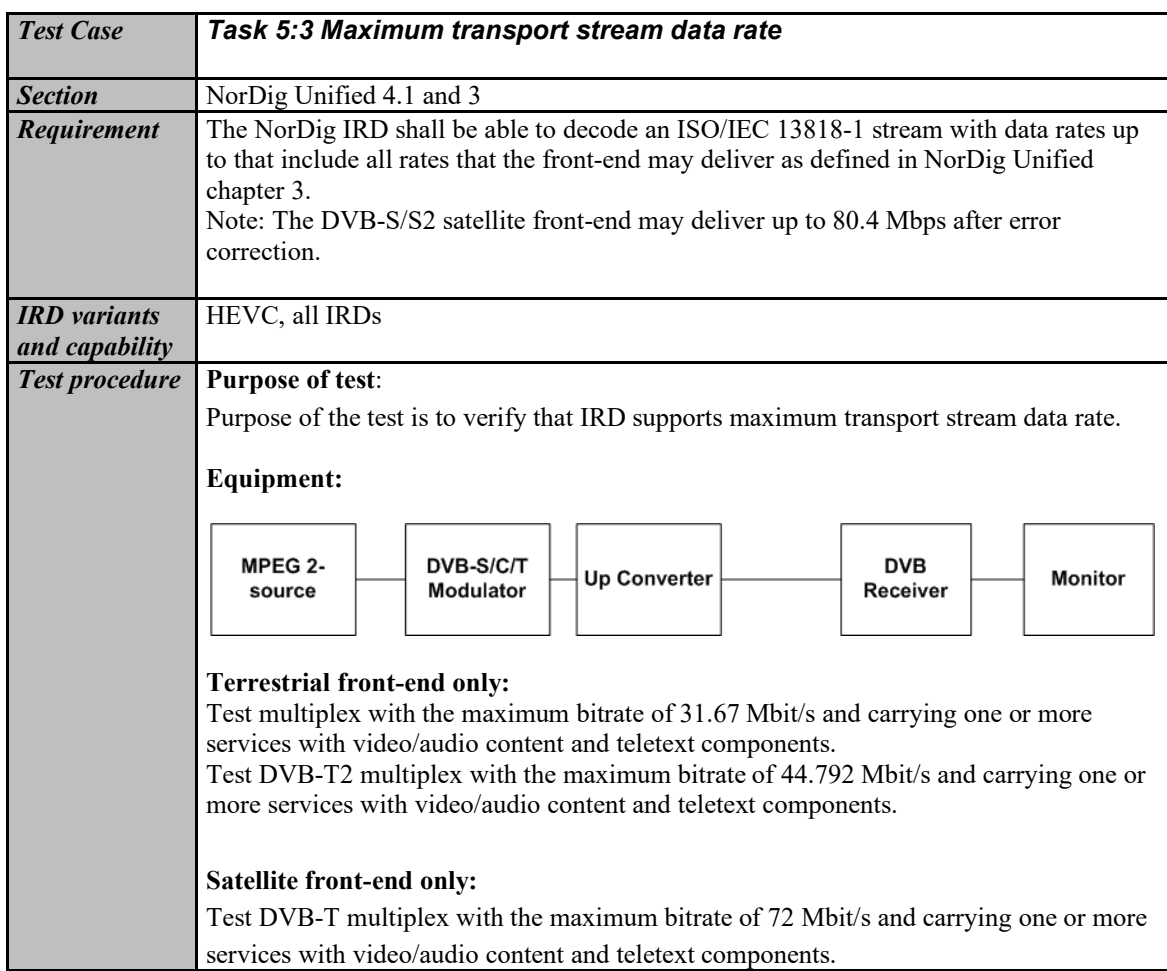

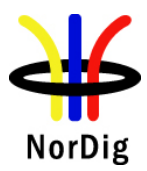

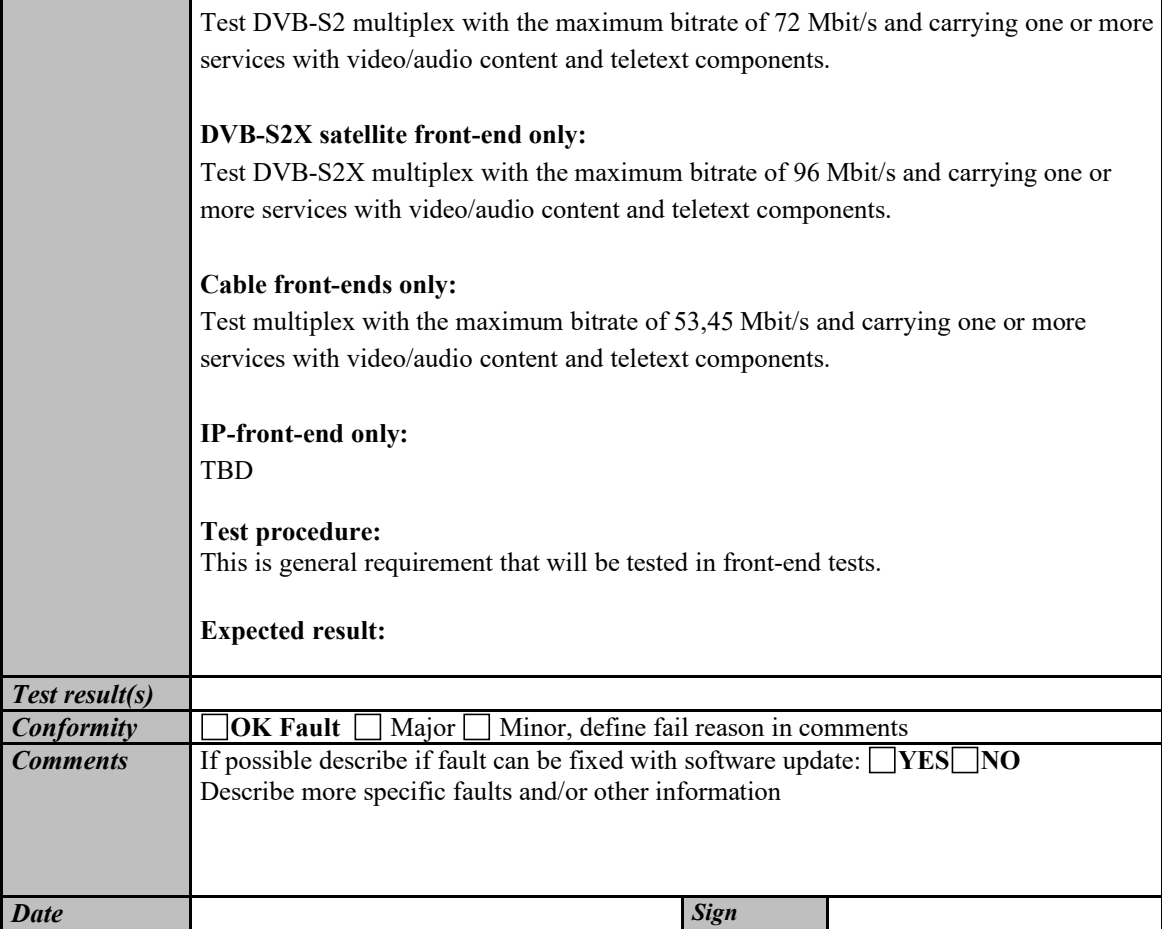

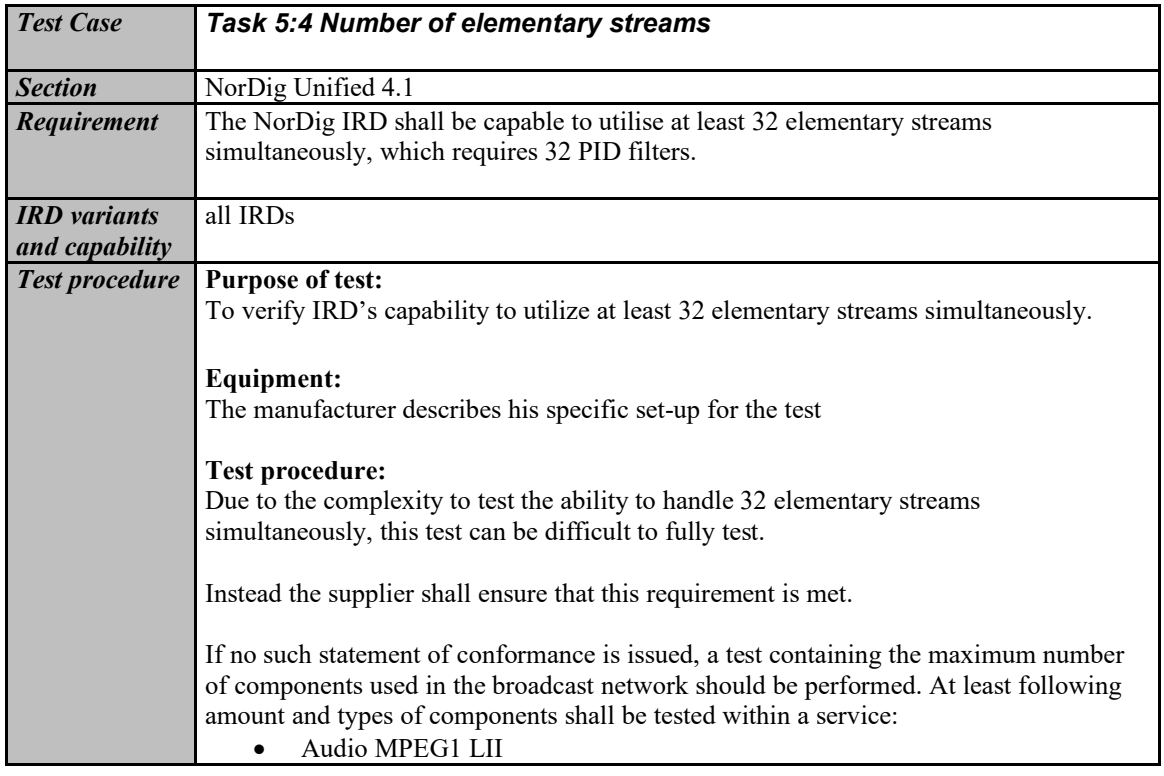
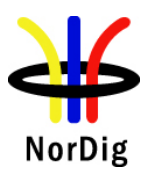

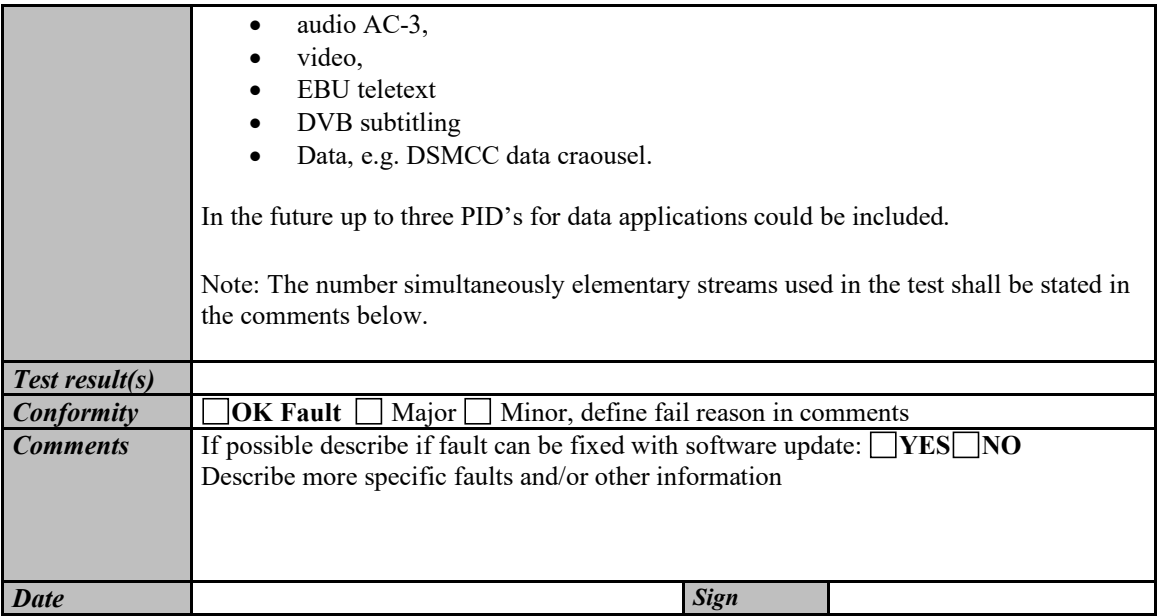

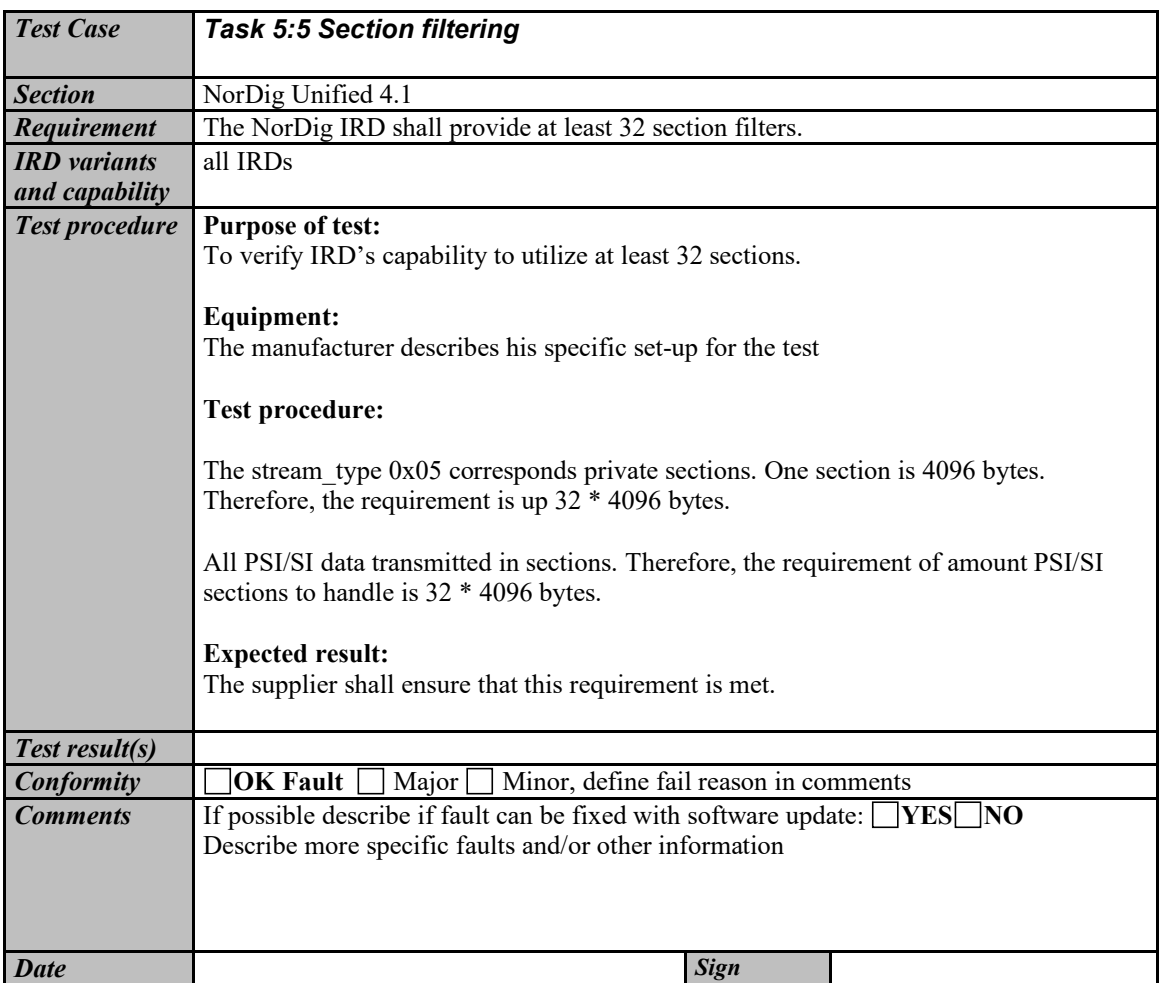

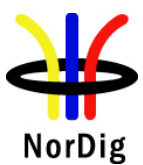

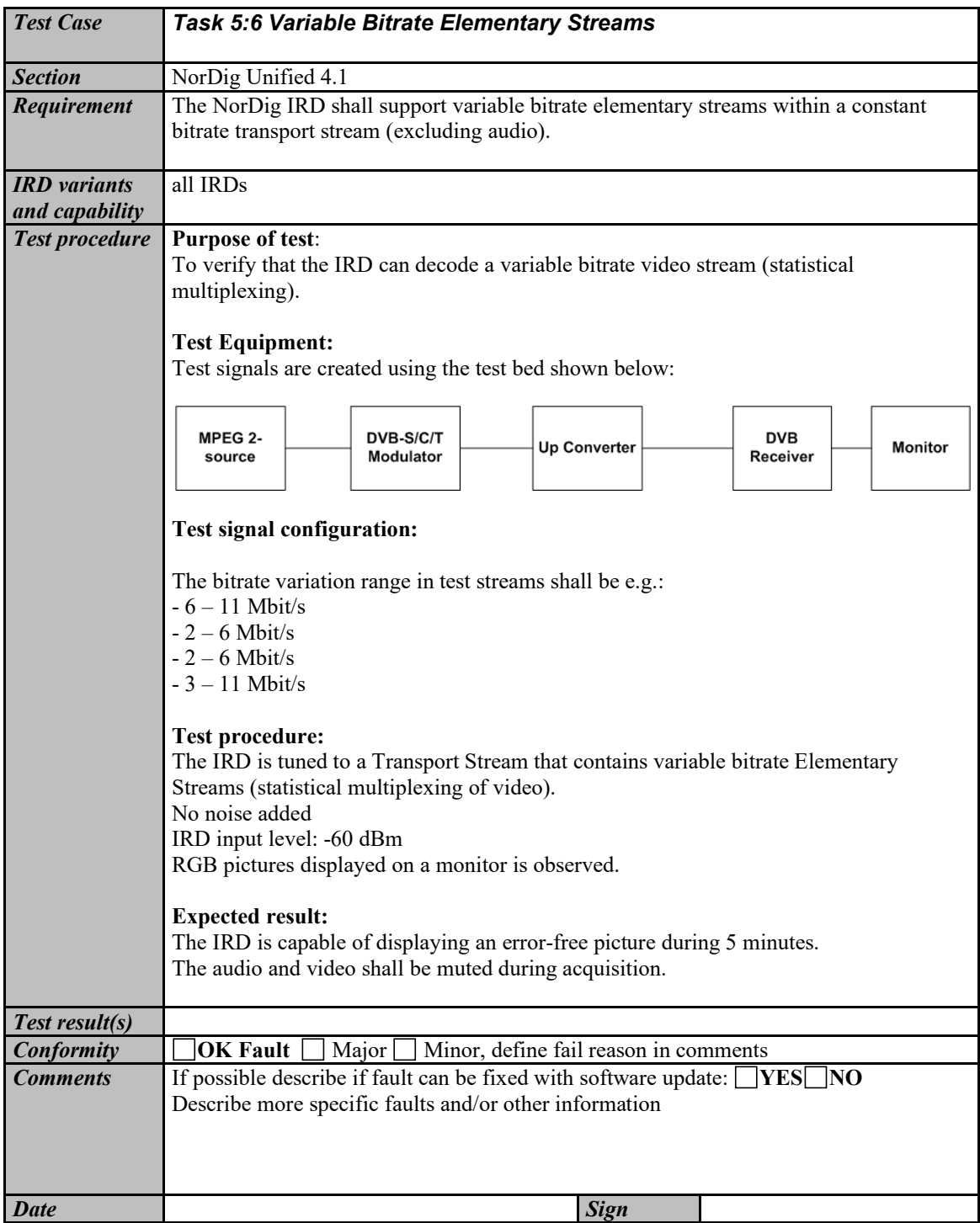

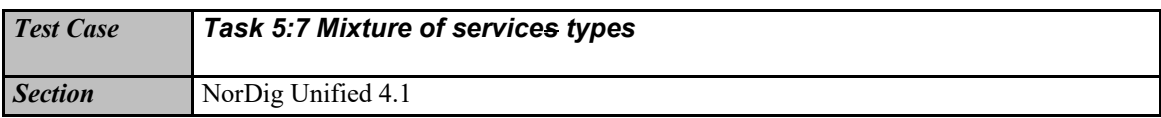

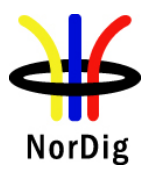

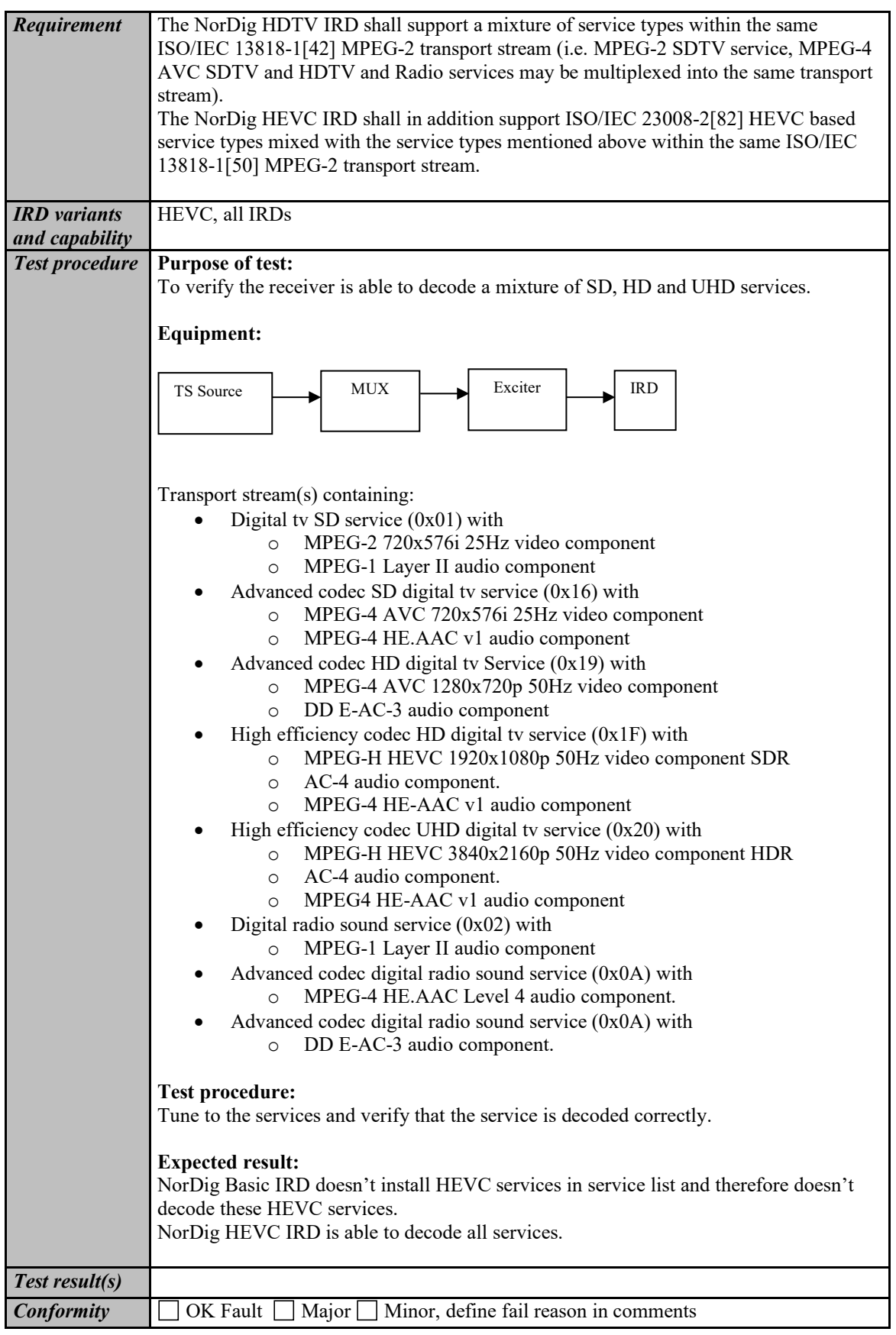

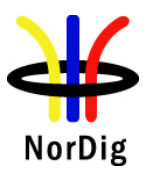

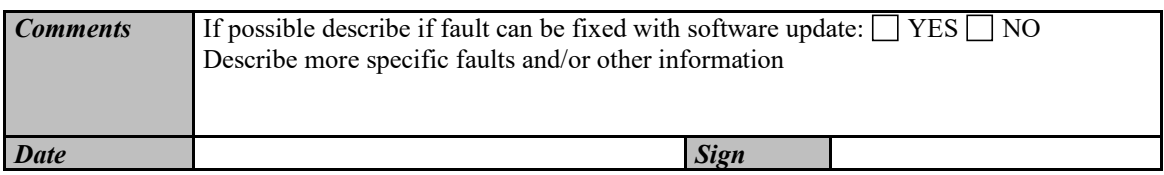

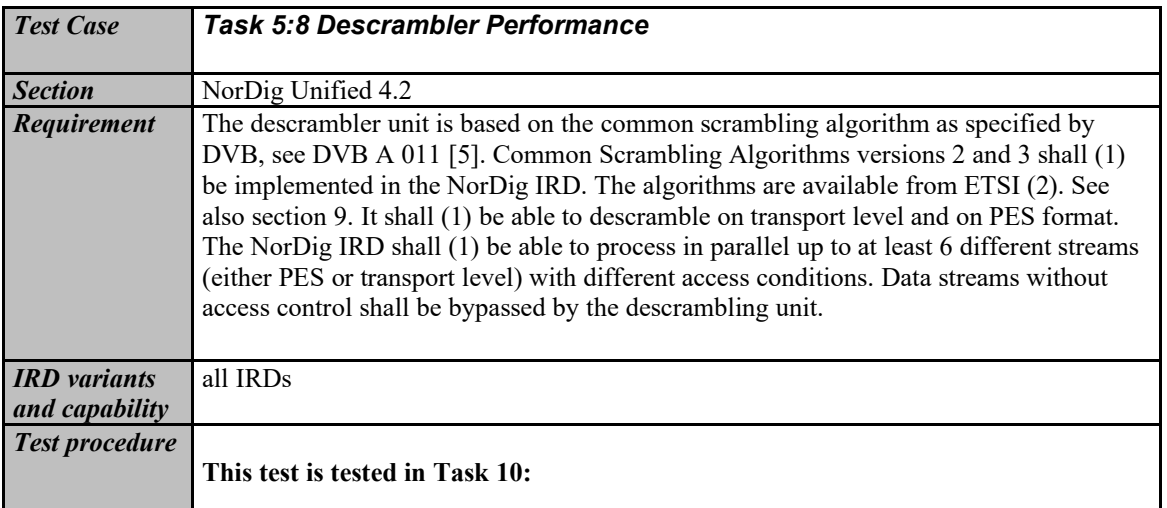

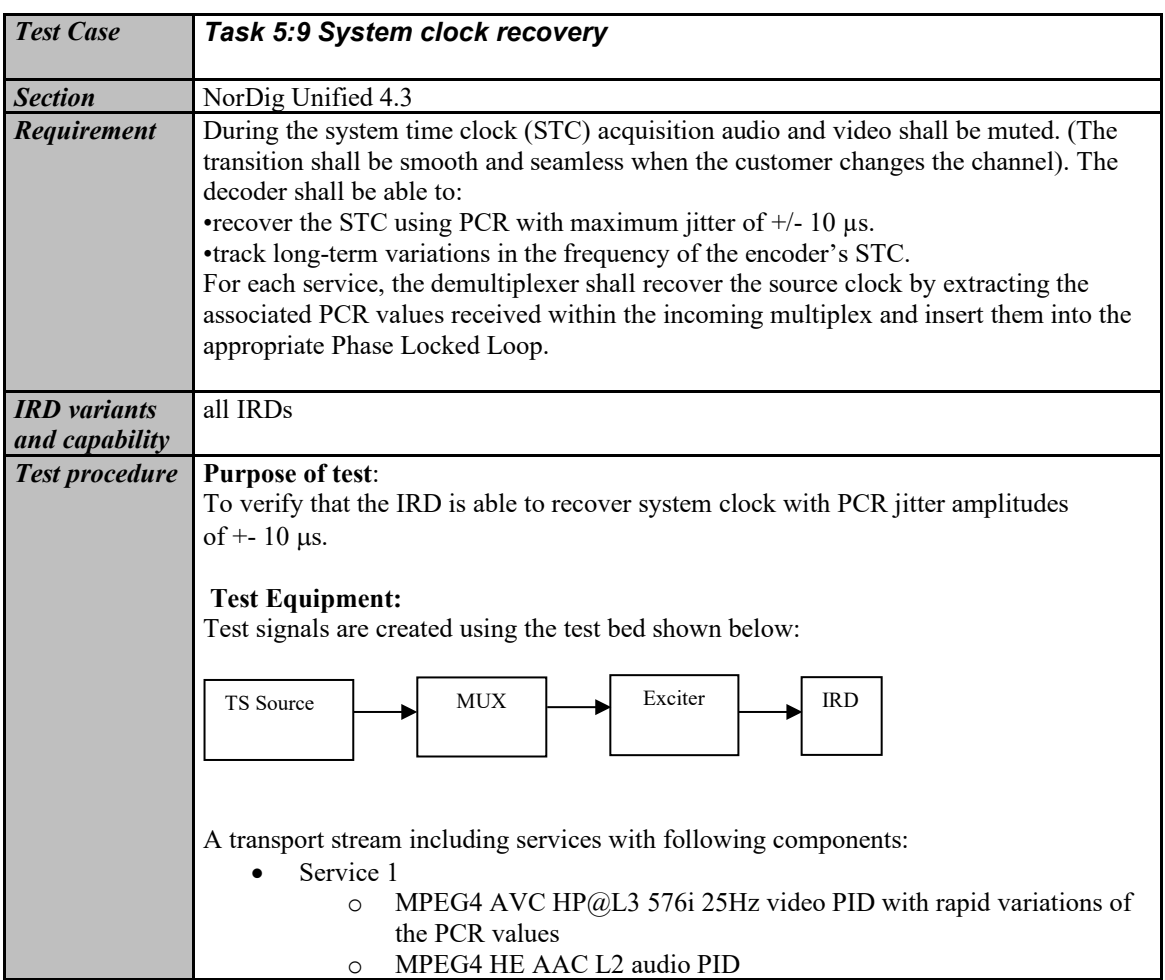

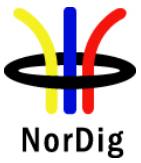

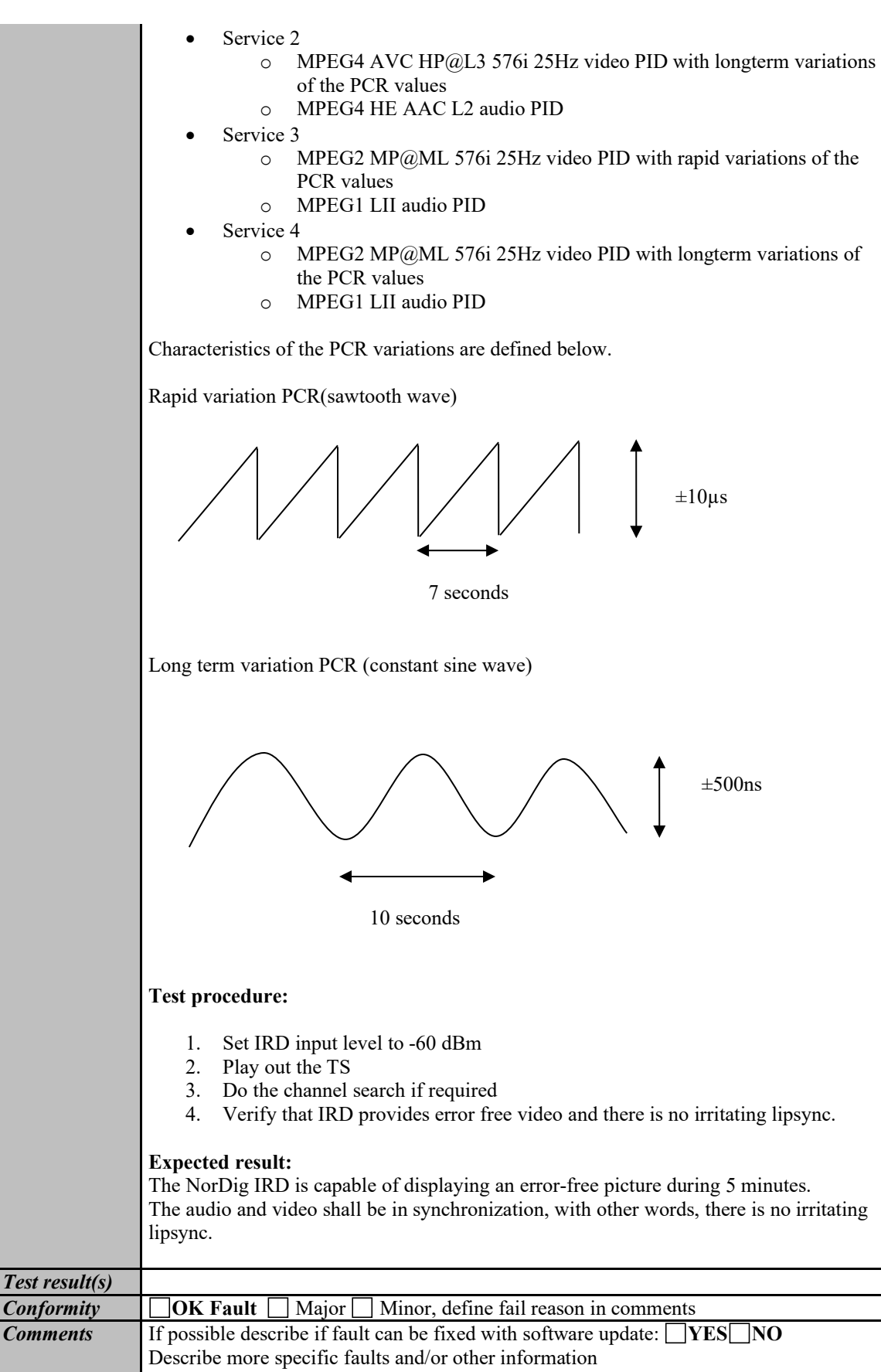

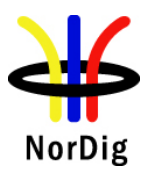

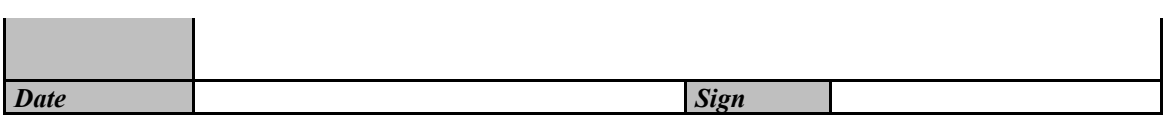

# **2.6 Task 6: Video**

٠ ÷.

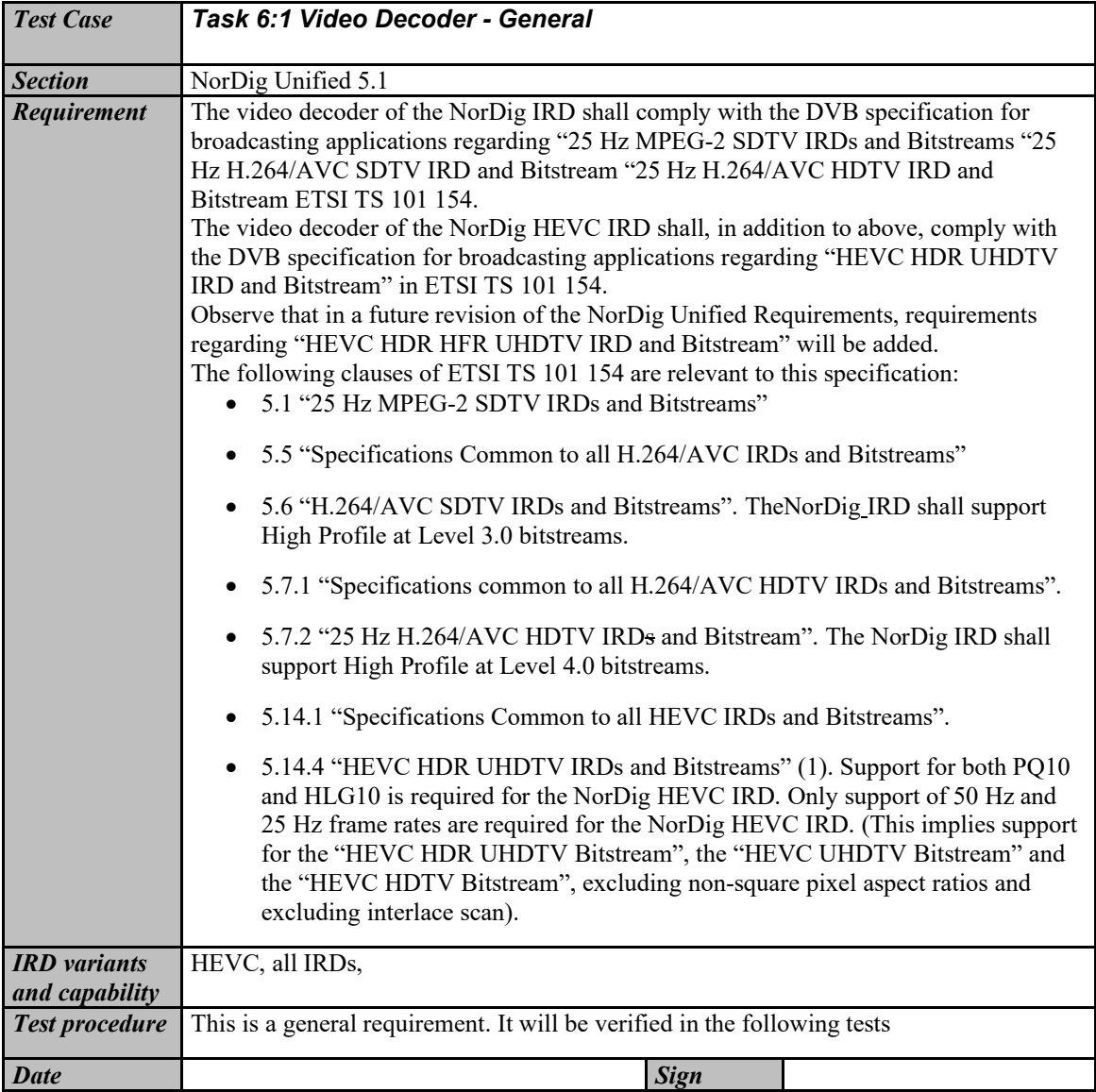

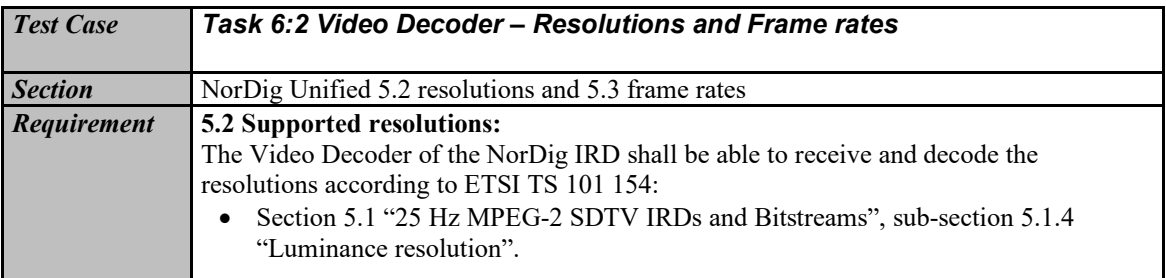

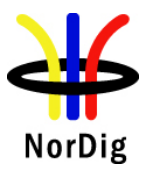

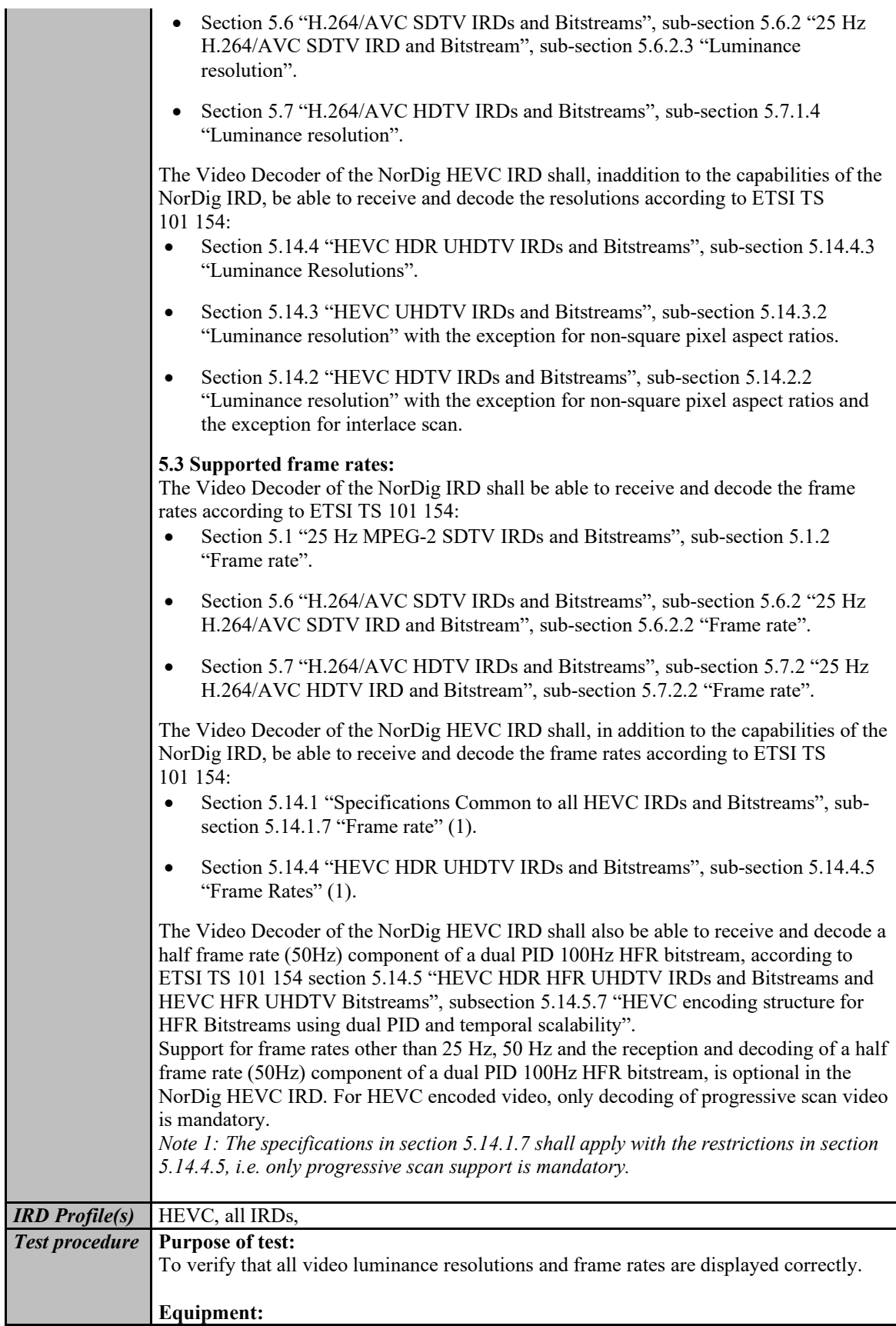

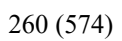

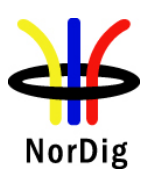

 $\mathbf{r}$ 

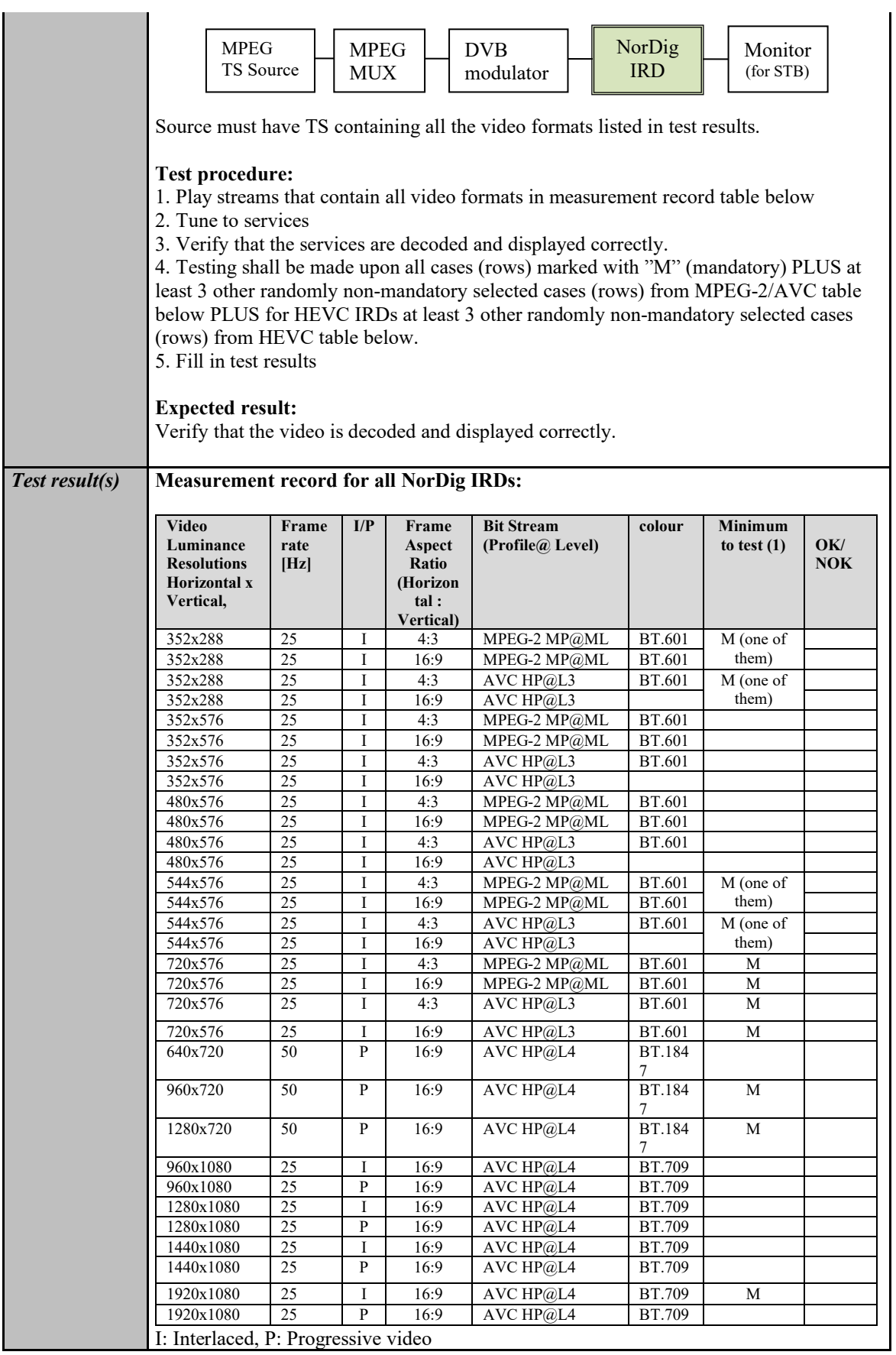

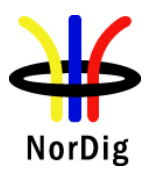

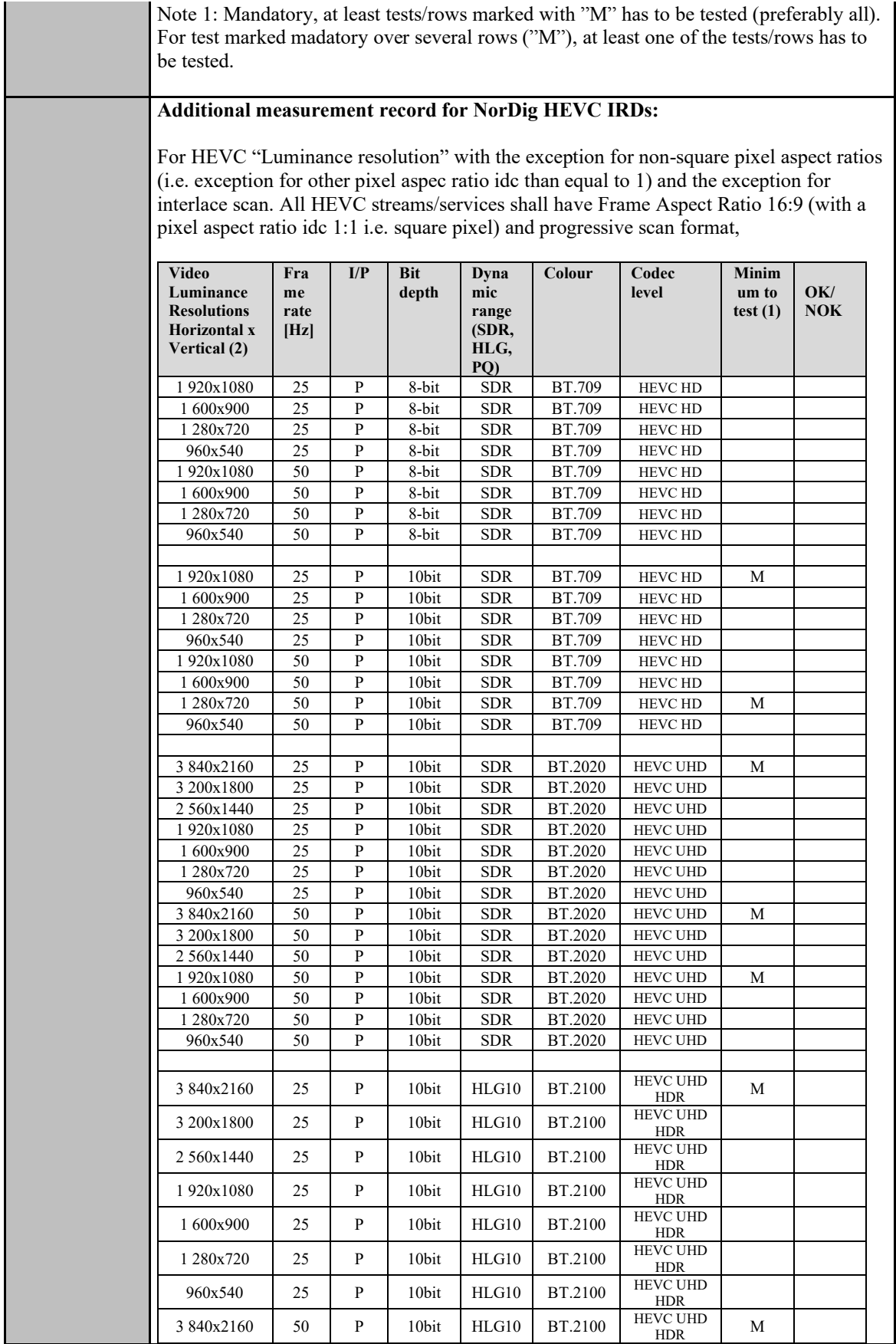

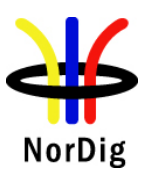

262 (574)

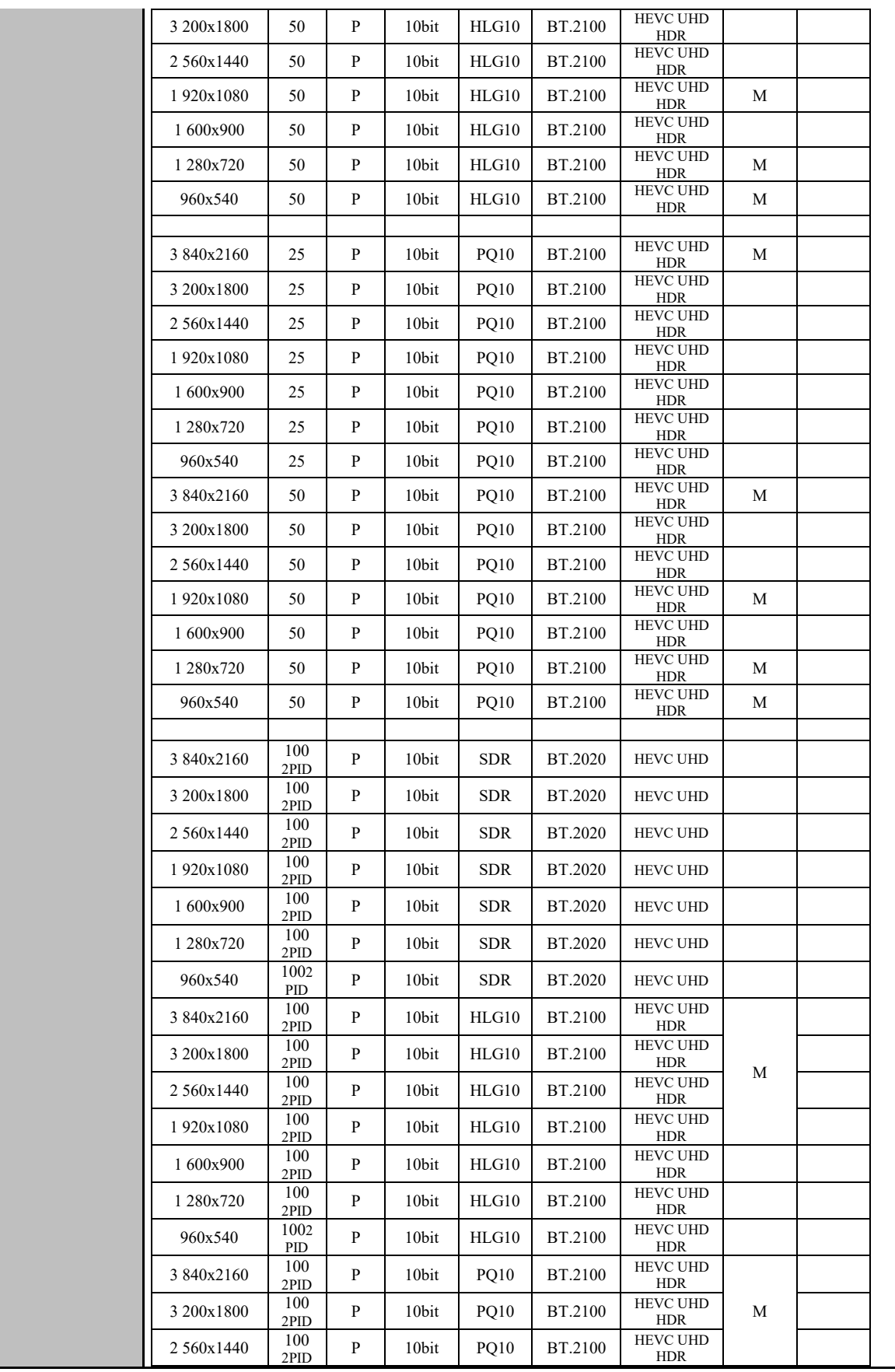

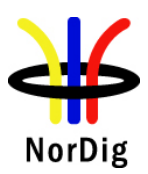

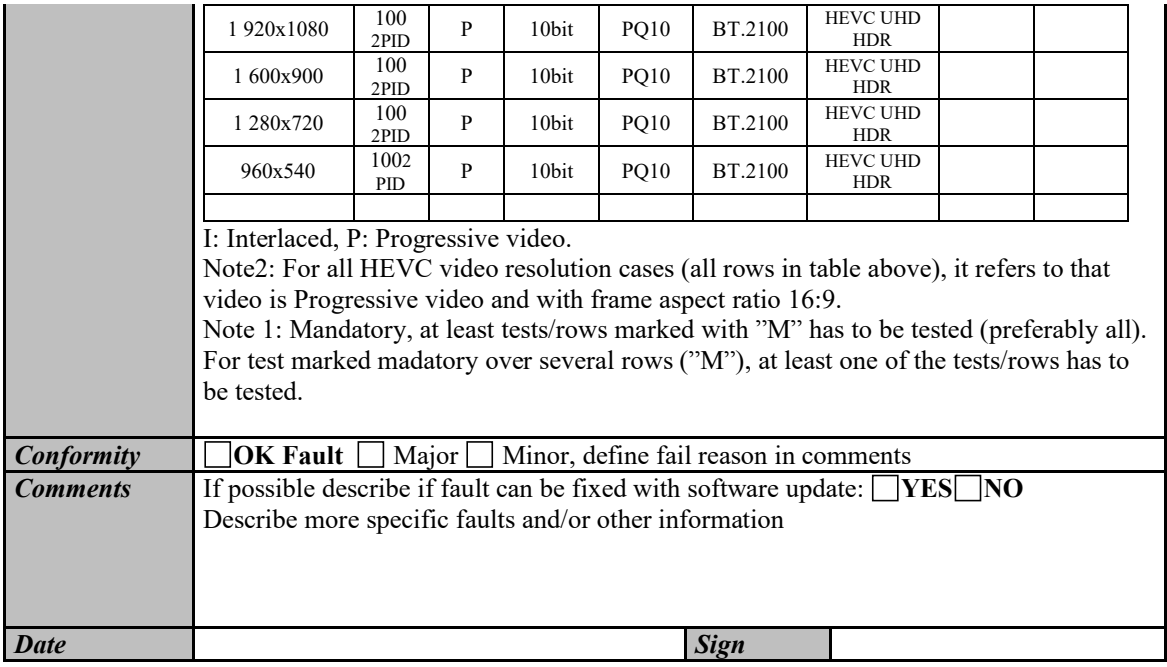

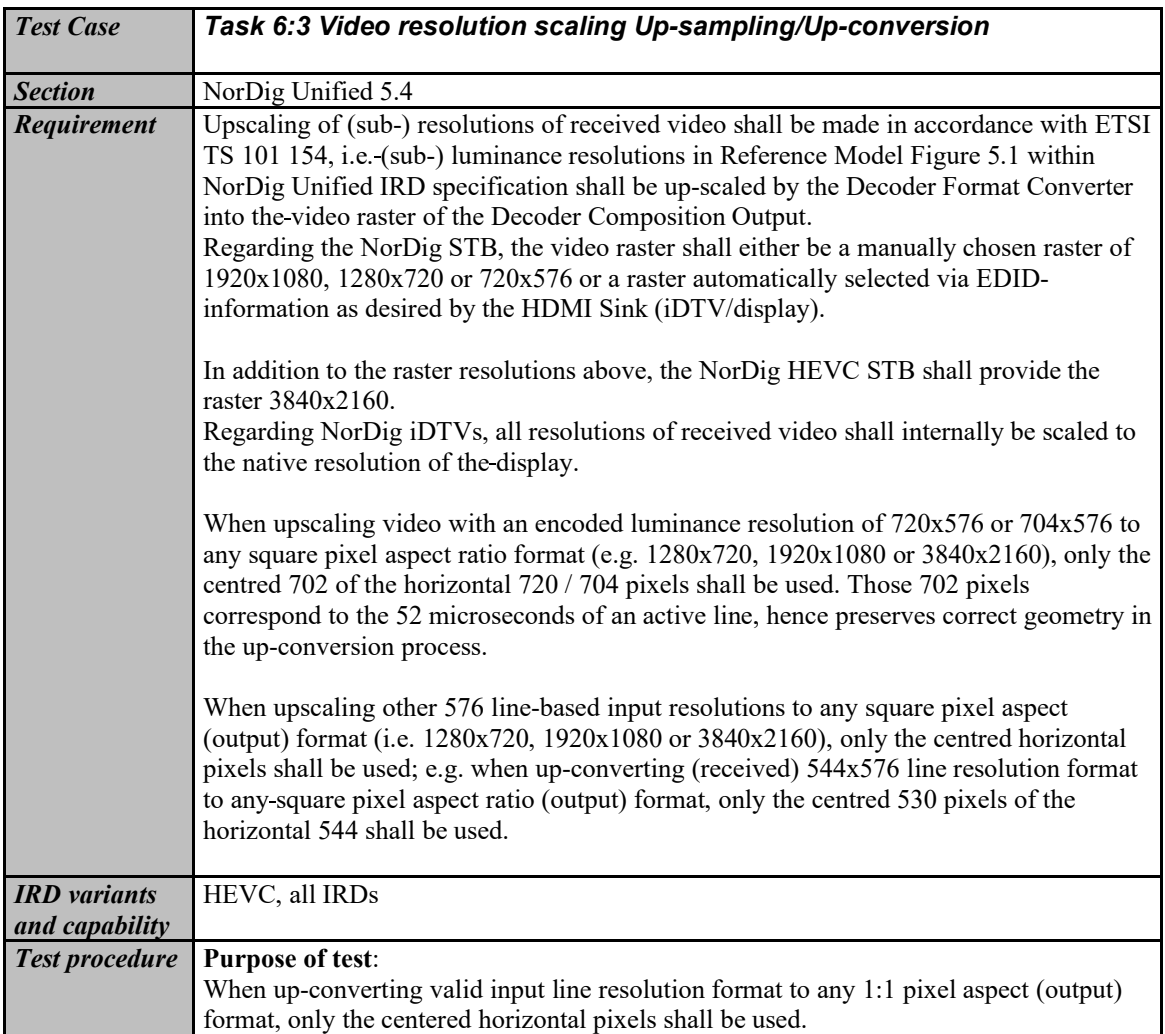

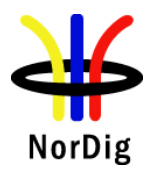

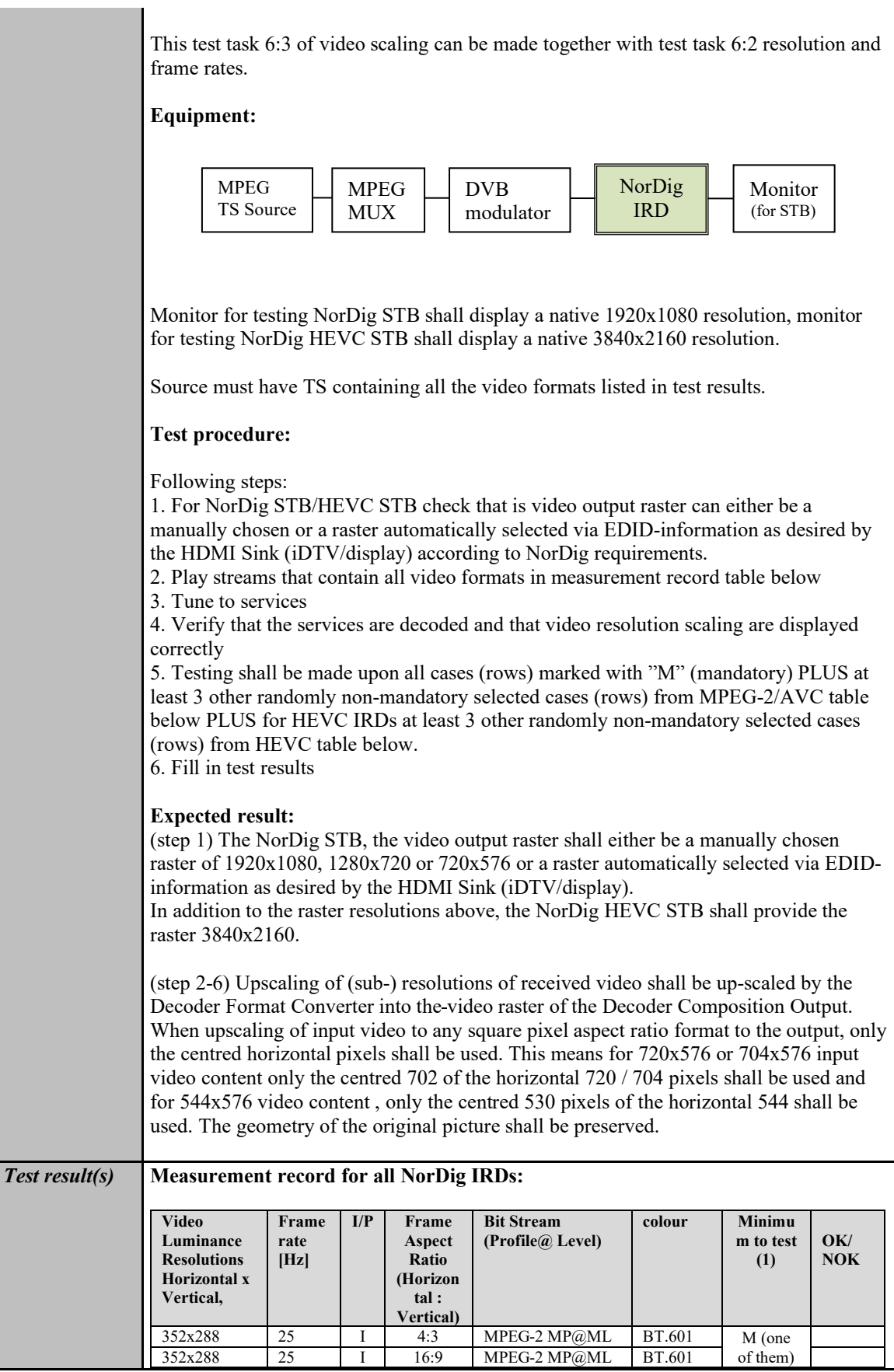

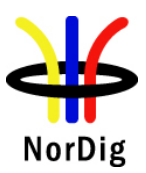

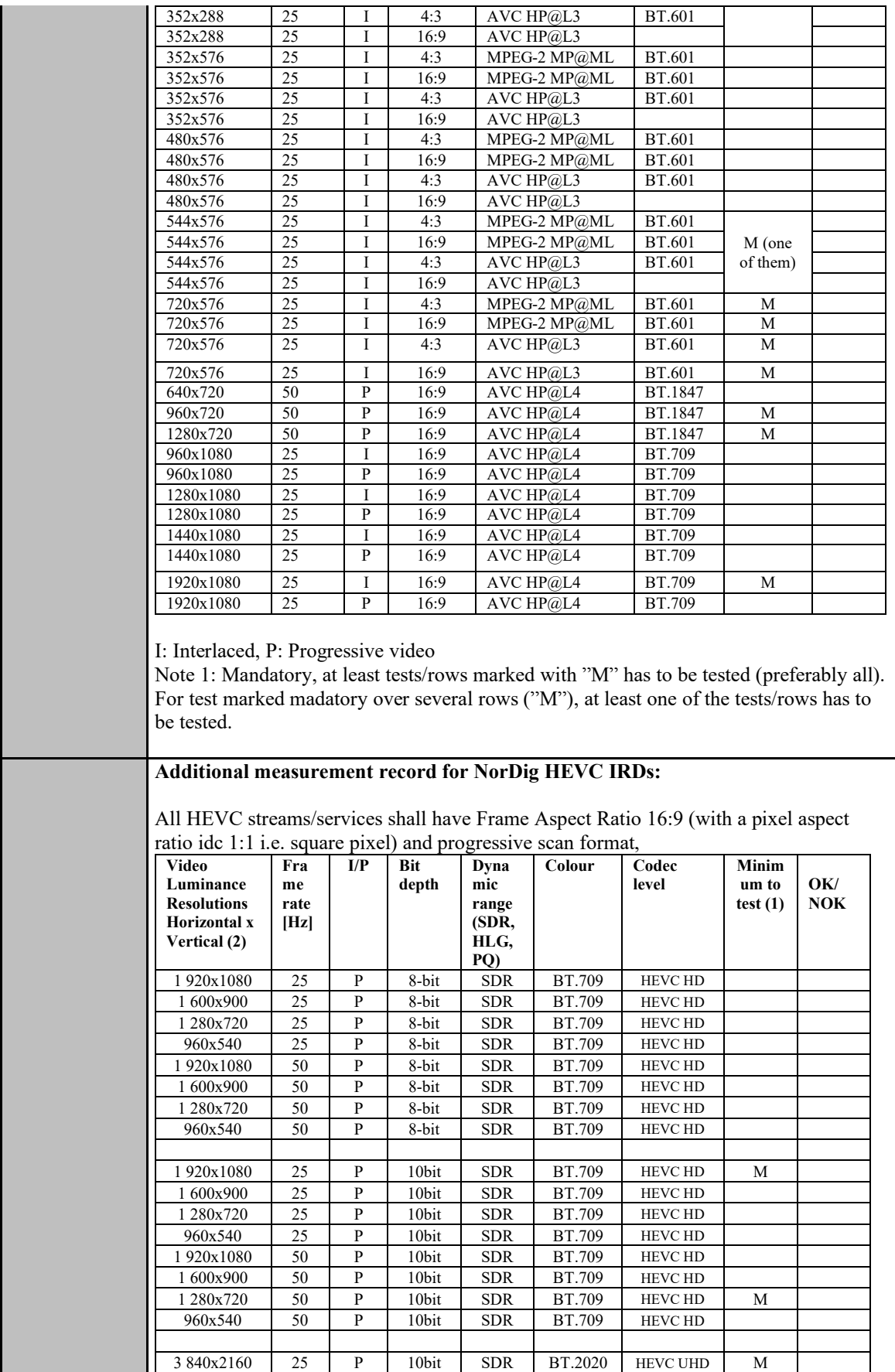

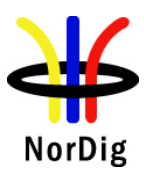

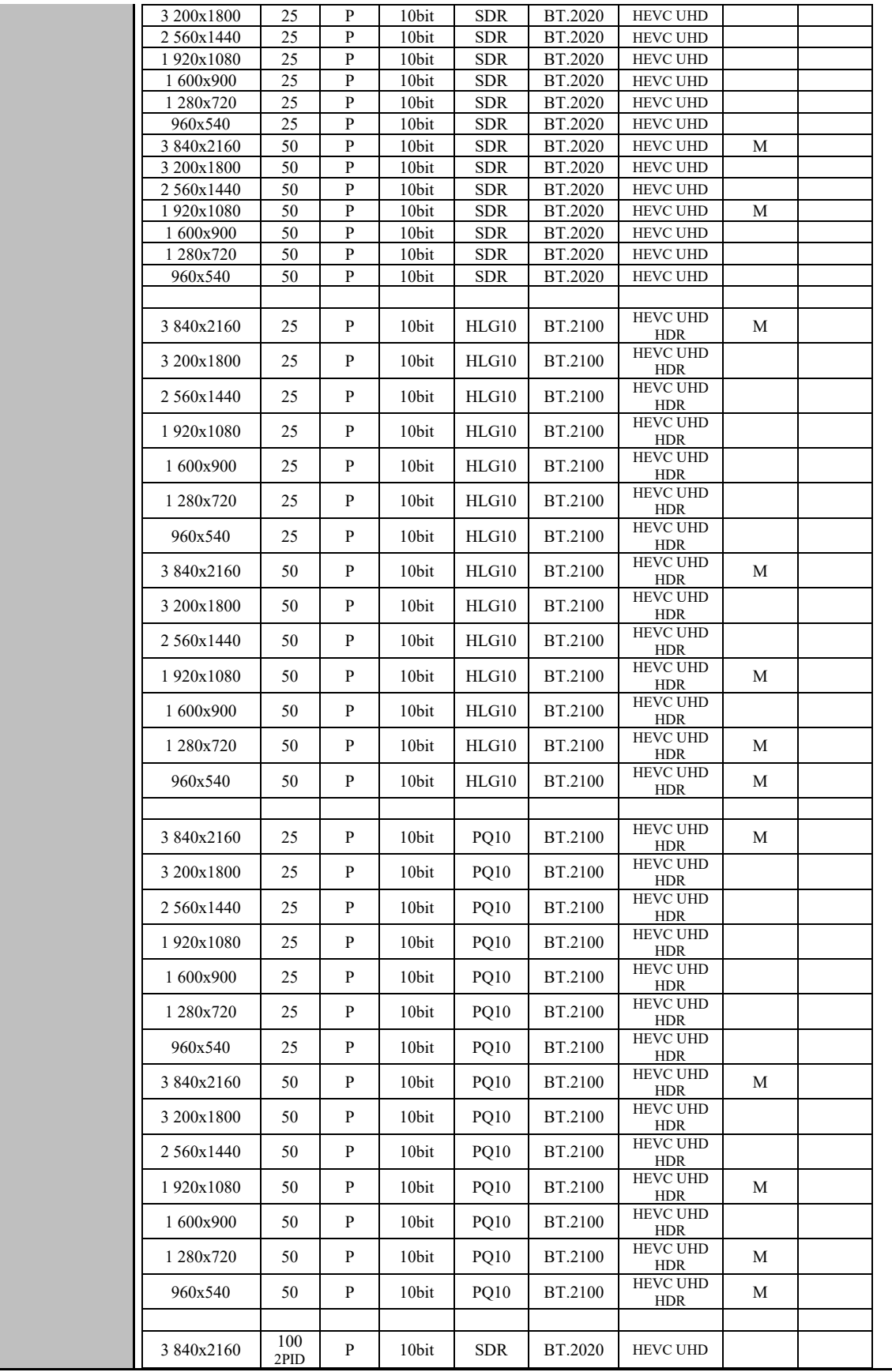

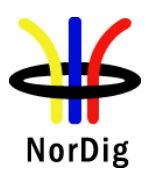

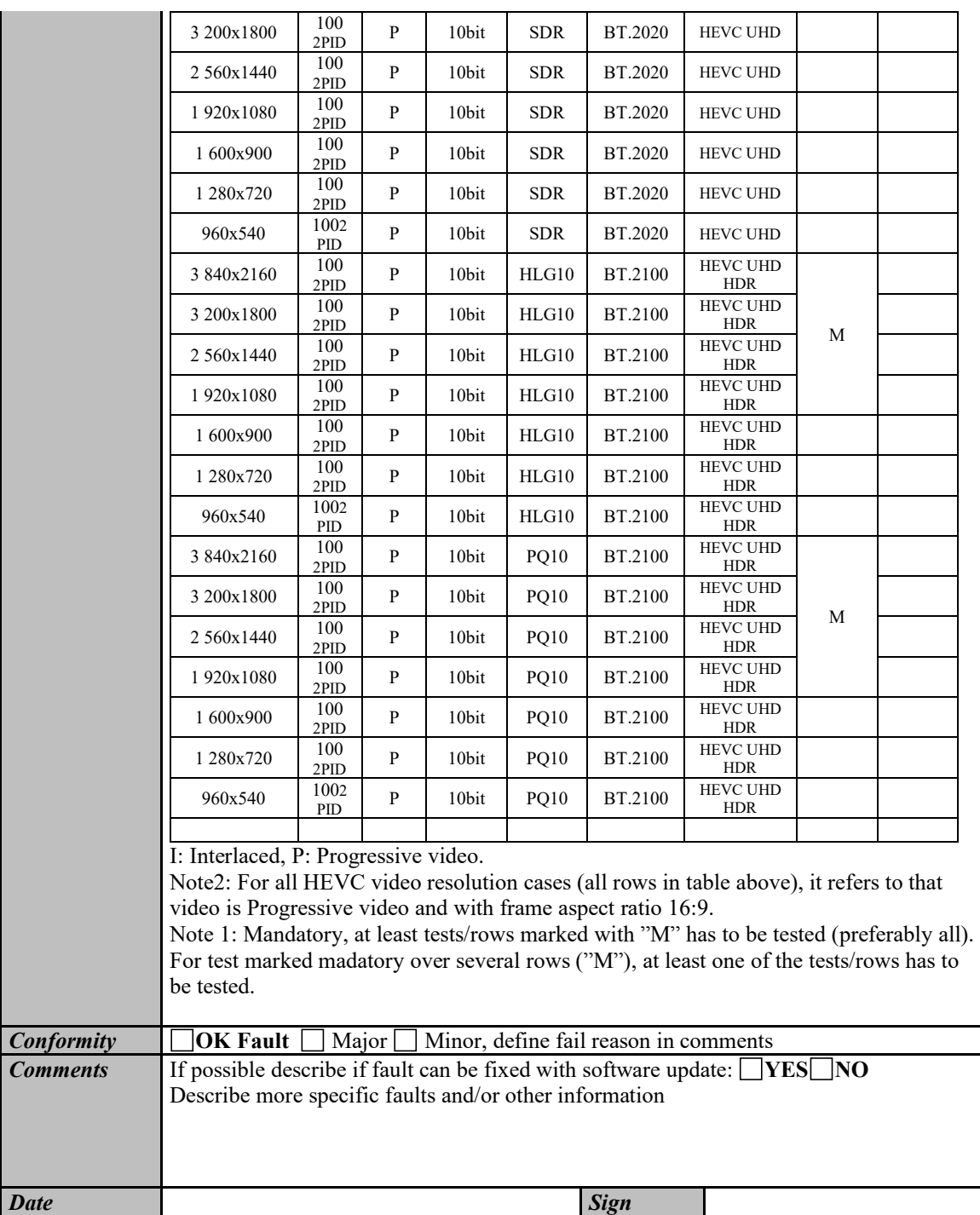

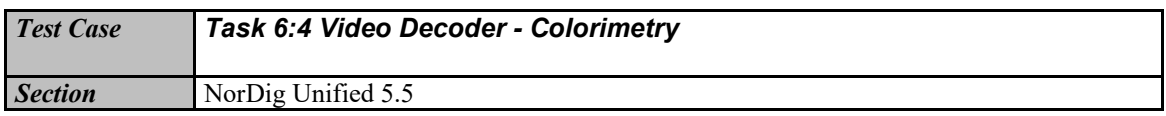

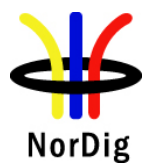

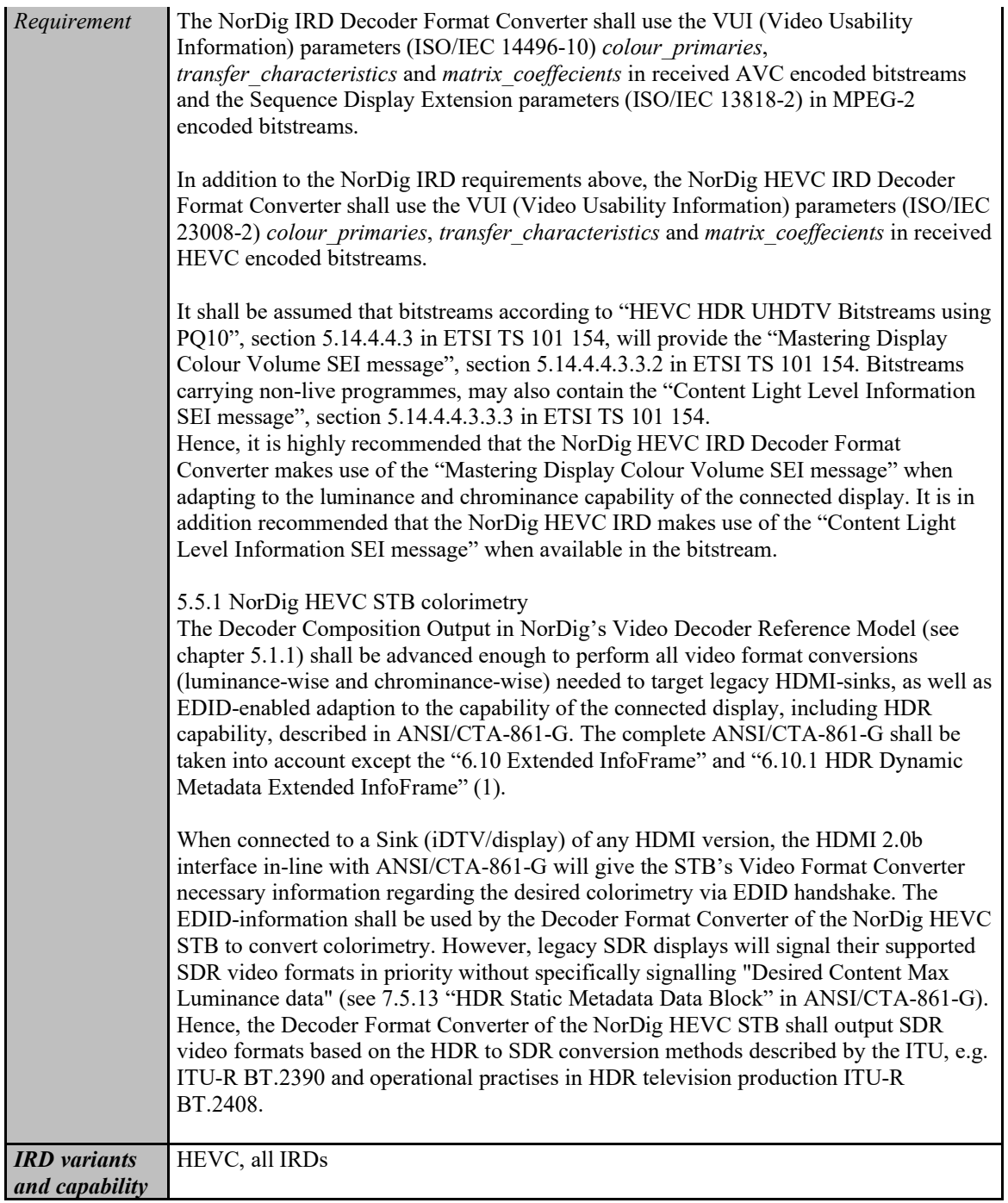

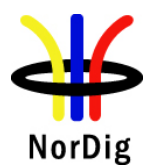

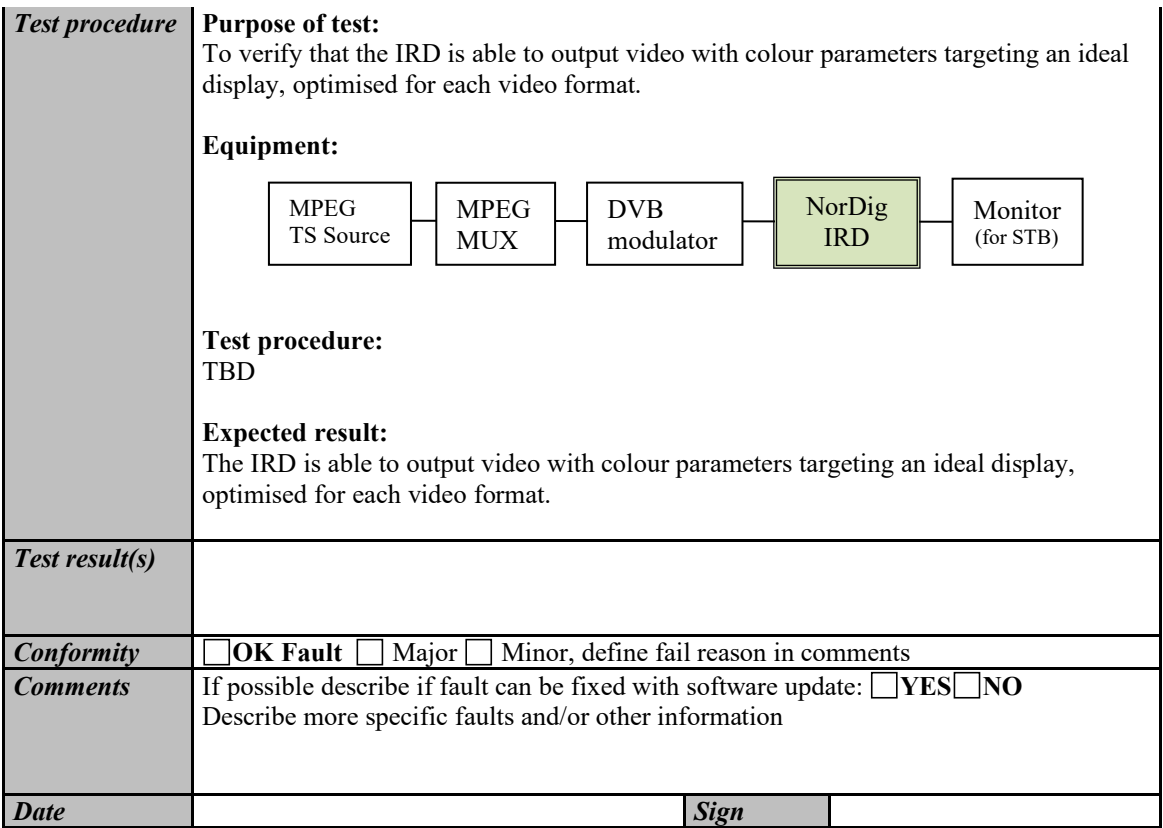

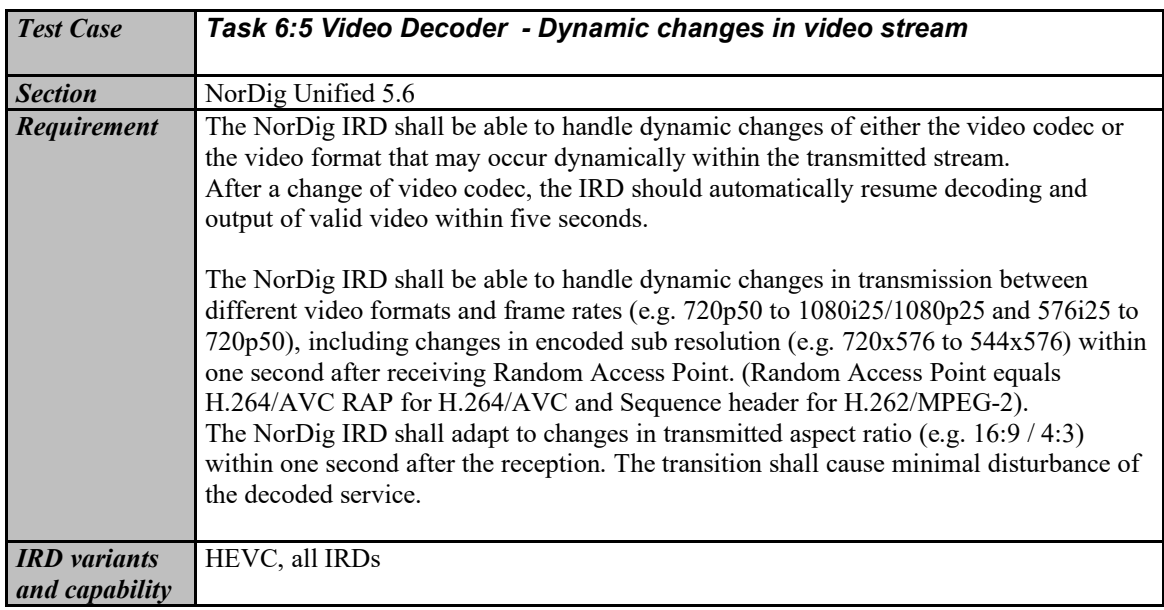

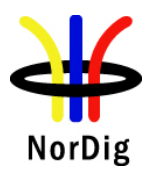

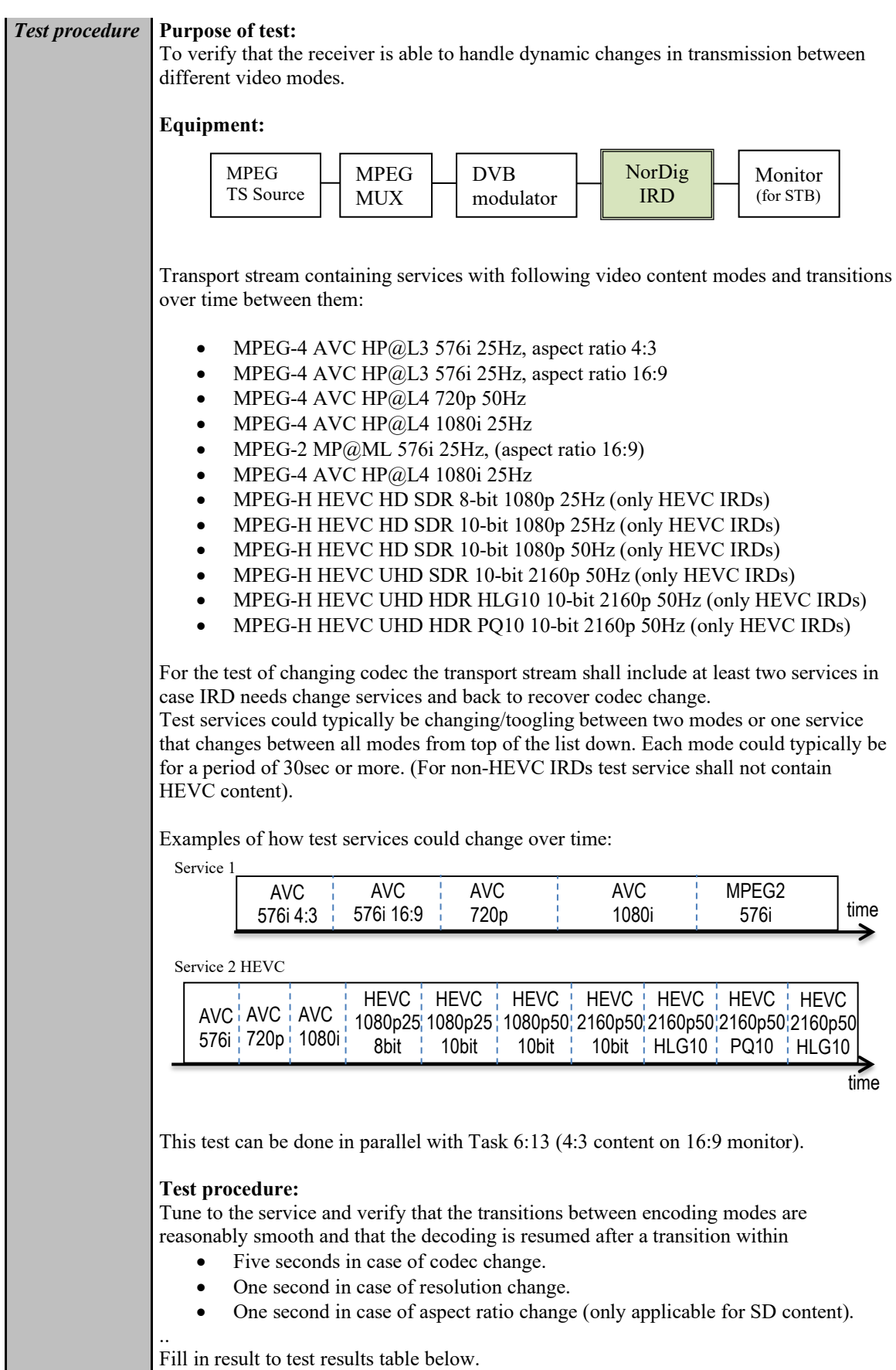

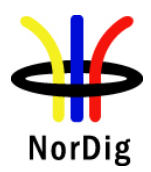

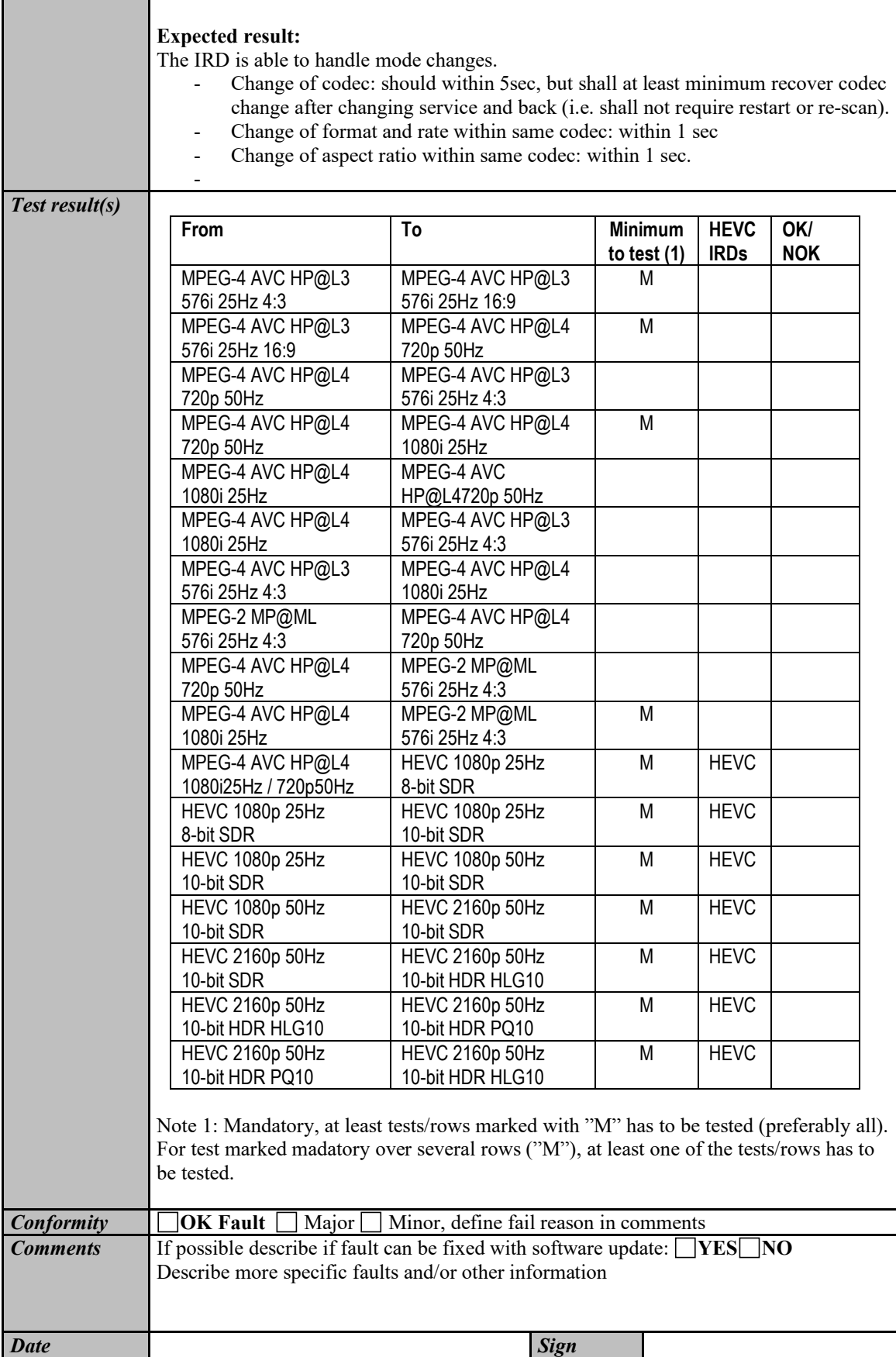

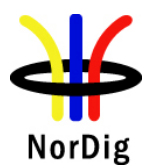

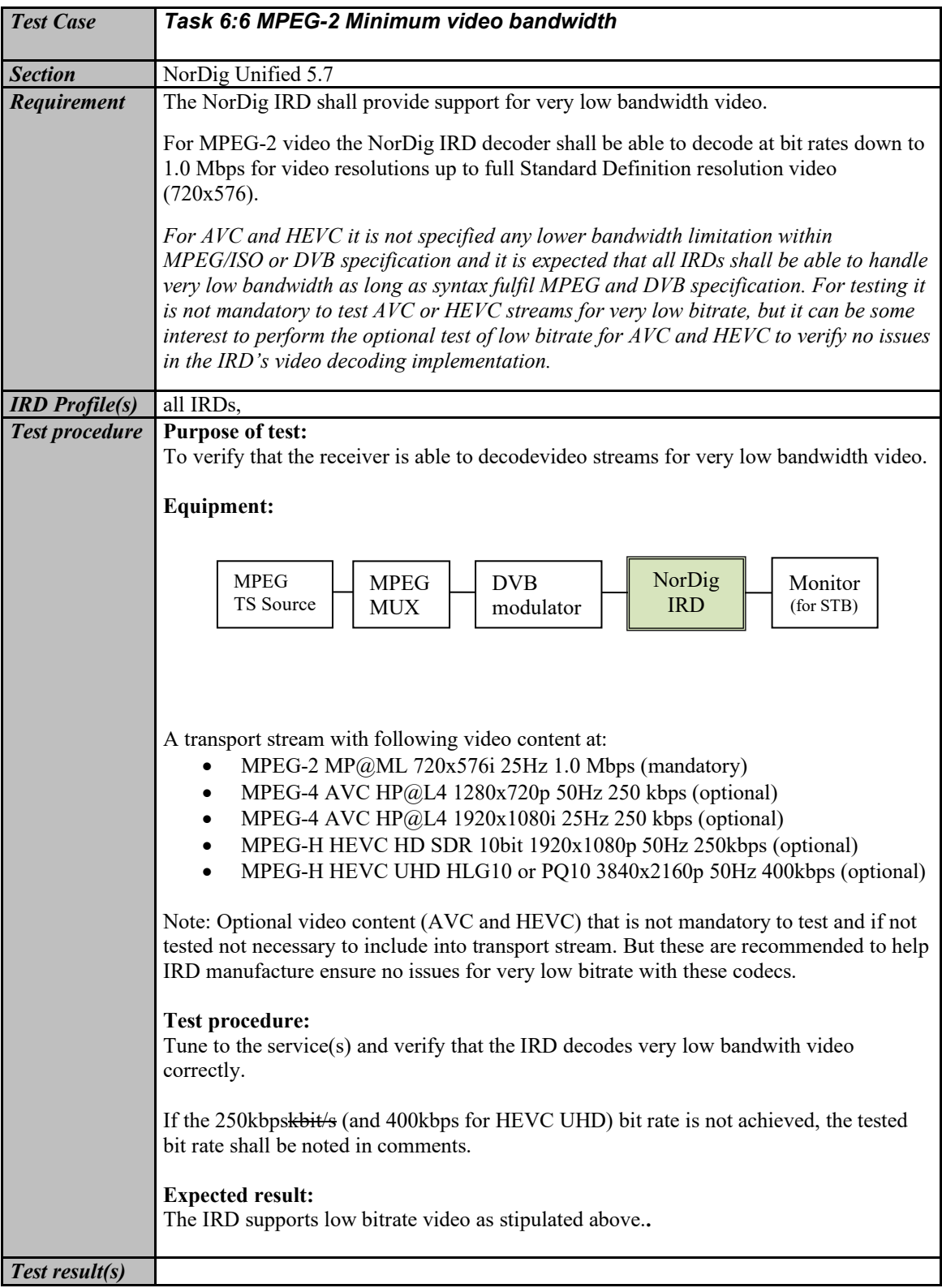

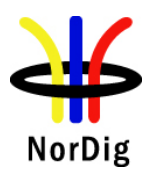

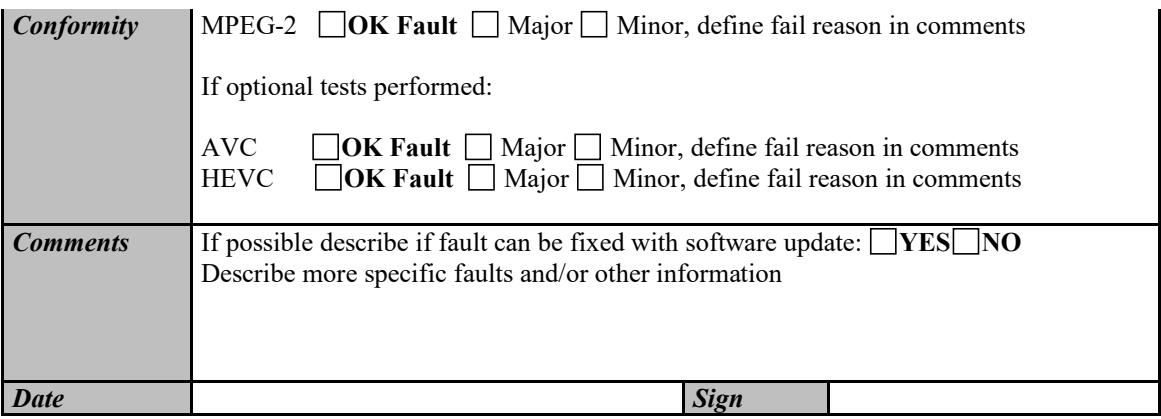

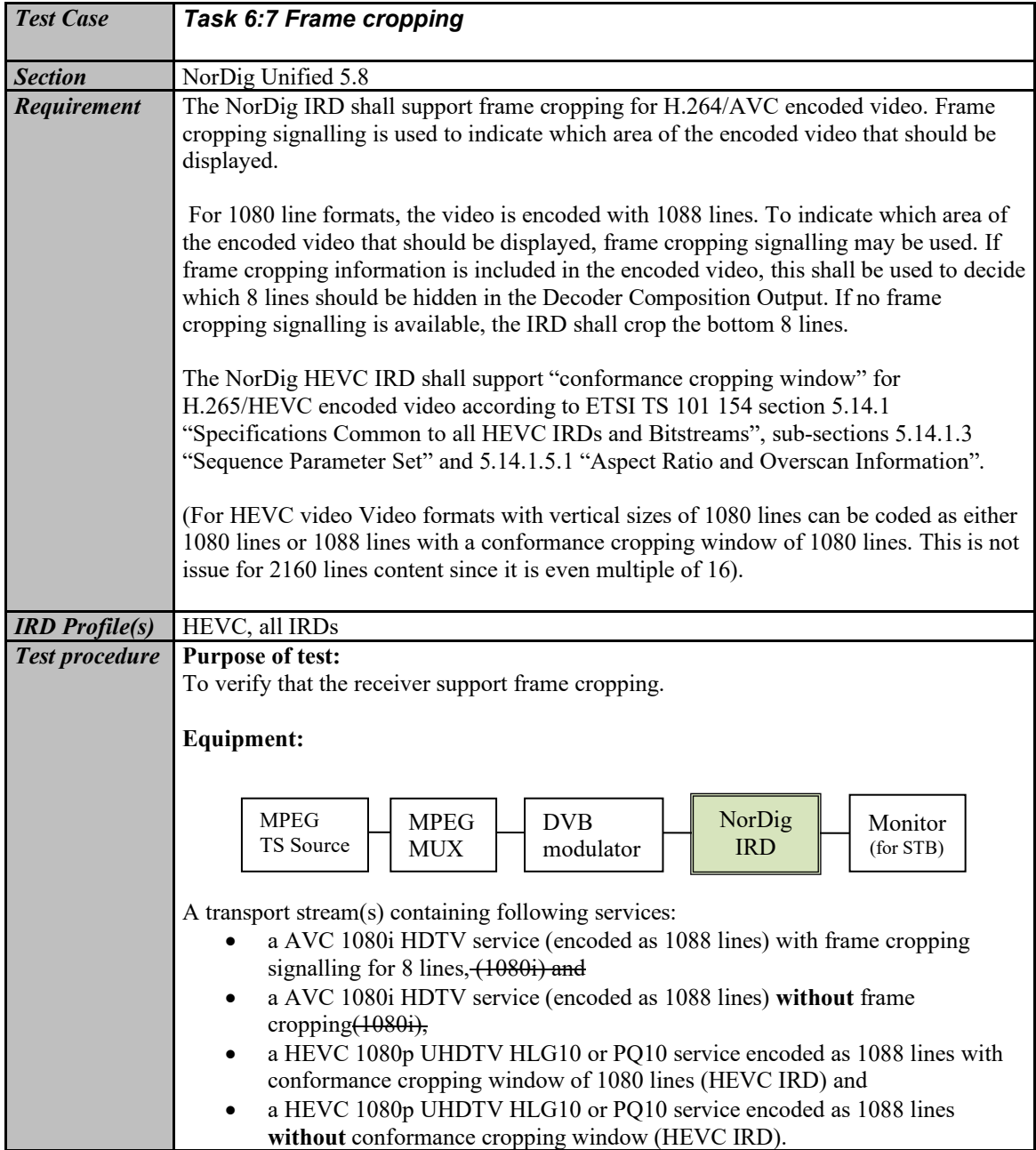

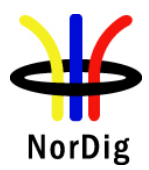

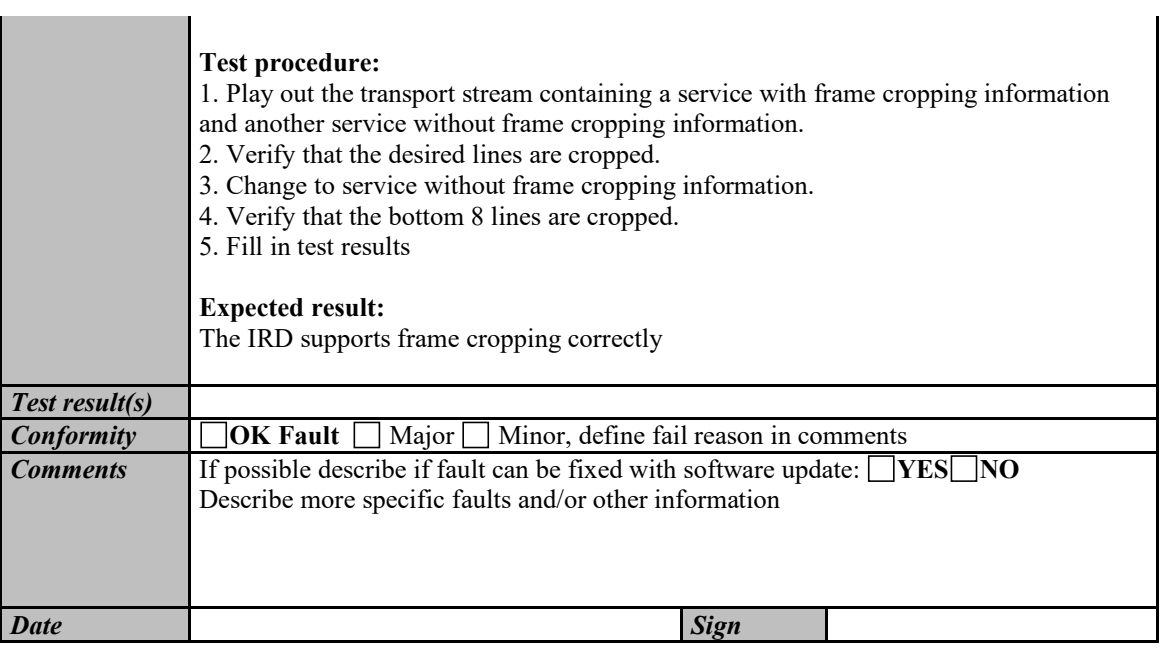

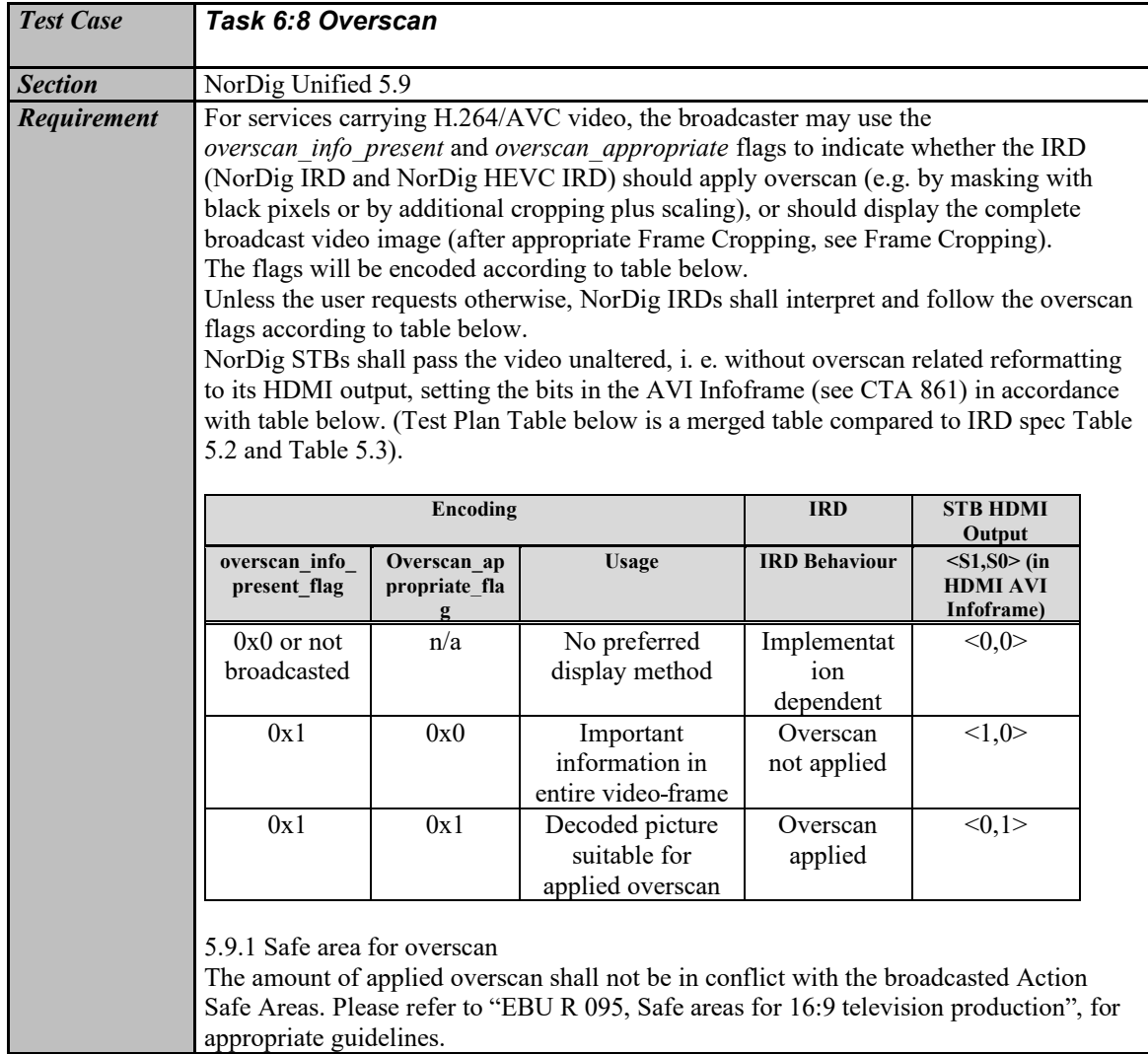

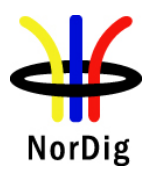

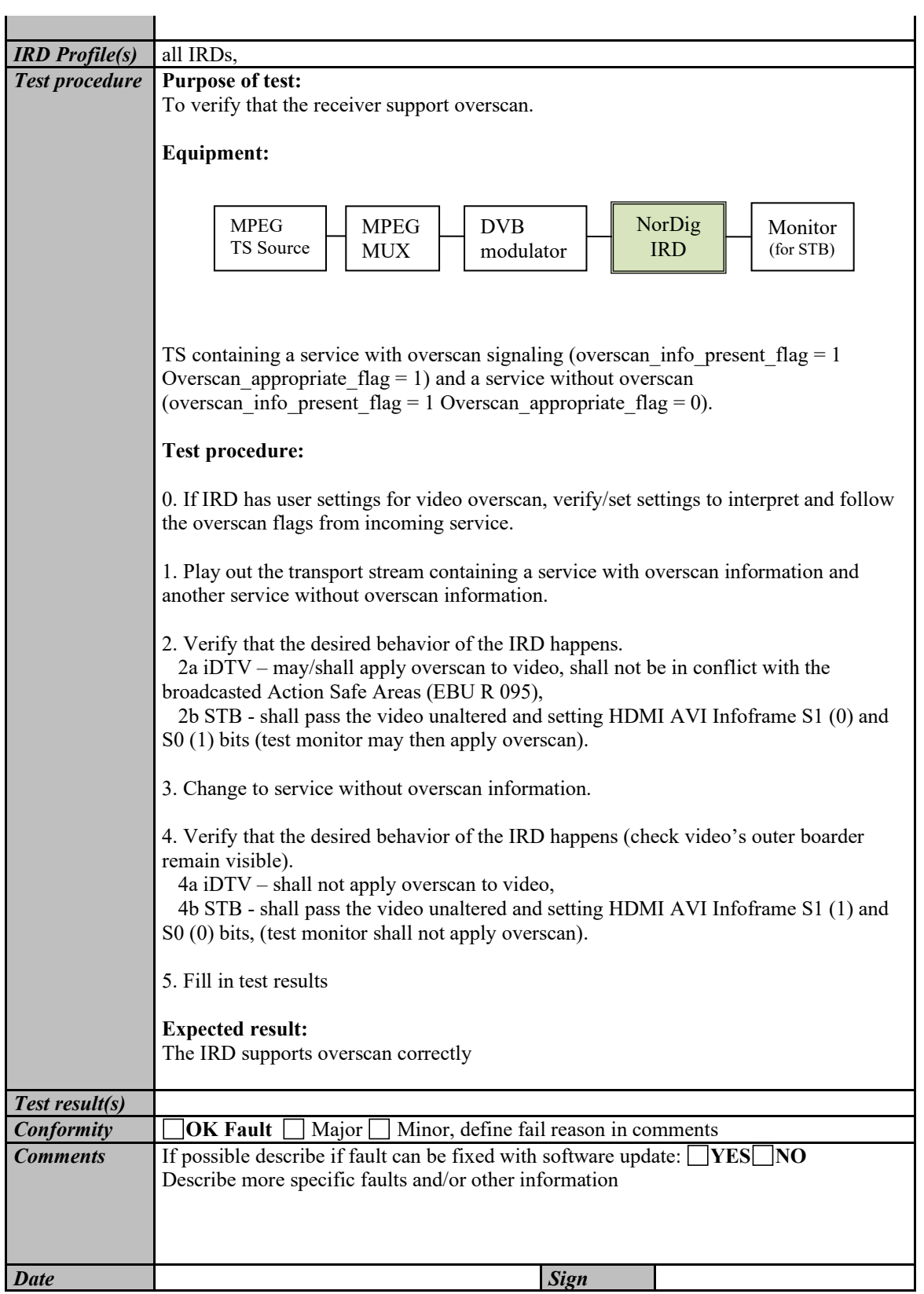

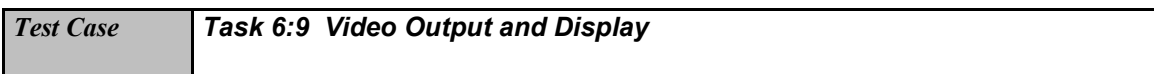

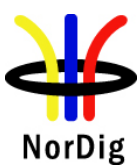

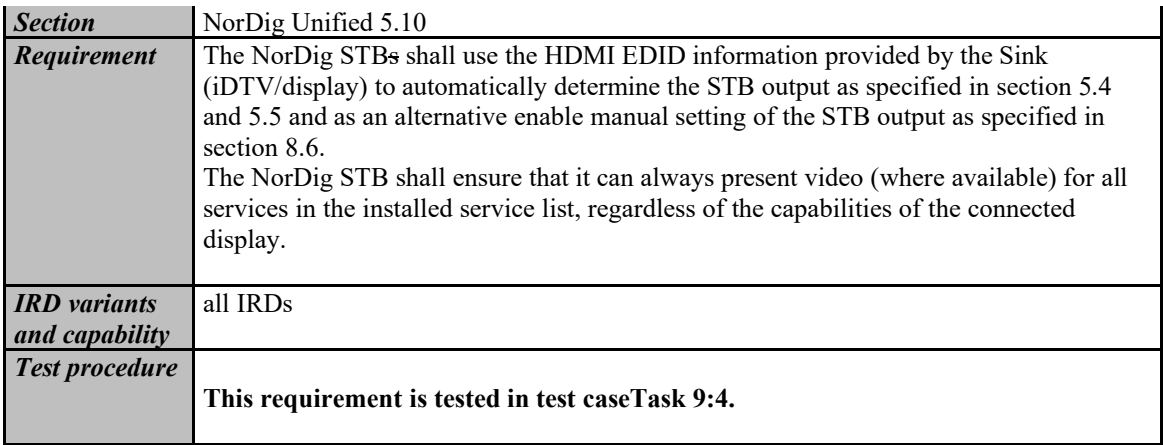

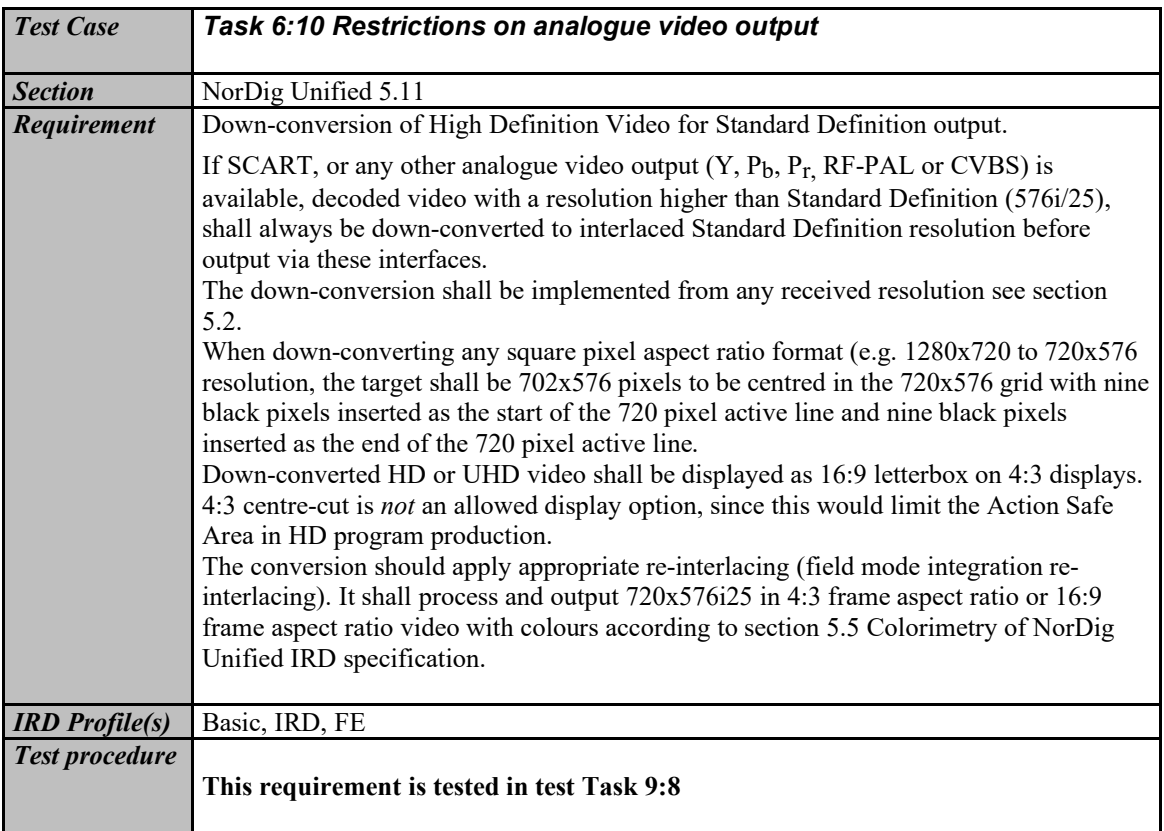

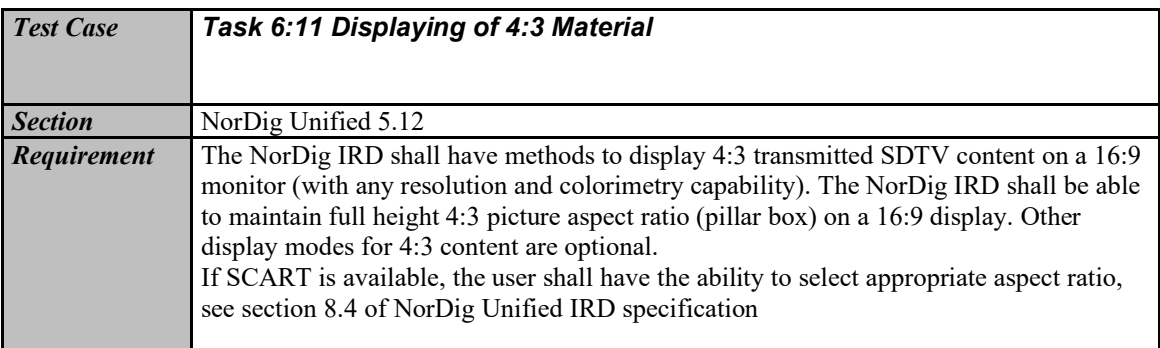

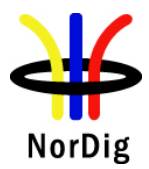

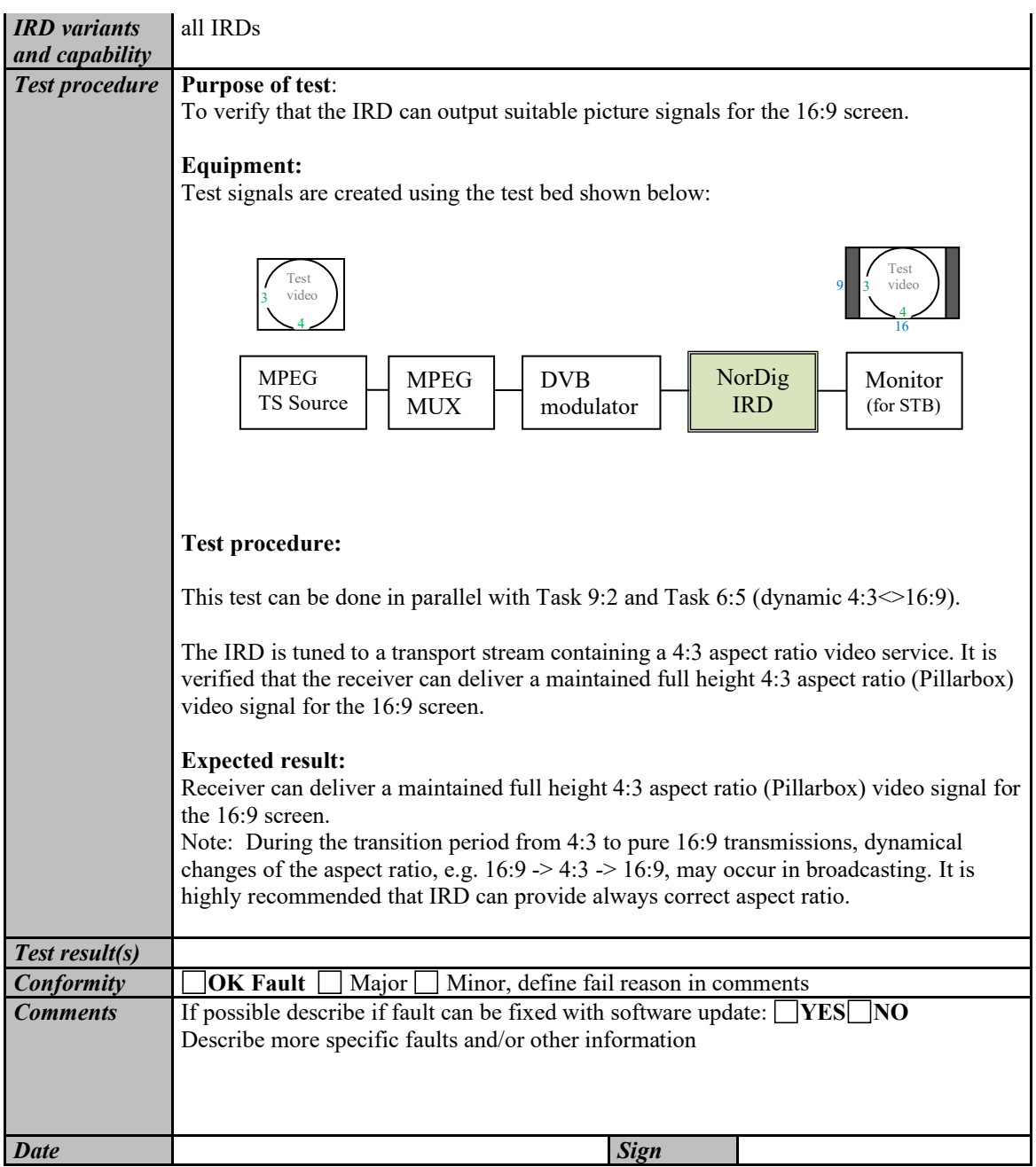

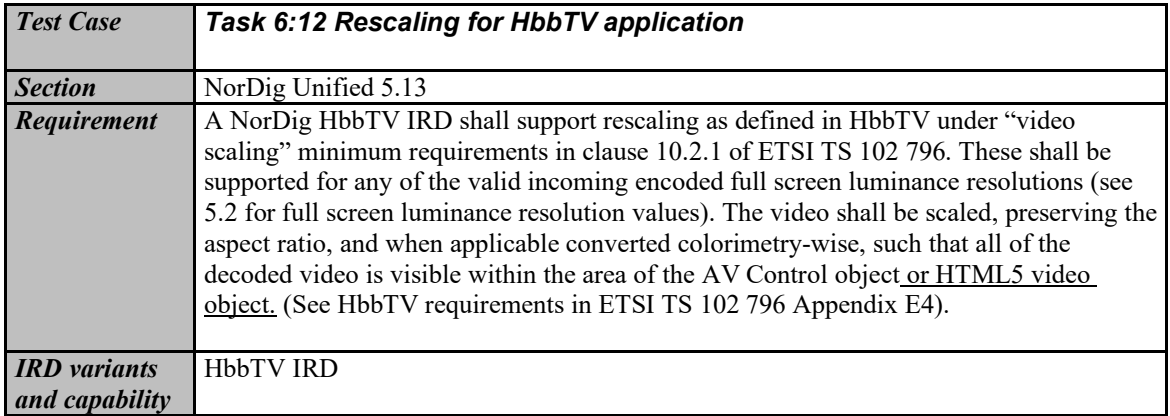

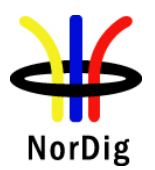

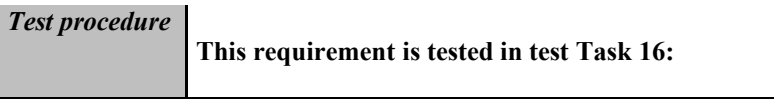

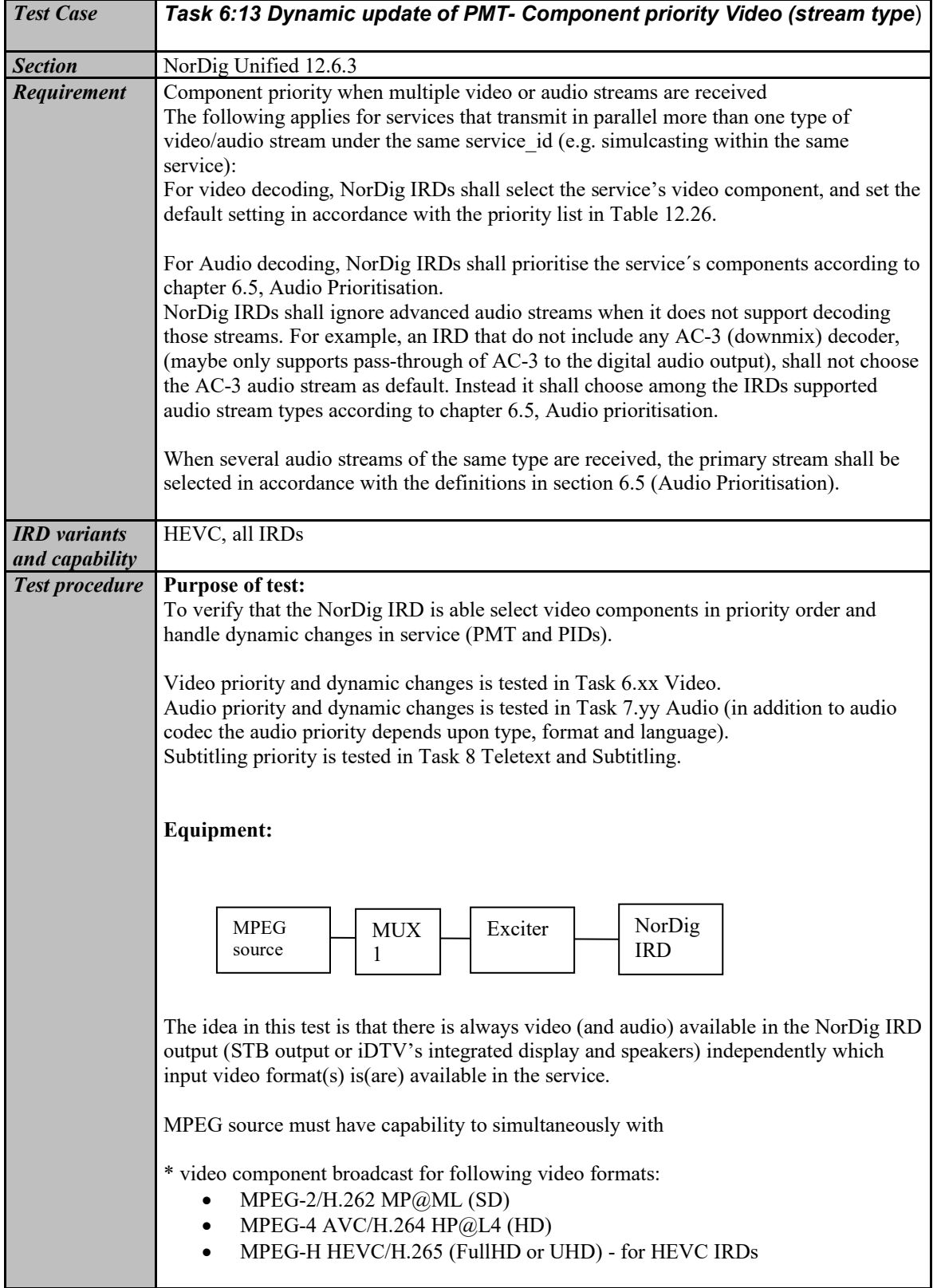

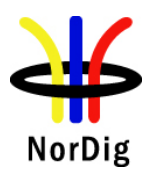

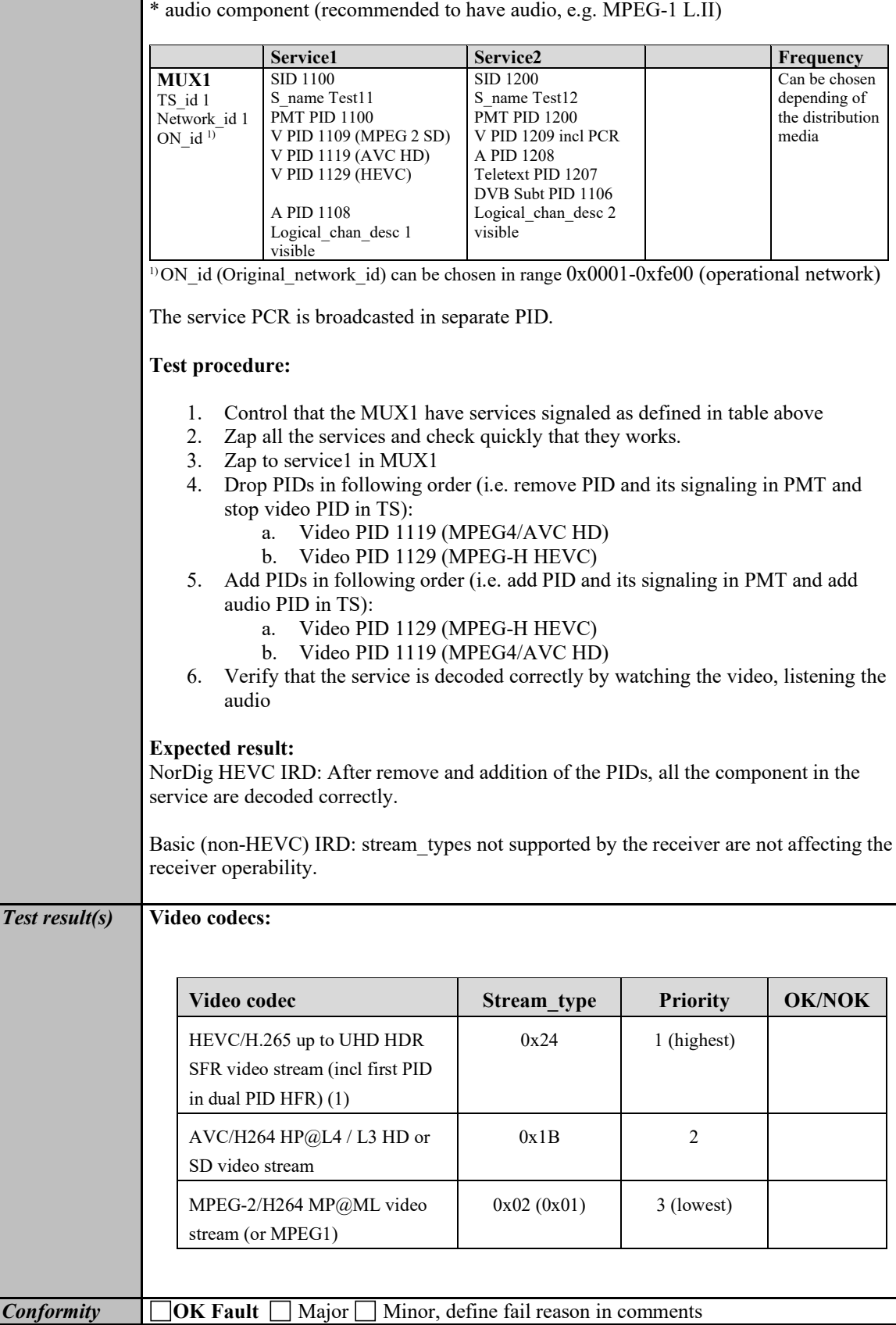

**Comments** If possible describe if fault can be fixed with software update: **YES** NO Describe more specific faults and/or other information

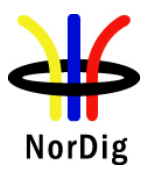

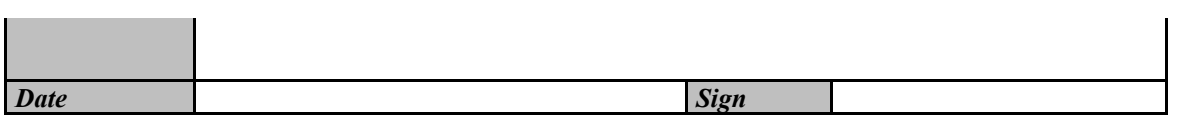

# **2.7 Task 7: Audio**

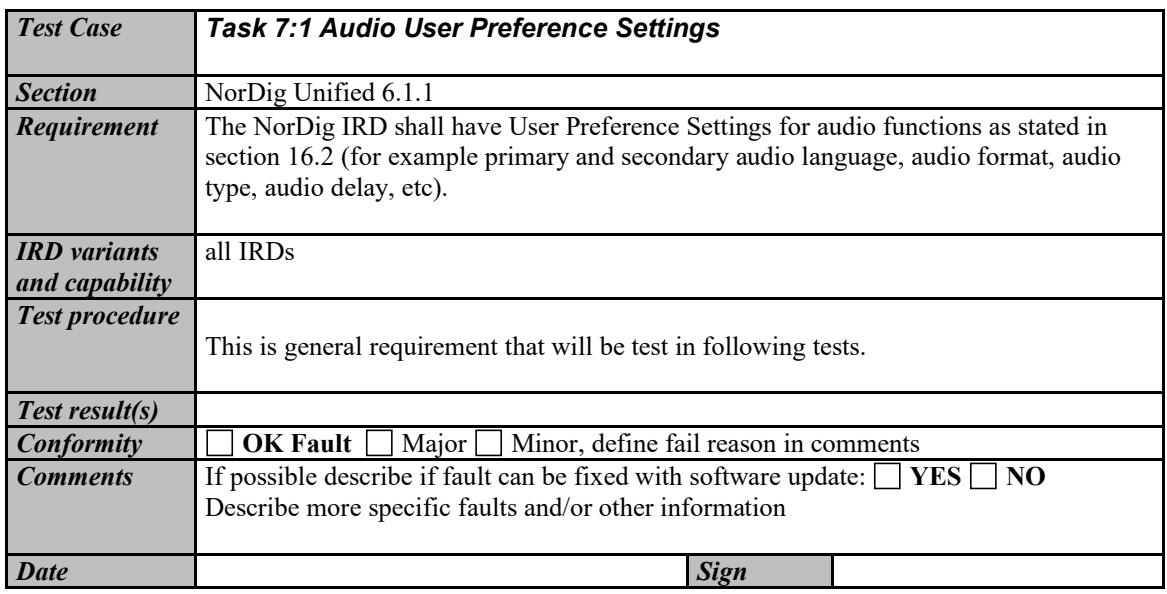

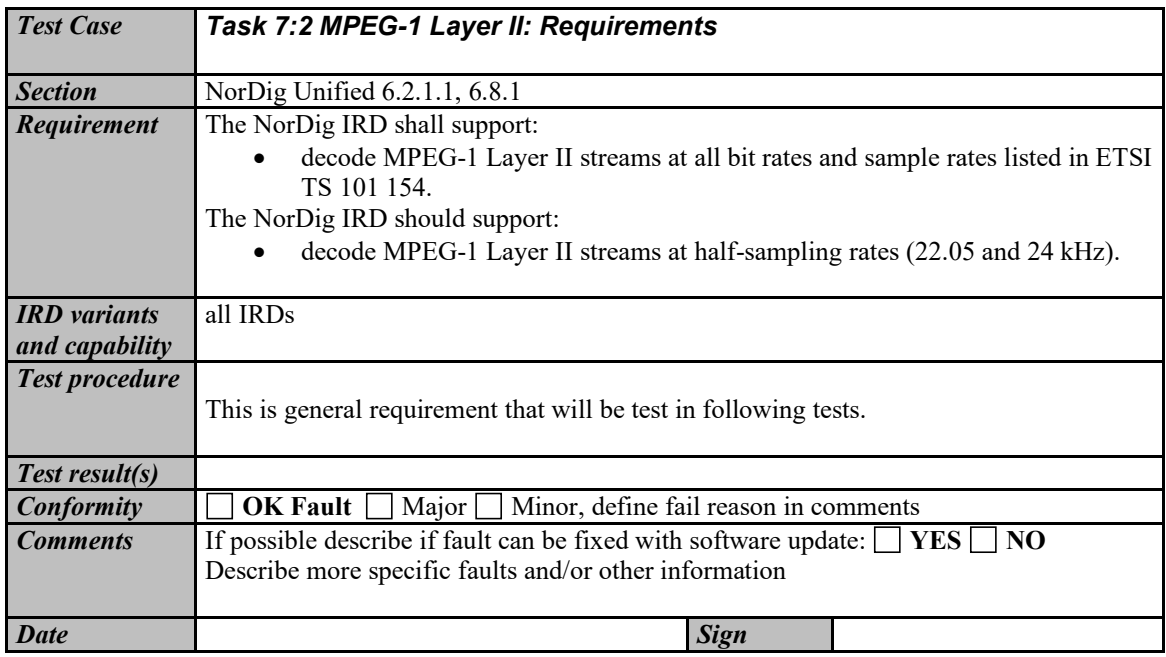

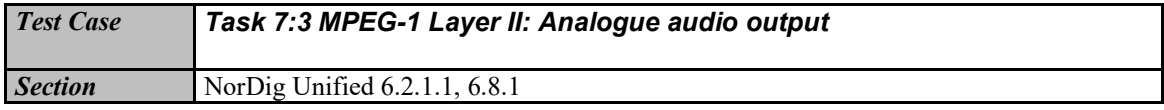

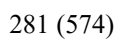

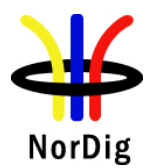

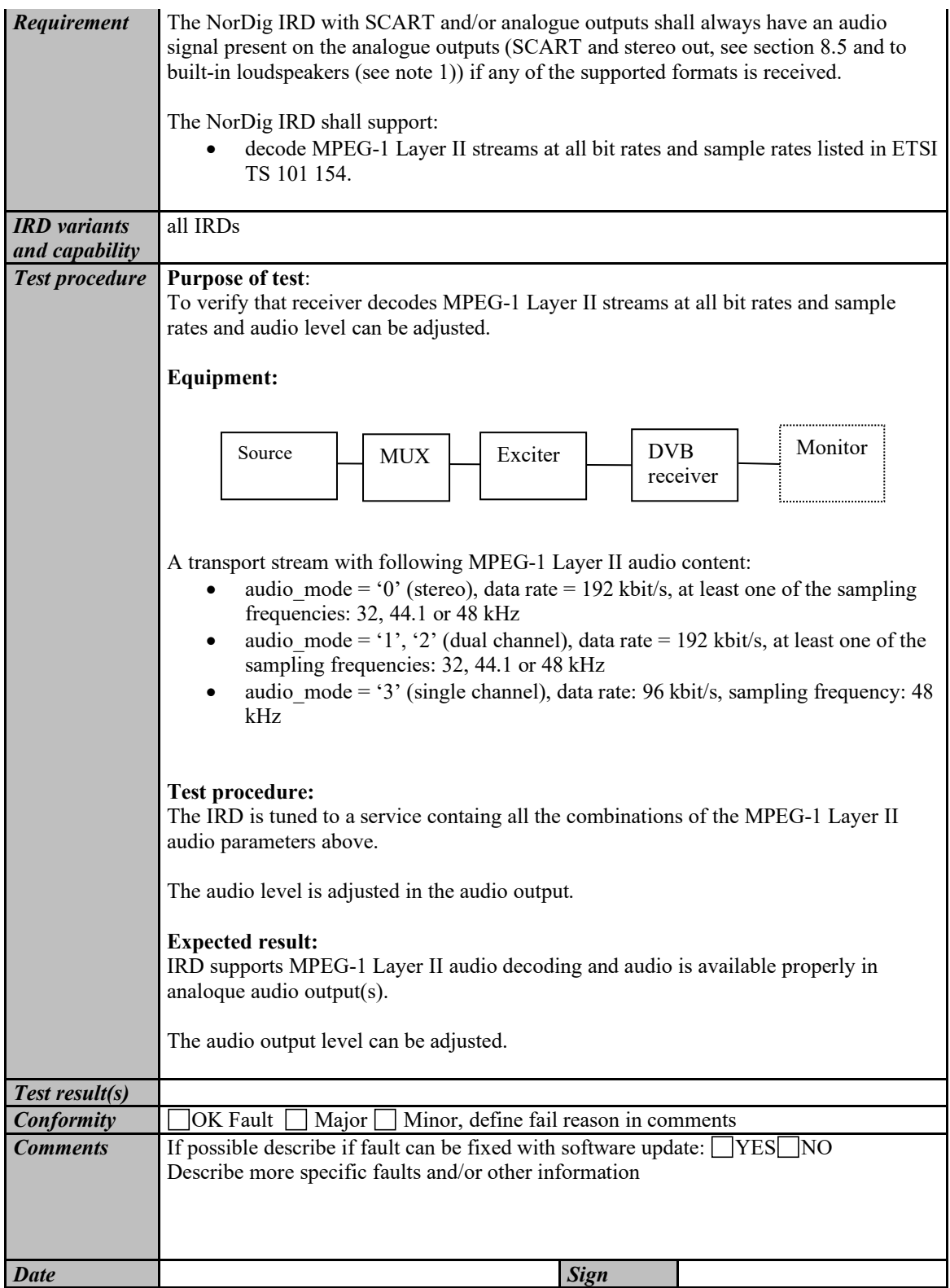

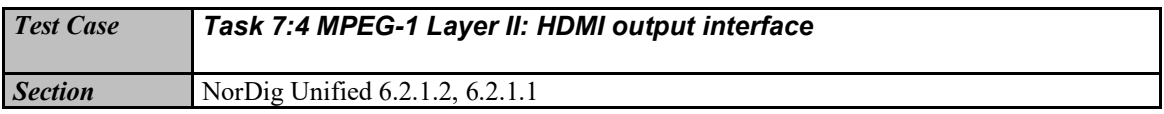

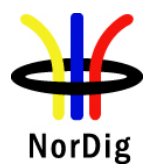

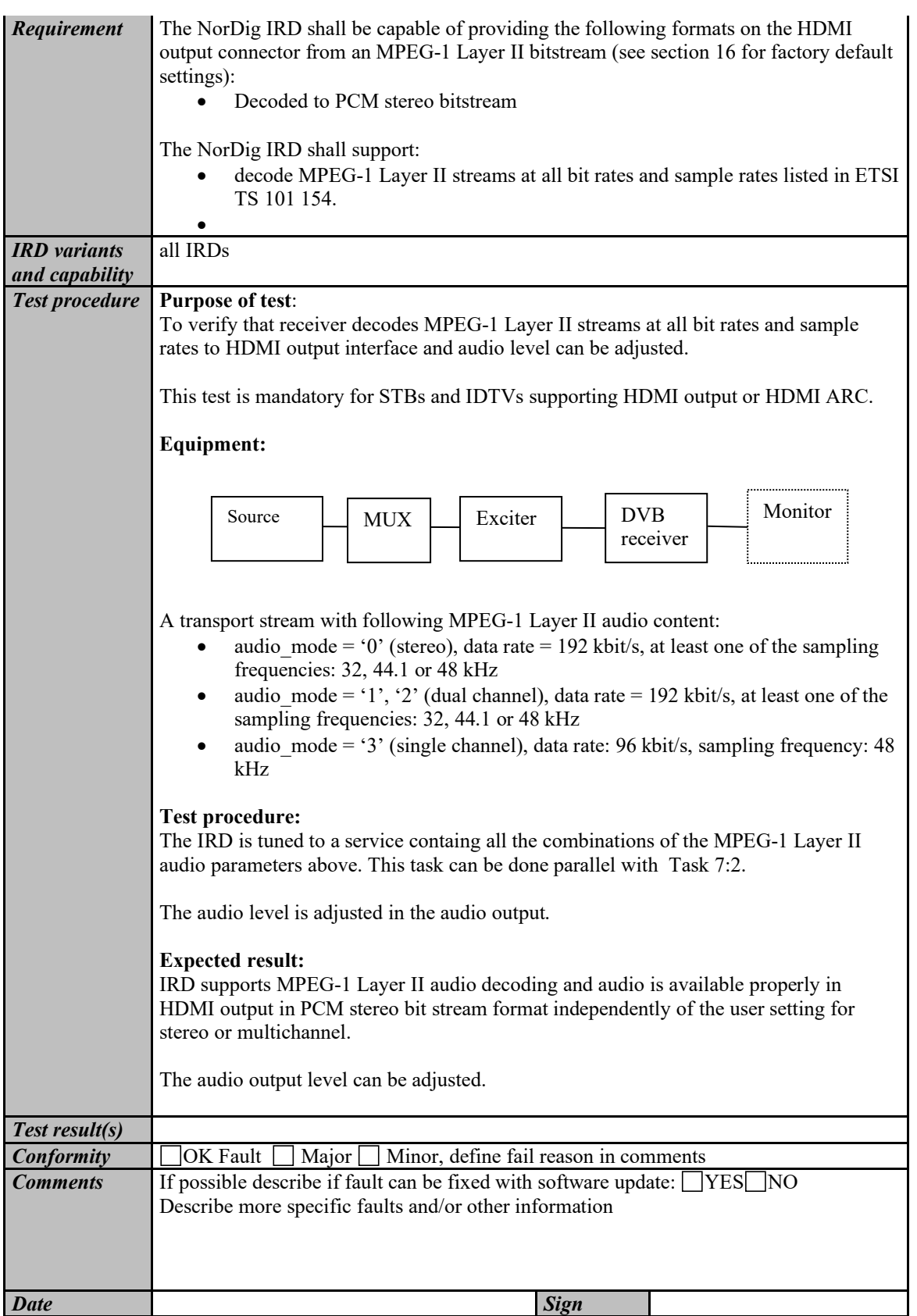

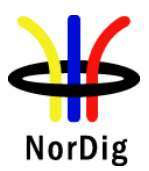

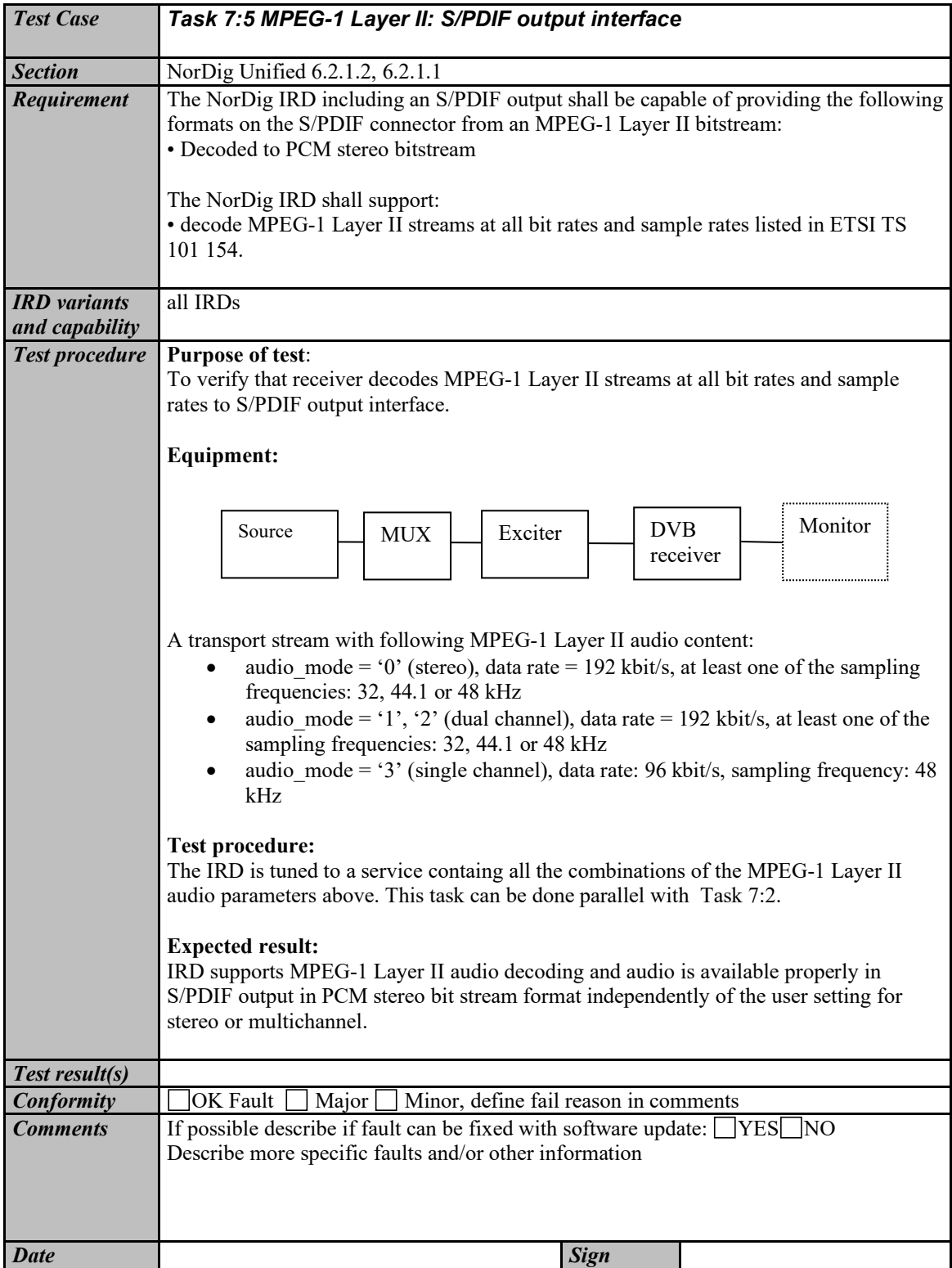

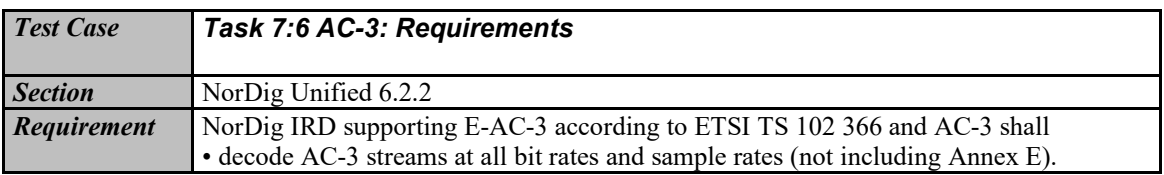

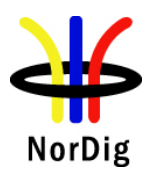

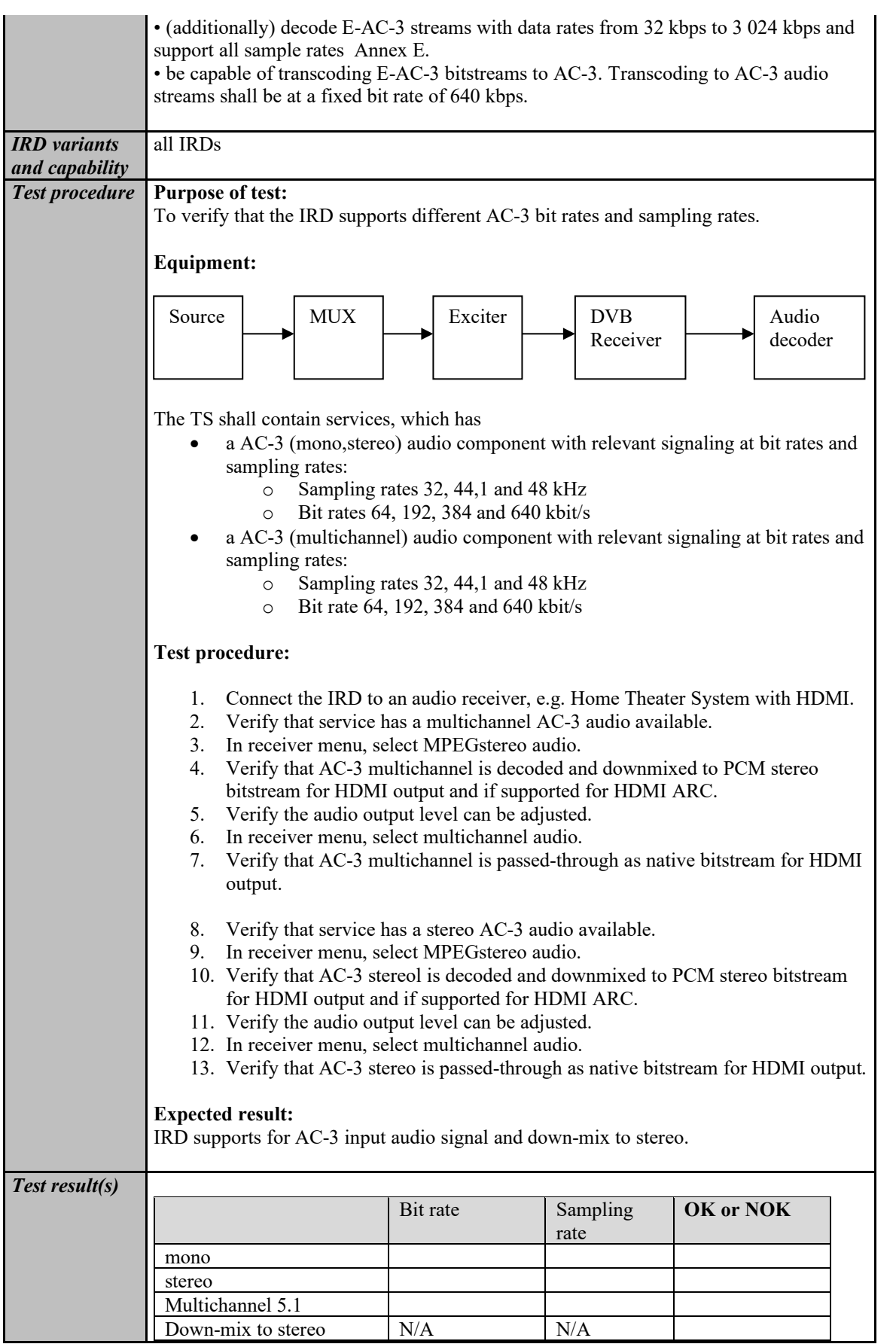

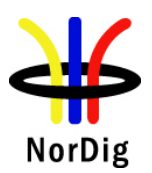

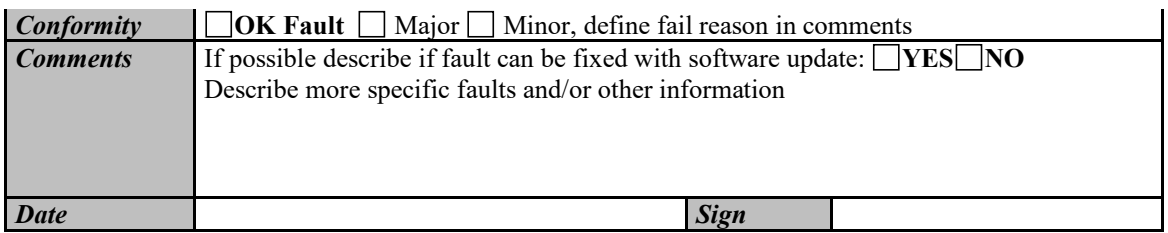

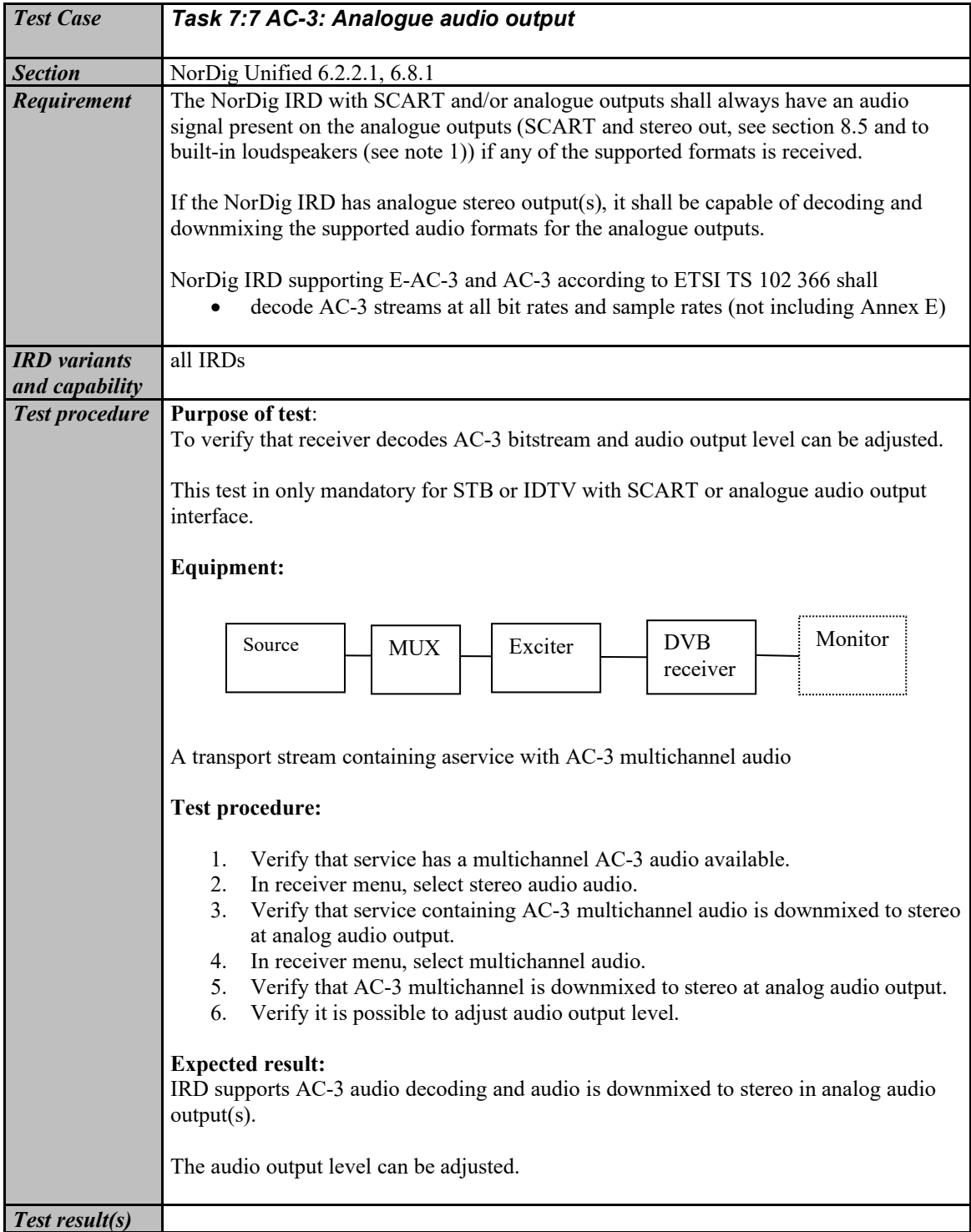

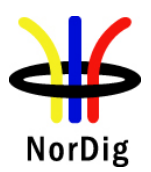

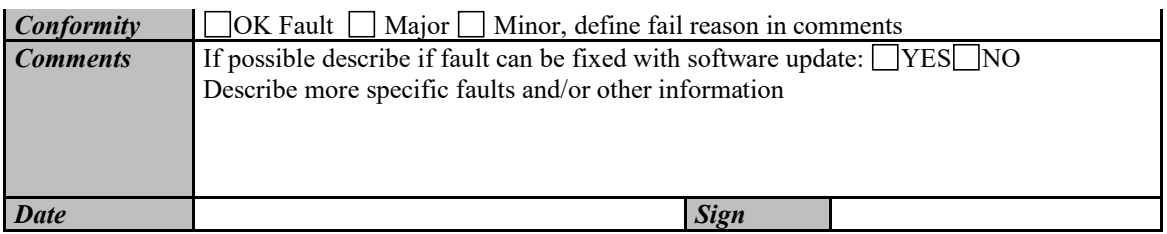

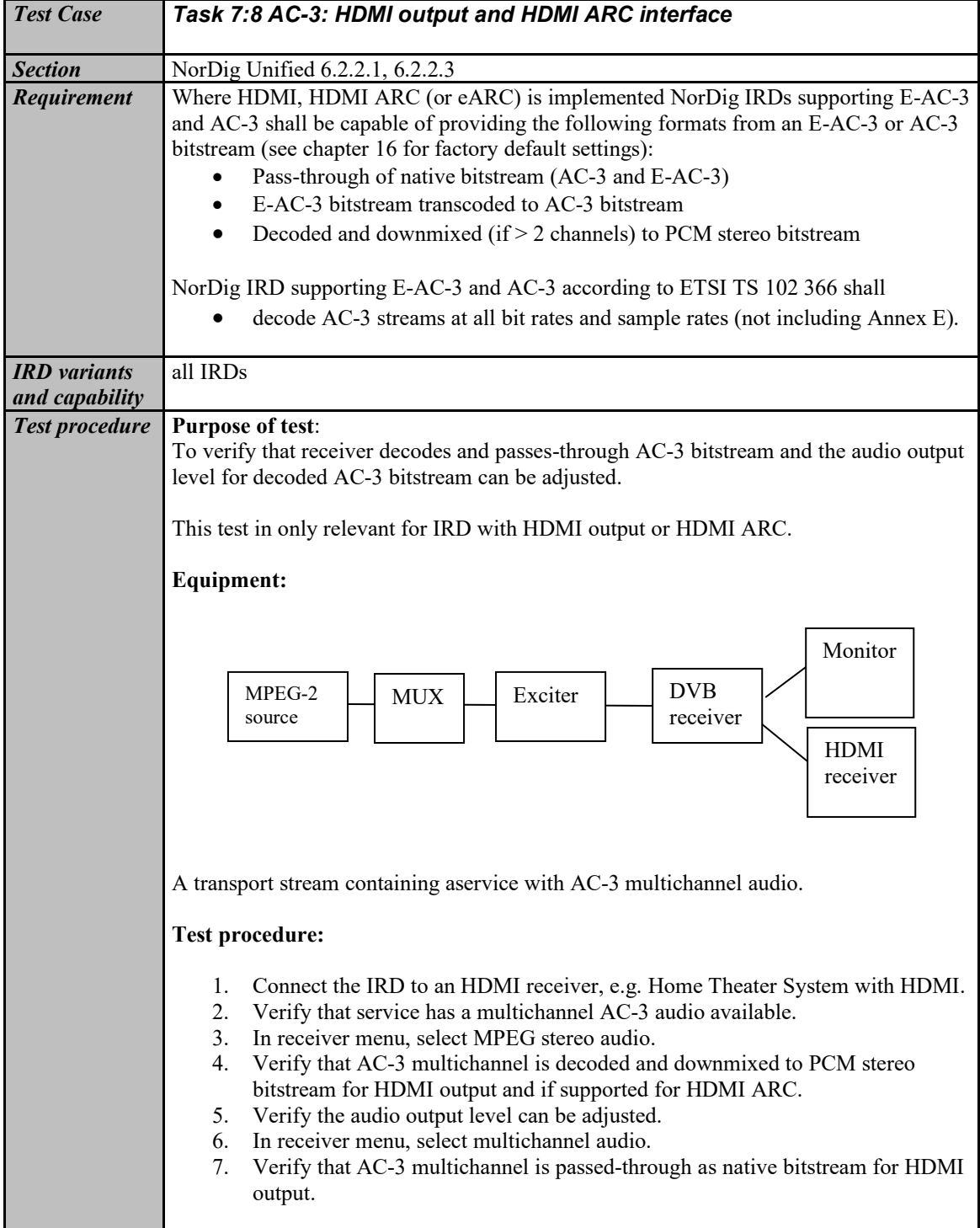

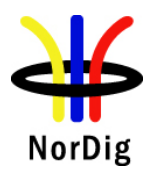

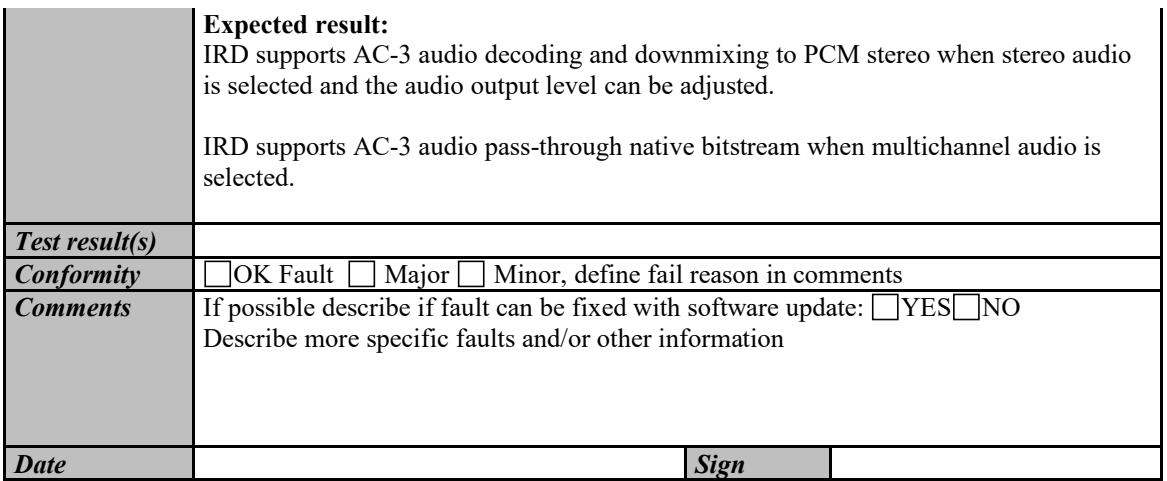

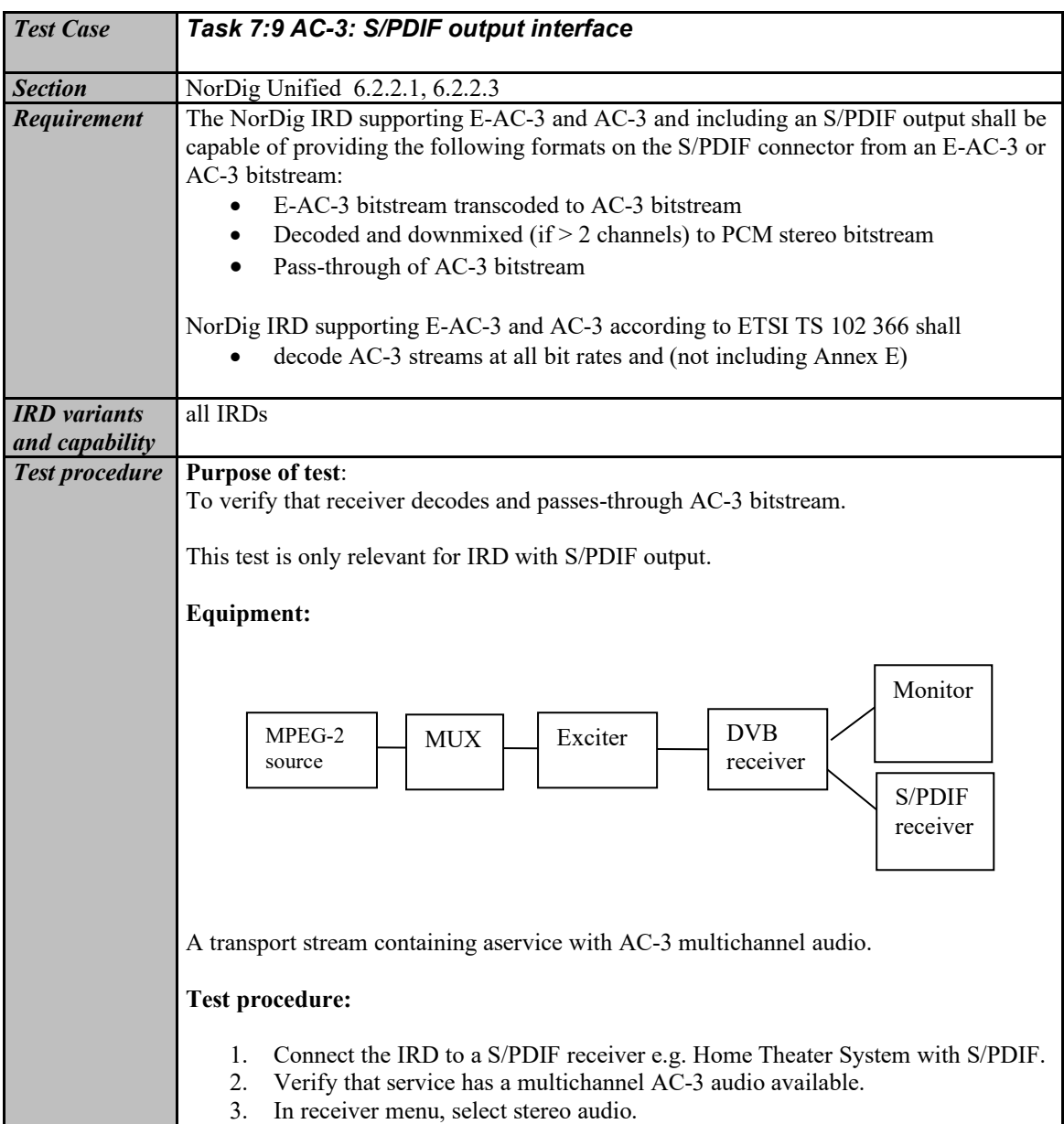

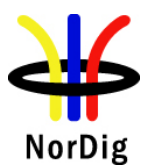

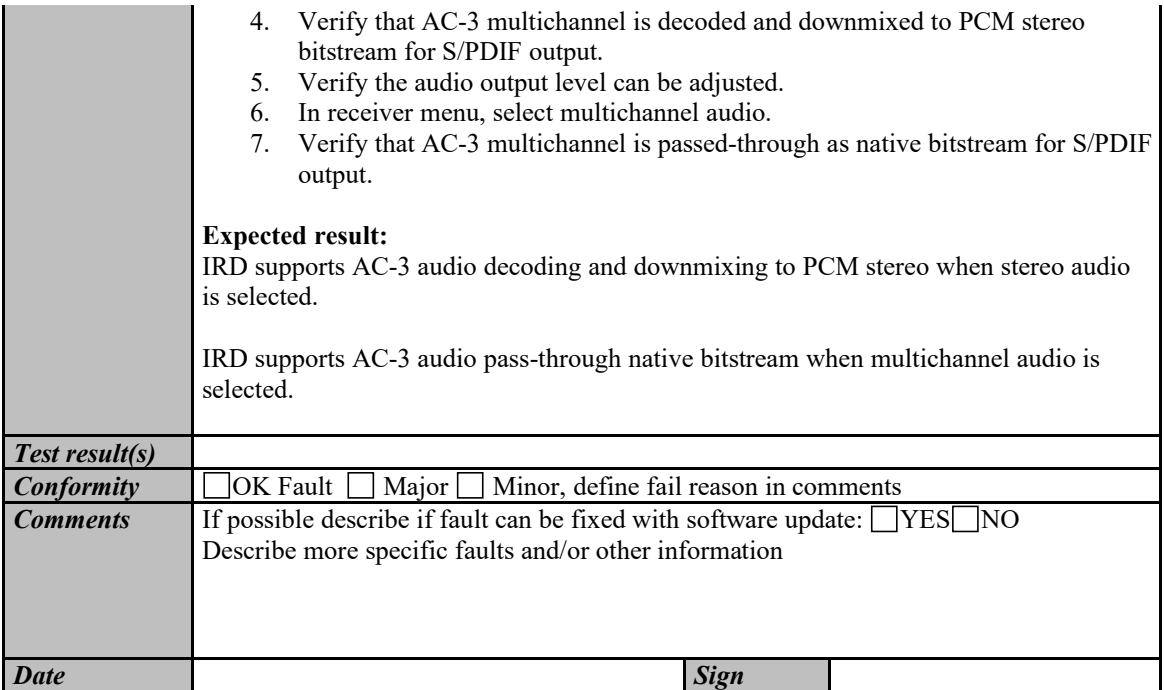

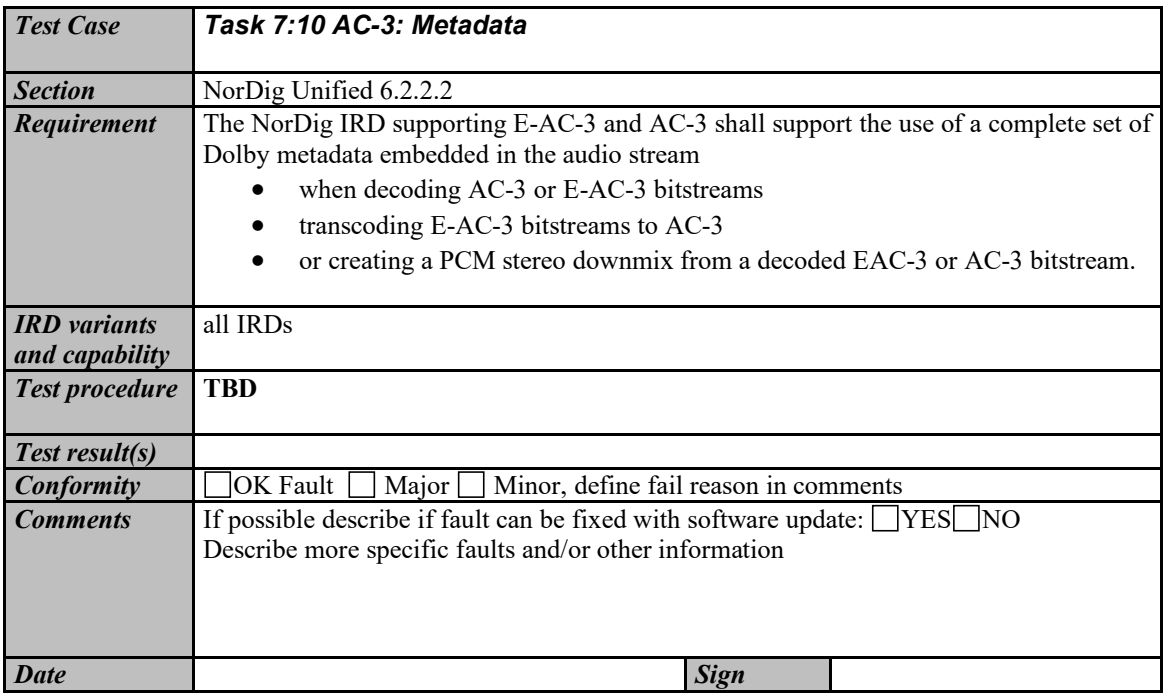

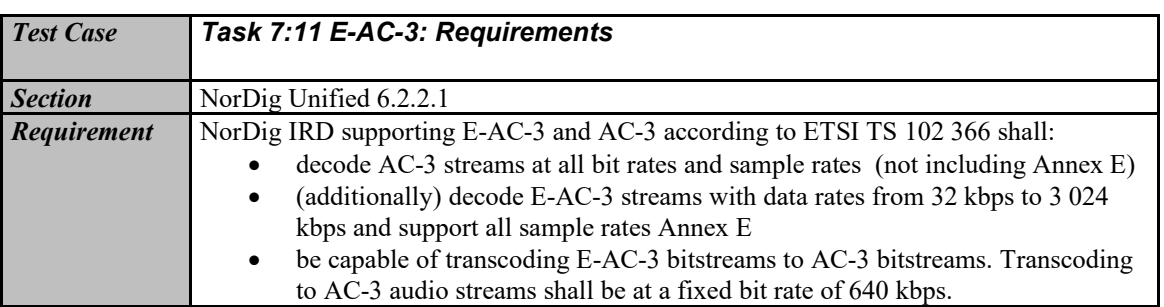
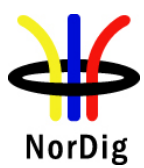

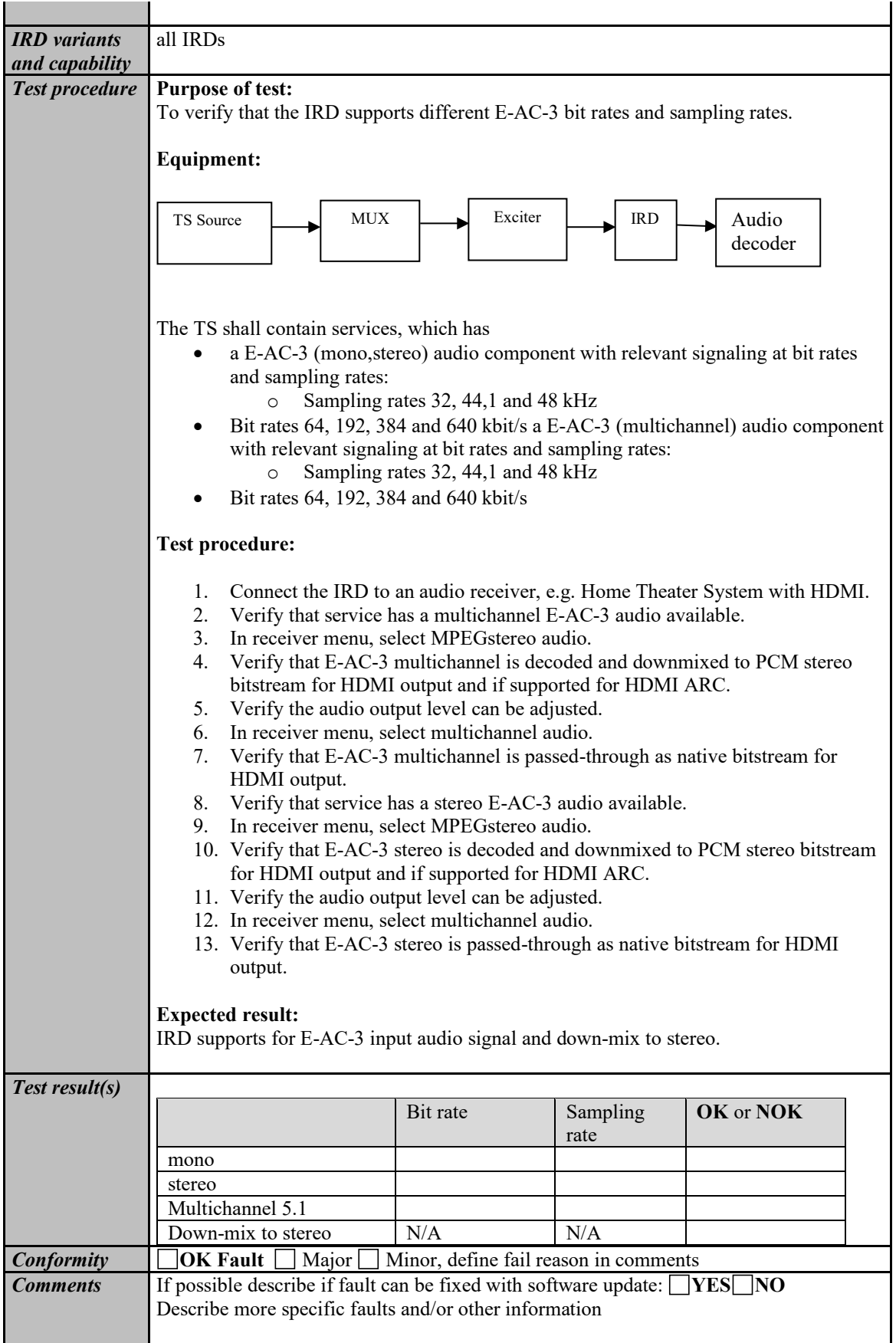

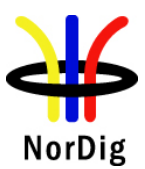

 $\mathbf{r}$ 

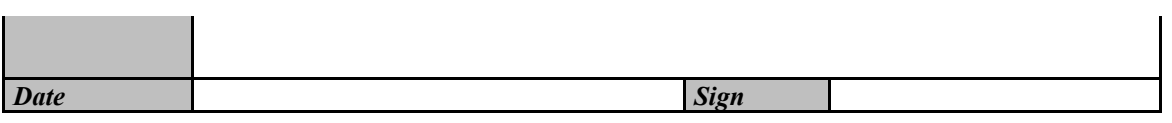

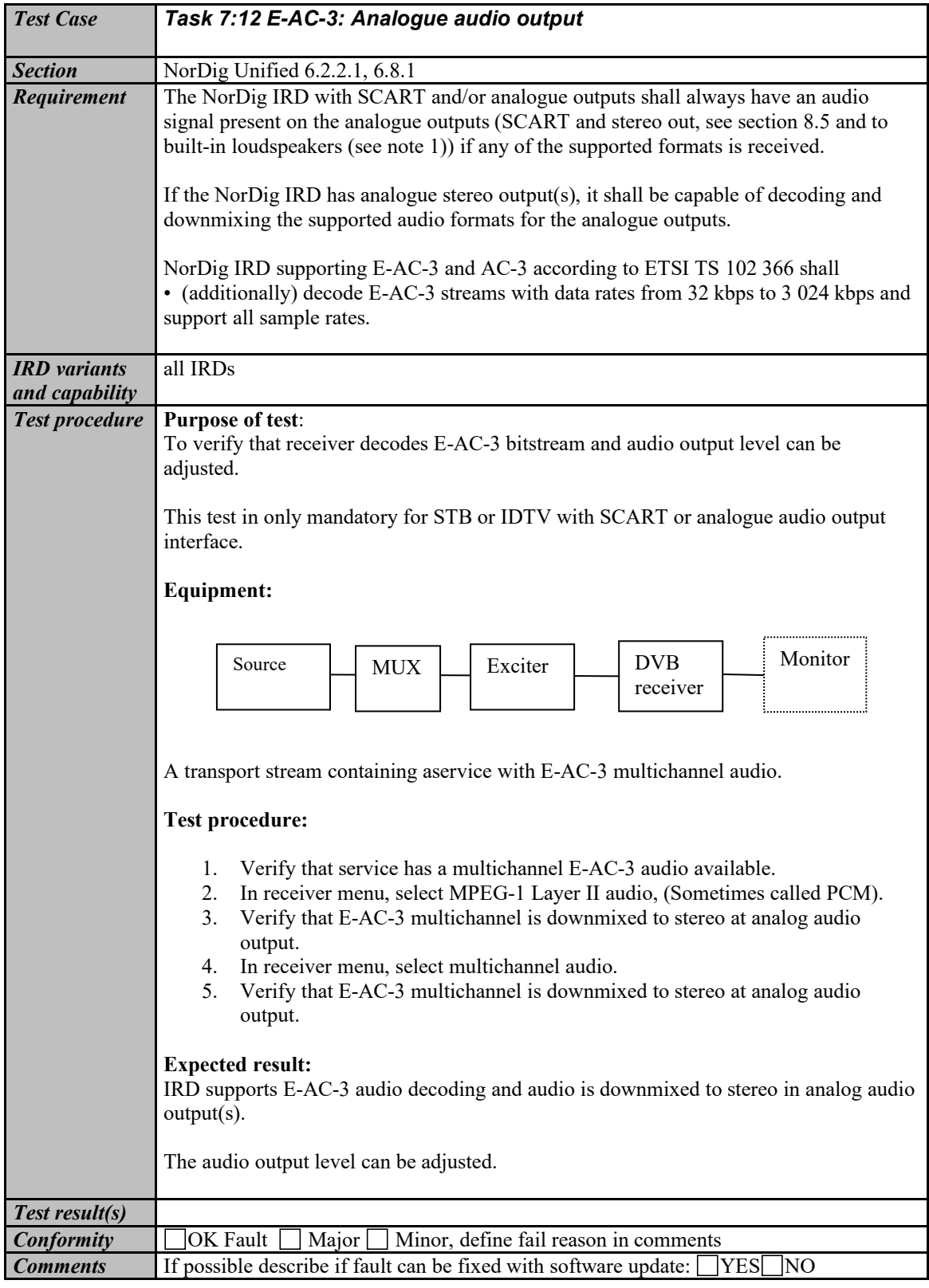

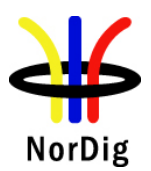

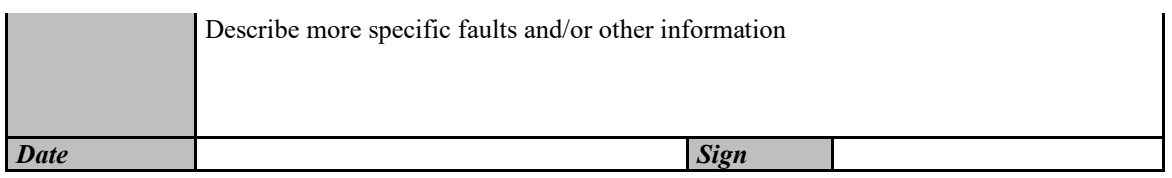

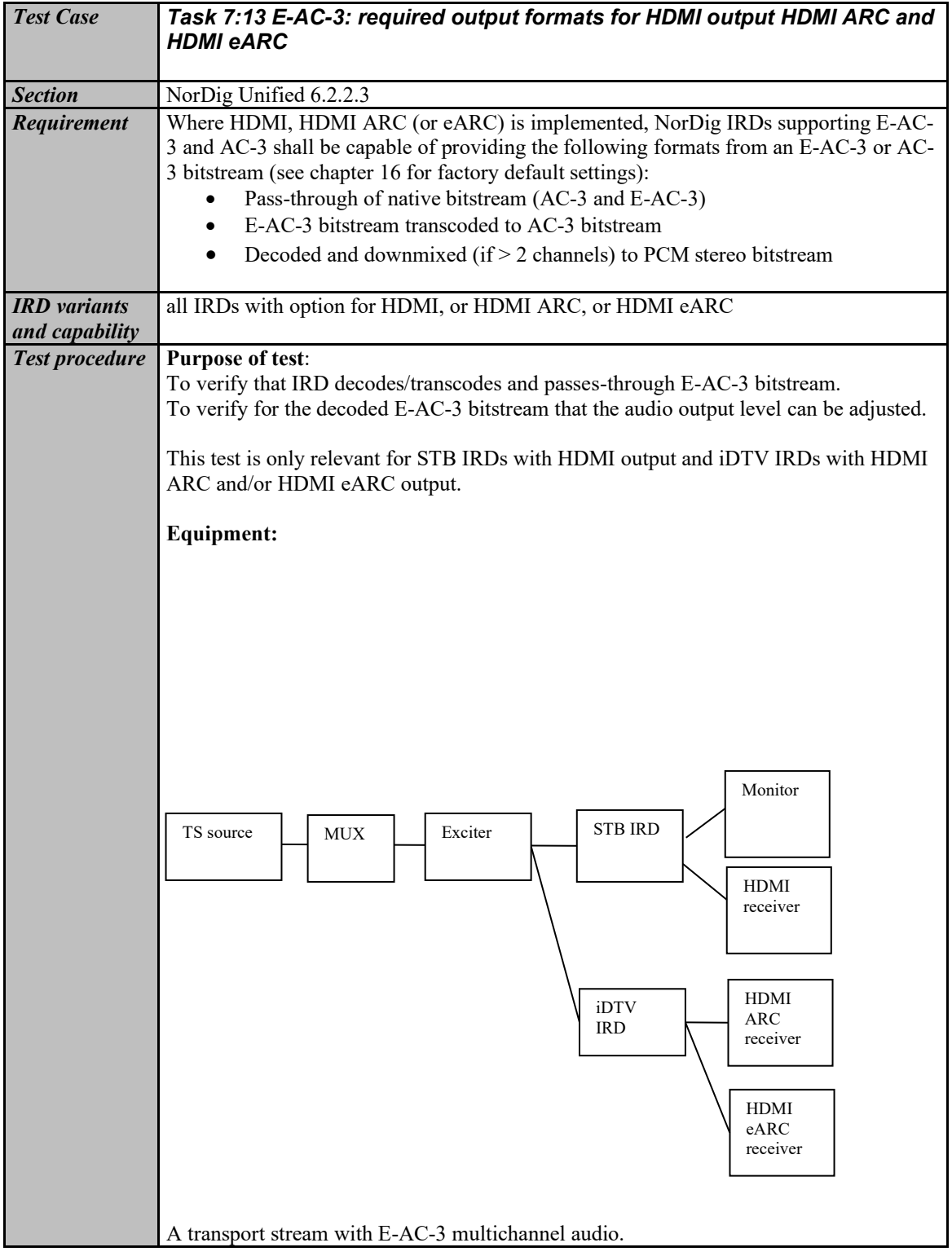

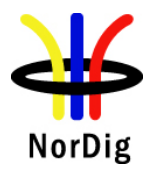

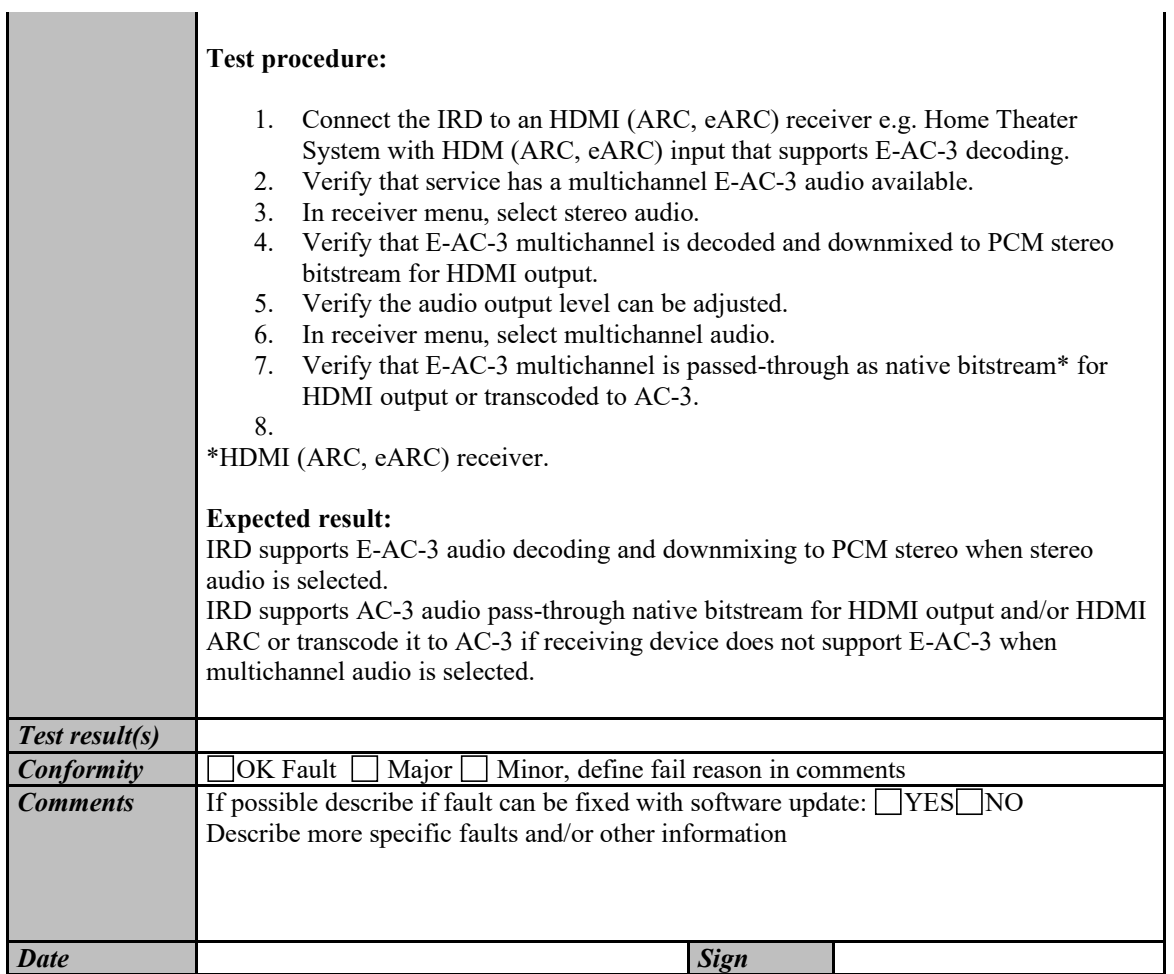

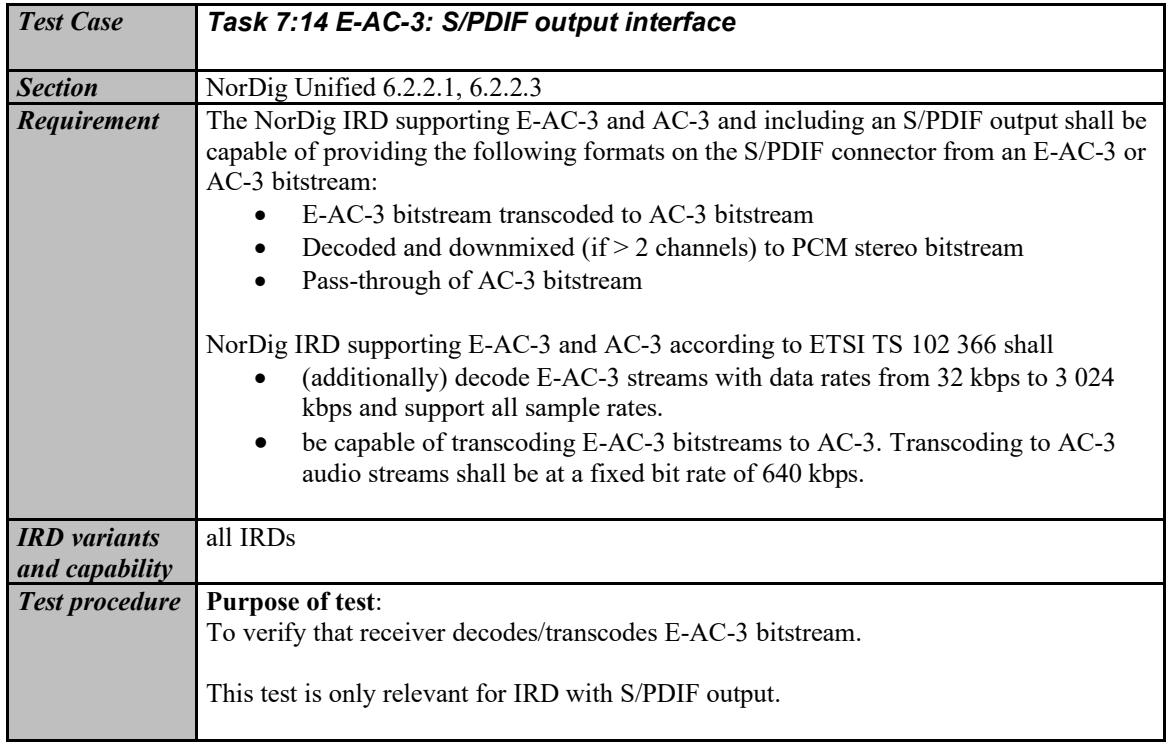

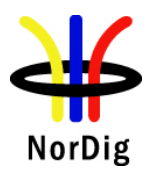

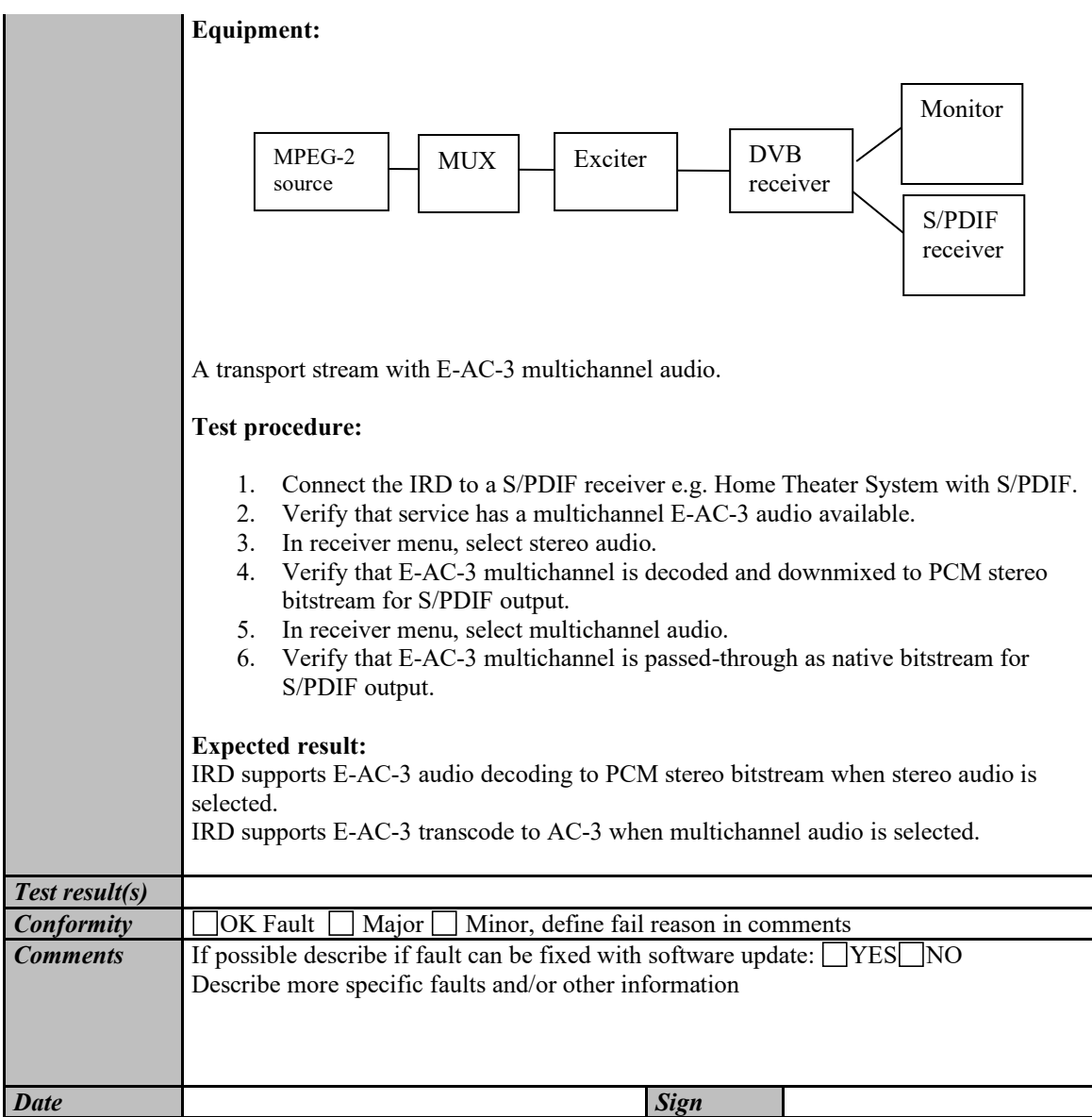

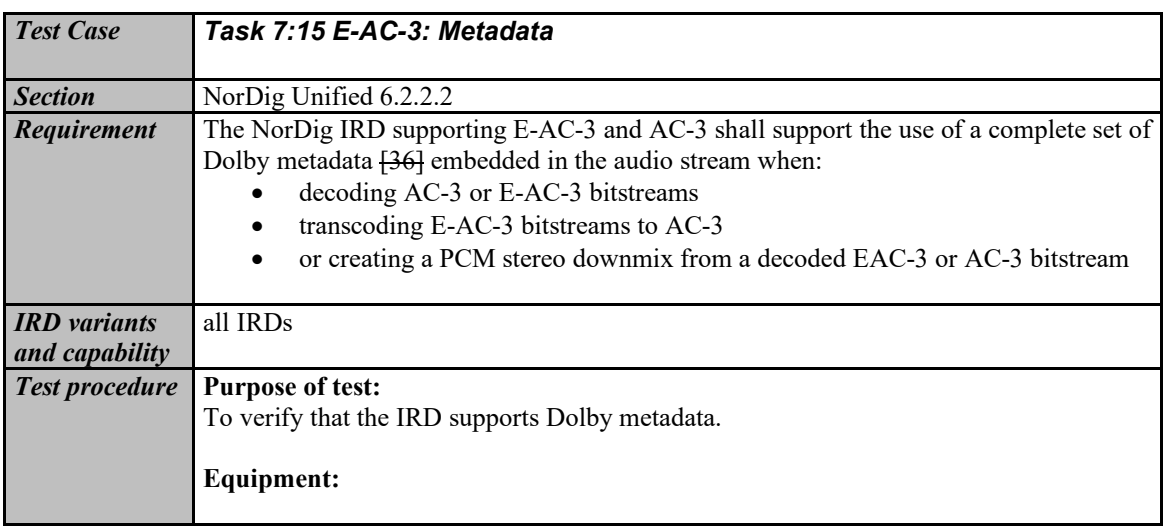

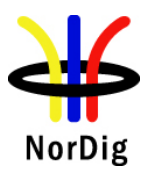

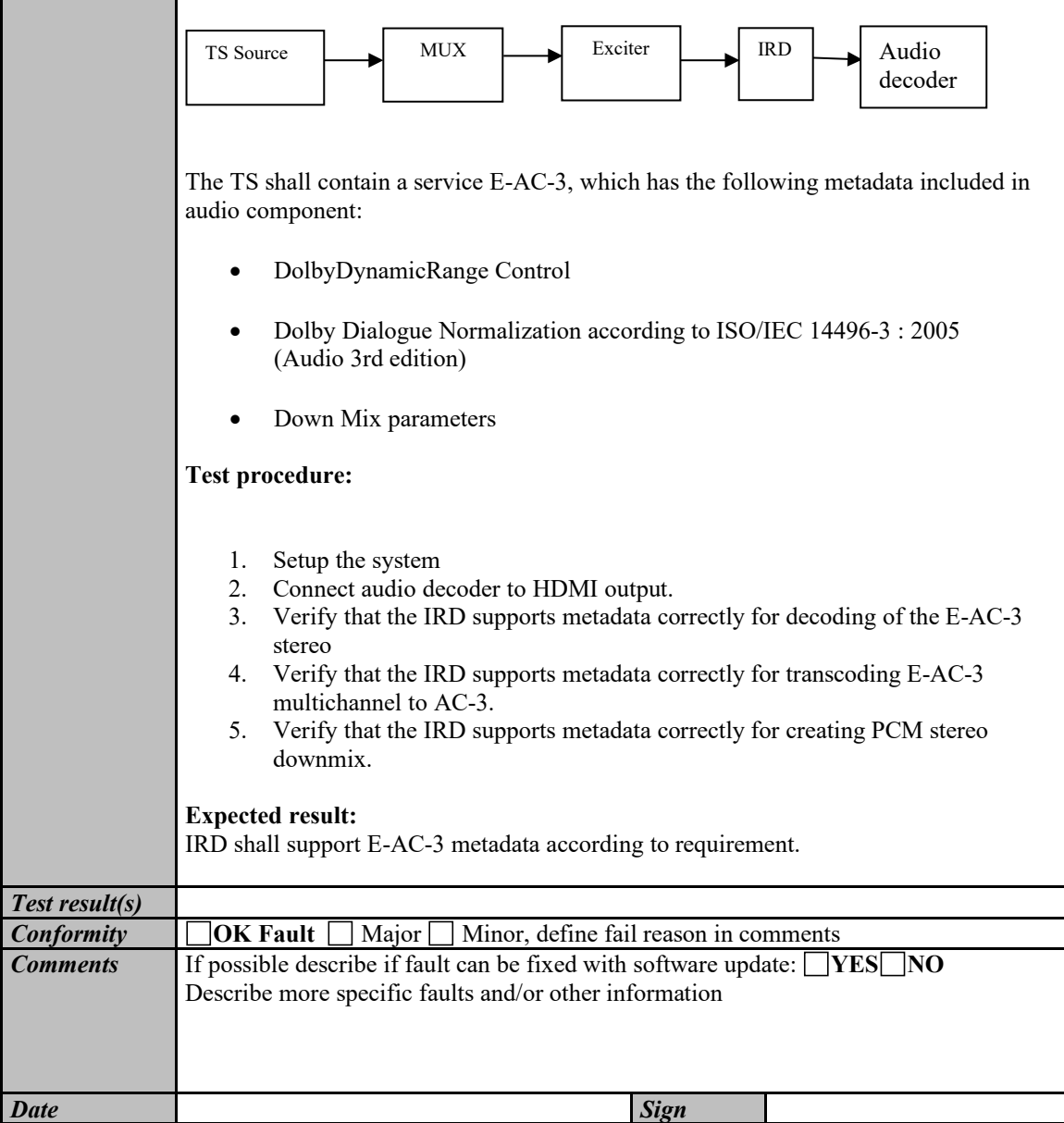

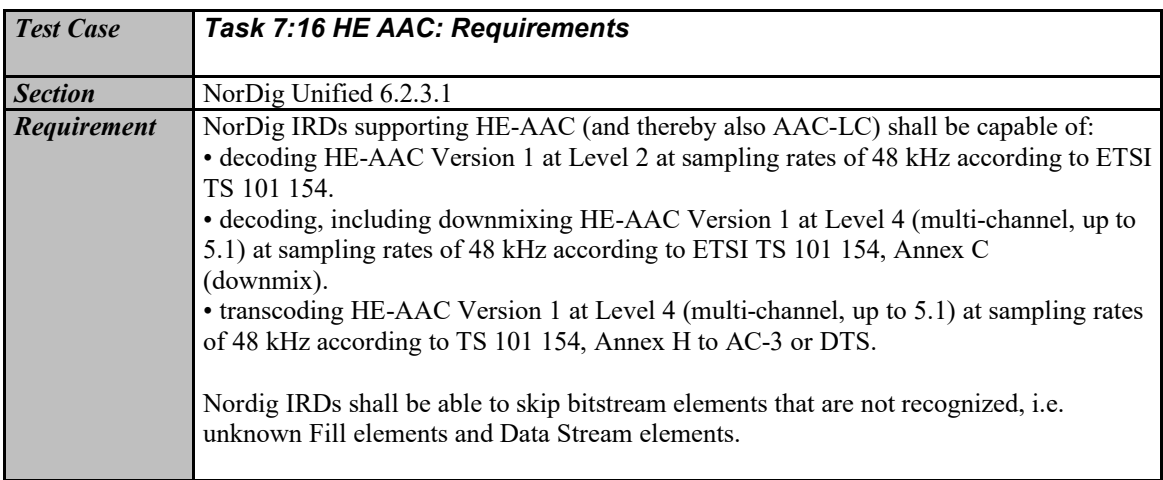

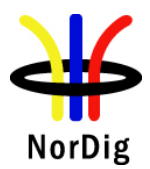

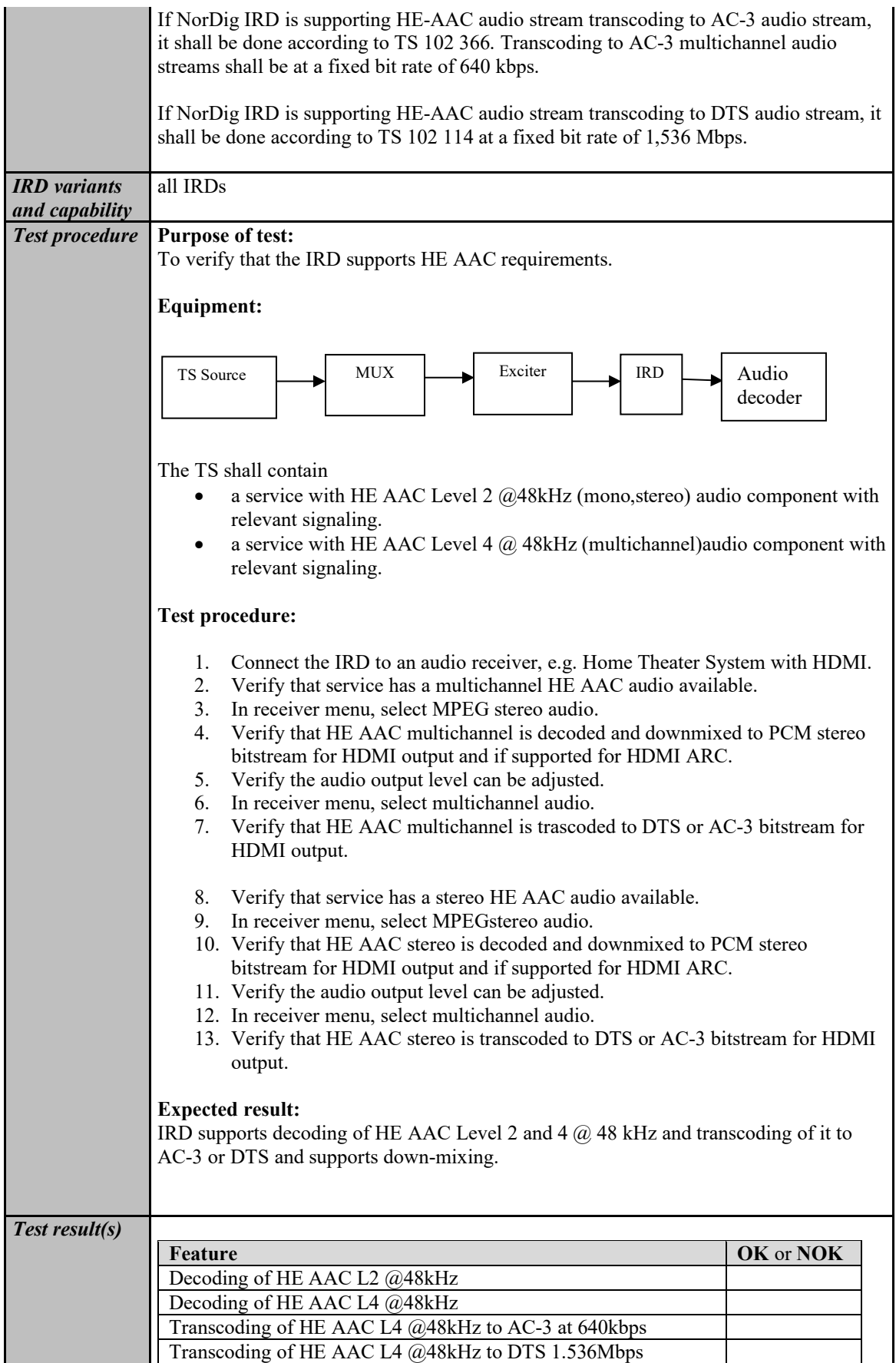

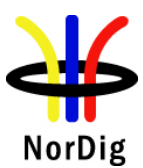

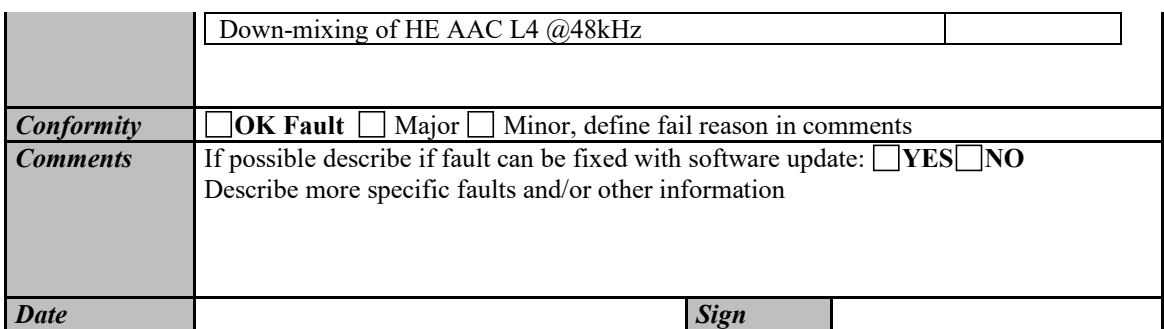

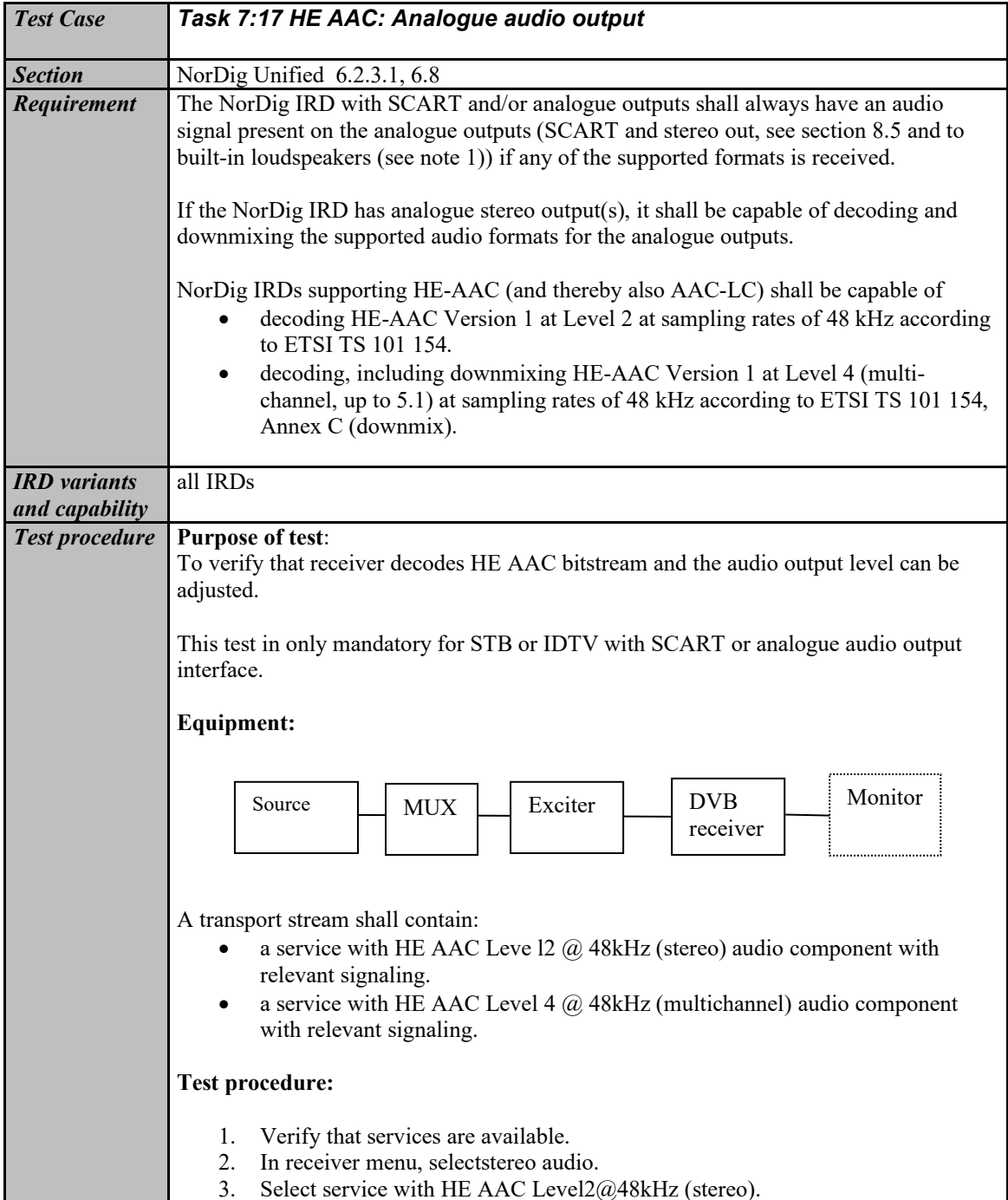

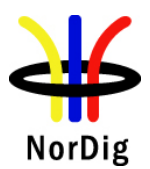

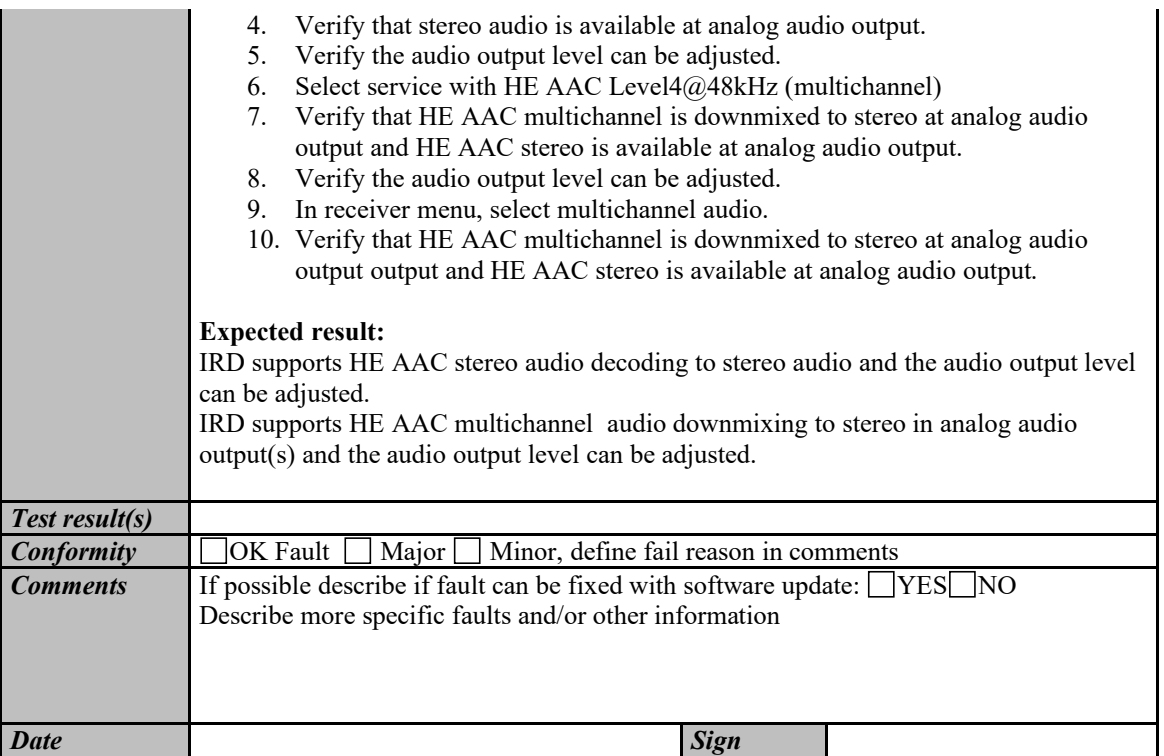

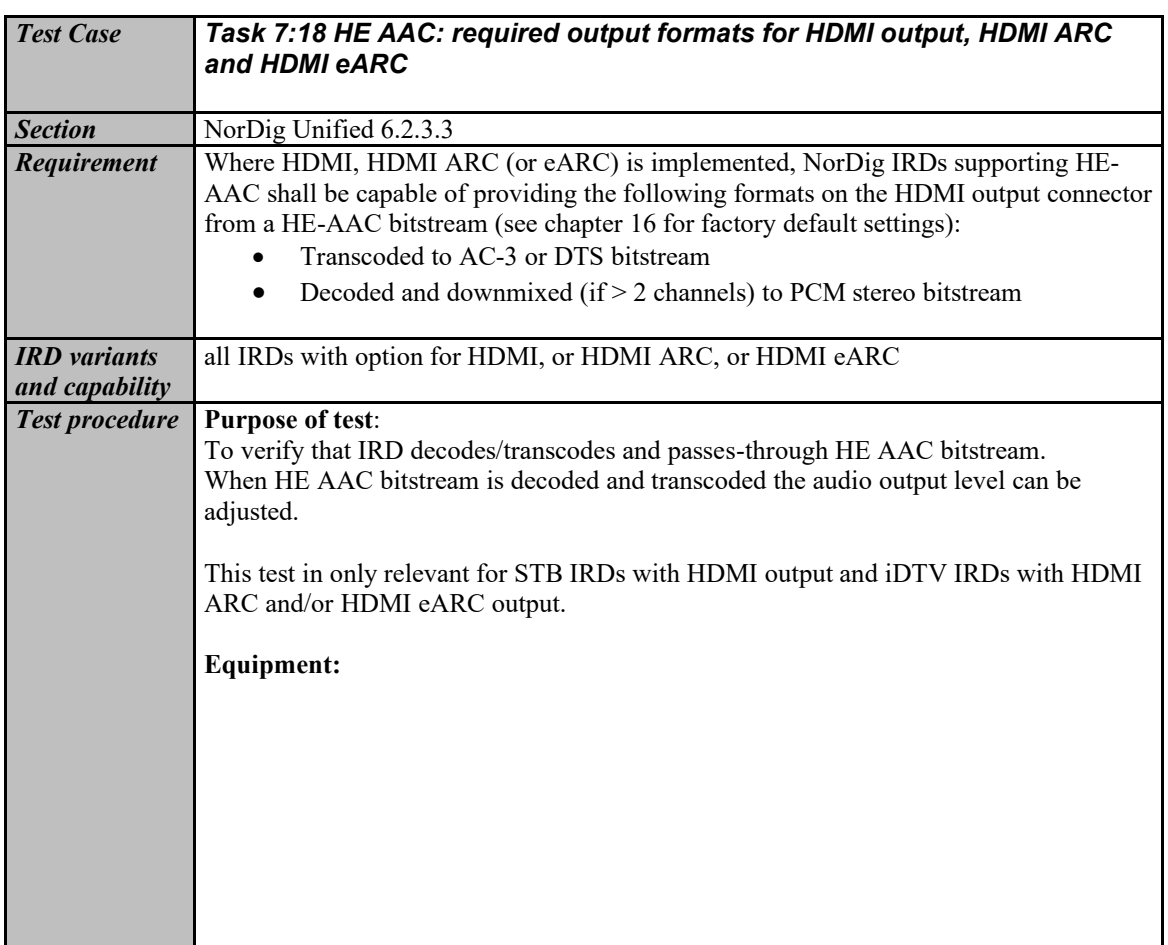

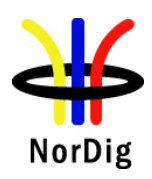

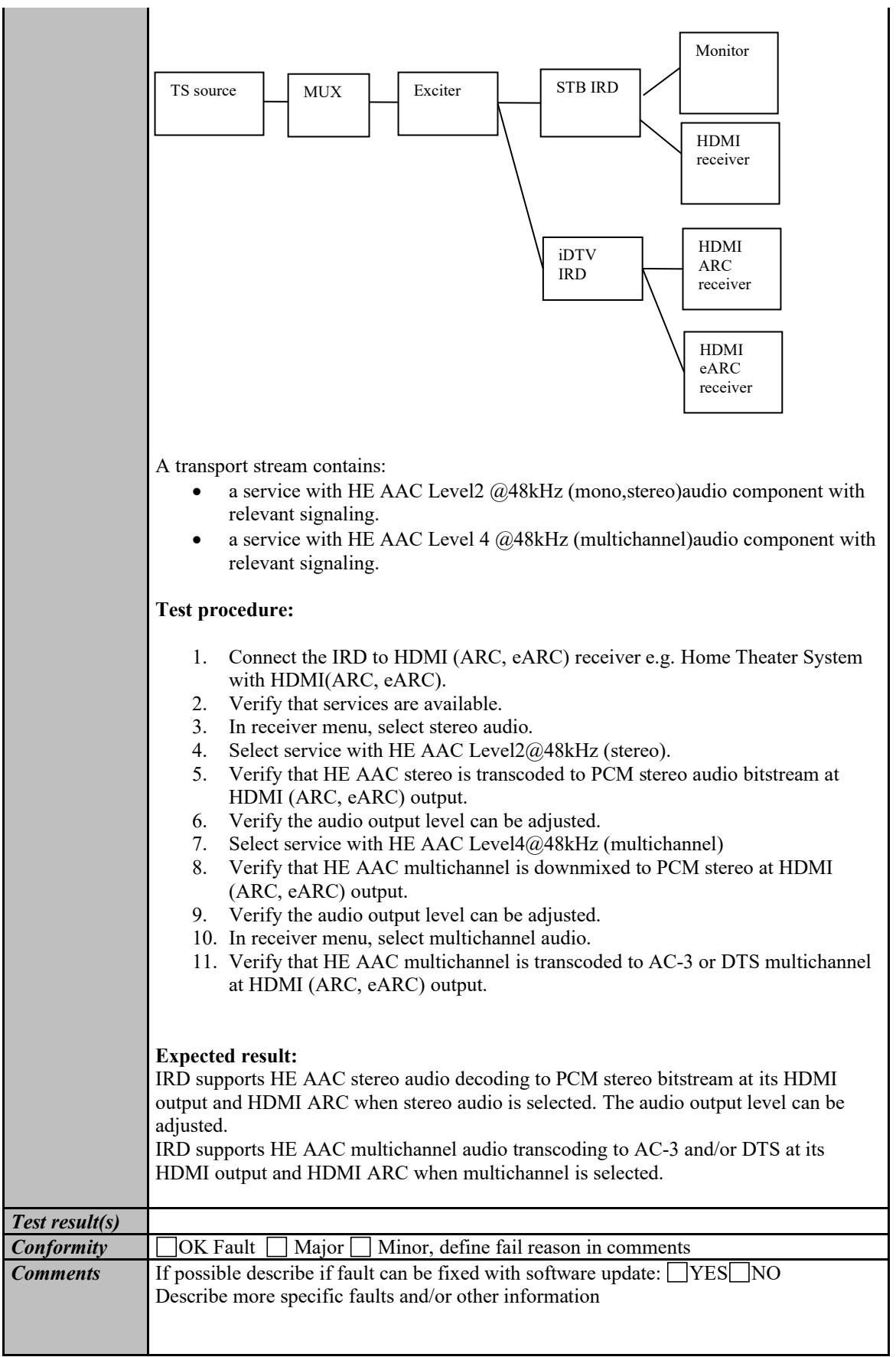

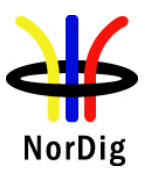

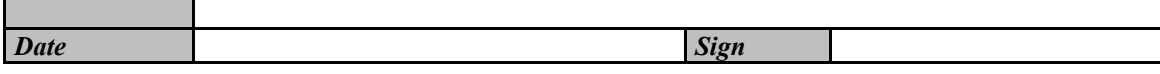

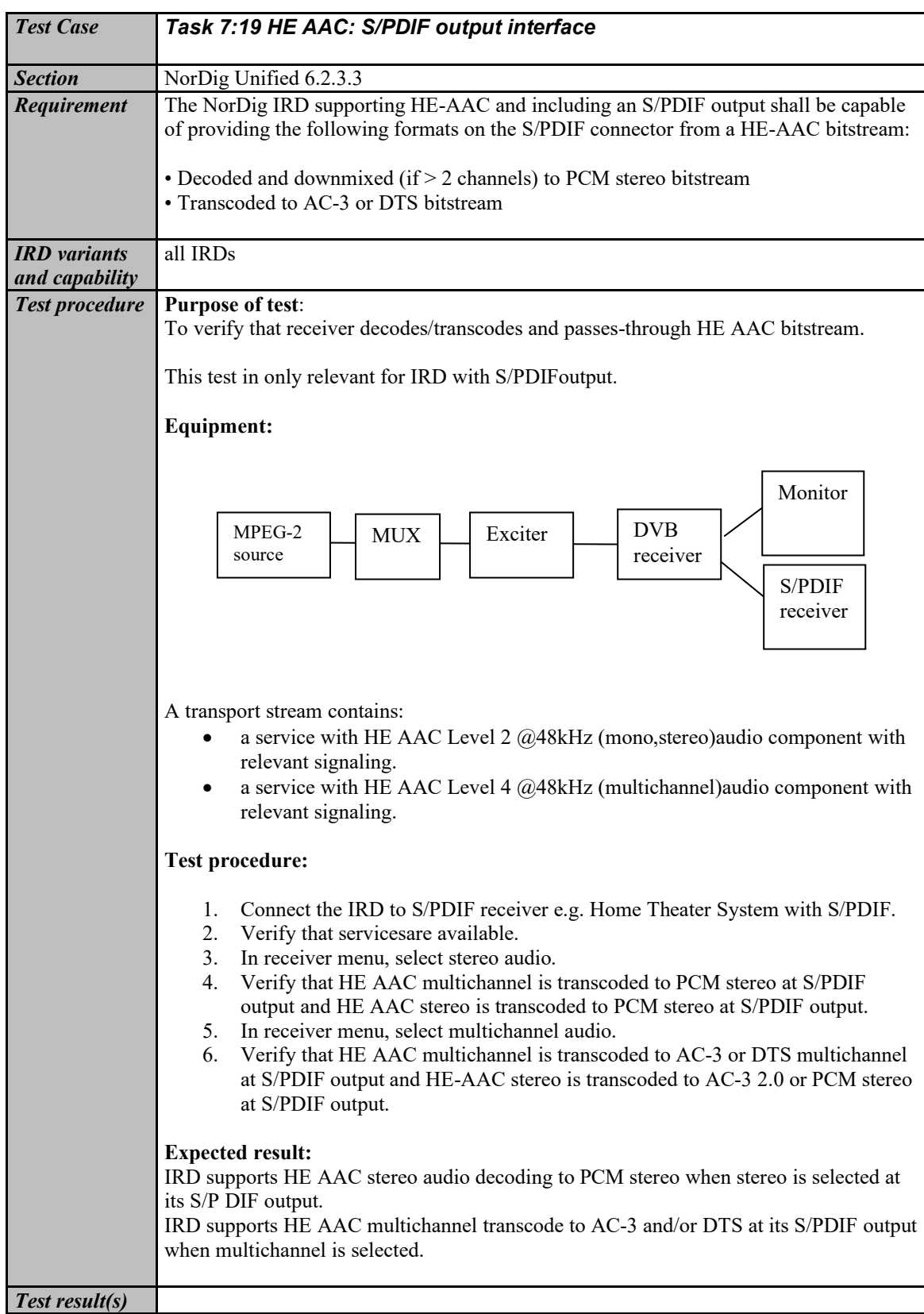

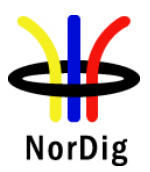

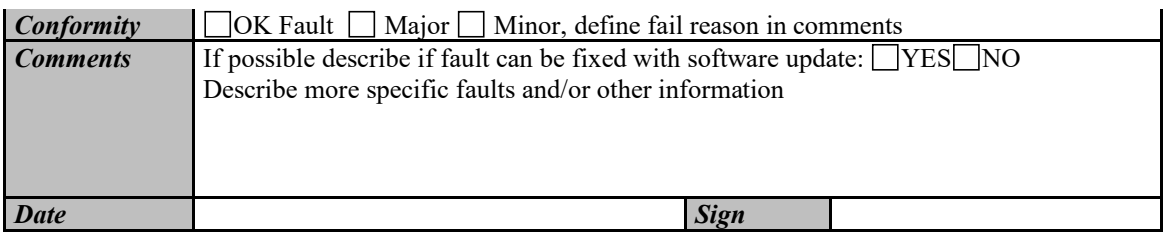

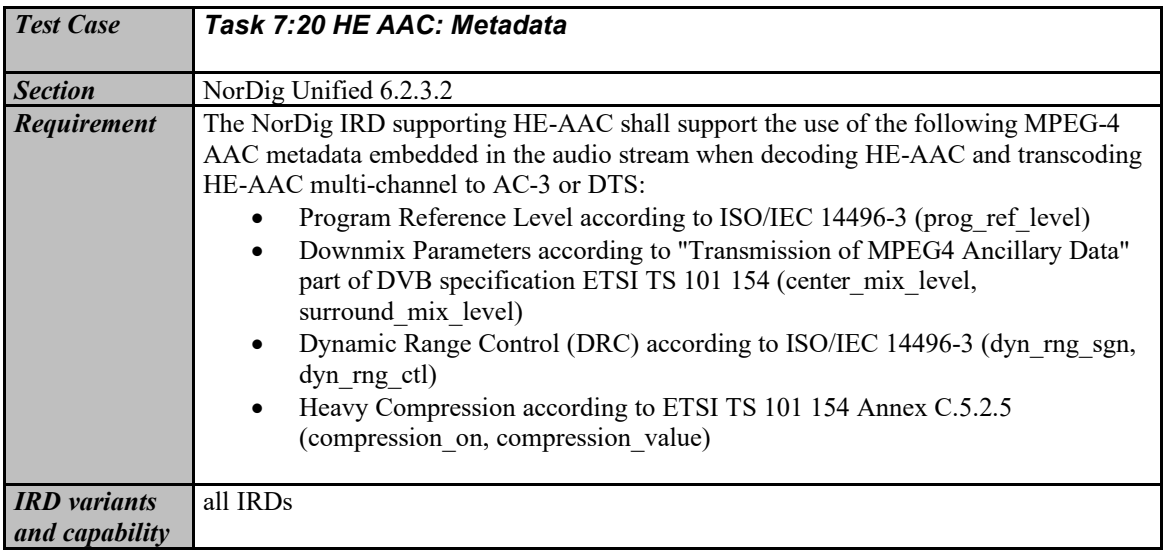

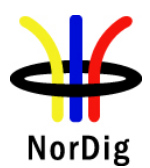

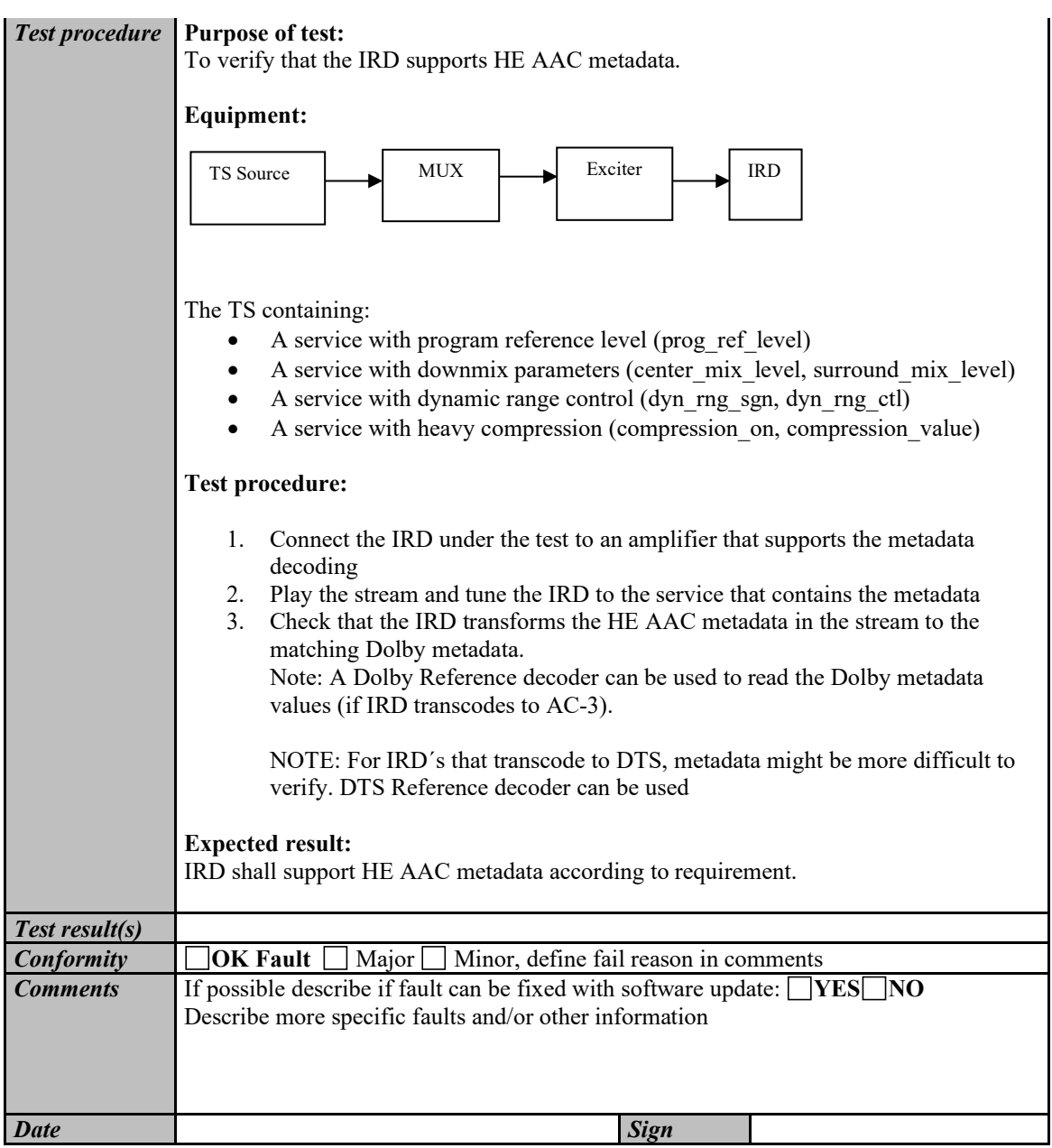

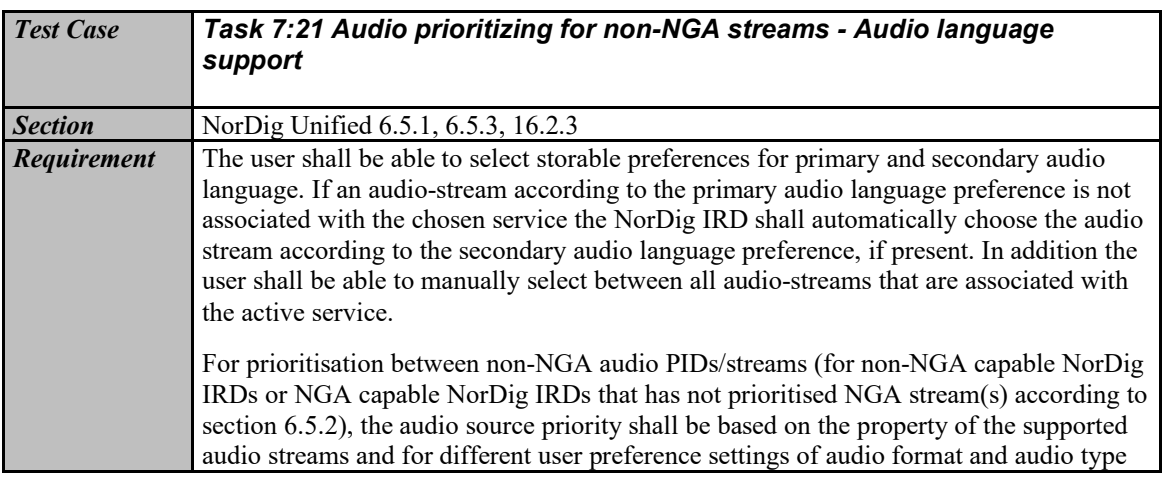

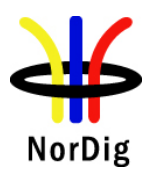

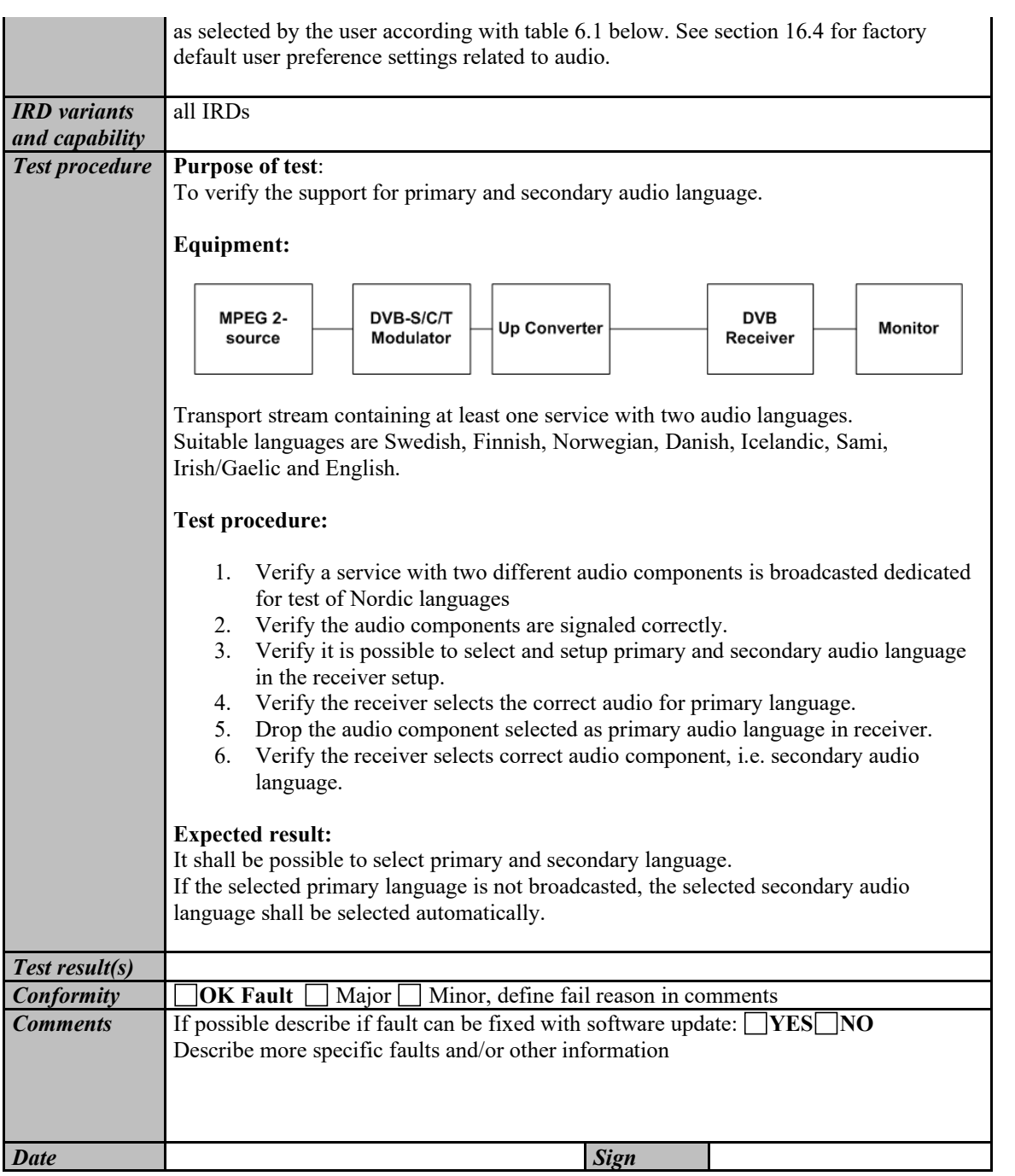

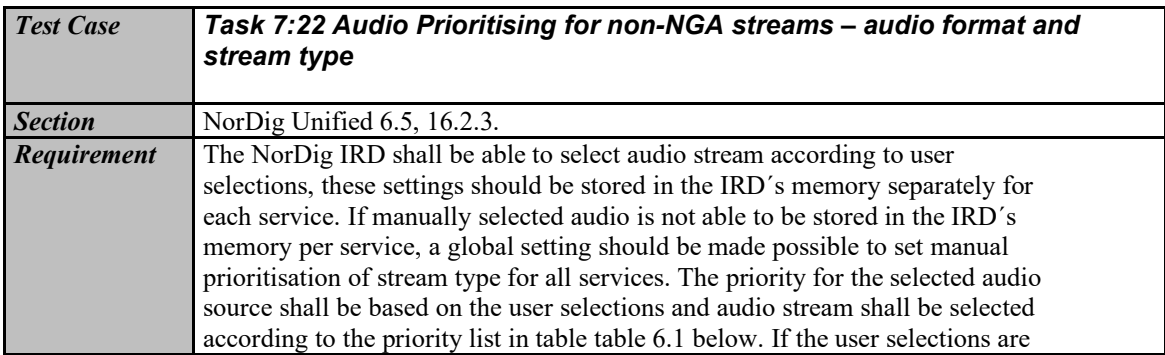

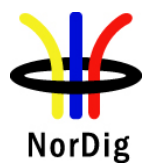

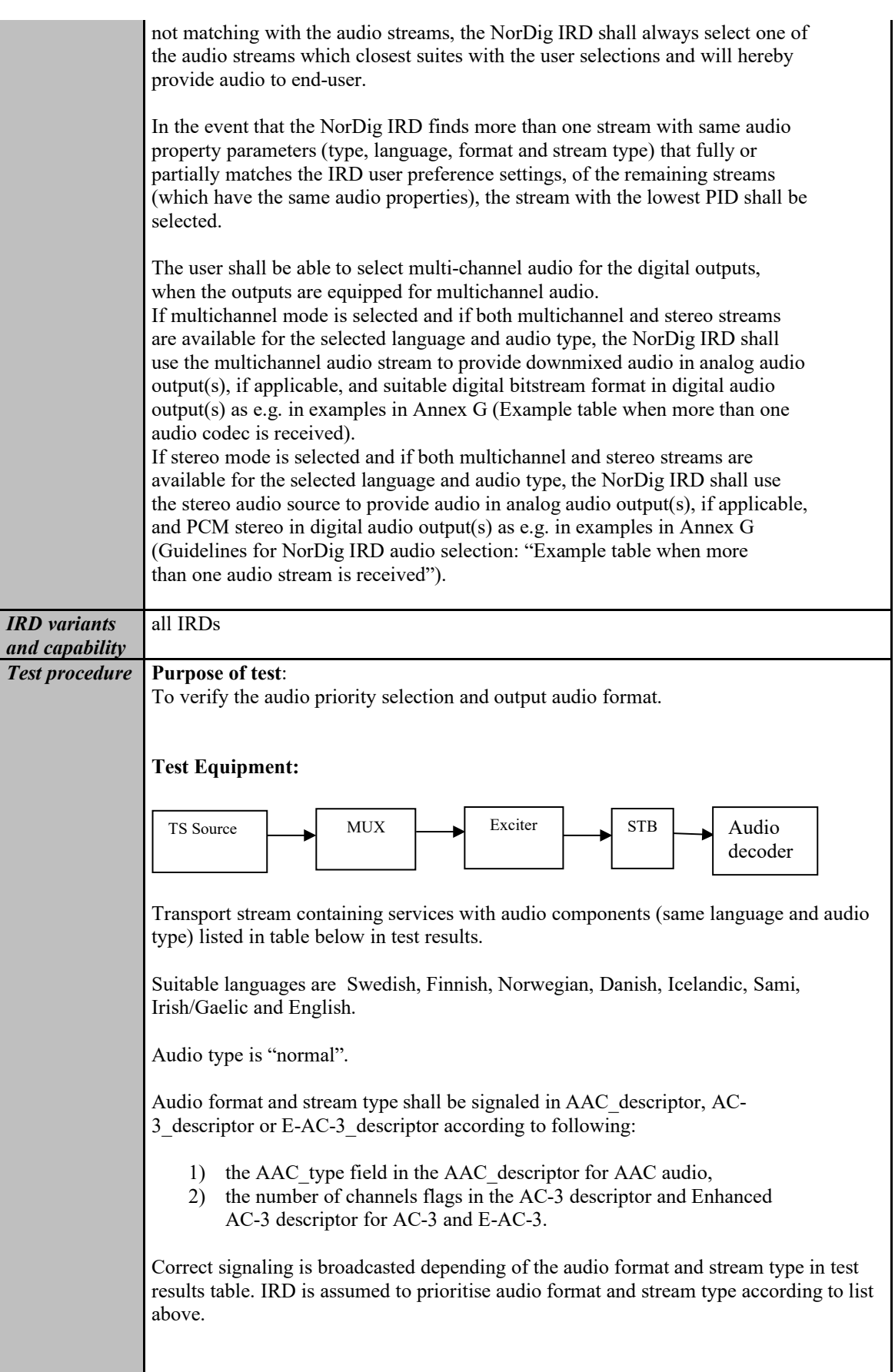

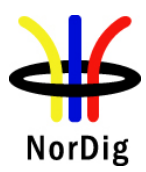

**Test procedure:** 1. Setup the system<br>2. Verify that the au Verify that the audio selection is done correctly according the input formats in table below in test results 3. Repeat test with all input format in table below 4. Fill in test results **Expected result:**  The IRD shall select the audio format and stream type correctly. *Test result(s)* **Available inputs formats (same language and audio type) Output on analog interface or integrated loudspeakers OK/NOK When Stereo is selected (default) When Multichannel is selected** MPEG1 layer II & AC-3 Decoded from MPEG1 LII Downmixed from  $AC-3$ MPEG1 layer II & E-AC-3 Decoded from MPEG1 LII Downmixed from E-AC-3 HE AAC stereo & HE AAC multichannel Decoded from HE AAC stereo Downmixed from HE AAC multichannel HE AAC stereo  $\&$ AC-3 multichannel Decoded from HE AAC stereo Downmixed from AC-3 multichannel **Available inputs formats (same language and audio type) Output on S/PDIF OK/NOK When Stereo is selected (default) When Multichannel is selected** MPEG1 layer II & AC-3 PCM (from MPEG1 LII)  $AC-3$ MPEG1 layer II & E-AC-3 PCM (from MPEG1 LII) Transcoded to AC-3 (from E-AC-3) HE AAC stereo & HE AAC multichannel PCM (from HE AAC stereo) Transcoded to AC-3, or DTS (from HE AAC multichannel) HE AAC stereo & AC-3 multichannel PCM (from HE AAC stereo)  $AC-3$ **Available inputs formats (same language and audio type) Output on HDMI OK/NOK When Stereo is selected (default) When Multichannel is selected** MPEG1 layer II & AC-3 multichannel PCM (from MPEG1 LII)  $AC-3$ MPEG1 layer II & E-AC-3 multichannel PCM (from MPEG1 LII)  $AC-3<sup>1</sup>$ MPEG1 layer II & E-AC-3 PCM (from MPEG1 LII) E-AC-3

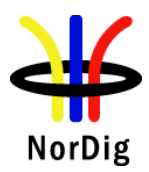

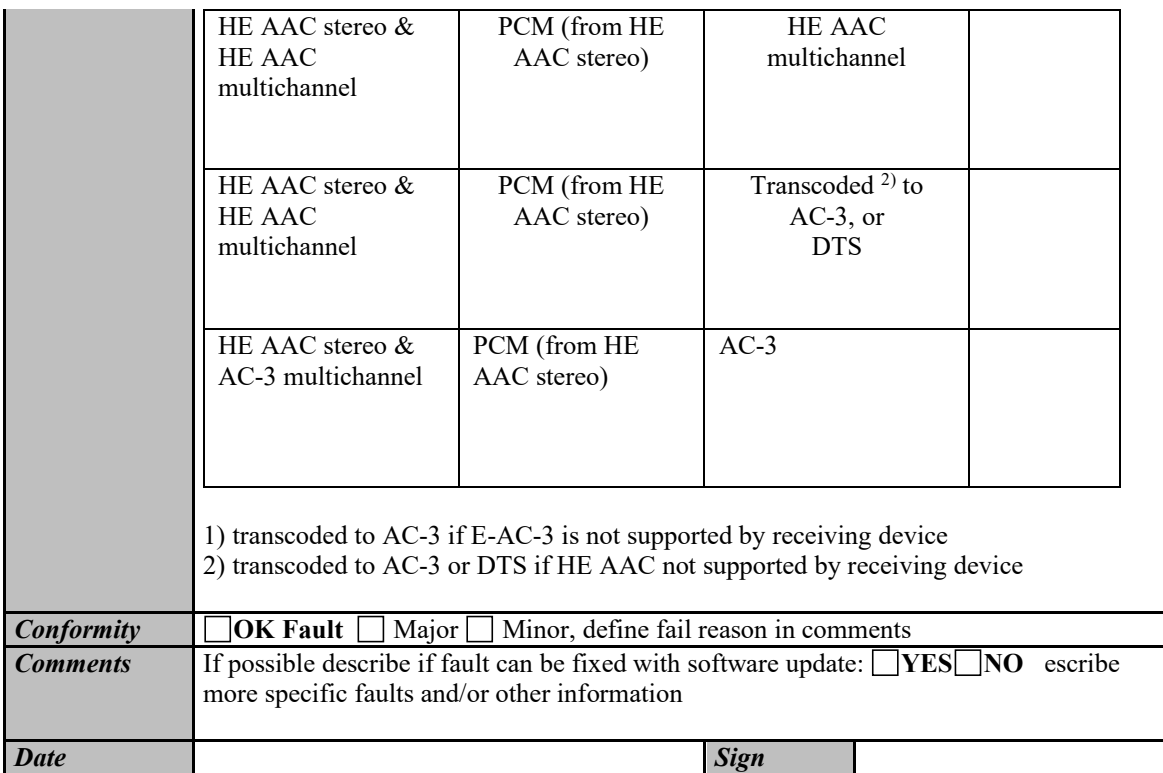

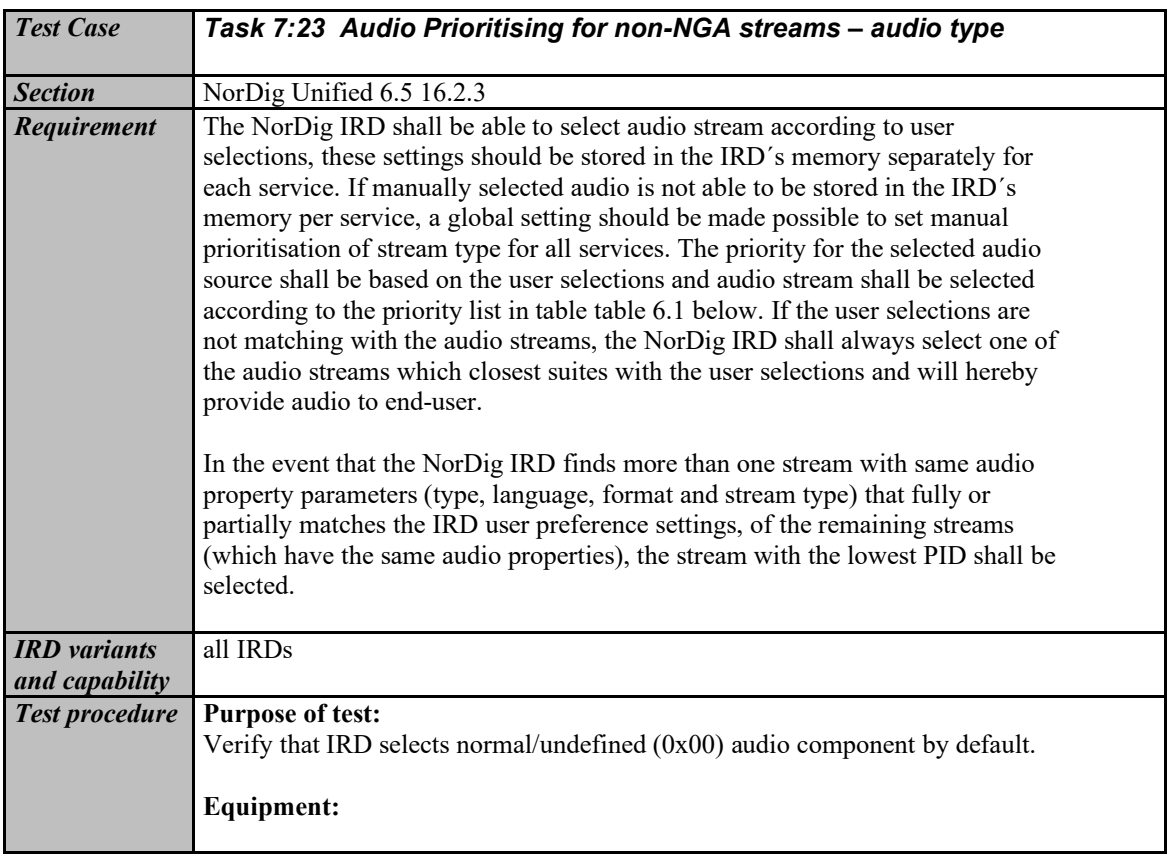

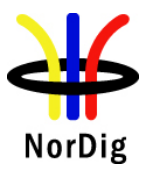

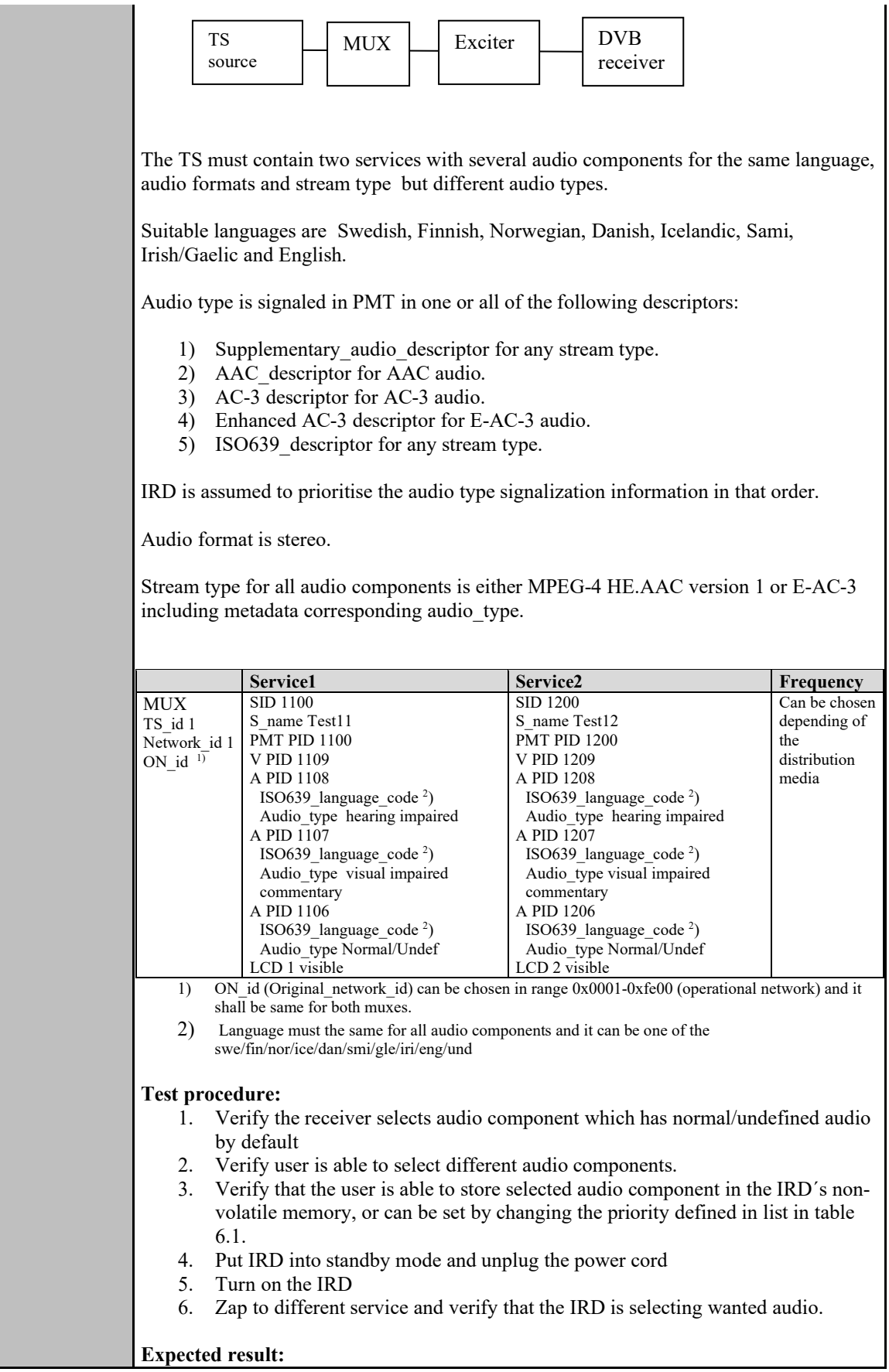

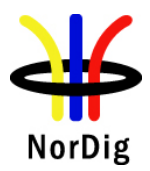

**The Community** 

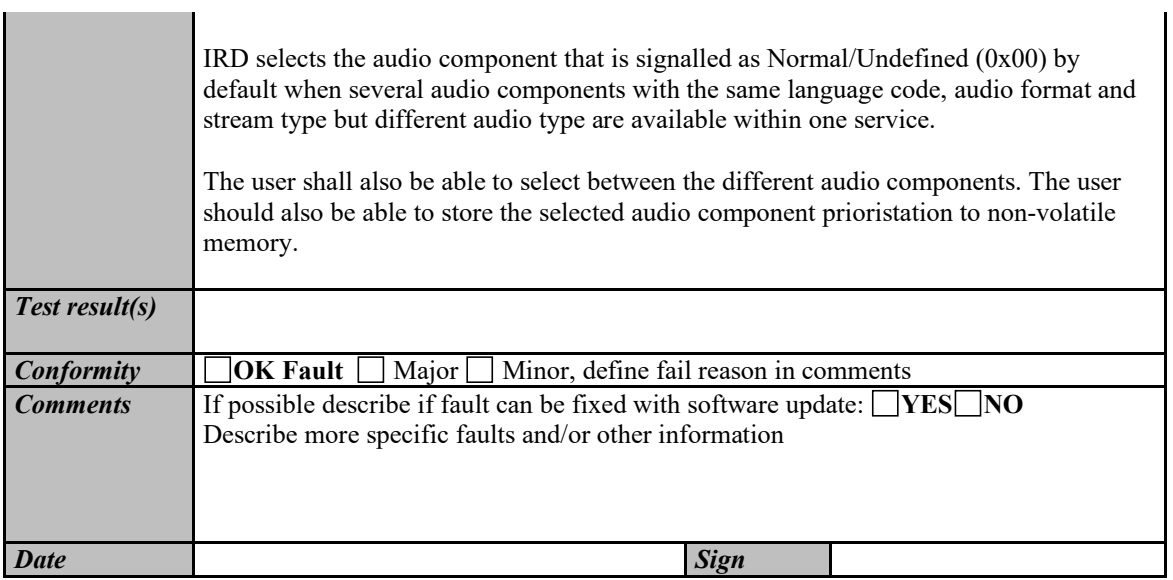

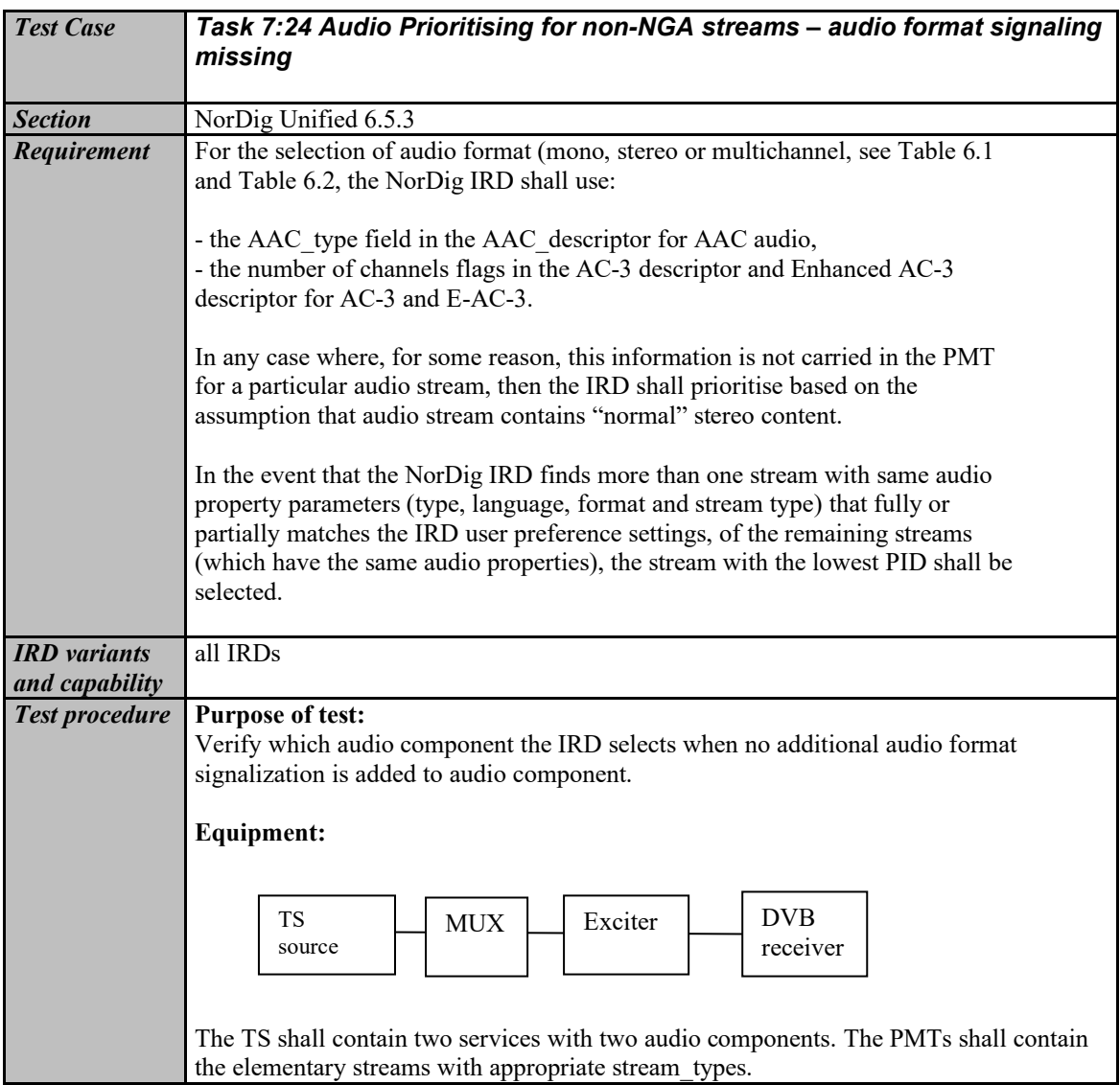

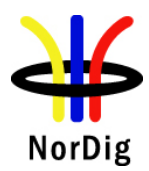

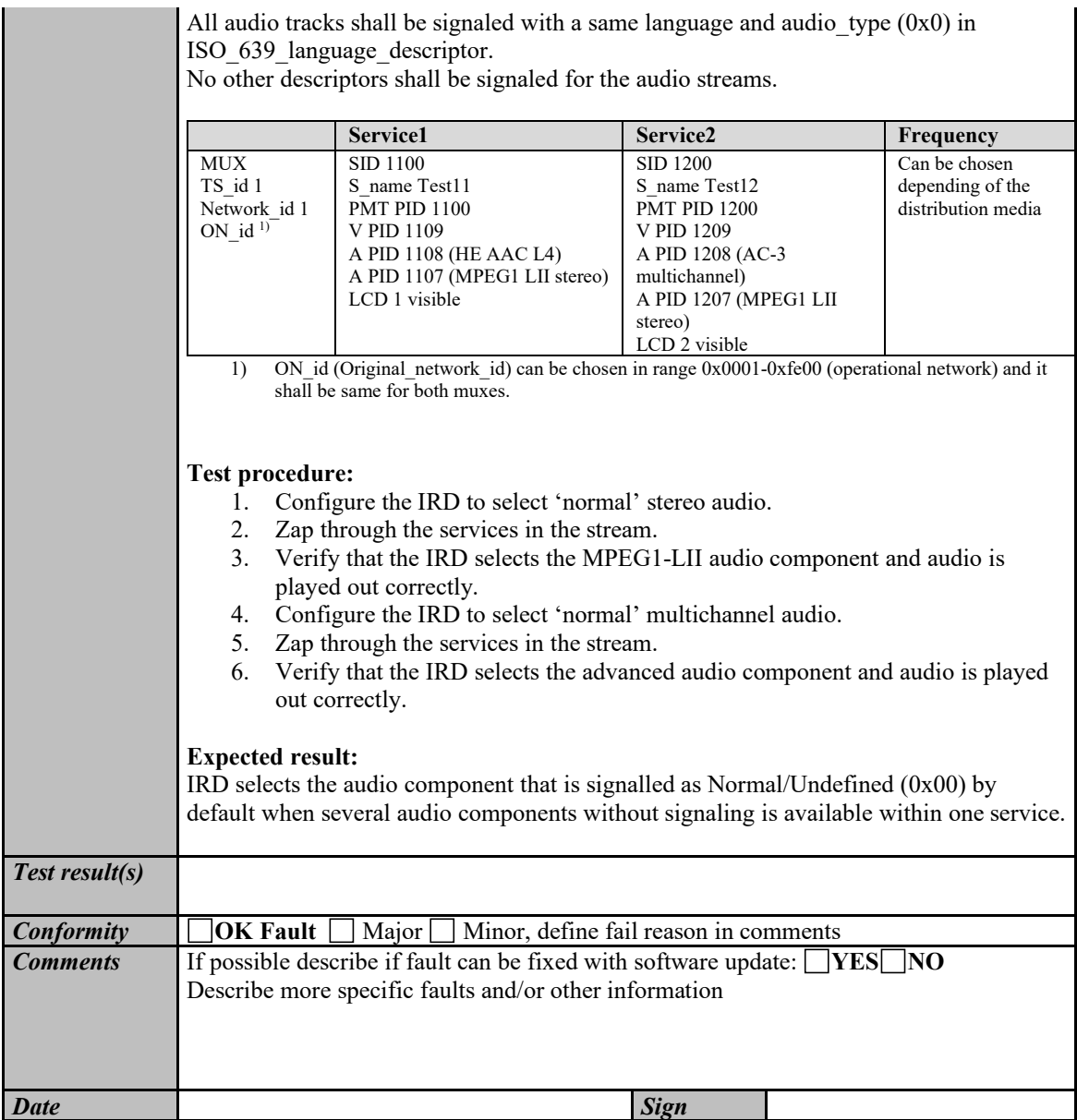

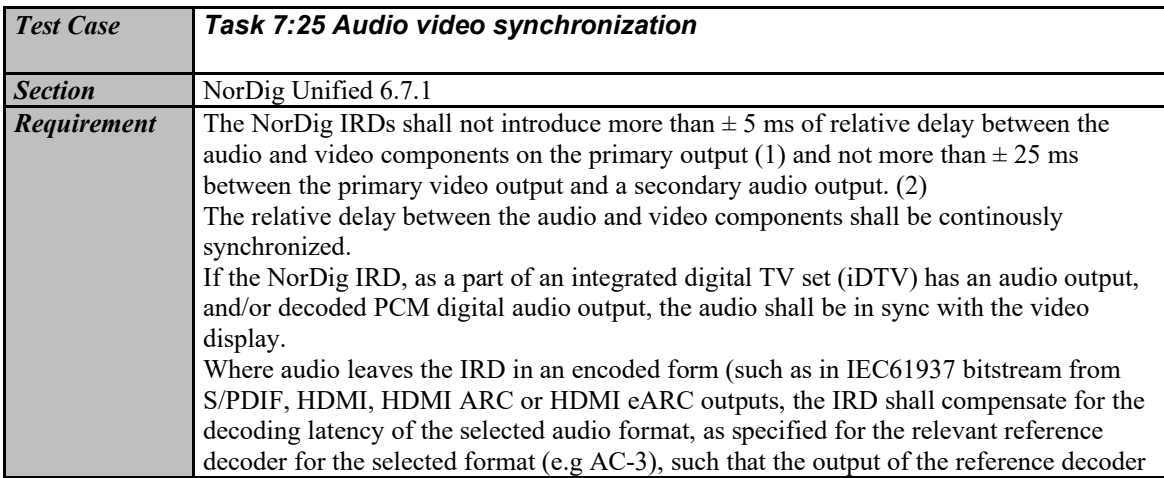

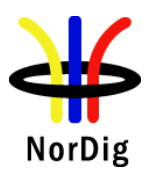

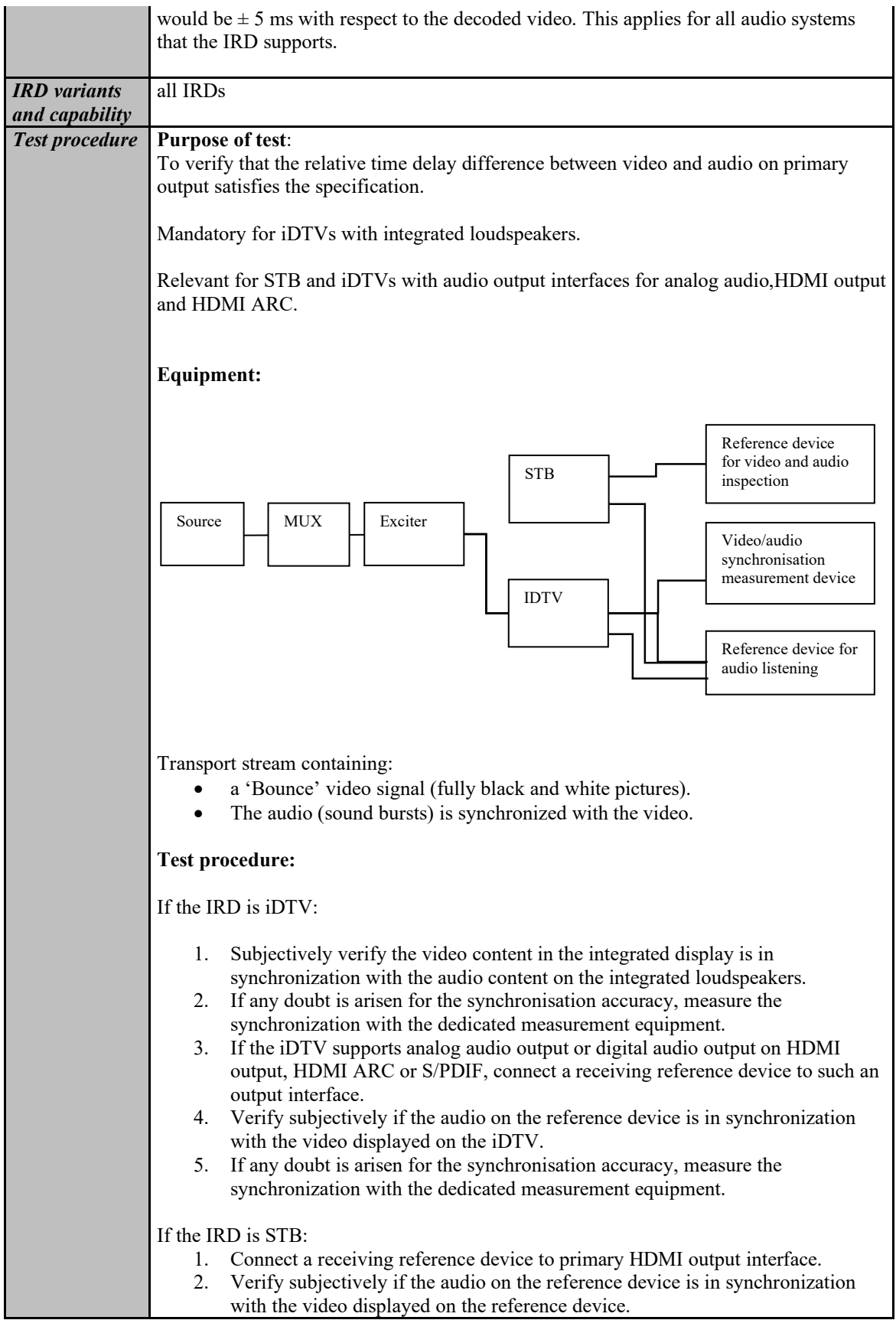

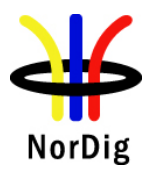

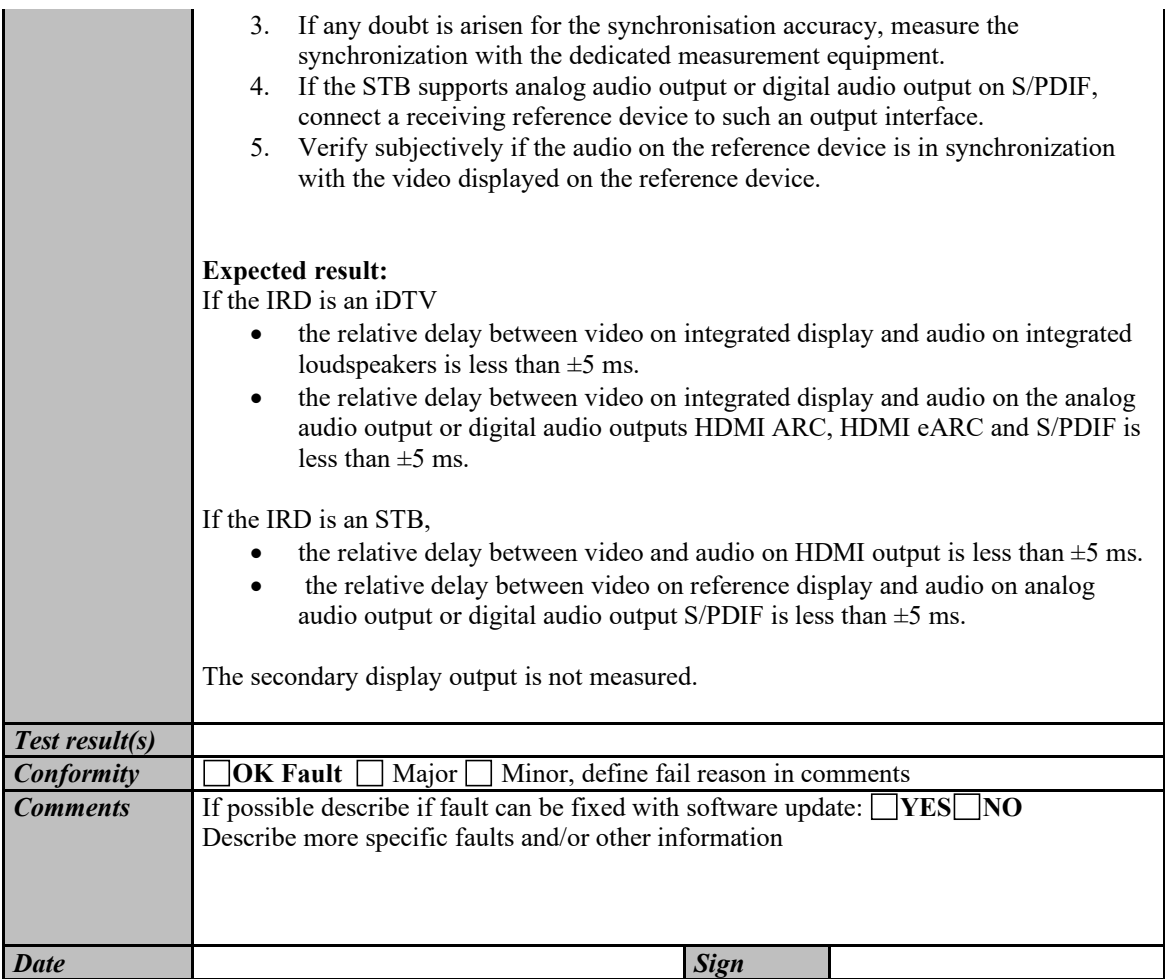

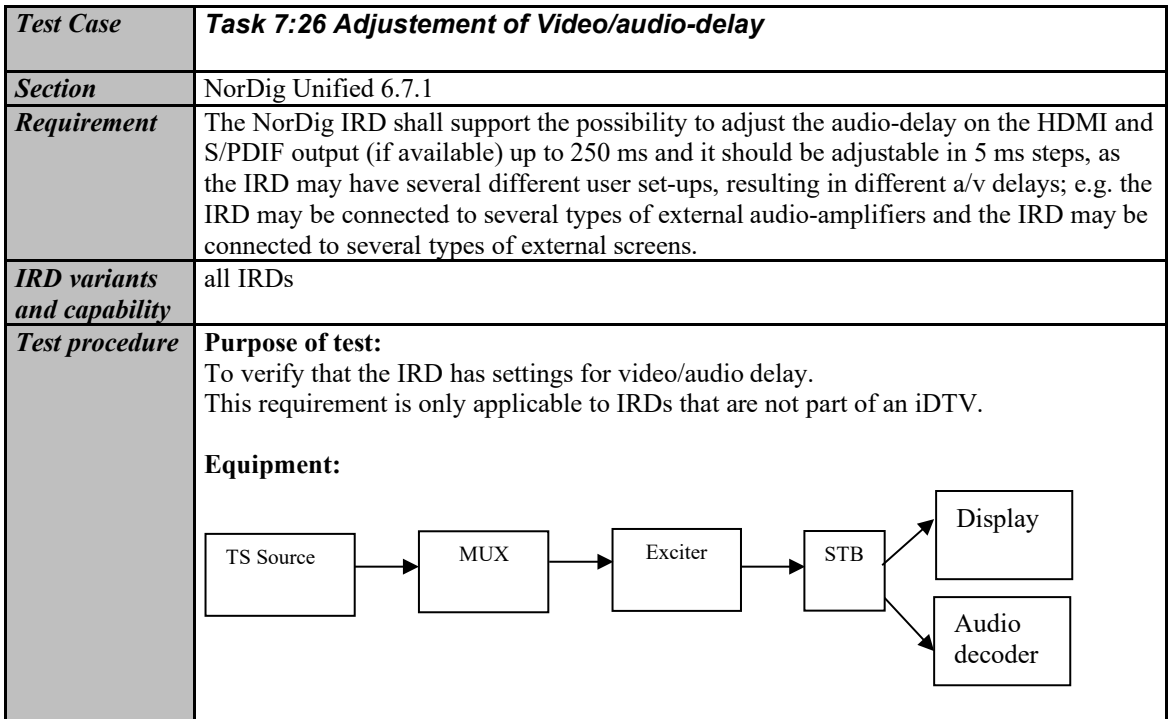

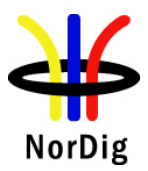

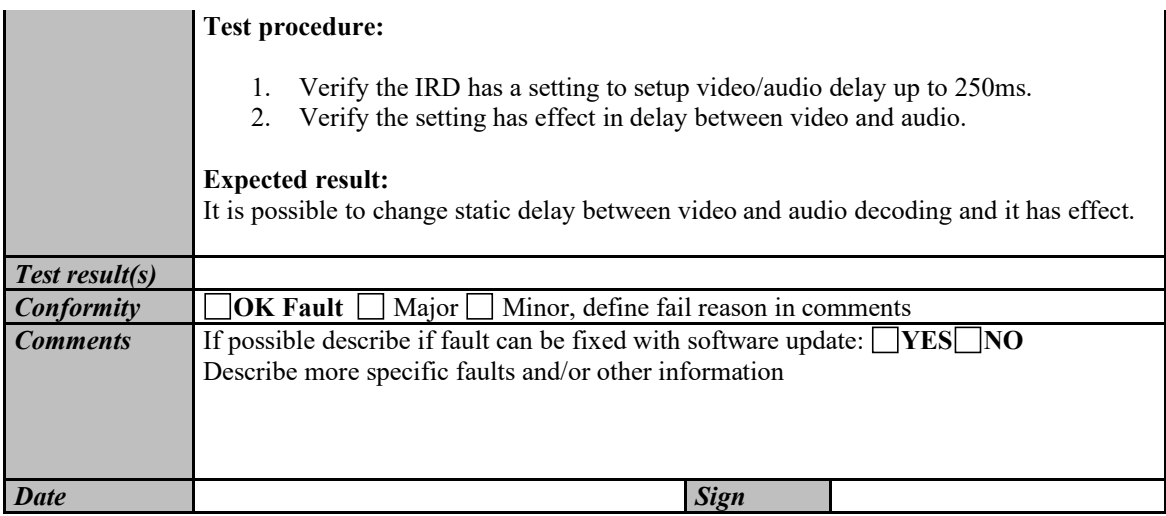

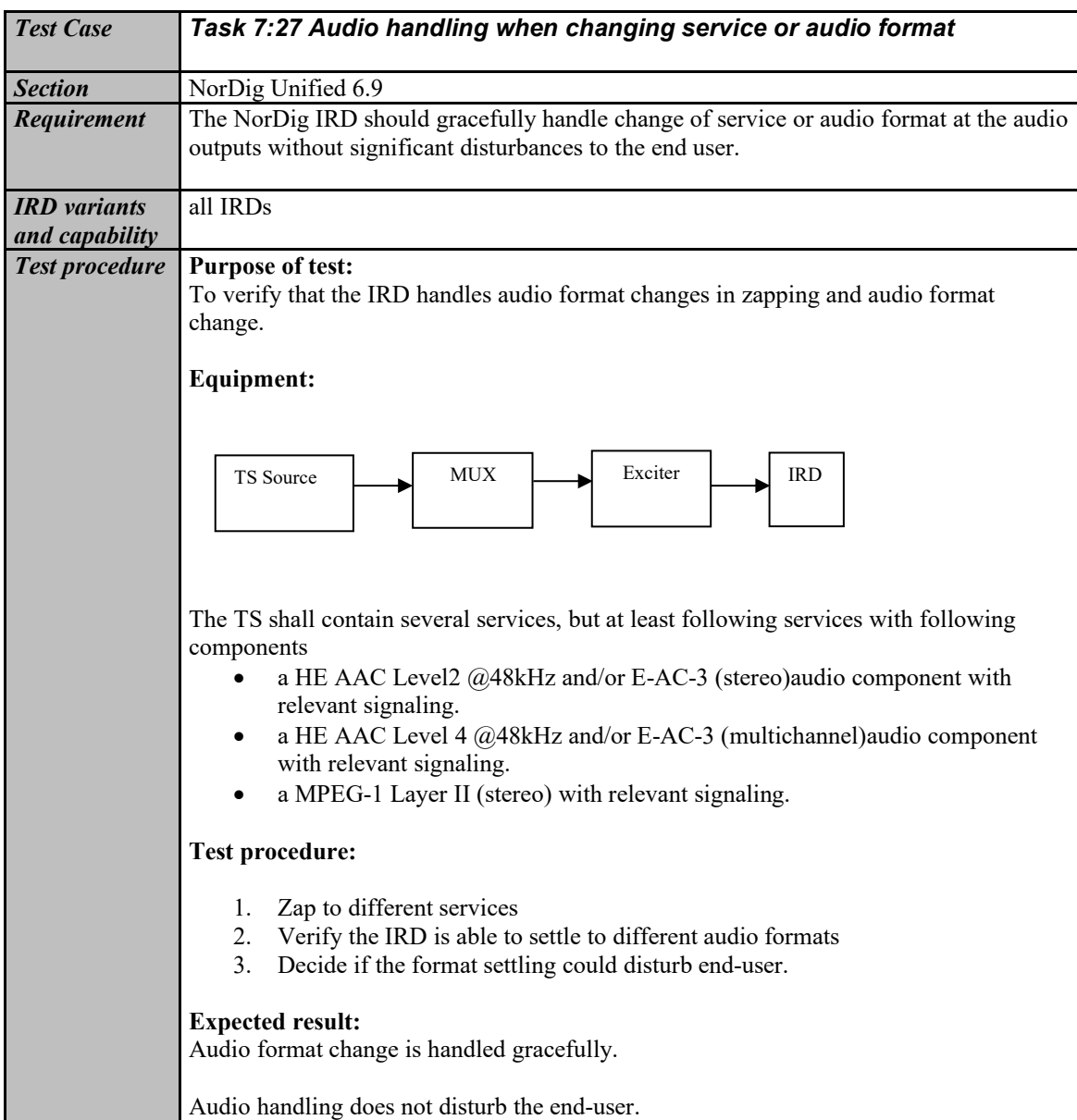

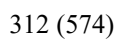

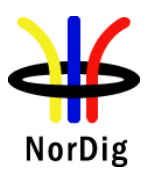

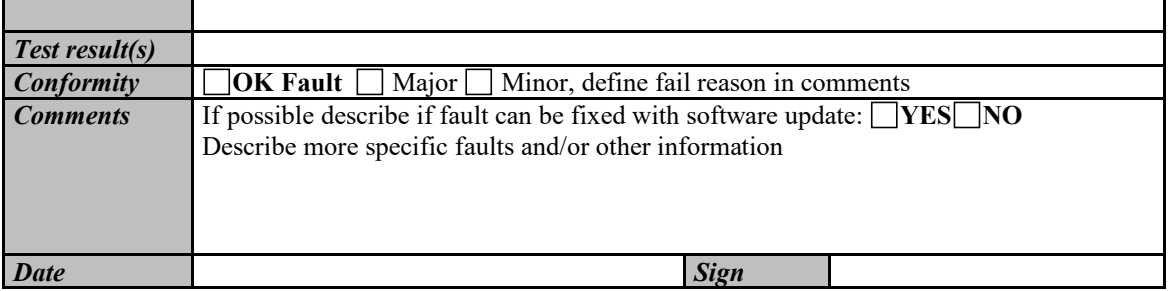

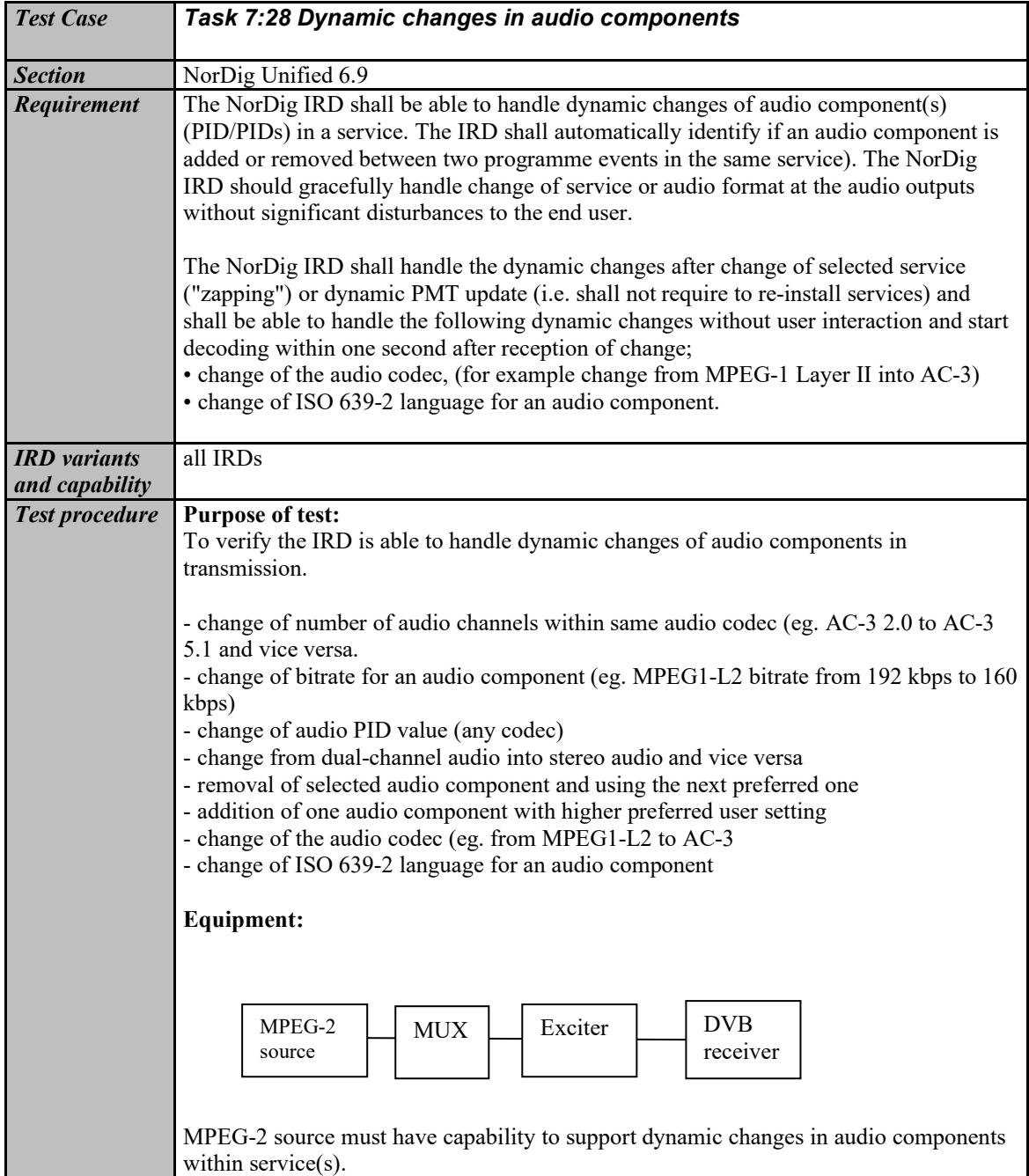

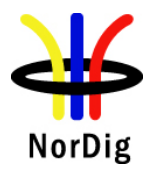

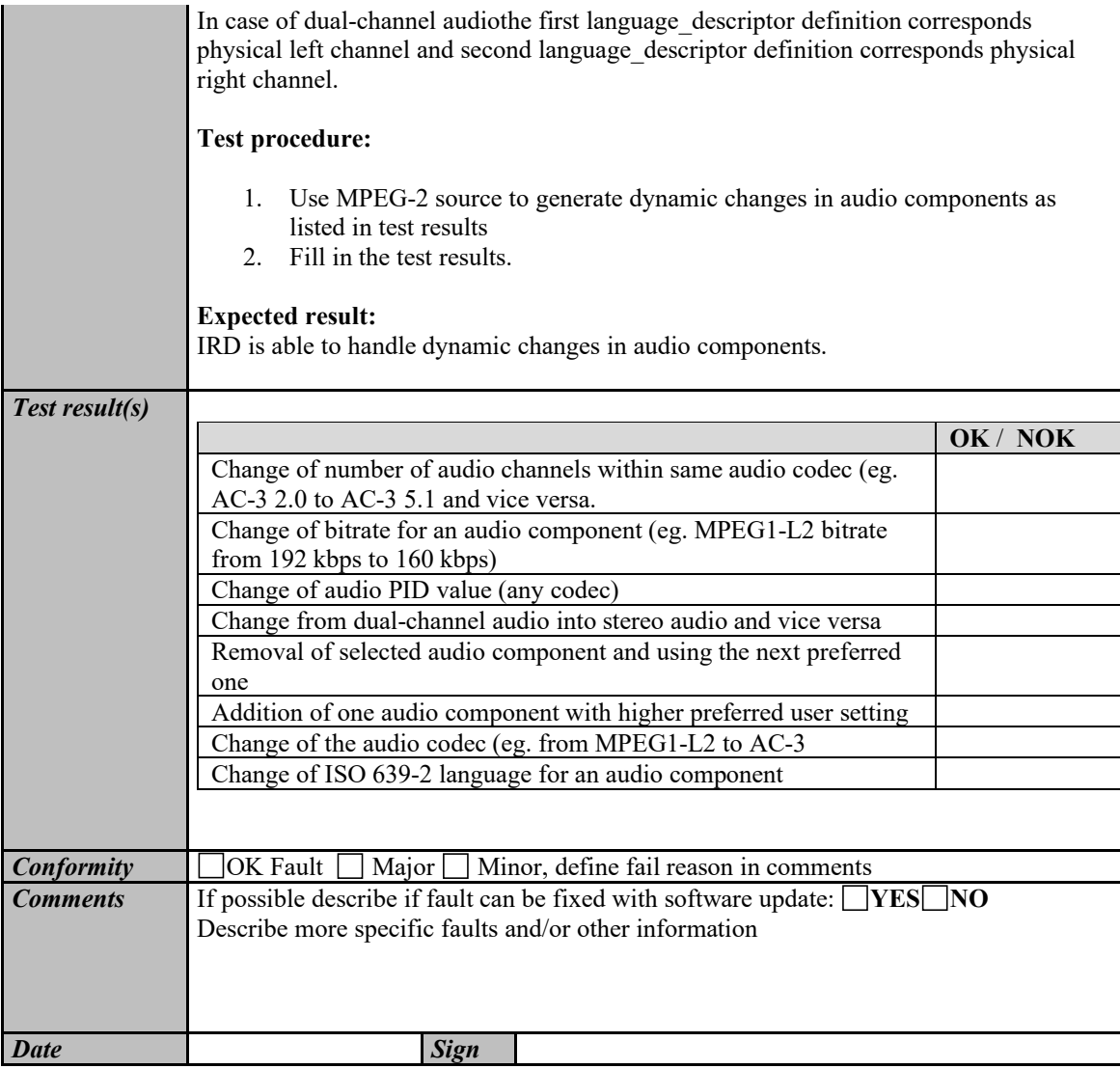

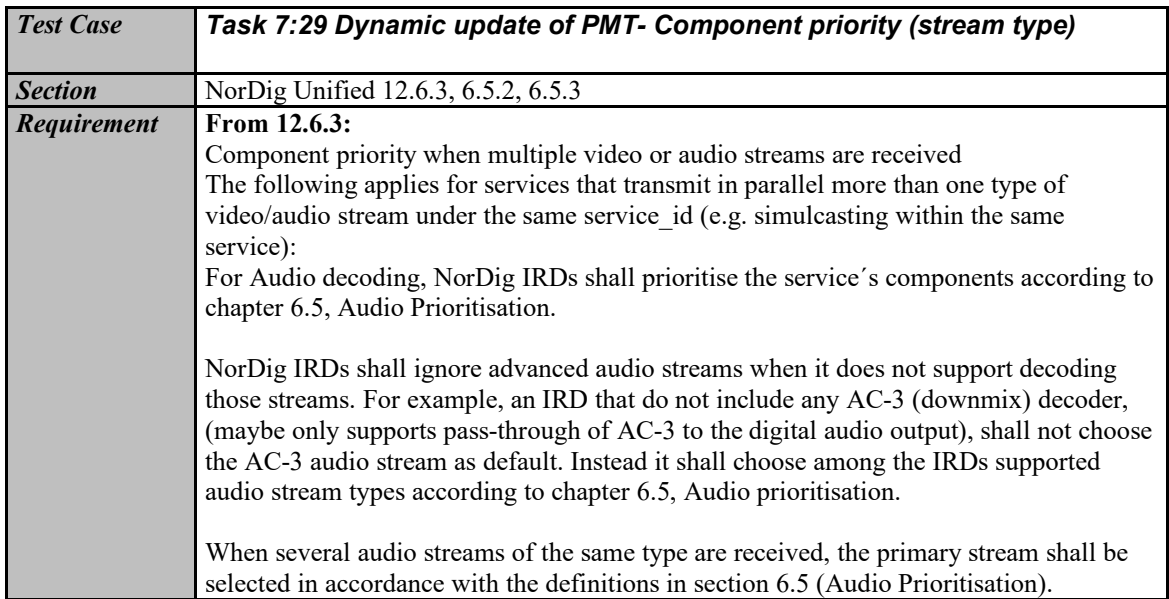

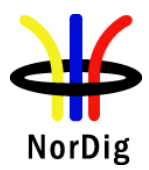

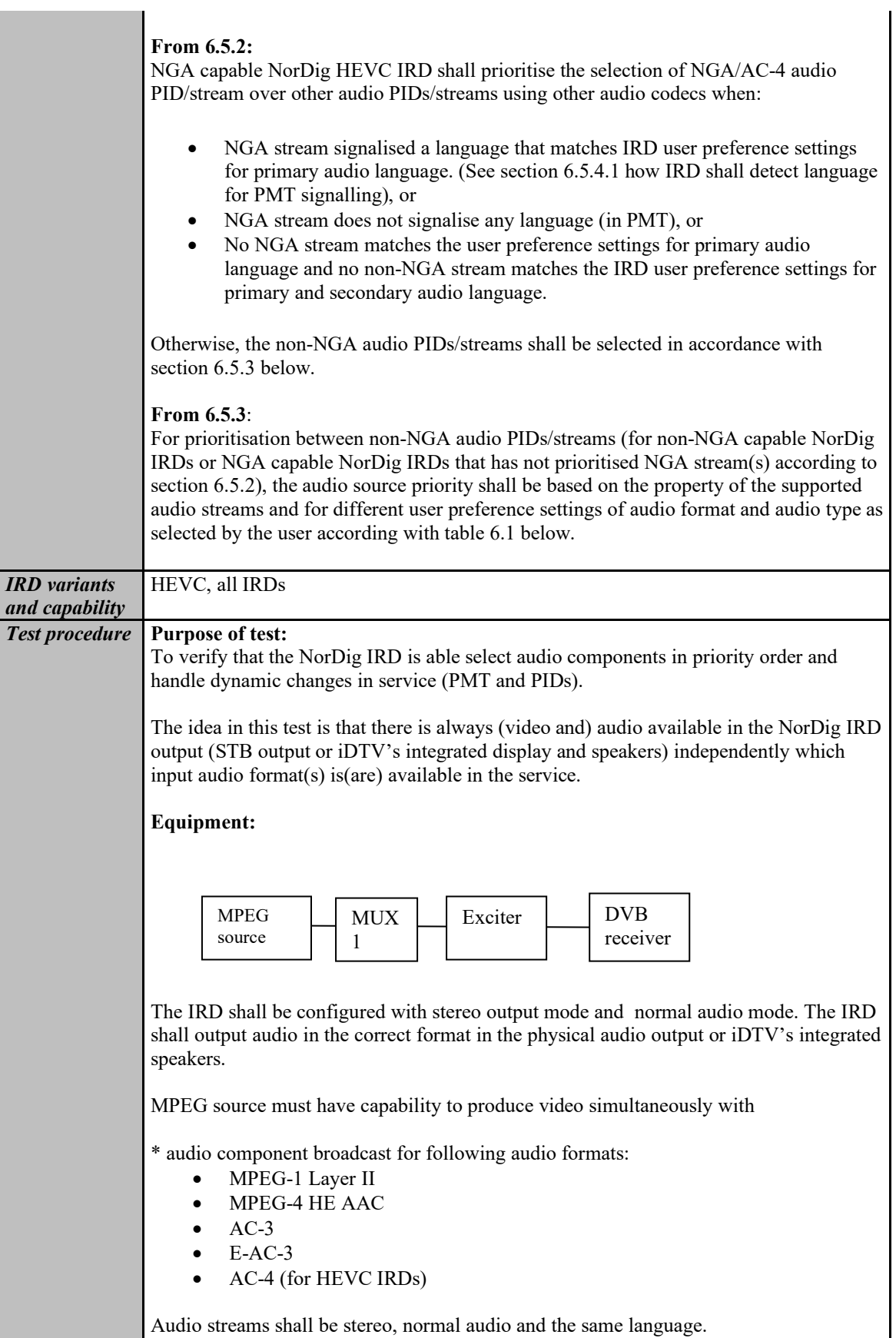

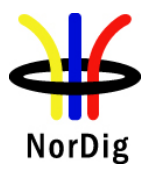

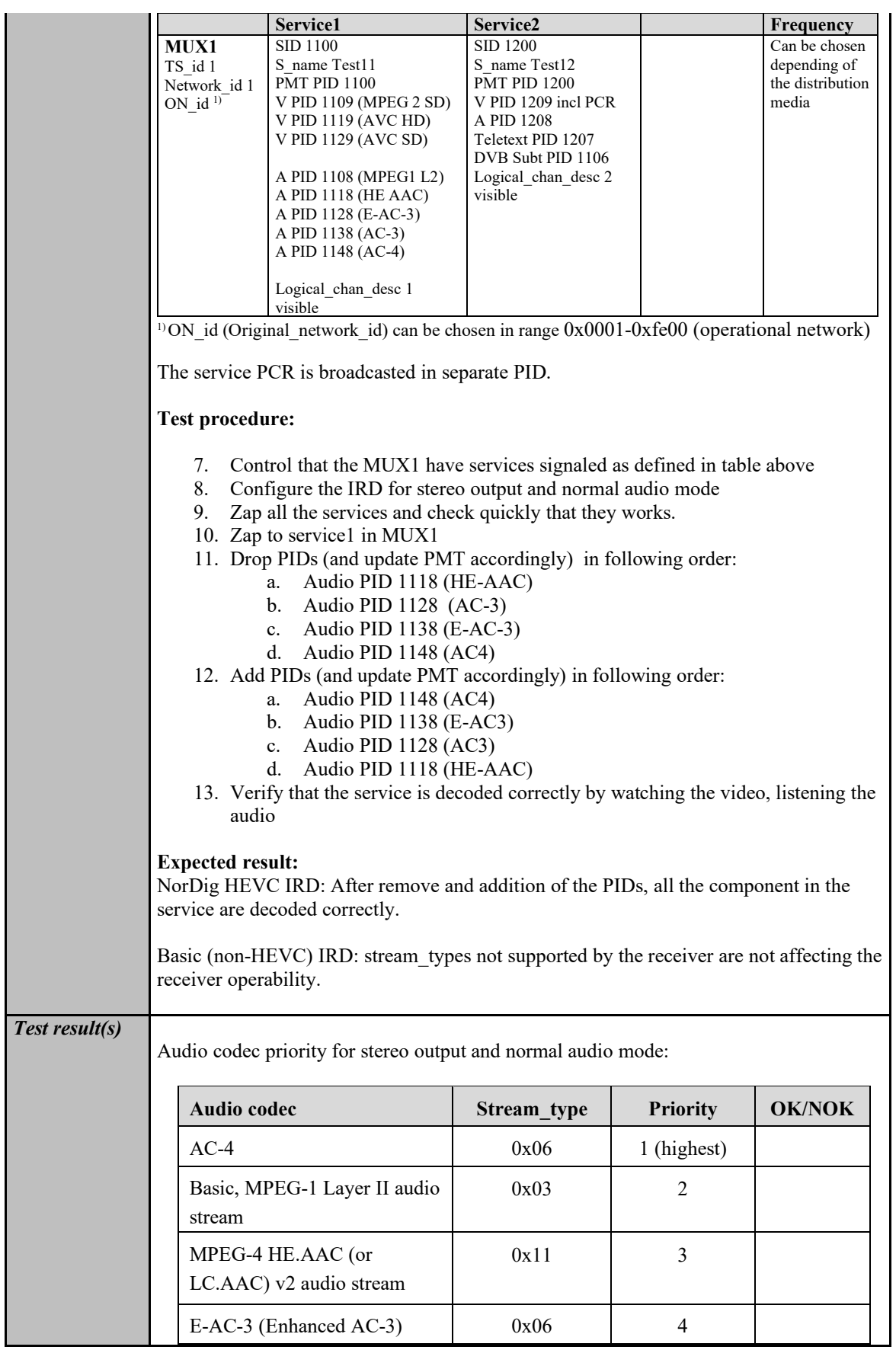

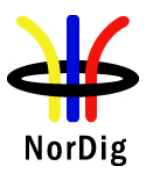

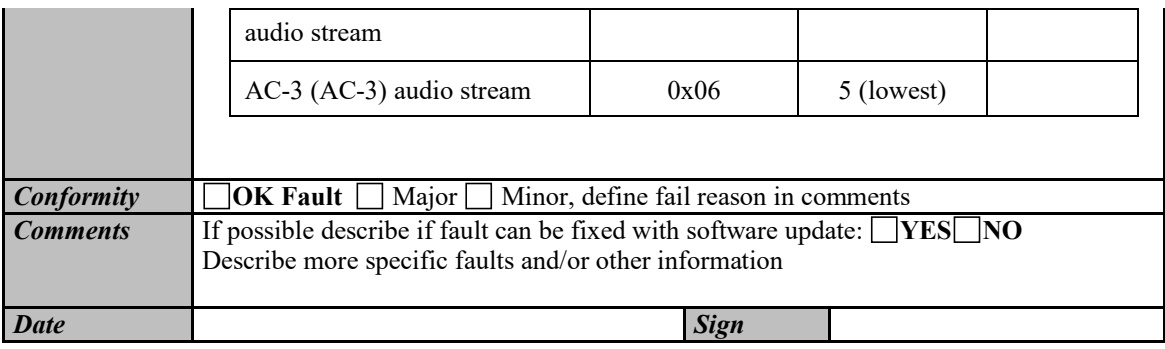

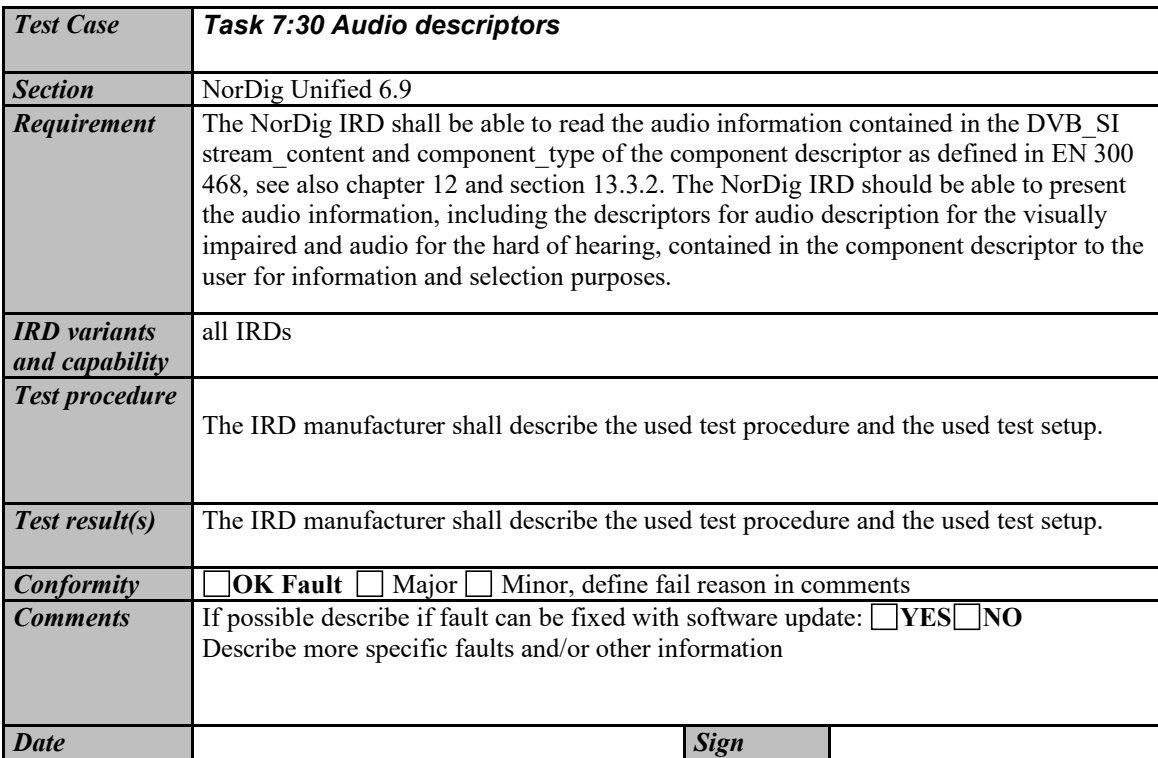

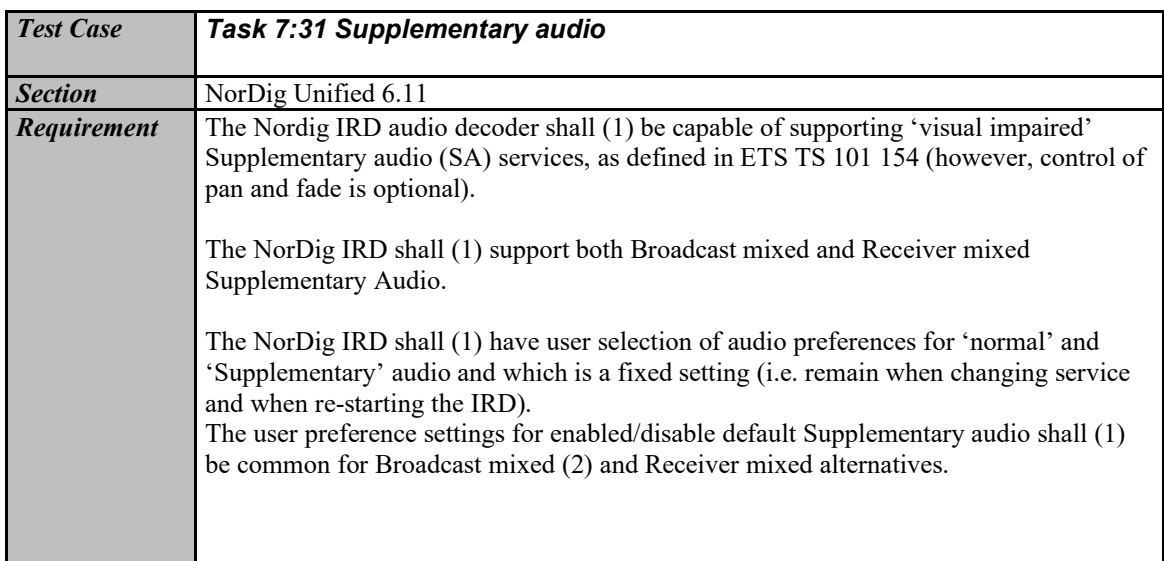

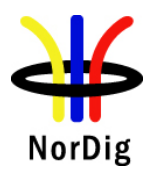

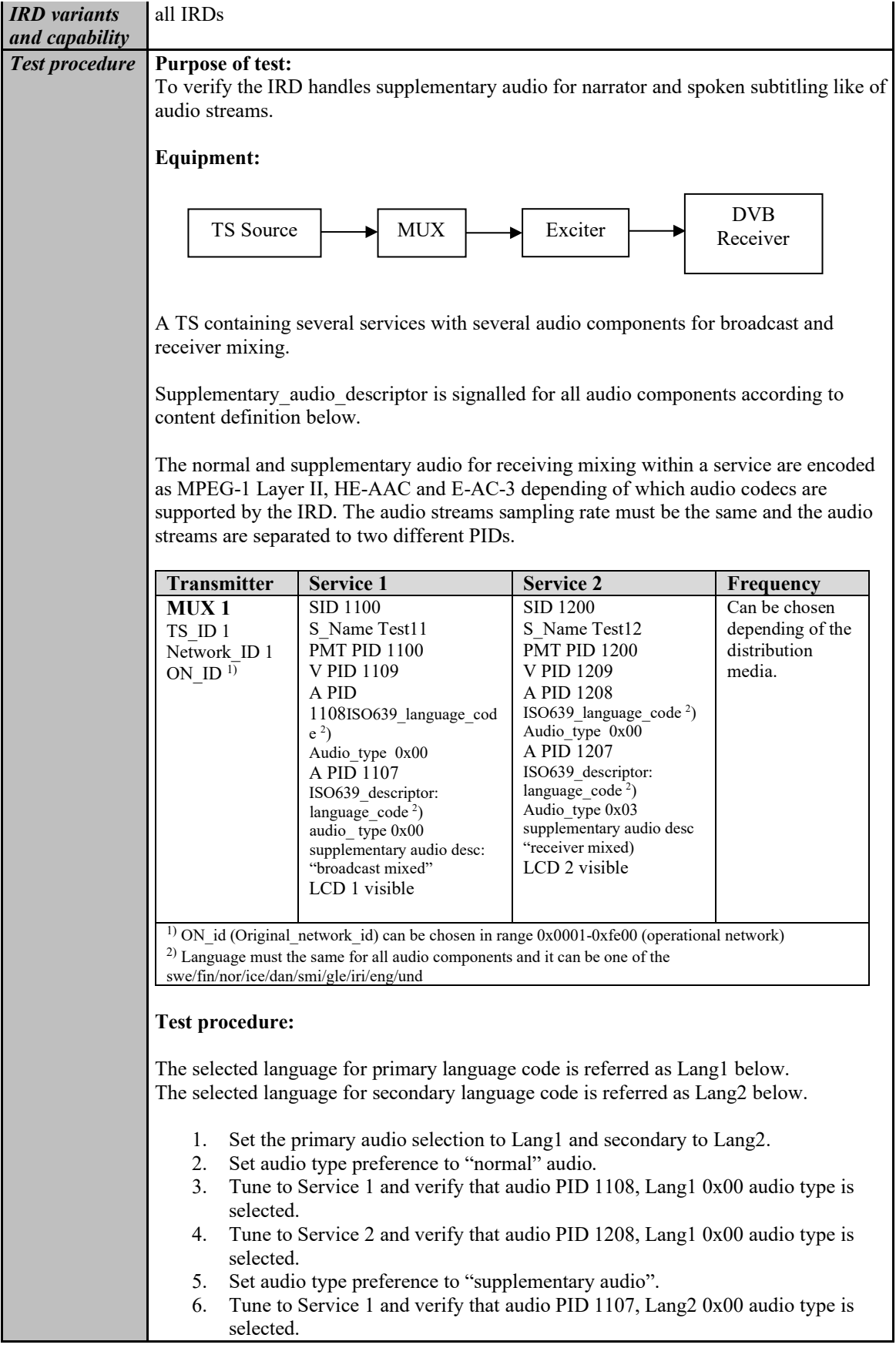

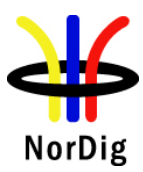

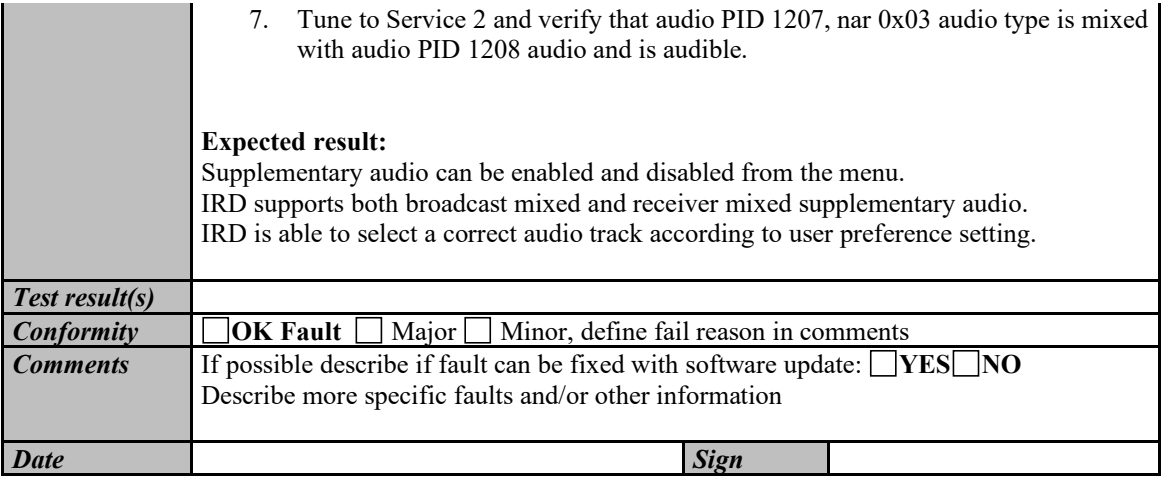

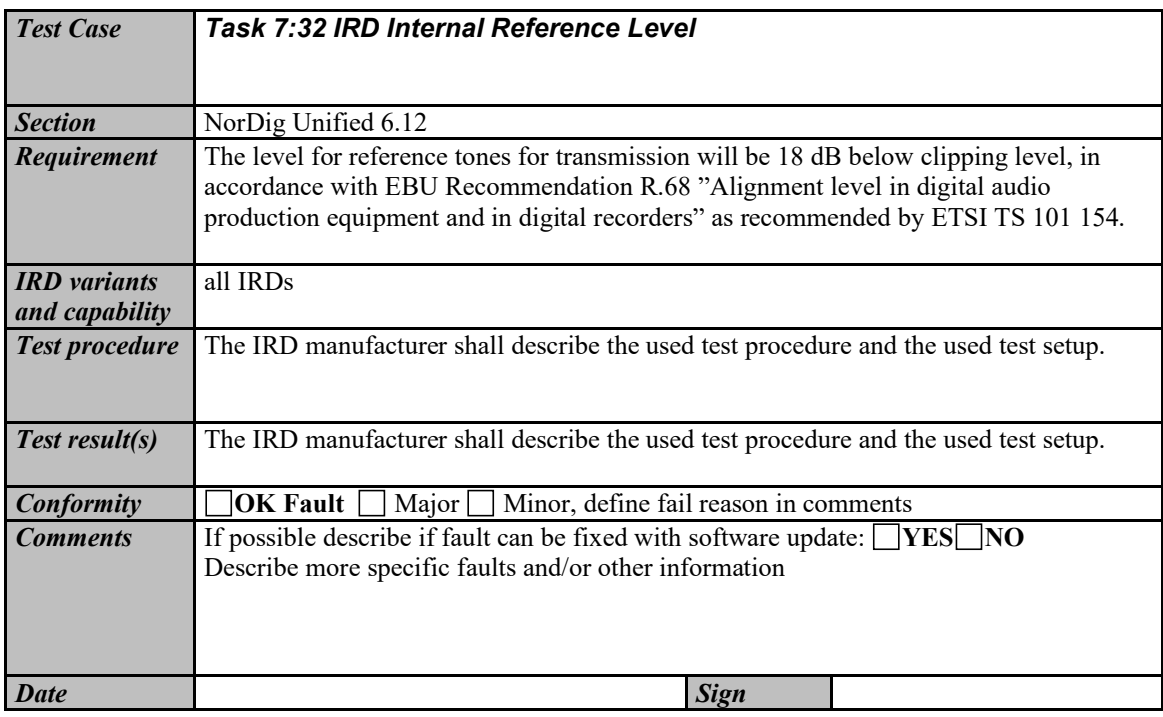

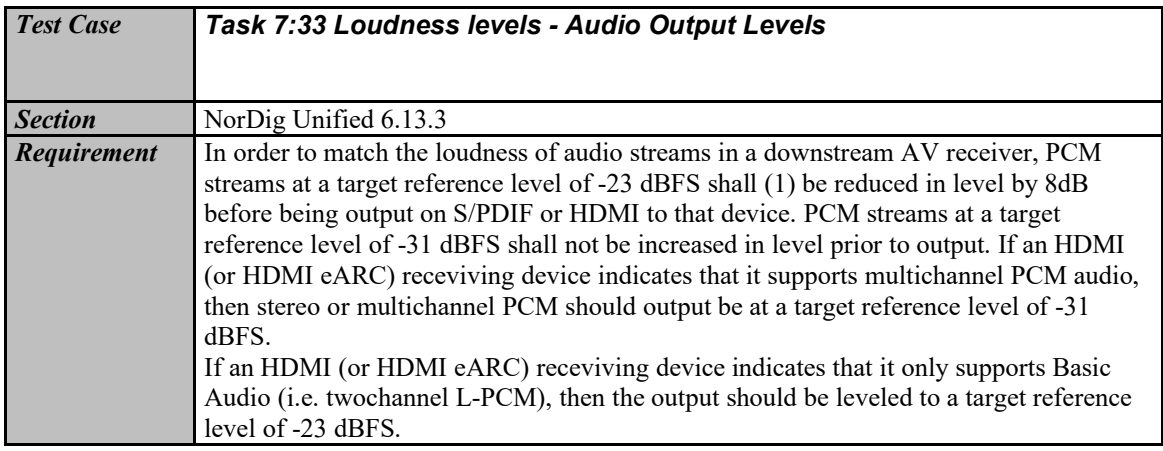

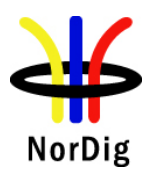

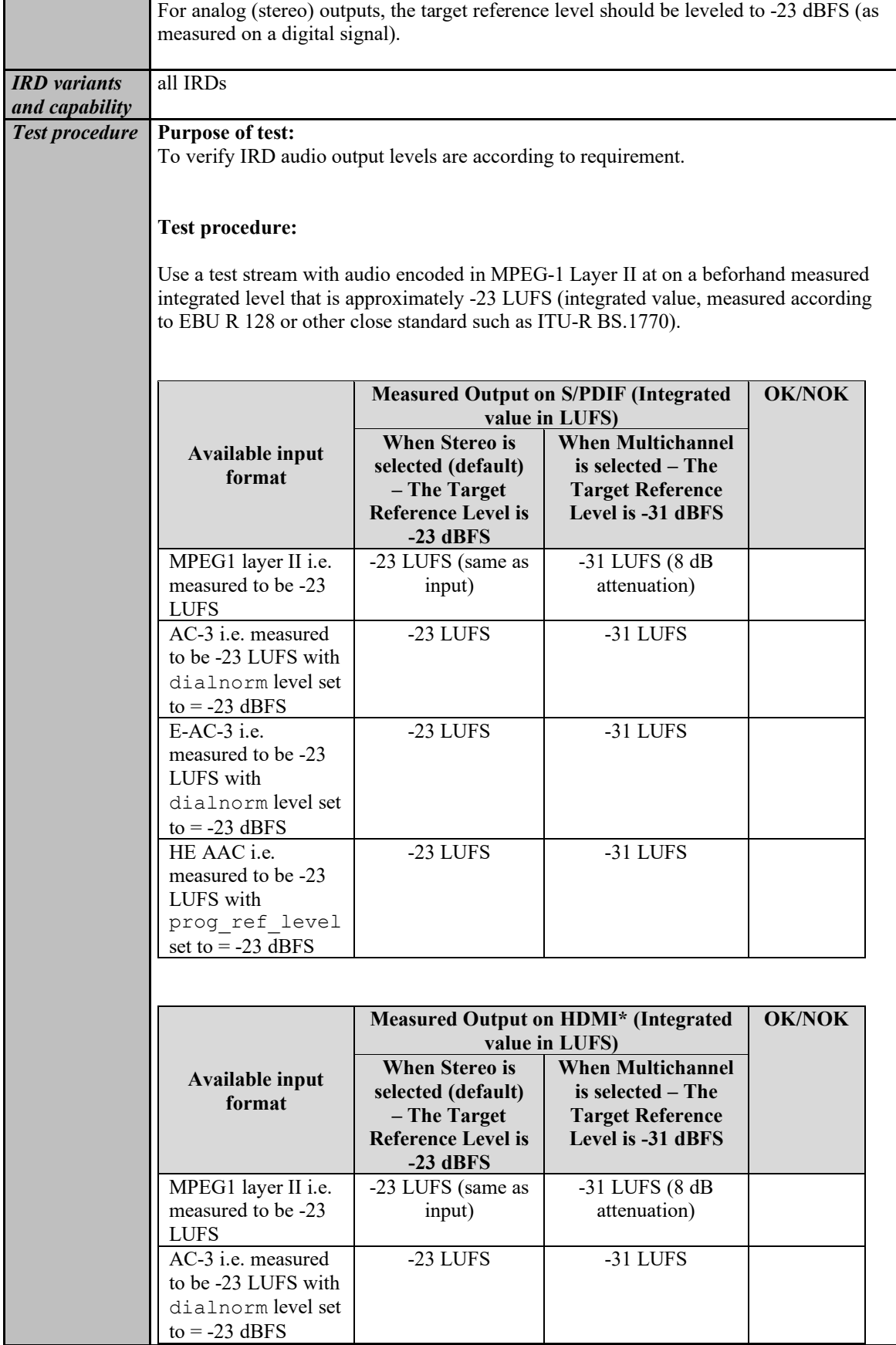

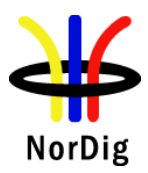

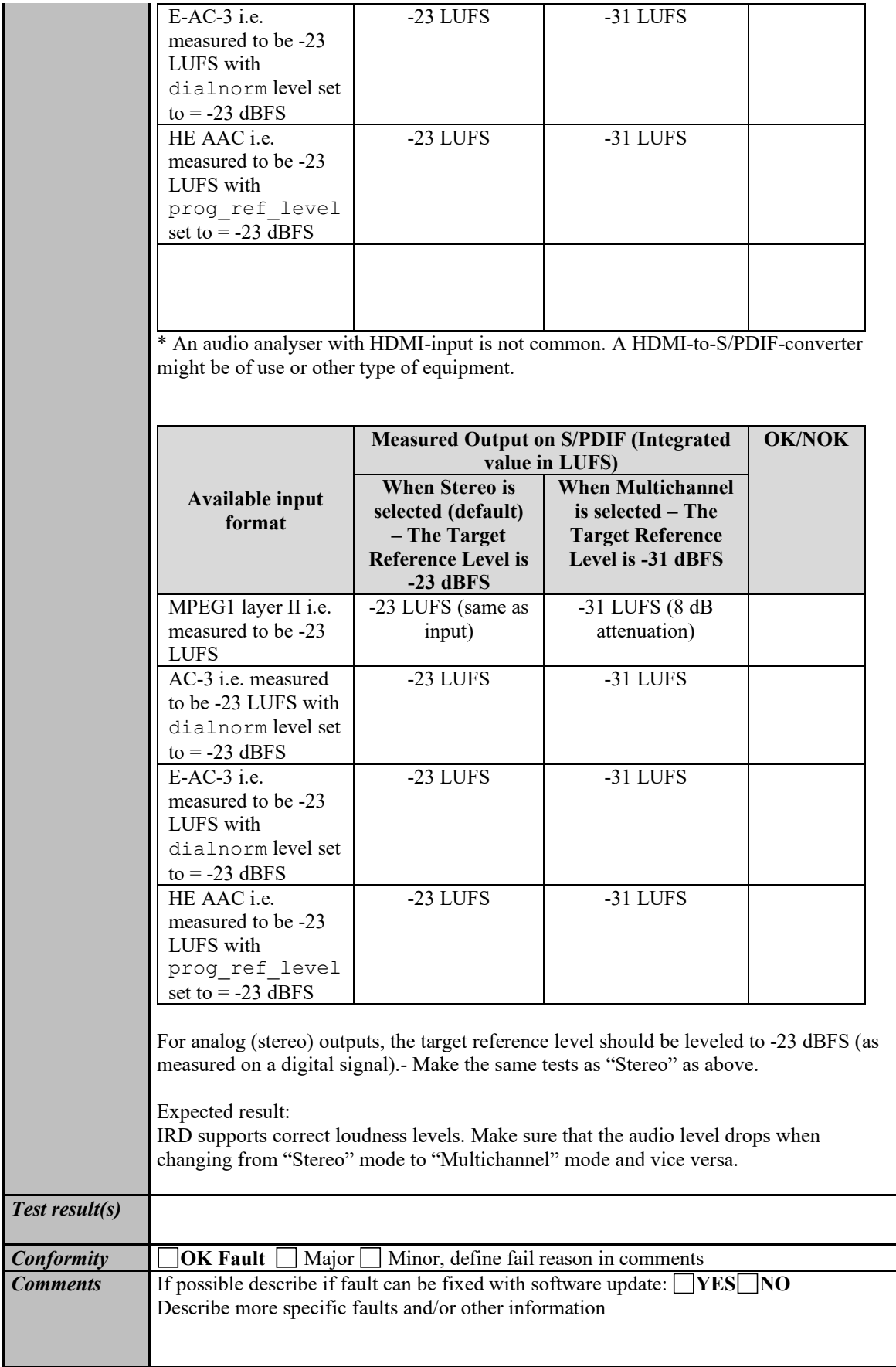

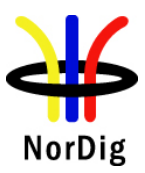

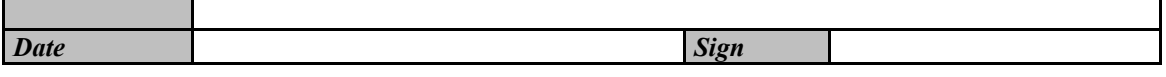

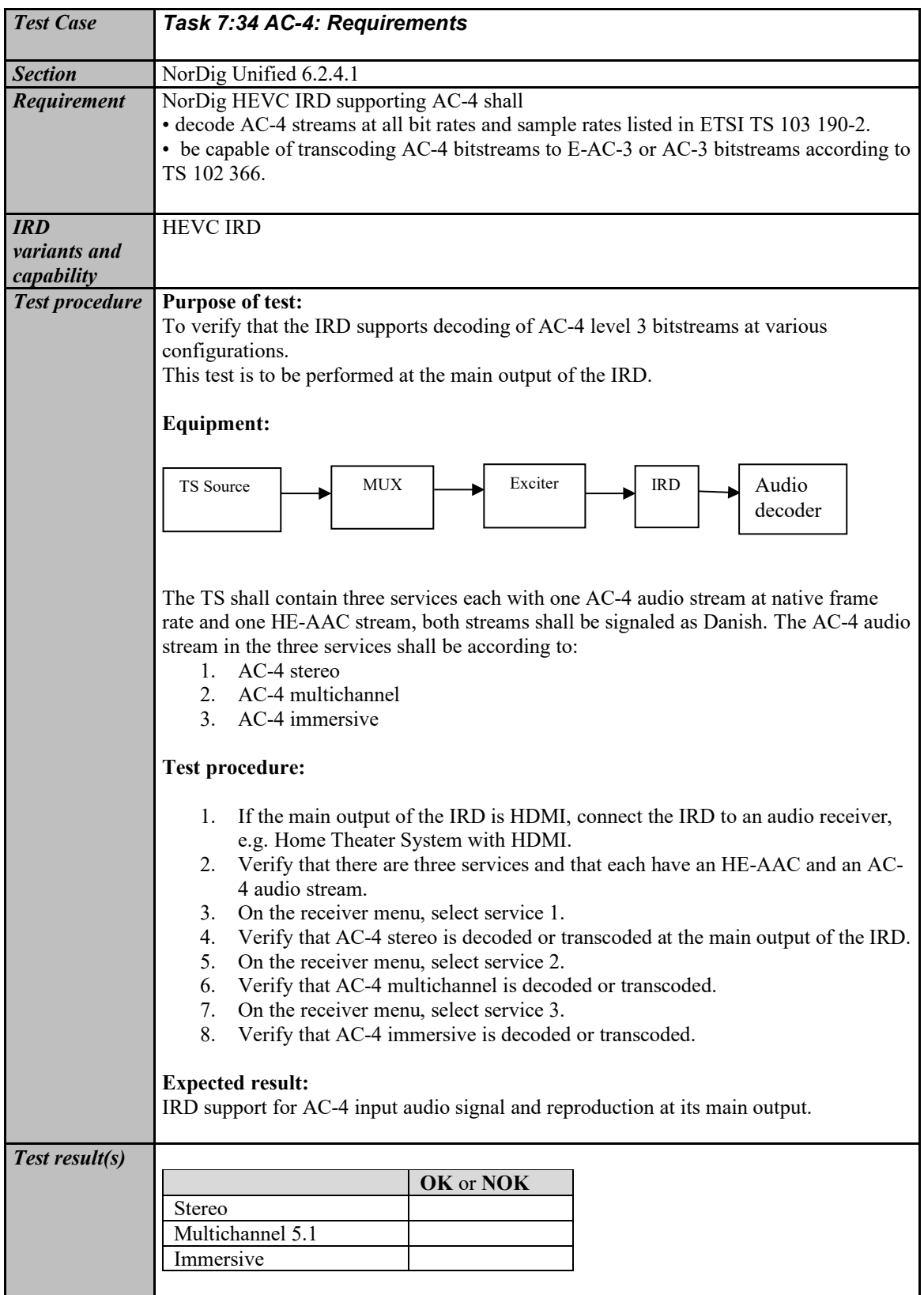

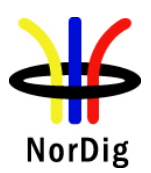

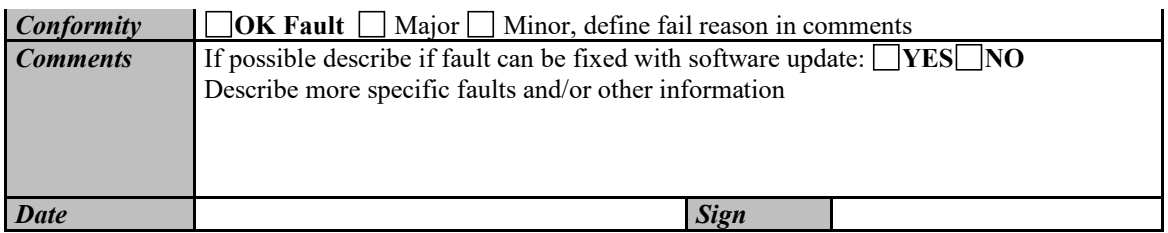

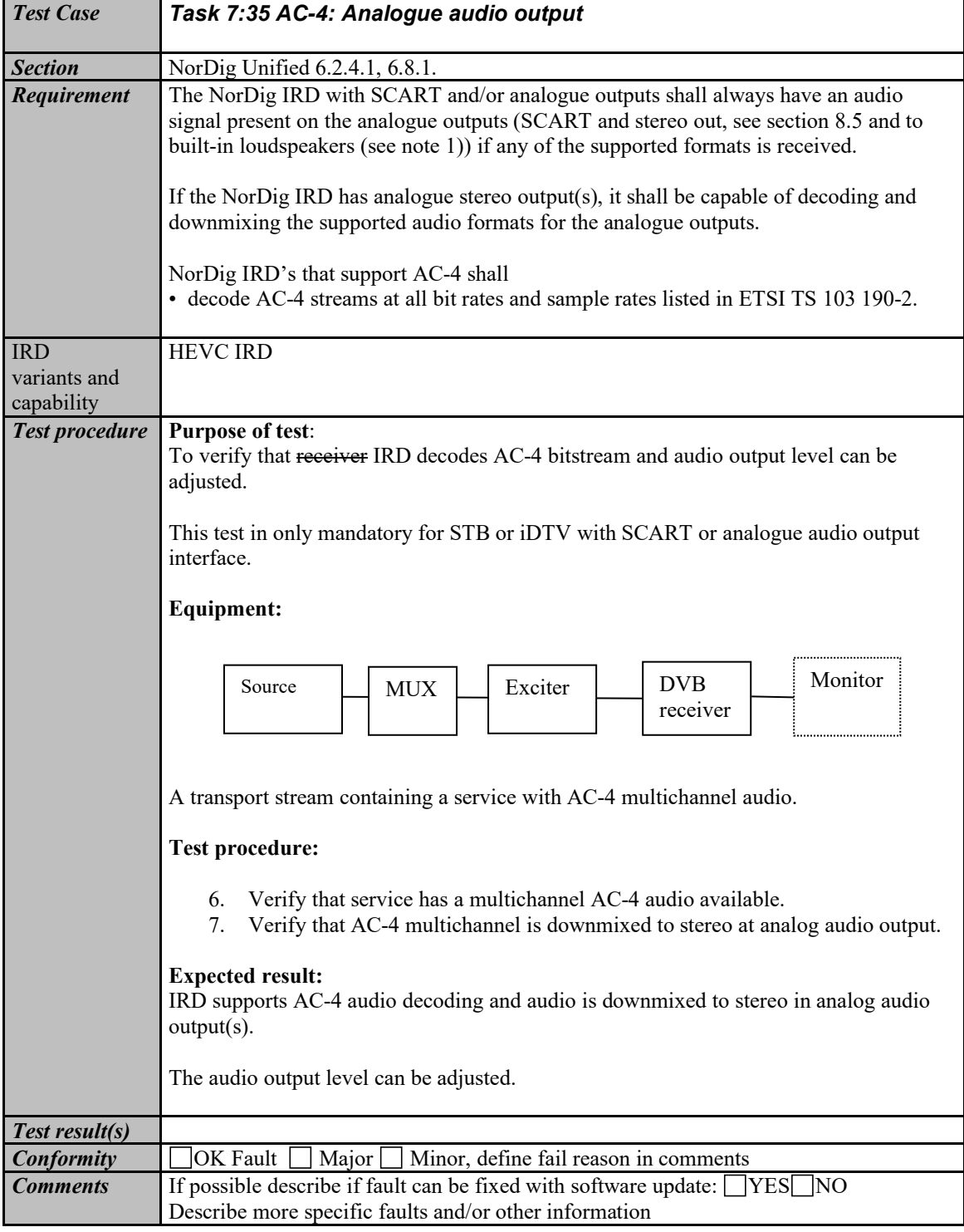

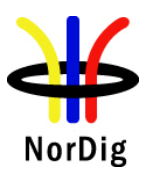

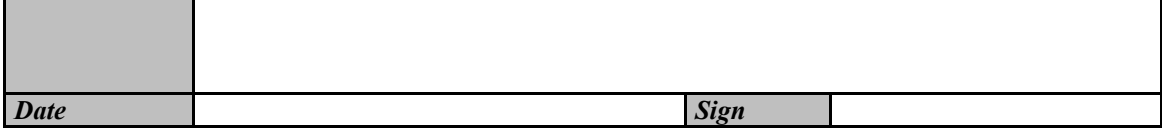

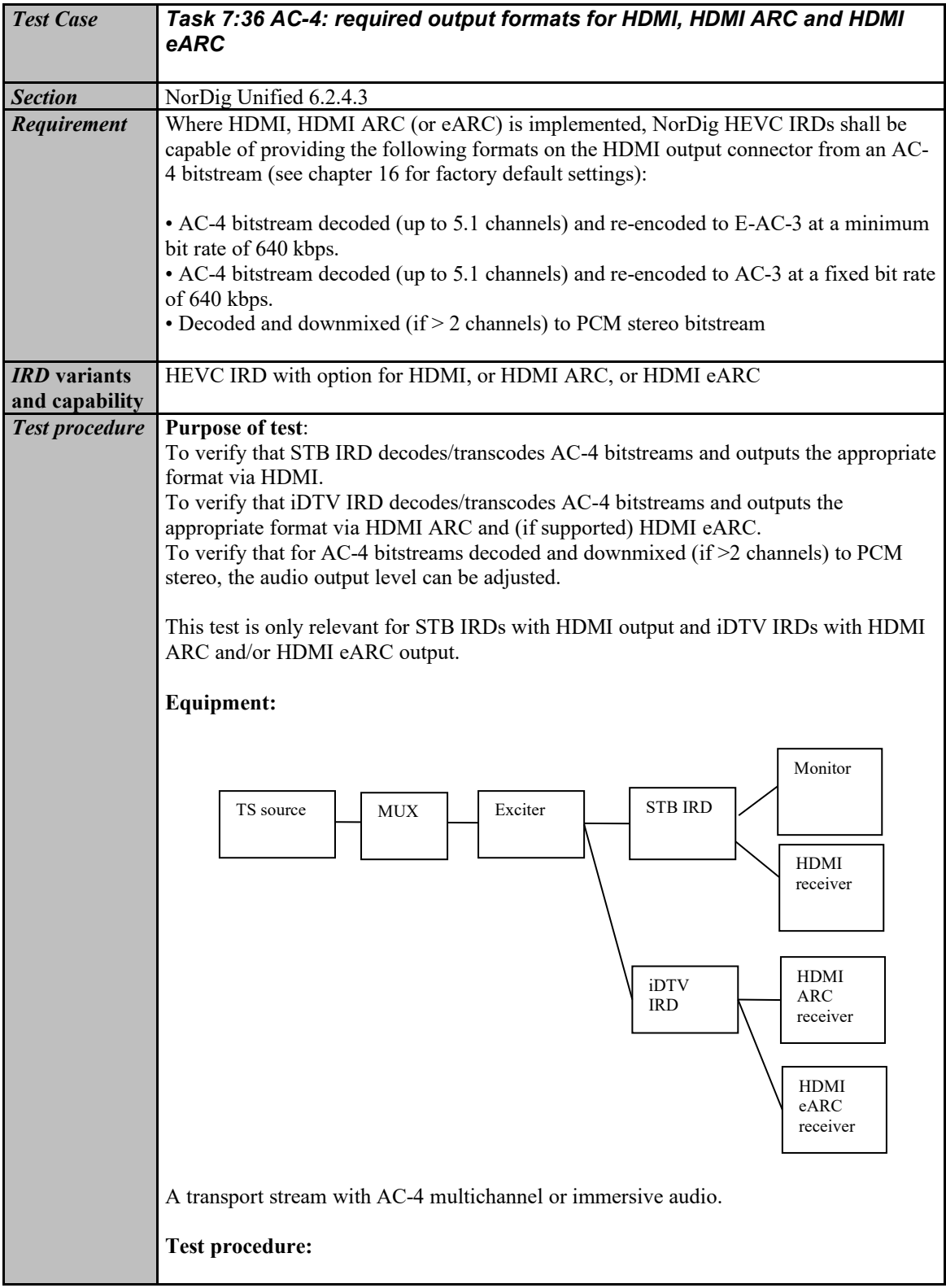

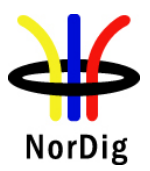

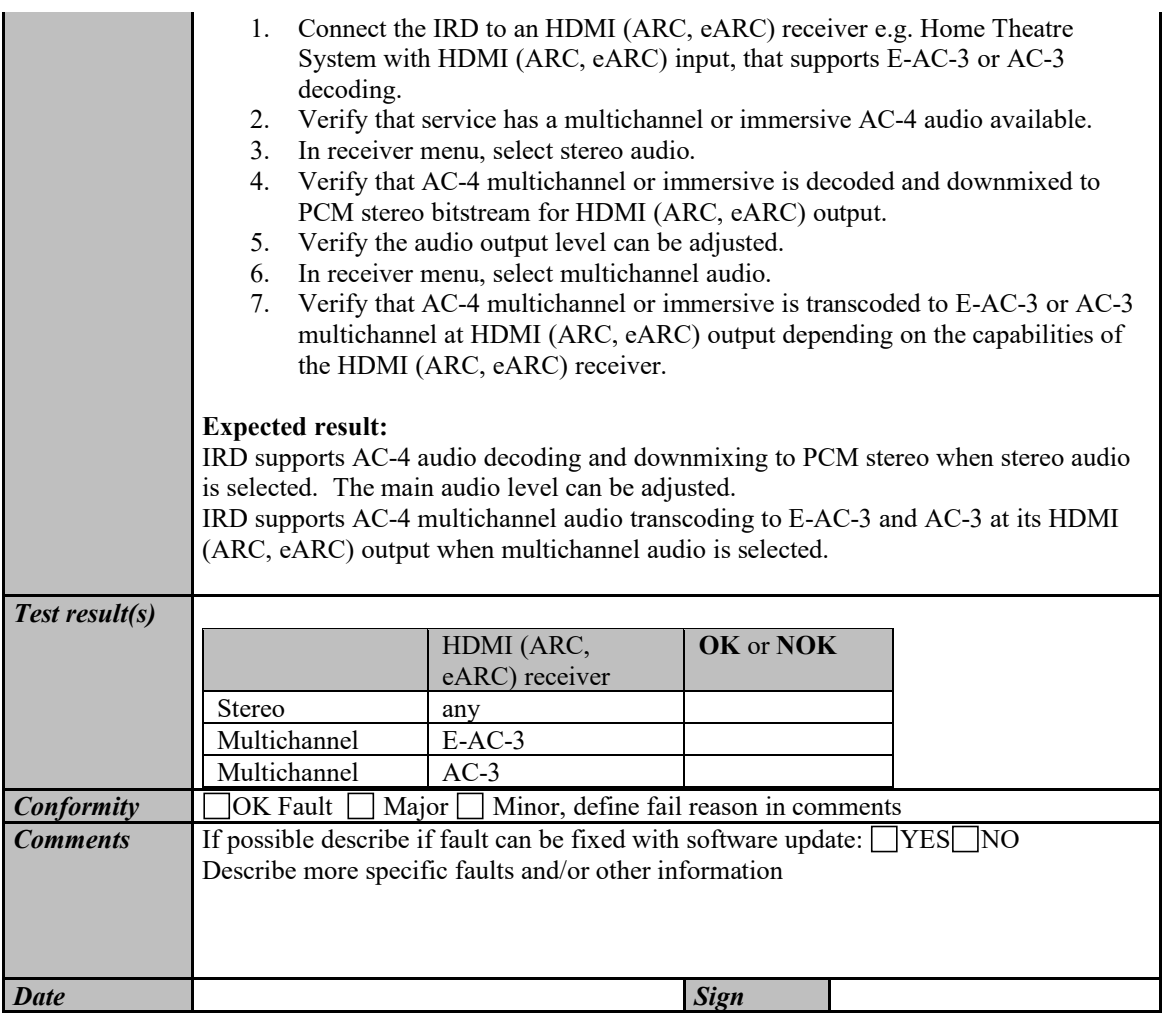

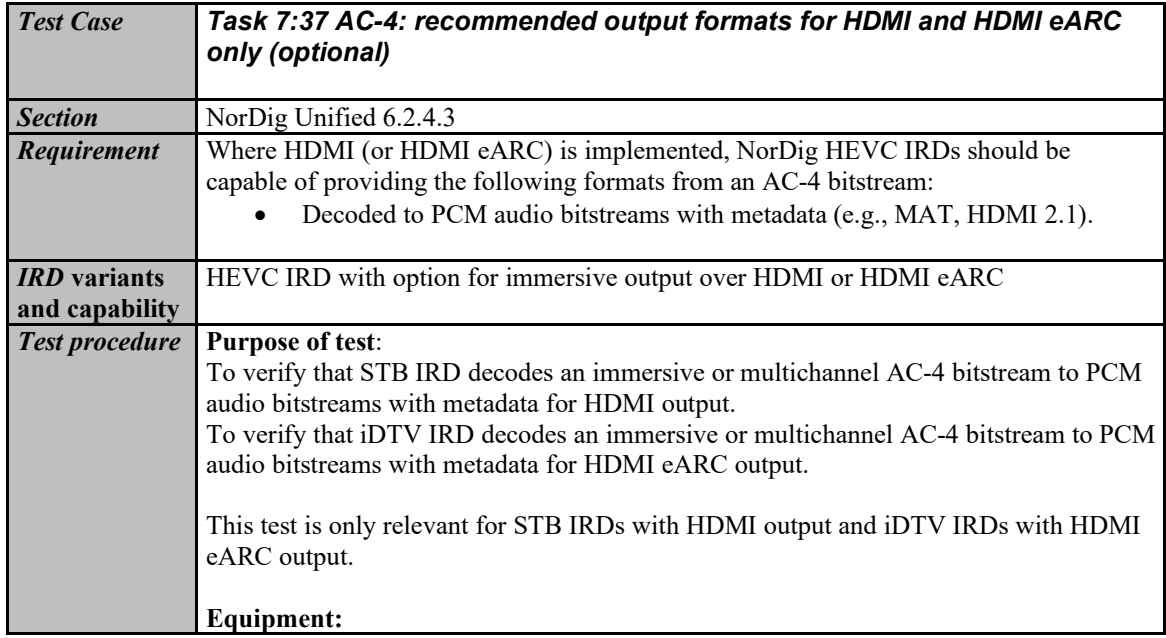
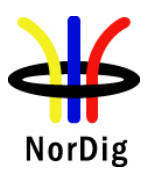

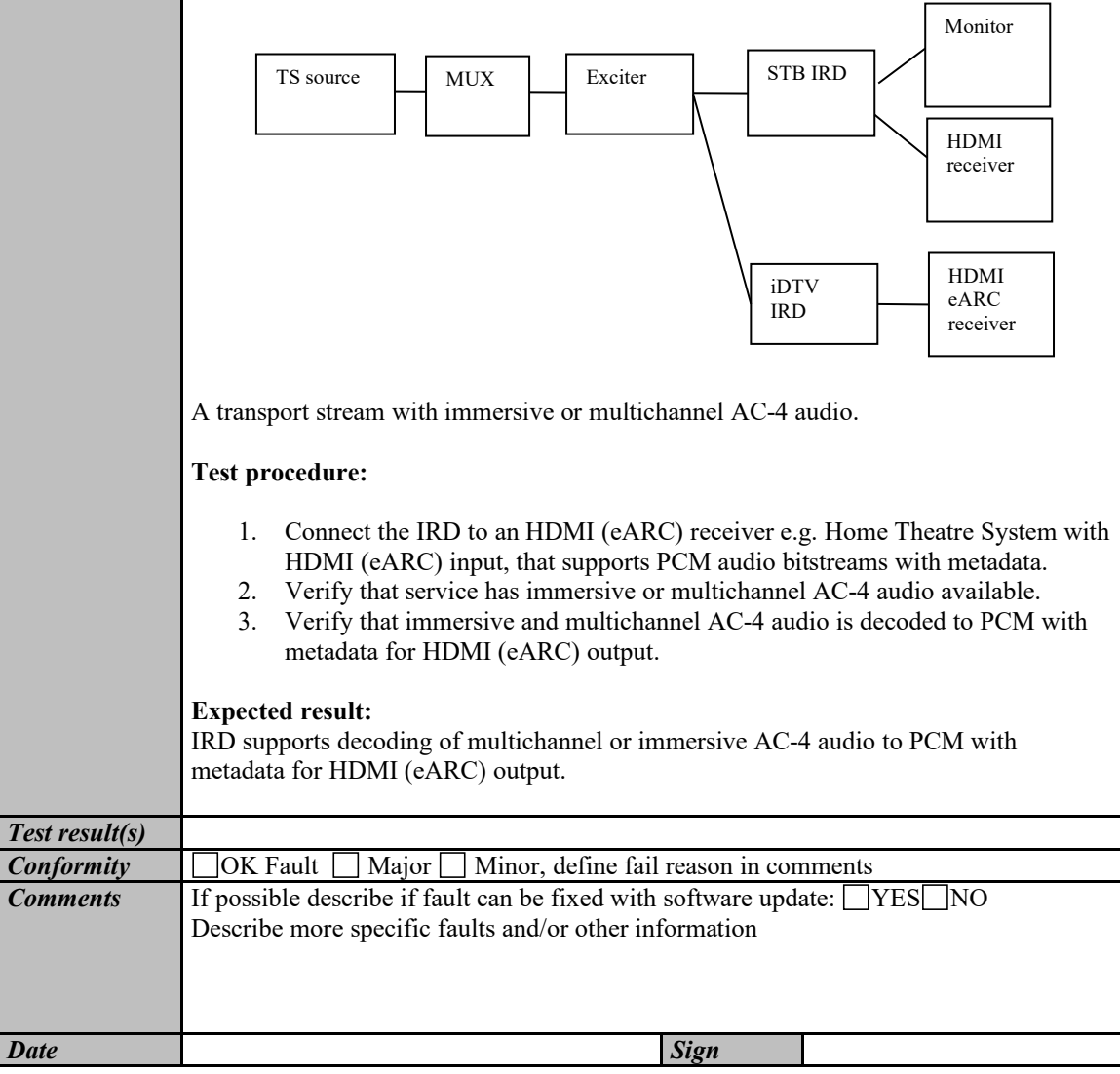

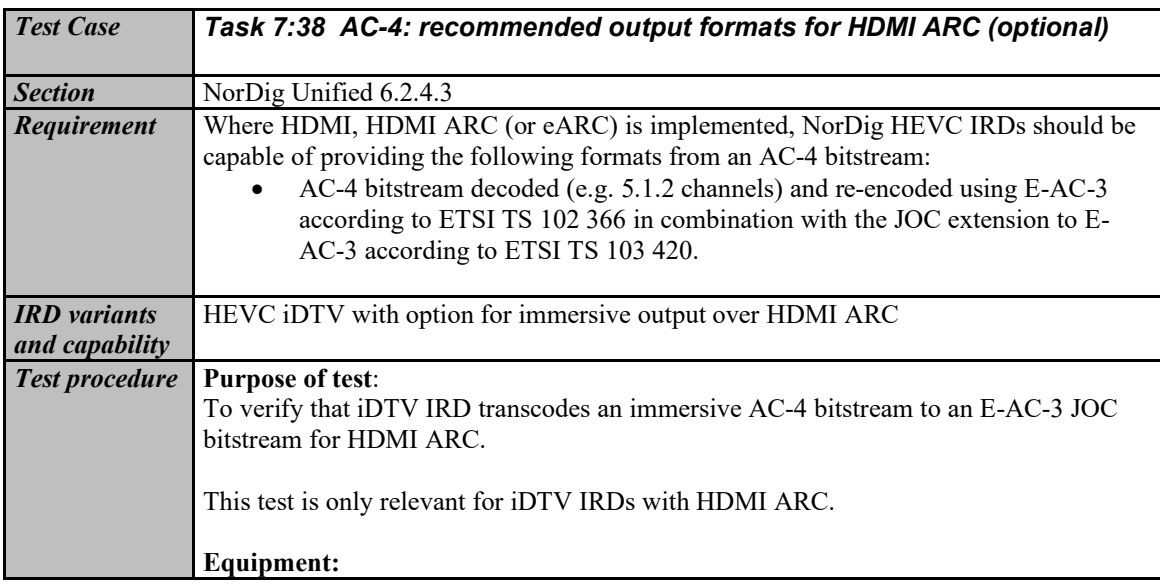

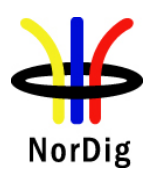

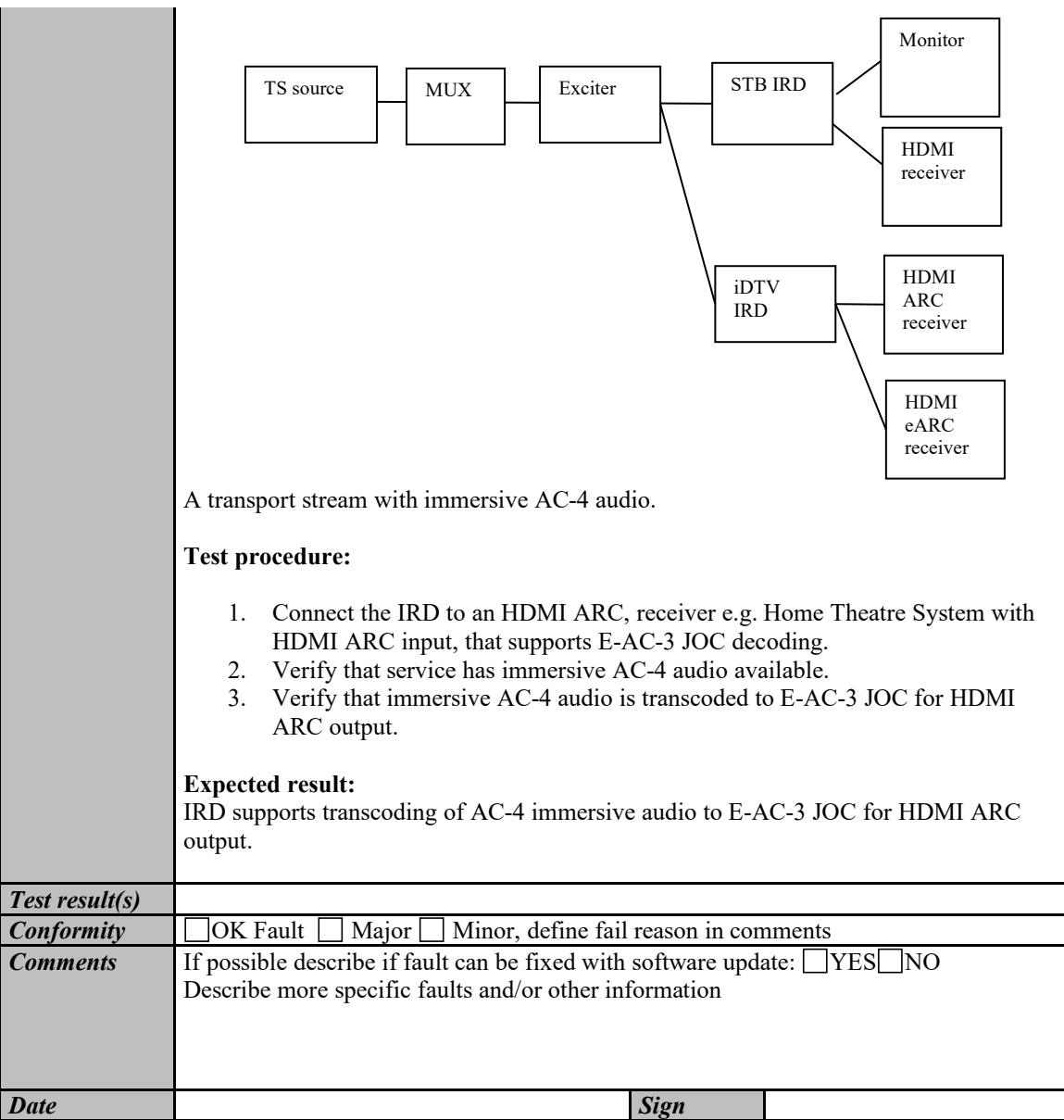

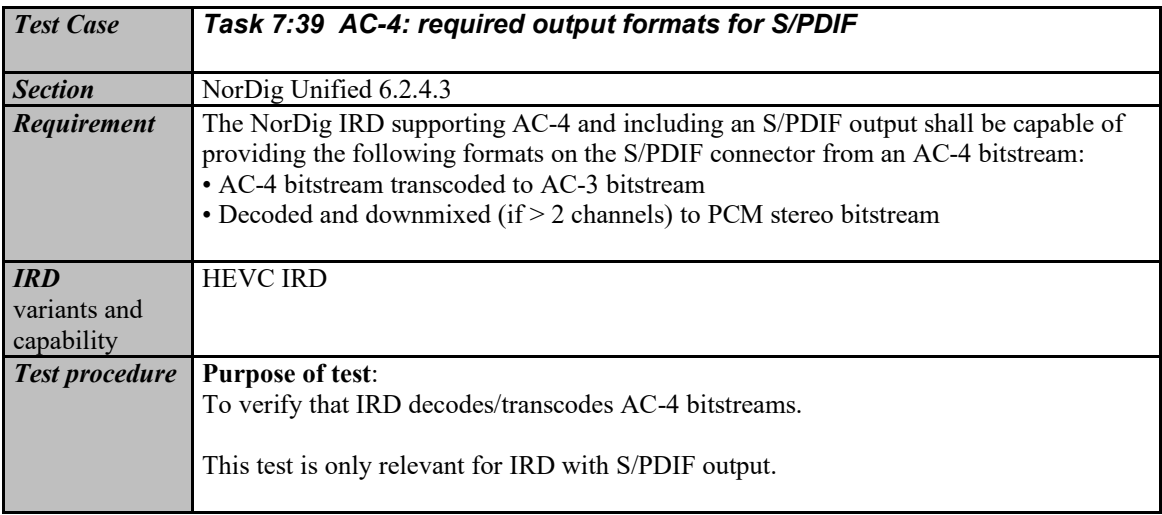

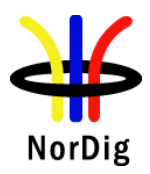

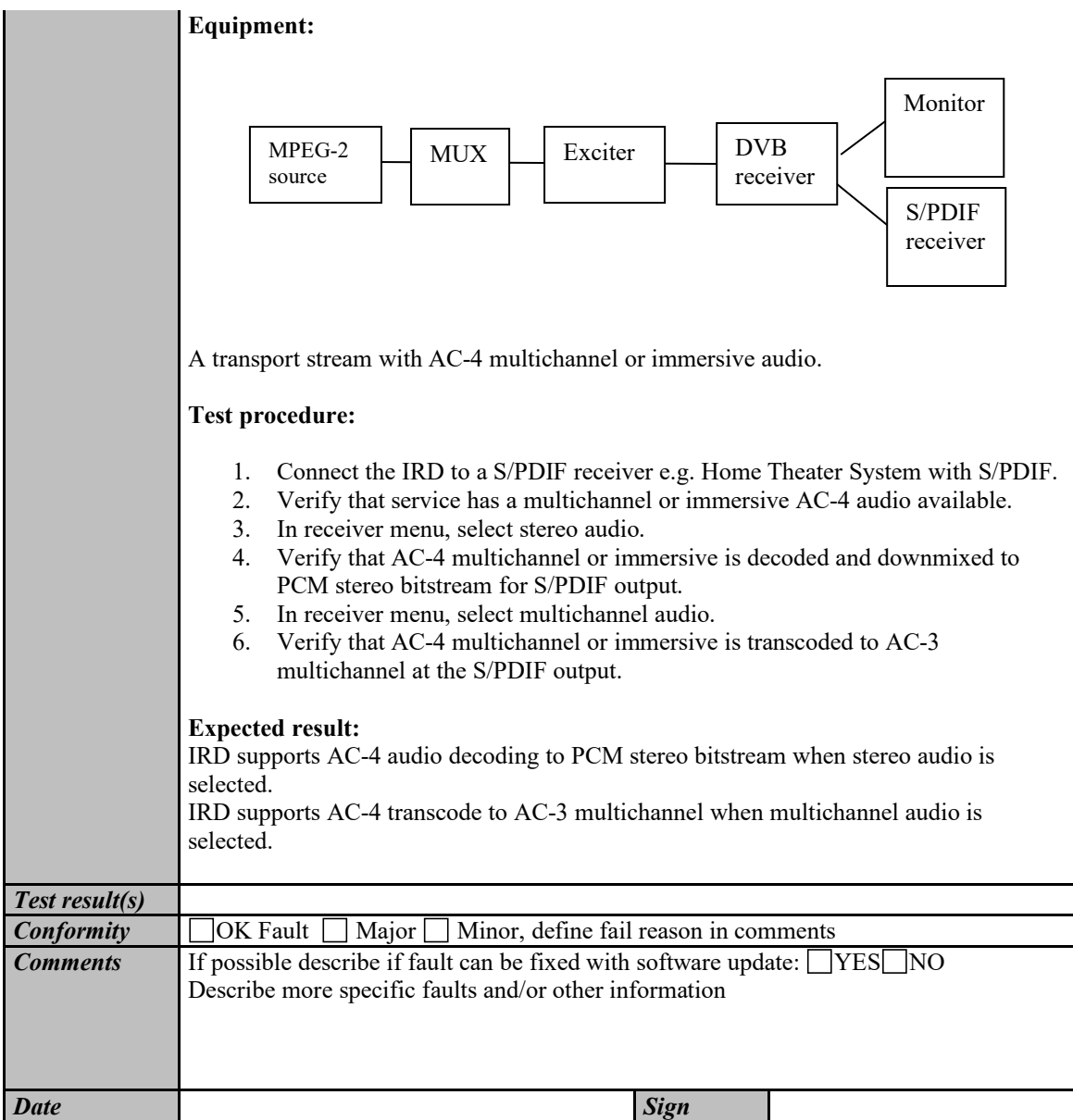

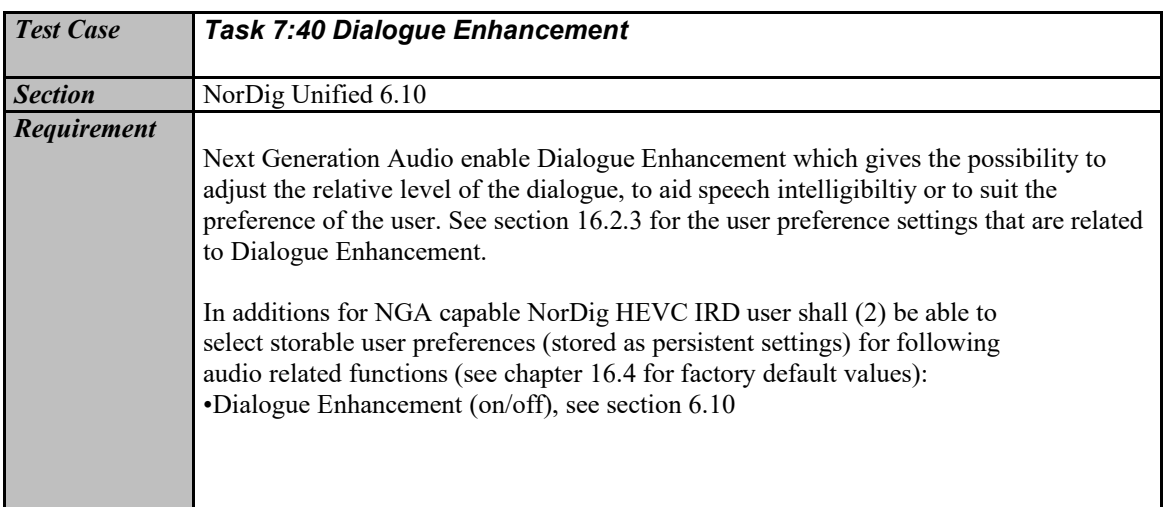

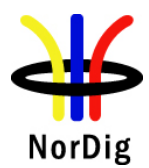

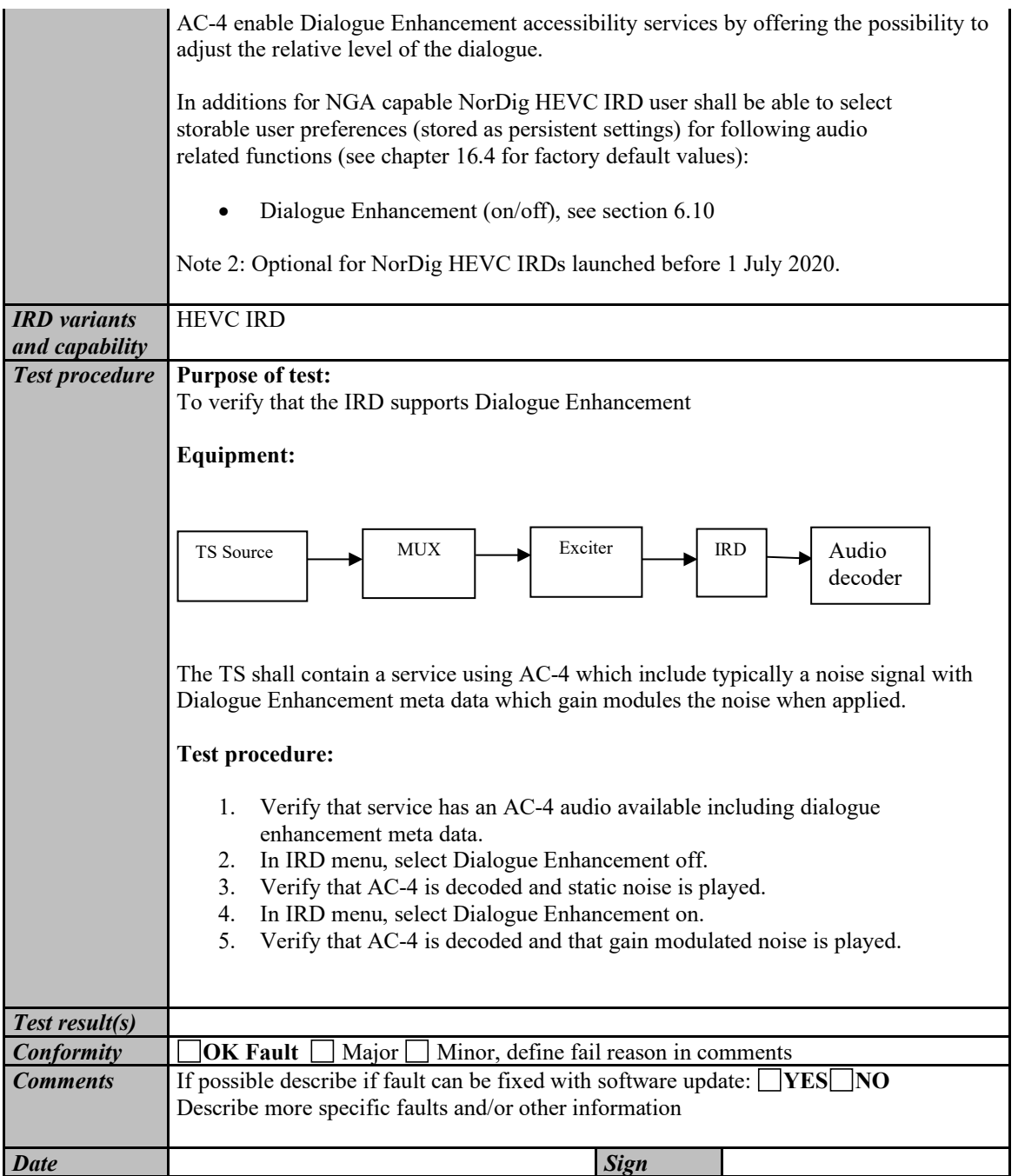

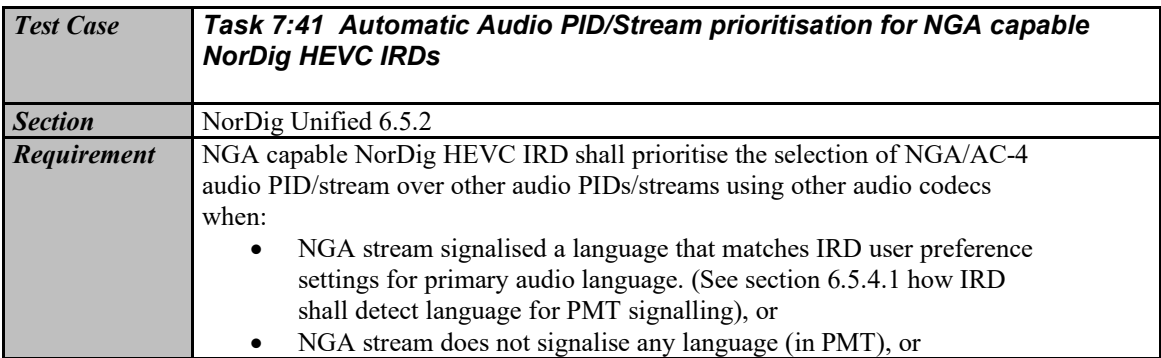

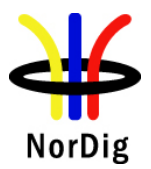

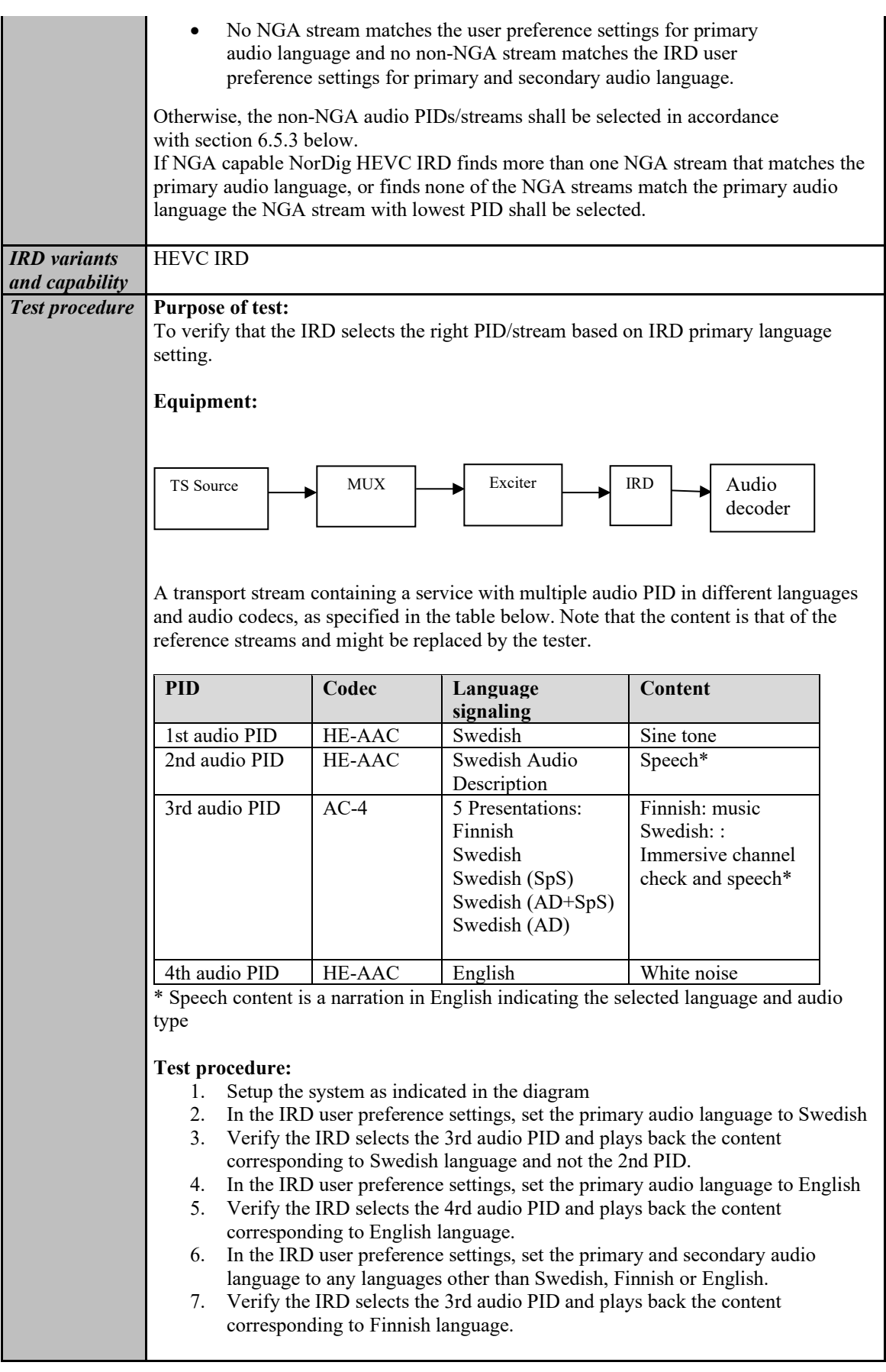

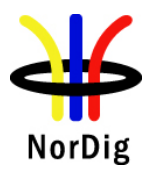

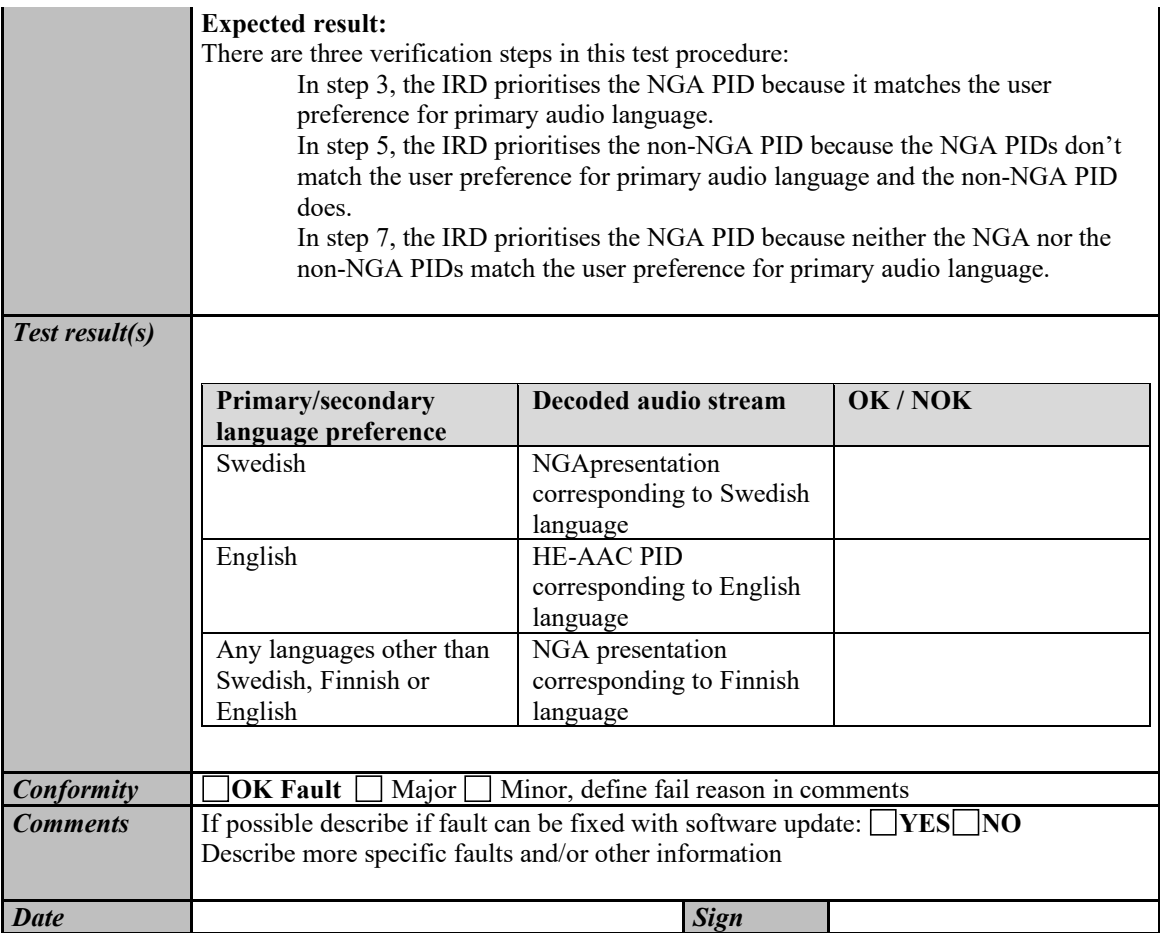

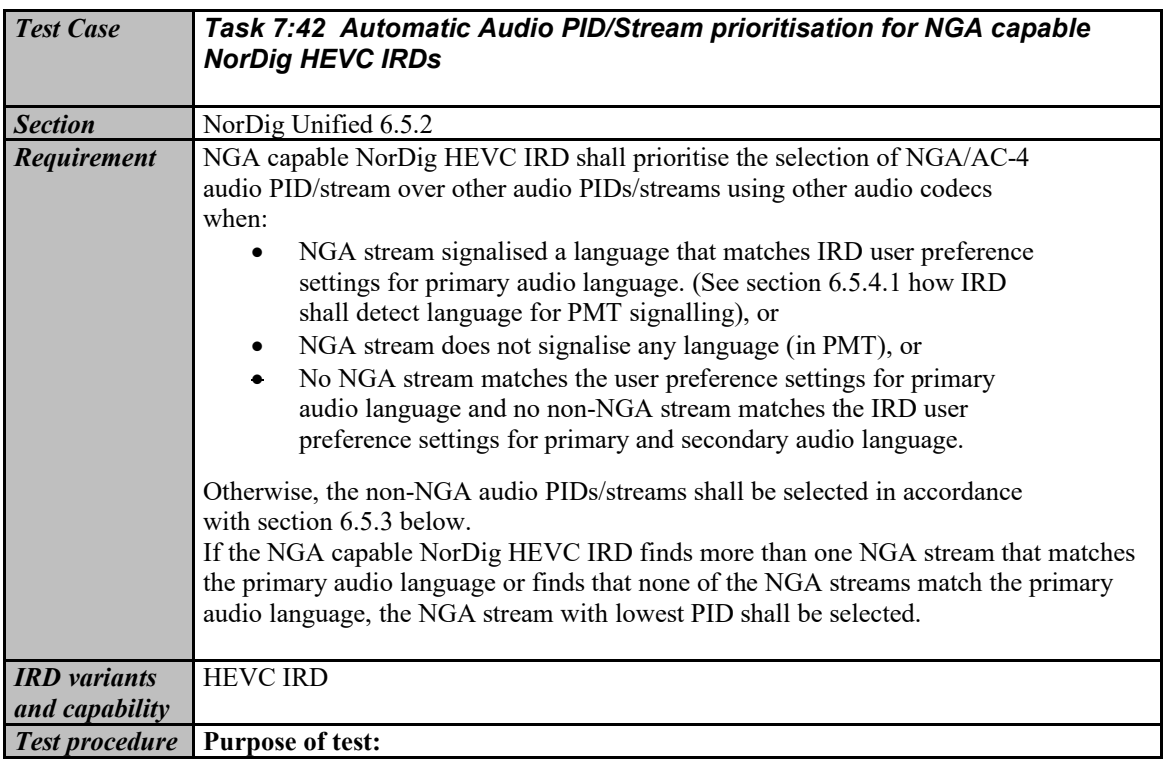

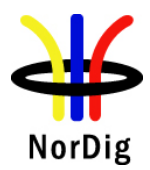

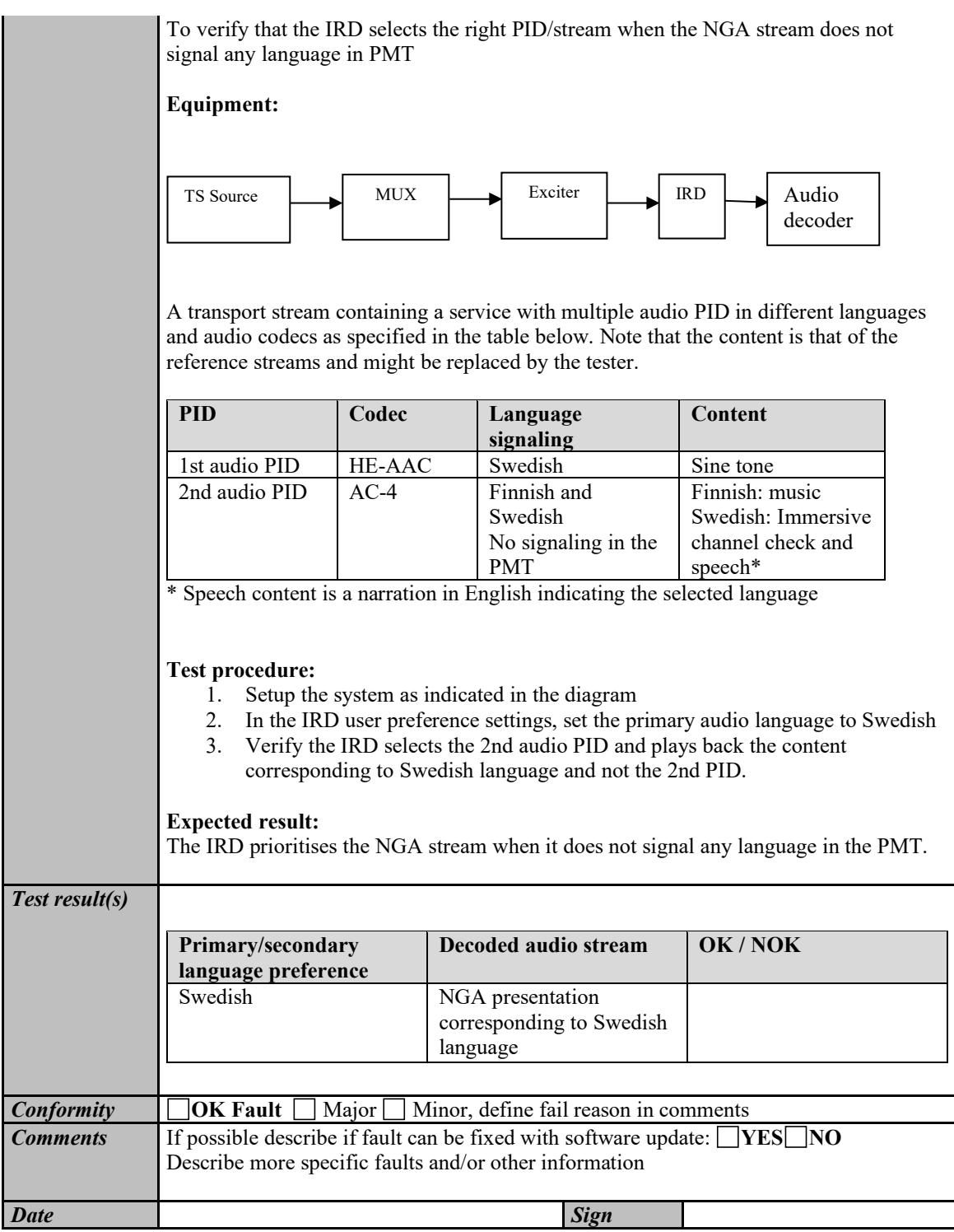

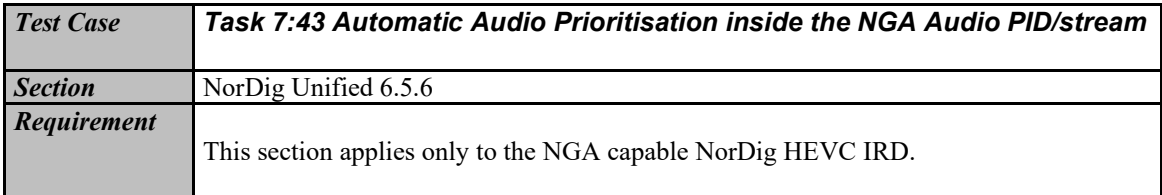

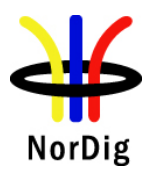

The NGA capable NorDig IRD shall prioritise the preselection in the NGA stream according to Table 6.4.

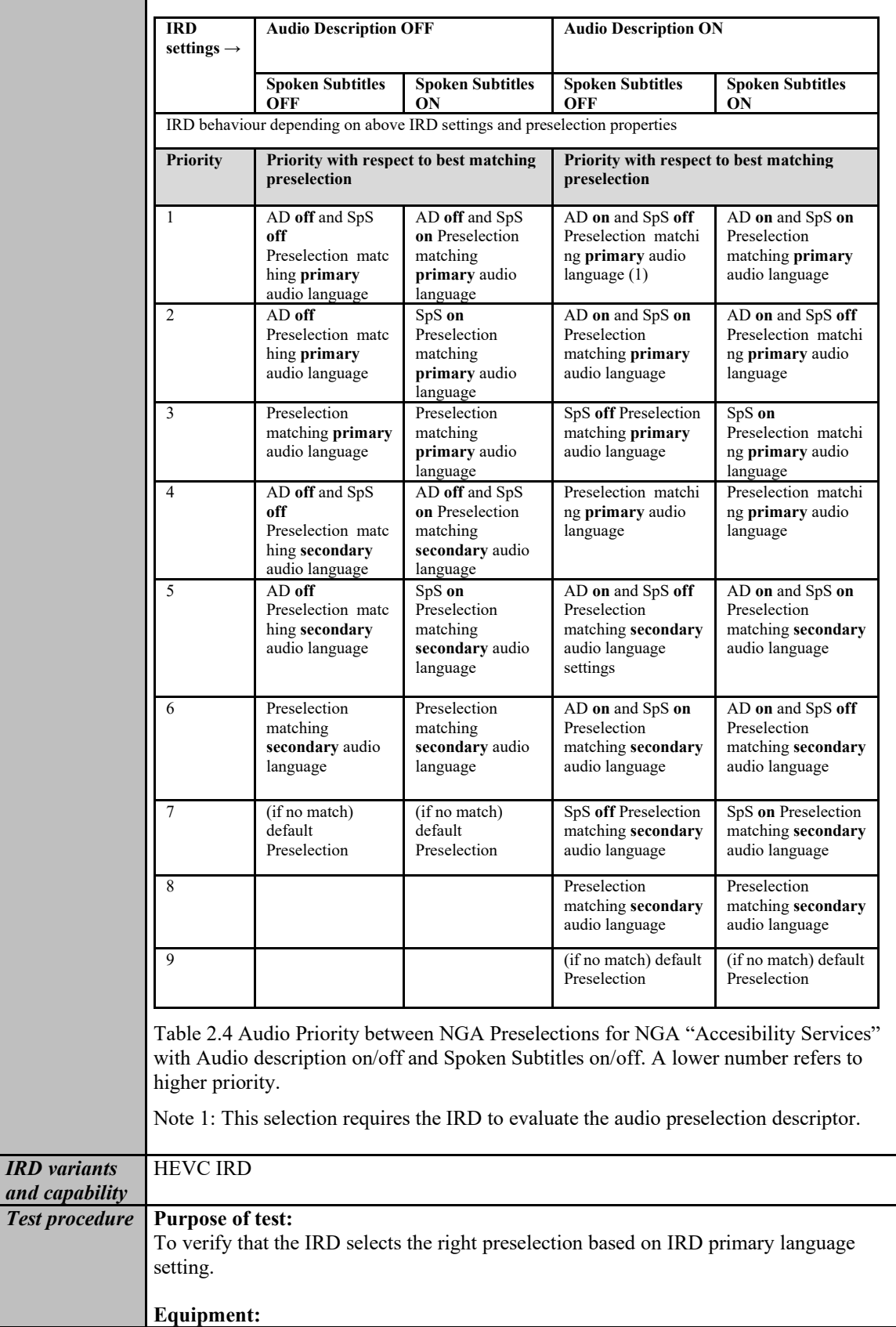

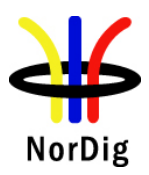

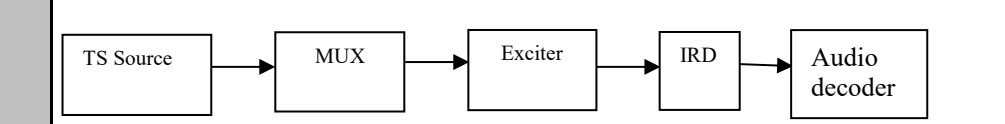

A transport stream containing a service with multiple audio PID in different languages and audio codecs as specified in the table below. Note that the content is that of the reference streams and might be replaced by the tester.

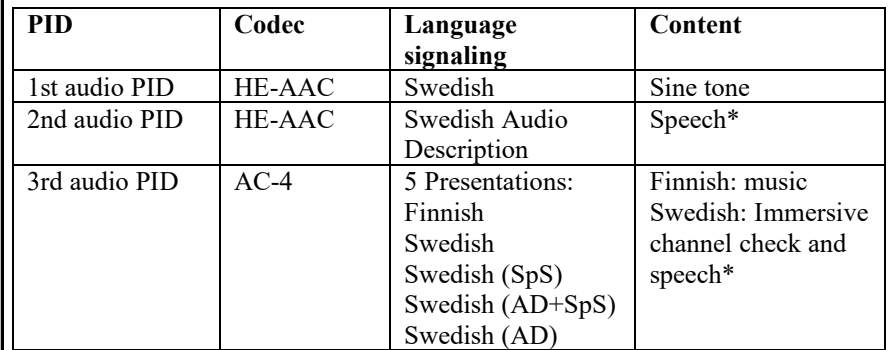

\* Speech content is a narration in English indicating the selected language and audio type

The NGA PID contains multiple preselections in different languages, including Accessibility services.

- 1. Finnish preselection with music as content
- 2. Swedish preselection with Immersive channel check as content
- 3. Swedish (Audio Description) preselection with Immersive channel check and speech\* as content
- 4. Swedish (Spoken Subtitles) preselection with Immersive channel check and speech\* as content
- 5. Swedish (Audio Description and Spoken Subtitles) preselection with Immersive channel check and speech\* as content

\* Speech content is a narration in English indicating the selected language and audio type

### **Test procedure:**

- 1. Setup the system as indicated in the diagram
- 2. In the IRD user preference settings, set the primary audio language to Swedish
- 3. Verify the IRD selects the second preselection and plays back the content corresponding to Swedish language.
- 4. In the IRD user preference settings, set the primary audio language to Icelandic and the secondary audio language to Finnish
- 5. Verify the IRD selects the third preselection and plays back the content corresponding to Finnish language.
- 6. In the IRD user preference settings, set the primary audio language to Swedish and enable accessibility settings for Audio Description.
- 7. Verify the IRD selects the fourth preselection and plays back the mix corresponding to Swedish language with Audio Description
- 8. In the IRD user preference settings, set the primary audio language to Swedish and enable accessibility settings for Spoken Subtitles.
- 9. Verify the IRD selects the fourth preselection and plays back the mix corresponding to Swedish language with Spoken Subtitles

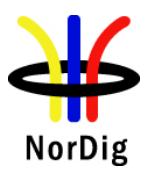

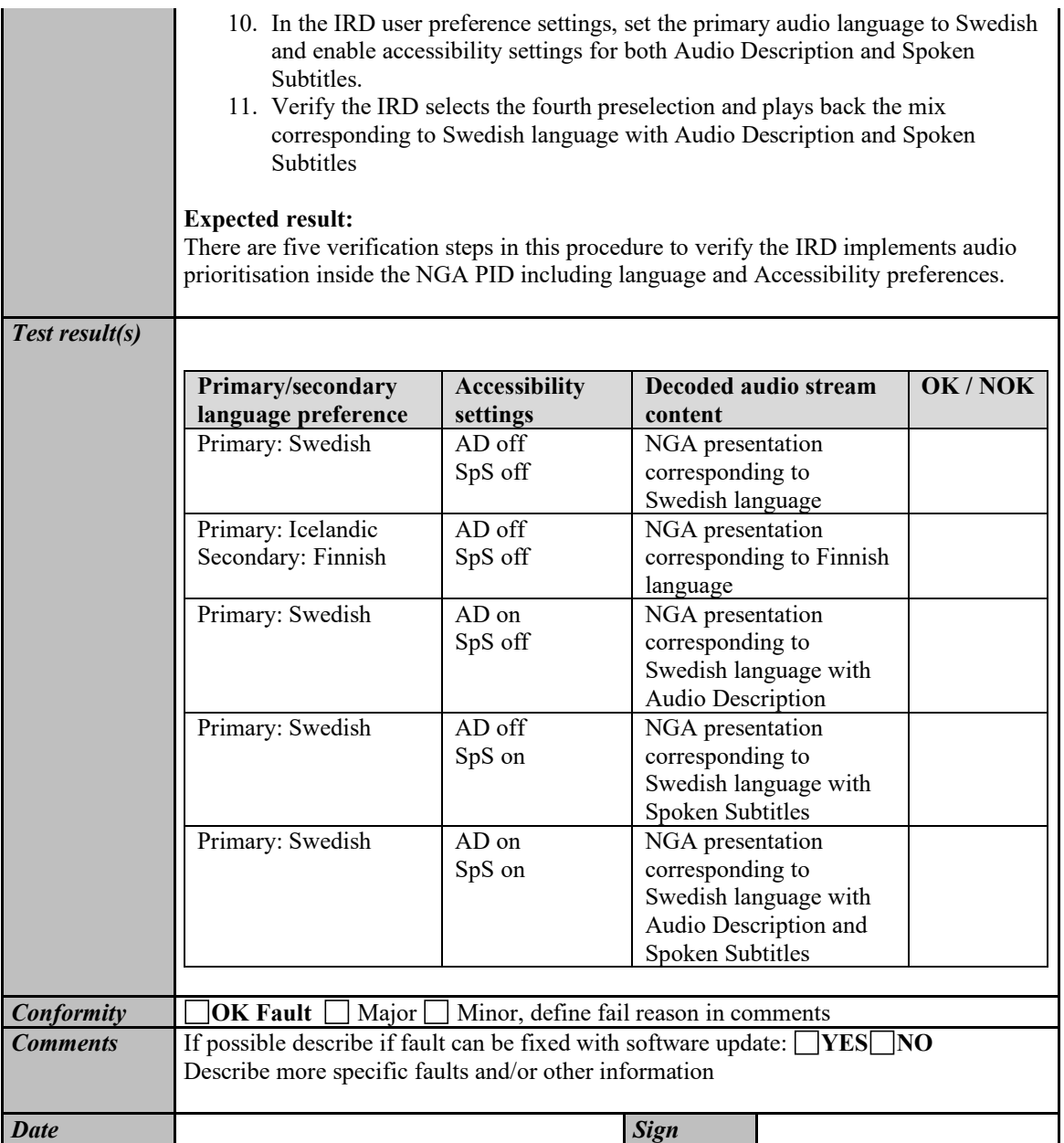

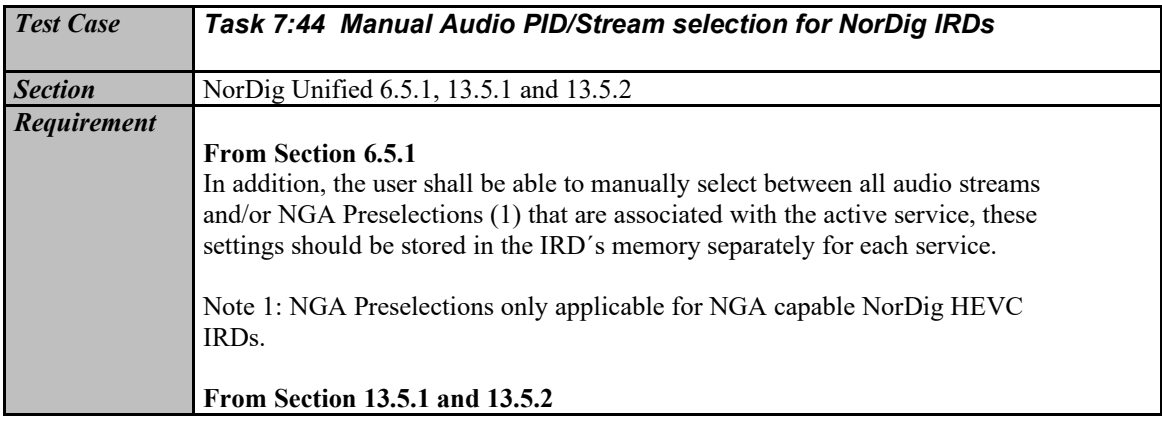

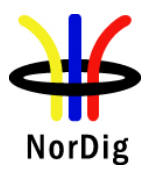

П

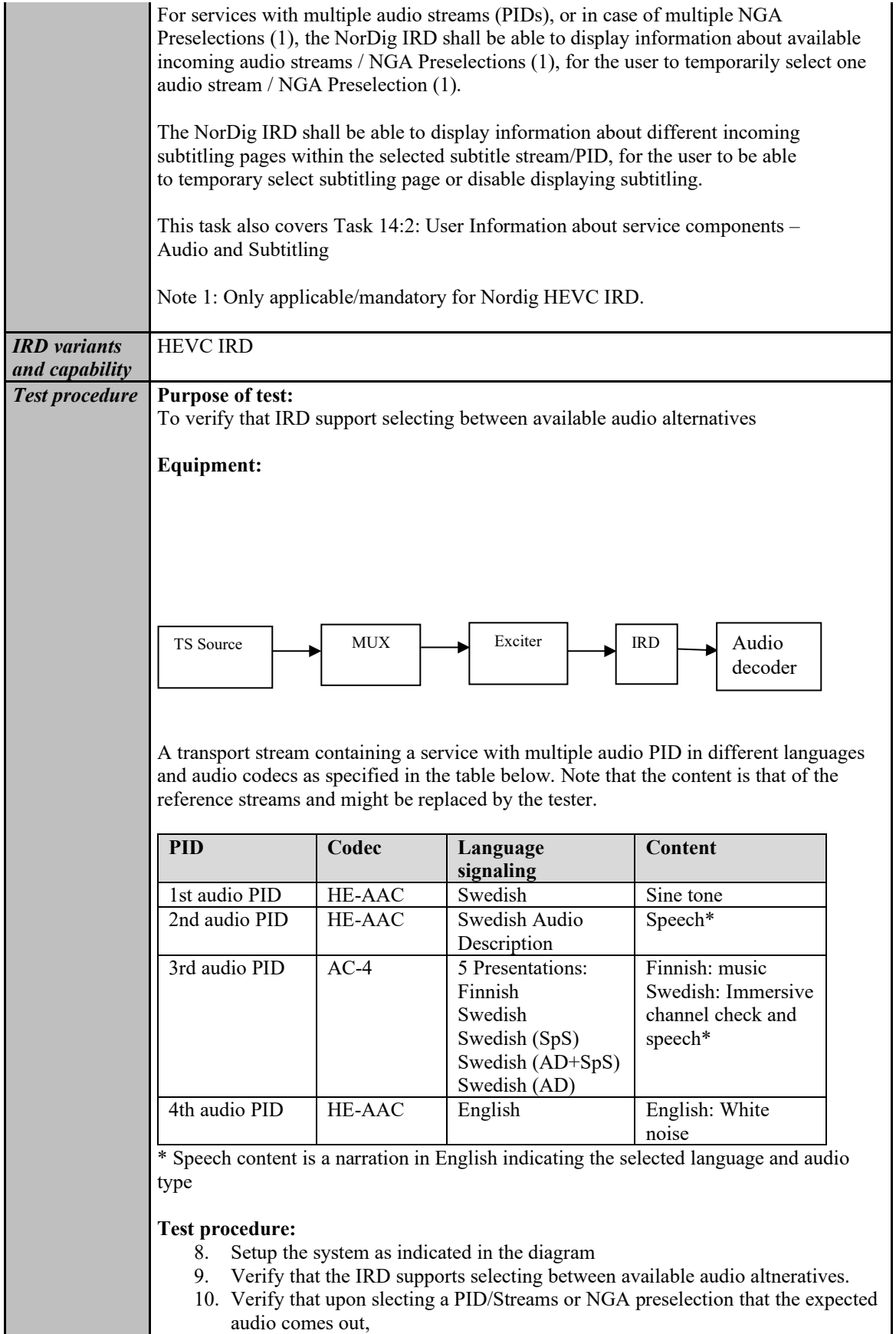

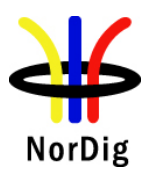

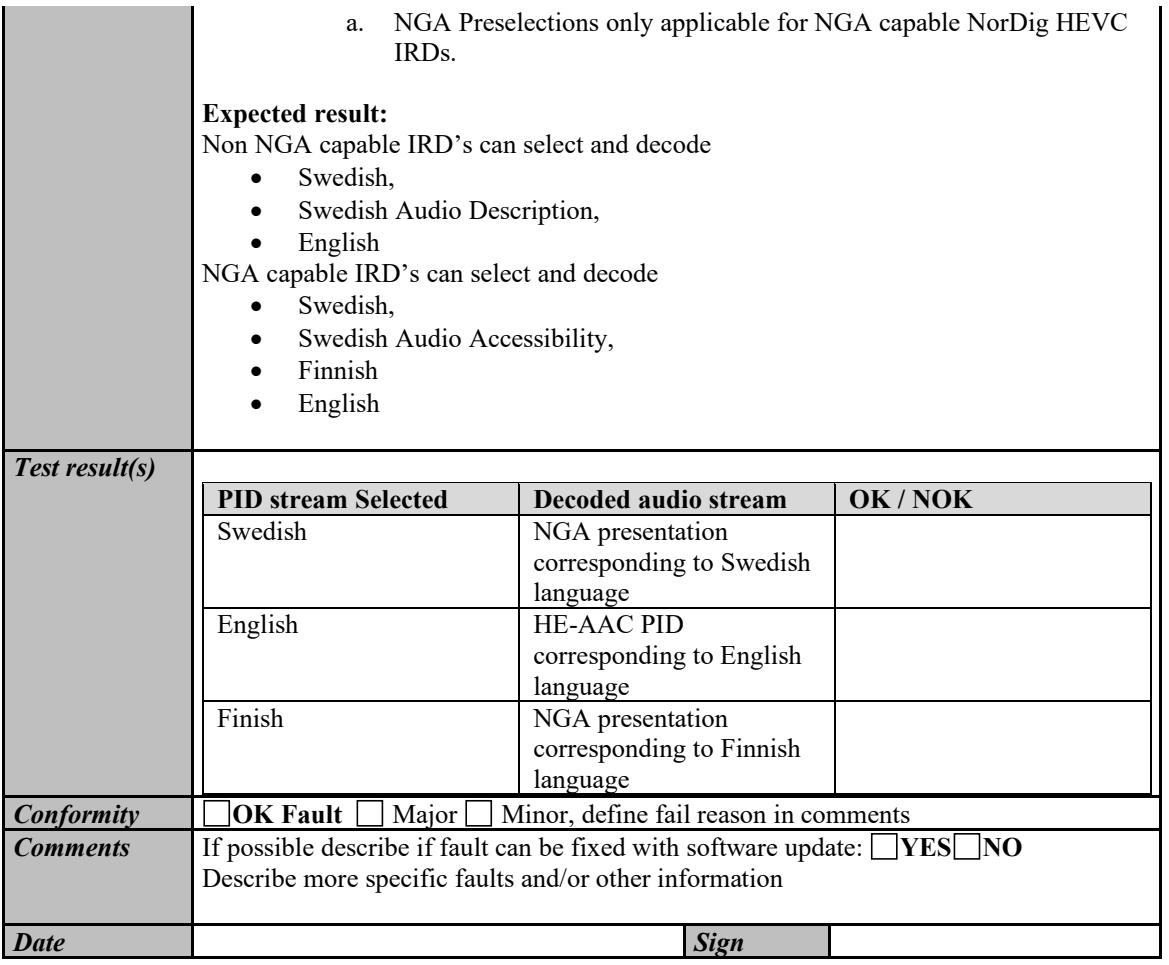

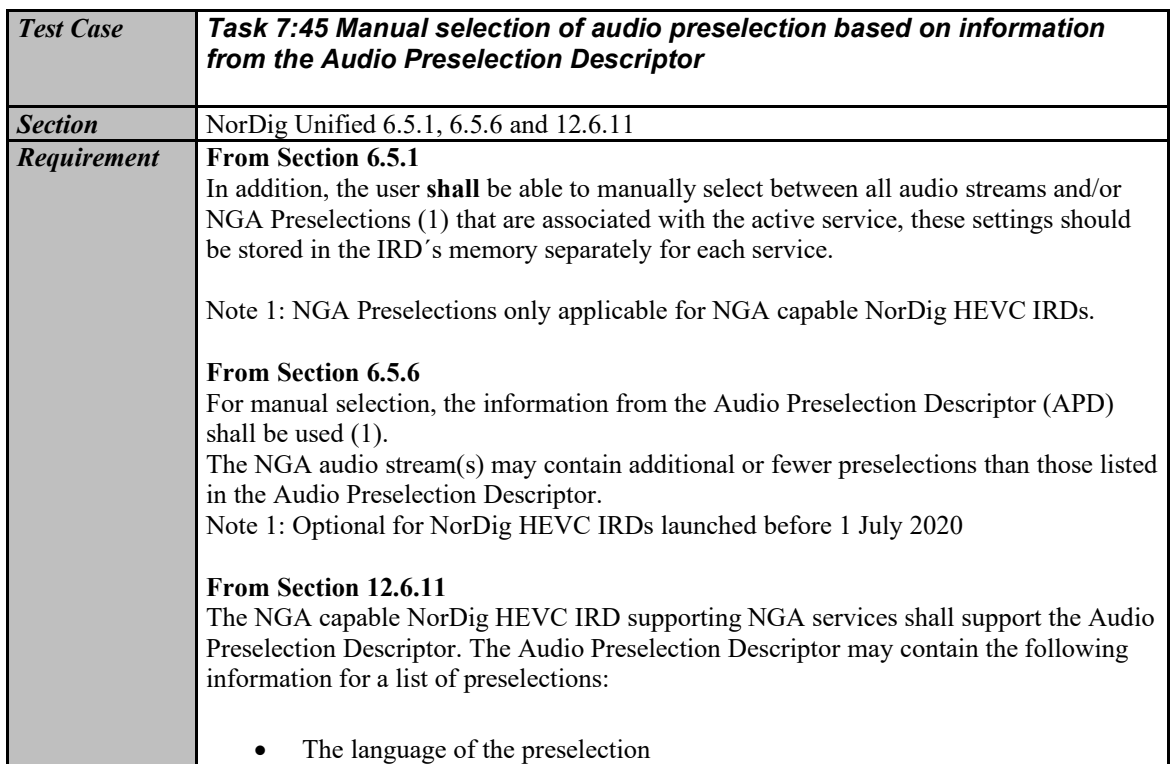

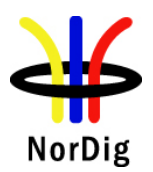

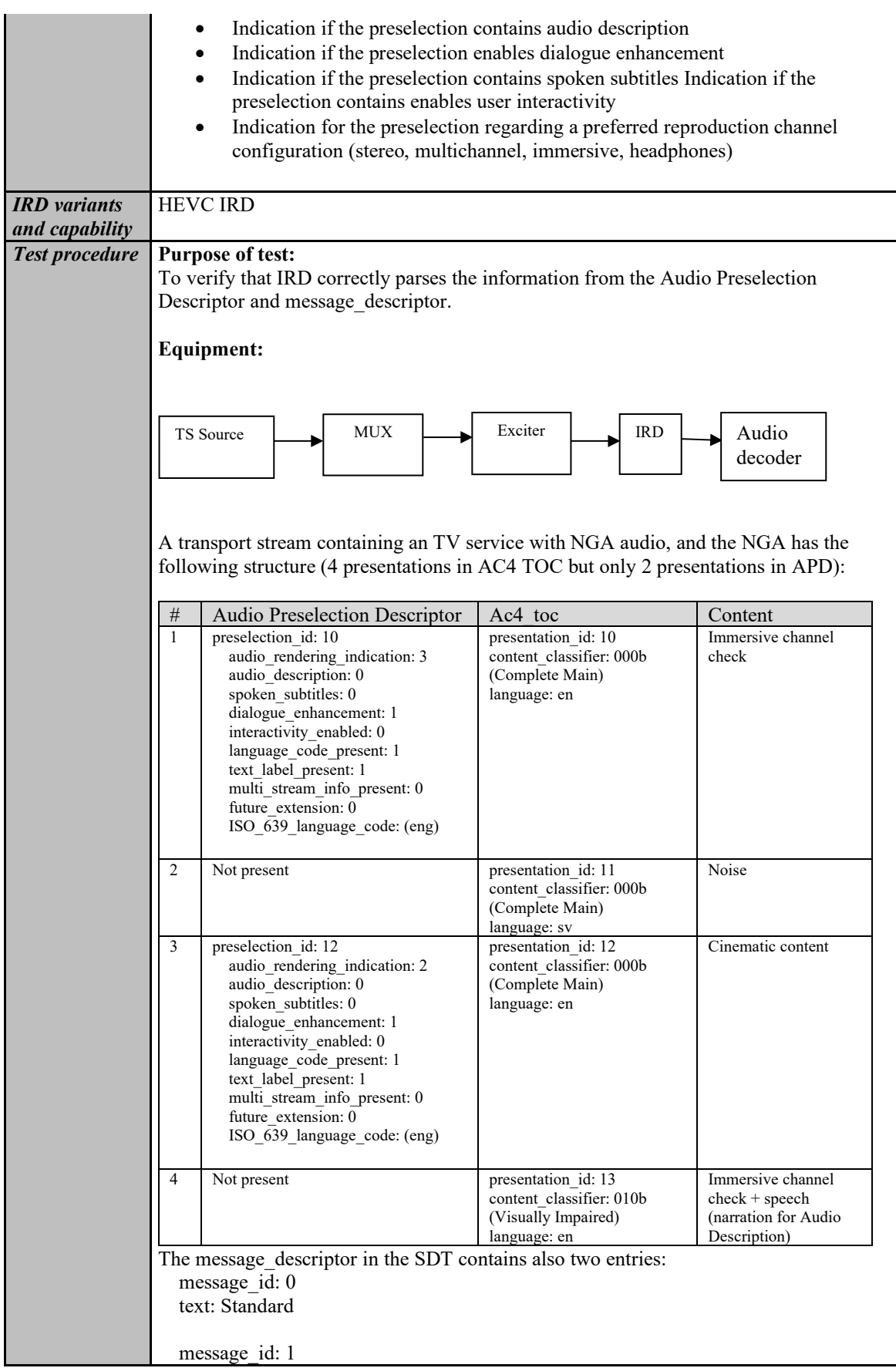

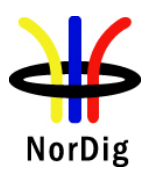

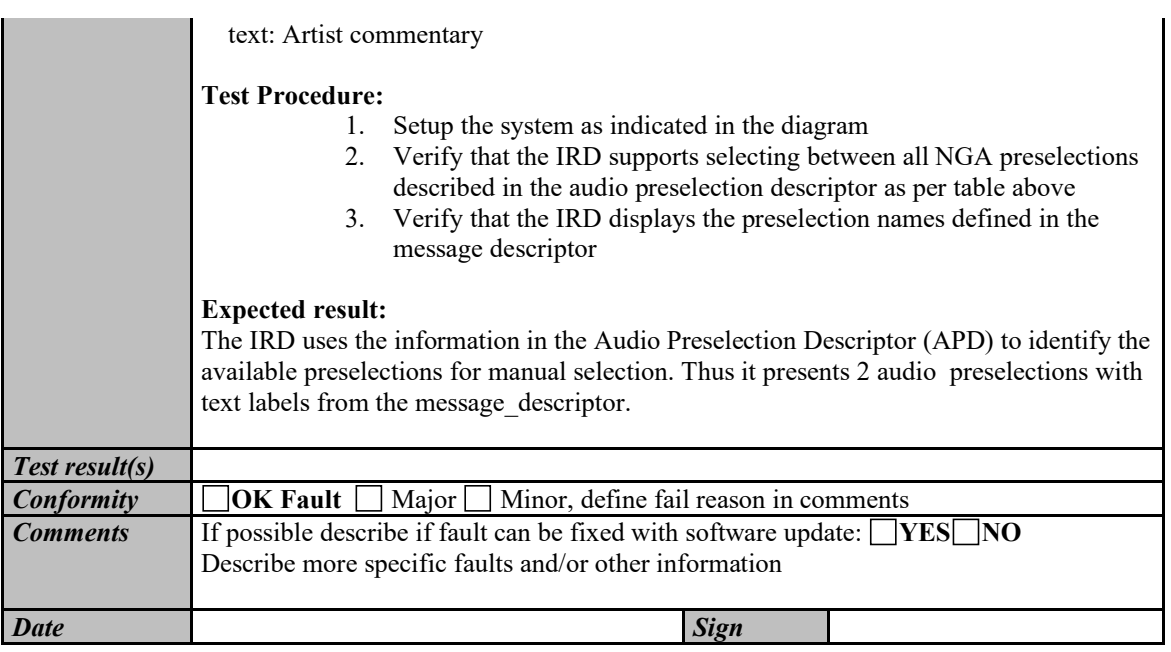

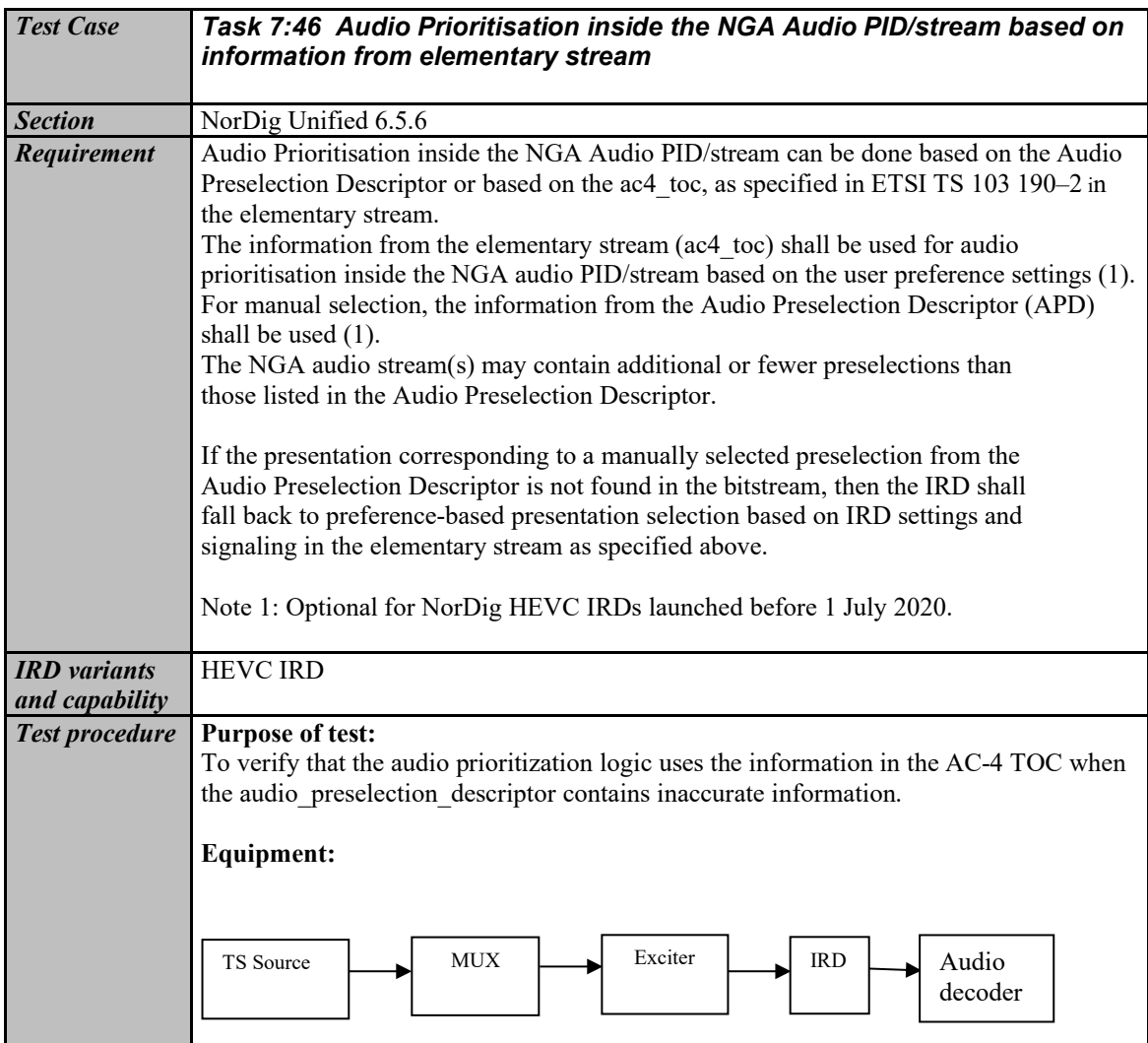

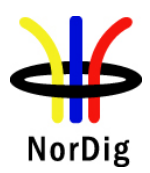

Two transport streams containing the same AC-4 elementary stream but different signaling in the PMT. The list of preselections in the audio preselection descriptor does not match the AC-4 TOC accurately.

- 1. The audio preselection descriptor contains only a subset of the preselections in the AC-4 TOC that doesn't include presentation 11 (language 2, e.g. Swedish)
- 2. The audio preselection descriptor contains all of the preselections in the AC-4 TOC and one more that is not found in the bitstream. That is preselection\_id 14: lauage 2, e.g. Swedish with Audio Description

#### AC-4 TOC:

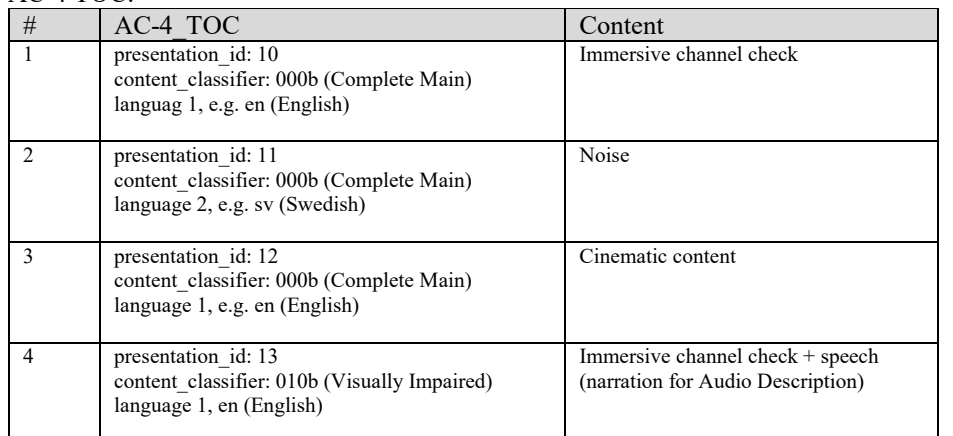

Note that the content is that of the reference streams and might be replaced by the tester.

#### **Test procedure:**

Execute the following procedure for each of the two transport streams.

- 1. Setup the system as indicated in the diagram
- 2. Set Swedish as the preferred audio language and enable Audio Description
- 3. Play the transport stream
- 4. Verify that the IRD selects the second preselection (language 2, e.g. Swedish) and plays the corresponding content.

Additionally, for the second transport stream:

5. If the IRD offers a list of available preselections including language 2, e.g. Swedish with Audio Description, verify that manually selecting it also results in the playback of the second preselection (language 2, e.g. Swedish).

#### **Expected result:**

The list of preselections in the AC-4 TOC is always accurate, whereas the Audio Preselection Descriptor (APD) might occassionally miss some preselections or include others that are no longer available. In step #4, the IRD uses the information from the AC-4 TOC for audio prioritisation based on user preferences. Particularly:

- 1. In the first transport stream, no Swedish preselection is signaled in the APD. However the IRD selects it, being the closest to the user preferences of Swedish with Audio Description (AD).
- 2. In the second transport stream, even if a Swedish preselection with AD is signaled in the APD, it's not available. Hence the IRD selects the Swedish preselection without AD and not the English one.

In step #5, the IRD falls back to preference-based presentation selection due to a manual selection of a preselection that is not found in the elementary stream.

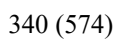

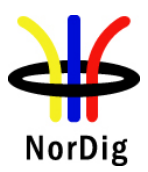

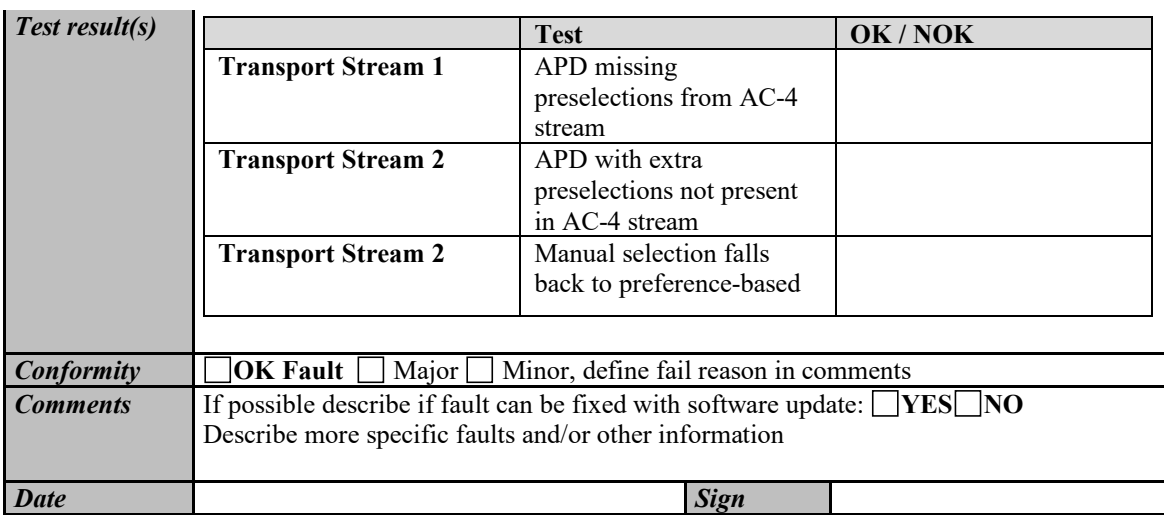

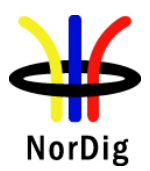

## **2.8 Task 8: Teletext and subtitling**

Recommended order of testing (a number of early tests/requirements (e.g. priority) depends upon that the IRD supports requirements in later tests (for example different subtitling formats)):

- First block:
- *Task 8:1 Subtitling - user preferences*
- Task 8:8 EBU Teletext General (level 1.5)
- Task 8:9 EBU Teletext Additional requirements for Analogue video Interface
- Task 8:10 EBU Teletext decoding method (OSD)
- Task 8:11 EBU Teletext teletext pages
- Task 8:12 EBU Teletext teletext pages cache
- Task 8:13 EBU Teletext teletext subtitling
- Task 8:14 DVB Subtitling Subtitling and subset
- Task 8:15 TTML Subtitling
- **Second block:**
- Task 8:2 Subtitling Only display subtitling if match language in user preferences
- Task 8:3 Subtitling Temporary changes to subtitling settings
- Task 8:4 Subtitling Subtitling mode (Normal and Hard of hearing subtitling)
- Task 8:5 Subtitling Subtitling priority (DVB/EBU/TTML)
- Task 8:6 Teletext Simultaneous EBU Teletext and HbbTV Digital Teletext
- Task 8:7 Subtitling Simultaneous Subtitling and HbbTV

General pre-conditions for all Teletext and subtitling tests, ensure the NorDig IRD user preference settings at start up:

- Subtitling primary language: lang1 (for example 'Swedish')
- Subtitling secondary language: lang2
- translation dialogue/normal subtilting ON (i.e. same as factory default)and
- Hard-of-hearing subtitling OFF (i.e. same as factory default).

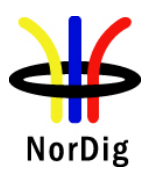

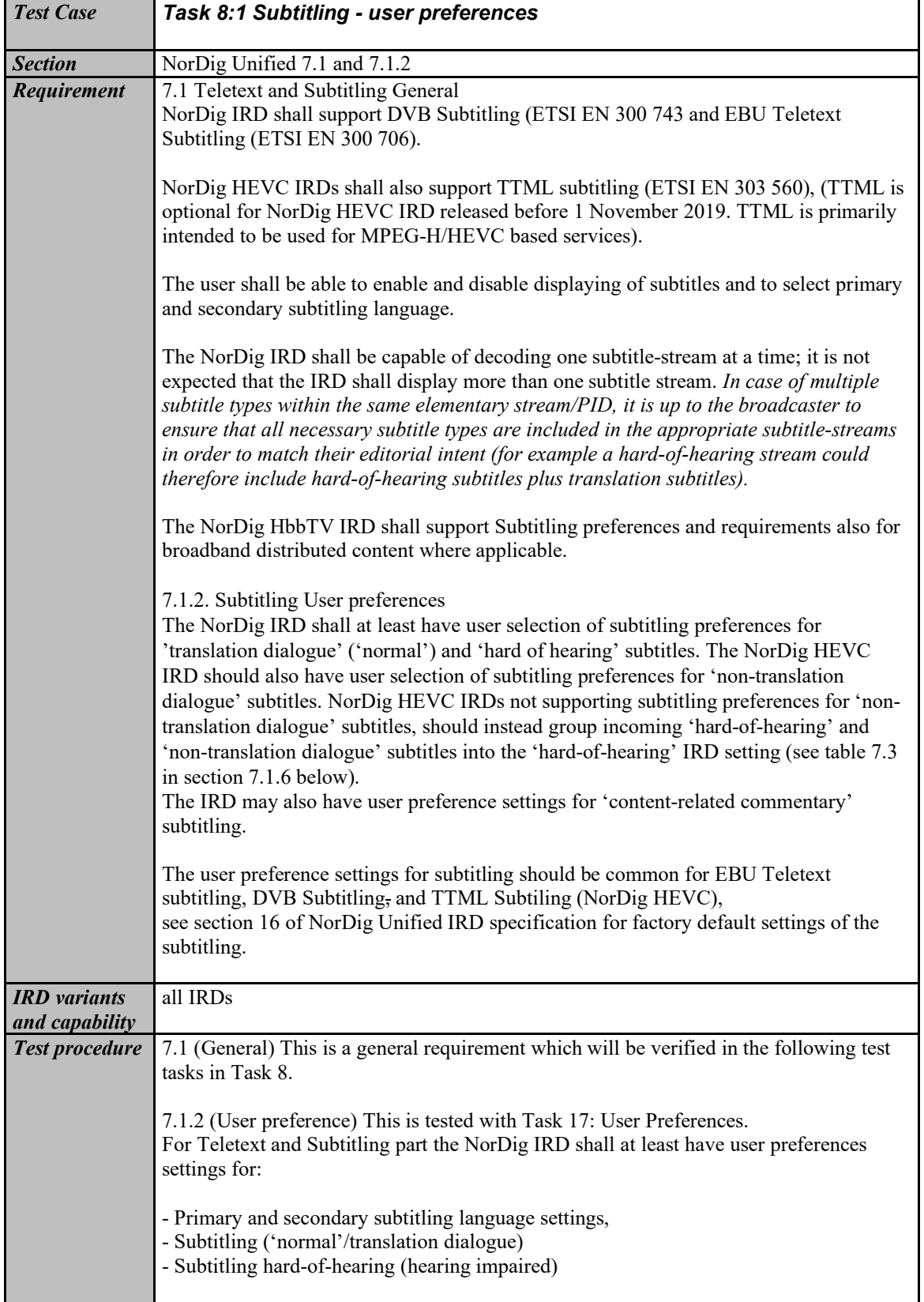

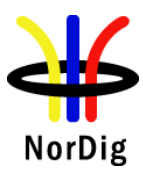

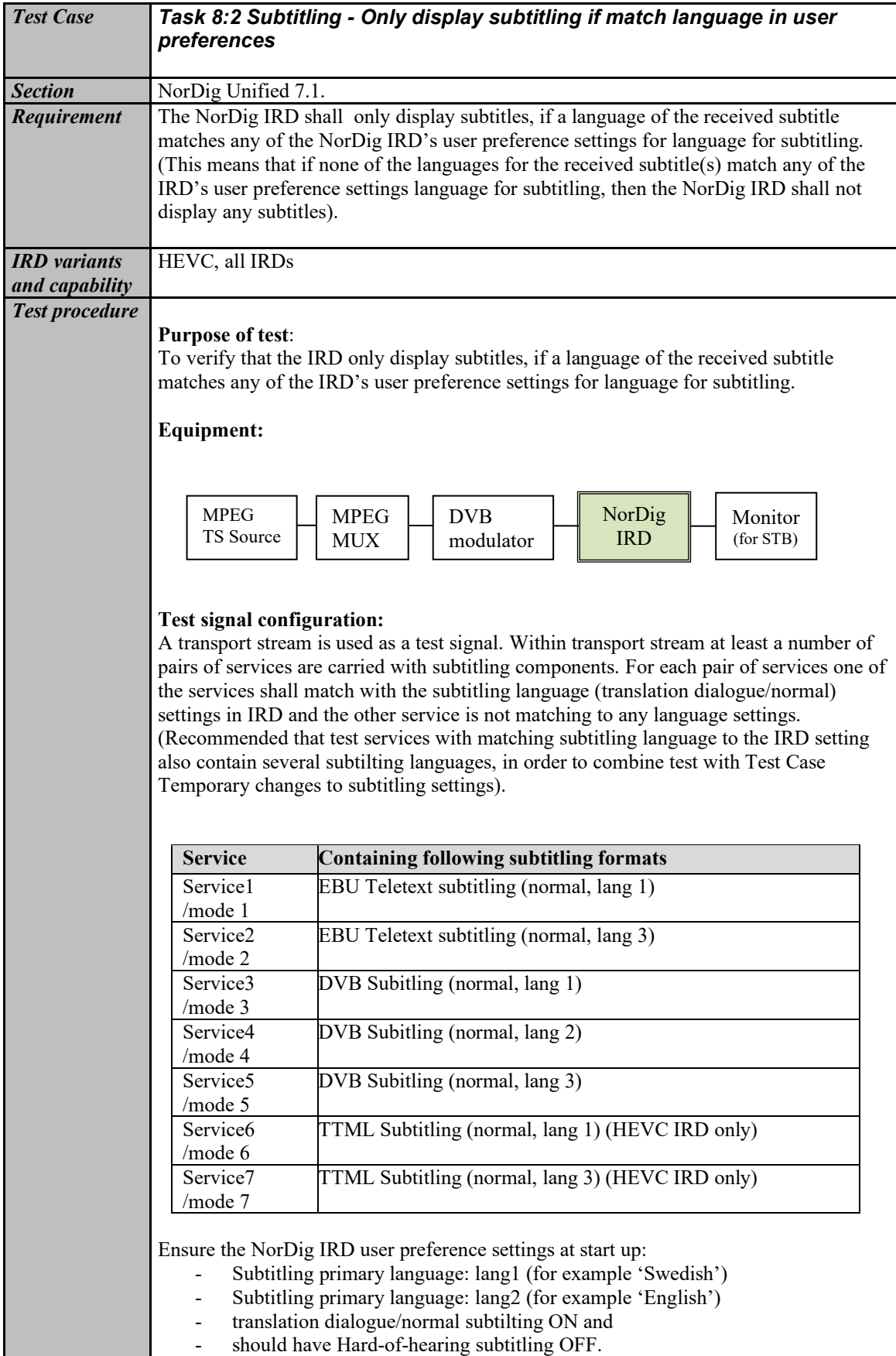

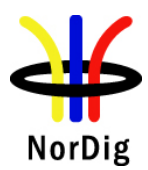

**Test procedure:** 1. Tune IRD to a service that includes subtitling service that matches the IRD language settings. 2. Verify that the correct subtitling is selected 3. Tune IRD to a service that includes subtitling service that DO NOT match the IRD language settings. 4. Verify that the NO subtitling is selected **Expected results:** The IRD do not display any subtiling if the user preference's subtitling languge do not match with the broadcasted subtitling languages. *Test result(s)* **Measurement record for the NorDig IRD/HEVC IRD: Service Subtiting format Excepted IRD behaviour OK/NOK** Service with EBU Teletext subtitling with matchning language. Display subtilting Service with EBU Teletext subtitling with **non**-matchning language. No display of subtitling Service with DVB subtitling with matchning language. Display subtilting Service with DVB subtitling with matchning secondary language. Display subtilting Service with DVB subtitling with **non**matchning language. No display of subtitling Service with TTML subtitling with matchning language (only for HEVC IRDs). Display subtilting Service with TTML subtitling with **non**matchning language (only for HEVC IRDs). No display of subtitling *Conformity*  $\Box$  **OK Fault**  $\Box$  Major  $\Box$  Minor, define fail reason in comments *Comments* If possible describe if fault can be fixed with software update: **YES NO** Describe more specific faults and/or other information **Date** Sign

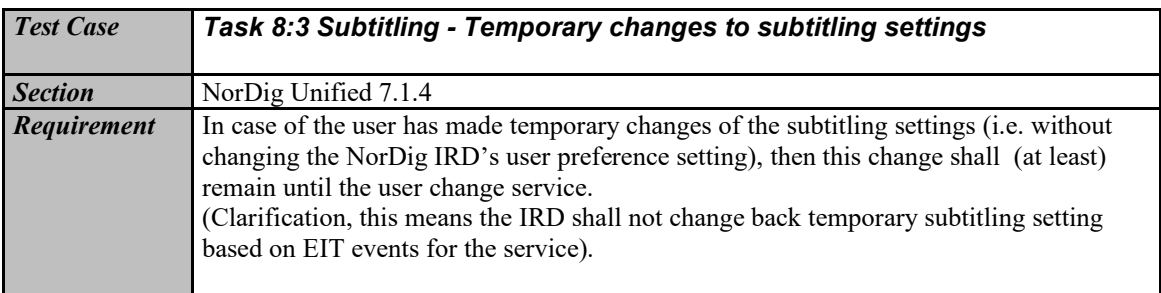

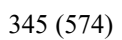

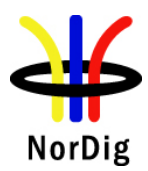

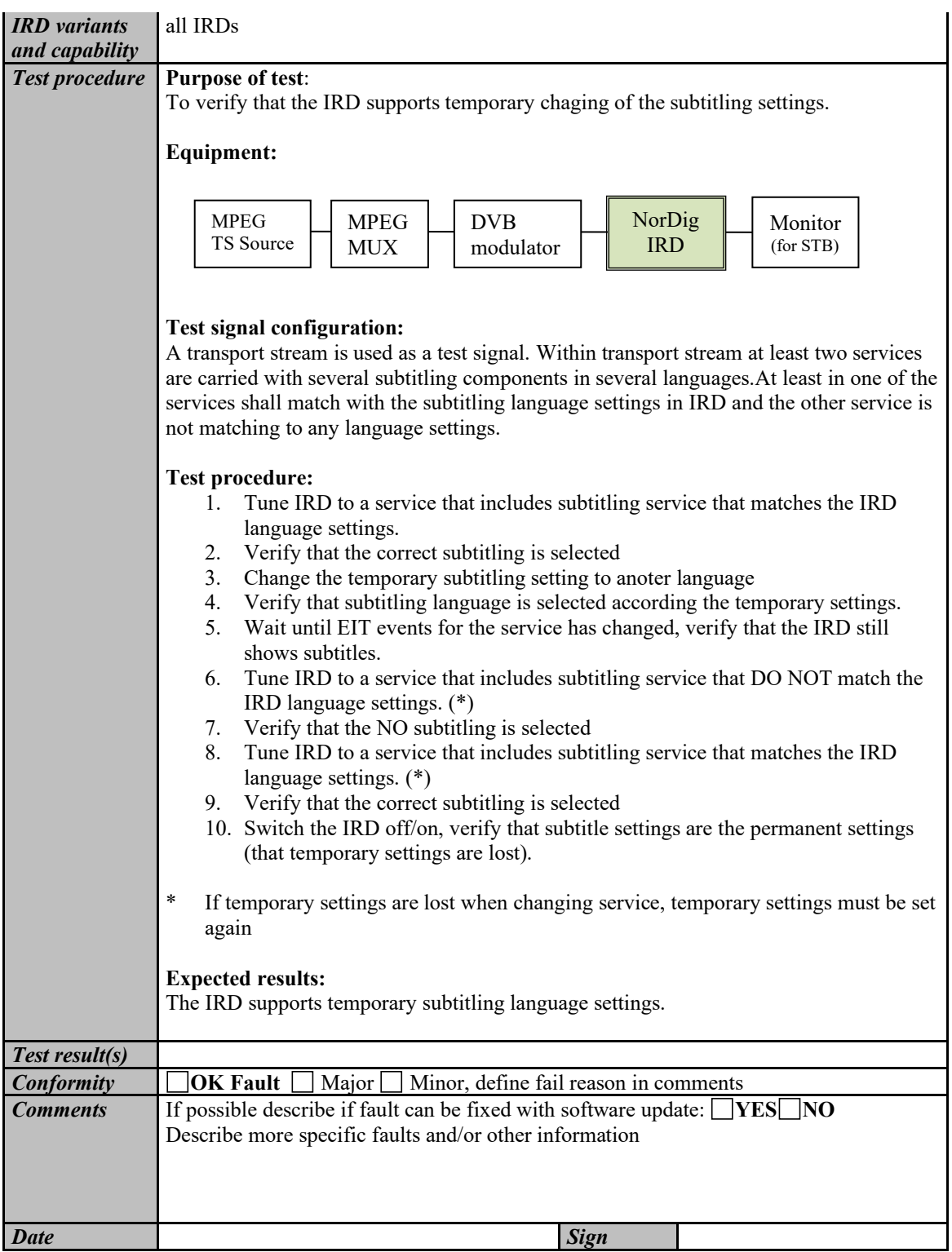

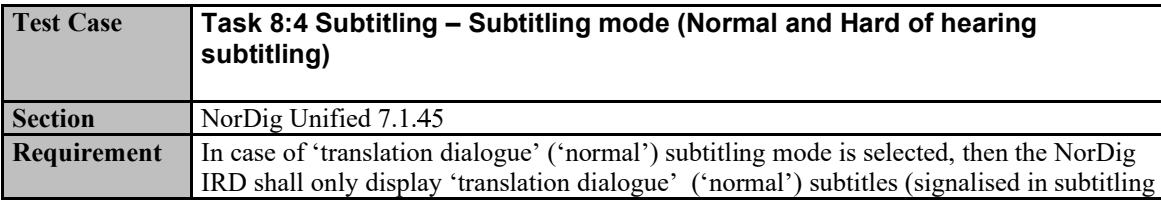

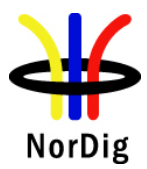

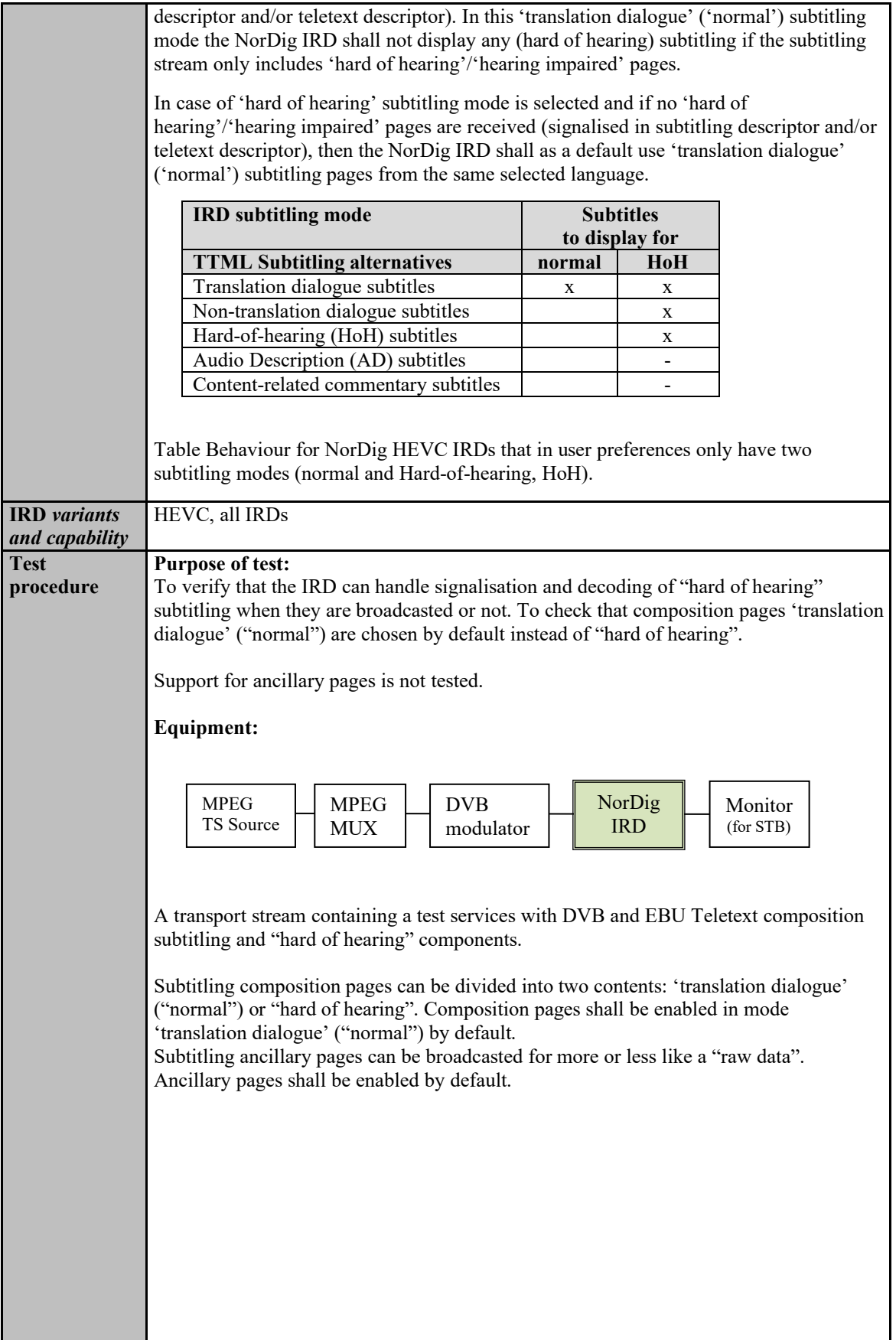

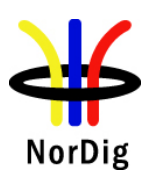

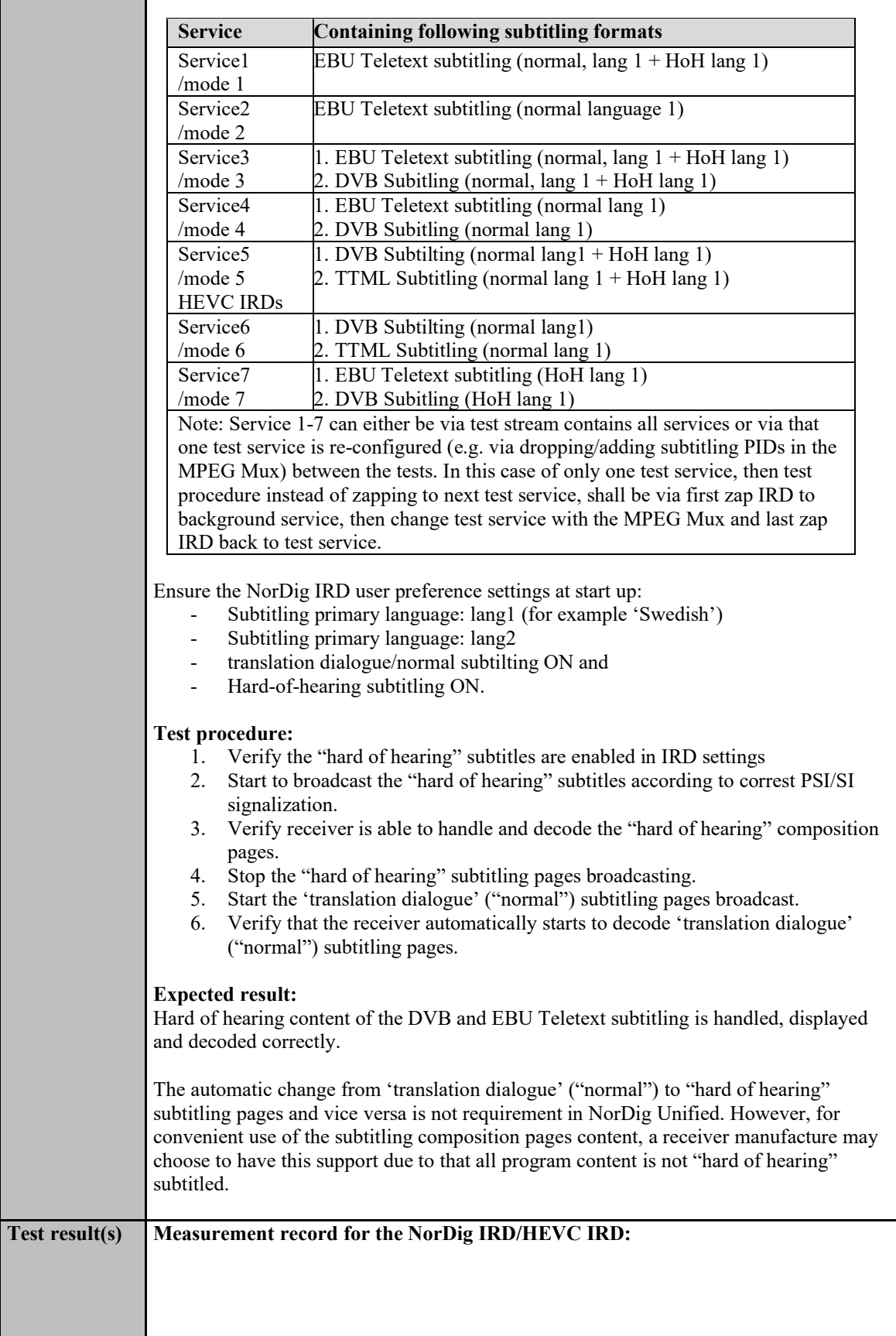

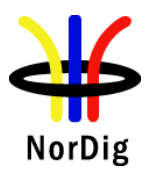

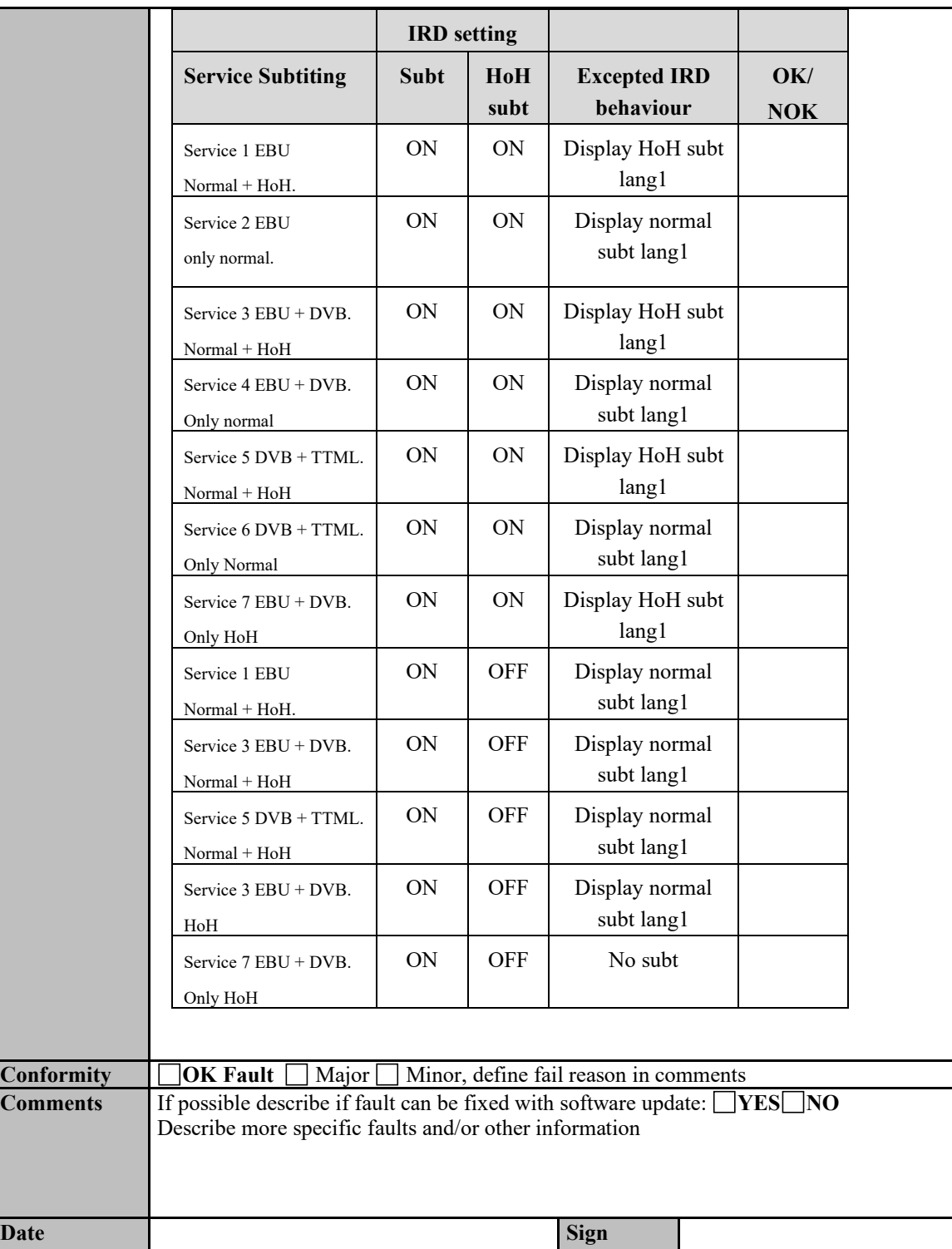

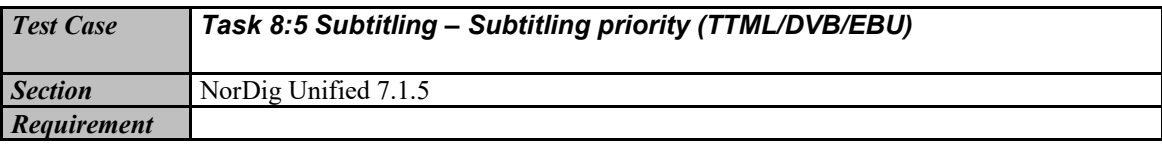

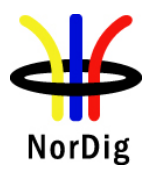

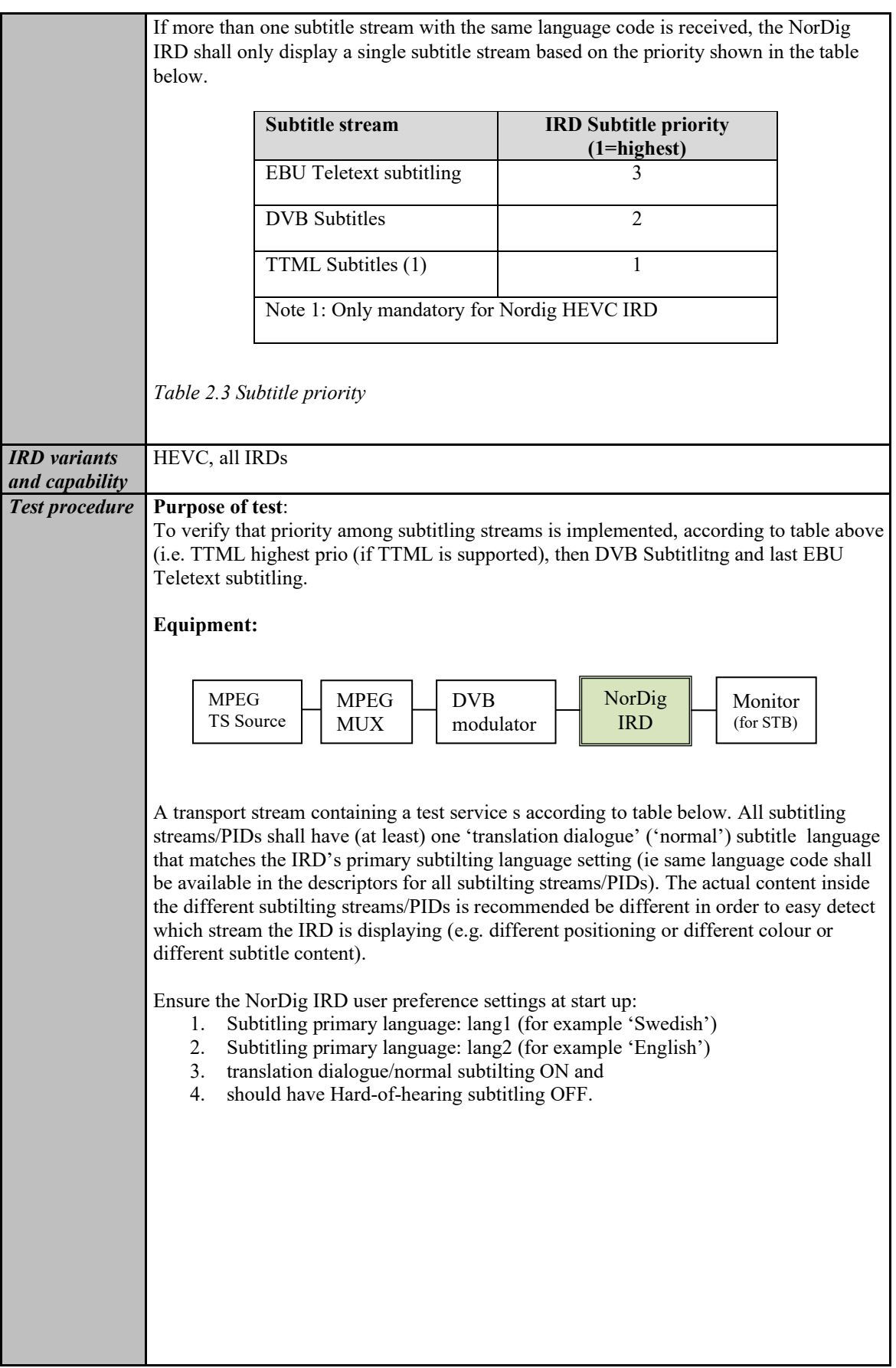

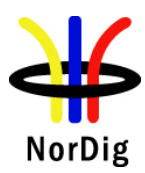

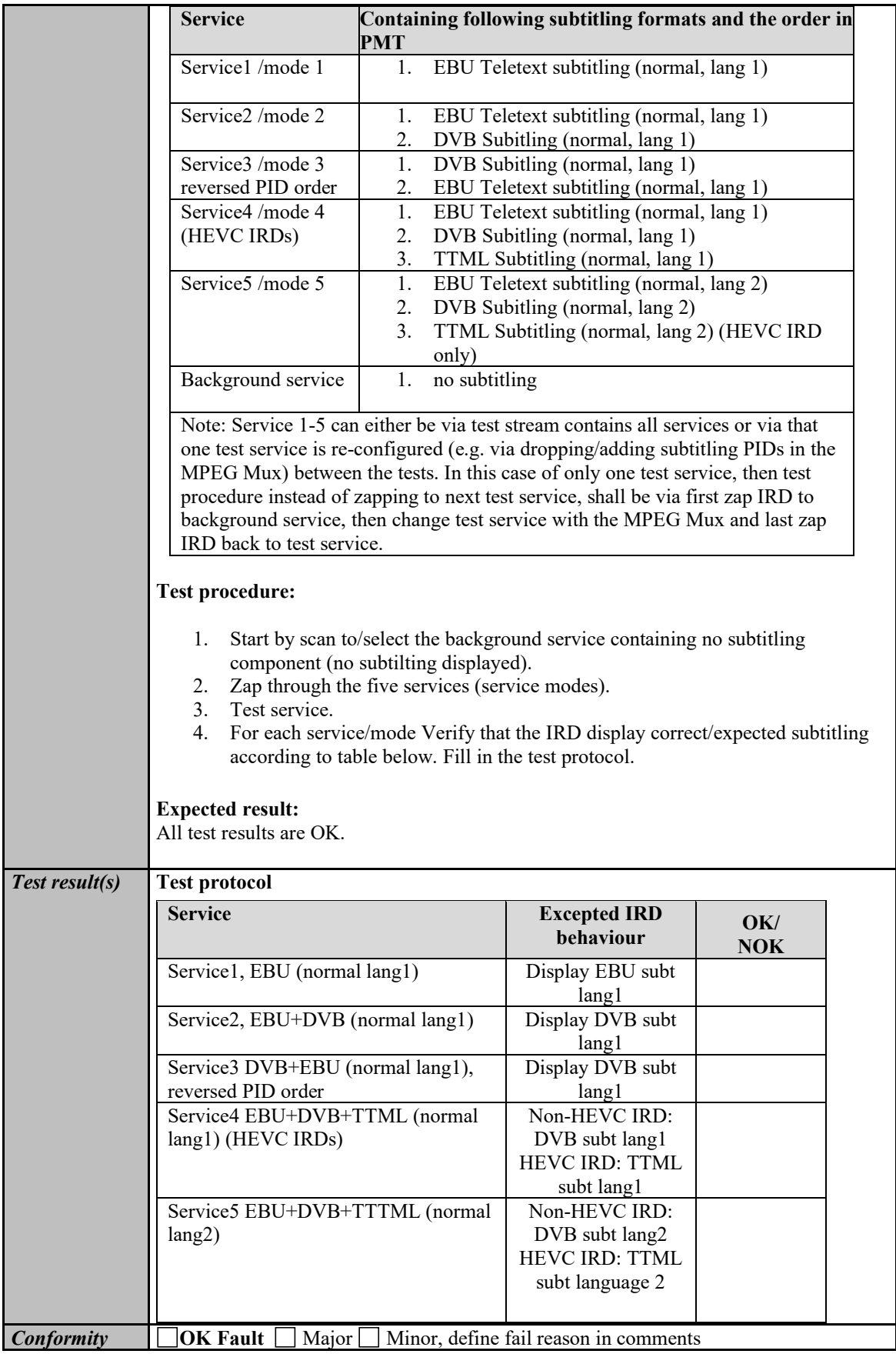

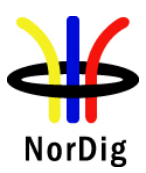

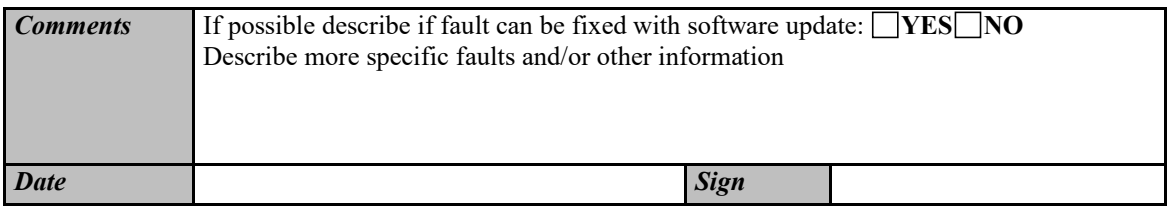

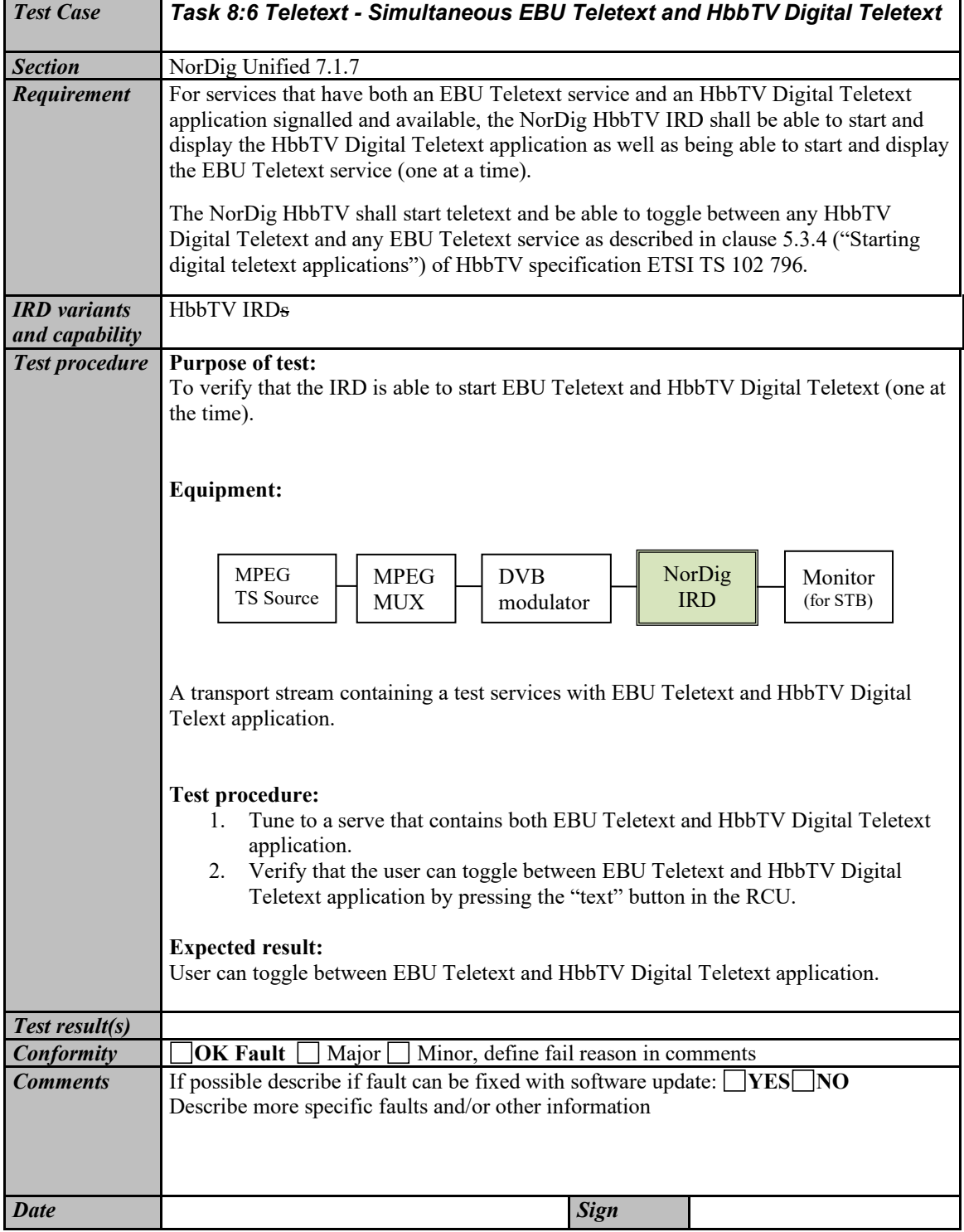

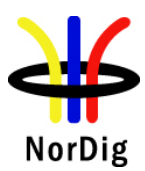

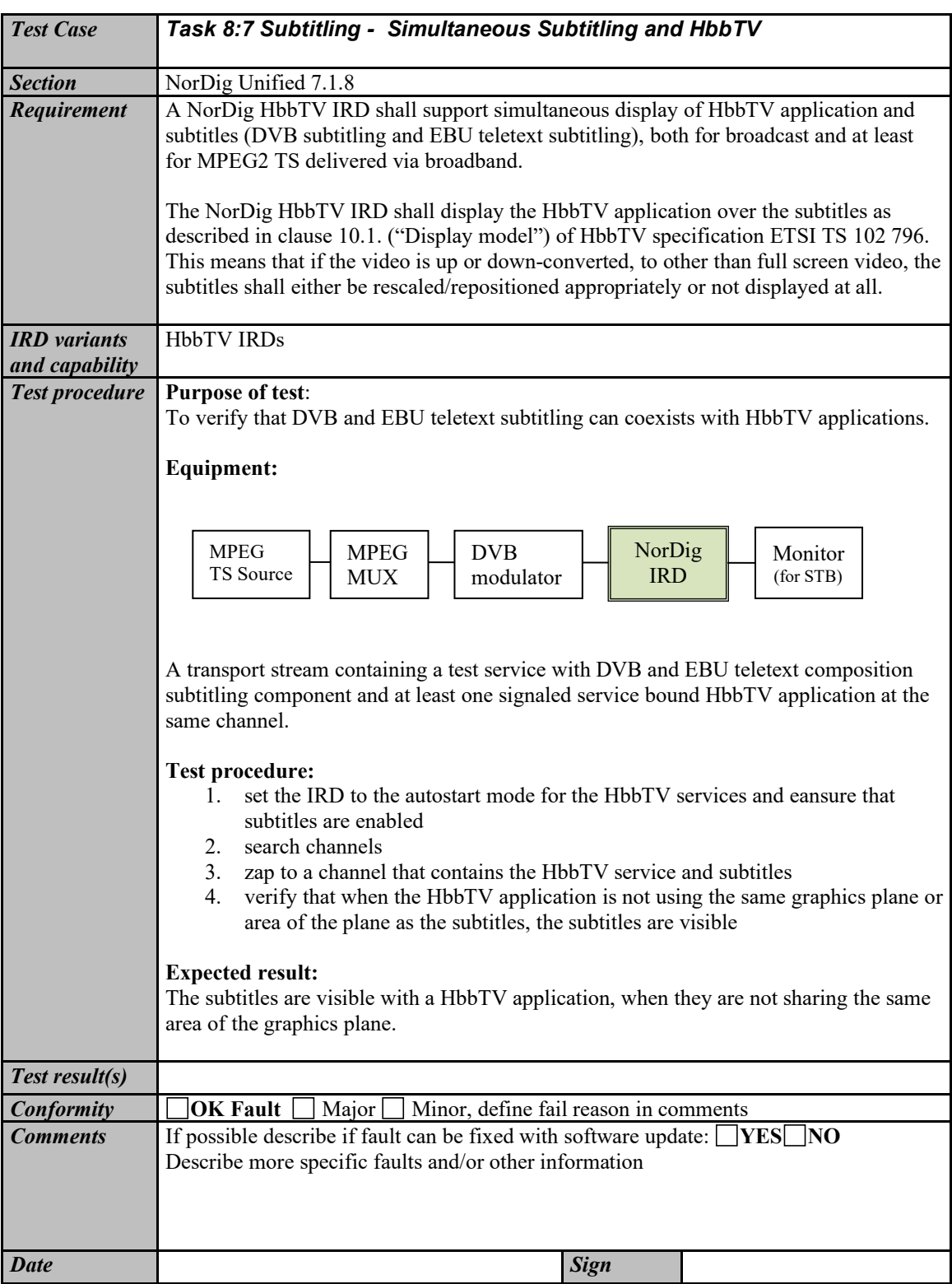

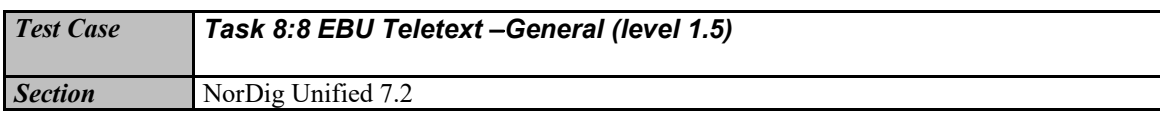

353 (574)

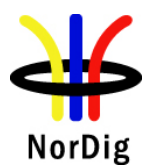

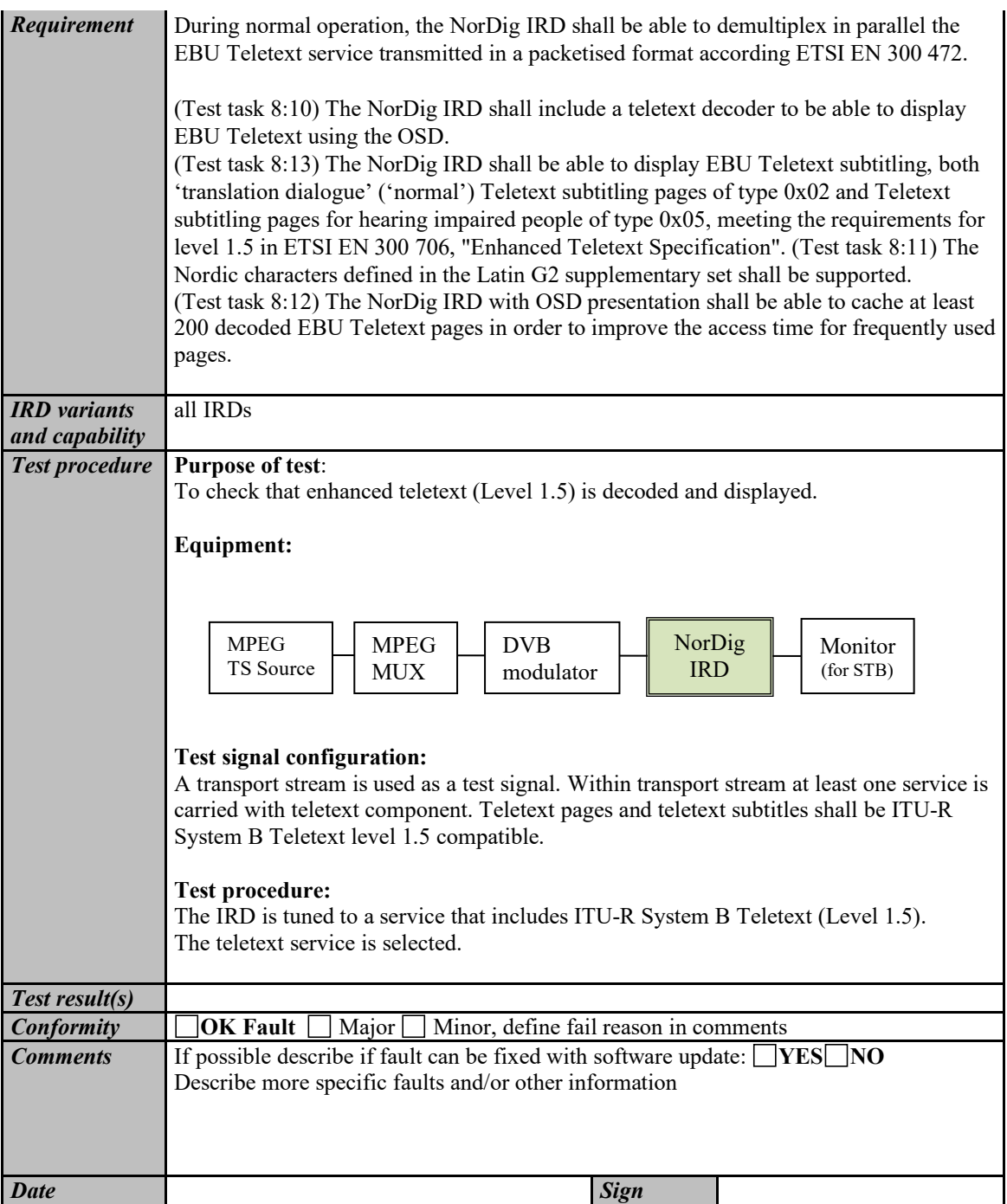

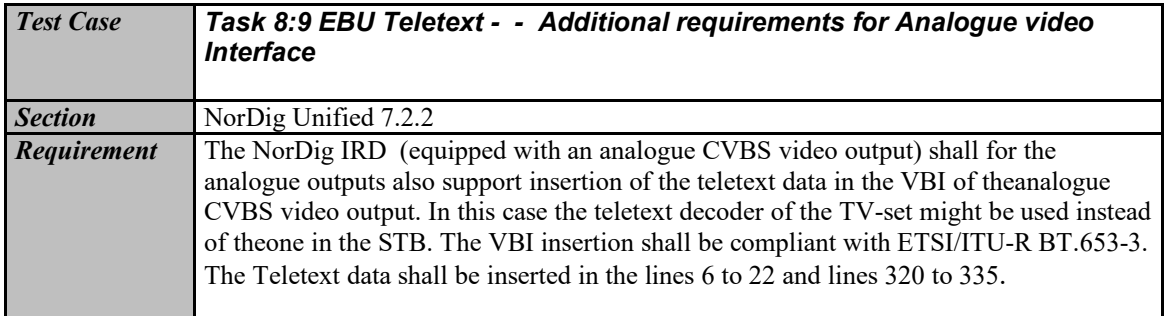

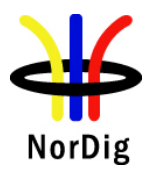

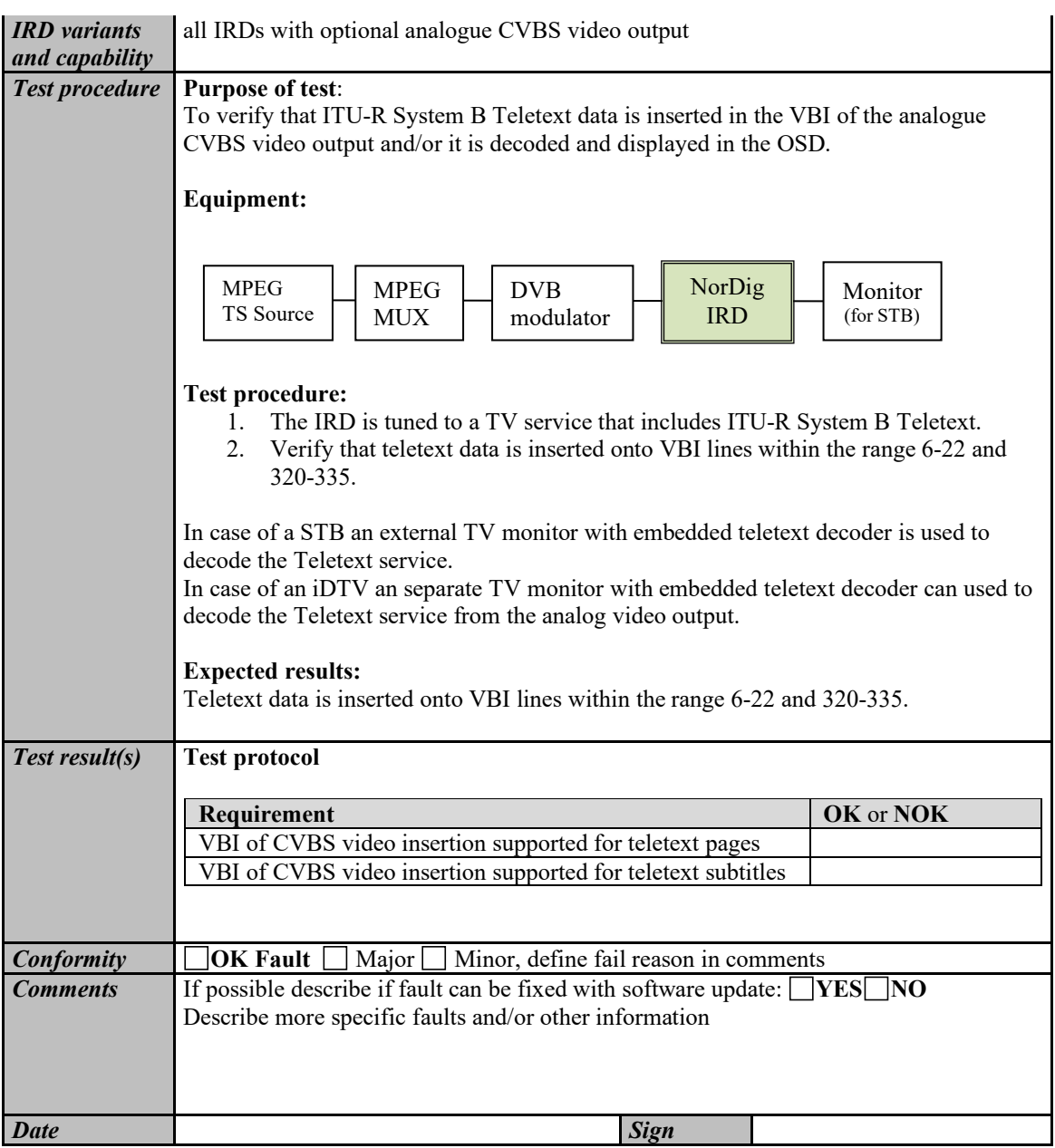

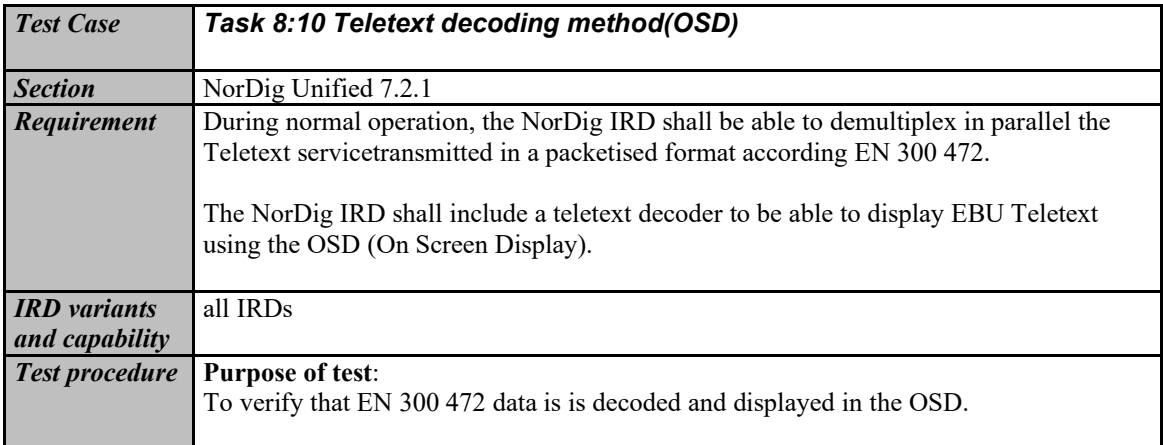

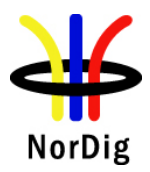

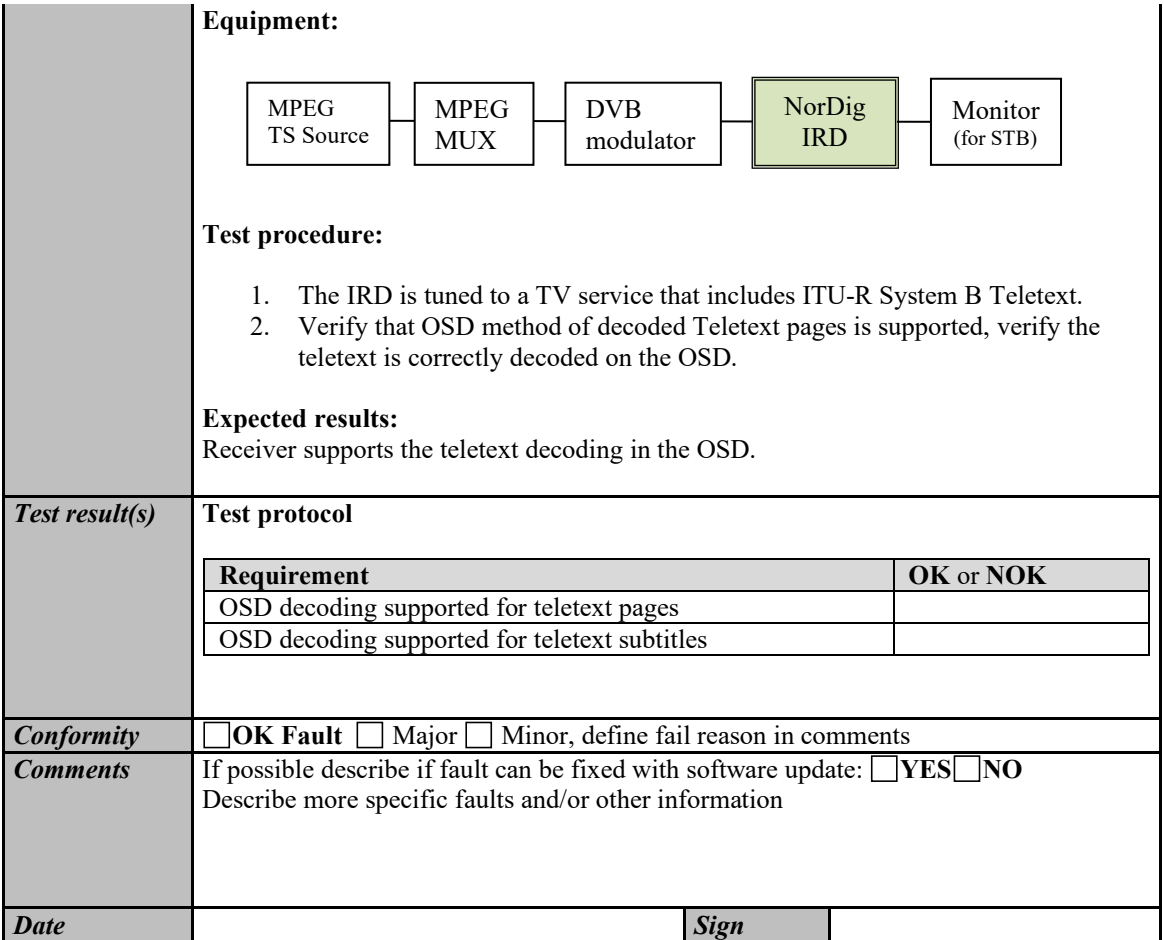

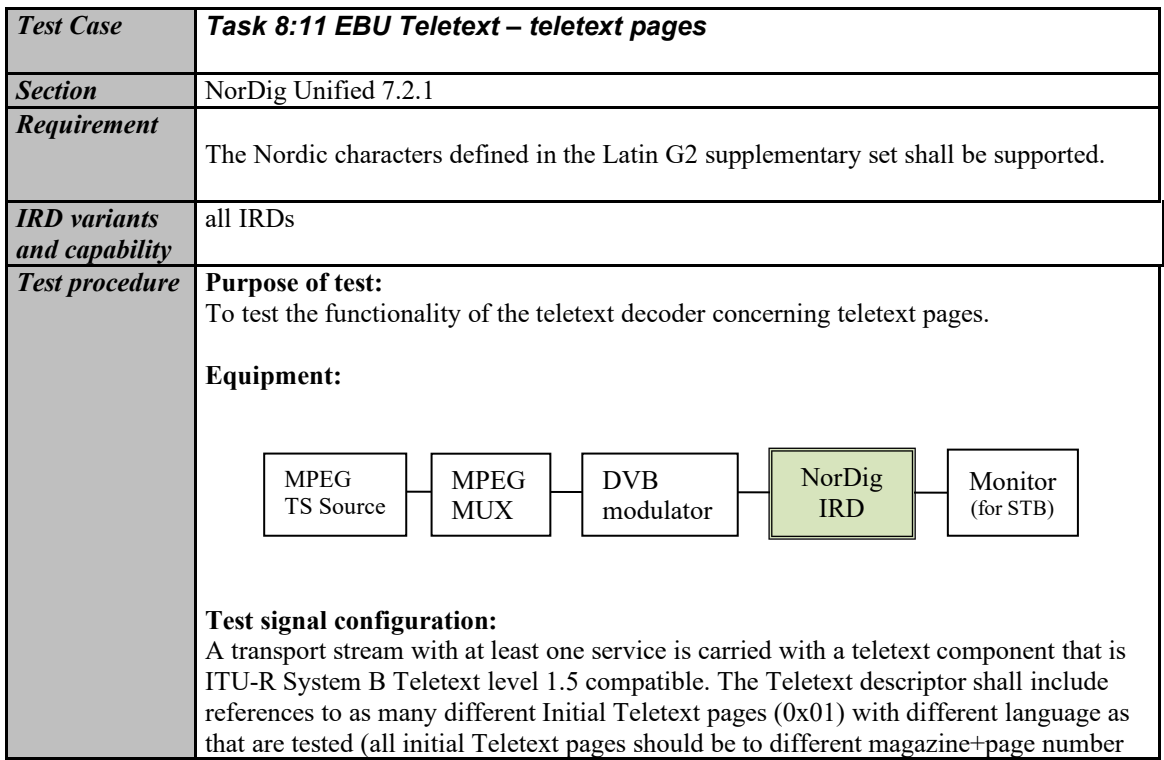

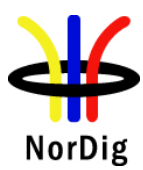

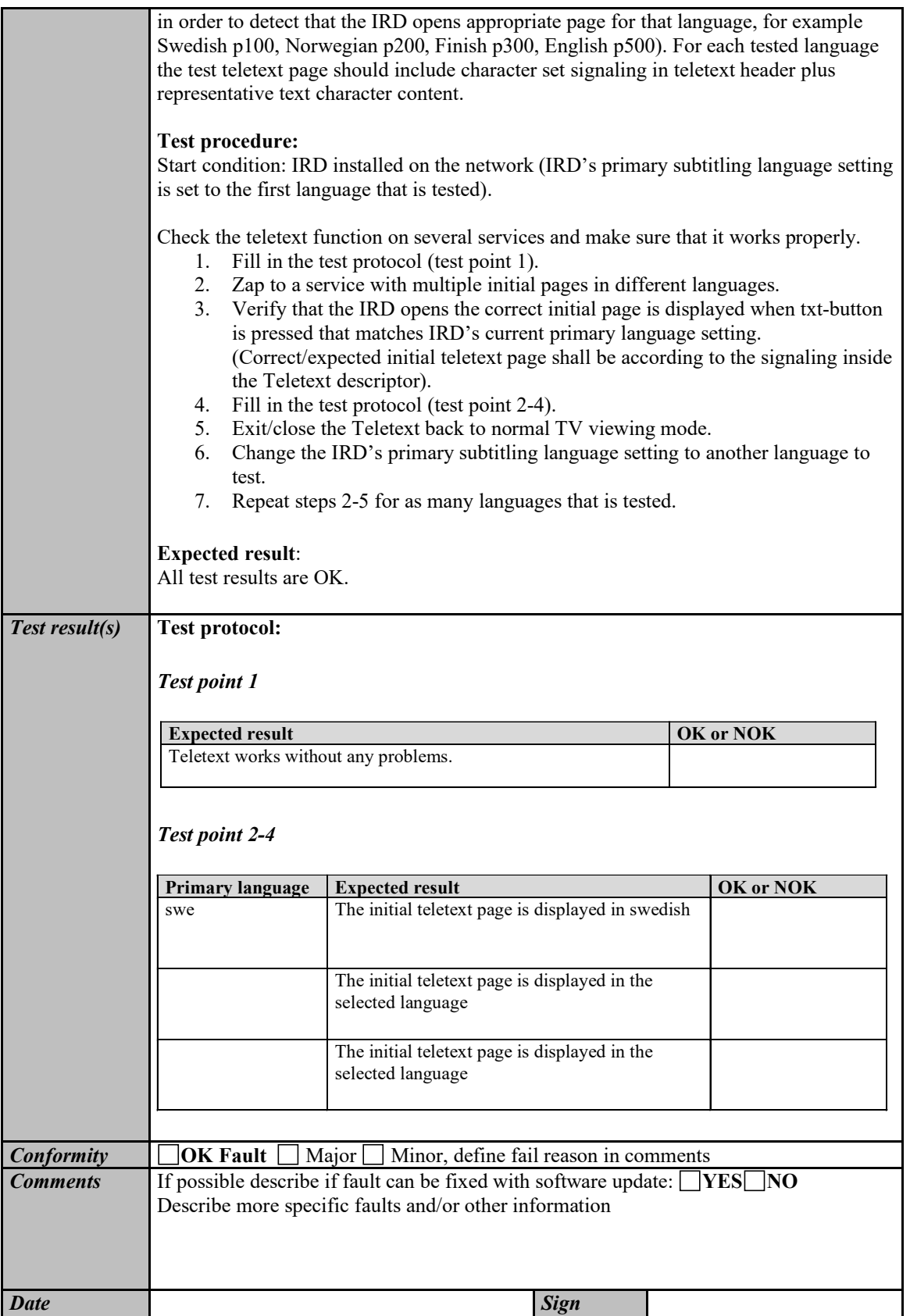

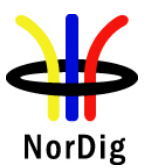

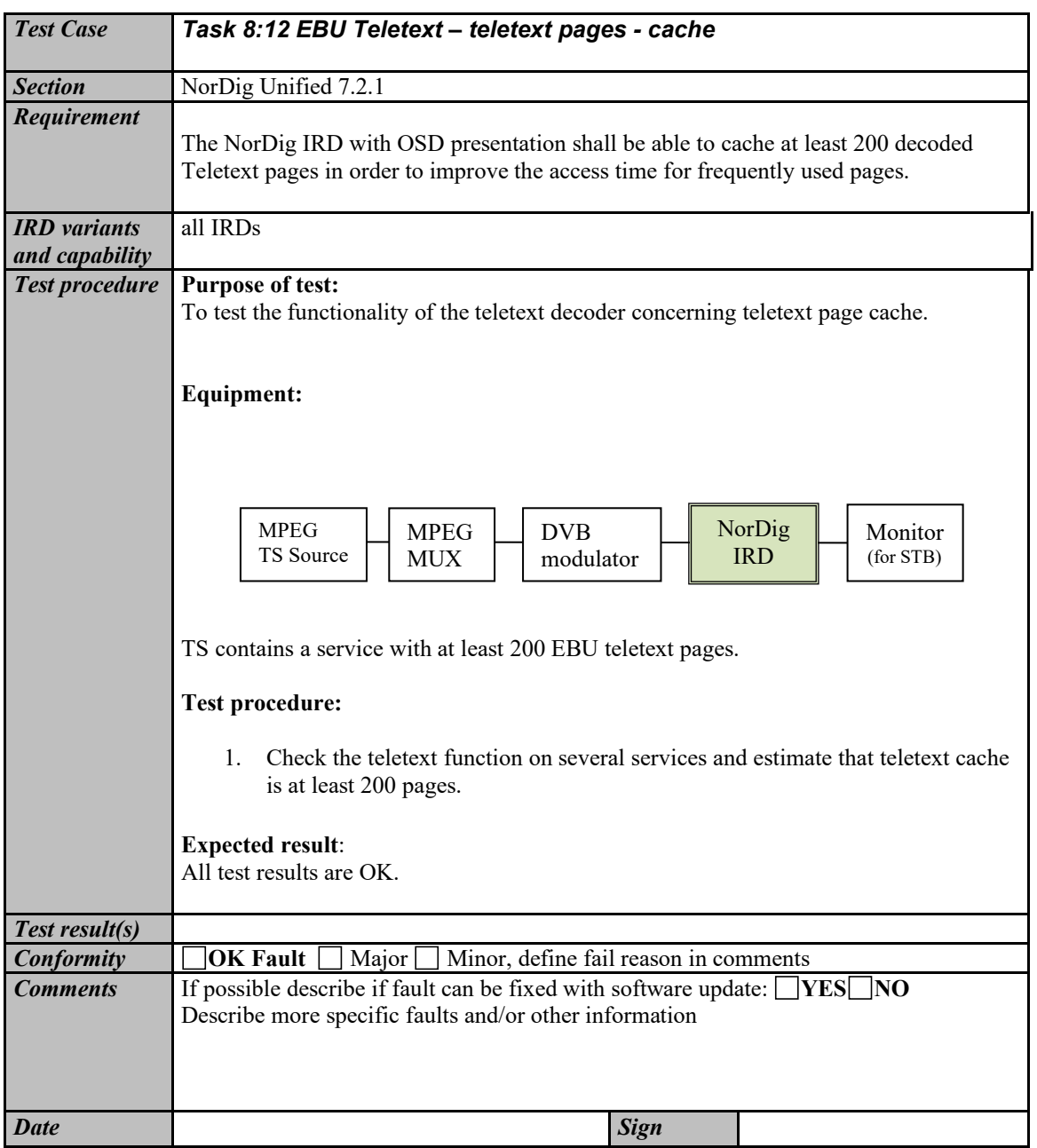

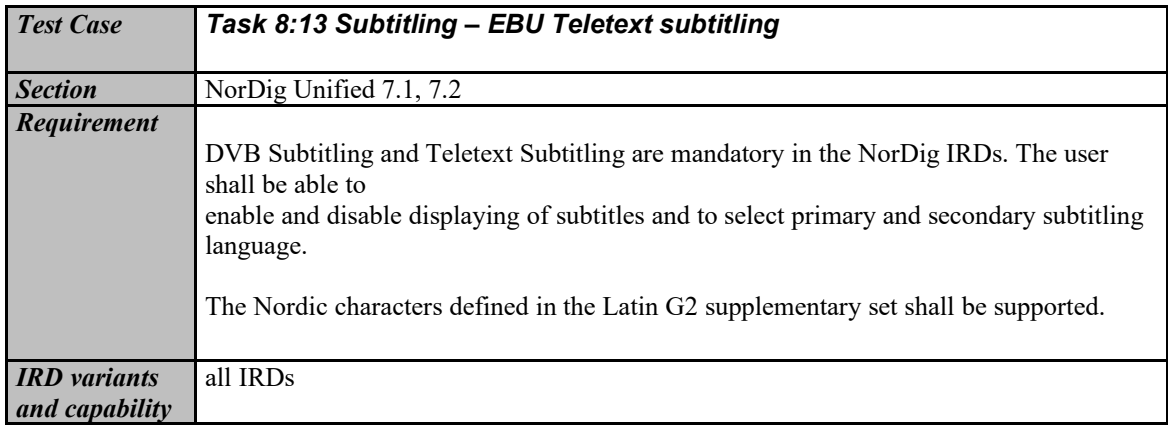

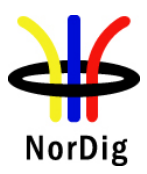

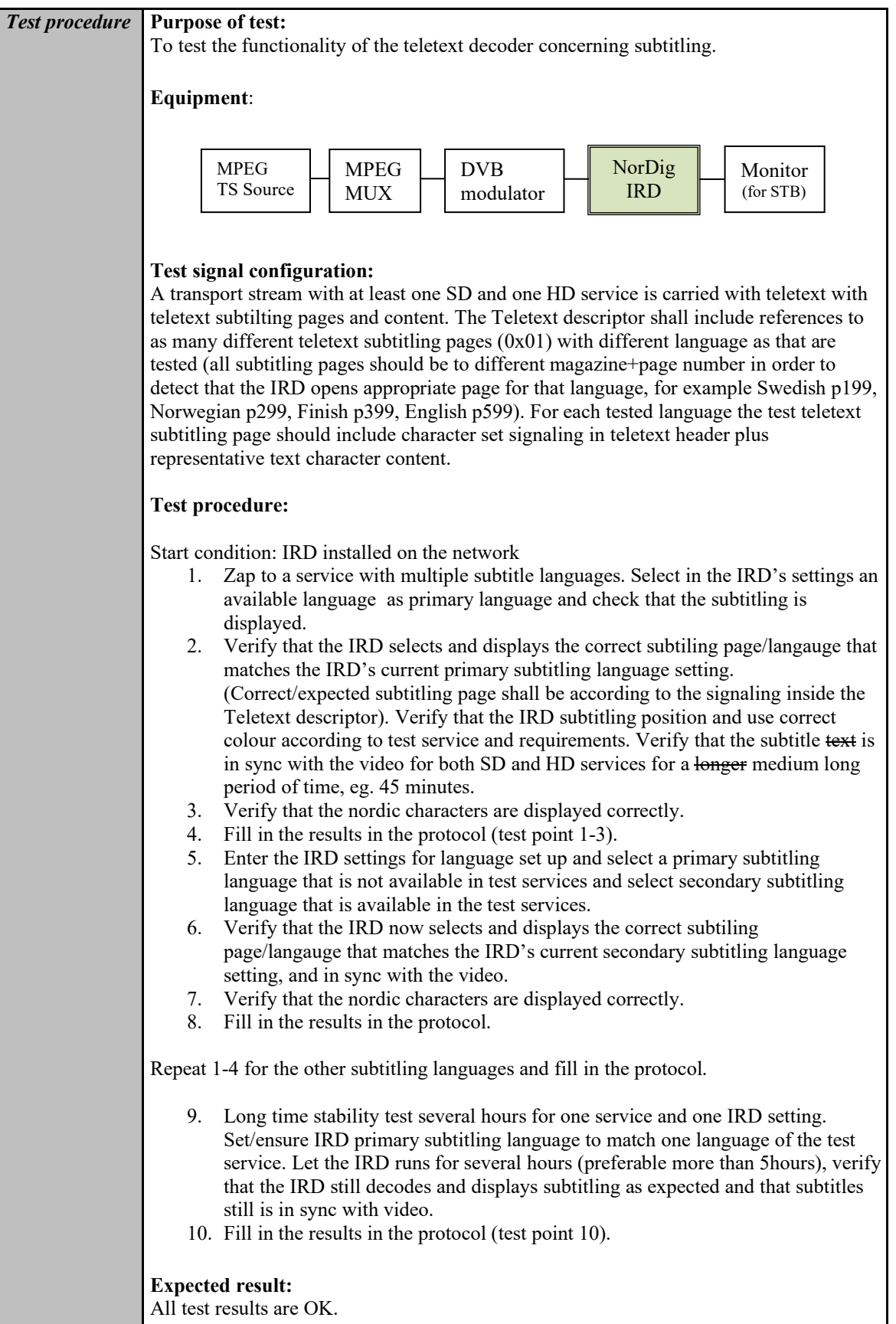

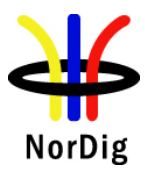

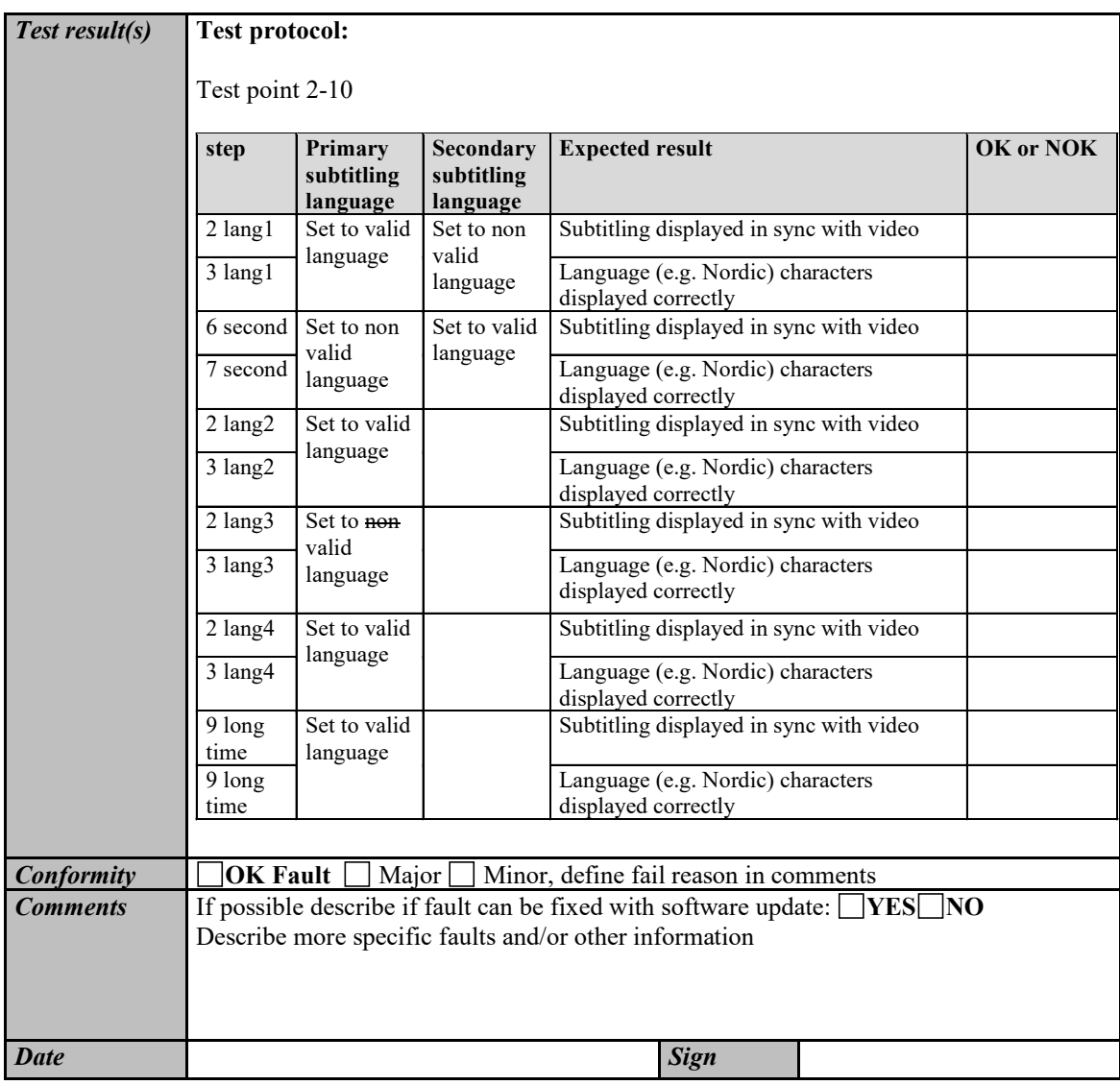

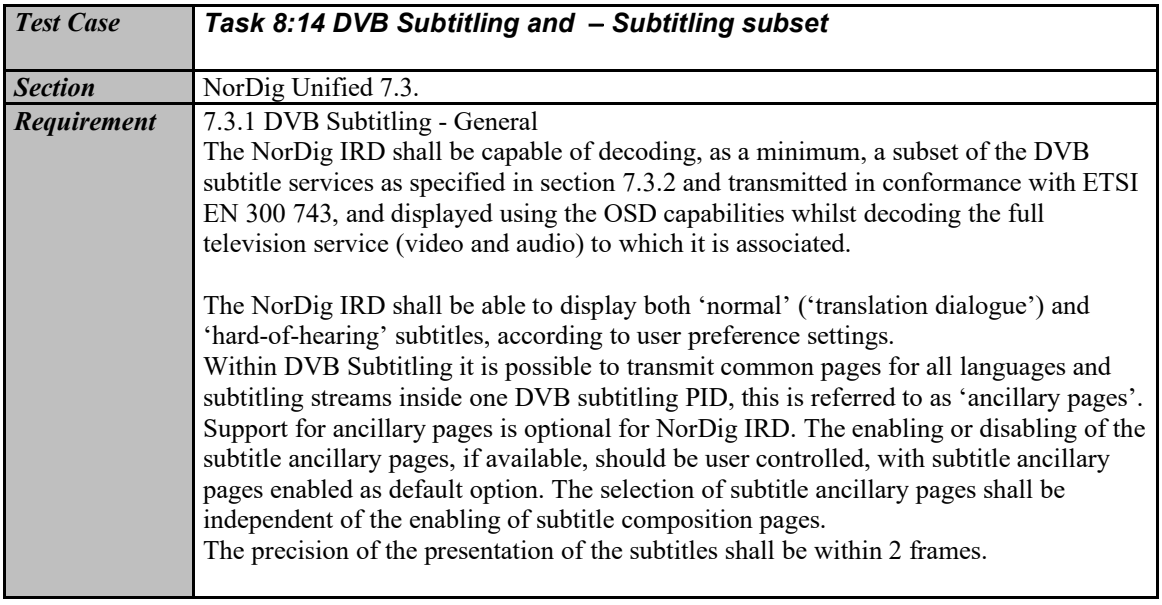

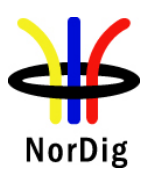

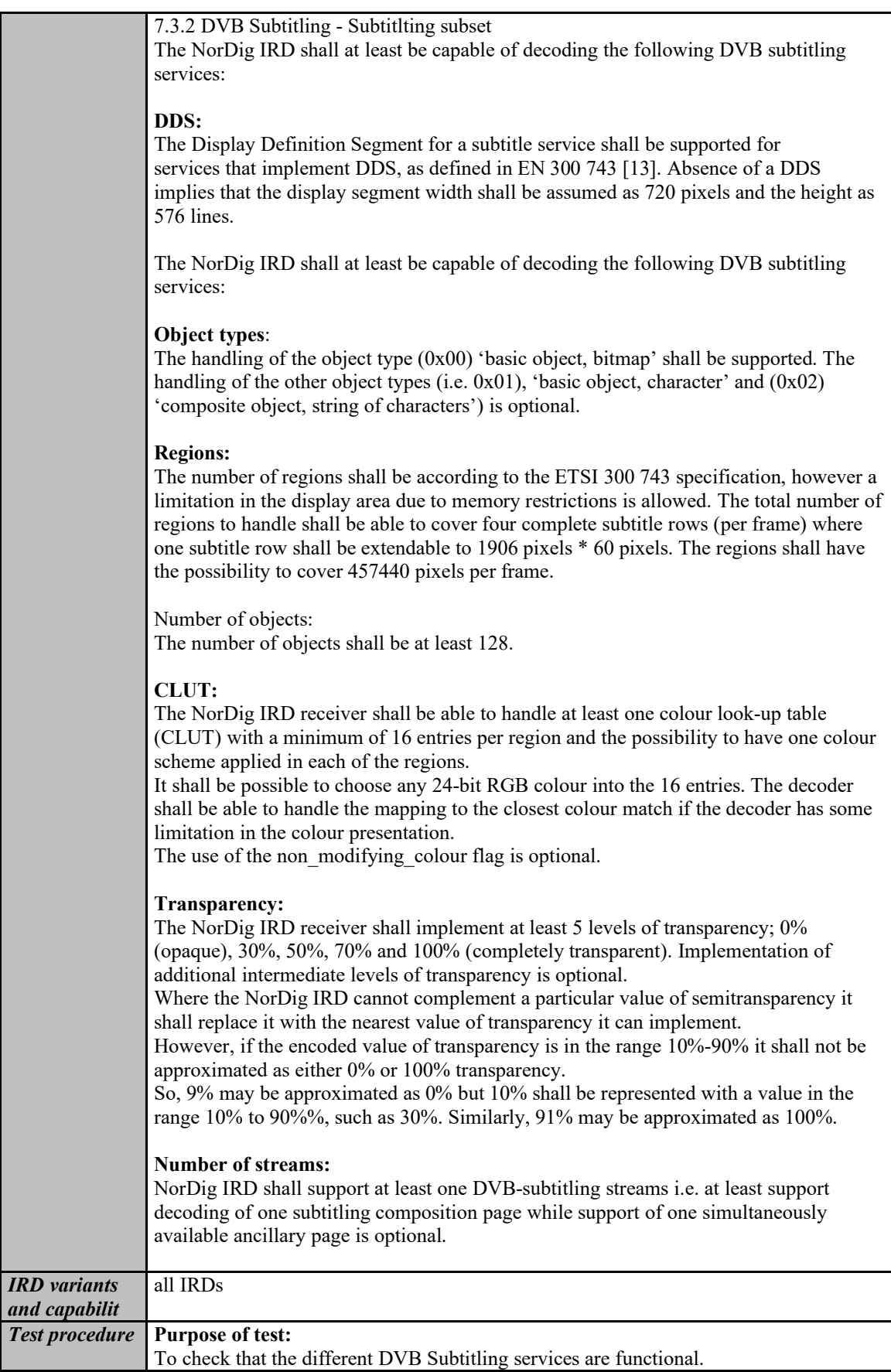
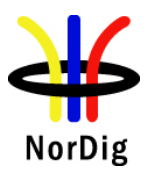

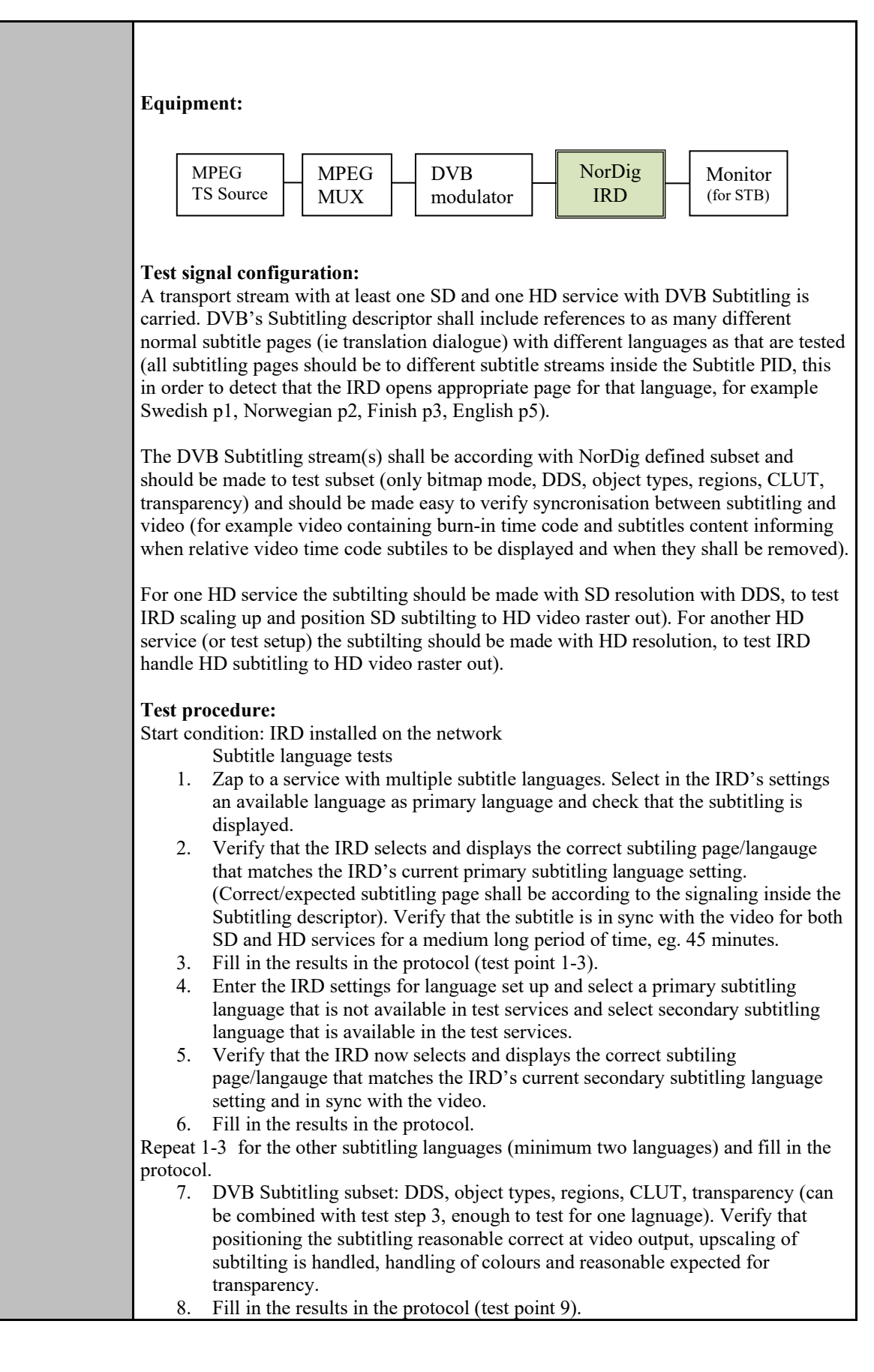

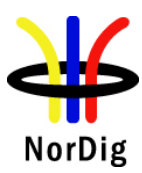

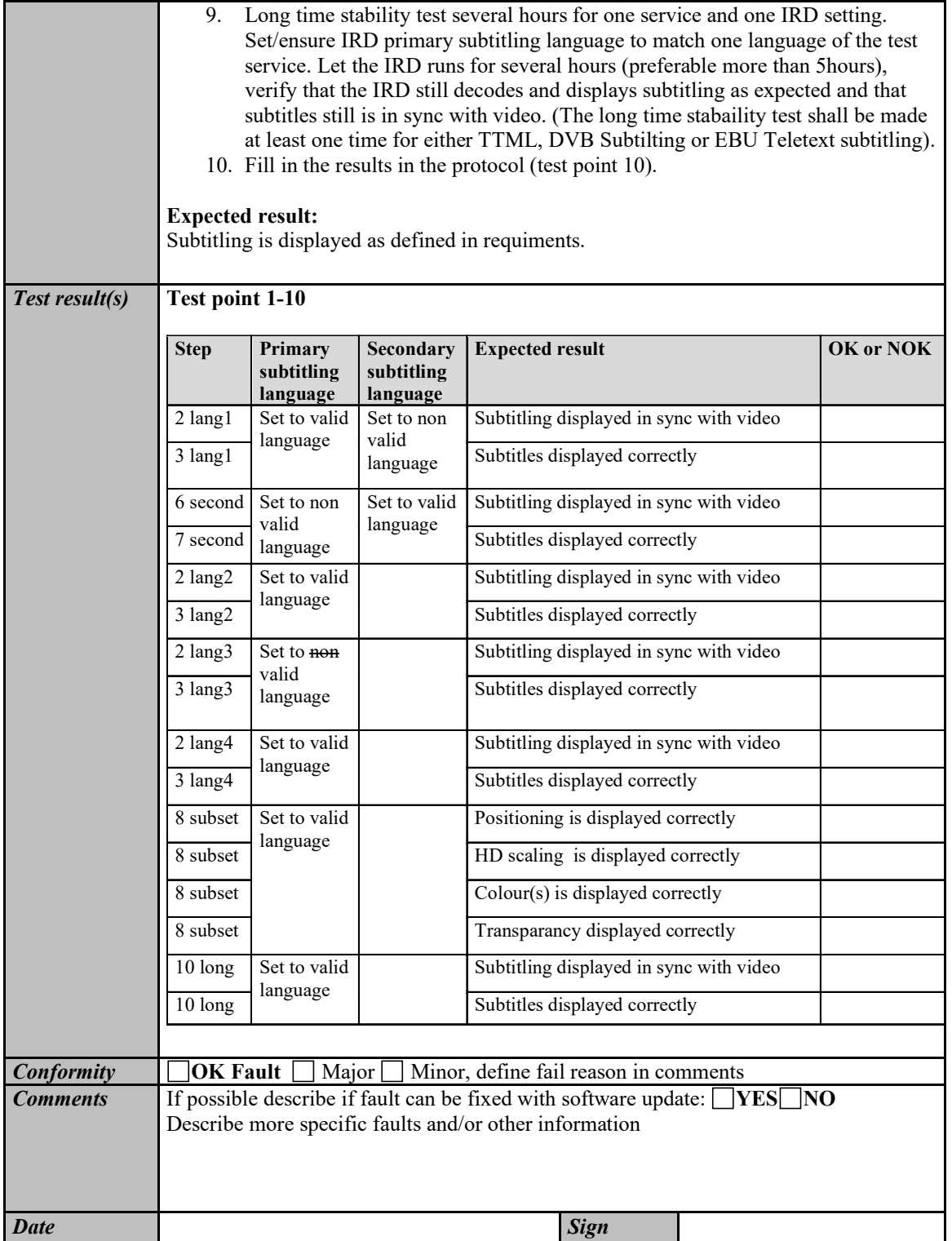

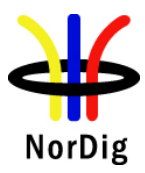

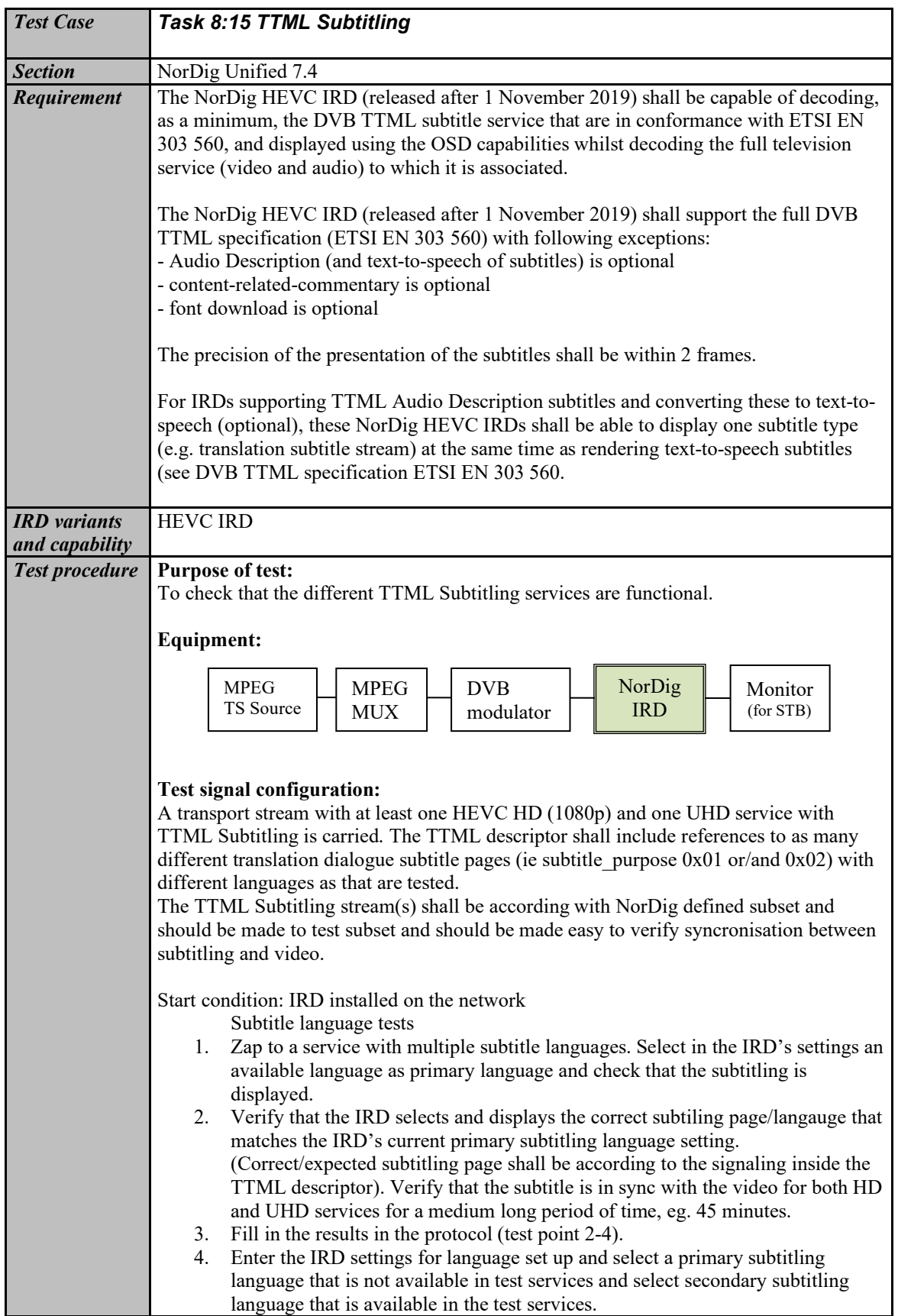

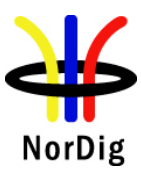

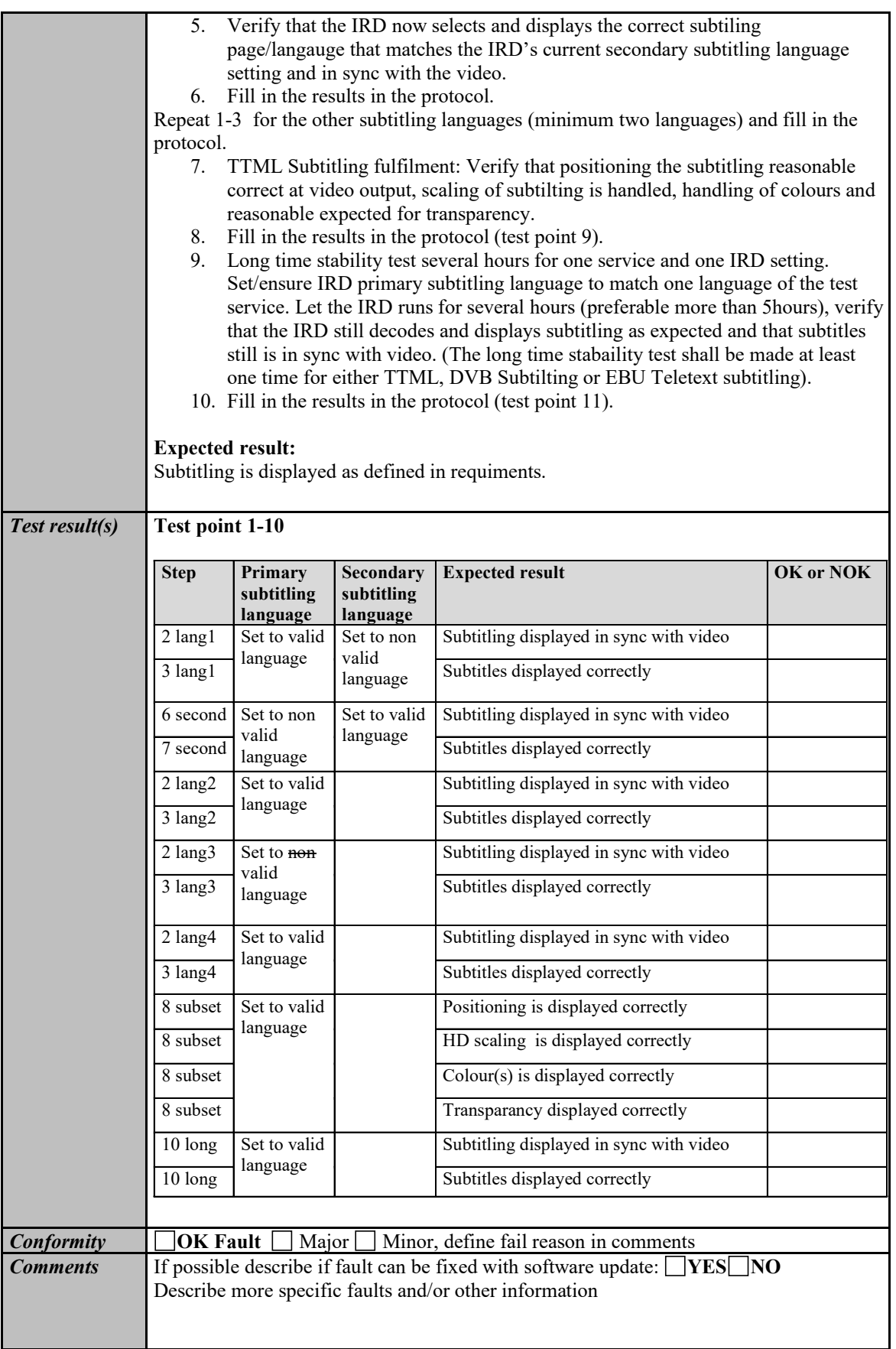

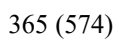

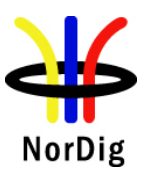

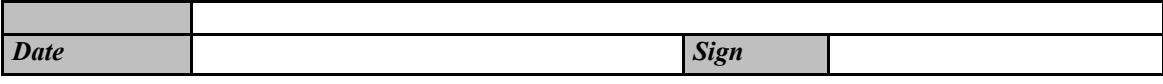

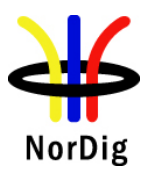

# **2.9 Task 9: Interfaces and Signal Levels**

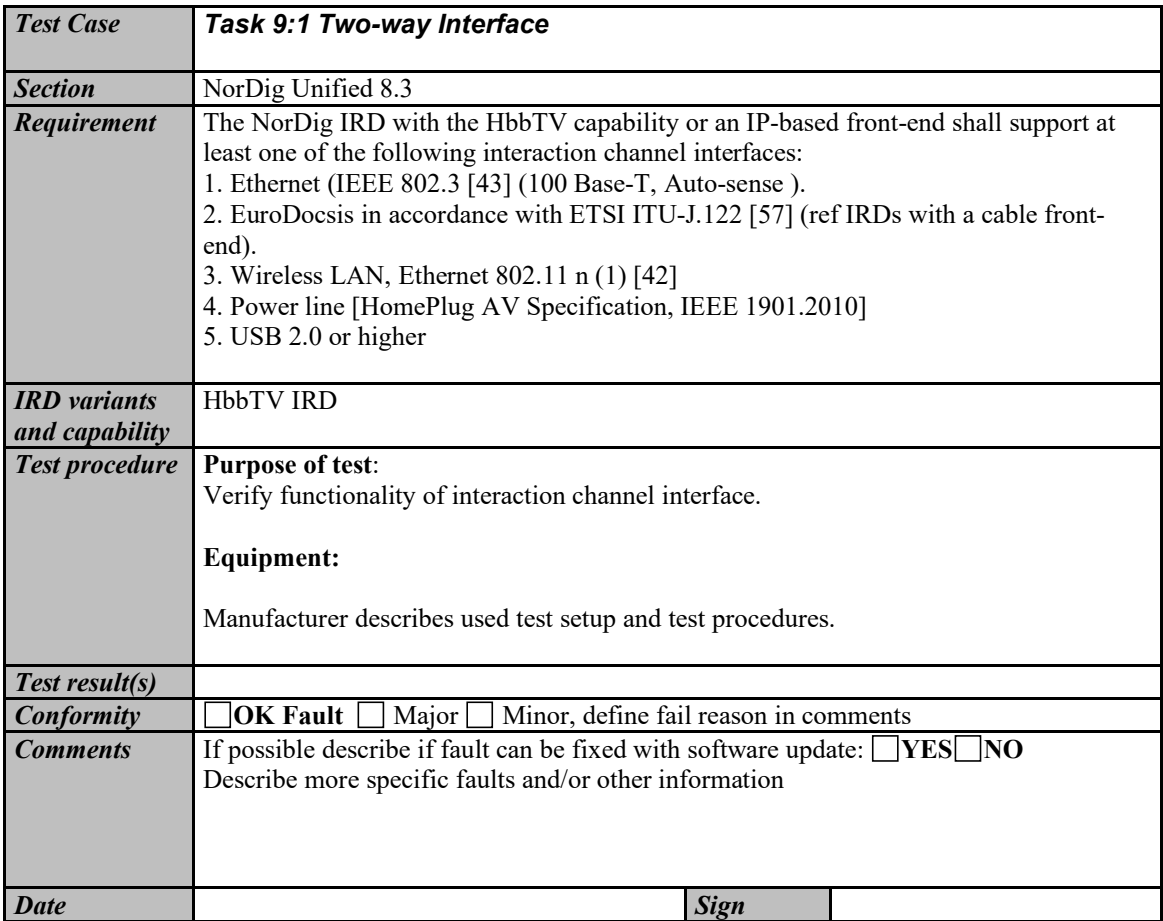

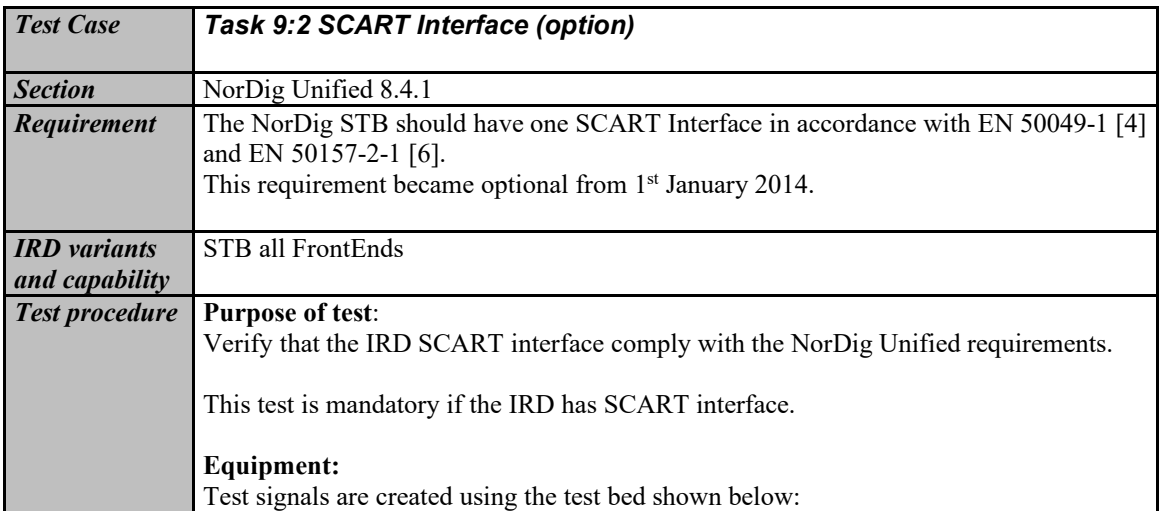

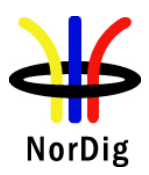

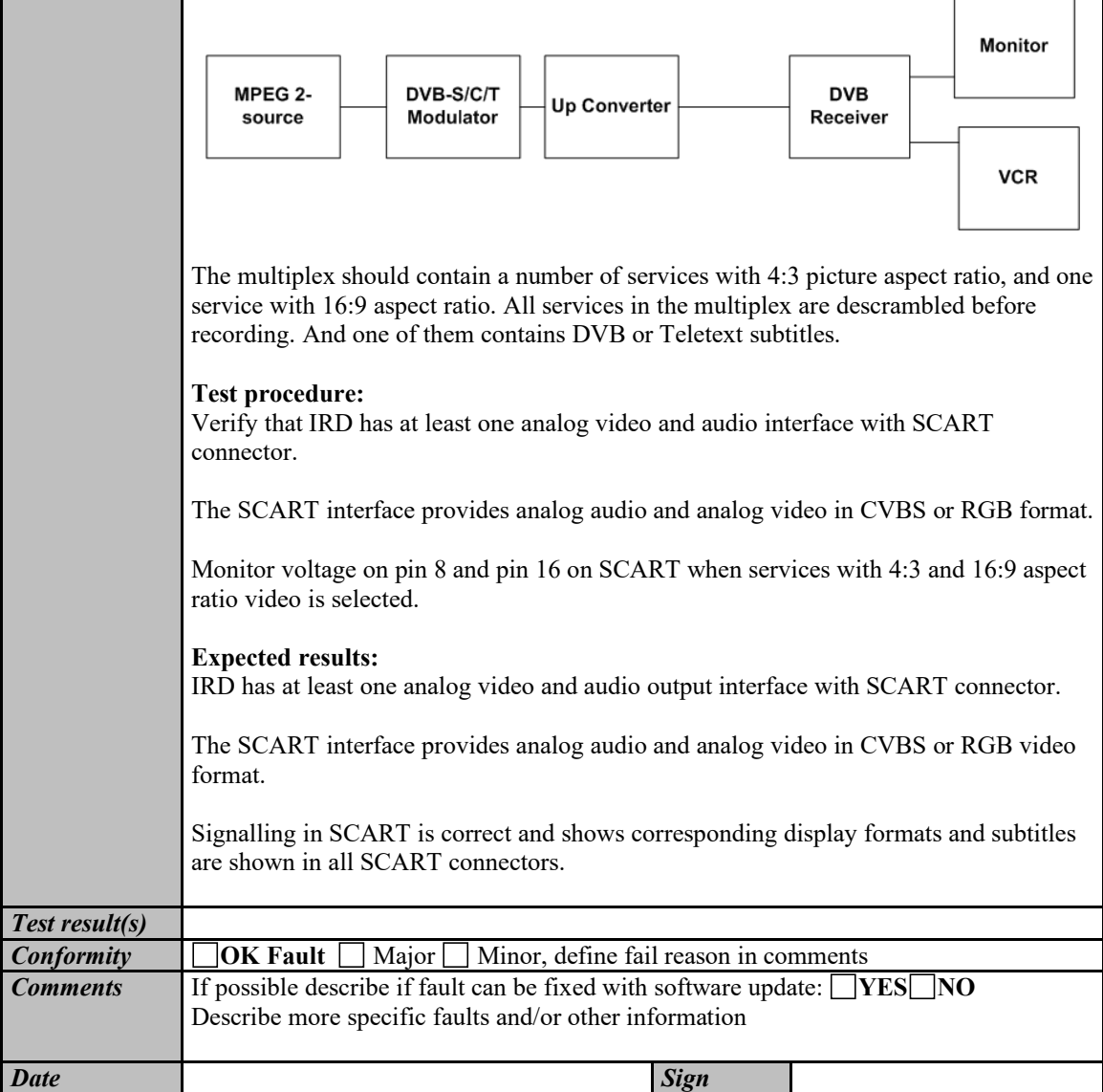

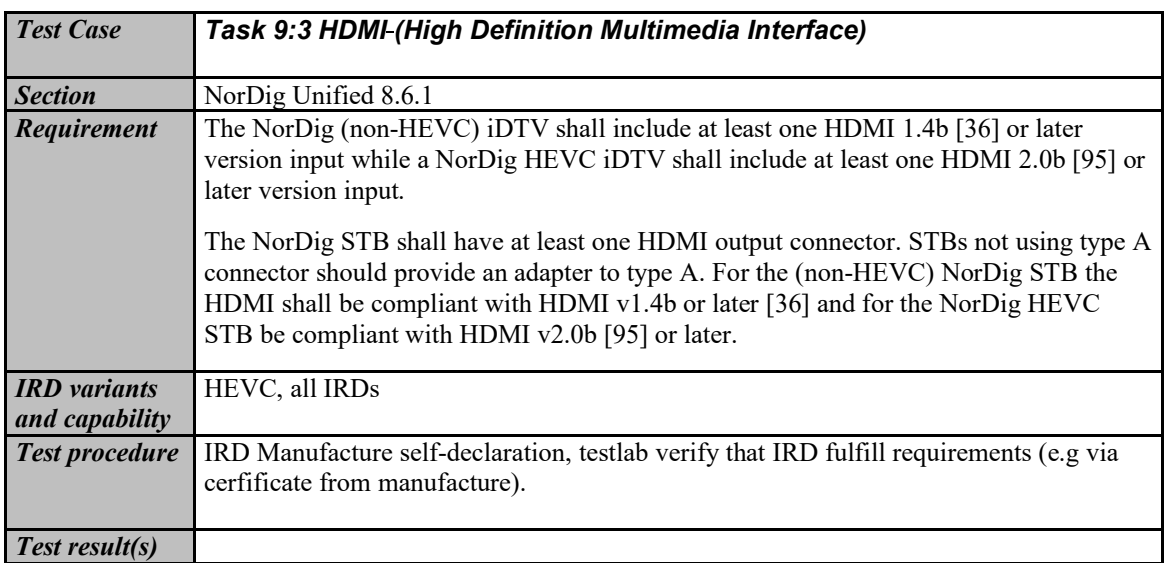

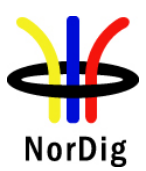

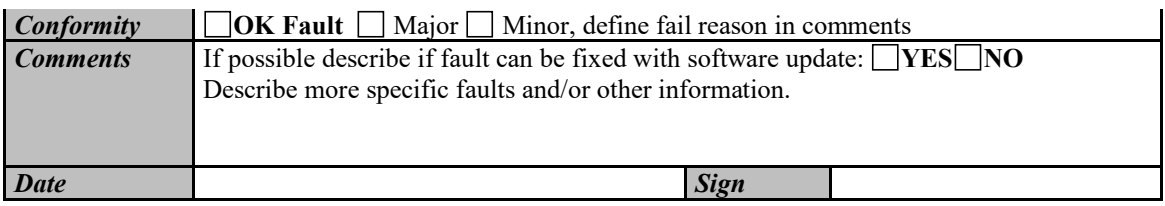

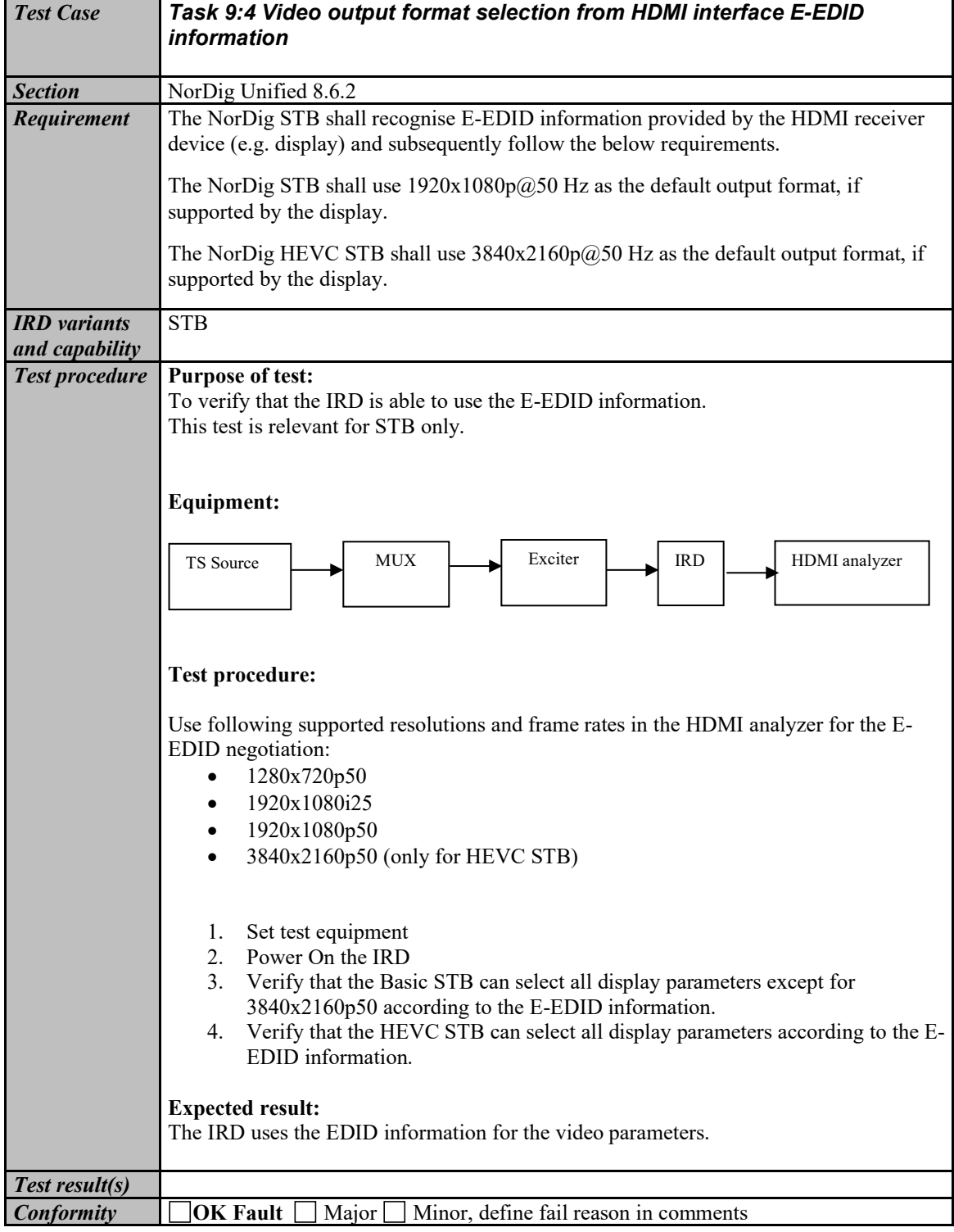

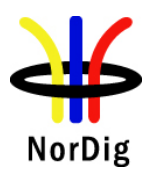

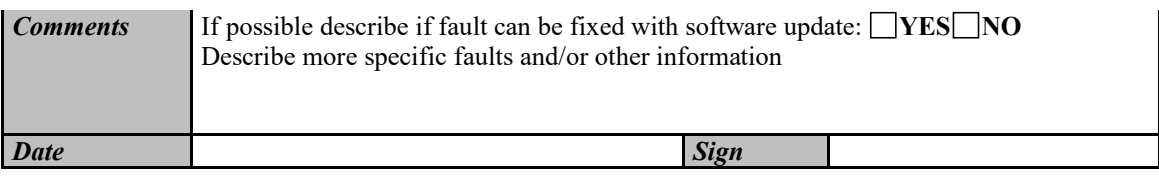

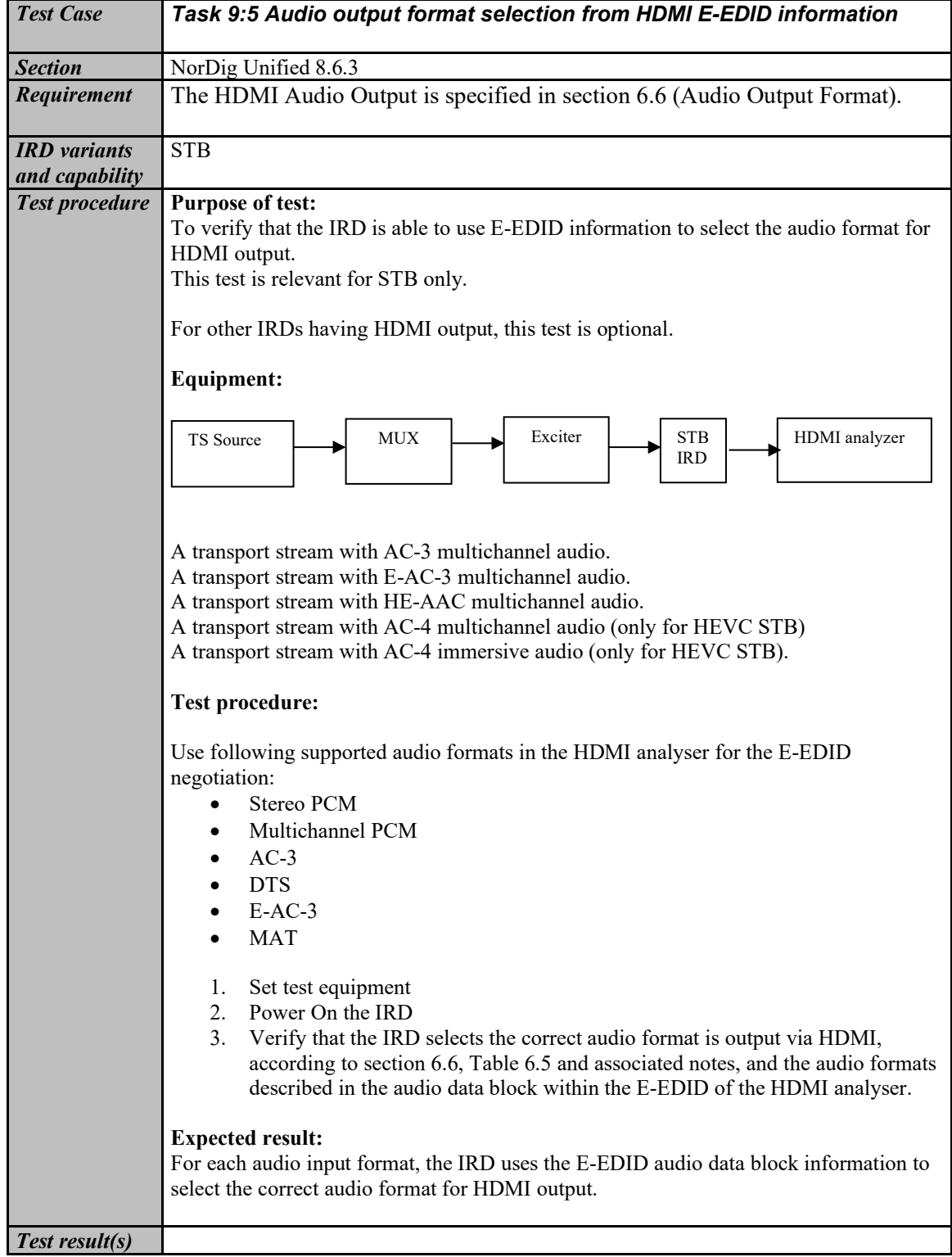

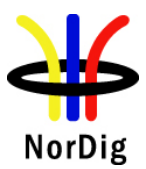

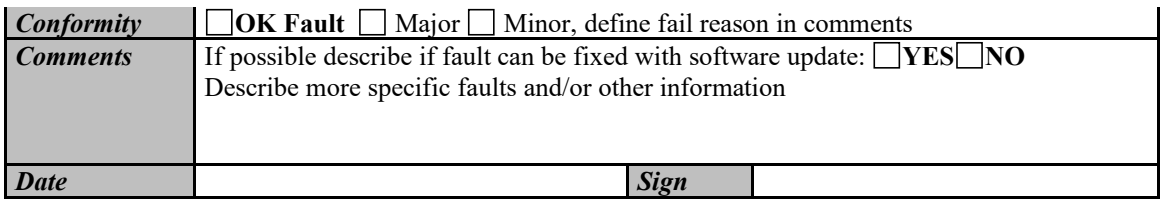

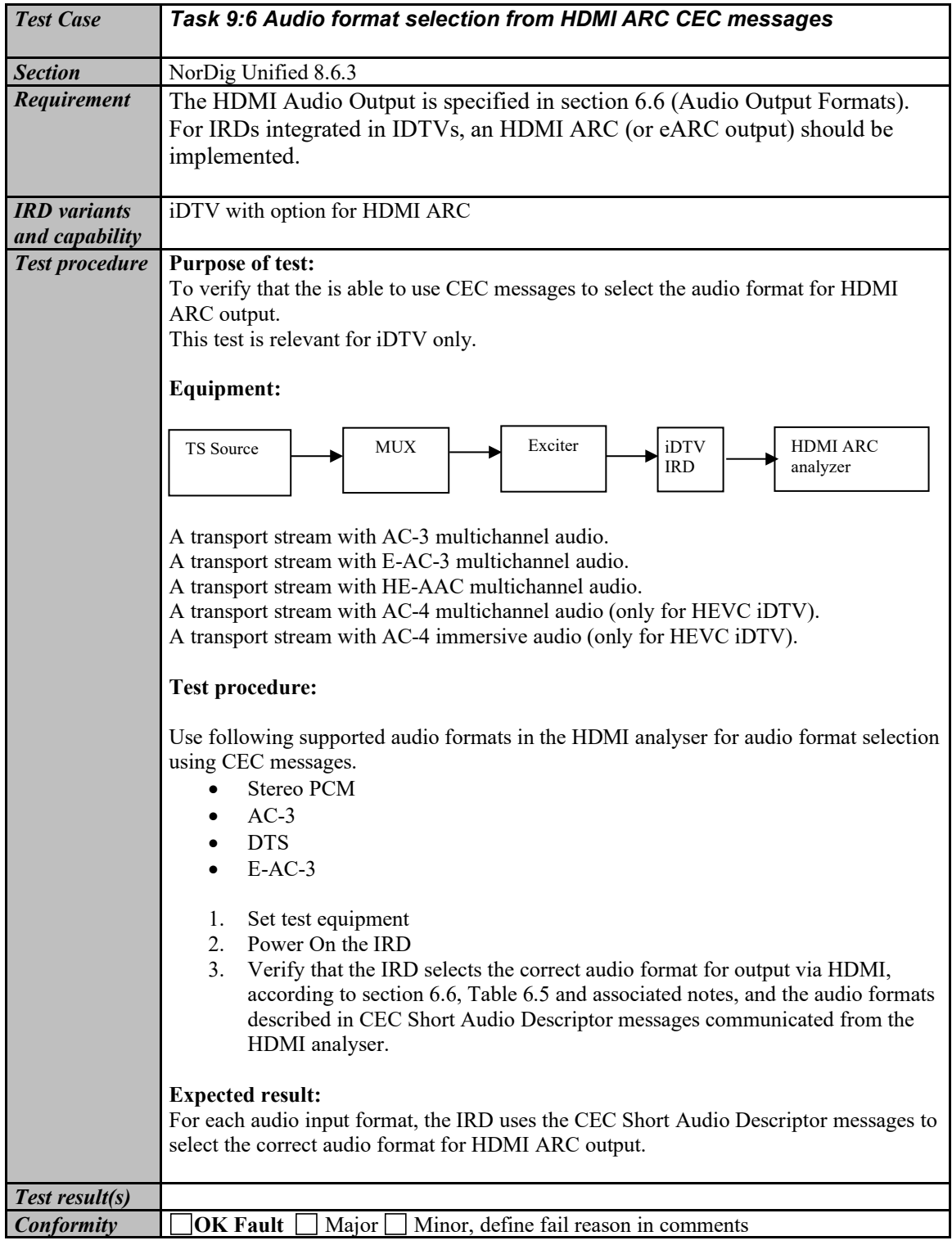

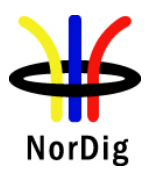

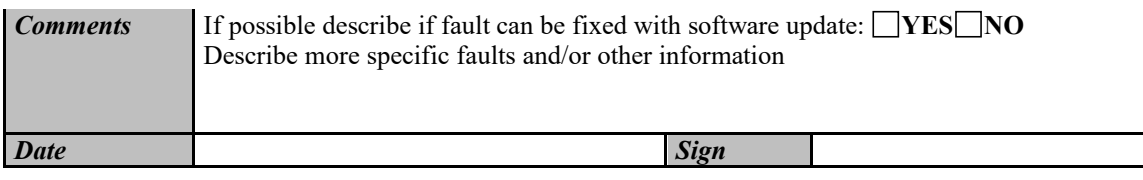

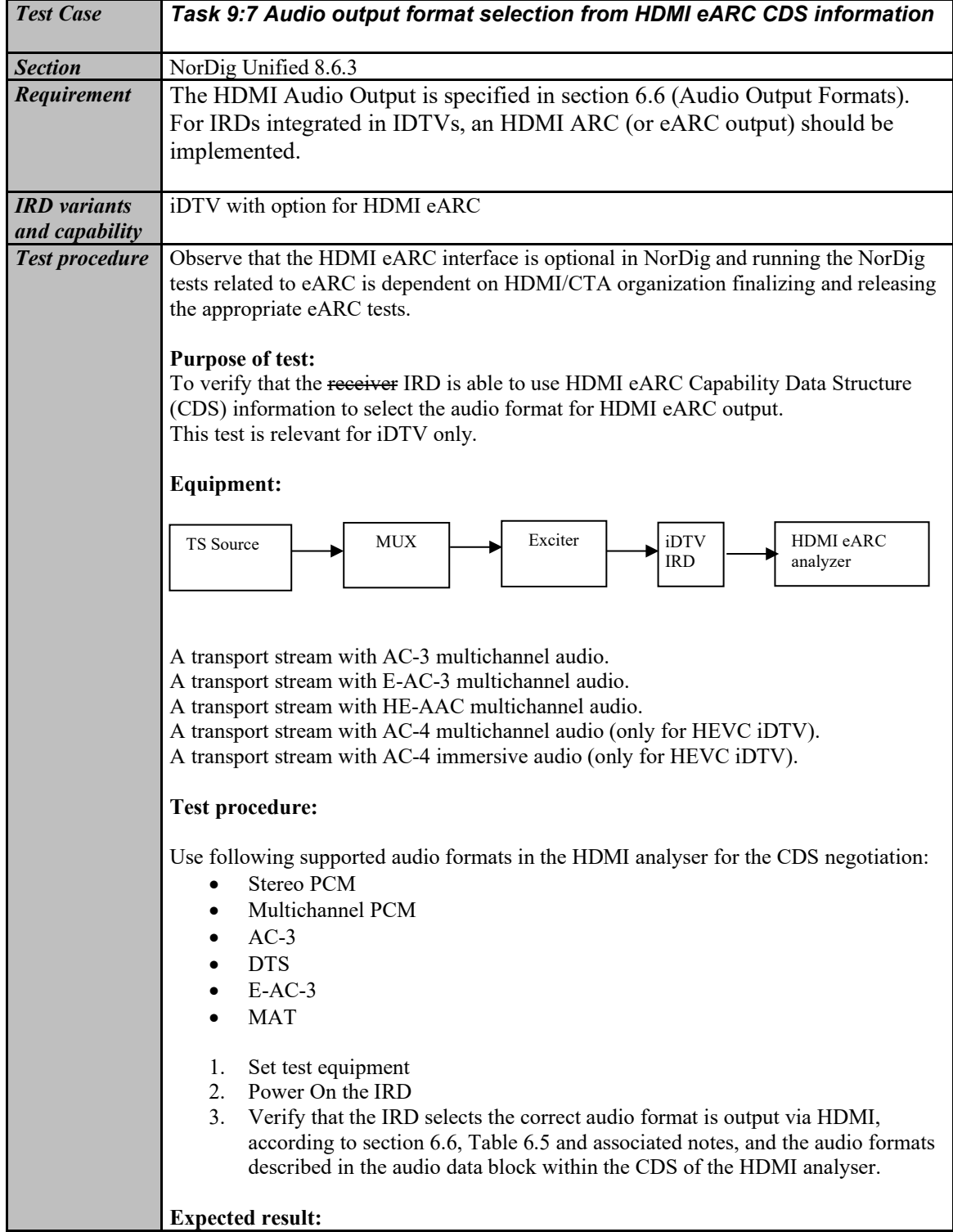

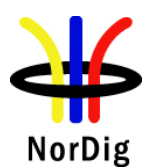

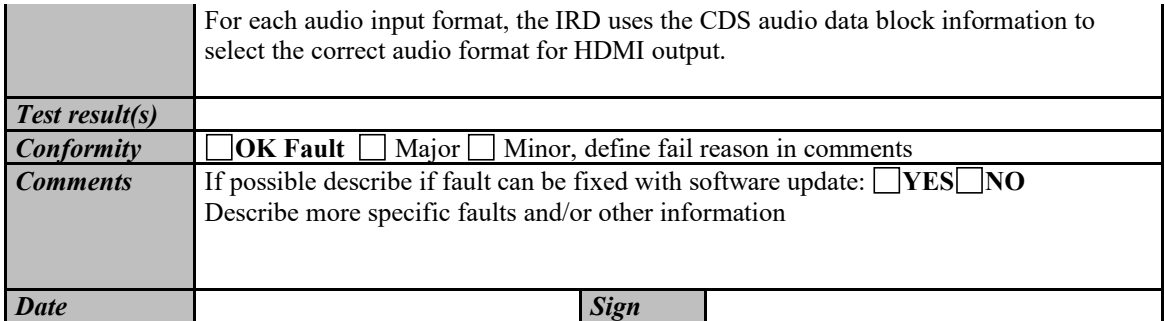

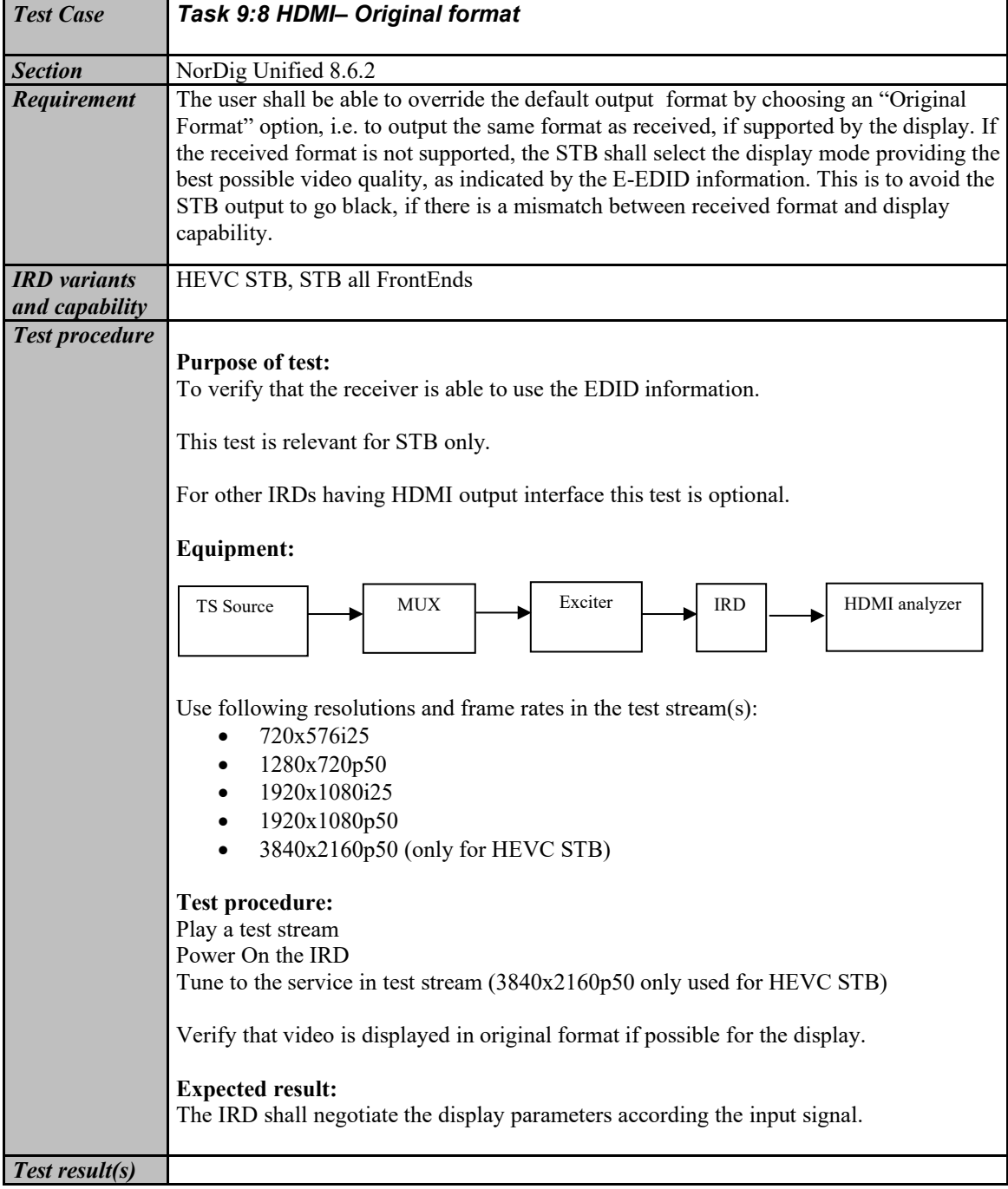

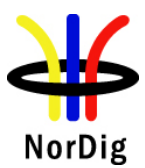

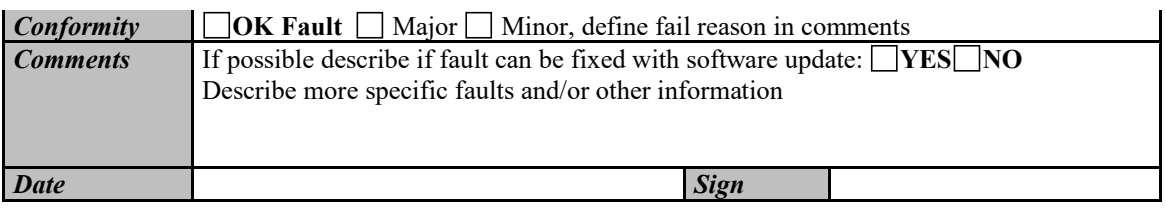

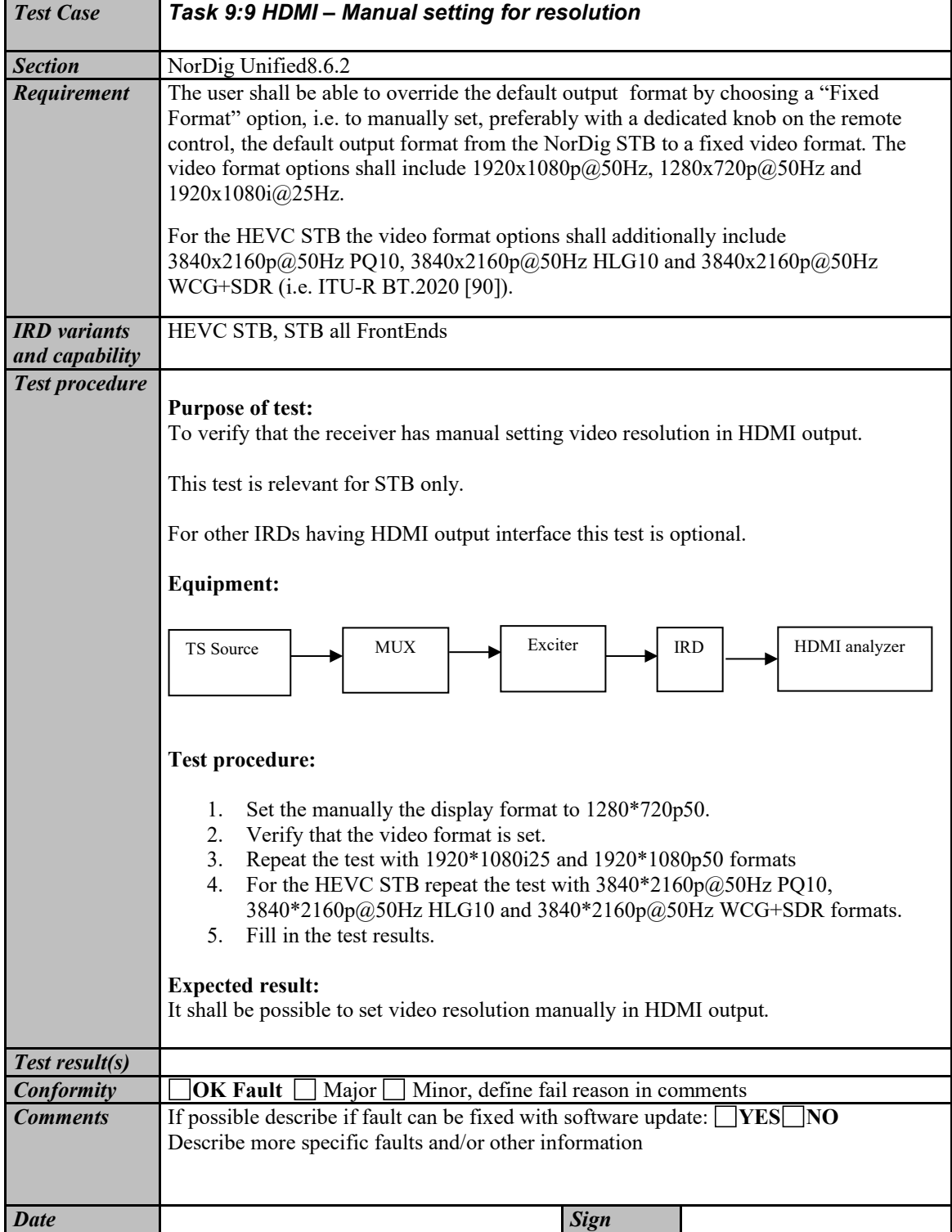

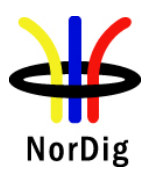

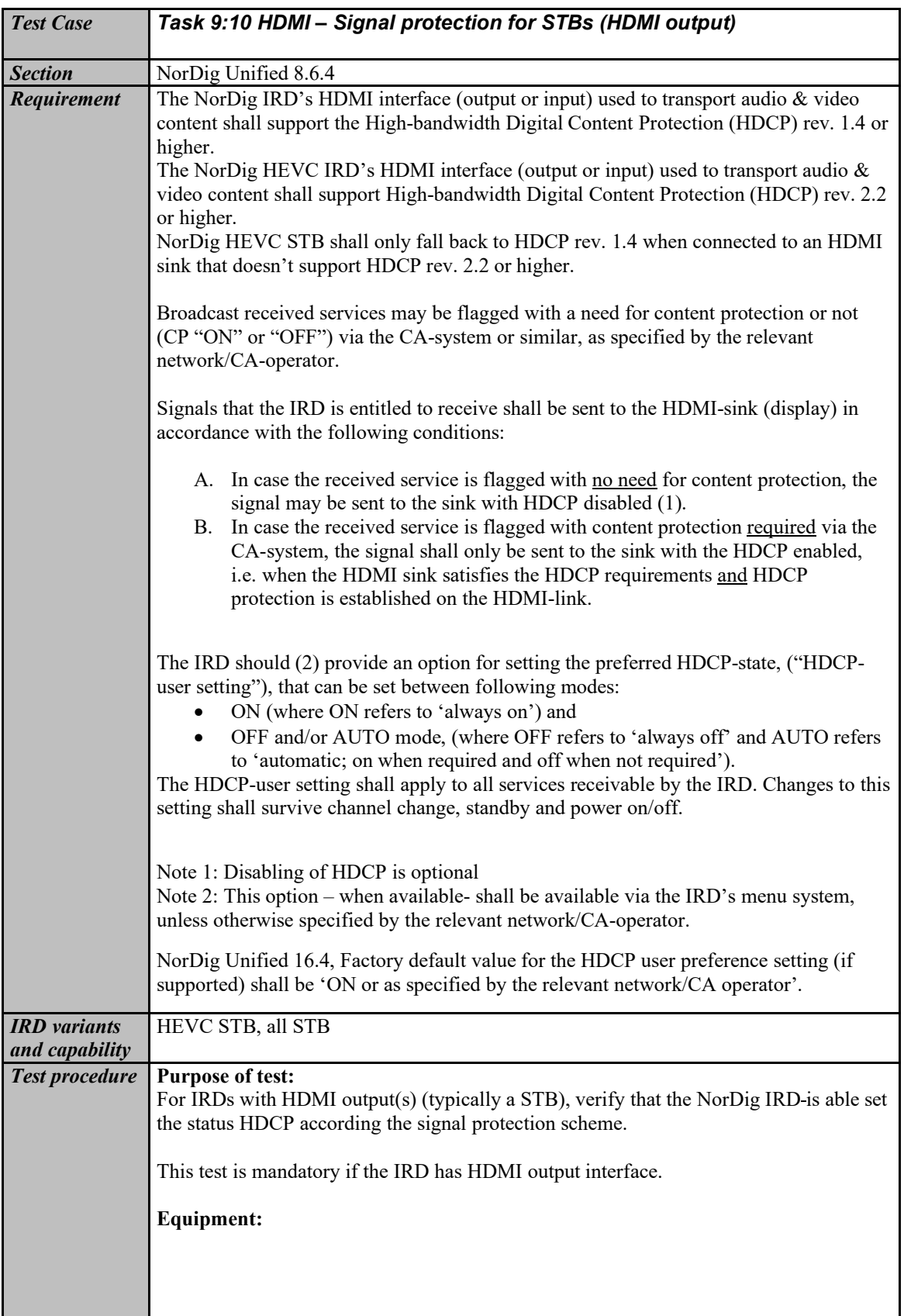

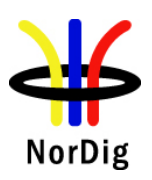

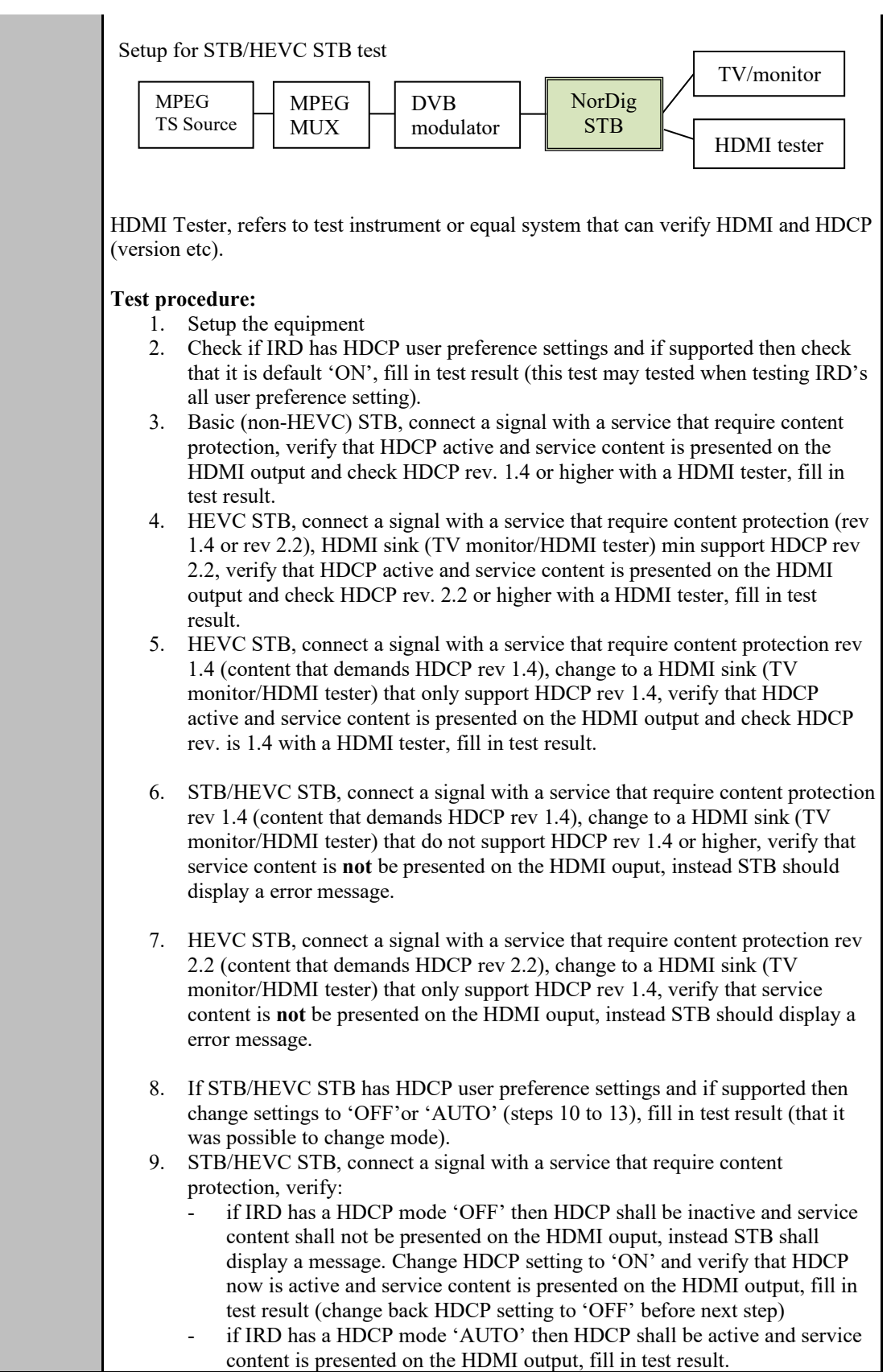

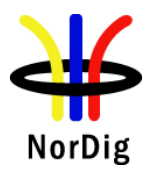

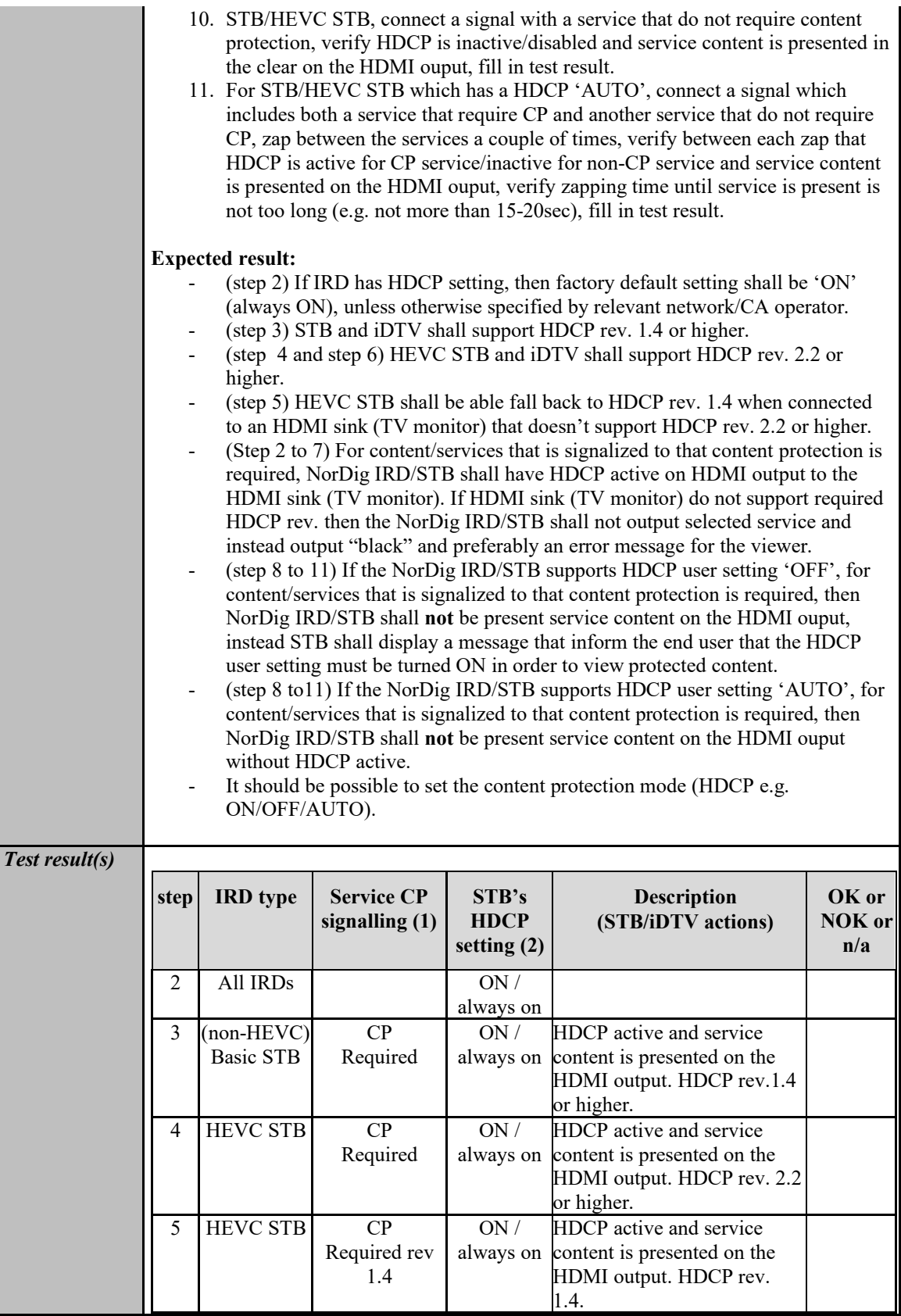

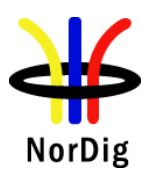

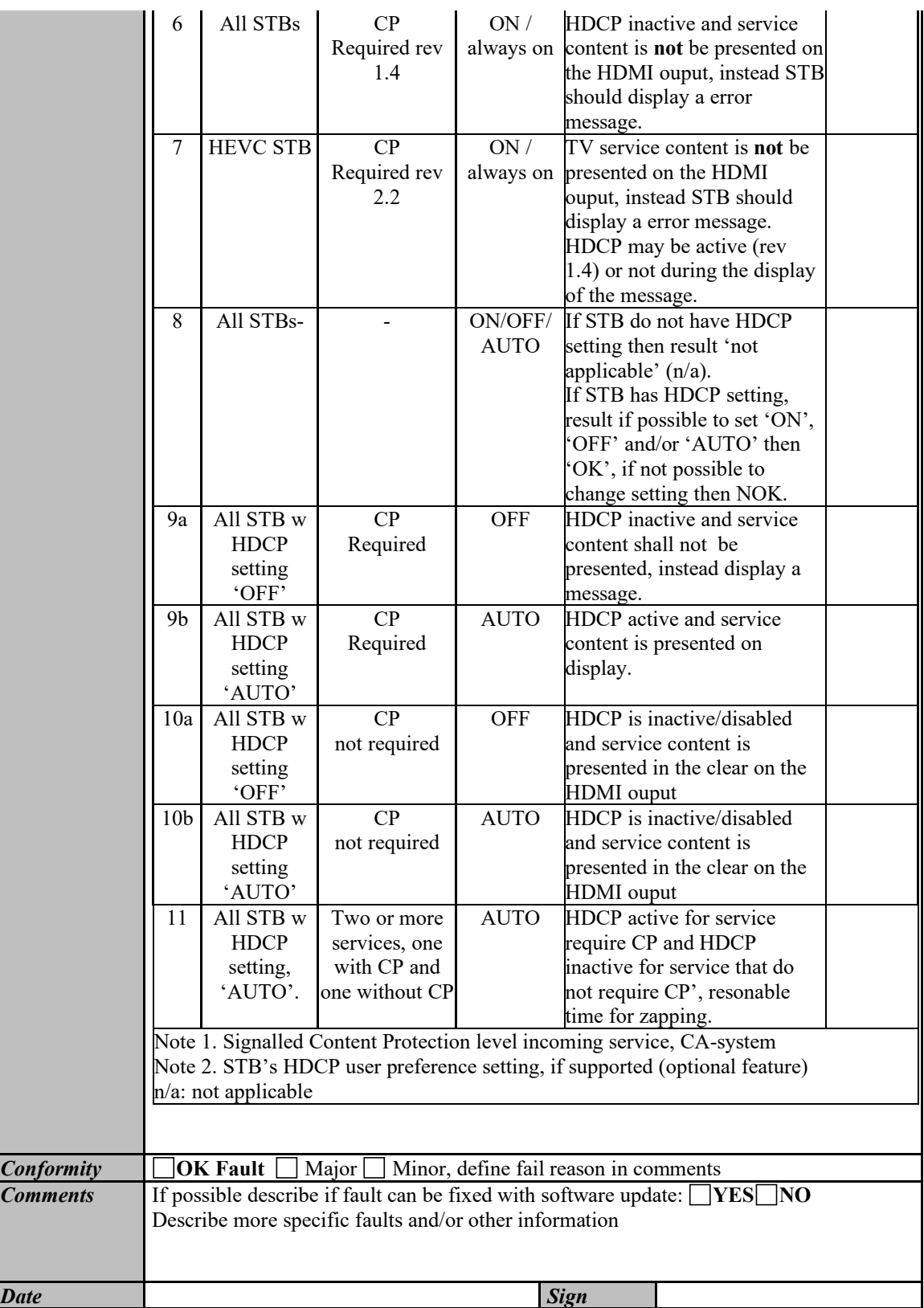

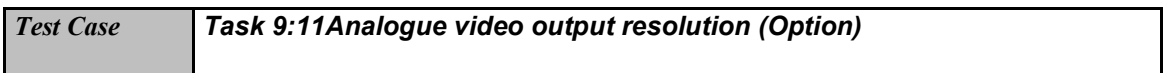

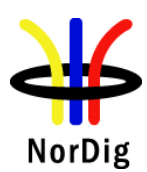

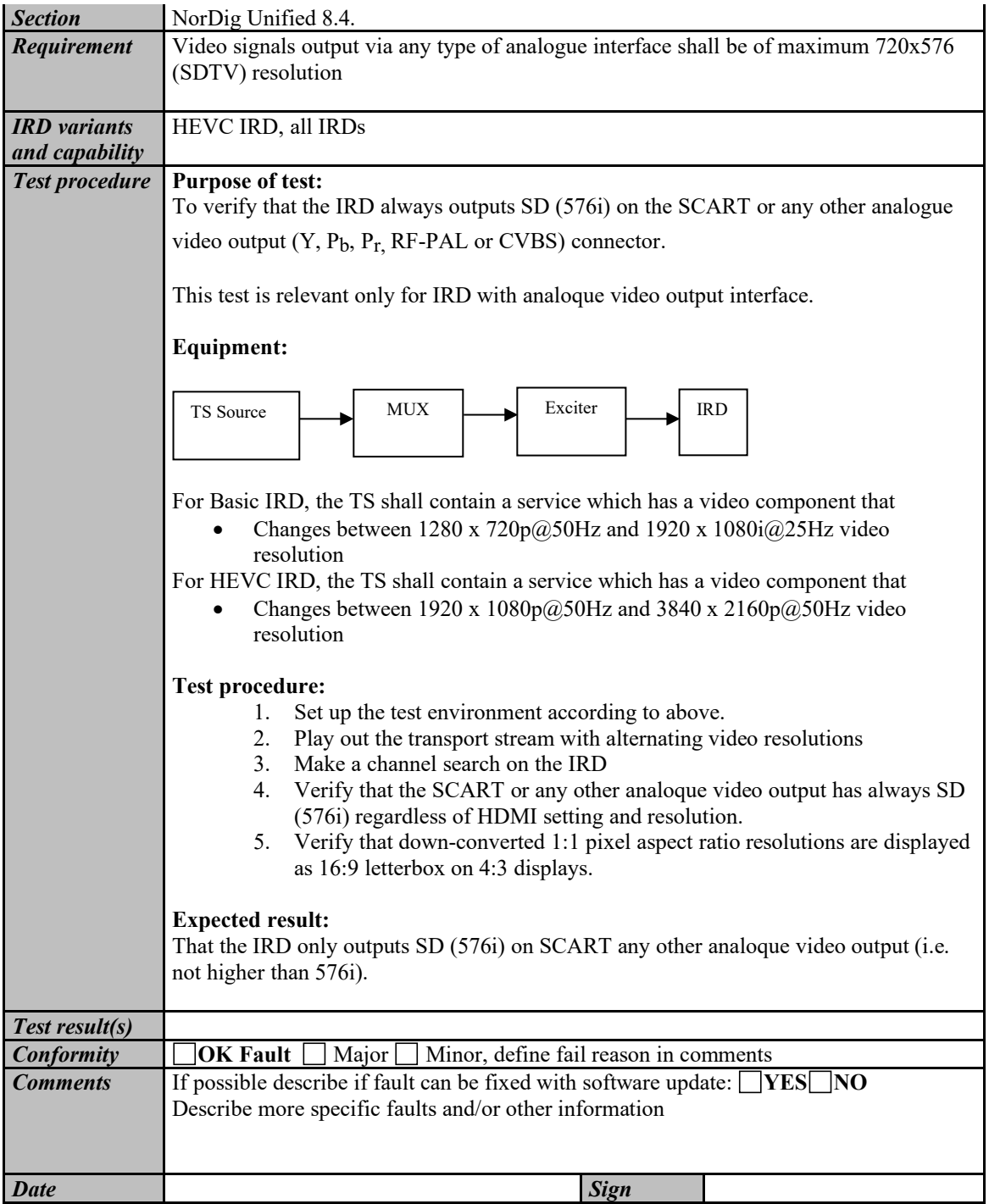

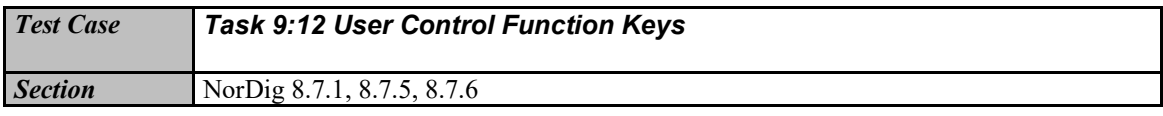

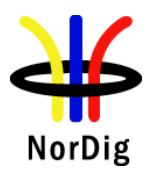

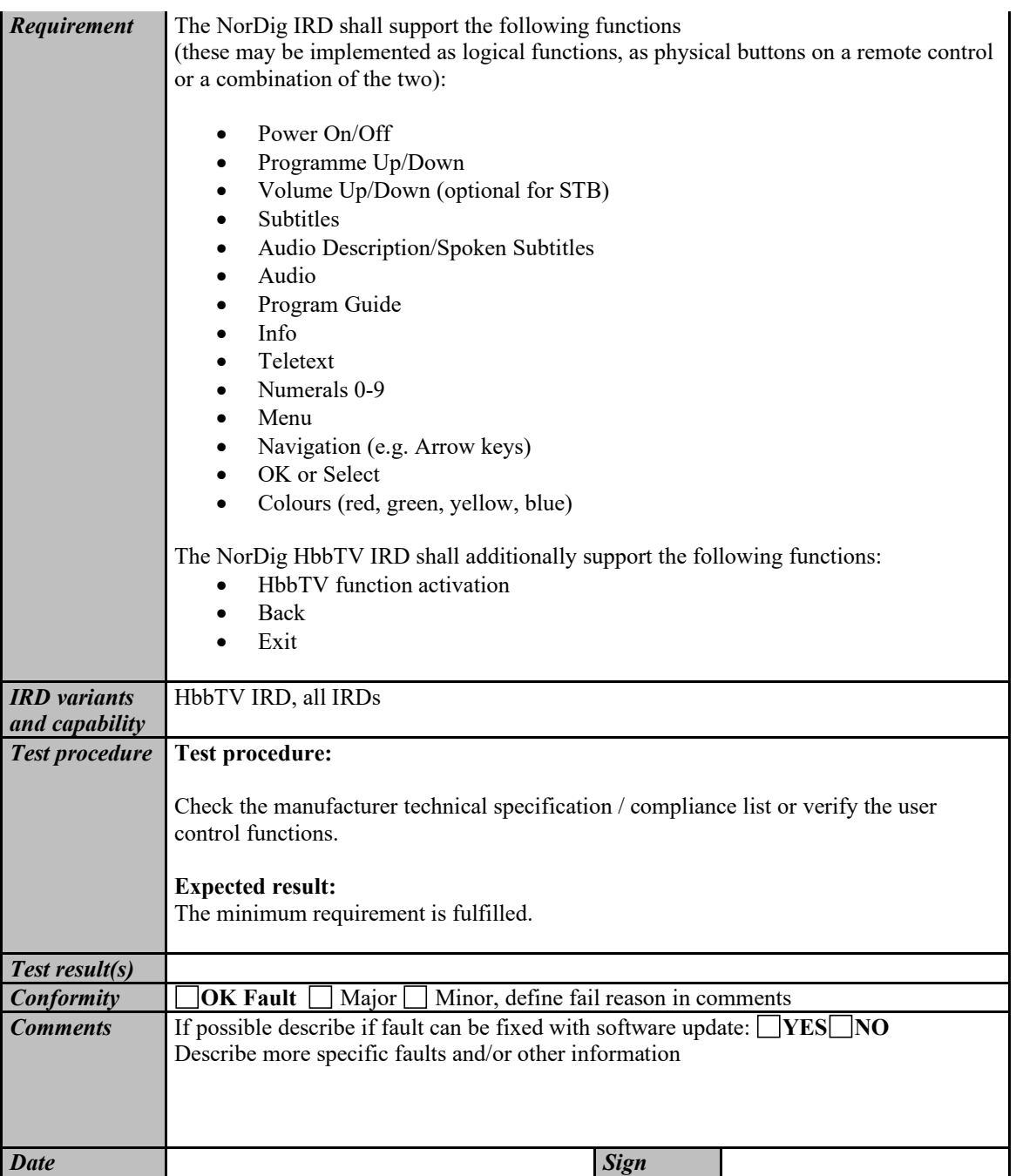

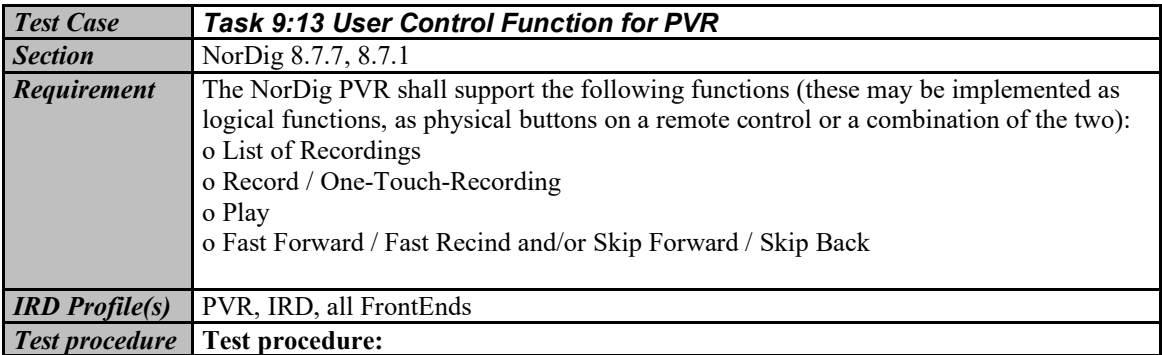

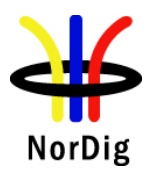

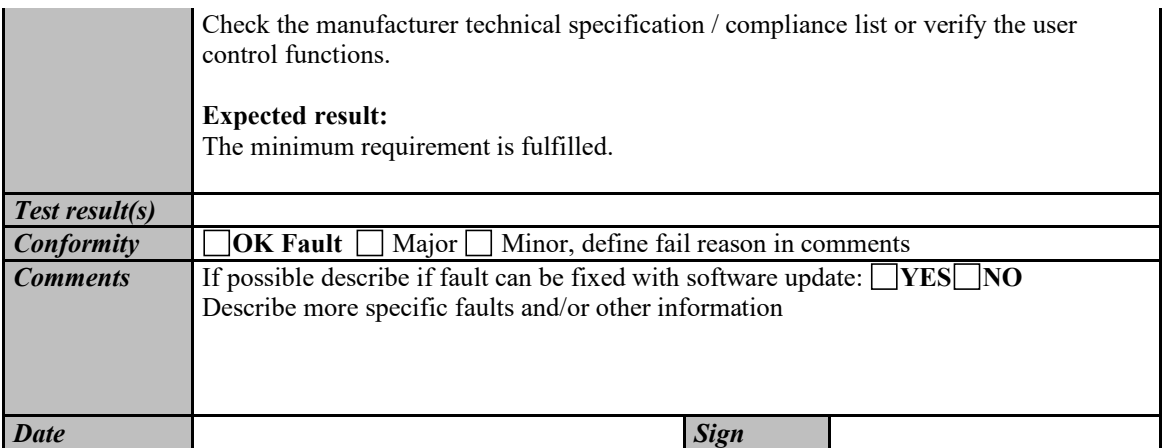

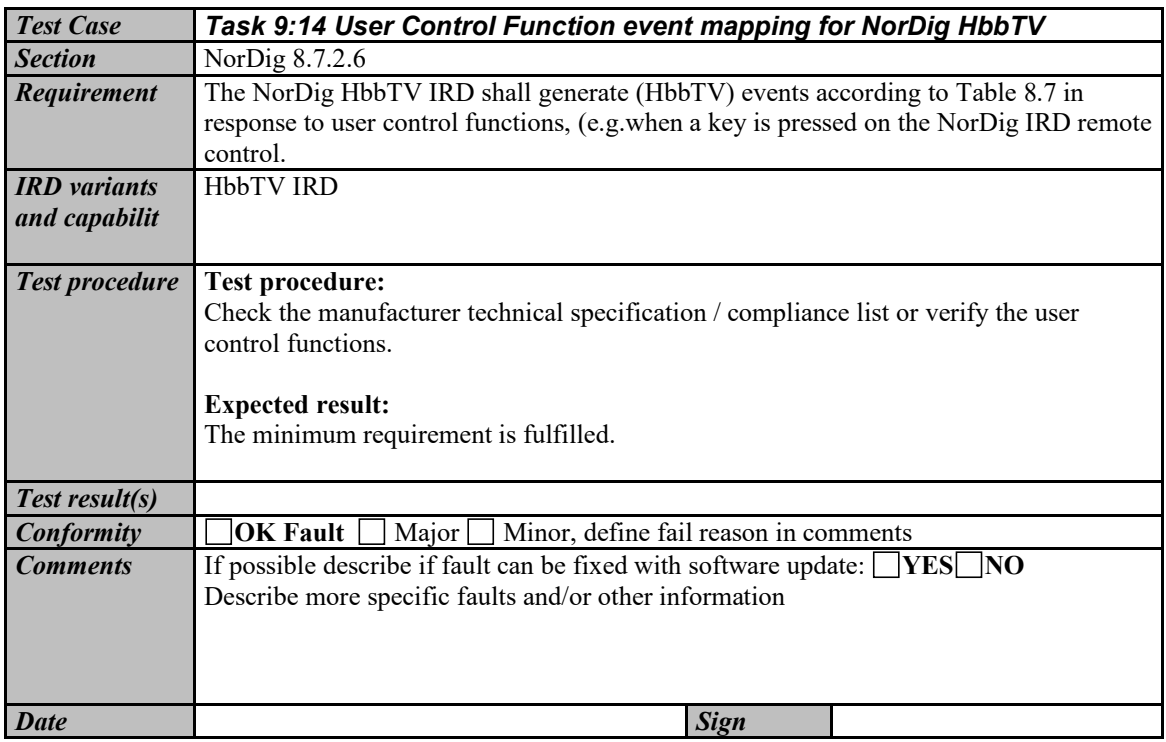

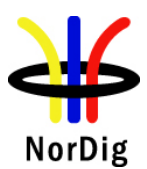

# **2.10 Task 10: Interfaces for Conditional Access**

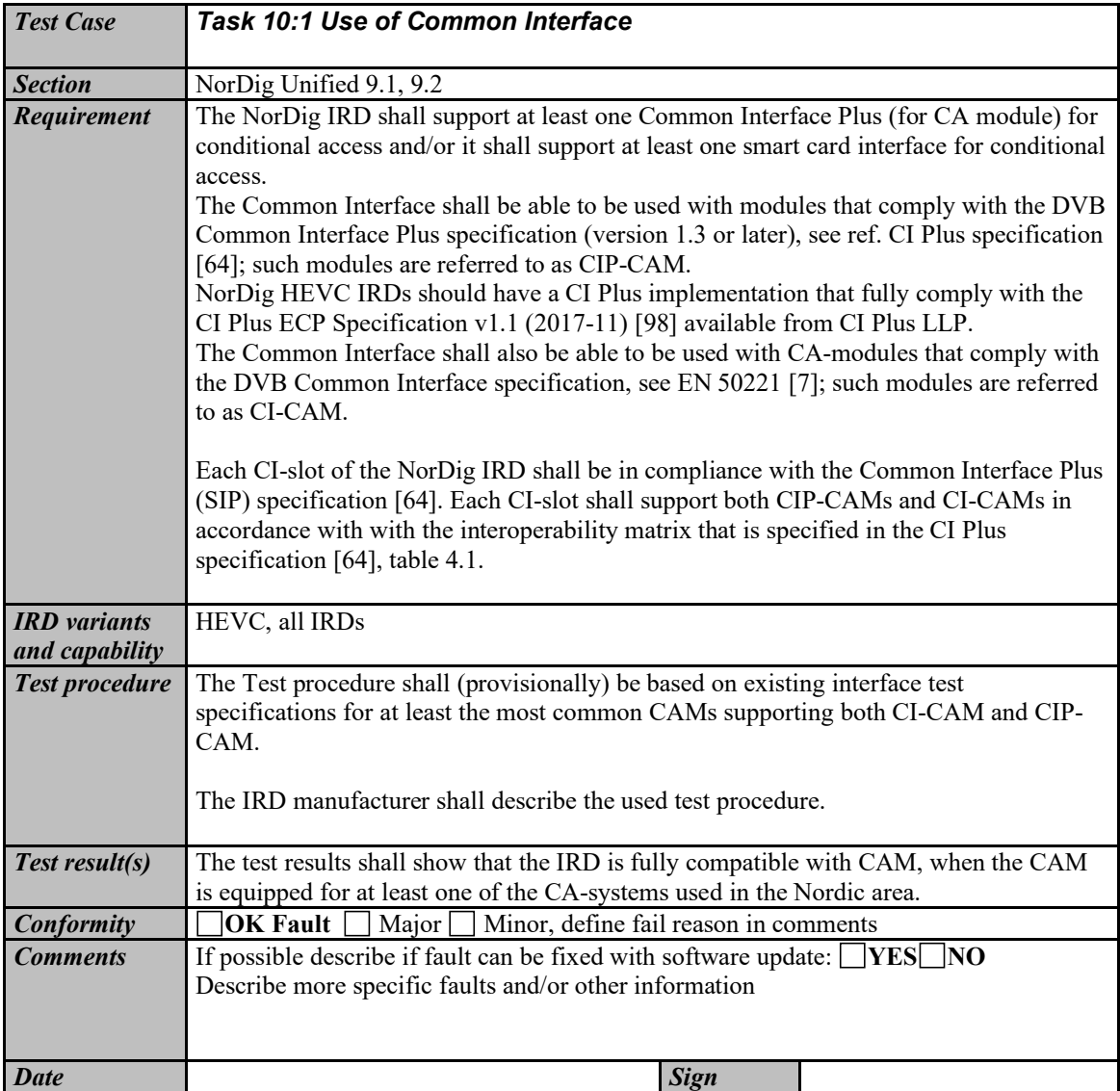

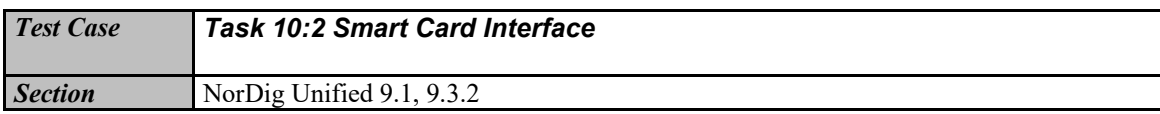

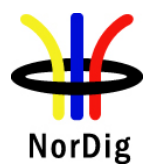

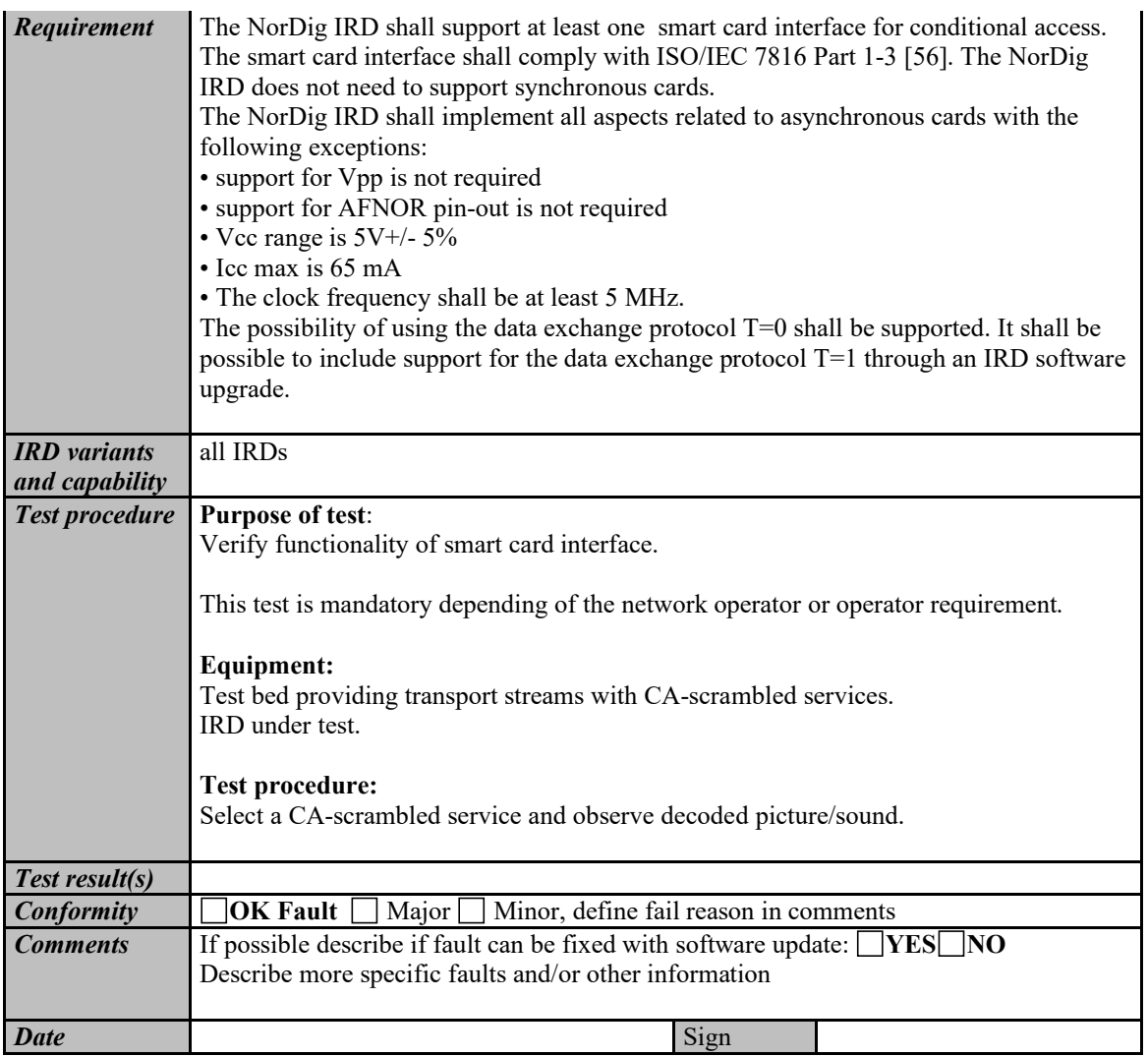

## **2.11 Task 11: The System Software Update**

## **2.11.1 SSU testing General**

The NorDig IRD shall provide a software download mechanism that enables download of sytem software to replace existing software.

Delivery alternatives (optional or mandatory depending on the connectable status of the IRD) are:

- OTA (#D1 and #D2): "Over-the-Air", refers here to over the broadcast channel (via terrestrial, cable, satellite or managed IPTV interface) .

- OTA Notification (#D3): refers here to search/get notification over the broadcast channel and download from Internet and/or USB.

- OTN (#D4): "Over-the-Network", refers here to over the Internet channel (via IRD's two-way interface).

- USB (#D5): "Local", refers to download from the local interface.

During the SSU testing both upgrade and downgrade are are performed with a special mode/SW used for the downgrade process (normally not available with production software/public SSU).

Alternatively the manufacturer must deliver several physical samples that can each be upgraded once.

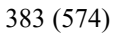

NorDig

NorDig Unified Test Plan ver. 3.1.1

## **2.11.2 Test equipment summary**

To configure the minimum test setup described in these test procedures, the test setup seen i[nFigure 3](#page-382-0) can be used.

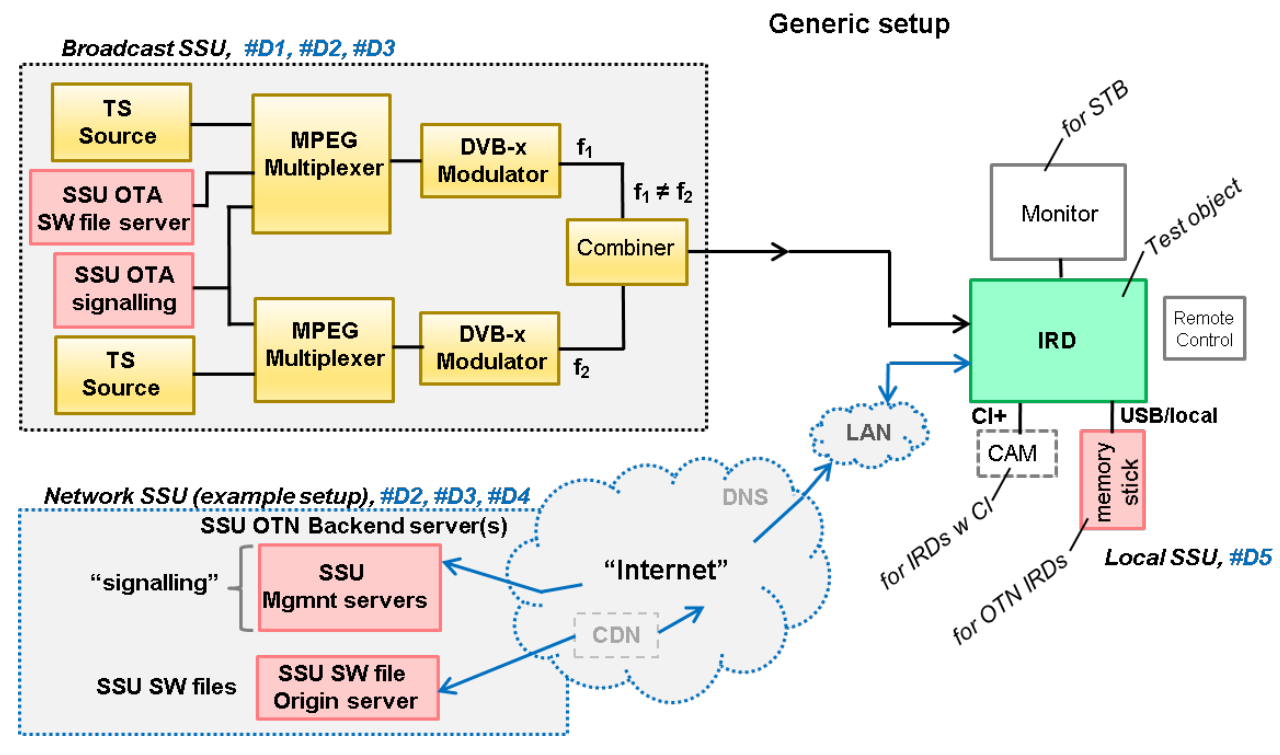

<span id="page-382-0"></span>Figure 3. Generic test setup for SSU / CI+ CAM test procedures

Note! The equipment needed may vary depending on the system used and can be purchased from many vendors even in a compact all-in-one unit. However, most of the tests can done using one general test setup.

## *2.11.2.1 Broadcast SSU (OTA)*

The OTA-SSU / CI+ CAM update service is carried within a transport stream. The TS must contain the correct type of signaling information in order for the IRD to detect the correct OTA-SSU / CI+ CAM update service. The following sections describe minimum signaling information.

#### **The NIT must contain:**

• Linkage\_descriptor 0x4A to DVB SSU service using linkage\_type 0x09.

Example for linkage\_descriptor for IRD system download located at TSID/ONID 0x0456/0x22F1.

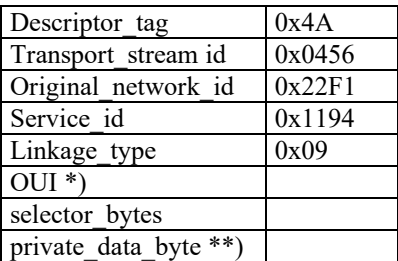

\*) DVB OUI or manufacturer specific OUI

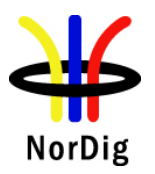

\*\*) The private data byte shall be used as specified in the DVB Data Download Specification; Part 1: Simple Profile. (ETSI TS 102 006 v1.3.1 )

#### **The PMT must contain:**

(The descriptor shall be placed in the component loop of the PSI PMT table.)

• Data broadcast id descriptor

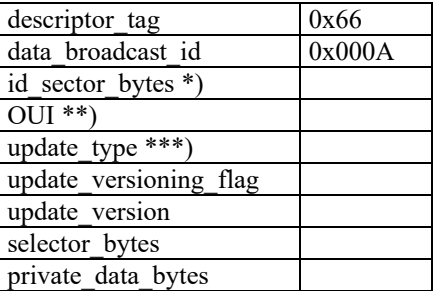

\*) The id\_sector\_bytes shall be used as specified in the DVB Data Download Specification (ETSI TS 102 006).

\*\*) The OUI value in the PMT shall match the OUI value in the NIT linkage to SSU descriptor.

\*\*\*) Update type, use value below specified for simple or enhanced profiles;

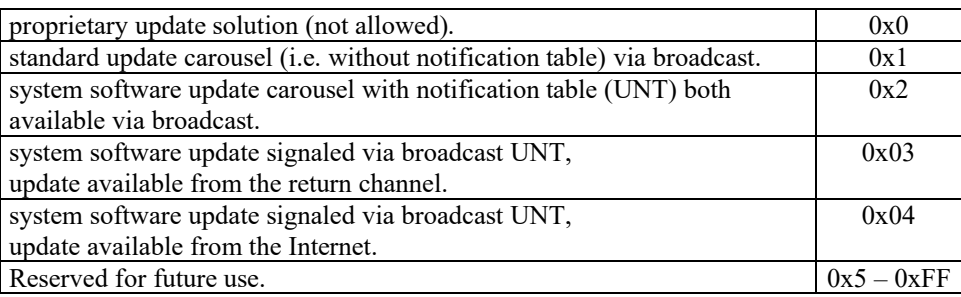

#### **The UNT must contain:**

Signaling of UNT is relevant in case of the data broadcast id descriptor parameter update type is set to 0x02 in PMT.

The parameters for different descriptors in UNT are specified below:

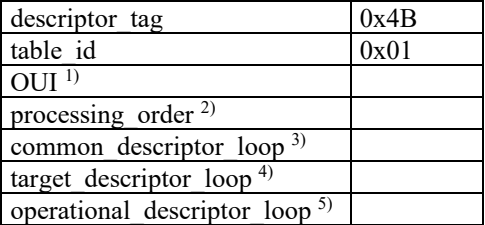

1) The OUI value in the PMT shall match the OUI value in the NIT linkage to SSU descriptor.

2) Depending on the SSU OTA mechanism.

3) common descriptor loop carries information which is intended for descriptors which apply to all platform/target devices listed in target descriptor loop and operational descriptor loop. 4) target\_descriptor\_loop can contain descriptor:

- target serial number descriptor
- 5) operational descriptor loop can contain descriptors:
	- scheduling descriptor

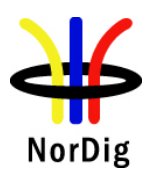

#### **Examples for scheduling\_descriptor**

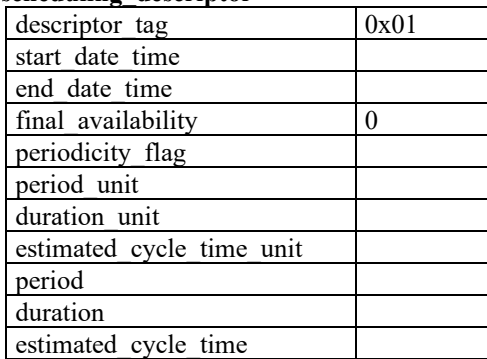

- update\_descriptor
- ssu location descriptor
- message\_descriptor
- ssu subgroup association descriptor
- private data specifier descriptor

See more details regarding settings in DVB Data Download Specification (ETSI TS 102 006).

#### **NorDig T2-IRD SSU OTA in DVB-T2 system**

The SSU stream is broadcast with parameter settings of PLP ID = 1, T2. System Id = 1 and Cell Id = 1 in a single PLP mode.

#### *2.11.2.2 Network SSU*

The IRD manufacturer must ensure that the published OTN software contains the correct type of signaling information in order for the IRD to detect the correct SSU.

The IRD manufacturer shall ensure a software upgrade is available over the public Internet, the test is not valid if the SSU is just locally published in a lab enviroment.

For the OTN testing the IRD must connect to the Internet by LAN cable or via Wi-Fi through a local router or access point.

The Internet connection during testing should reflect the country settings of the IRD under test, e.g. using a VPN tunnel to simulate ip connection from the same country as the country setting of the IRD.

### **2.11.3 Test cases**

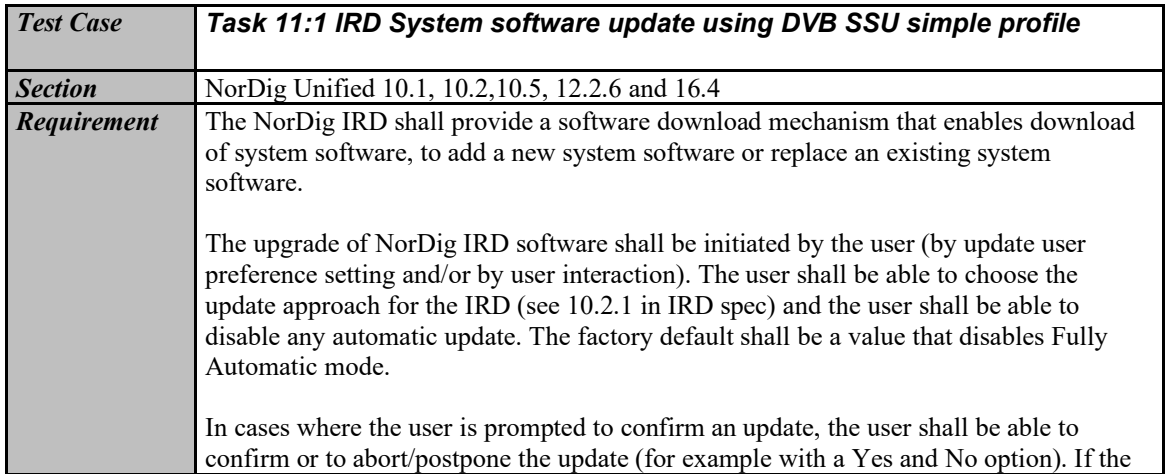

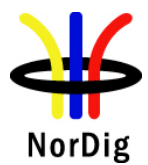

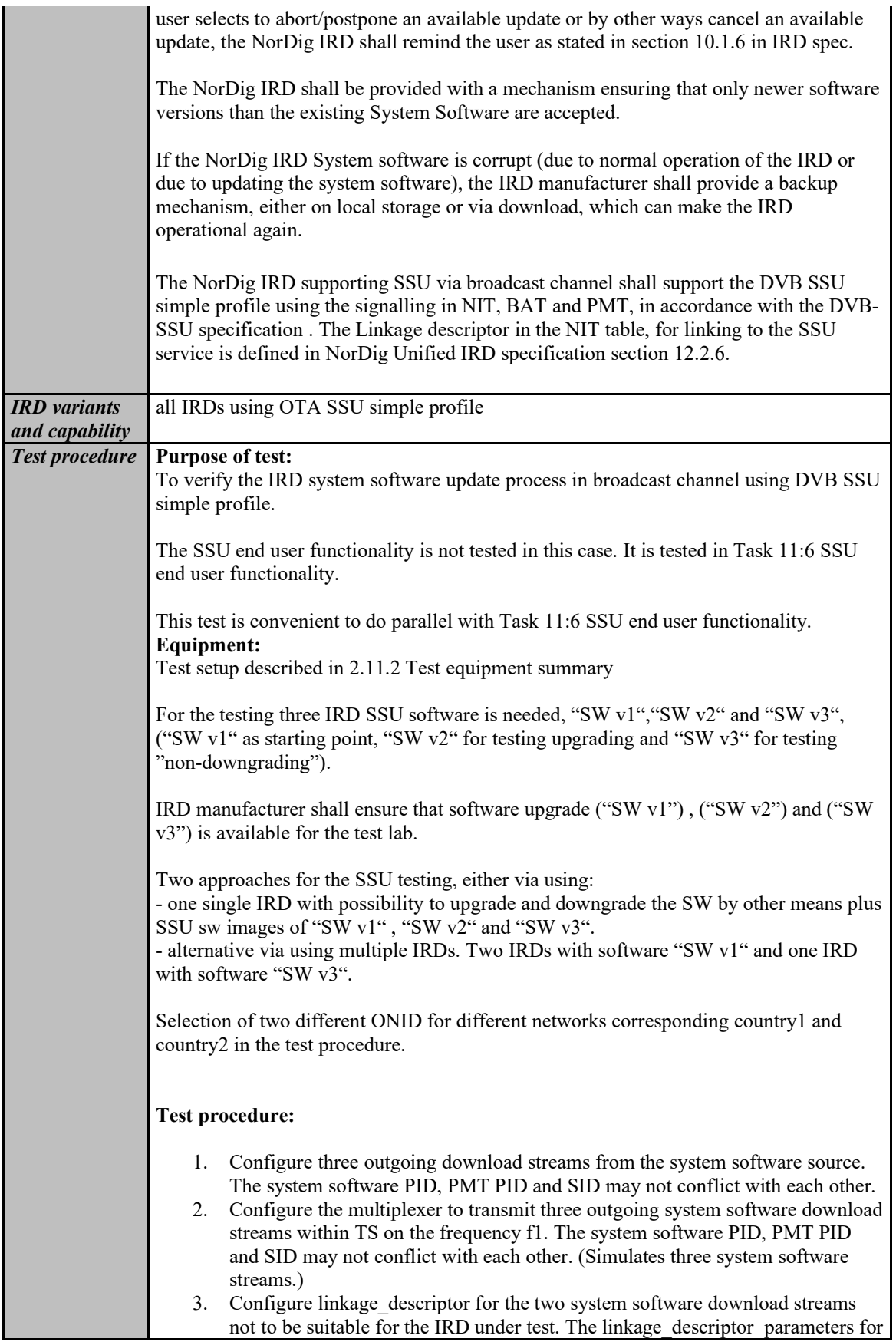

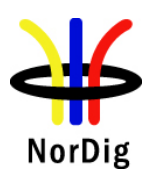

the third download stream shall be suitable for the IRD under test. The third system software download stream shall be the last in order.

- 4. Fill in the test results which parameters are unmatching with the IRD under test.
- 5. For the frequency f2 configure linkage descriptor to refer to the frequency f1 with suitable parameters for the over-the-air download. (Simulates frequency change).
- 6. Make sure the IRD has "SW v1" installed.
- 7. Perform factory reset to the IRD, complete the "first time" installation and check that all the services are possible to receive.
- 8. Tune the IRD to a service on the frequency f1.
- 9. Fill in the test results if the IRD has a setting for automatic search and it is set to "auto search".
- 10. Initiate the download.
- 11. Verify that the software in the IRD is updated to "SW v2".
- 12. Fill in the test protocol.
- 13. Downgrade IRD software to "SW v1" .
- 14. Tune the IRD to a service on the frequency f2.
- 15. Initiate the download again.
- 16. Verify that the software in the IRD is updated to "SW v2".
- 17. Fill in the test protocol.
- 18. Upgrade IRD software to "SW v3" .
- 19. Perform factory reset to IRD and check that all the services are possible to receive.
- 20. Initiate the download again. Verify that no software update occurs.
- 21. Downgrade IRD software to "SW v1" .
- 22. Initiate the download again.
- 23. During the update process (step 10), remove the power cable to corrupt the installation of the system software to corrupt the downloading of the system software.
- 24. Wait 10 seconds and then re-insert the power cable.
- 25. Verify that the IRD is still usable.
- 26. Fill in the test protocol. Fill in extended information in the comments section if the IRD ends up in an error state. Error messages etc.
- 27. Initiate the download again.
- 28. Plug out the antenna cable. (Simulates RF disturbances).

29. Plug in the antenna cable. Fill in the test protocol. Fill in extended information in the comments section if the IRD ends up in an error state. Error messages etc. 30. Verify which ONID values correspond country1 and country2 settings in IRD. 31. Make sure that the IRDs country setting is equal to country2. 32. Configure the TS from f1 carrying the SSU service so that the ONID is equal to country1. 33. Configure the TS from f2 so that the ONID is equal to country2. 34. Fill in the test protocol which ONID values are broadcasted in TS in f1 (country1) and f2 (country2). 35. Fill in the test protocol which country settings are selected in the IRD. 36. Control that the IRD will not download and install the SSU. 37. Fill in the test protocol.

#### **Expected result:**

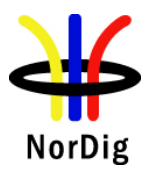

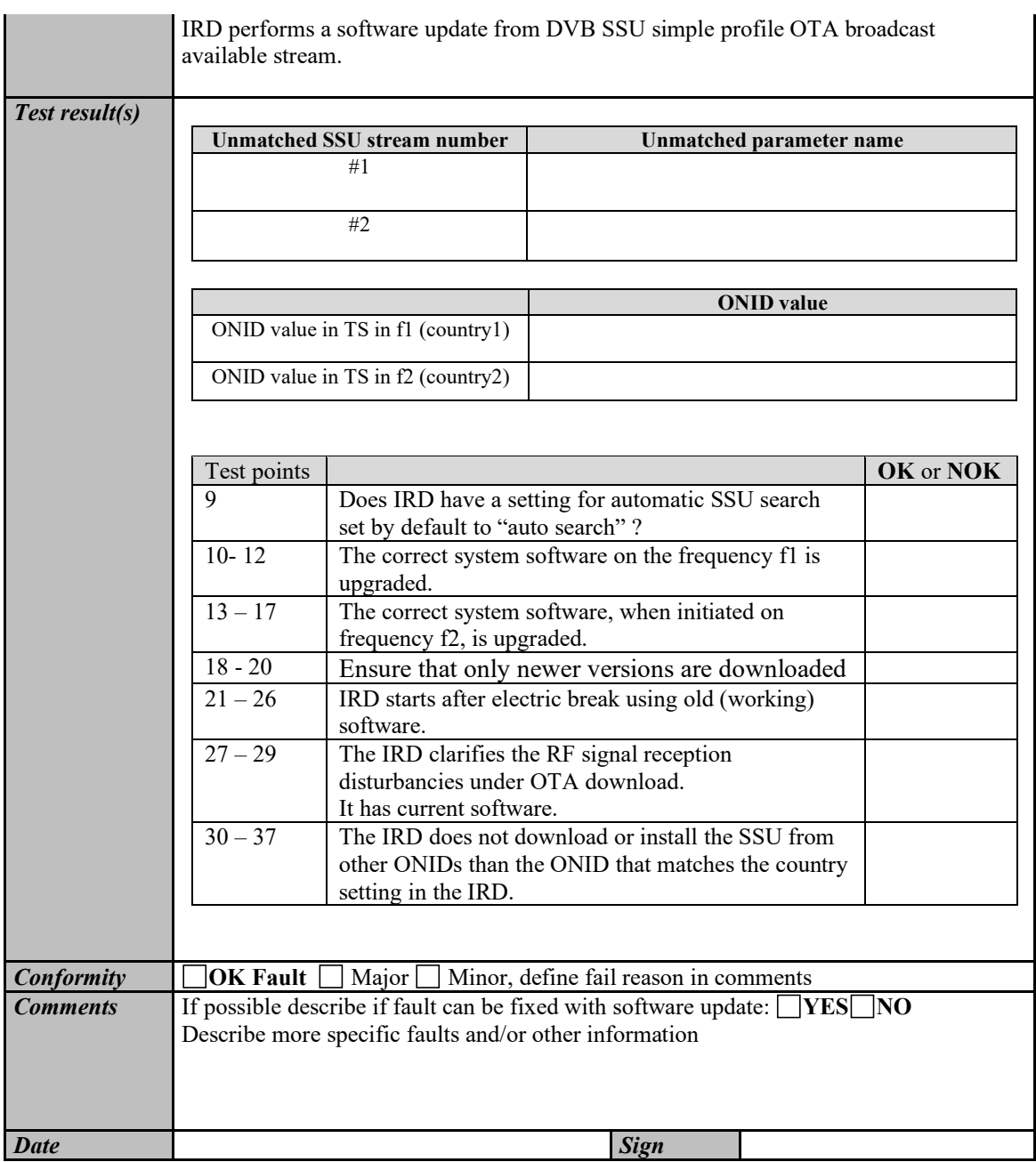

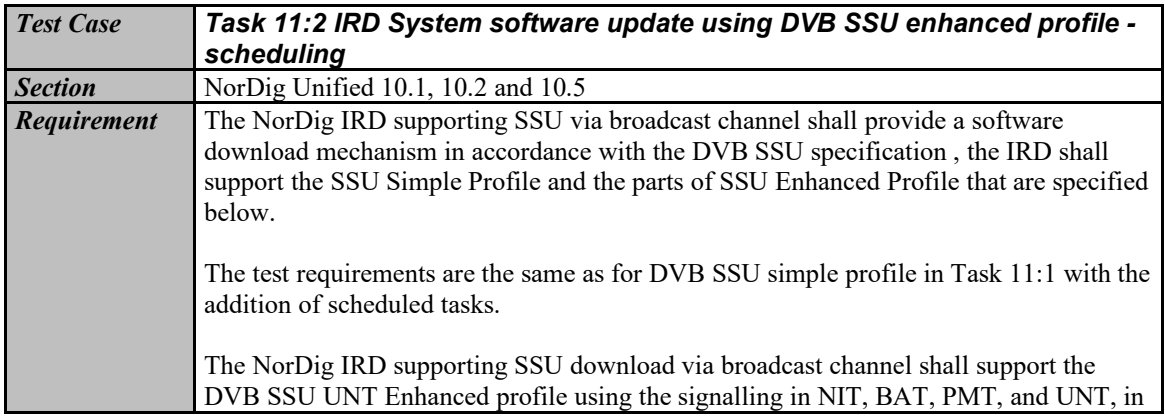

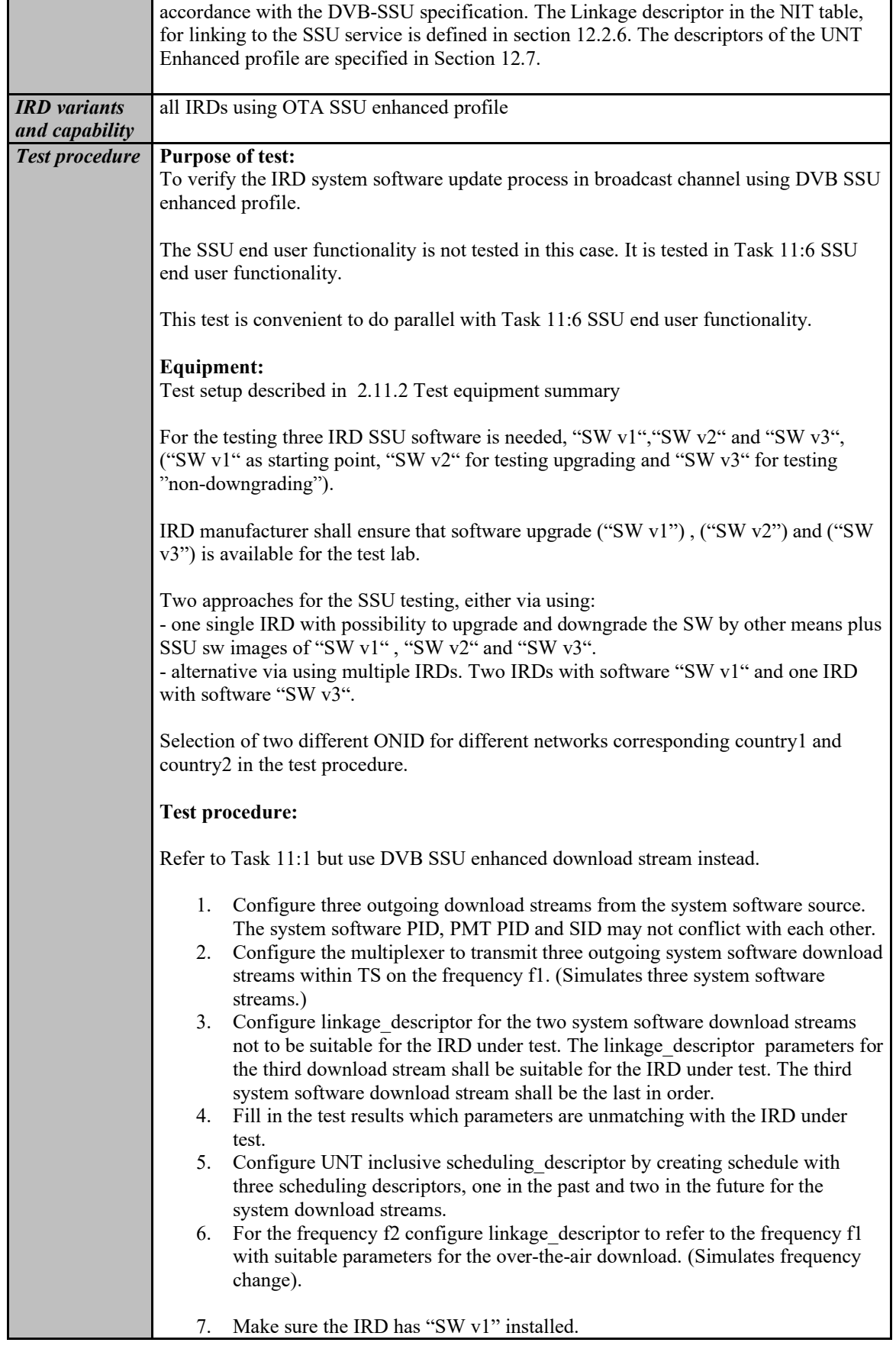

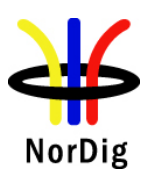

- 8. Perform factory reset to the IRD, complete the "first time" and check that all the services are possible to receive.
- 9. Fill in the test protocol if the IRD support automatic search and it is set to "automatic search" by default.
- 10. Tune the IRD to a Tv service on f1, turn off the IRD and wait until IRD is standby.
- 11. Turn on the IRD from standby.
- 12. A message shall be displayed telling that a new software is available at the time specified in the scheduling descriptor. The IRD shall find the nearest available scheduled time.
- 13. Verify that the "EXIT or abort" option works by verifying that no download occur at the scheduled time.
- 14. Turn off the IRD and wait until IRD is standby.
- 15. Turn on the IRD from standby.
- 16. Verify that the "Yes or OK" option works by verifying that download occur at the scheduled time.
- 17. Verify that the software in the IRD is updated to "SW v2".
- 18. Downgrade IRD software to "SW v1" .
- 19. Perform 11,12,13,14,15,16,17,18 but Tune the IRD to a Tv service on f2, turn off the IRD and wait until IRD is standby.
- 20. Upgrade IRD software to "SW v3" or use "IRD".
- 21. Perform factory reset to the "IRD" and check that all the services are possible to receive.
- 22. Initiate the download again. Verify that no software update occurs.
- 23. Enhanced profile with software for the IRD under test, scheduled active now, with more than one schedule descriptor in UNT.
- 24. Initiate a manual download from the menu.
- 25. A message shall be displayed telling that a new software is available right now.
- 26. Verify that both OK and EXIT works.
- 27. Reset the IRD
- 28. Perform 23,24,25,26 but initiate the download via a background/standby search.
- 29. Downgrade IRD software to "SW v1" .
- 30. Verify which ONID values correspond country1 and country2 settings in IRD.
- 31. Make sure that the IRDs country setting is equal to country2.
- 32. Configure the TS from f1 carrying the SSU service so that the ONID is equal to country1.
- 33. Configure the TS from f2 so that the ONID is equal to country2.
- 34. Fill in the test protocol which ONID values are broadcasted in TS in f1 (country1) and f2 (country2).
- 35. Fill in the test protocol which country settings are selected in the IRD.
- 36. Initiate a download.
- 37. Control that the IRD will not download and install the SSU.
- 38. Downgrade IRD software to "SW v1" .
- 39. Initiate the download again.
- 40. During the update process remove the power cable to corrupt the installation of the system software to corrupt the downloading of the system software.
- 41. Wait 10 seconds and then re-insert the power cable.
- 42. Verify that the IRD is still usable.
- 43. Fill in the test protocol. Fill in extended information in the comments section if the IRD ends up in an error state. Error messages etc.

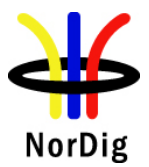

 $\mathbf{r}$ 

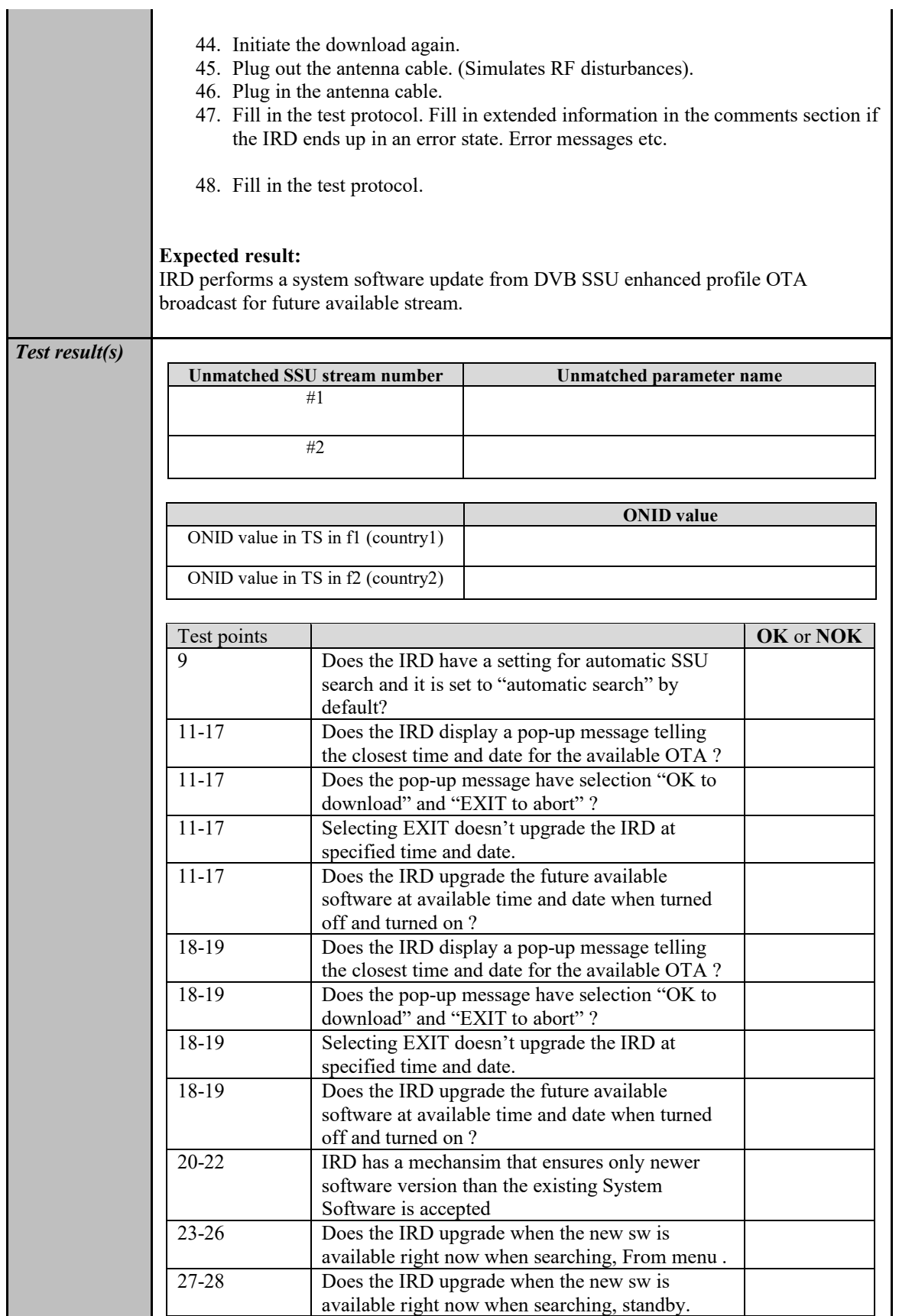

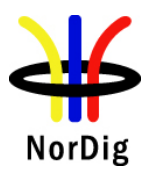

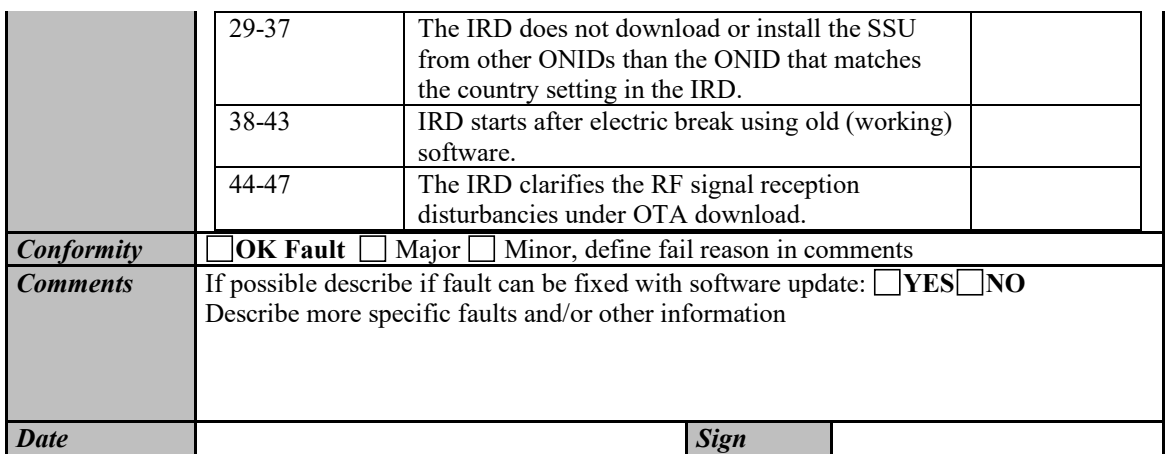

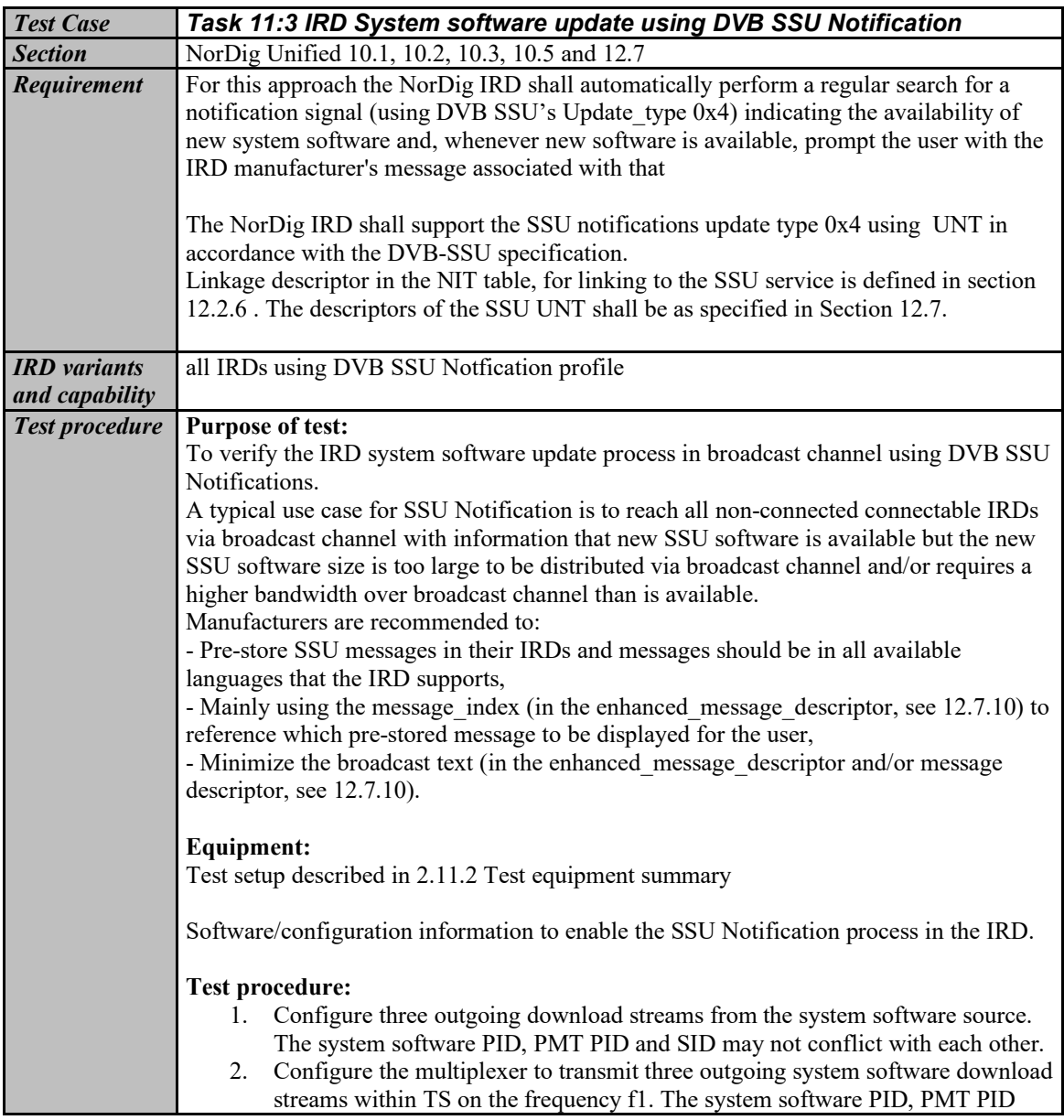

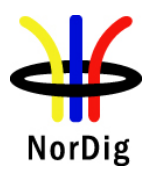

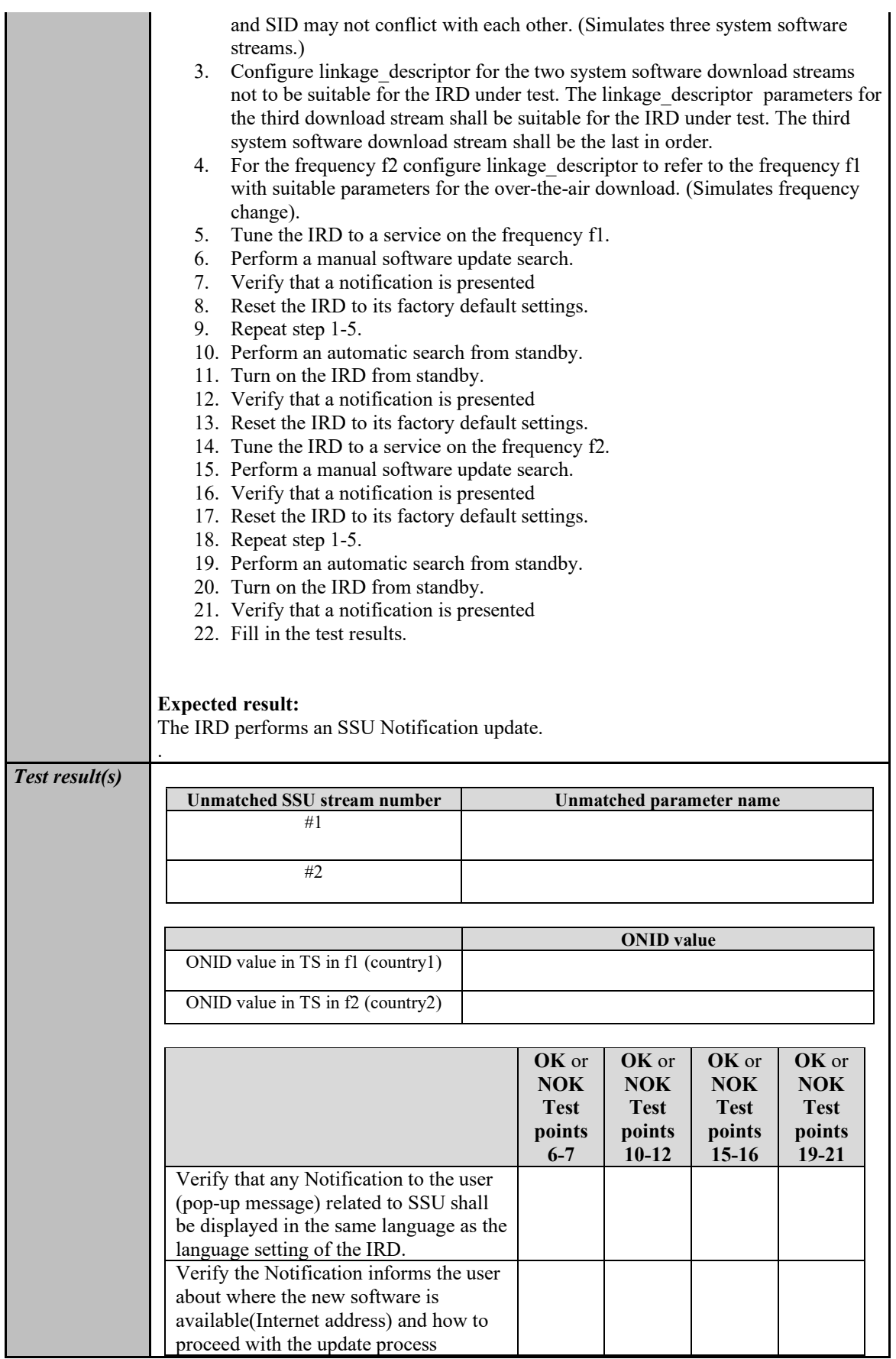

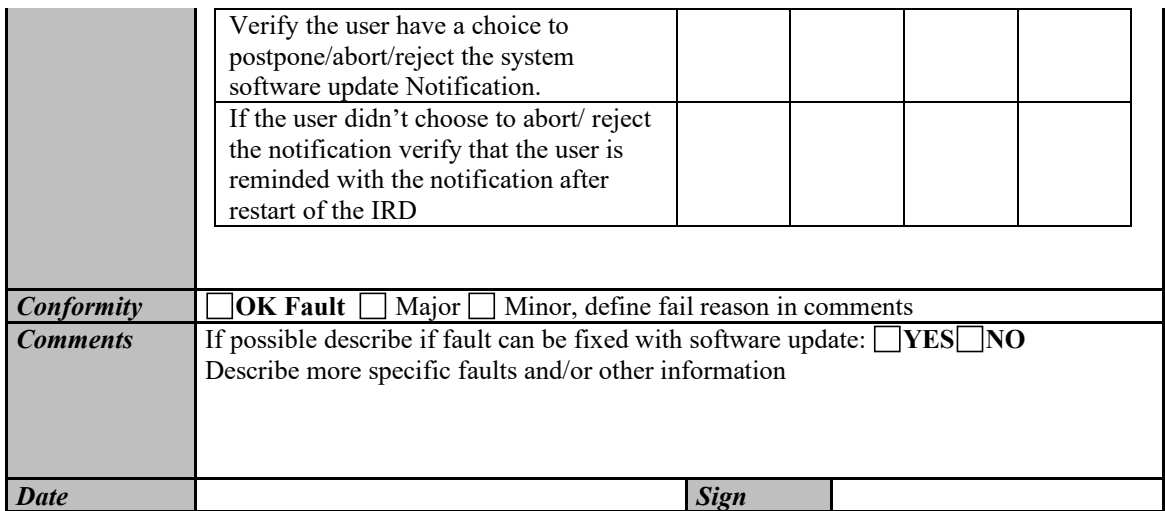

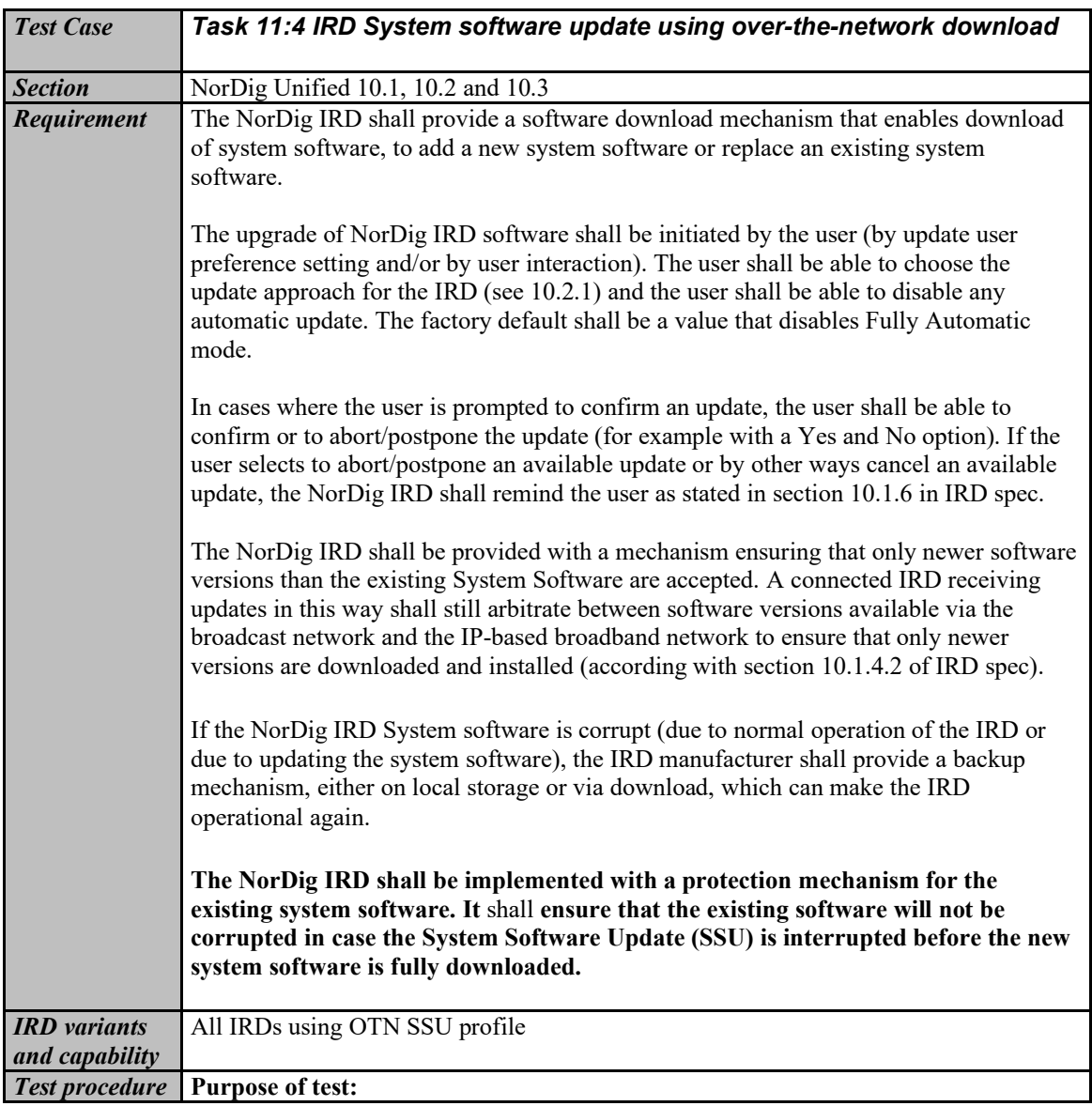

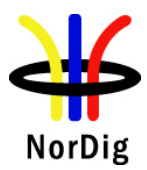

To verify the IRD system software update process using over-the-network (OTN) download profile.

The SSU end user functionality is not tested in this case. It is tested in Task 11:6 SSU end user functionality.

#### **Equipment:**

Test setup described in 2.11.2 Test equipment summary

For the testing three IRD SSU software is needed, "SW v1", "SW v2" and "SW v3", ("SW v1" as starting point, "SW v2" for testing upgrading and "SW v3" for testing "non-downgrading").

IRD manufacturer shall ensure a software upgrade ("SW  $v2$ ") is available at the internet.

Internet connection which can be enabled / disabled during the test (e.g. LAN connection through a local switch or Wi-Fi through a local access point)

Two approaches for the SSU testing, either via using:

- one single IRD with possibility to upgrade and downgrade the SW by other means plus SSU sw images of "SW v1" and "SW v3",

- alternative via using multiple IRDs. Two IRDs with software "SW v1" and one IRD with software "SW v3".

#### **Test procedure:**

- 1. Connect the IRD to live TV network.
- 2. Connect the IRD to internet.
- 3. Make sure the IRD has "SW v1" installed.
- 4. Perform factory reset to the IRD and complete the "first time" installation. During installation, enable/ensure IRD still connected to Internet.
- 5. Tune the IRD to a TV service (from the live TV network).
- 6. Fill in the test results if the IRD has a setting for automatic search and it is set to "auto search".
- 7. Access the navigator. Look for a menu option for SSU over the Internet.
- 8. Enable SSU download over the Internet.
- 9. Verify that the software in the IRD is updated to "SW v2".
- 10. Fill in the test protocol.
- 11. Perform factory reset to the IRD and new installation. During installation, enable network connection on the IRD.
- 12. Enable SSU download over the Internet.
- 13. Verify that no software update occurs.
- 14. Fill in the test protocol
- 15. Install/change the IRD software to "SW v3" *(OTN server still has SW v2)*.
- 16. Perform factory reset to the IRD and new installation. During installation, enable network connection on the IRD.
- 17. Enable SSU download over the Internet.
- 18. Verify that no software update occurs.
- 19. Fill in the test protocol
- 20. Install/change IRD software to "SW v1" *(OTN server still has SW v2).*
- 21. Initiate the download again using steps 7-8.
- 22. During the download (step 8), remove the power cable to corrupt the downloading of the system software.

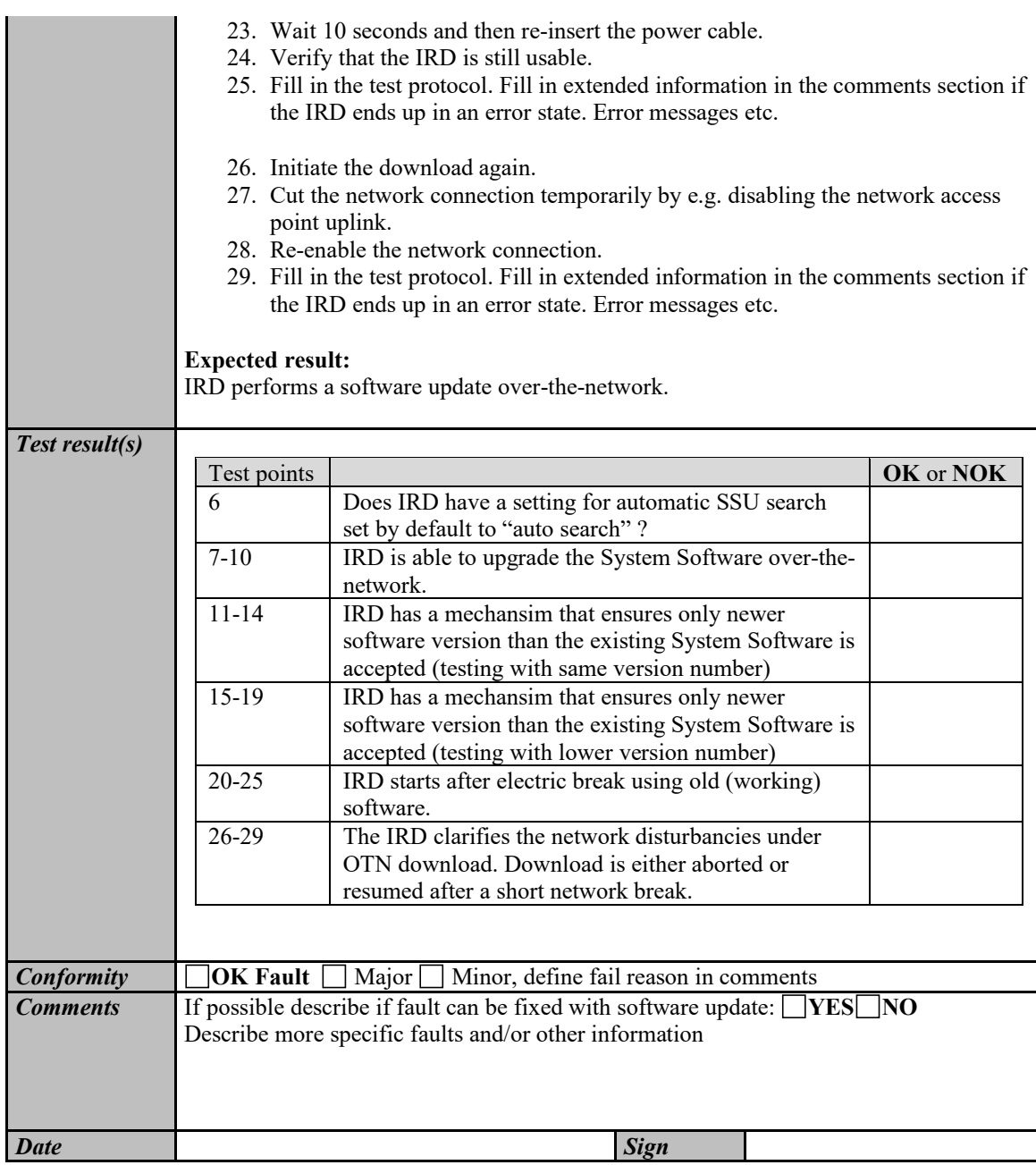

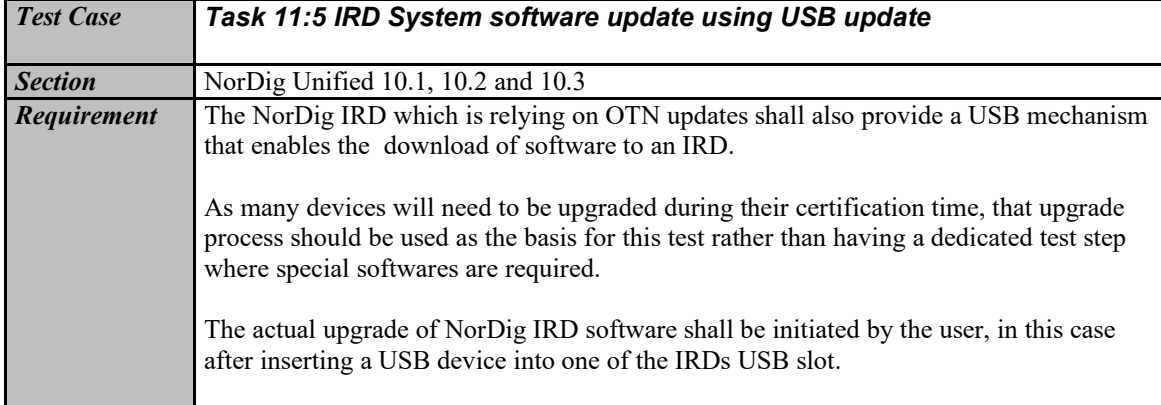

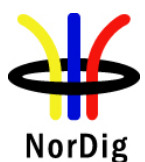
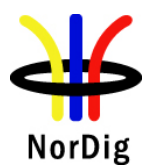

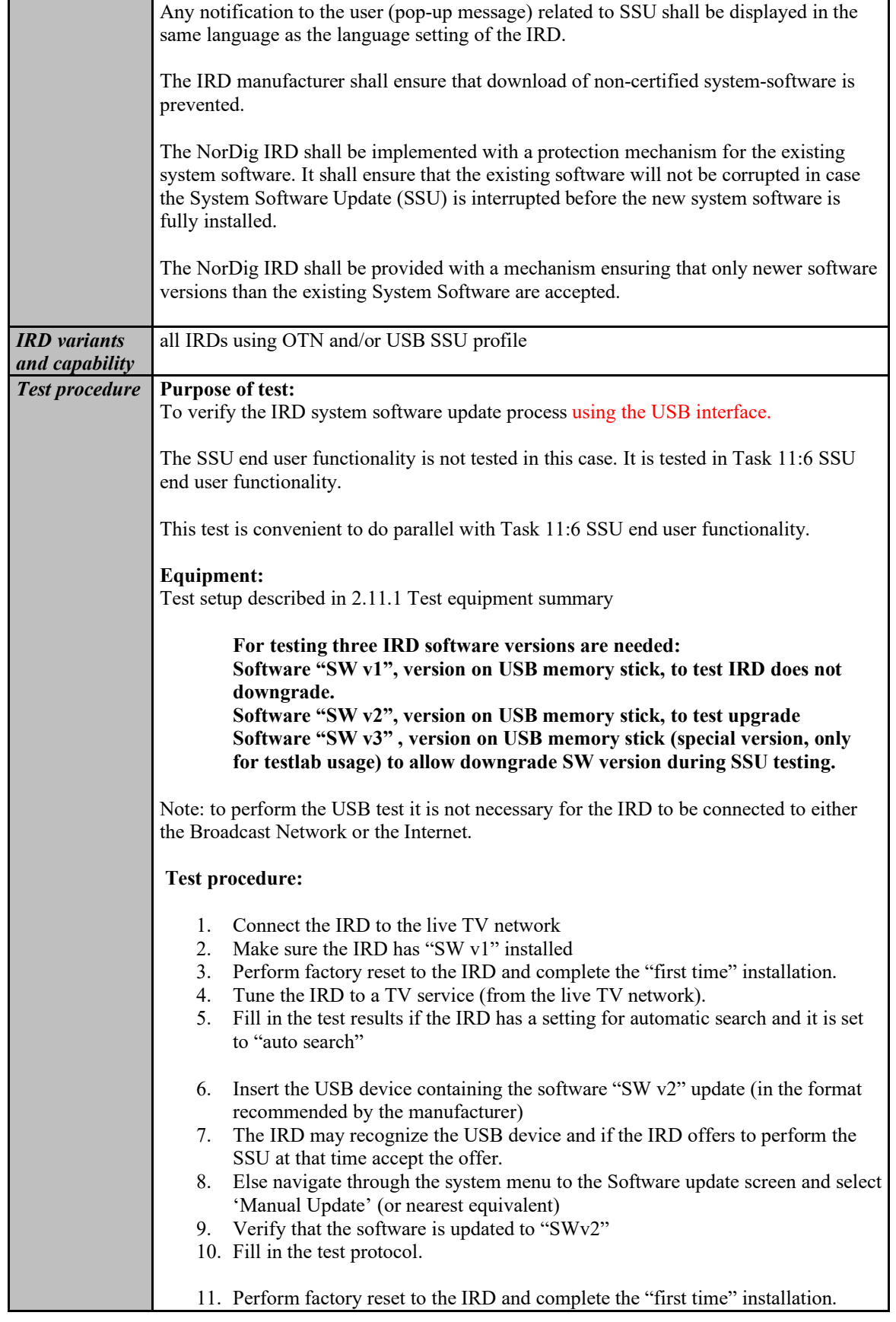

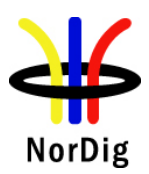

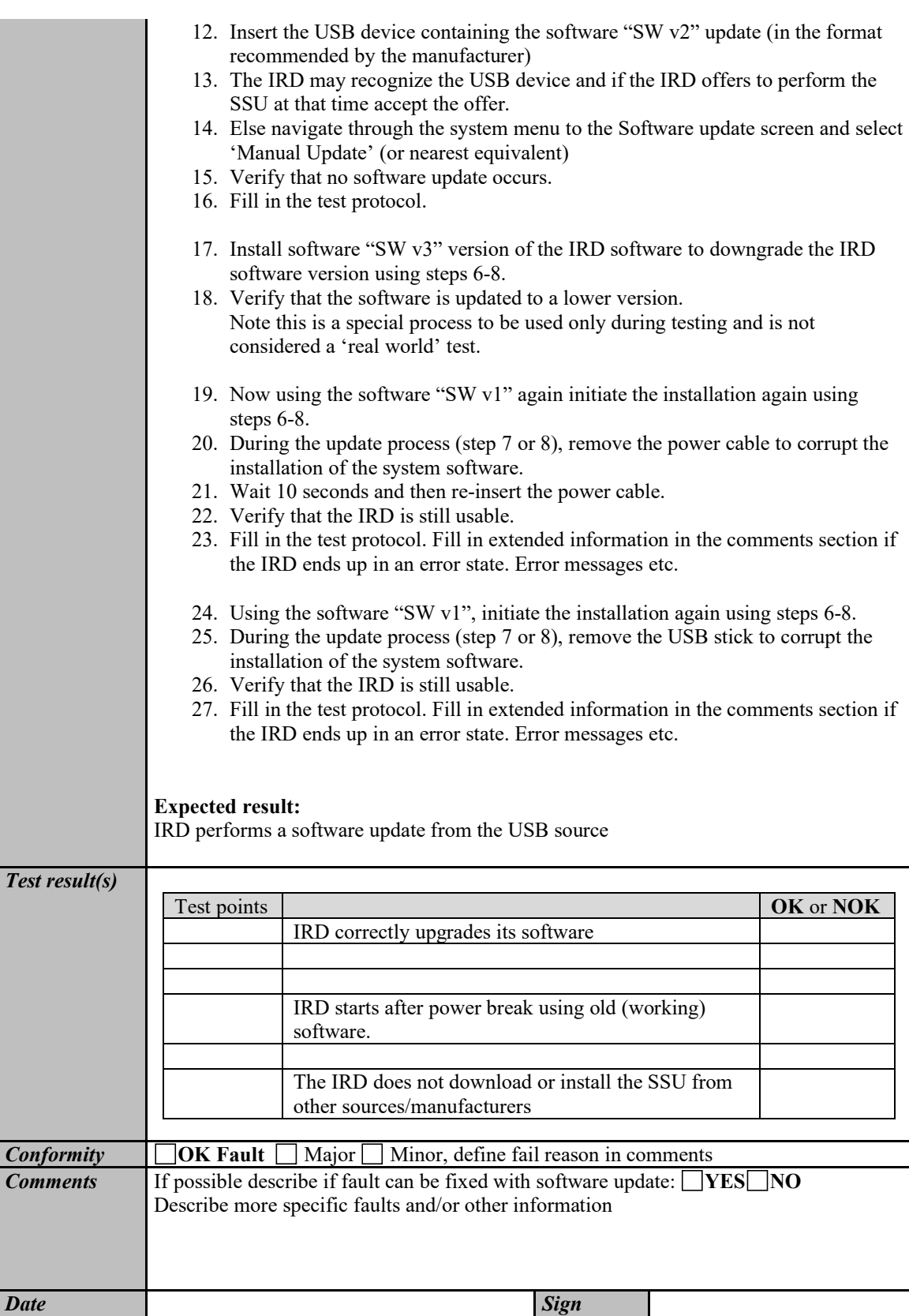

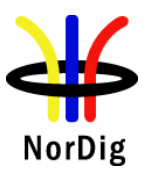

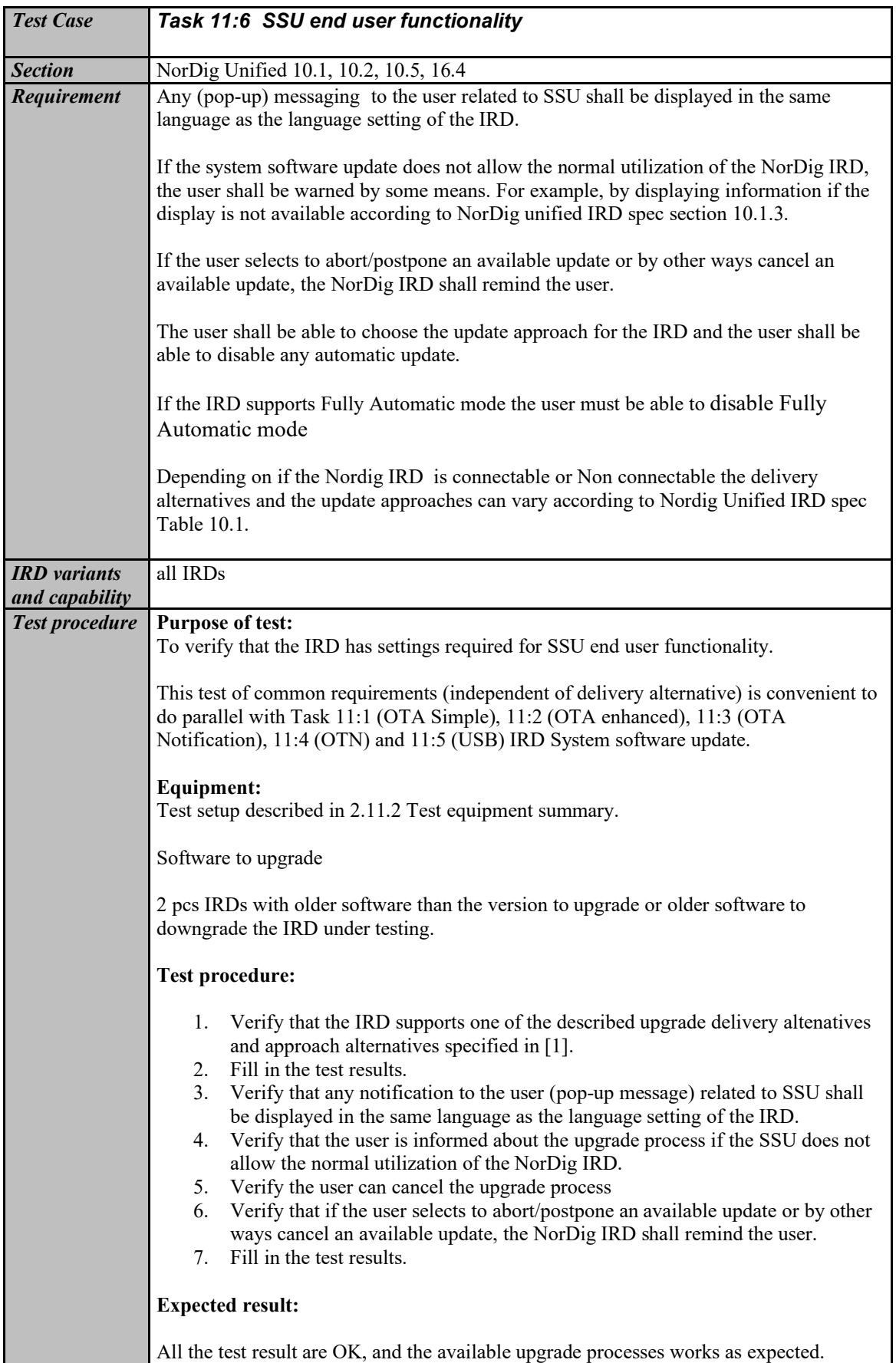

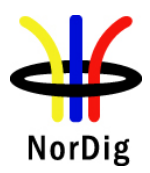

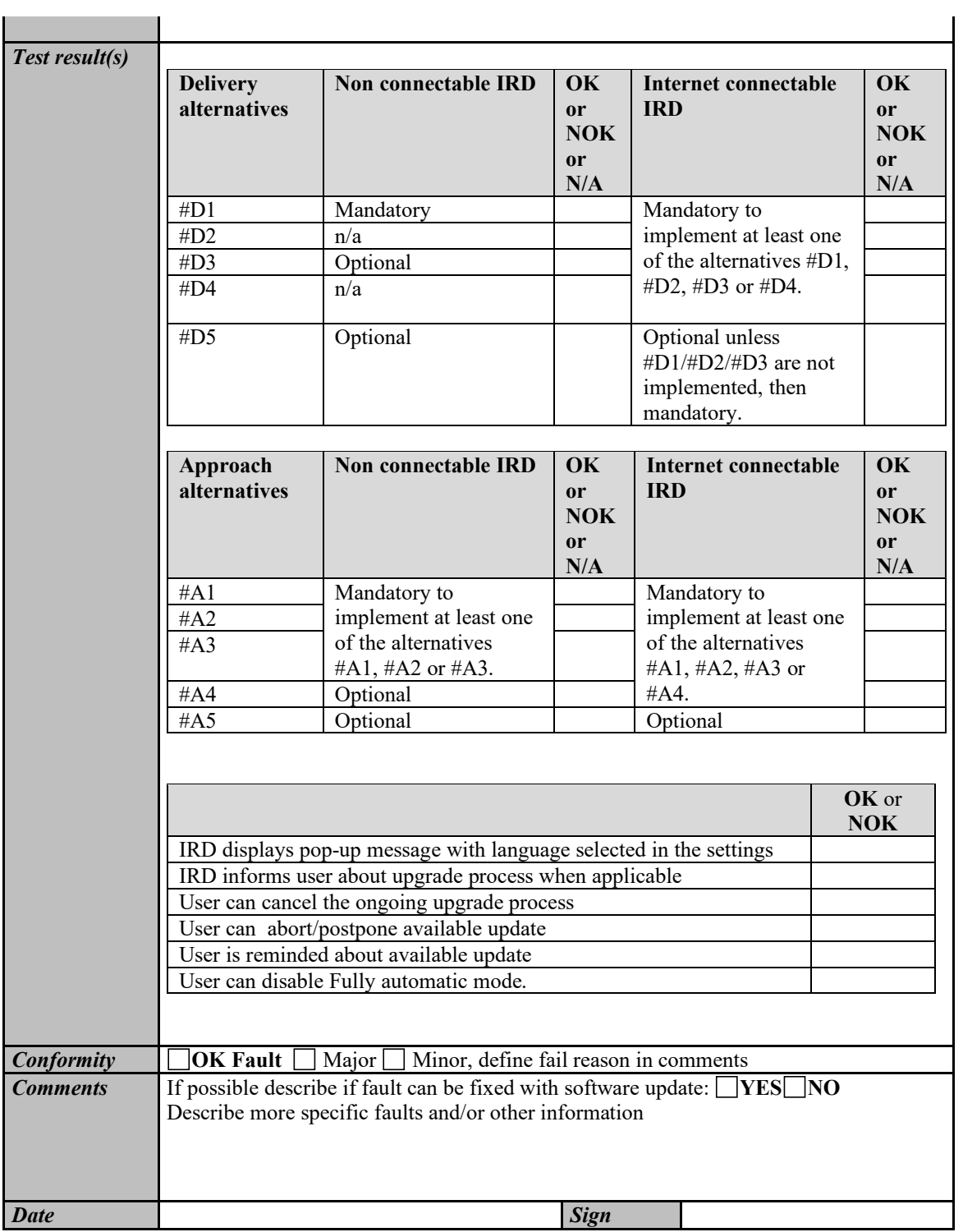

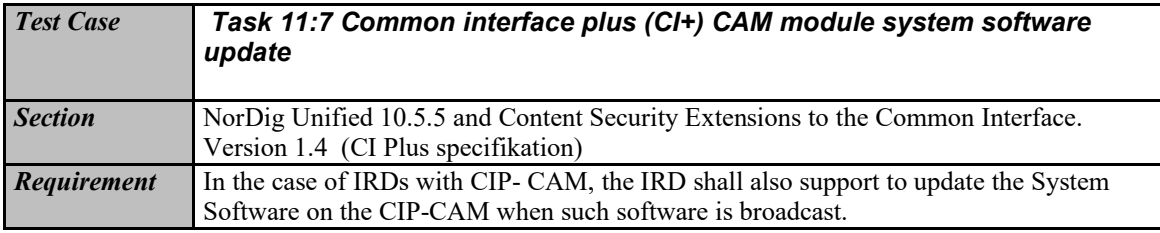

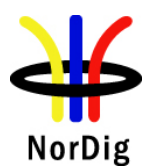

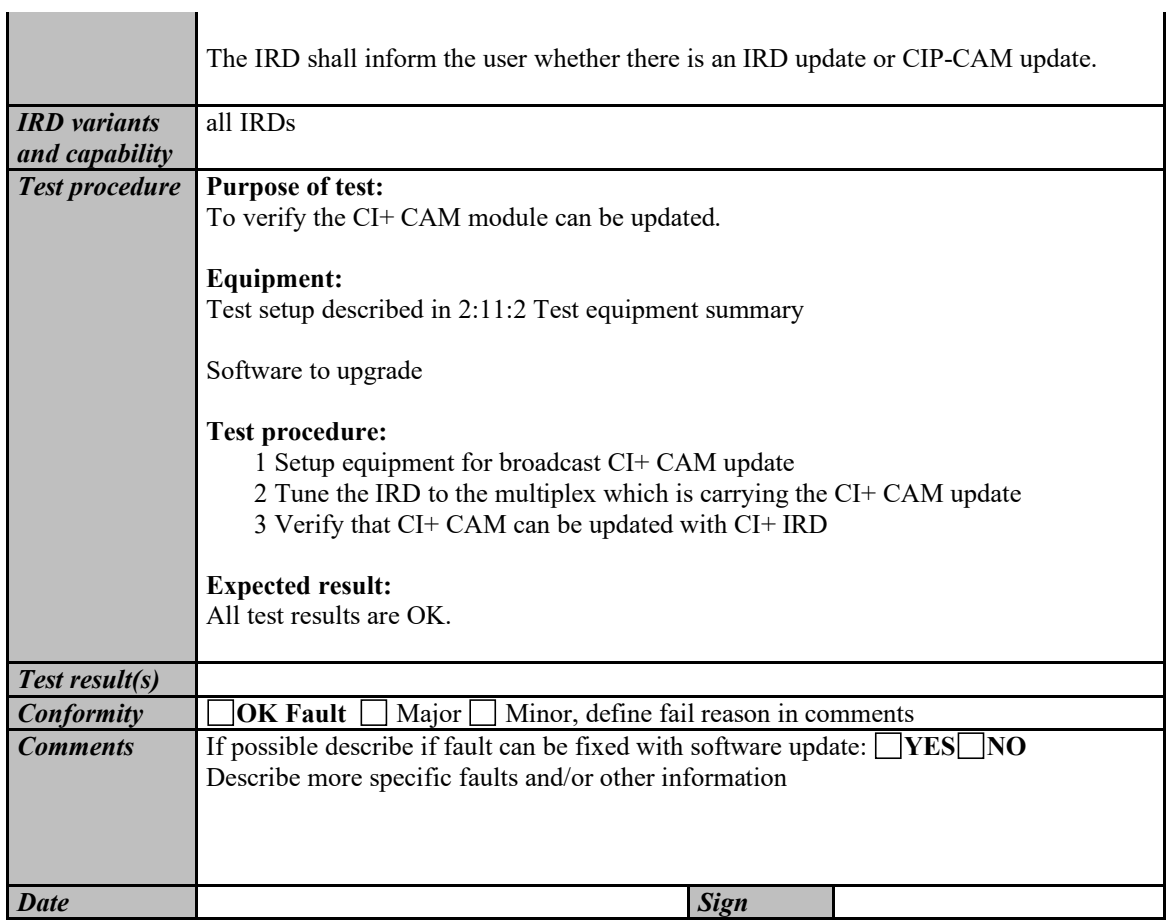

# **2.12 Task 12: Performance**

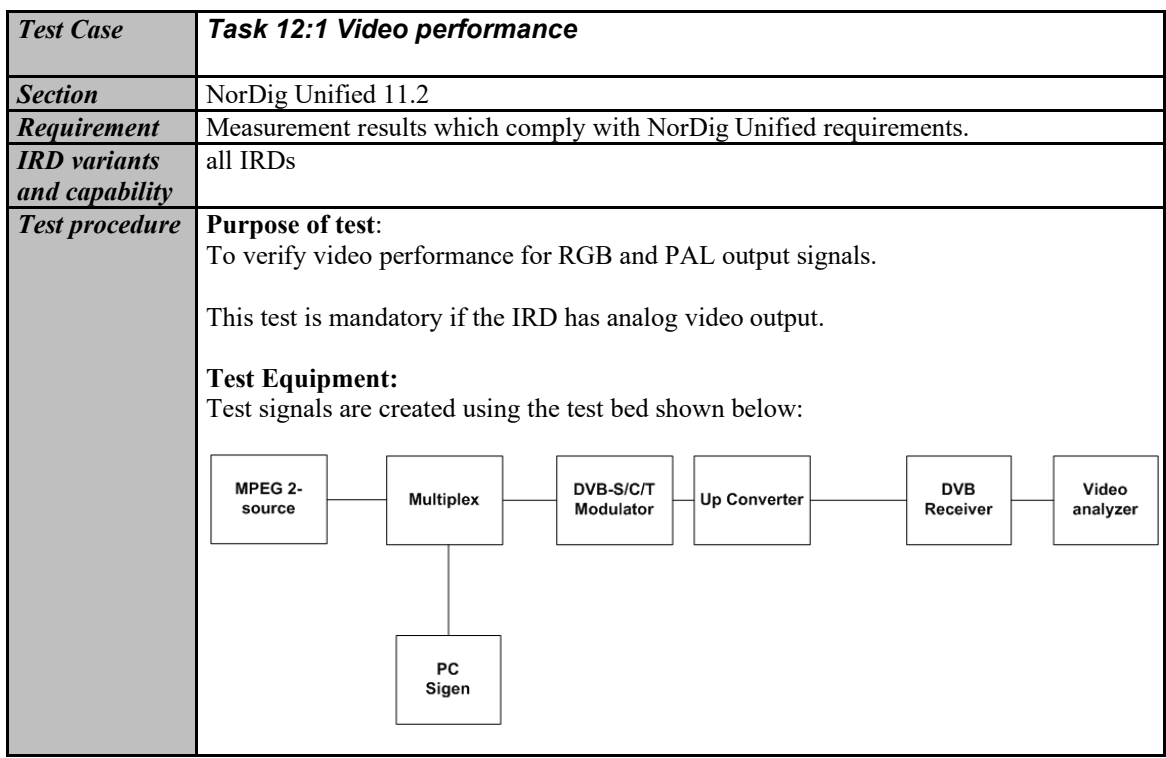

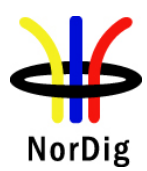

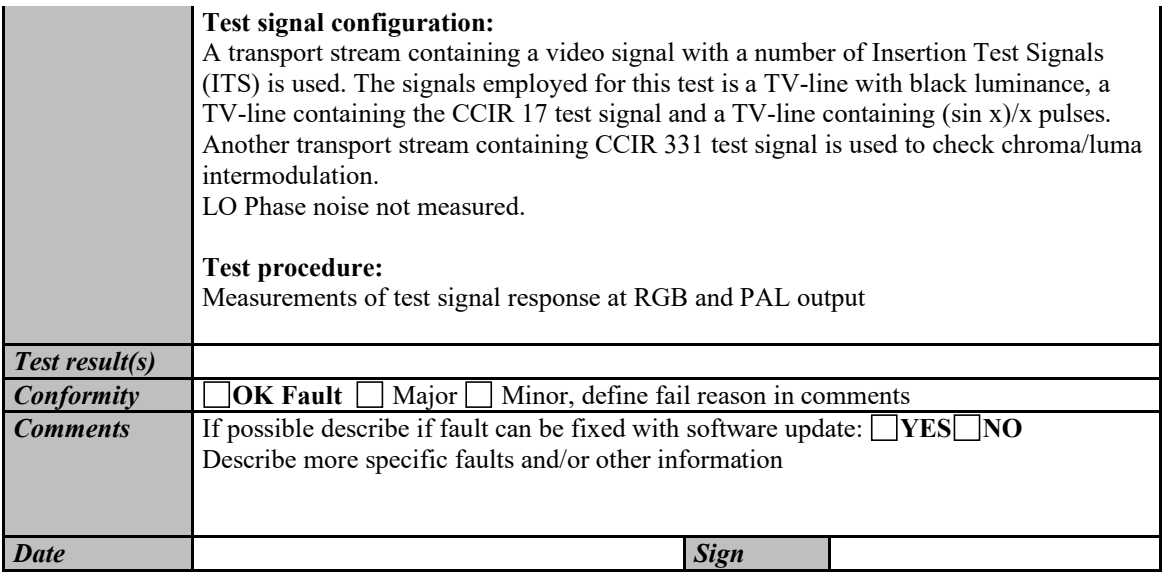

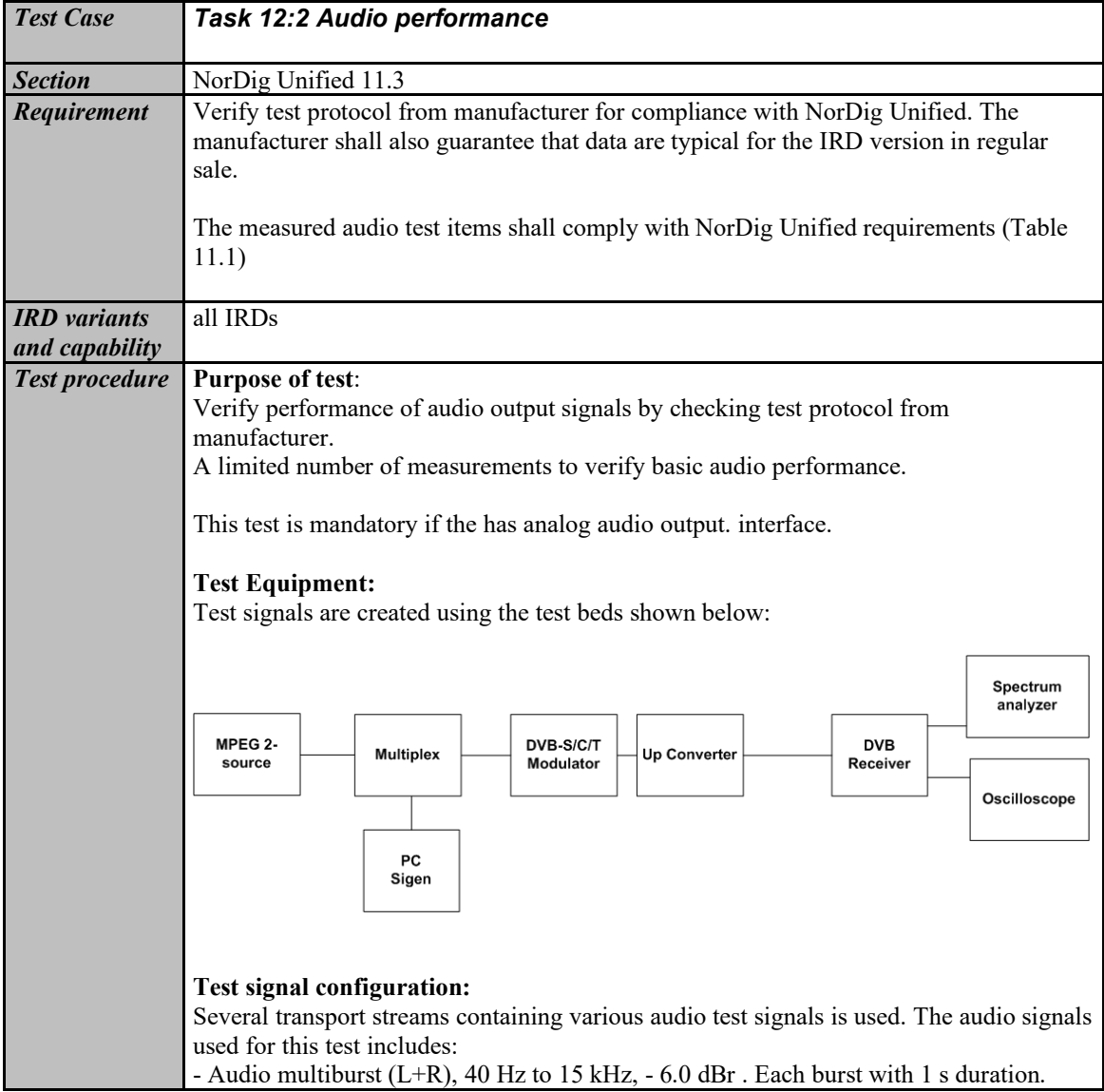

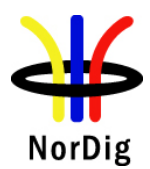

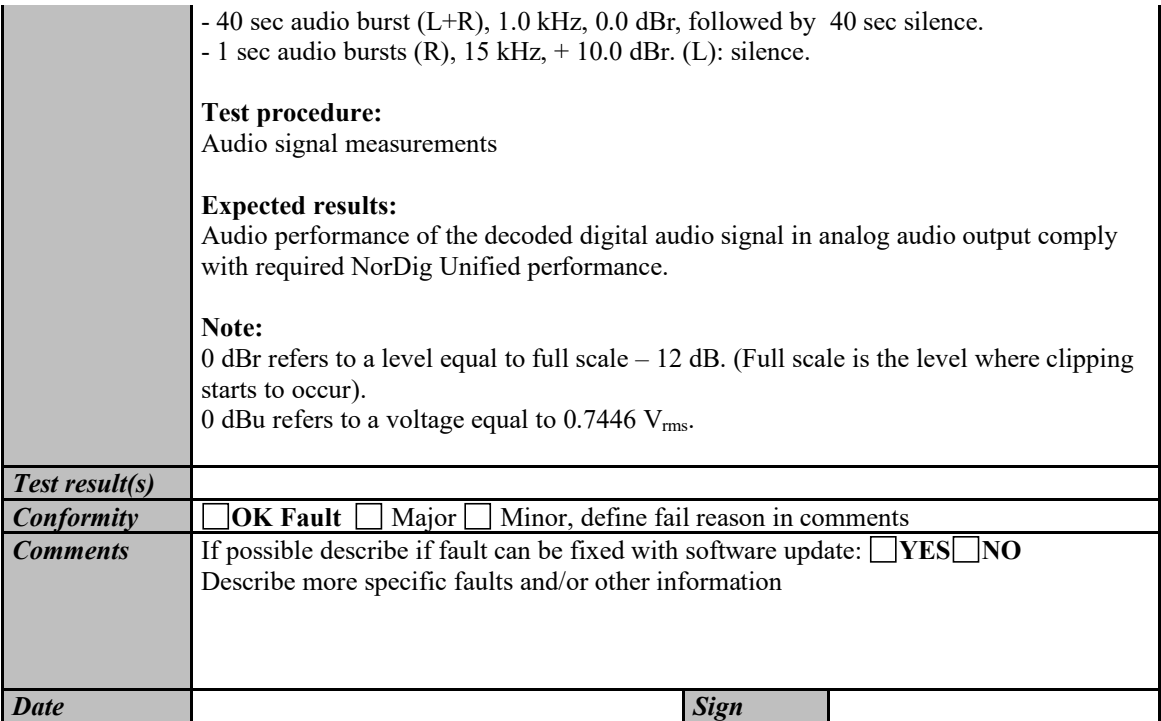

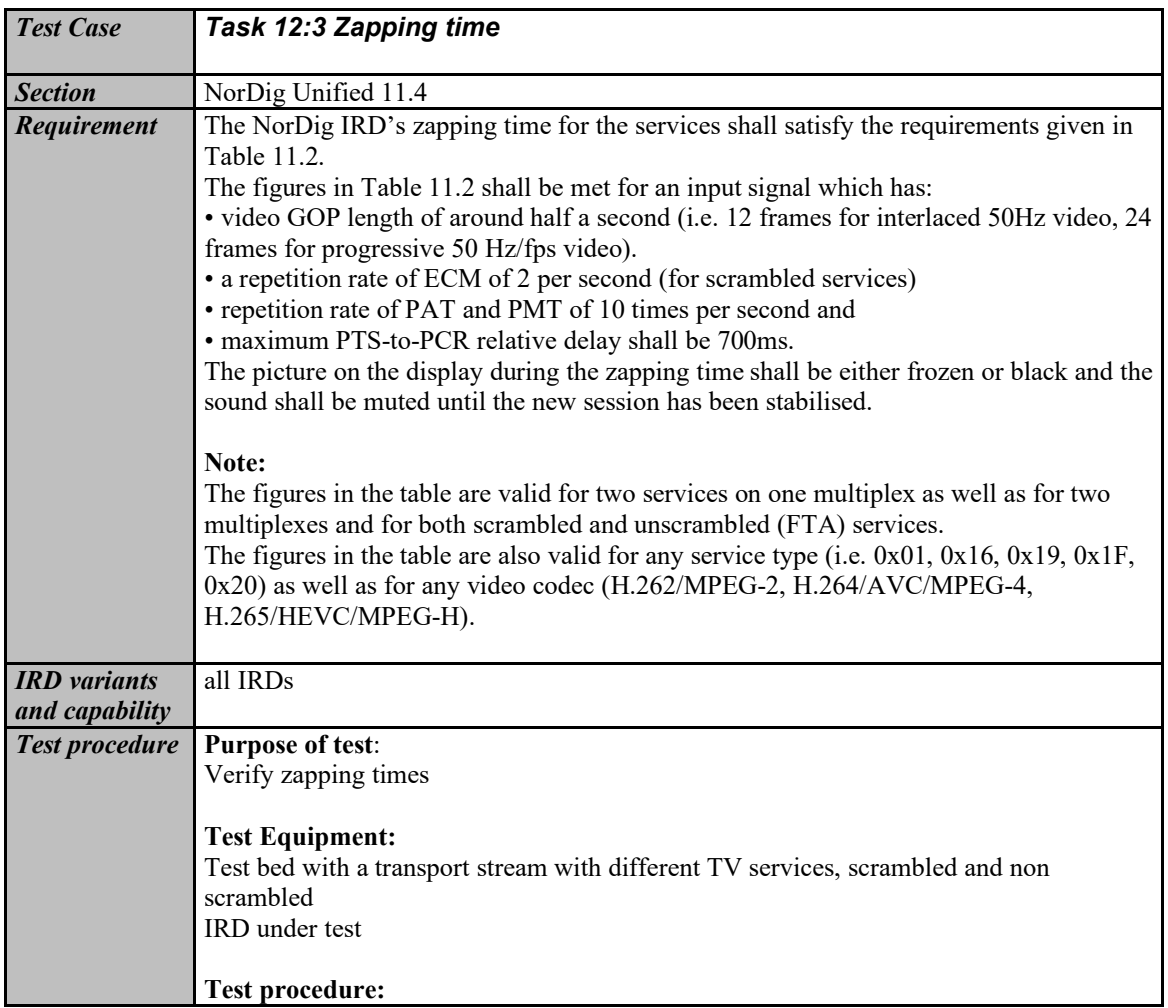

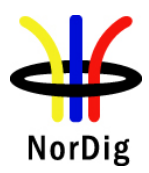

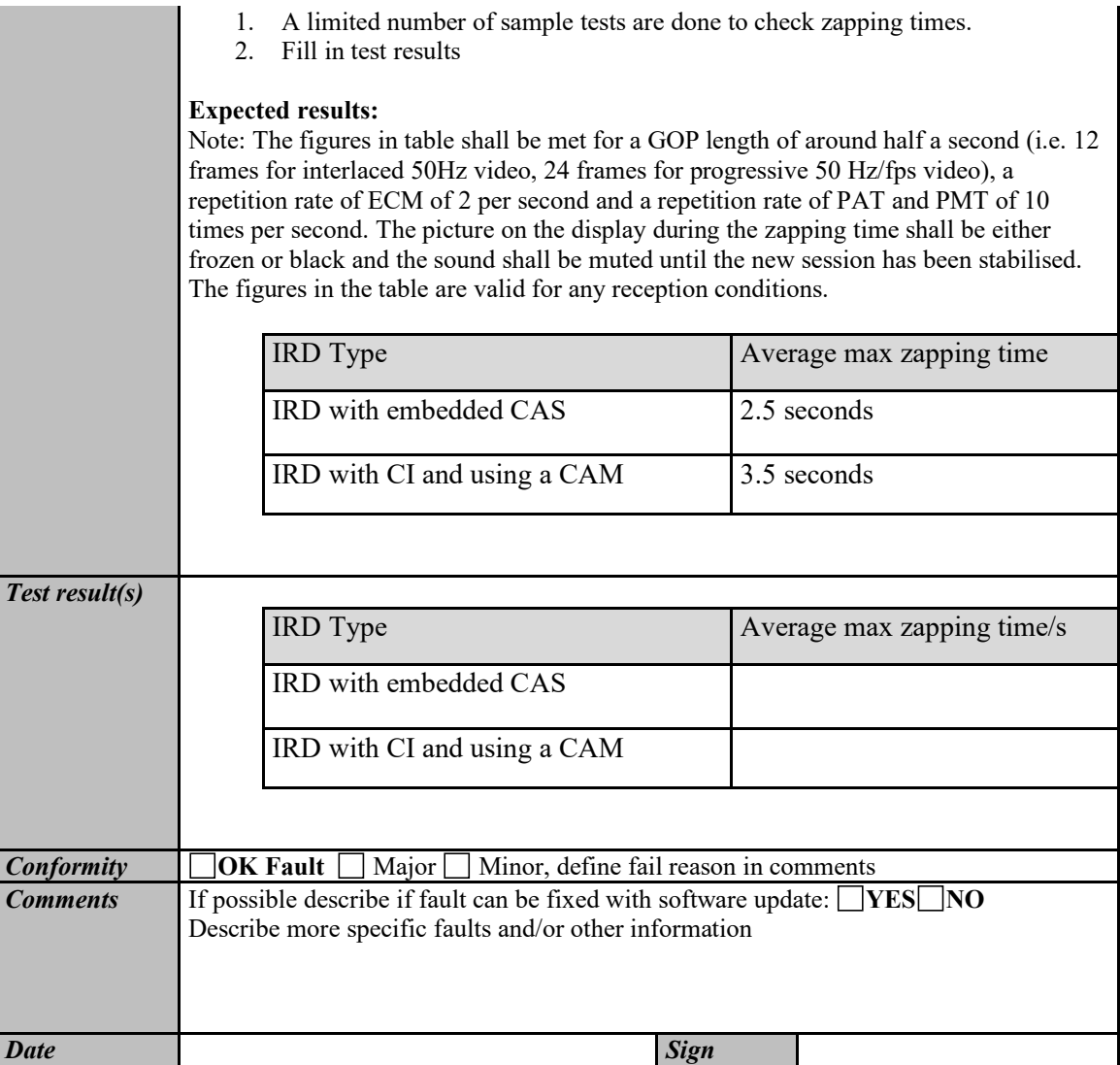

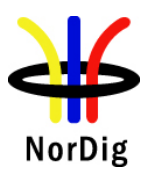

#### **2.13 Task 13: Service Information**

#### **2.13.1 General**

These test tasks differ from the normal NorDig division of the test tasks. These test tasks are not listed in that order as the requirements appear in NorDig specification. Instead the order of the test tasks are divided in to a order how the different information data shall be able to be retrieved, handled and updated by the NorDig IRD.This division in this context is defined as following:

- Static PSI/SI data is defined as a data that must be updated by the IRDin the channel search or first time initialization.
- $\rightarrow$  Quasi static PSI/SI data is defined as a data that must be updated by the IRD when it is toggled between stand-by mode and active mode or vice versa.
- Dynamic PSI/SI data is defined as a data that must be updated by the IRD whenever a change in the data occurs.

In order to maintain the reference to requirements, in every test task, the requirement from the specification is referenced.

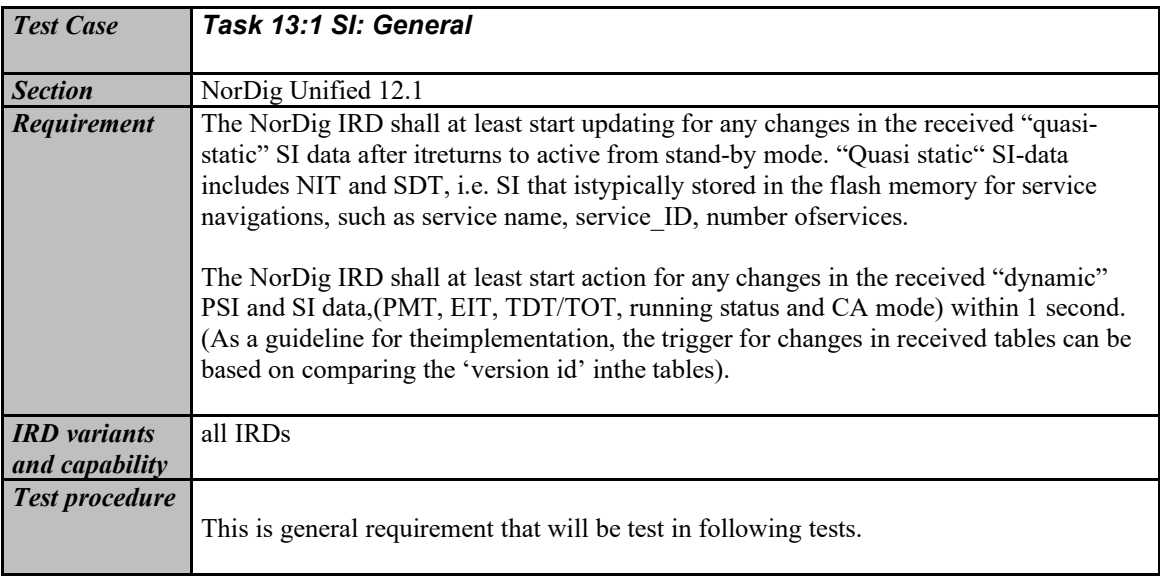

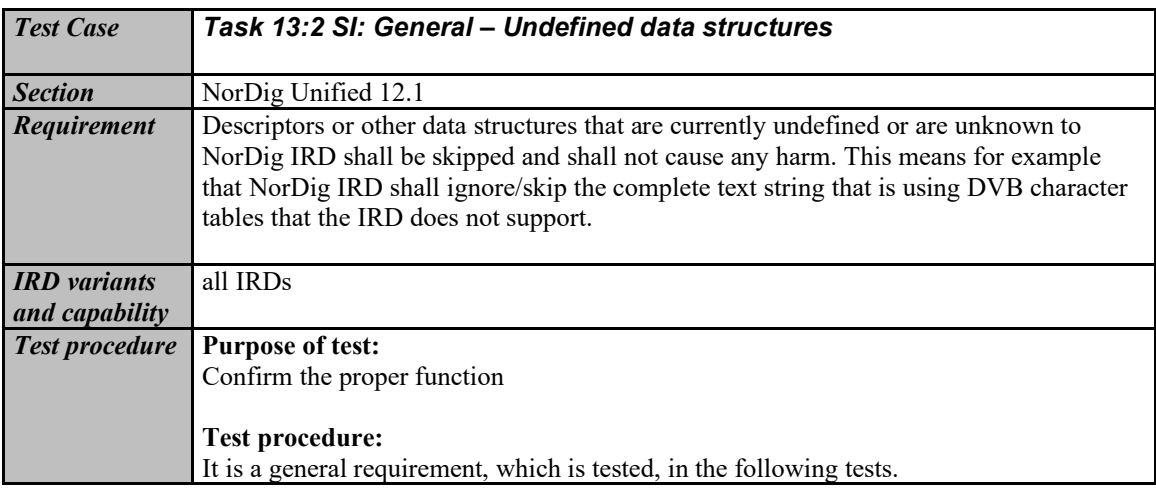

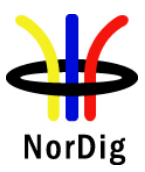

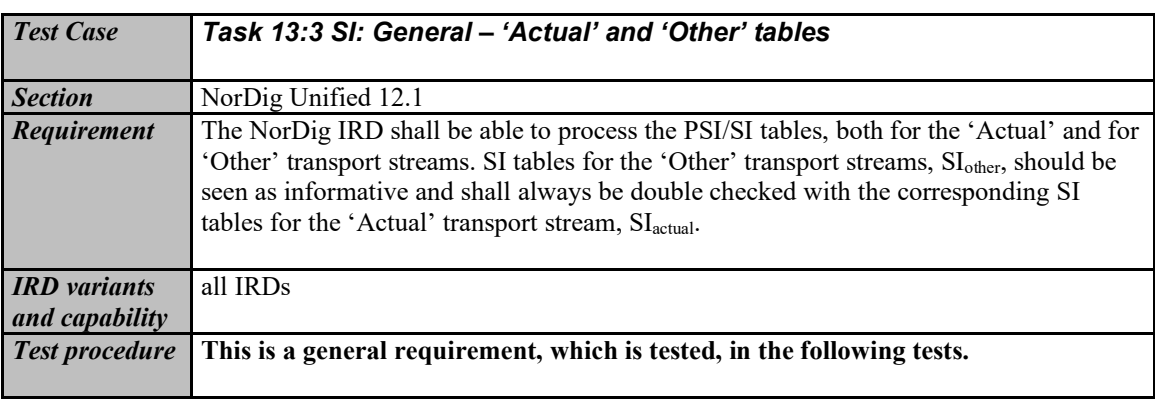

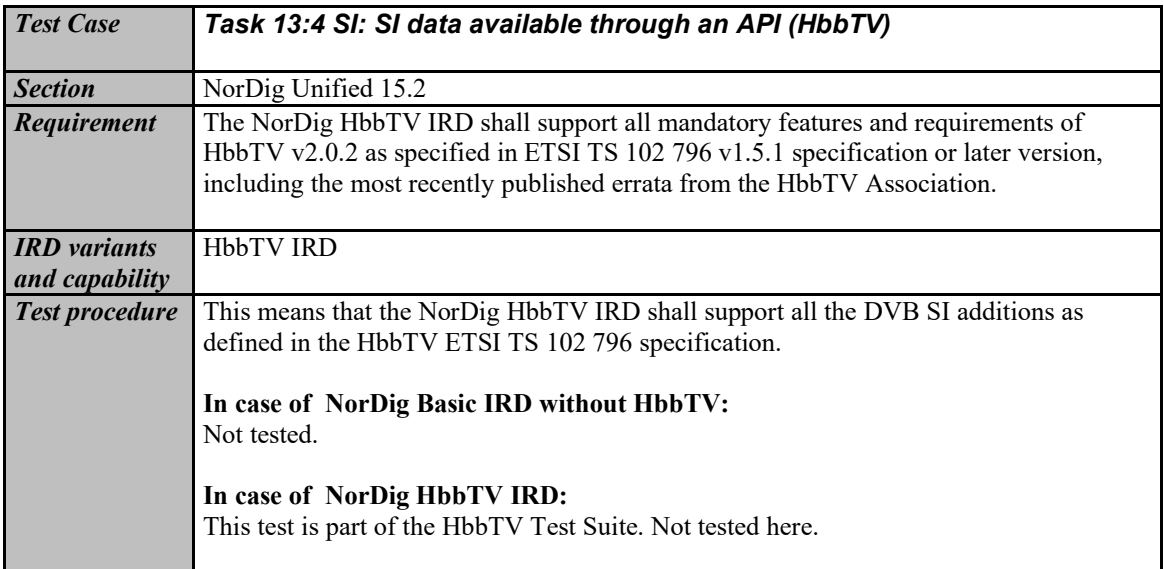

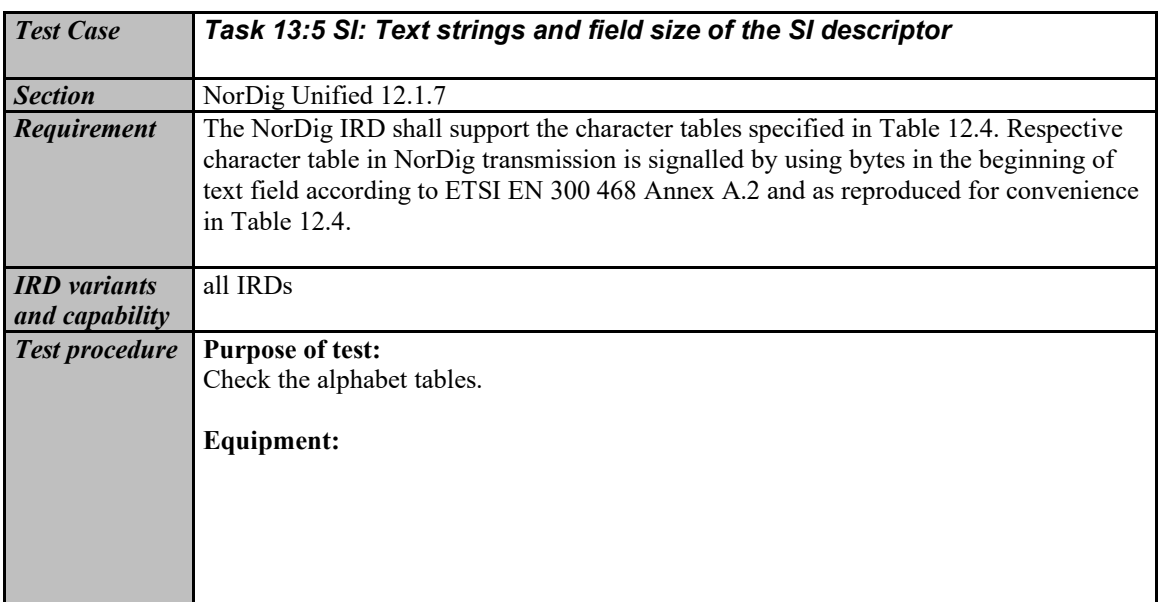

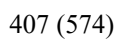

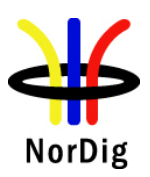

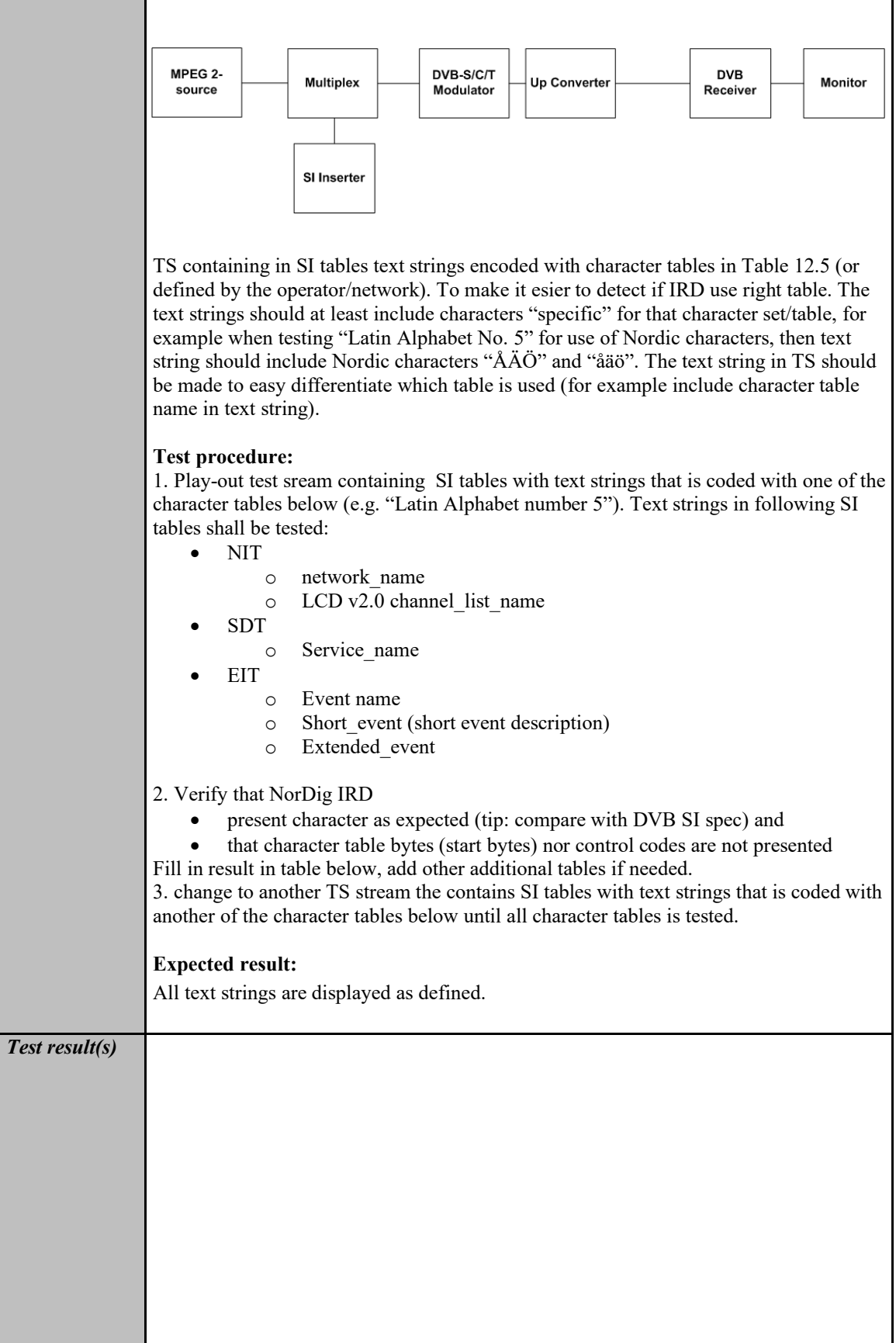

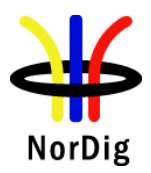

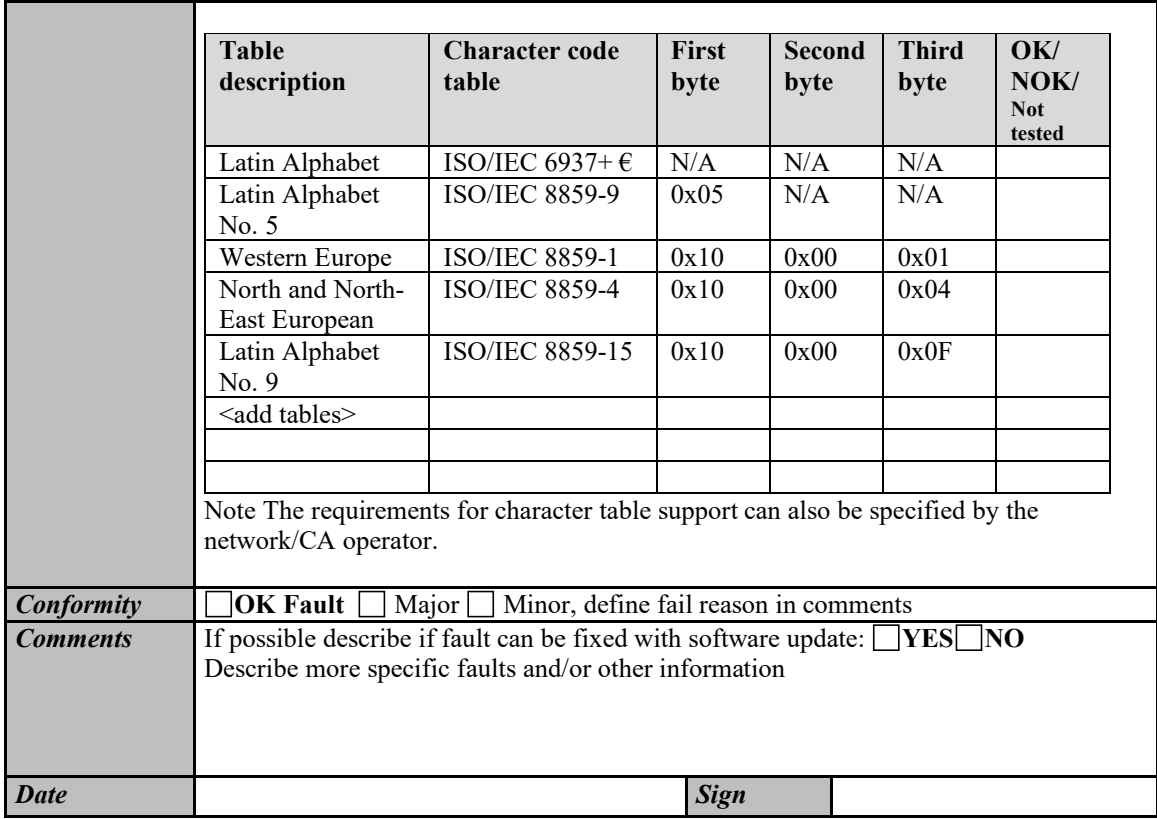

#### **2.13.2 Static PSI/SI data**

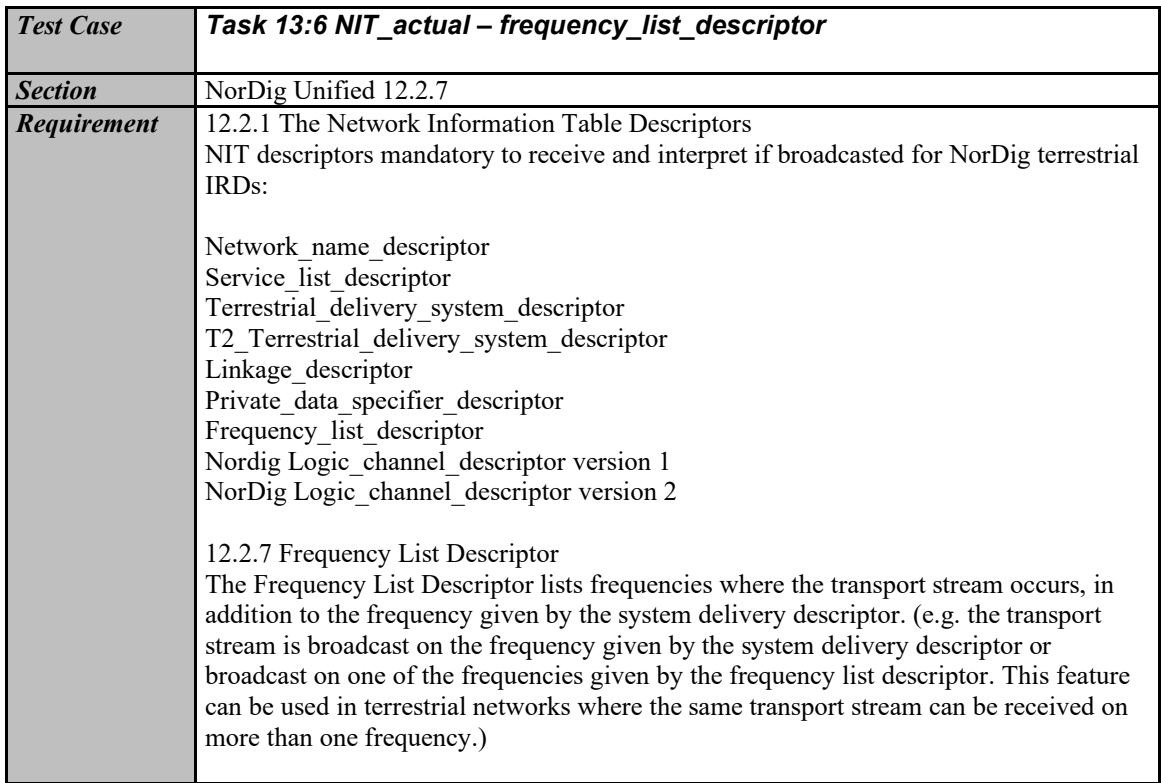

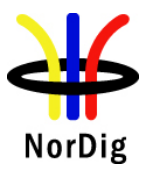

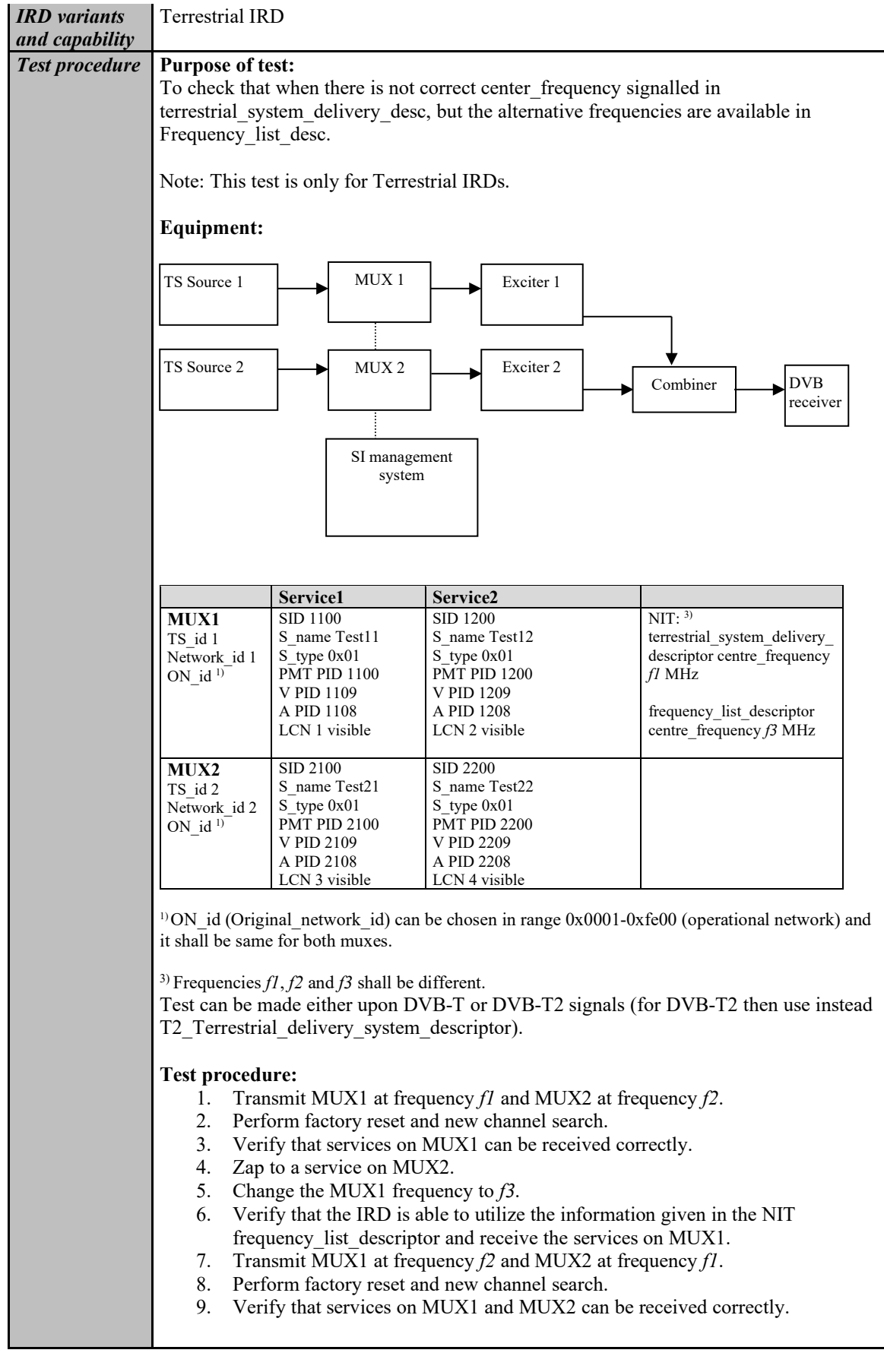

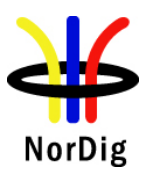

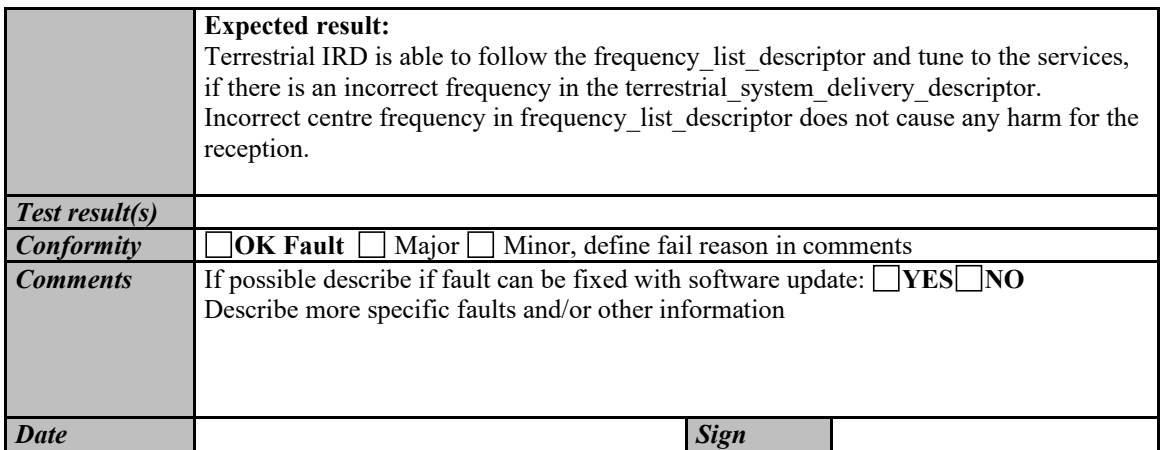

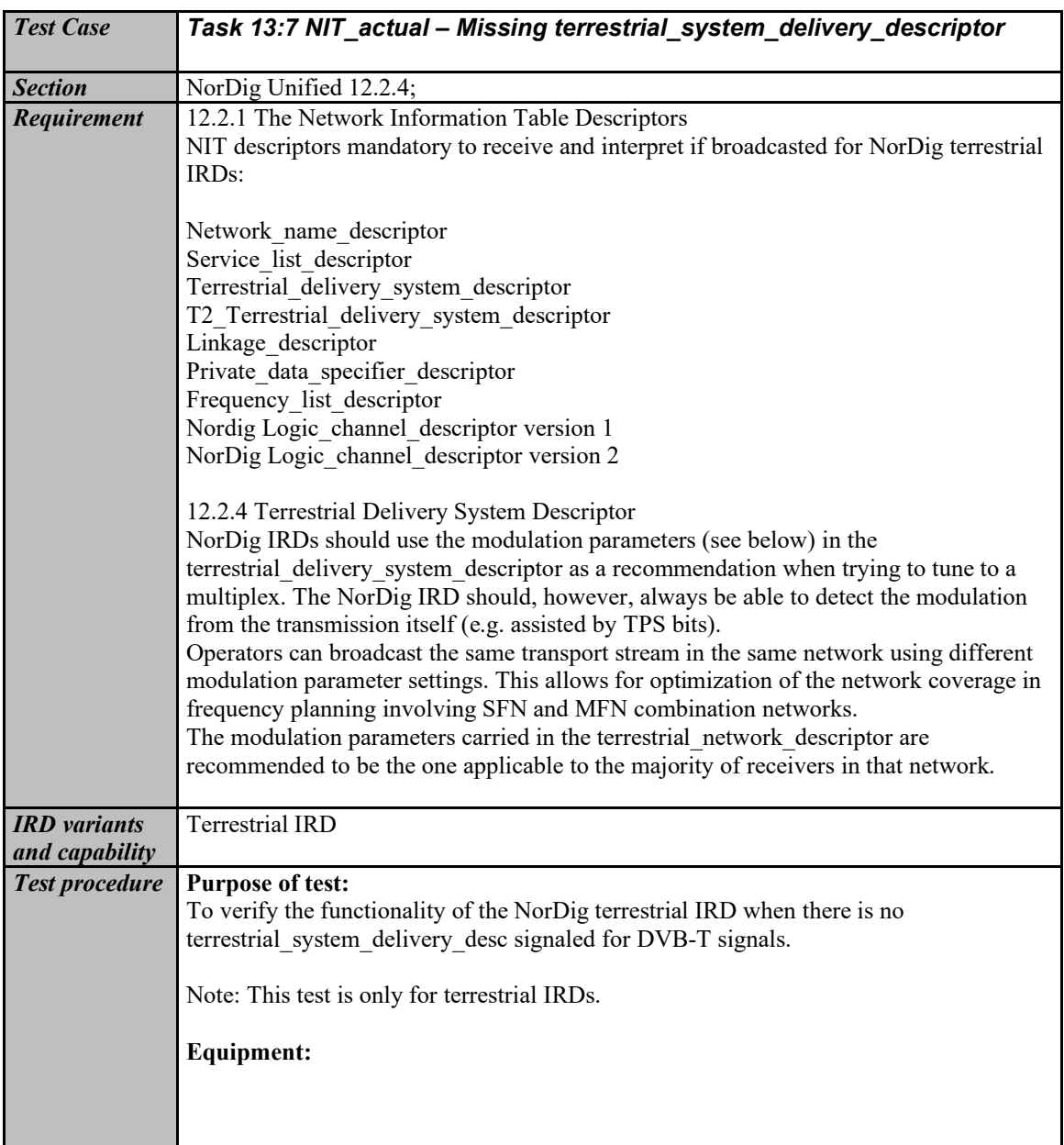

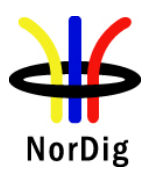

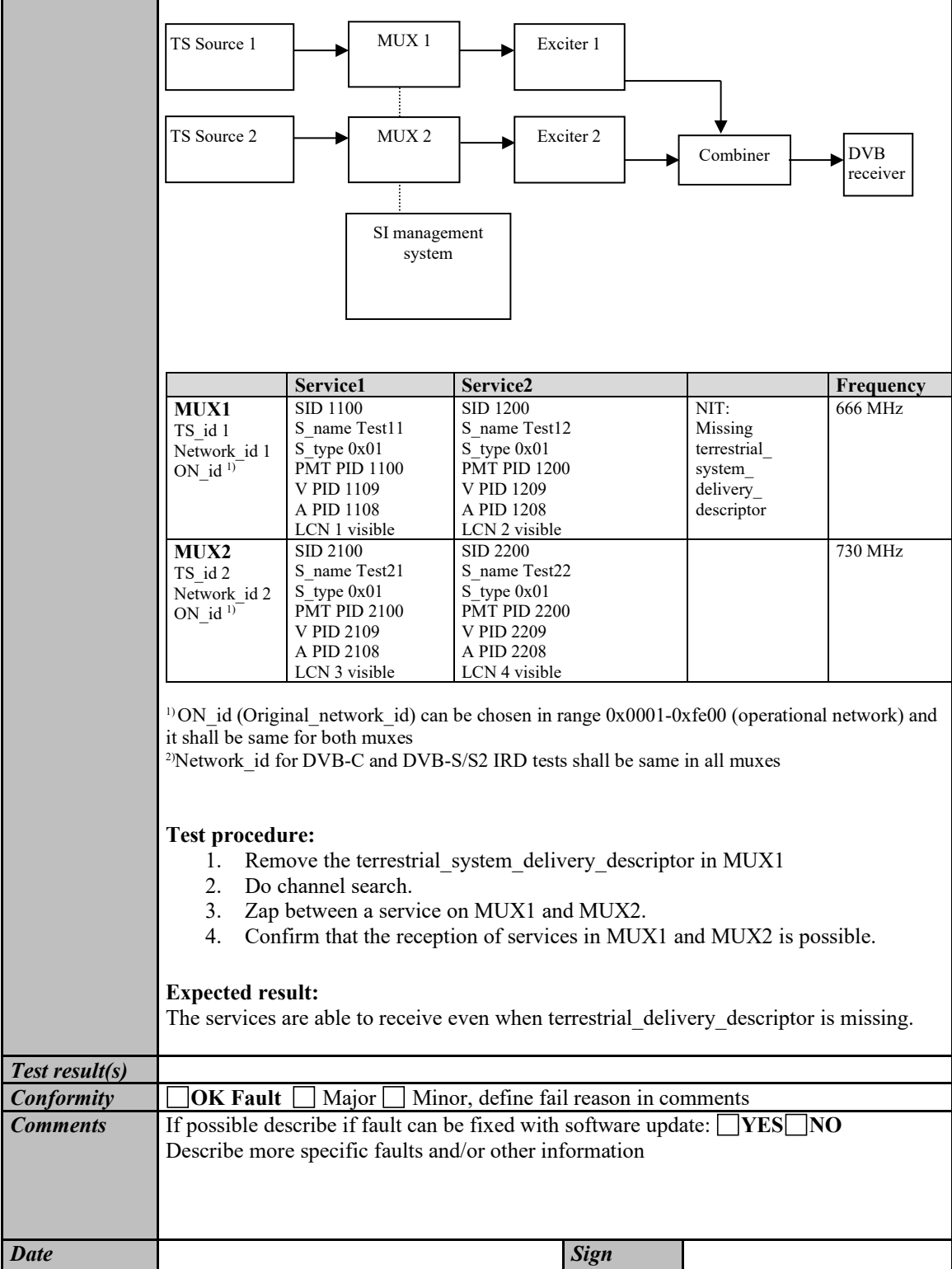

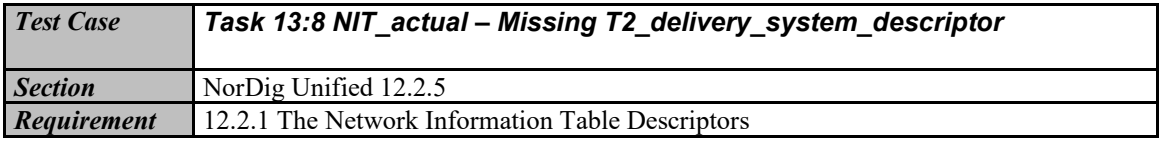

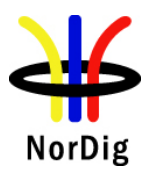

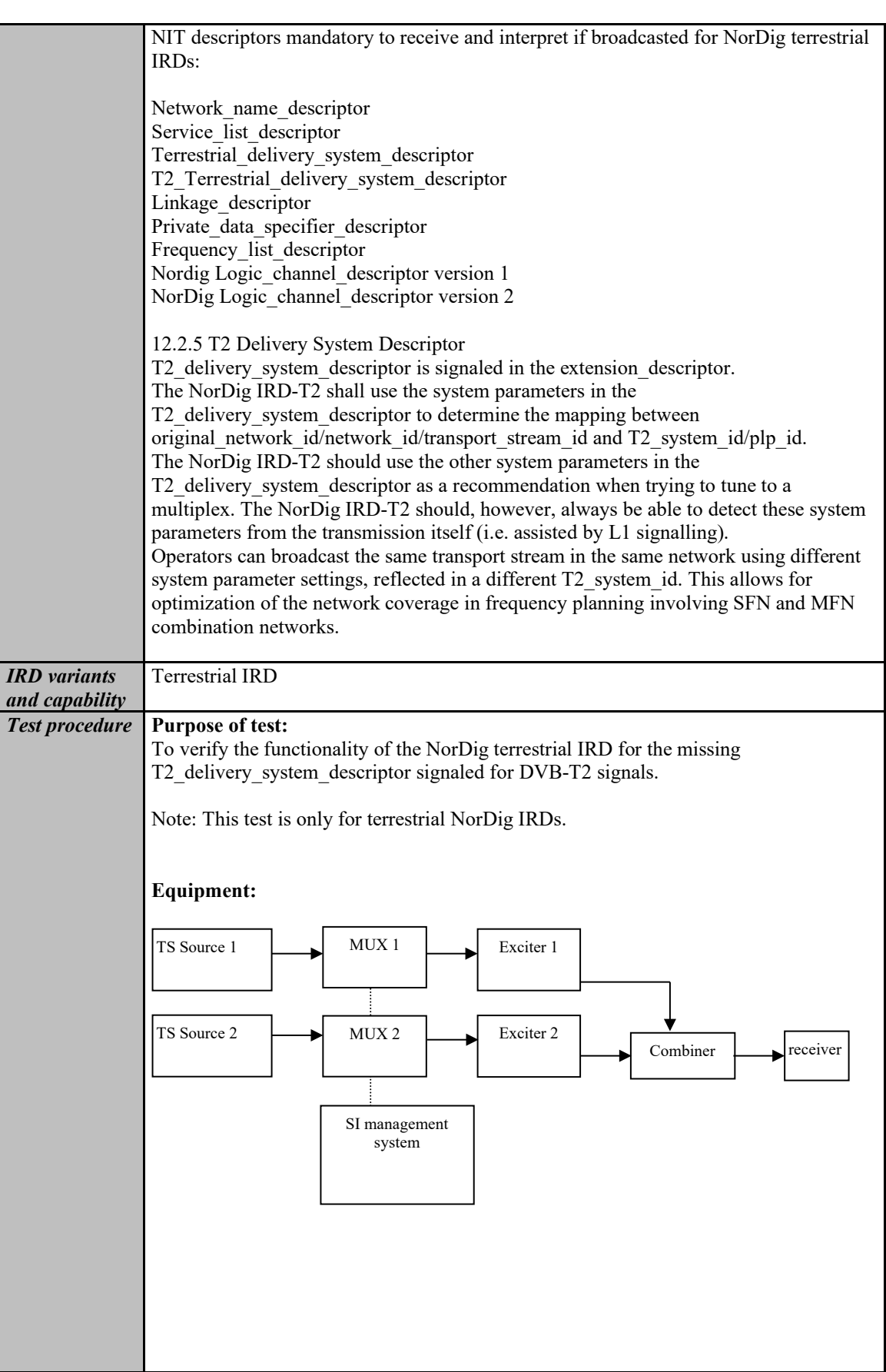

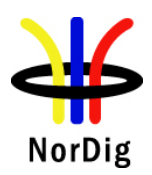

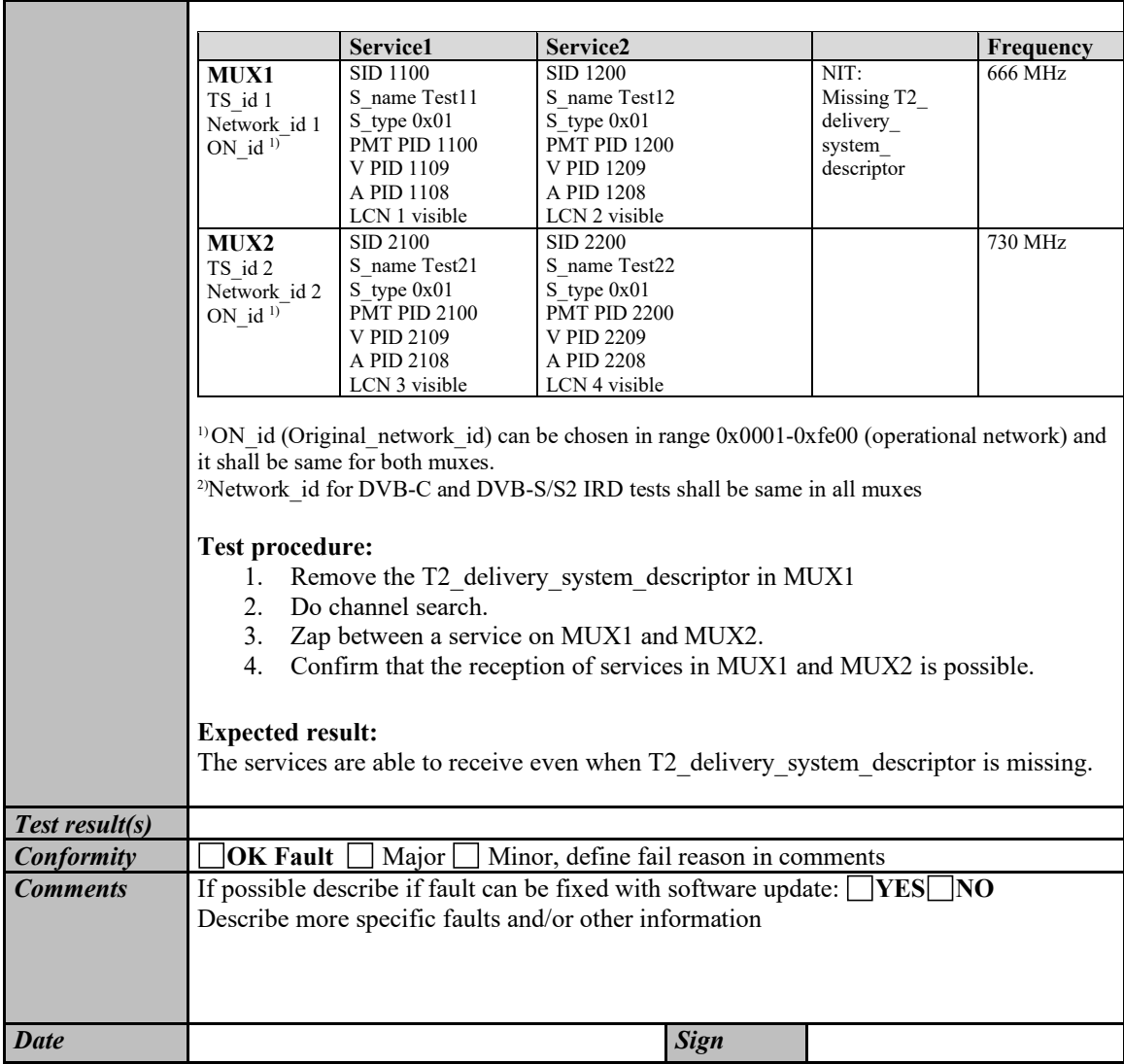

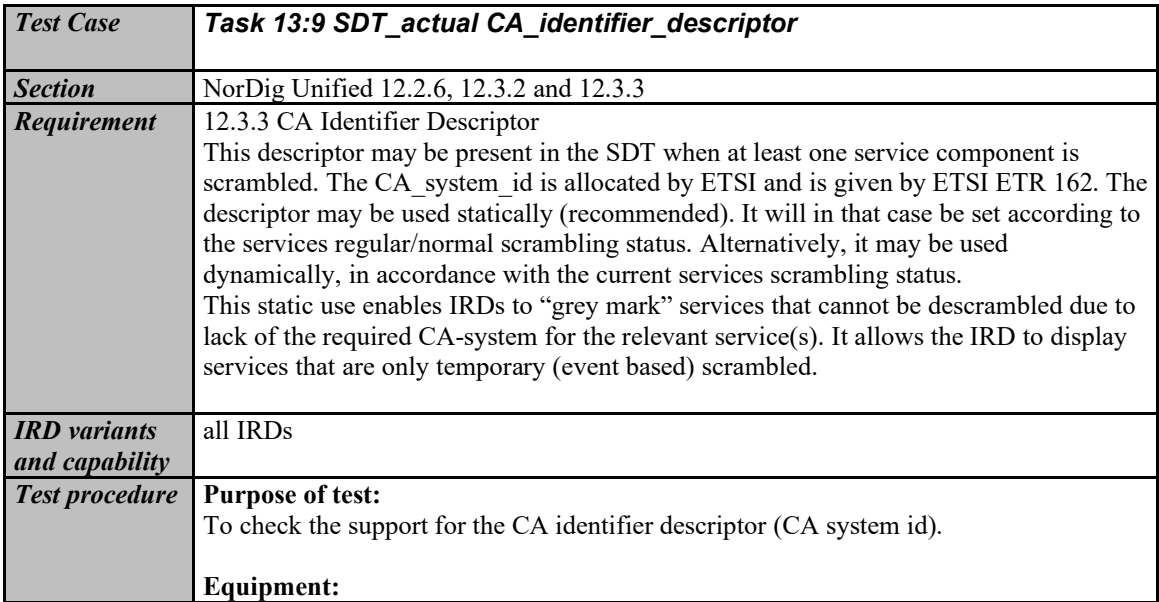

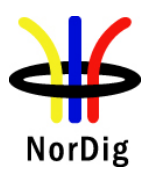

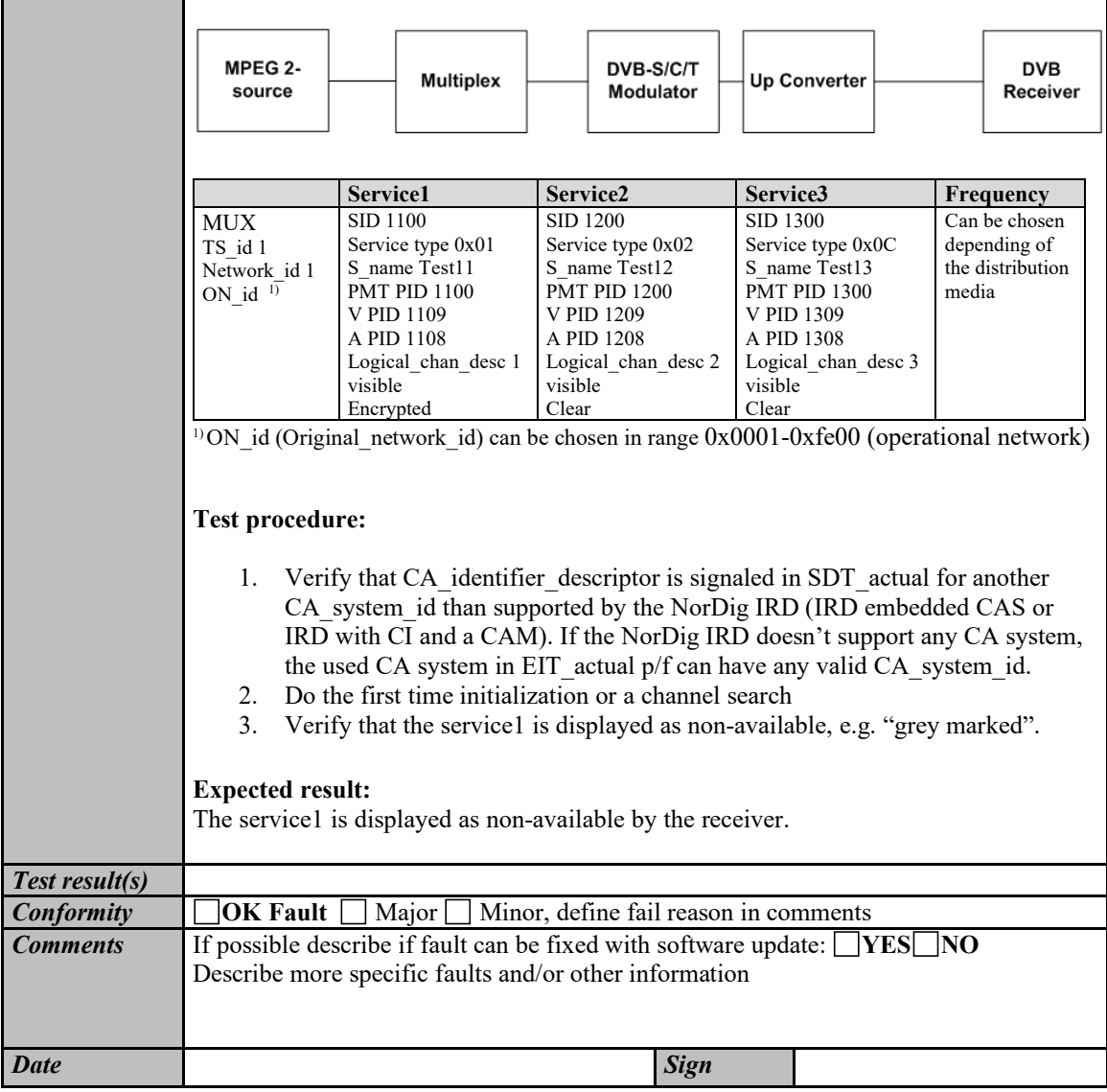

### **2.13.3 Quasi static PSI/SI data**

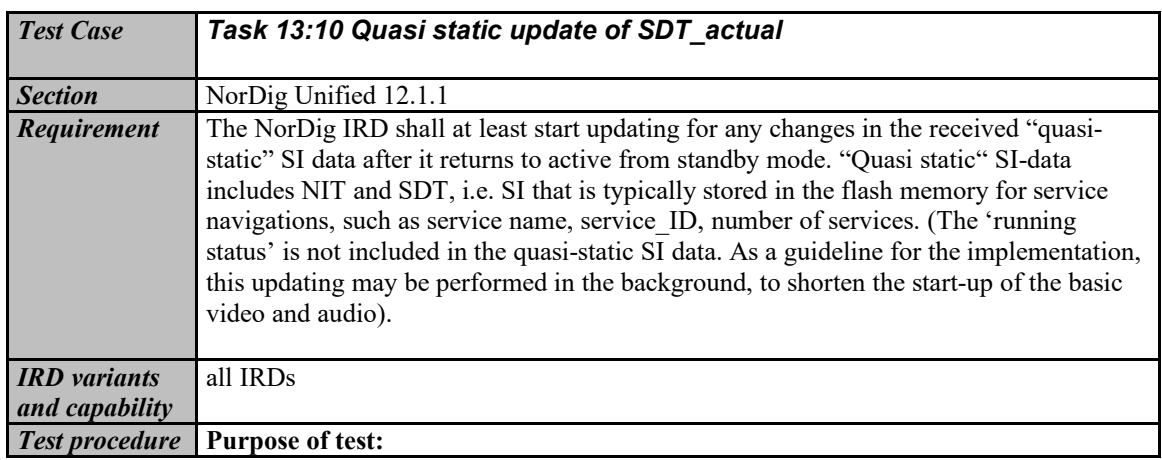

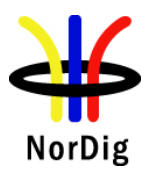

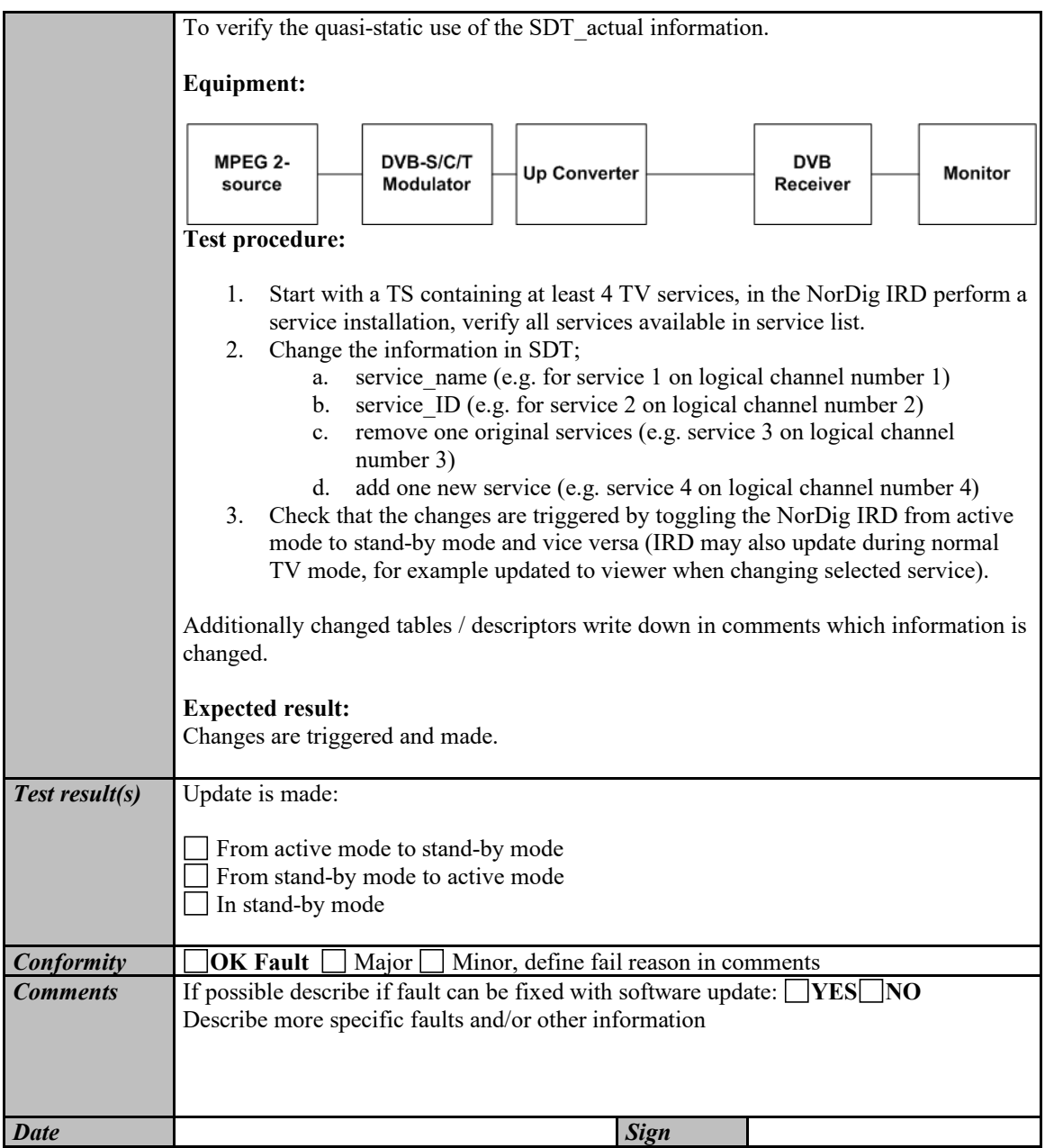

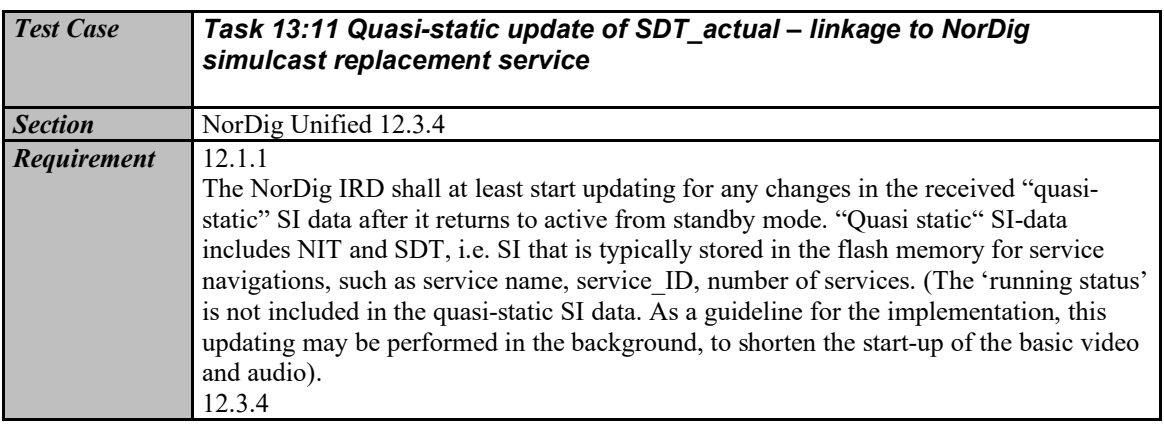

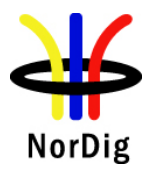

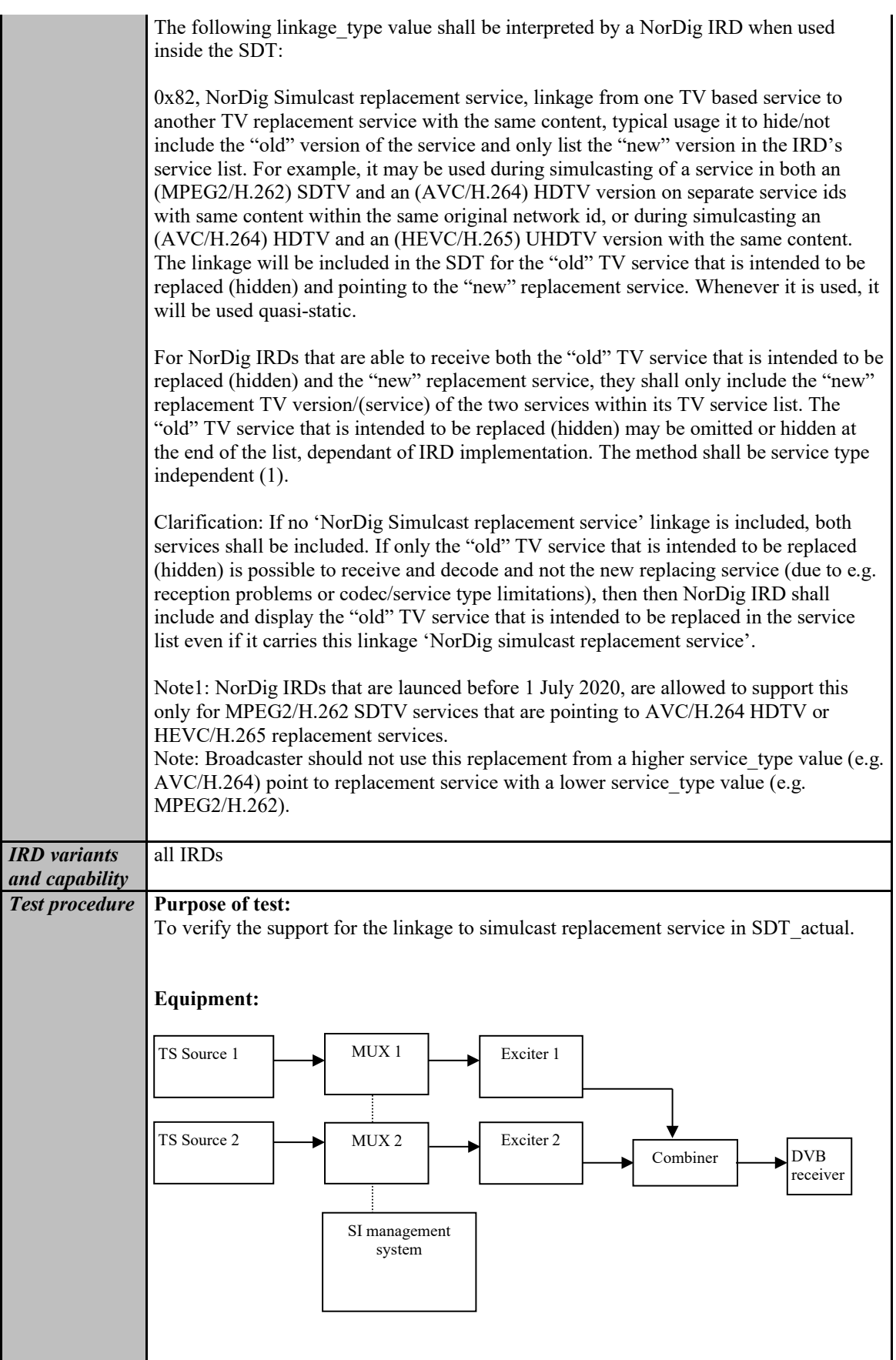

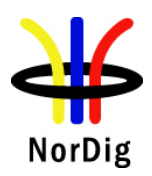

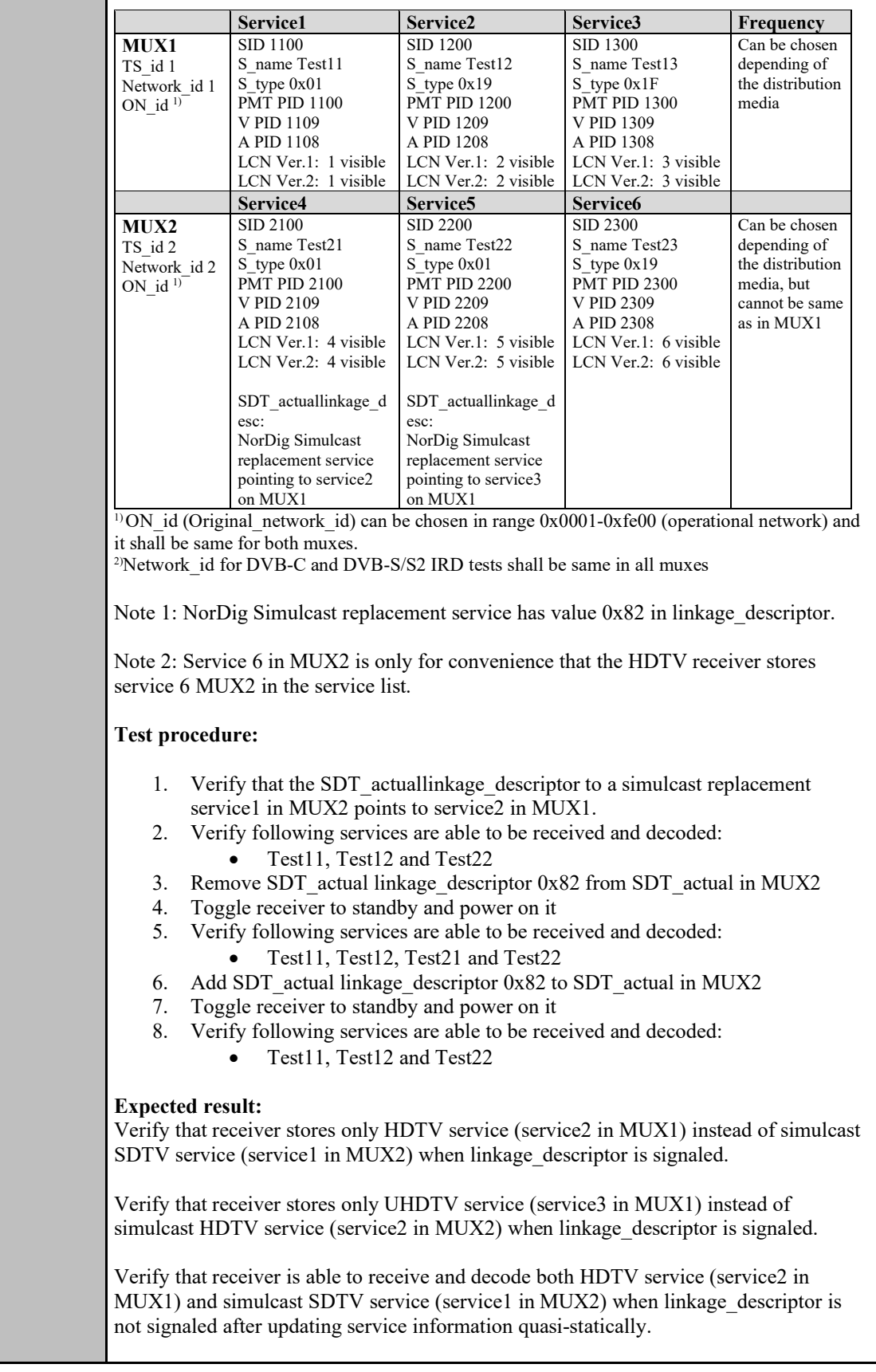

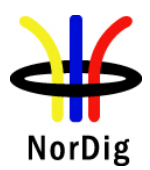

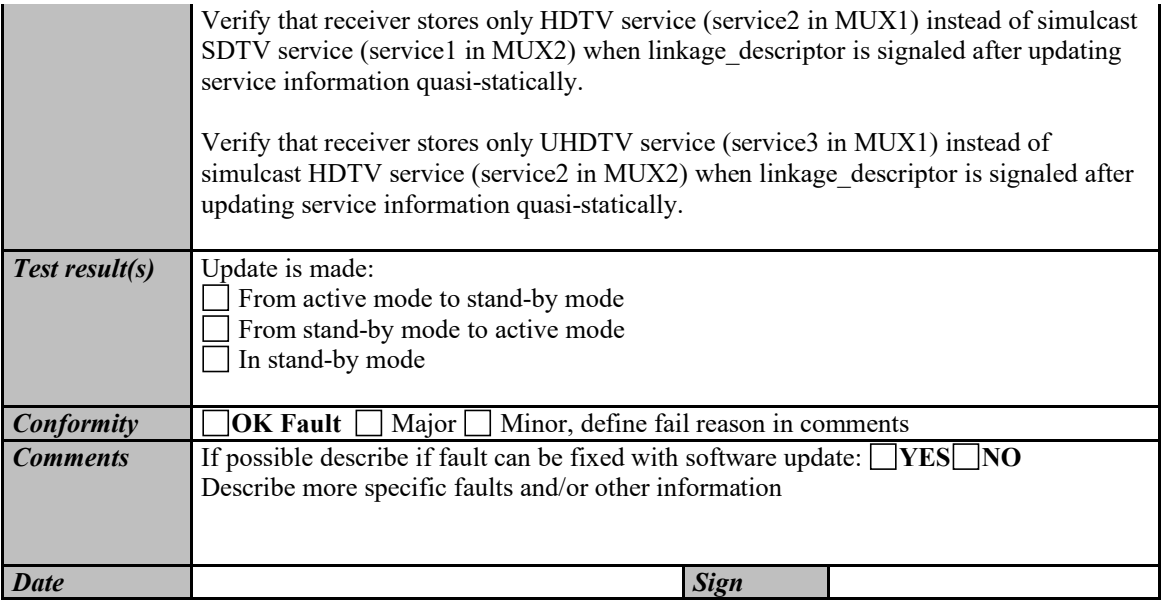

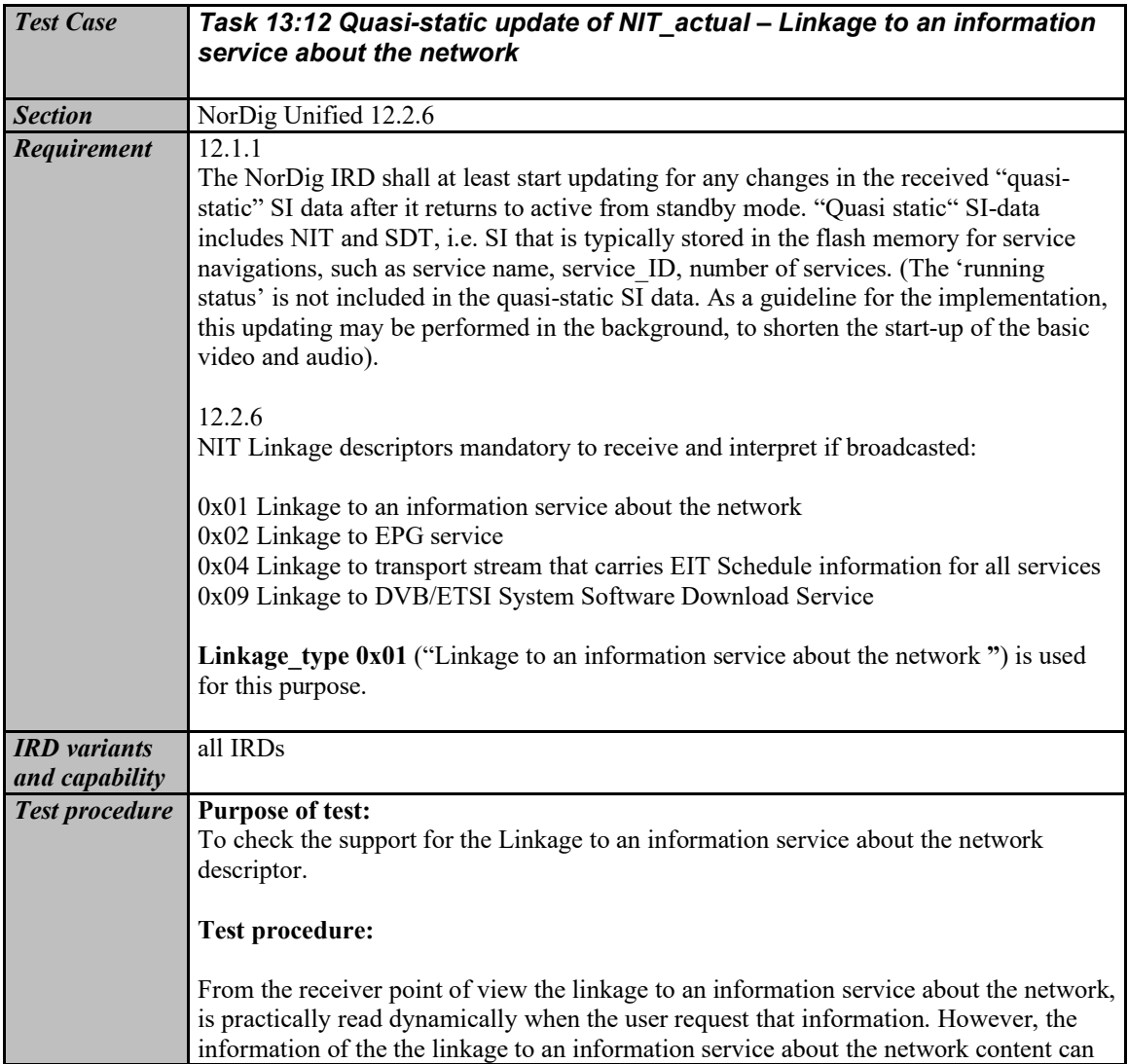

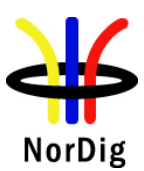

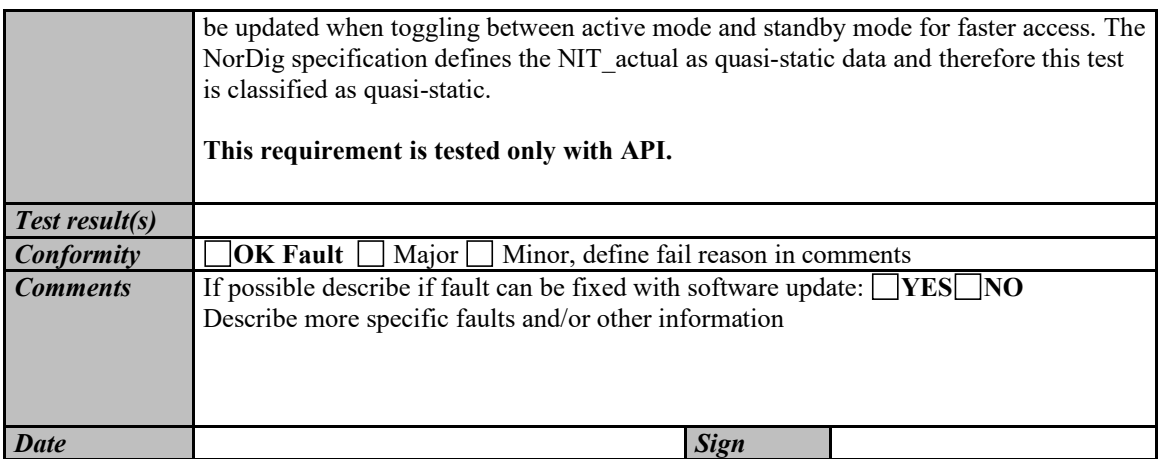

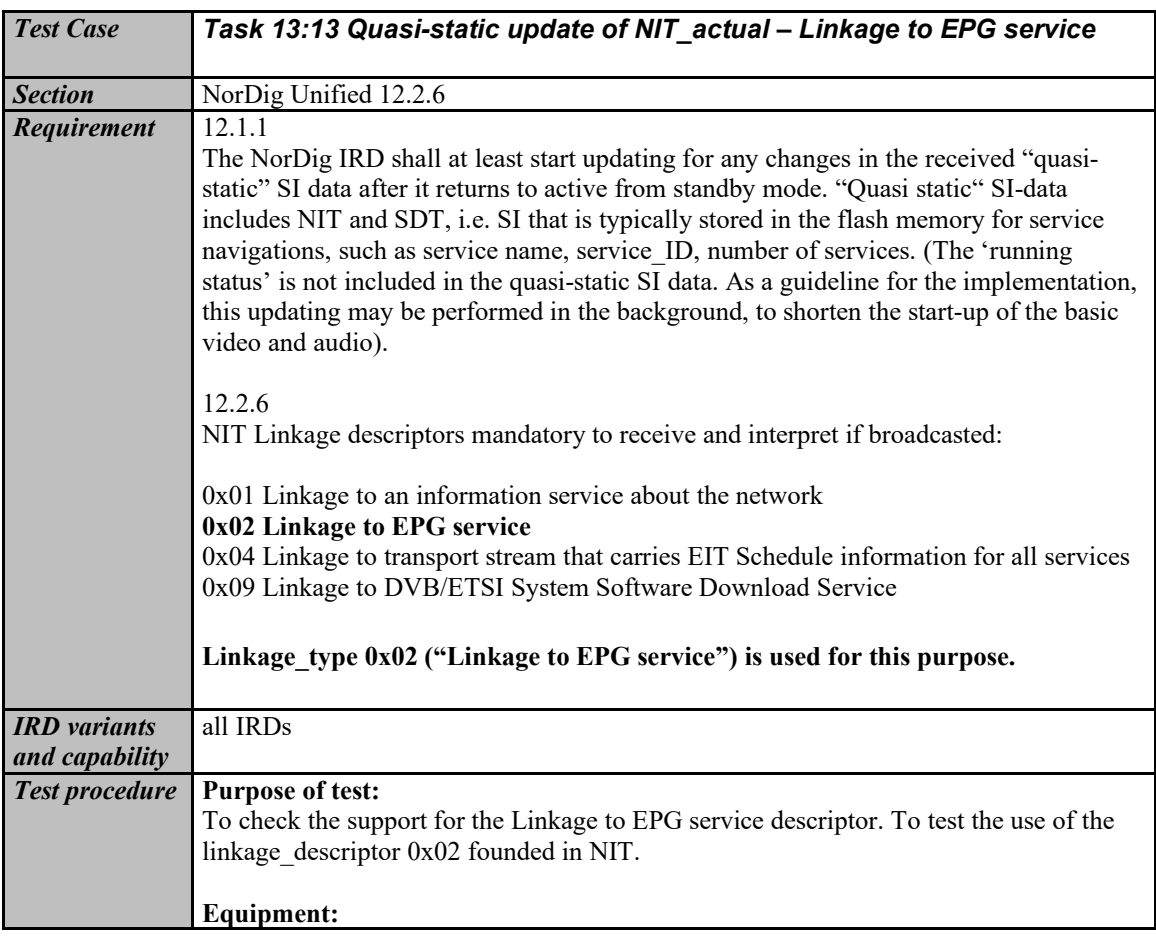

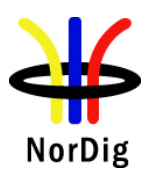

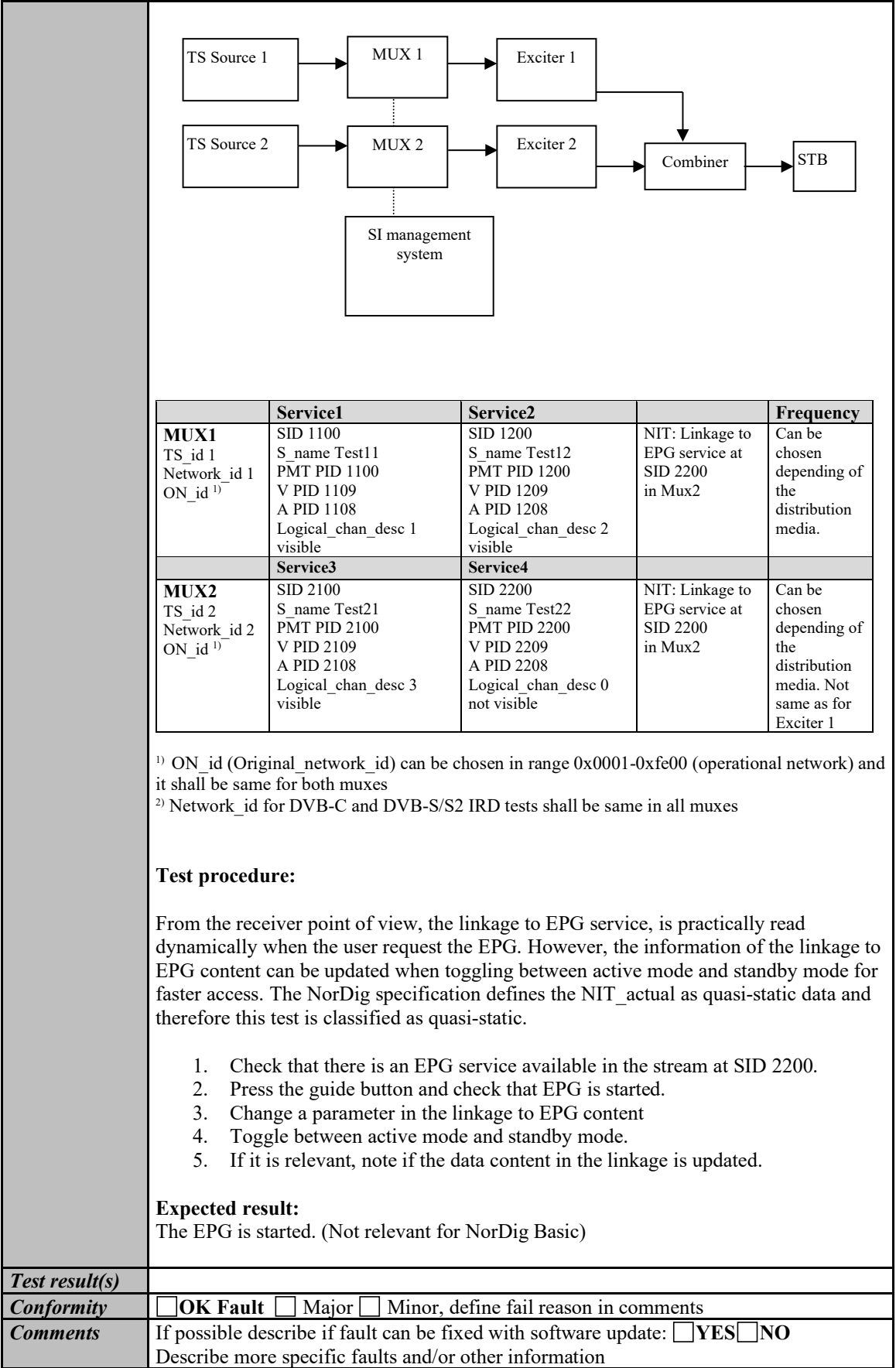

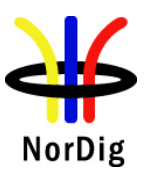

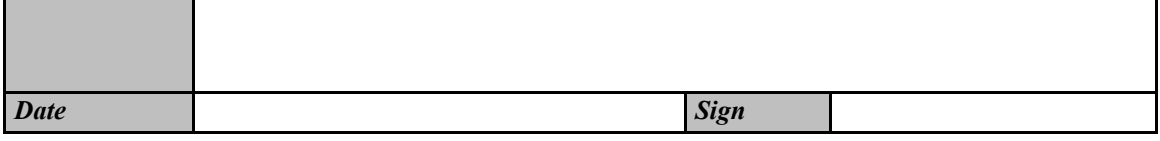

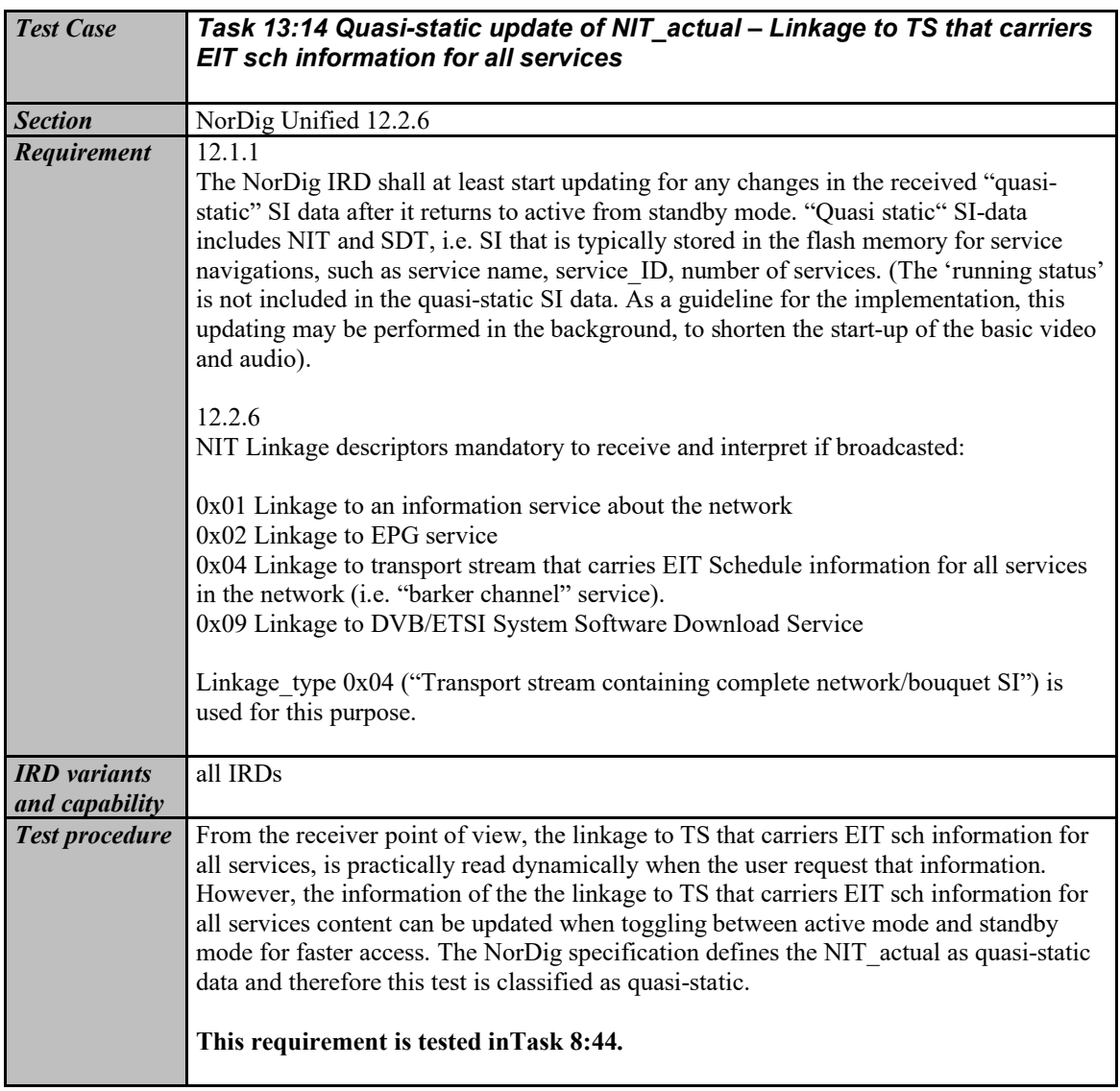

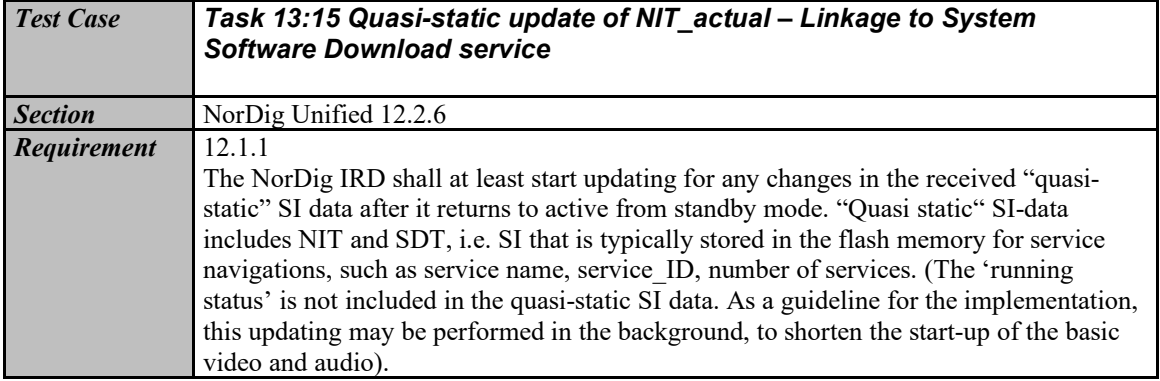

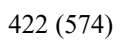

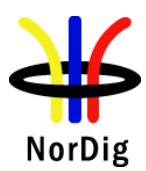

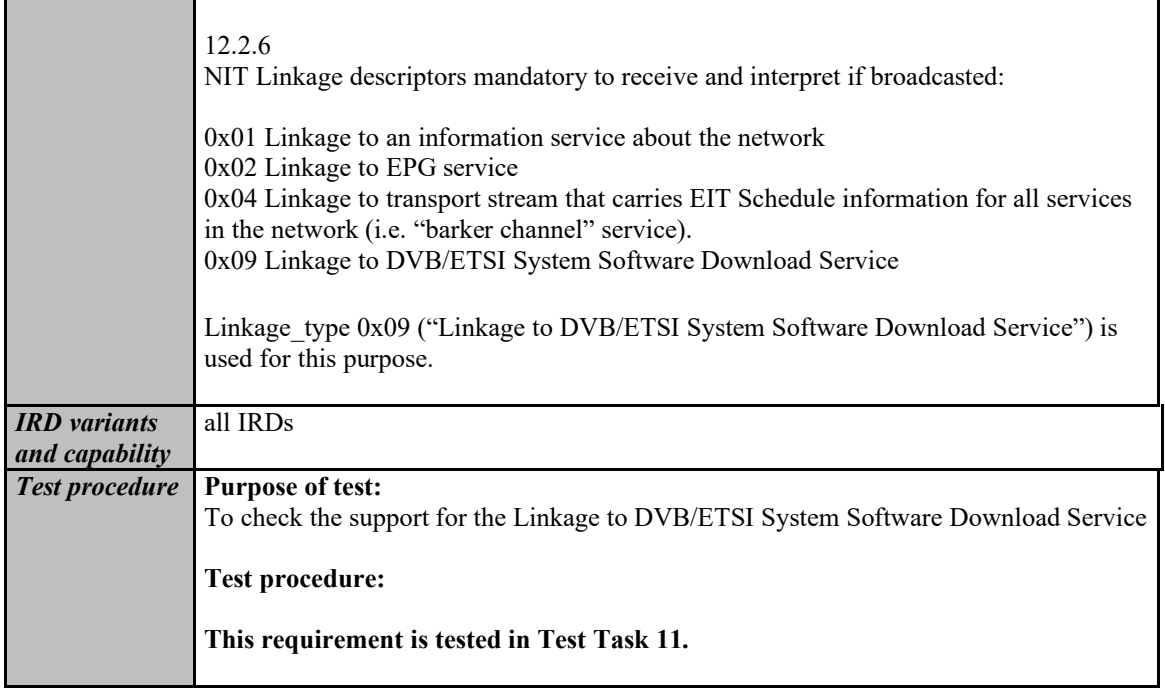

# **2.13.4 Dynamic PSI/SI data**

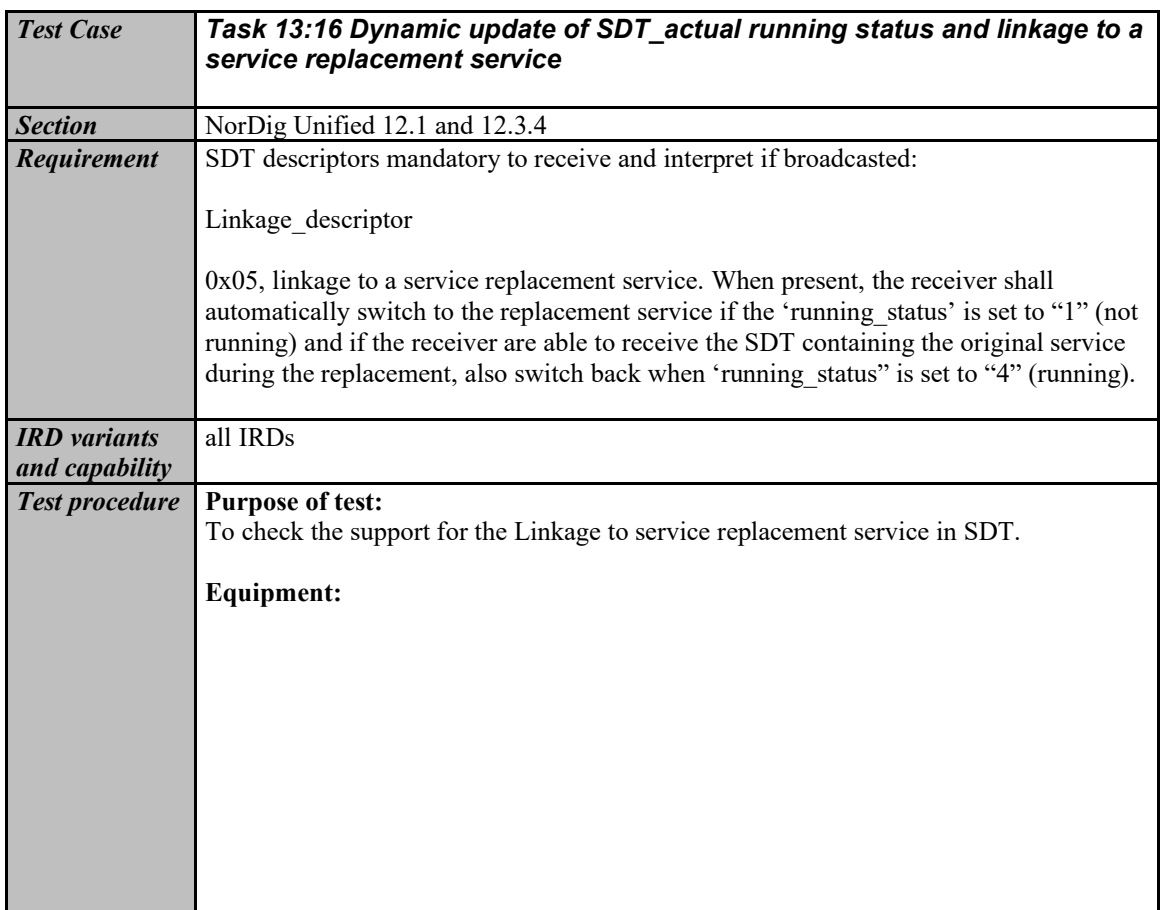

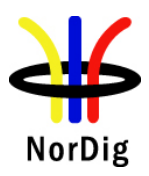

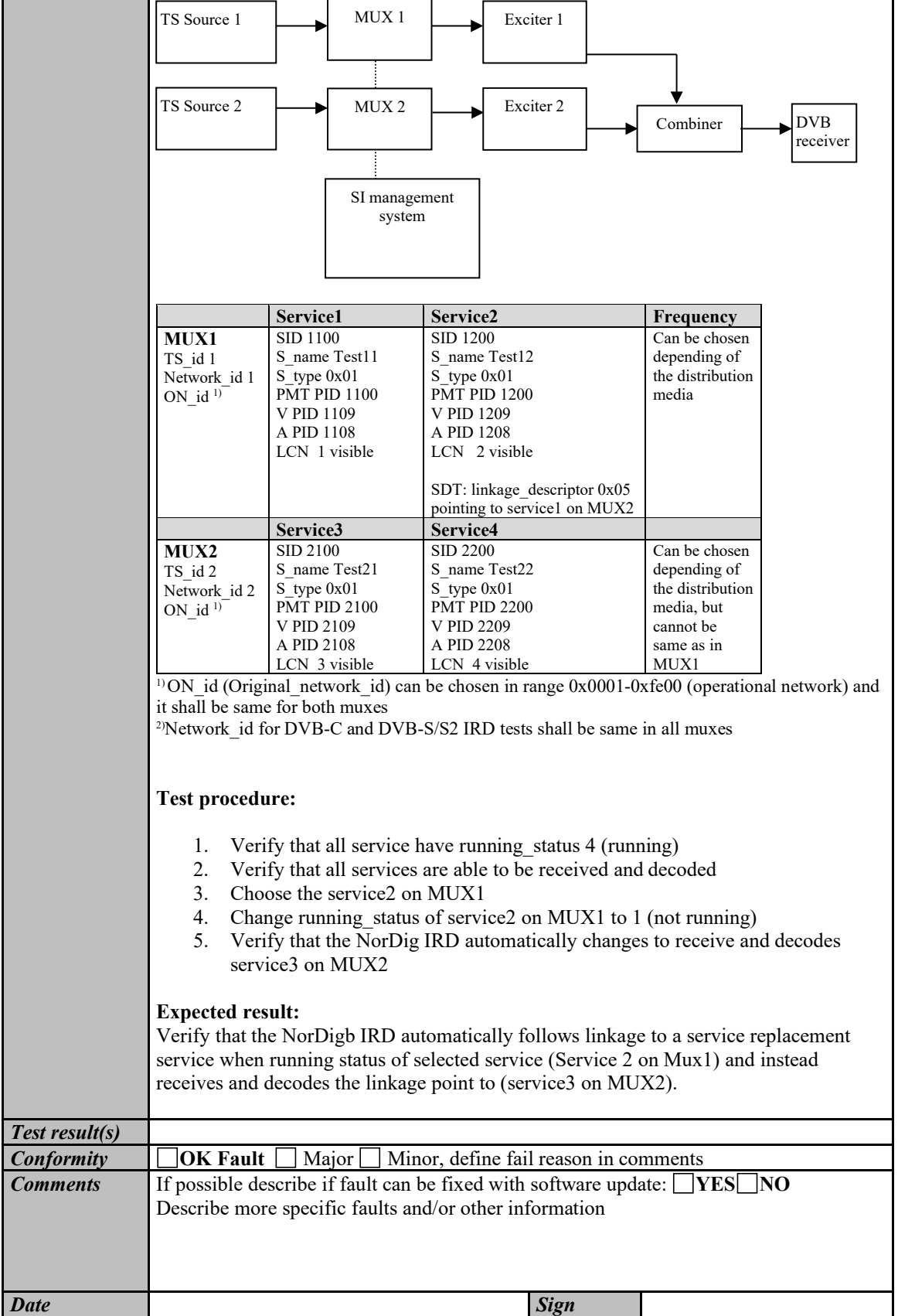

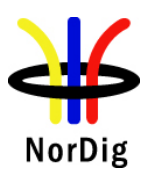

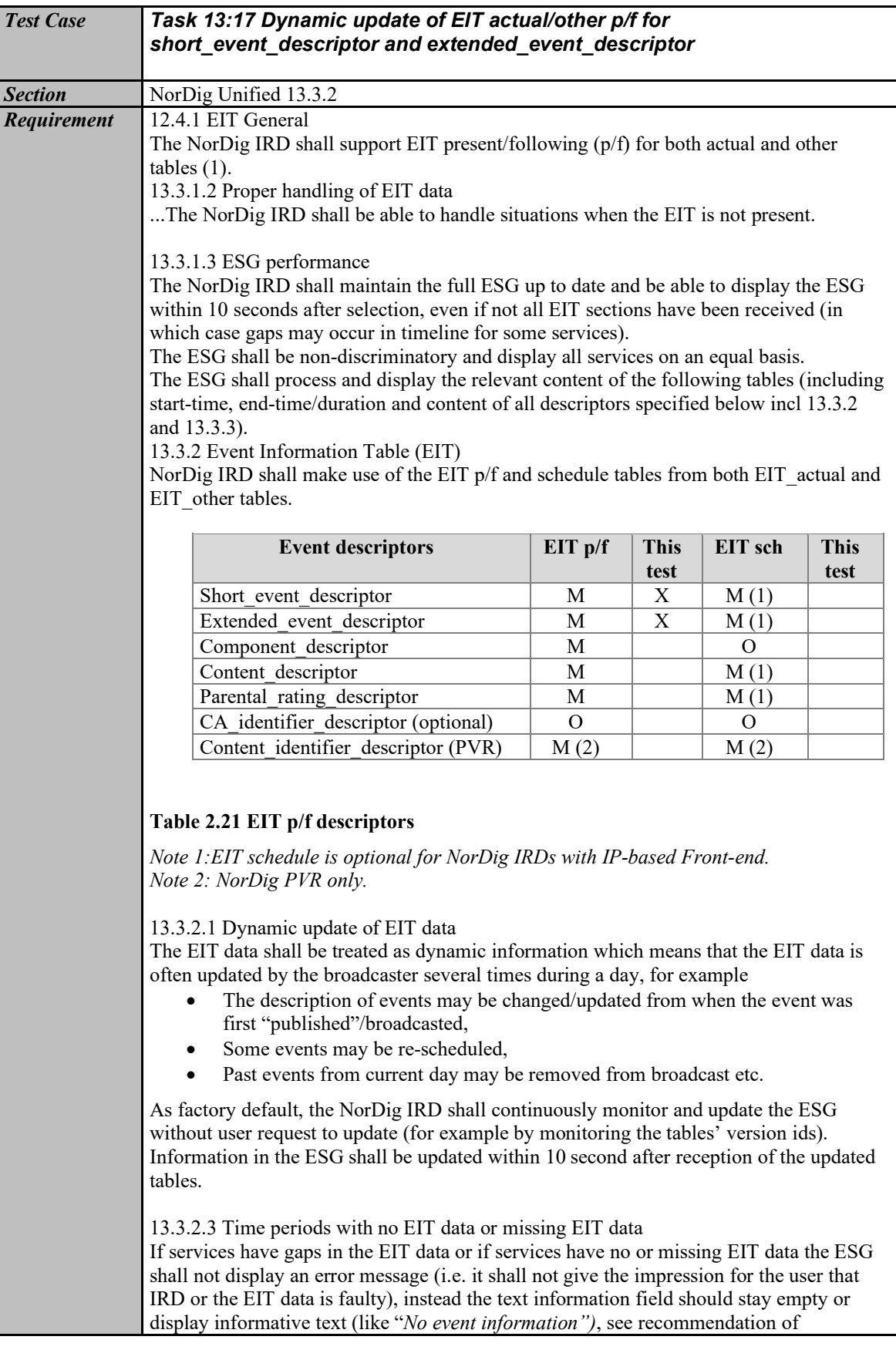

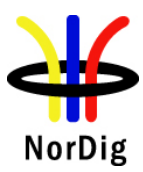

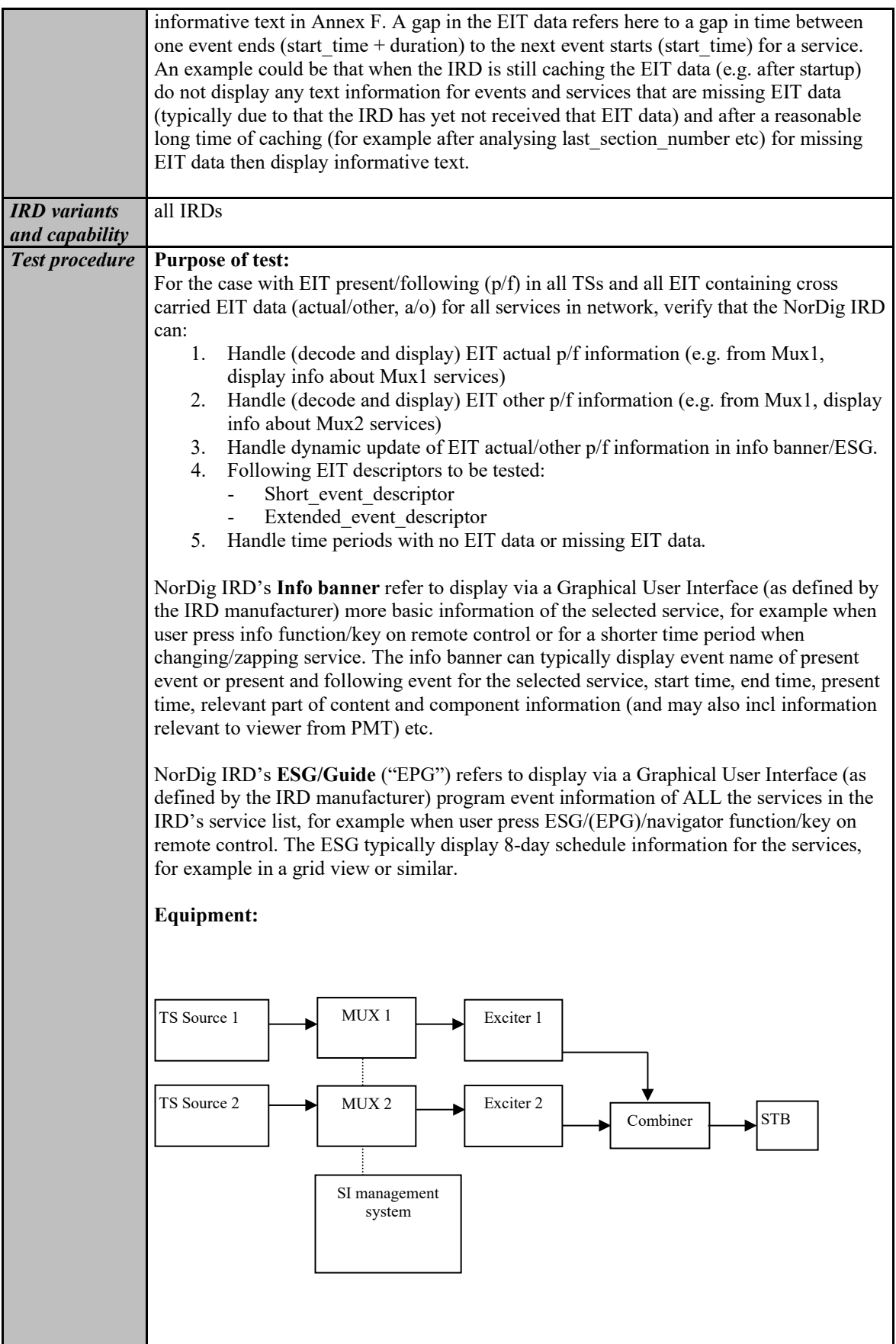

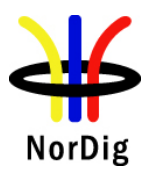

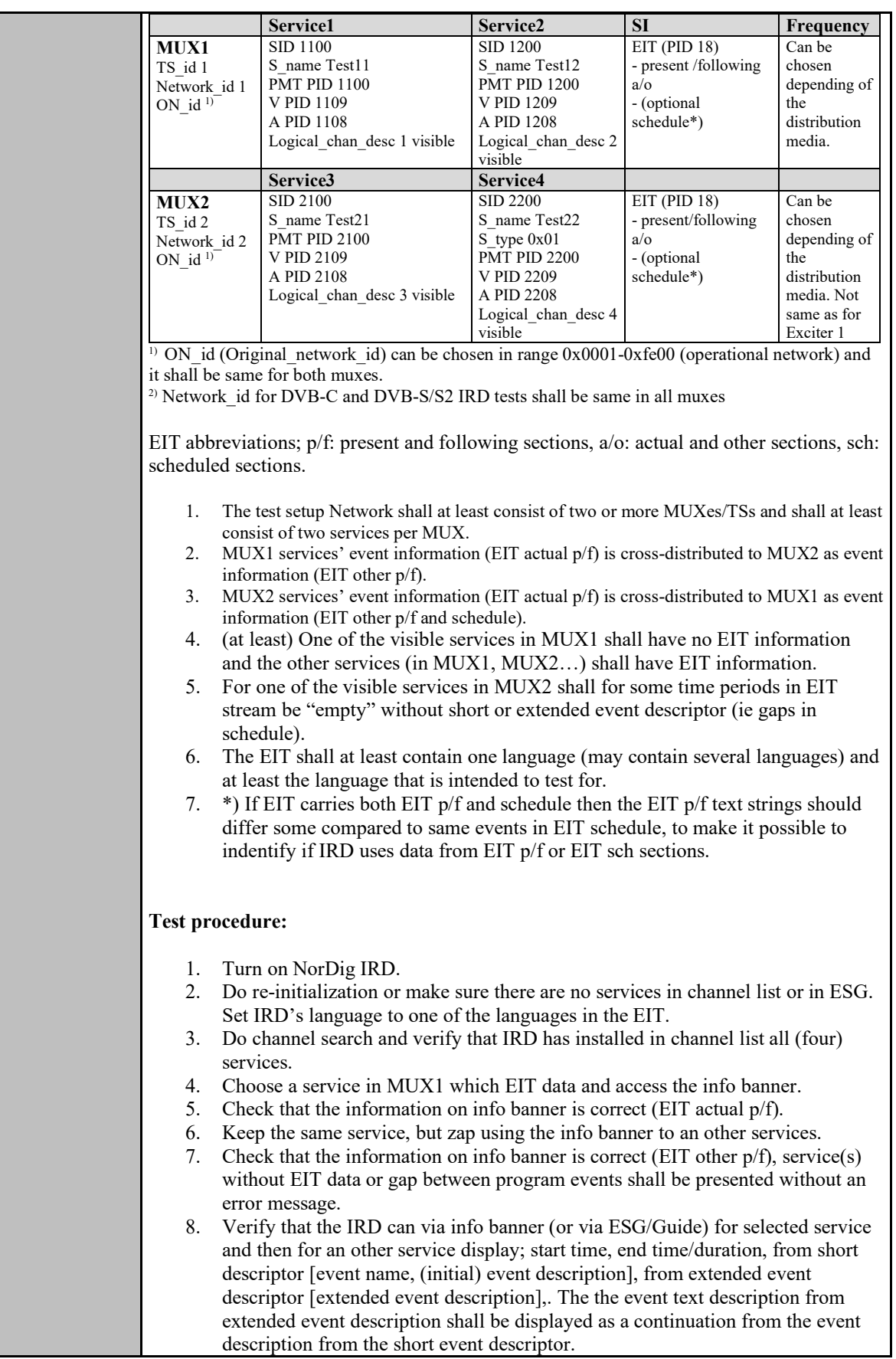

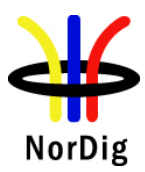

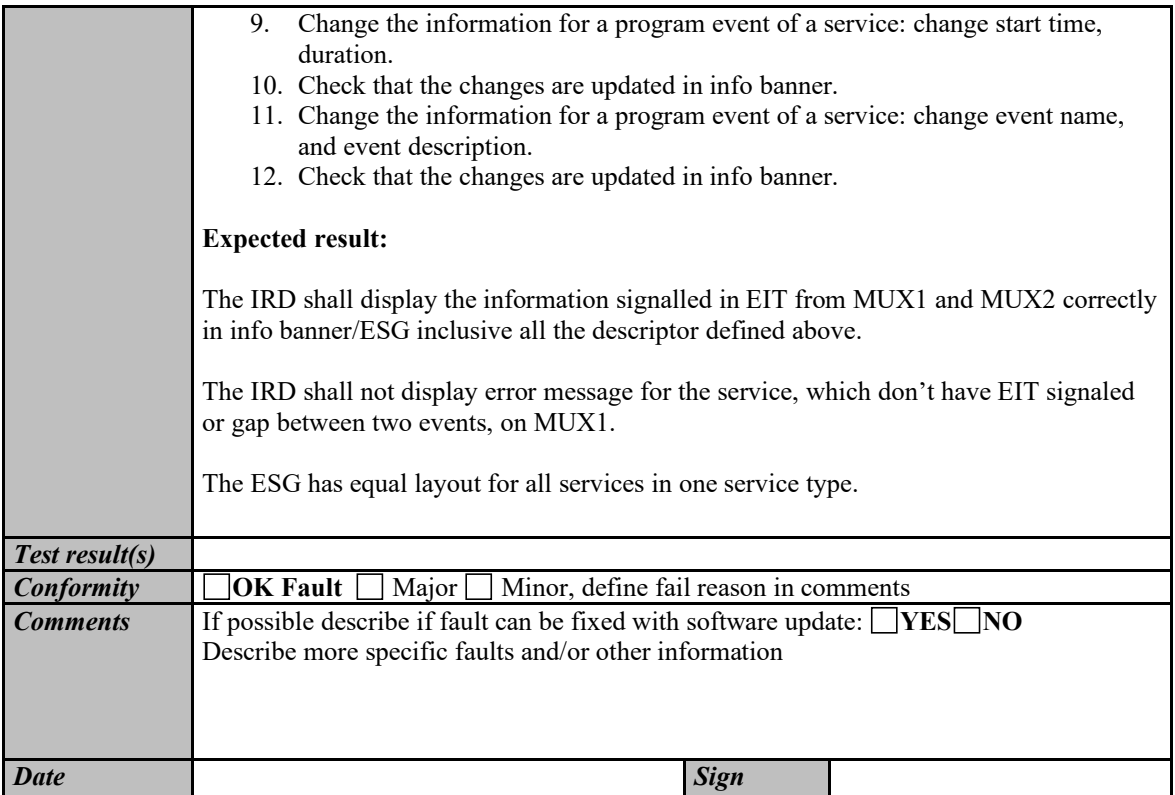

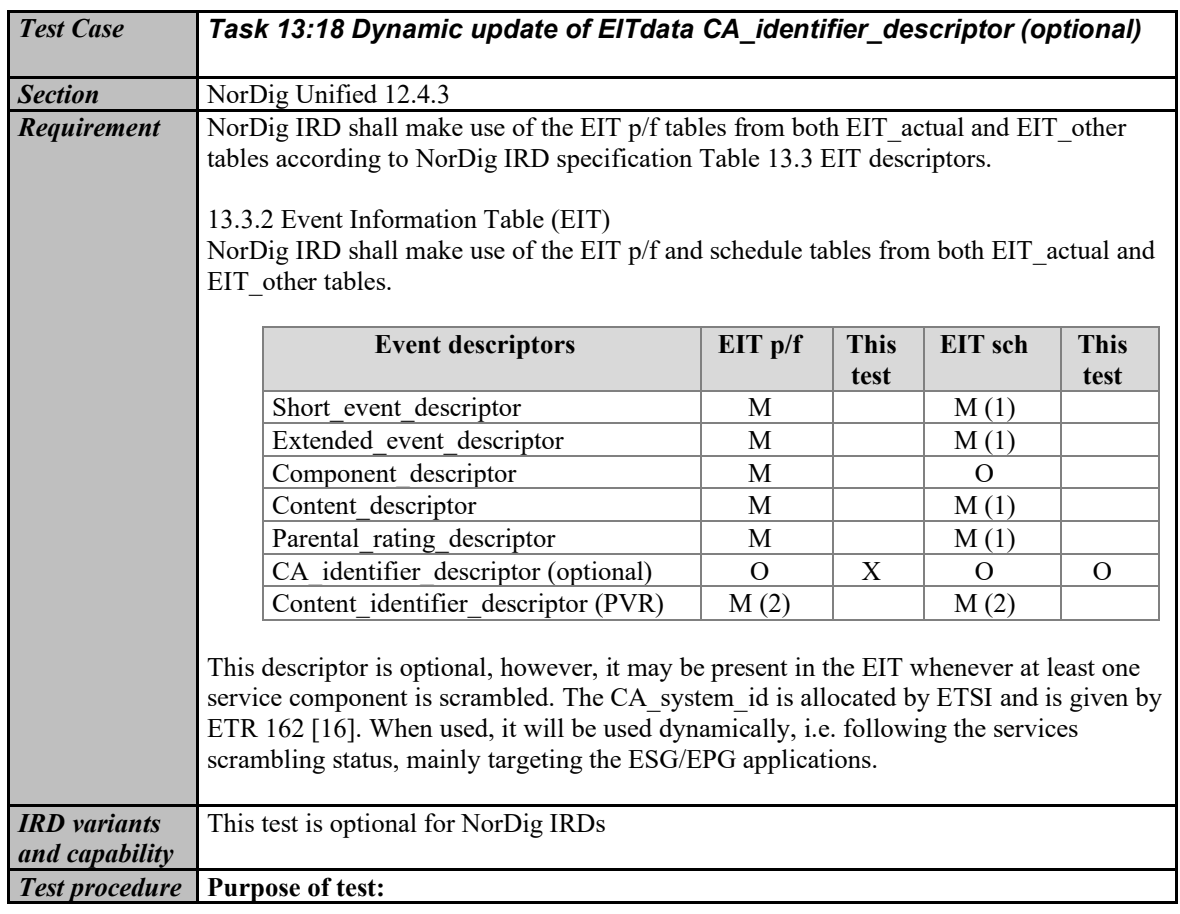

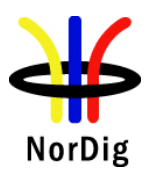

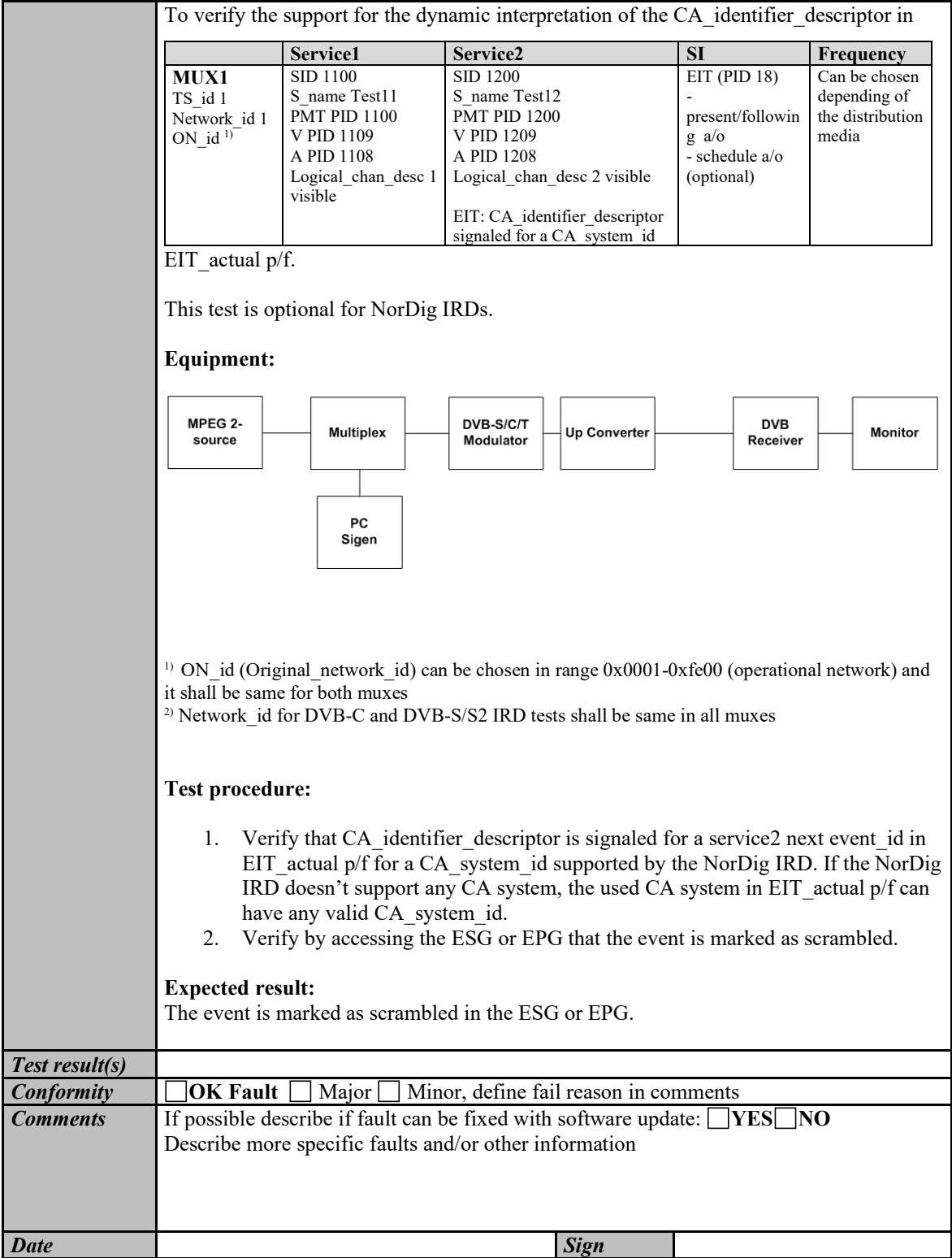

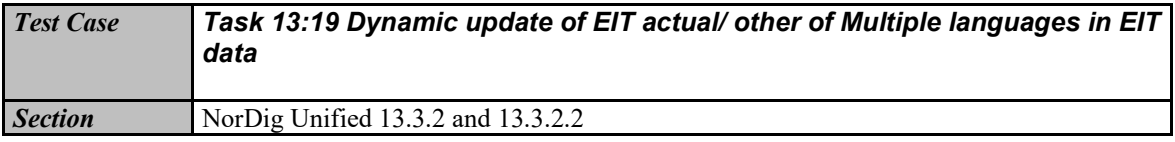

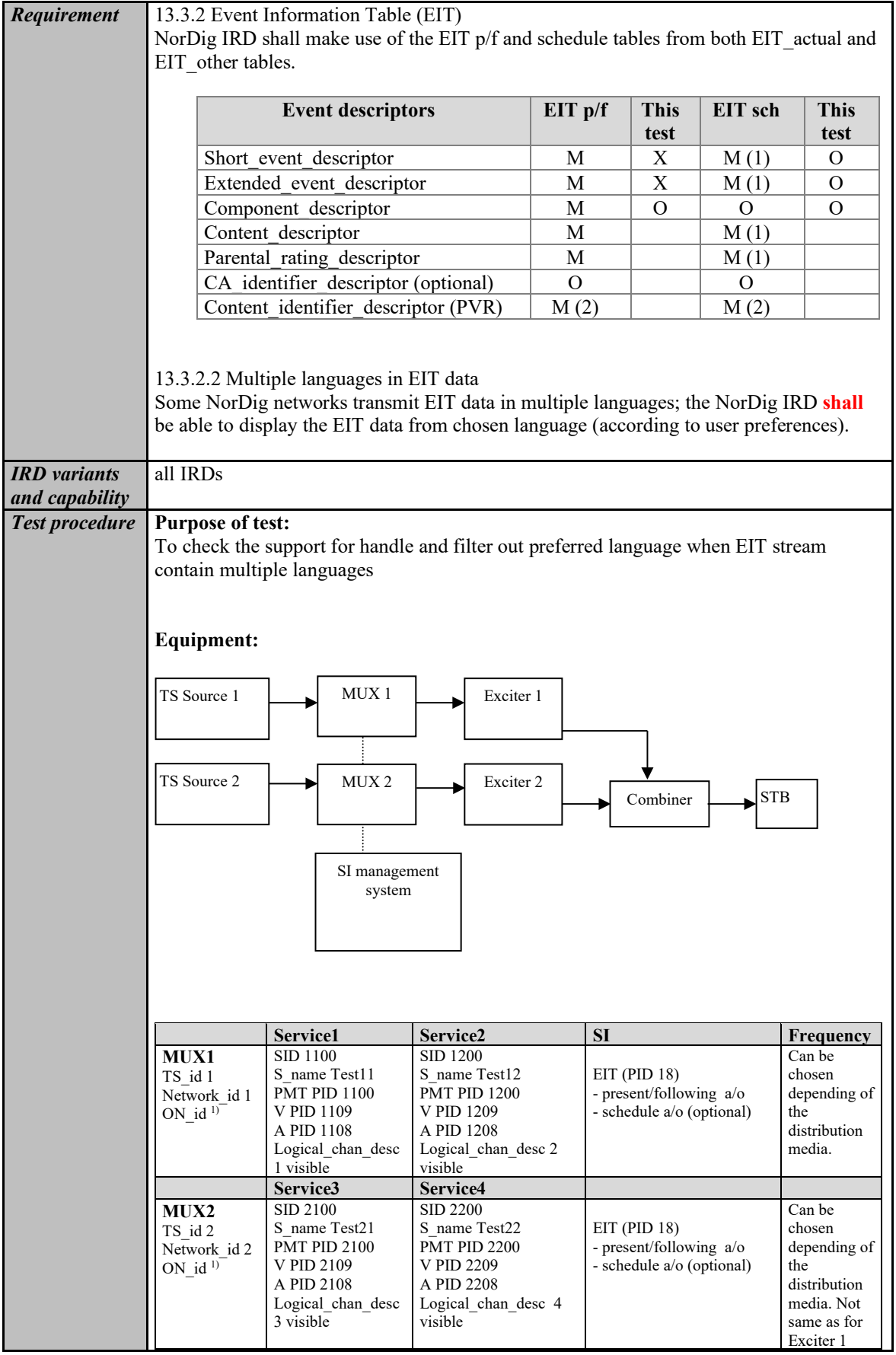

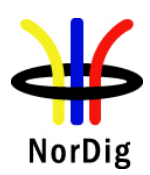

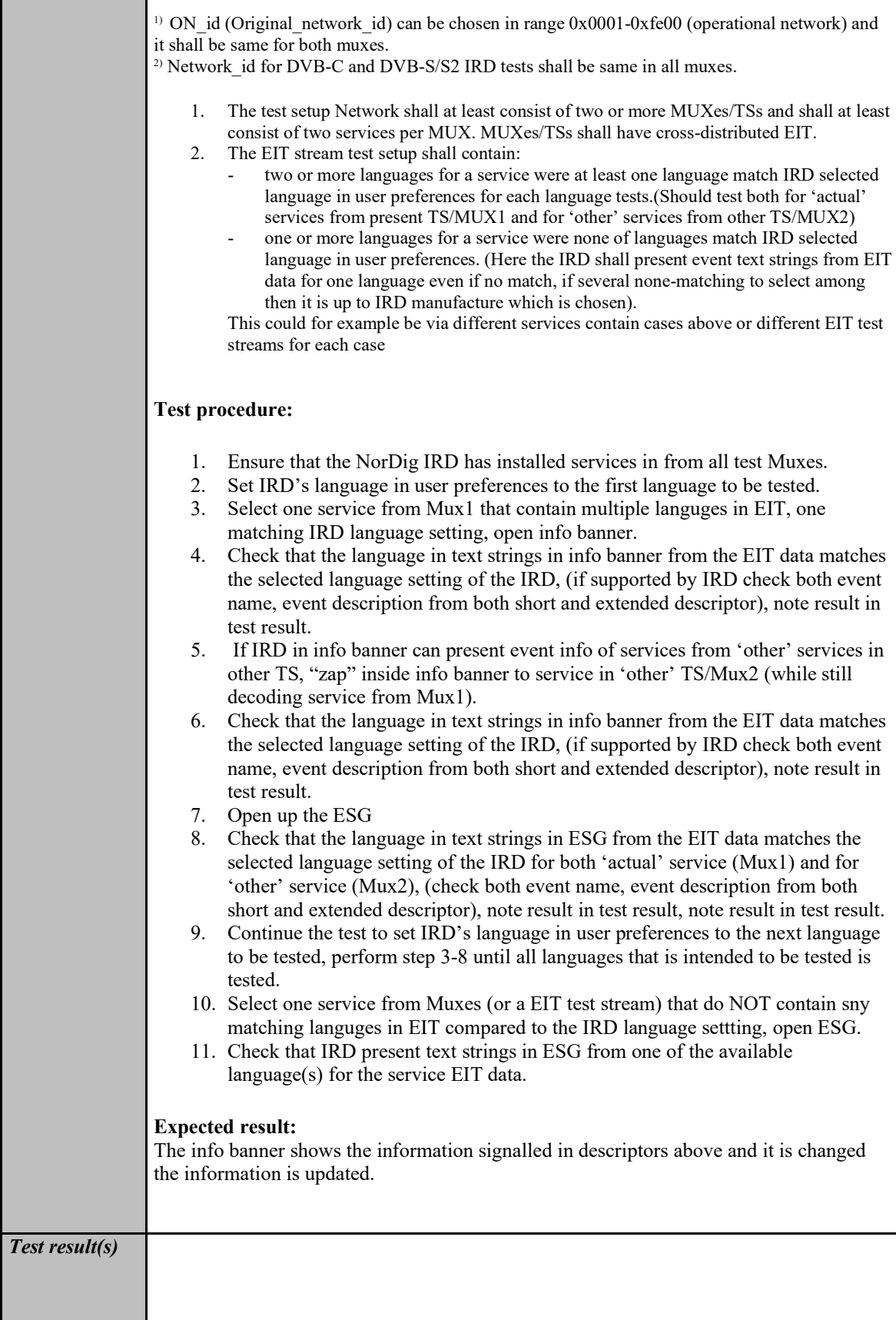

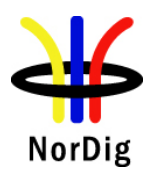

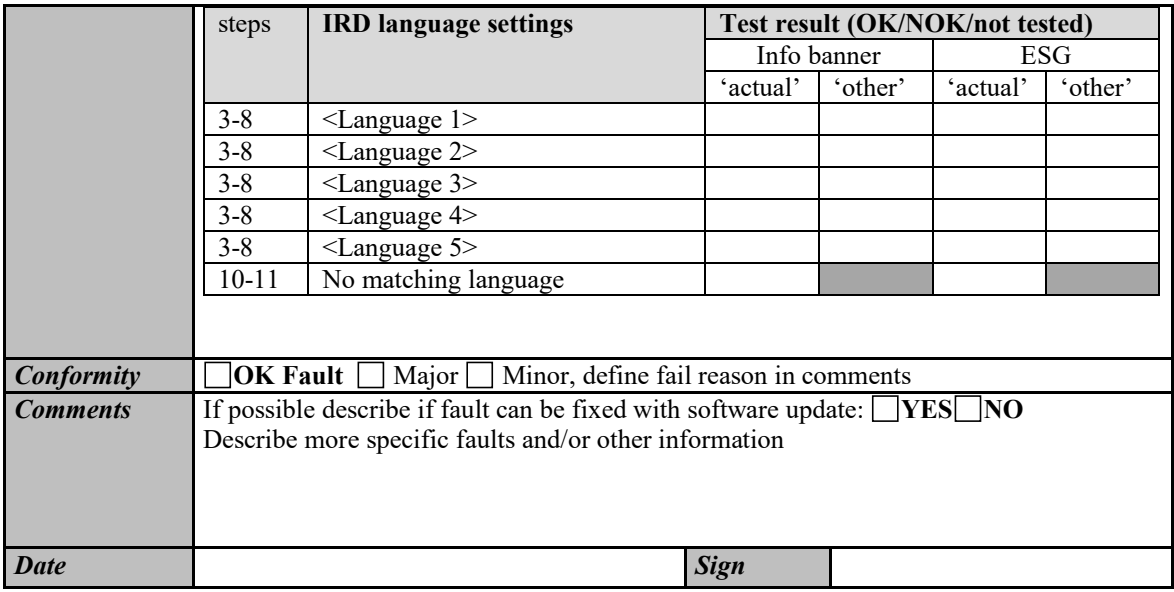

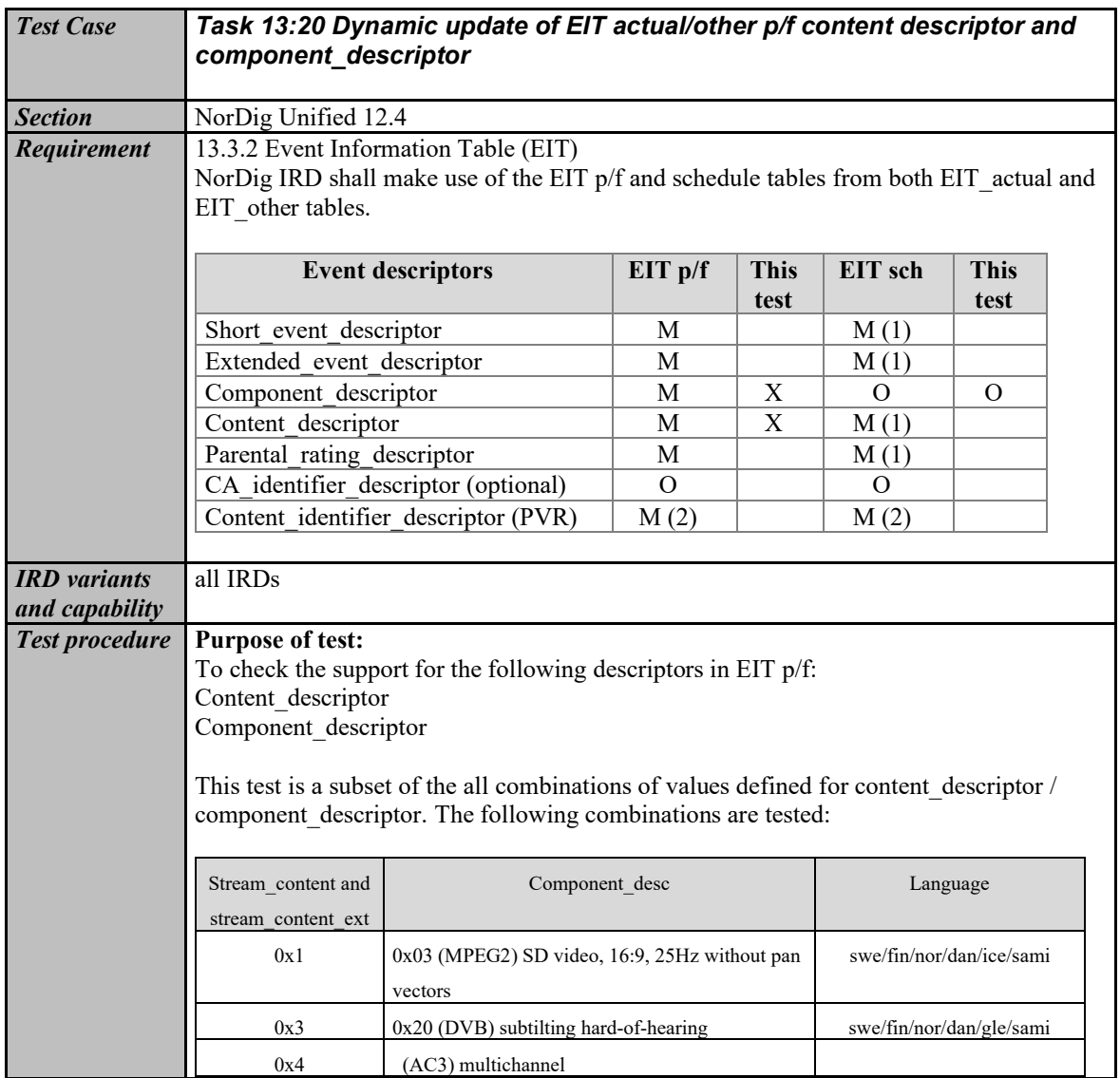

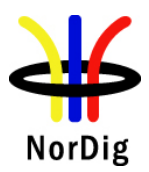

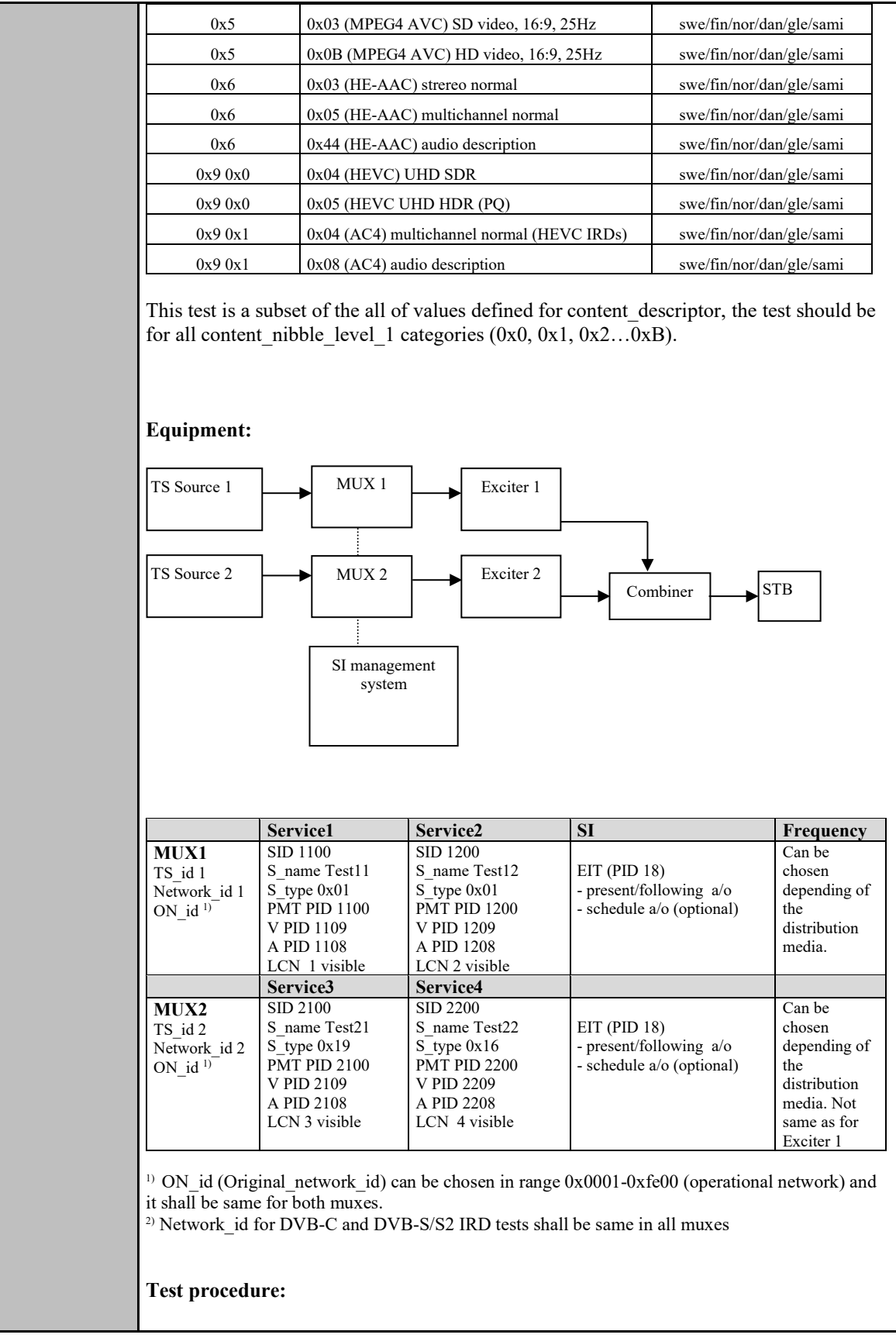
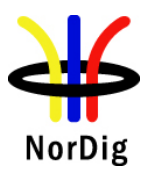

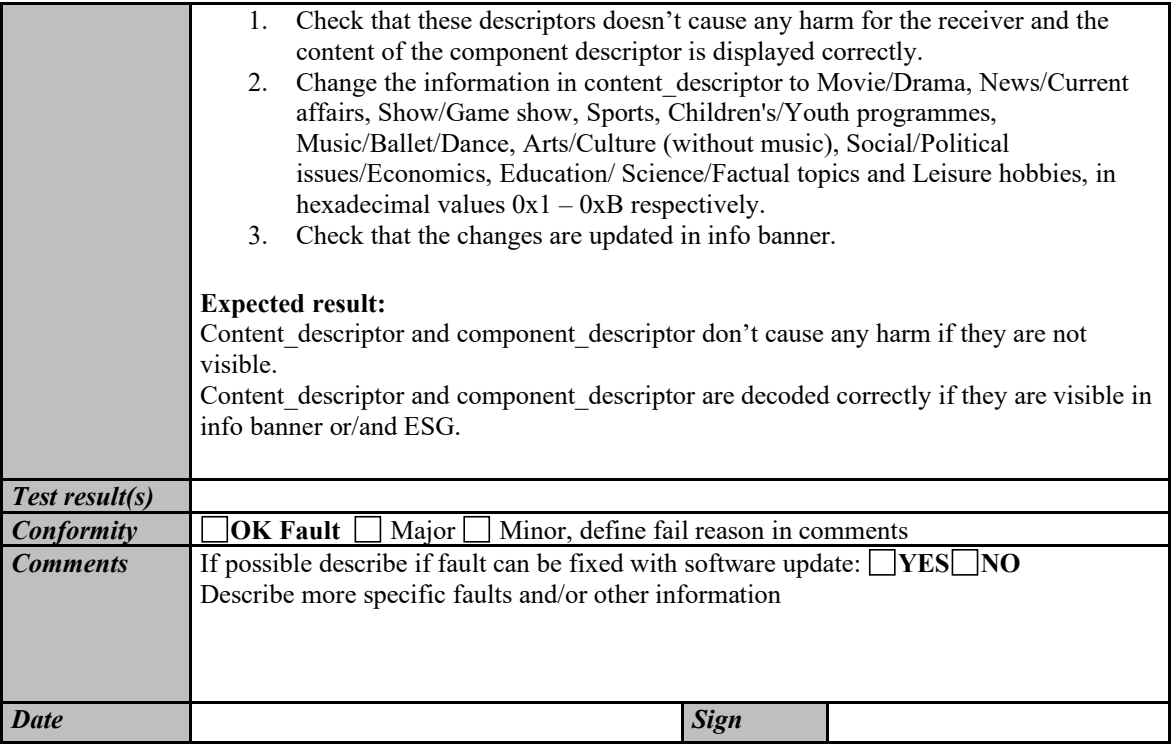

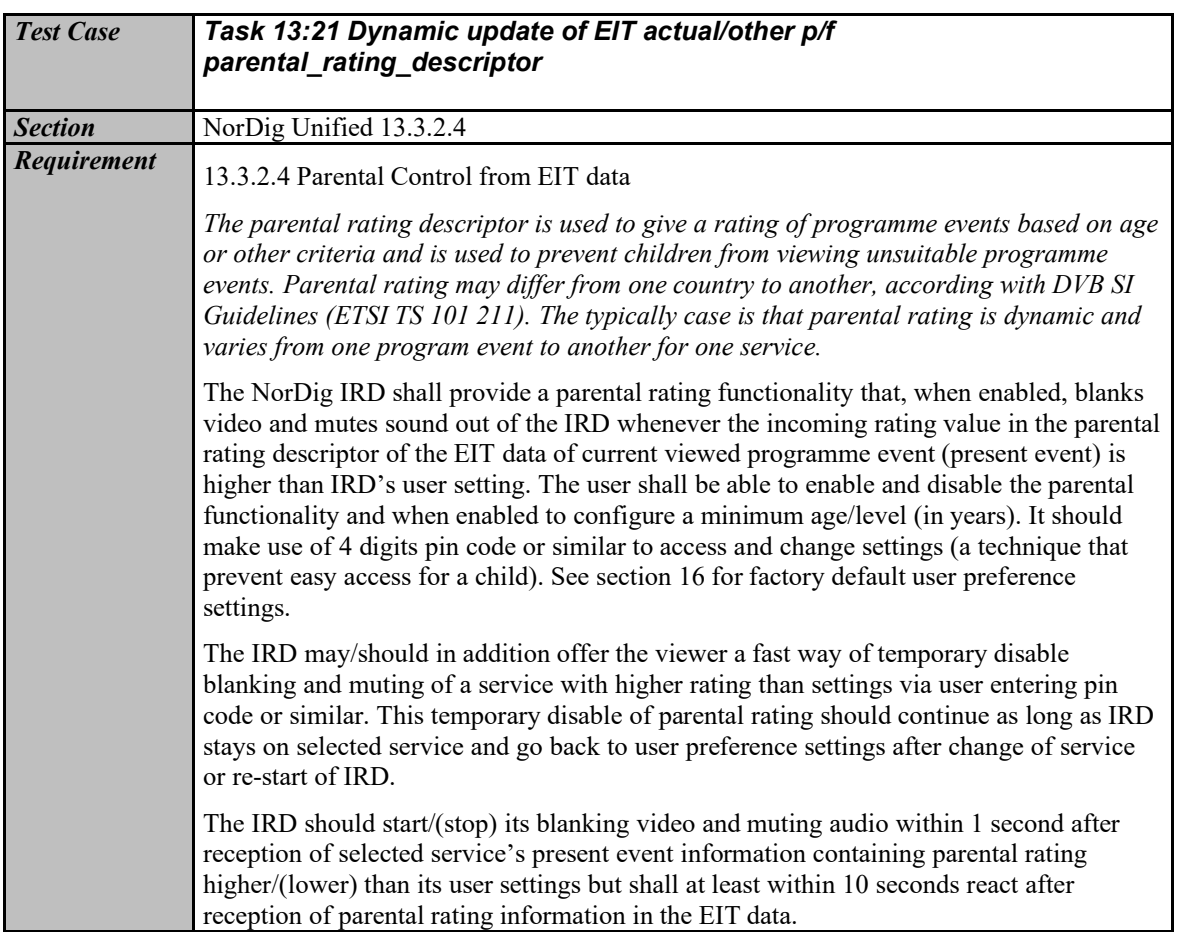

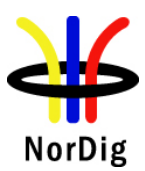

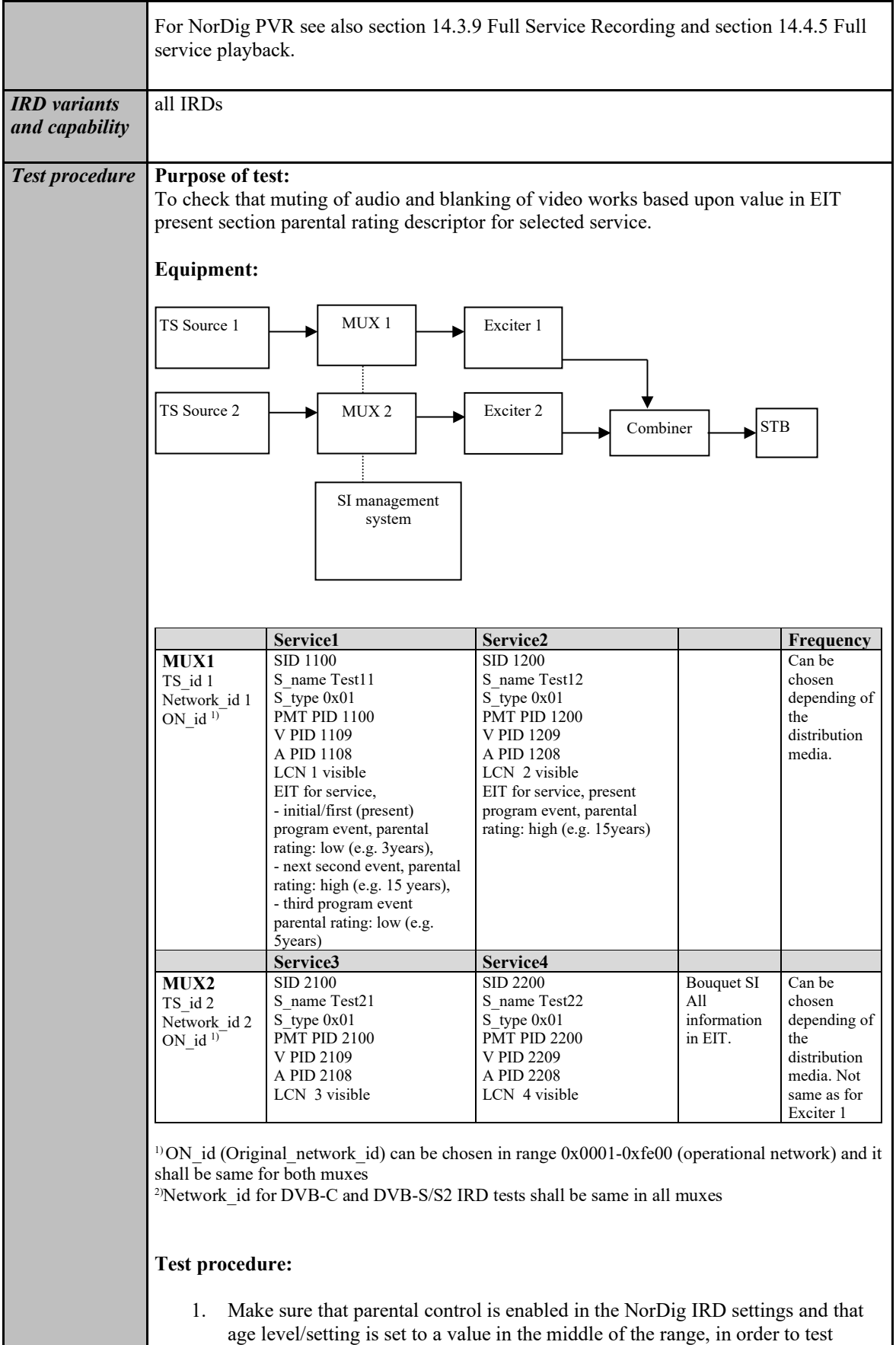

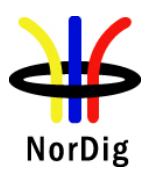

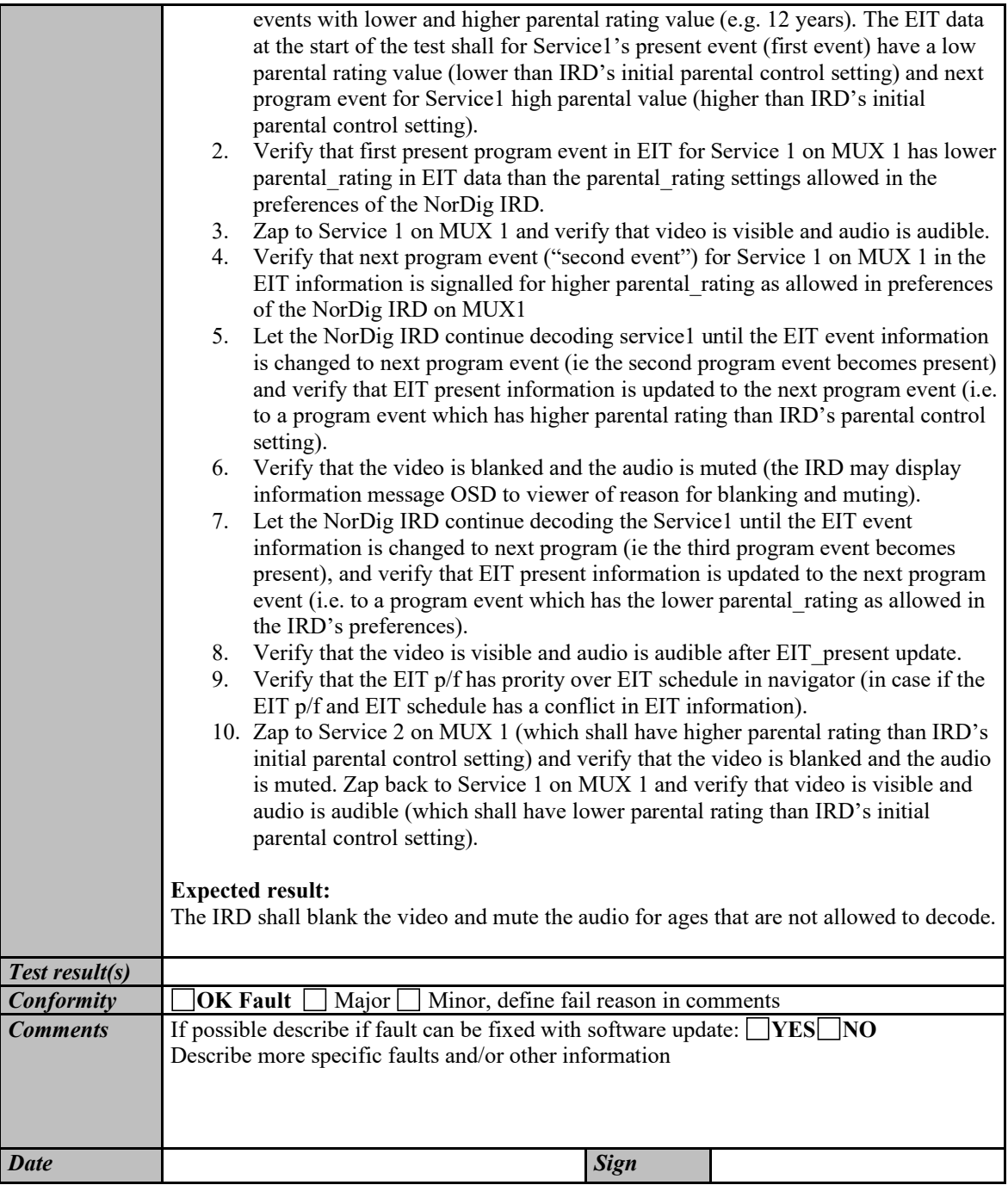

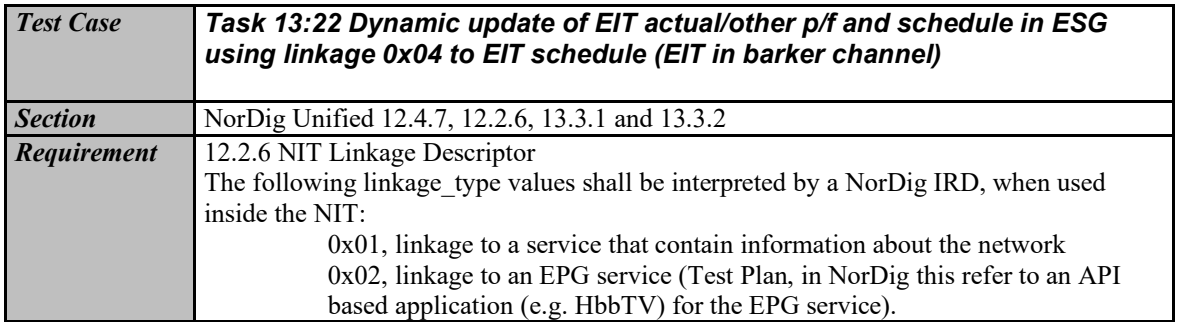

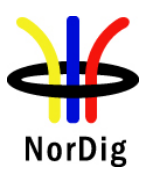

0x04, linkage to transport stream which carries EIT schedule information for all of the services in the network (i.e. "barker channel" service). (Test Plan, this refer to when a DVB network only carries EIT pf in all MPEG TS while the EIT schedule is only carried on one of the networks MPEG TSs and the other TSs points to this TS with this linkage). 0x09, linkage to DVB System Software Update service (bootloader), see section 10.

#### 12.4.7 Event Information Table Schedule

Upon user request for EIT schedule information, the IRD shall look for the reference using linkage descriptor mechanism in the NIT and perform a frequency re-tuning if necessary. Linkage type 0x04 ("Transport Stream containing complete network/bouquet SI") shall be used to refer to EIT schedule information.

13.3 Event Schedule Guide (ESG)

The Event Schedule Guide (ESG) is part of the Navigator in the IRD and presents program event information for the user about its installed services via a Graphical User Interface (GUI) as defined by the IRD manufacturer.

#### 13.3.1 ESG Requirements

13.3.1.1 ESG and length

The NorDig IRD shall be able to display an ESG for the user with a minimum of eight days (1) of schedule data, defined as whole days from present day and ahead according to ETSI EN 300 468. The ESG shall be based on the information from the EIT tables, see section 12.4 and ETSI EN 300 468.

Comment: Eight days of schedule data for the services within one NorDig network (original network) consists of typically of up to 2-4 MB of data per language. *Note 1:Support for EIT schedule is recommended (optional) for NorDig IRDs with IPbased Front-end* 

13.3.1.2 Proper handling of EIT data

The NorDig IRD shall maintain proper behaviour in case of the incoming event information data for the services exceeds the available free memory for the ESG and not affect the IRD's basic service decoding and navigation.

If the NorDig IRD's memory for the ESG is exceeded, then the NorDig IRD shall prioritize the event information nearest in time and first reduce the data most far ahead in time for all service, for example via using EIT table filtering (instead of reducing service by service). (If the user has made personalized favourite service list consisting of a subset of available services, then the NorDig IRD should first priorities favourite services and then events most nearest in time).

The NorDig IRD shall be able to handle situations when the EIT is not present.

#### 13.3.1.3 ESG performance

The NorDig IRD shall maintain the full ESG up to date and be able to display the ESG within 10 seconds after selection, even if not all EIT sections have been received (in which case gaps may occur in timeline for some services). The NorDig PVR shall be able to present the ESG regardless of recording status (i.e. while recording or timeshifting an event, it shall be possible to present the ESG).

The NorDig IRD should cache EIT data during normal service viewing to speed up time to present a full ESG after selection.

The ESG shall be non-discriminatory and display all services on an equal basis. The ESG shall process and display the relevant content of the following tables (including start-time, end-time/duration and content of all descriptors specified below incl 13.3.2 and 13.3.3).

13.3.2 Event Information Table (EIT)

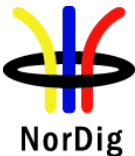

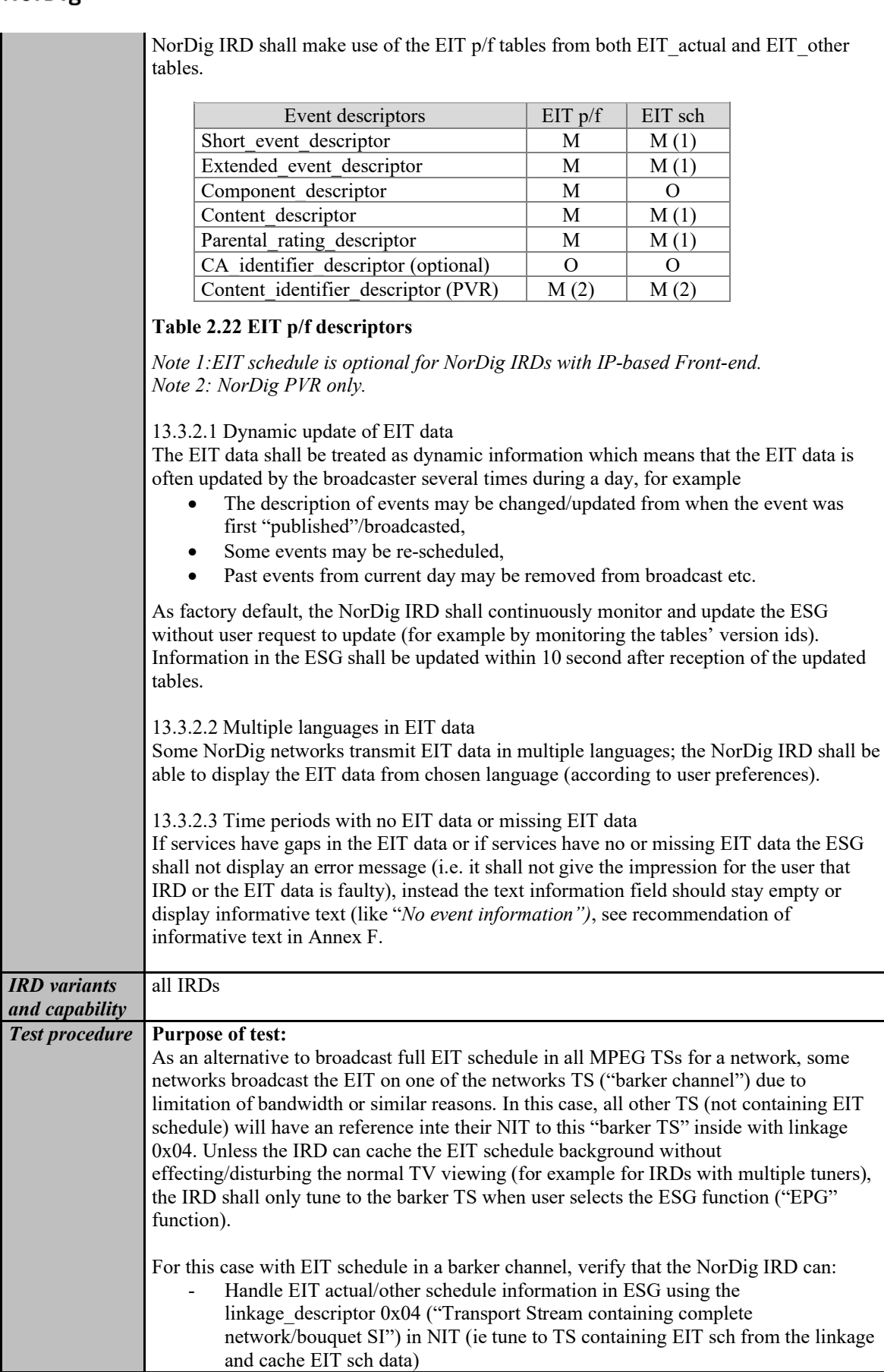

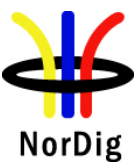

Handle the dynamic update of EIT actual/other schedule information in ESG when using the linkage descriptor 0x04 in NIT. Following EIT descriptors to be tested o Short\_event\_descriptor o Component\_descriptor o Extend\_event\_descriptor Parental rating descriptor - 8 days of ESG that extended amount (more than 8 days) of EIT data do not cause problems EIT p/f has prority over EIT schedule in navigator (in case if the EIT p/f and EIT schedule has a conflict in EIT information Handle time periods with no EIT data or missing EIT data. **Equipment: Service1 Service2 SI Frequency MUX1** TS\_id 1 Network\_id 1 ON  $id$ <sup>1)</sup> SID 1100 S\_name Test11  $S$ <sup>type 0x01</sup> PMT PID 1100 V PID 1109 A PID 1108 LCN 1 visible SID 1200 S\_name Test12  $S$ <sup>type 0x01</sup> PMT PID 1200 V PID 1209 A PID 1208 LCN 2 visible **NIT** - Linkage 0x04 to Mux2 EIT (PID 18) - present/following a/o Can be chosen depending of the distribution media. **Service3 Service4 MUX2** TS\_id 2 Network\_id 2 ON  $id<sup>1</sup>$ SID 2100 S\_name Test21  $S$ <sup>type 0x01</sup> PMT PID 2100 V PID 2109 A PID 2108 LCN 3 visible SID 2200 S\_name Test22  $S$ <sup>type 0x01</sup> PMT PID 2200 V PID 2209 A PID 2208 LCN 4 visible **NIT** EIT (PID 18) - present/following a/o - 8 days schedule a/o Can be chosen depending of the distribution media. Not same as for Exciter 1 <sup>1)</sup> ON id (Original network id) can be chosen in range  $0x0001$ -0xfe00 (operational network) and it shall be same for both muxes <sup>2)</sup> Network\_id for DVB-C and DVB-S/S2 IRD tests shall be same in all muxes On MUX1 in NIT actual first loop configure linkage type 0x04 to point to MUX2. On MUX2 configure complete transport stream/bouquet SI. In linkage descriptor the service id shall be 0x0000. EIT p/f text strings should differ some compared to same events in EIT schedule. EIT schedule stream should include two or more languages for the events, where one of the languages is same as IRD selected user preference language. MUX 1 MUX 2 Exciter 1 Exciter 2 Combiner DVB receive TS Source 2 TS Source 1 SI management system

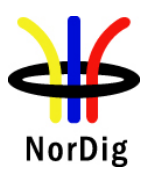

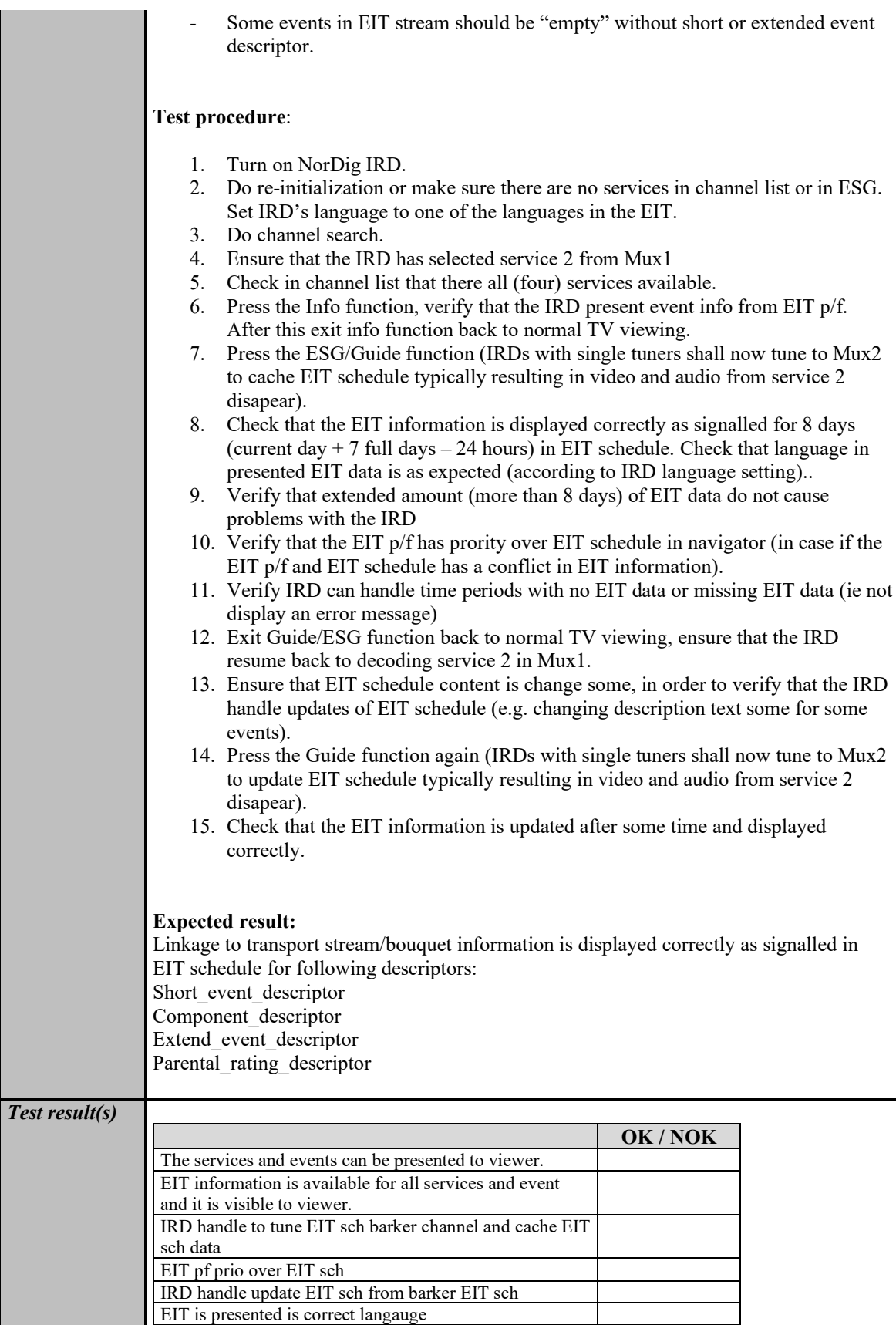

Handle empty events

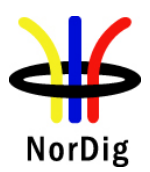

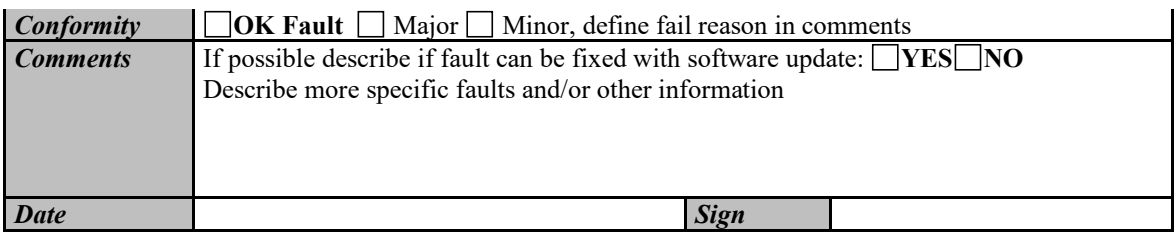

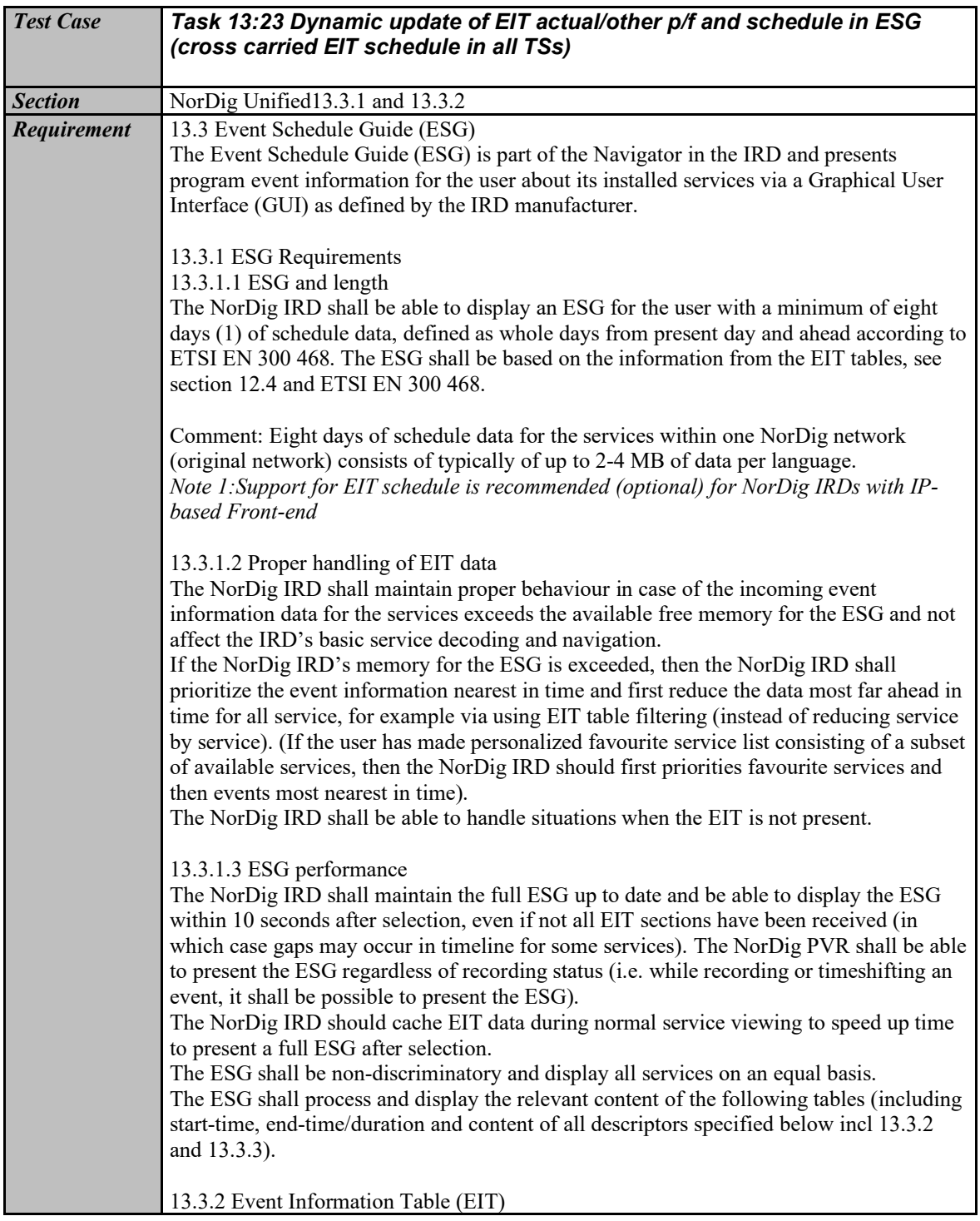

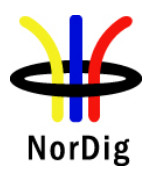

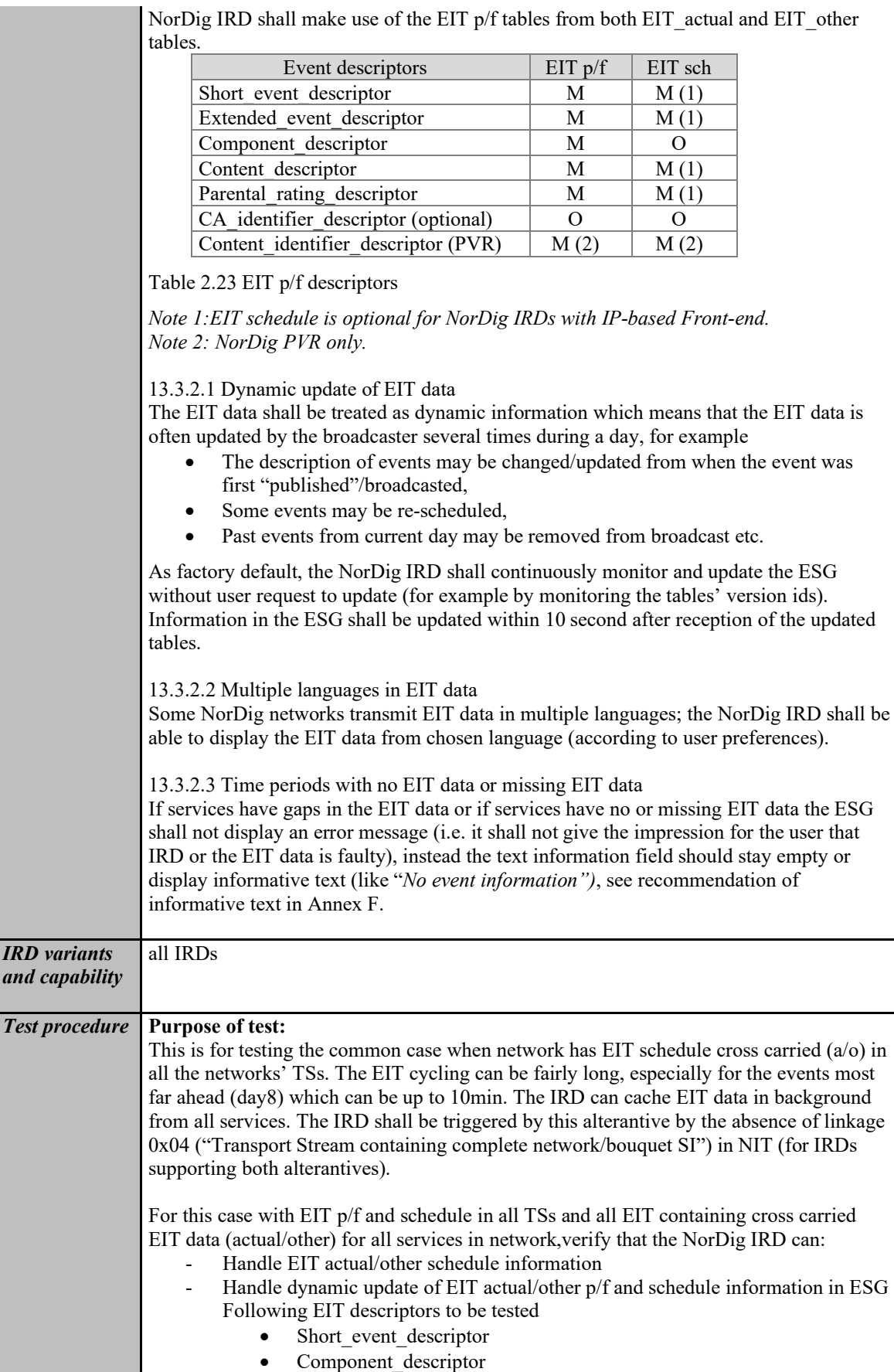

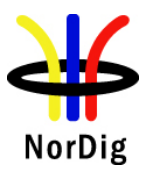

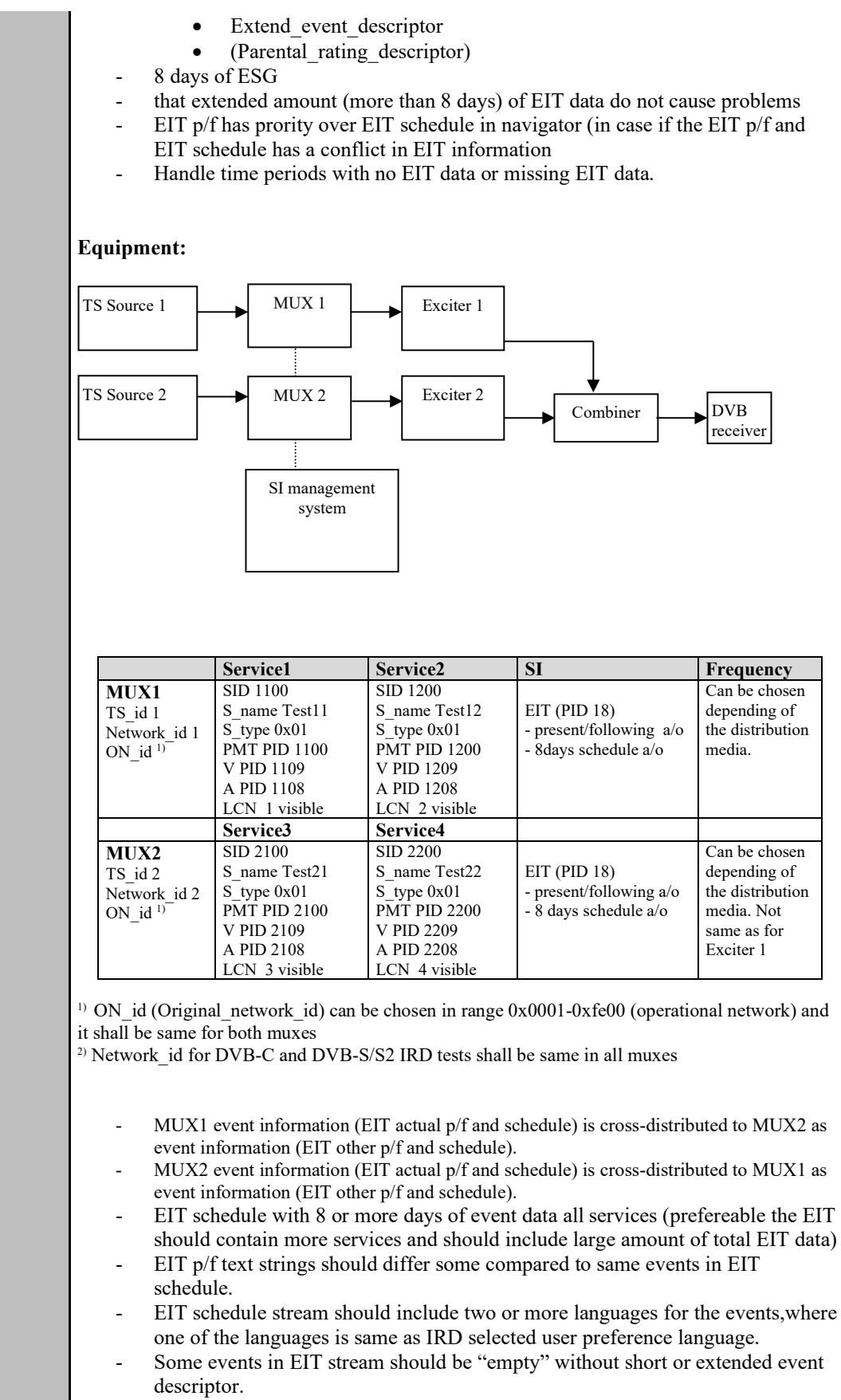

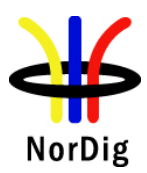

#### **Test procedure**:

- 
- 1. Turn on NorDig IRD.<br>2. Do re-initialization or 2. Do re-initialization or make sure there are no services in channel list or in ESG. Set IRD's language to one of the languages in the EIT.
- 3. Do channel search.
- 4. Ensure that the IRD has selected service 2 from Mux1
- 5. Check in channel list or ESG that there all (four) services available.
- 6. Press the Info function, verify that the IRD present event info from EIT p/f. After this exit info function back to normal TV viewing.
- 7. Wait approx. one total cycling time for the EIT schedule data (approx. 5-10min, EIT data should typically be cached in background of TV viewing mode)
- 8. Press the Guide function (IRDs can typically maintain service 2 in background, full 8-day ESG should be presented fast).
- 9. Check that the EIT information is displayed correctly as signalled for 8 days (current day  $+ 7$  full days  $- 24$  hours) in EIT schedule. Check that language in presented EIT data is as expected (according to IRD language setting)..
- 10. Verify that extended amount (more than 8 days) of EIT data do not cause problems with the IRD
- 11. Verify that the EIT p/f has prority over EIT schedule in navigator (in case if the EIT  $p$ /f and EIT schedule has a conflict in EIT information).
- 12. Verify IRD can handle time periods with no EIT data or missing EIT data (ie not display an error message)
- 13. Exit Guide/ESG function back to normal TV viewing, ensure that the IRD resume back to decoding service 2 in Mux1.
- 14. Ensure that EIT schedule content is change some, in order to verify that the IRD handle updates of EIT schedule (e.g. changing description text some for some events).
- 15. Press the Guide function again.
- 16. Check that the EIT information is updated after some time and displayed correctly.

#### **Expected result:**

- EIT information is displayed correctly as signalled in EIT actual/other p/f and schedule for following descriptors:
	- Short event descriptor
	- Component descriptor
	- Extend event descriptor
	- (Parental rating descriptor)
- 8 days of ESG. EIT sections transmission is based upon UTC time and break of day is in UTC time, meaning for example a case where the network/country has currently +1h offset to UTC, the 8 day of ESG shall be from current time and present weekday (for example Monday  $1<sup>st</sup>$  January 15:00 local time) until full +7 UTC days (in this example Tuesday  $9<sup>th</sup>$  January 01:00 local time, ie Monday  $8<sup>th</sup>$ January 24:00/Tuesday 9<sup>th</sup> January 00:00 UTC time).
- that extended amount (more than 8 days) of EIT data do not cause problems
- EIT  $p/f$  has prority over EIT schedule in navigator (in case if the EIT  $p/f$  and EIT schedule has a conflict in EIT information
- Handle time periods with no EIT data or missing EIT data.

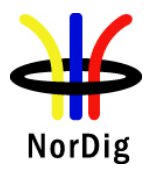

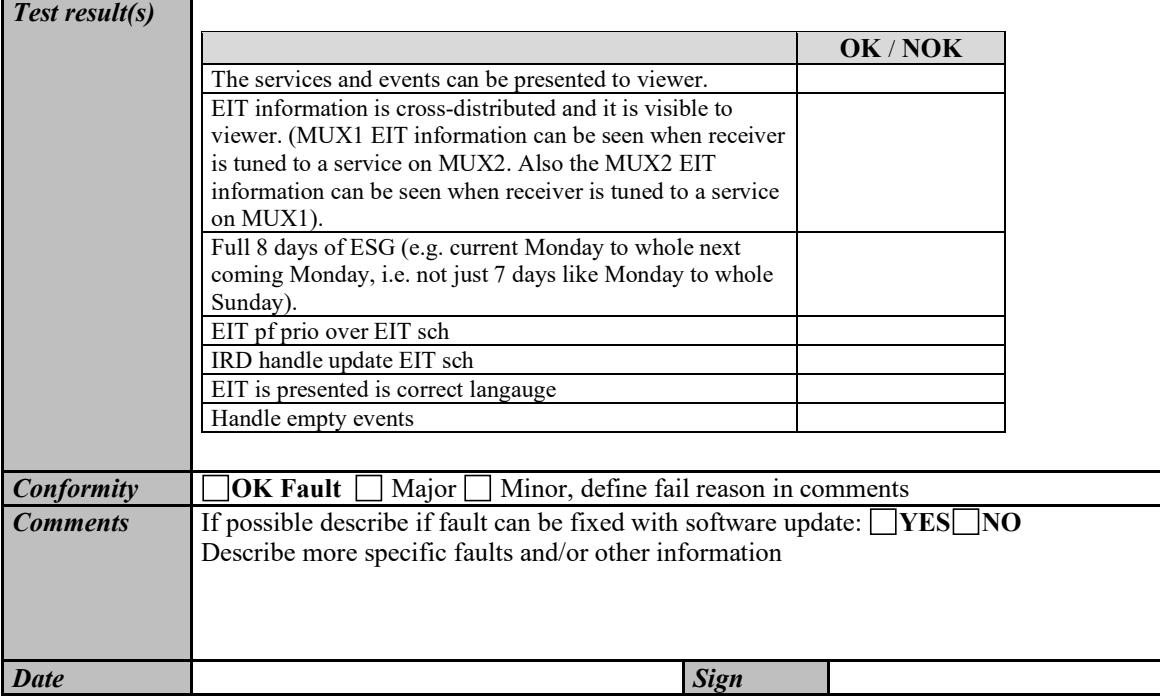

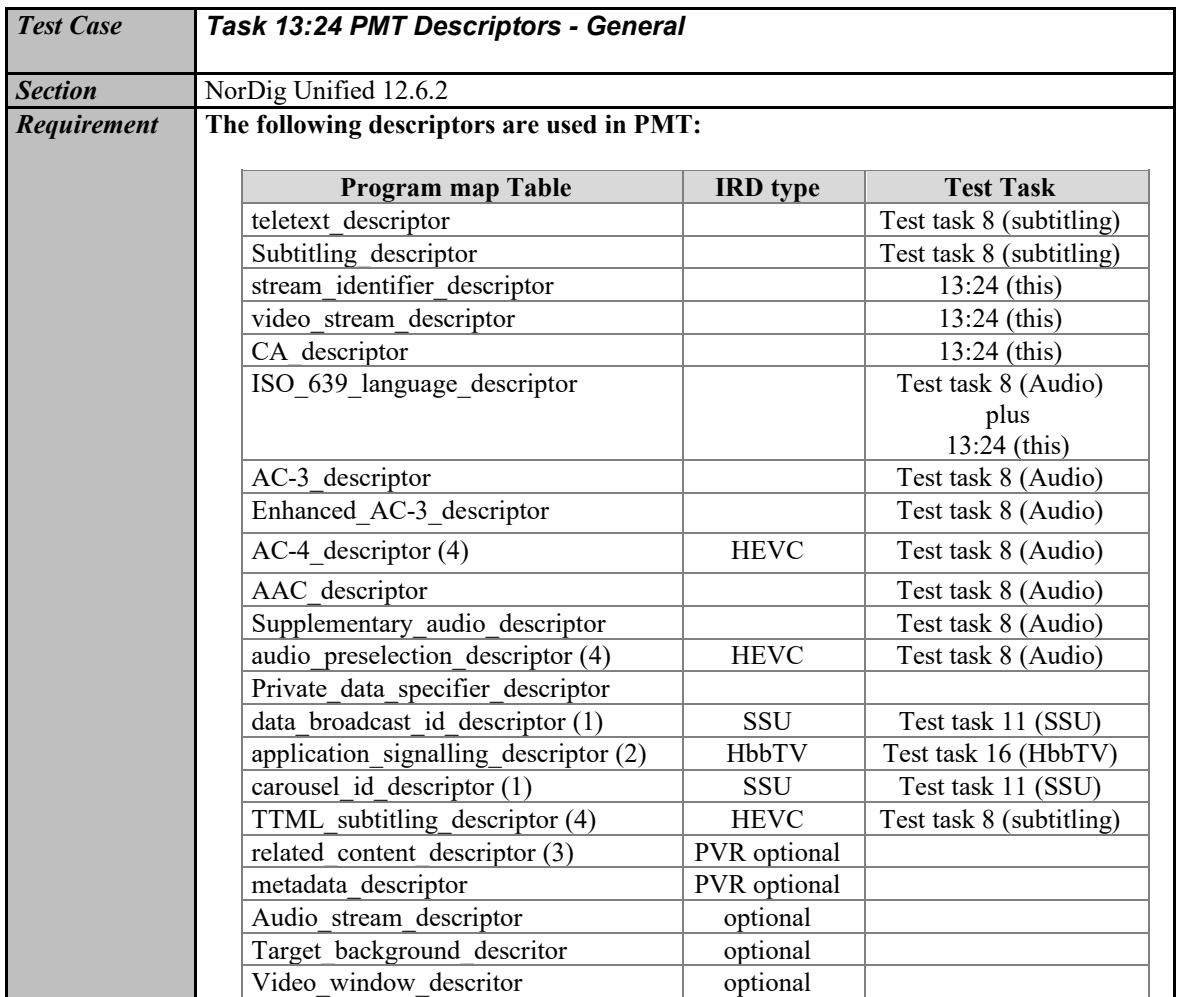

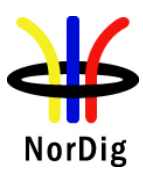

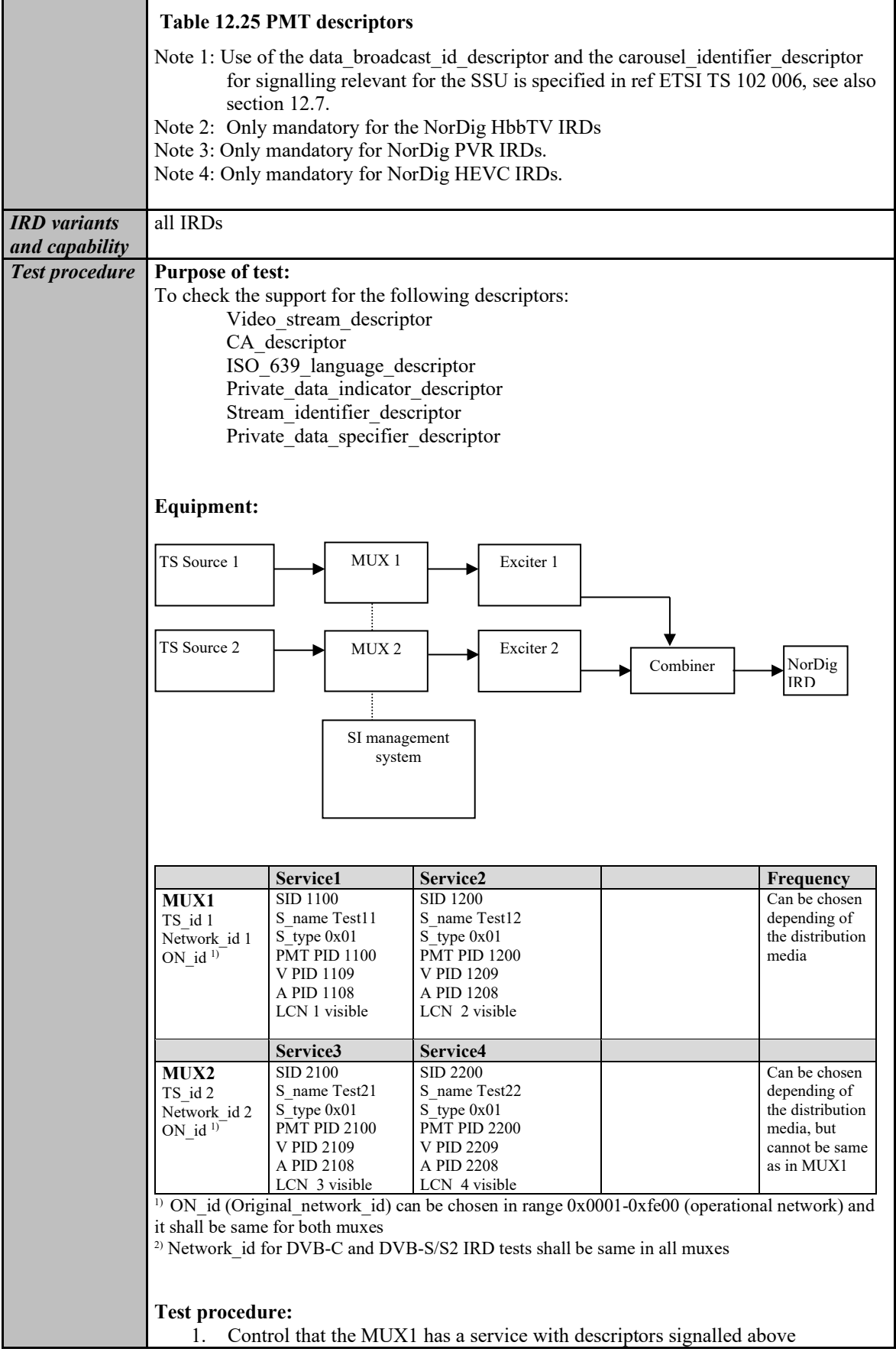

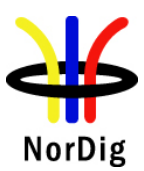

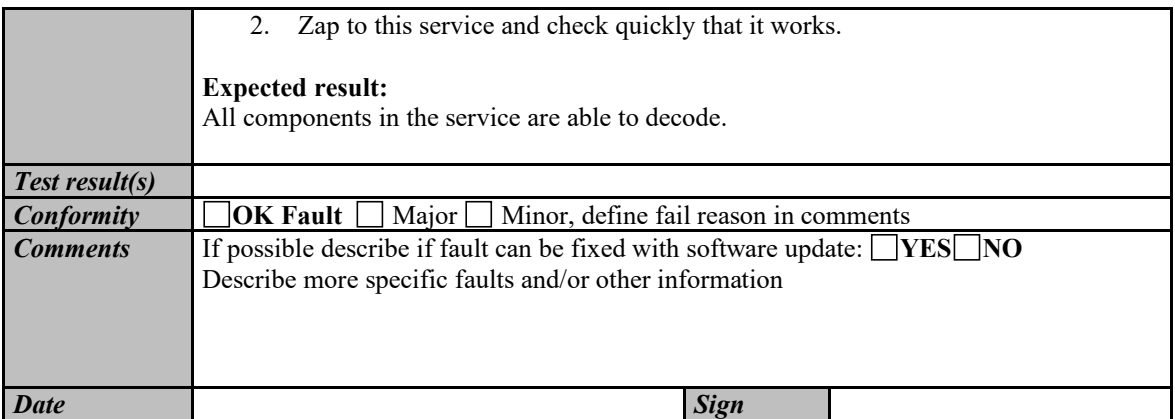

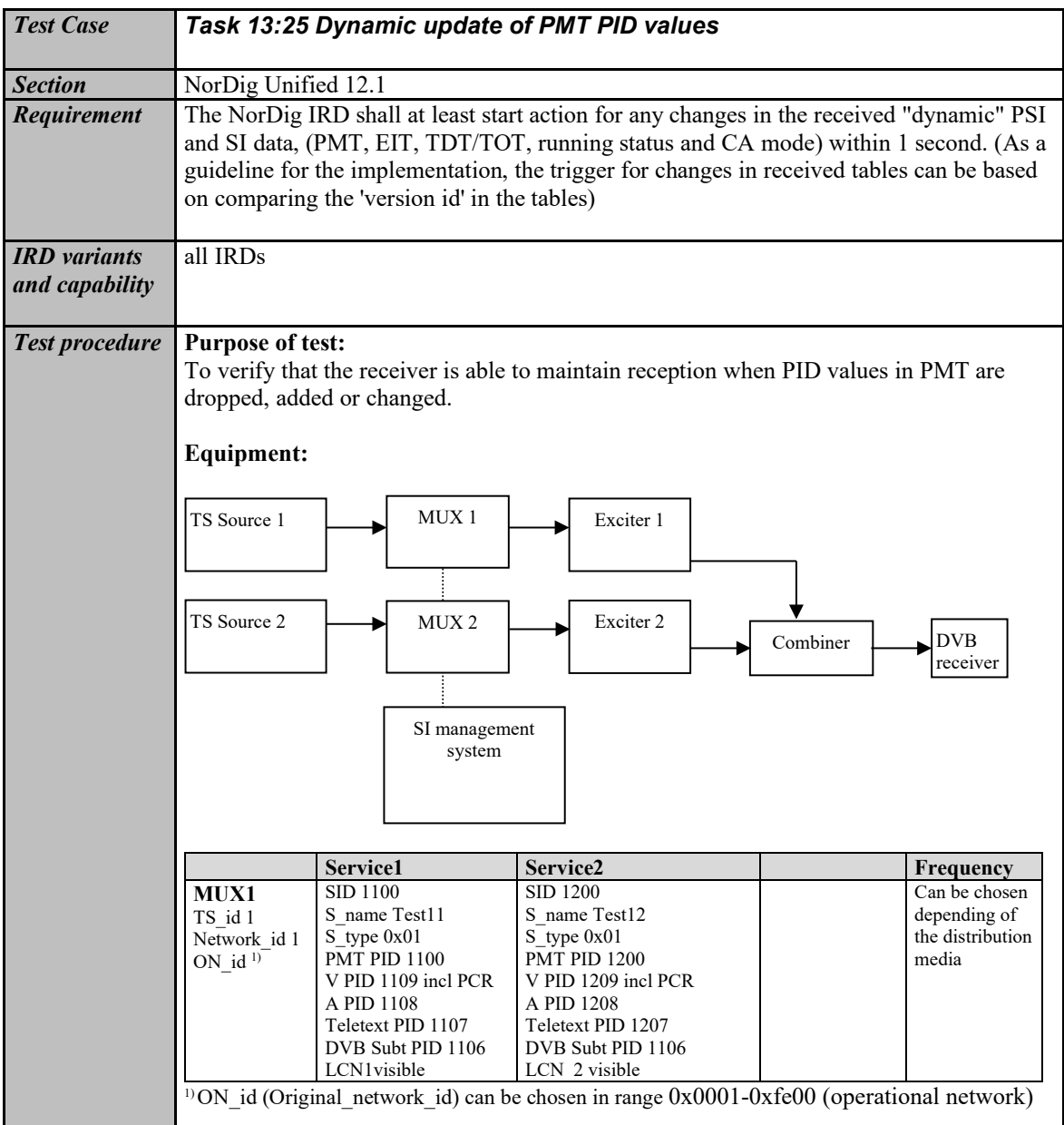

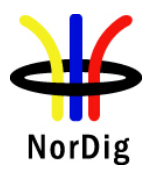

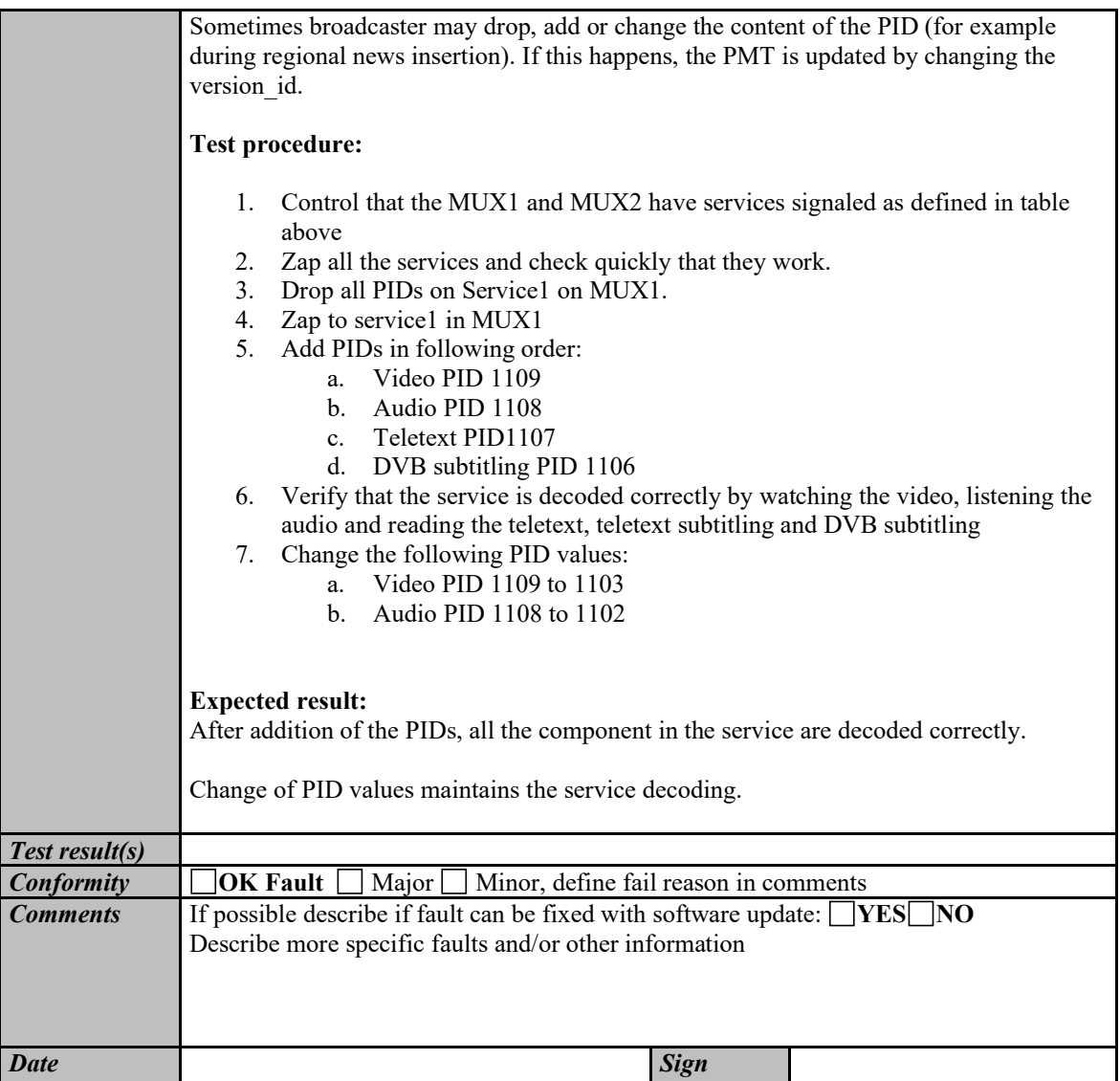

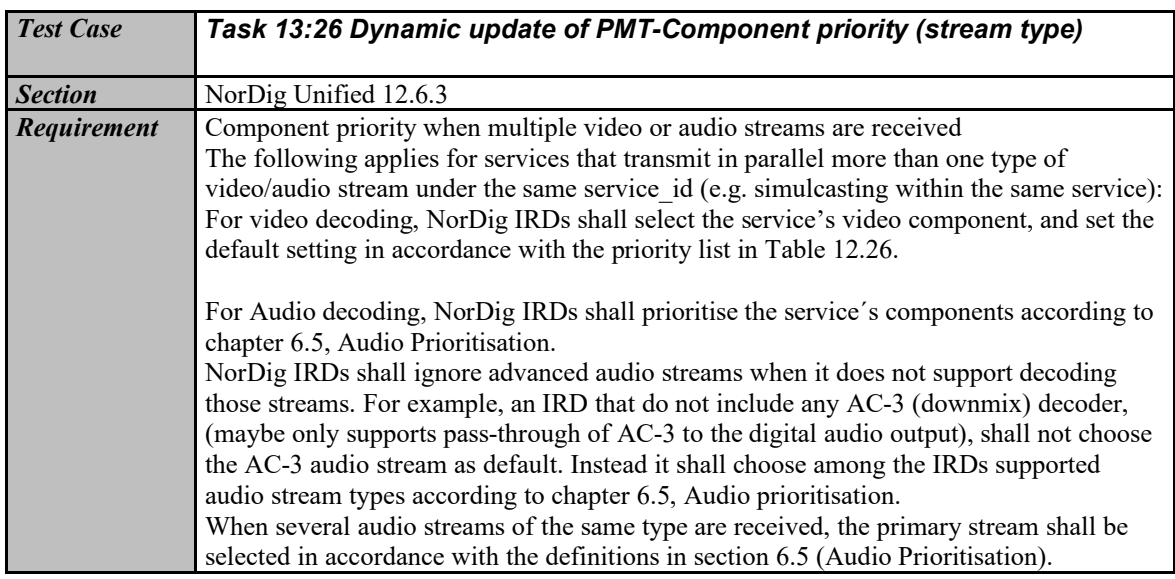

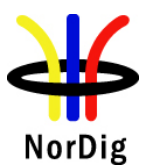

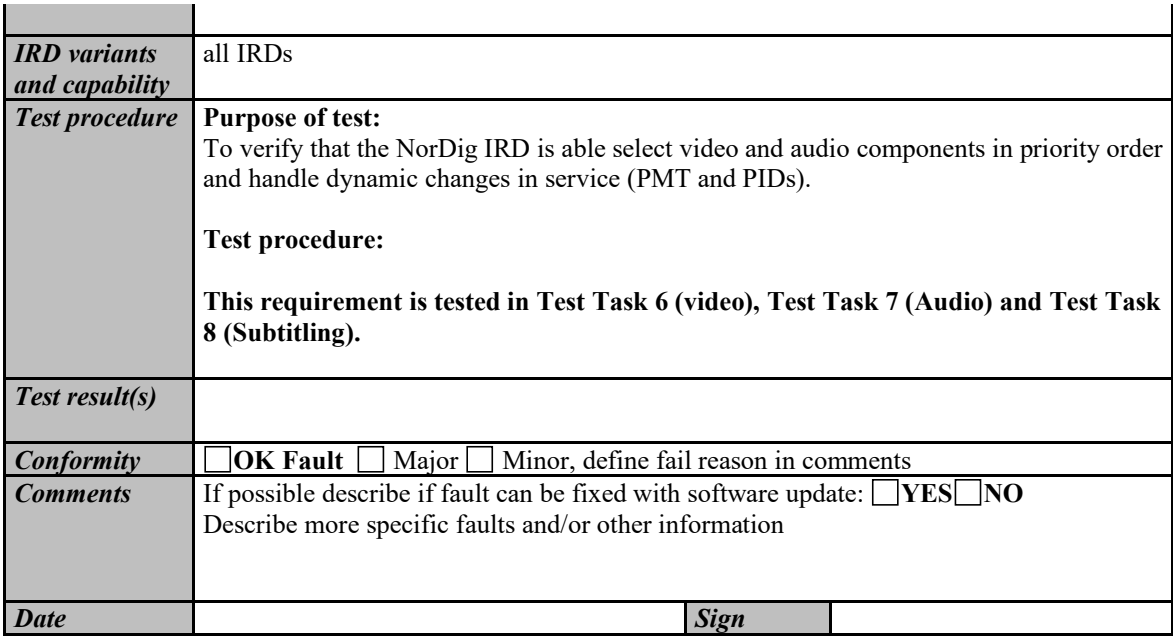

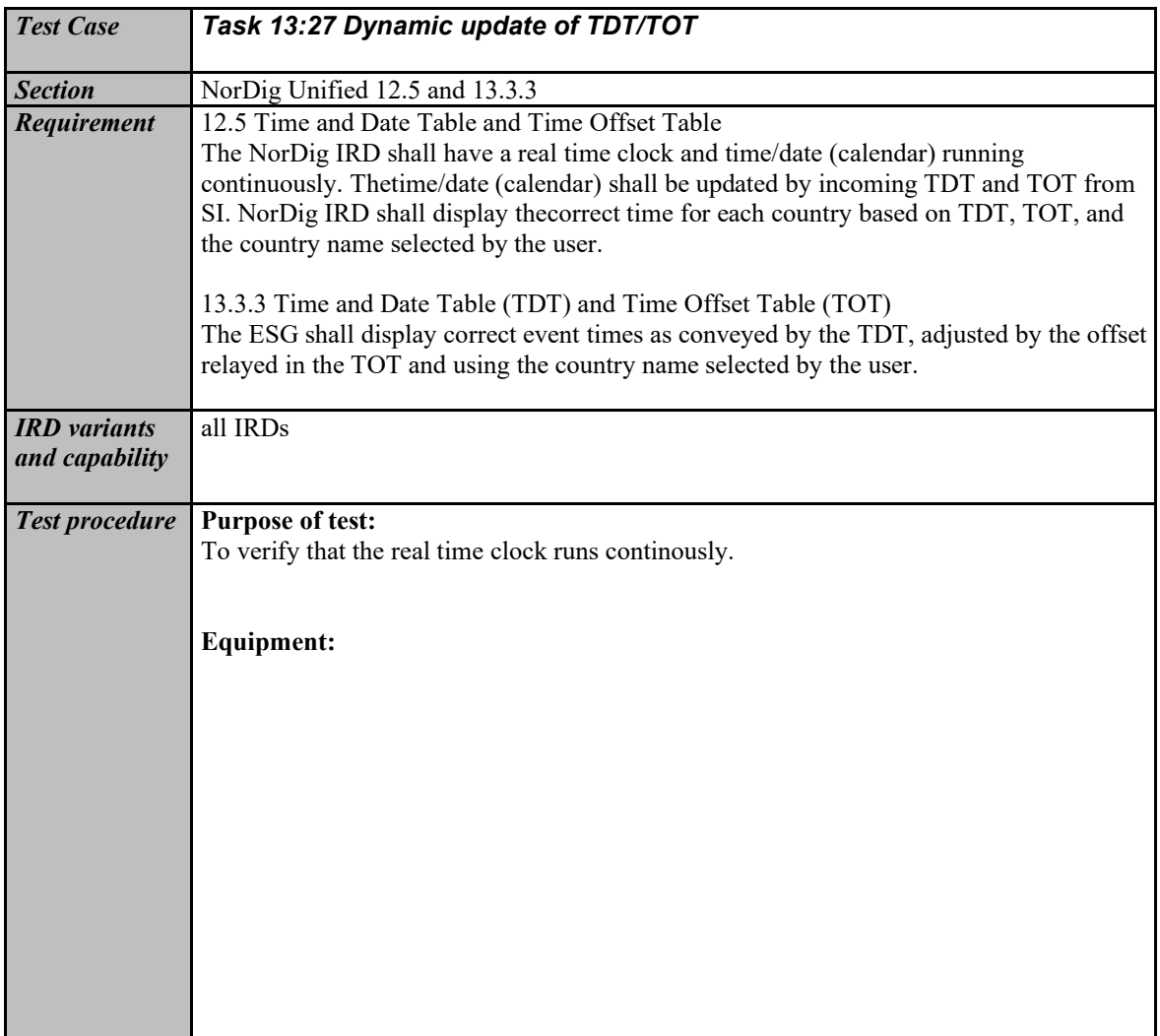

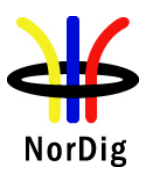

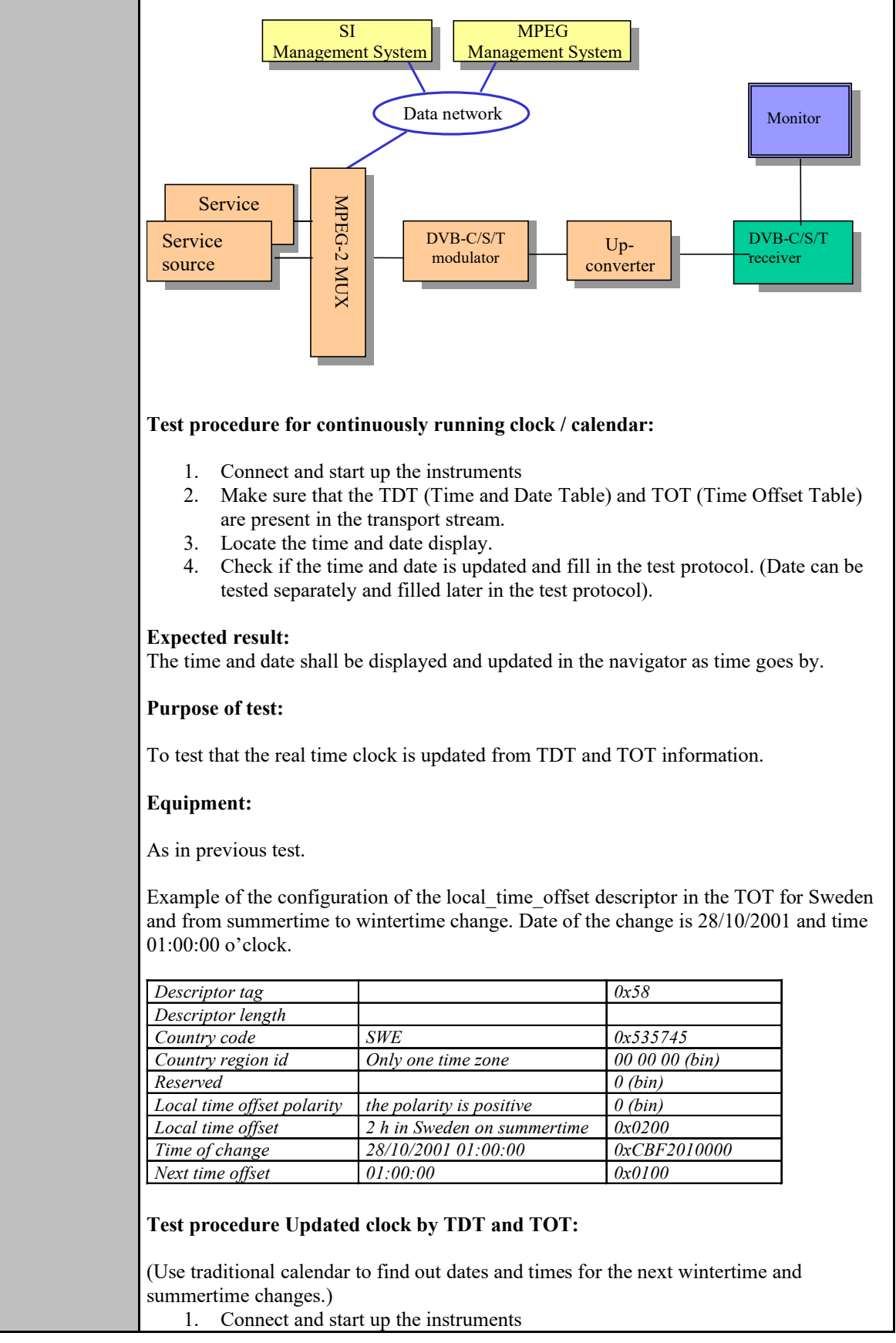

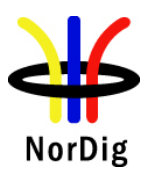

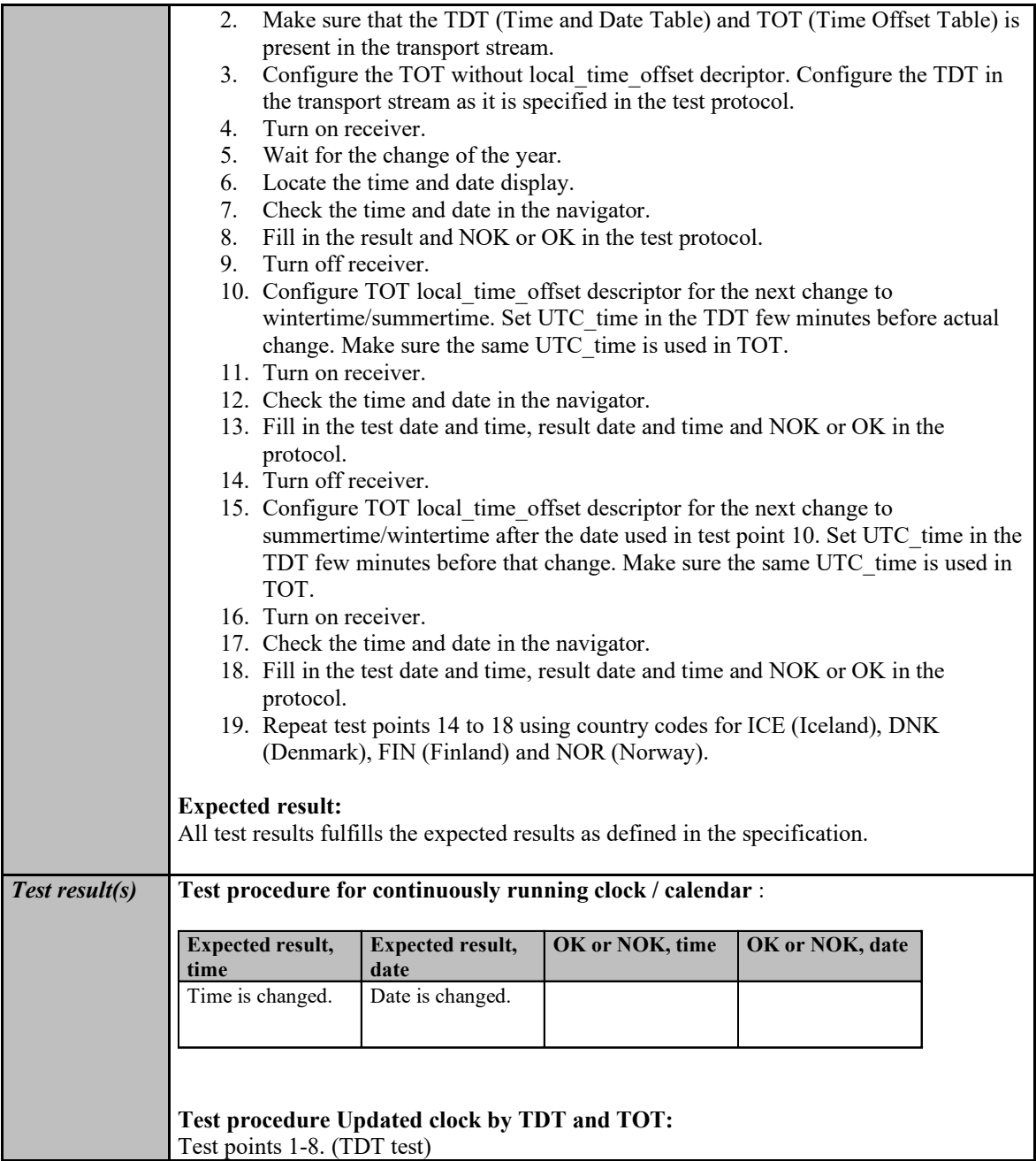

451 (574)

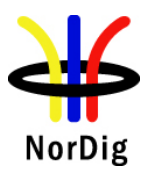

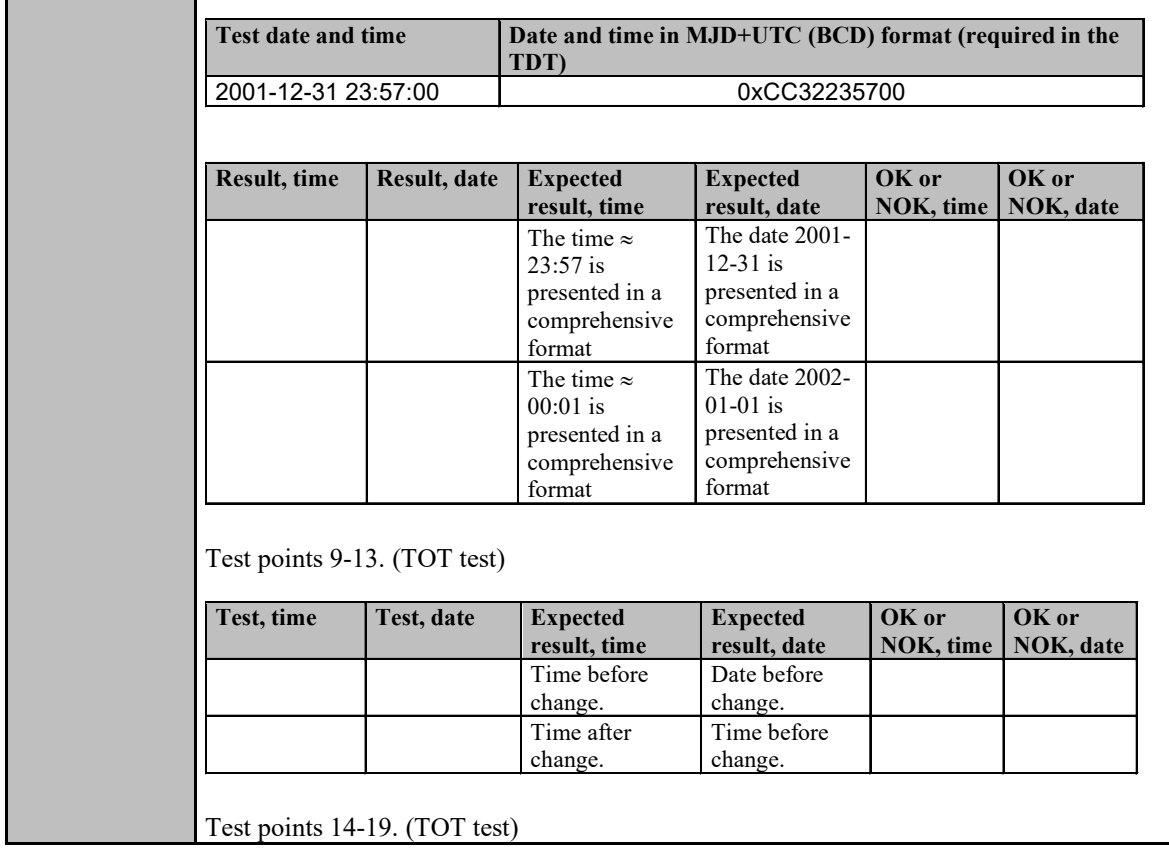

452 (574)

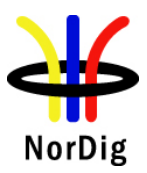

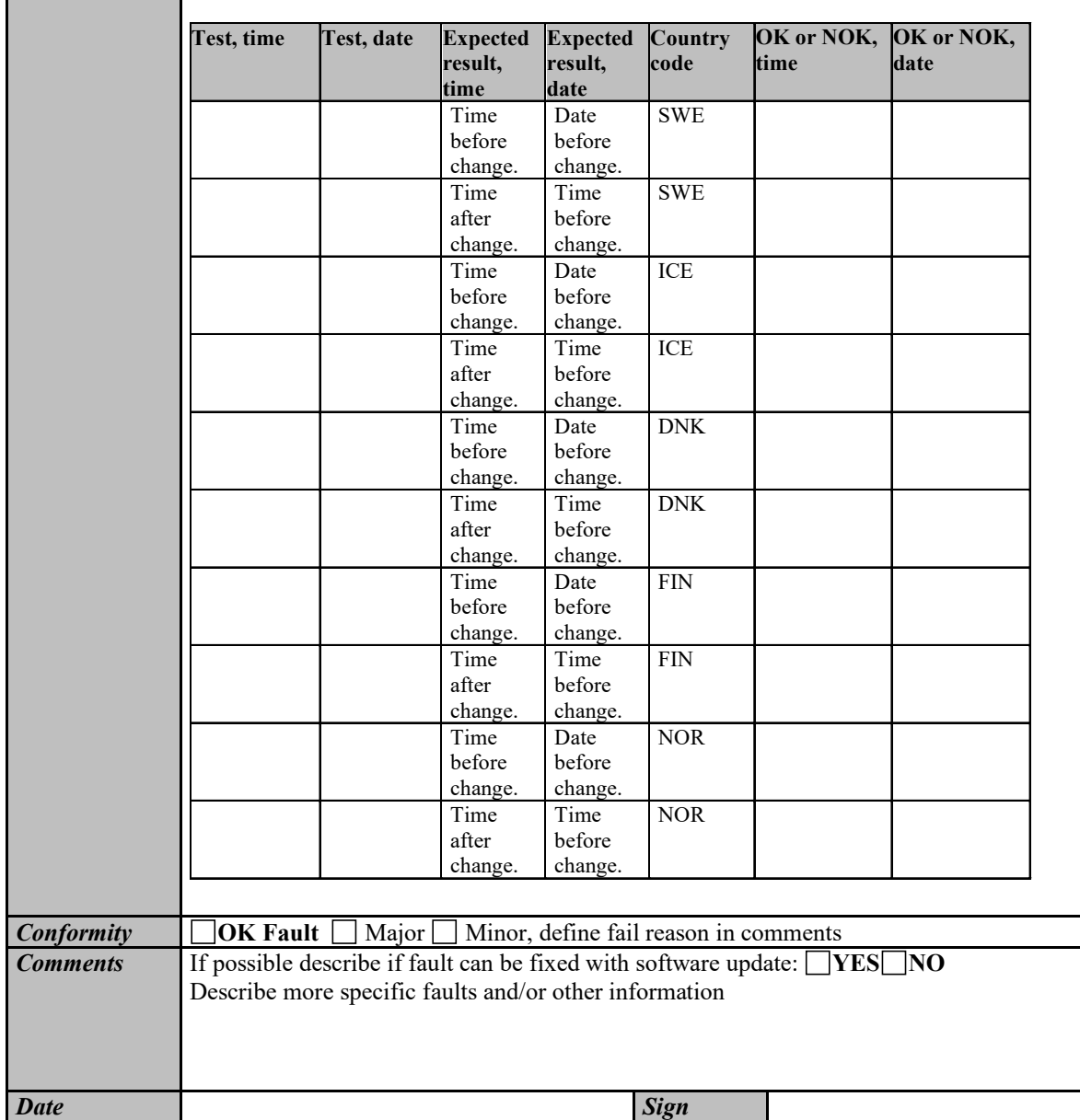

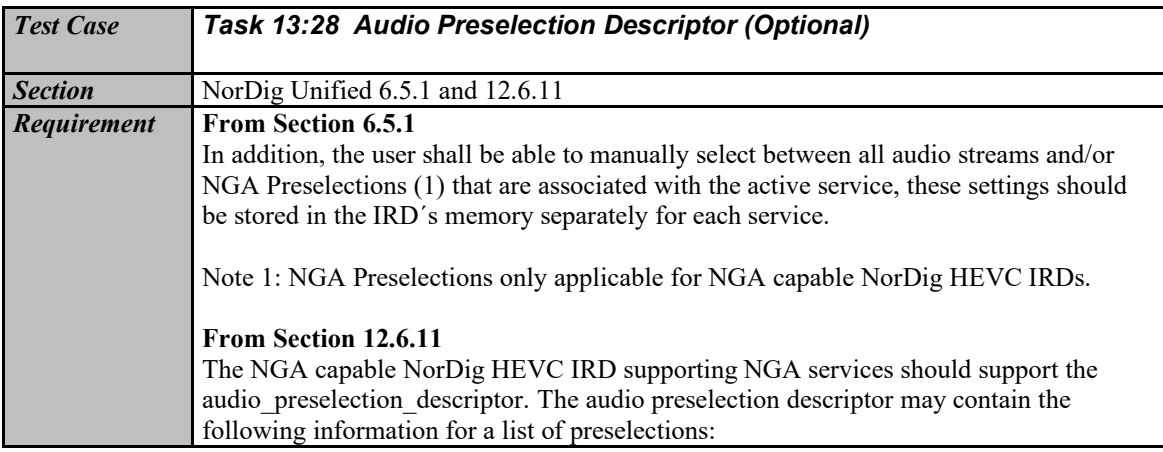

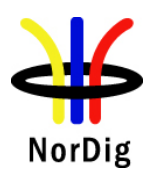

**STATISTICS** 

 $\mathbf{r}$ 

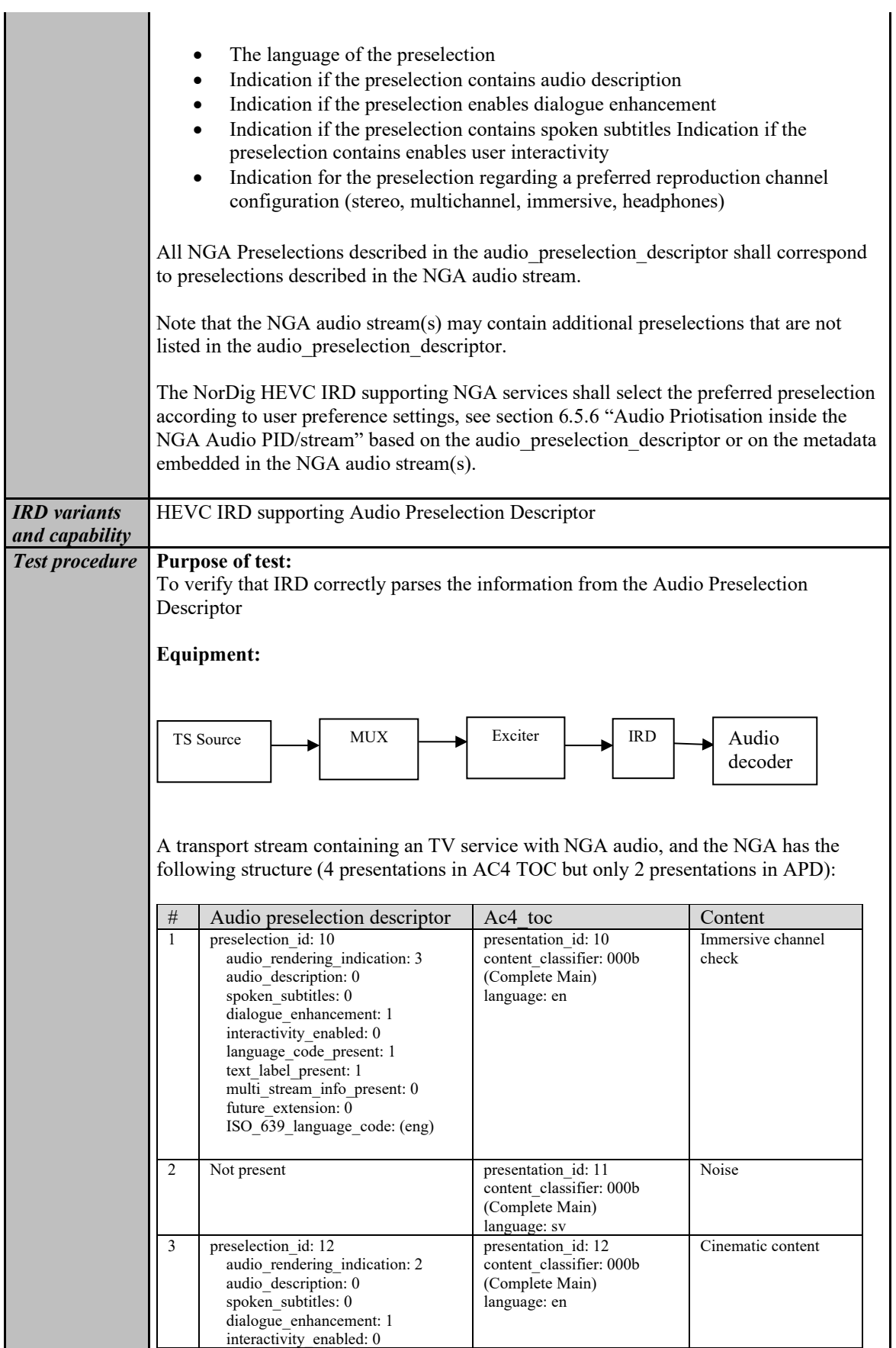

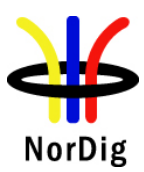

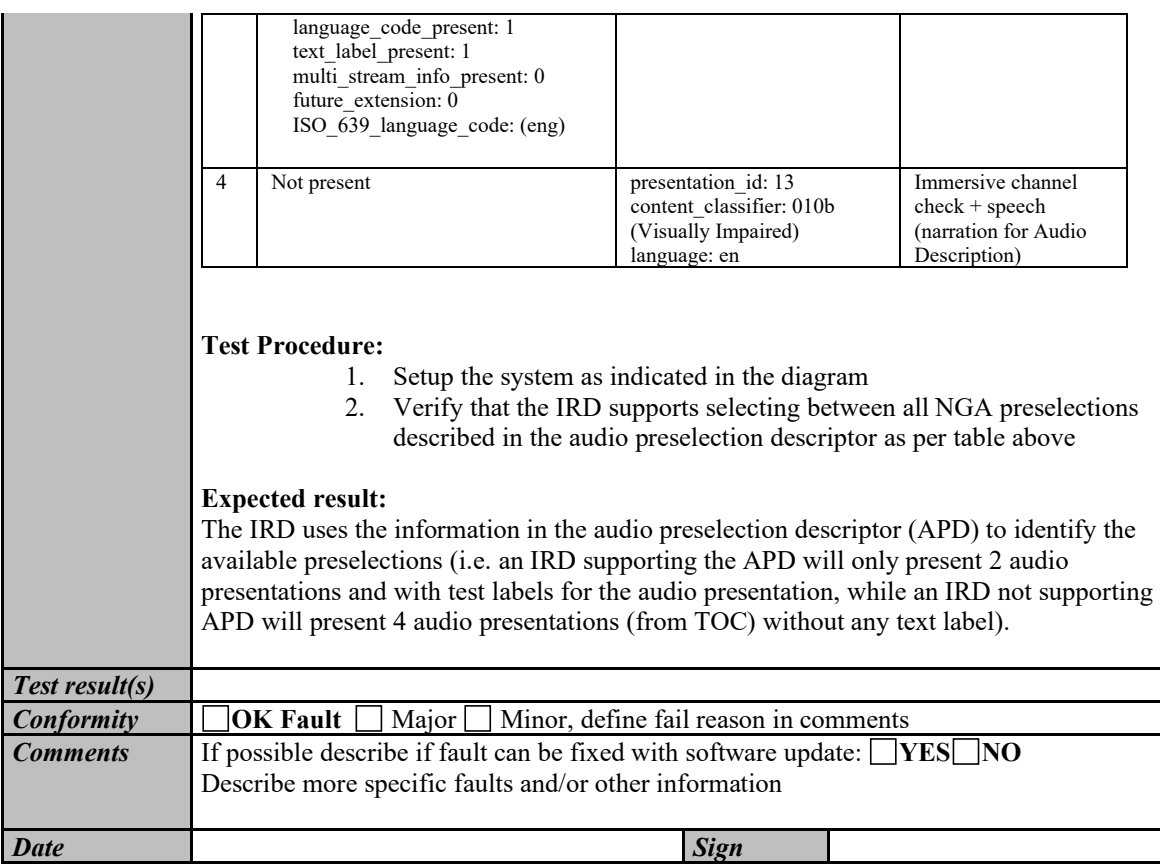

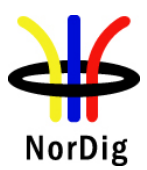

#### **2.14 Task 14: Navigator**

#### **2.14.1 General**

These test tasks differ from the normal NorDig division of the test tasks. These test tasks are not listed in that order as the requirements appear in NorDig specification. Instead the order of the test tasks are divided in to a order how the different information data shall be able to be retrieved, handled and updated by the NorDig IRD. This division in this context is defined as following:

- Static PSI/SI data is defined as a data that must be updated by the IRD in the channel search or first time initialization.
- Quasi static PSI/SI data is defined as a data that must be updated by the IRD when it is toggled between stand-by mode and active mode or vice versa.

In order to maintain the reference to requirements, in every test task, the requirement from the specification is referenced.

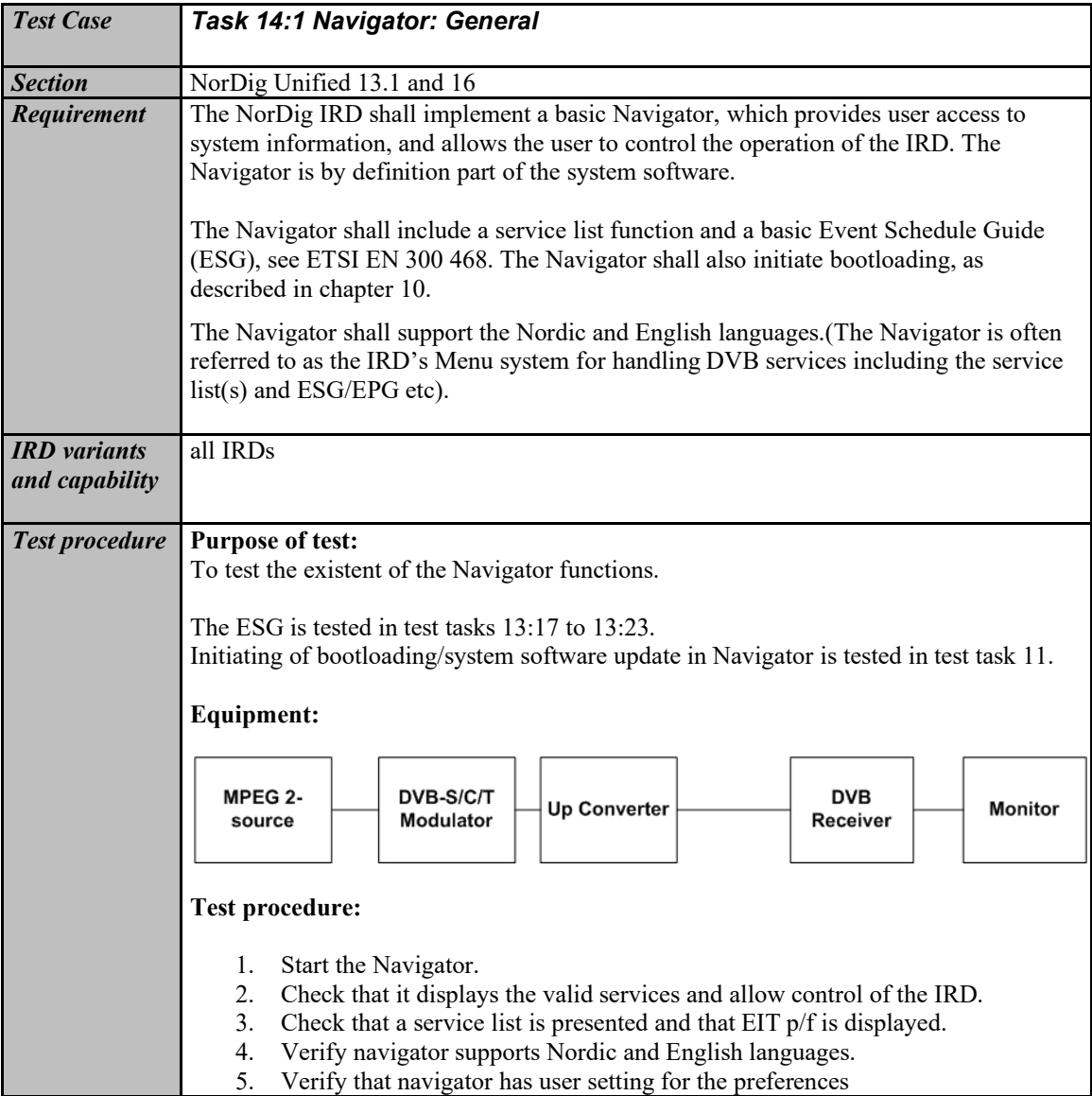

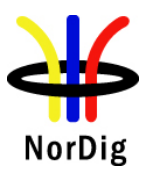

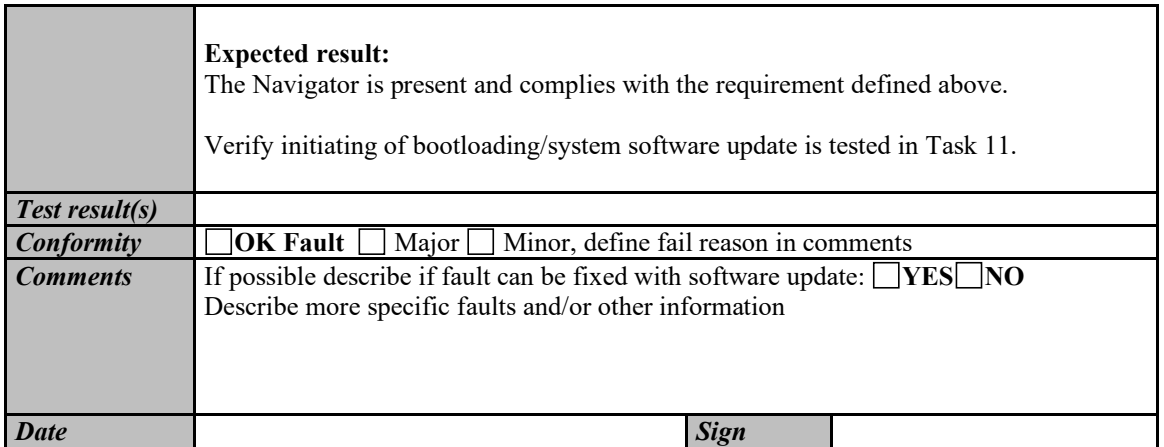

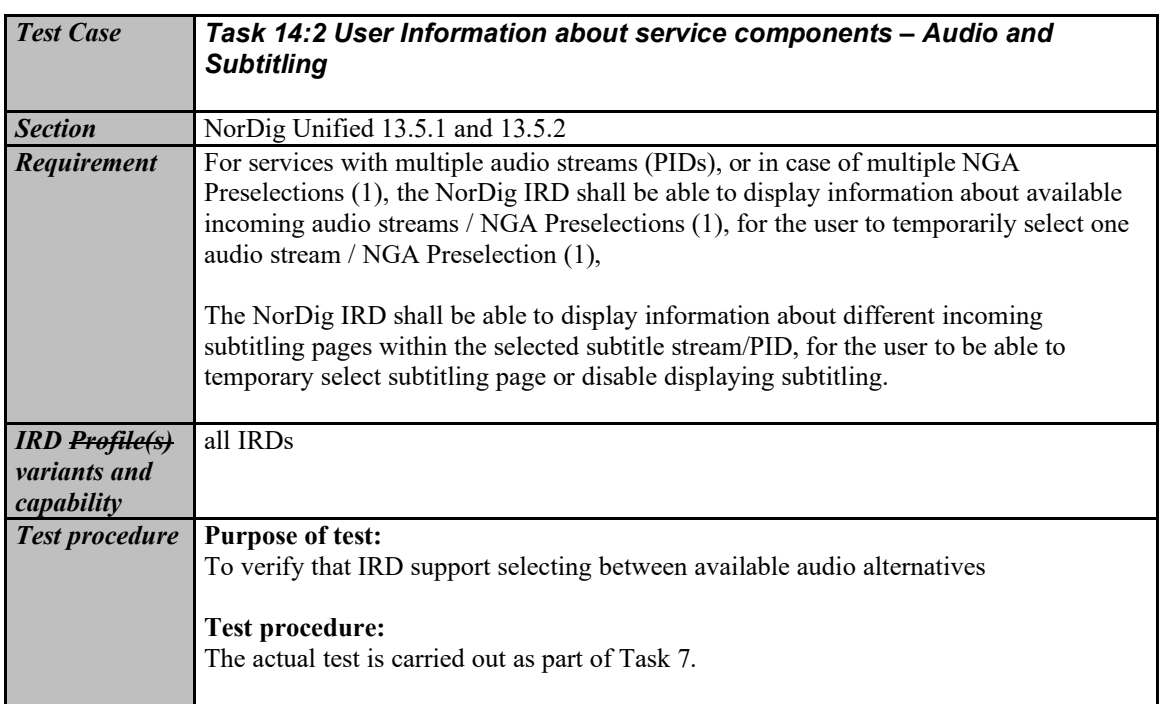

# **2.14.2 Static PSI/SI data**

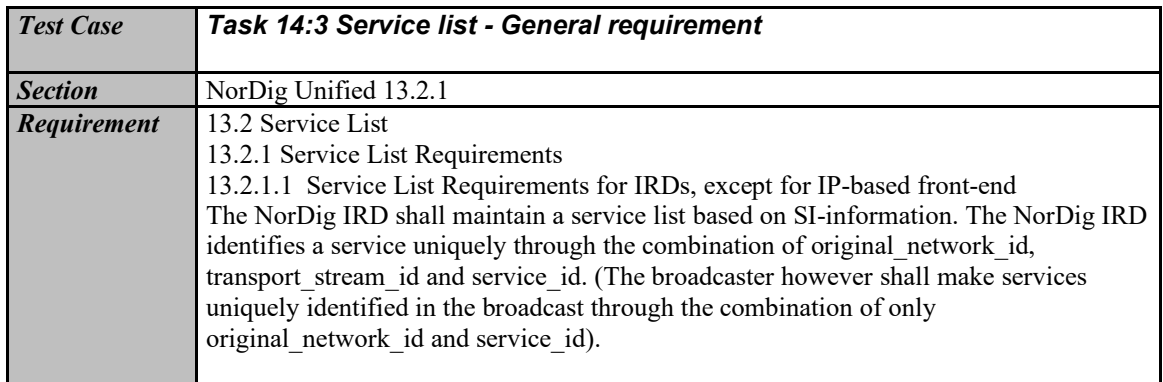

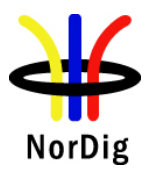

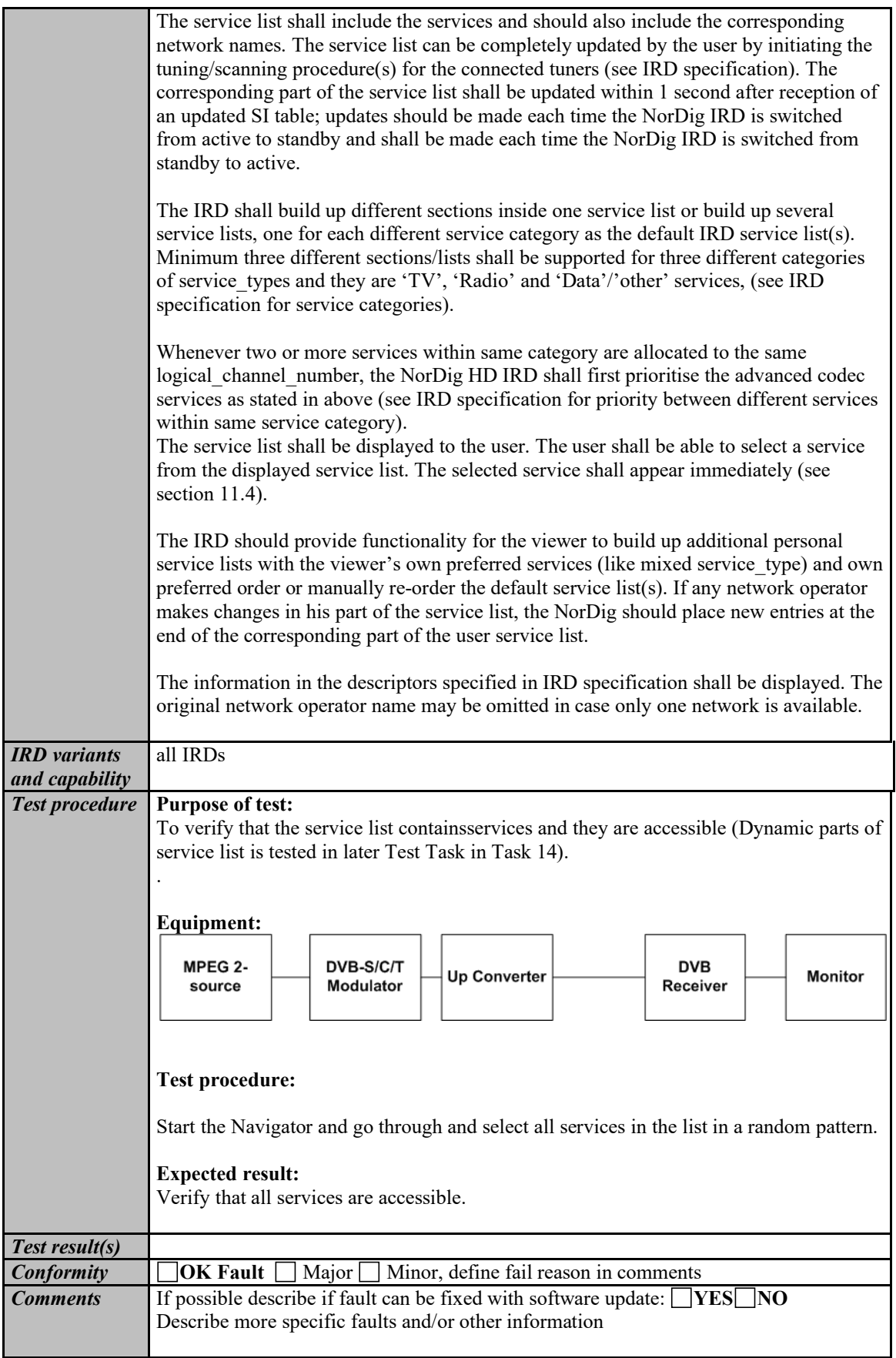

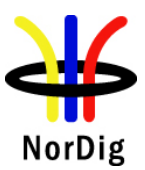

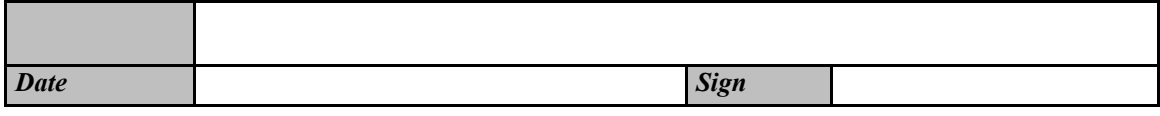

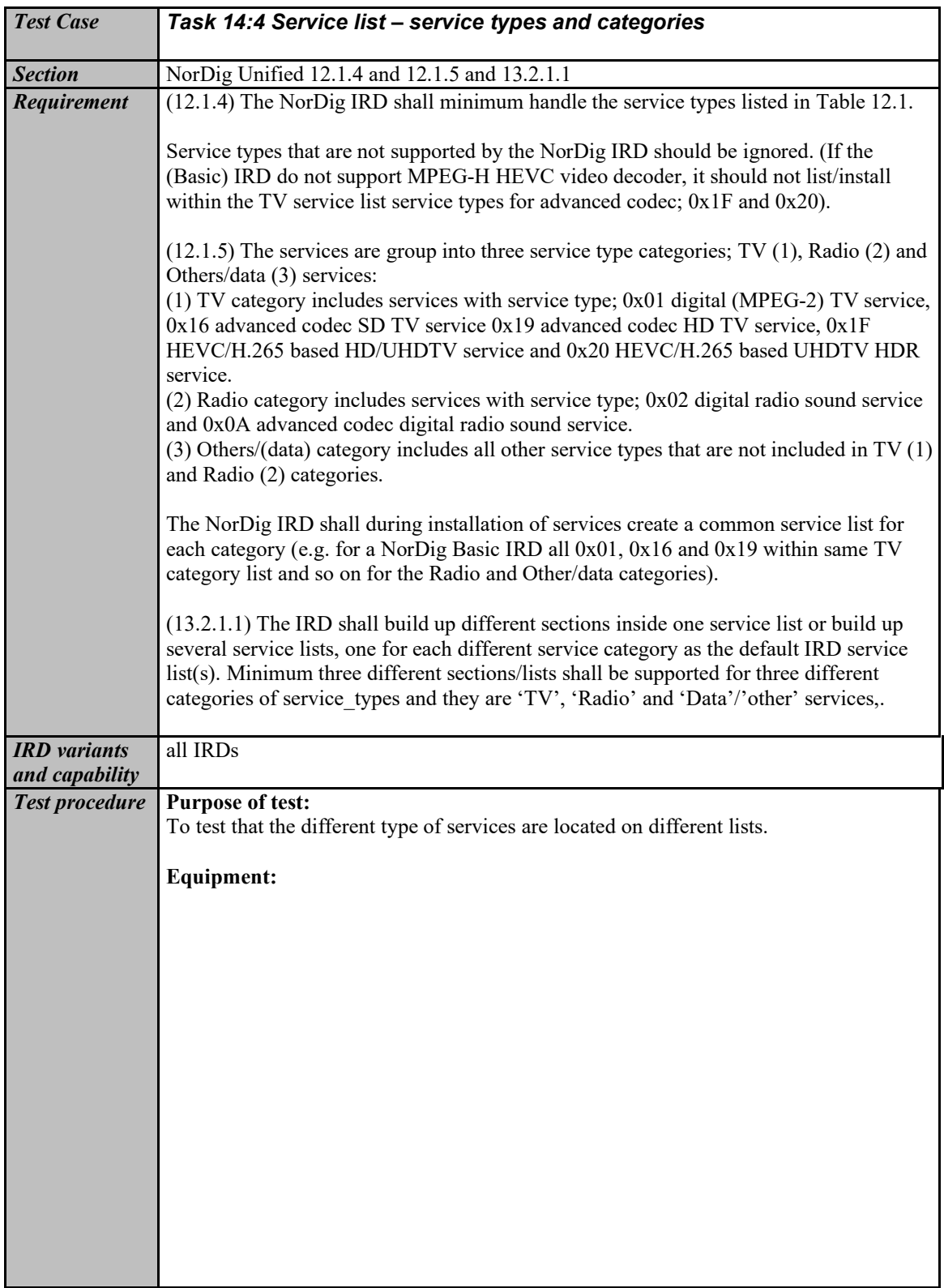

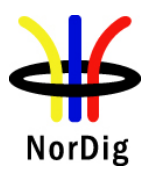

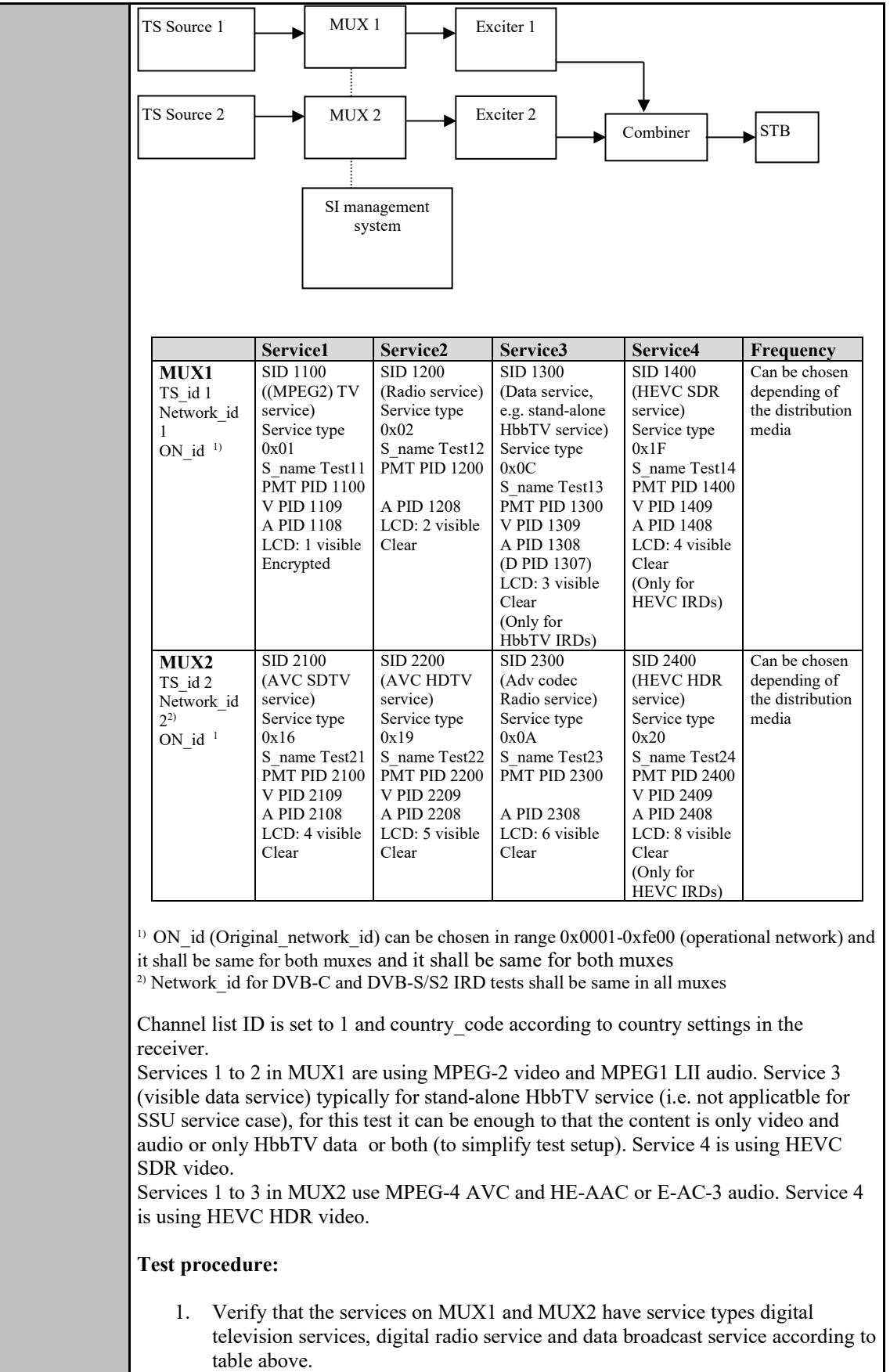

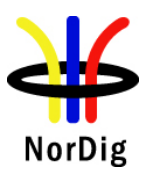

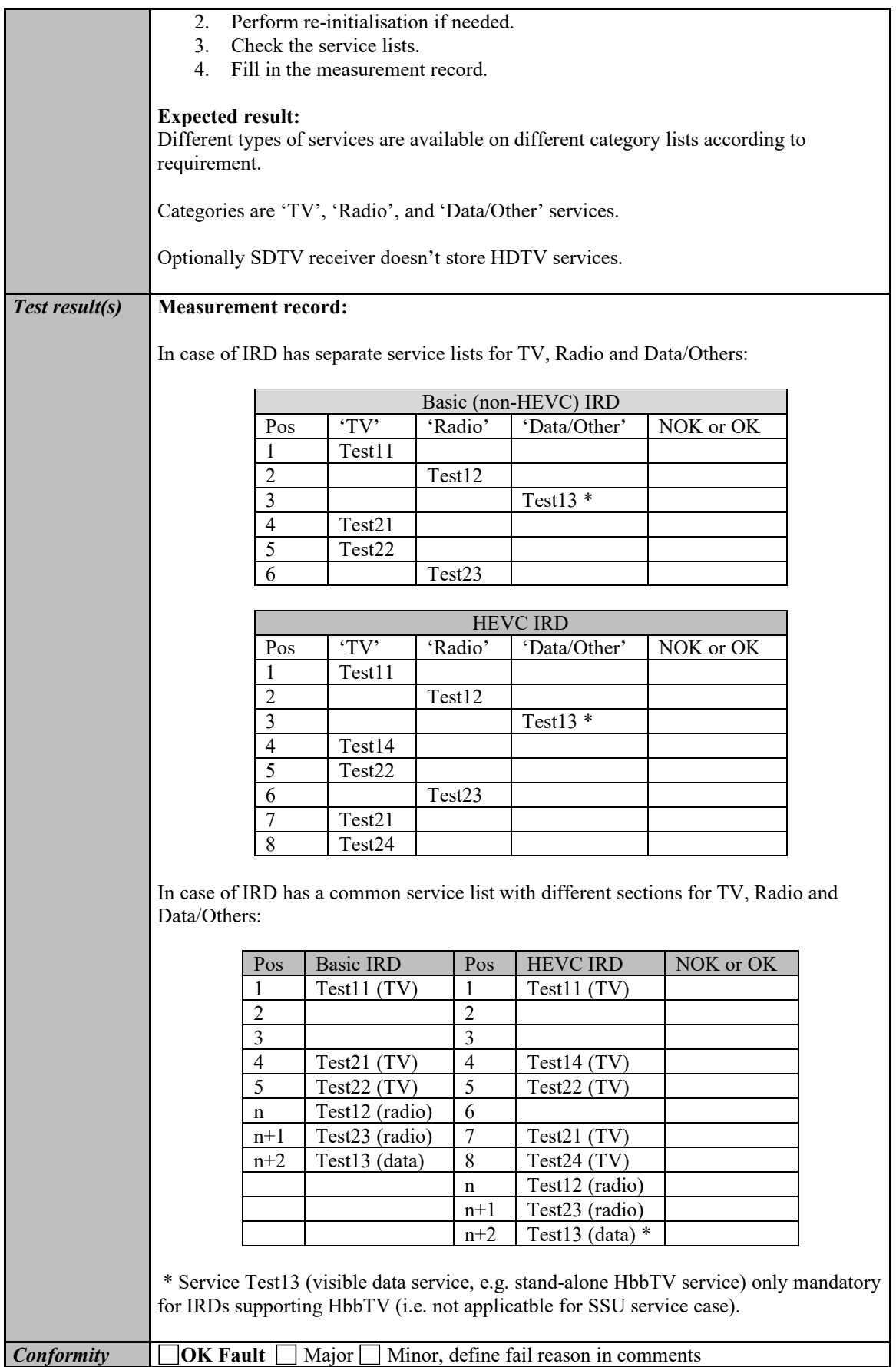

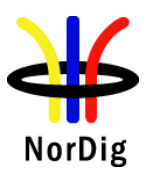

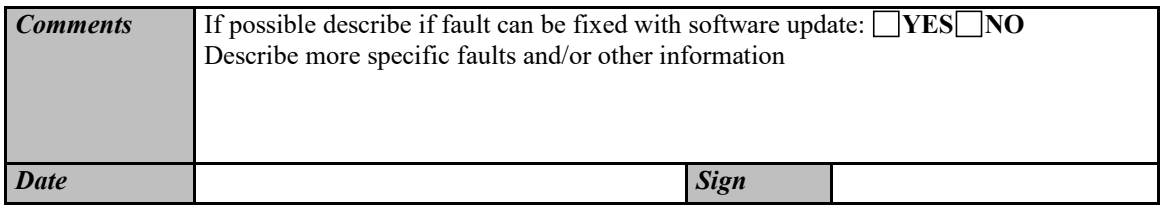

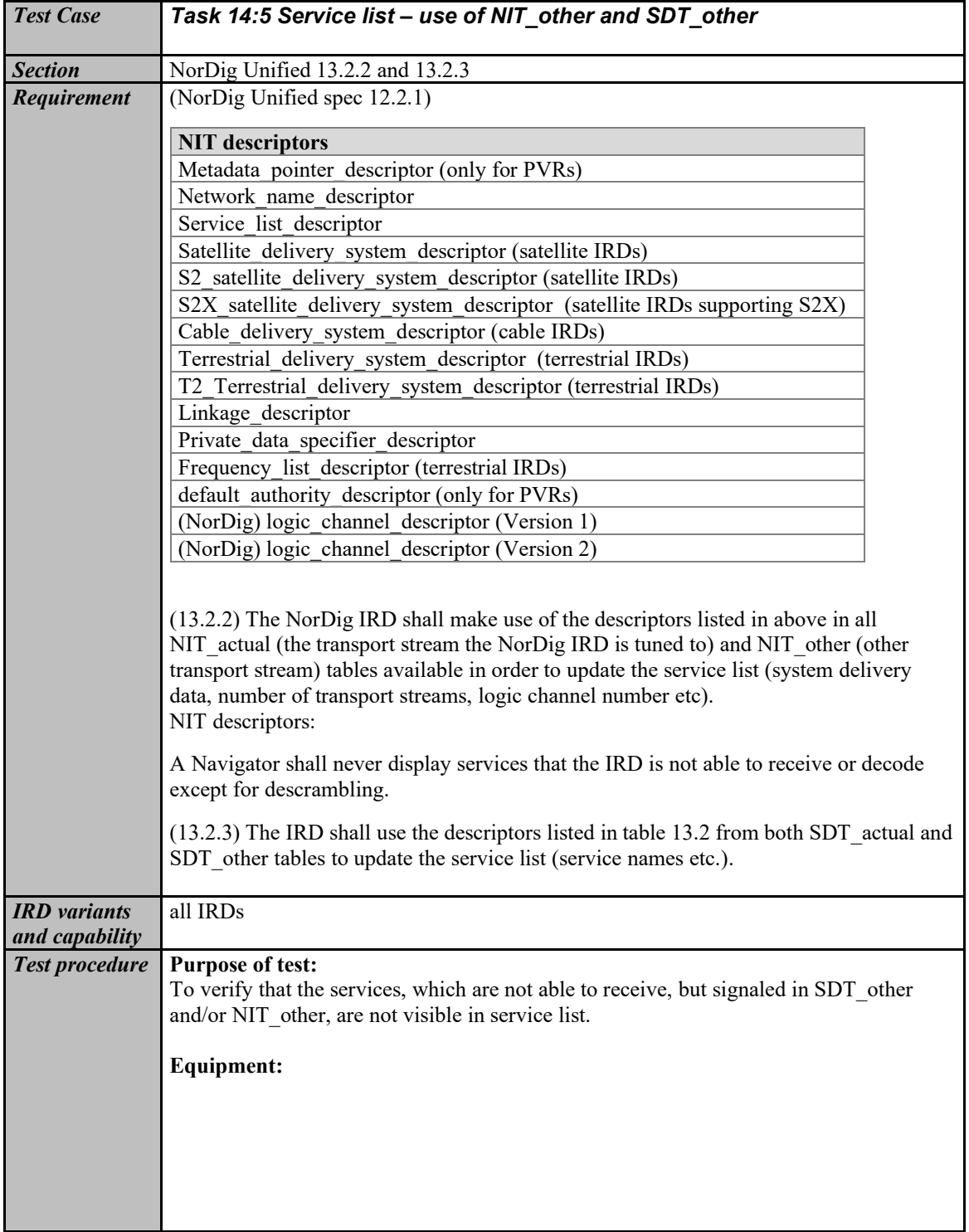

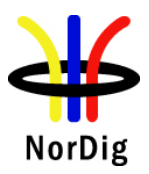

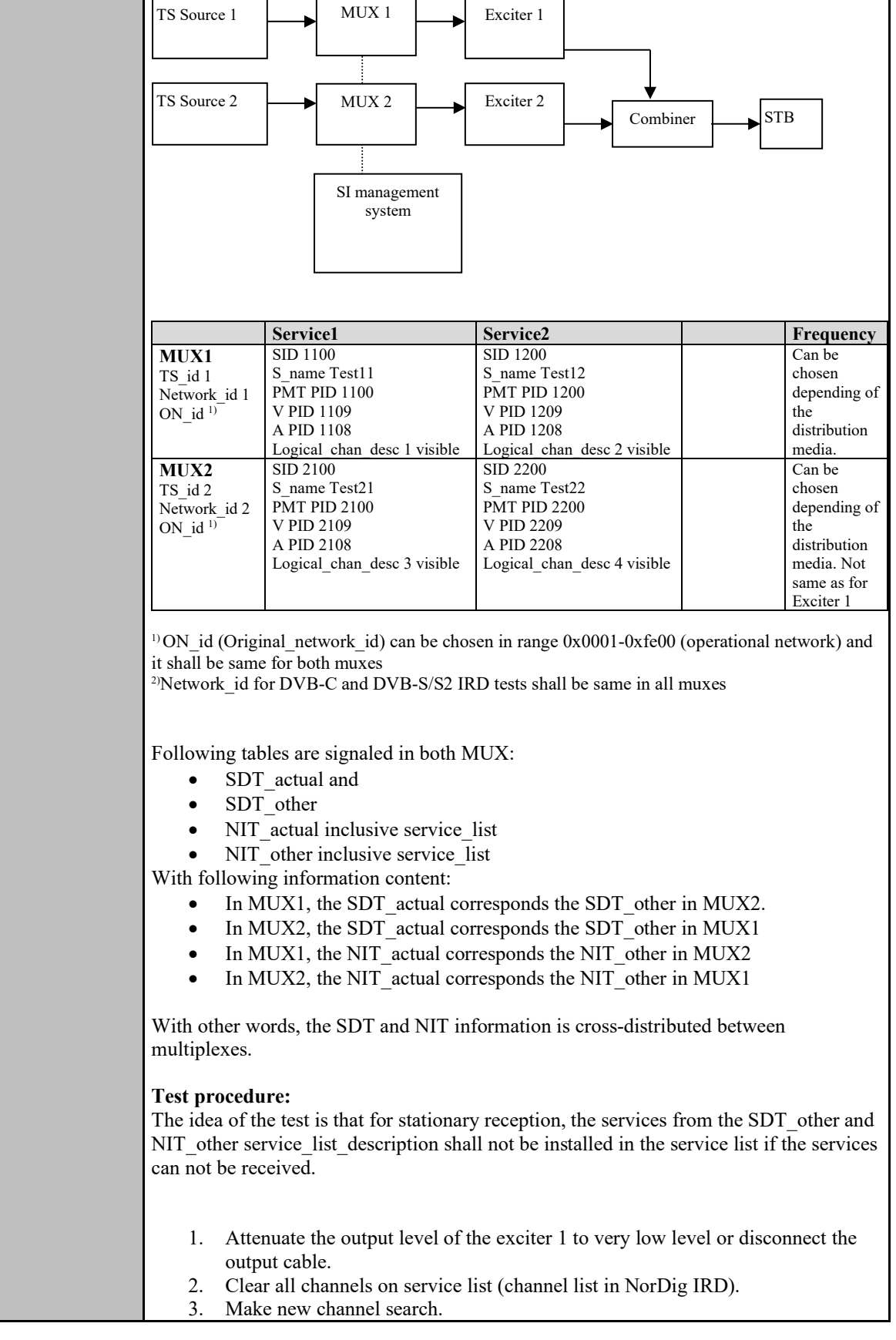

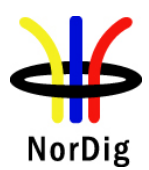

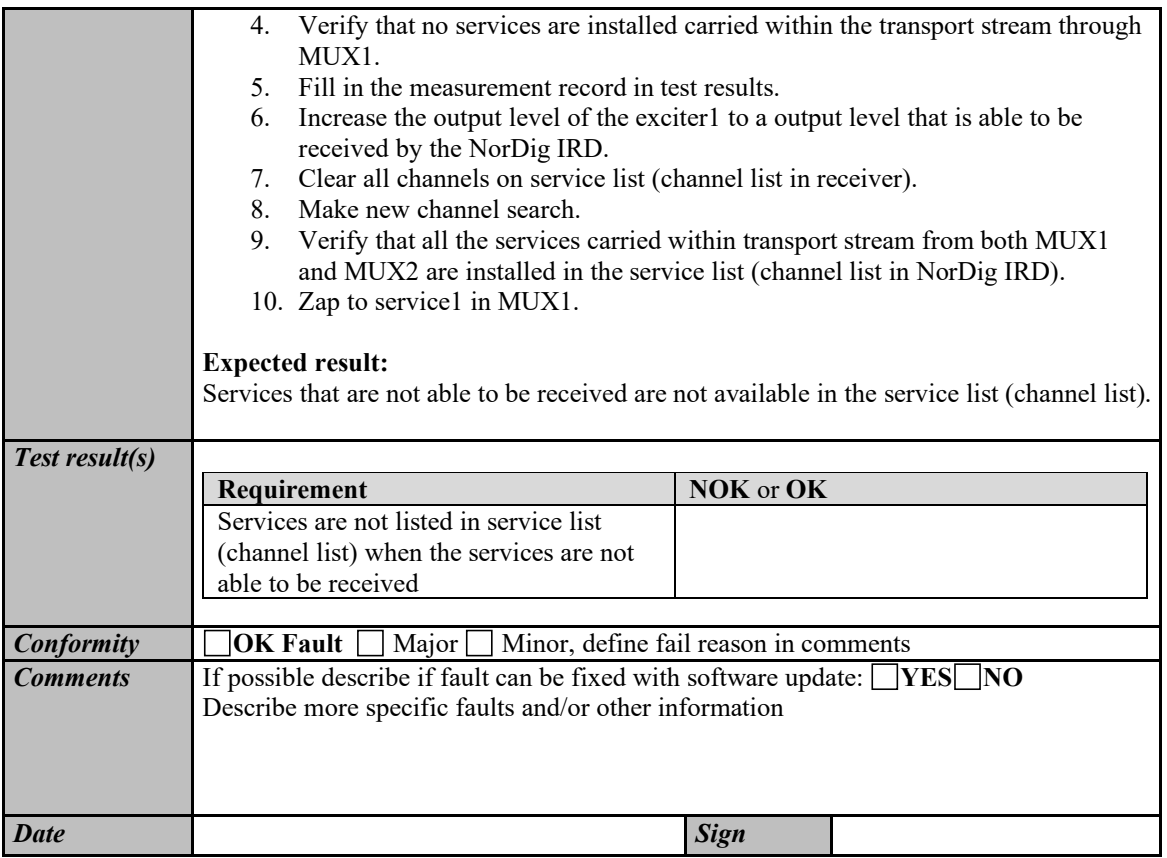

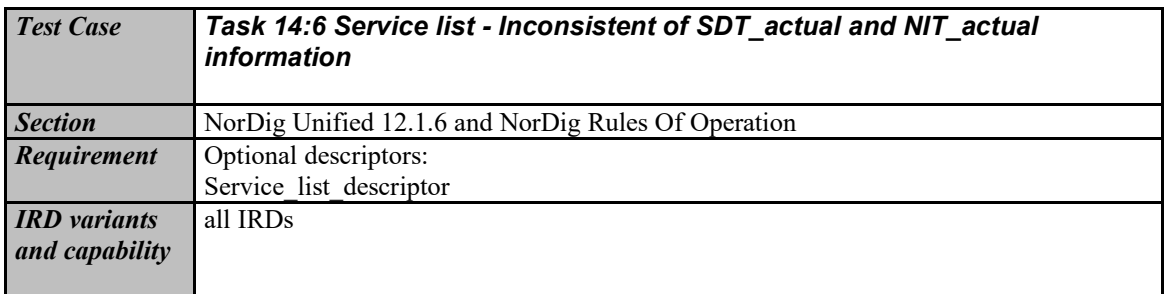

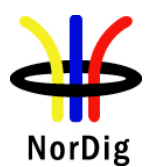

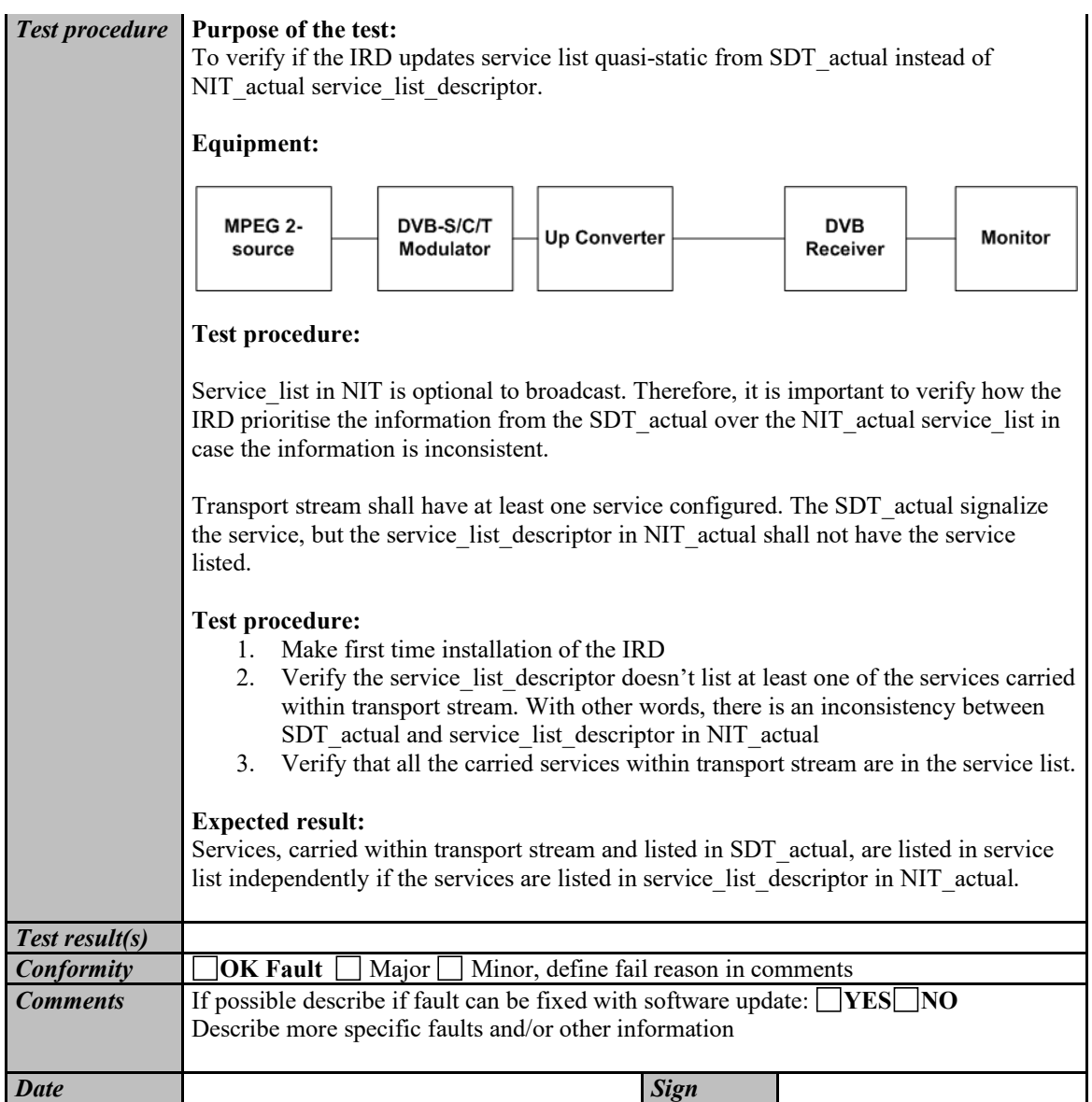

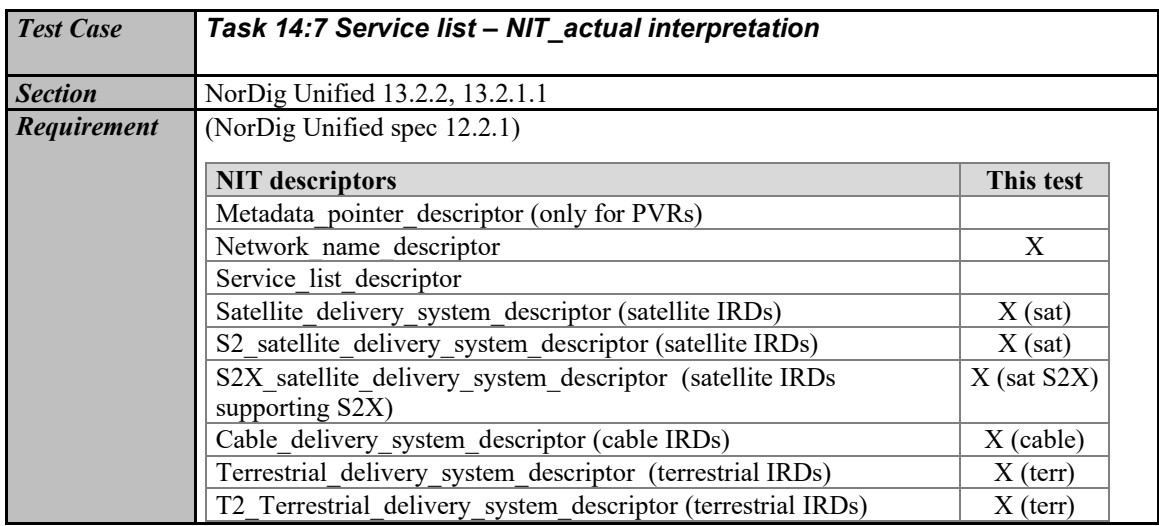

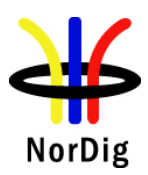

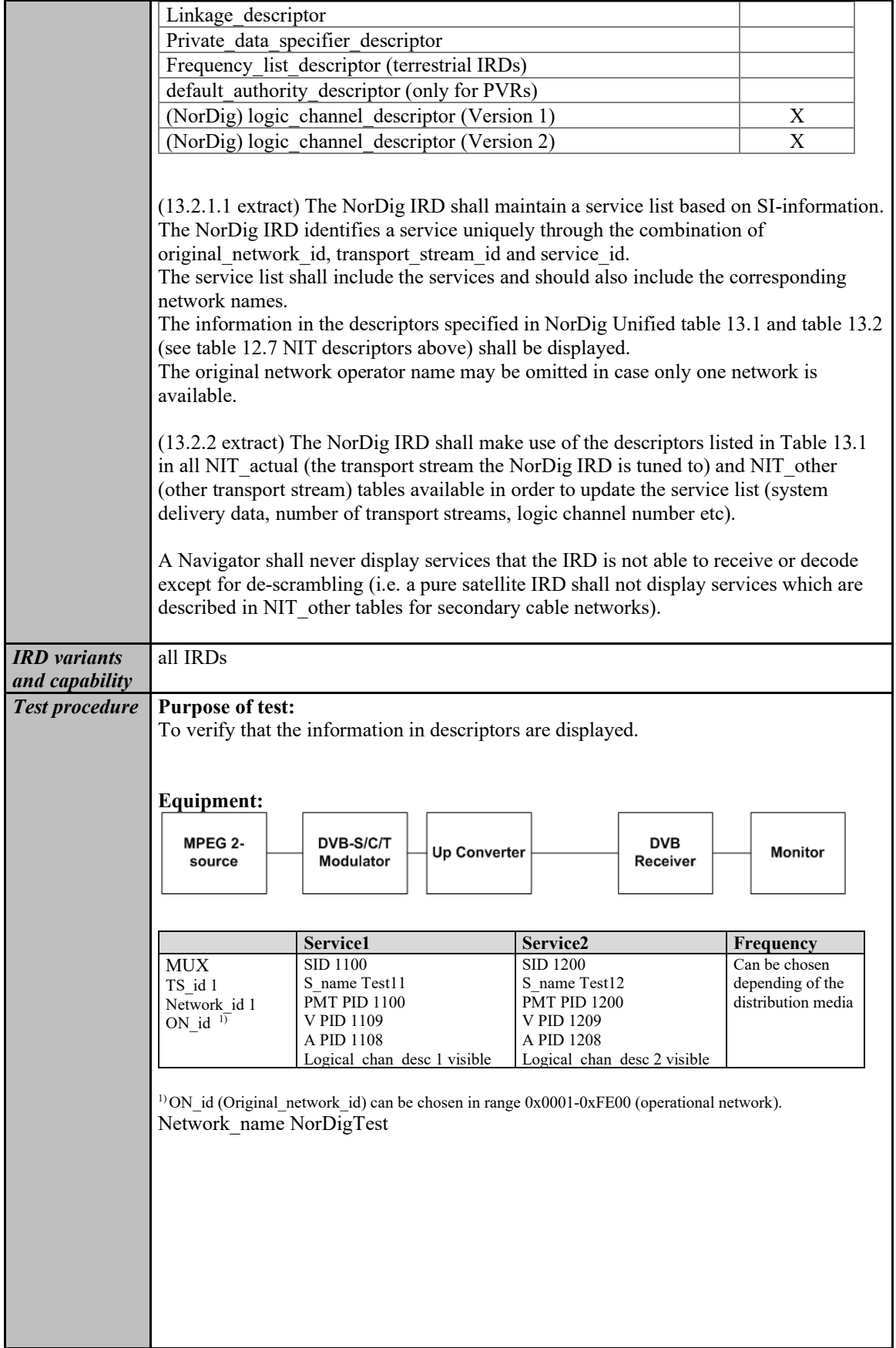

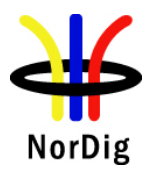

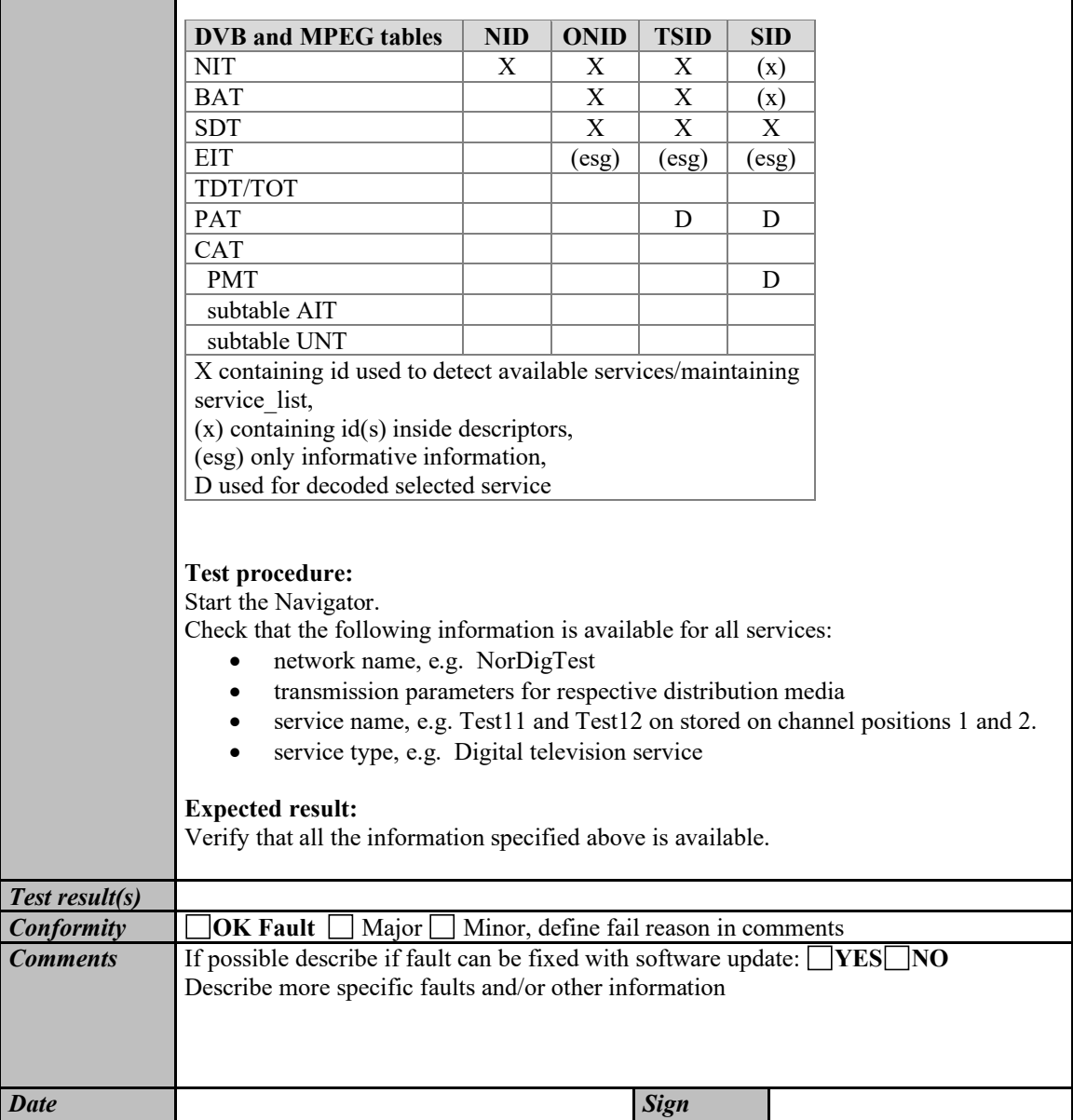

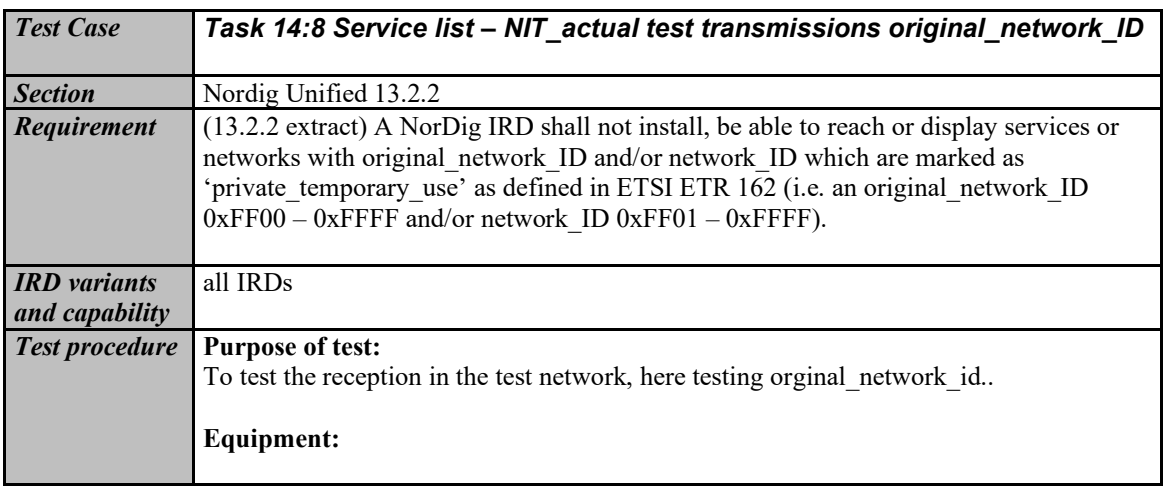

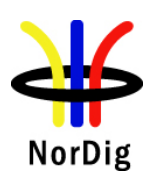

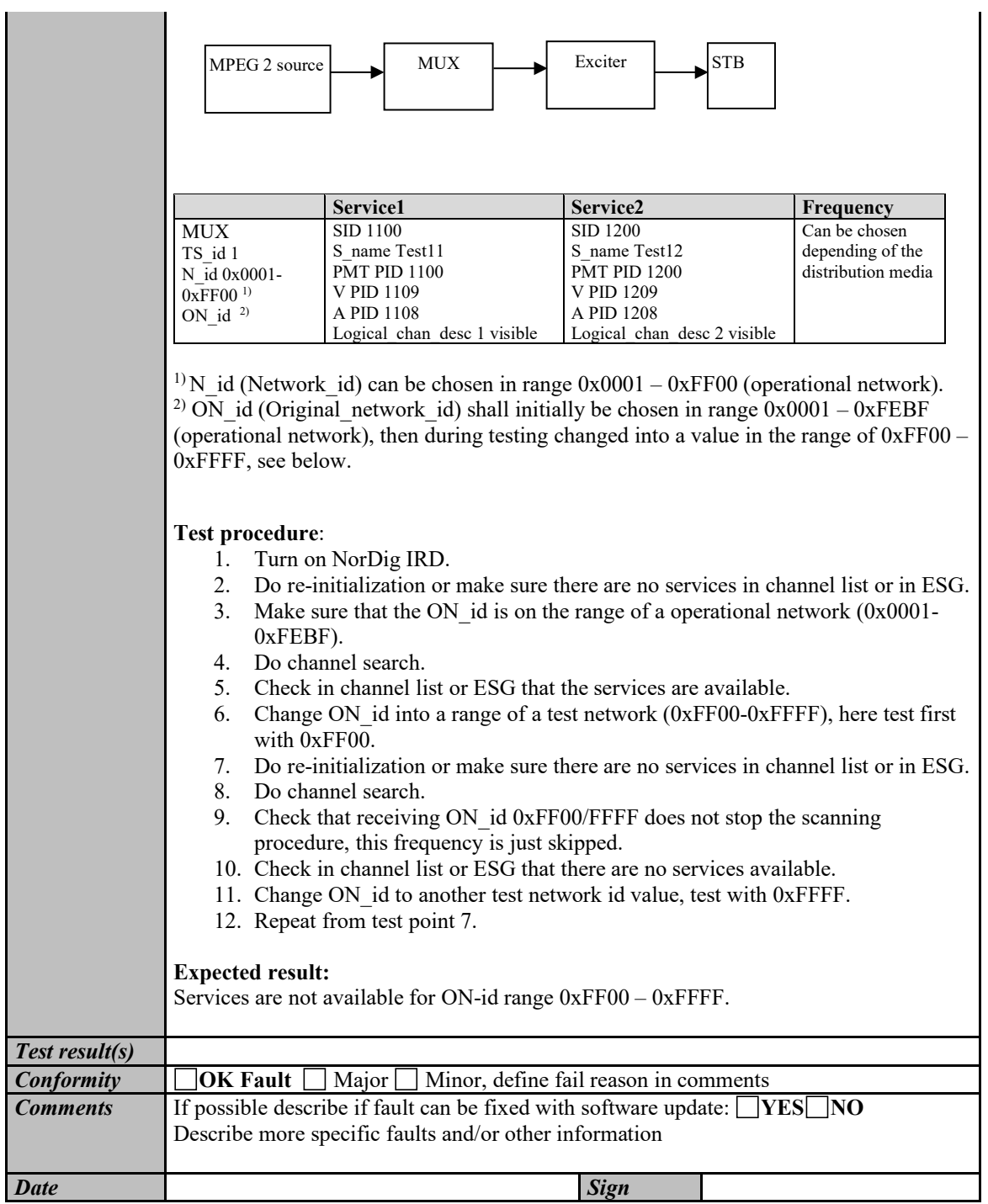

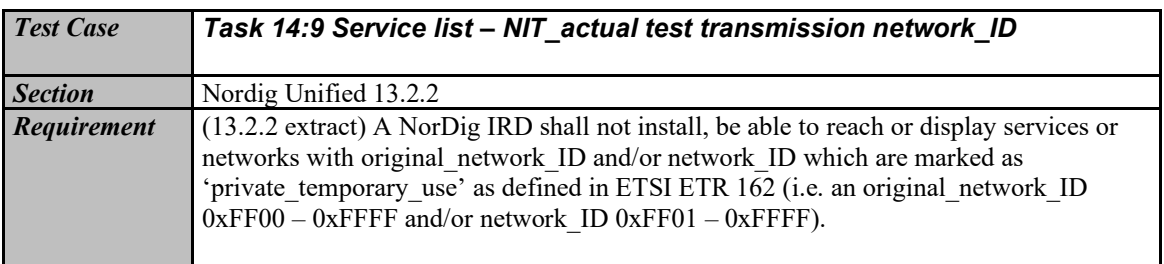

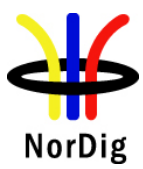

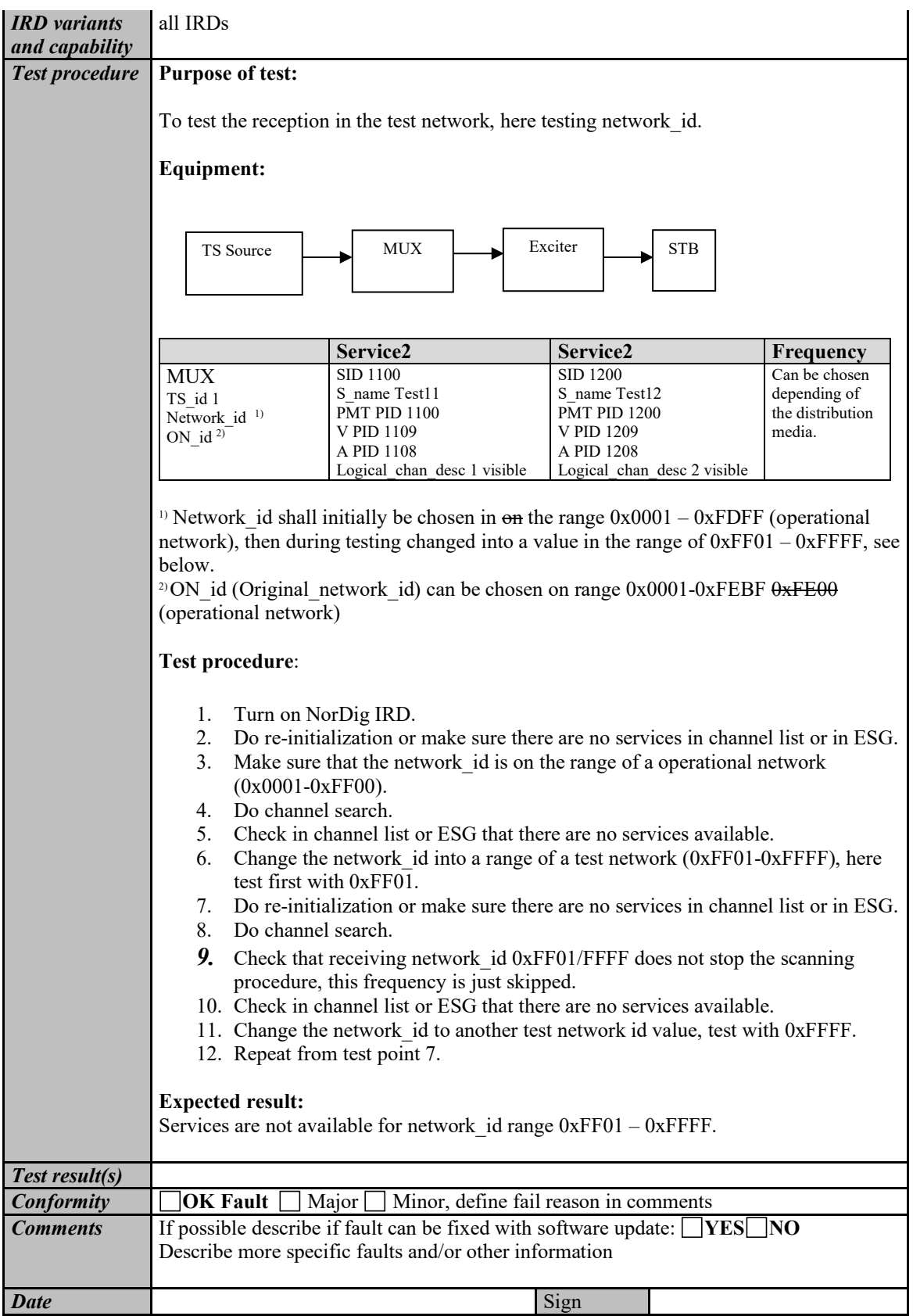
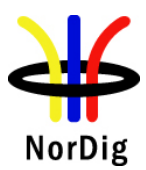

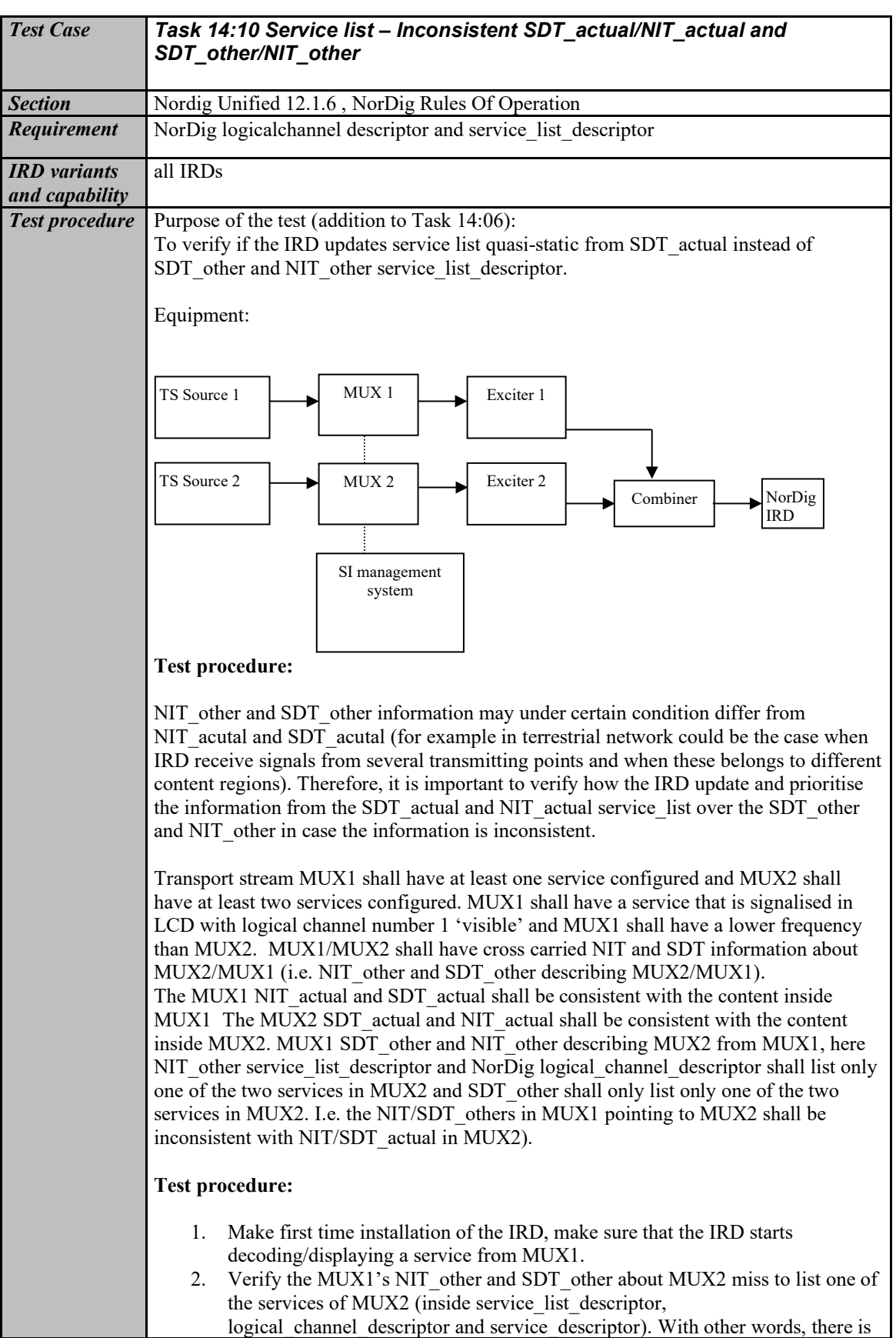

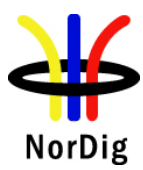

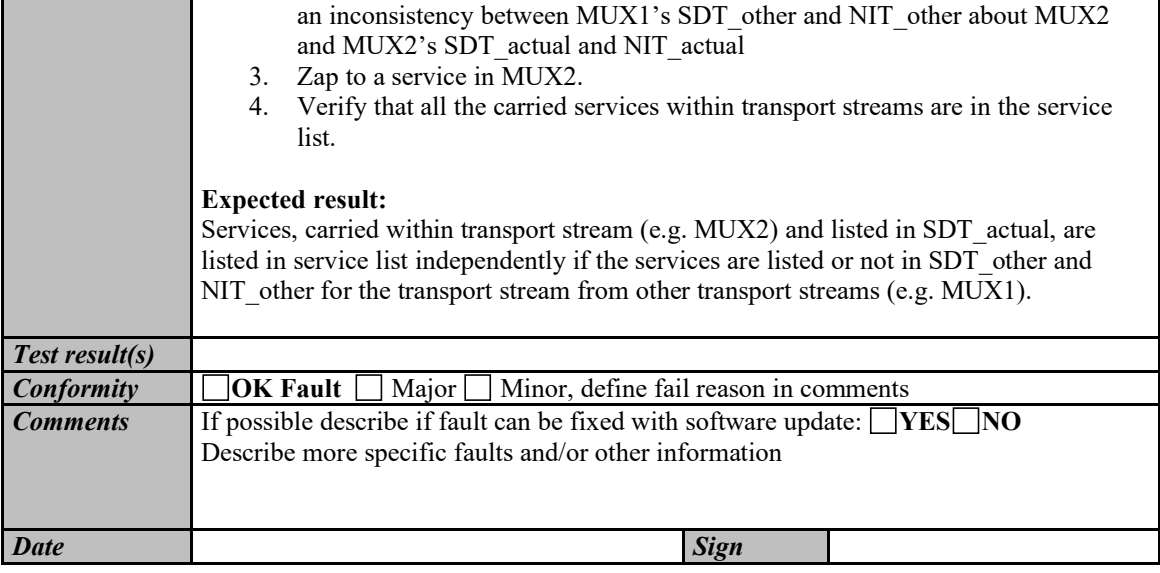

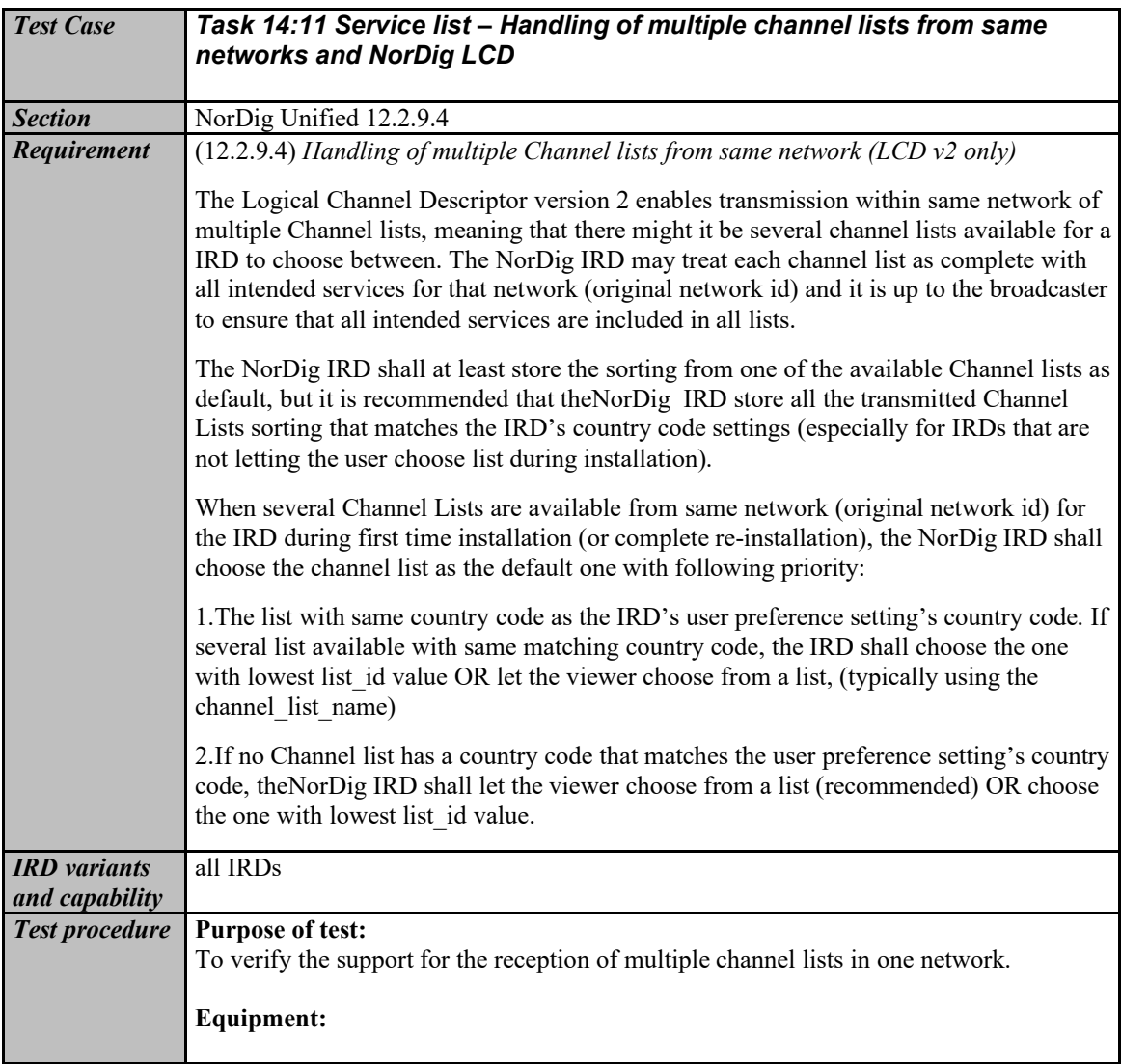

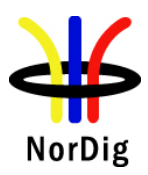

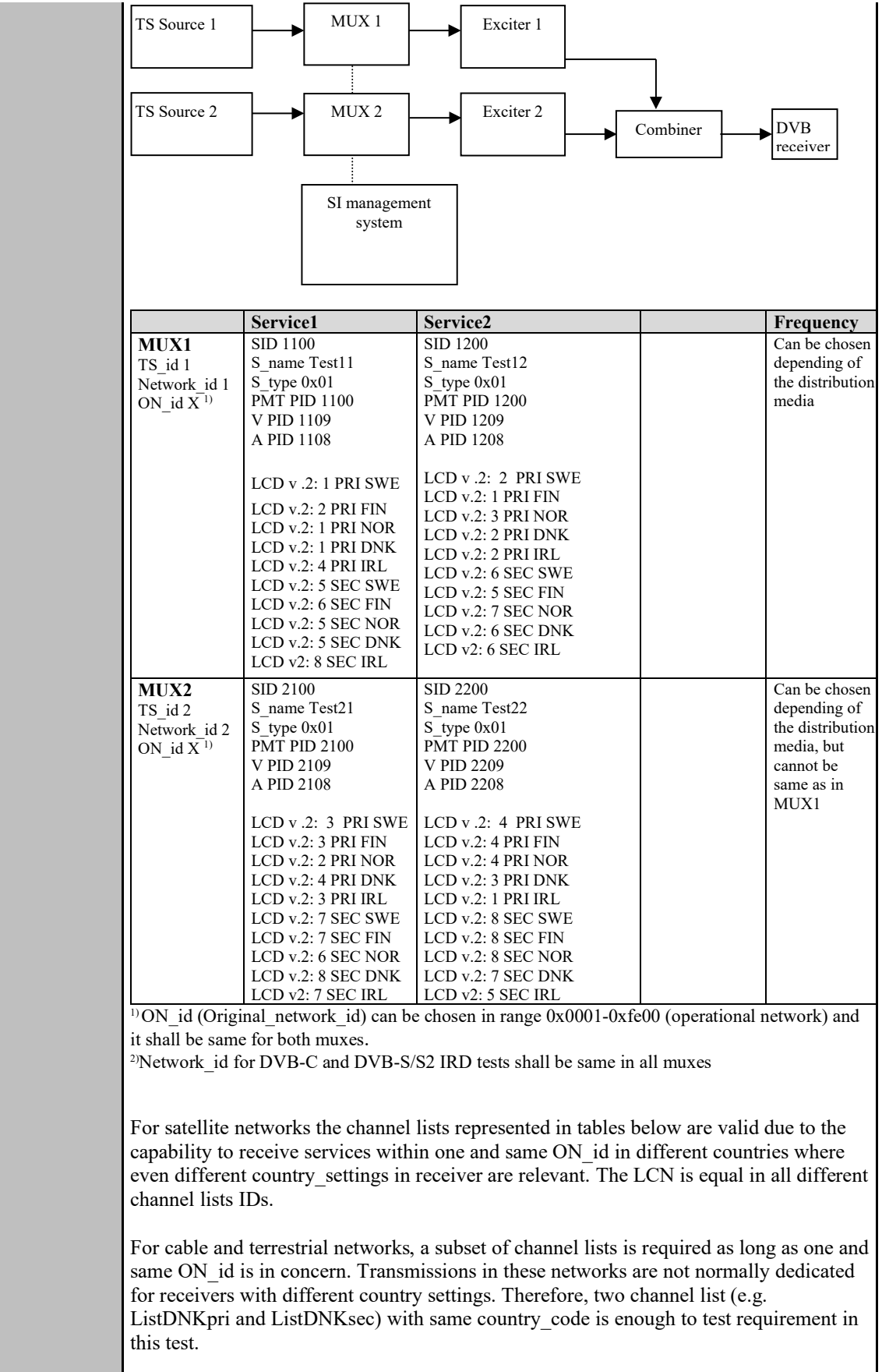

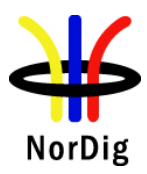

The channel list under test shall not be signaled with channel list ID 1. E.g. if receiver dedicated to Swedish market is under test, ListSWEpri shall be signaled with other channel list ID than 1 in order to avoid malfunction in receiver where the receiver selects first list found.

#### MUX1:

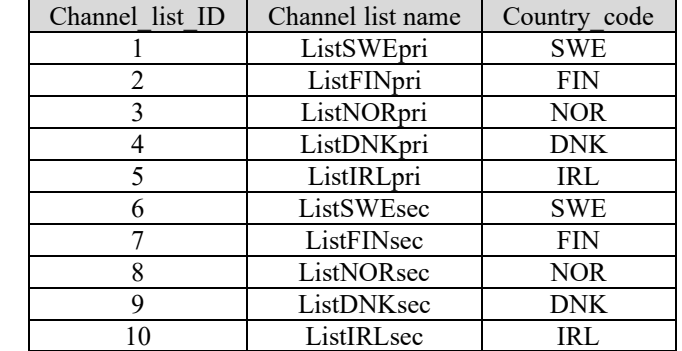

#### $MIX2$ :

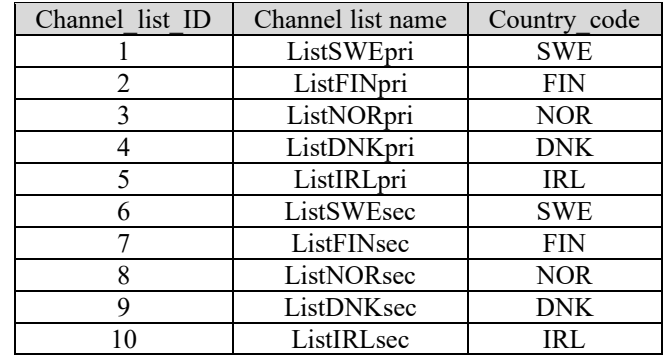

#### **Test procedure:**

NorDig IRD country is equal as channel list country\_code:

- 1. Perform factory reset to the IRD
- 2. Perform channel search
- 3. Verify that the all services are found
- 4. The channel list with lowest channel list ID is automaticly selected by the IRD or the user is able to select the channel list.

NorDig IRD country is not equal as channel list country\_code:

- 5. Perforn factory reset to the IRD
- 6. Perform channel search
- 7. Verify that the all services are found

The channel list is either user selectable or automaticly selected by the IRD according to lowest channel list ID.

#### **Expected result:**

The channel list with same country code as the IRD's user preference setting's country code the IRD shall choose the one with lowest list id value OR let the viewer choose from a list (typically using the channel list name).

473 (574)

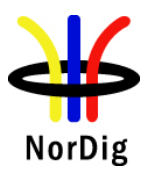

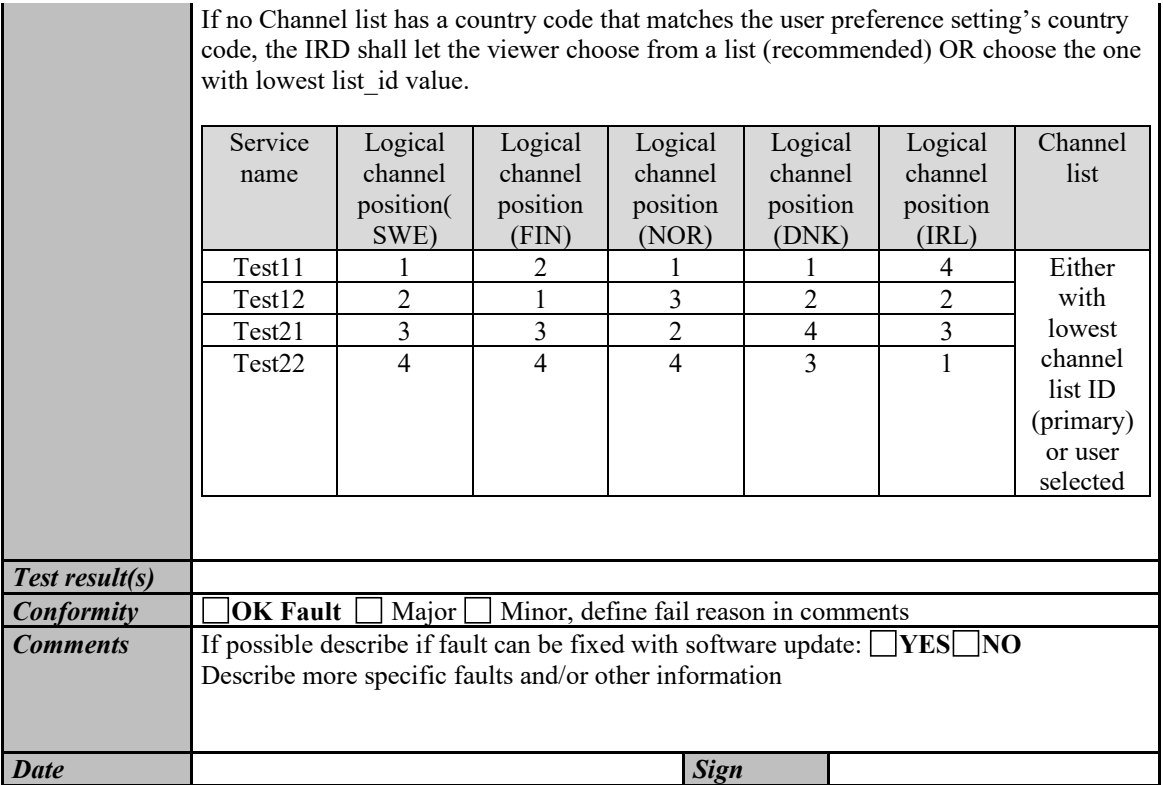

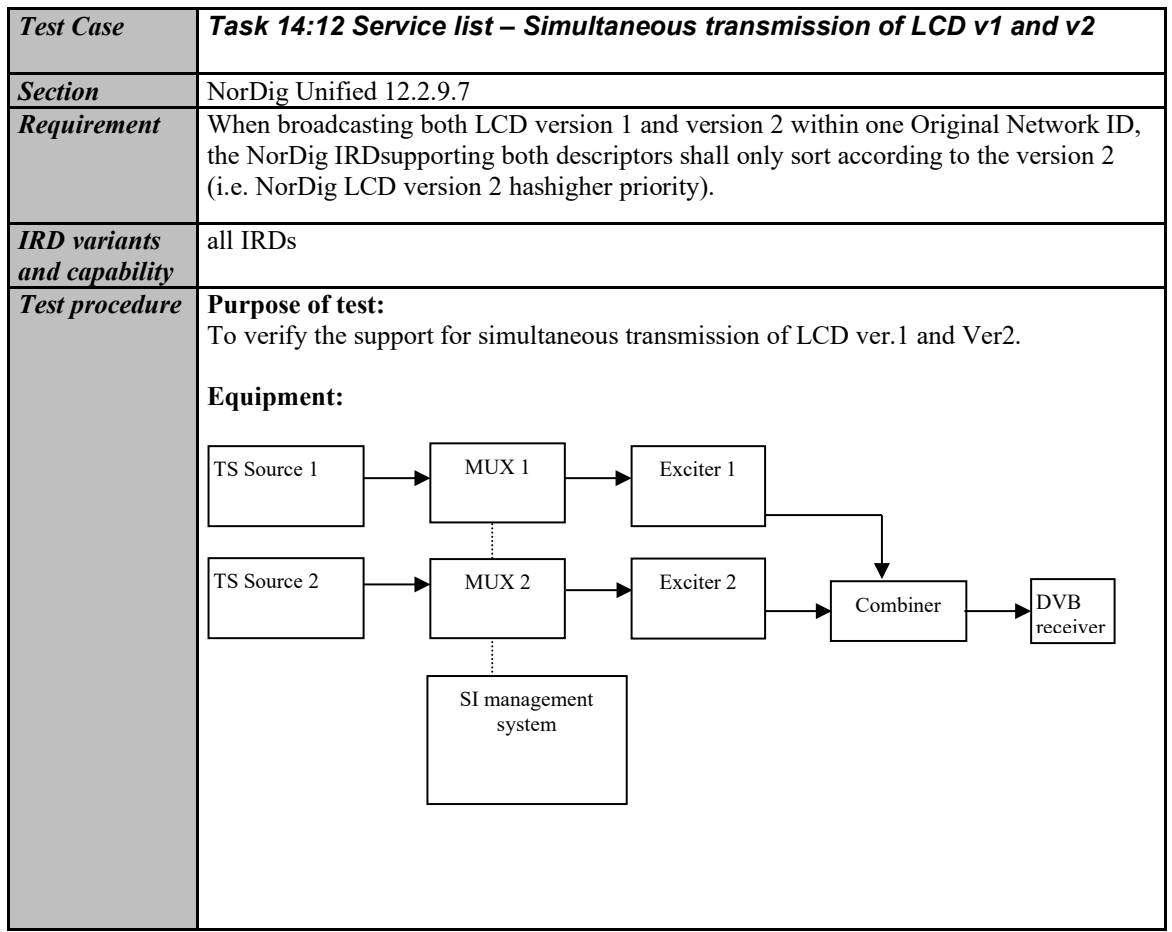

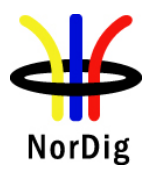

Ĩ.

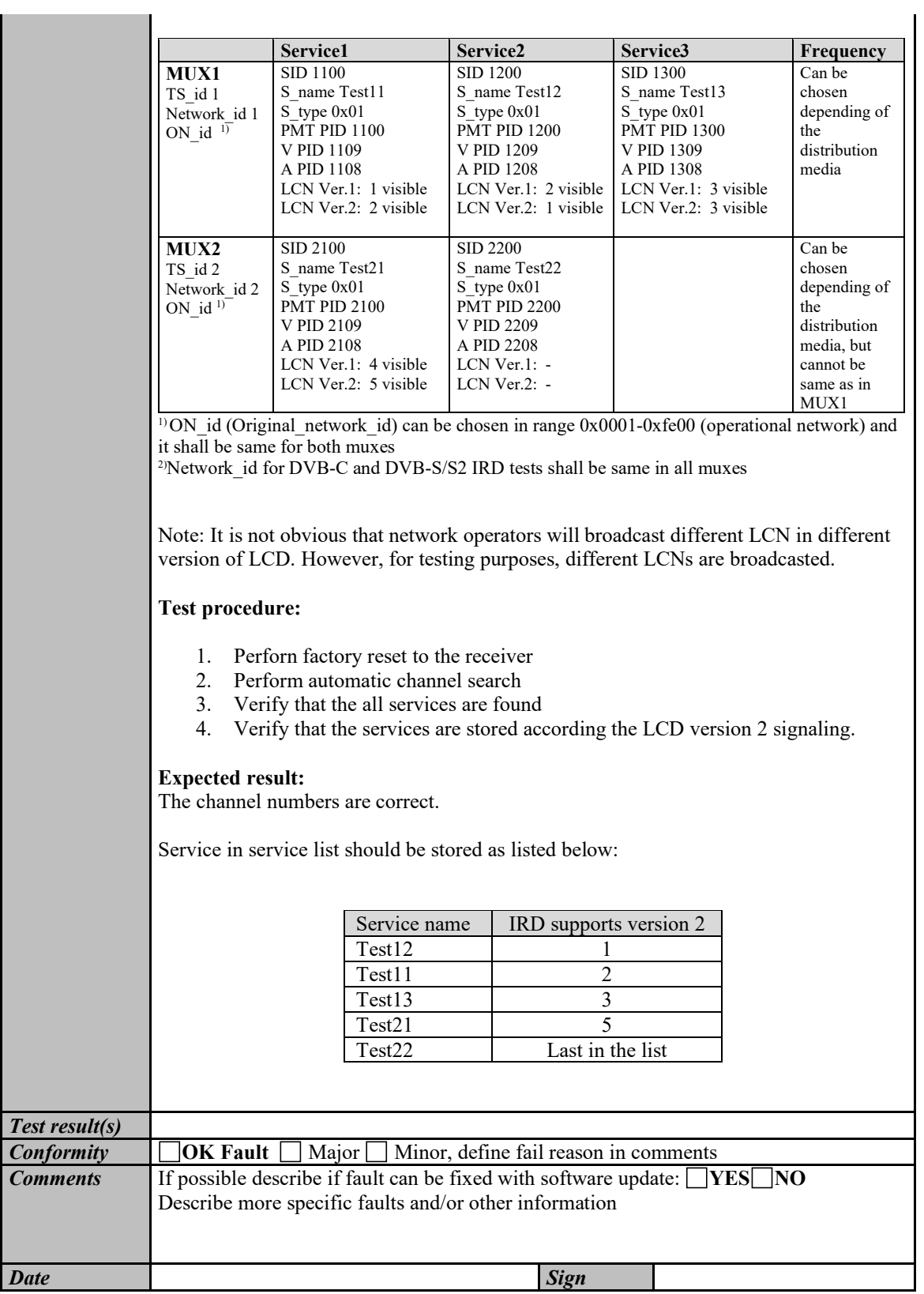

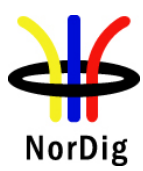

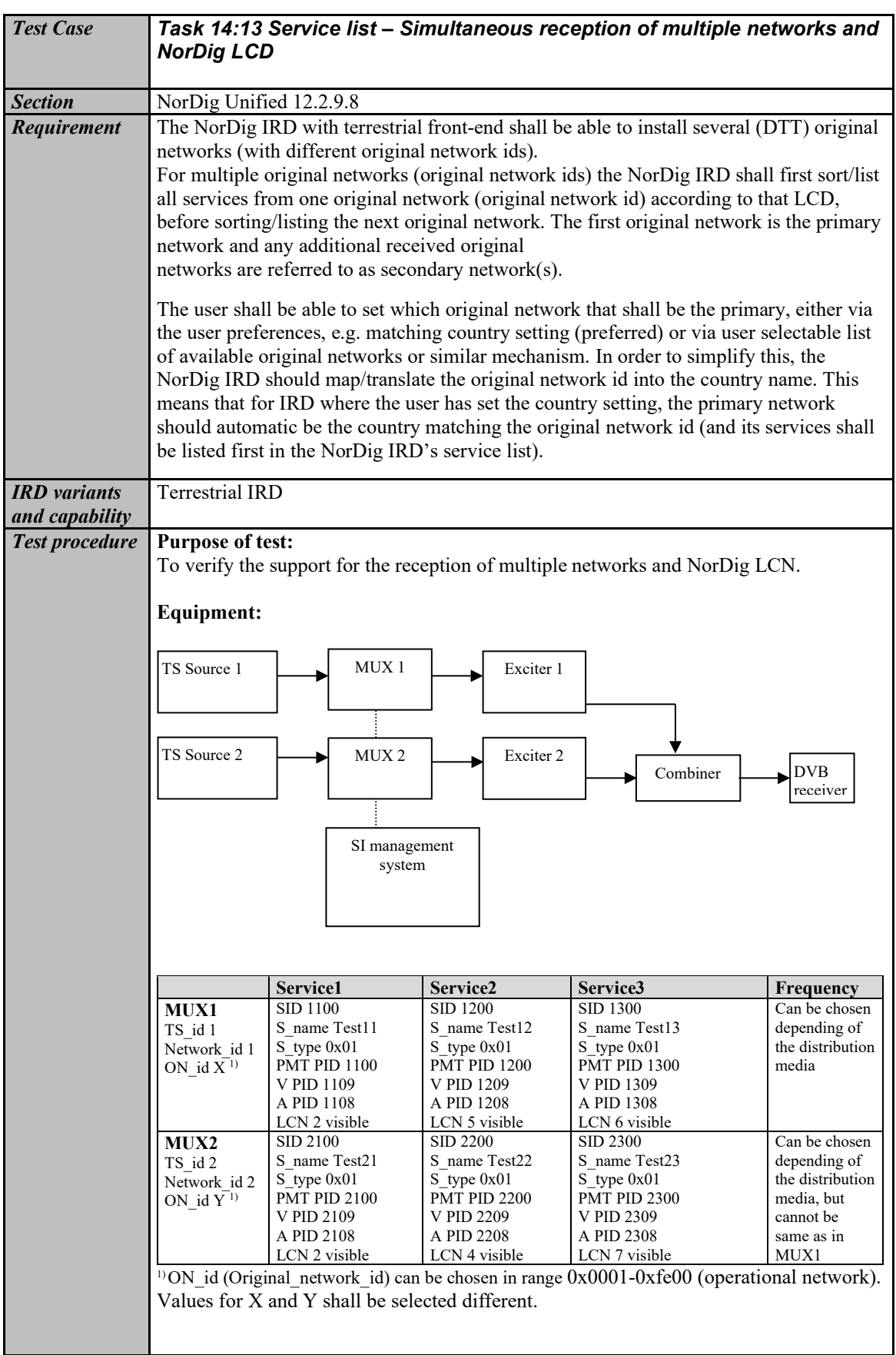

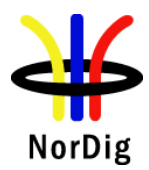

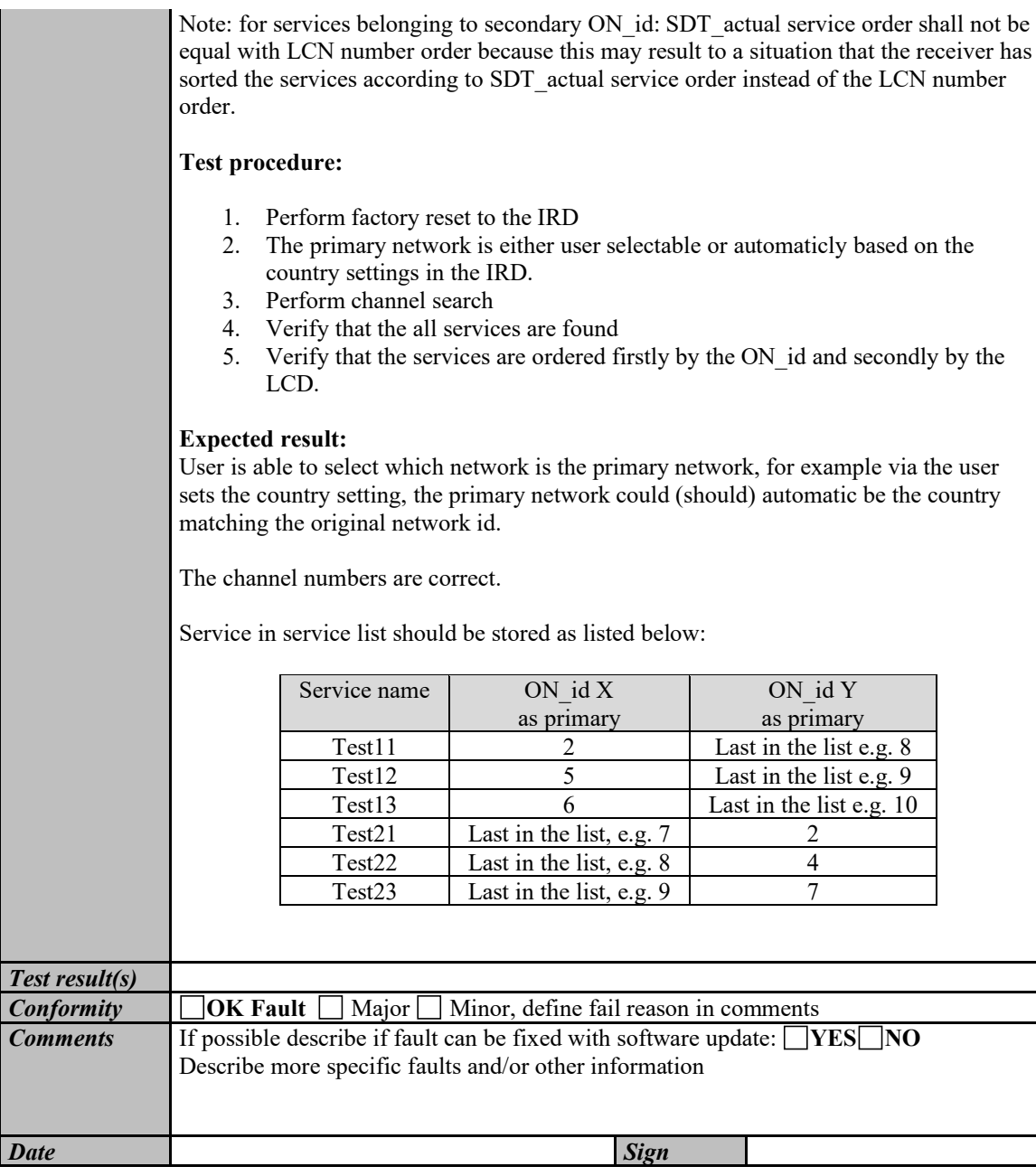

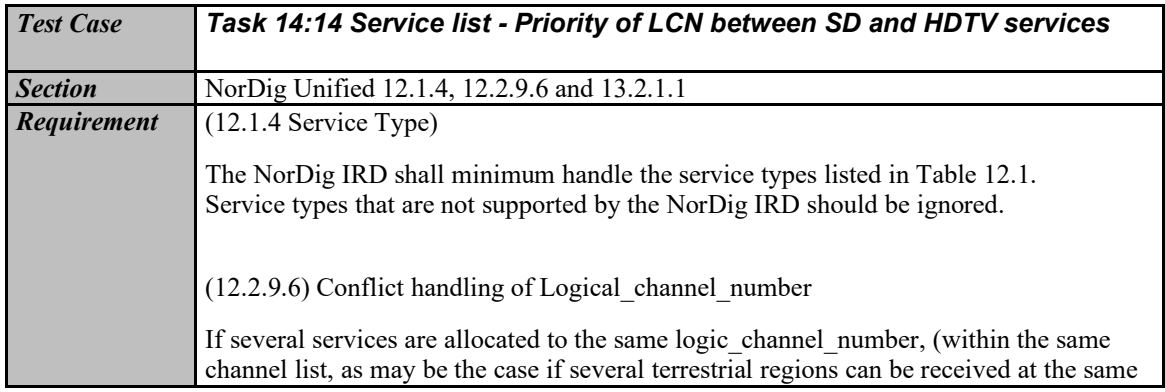

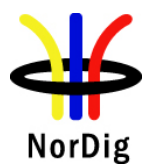

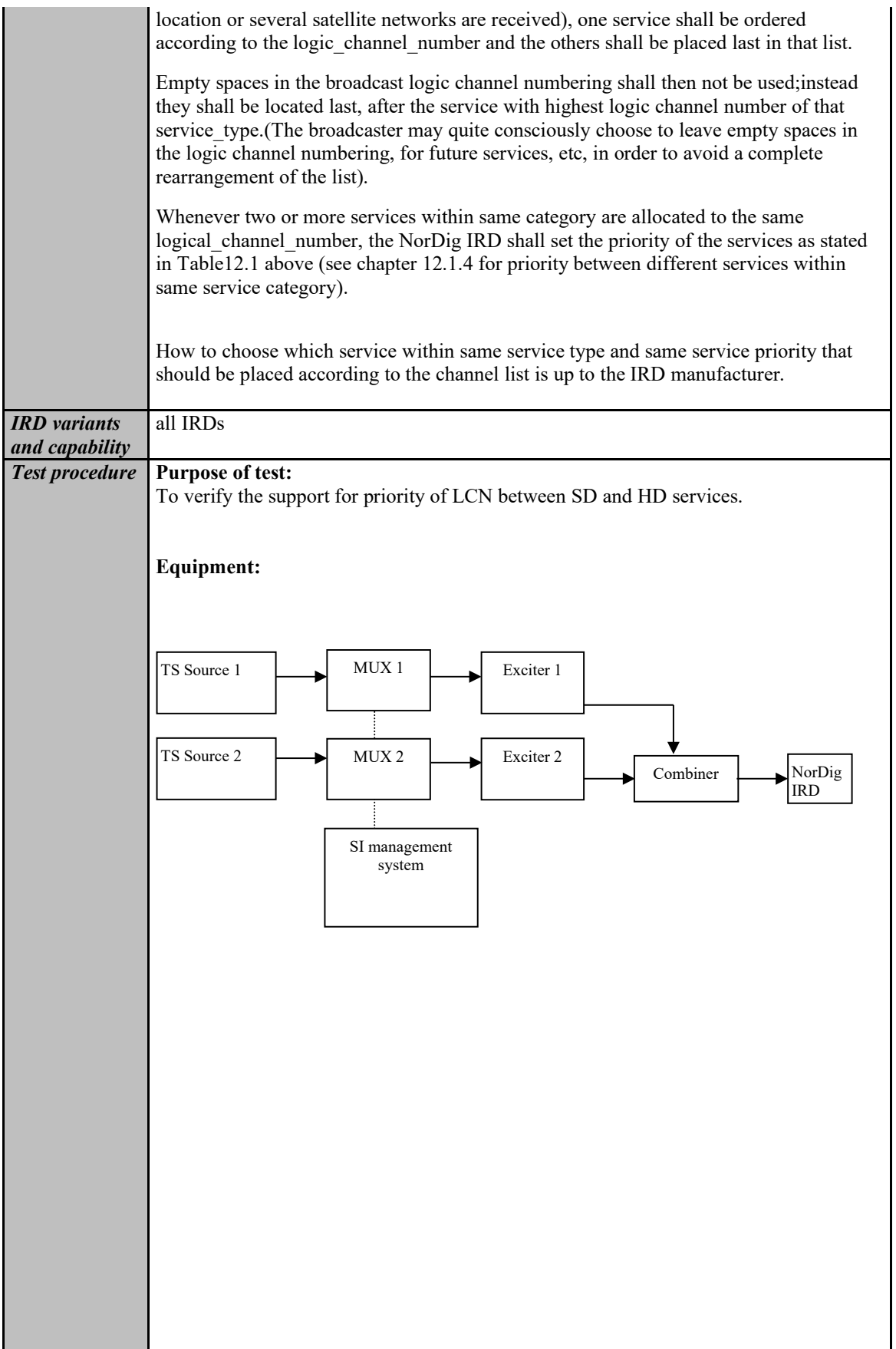

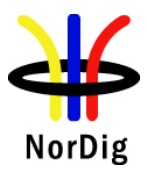

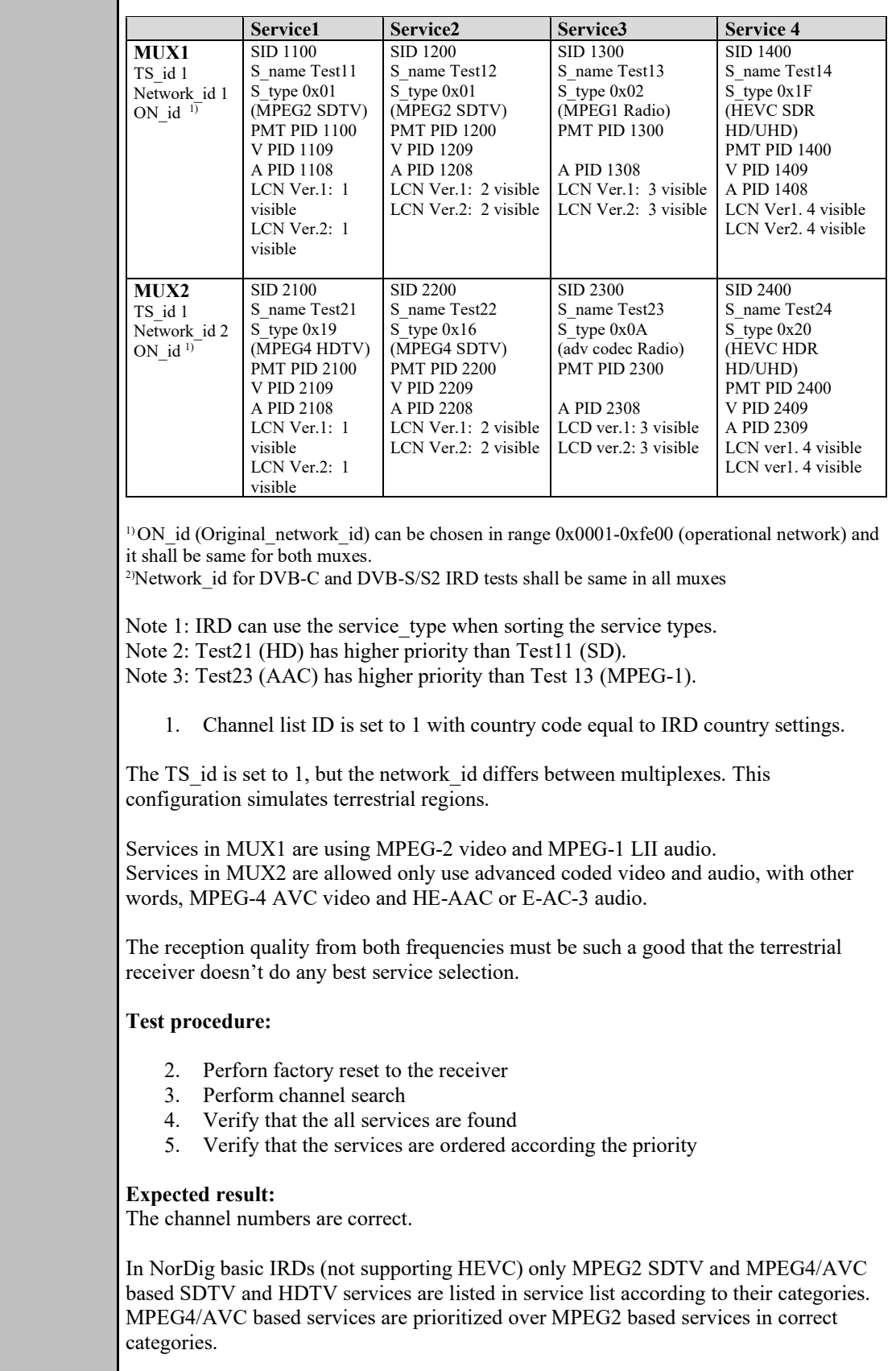

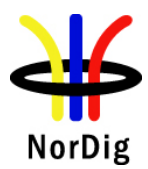

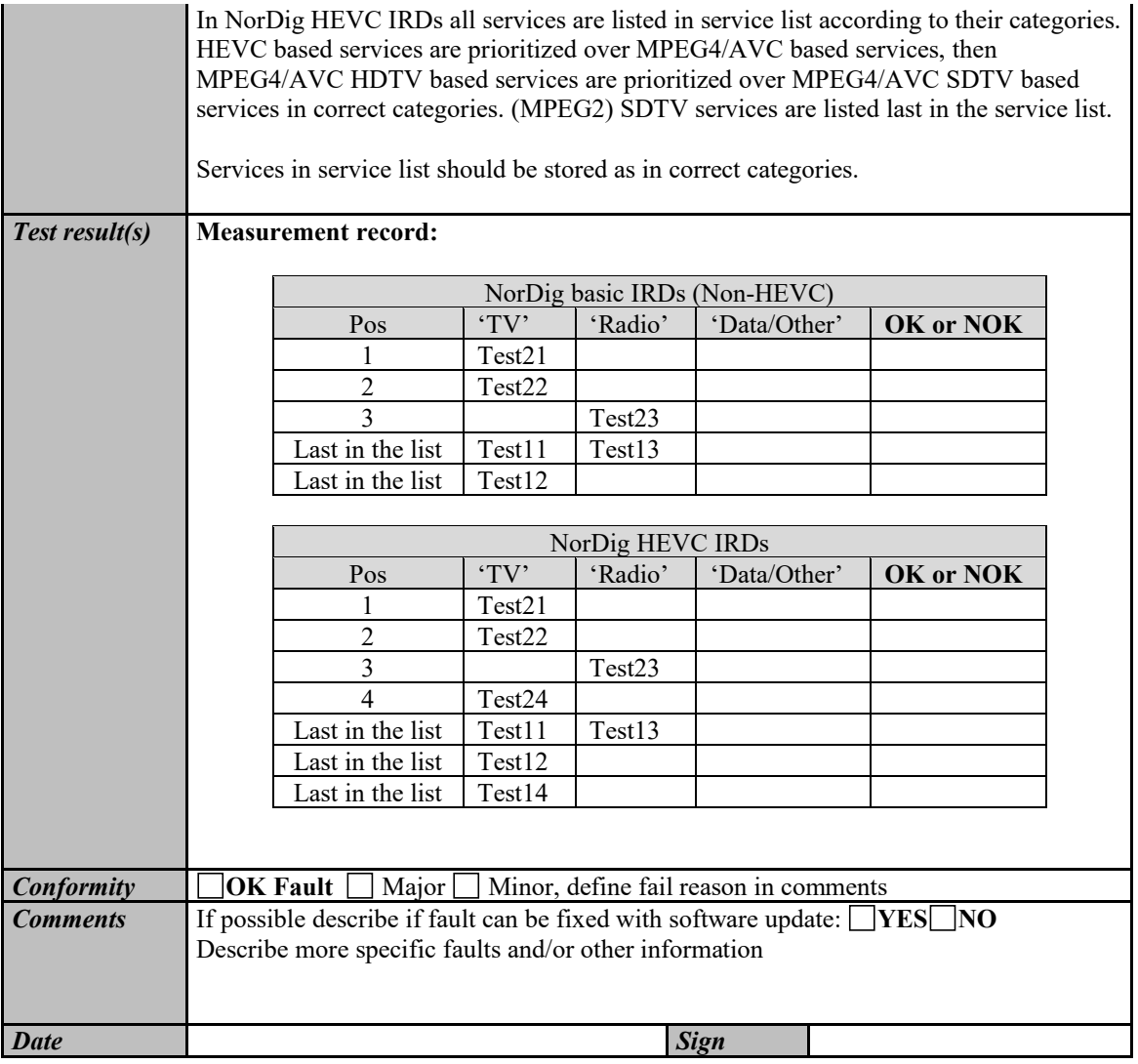

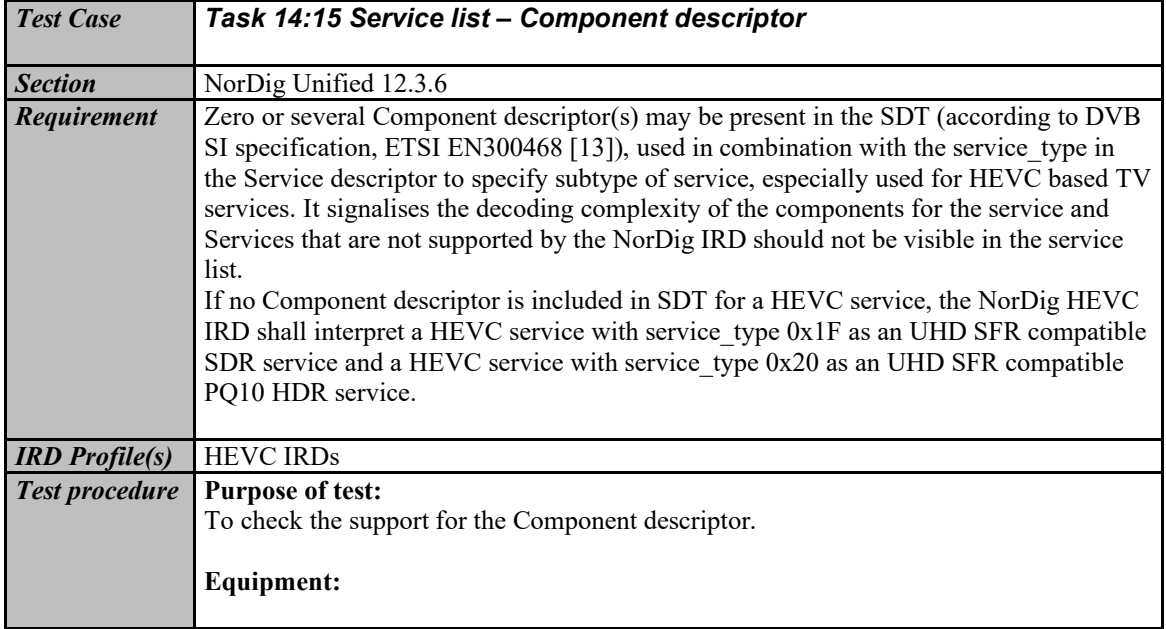

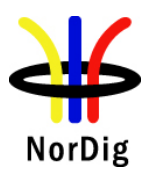

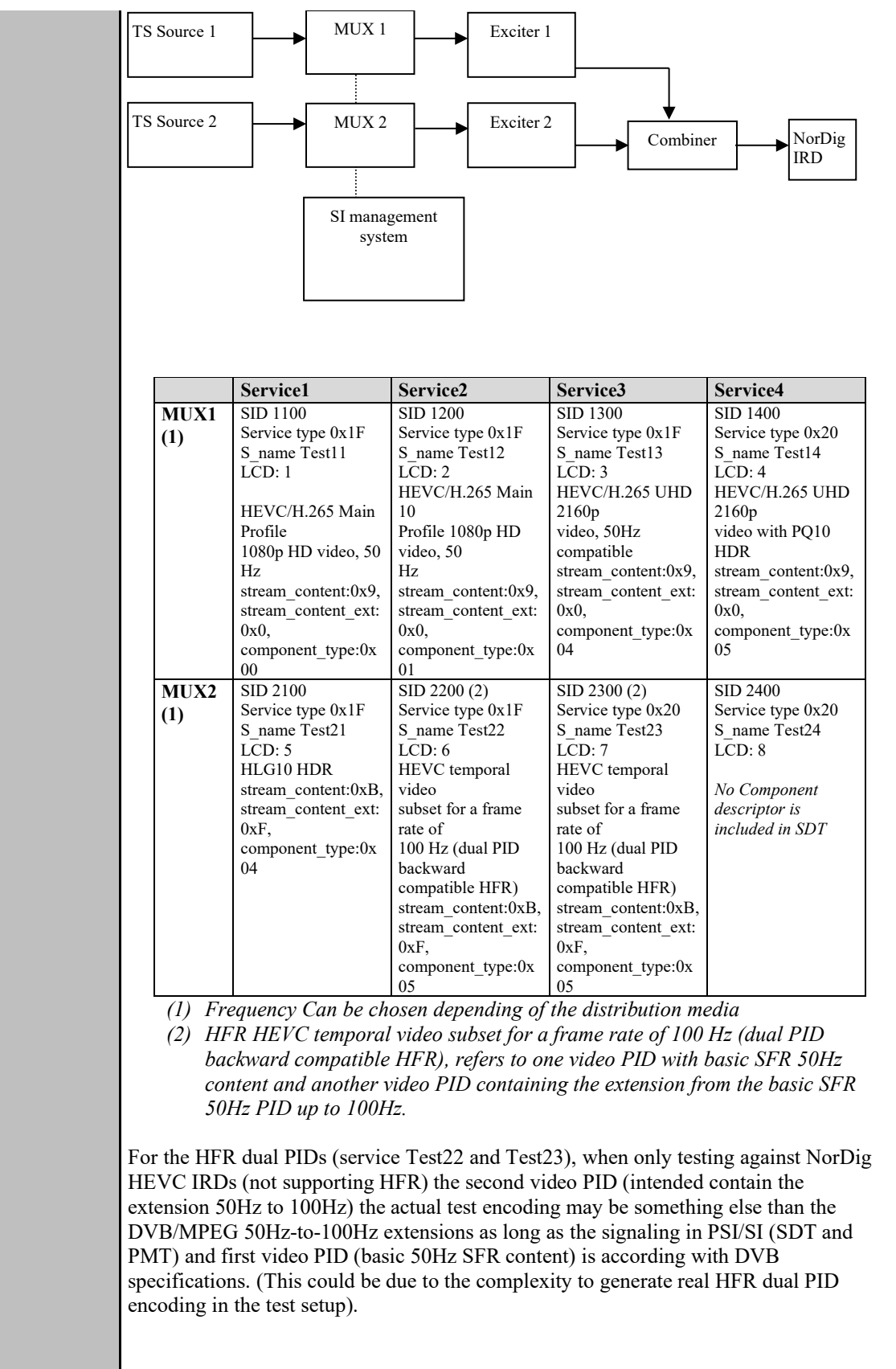

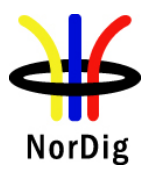

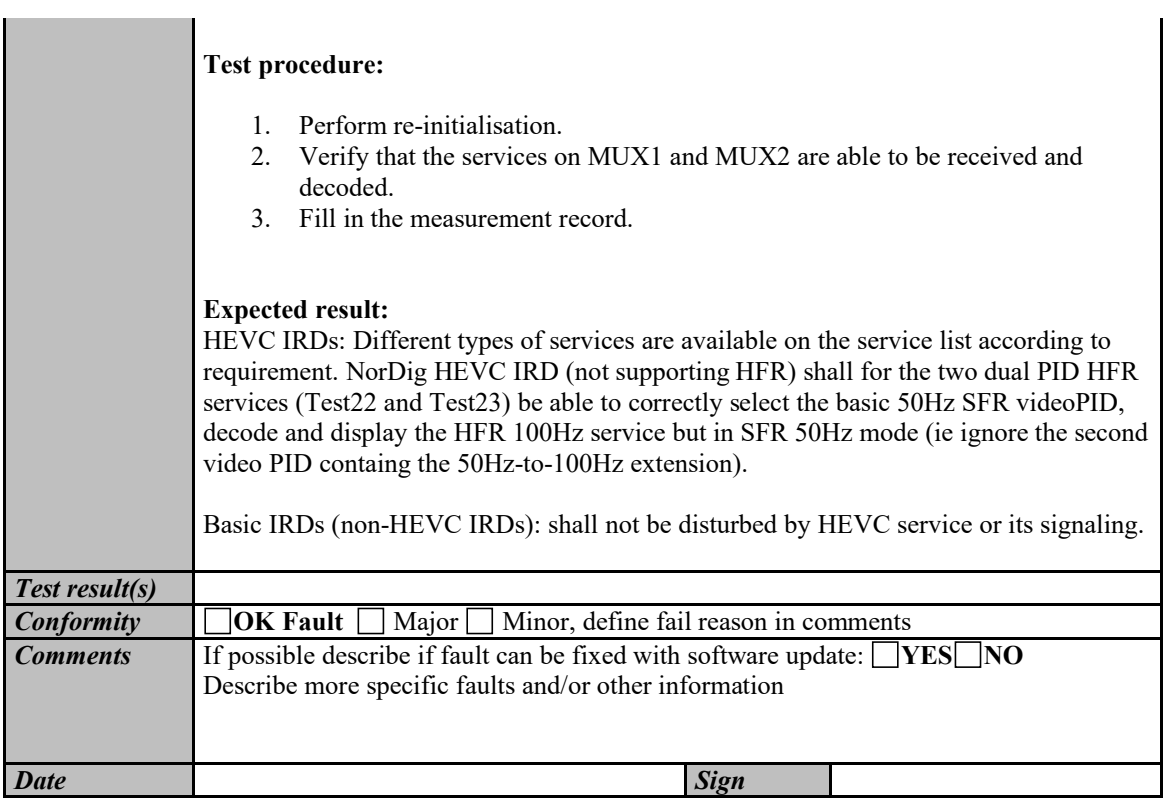

### **2.14.3 Quasi static PSI/SI data**

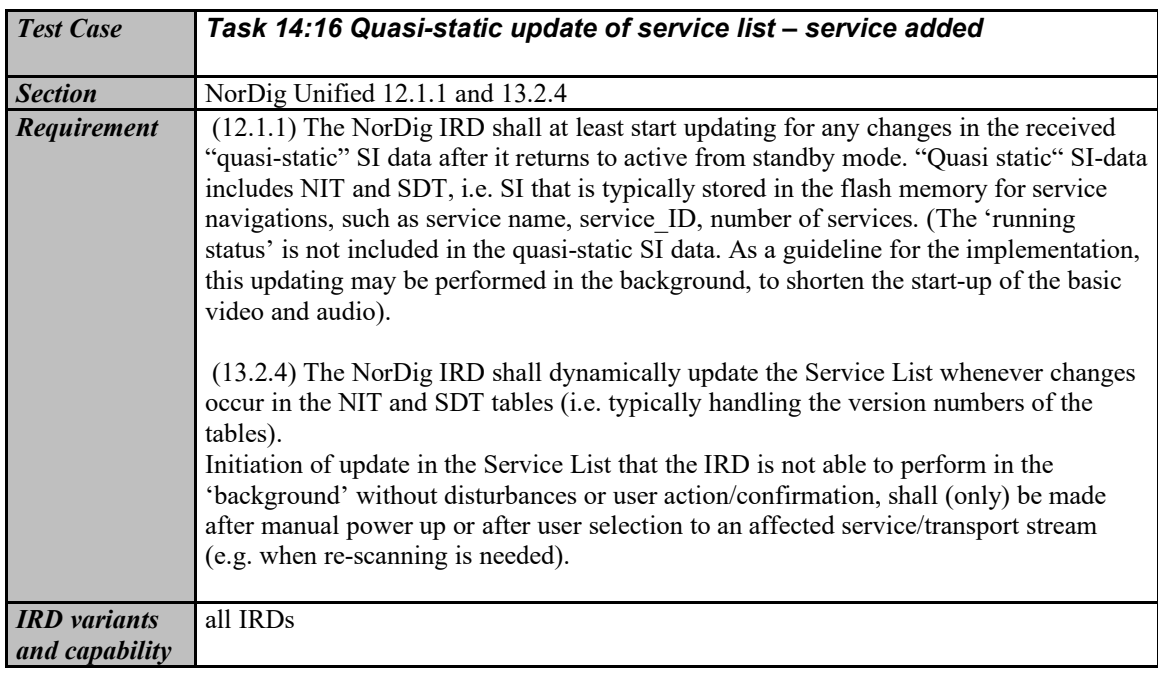

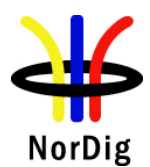

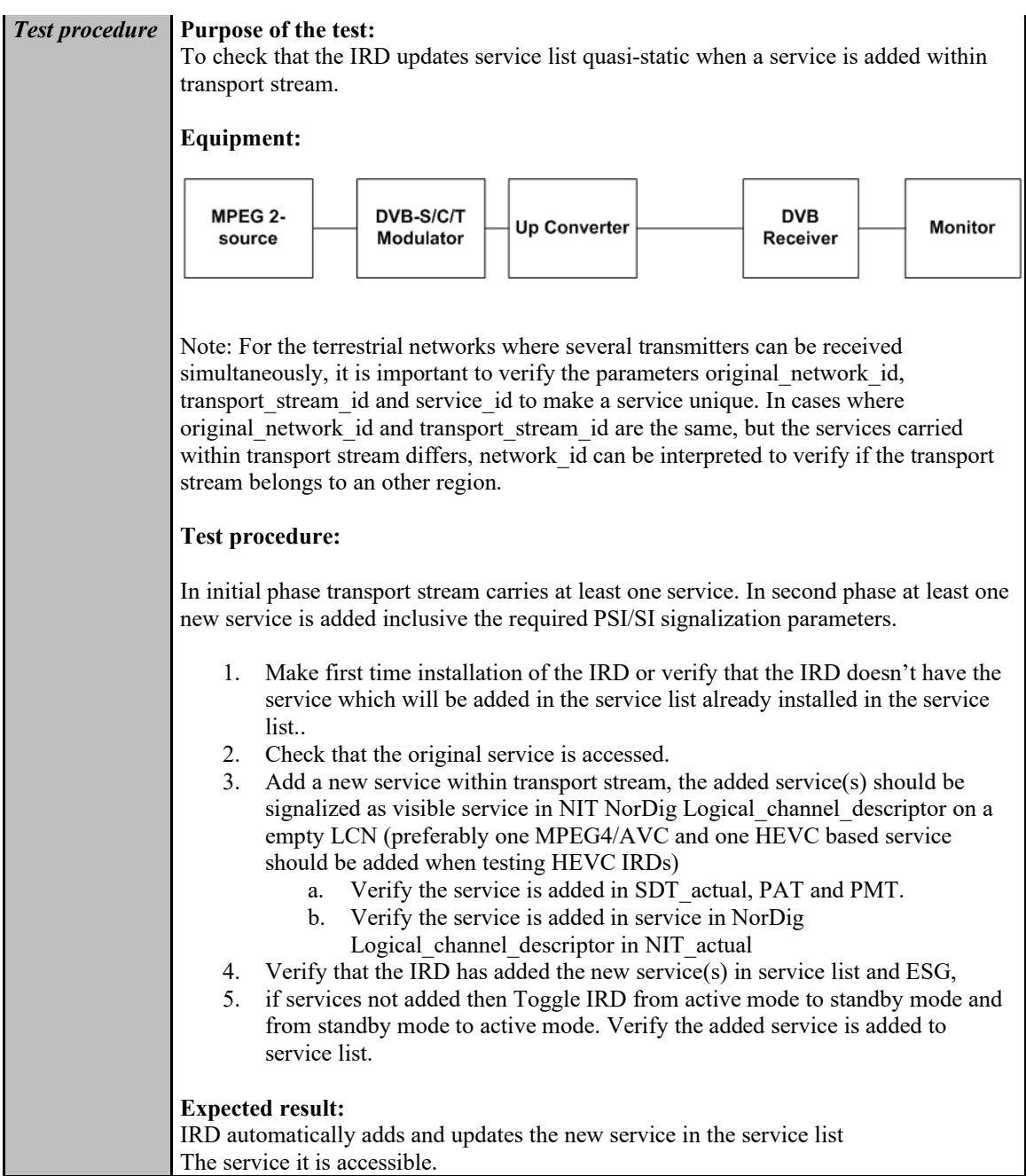

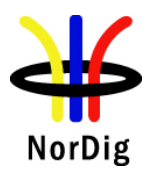

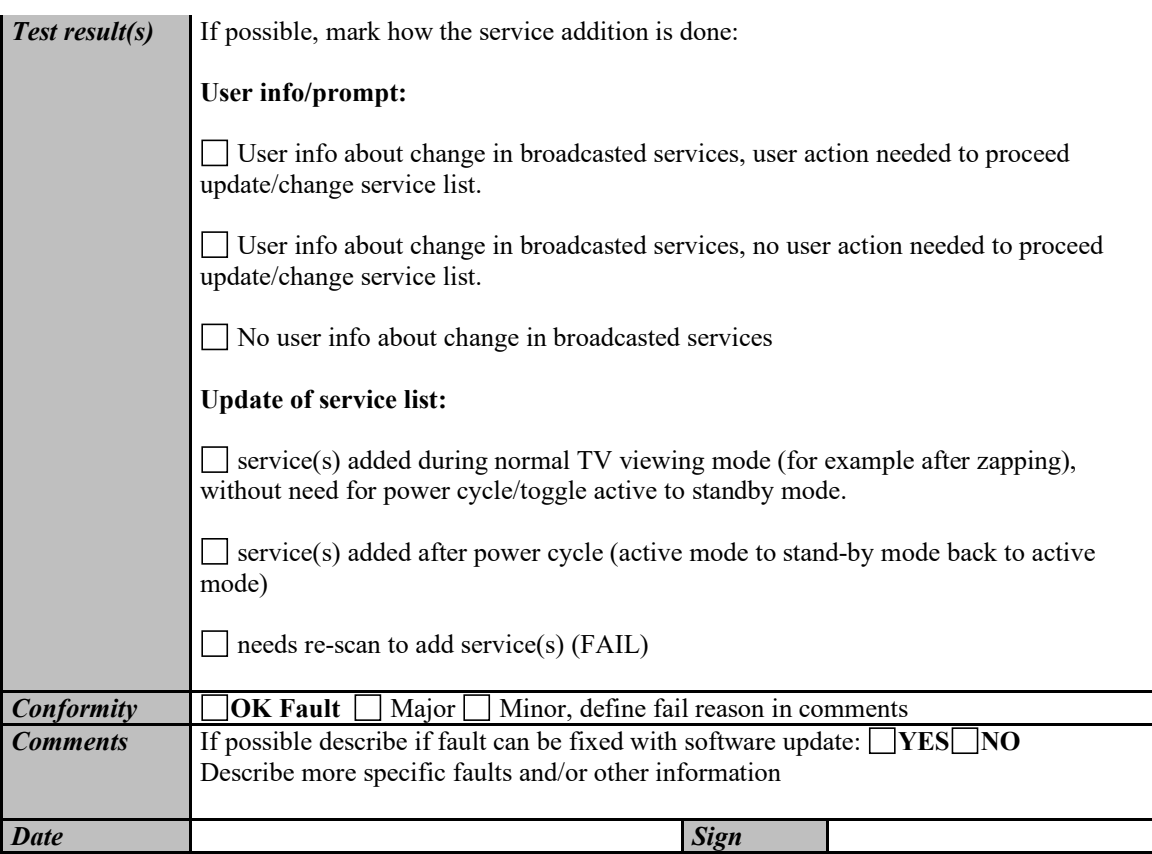

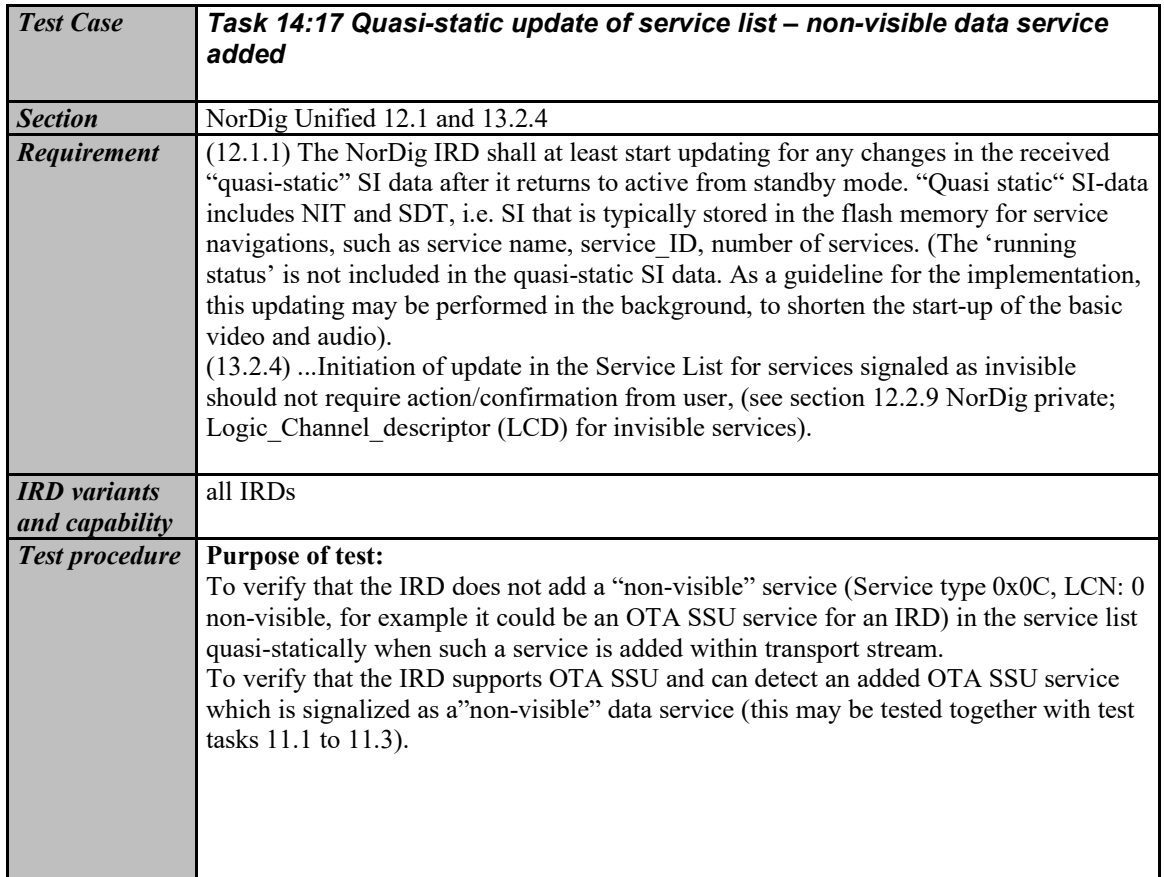

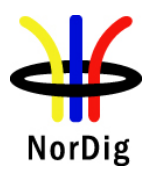

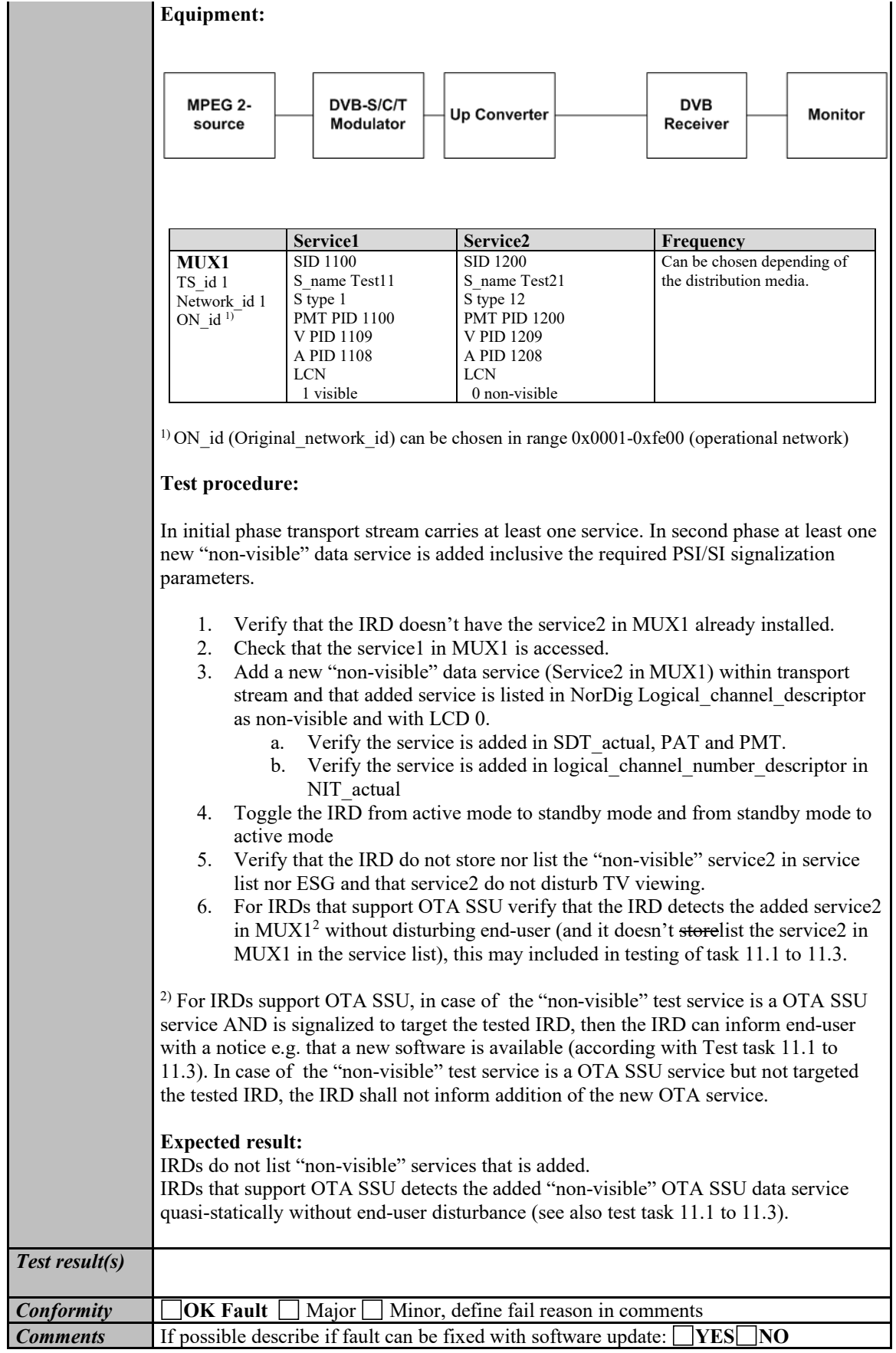

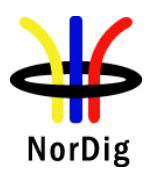

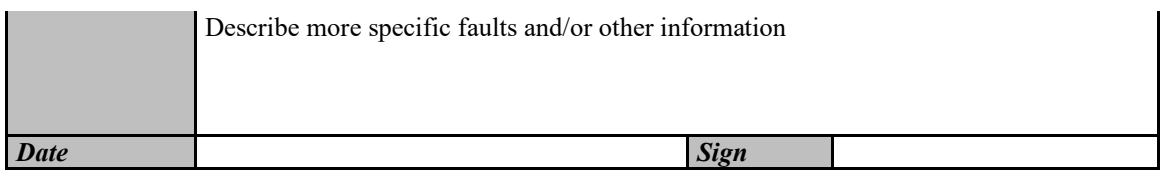

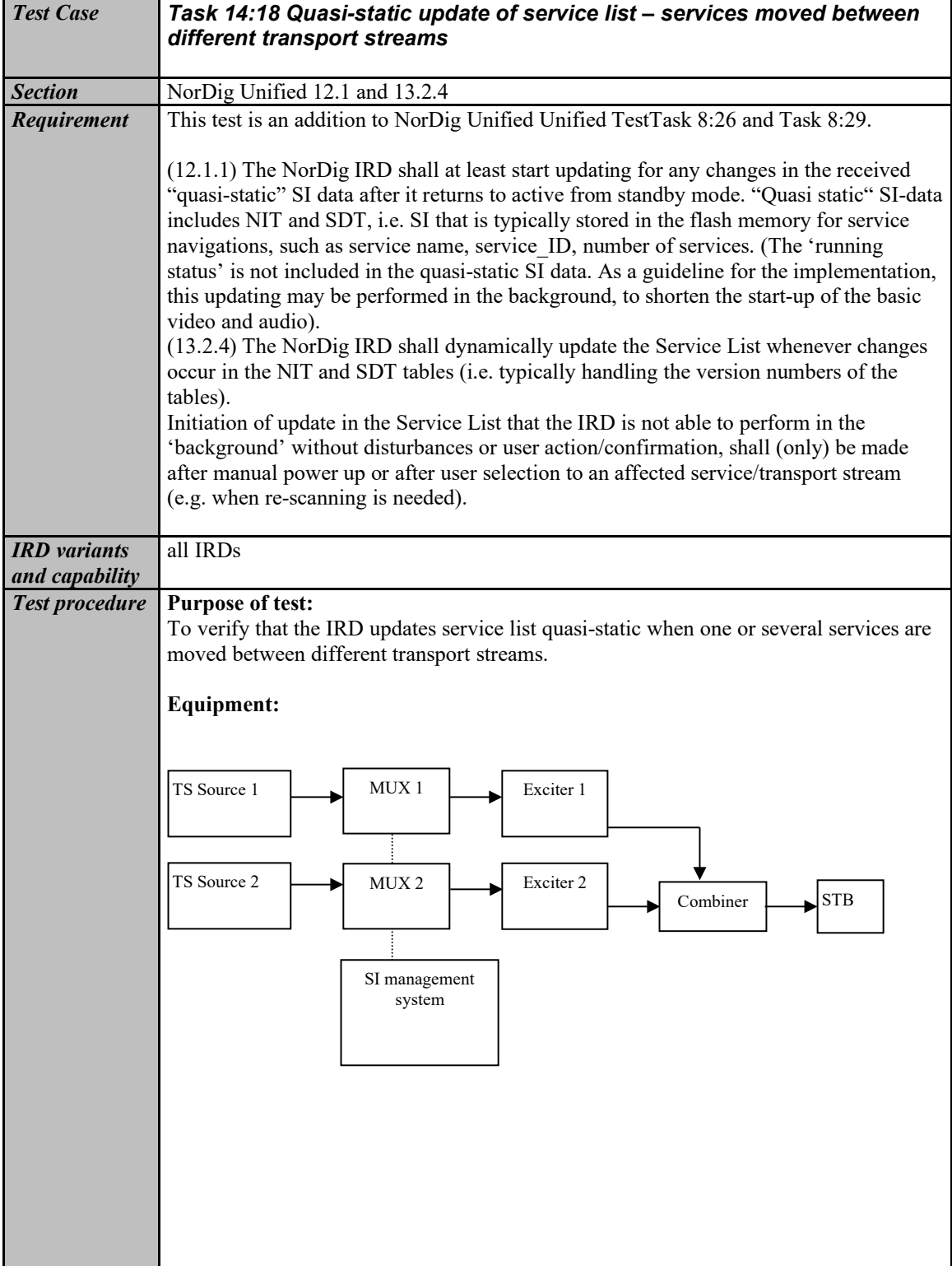

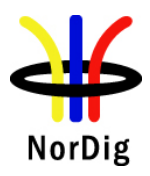

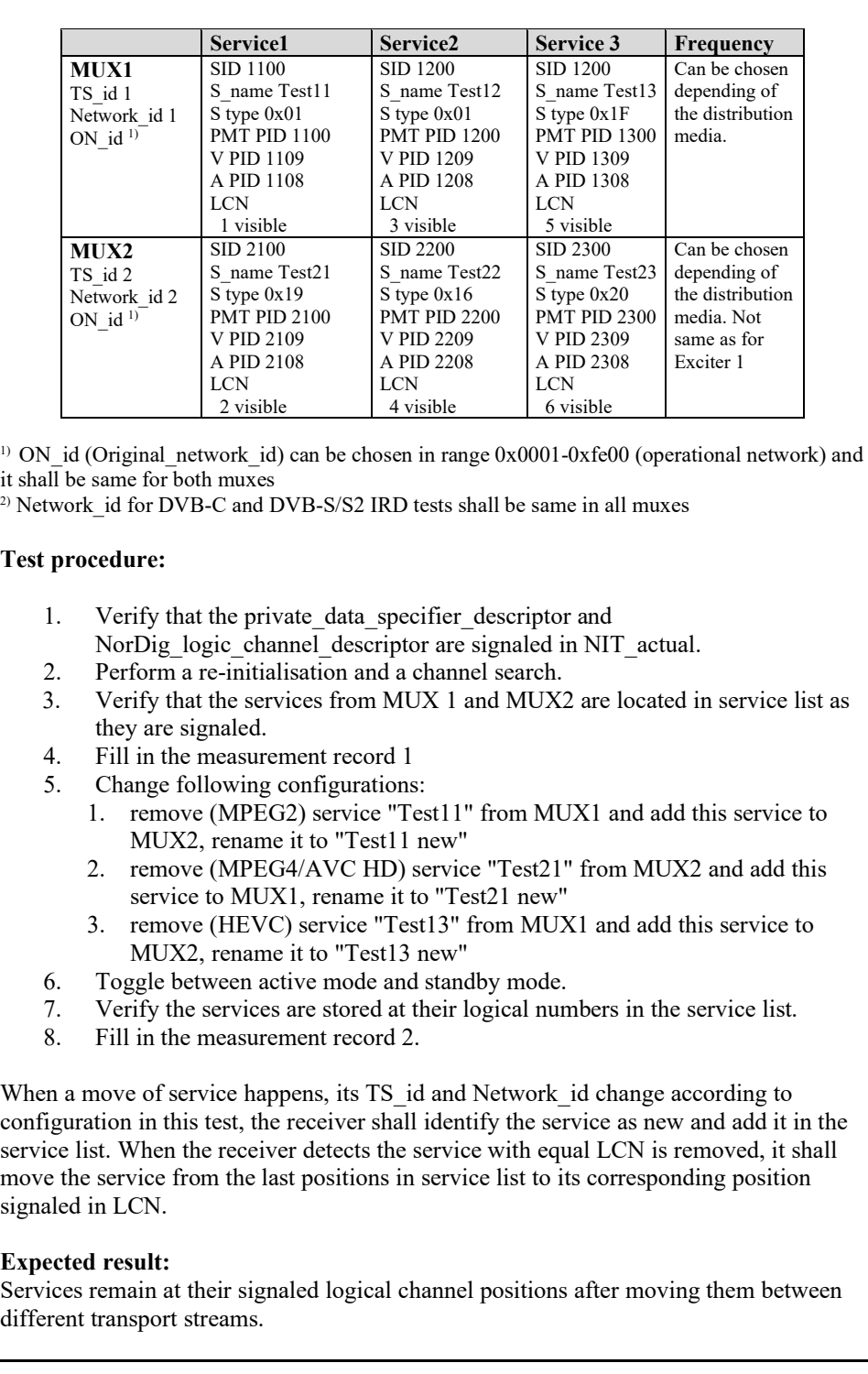

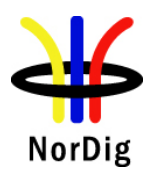

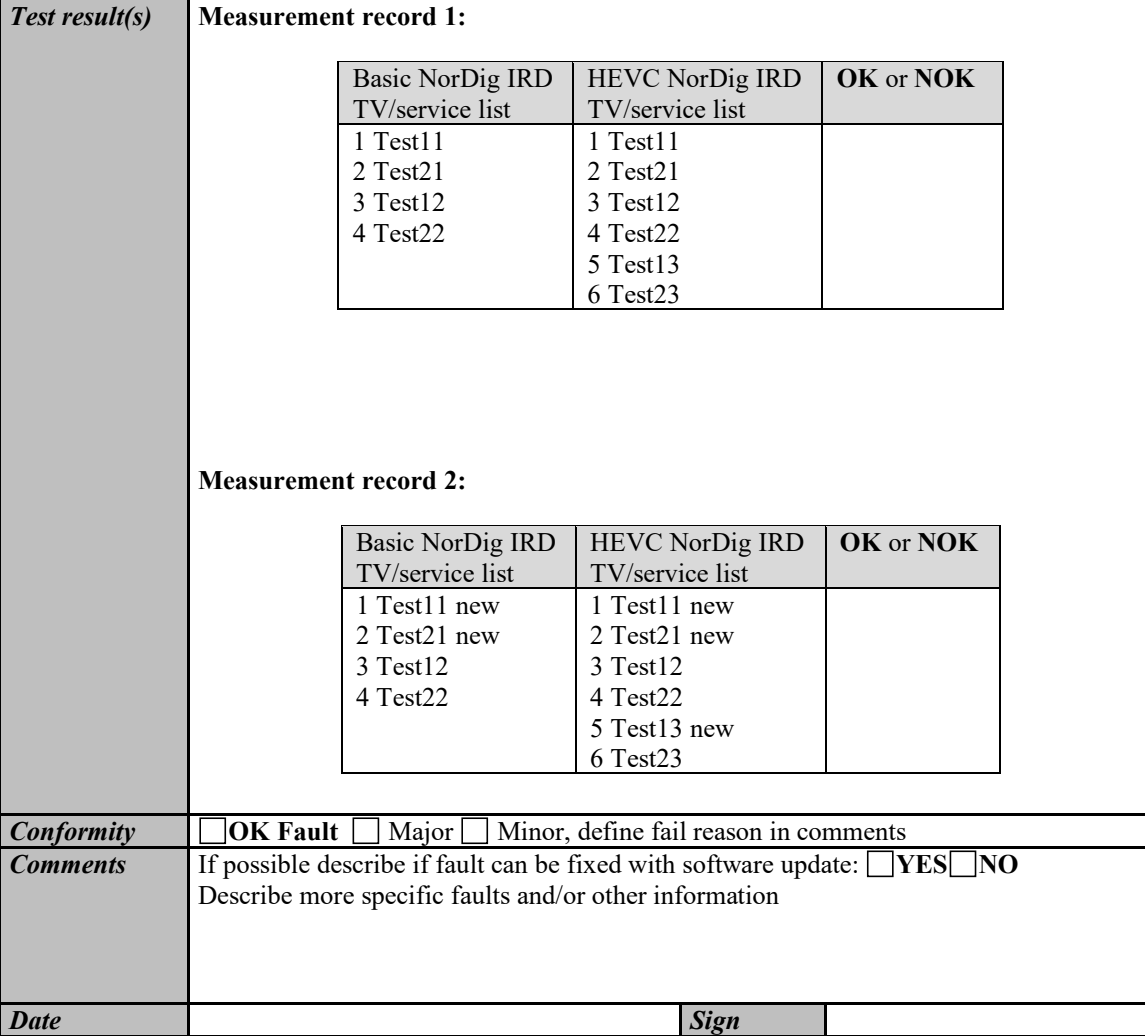

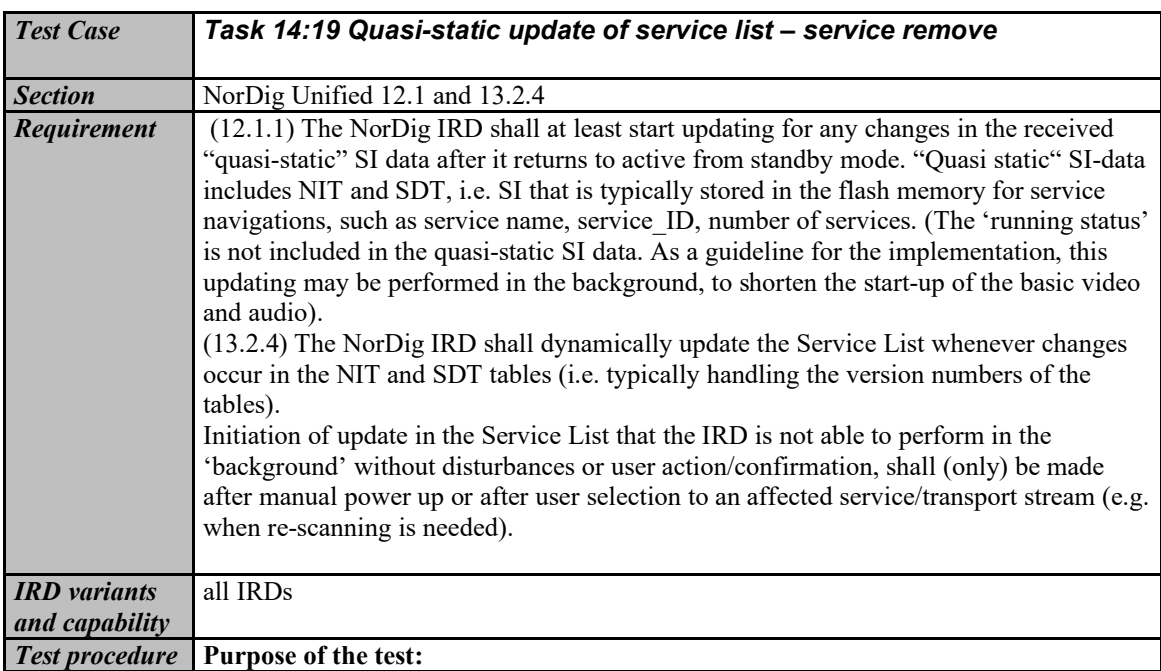

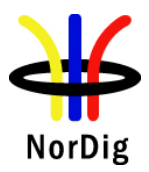

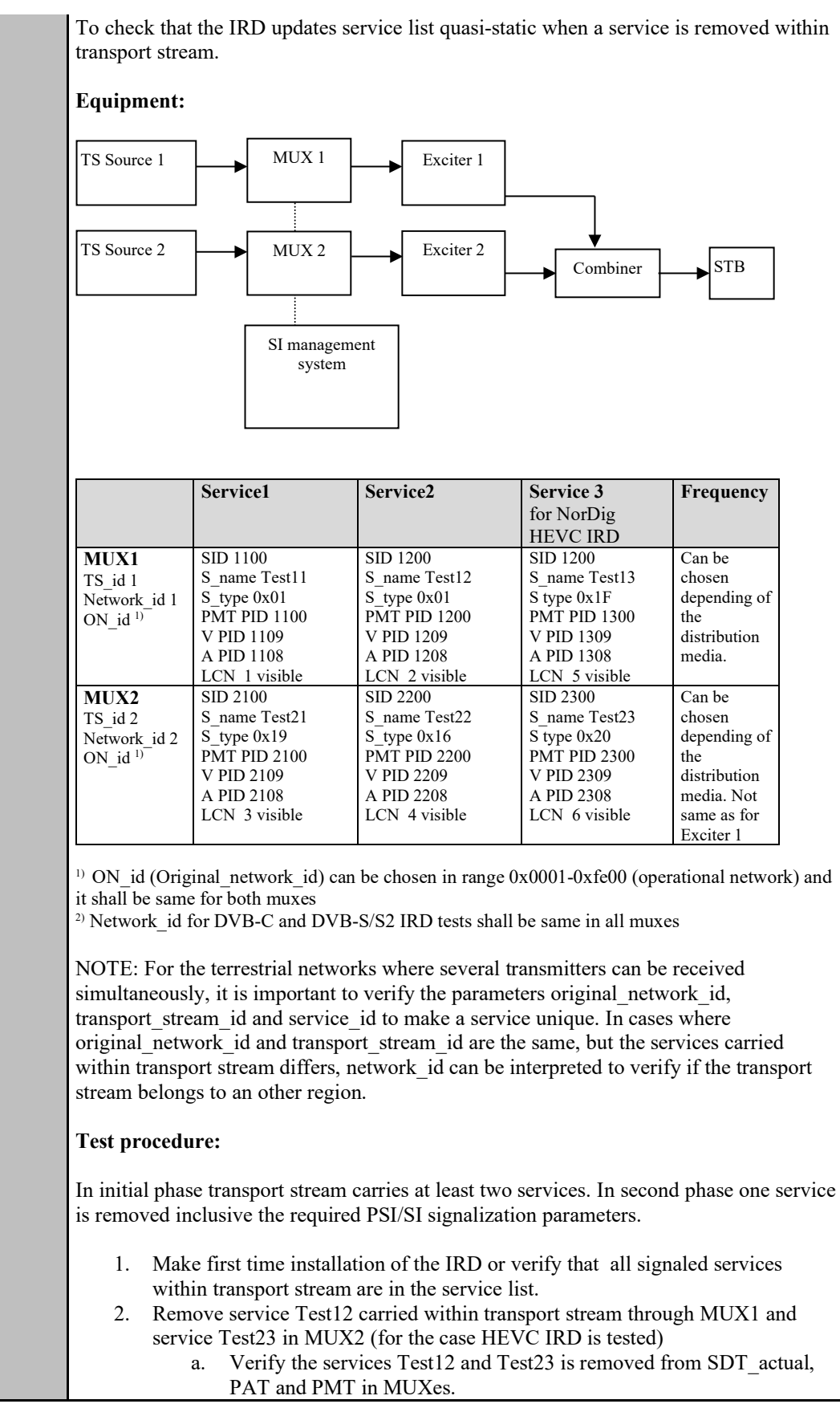

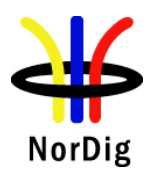

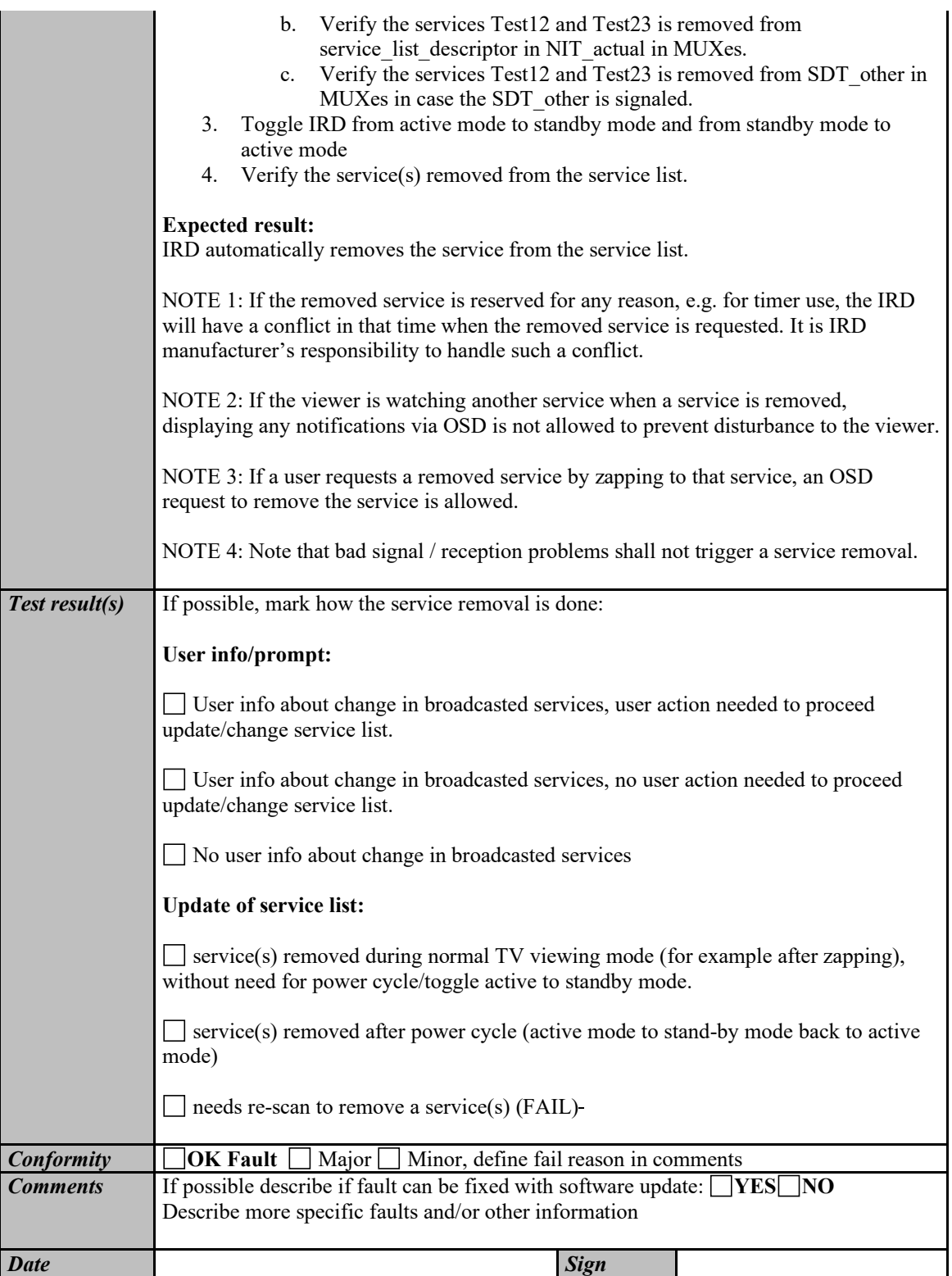

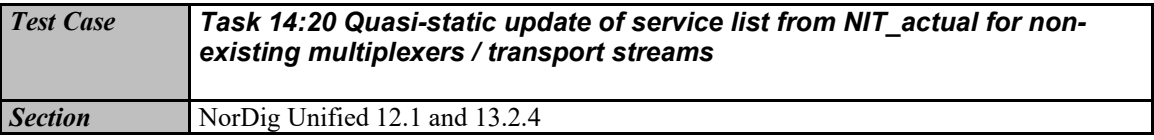

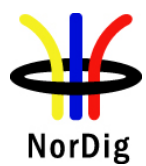

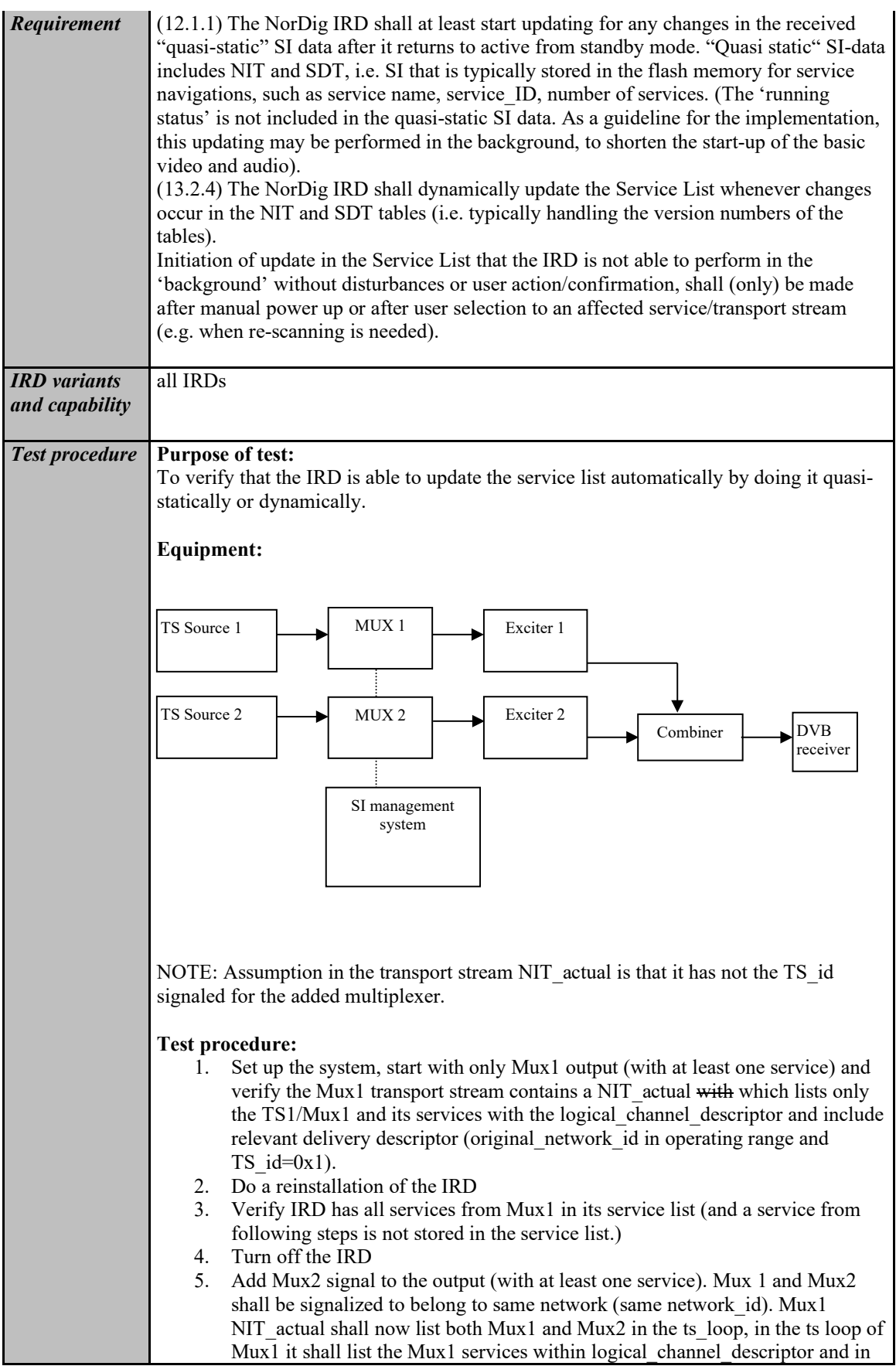

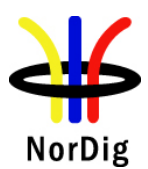

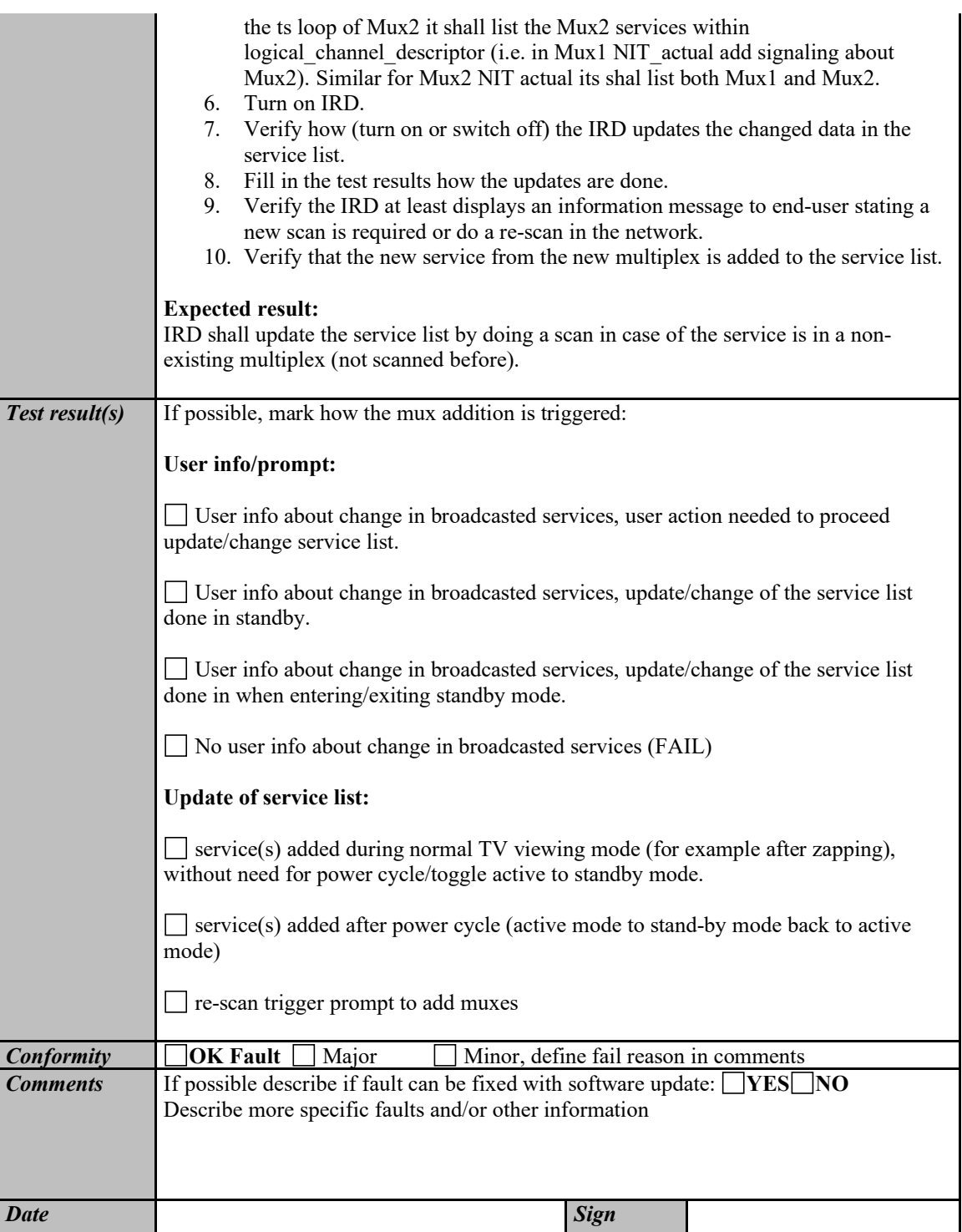

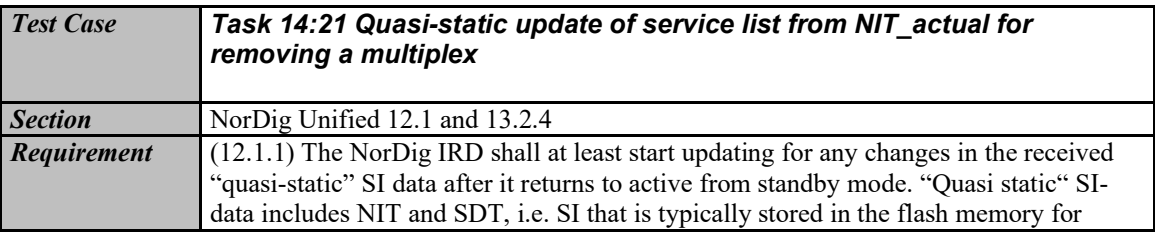

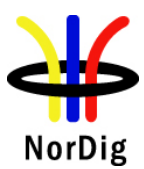

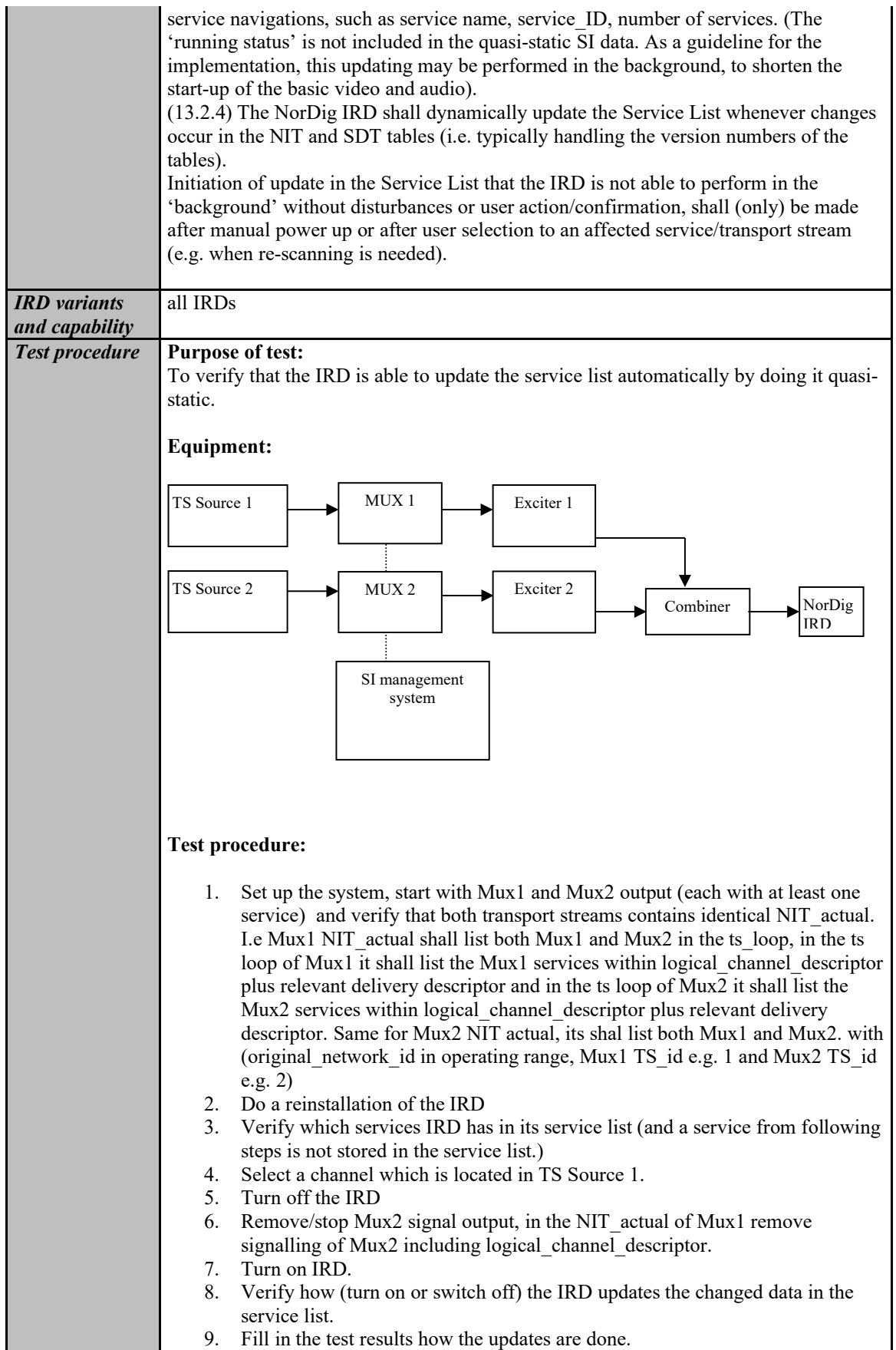

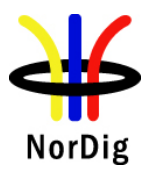

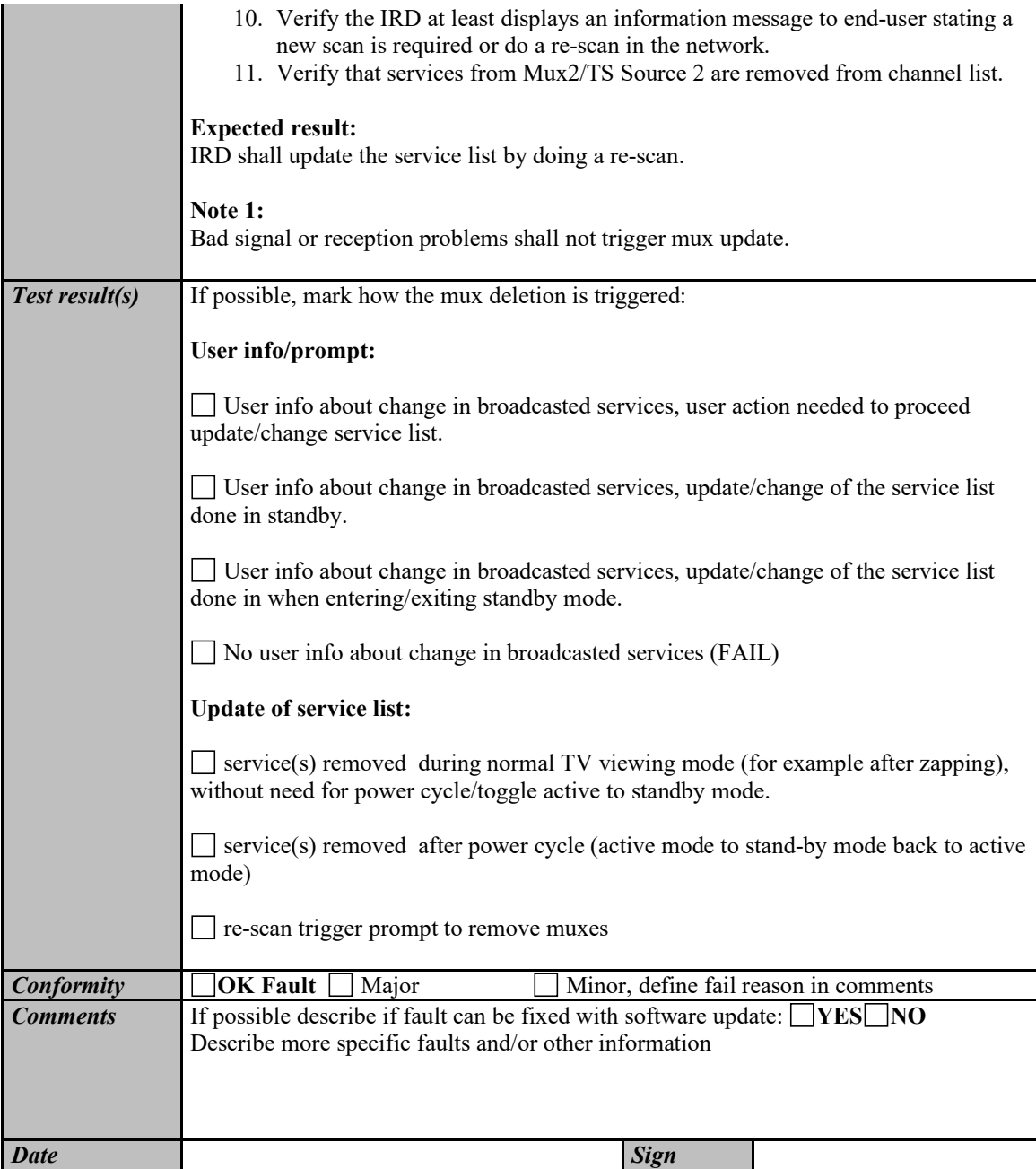

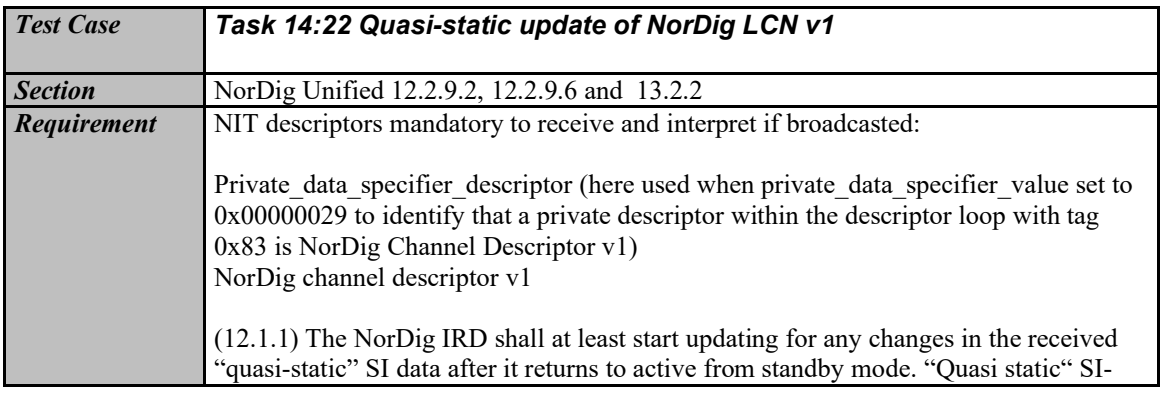

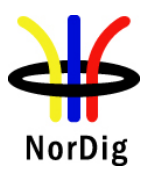

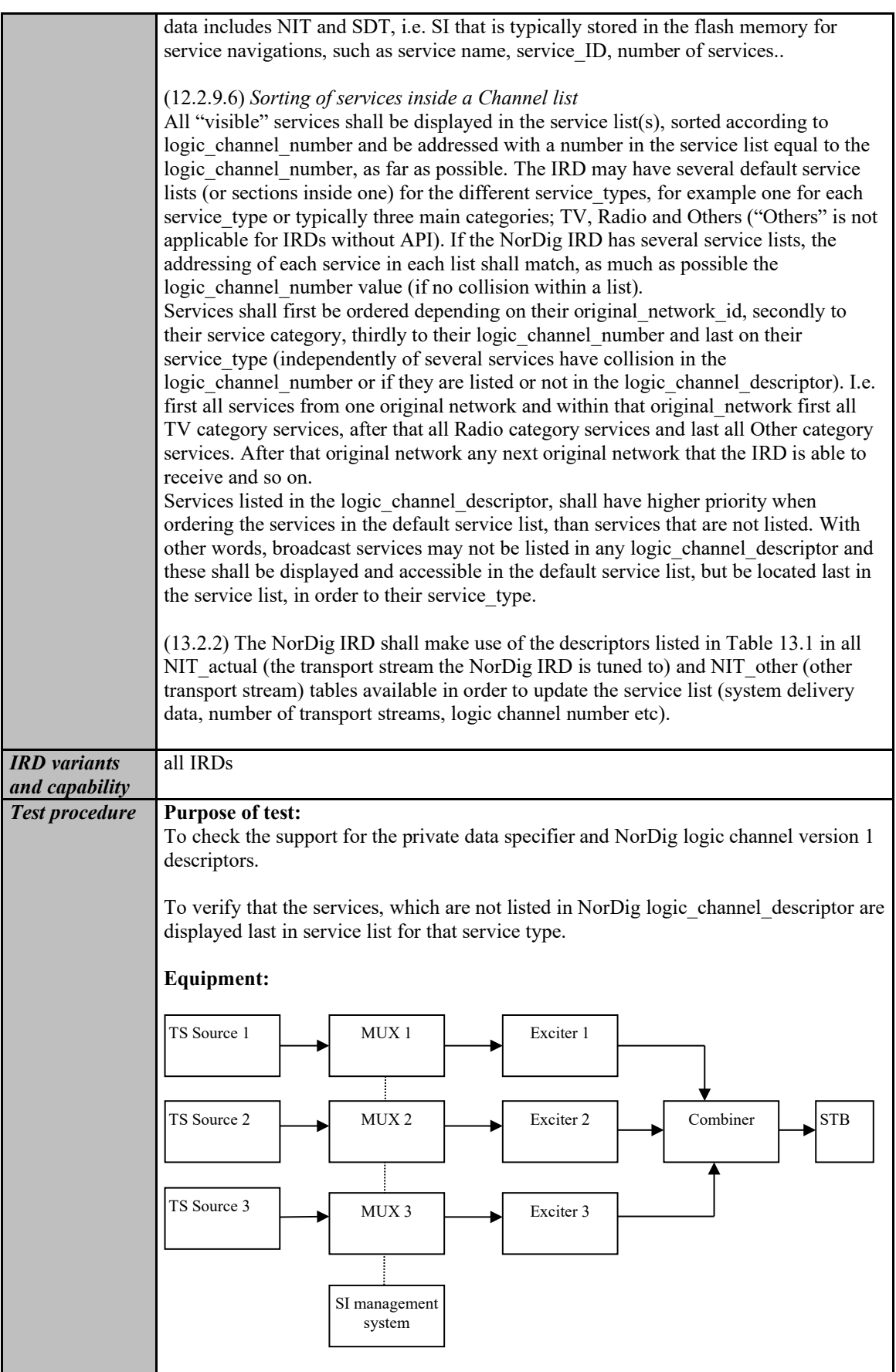

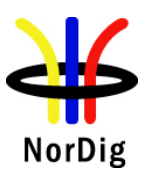

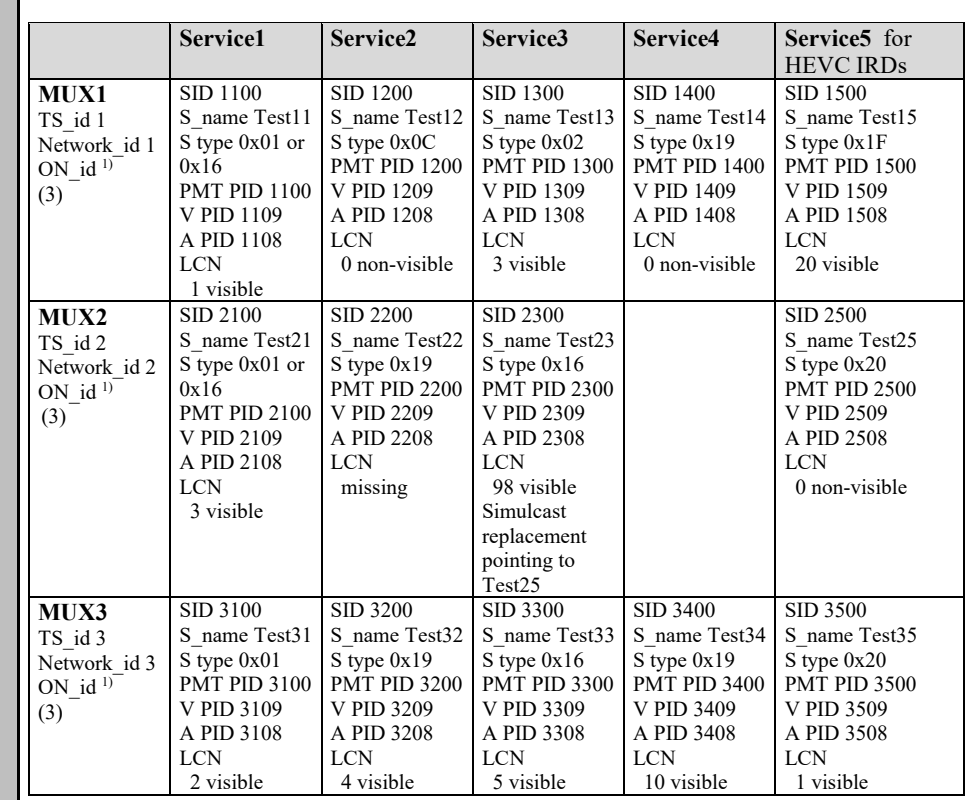

<sup>1)</sup> ON id (Original network id) can be chosen in range  $0x0001-0xfe00$  (operational network) and it shall be same for all muxes

<sup>2)</sup> Network id for DVB-C and DVB-S/S2 IRD tests shall be same in all muxes <sup>3)</sup> Frequency can be chosen depending of the distribution media, however Mux1, Mux2 and Mux3 shall have different frequencies.

#### **Test procedure:**

- 1. Verify that the private data specifier descriptor and NorDig\_channel\_descriptor are signaled in NIT\_actual. No Simulcast replacement signaling for Test23 (with with that until step 6 below).
- 2. If needed perform a re-initialisation and a channel search.
- 3. Verify that the services from MUX 1, MUX2 and MUX3 are located in service list as they are signaled.
- 4. Fill in the measurement record 1
- 5. Verify for basic IRDs the service2/Test22 in MUX2 is listed last in the TV service list and for HEVC IRDs that the service1/Test11 in Mux11 is listed last.
- 6. Change the content of the following logical\_channel\_descriptors
	- a. service2/Test12 in MUX1: from 0 to 1 (visible)
	- b. service4/Test14 in MUX1: from 0 to 4 (visible)
	- c. service1/Test21 in MUX2: from 3 to 99 (remains visible)
	- d. service2/Test32 in MUX3: from 4 to 5 (remains visible)
	- e. service3/Test33 in MUX3: from 5 to 0 (non-visible)<br>f. service4/Test34 in MUX3: from 10 to 3 (remains vis
	- service4/Test34 in MUX3: from 10 to 3 (remains visible)
	- g. service5/Test25 in MUX2: from 0 to 98 (visible)
	- h. service3/Test23 in MUX2: add Simulcast replacement descry pointing to service Test25.
- 7. Toggle between active mode and standby mode.

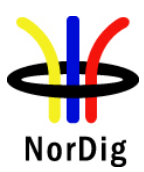

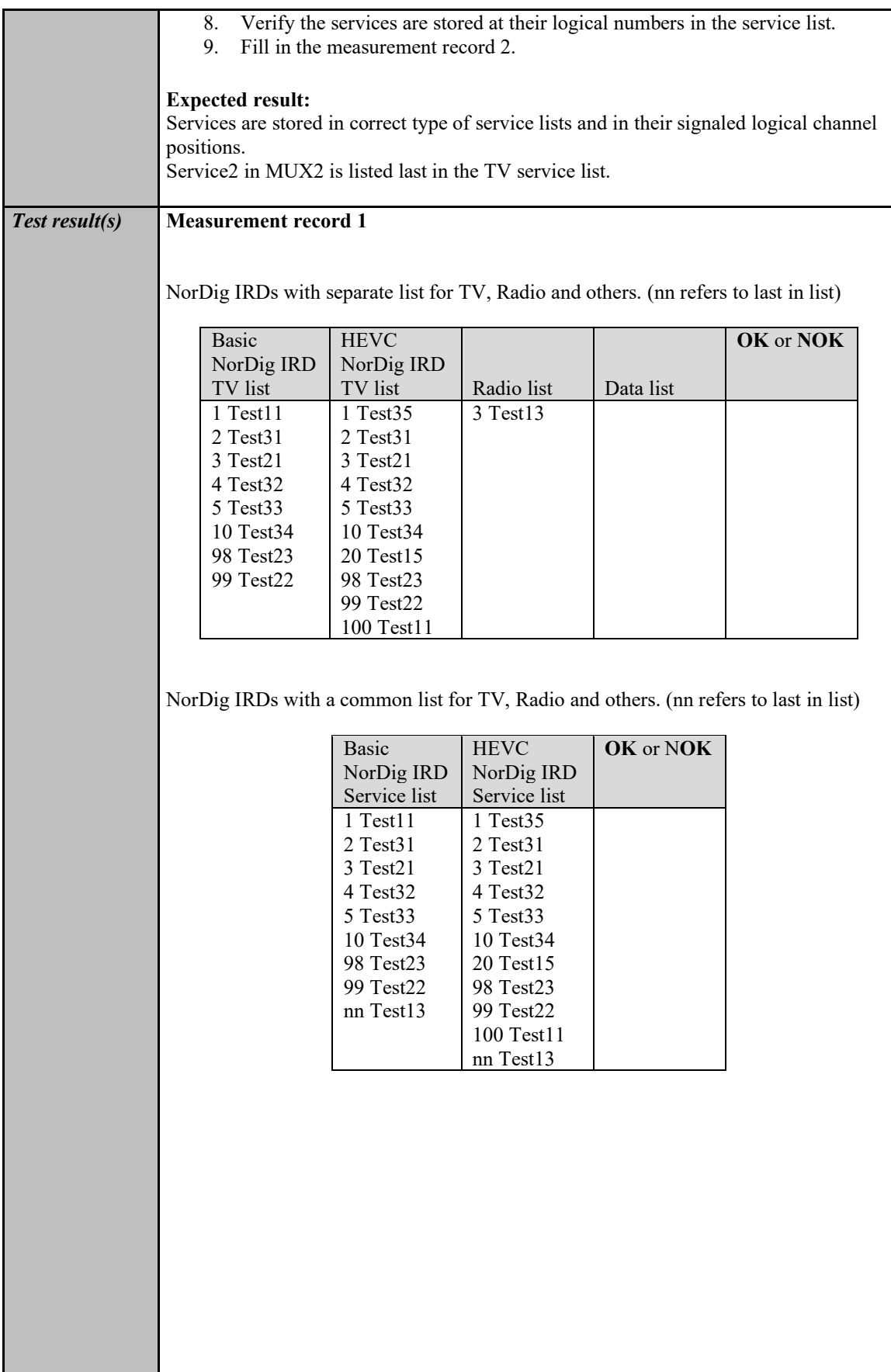

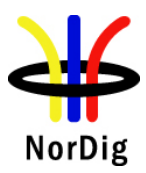

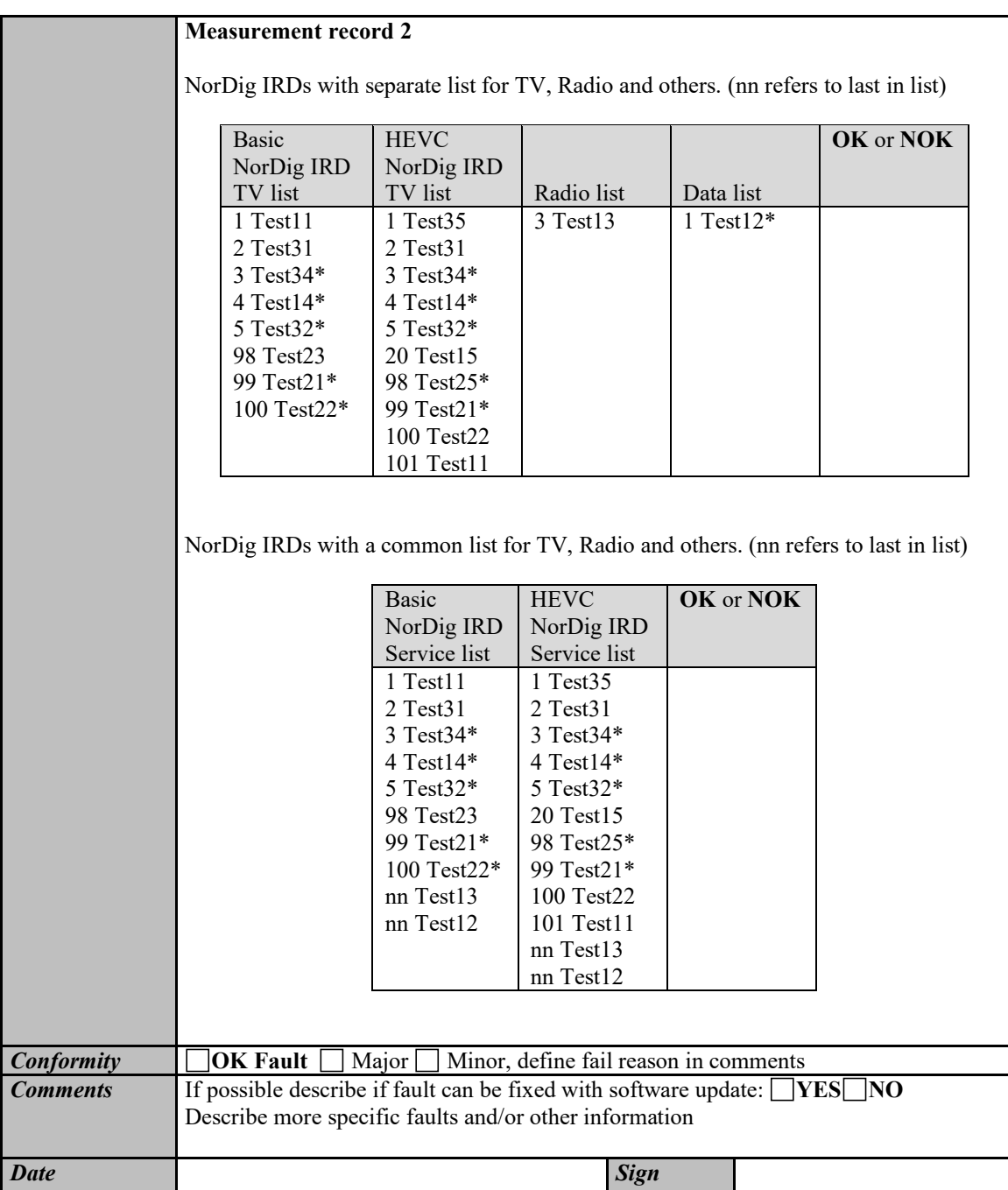

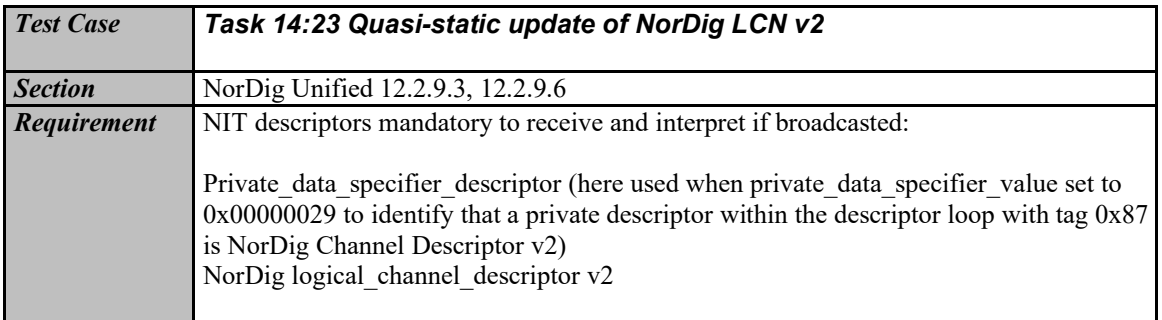

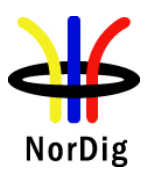

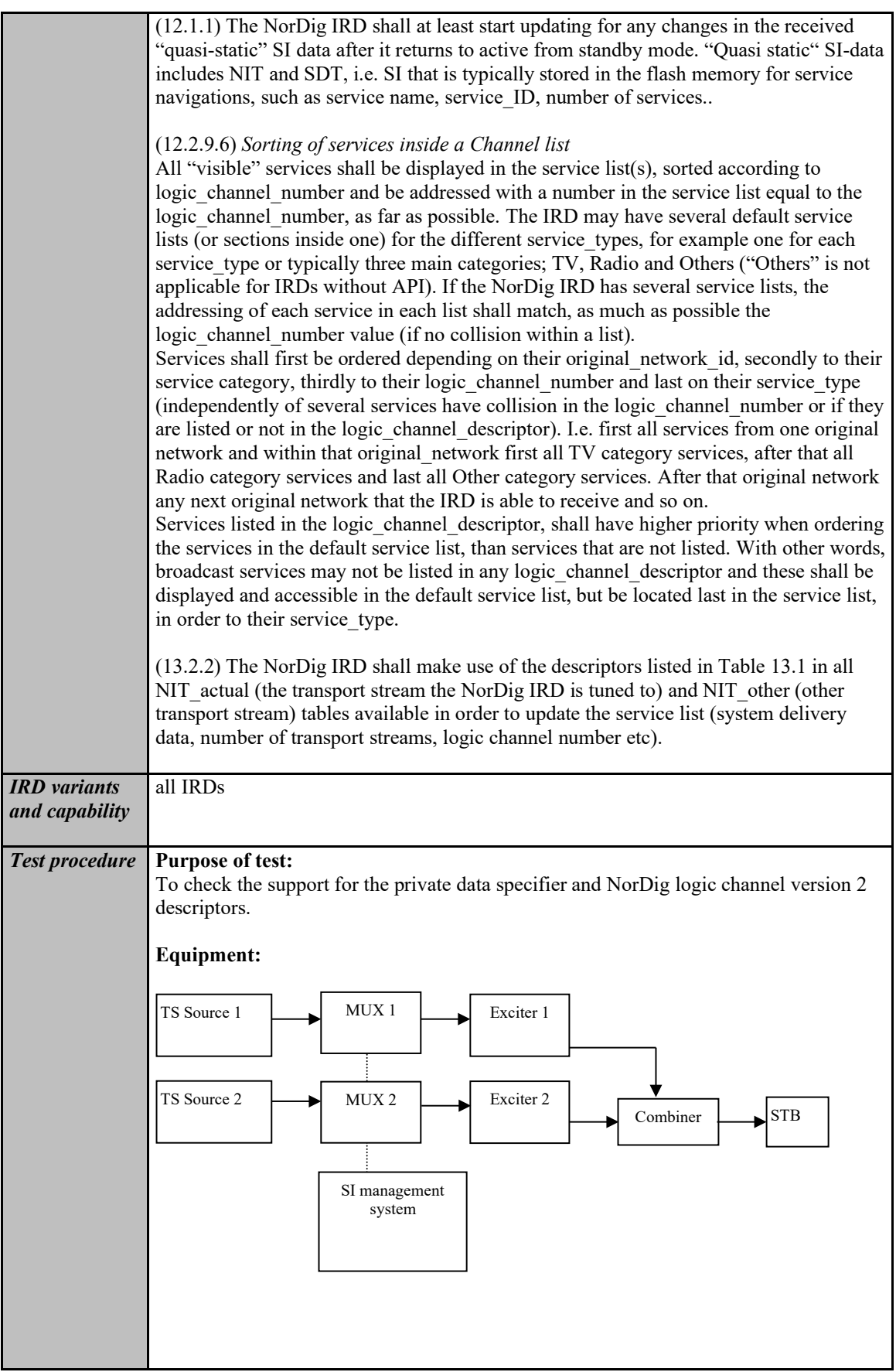

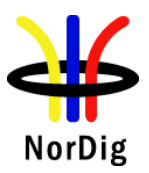

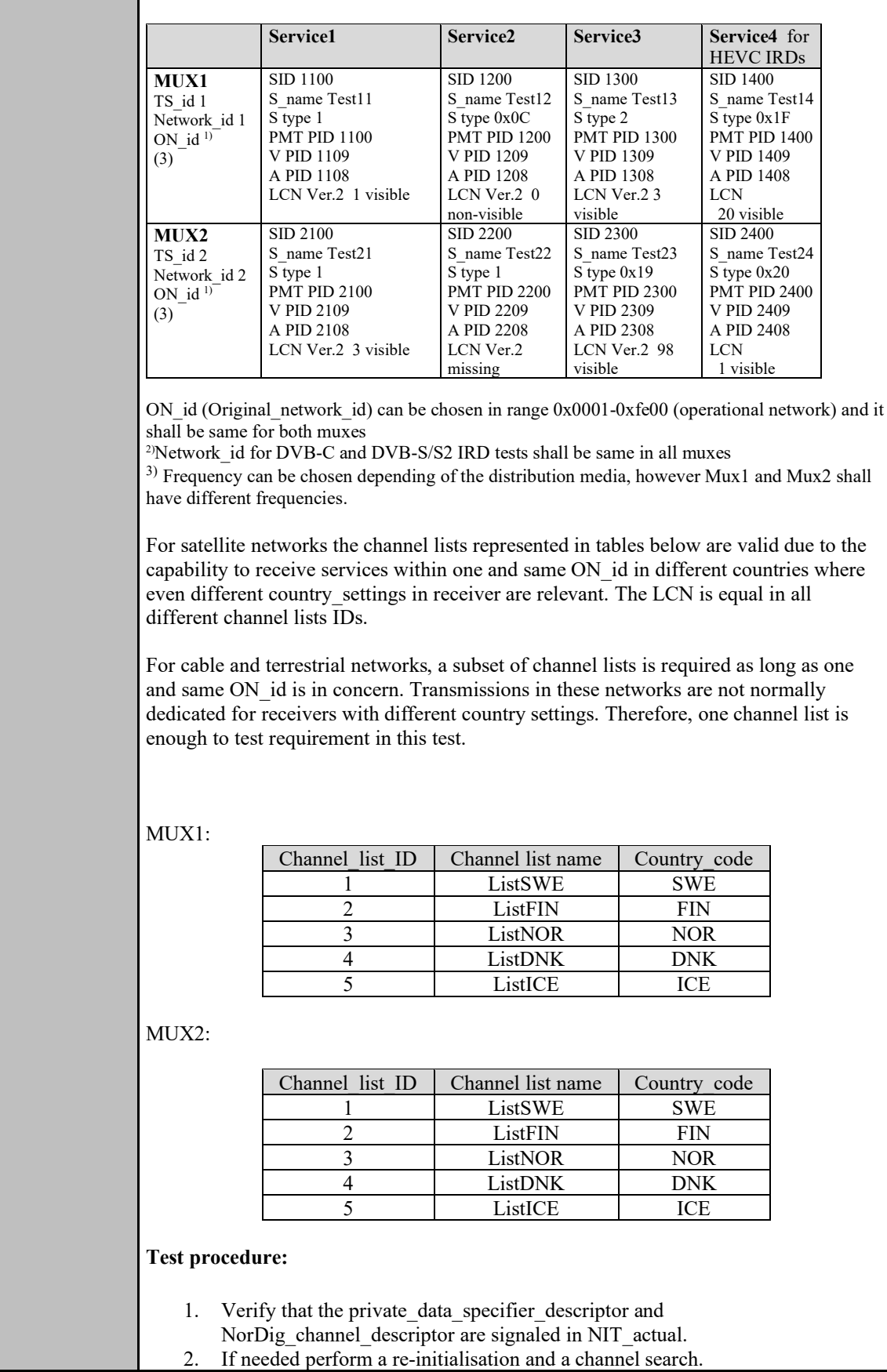

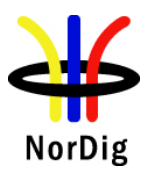

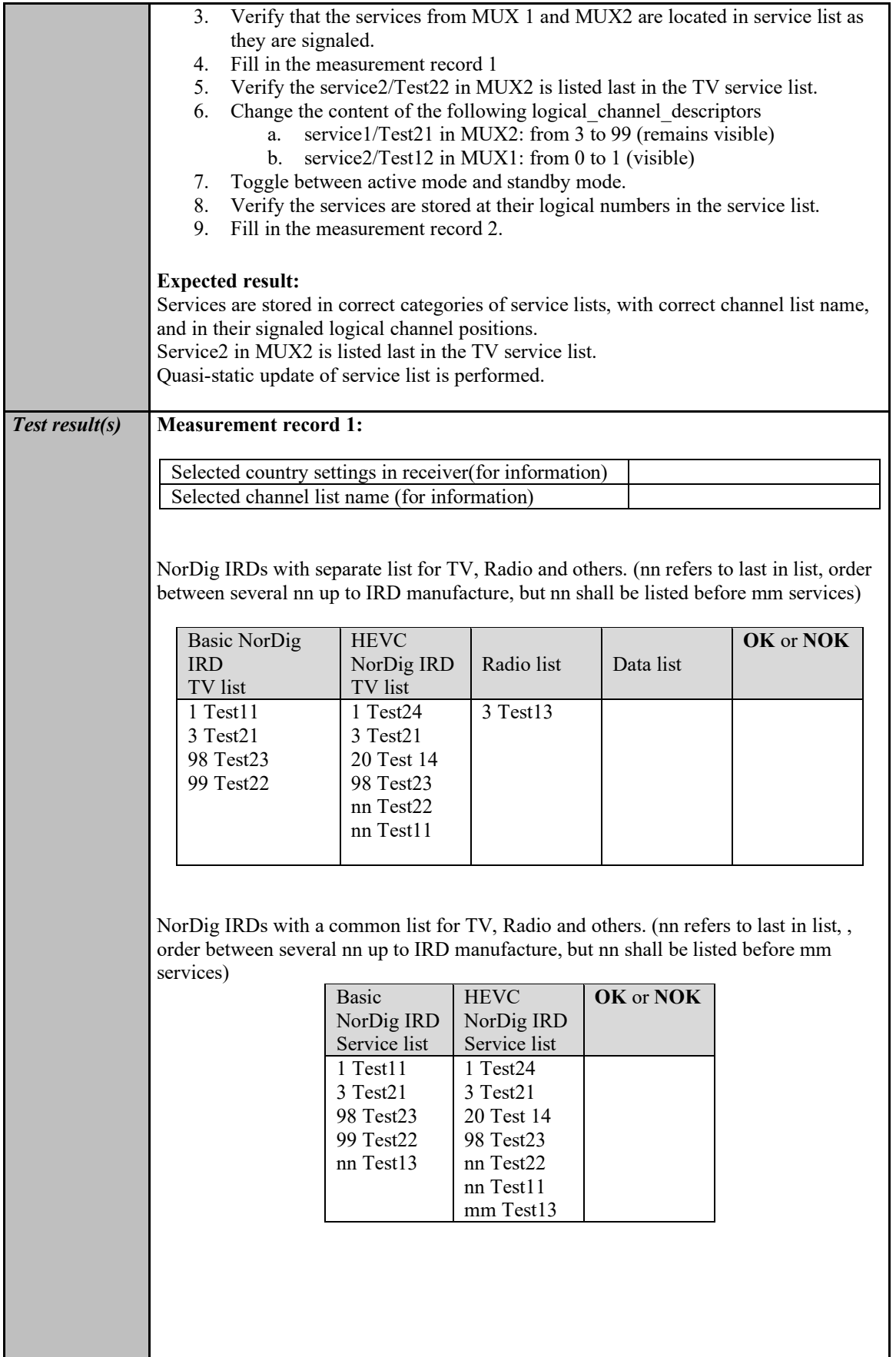

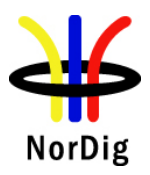

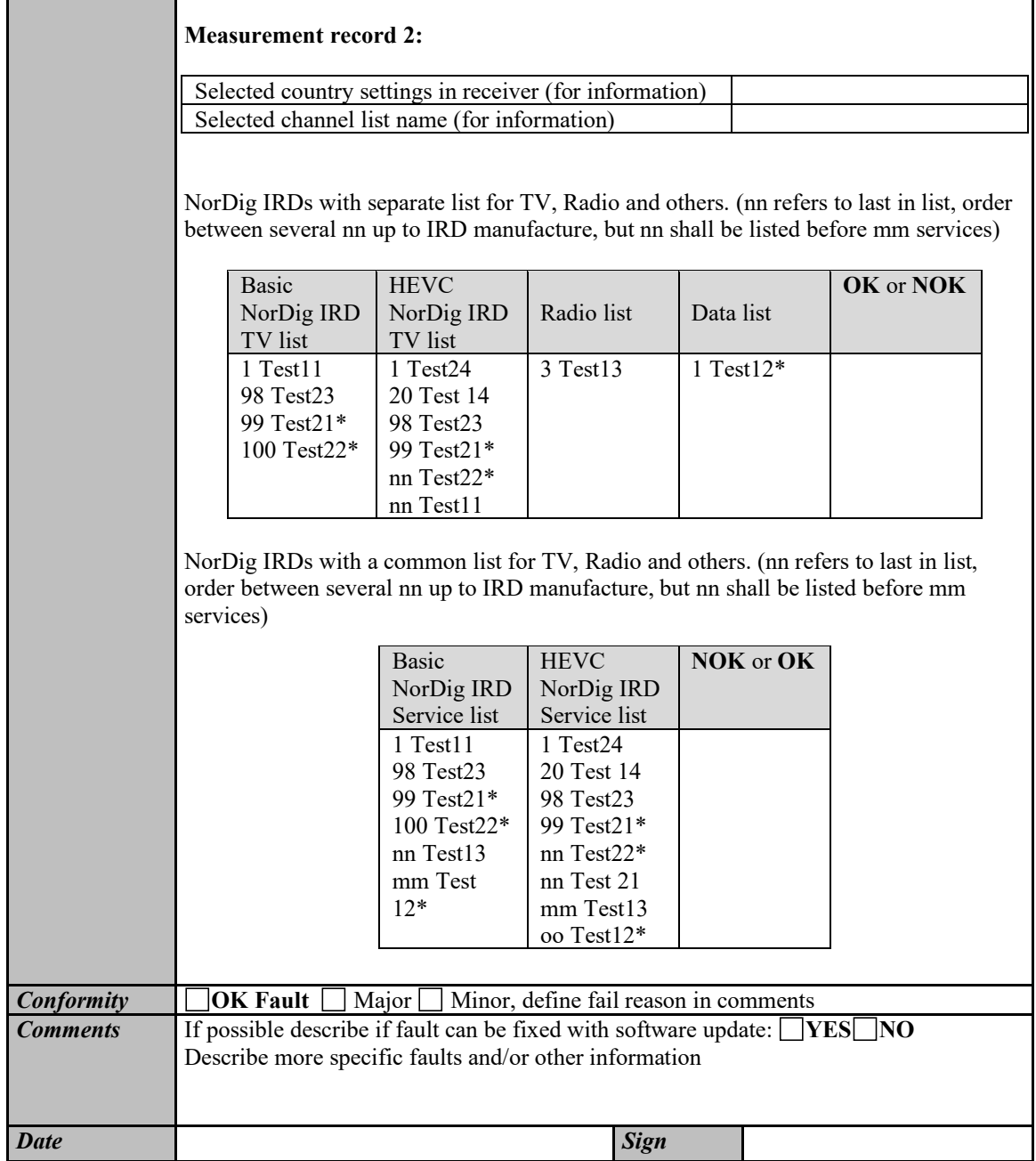

# **2.15 Task 15: PVR Functionality**

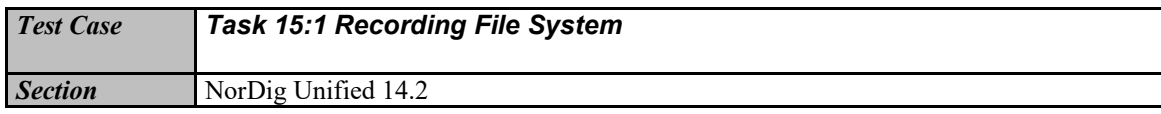

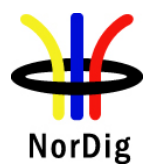

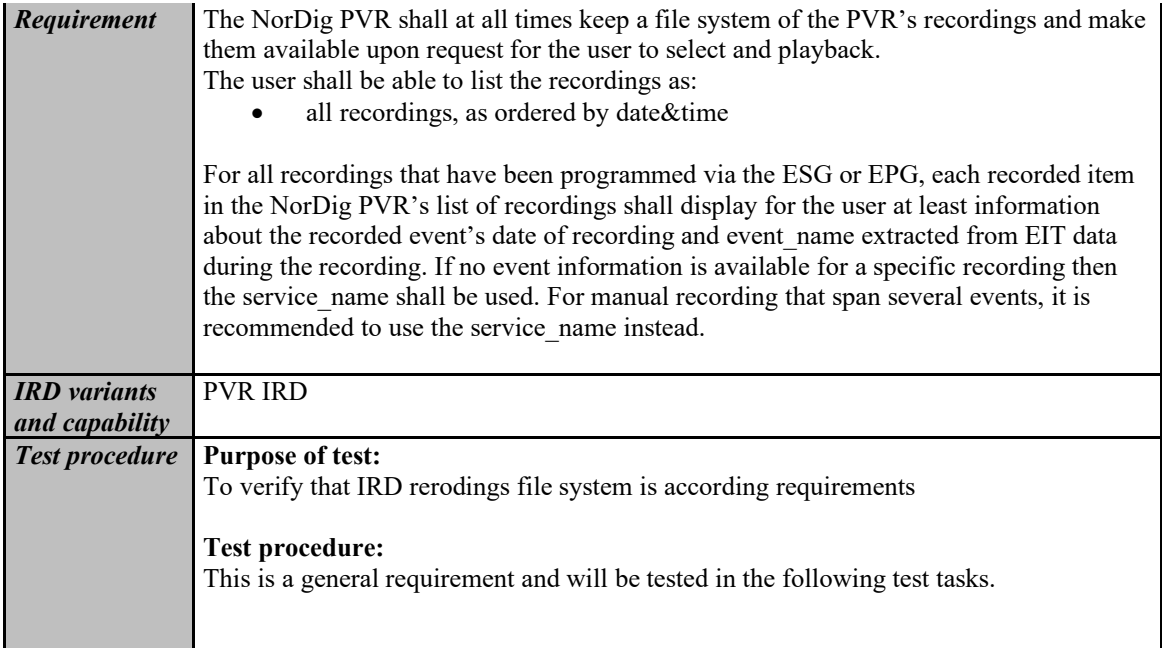

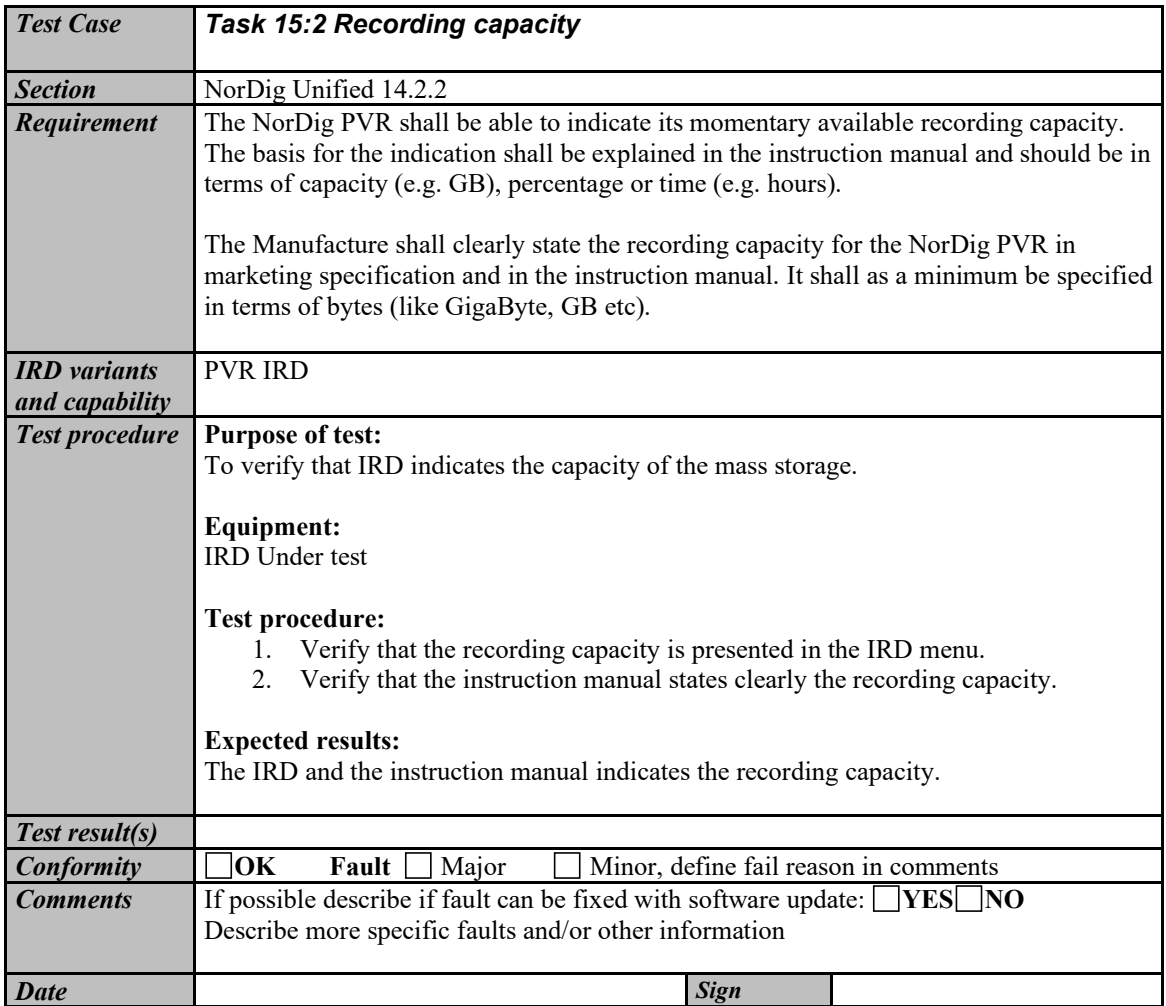

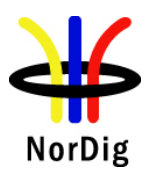

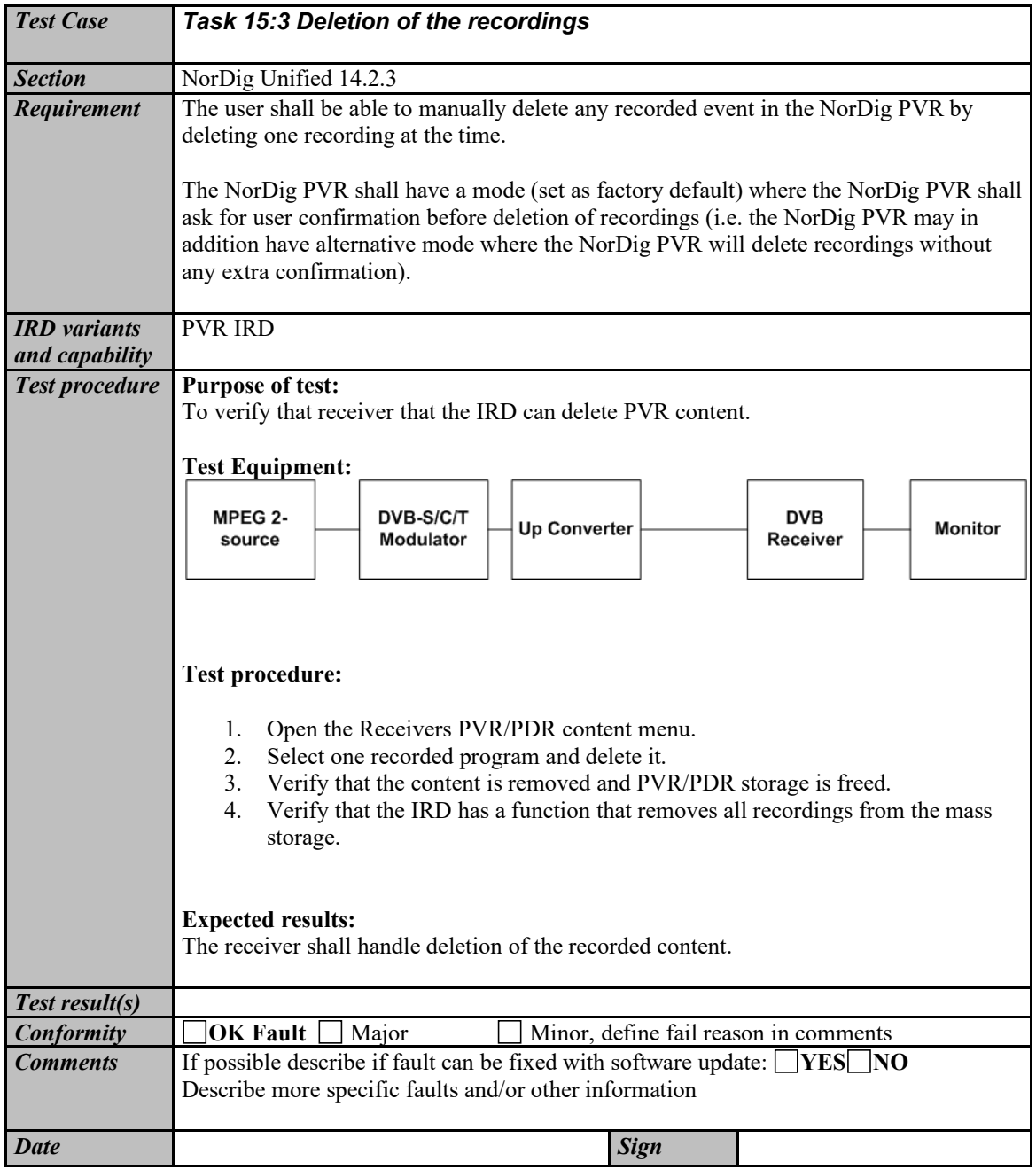

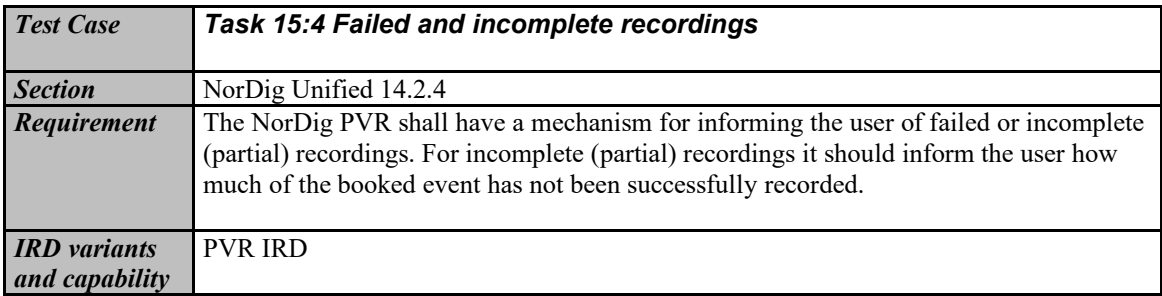

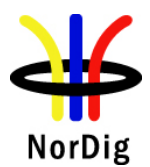

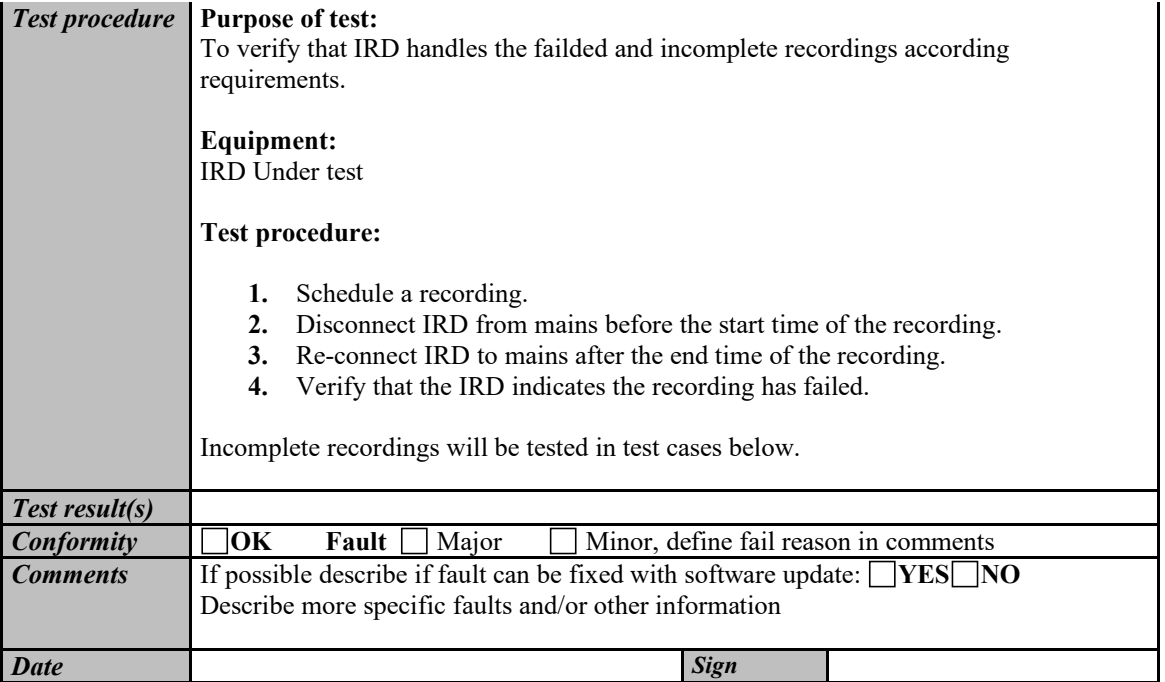

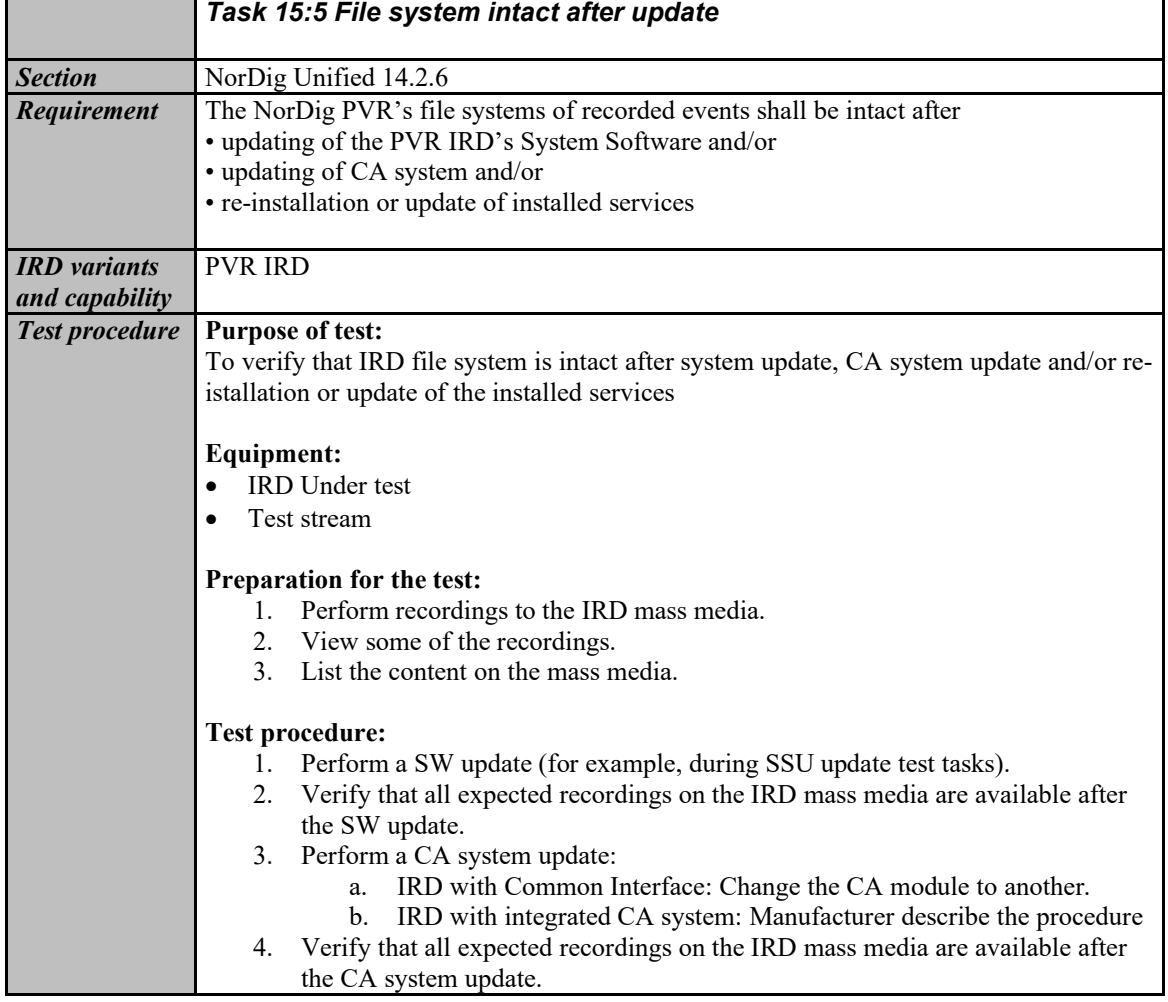
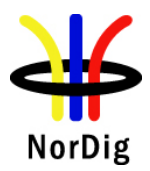

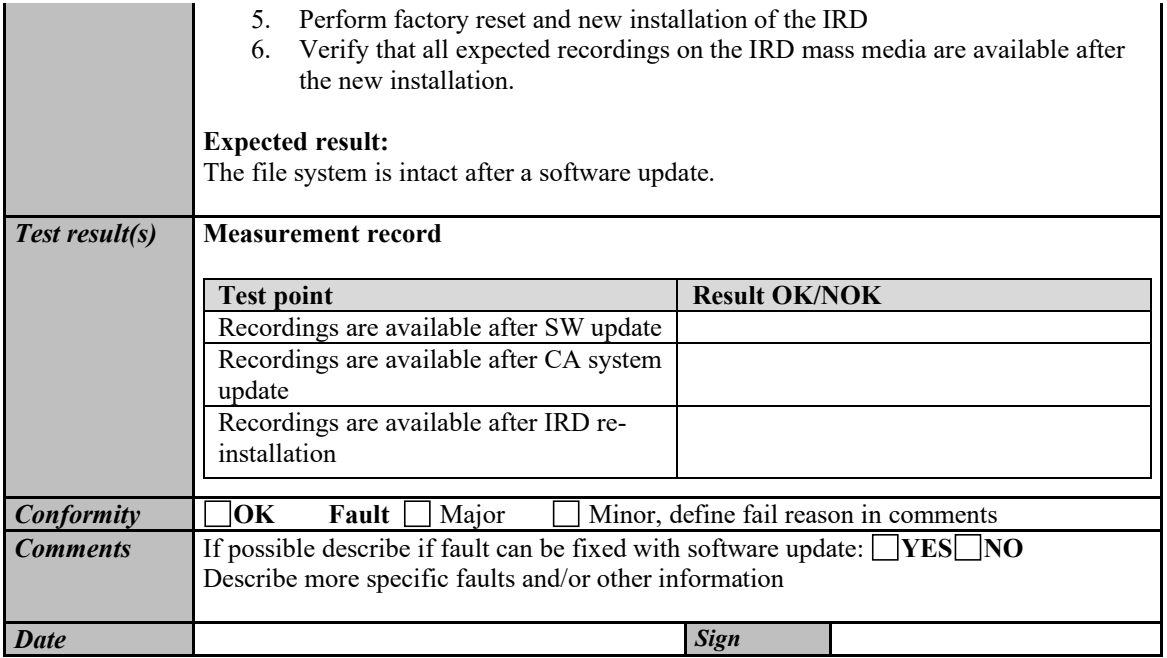

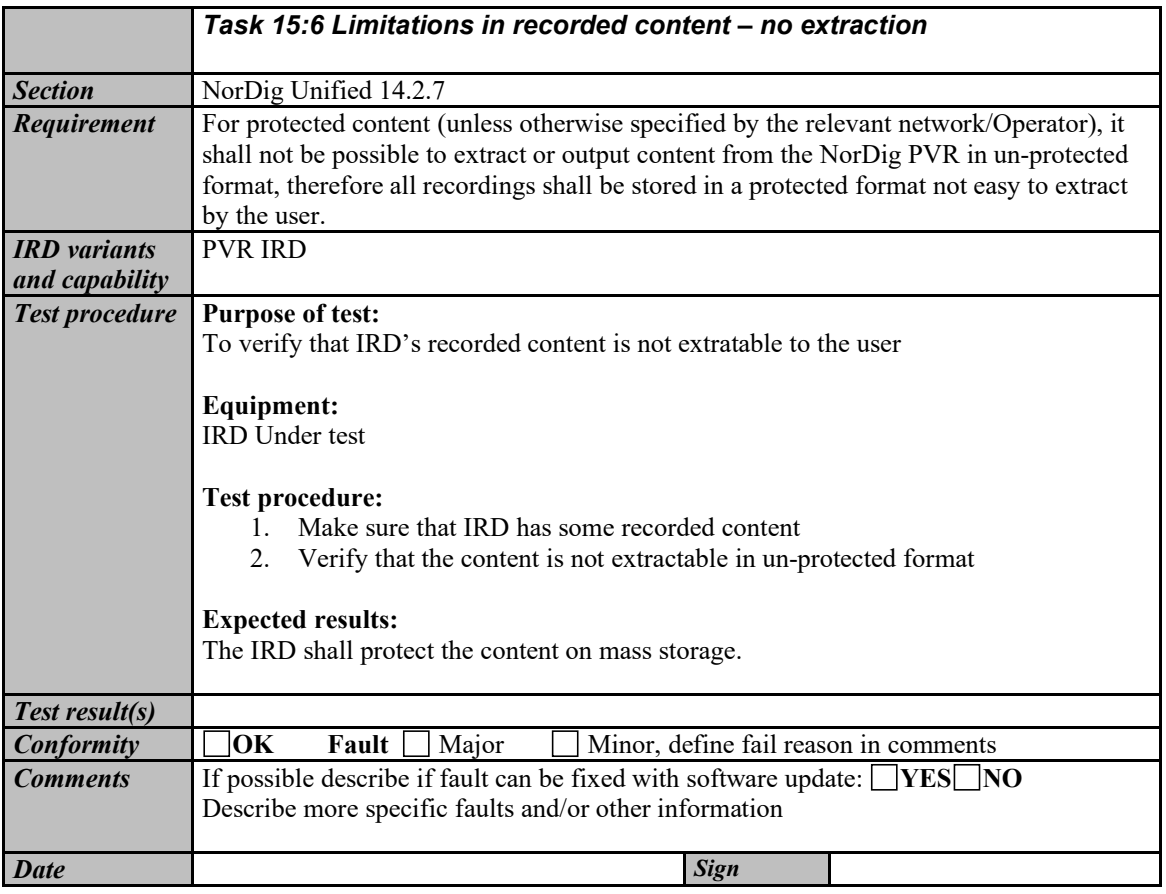

*Task 15:7 Limitations in recorded content – downscaling of the HD content to the removable media*

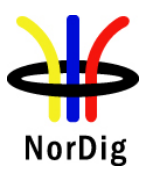

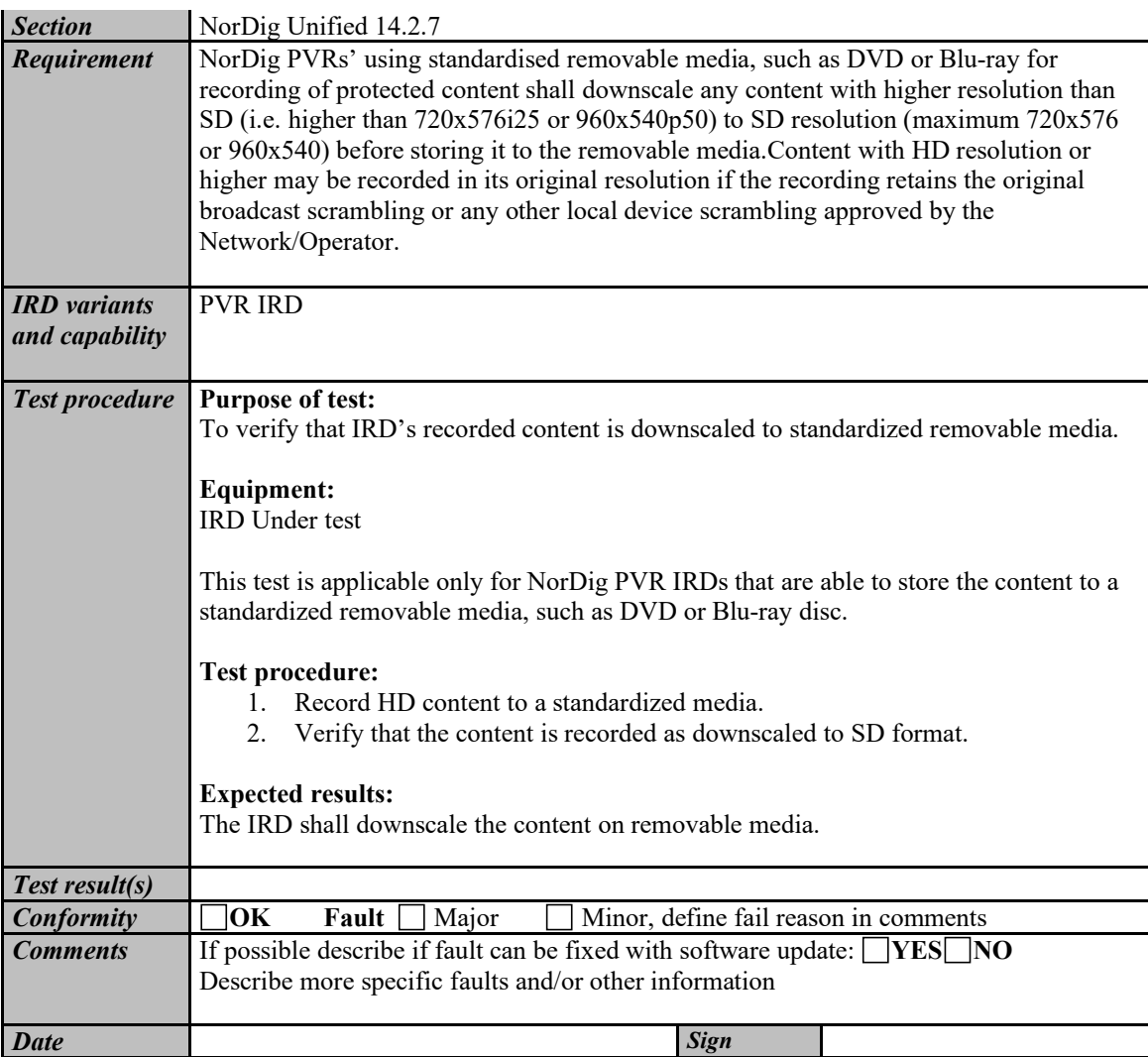

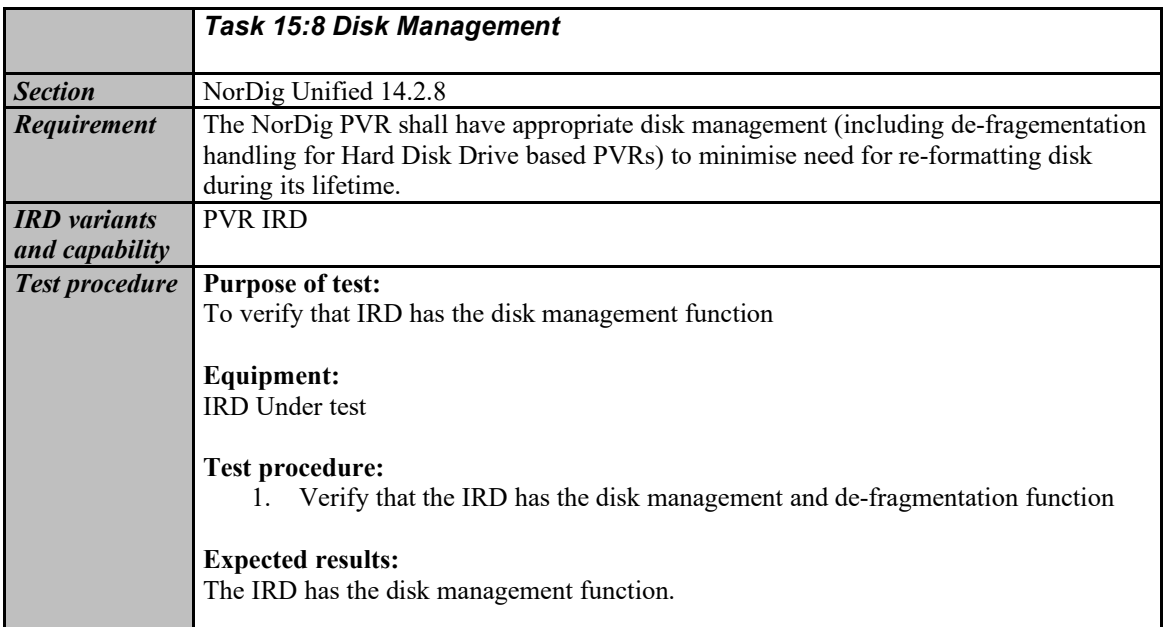

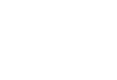

507 (574)

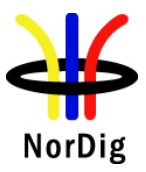

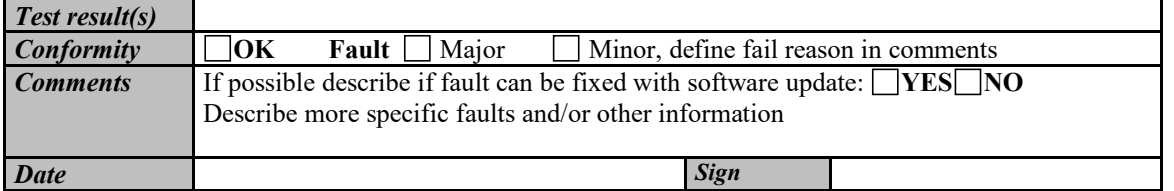

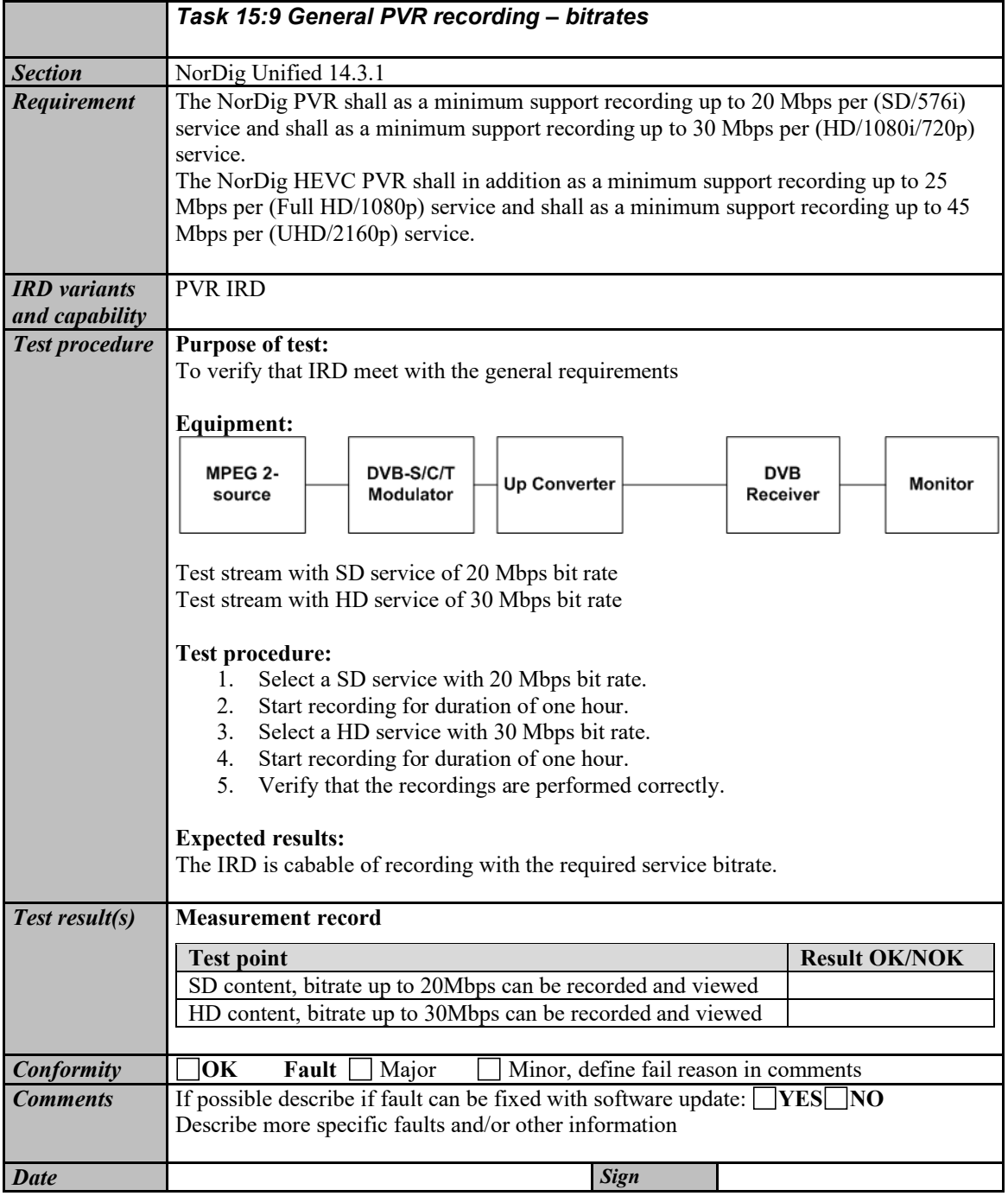

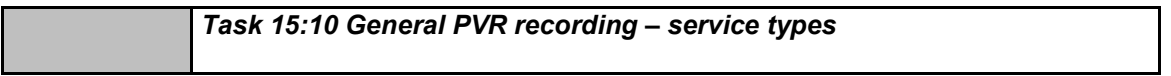

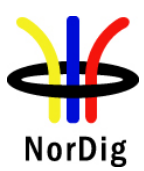

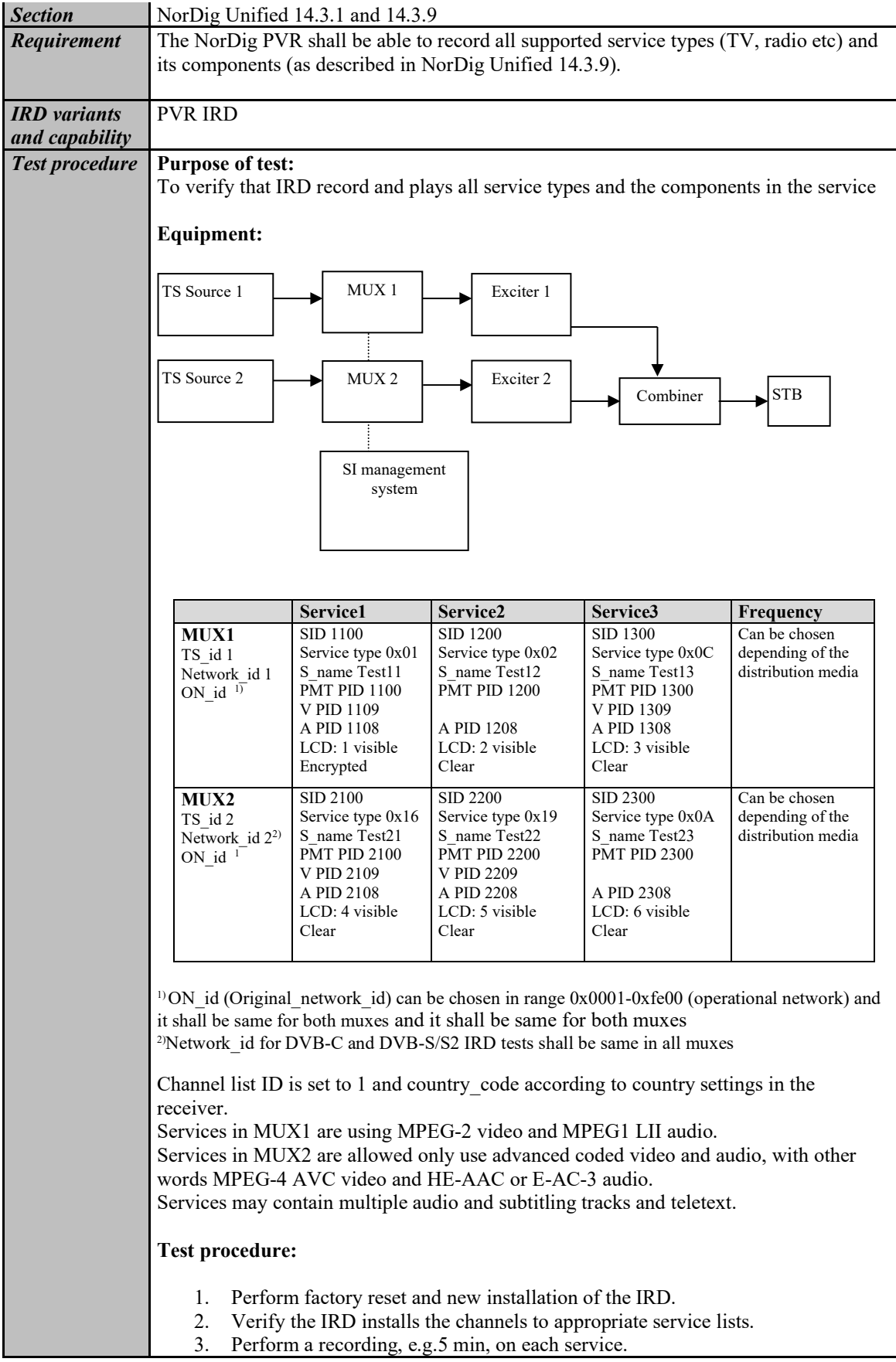

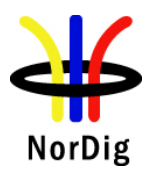

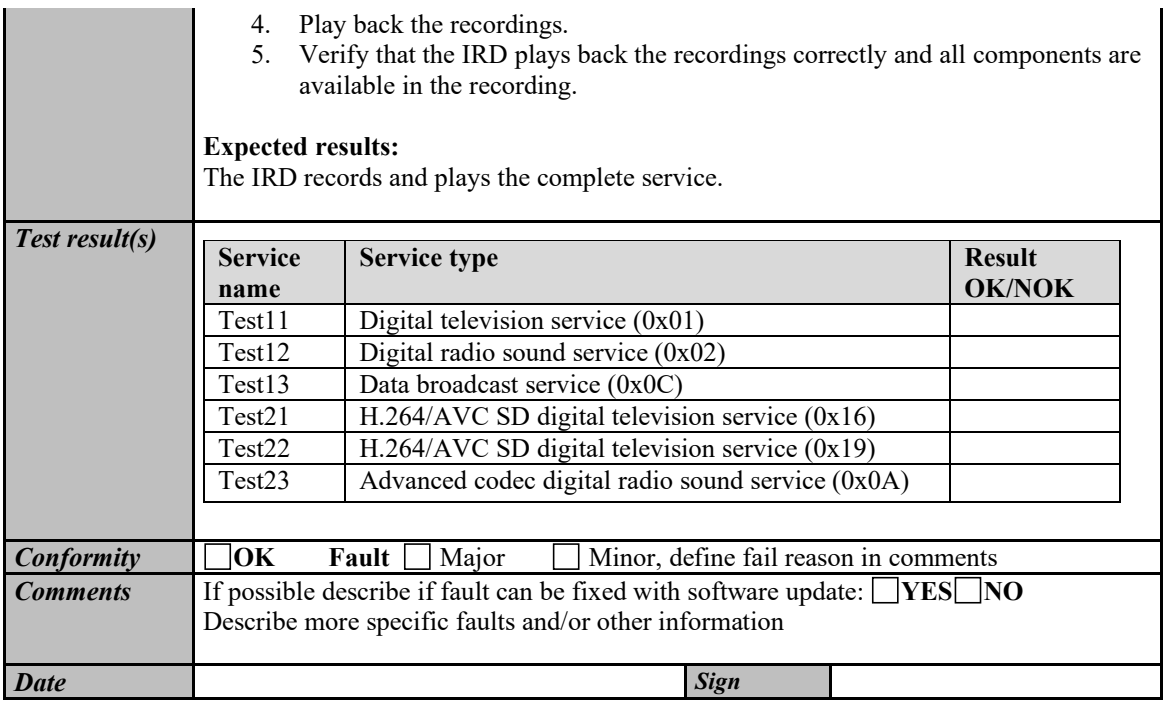

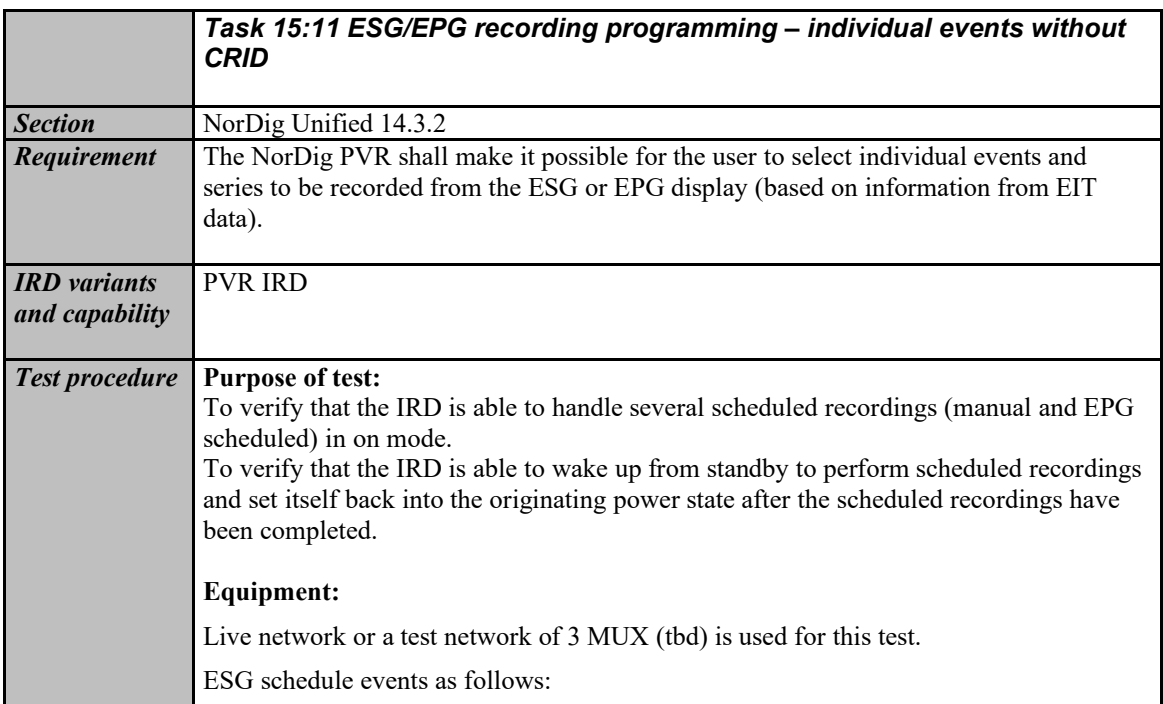

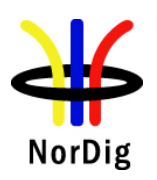

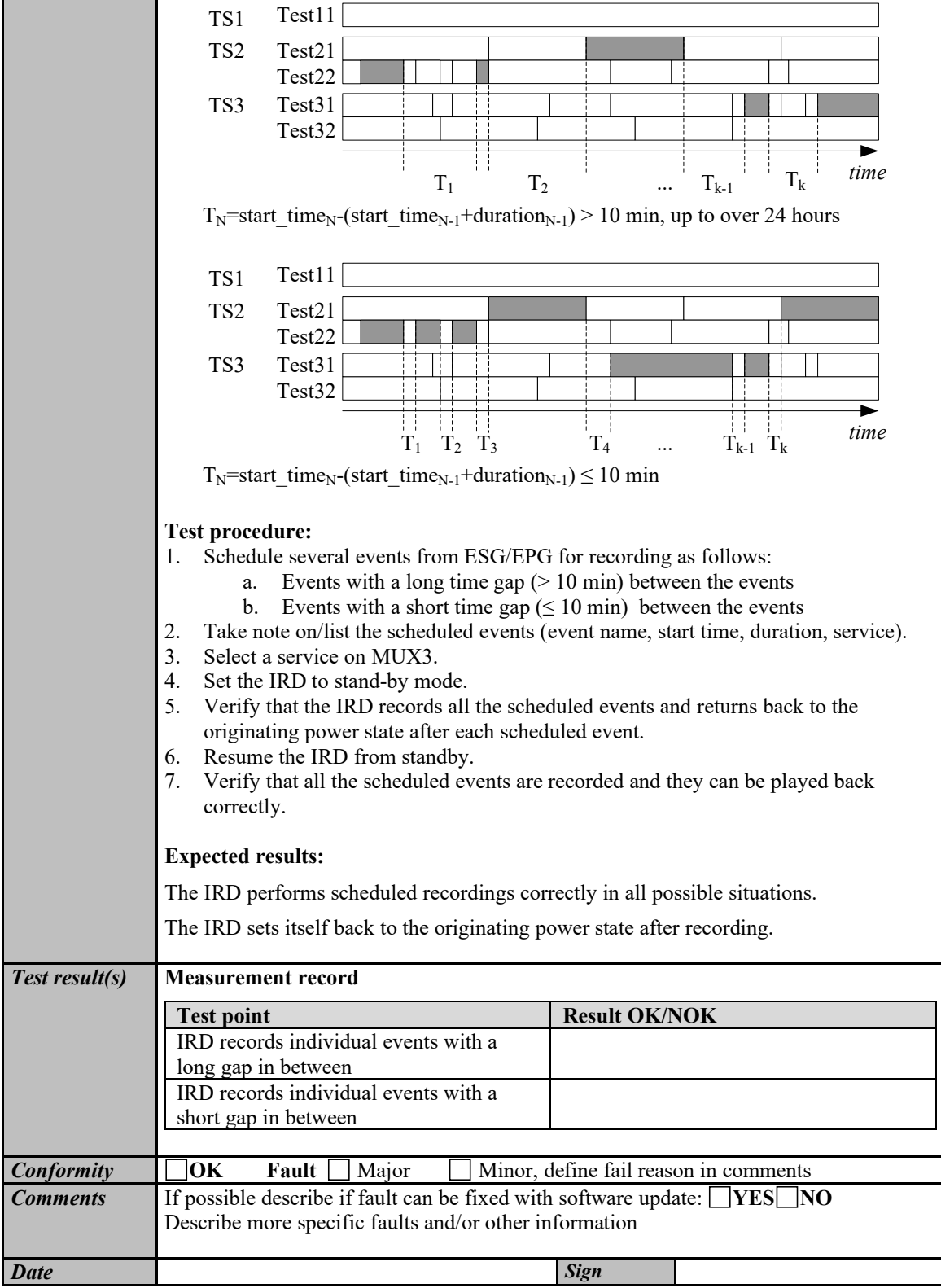

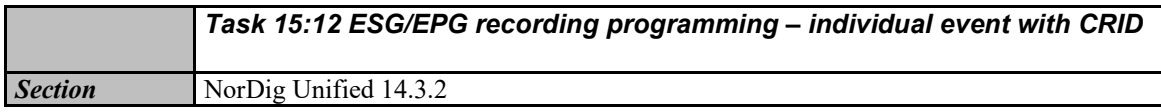

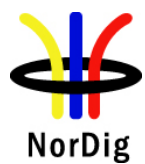

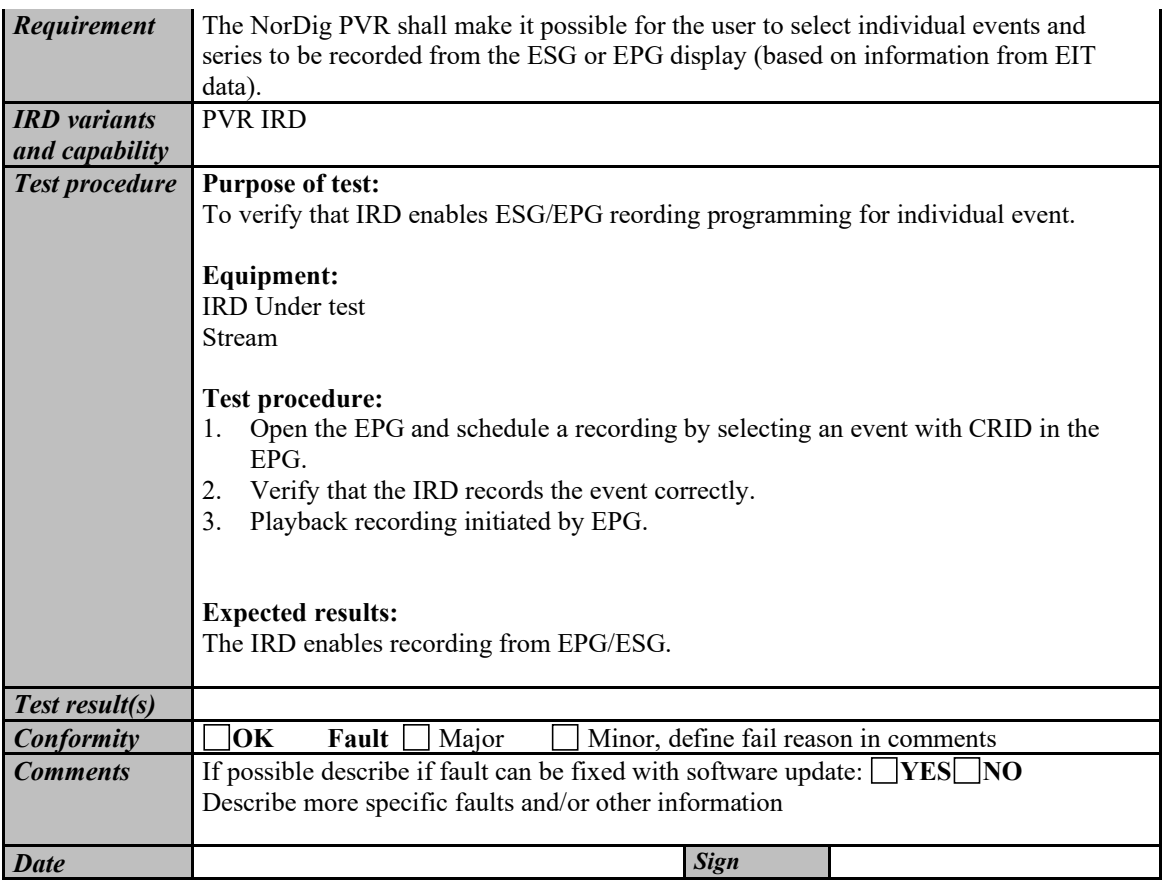

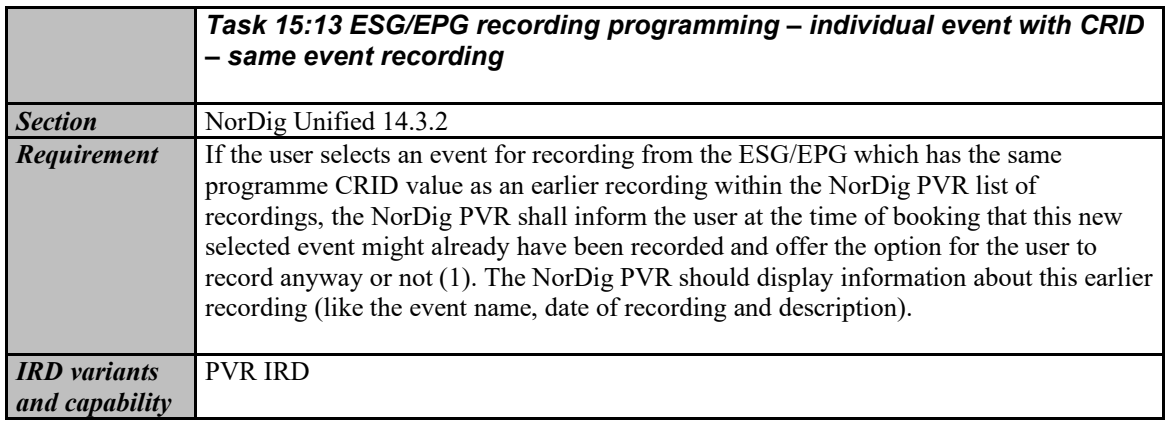

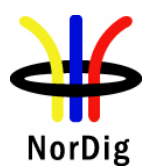

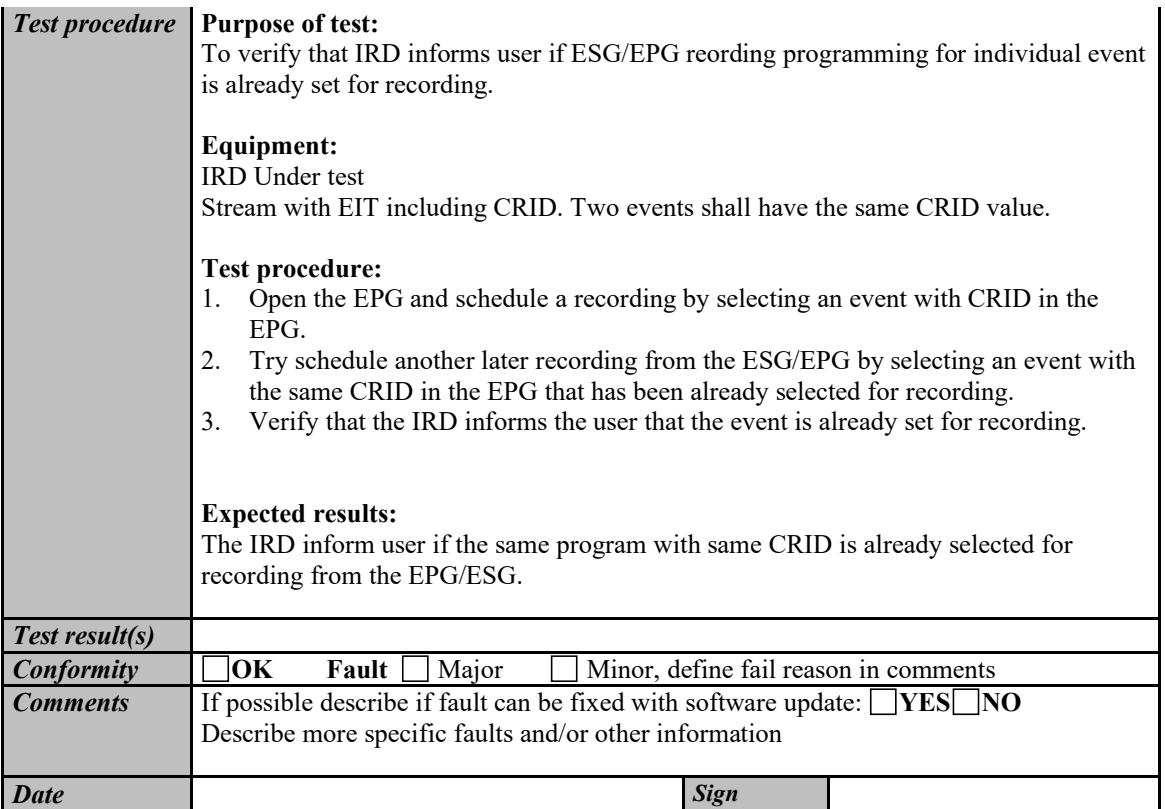

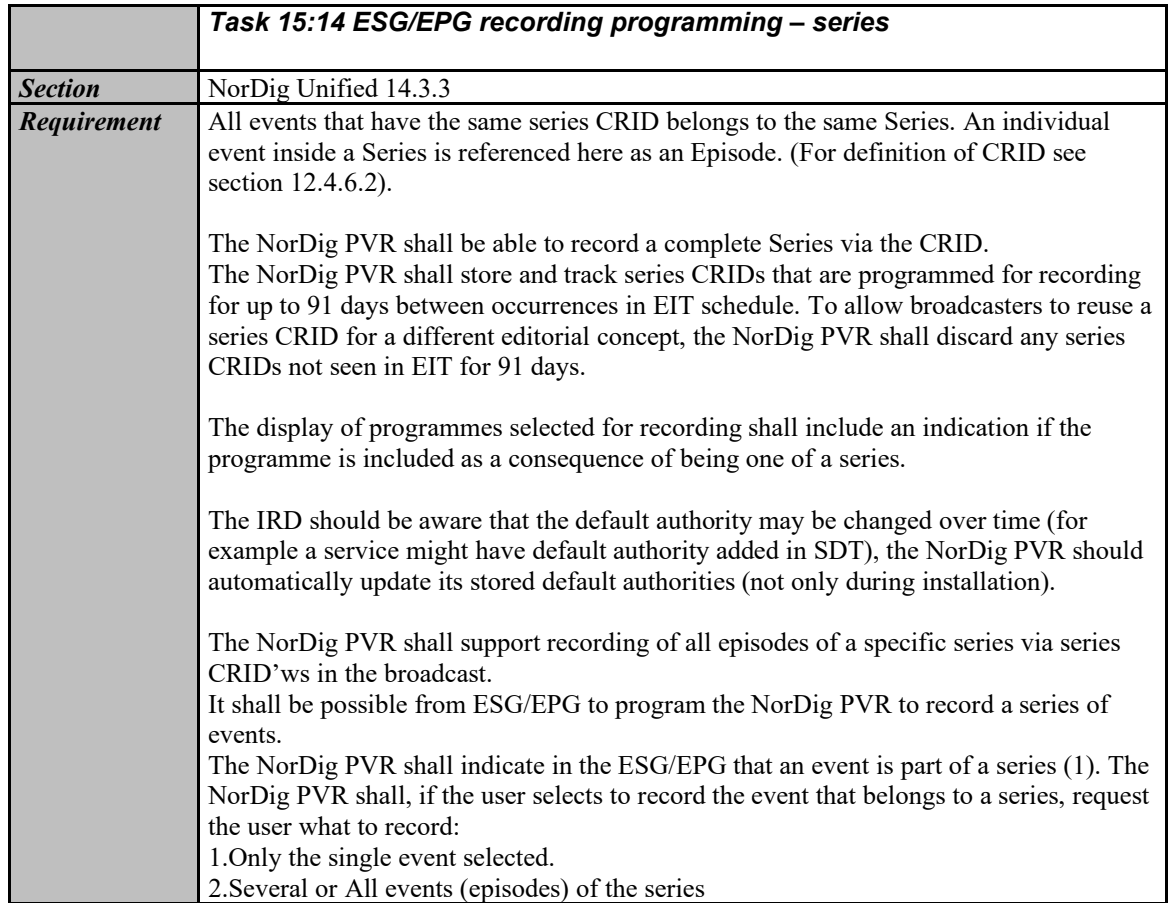

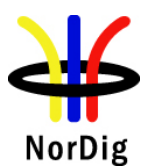

 $\mathbf{L}$ 

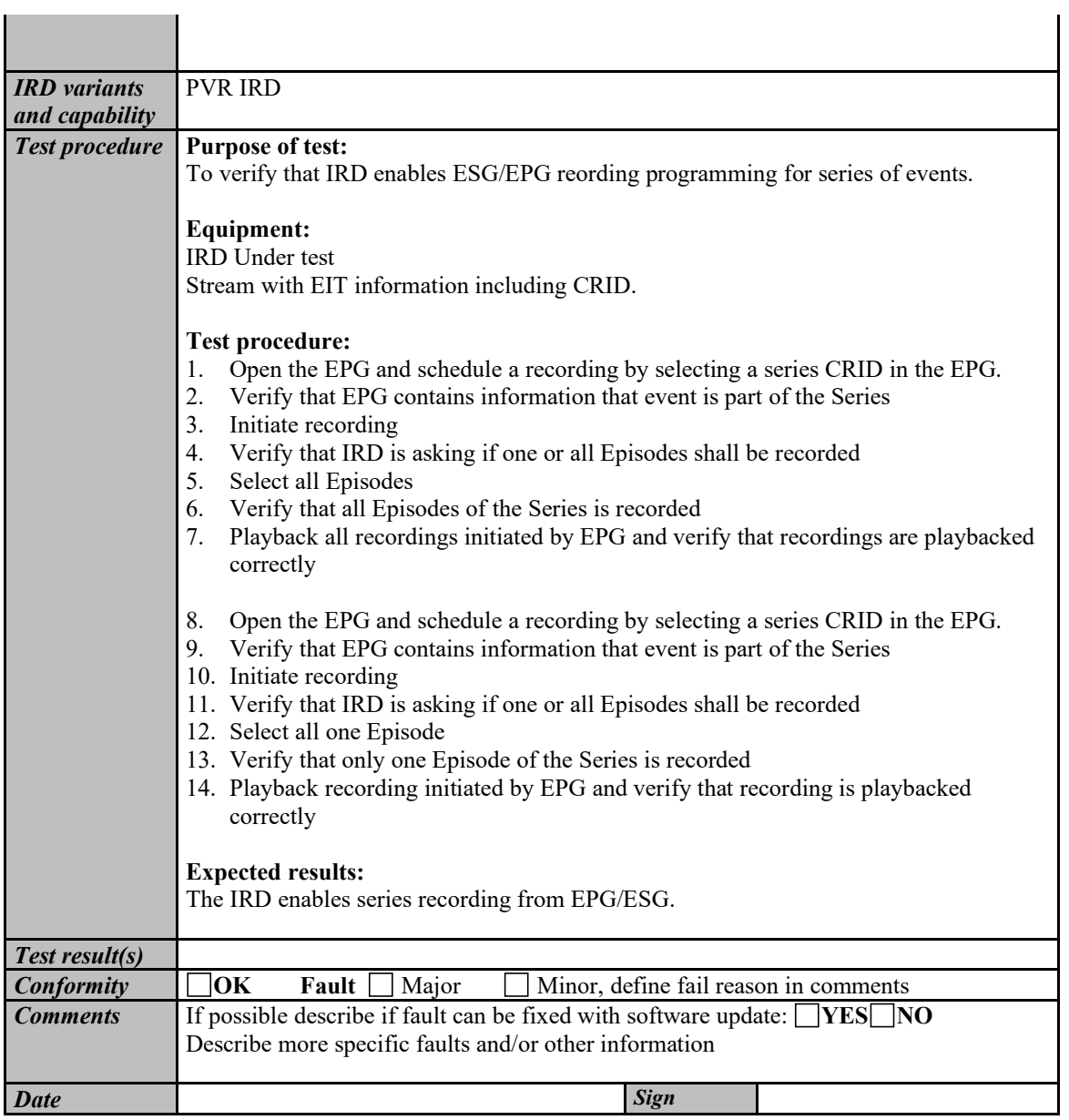

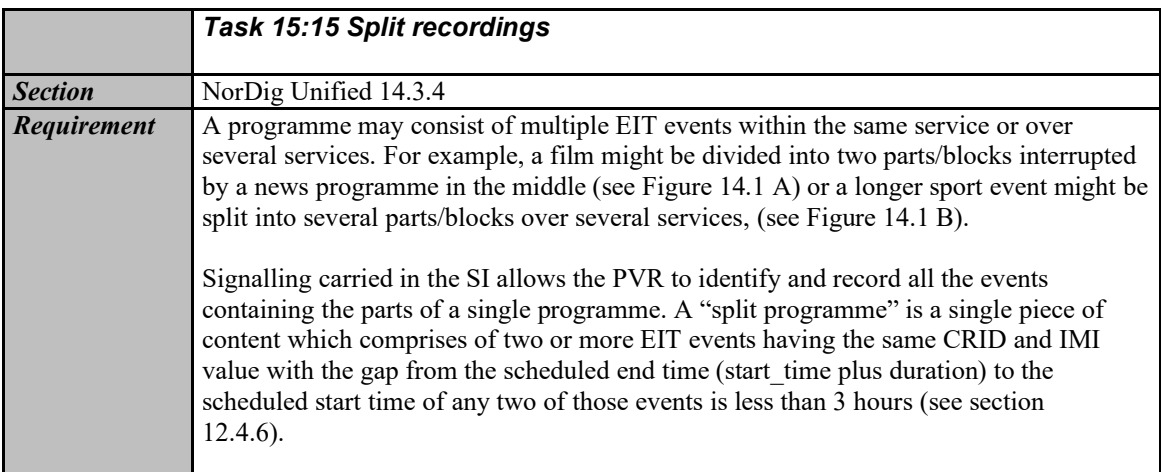

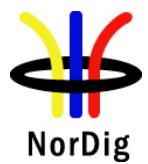

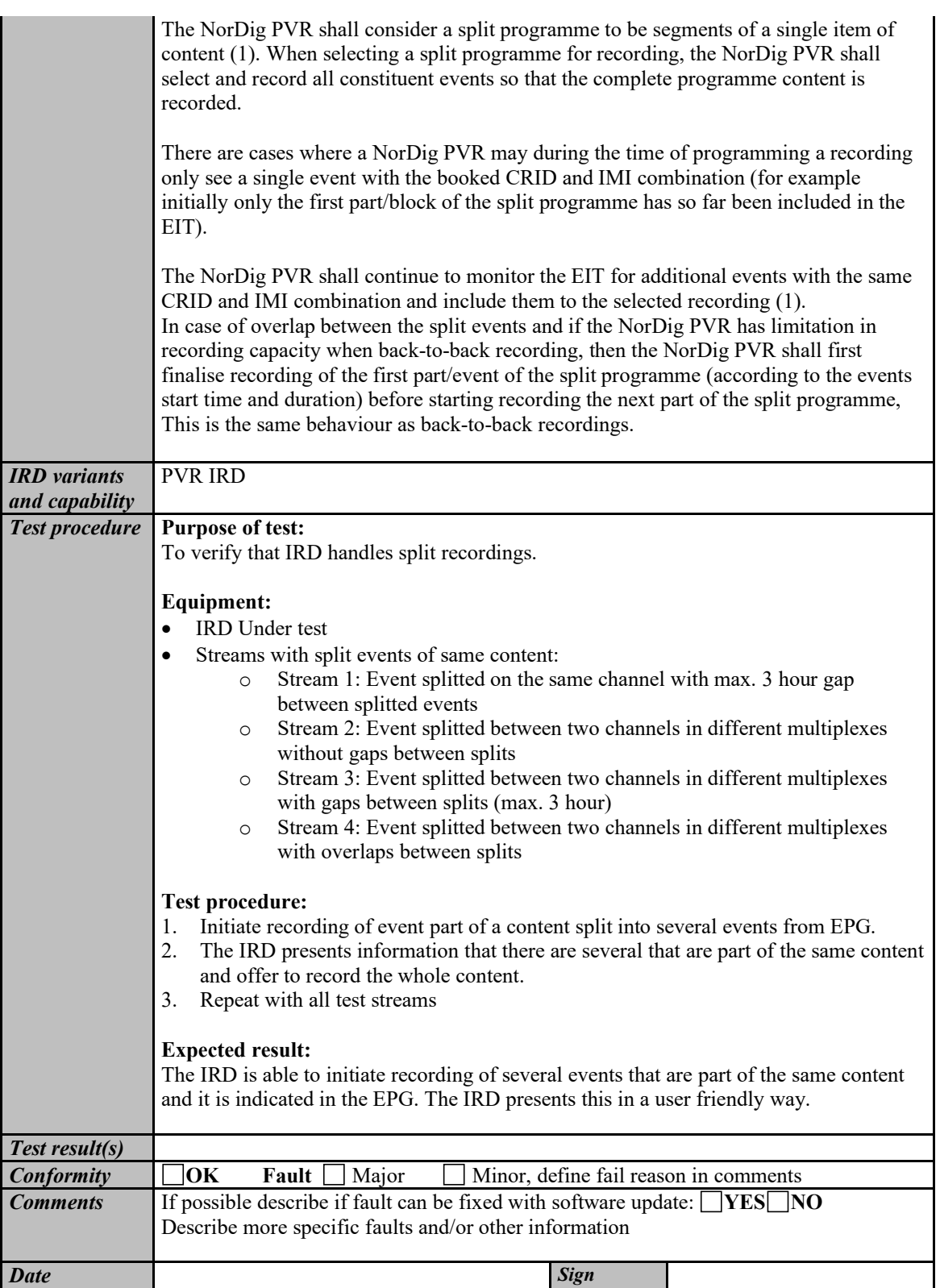

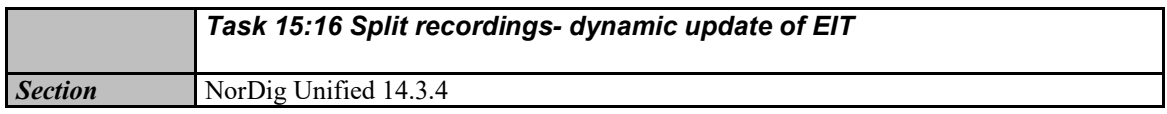

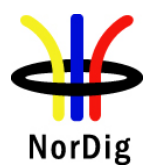

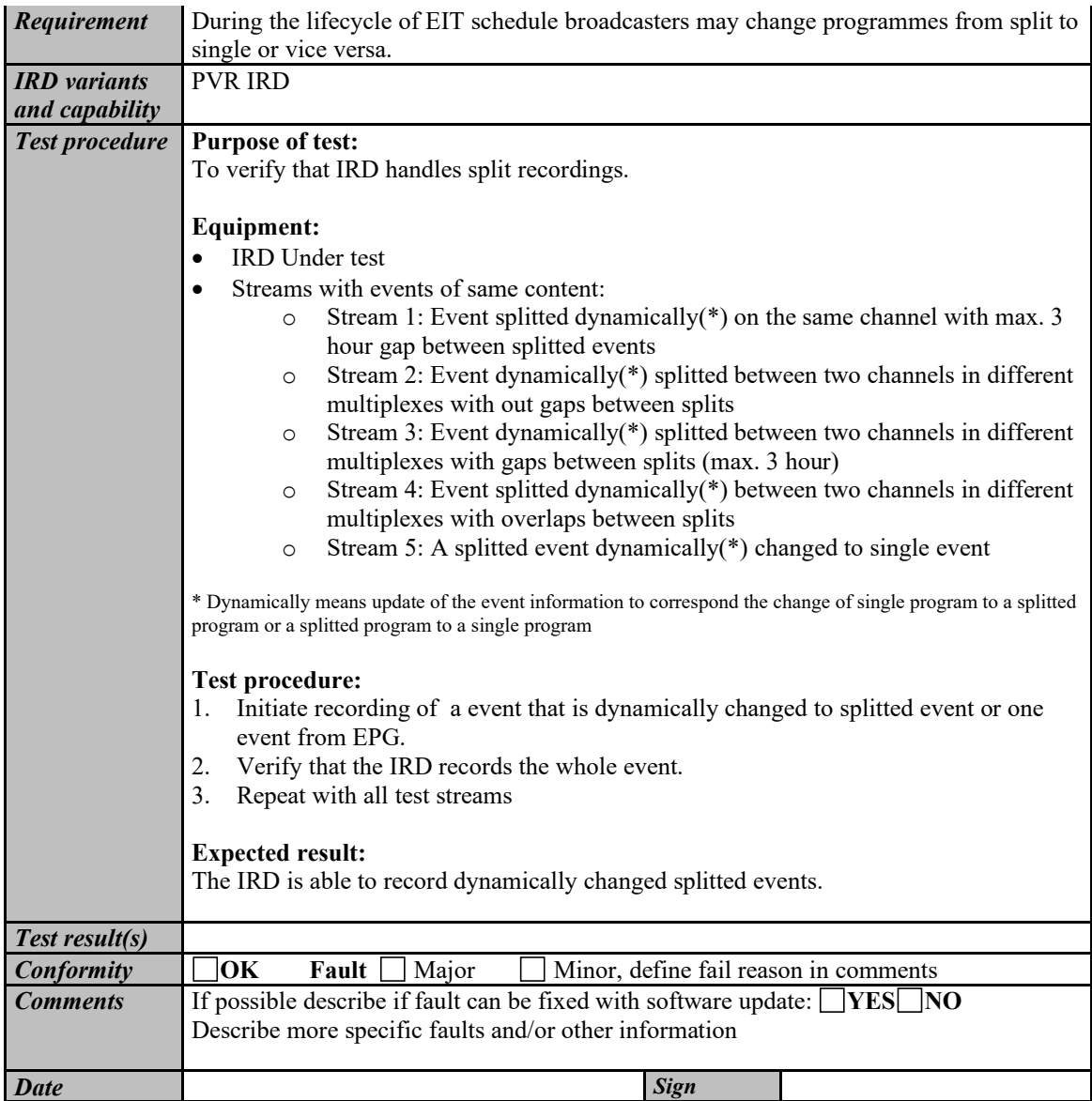

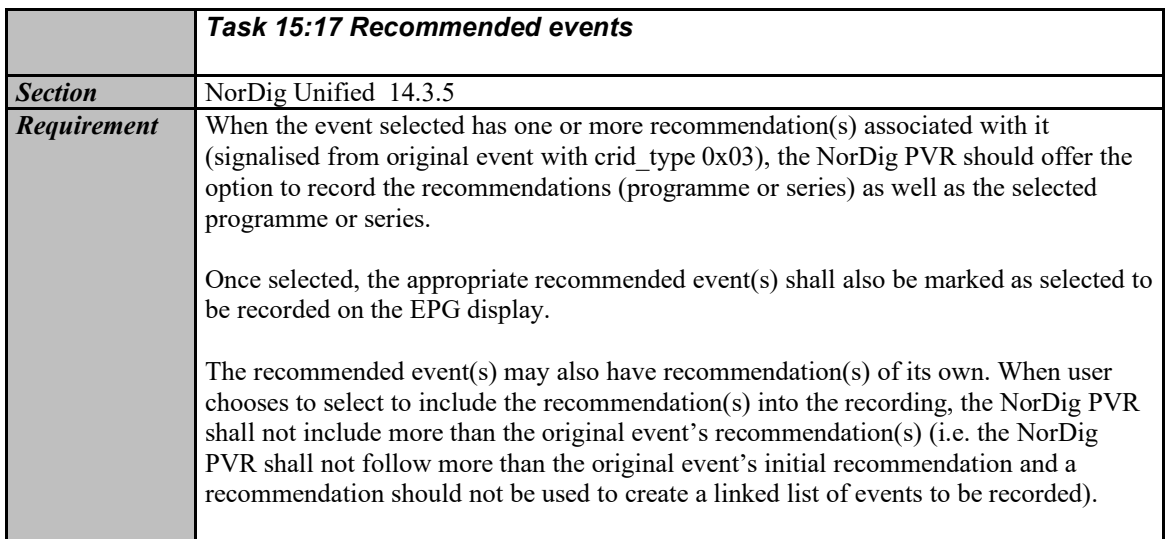

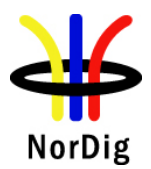

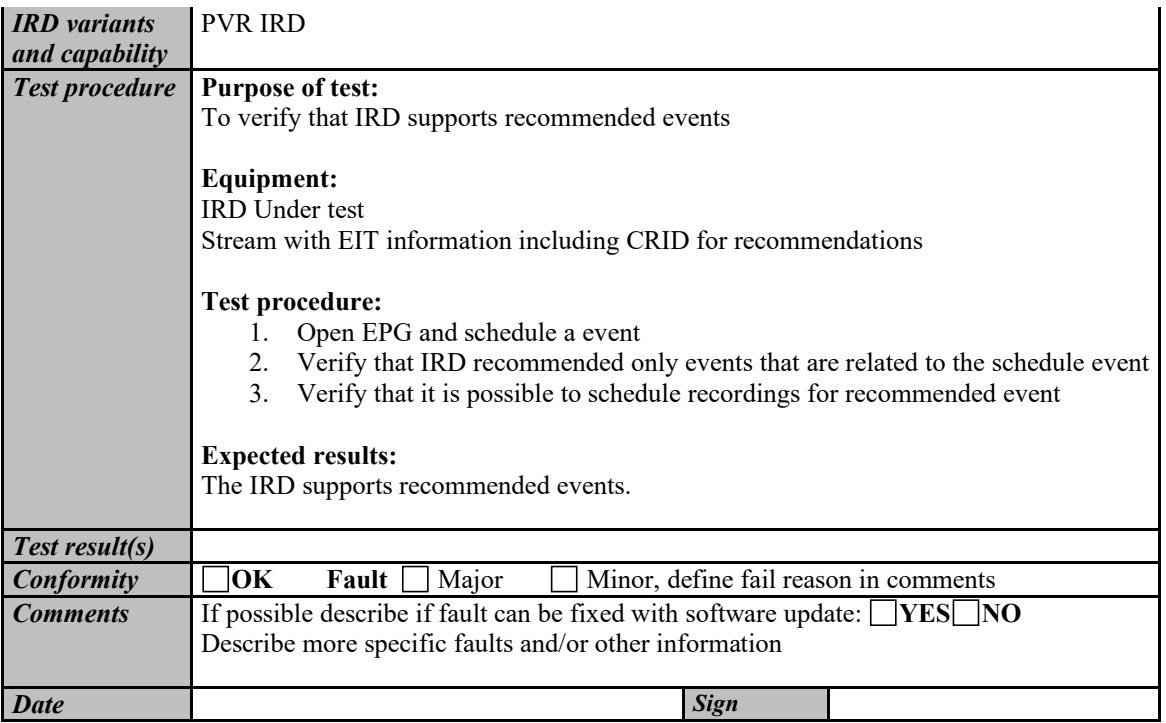

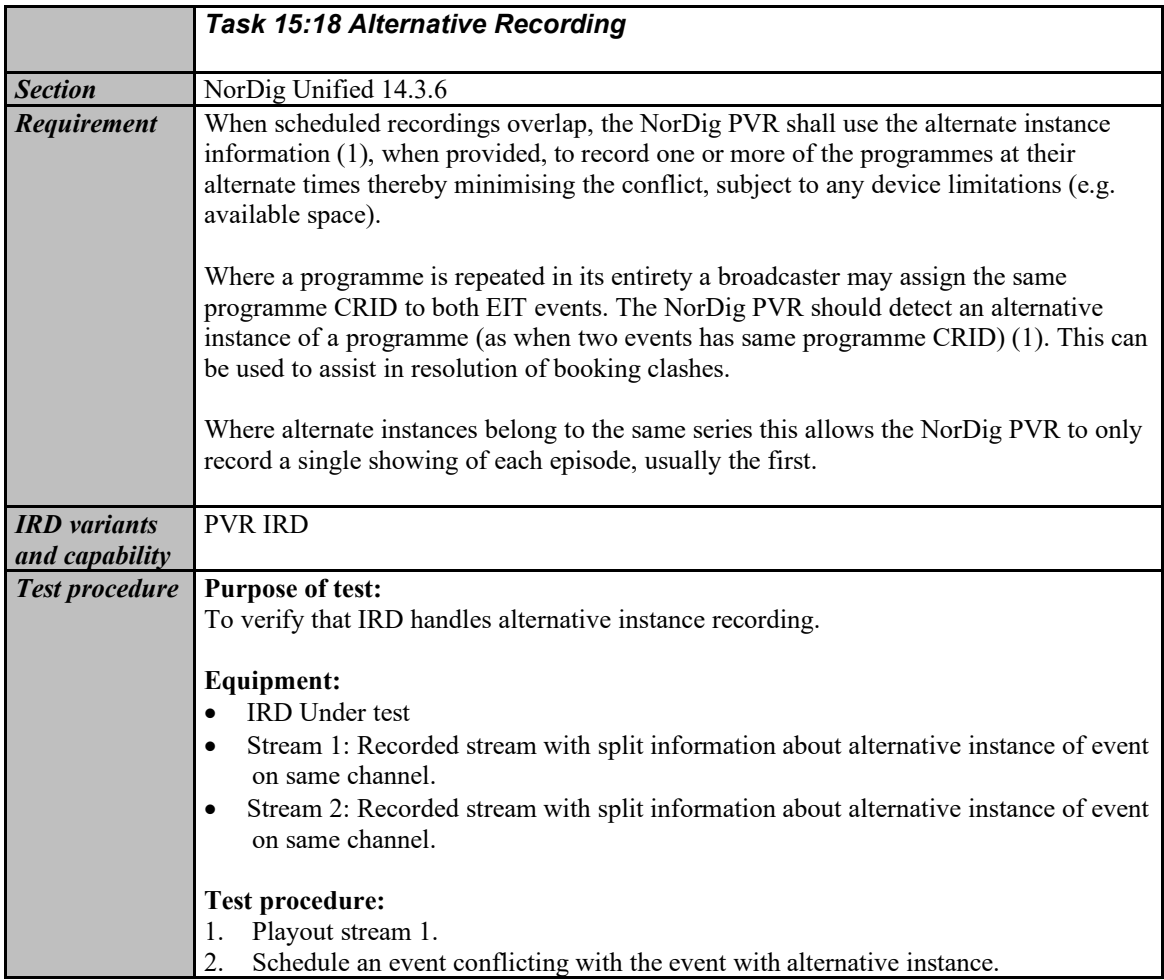

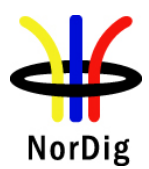

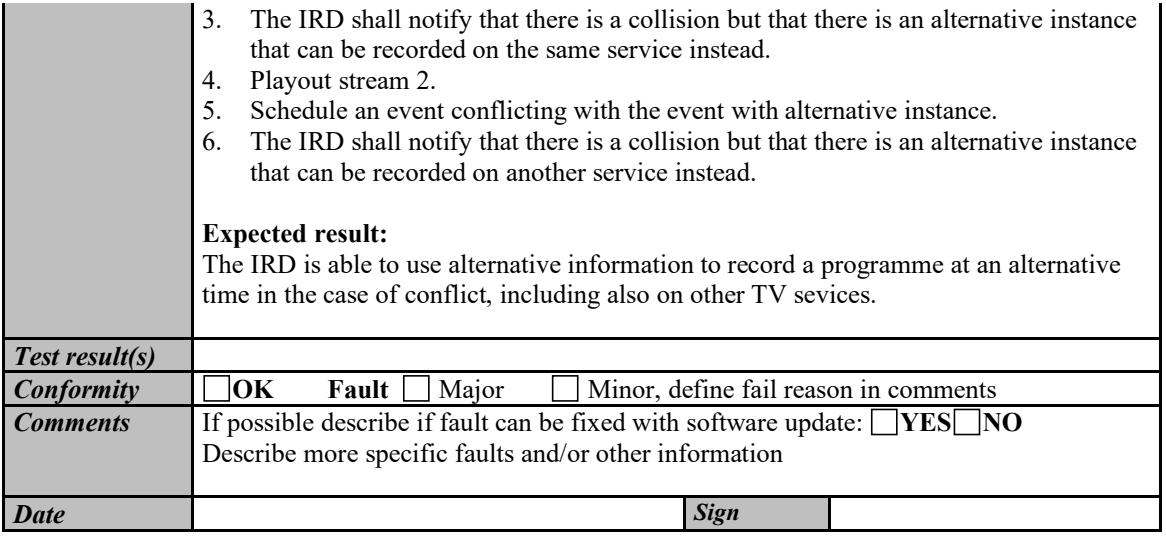

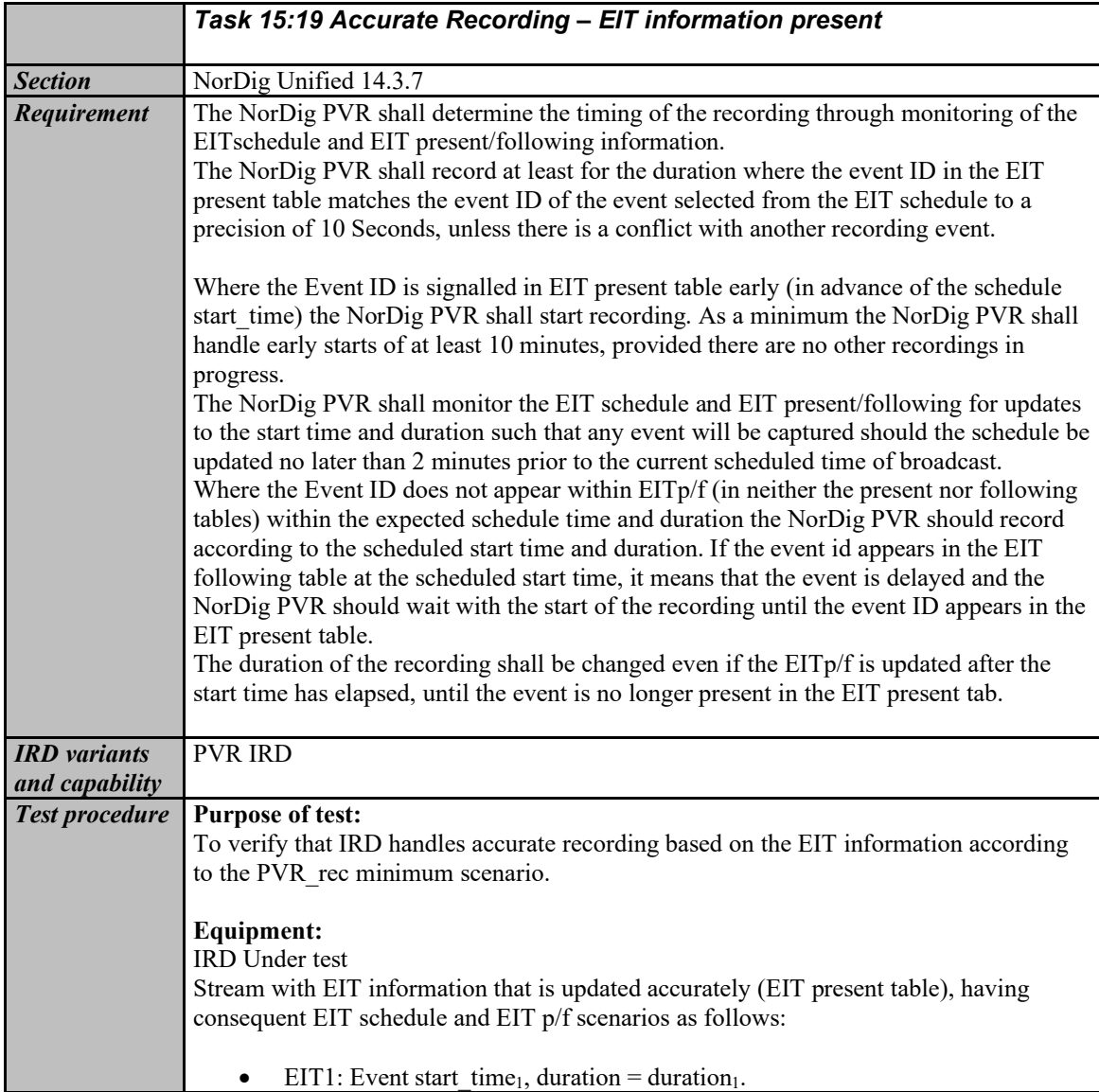

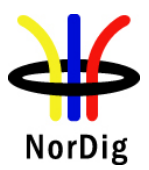

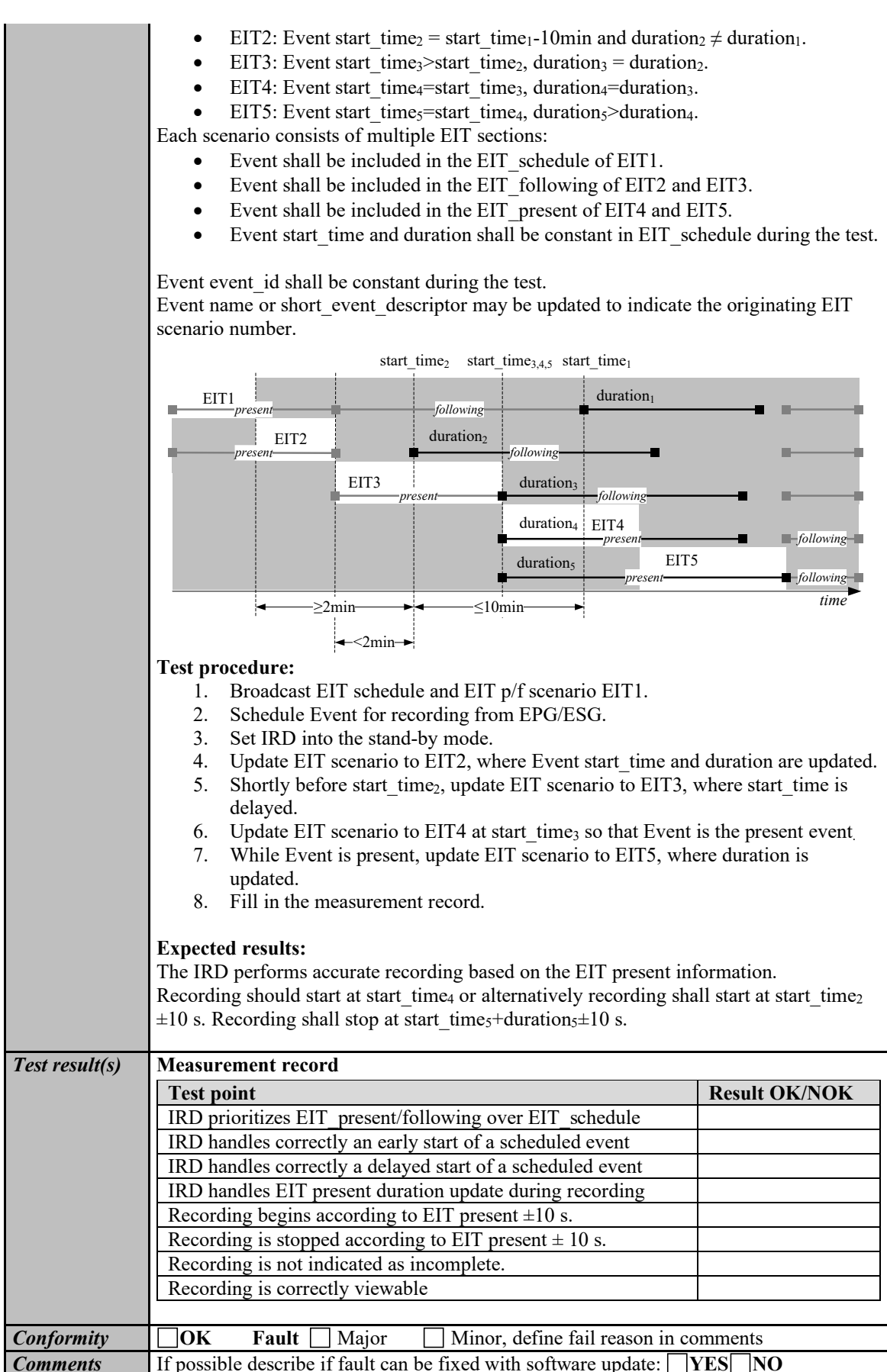

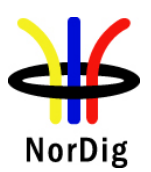

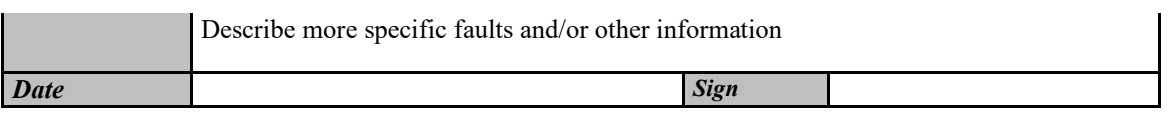

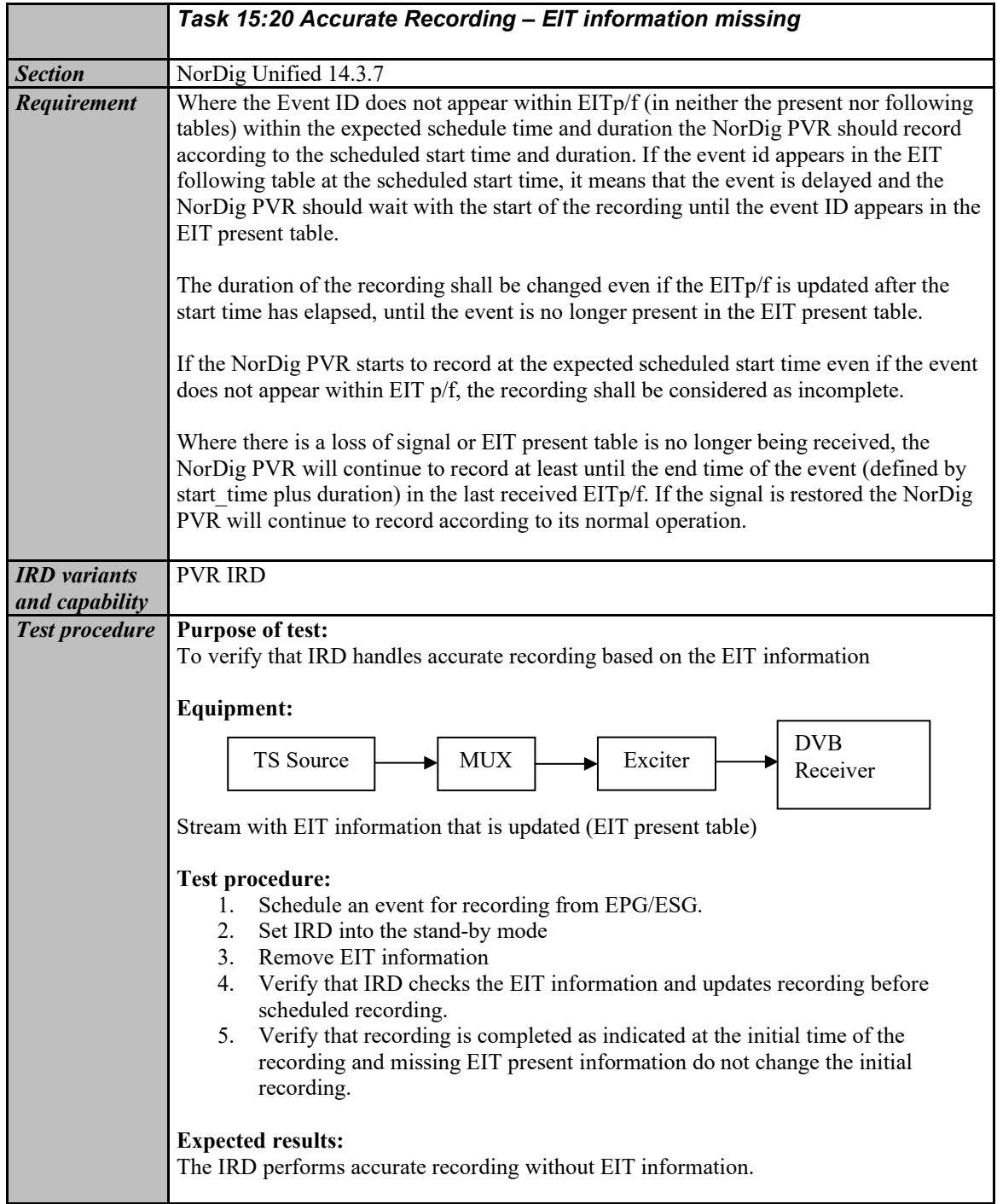

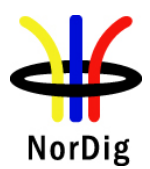

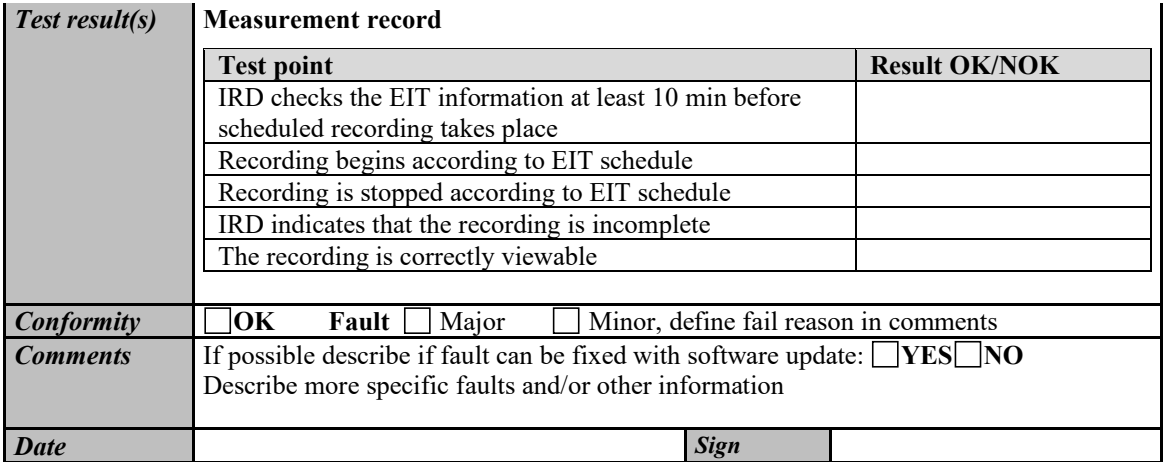

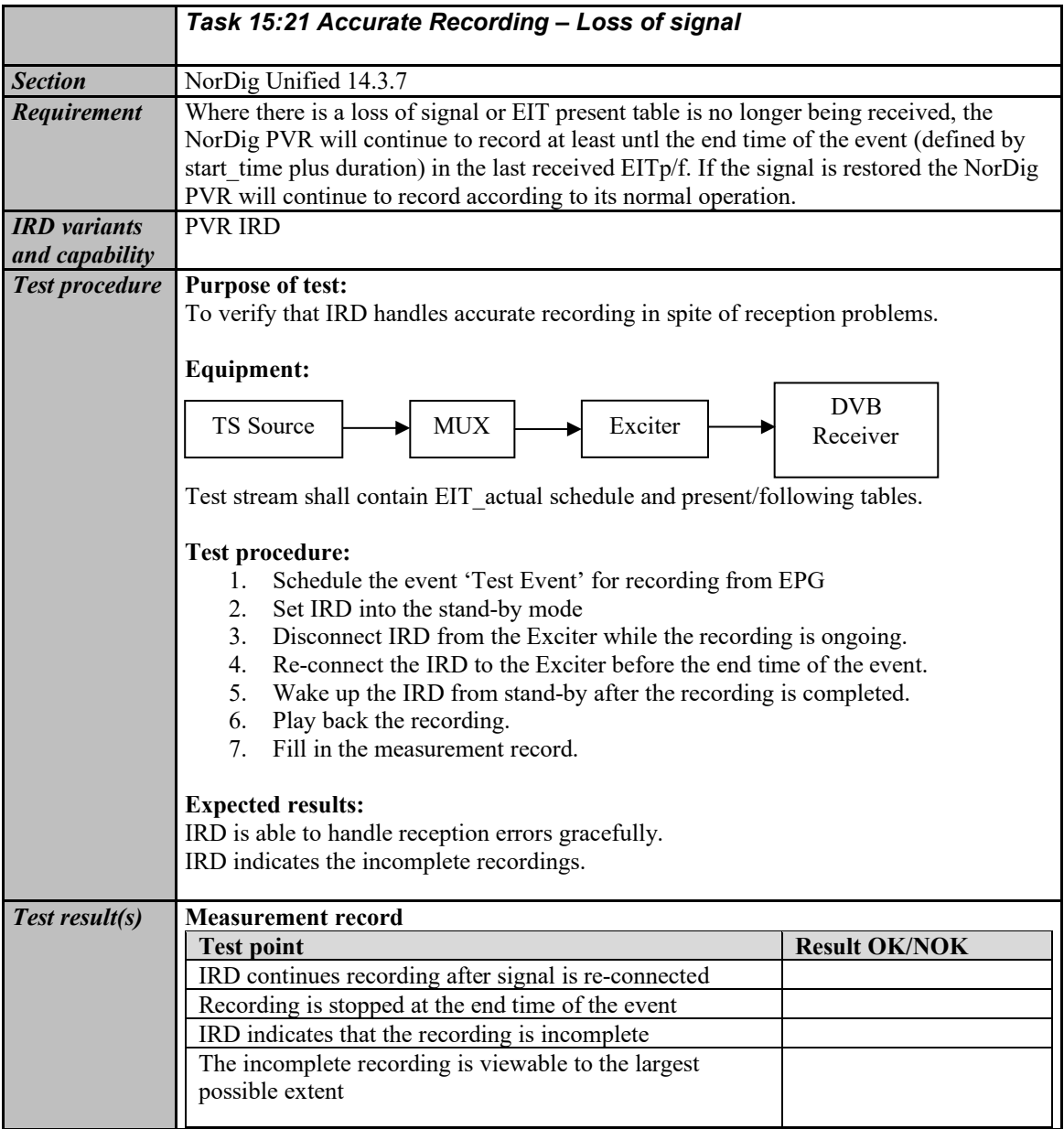

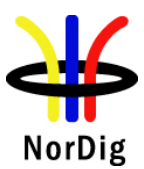

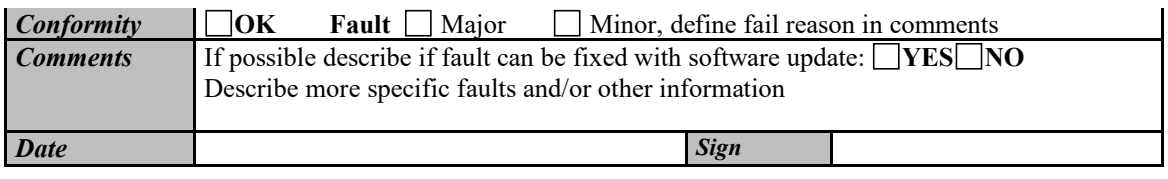

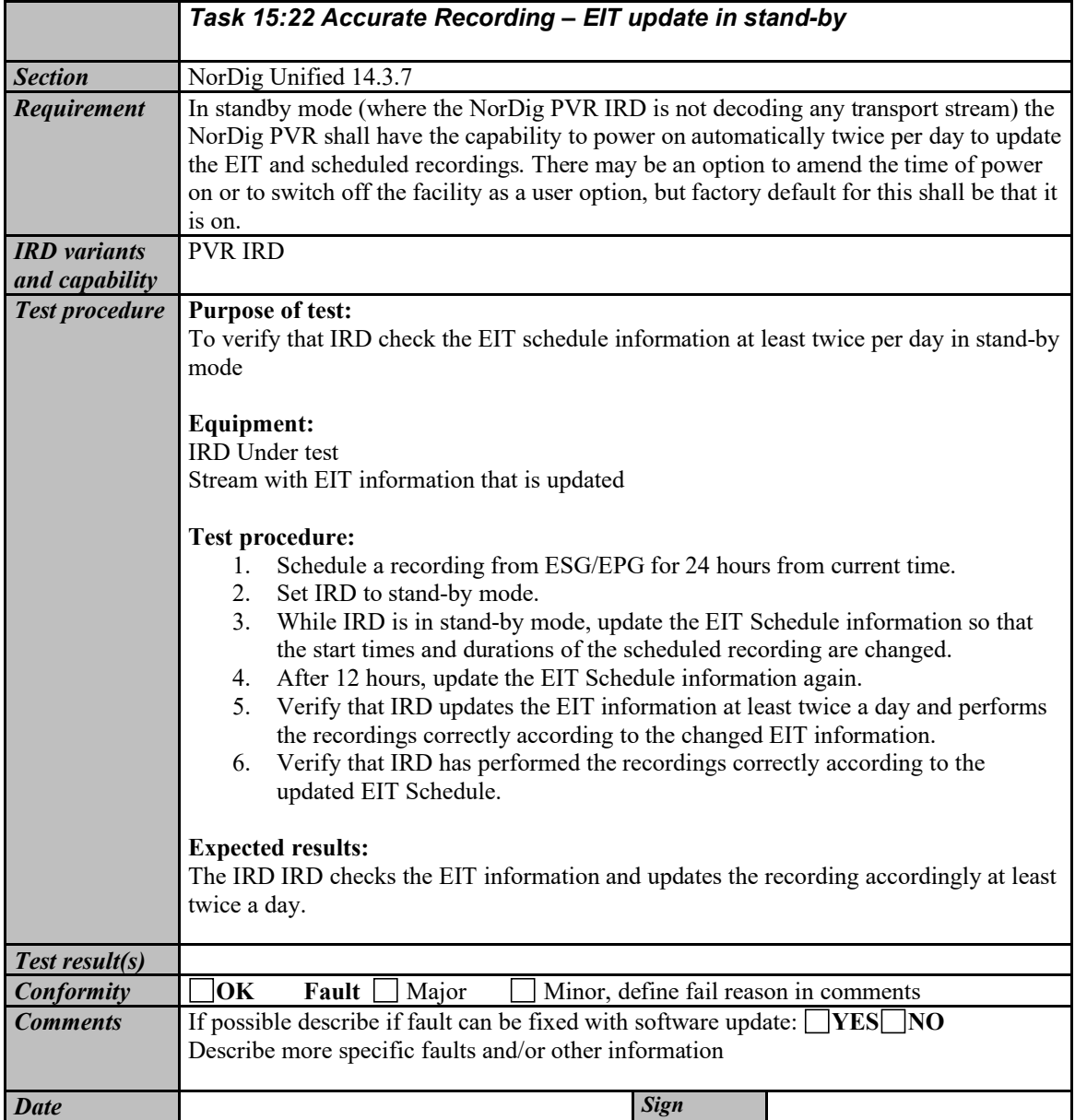

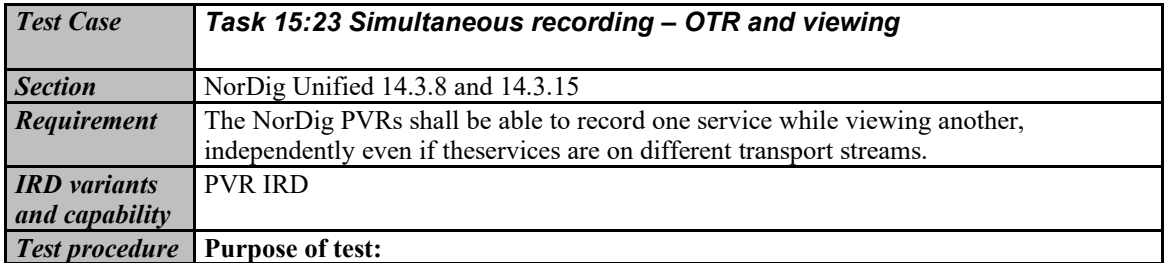

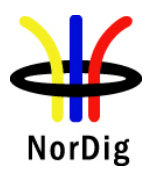

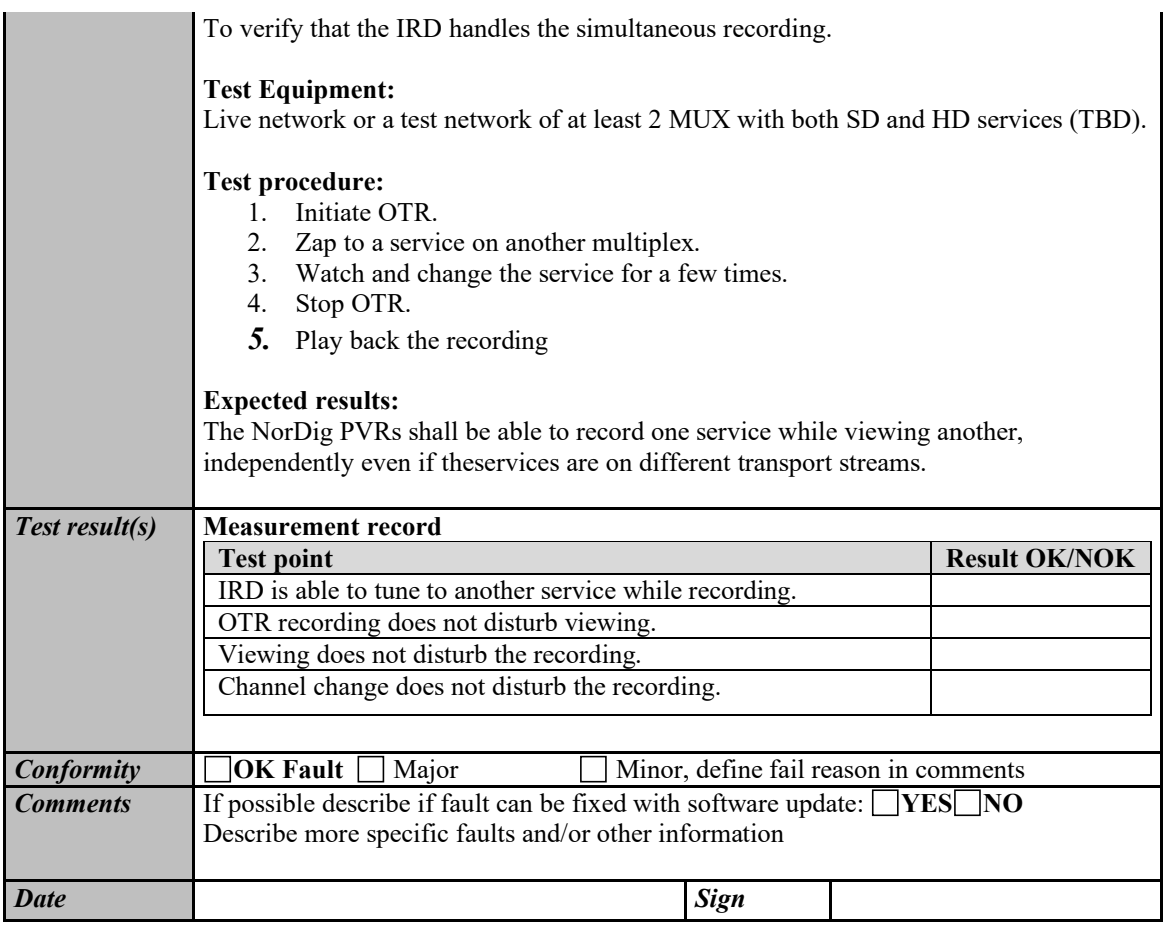

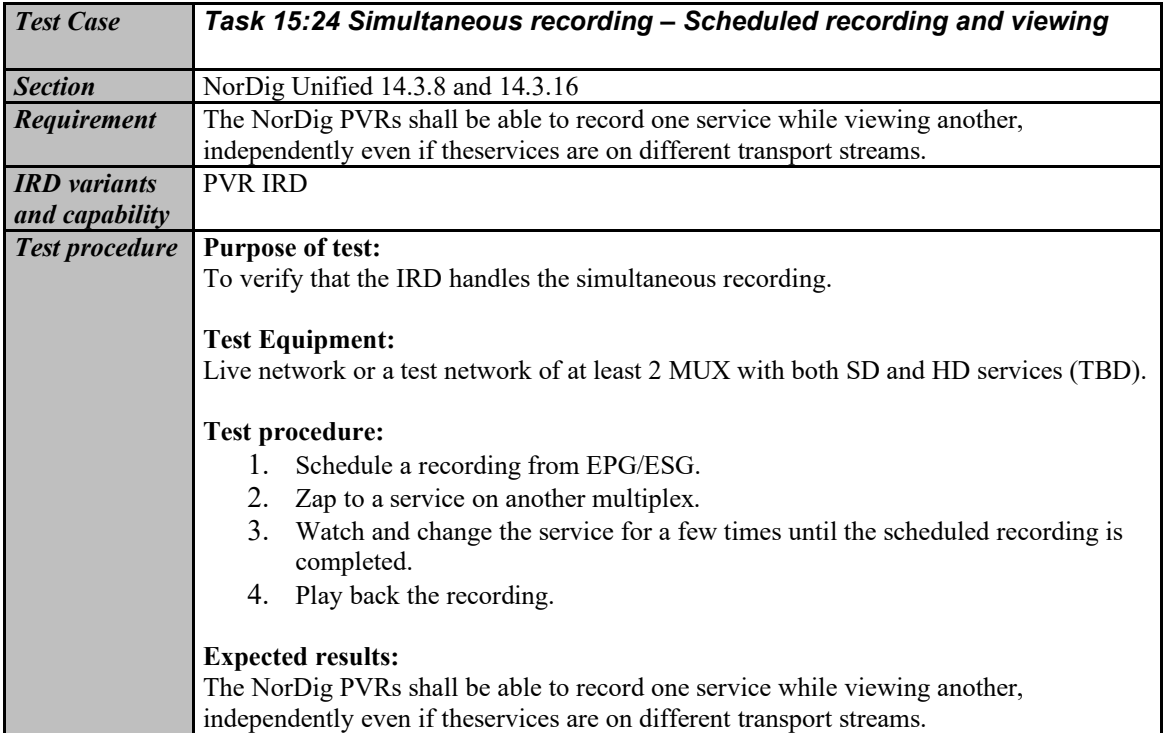

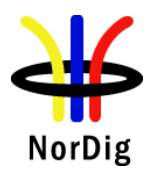

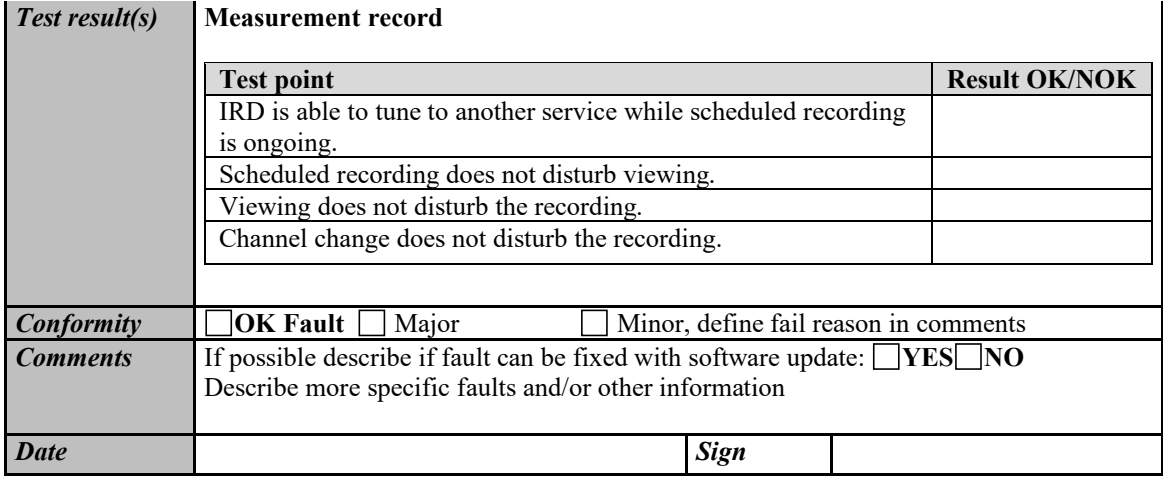

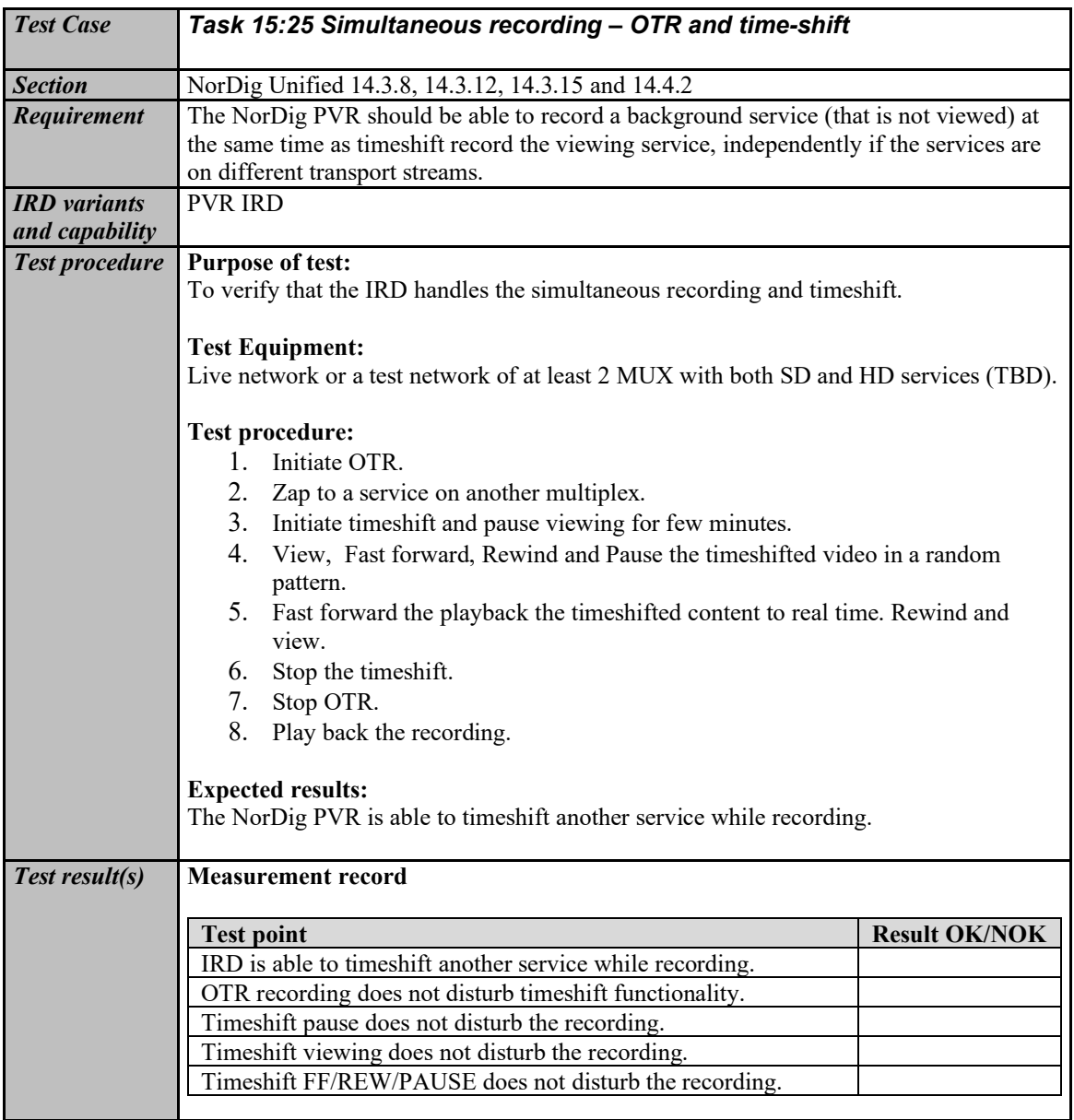

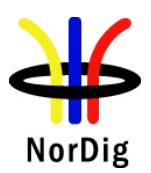

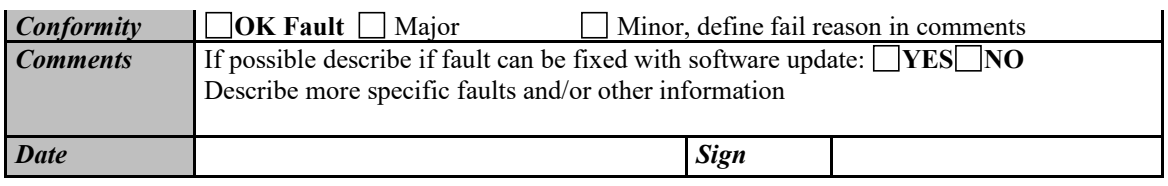

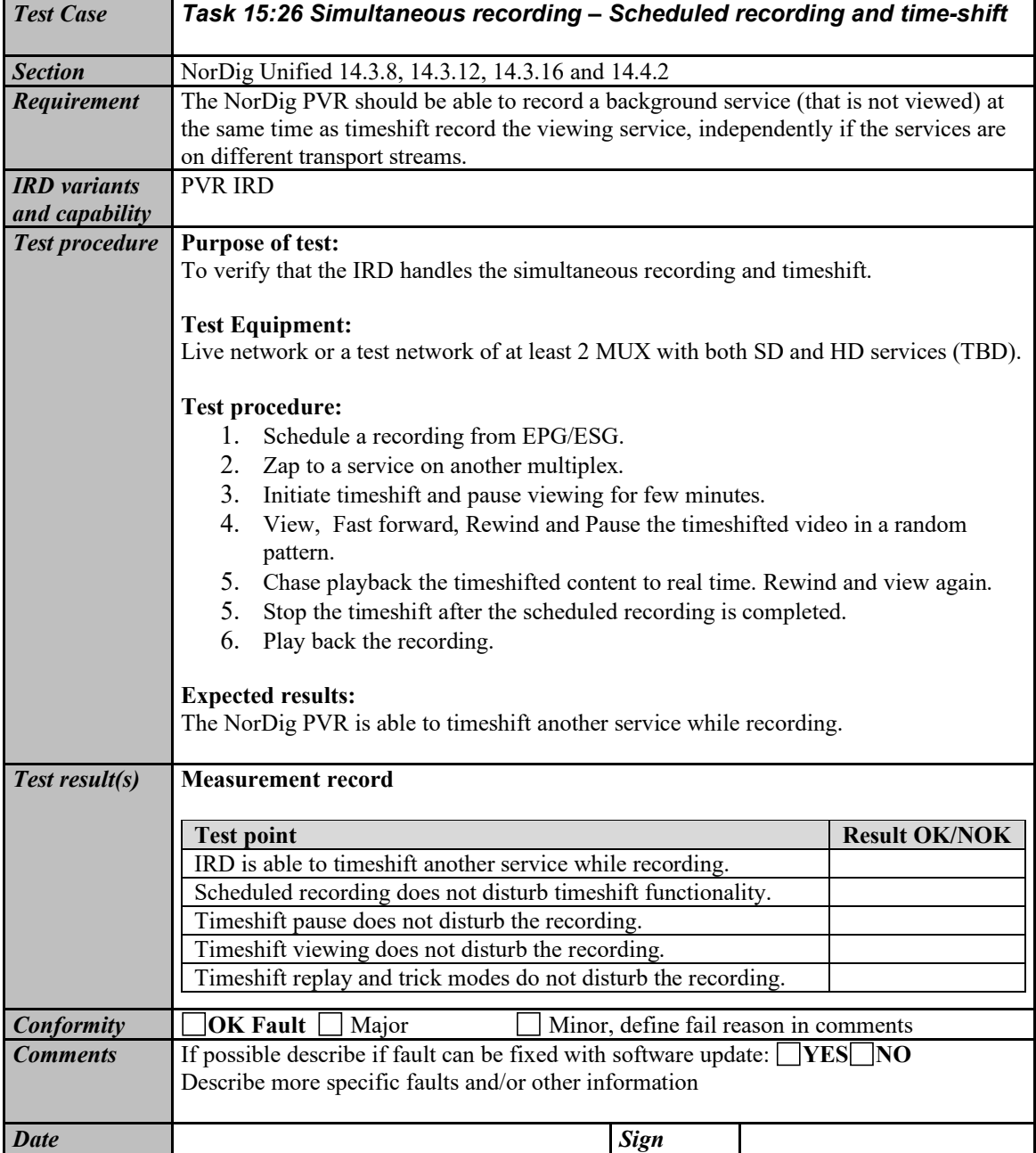

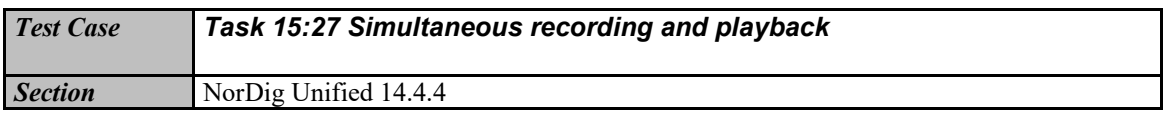

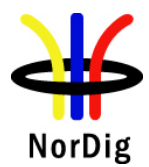

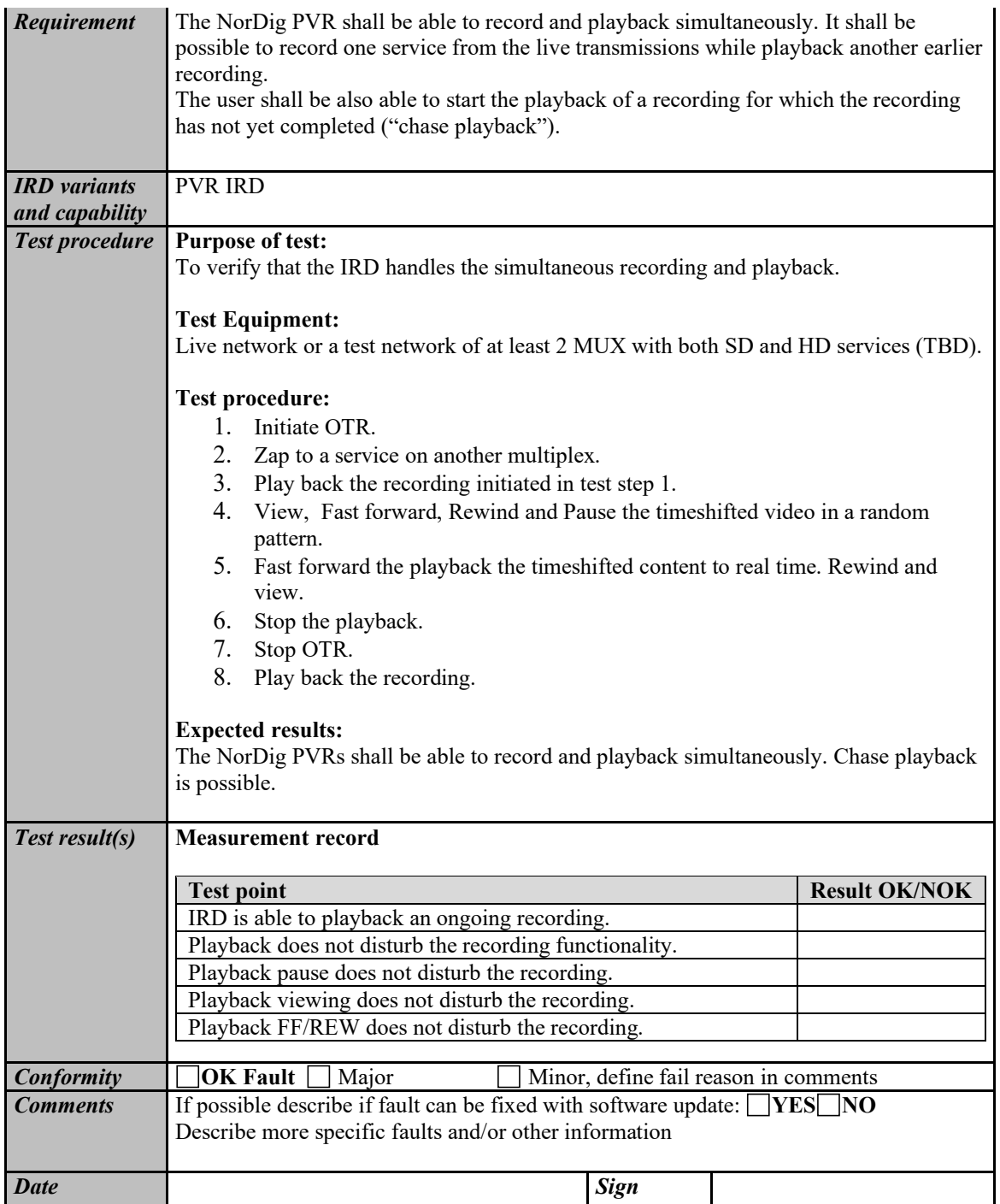

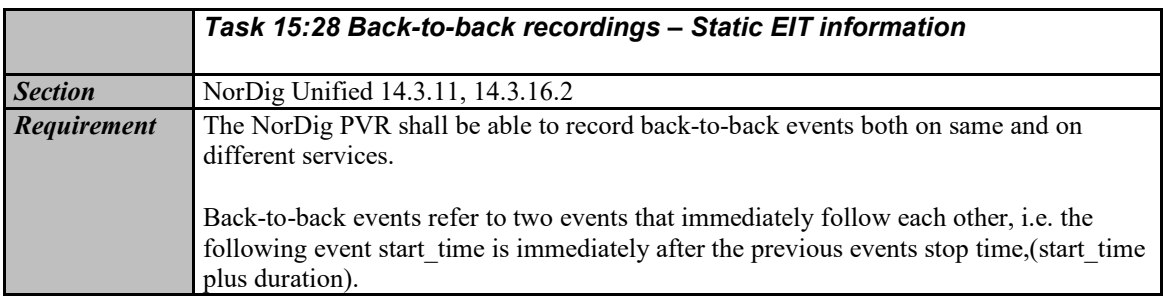

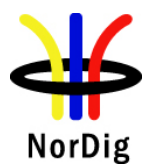

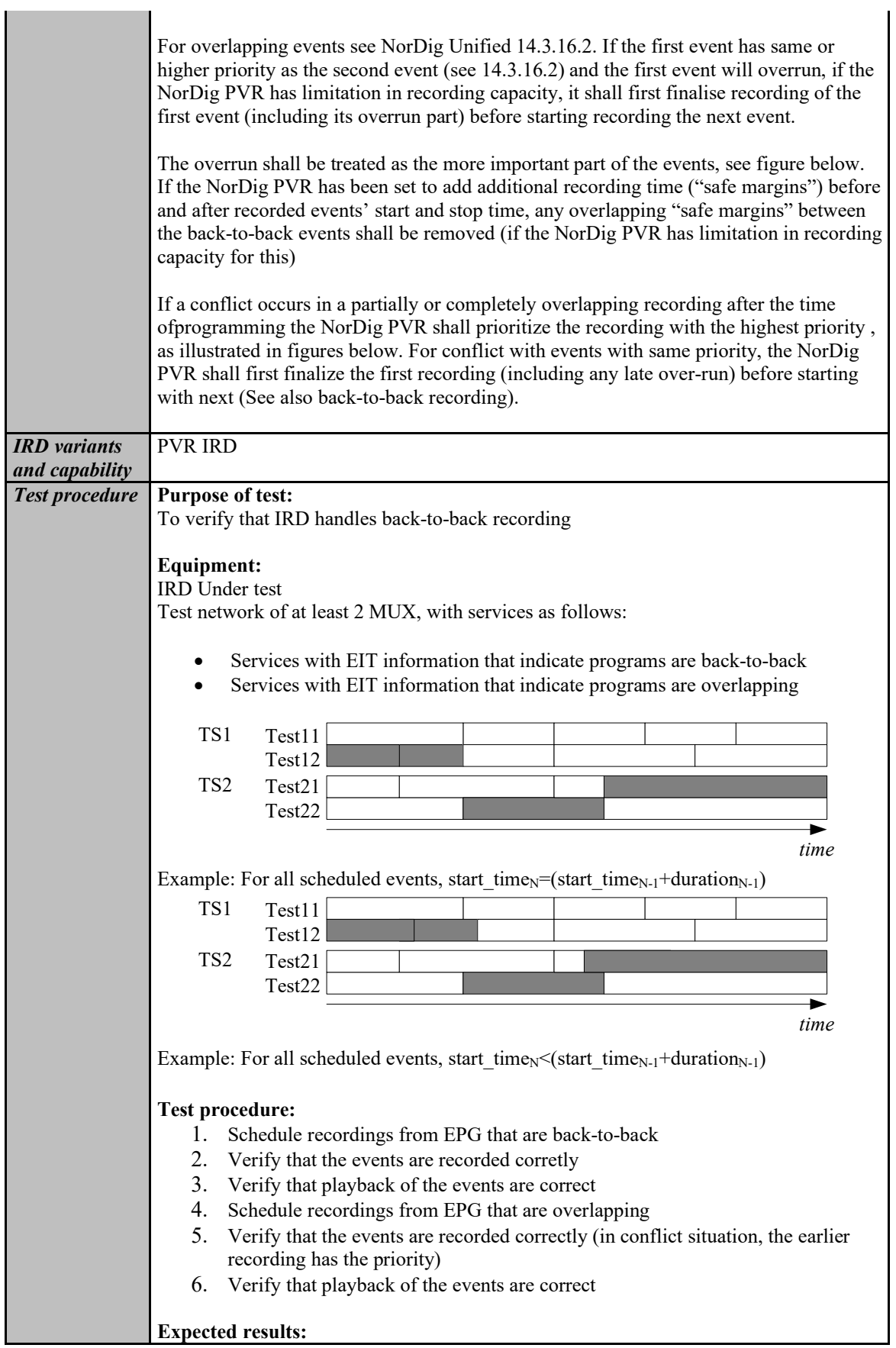

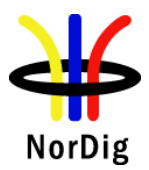

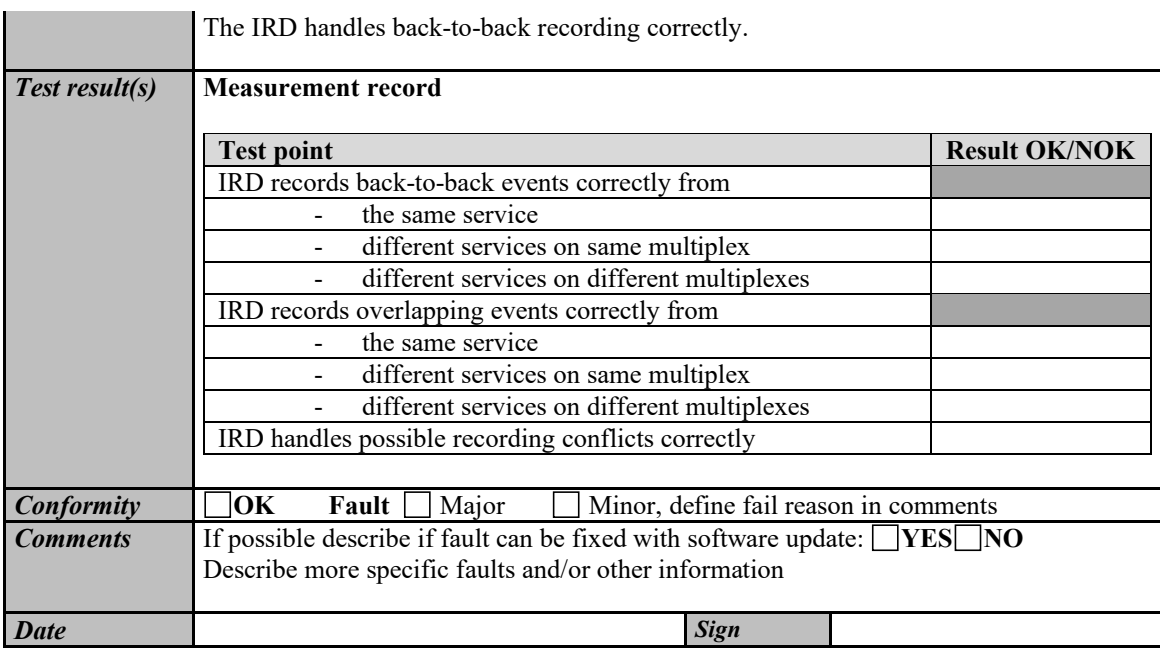

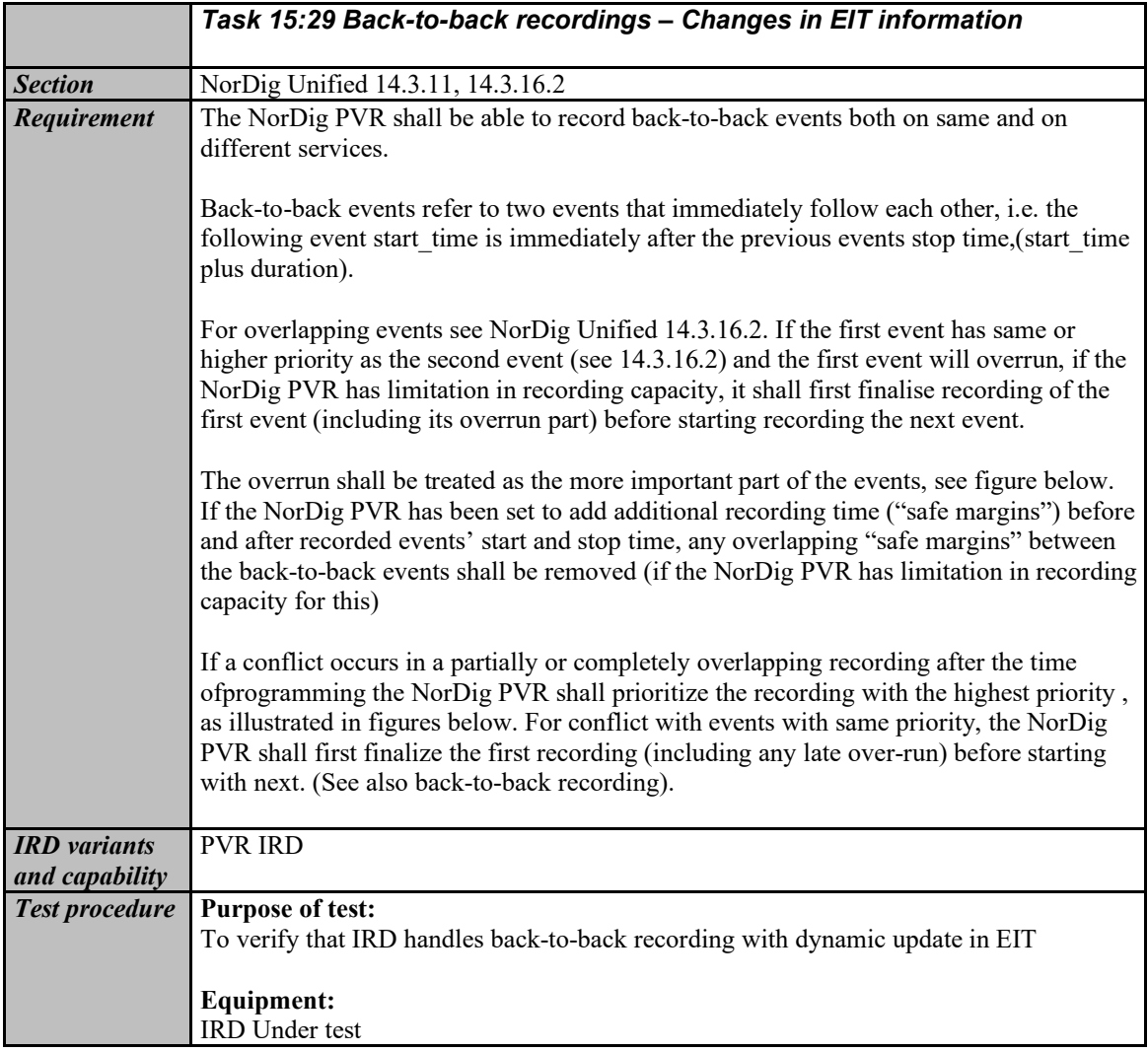

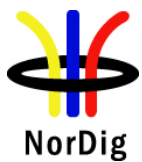

Test network of at least 2 MUX, with services as follows: Services with EIT information updated to indicate programs are back-to-back Services with EIT information updated to indicate programs are overlapping *time* Test11 Test12 Test21 Test22 TS1 TS2 Initial situation example: For all scheduled events, start\_timeN>(start\_timeN-1+durationN-1) *time* Test11 Test12 Test21 Test22 TS1 TS2 Example: For all scheduled events, start  $time_N=(start\ time_{N-1}+duration_{N-1})$ *time* Test11 Test12 Test21 Test22 TS1 TS2 Example: For all scheduled events, start  $time_N < (start \ time_{N-1}+duration_{N-1})$ **Test procedure:** 1. Schedule recordings from EPG as per the initial situation. 2. Update the EIT in a way that the events will be back-to-back 3. Verify that the events are recorded corretly 4. Verify that playback of the events are correct 5. Schedule recordings from EPG as per the initial situation. 6. Update the EIT in a way that the eventsthat will be overlapping 7. Verify that the events are recorded correctly (the earlier recording has the priority) 8. Verify that playback of the events are correct **Expected results:** The IRD handles back-to-back recording correctly with dynamic update of EIT information *Test result(s)* **Measurement record**: **Test point Result OK/NOK** IRD records back-to-back events correctly from - the same service different services on same multiplex different services on different multiplexes IRD records overlapping events correctly from

- the same service

- different services on same multiplex

IRD handles possible recording conflicts correctly

different services on different multiplexes

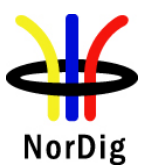

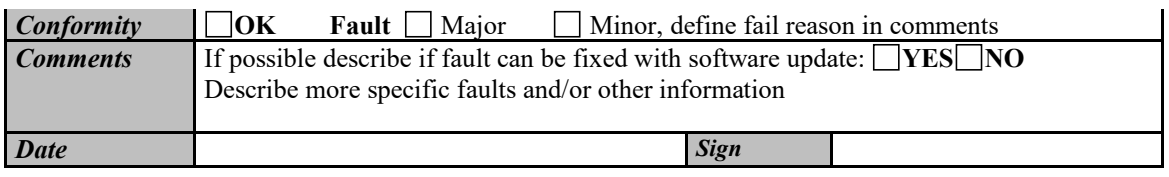

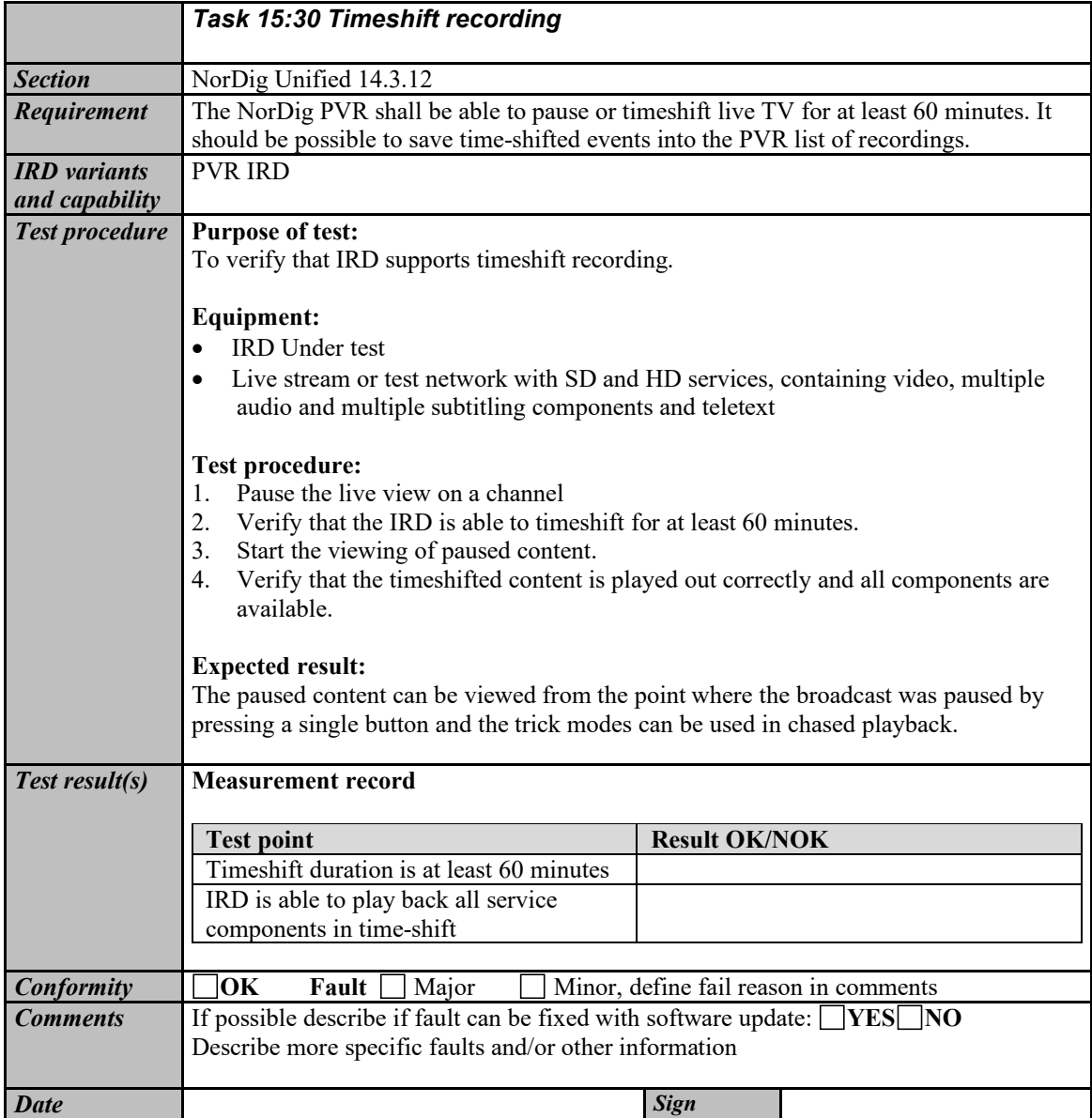

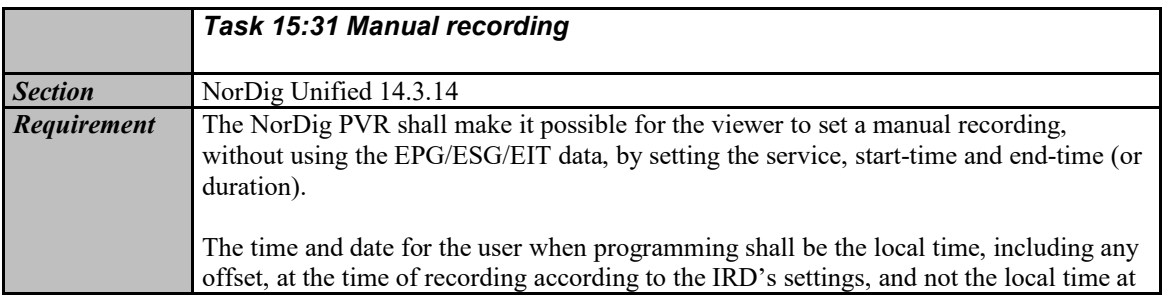

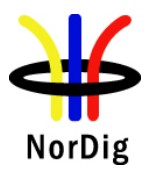

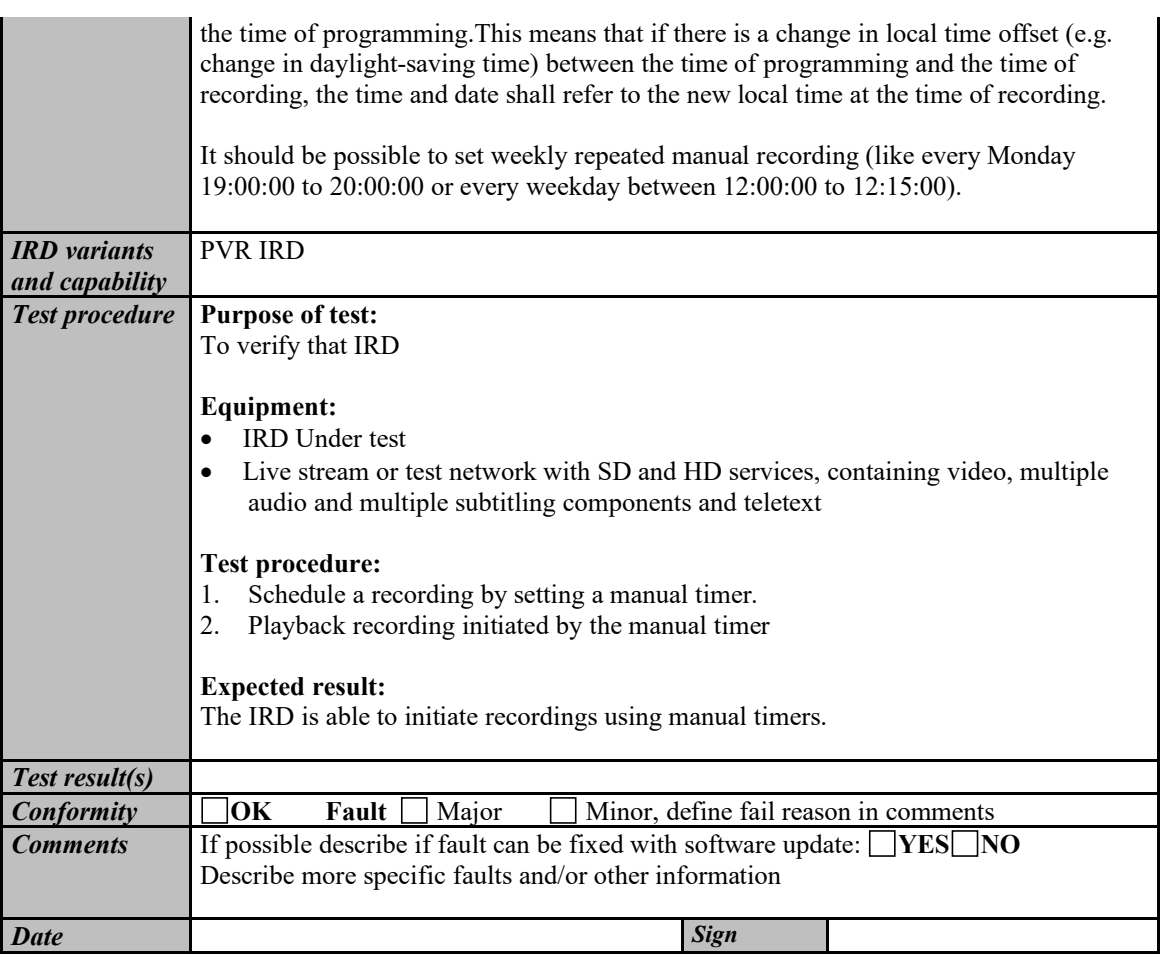

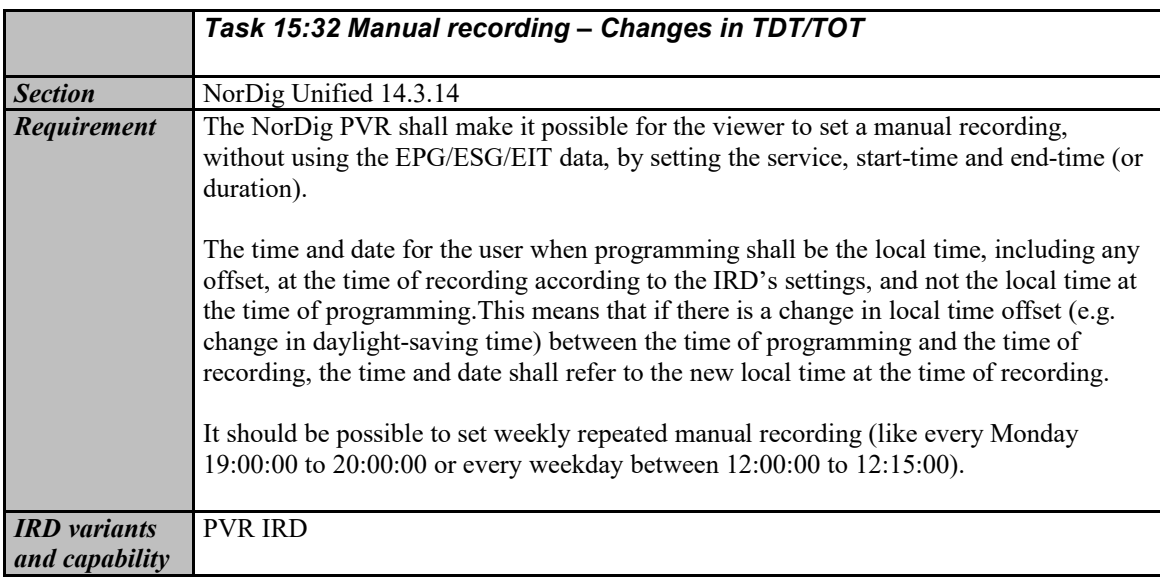

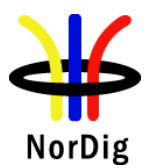

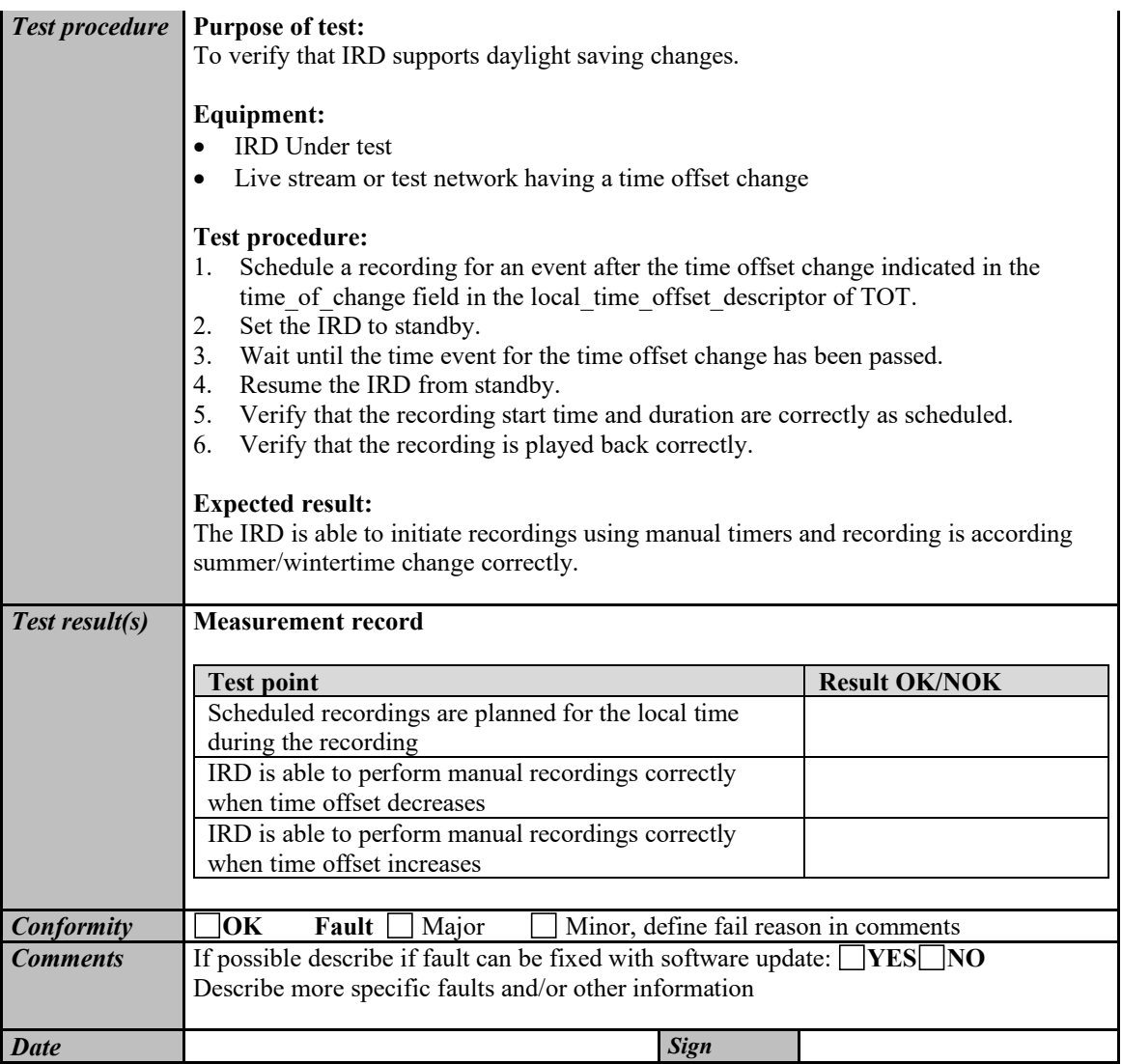

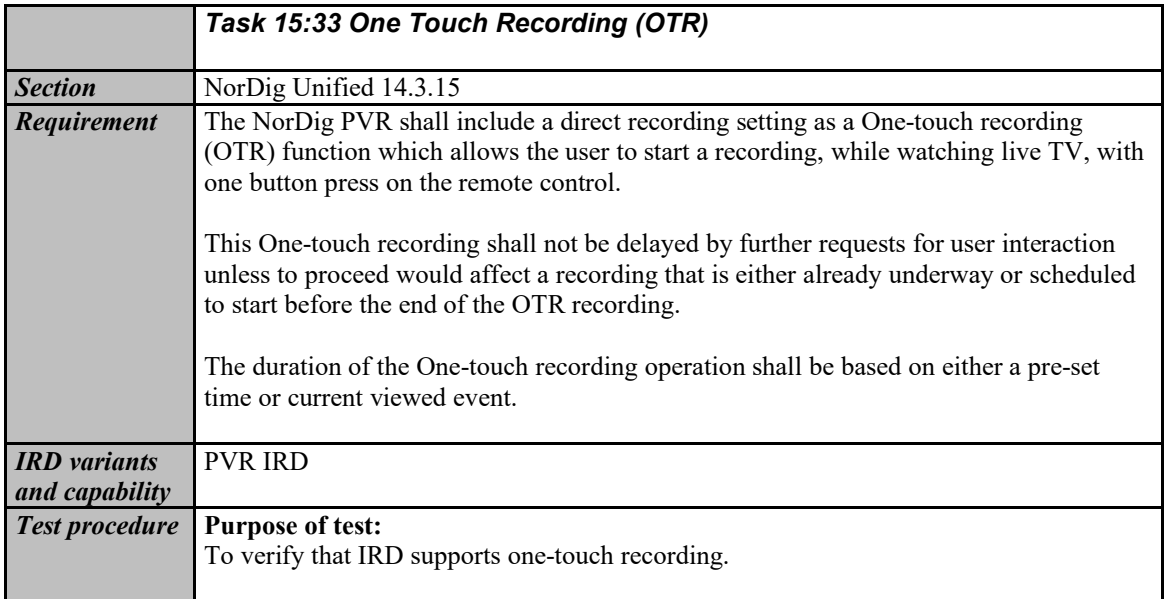

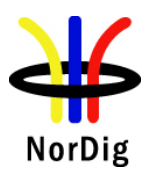

÷.

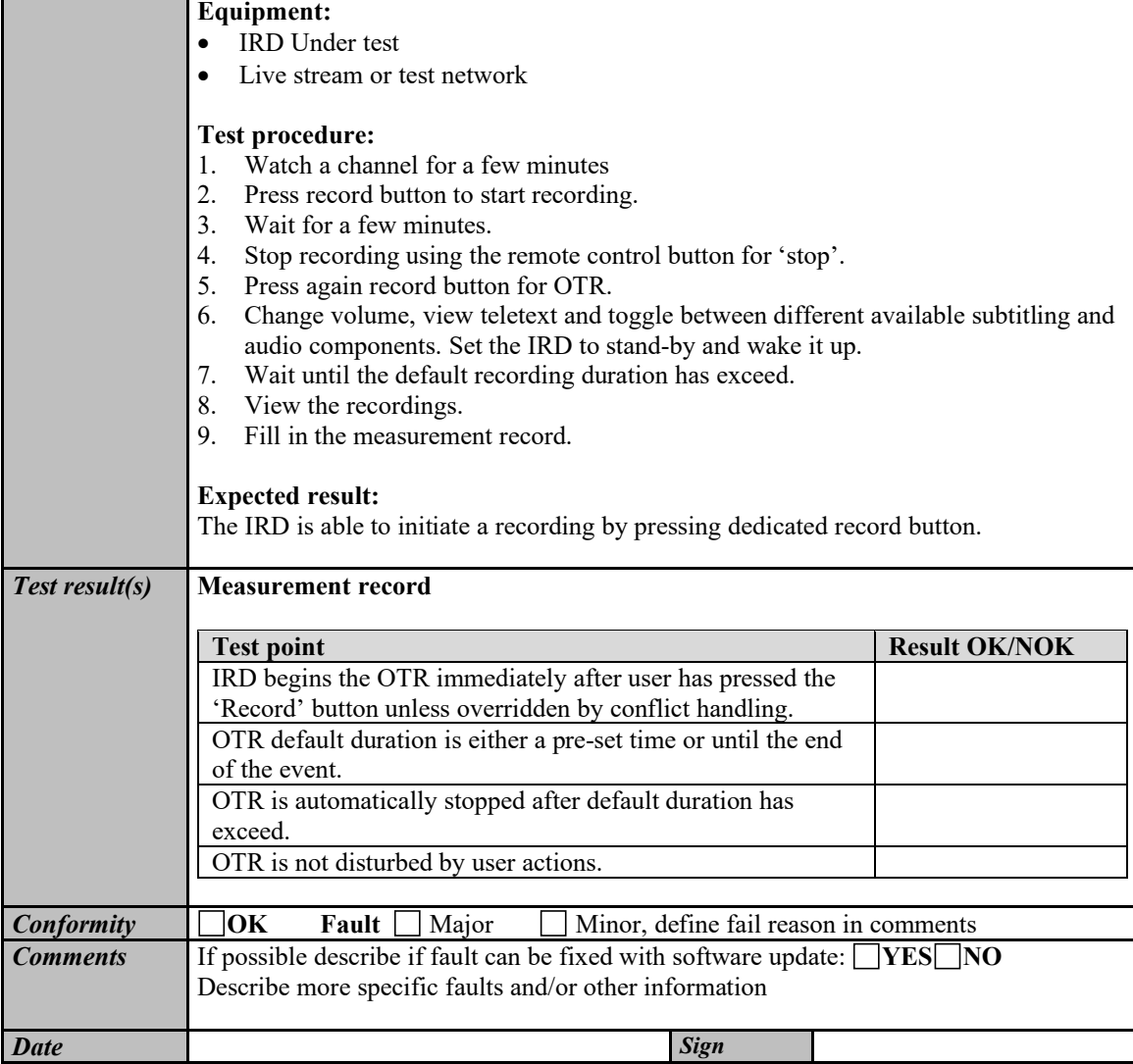

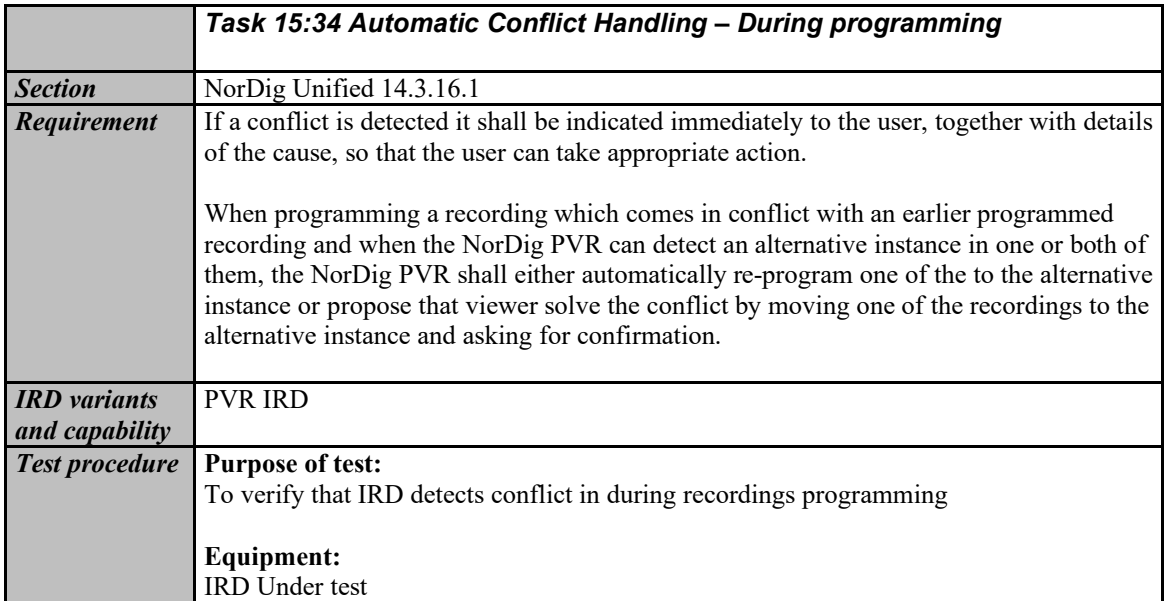

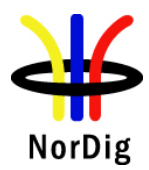

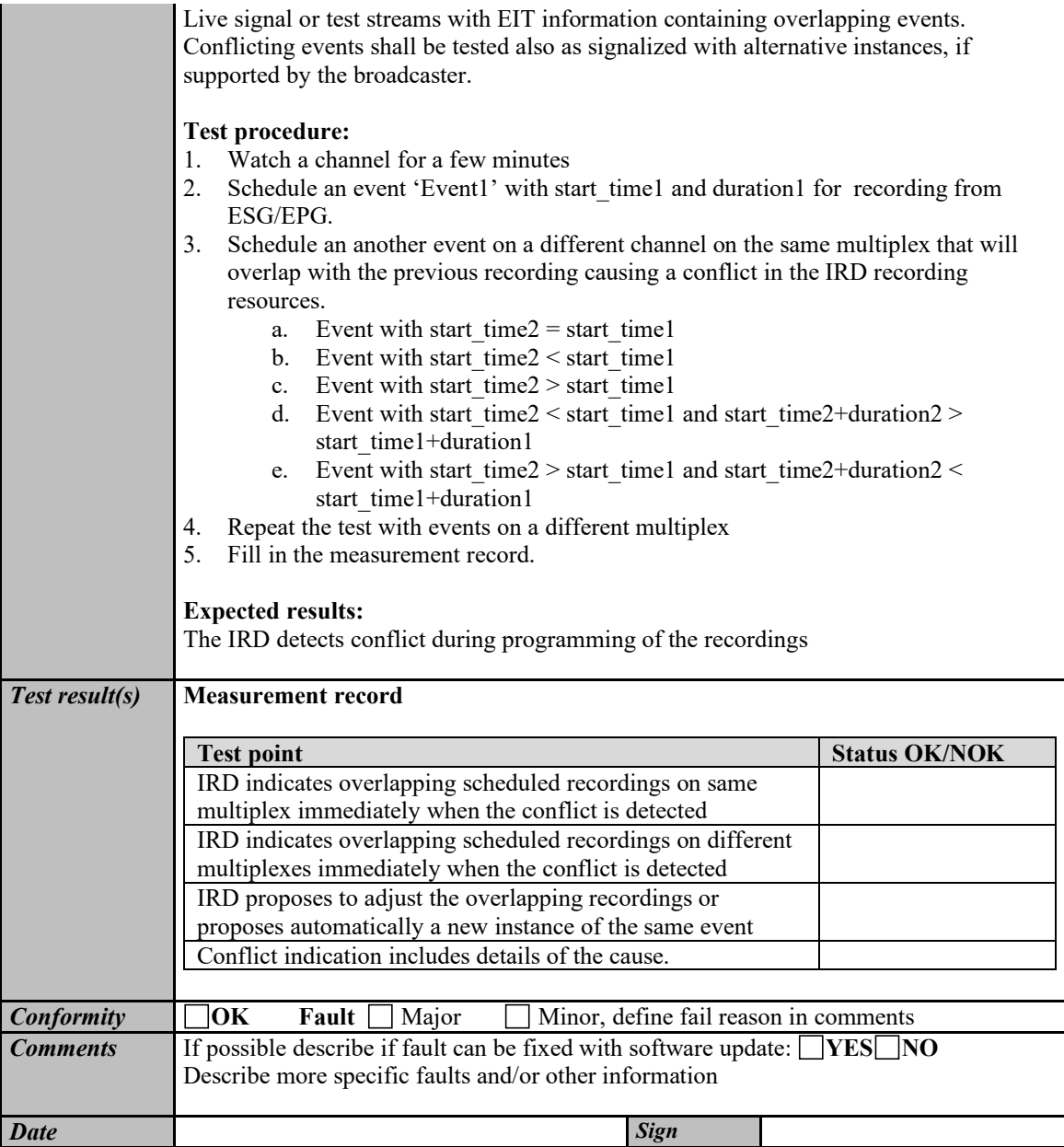

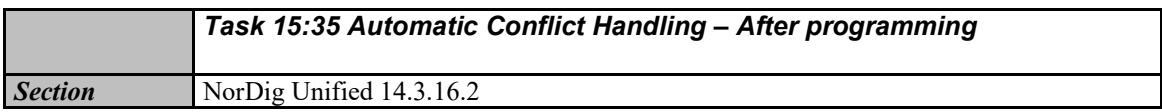

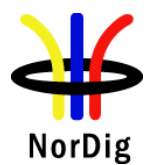

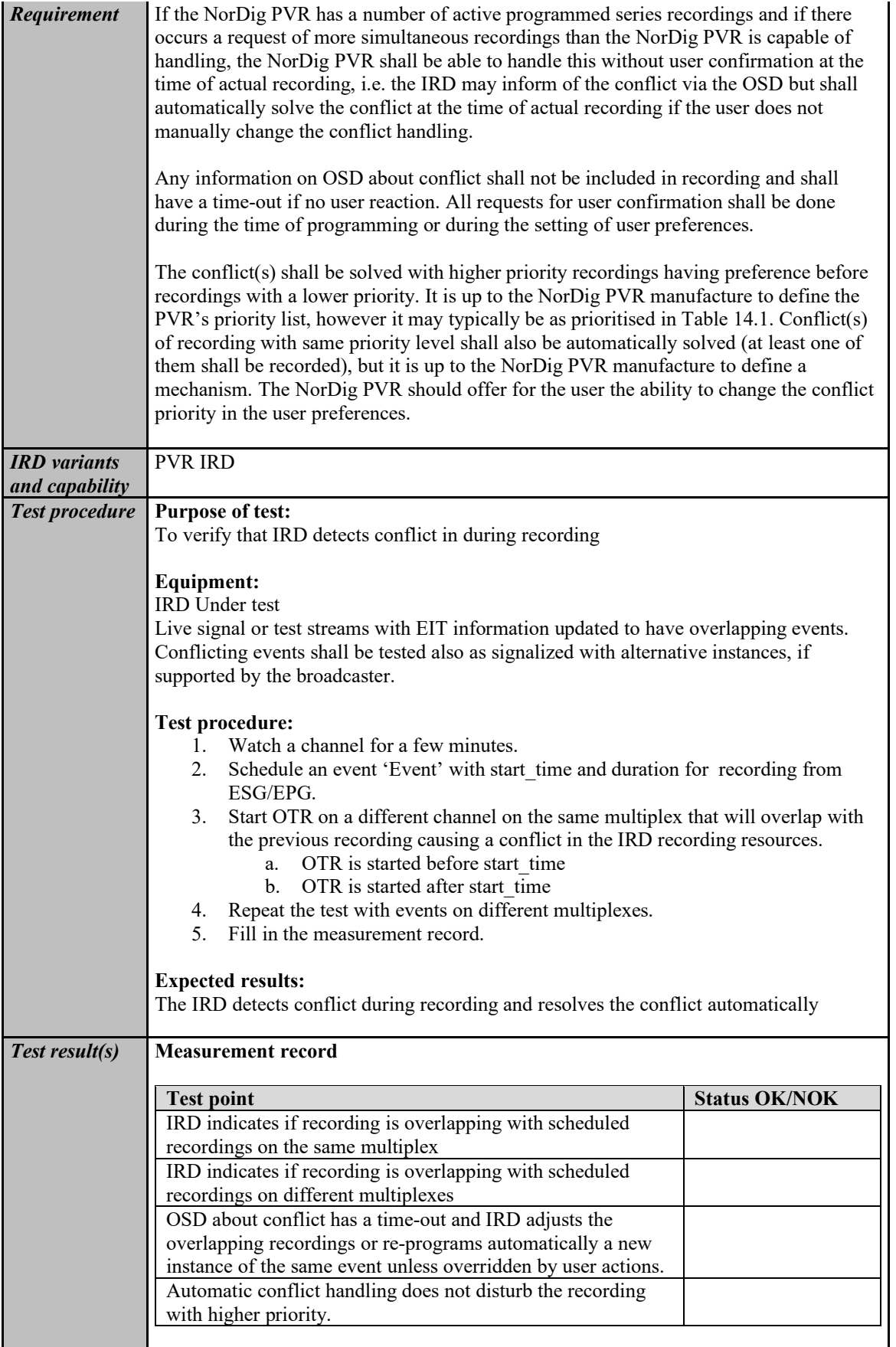

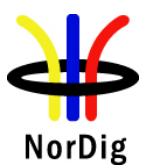

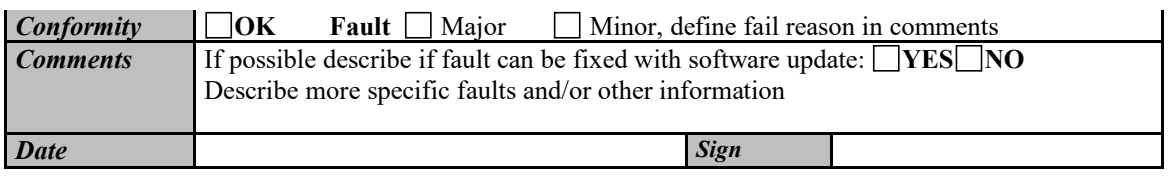

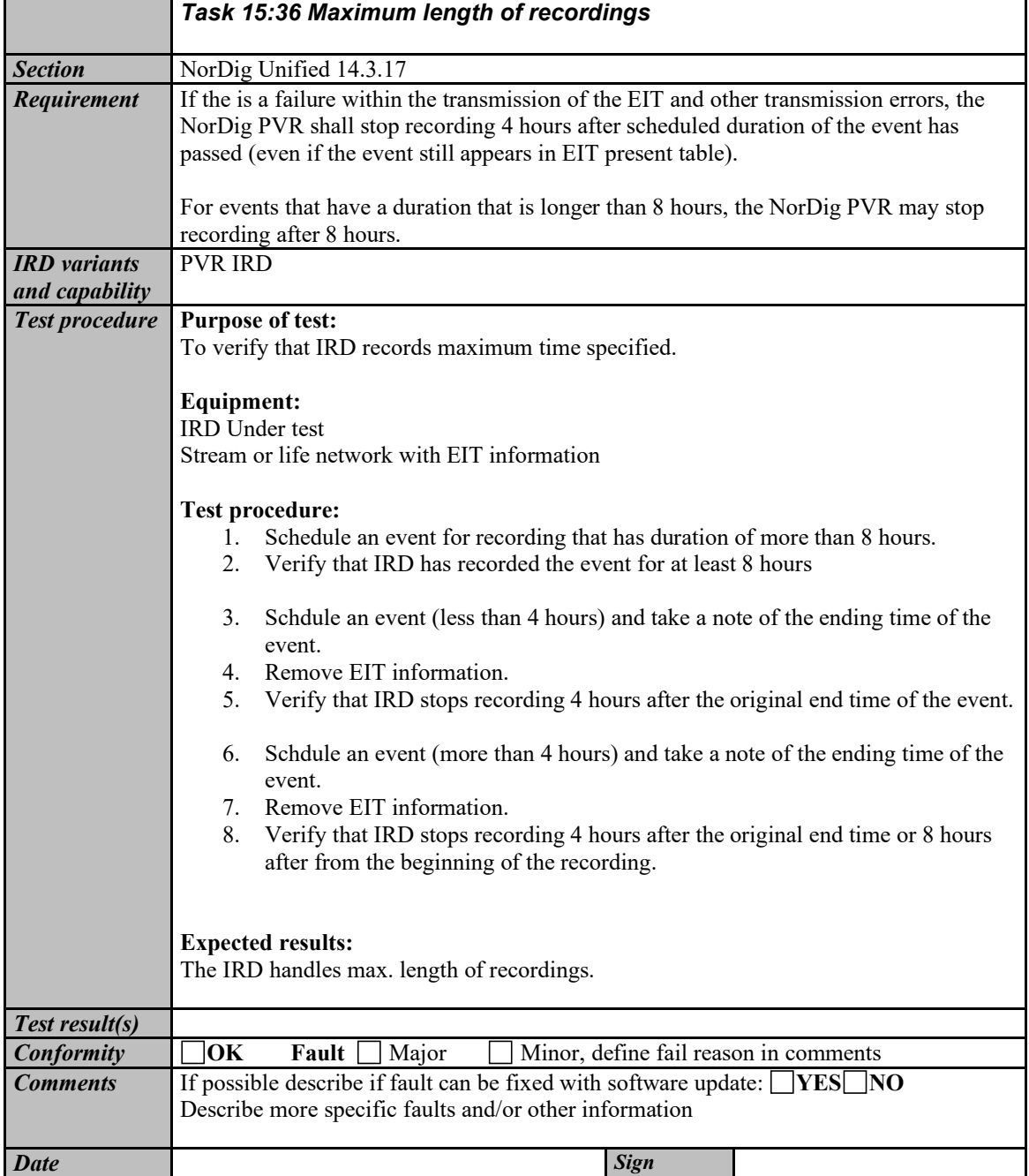

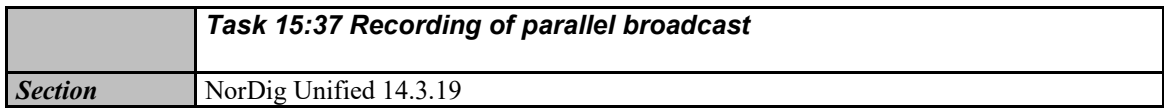

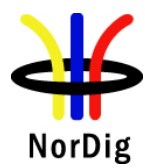

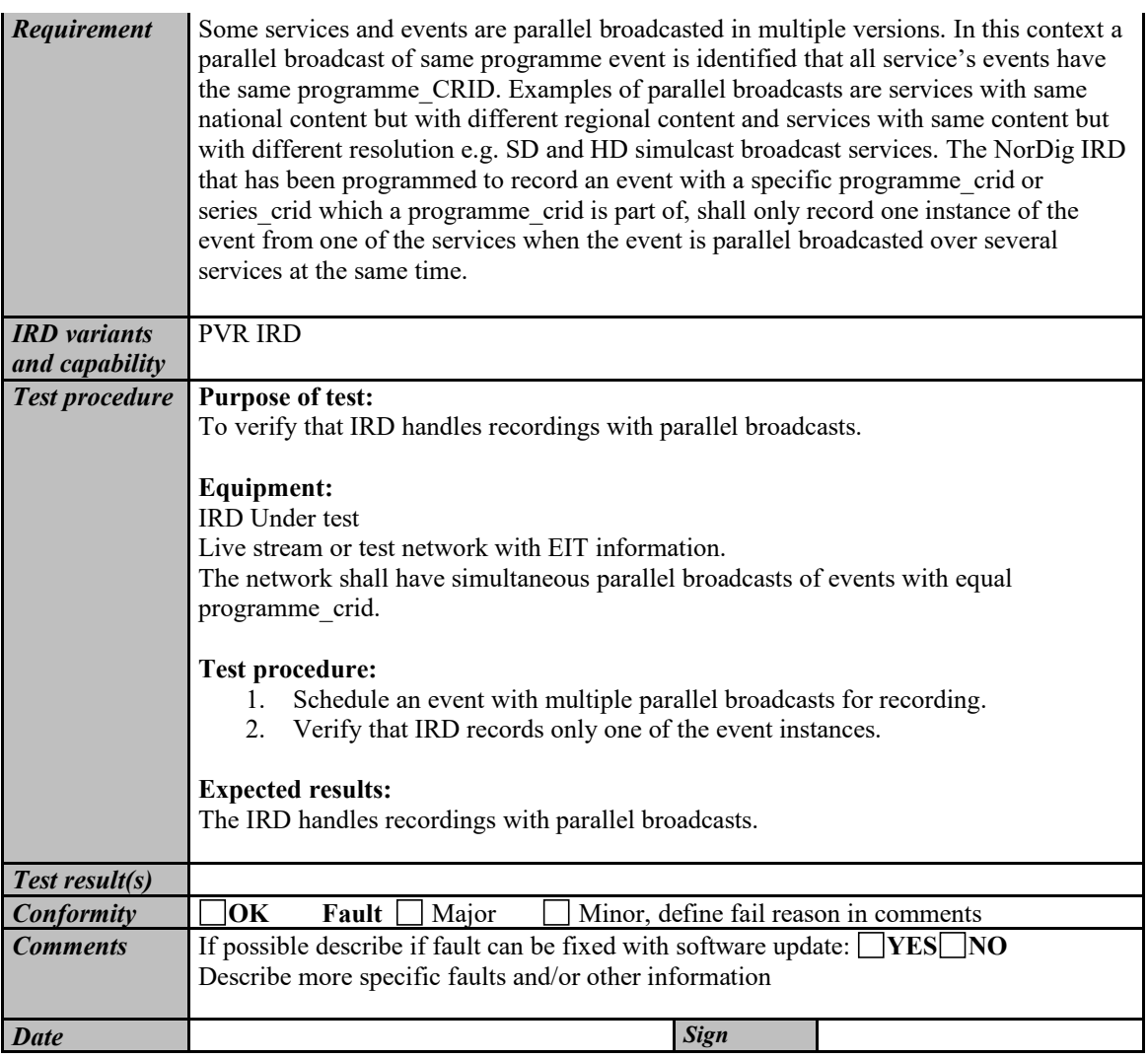

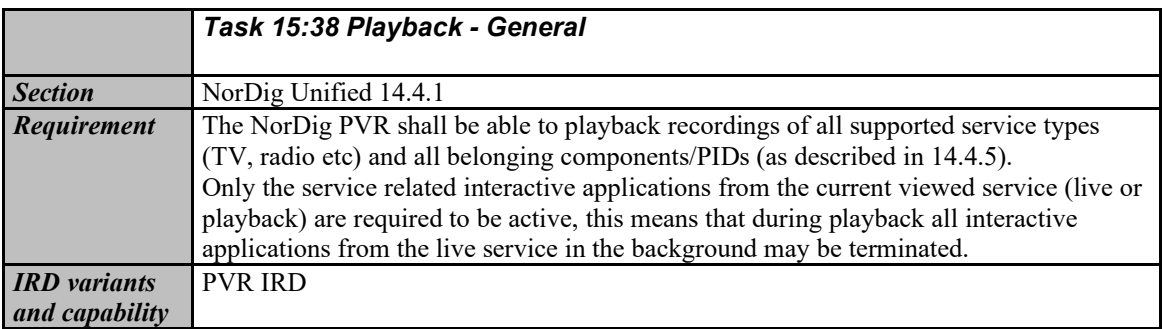

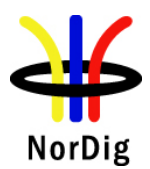

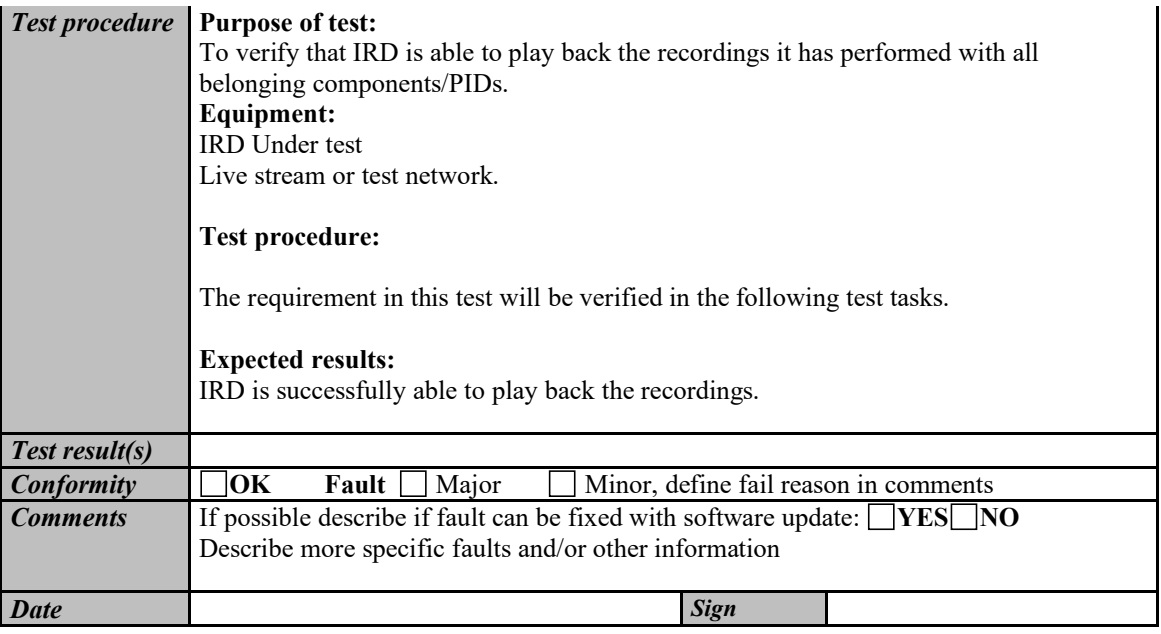

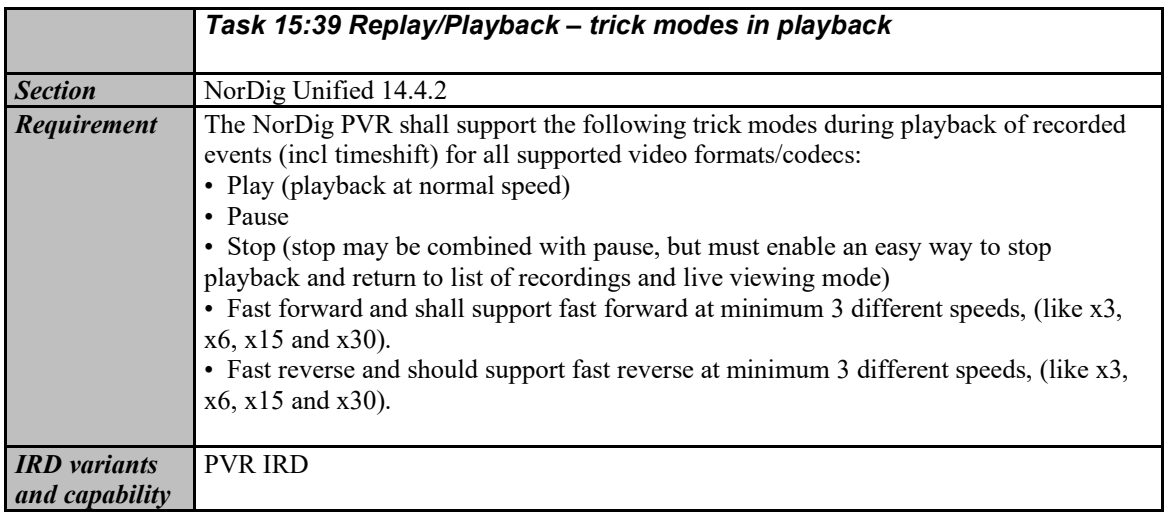

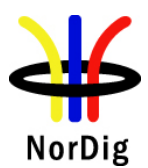

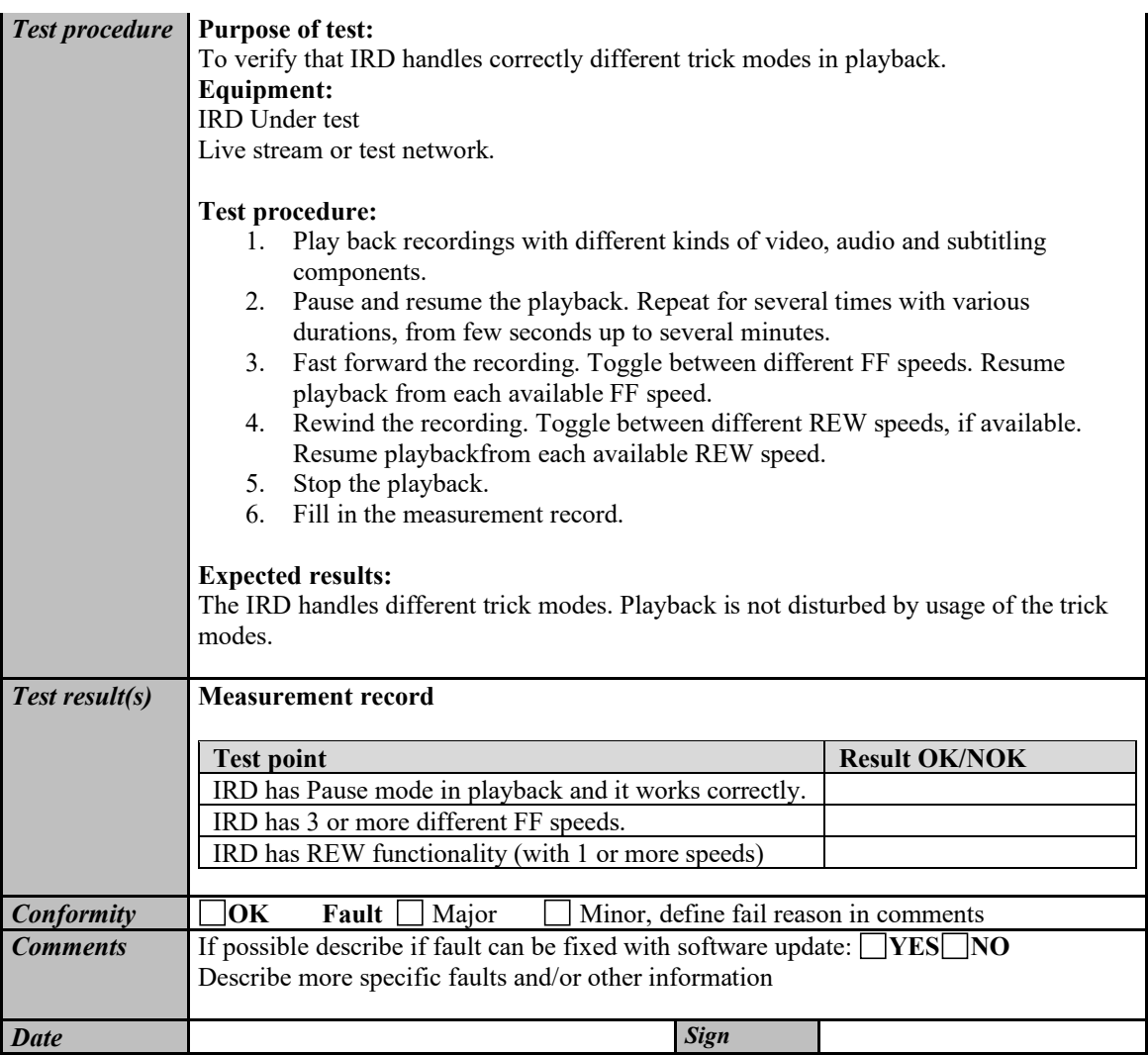

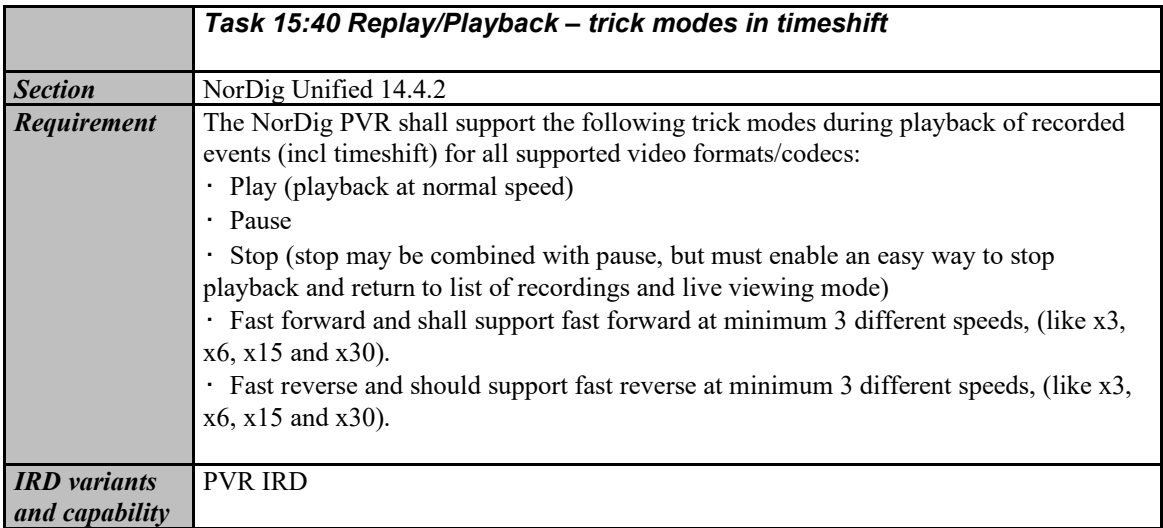

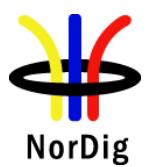

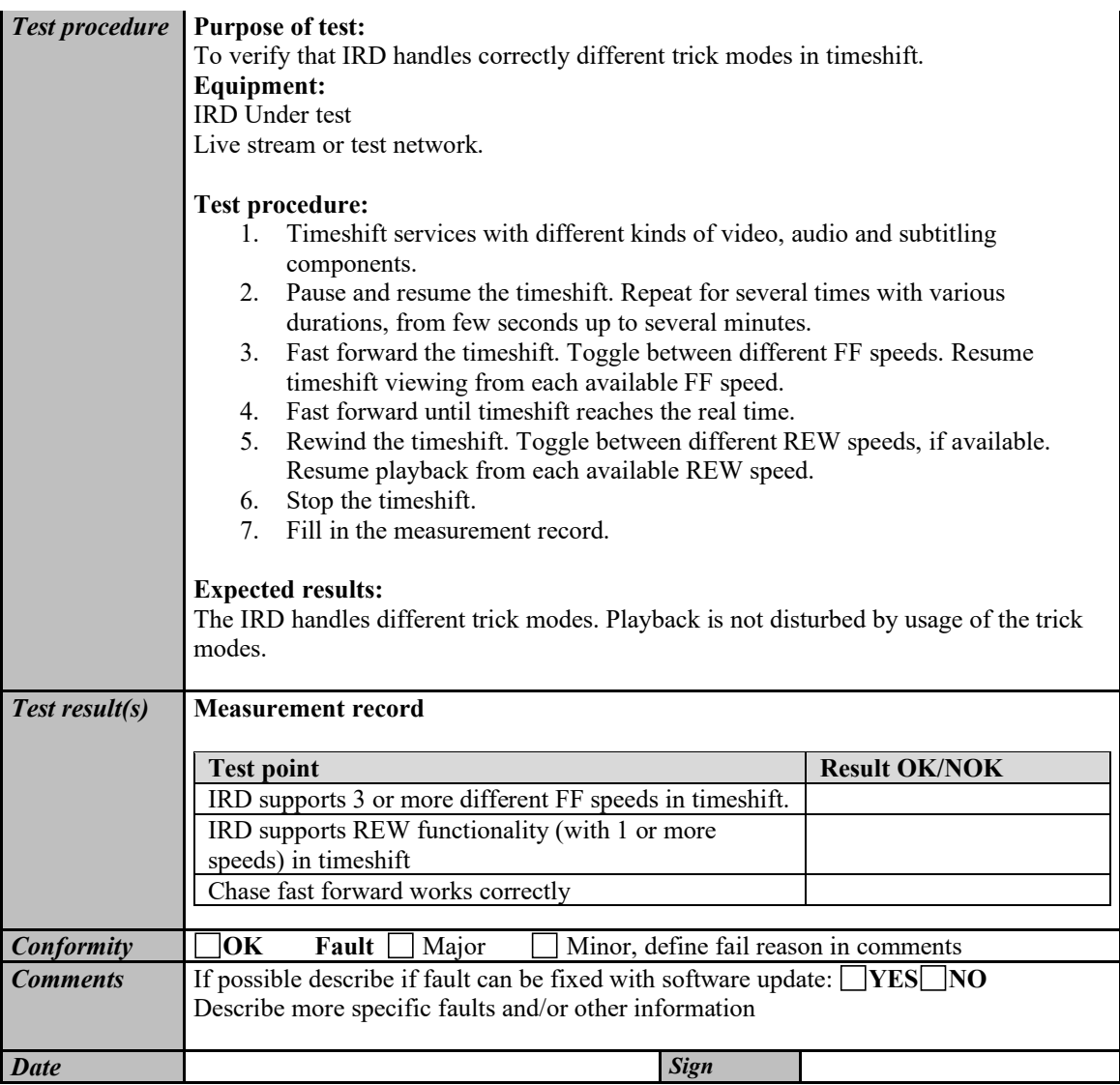

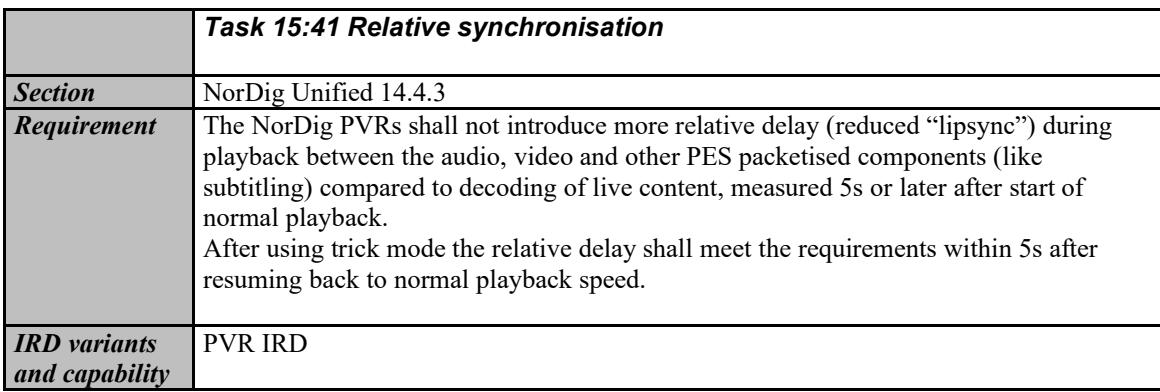

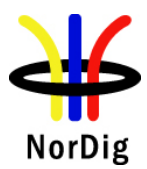

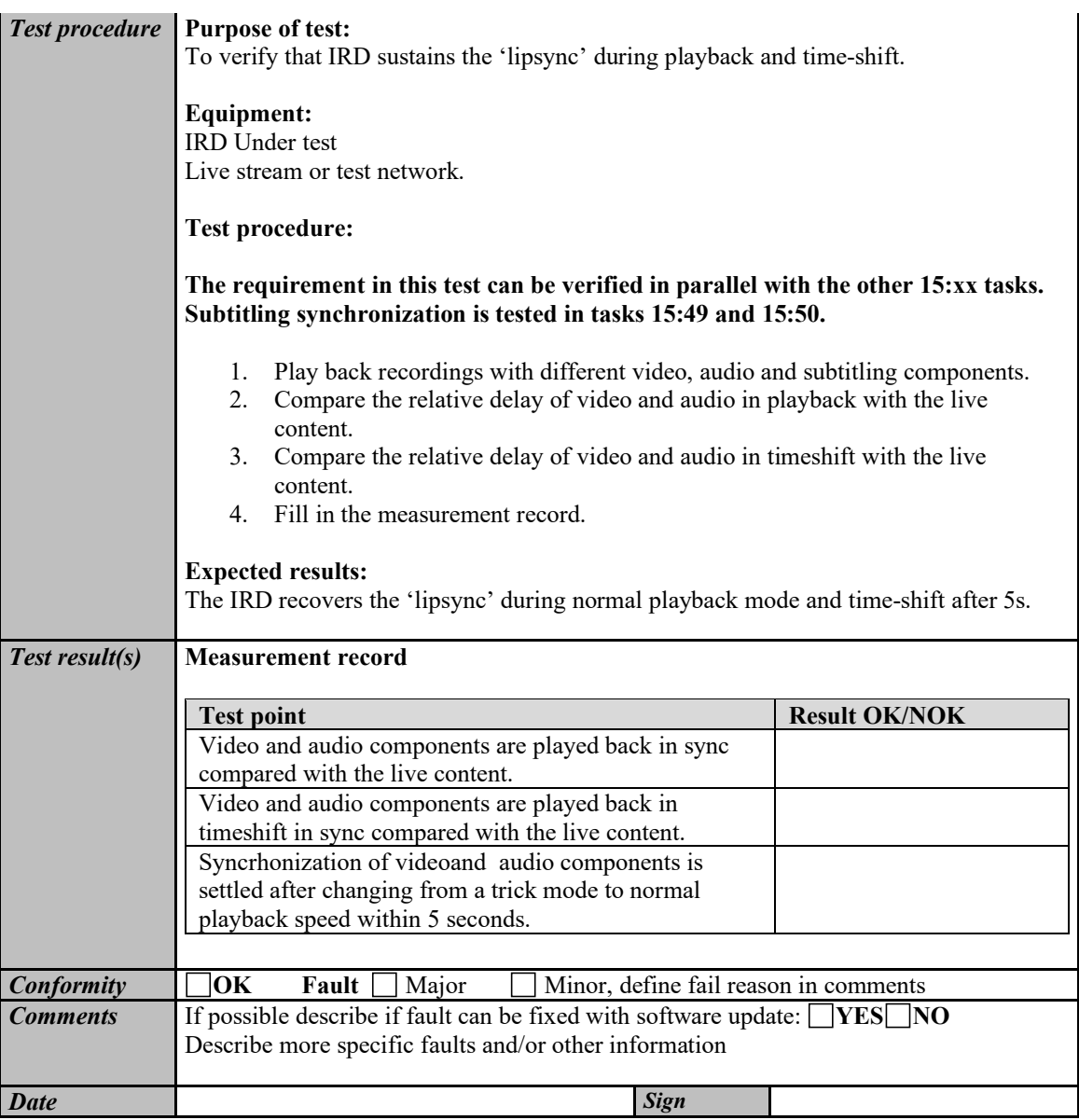

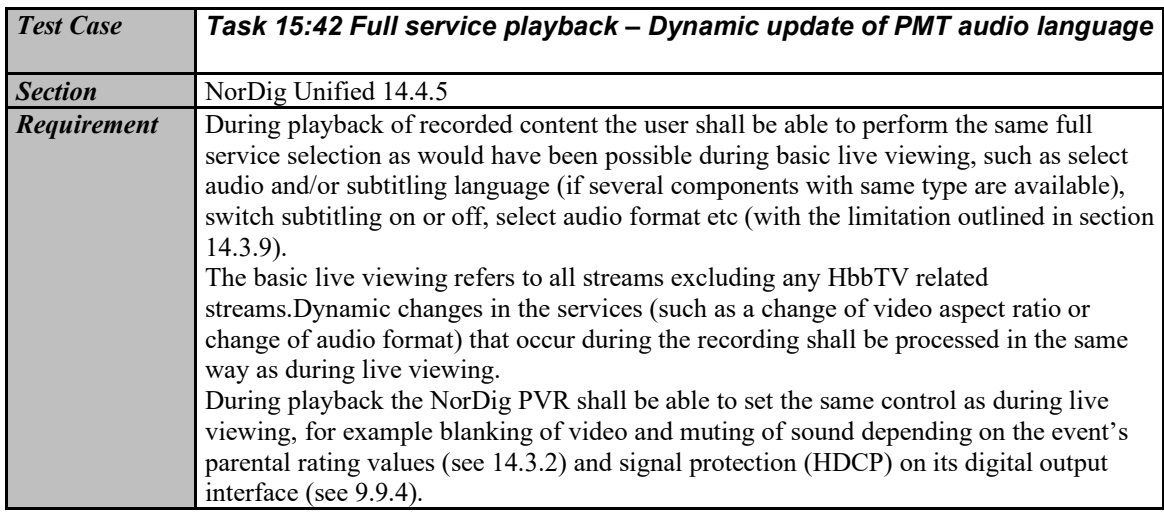
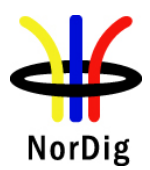

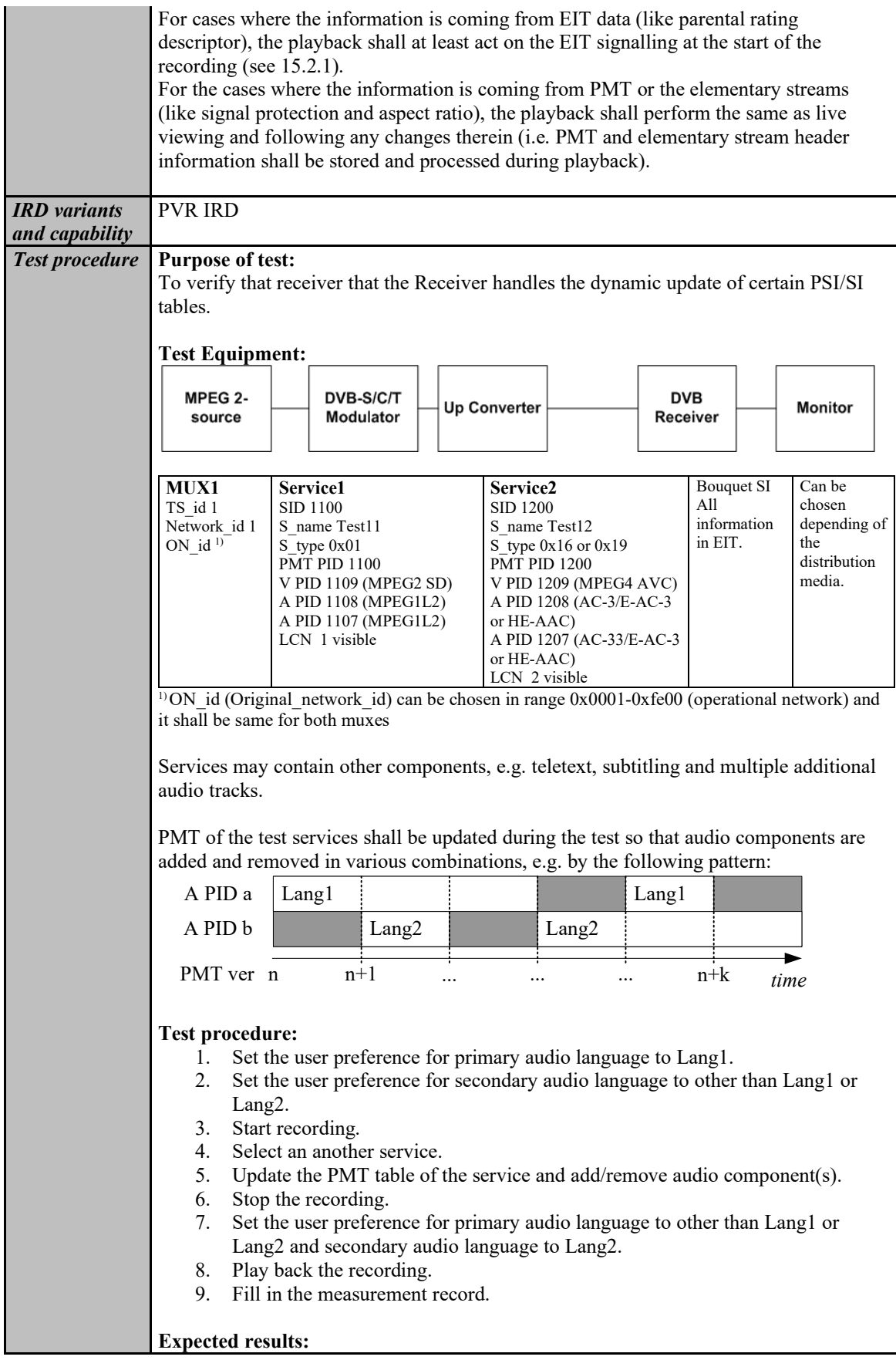

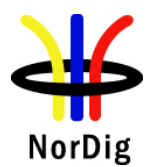

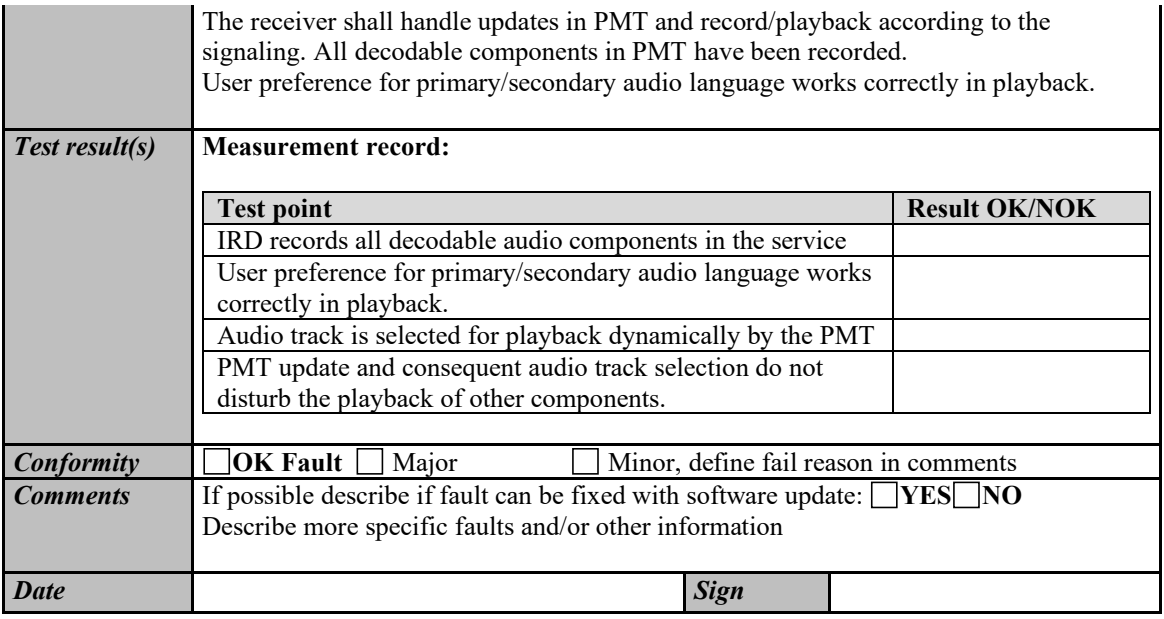

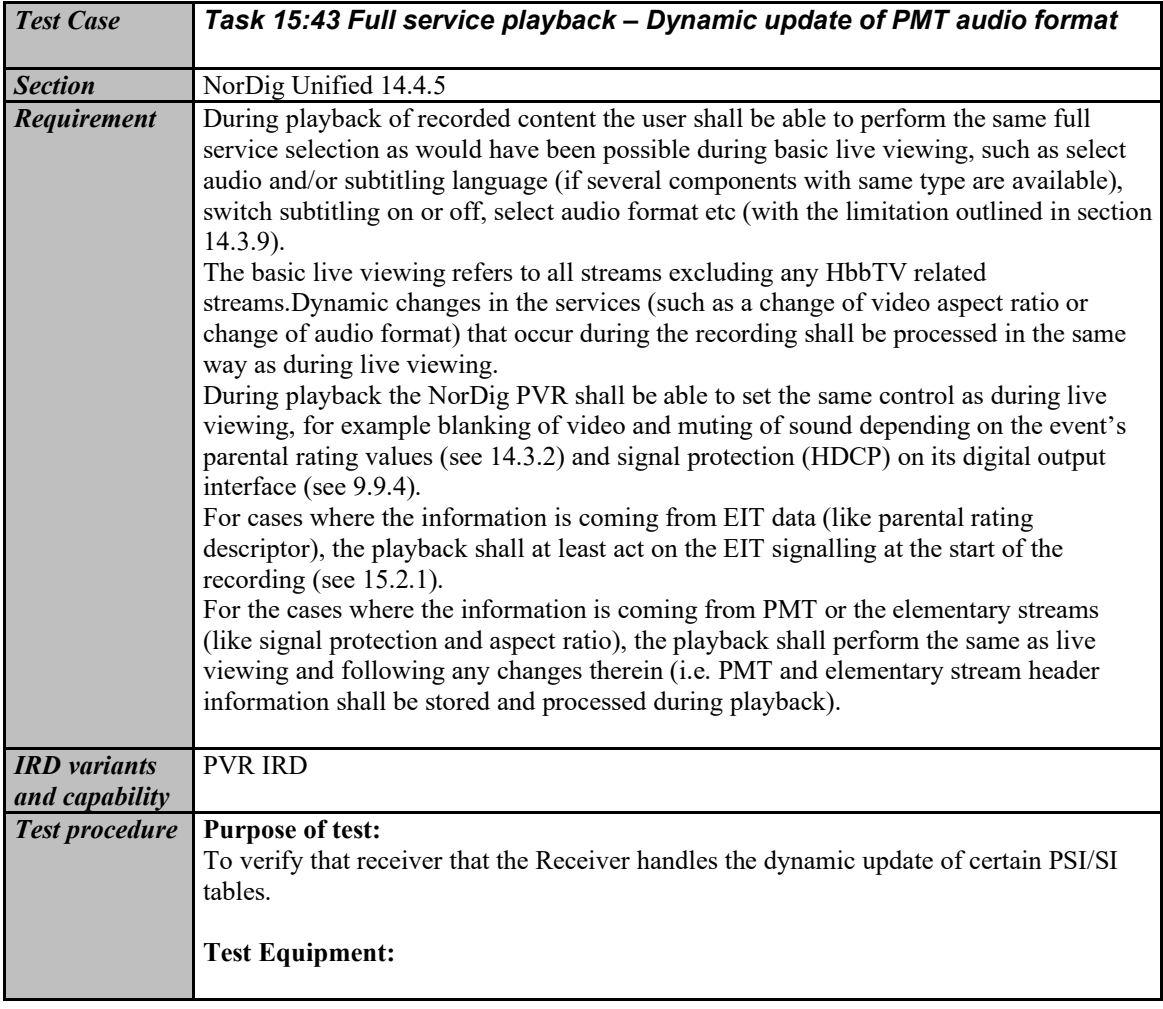

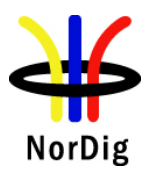

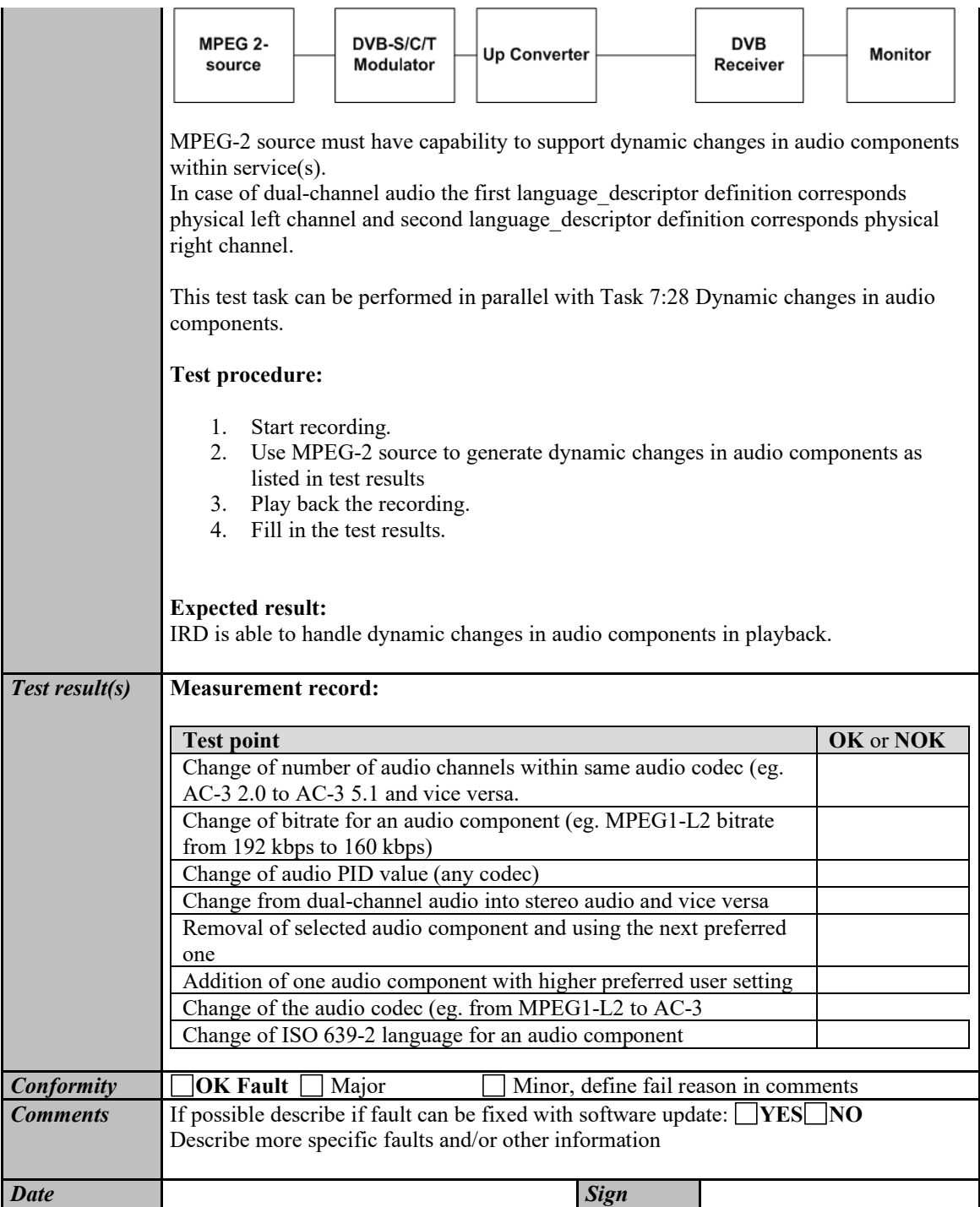

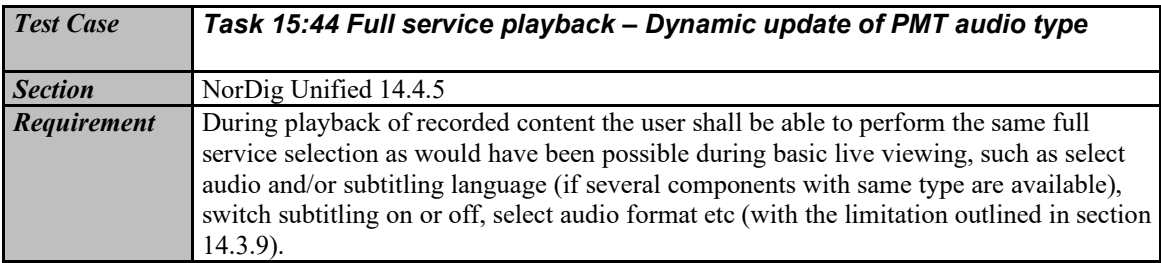

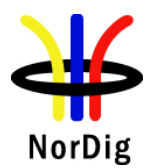

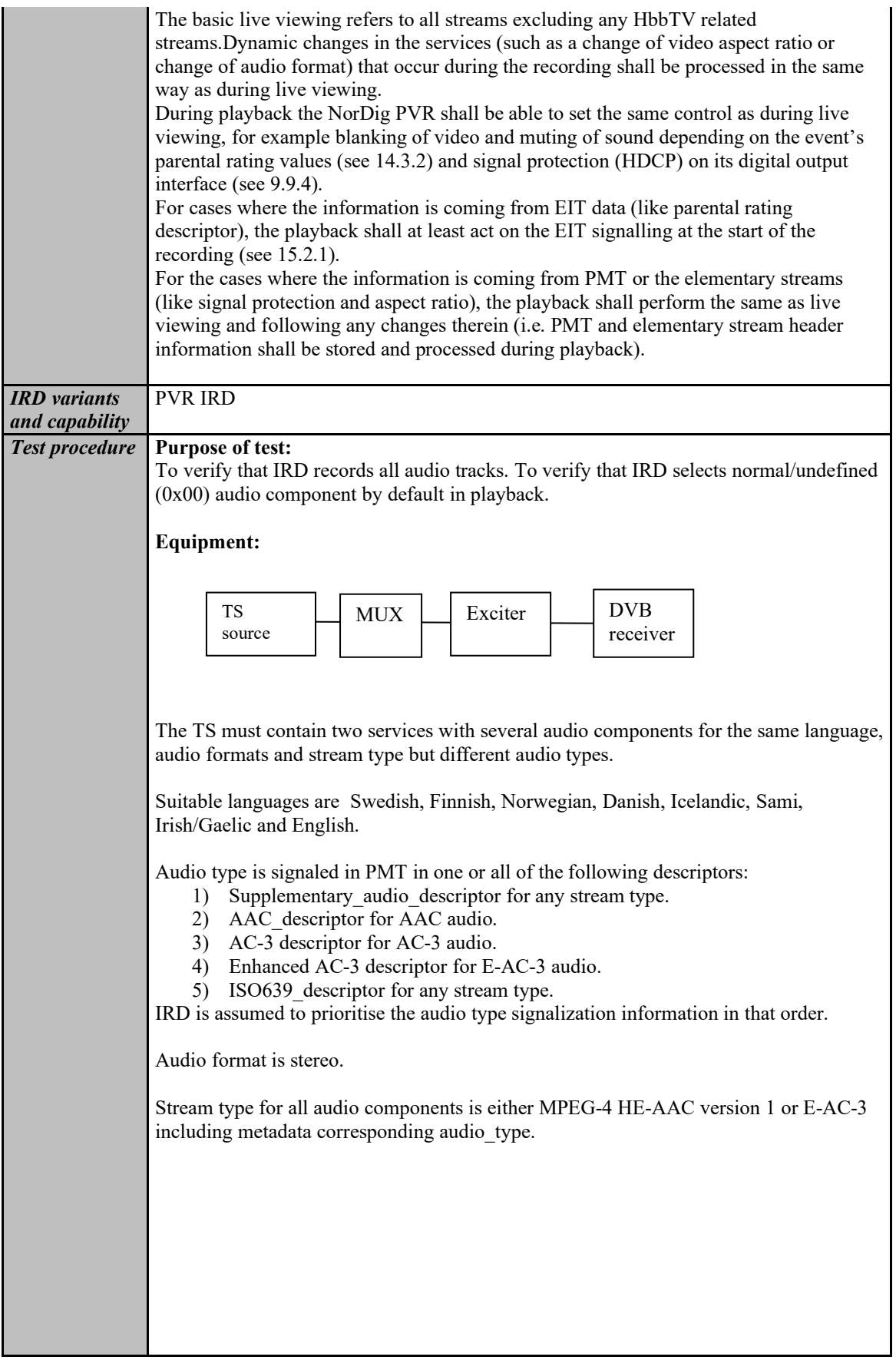

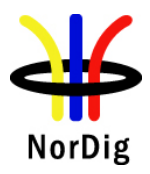

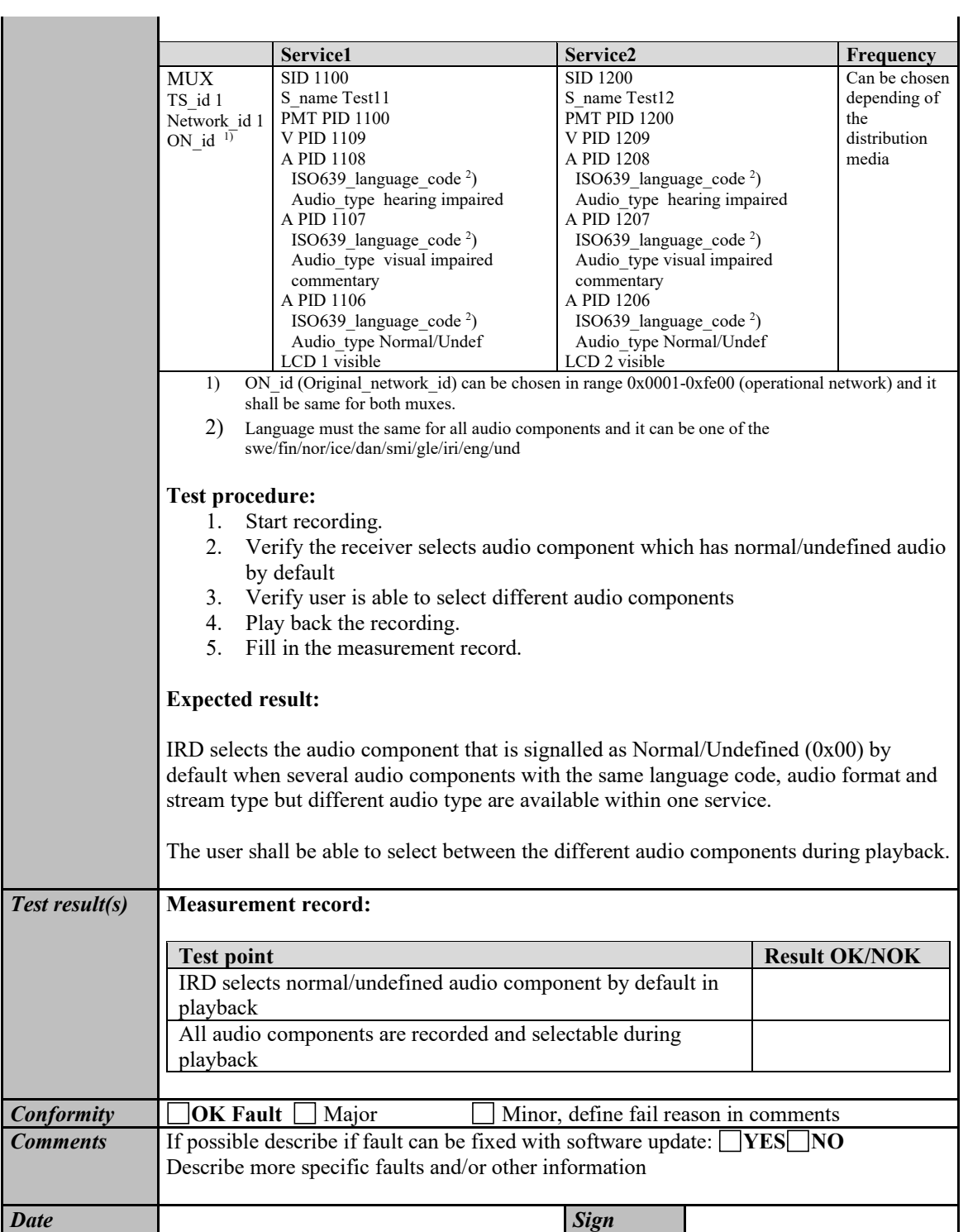

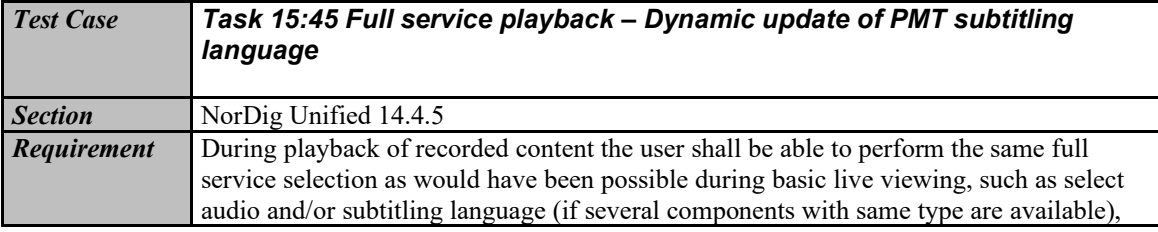

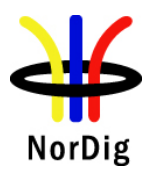

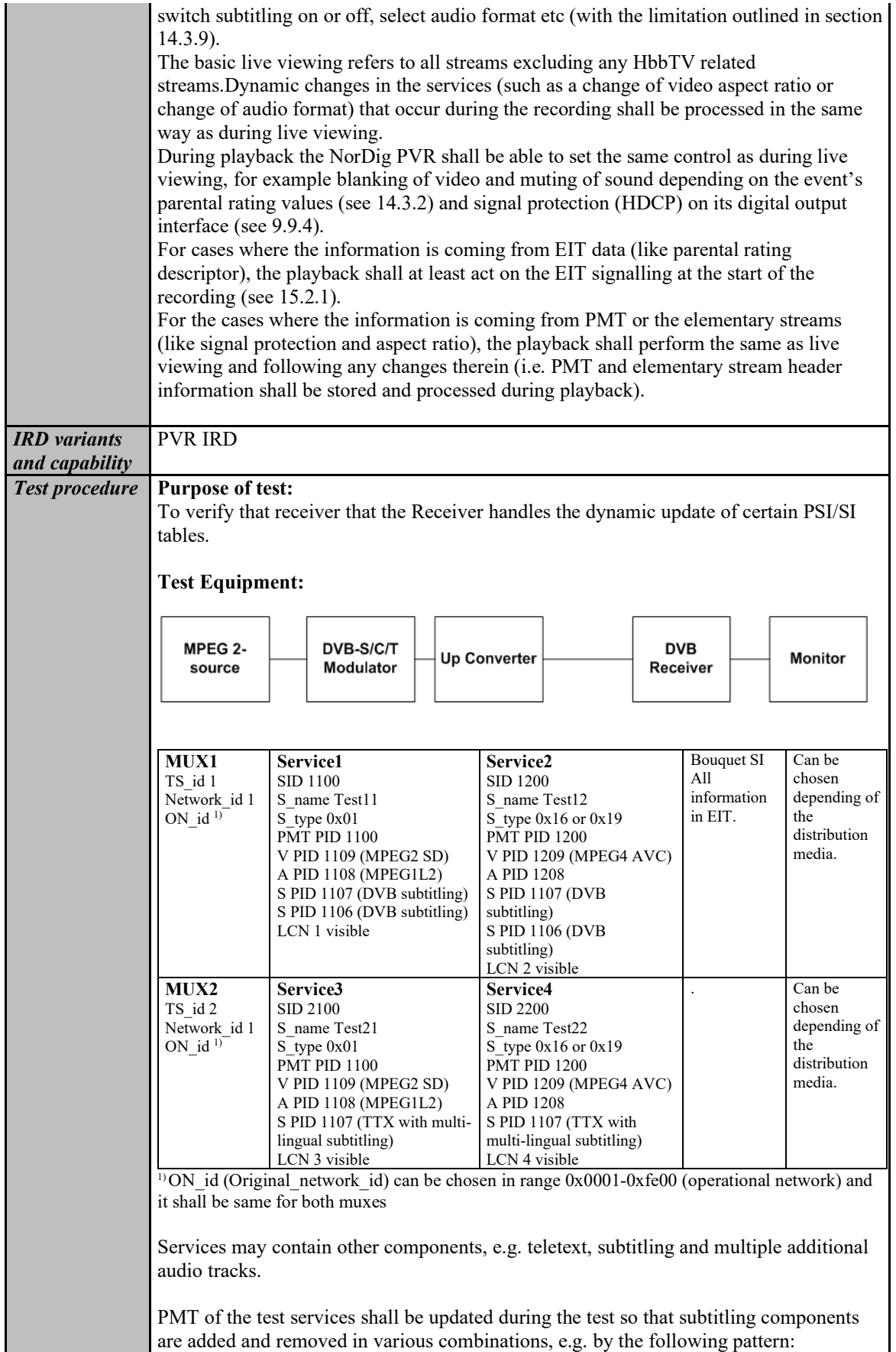

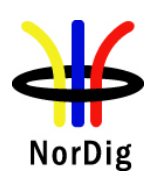

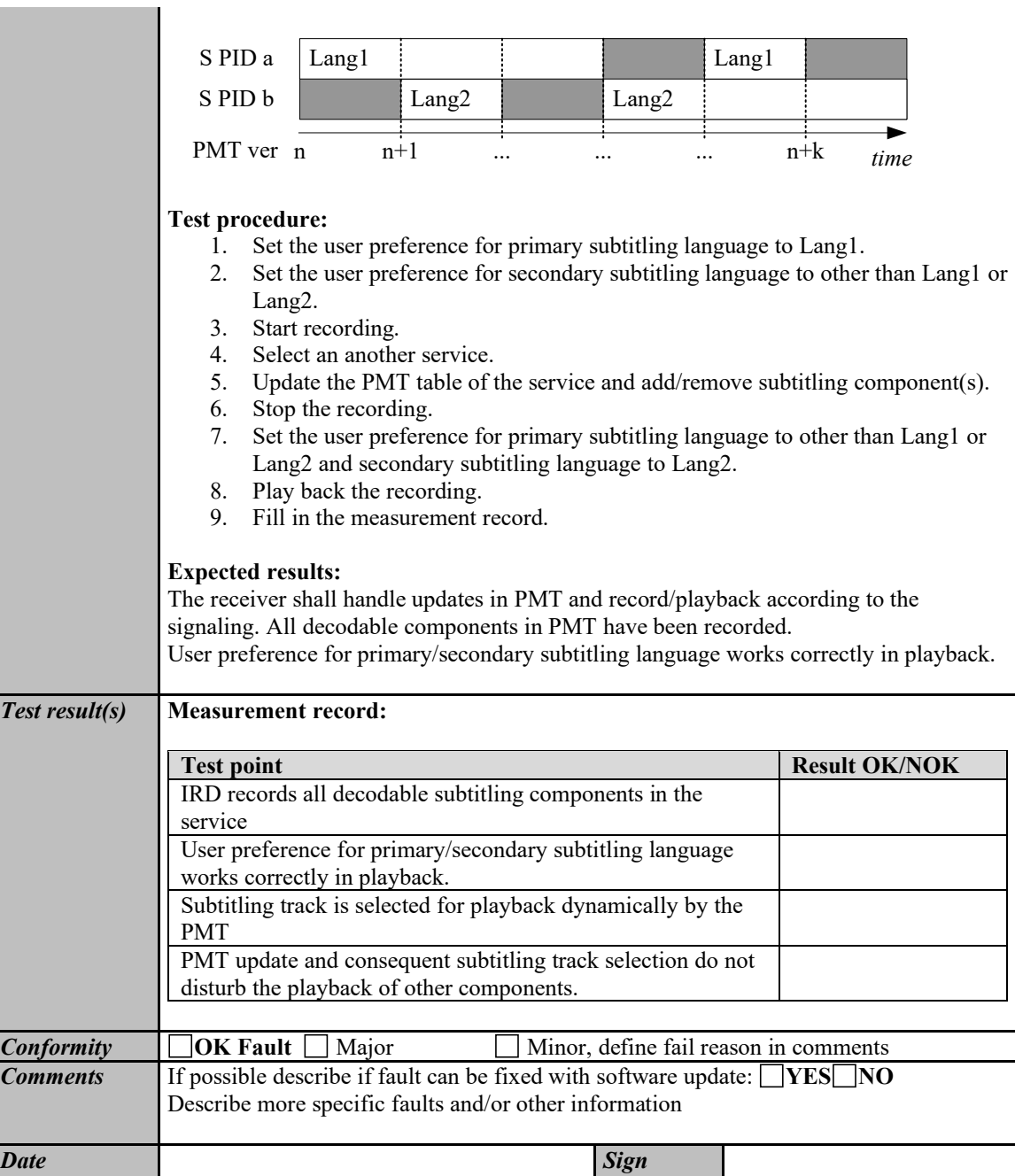

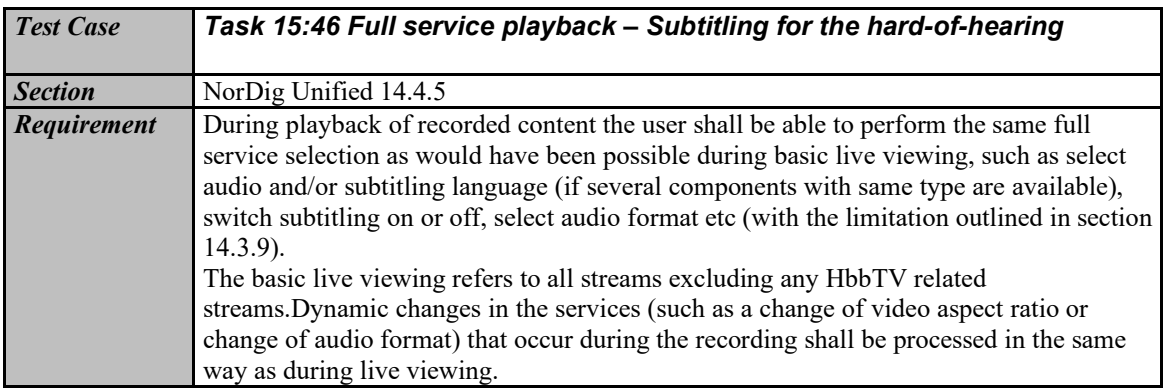

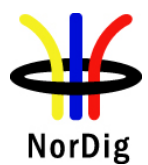

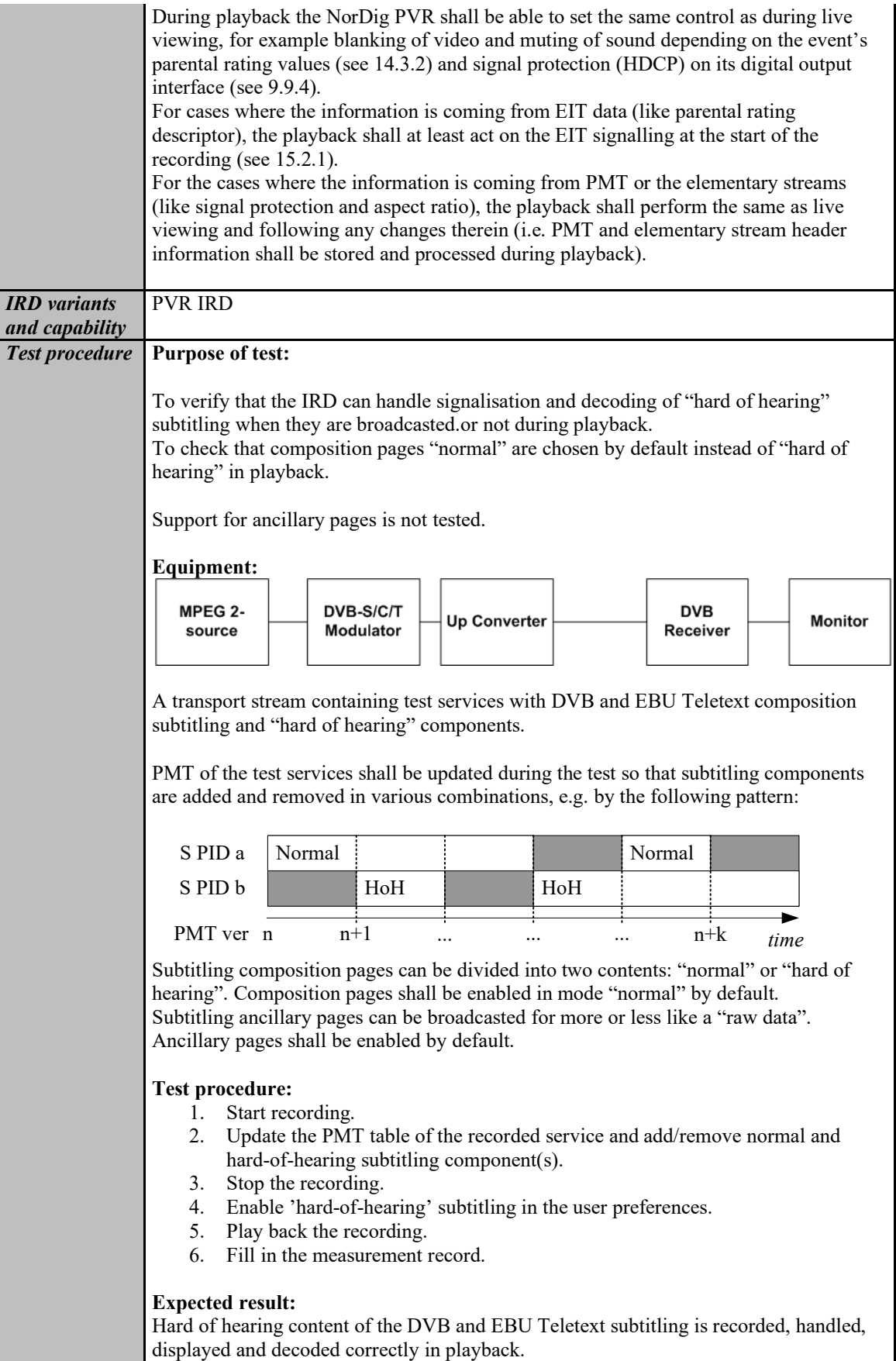

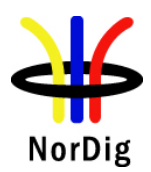

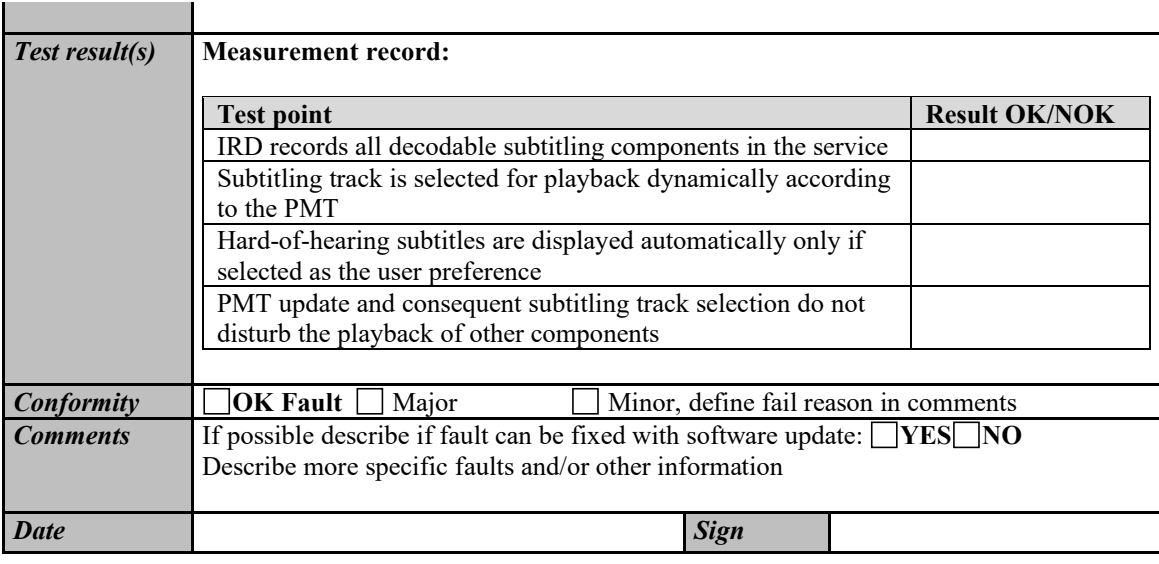

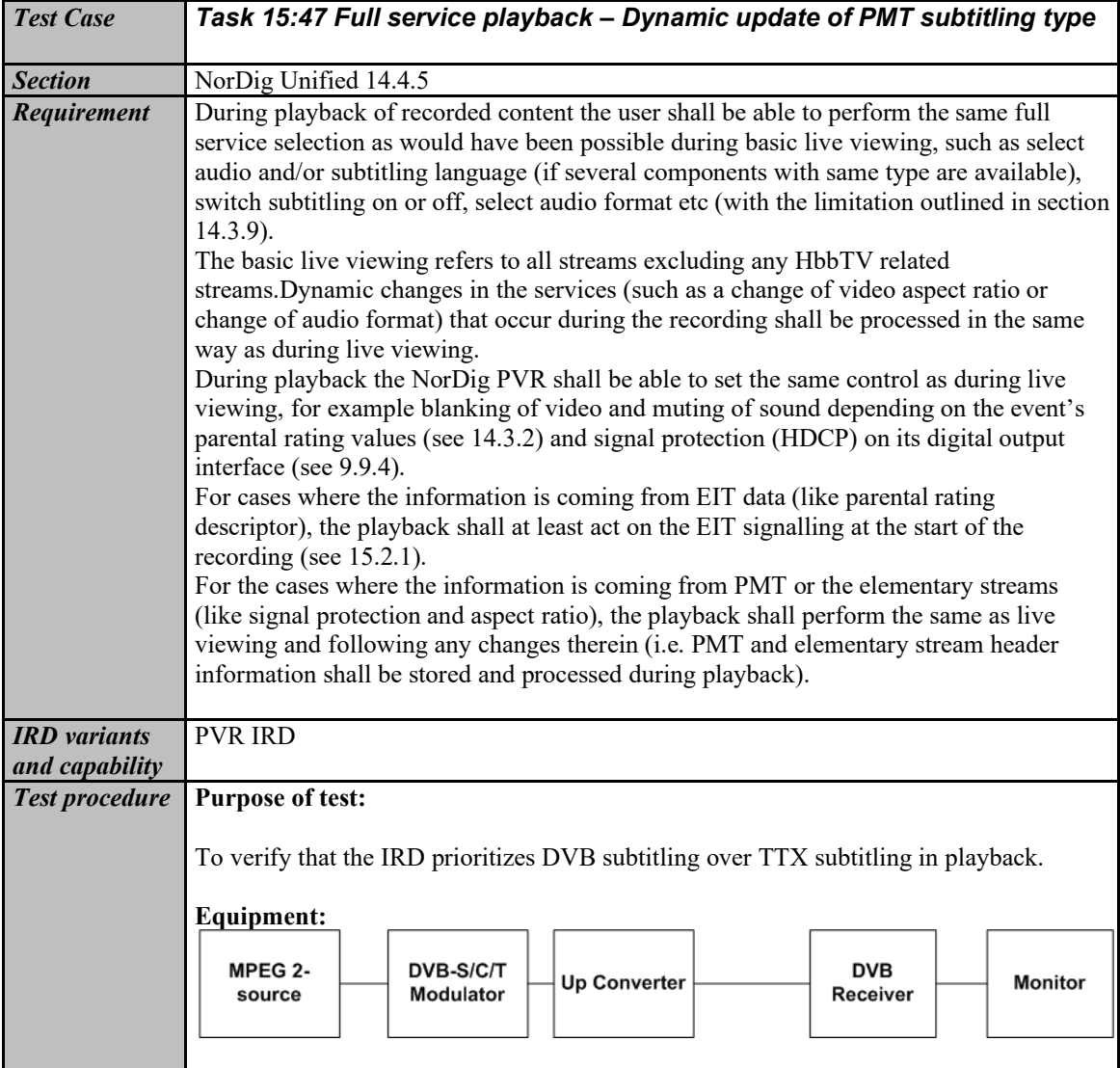

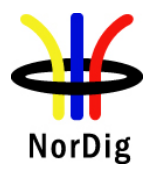

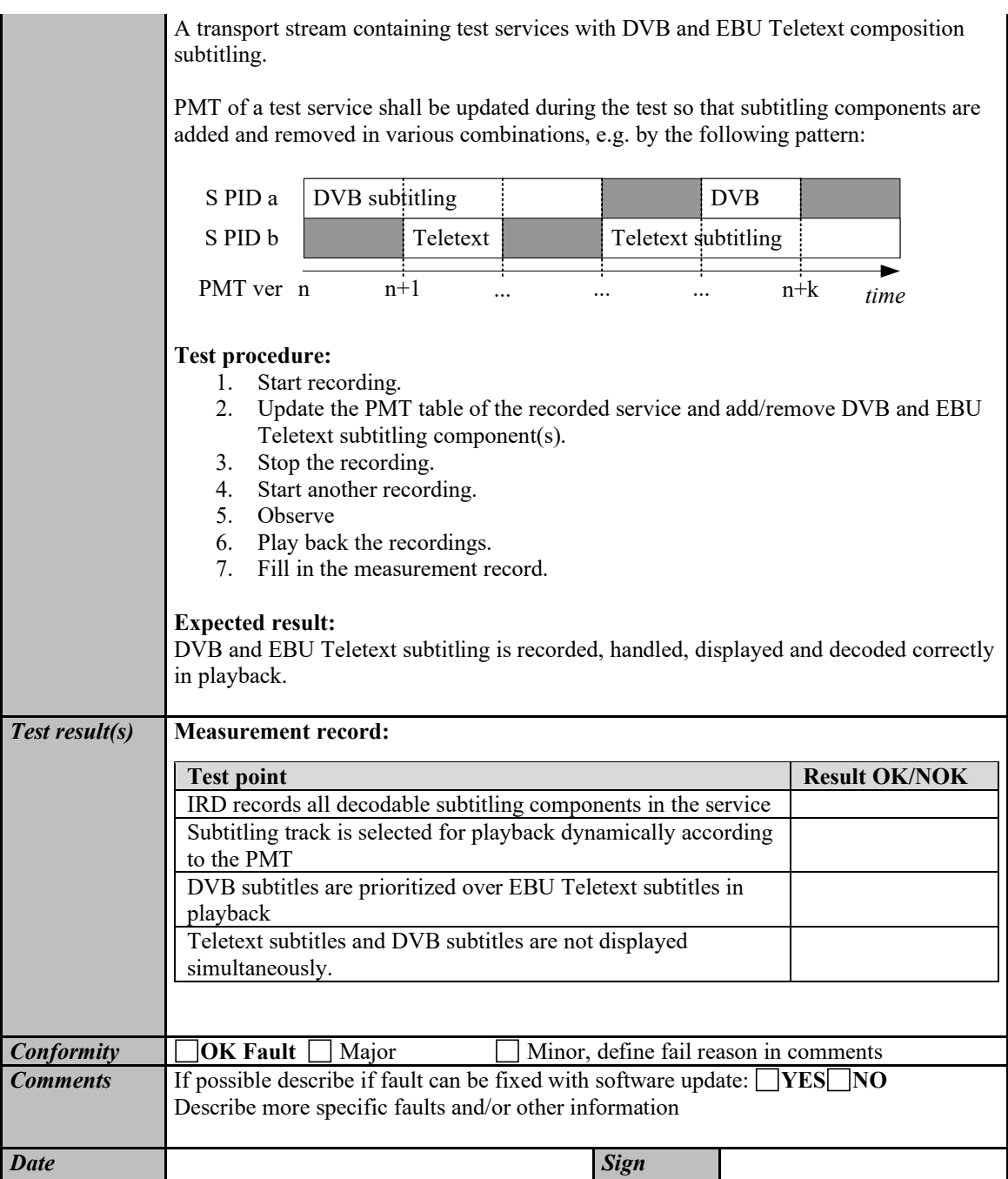

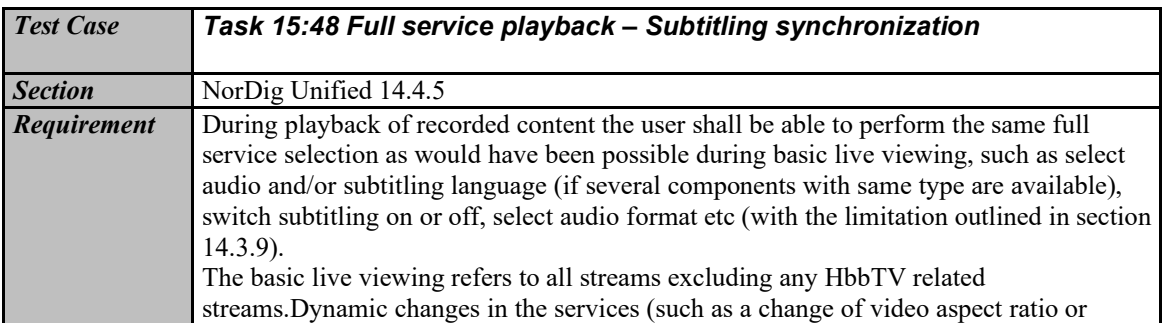

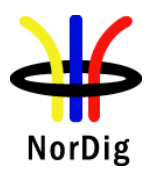

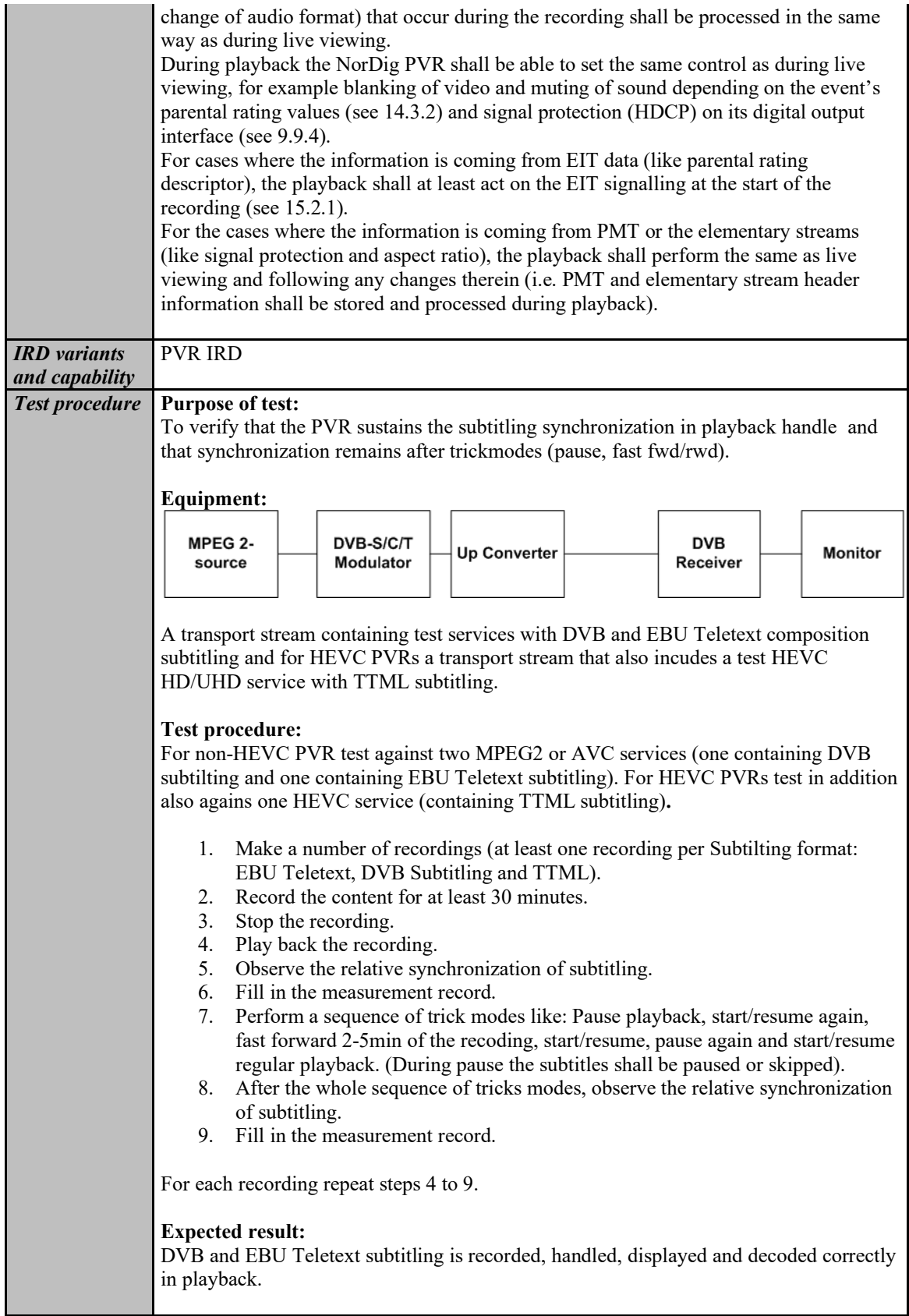

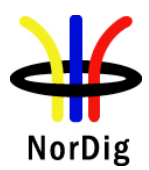

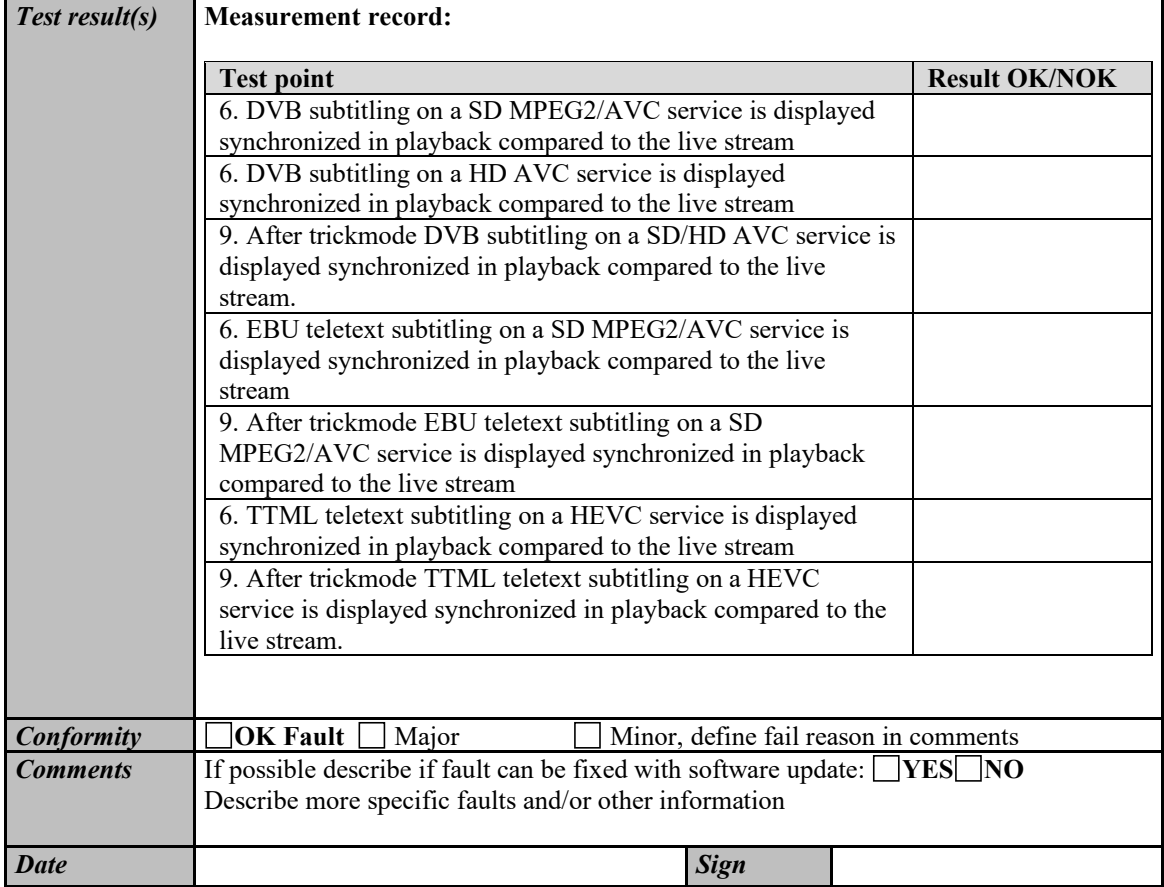

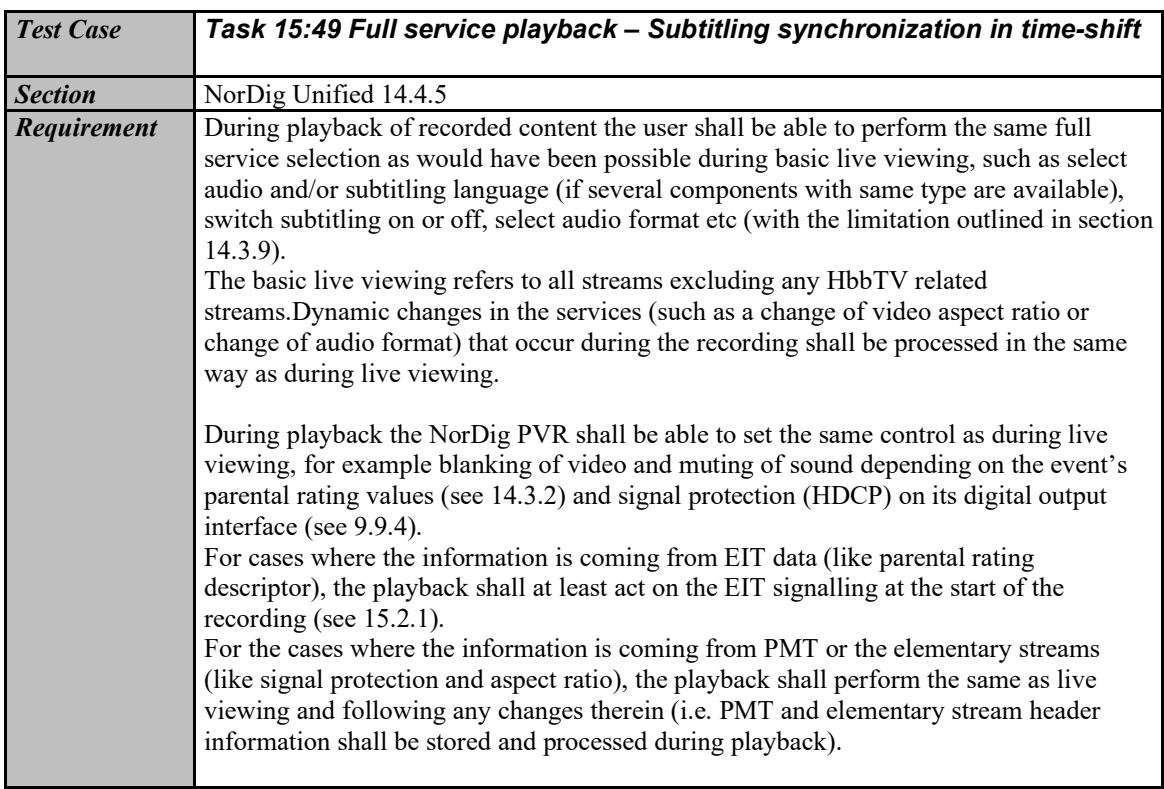

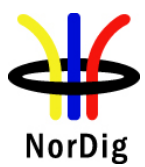

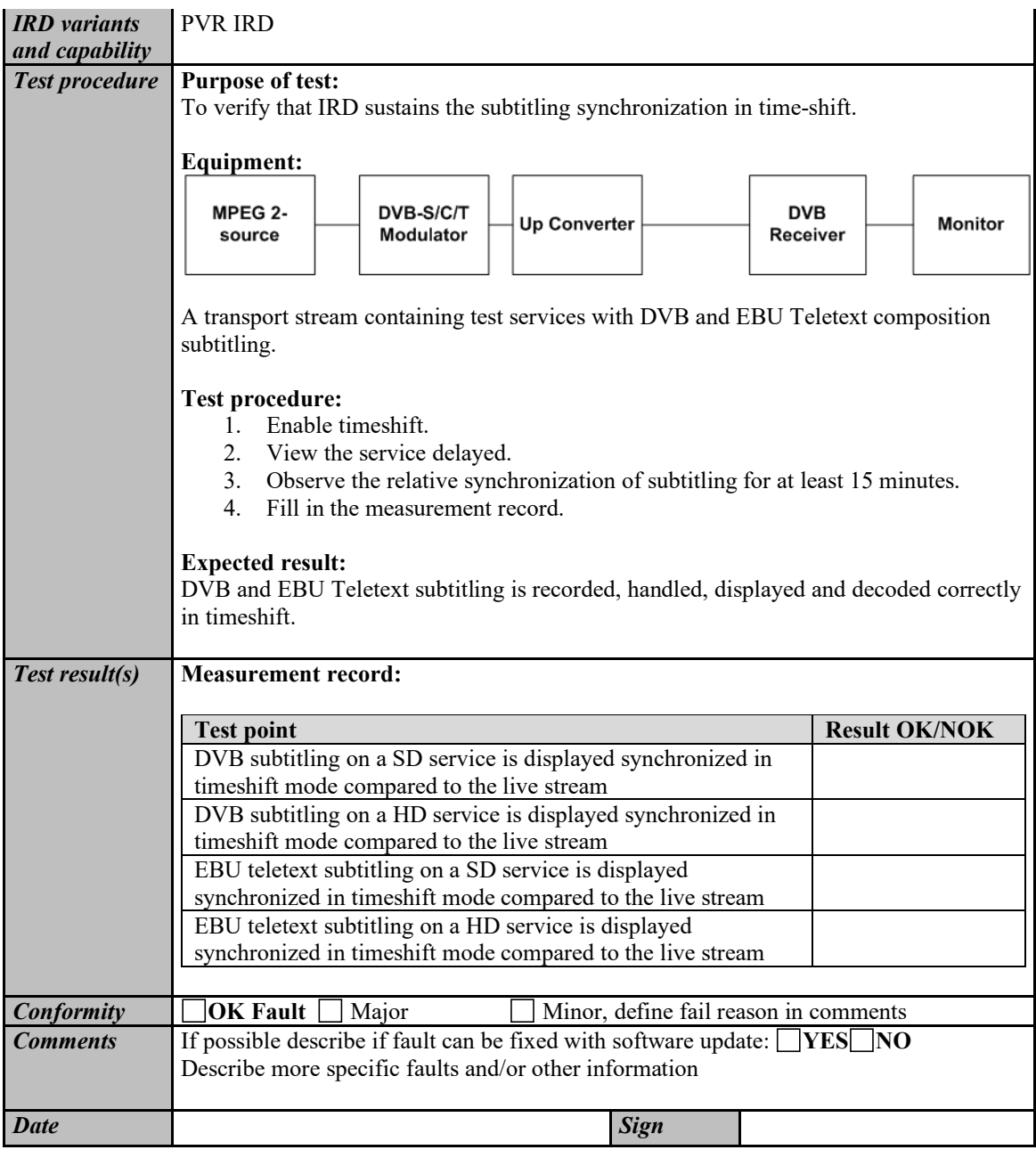

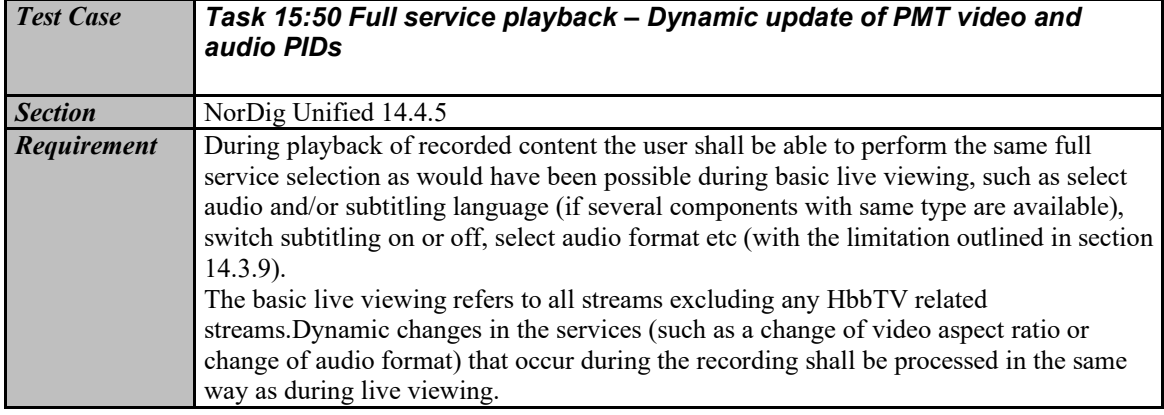

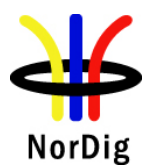

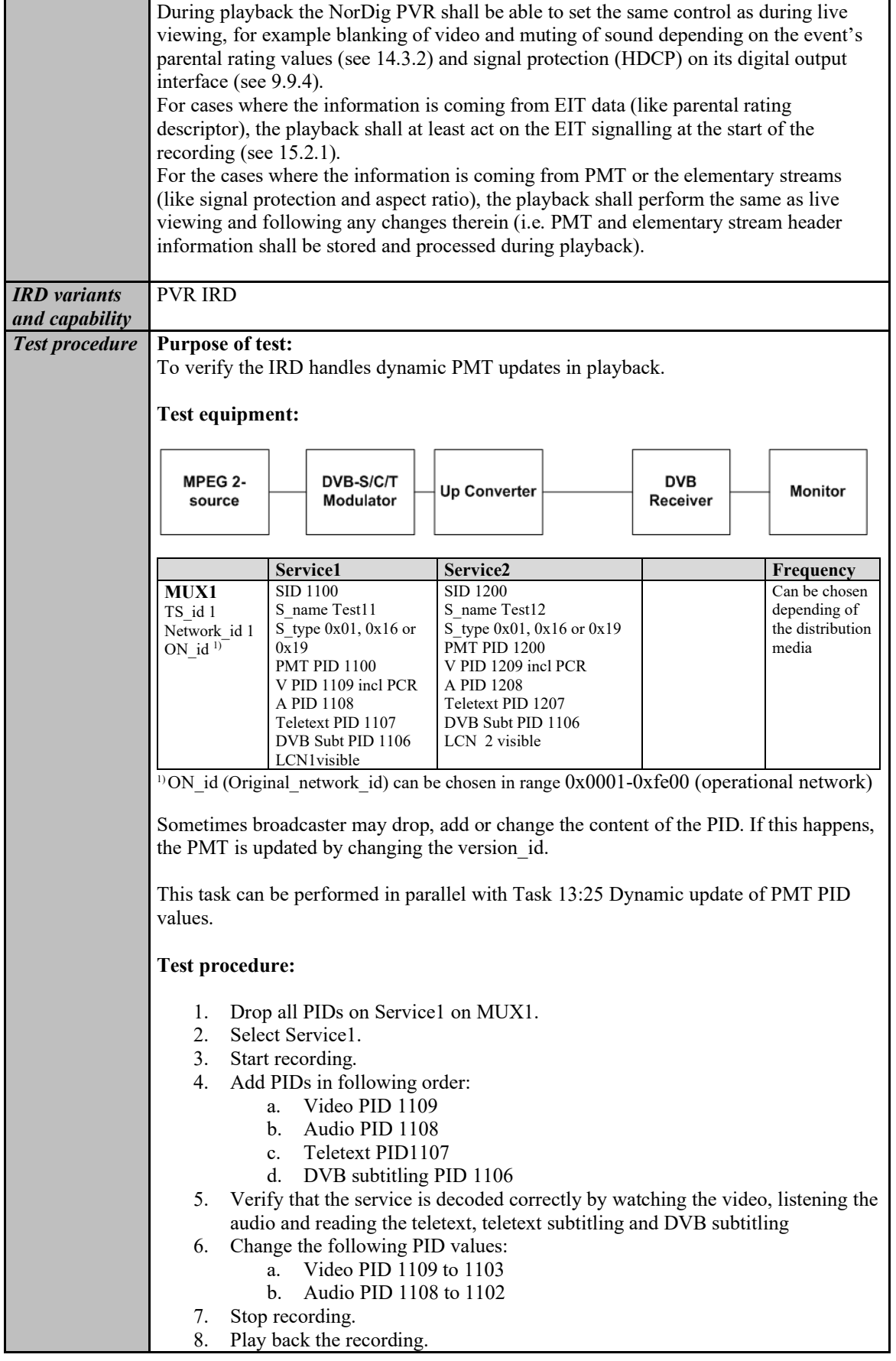

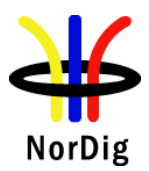

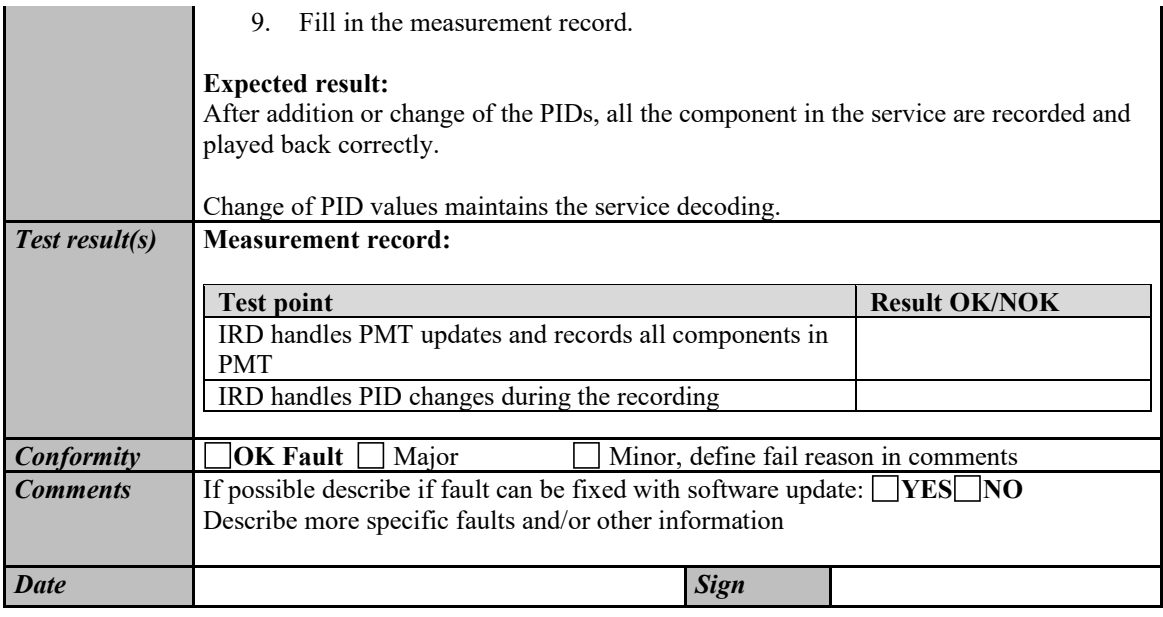

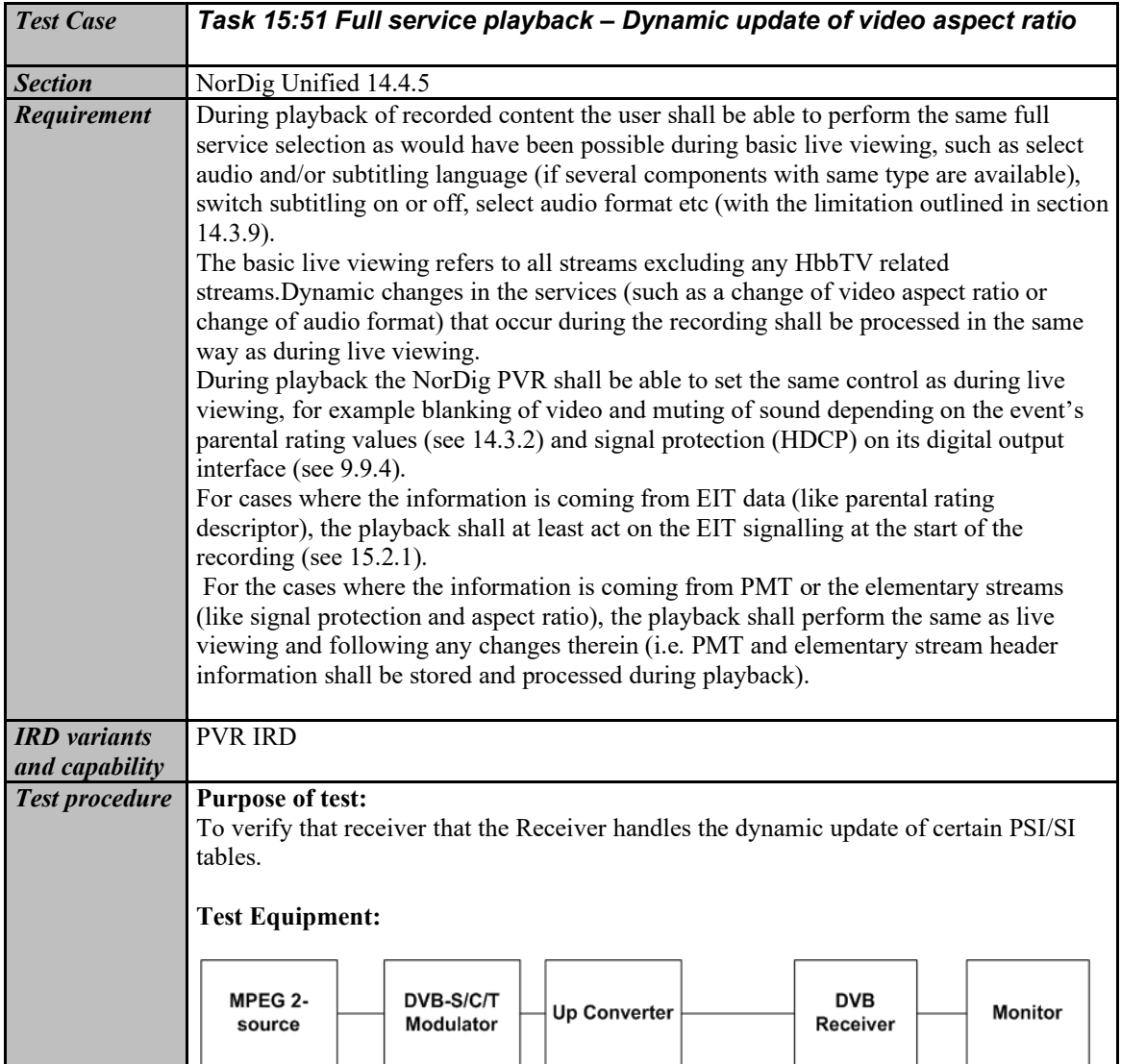

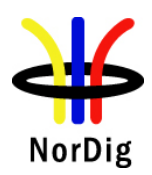

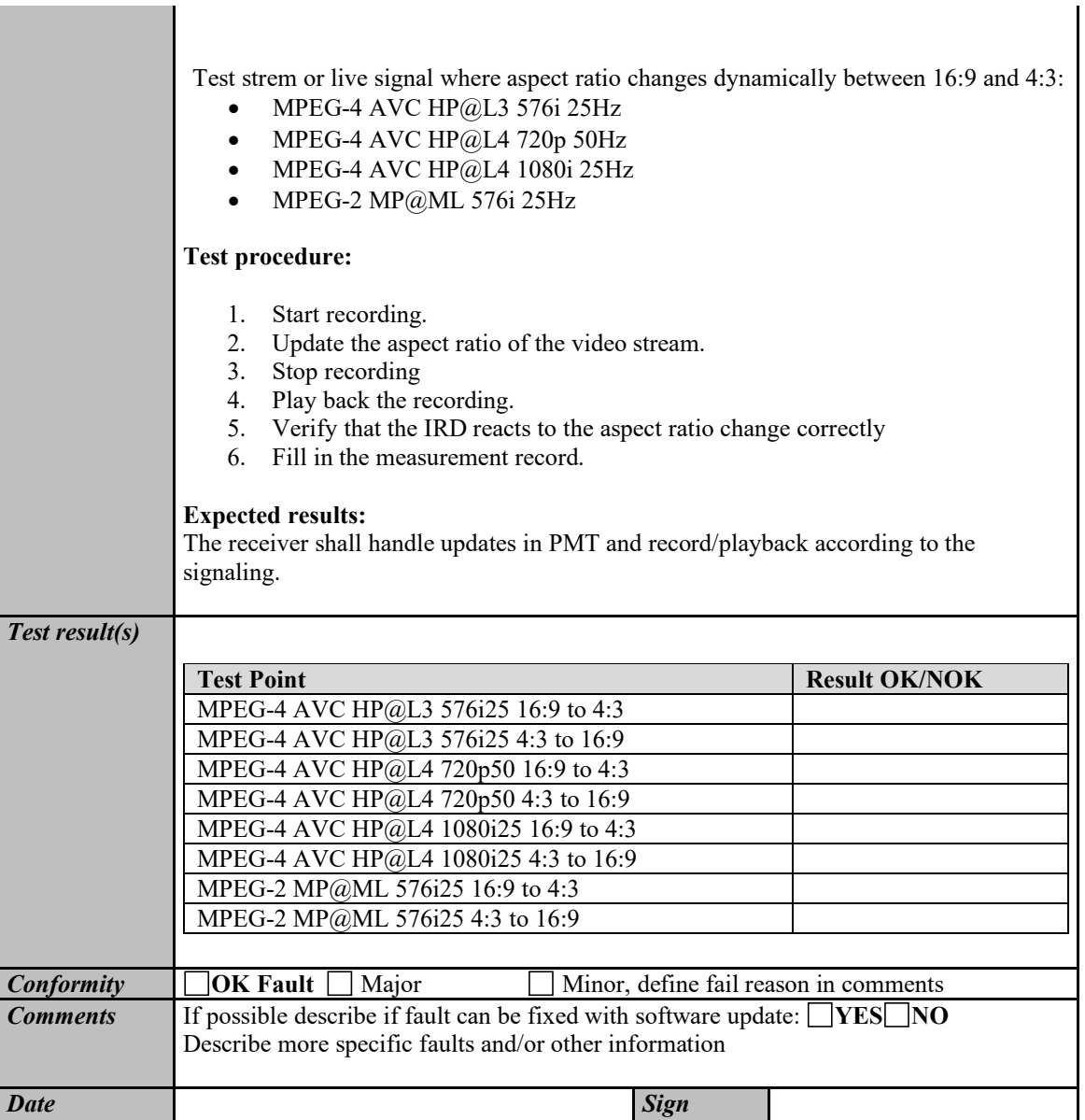

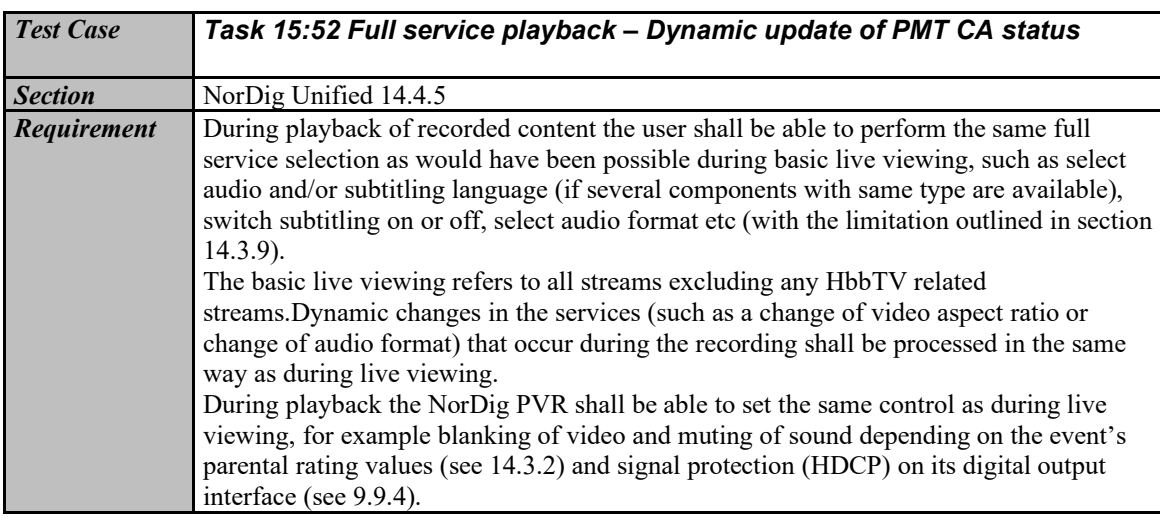

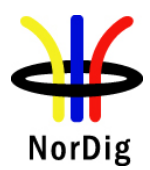

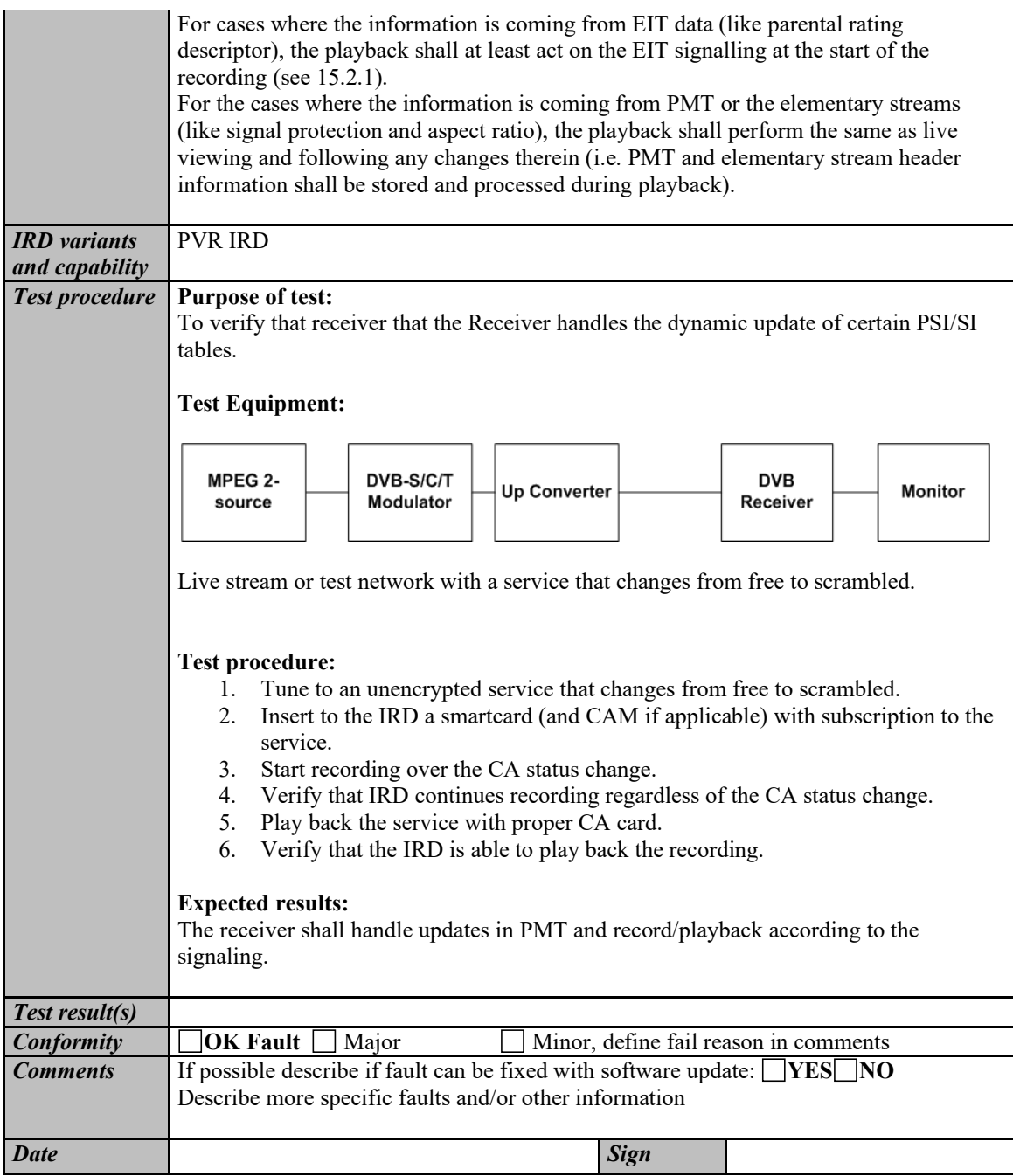

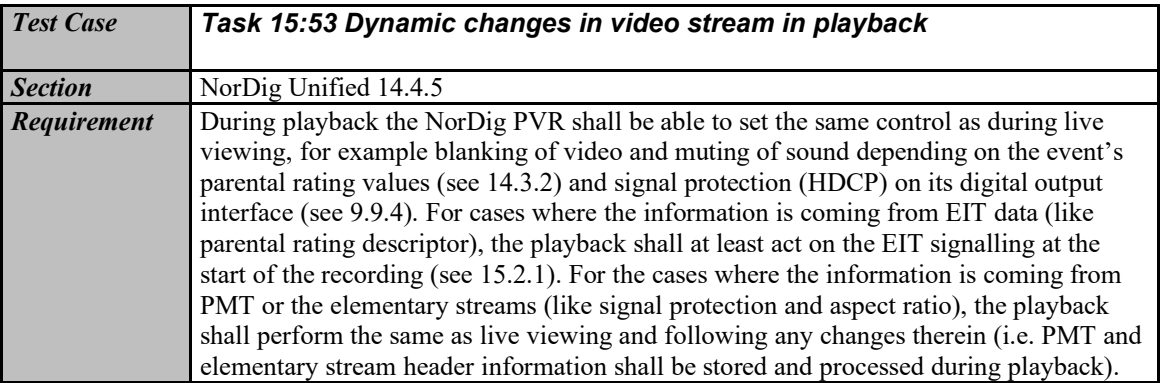

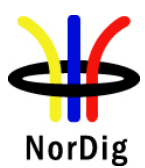

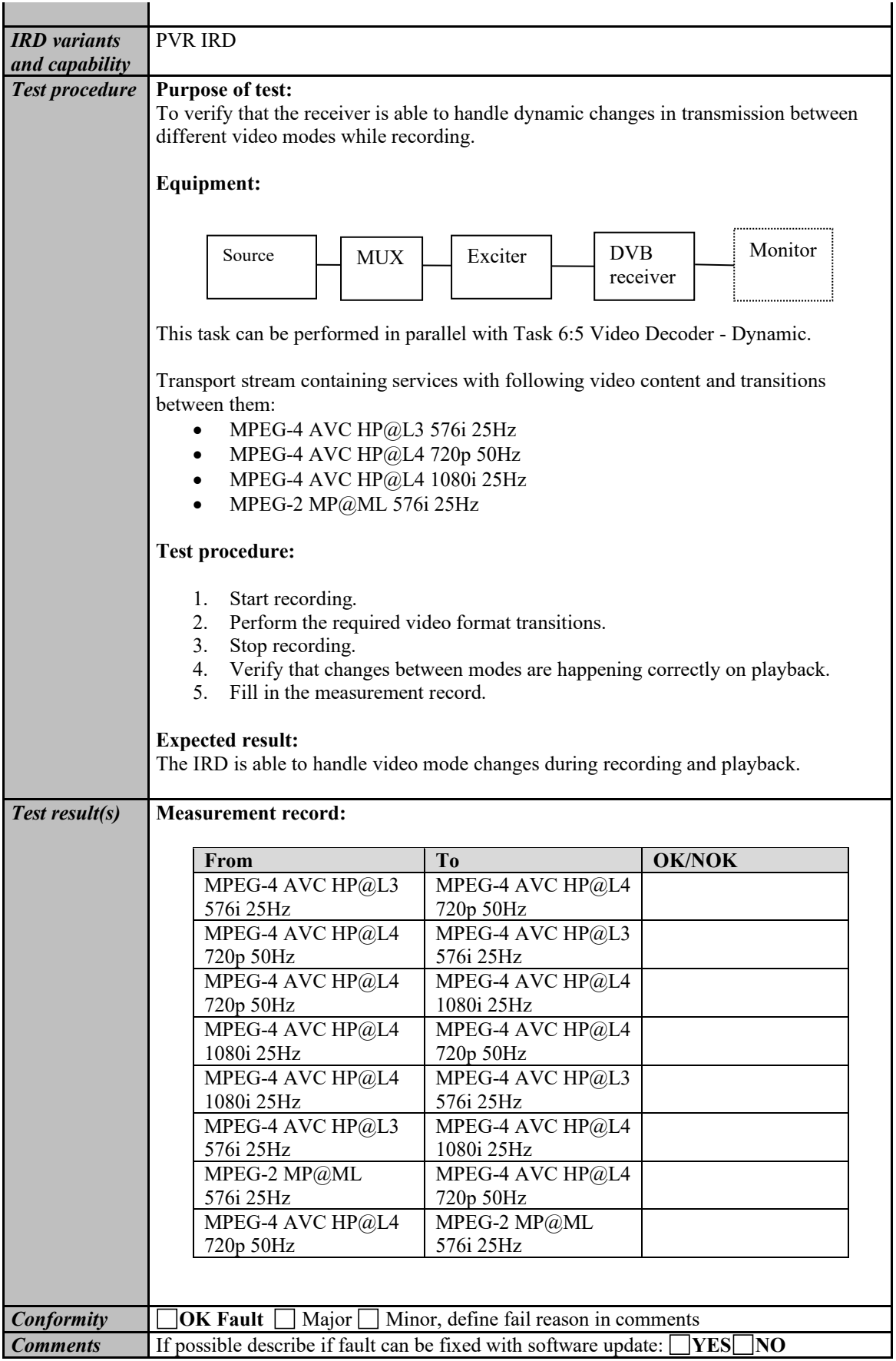

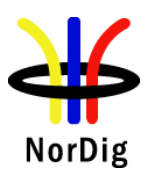

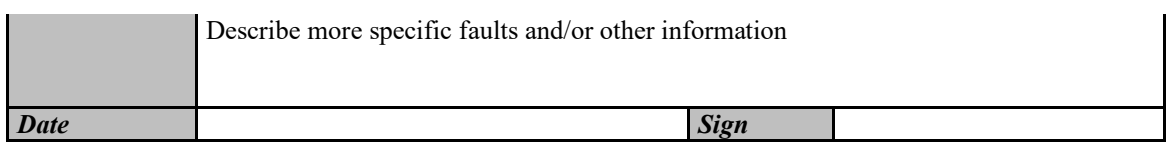

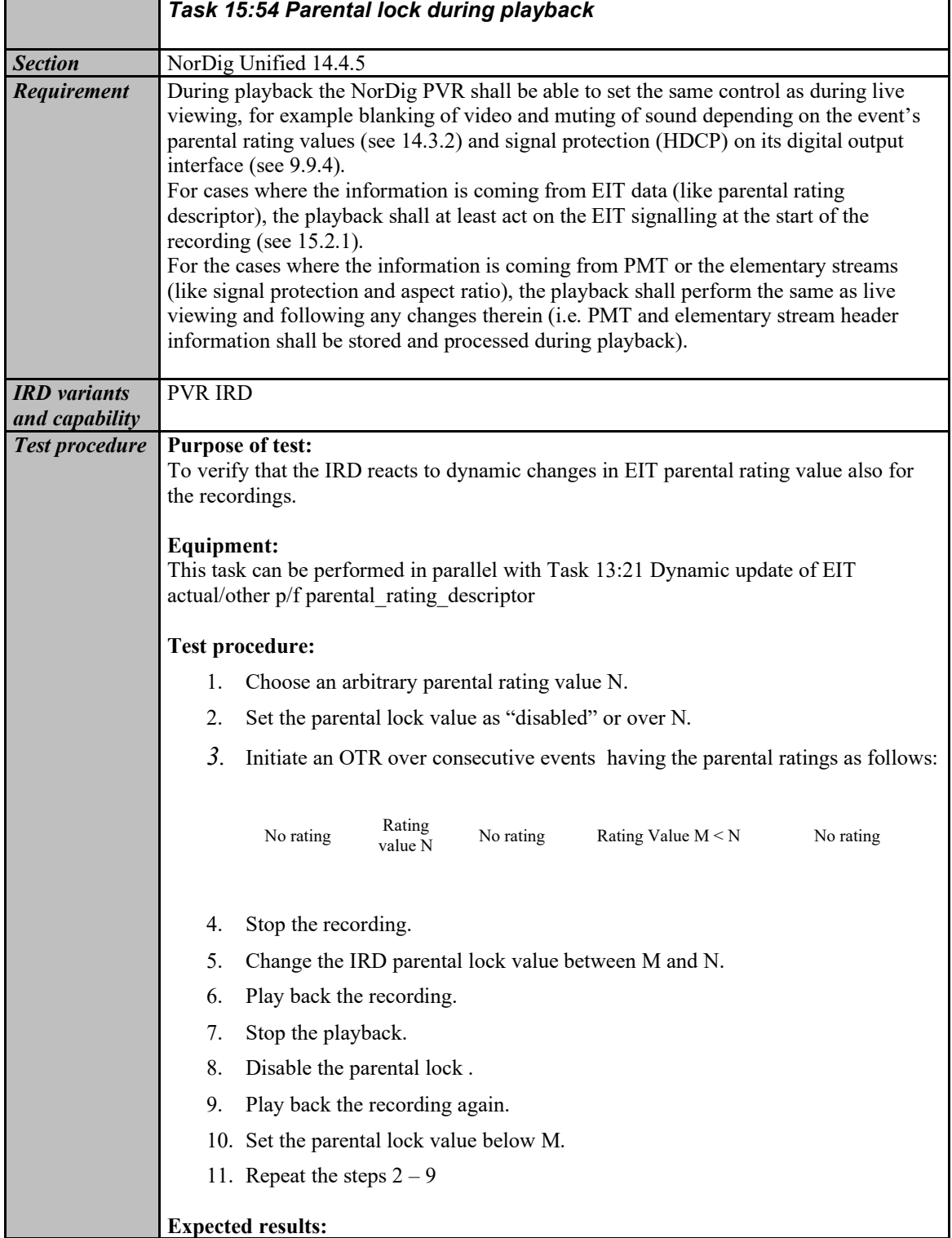

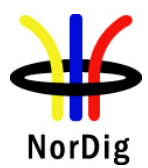

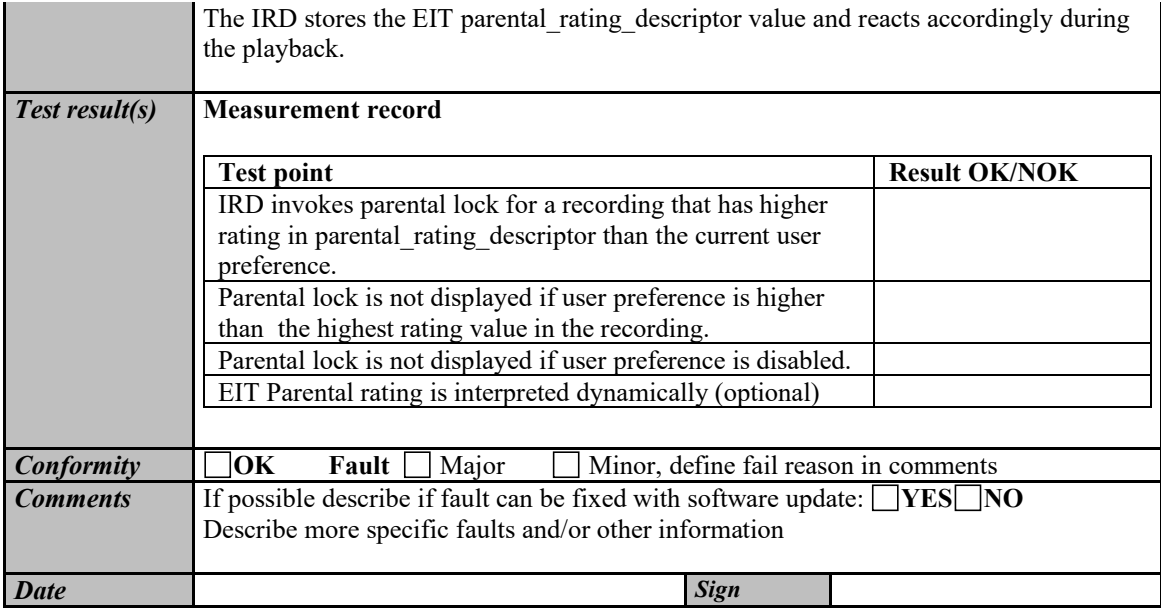

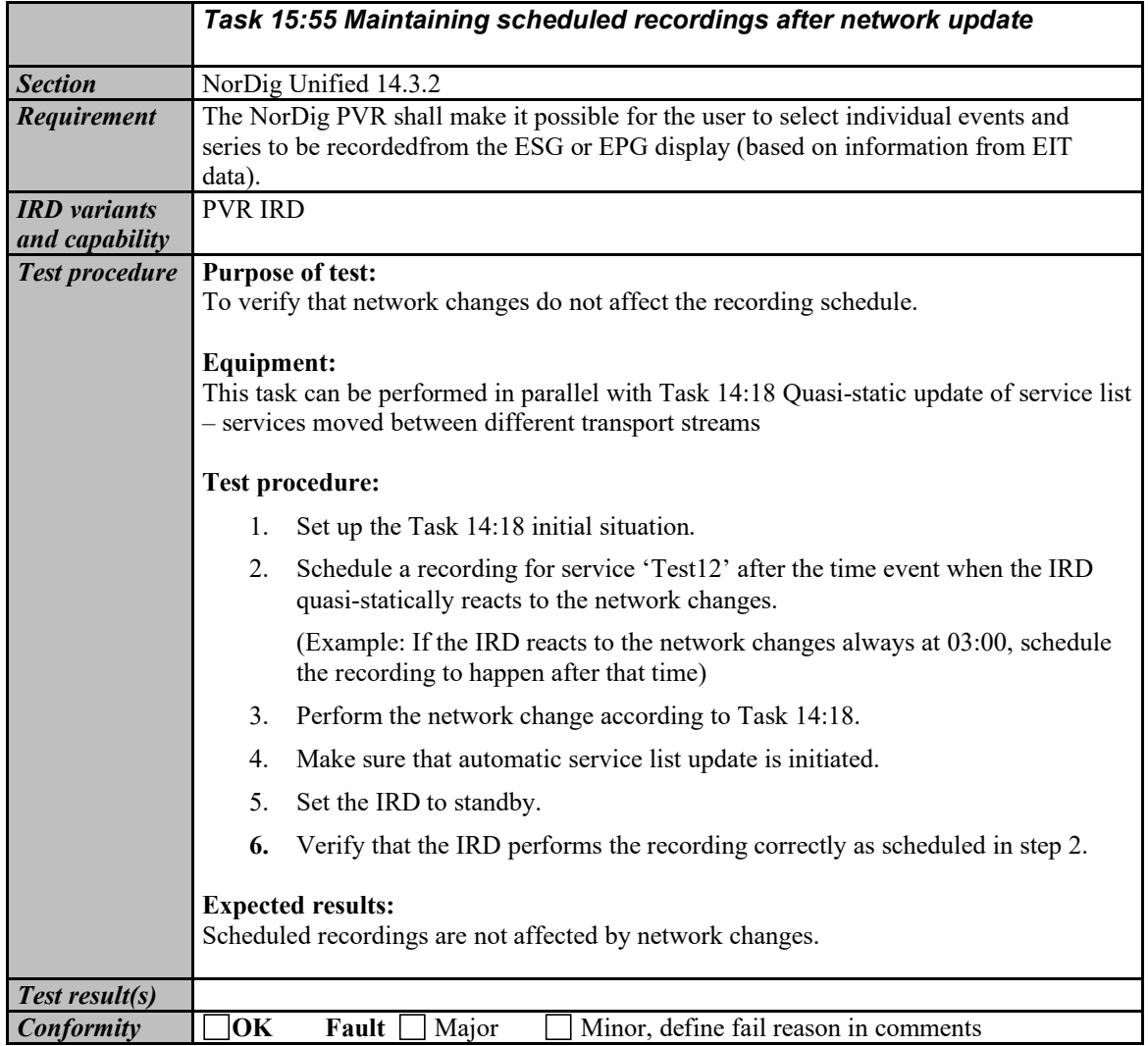

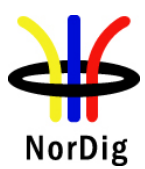

ī

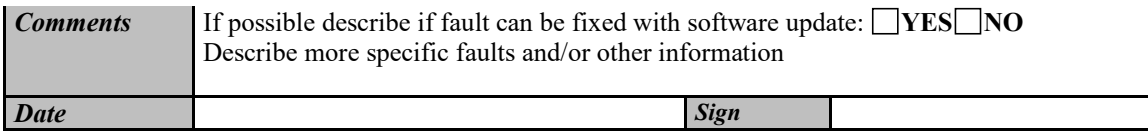

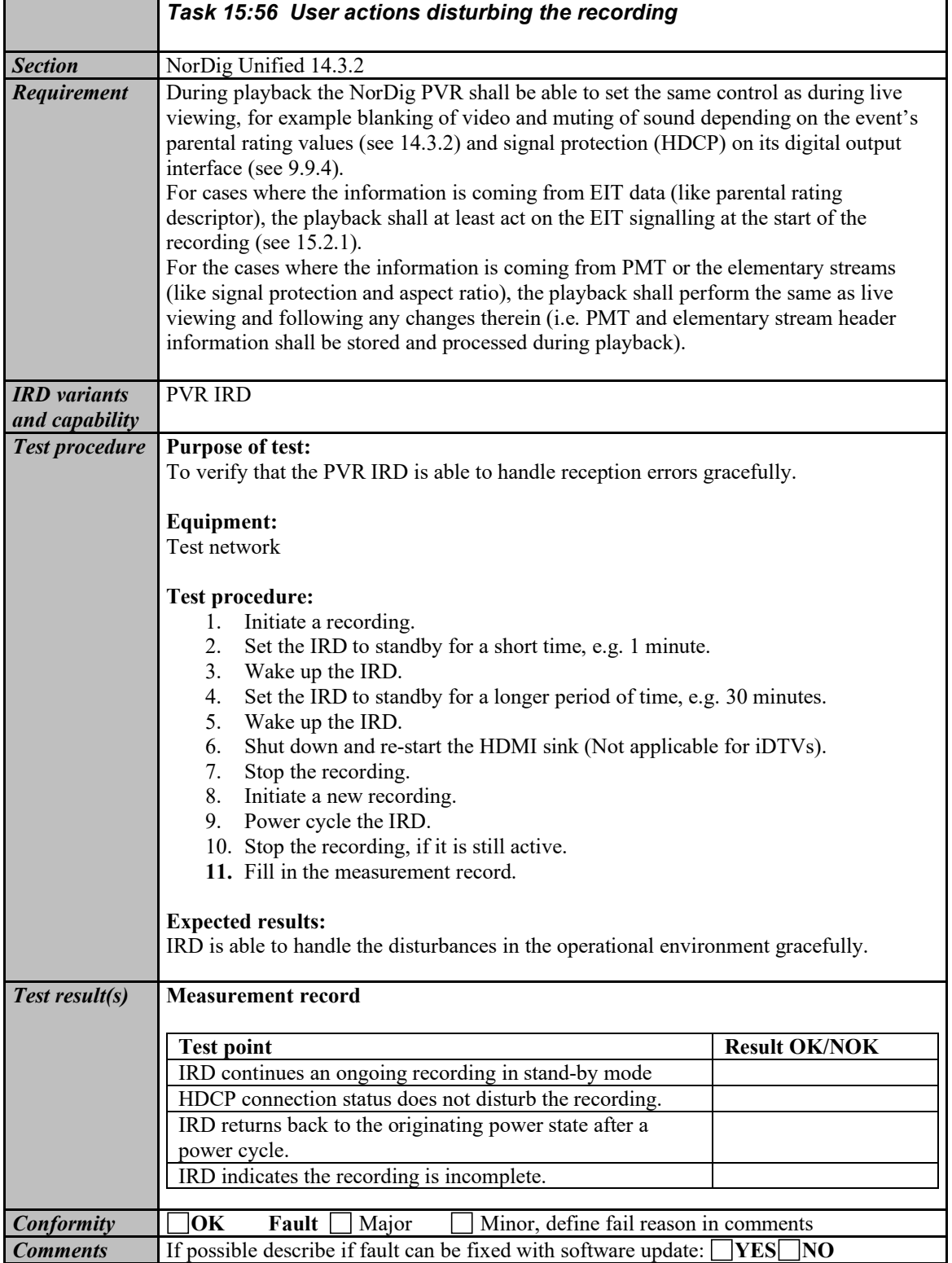

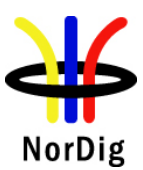

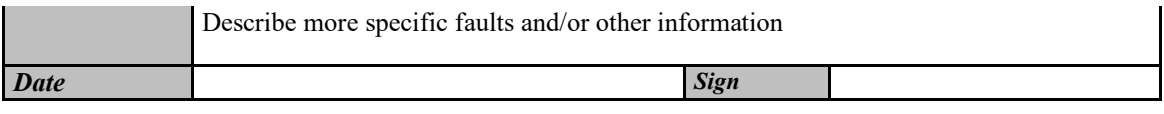

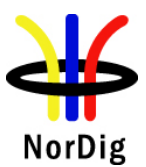

### **2.16 Task 16: IRD System Software and API**

#### **2.16.1 Introduction**

This section specifies the test plans related to the NorDig HbbTV IRD and Nordig HEVC iDTV configurations. Nordig Basic TV IRD System software tests are defined elsewhere in this document..

Verified passing of the latest HbbTV official test suite [\[3\]](#page-11-0) is a mandatory requirement for all NorDig HbbTV IRD. The implementation of the HbbTV in the NorDig HbbTV IRD shall be verified by the manufacturer, i.e. the verification testing is based on self-testing by the manufacturer unless otherwise specified by the relevant network/Operator.

NorDig broadcast member may request to get a copy of the manufacture's HbbTV Verification Test report with test results, before approving a NorDig HbbTV IRD on the market.

Informative: The official HbbTV Test suite of the HbbTV Association (http://hbbtv.org) consists of a huge number of test cases, some of which the HbbTV Association has defined as mandatory and some as optional. The optional cases can be referred to as "additional test material". Some of these optional test cases have been contributed by NorDig and some by other testing regimes.

NorDig mandates that NorDig HbbTV IRDs shall pass:

- all test cases that are included in the latest HbbTV test suite and which HbbTV organisation has defined as mandatory
	- If the NorDig IRD supports features that are defined as optional features in HbbTV, the corresponding HbbTV tests are mandatory (e.g. HbbTV AC-4 tests are mandatory on NorDig HbbTV HEVC IRDs.)
- a number of additional test cases that are included in the latest HbbTV standard test suite but which HbbTV Association has defined as not mandatory (i.e. additional test material). These test cases are included in the list of Test Cases below. (Please Note that these test cases might be not mandatory in the standard HbbTV Test Suite and in other markets)
- a number of NorDig defined HbbTV test cases which are only included in this NorDig Test Plan.

NorDig mandates that Nordig HbbTV IRDs and HEVC iDTVs, i..e. devices supporting HbbTV standard version 2.0.1 or 2.0.2 (determined by the information included in the IRD's user agent as reported by the browser) shall pass

all test cases in the official HbbTV DASH-DRM Reference application

[https://refapp.hbbtv.org/production] relevant to the DRM schemes the IRD supports (Playready / Marlin / Clearkey) and/or the operator requires

- Test cases include out-of-band subtitles, in-band subtitles, in-band events, advert insertion, multi-audio DASH and Live DASH.
- all test cases in the official HbbTV Test Suite related to out-of-band subtitles, in-band subtitles and advert insertion. Detailed test list is included in chapter 2.6.12

The current HbbTV Test Suite is available from HbbTV association and it provides a set of test material to test HbbTV device implementations. It is suitable for manufacturers of devices, including hardware and software components implementing the HbbTV specification. For information on how to obtain the HbbTV Test Suite, device manufacturer should refer to [http://hbbtv.org/resource-library/#testing-information-and-support.](http://hbbtv.org/resource-library/#testing-information-and-support) 

NorDig has contributed into HbbTV organisation with all our NorDig-developed test cases (including test material) and these are available from the HbbTV organisation's Test Repository as "additional test material". It is recommended to use this alternative. For any party who is unable to access the HbbTV Test Repository to obtain the Nordig HbbTV Test Materials, these can be obtained via the Nordig website [\(http://www.nordig.org\)](http://www.nordig.org/) as well, free of charge, but subject to accepting the Nordig Test Suite Licence Agreement (available from the Nordig website). The approved Nordig HbbTV Test Suite is identical on both sources.

Running the test cases requires access to the HbbTV Minimum Test Harness, a commercial harness.

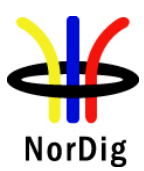

Please note that currently the Minimum Test Harness is able to run only the tests that are approved to the official HbbTV Test Suite. CI+ test cases are also mandatory to pass as they are approved to the official HbbTV Test Suite. To run the CI+ tests, a test CAM which is compatible with the test harness will be needed. This is likely to either be available through the provider of your commercial test harness, or in the case of the Minimum Test Harness from Eurofins Digital Testing. Please contact DigitalTestingSupport@eurofins.com for assistance in running the CI+ tests in the Minimum Test Harness. The Nordig HbbTV Test Suite includes the materials for tasks 16:1 to 16:59.

National testing regimes, operators and broadcasters define the final requirements for any regional certification process, and these might include additional test suites and test cases (for example DRM tests). Additional test materials are available from the latest release of the HbbTV Test Suite or from the entity organizing the testing regime. The chapter and table 2.16.2. define the test tasks that are by default mandatory to pass the Nordig Test Suite part of any national regime.

Development of the Nordig Test cases is a continuous process and can be tracked in HbbTV Redmine system under the «Nordig API» -group. Redmine system can be reached fro[m https://hbbtv.org/redmine/projects/nordig](https://hbbtv.org/redmine/projects/nordig-api-group)[api-group.](https://hbbtv.org/redmine/projects/nordig-api-group)

Detailed test task procedures are not repeated here – they can be accessed by refering to the xml test description files and they are visible in the RUT and PC computer screen running the test harness while executing the tests.

#### **2.16.2 List of test cases**

All NorDig HbbTV IRDs shall in addition to the HbbTV's mandatory test cases also pass following listed test cases defined within the HbbTV test suite and in the current chapter below:

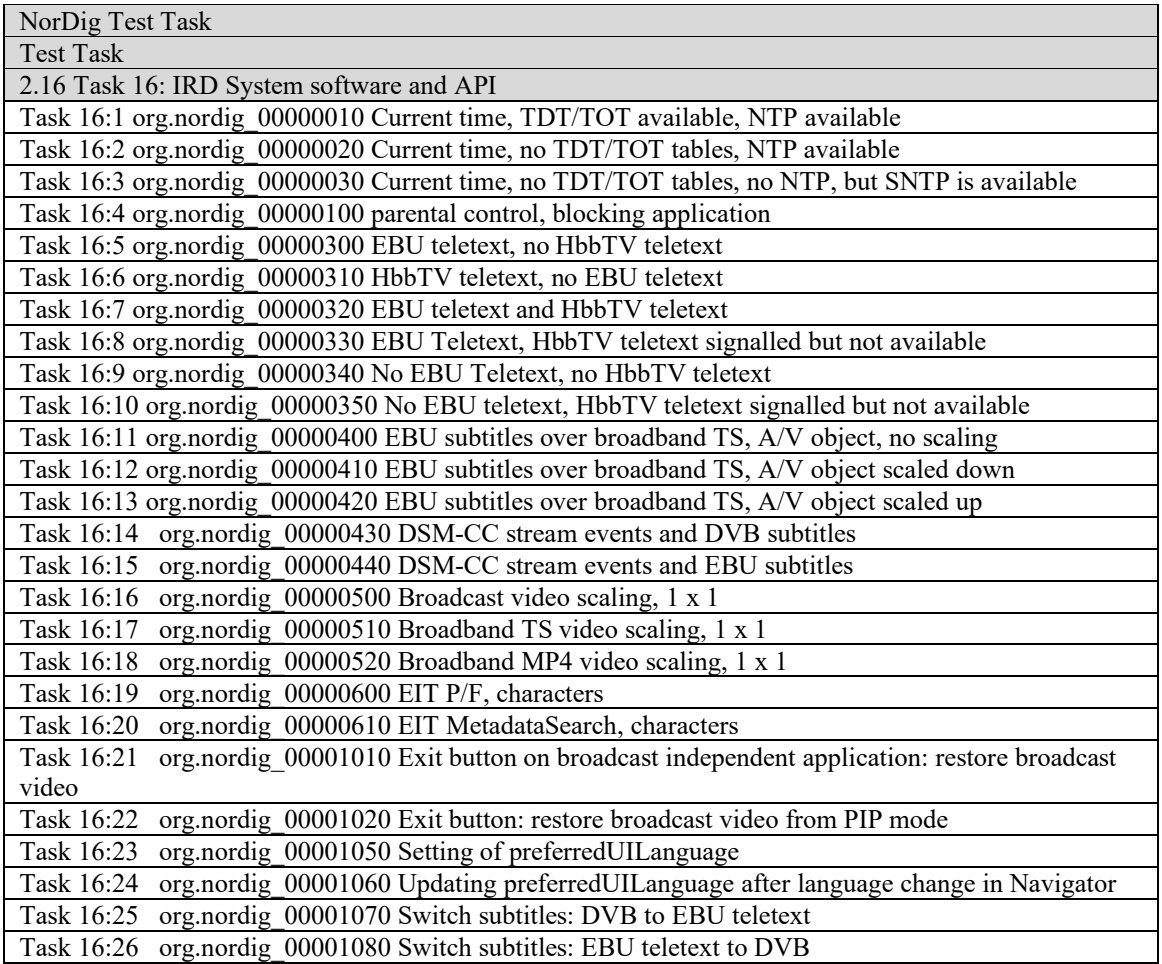

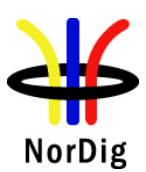

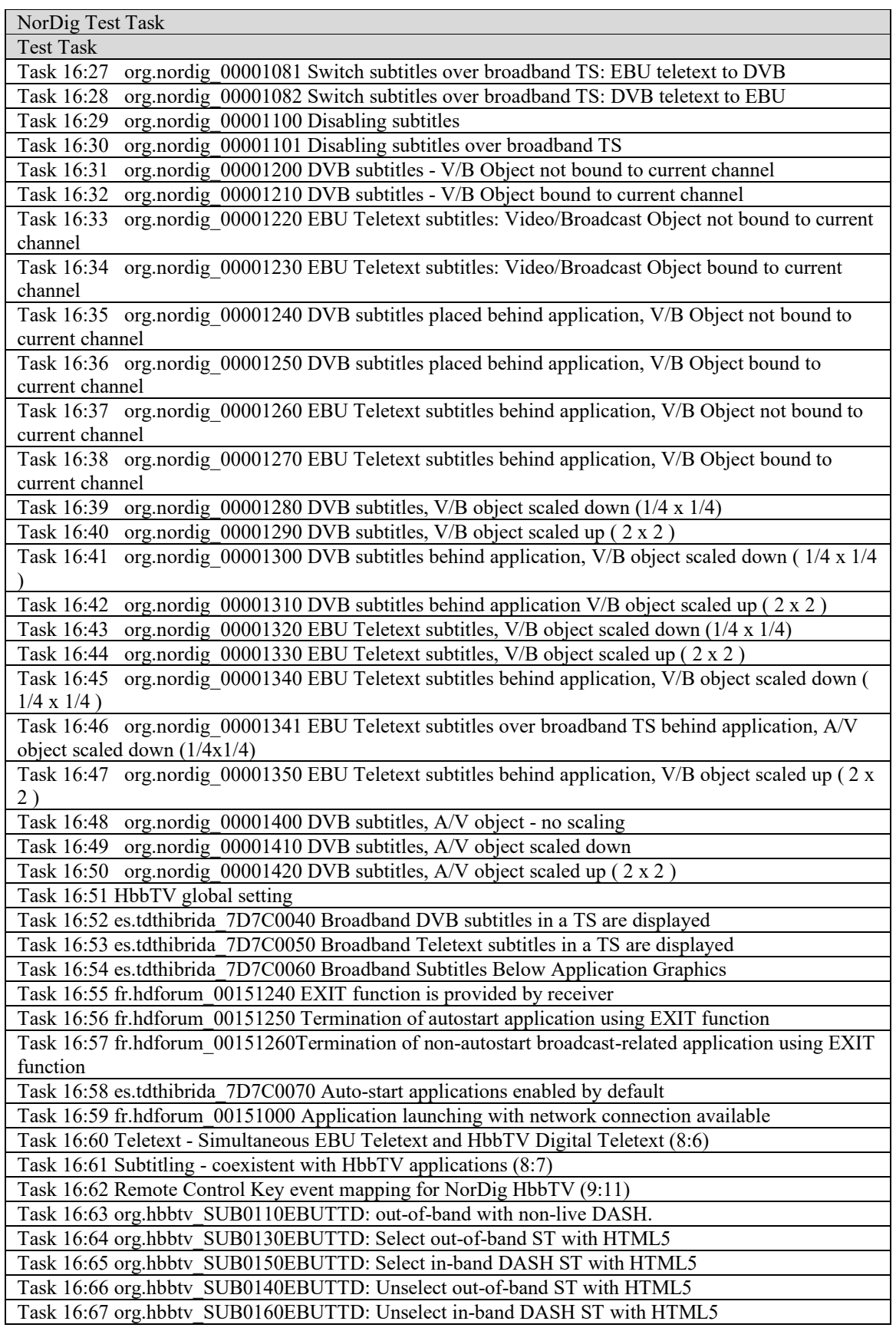

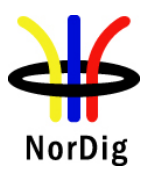

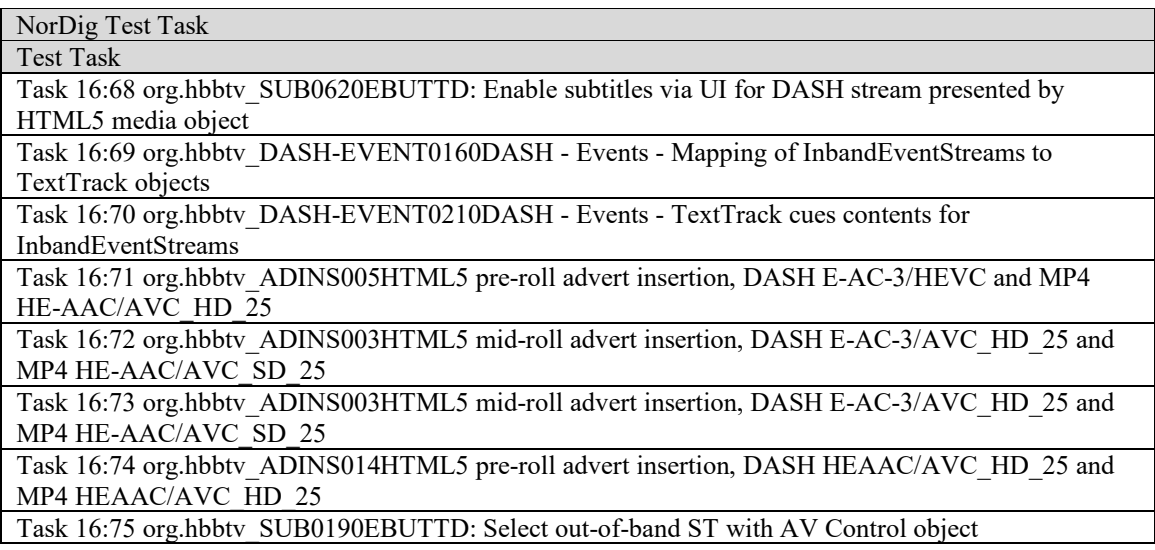

# **2.16.3 Test cases**

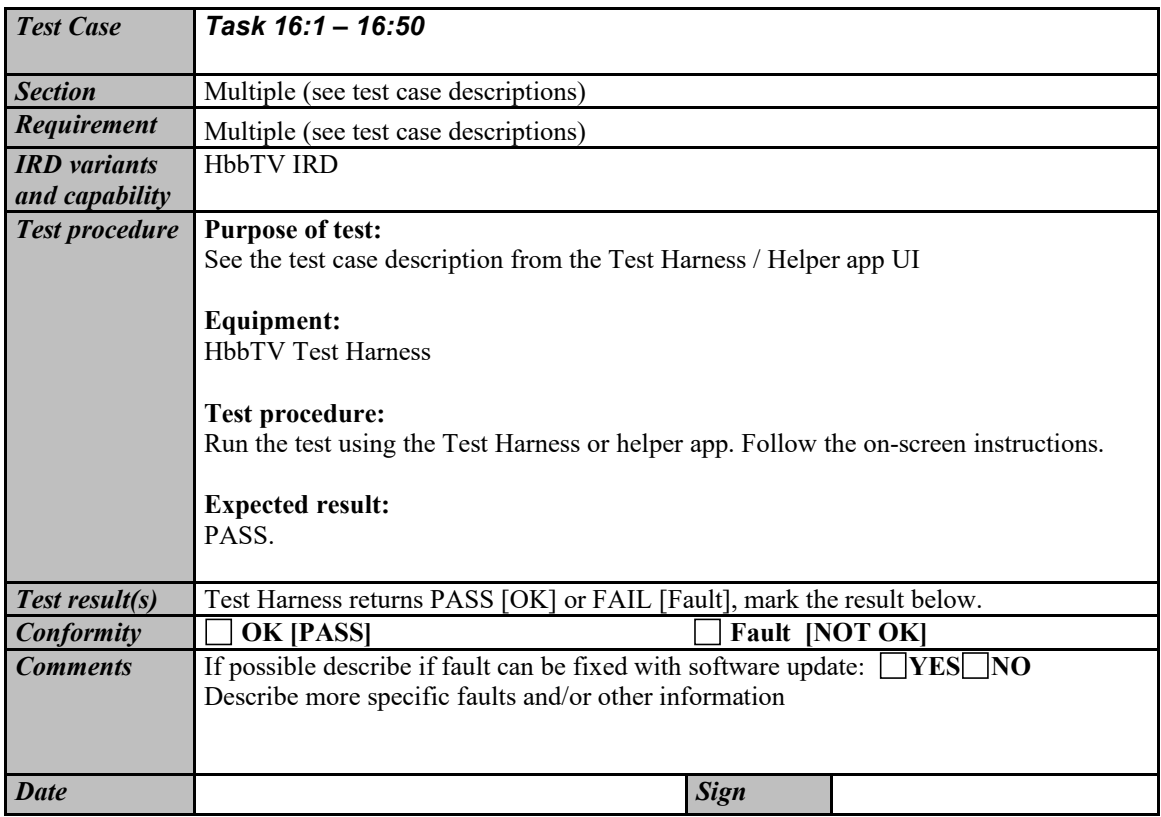

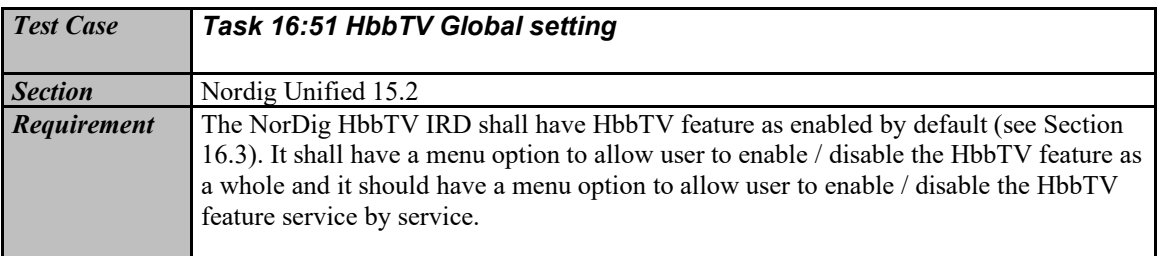

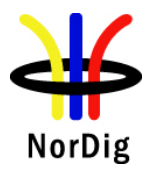

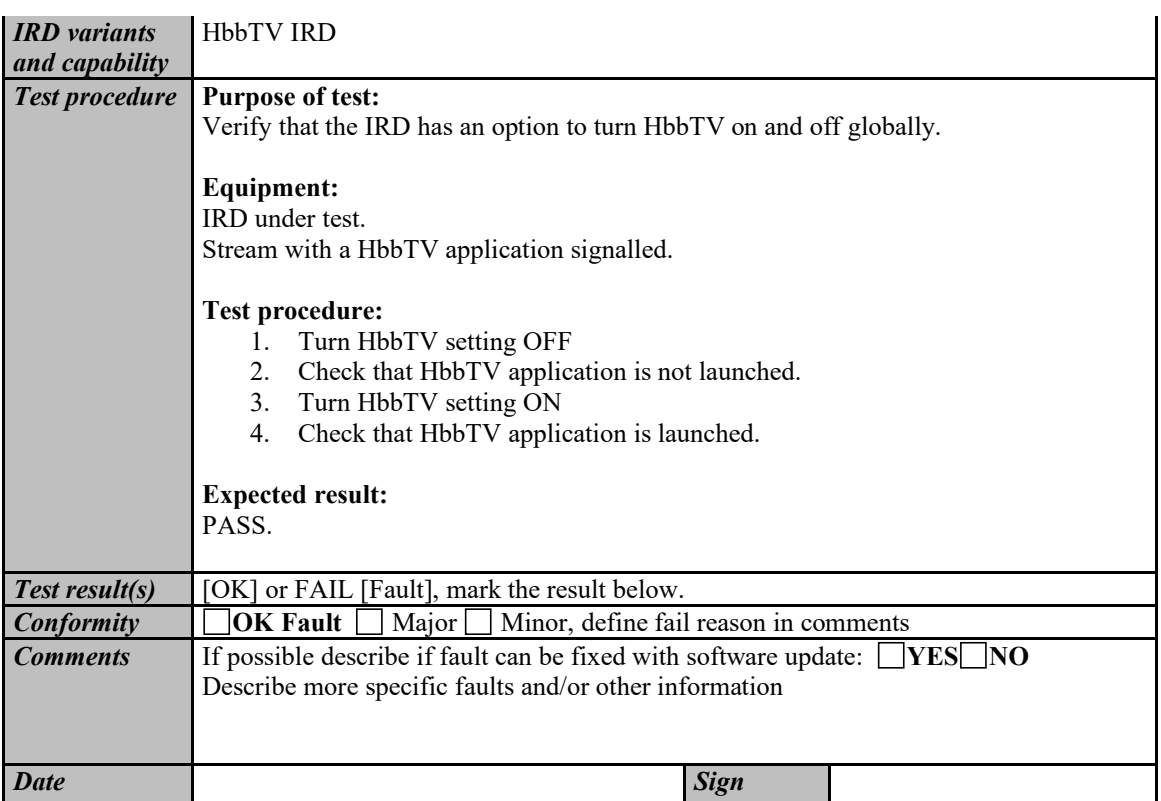

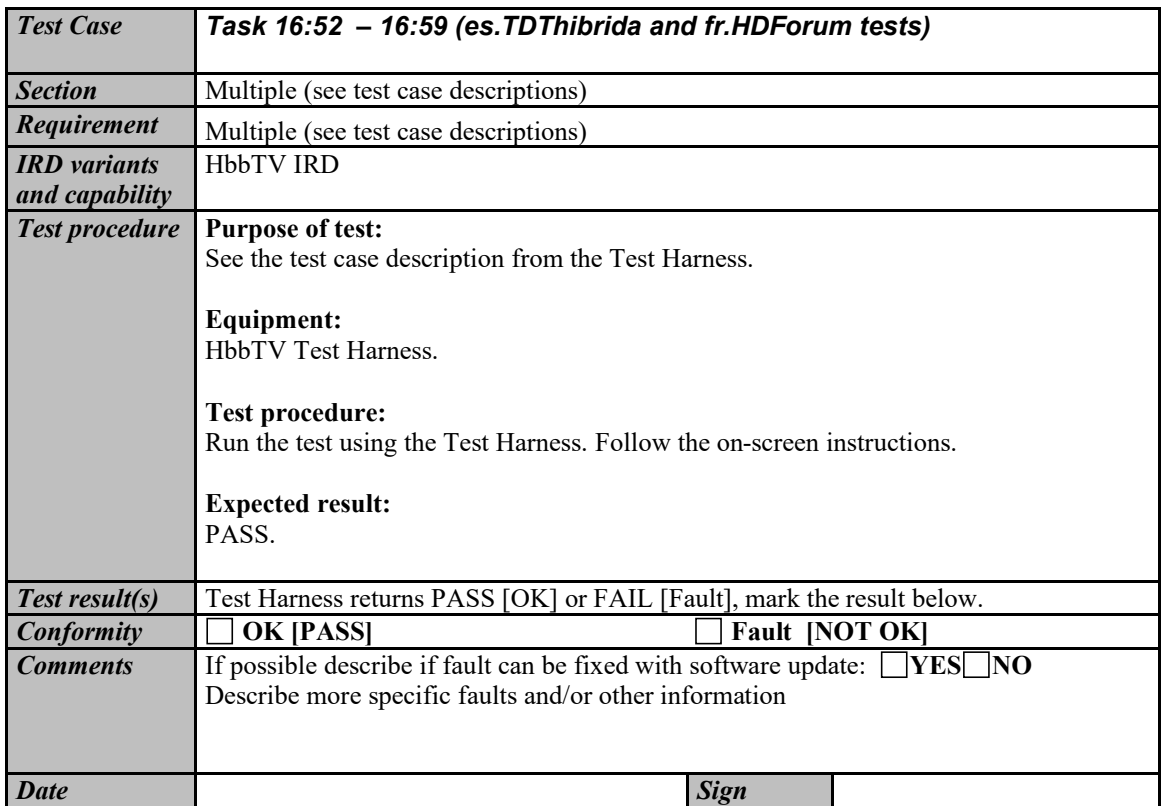

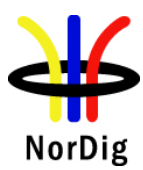

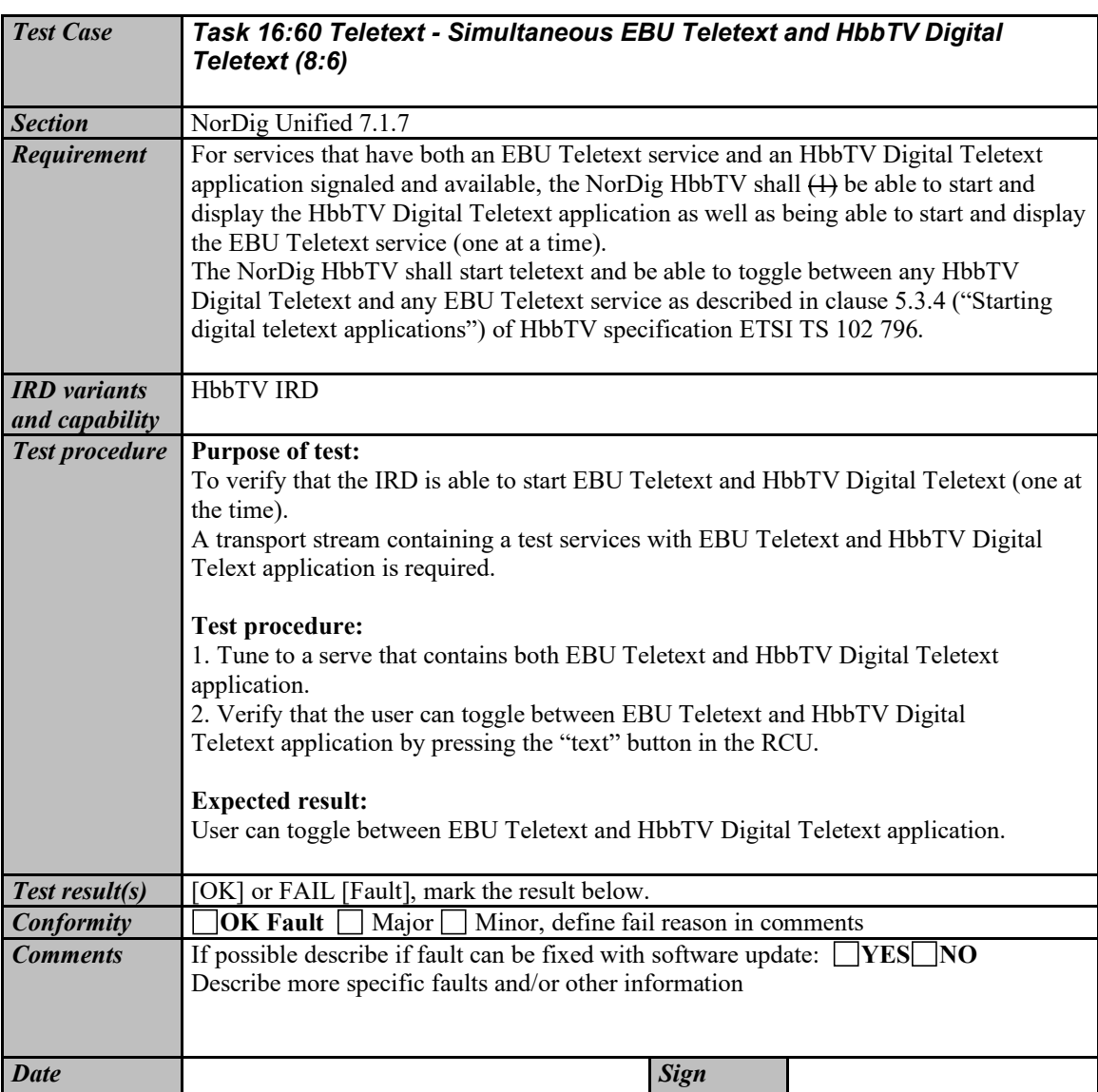

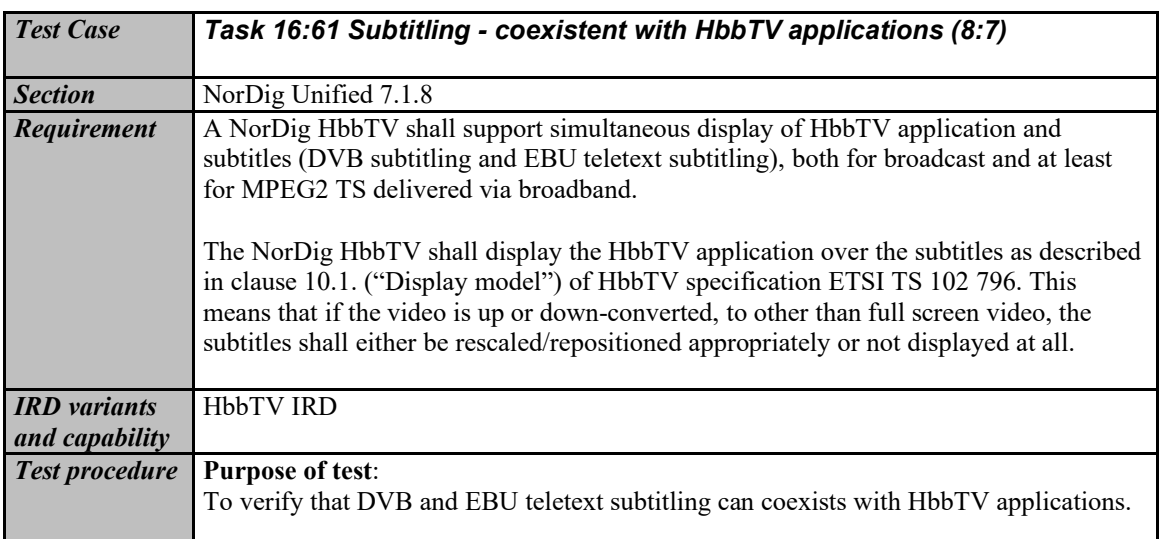

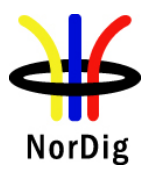

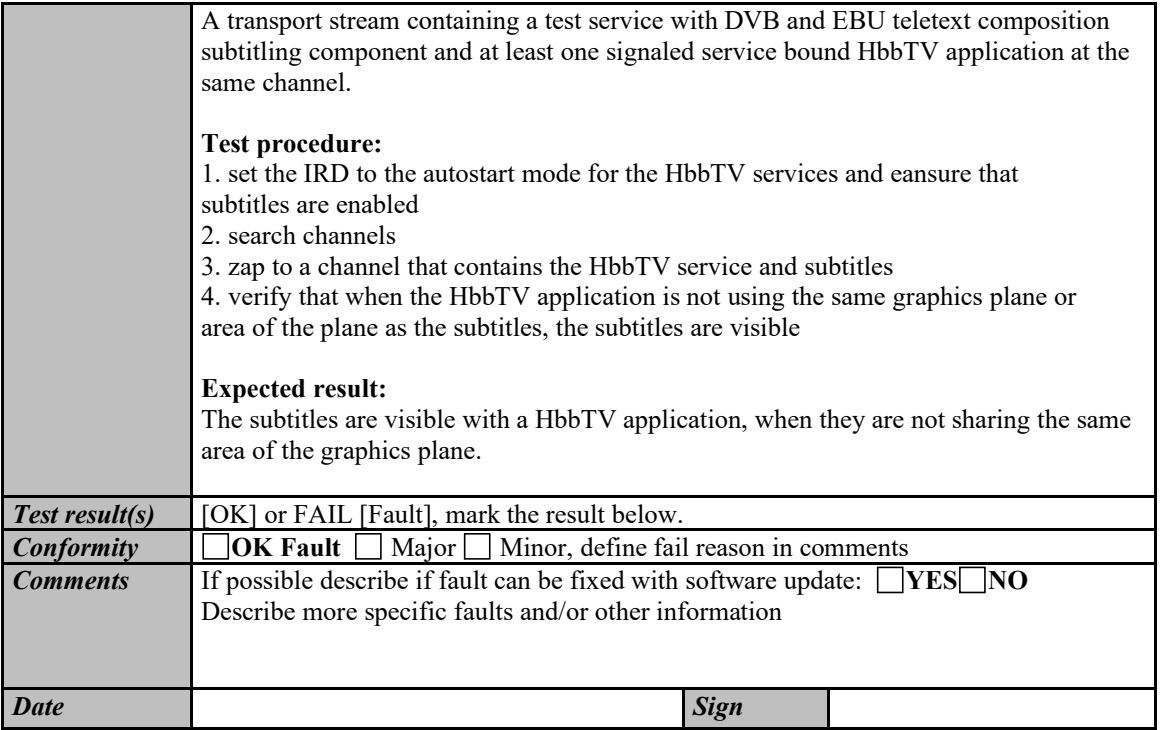

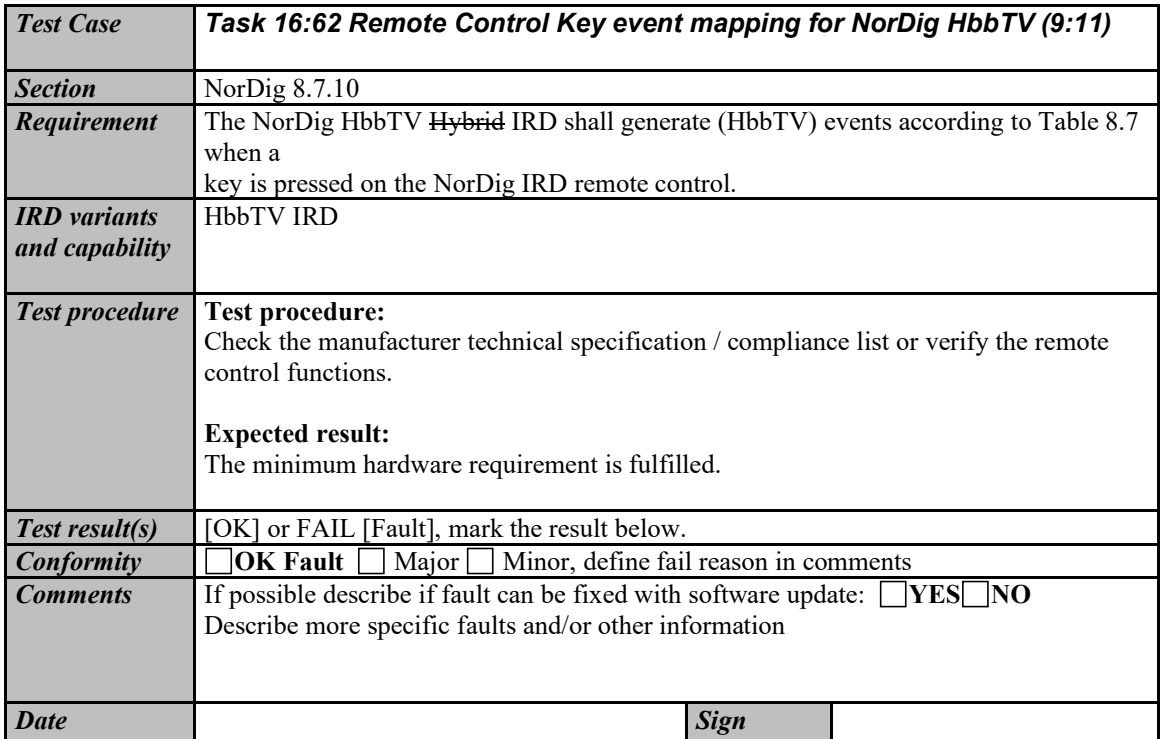

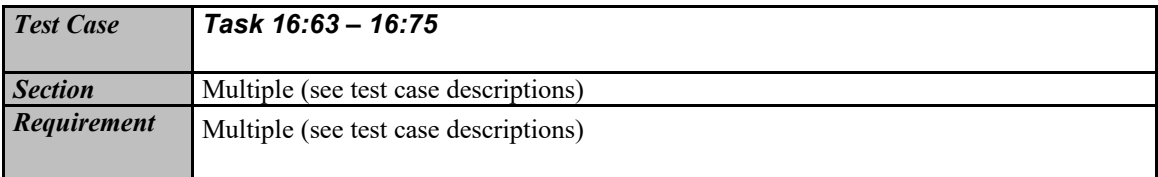

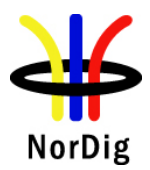

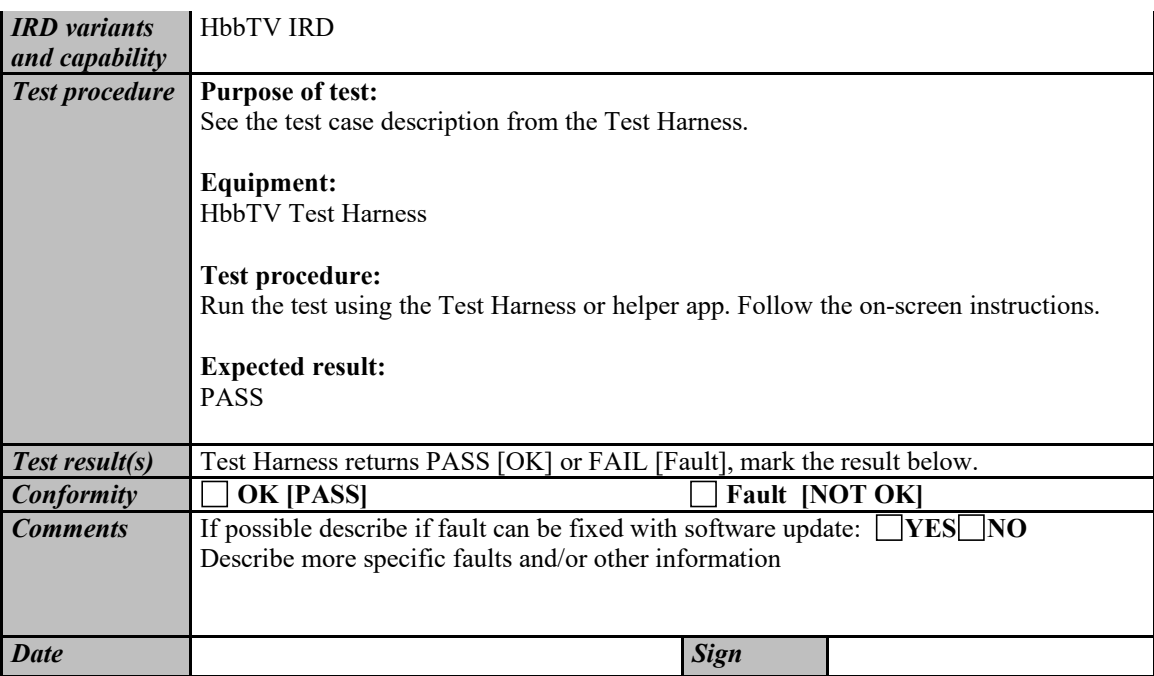

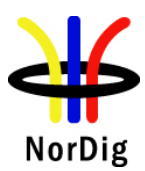

# **2.17 Task 17: User Preferences**

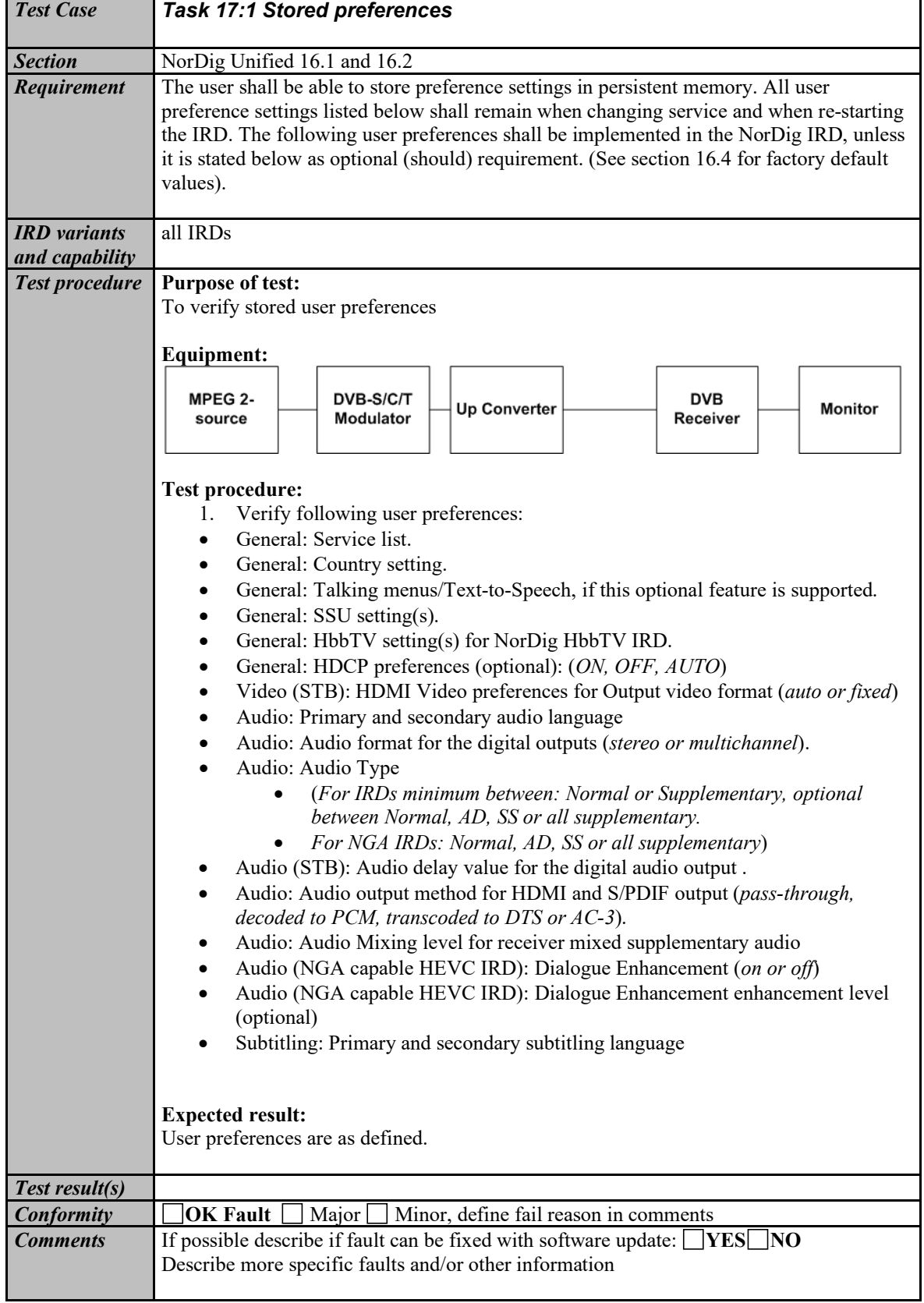

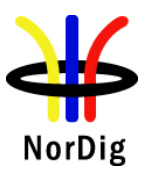

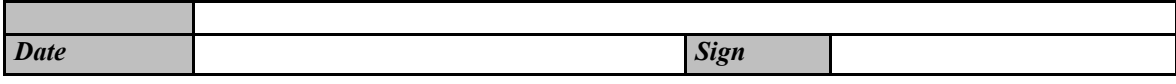

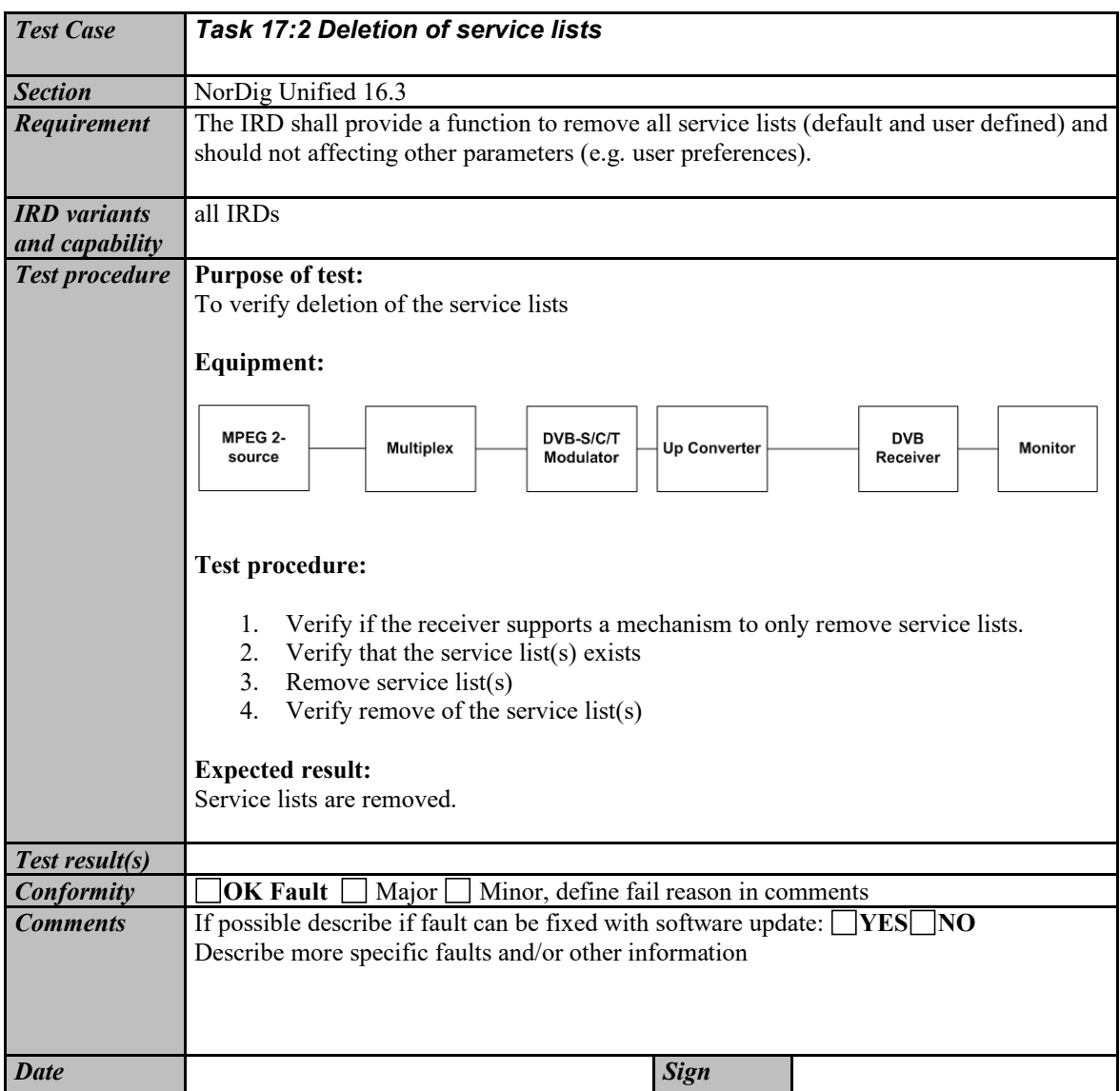

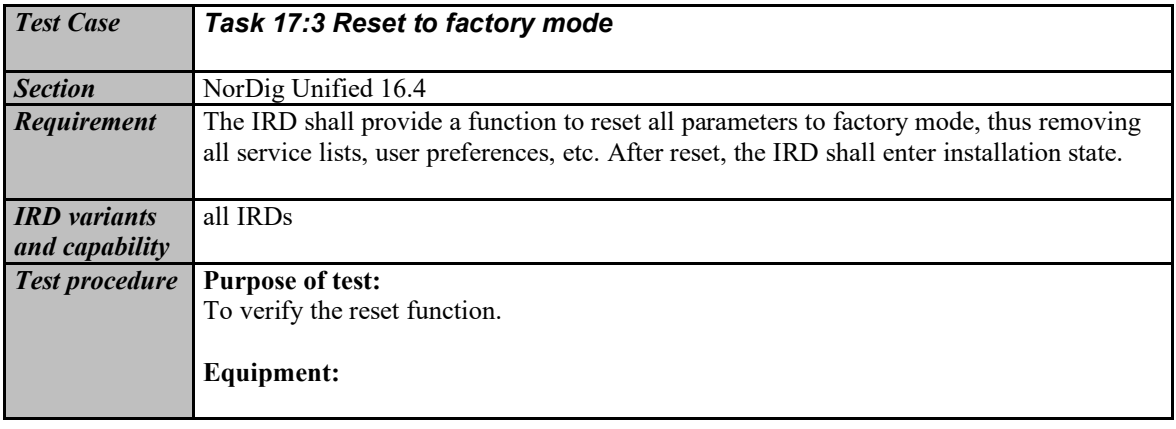

Г

 $\overline{\mathbf{1}}$ 

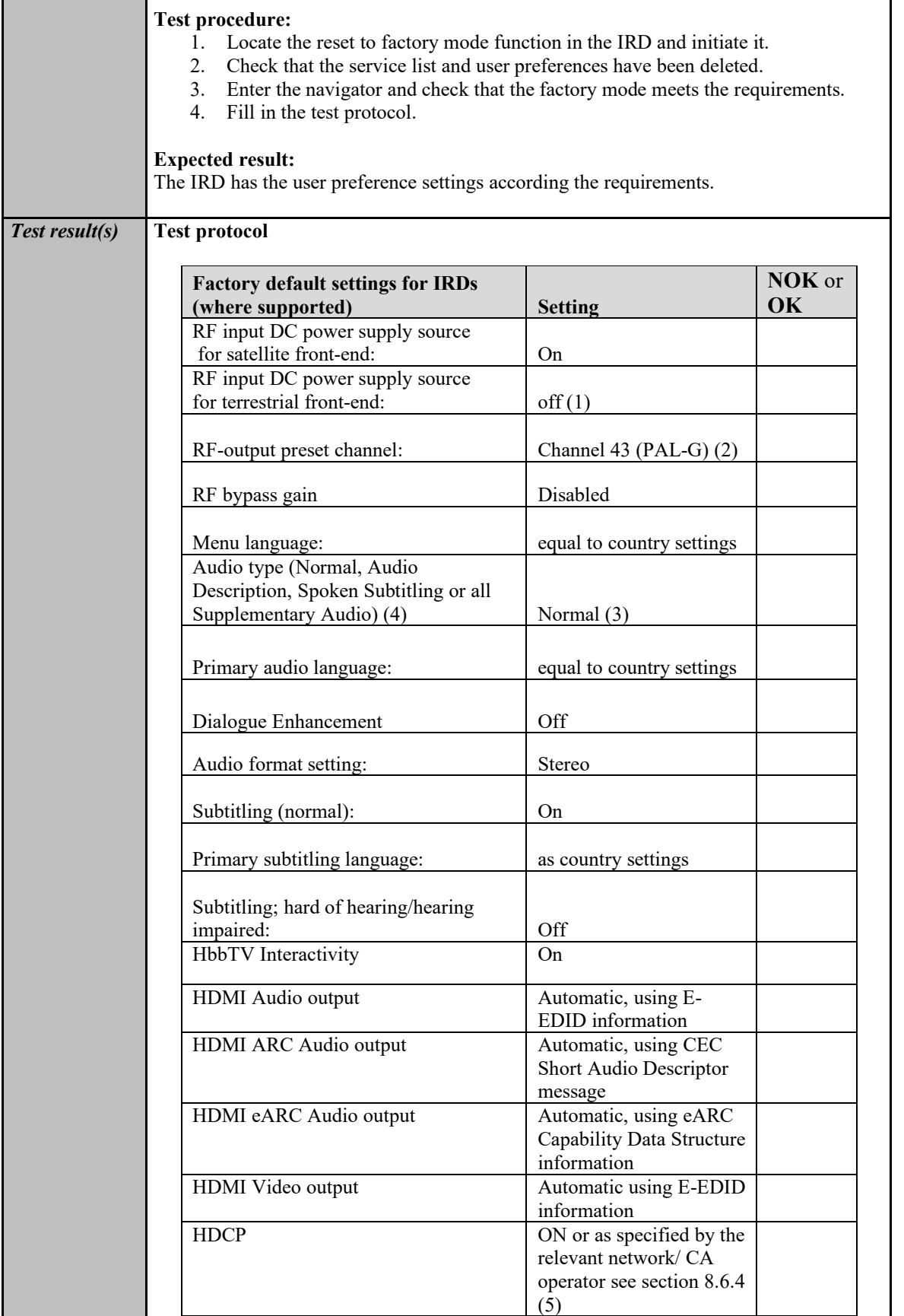

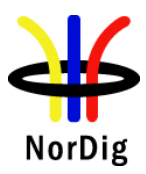

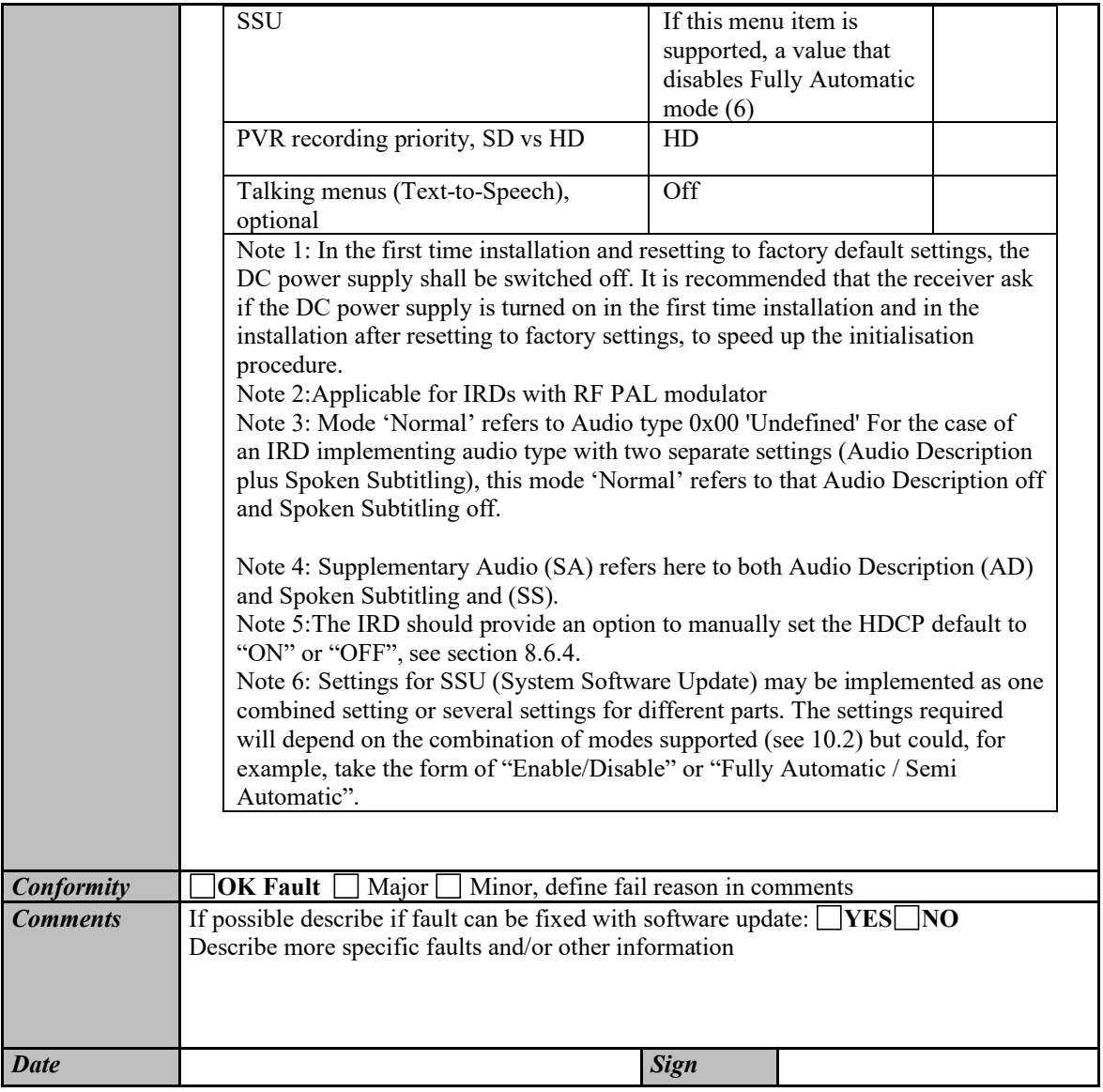